## VMware Tanzu Greenplum v5.26 Documentation

VMware Tanzu Greenplum 5

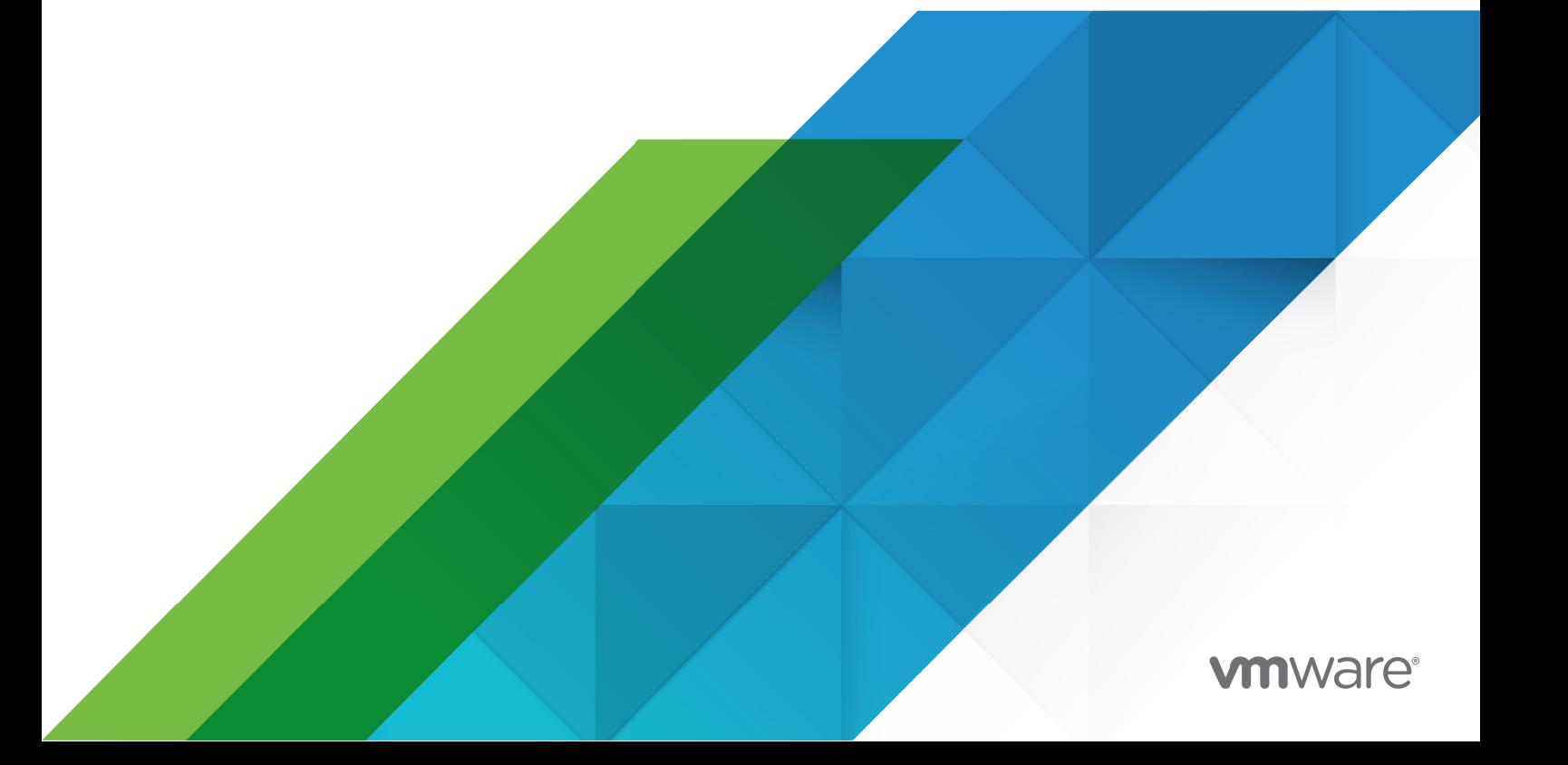

You can find the most up-to-date technical documentation on the VMware website at: https://docs.vmware.com/

**VMware, Inc.** 3401 Hillview Ave. Palo Alto, CA 94304 www.vmware.com

Copyright © 2022 VMware, Inc. All rights reserved. [Copyright and trademark information.](https://docs.vmware.com/copyright-trademark.html)

## **Contents**

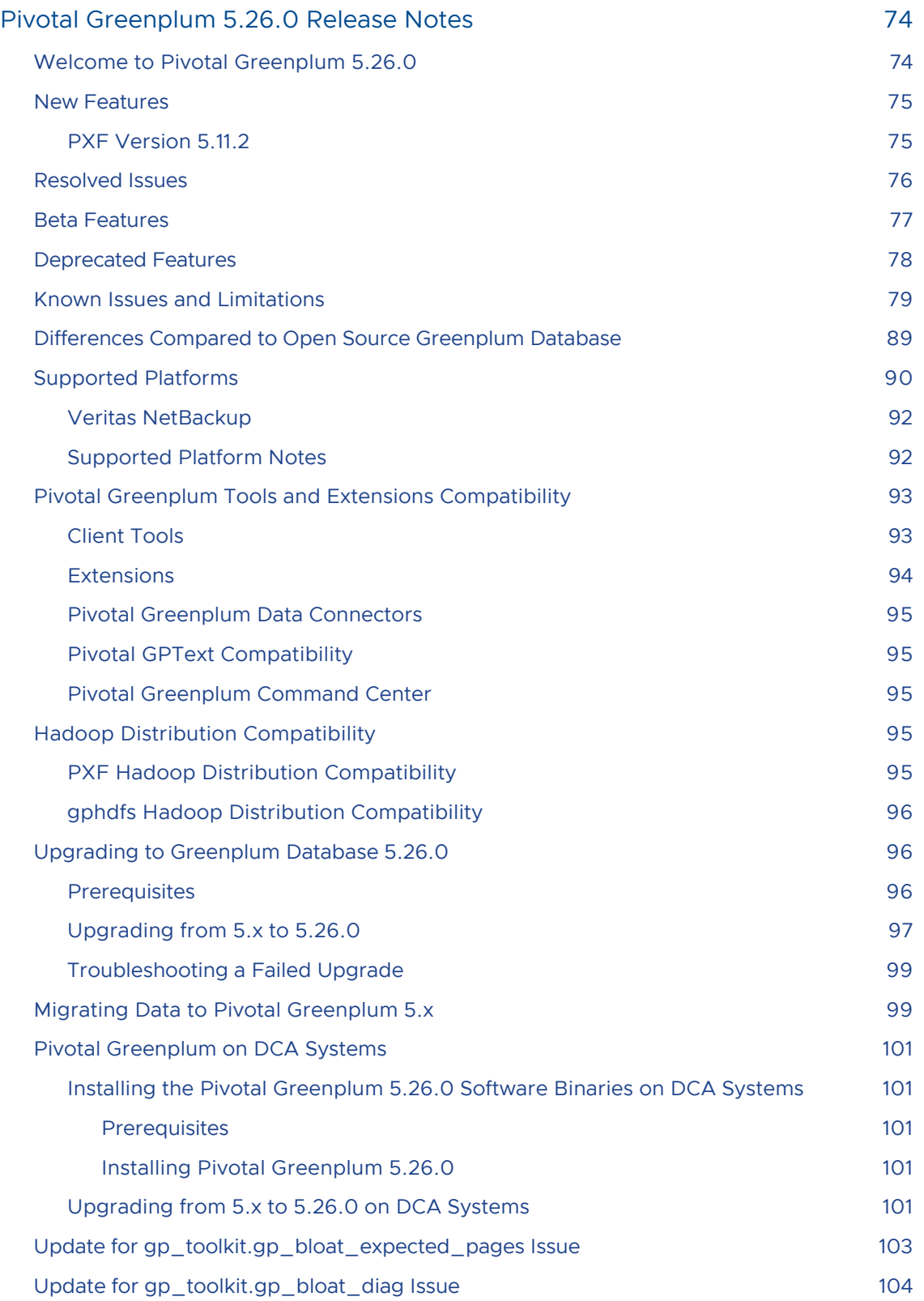

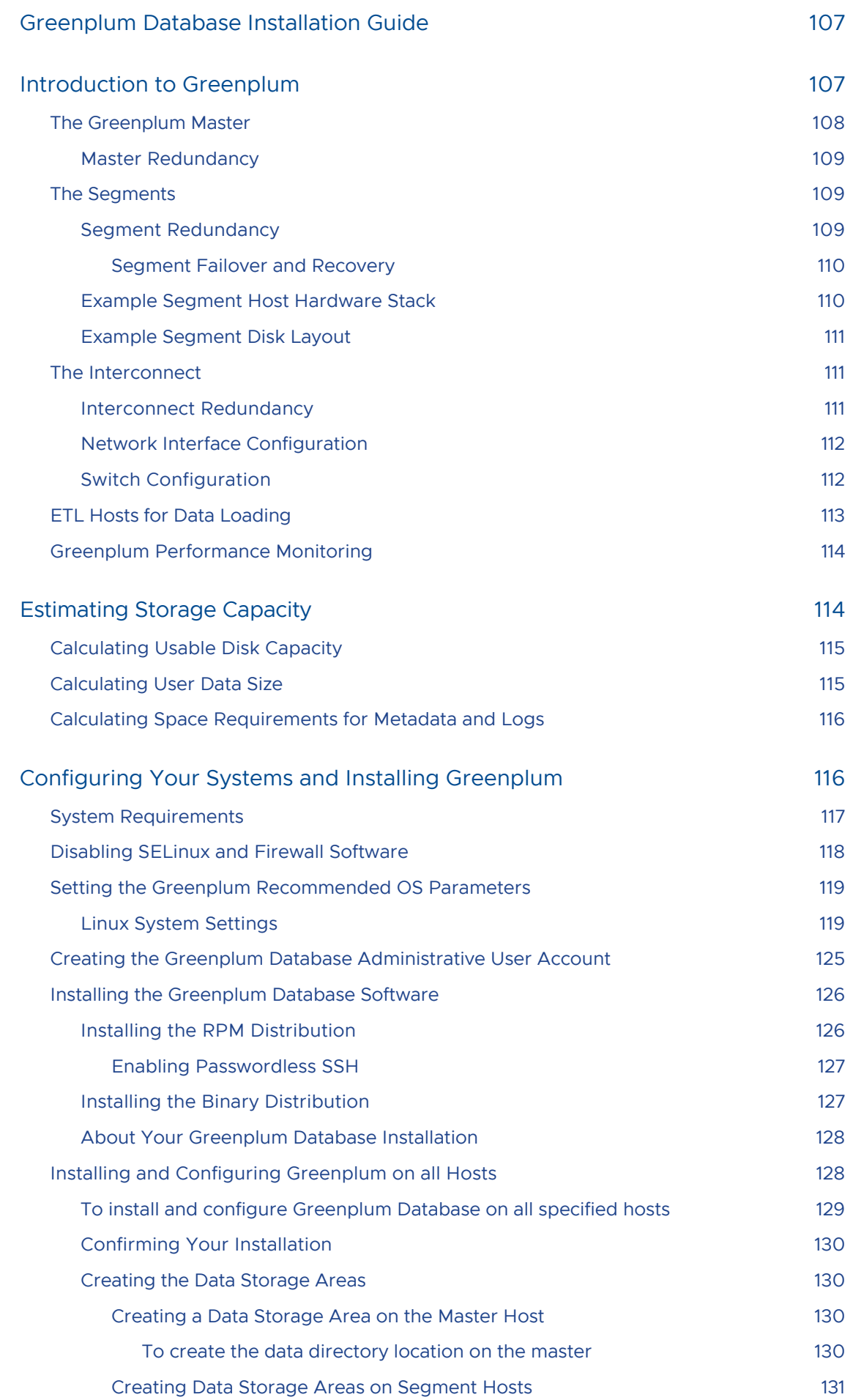

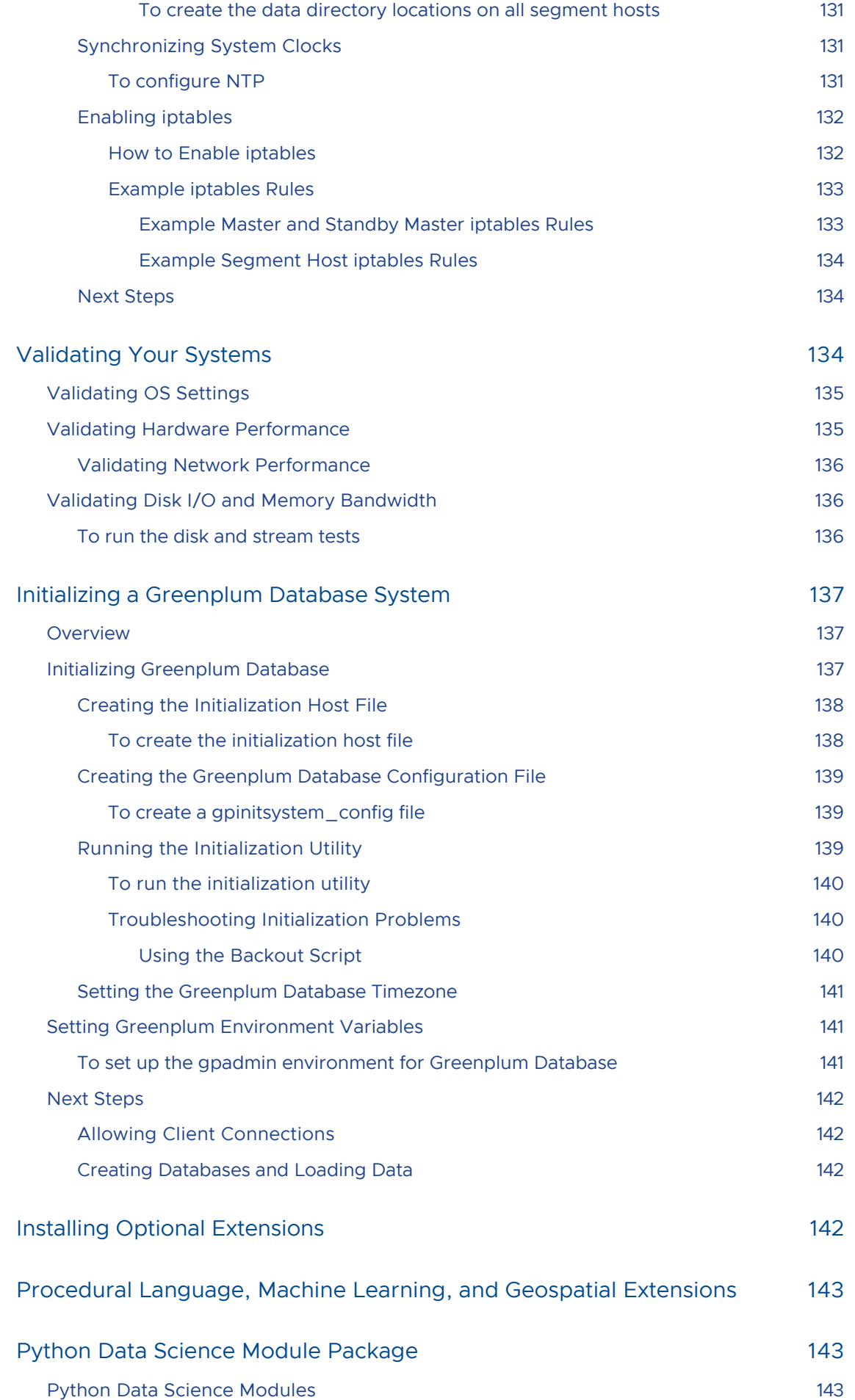

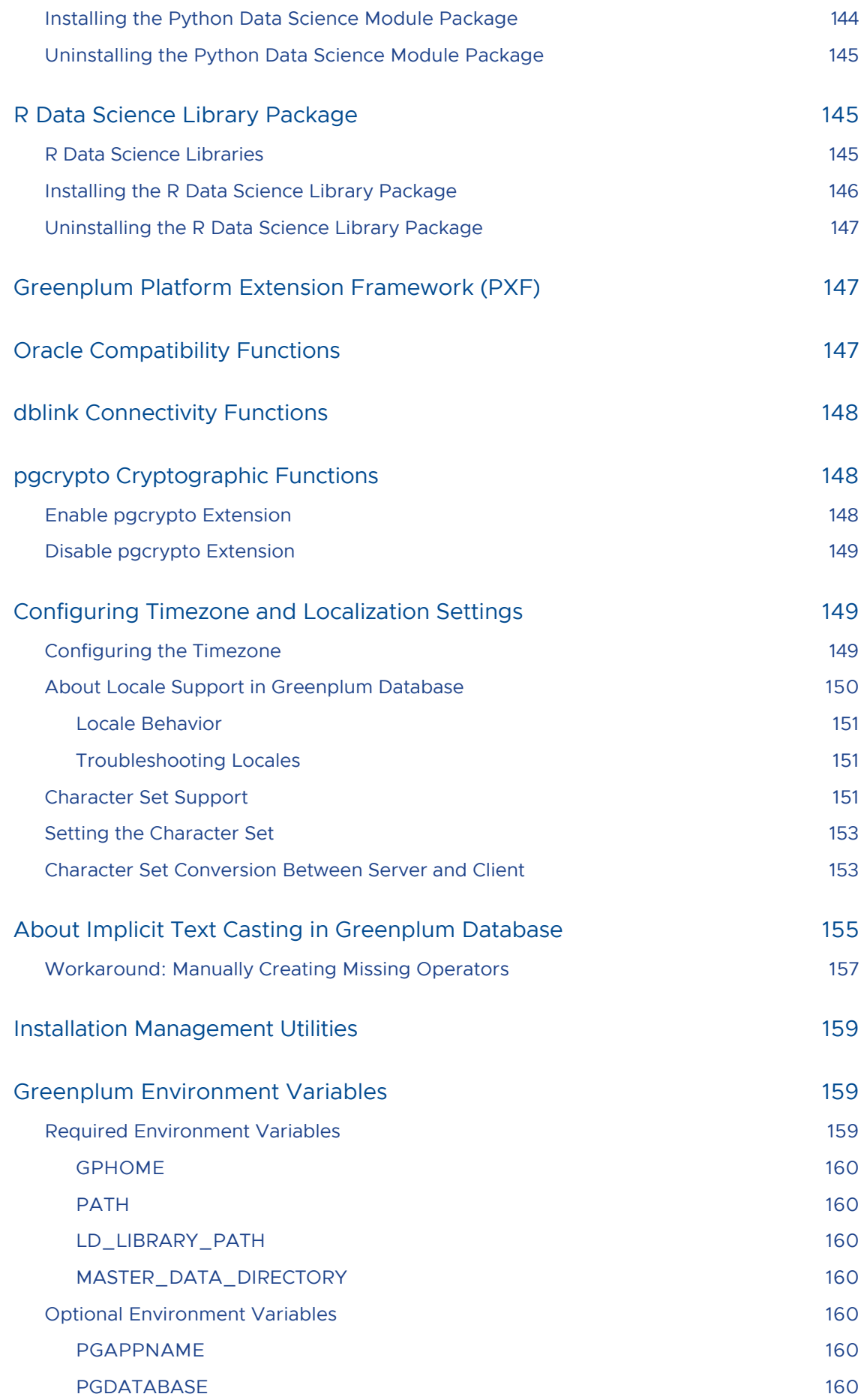

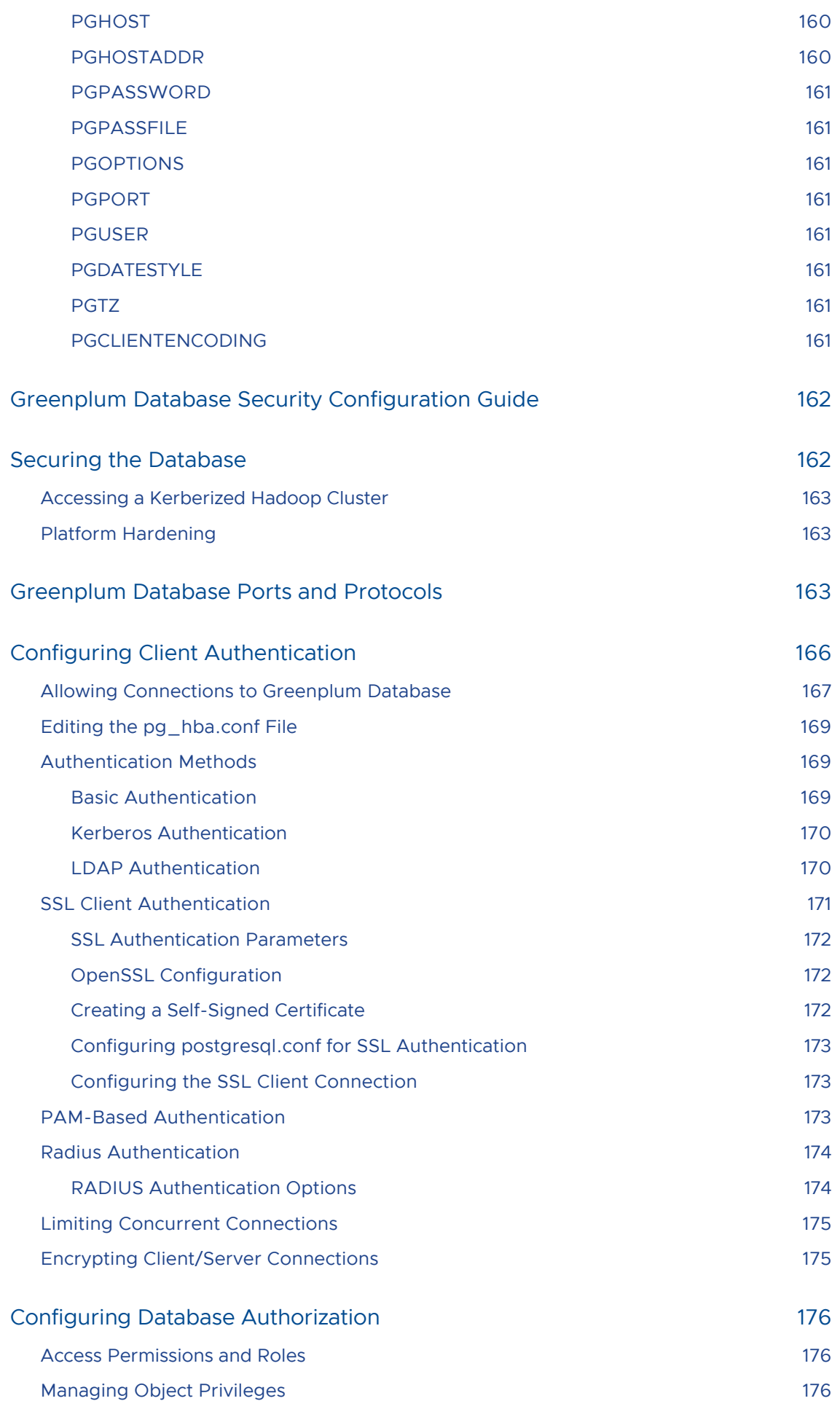

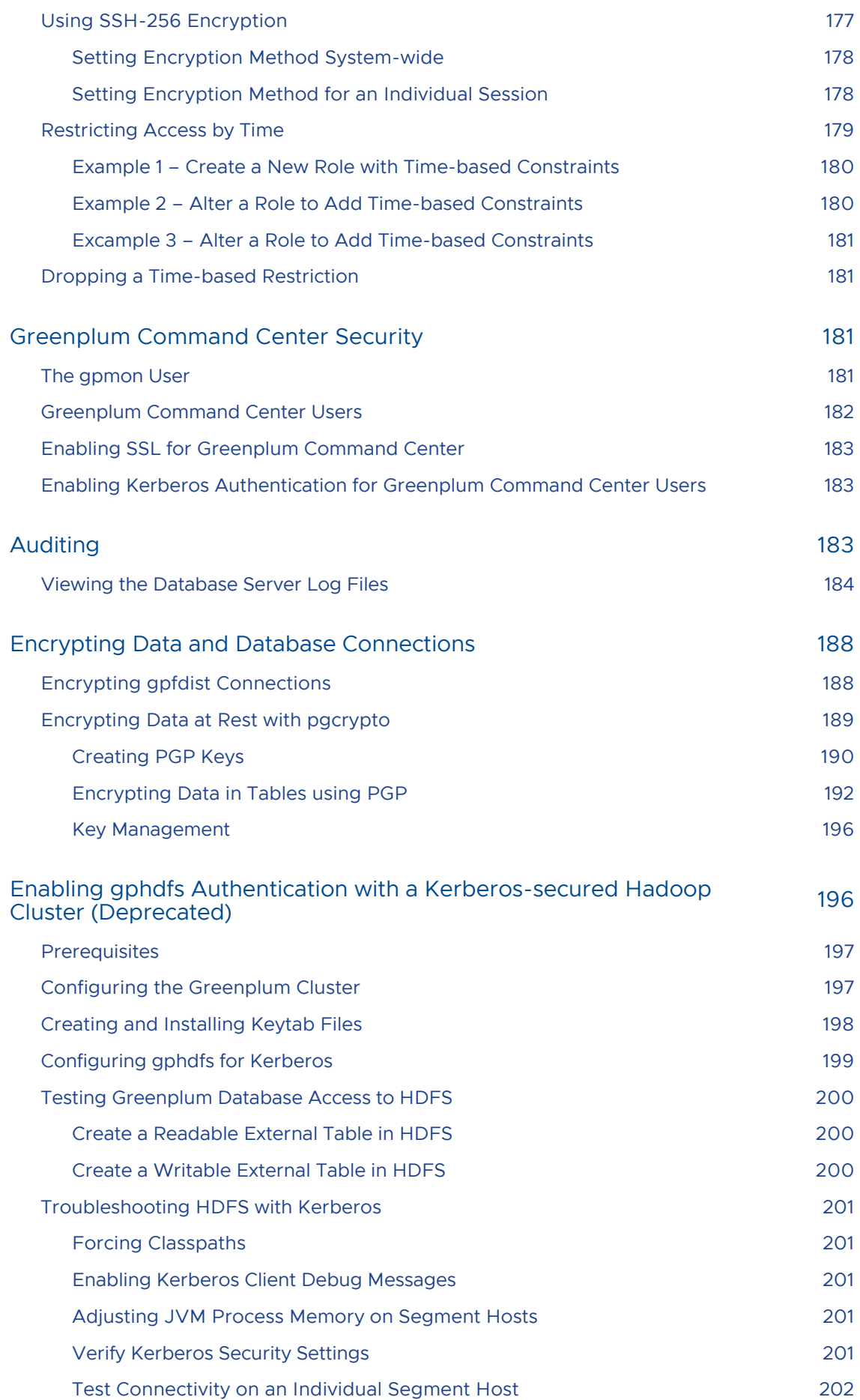

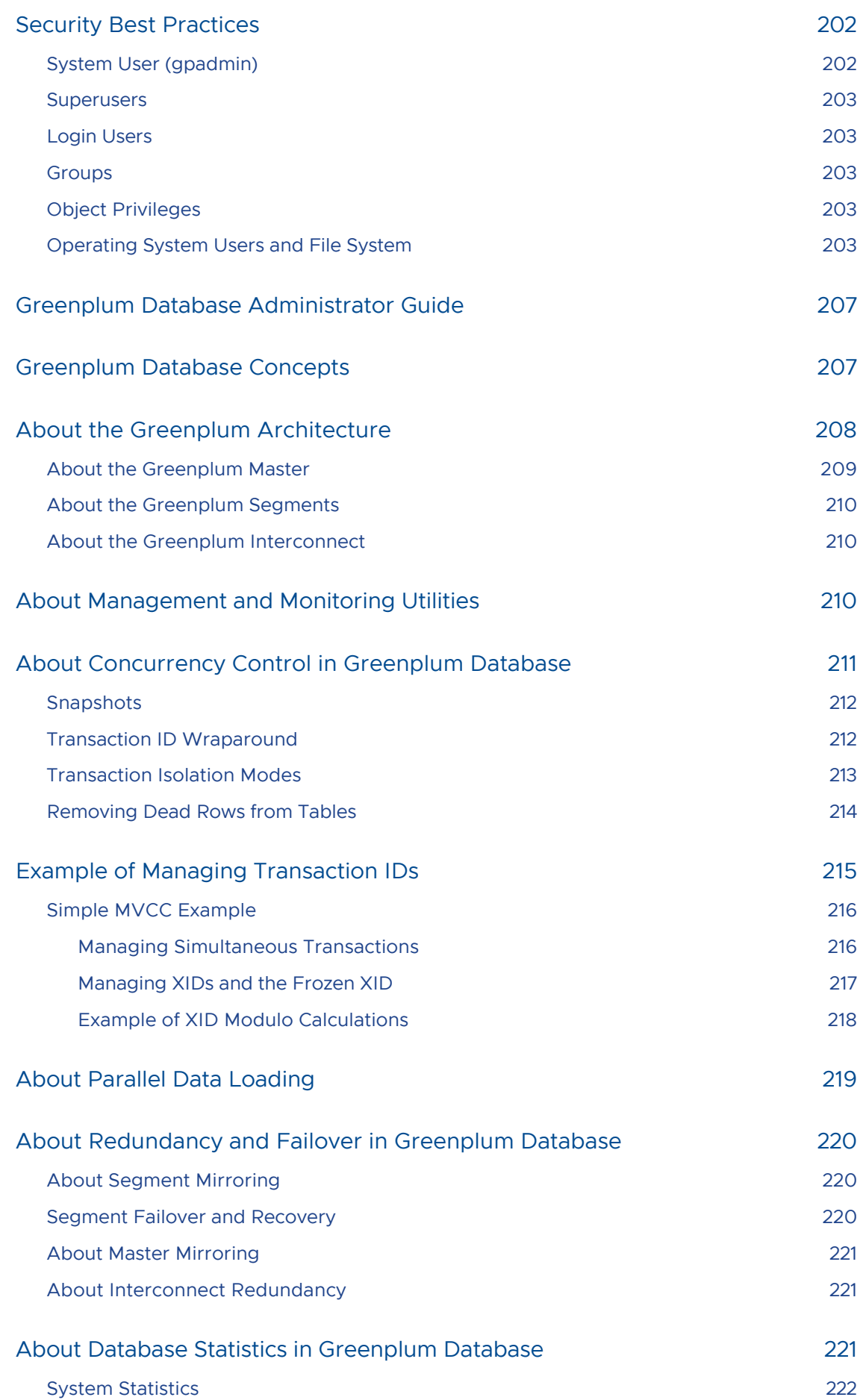

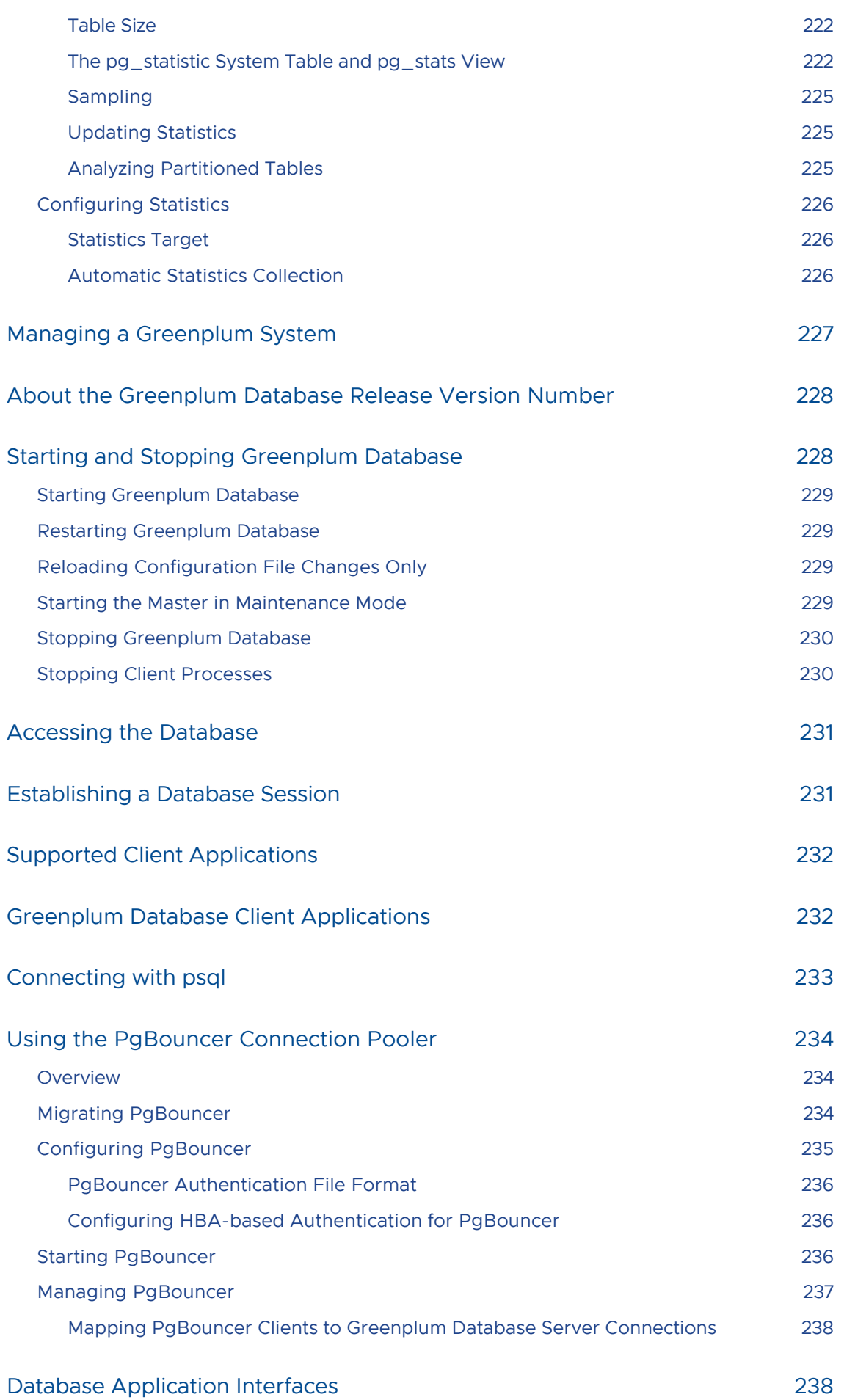

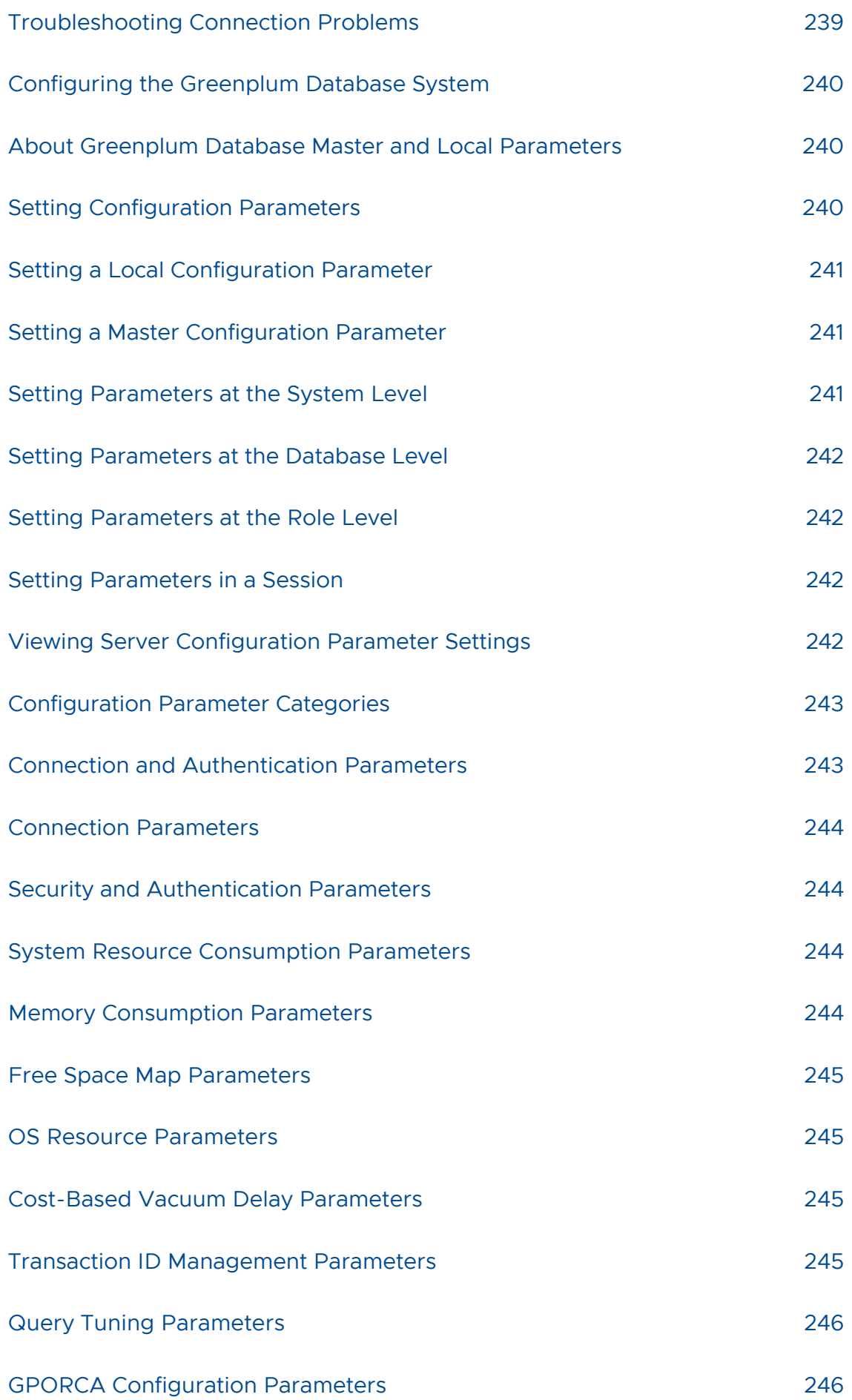

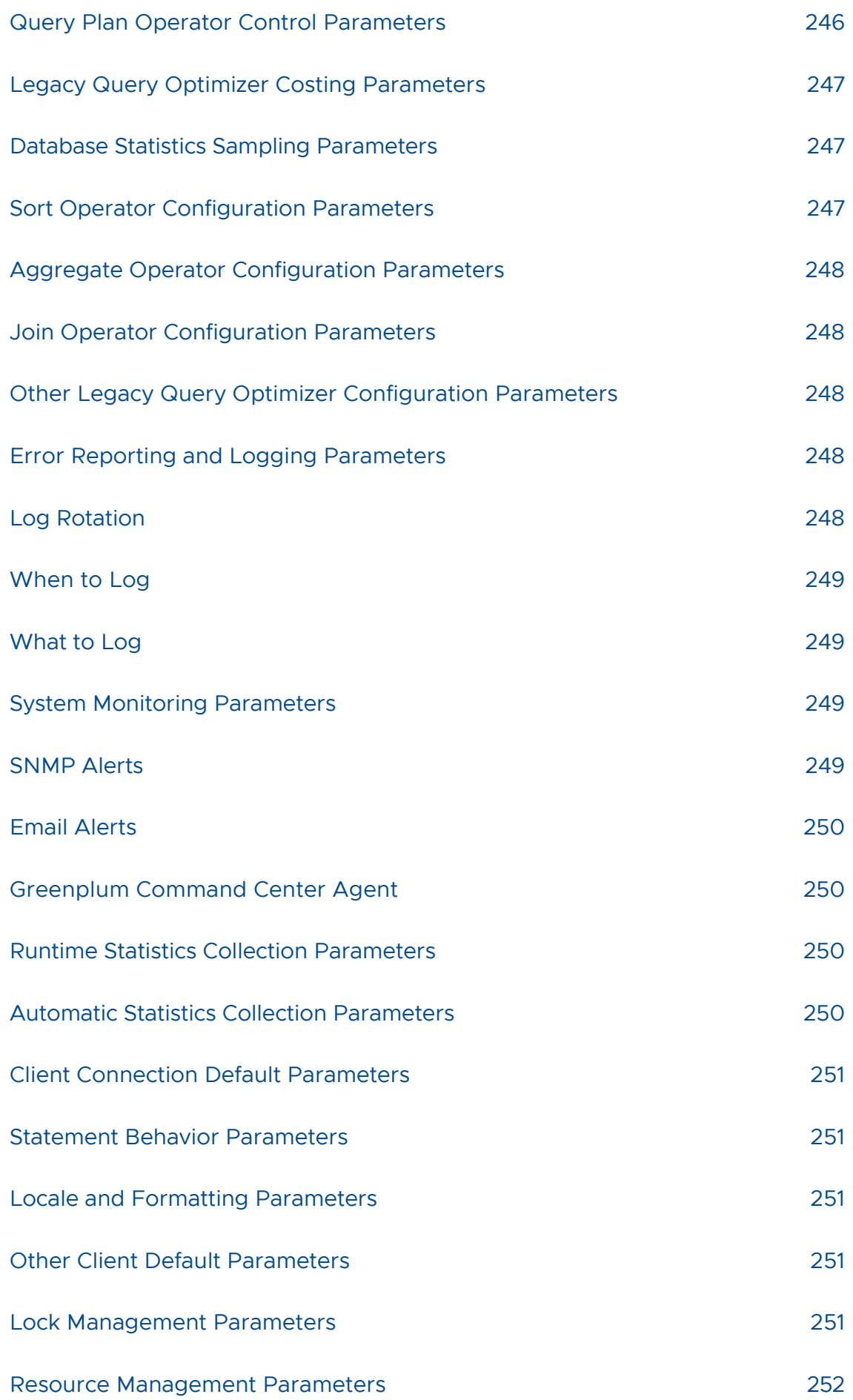

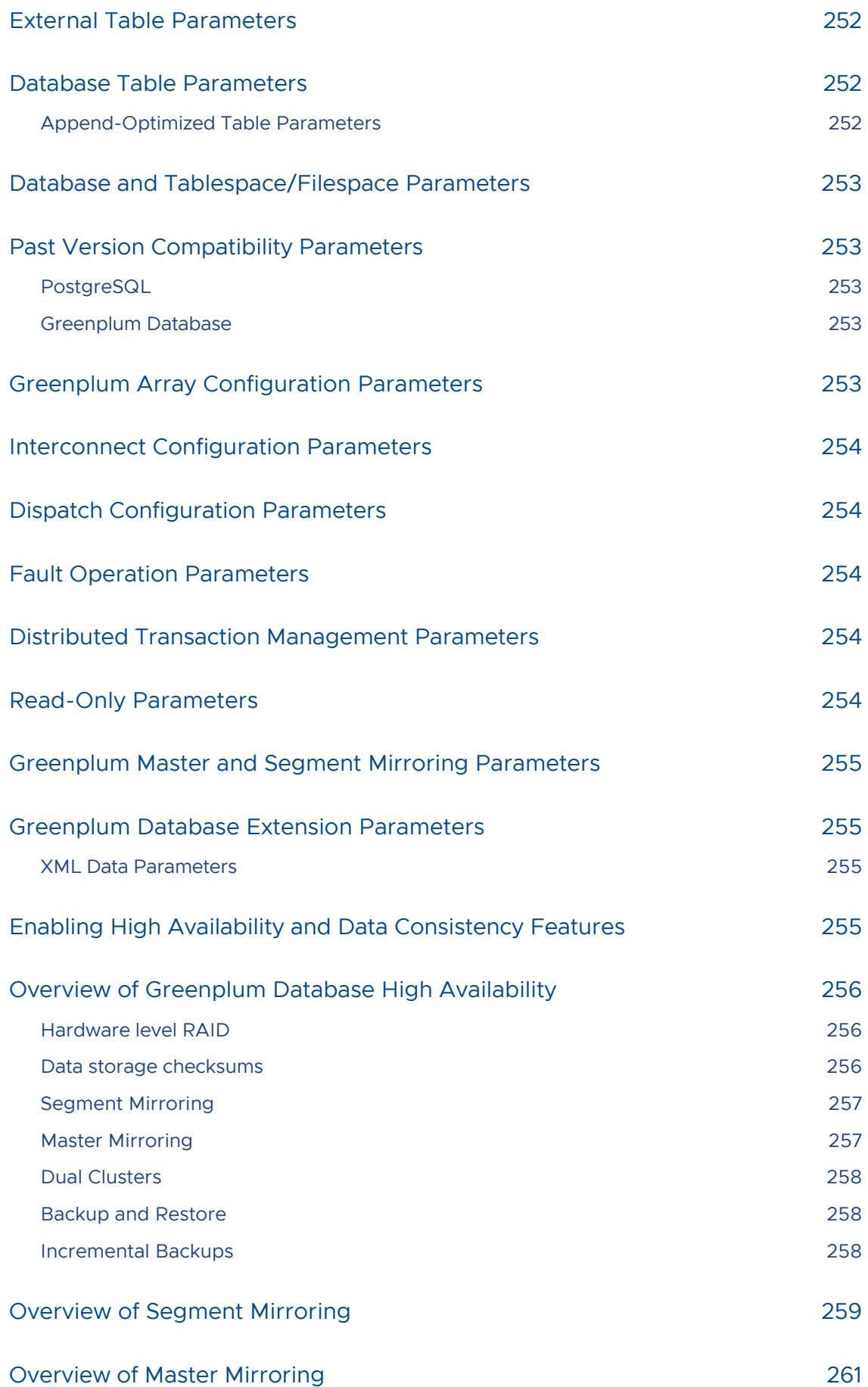

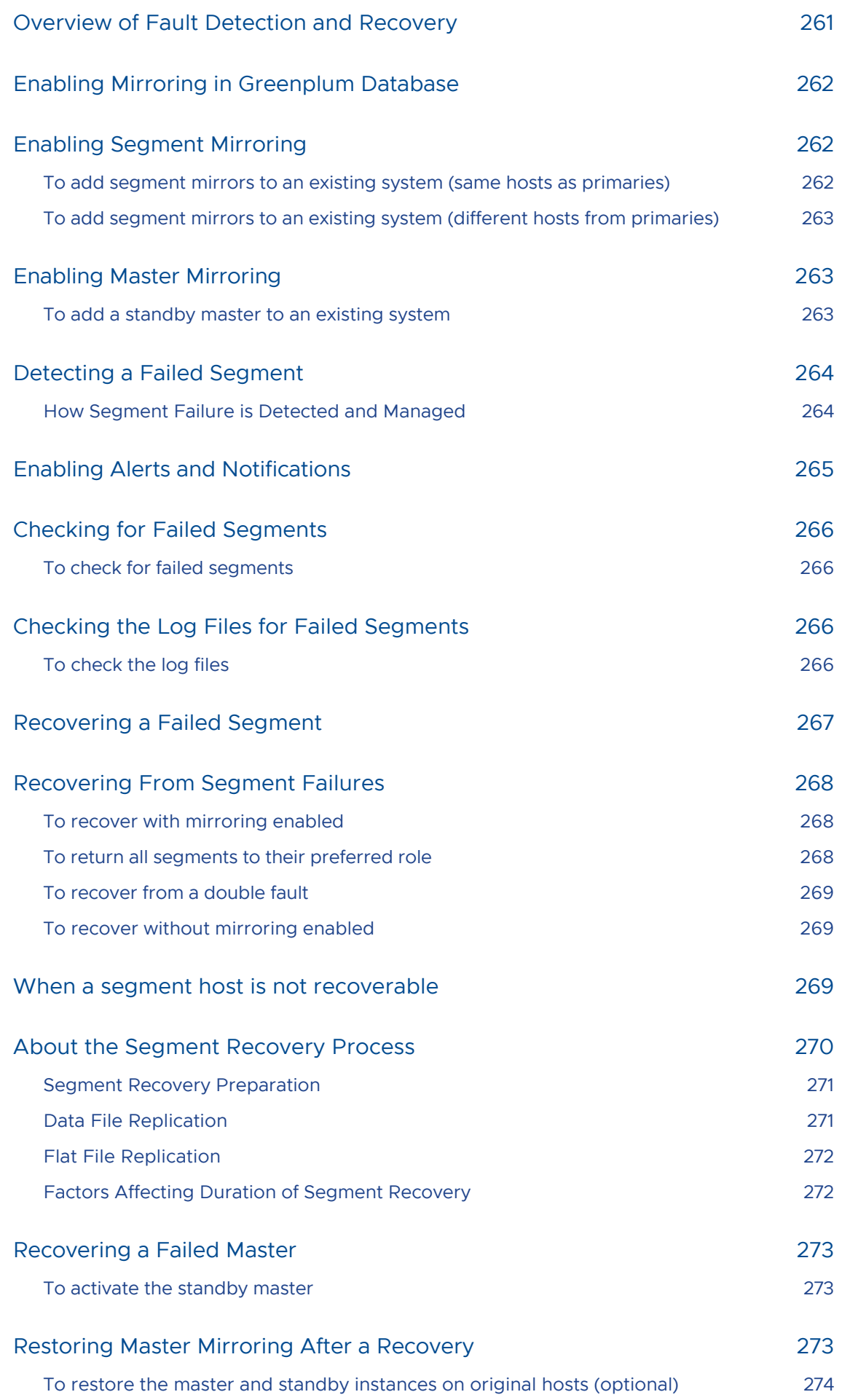

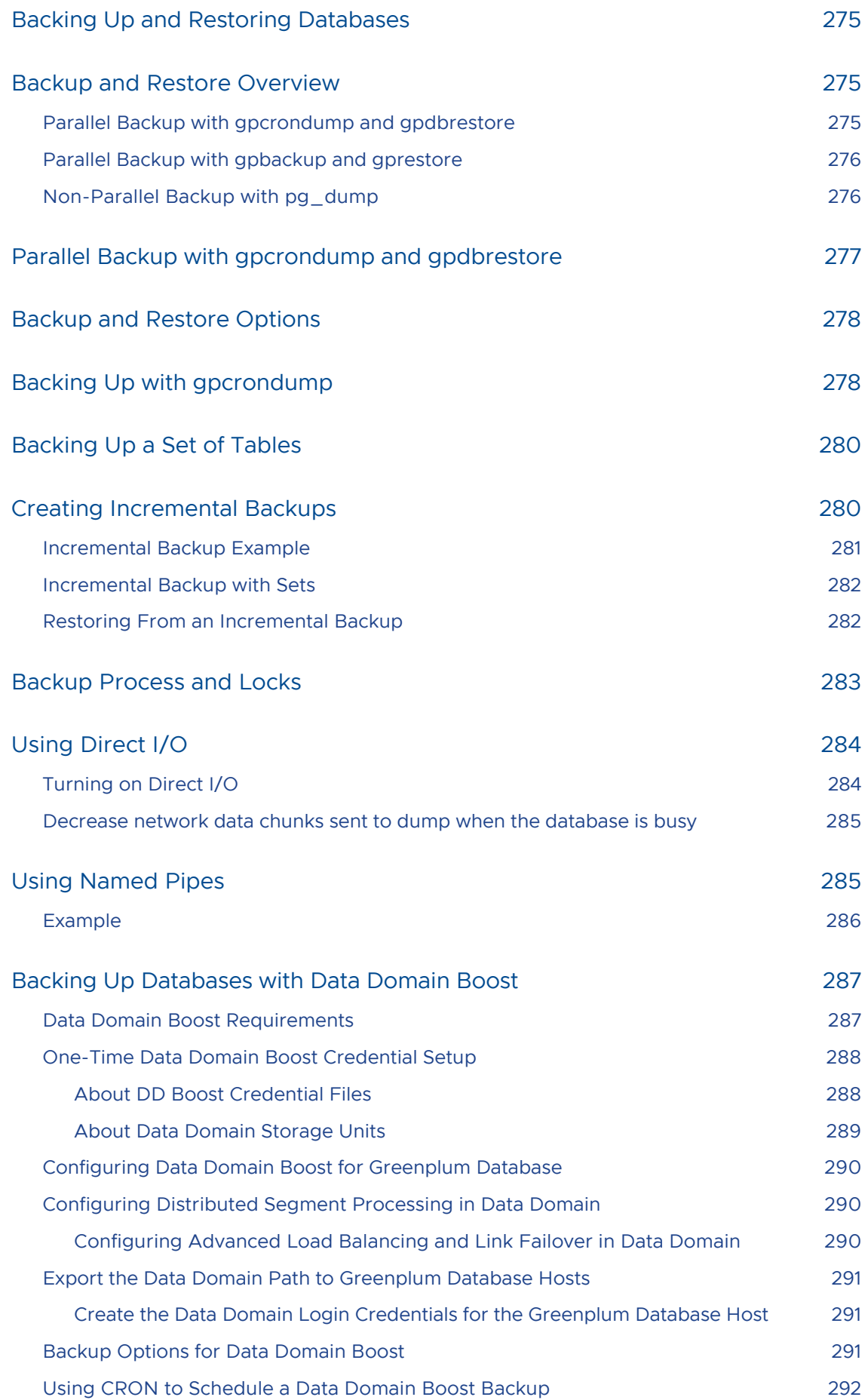

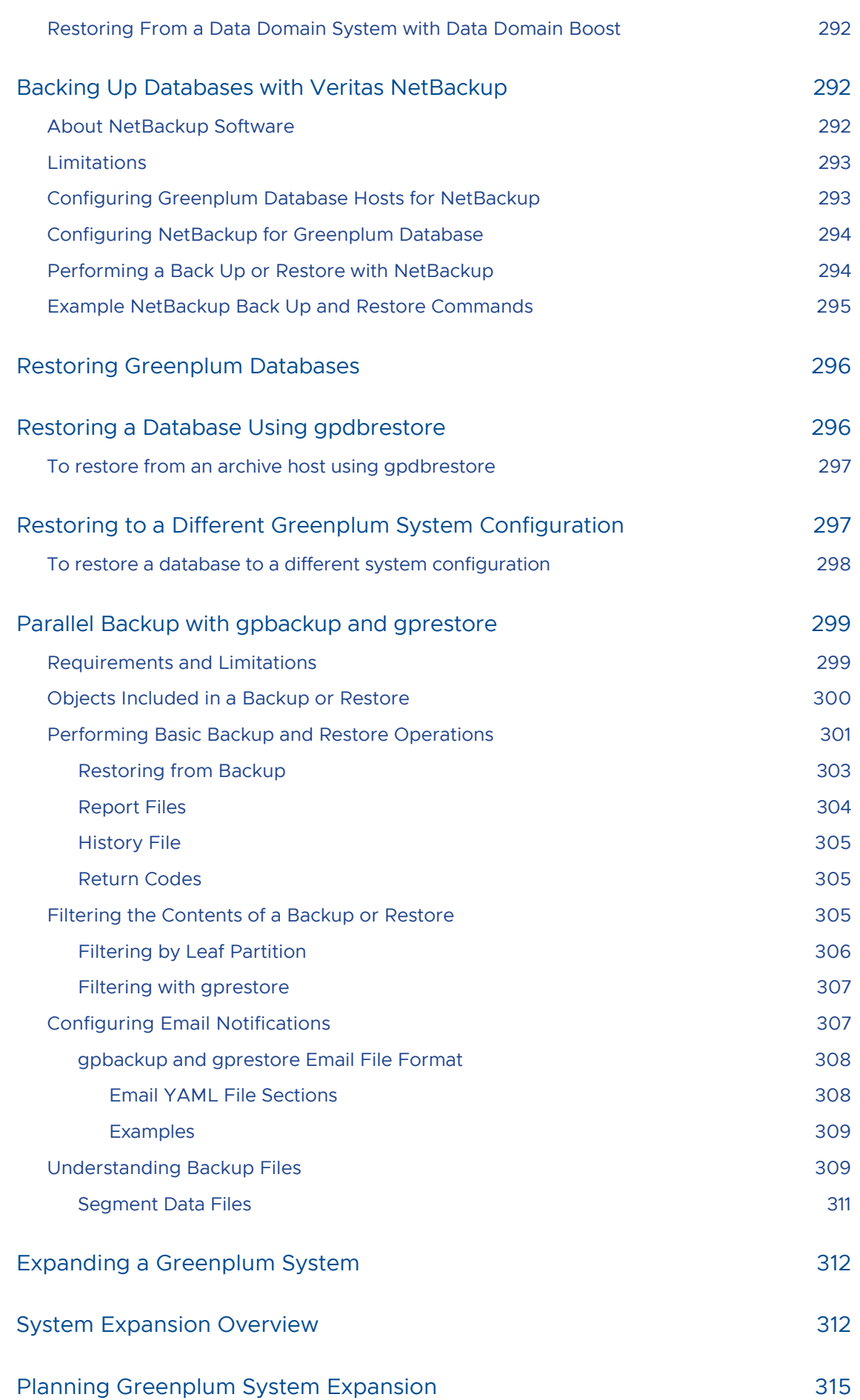

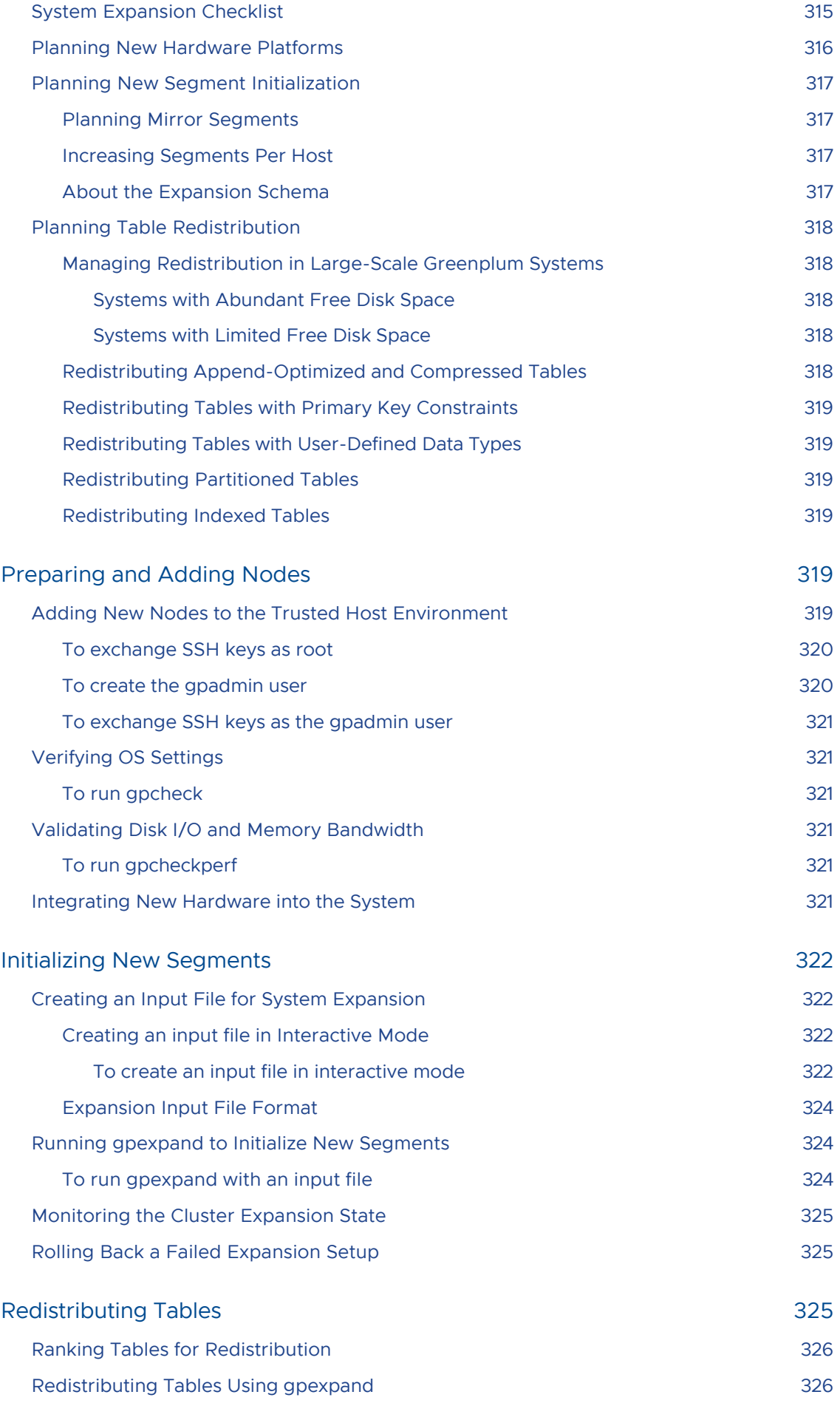

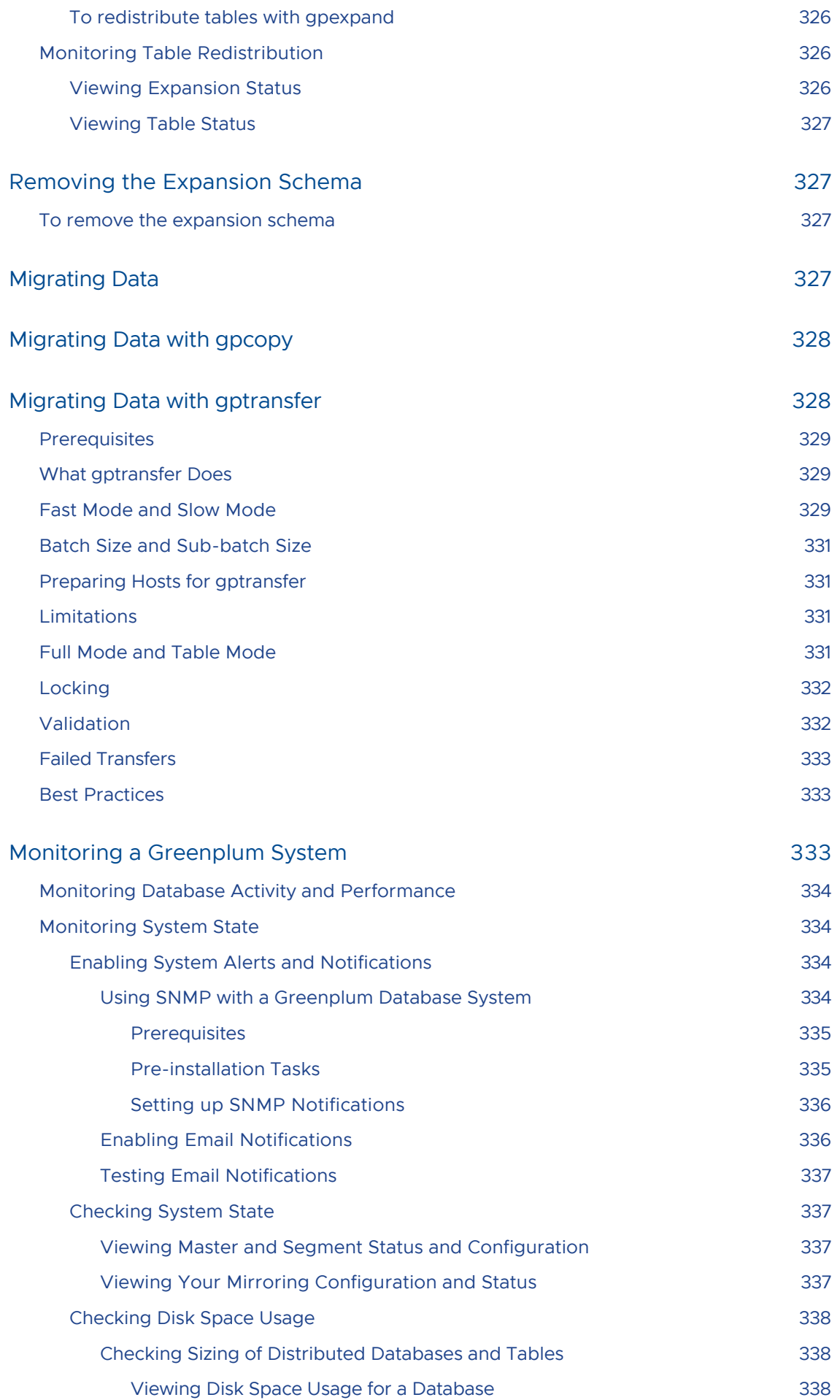

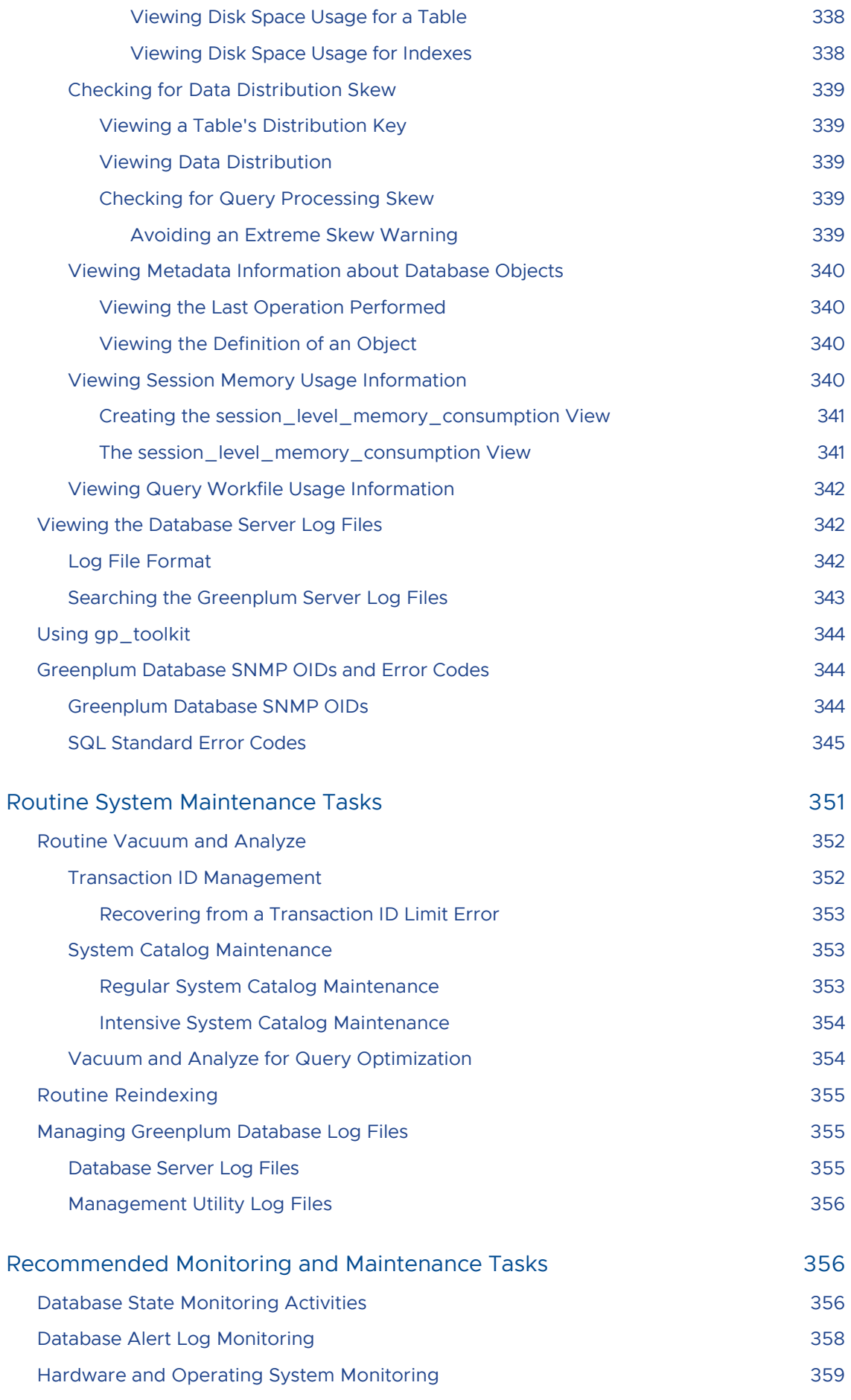

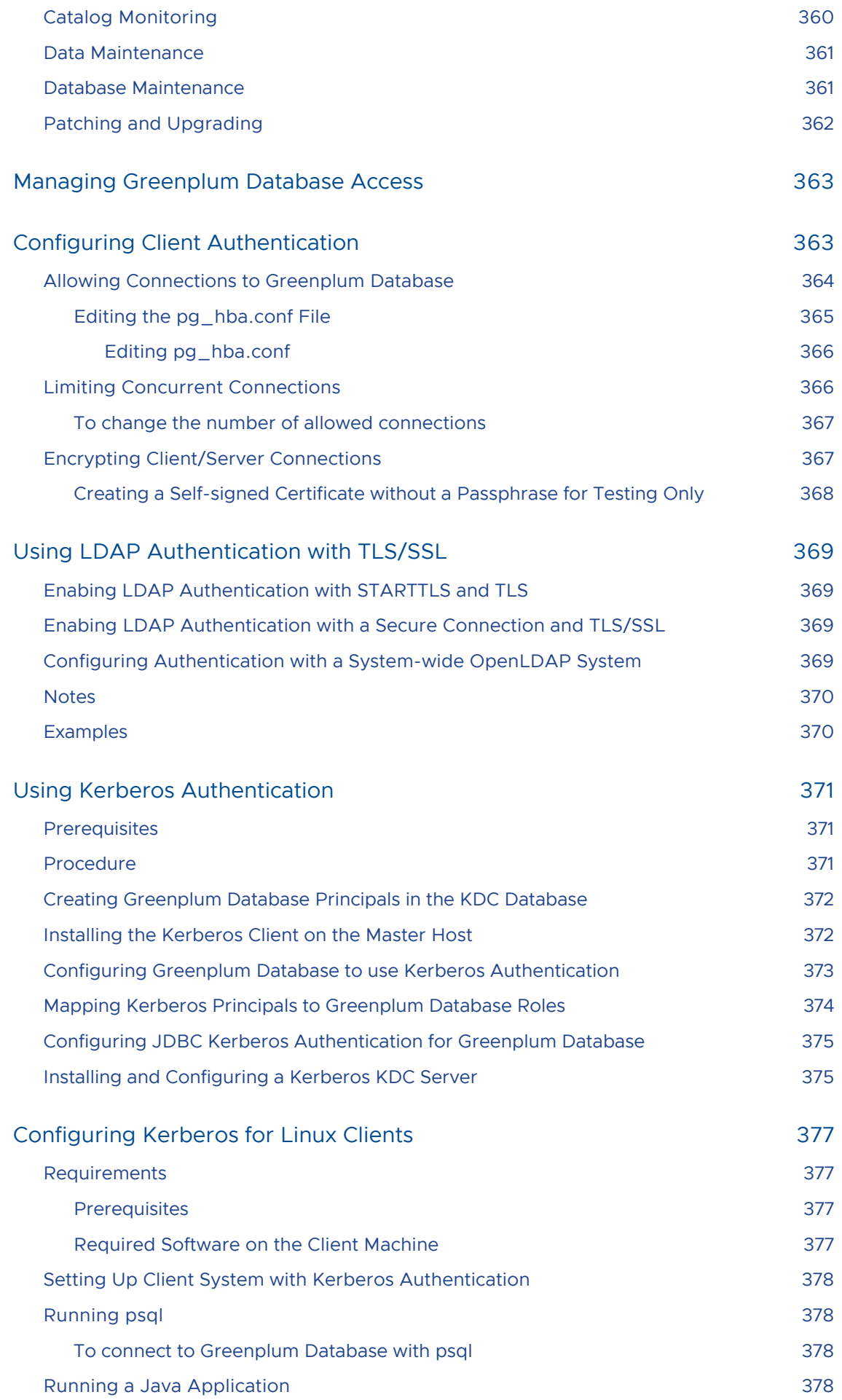

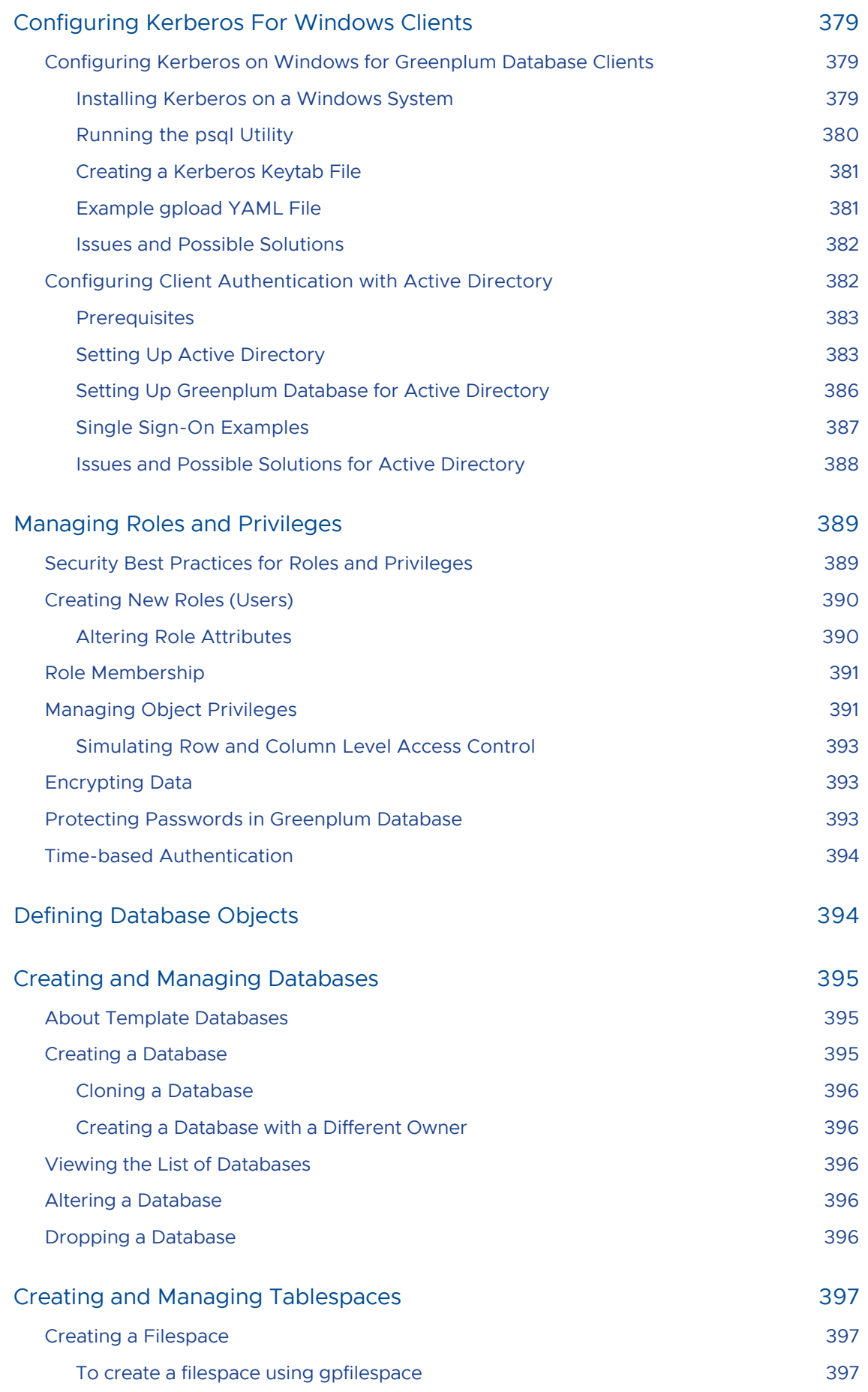

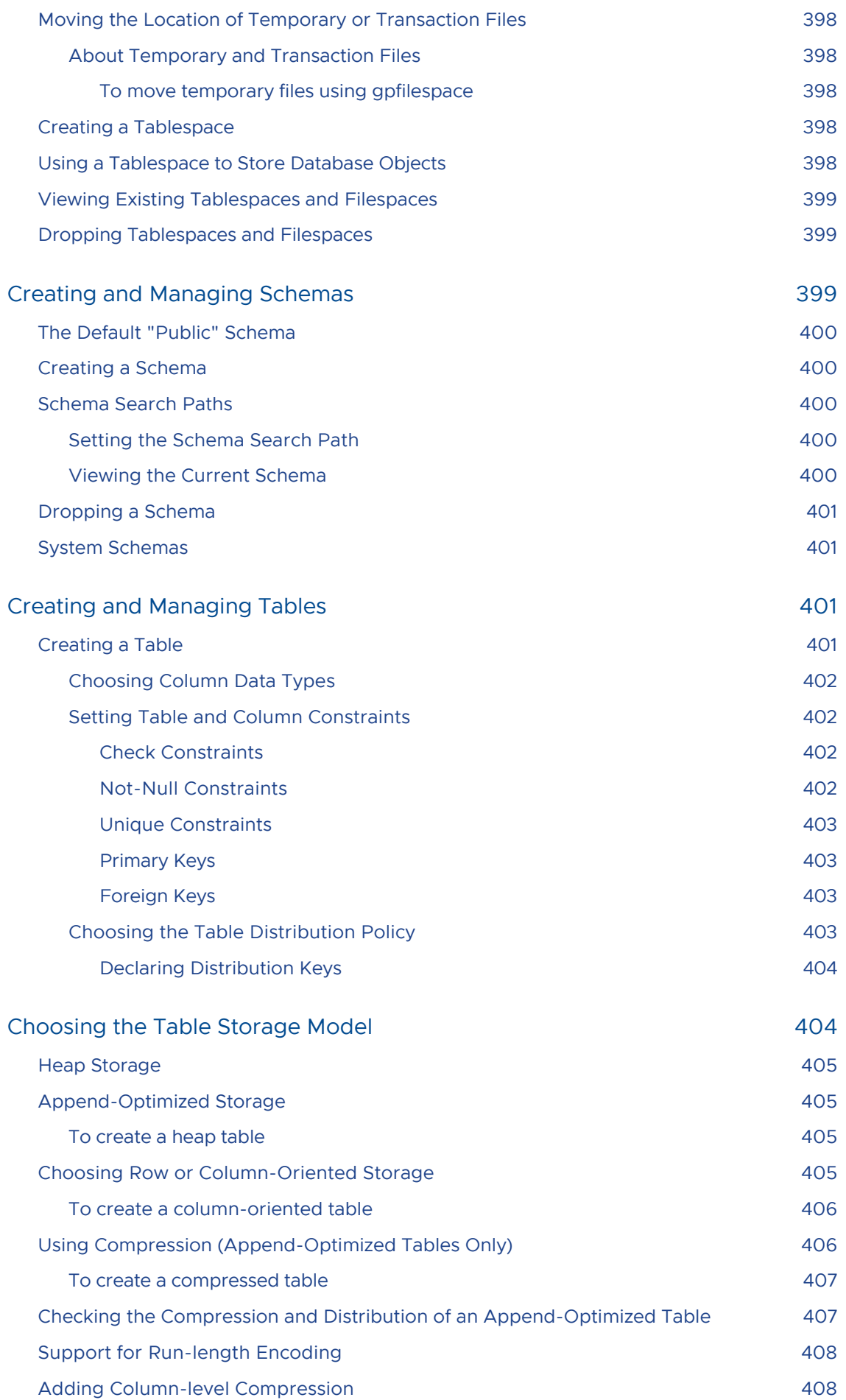

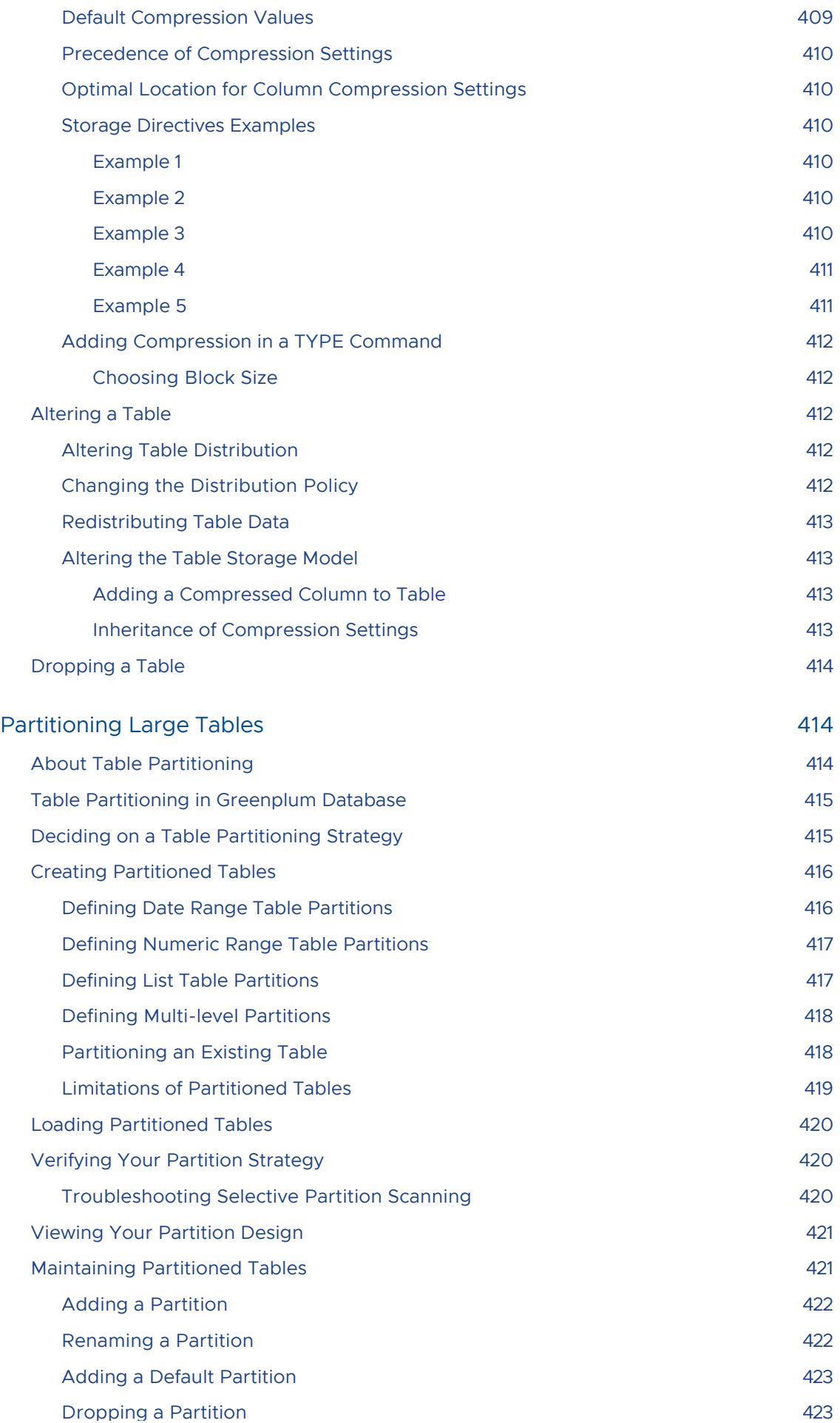

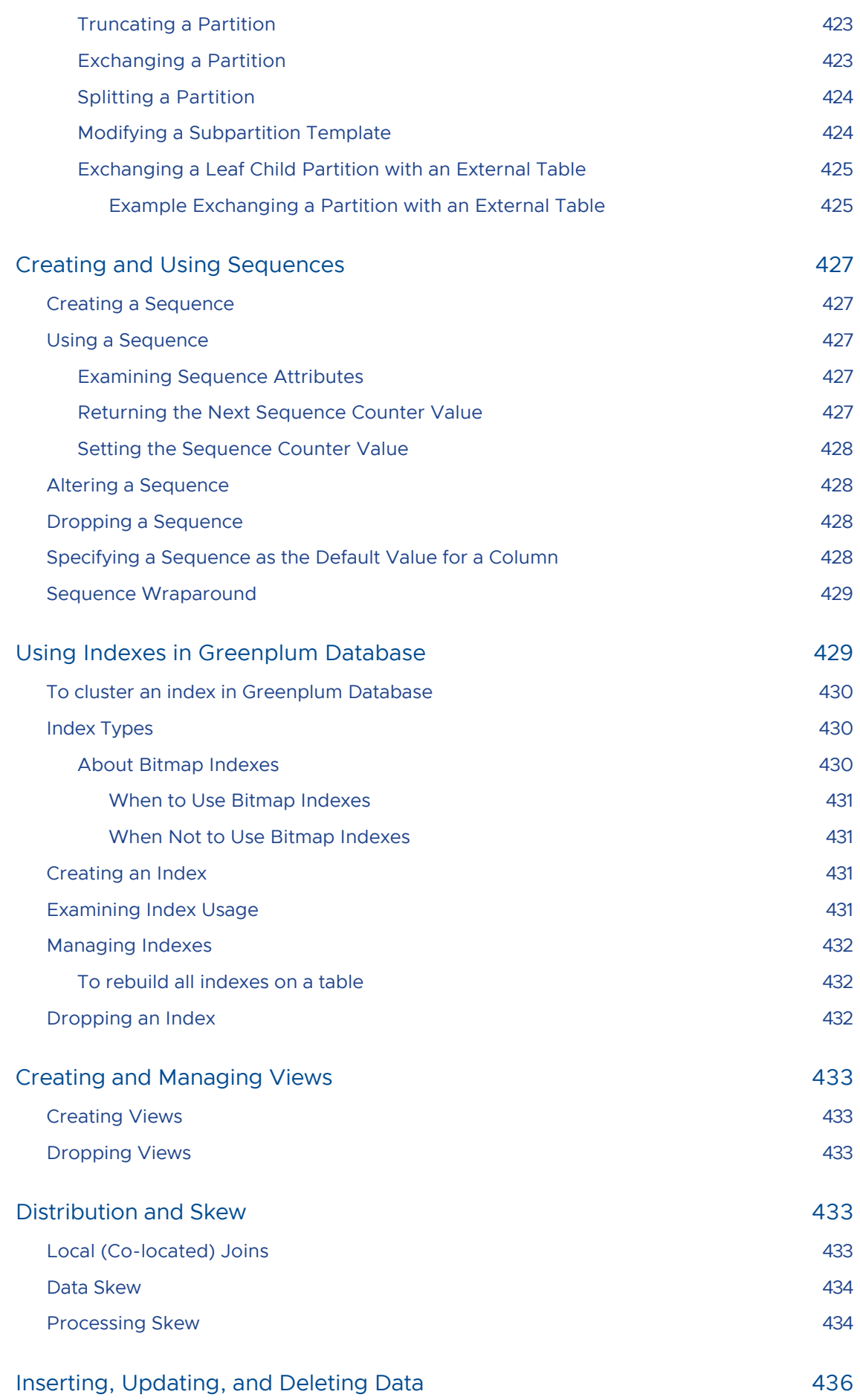

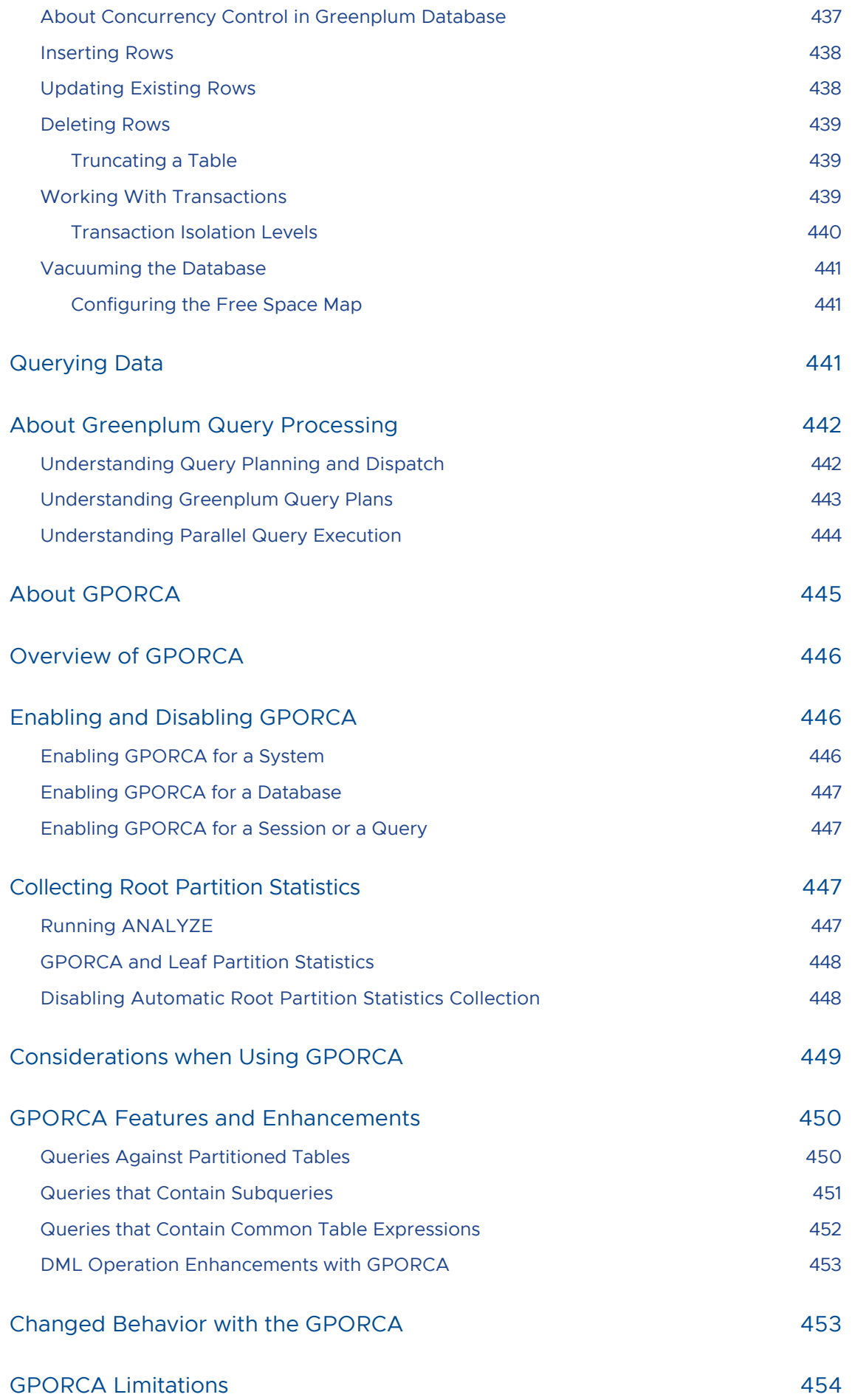

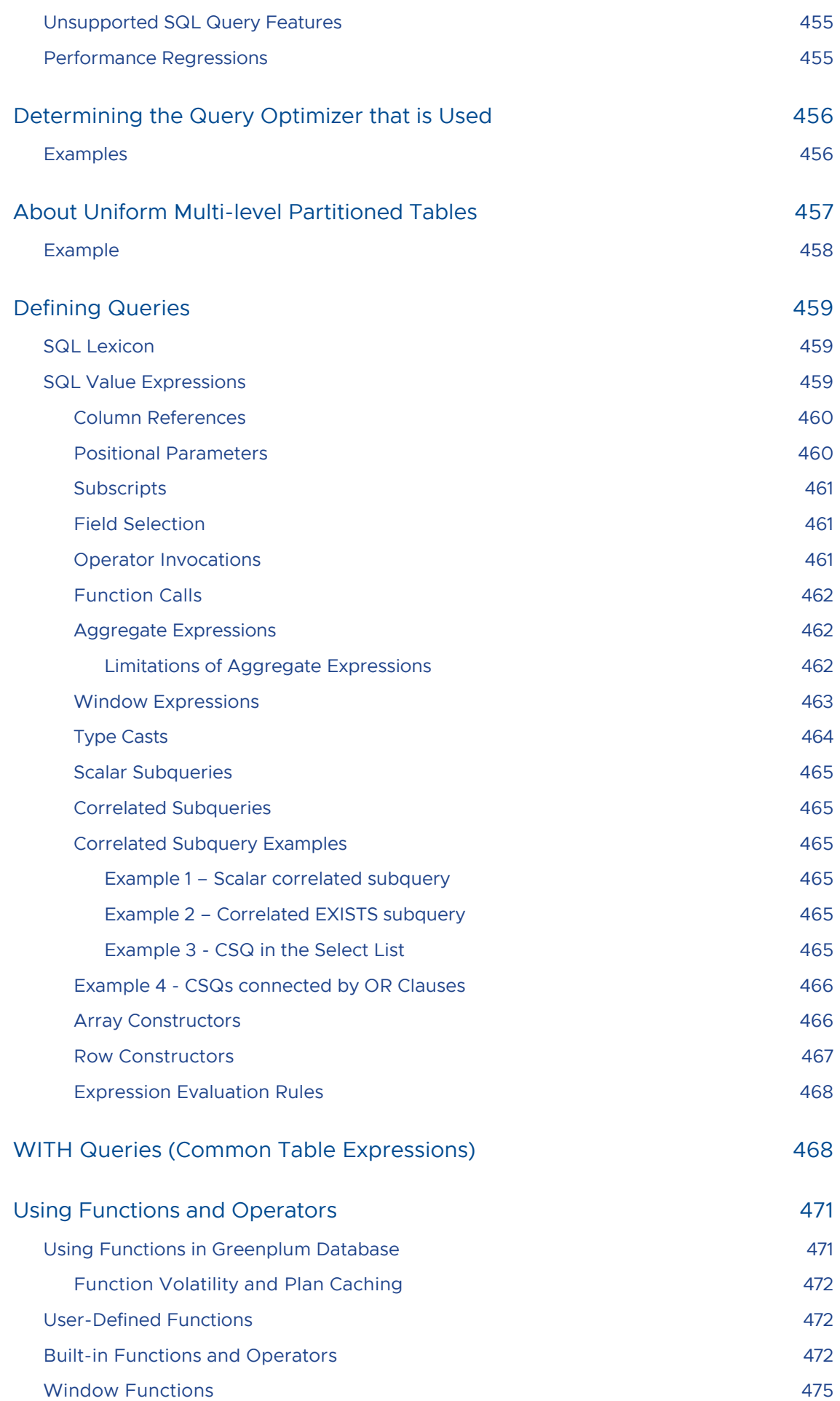

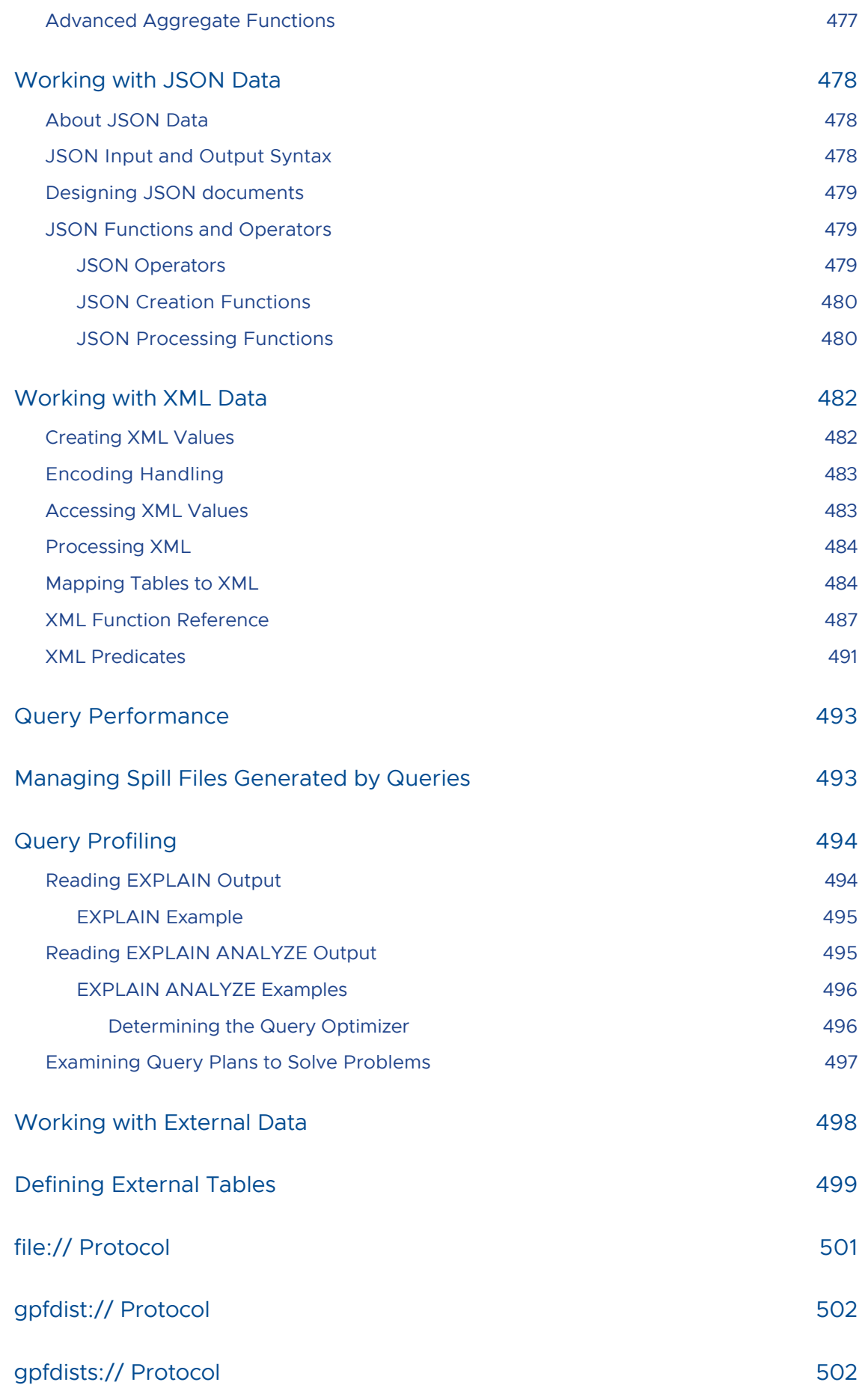

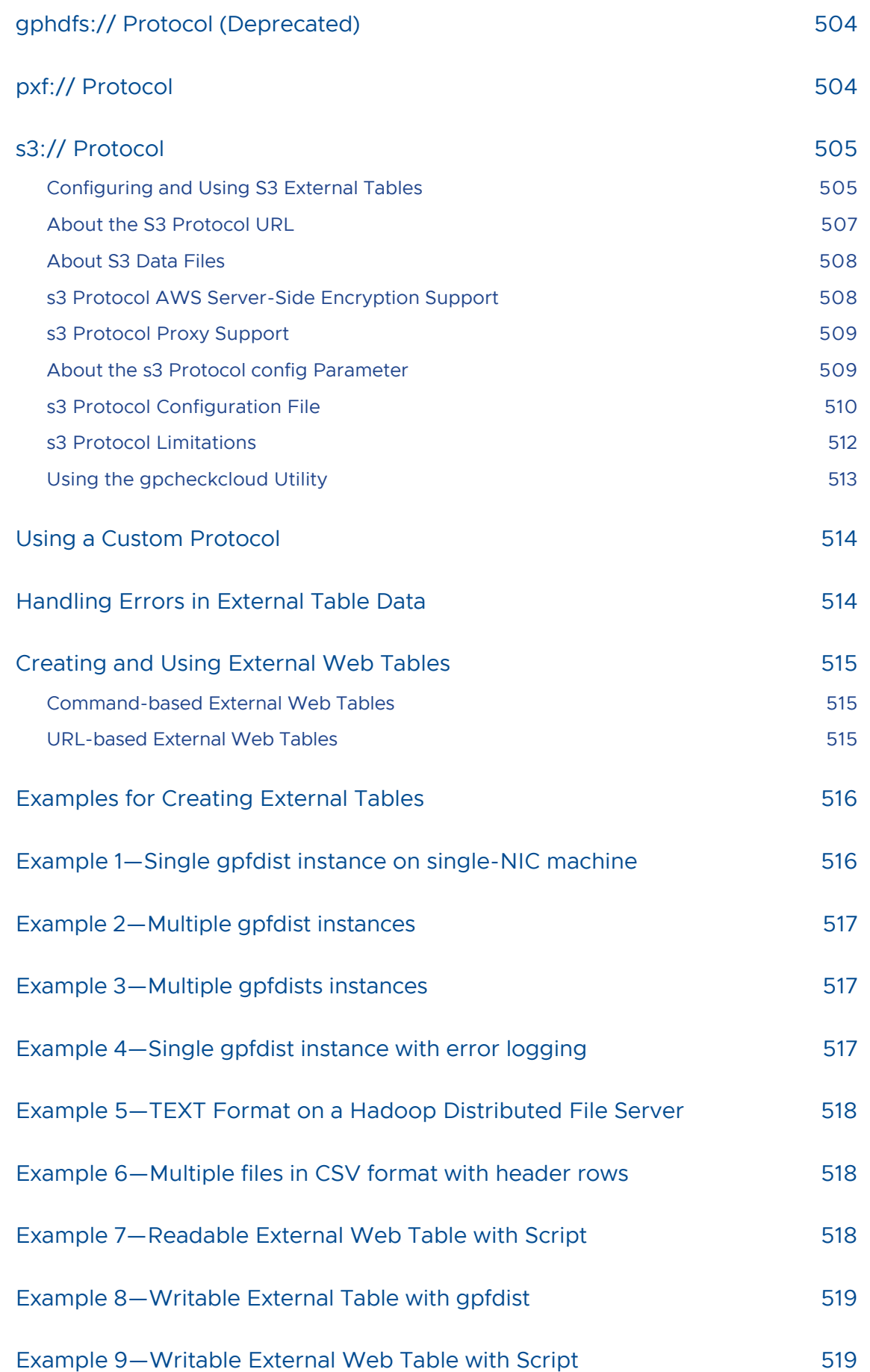

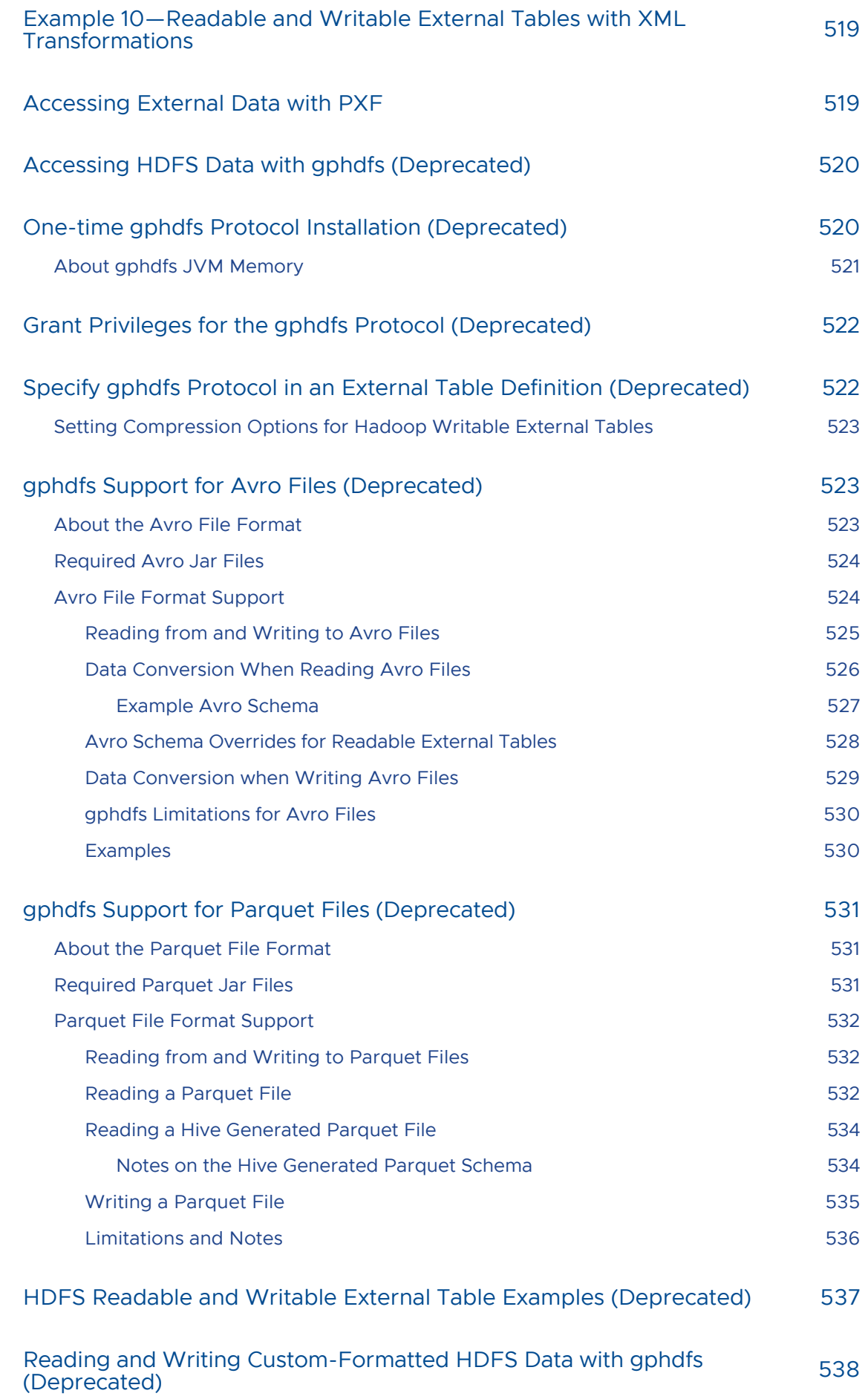

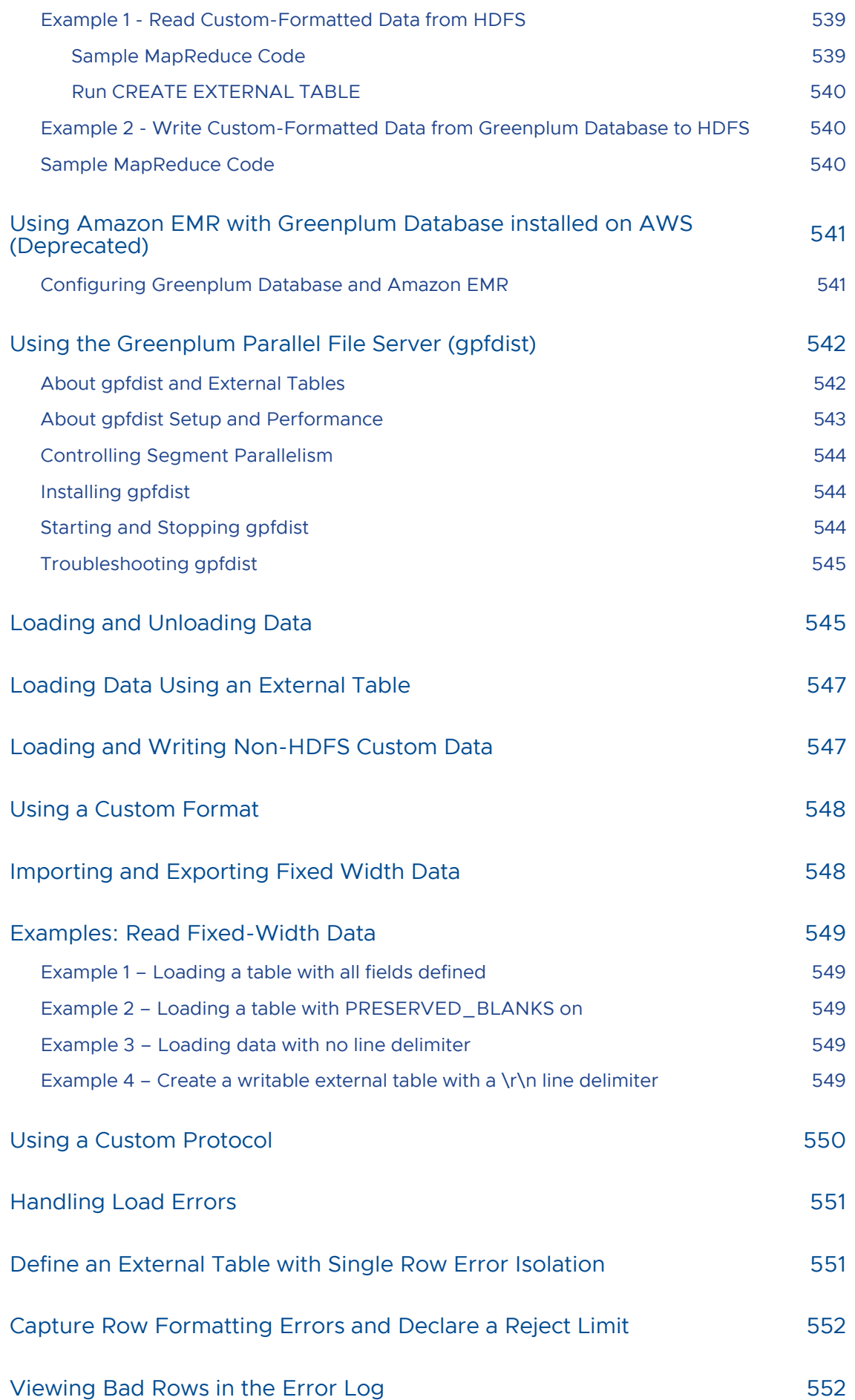

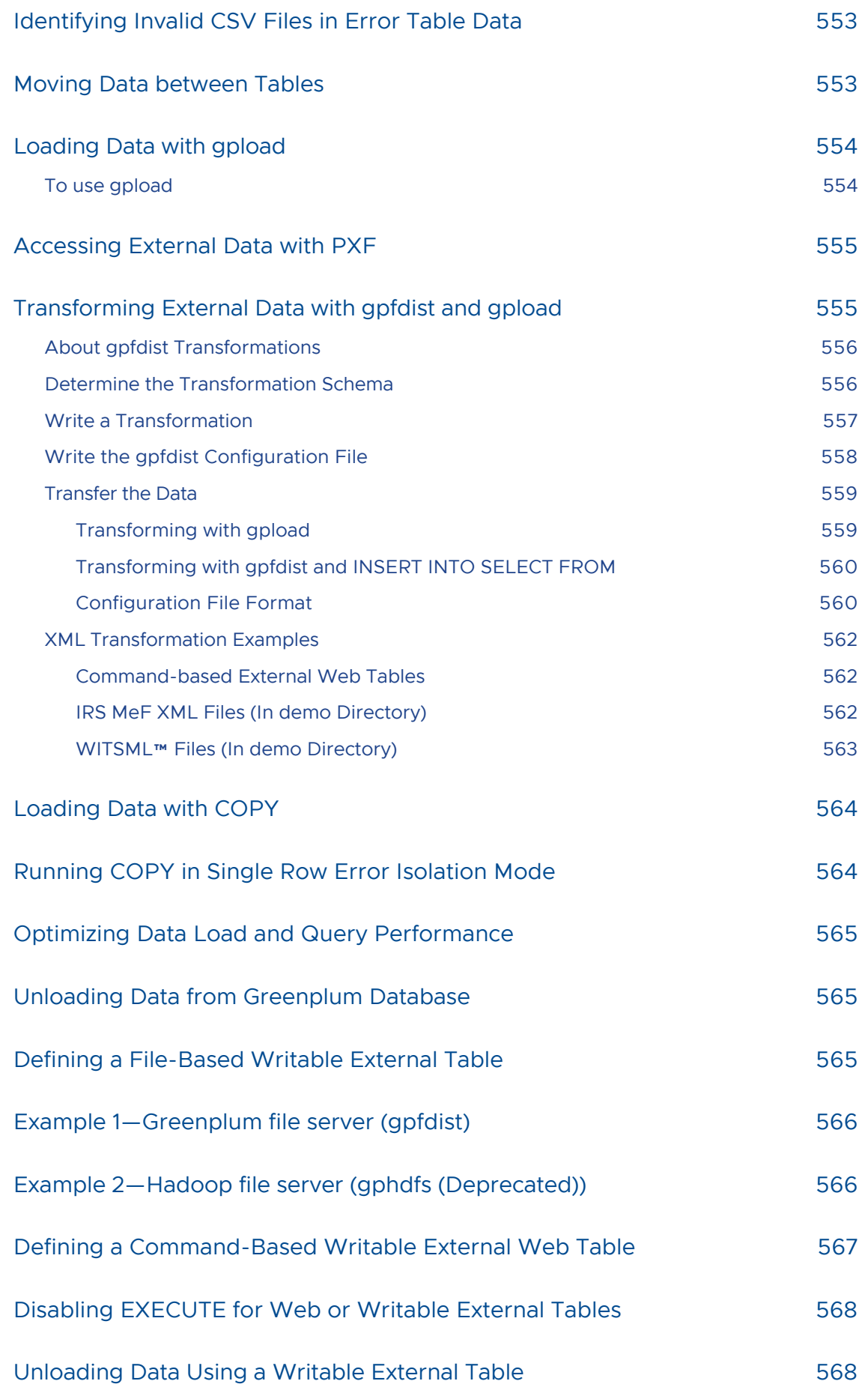

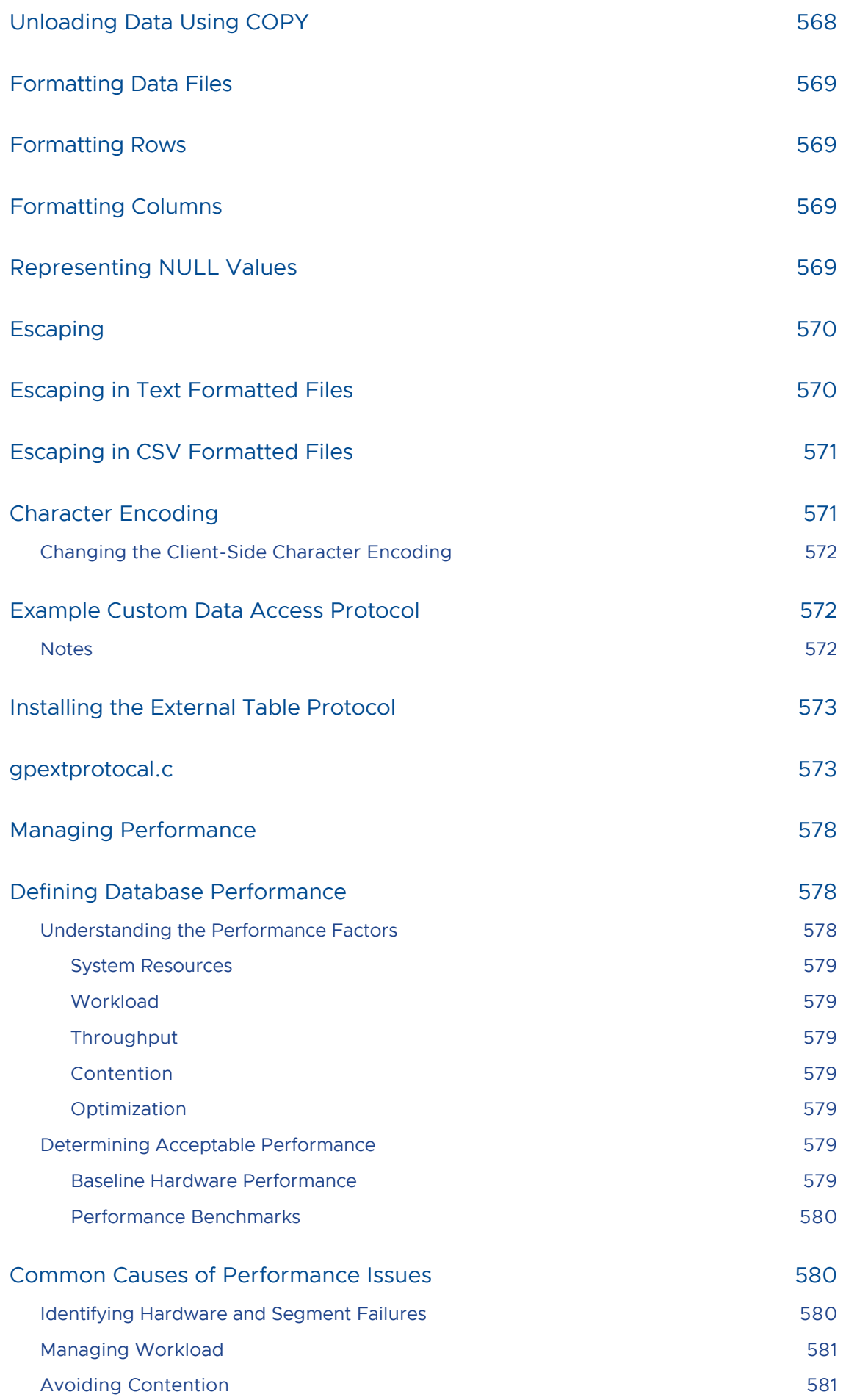

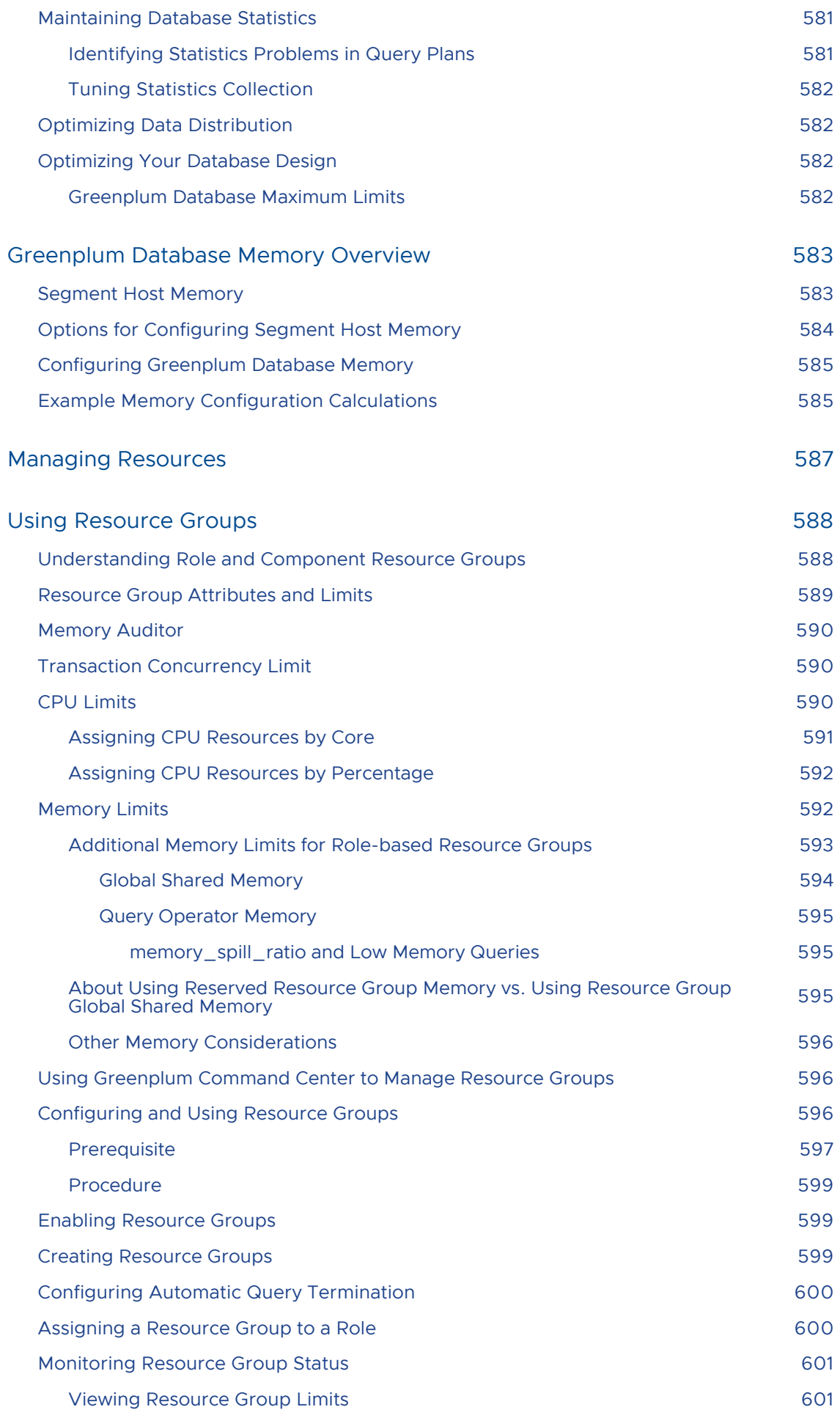

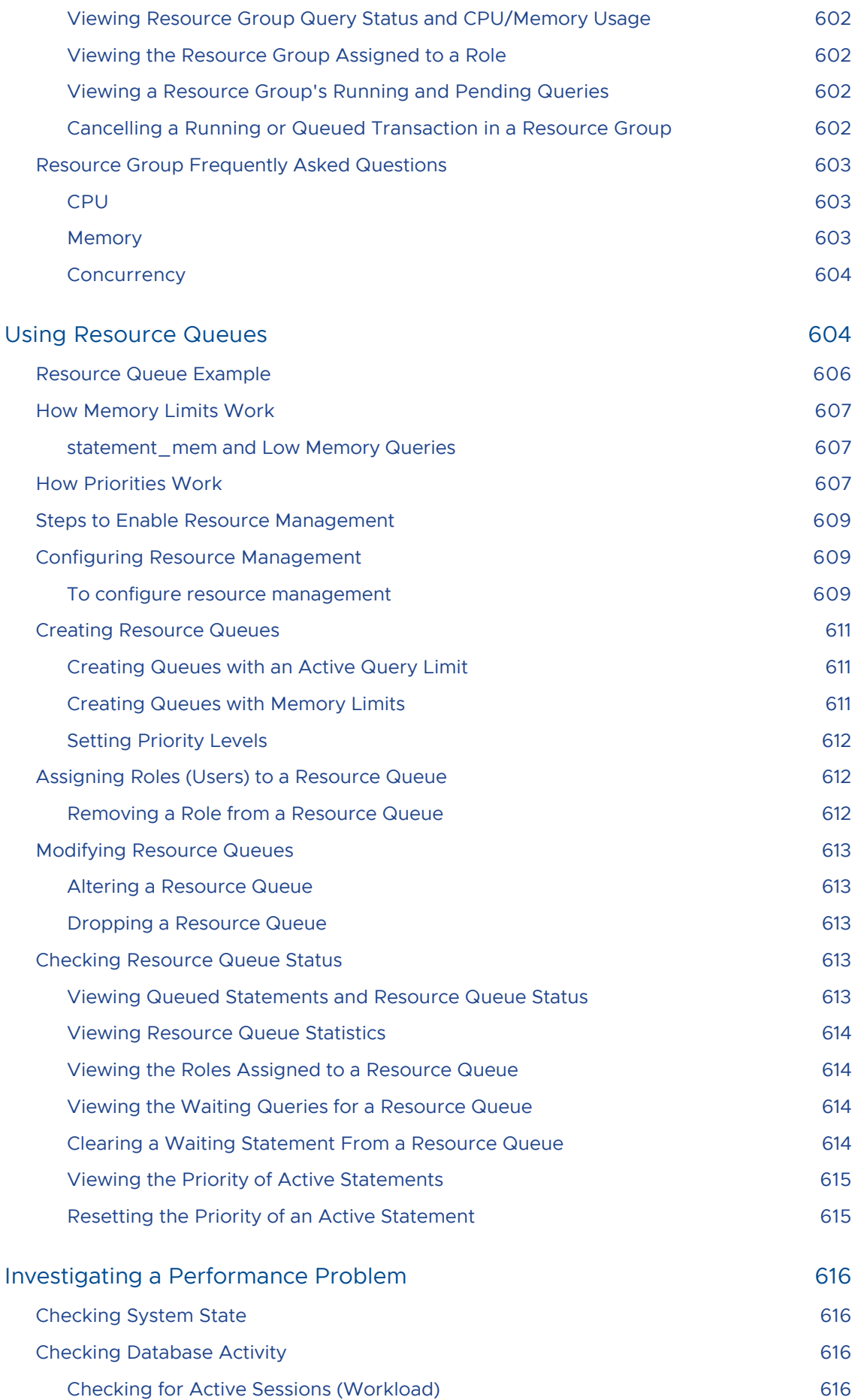

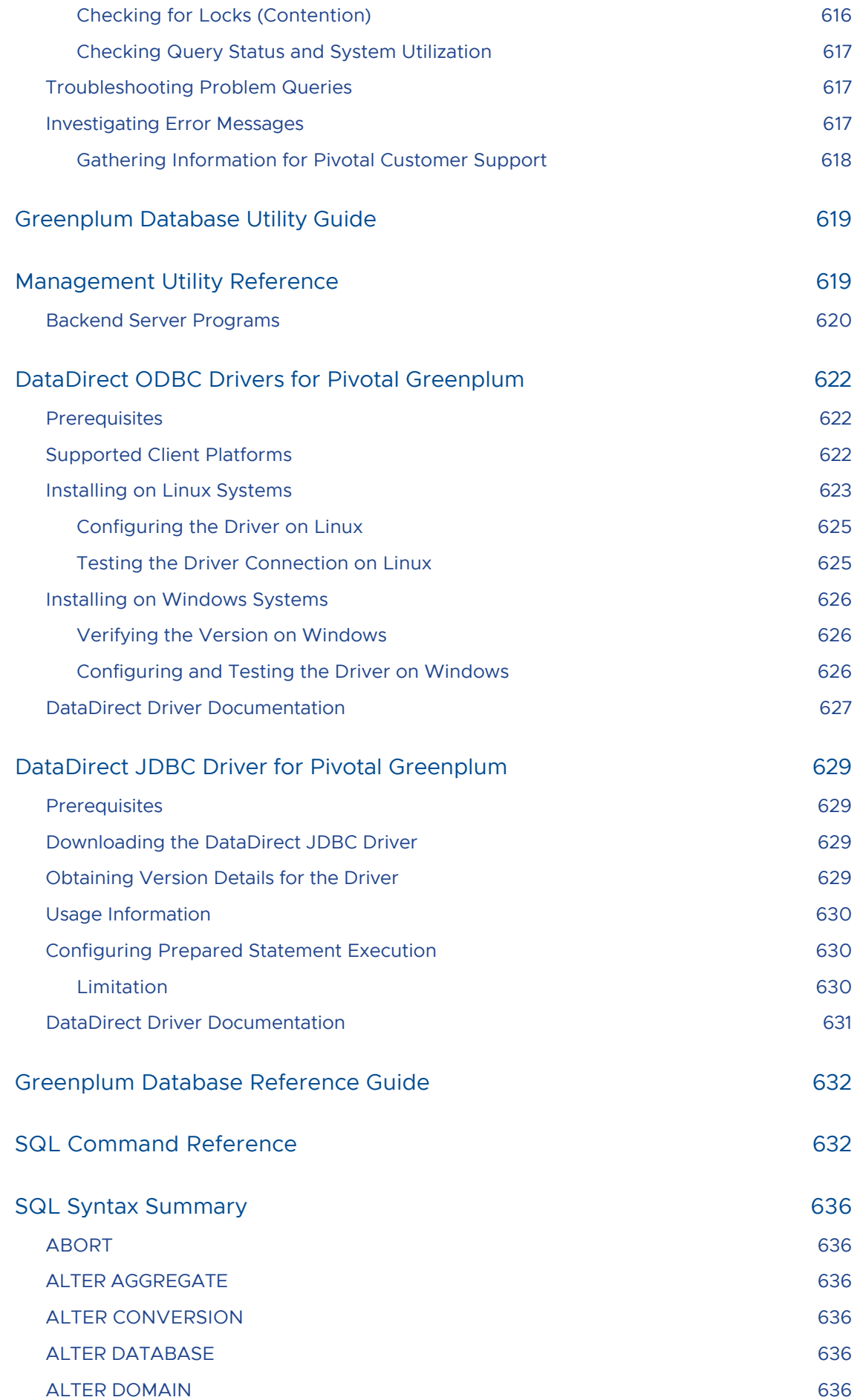

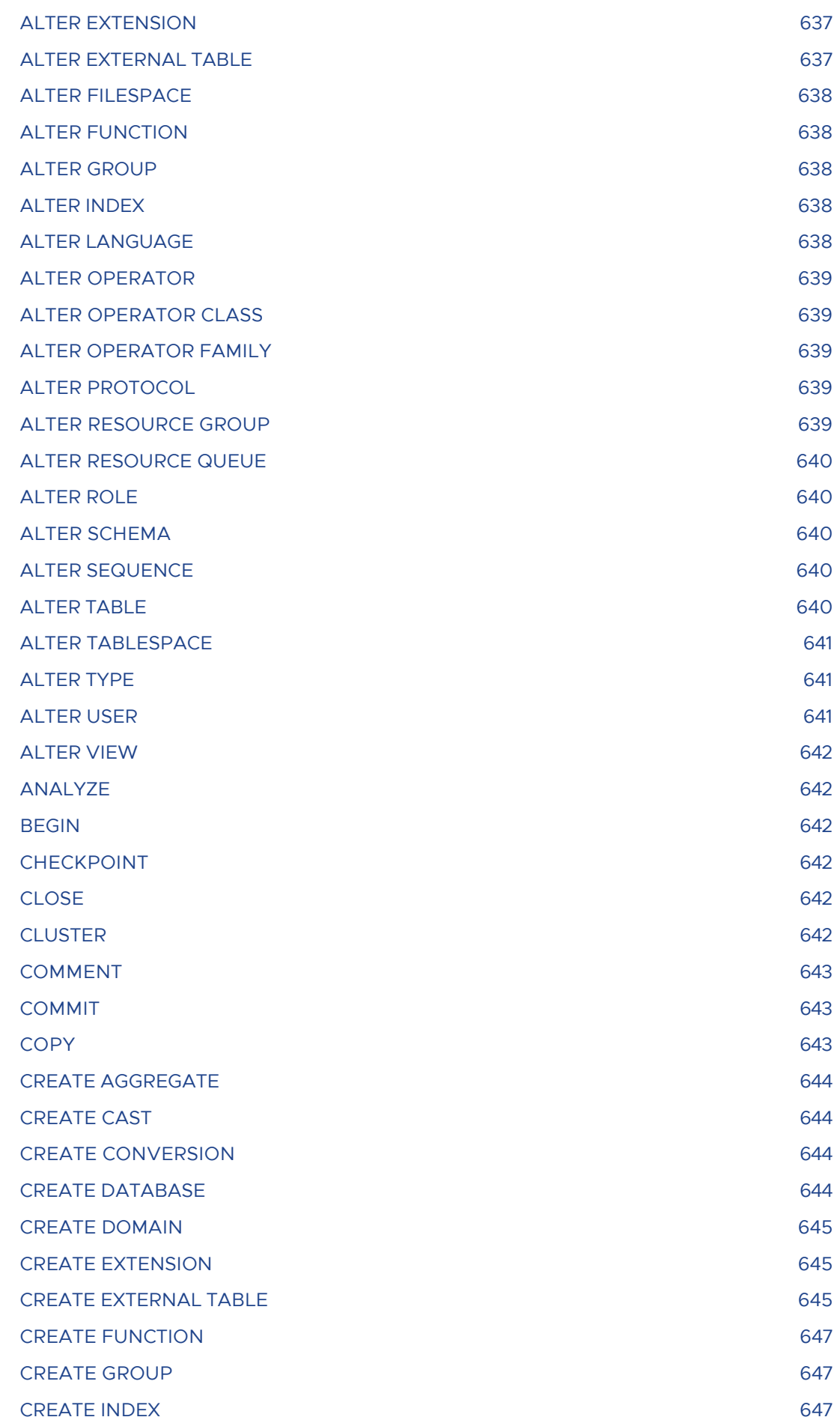
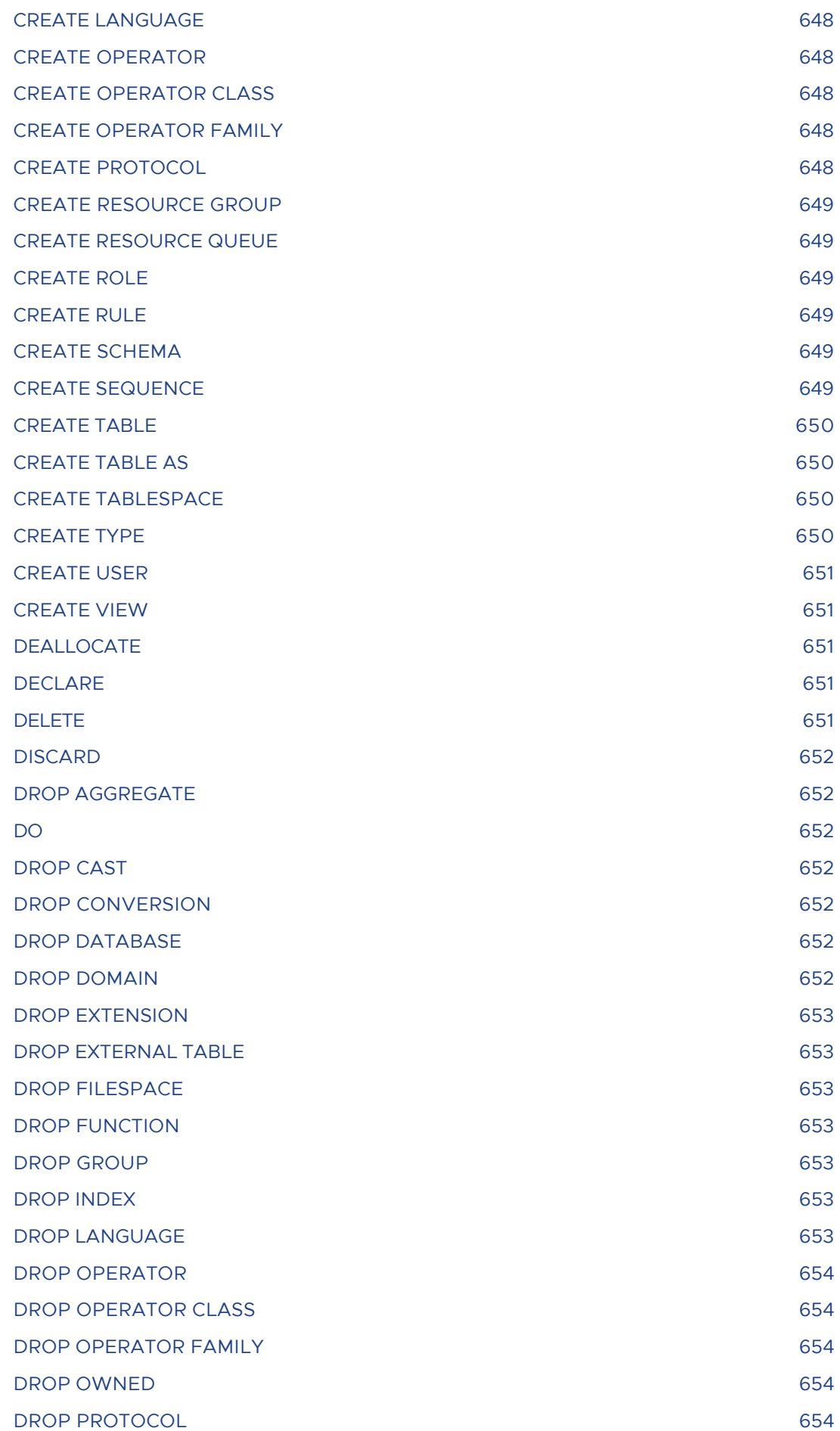

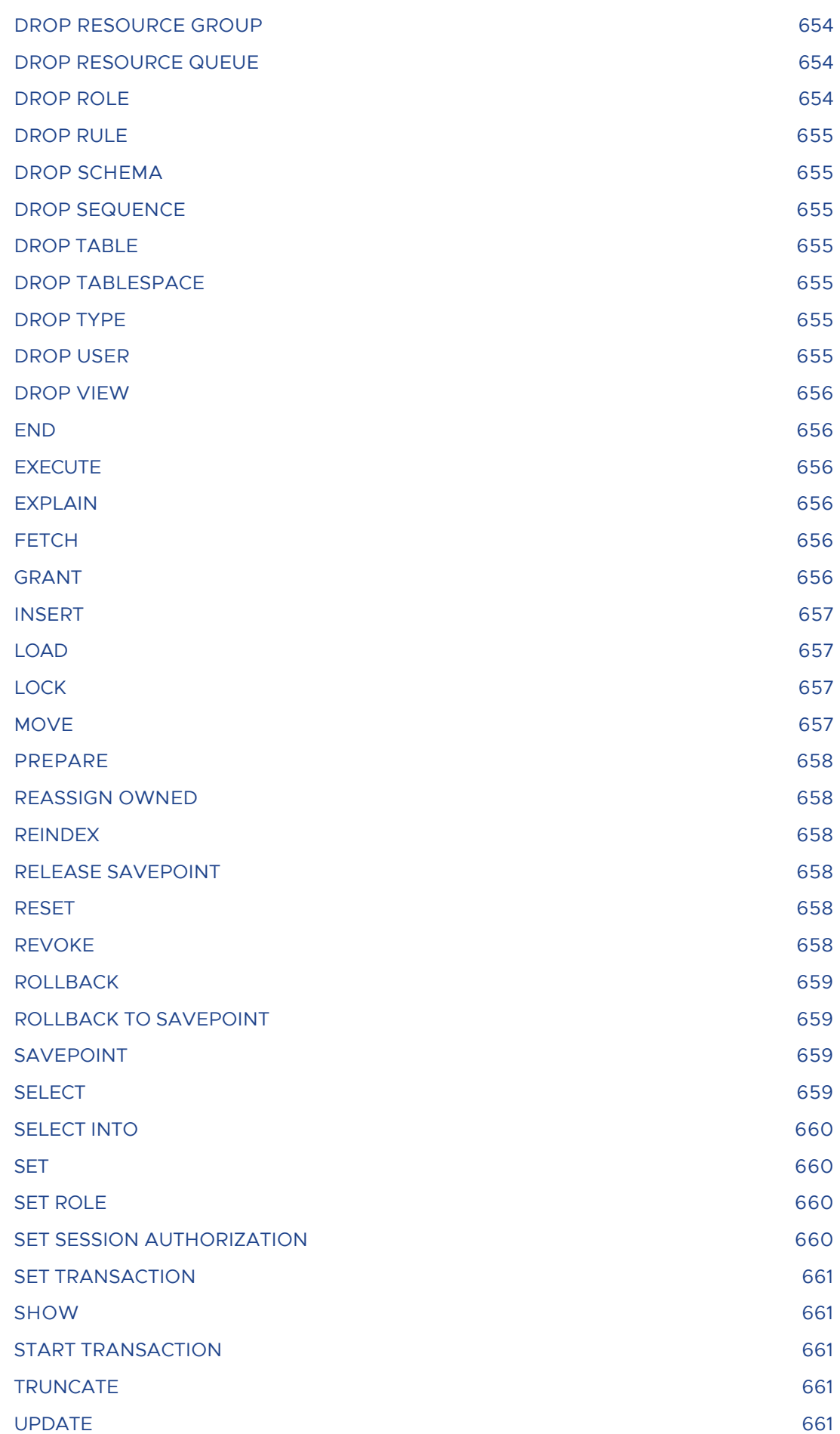

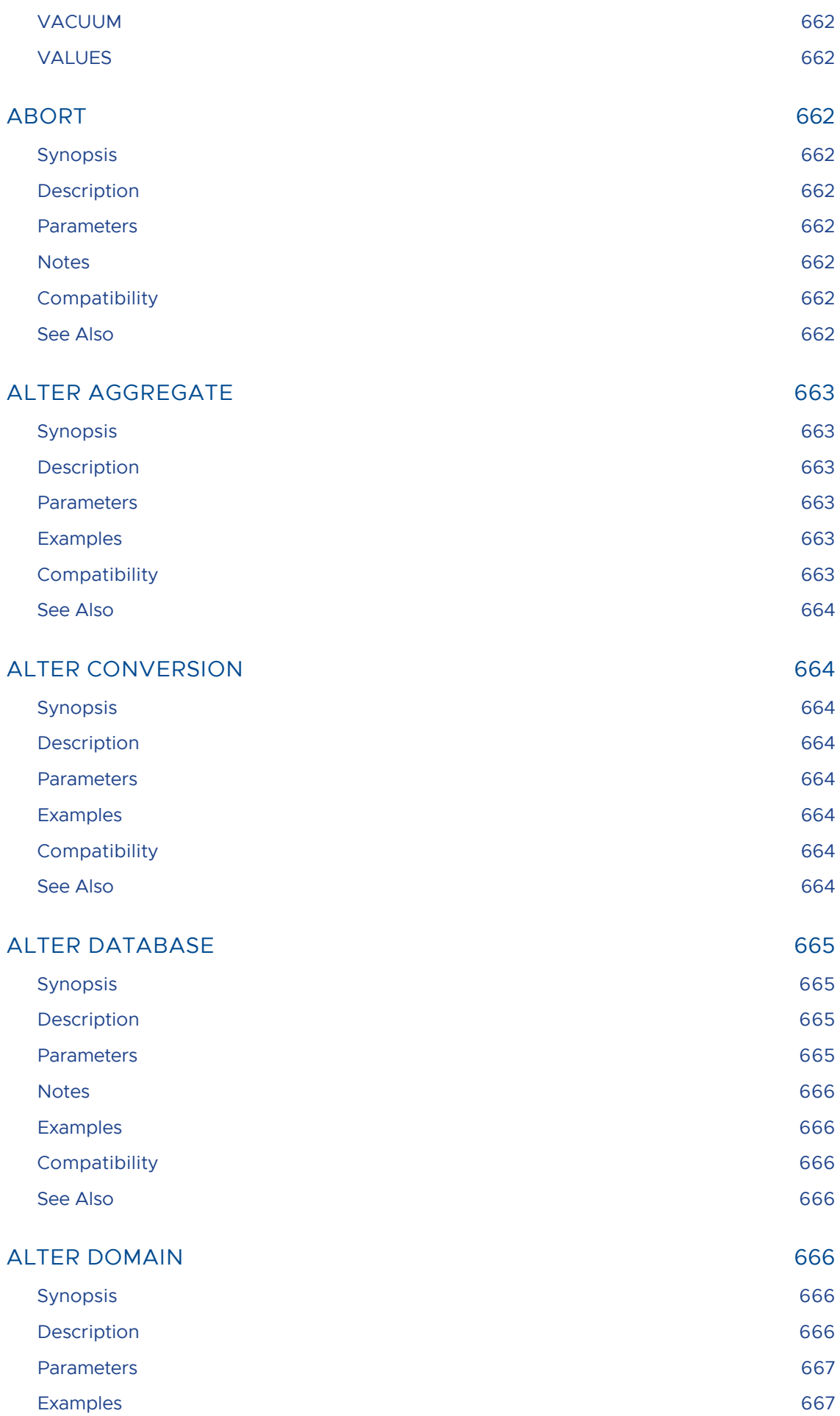

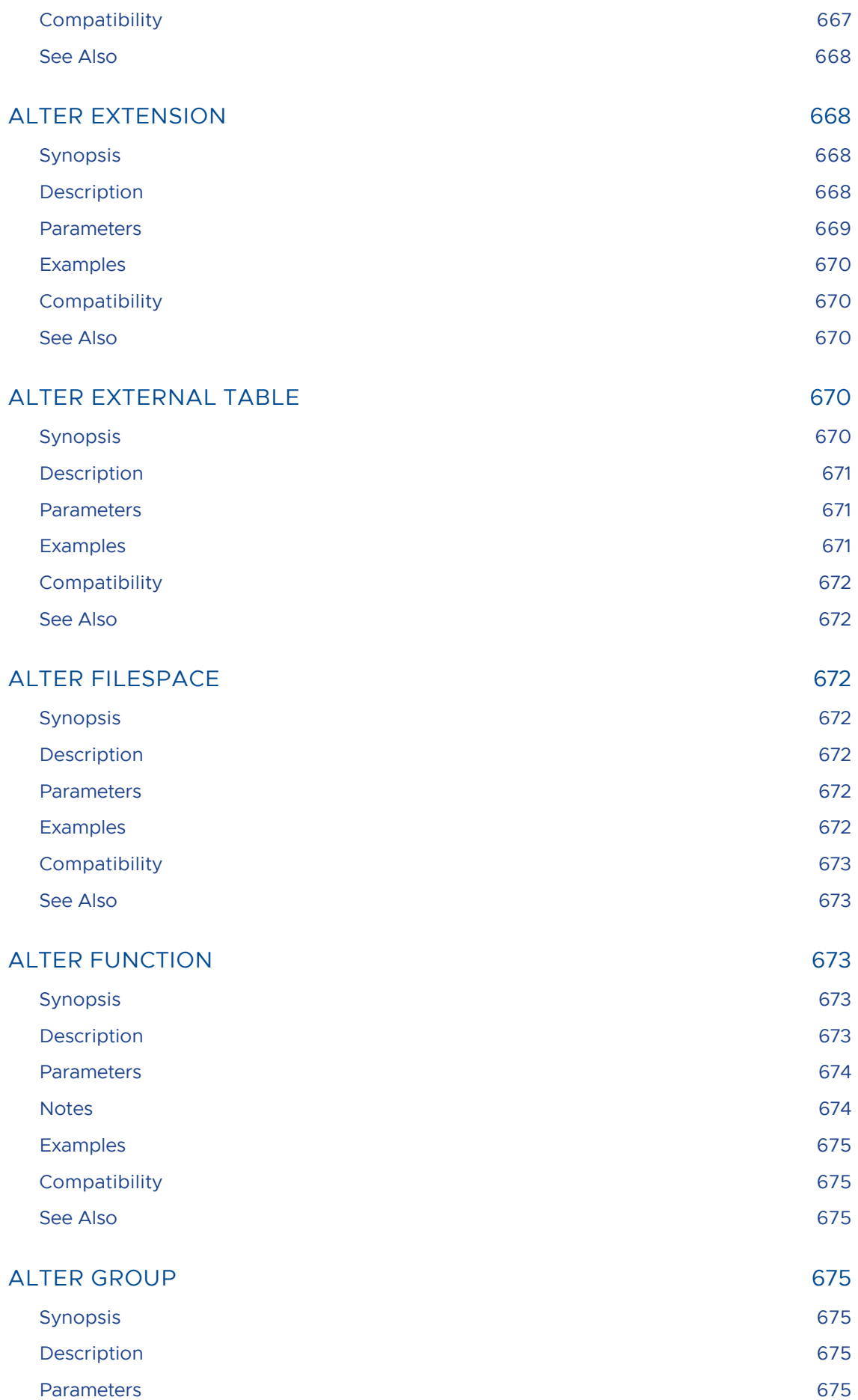

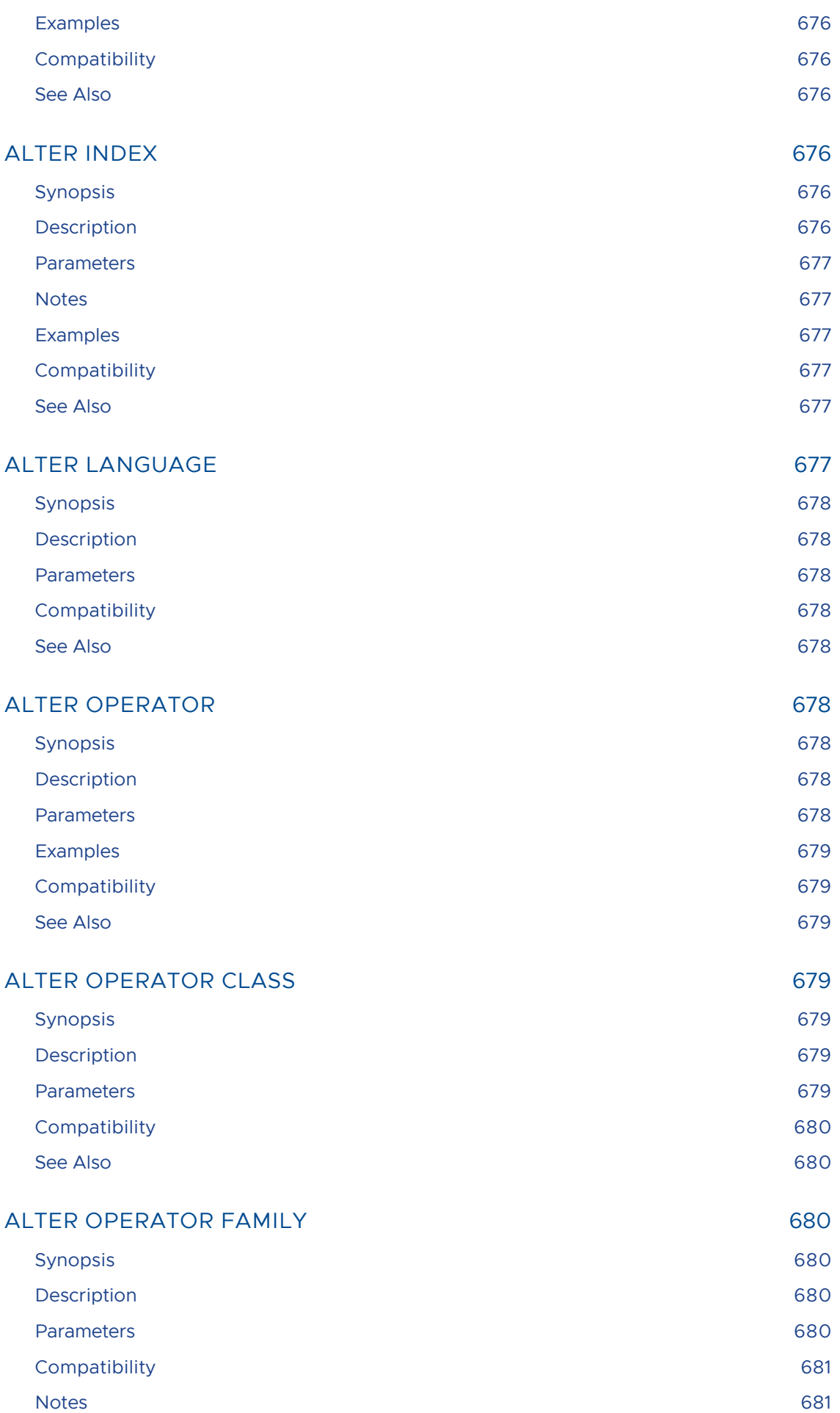

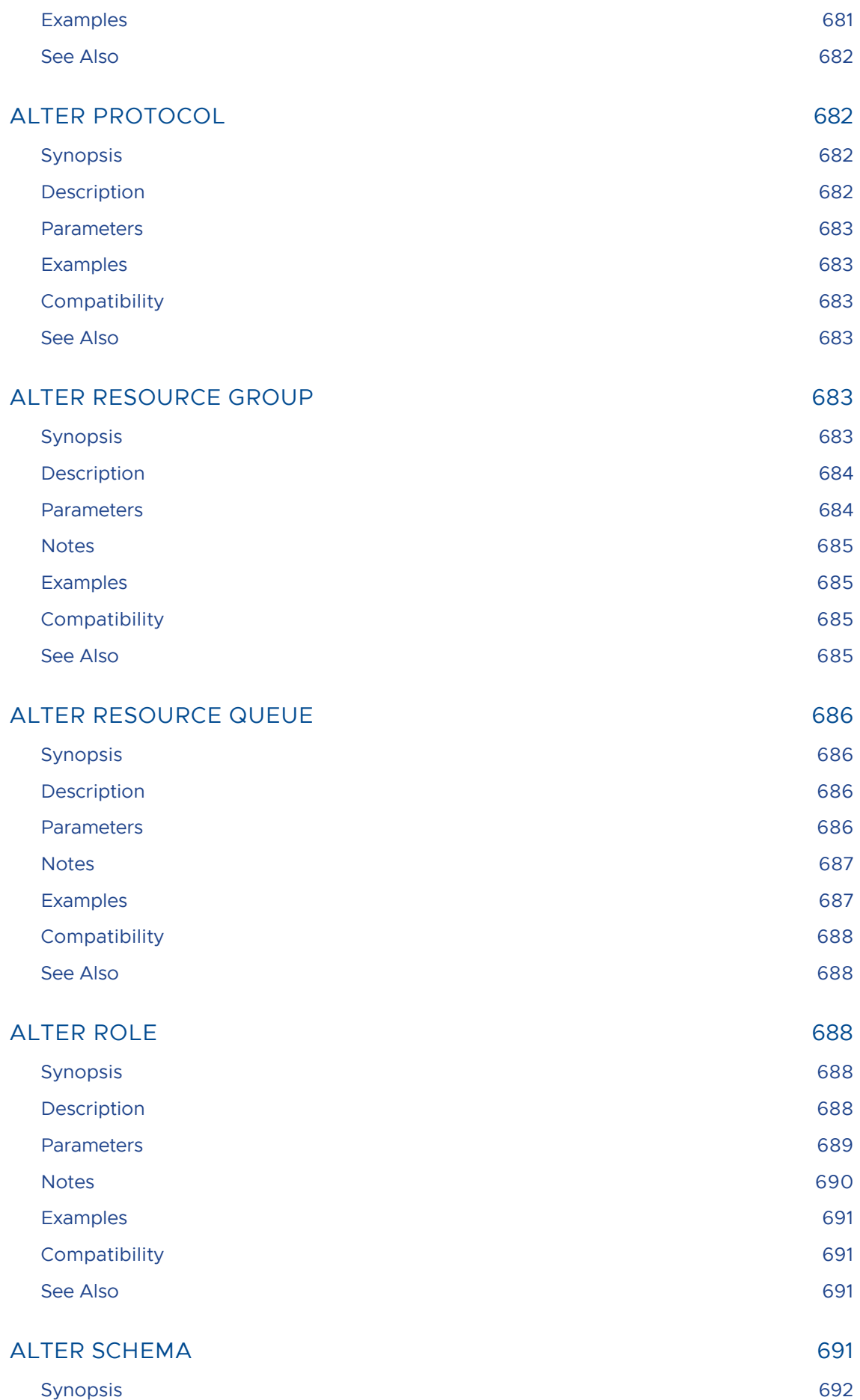

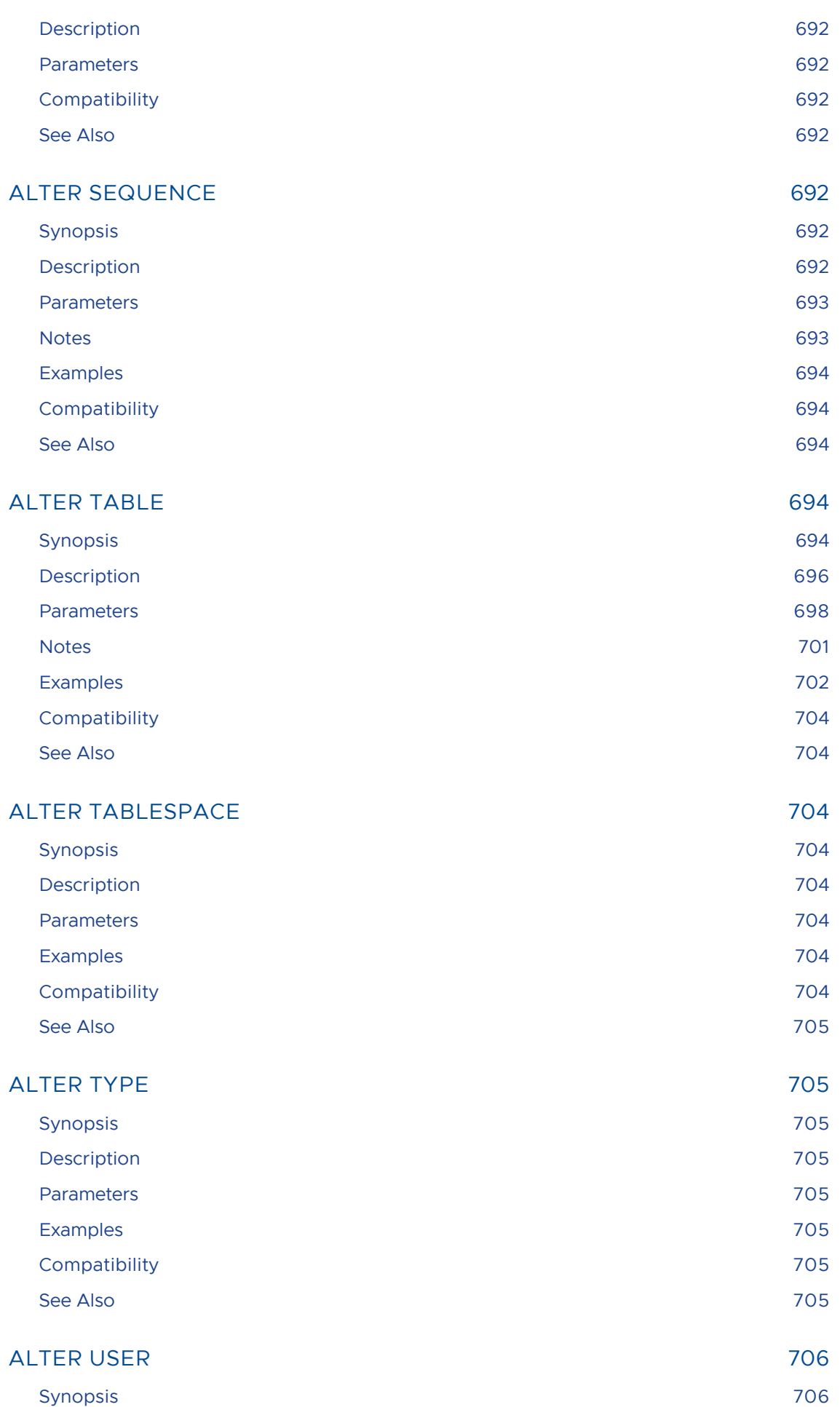

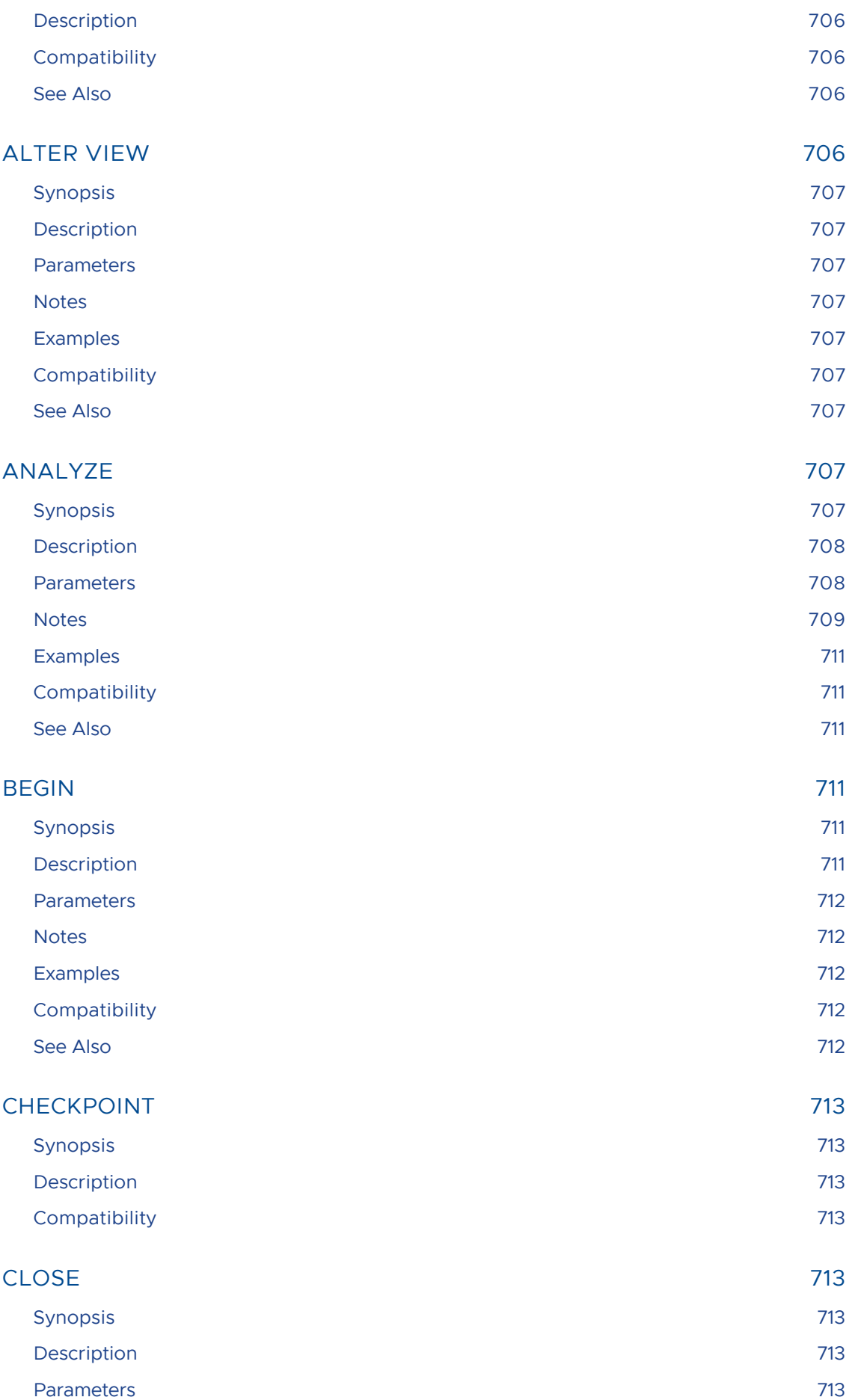

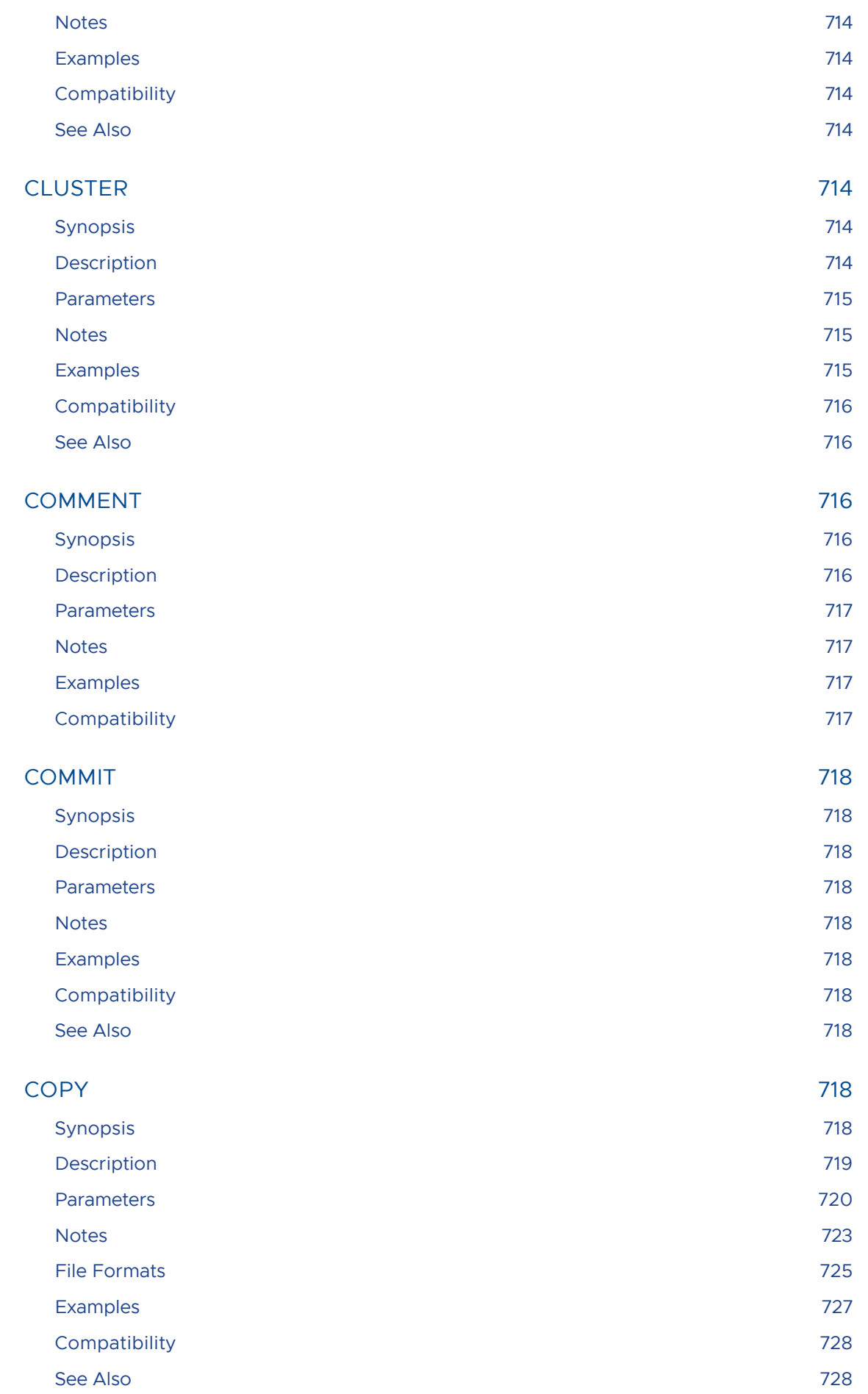

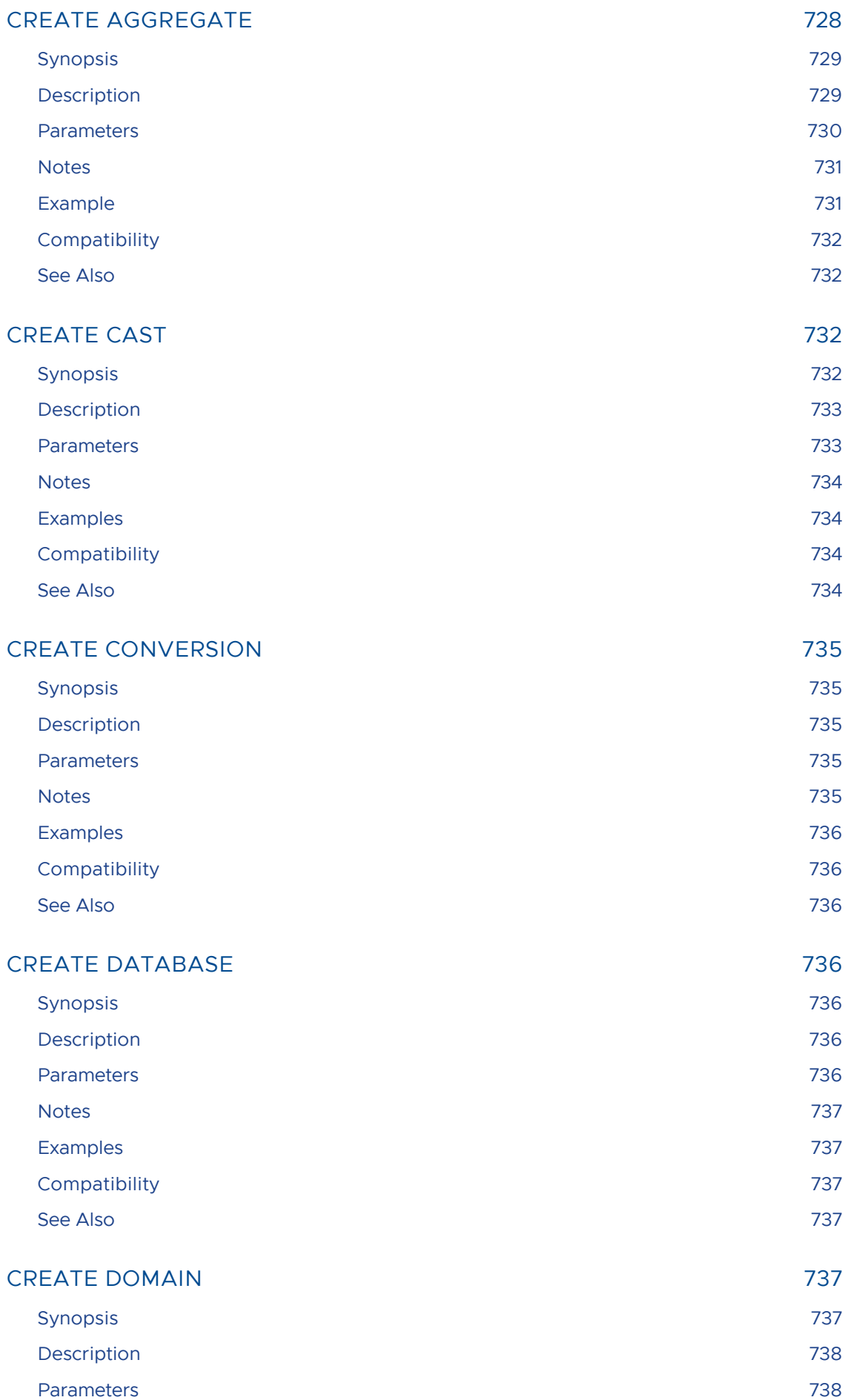

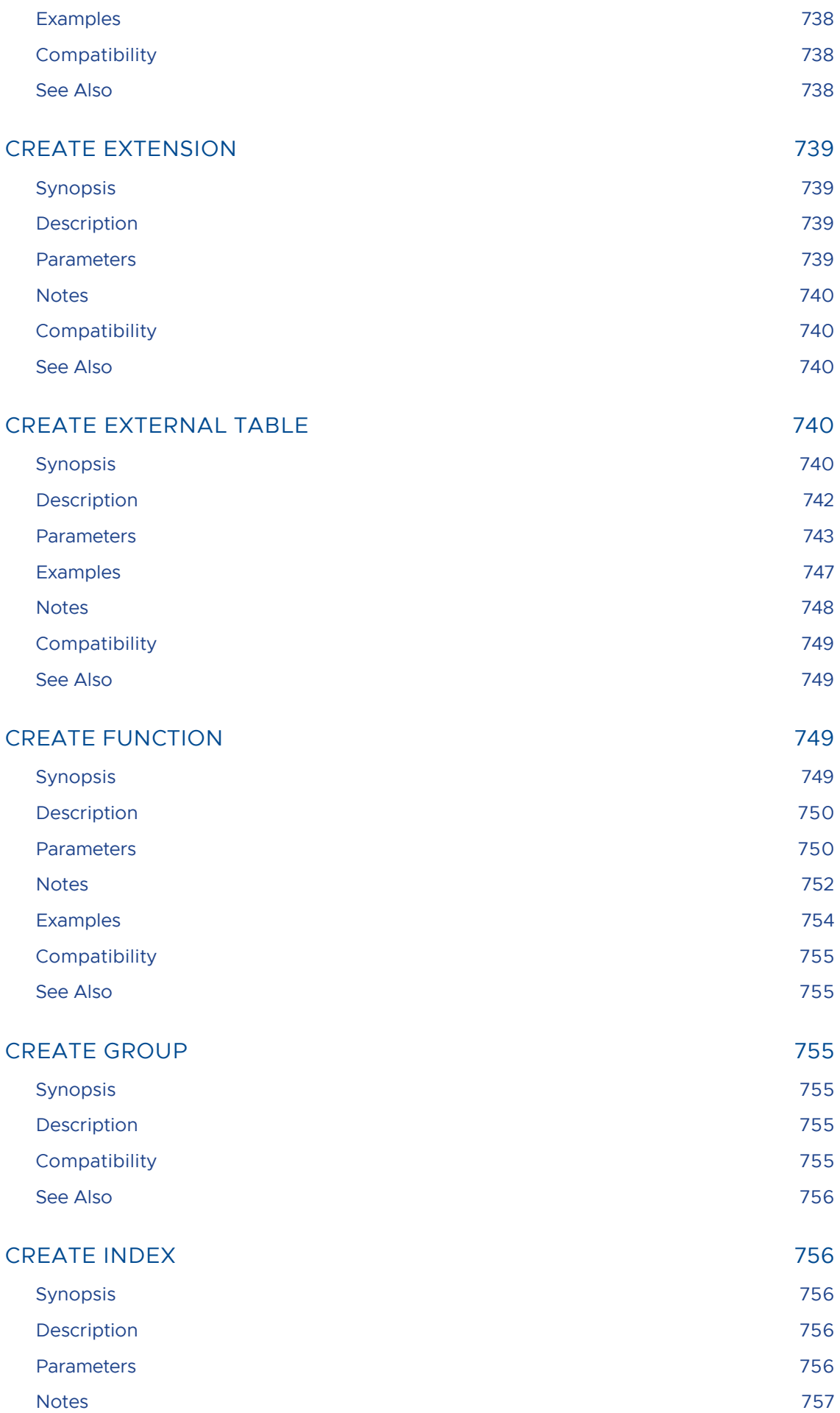

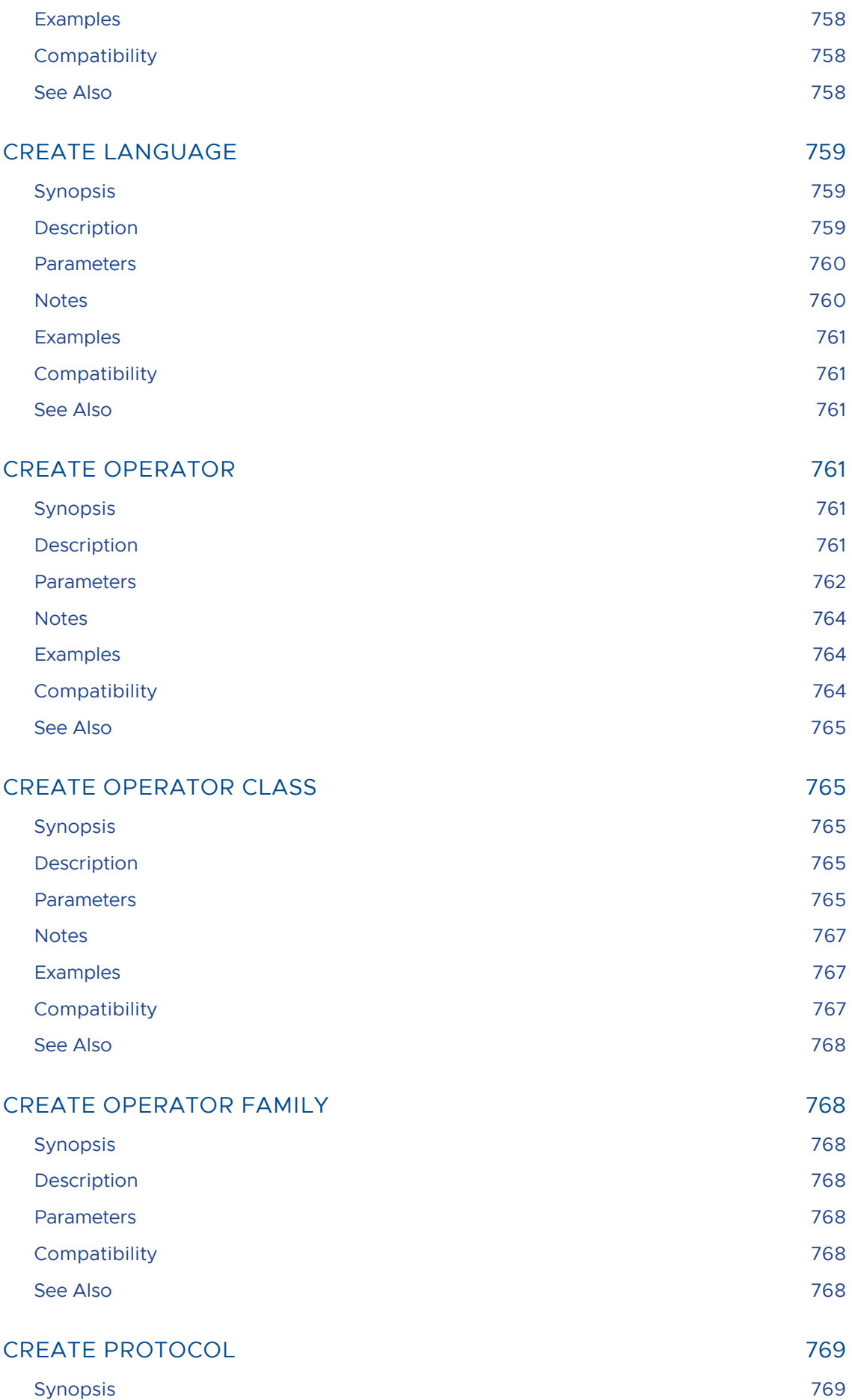

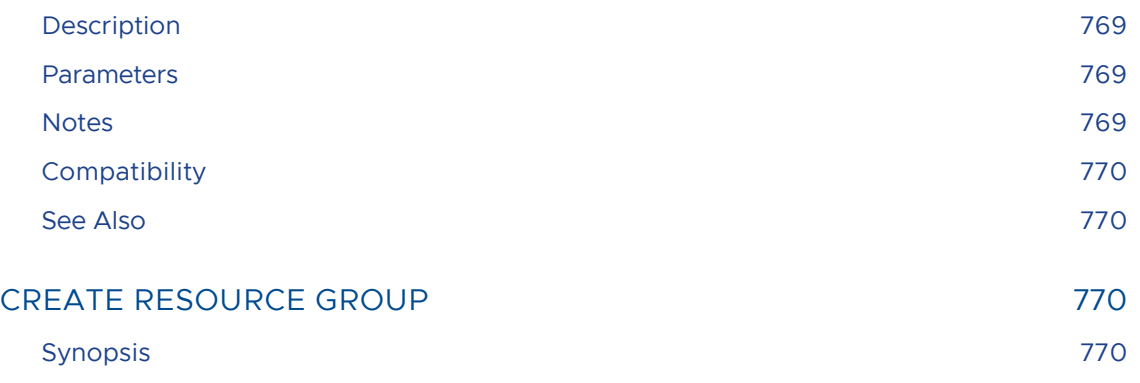

- [Description](#page-769-4) 770 [Parameters](#page-770-0) 771 [Notes](#page-771-0) 772 [Examples](#page-771-1) 772
- [Compatibility](#page-771-2) 772 [See Also](#page-771-3) 772

## [CREATE RESOURCE QUEUE](#page-772-0) 773

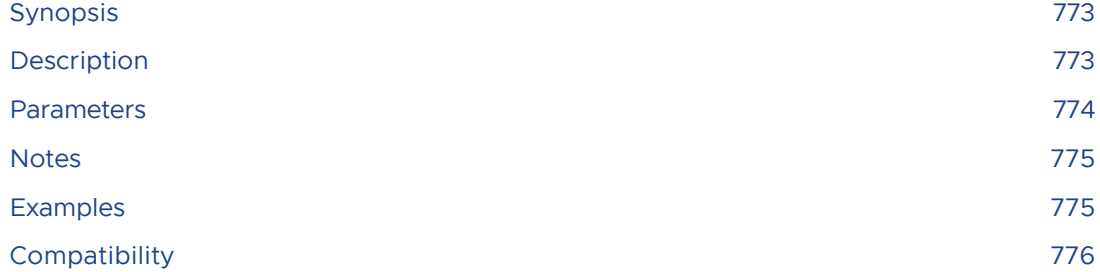

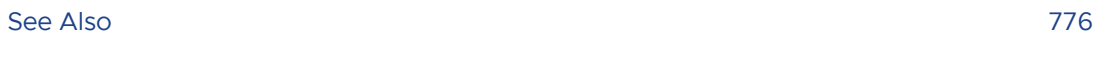

## [CREATE ROLE](#page-775-2) 2776 [Synopsis](#page-775-3) 776

- [Description](#page-775-4) 776 [Parameters](#page-776-0) 777 [Notes](#page-778-0) 779
- [Examples](#page-778-1) 779 [Compatibility](#page-779-0) 780 [See Also](#page-779-1) 780

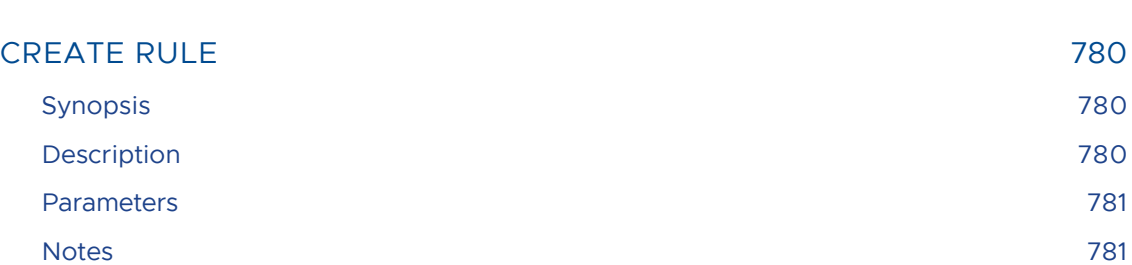

- [Examples](#page-781-0) 782
- [Compatibility](#page-781-1) 782

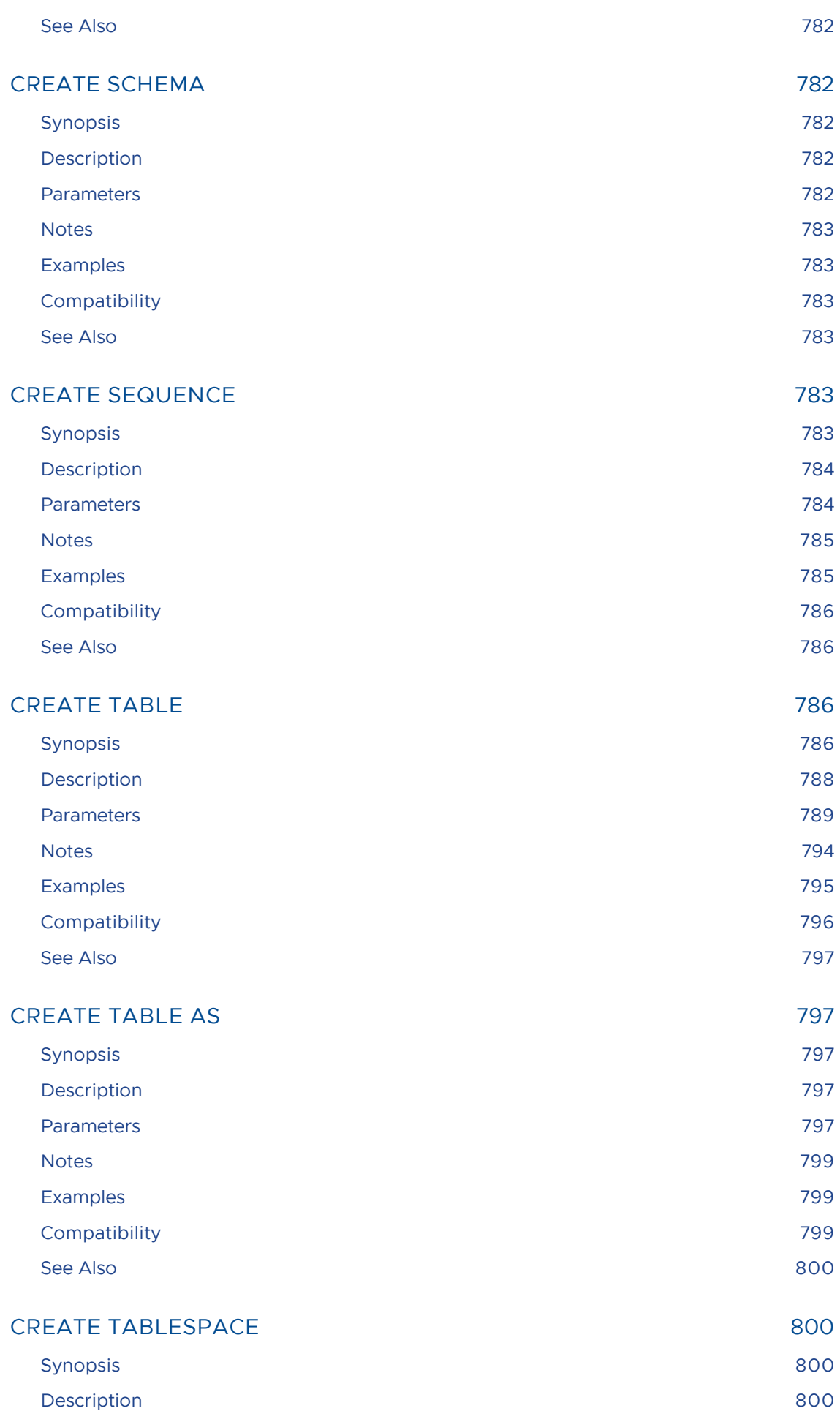

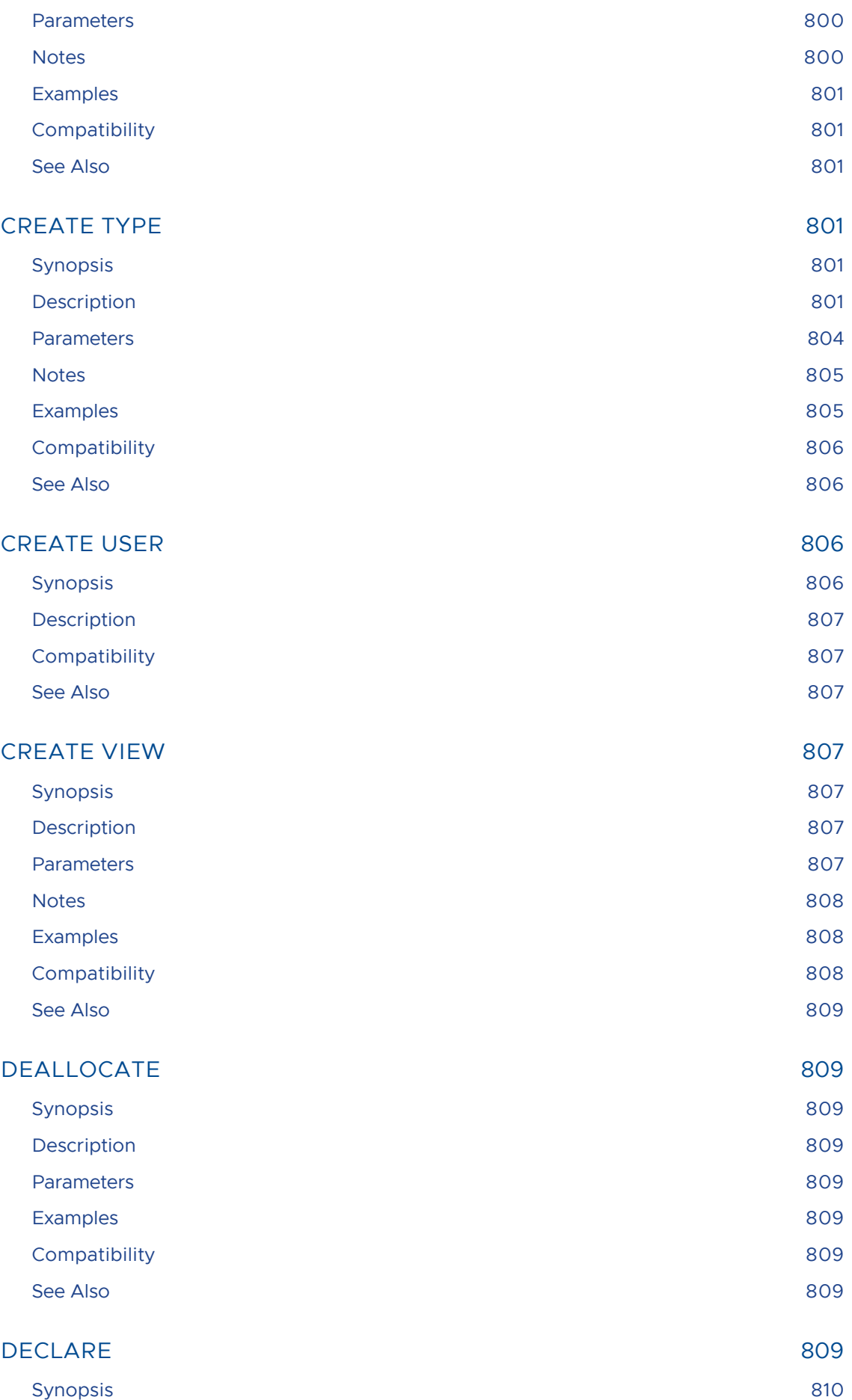

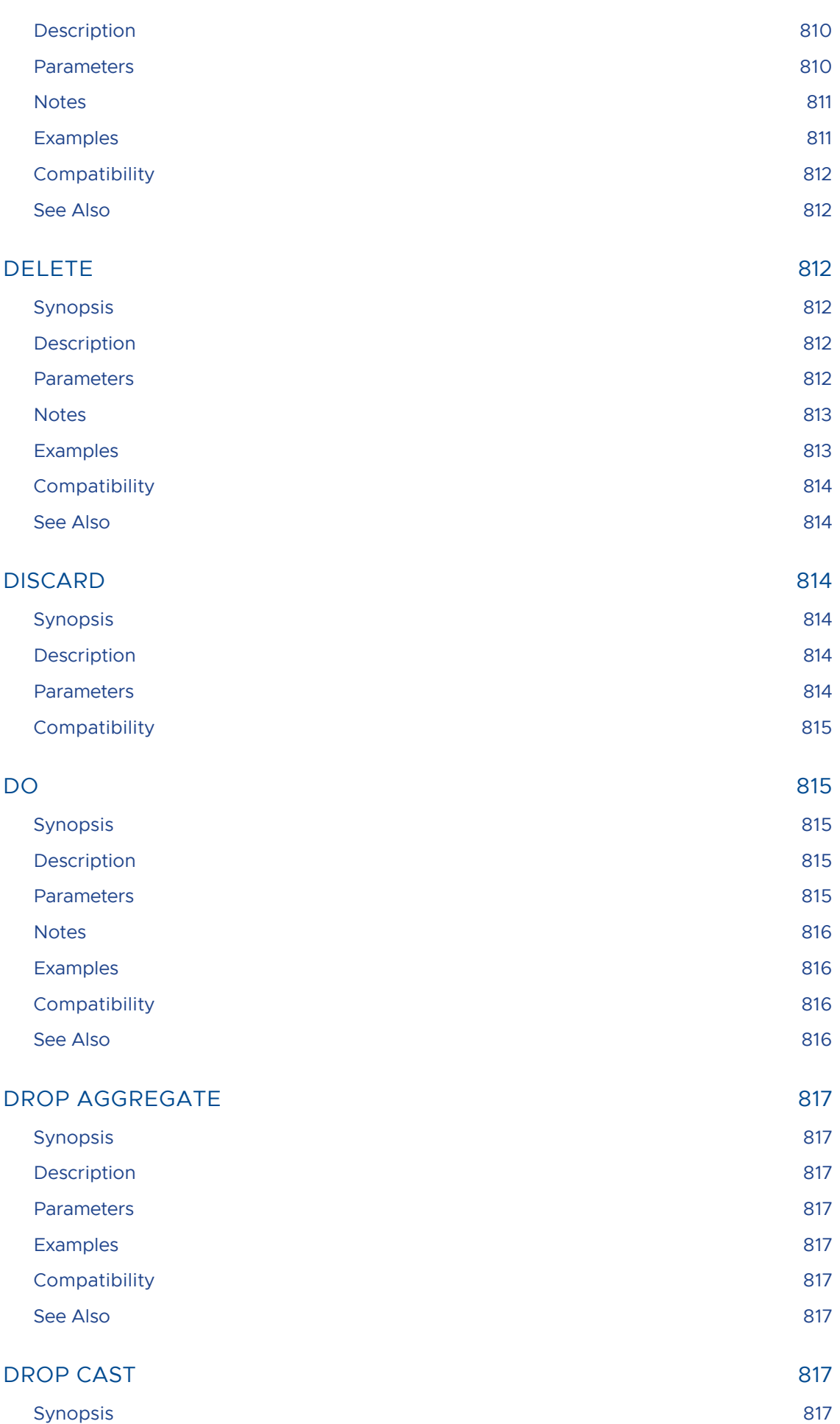

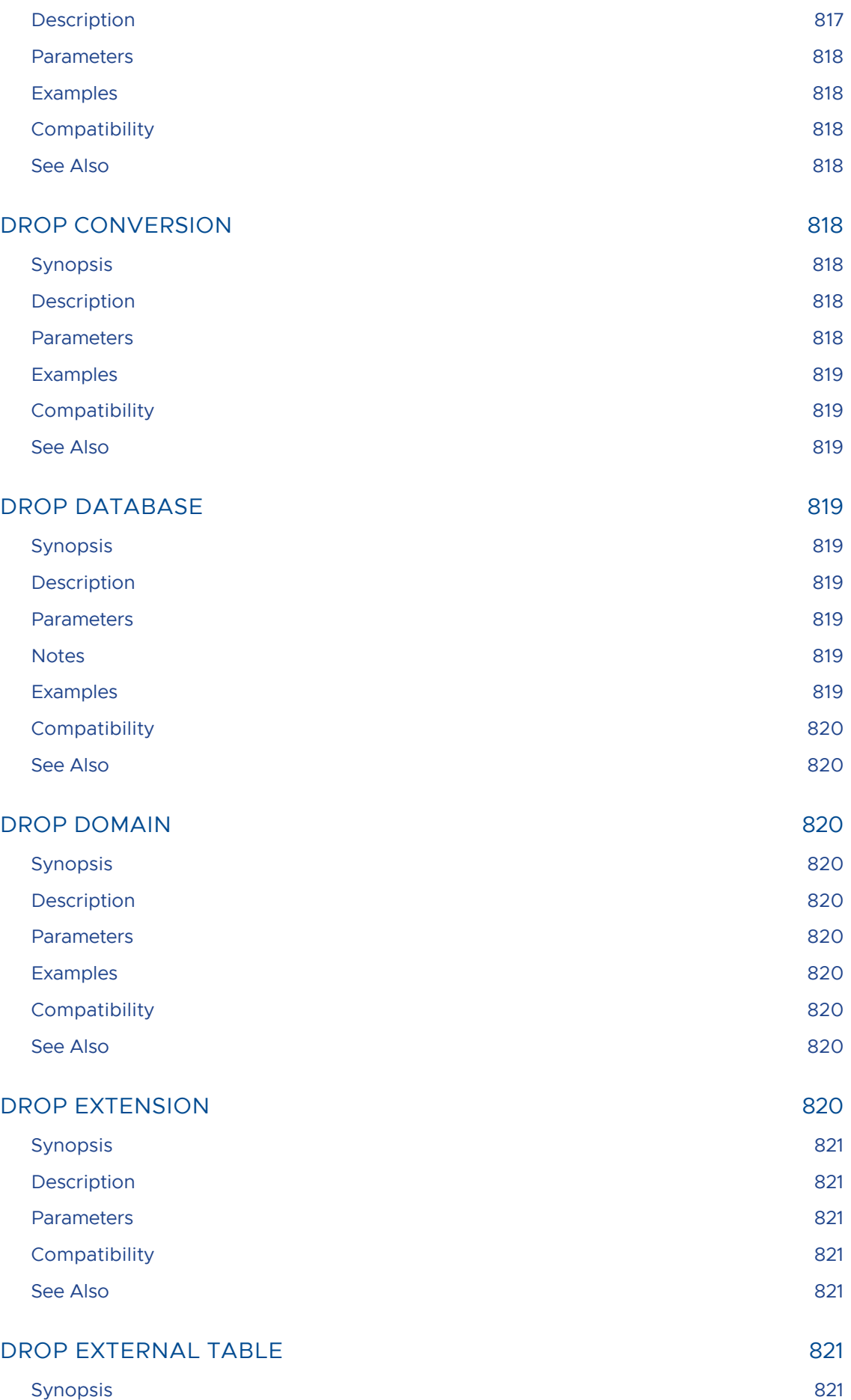

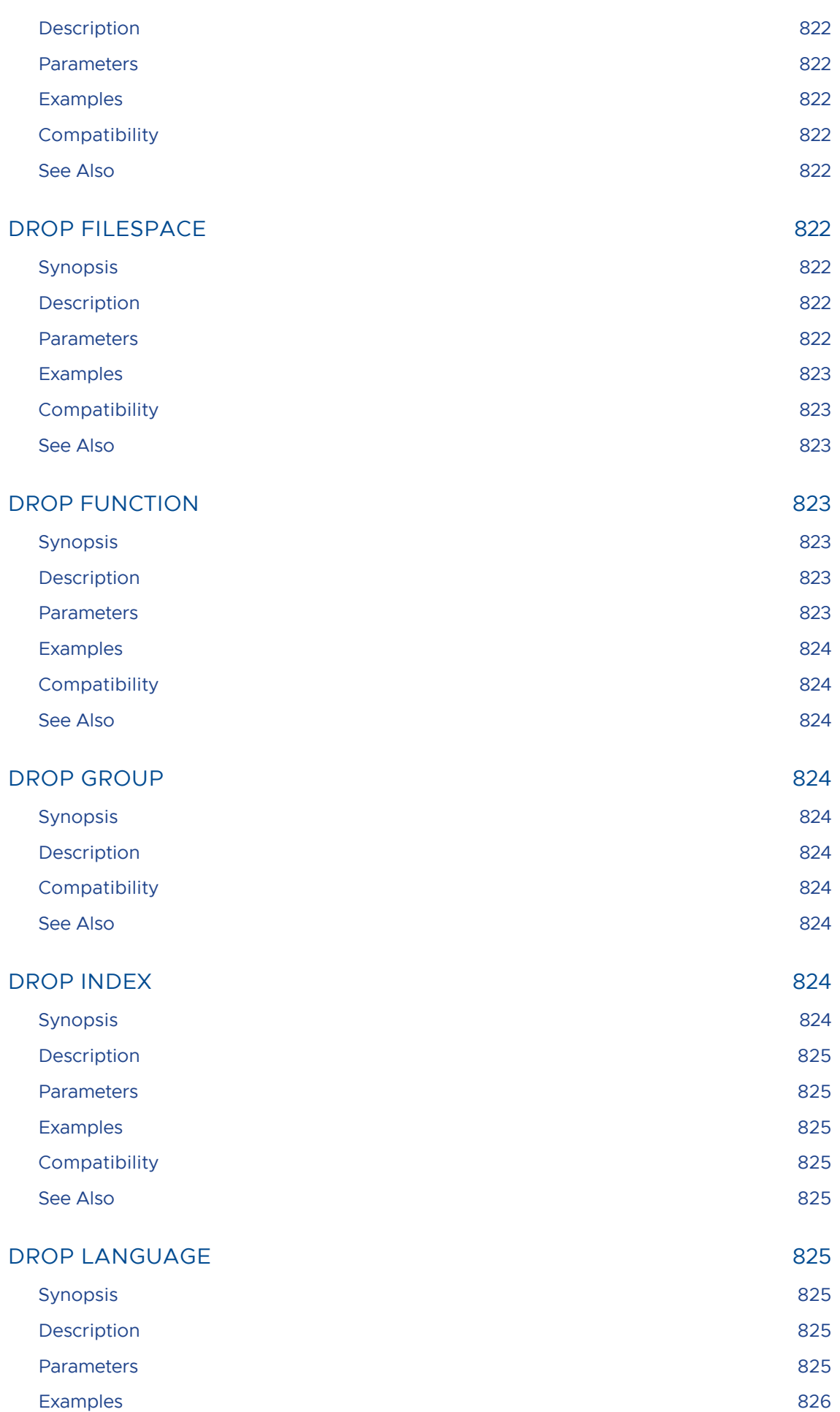

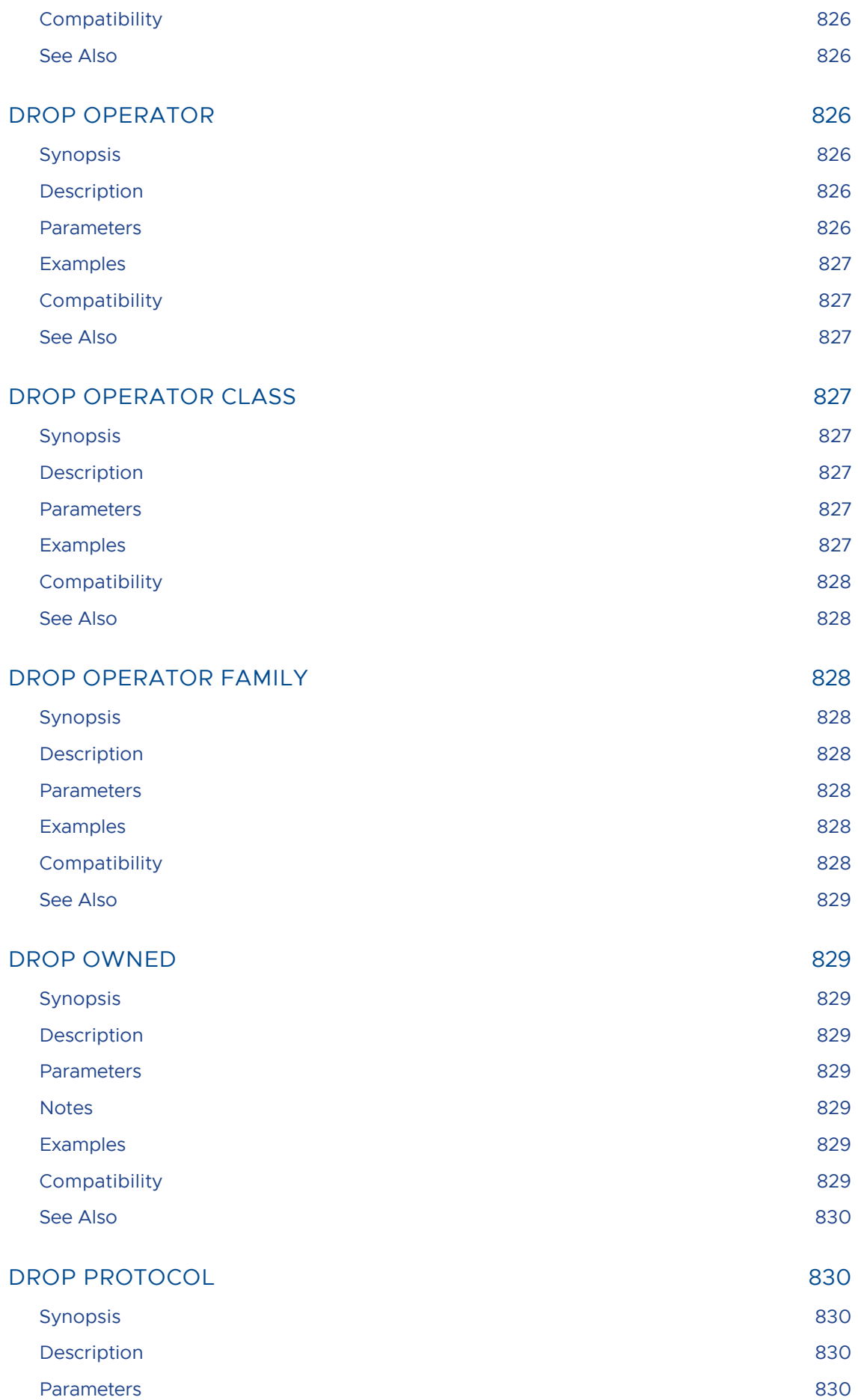

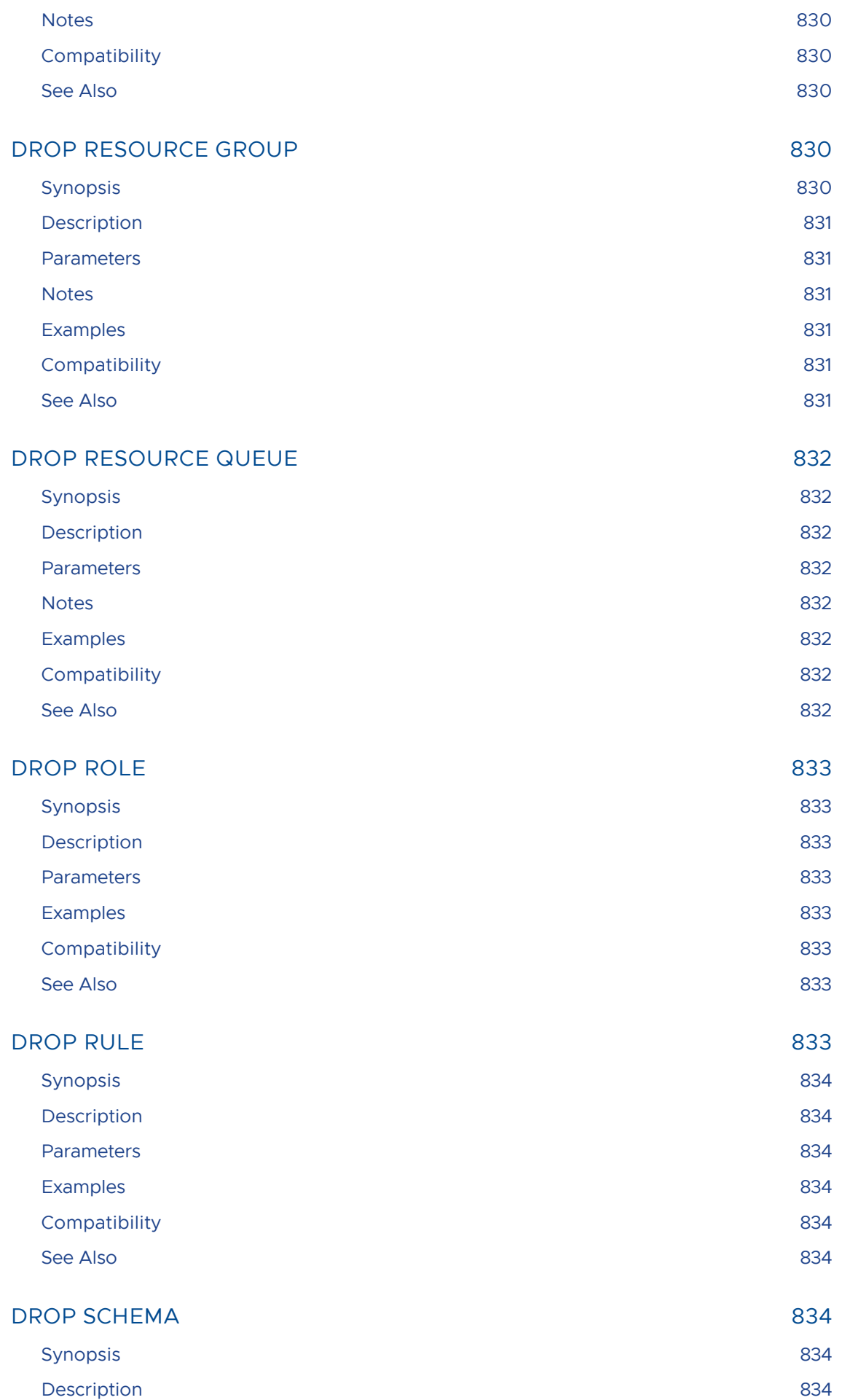

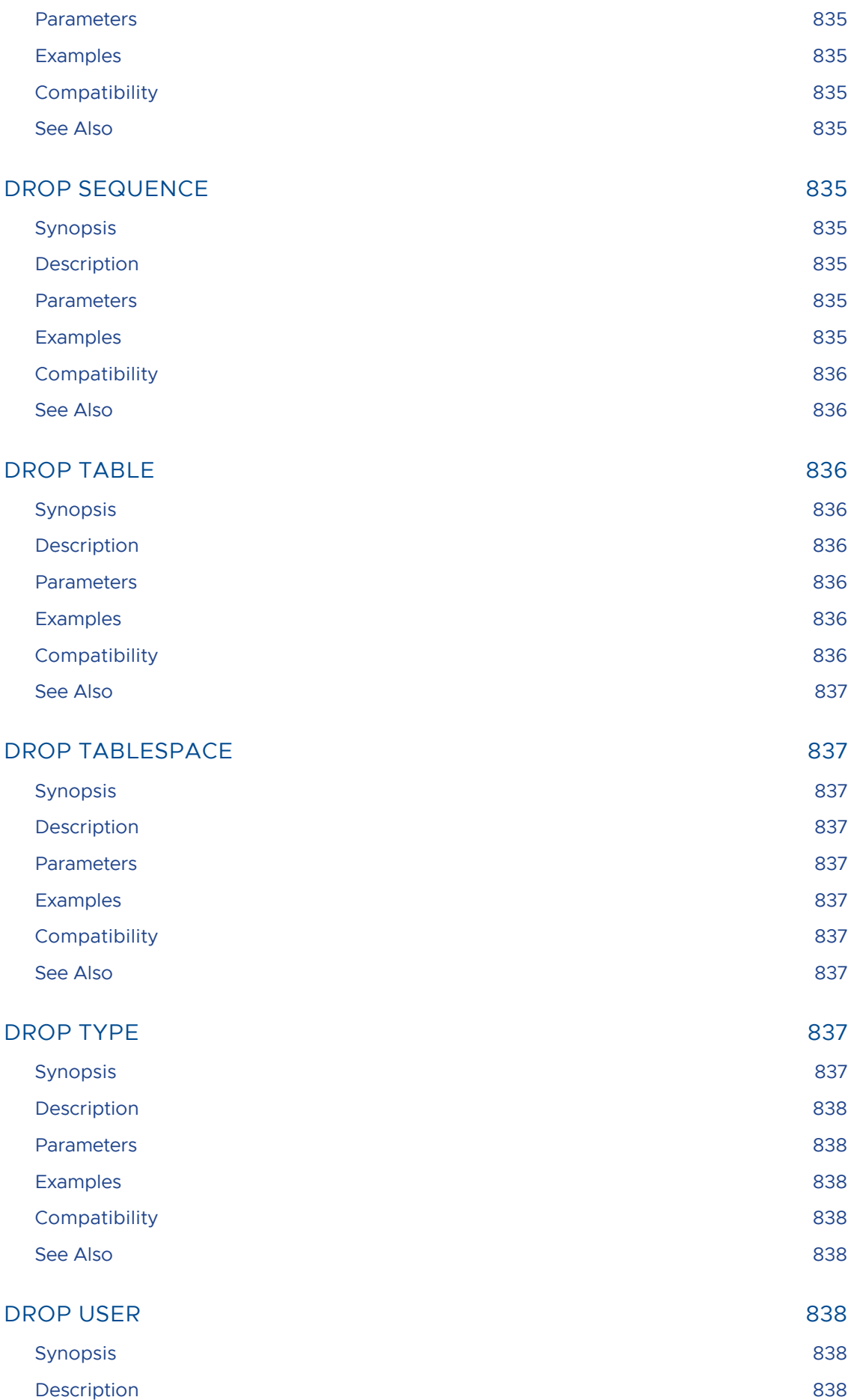

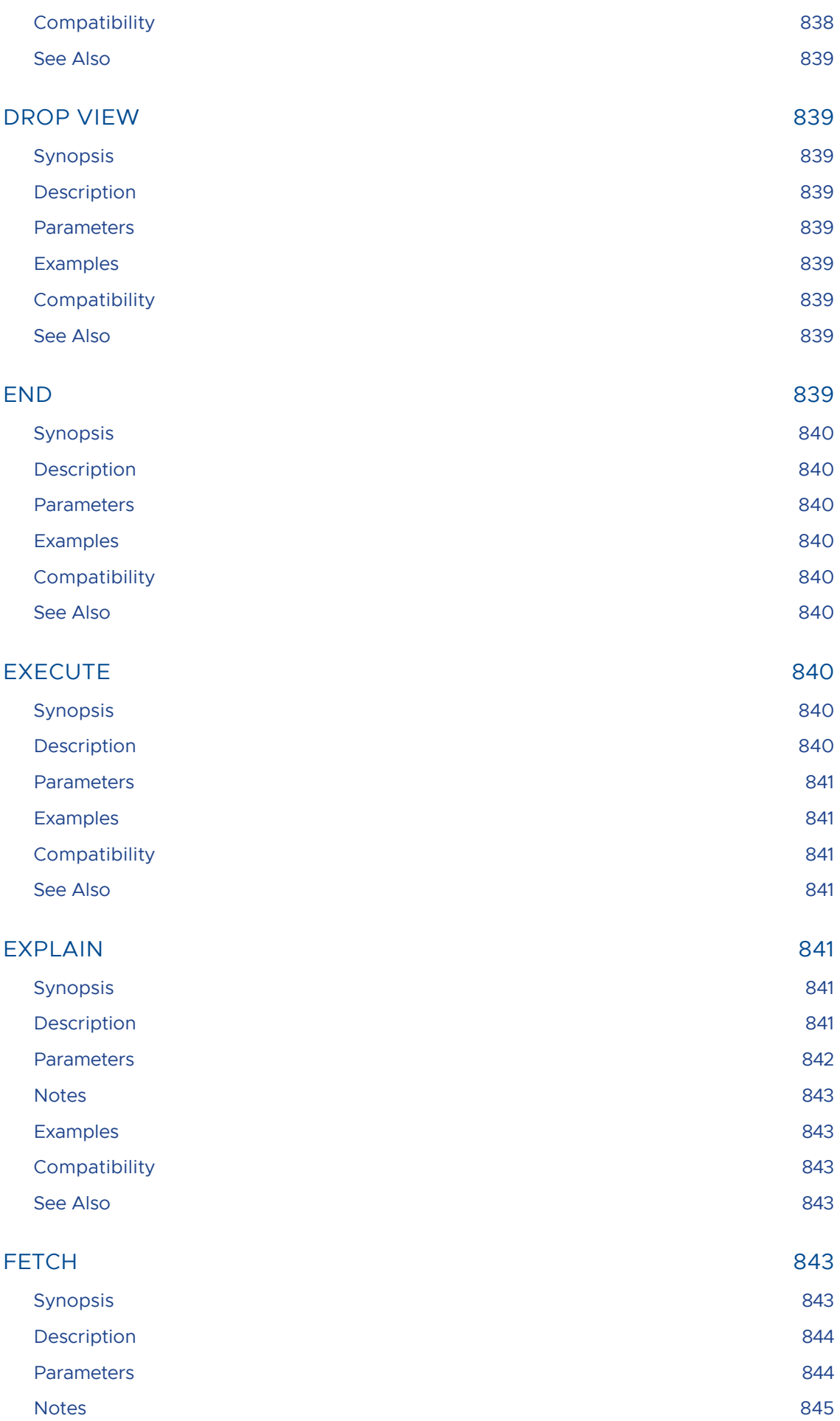

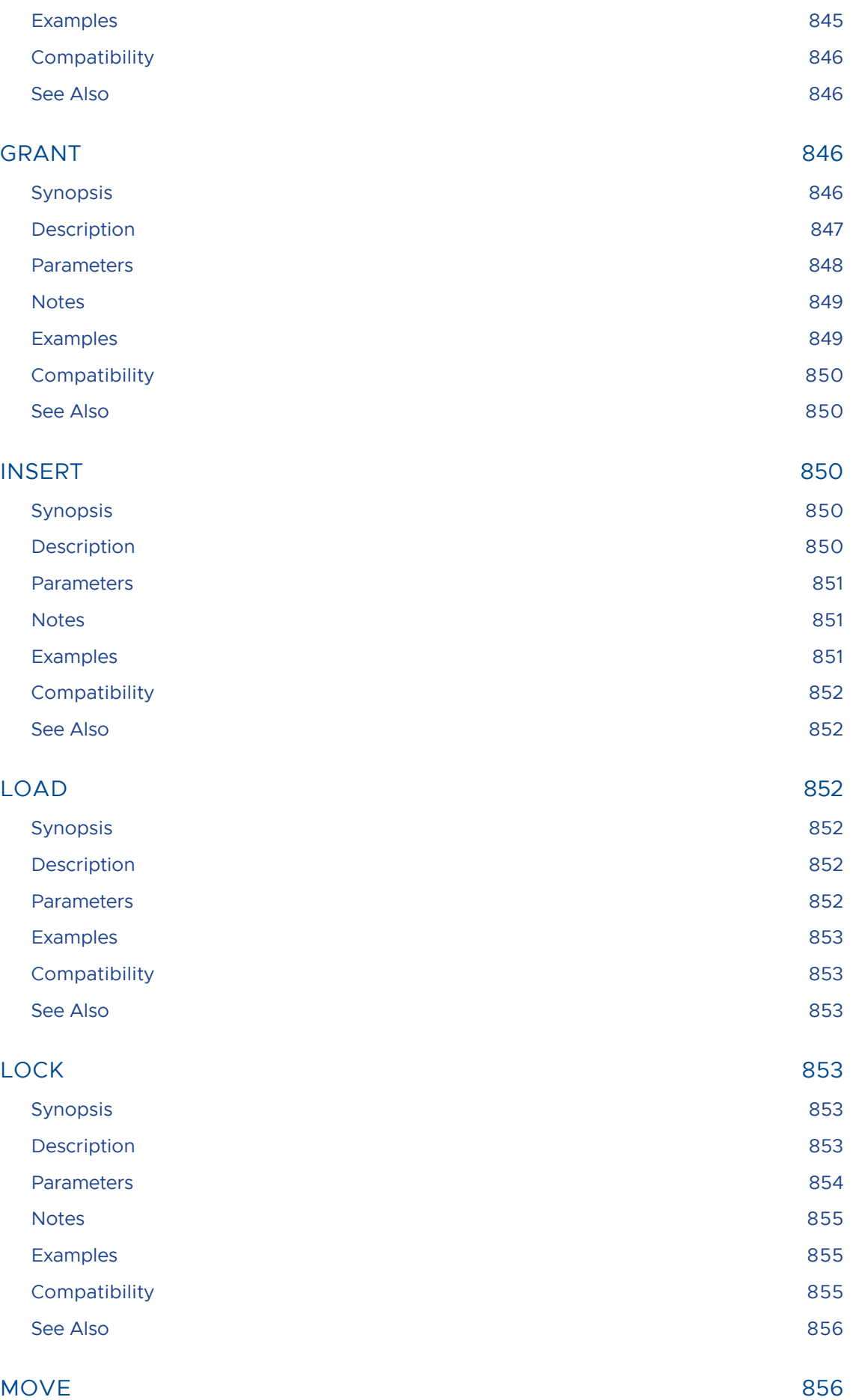

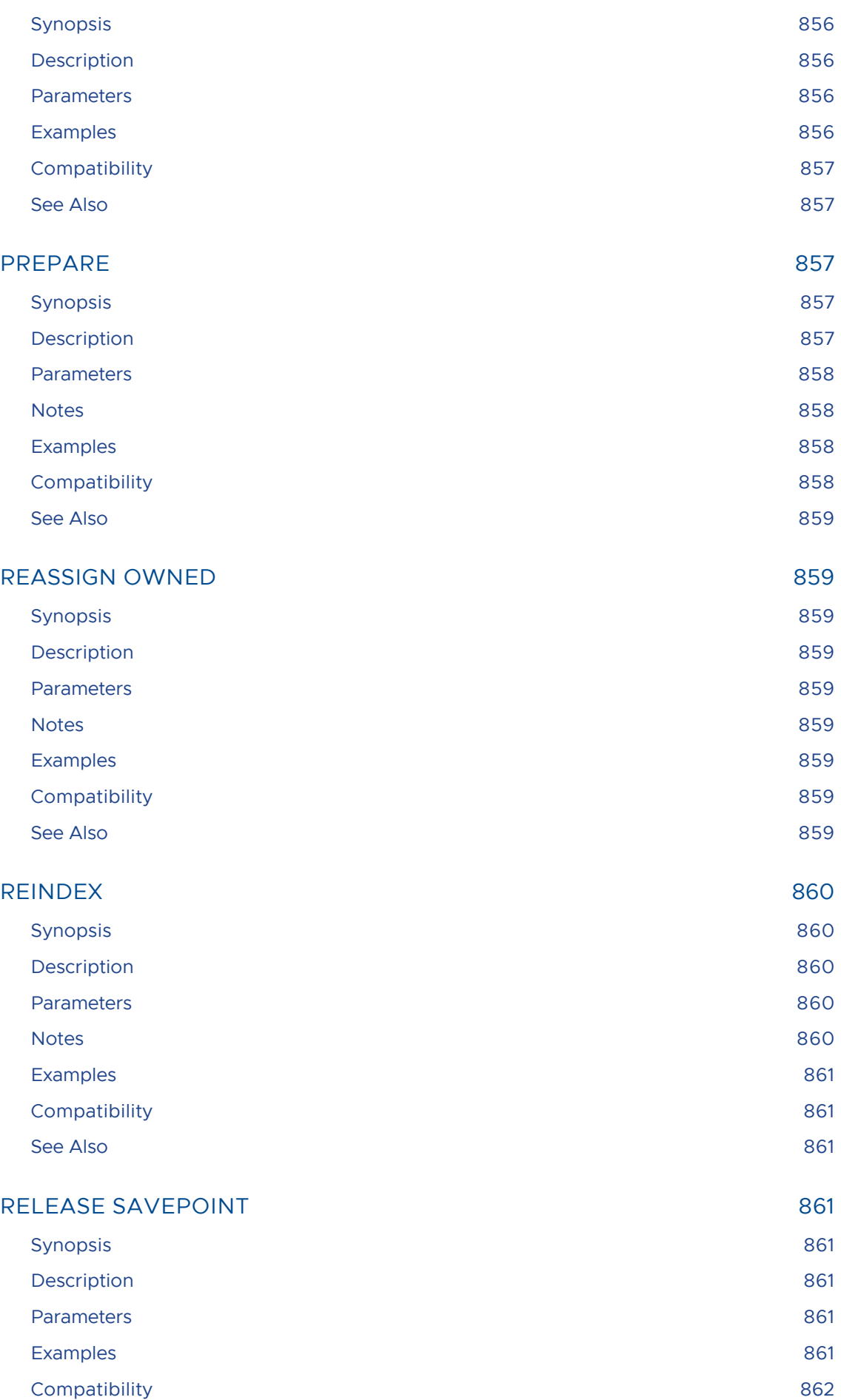

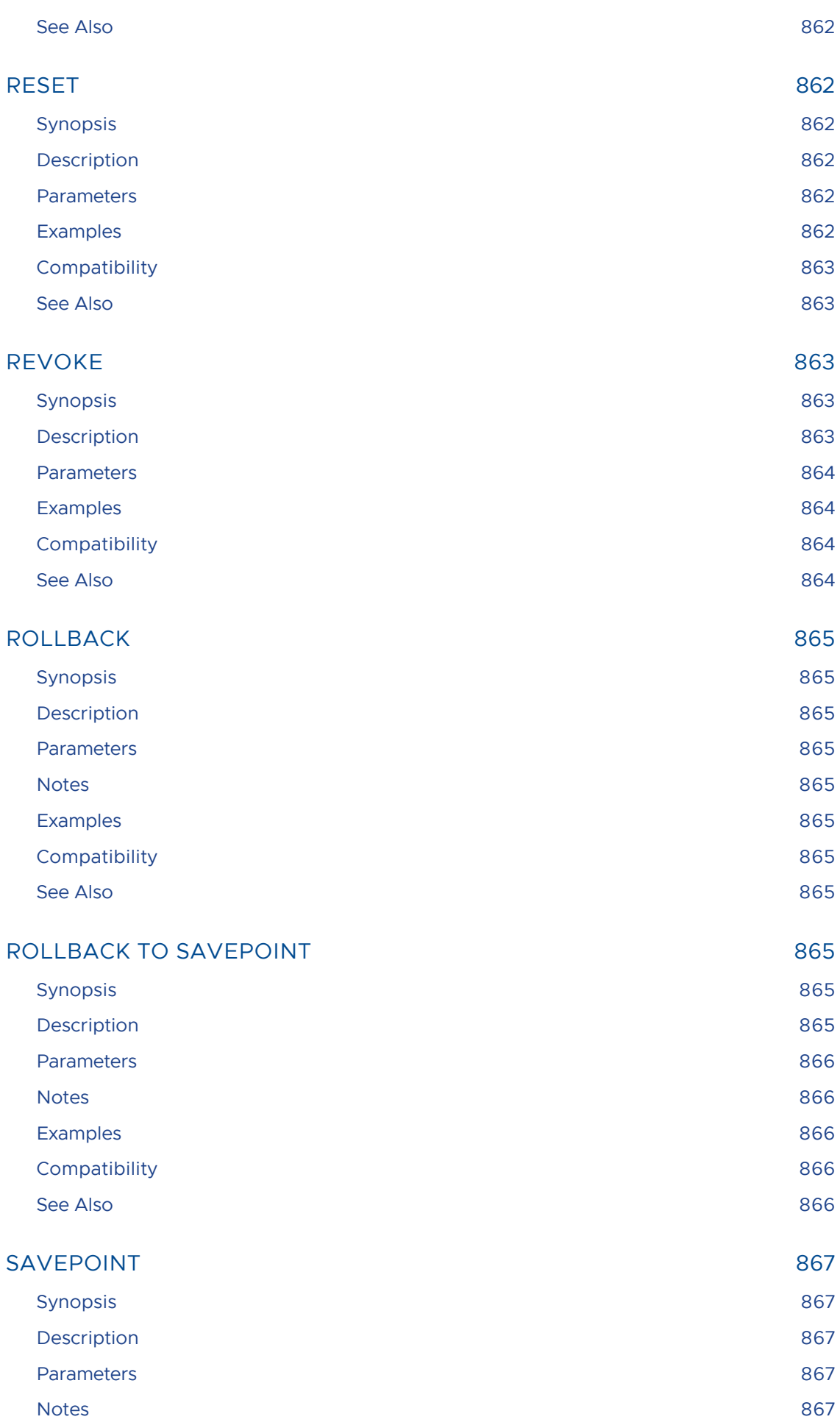

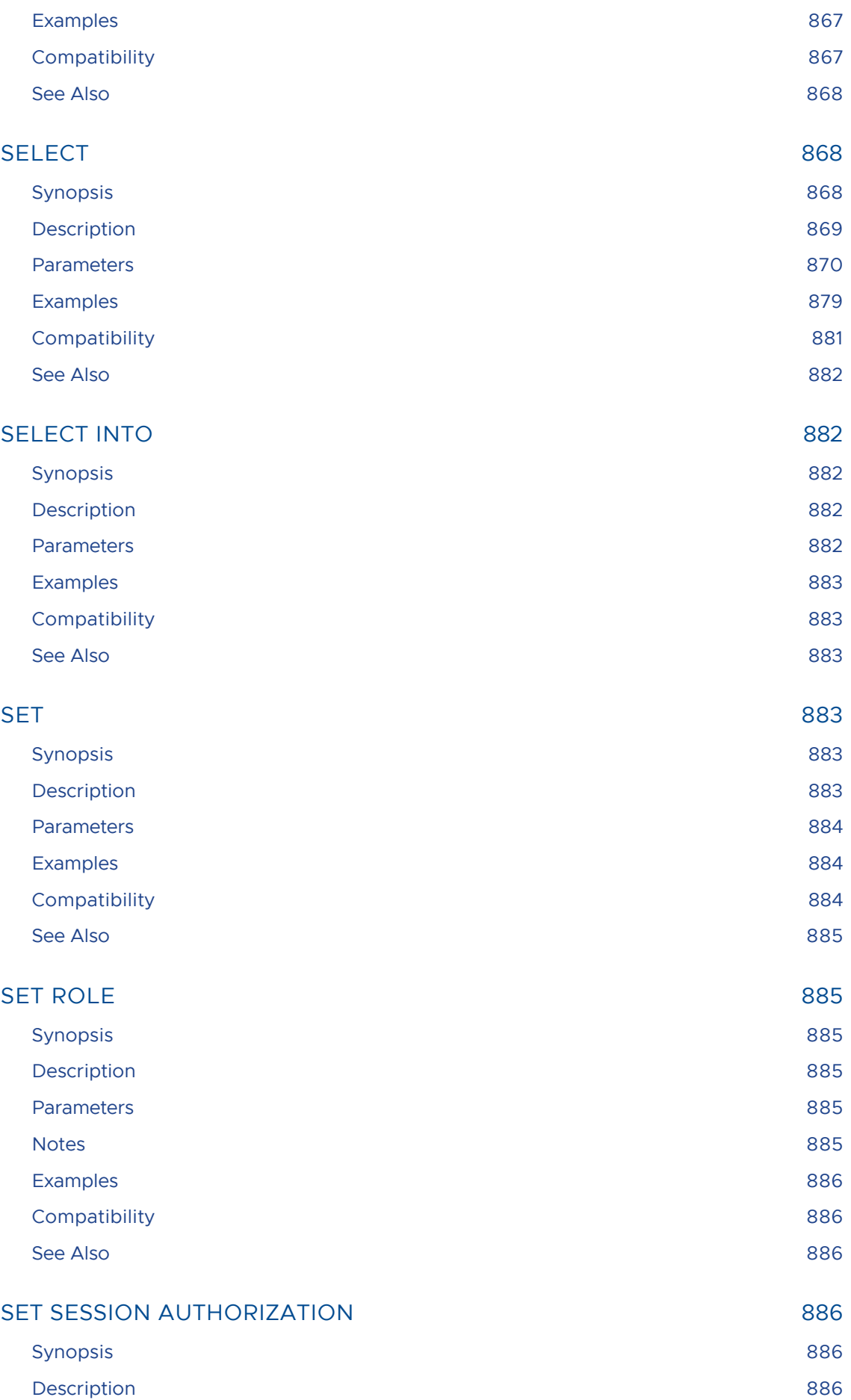

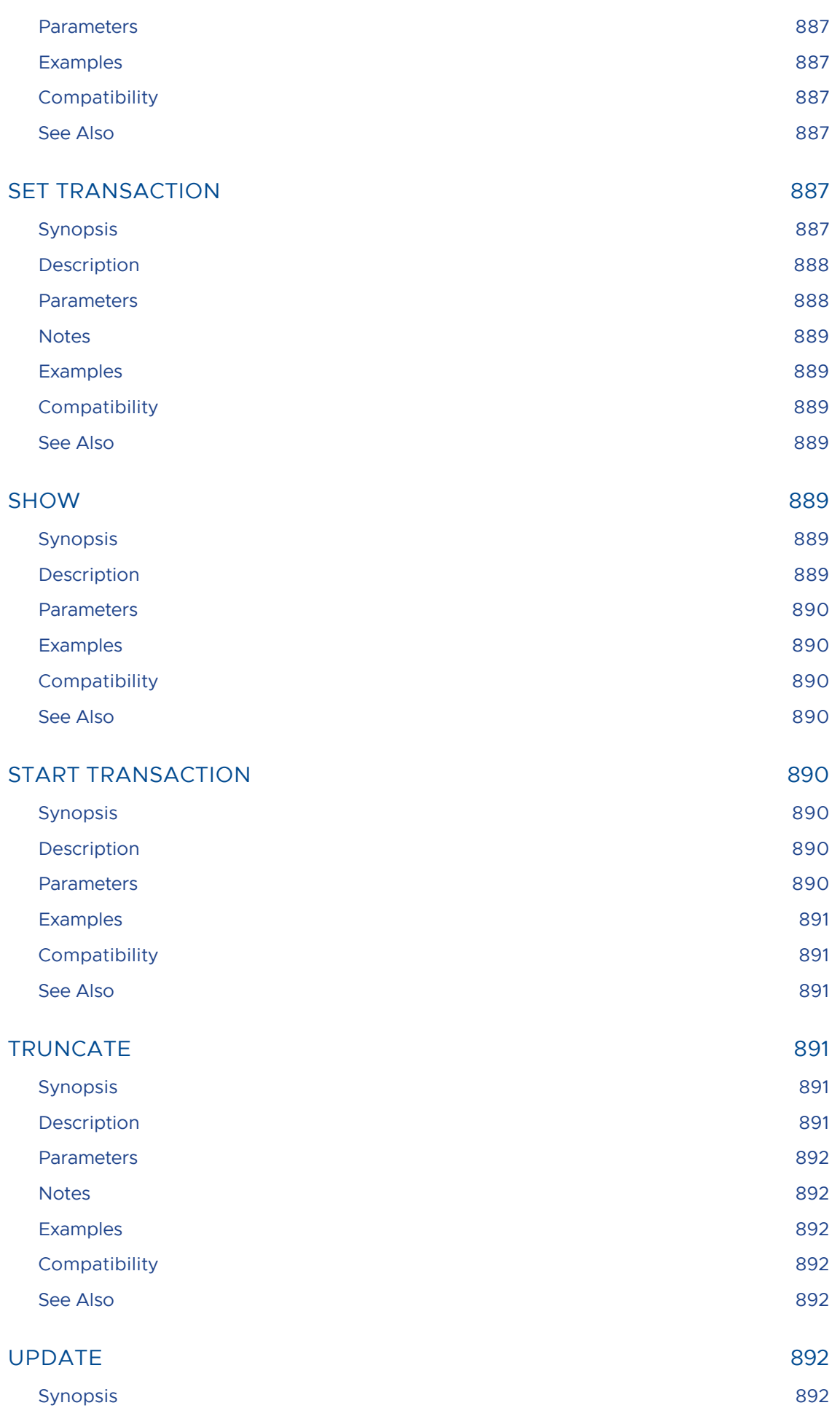

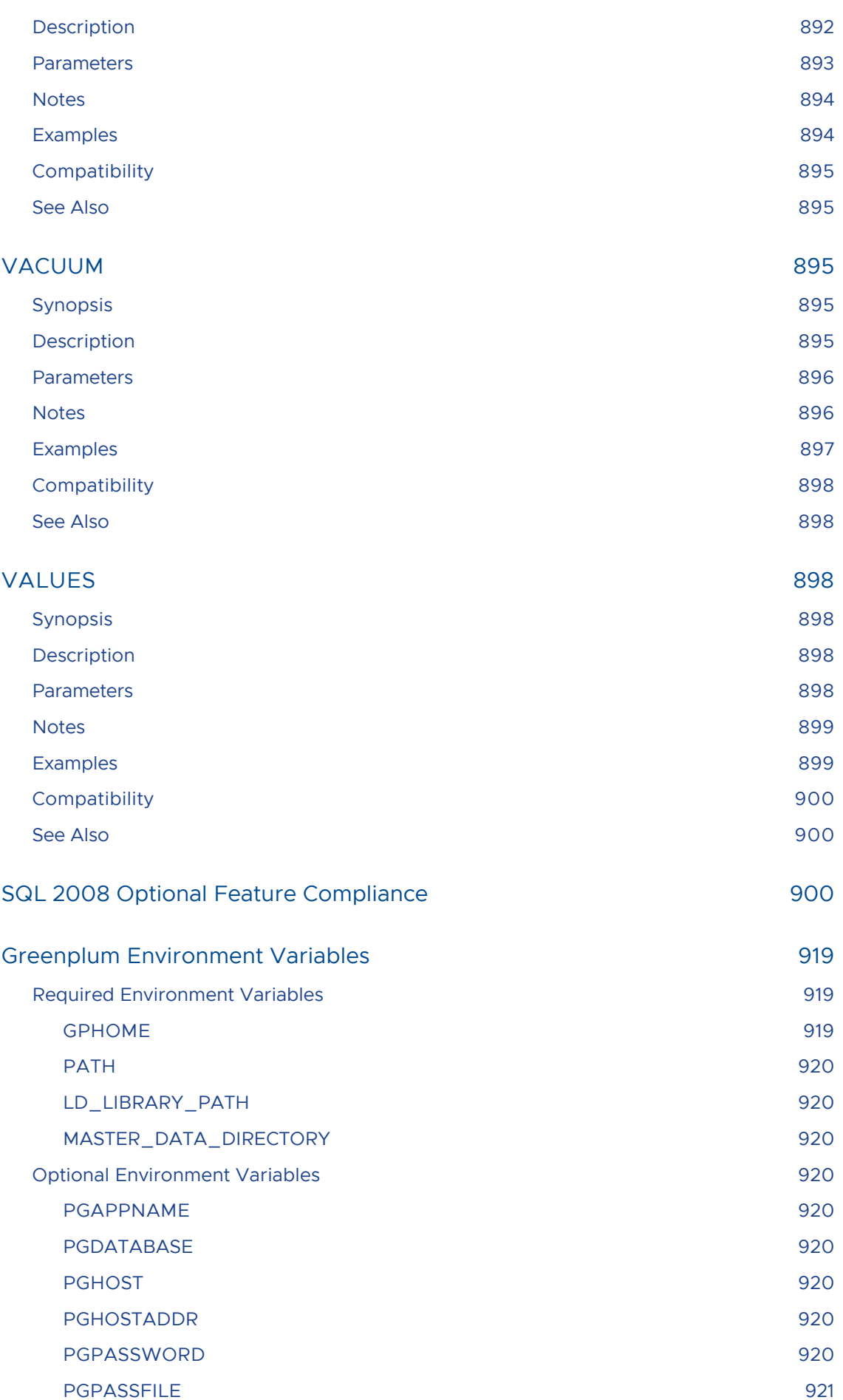

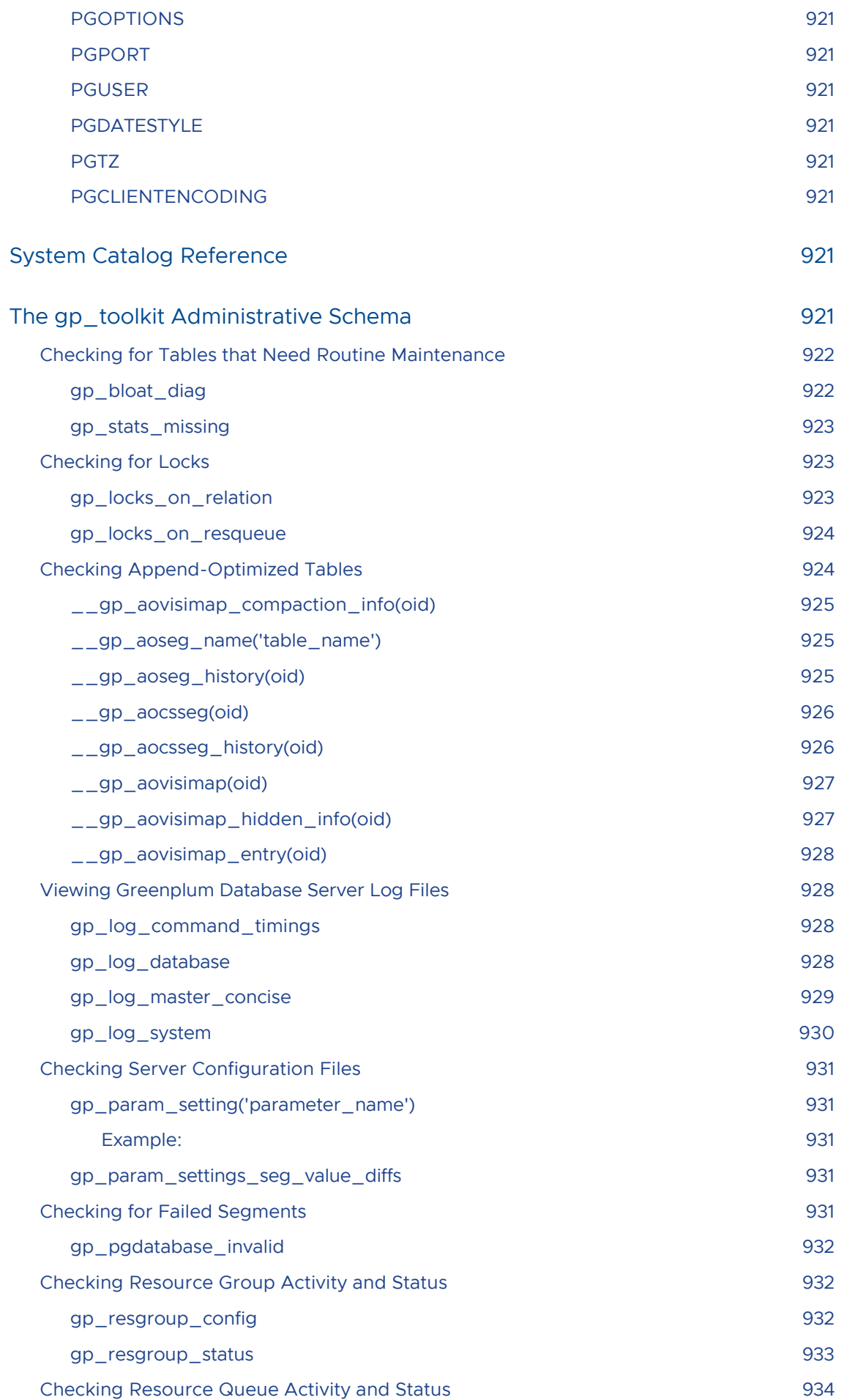

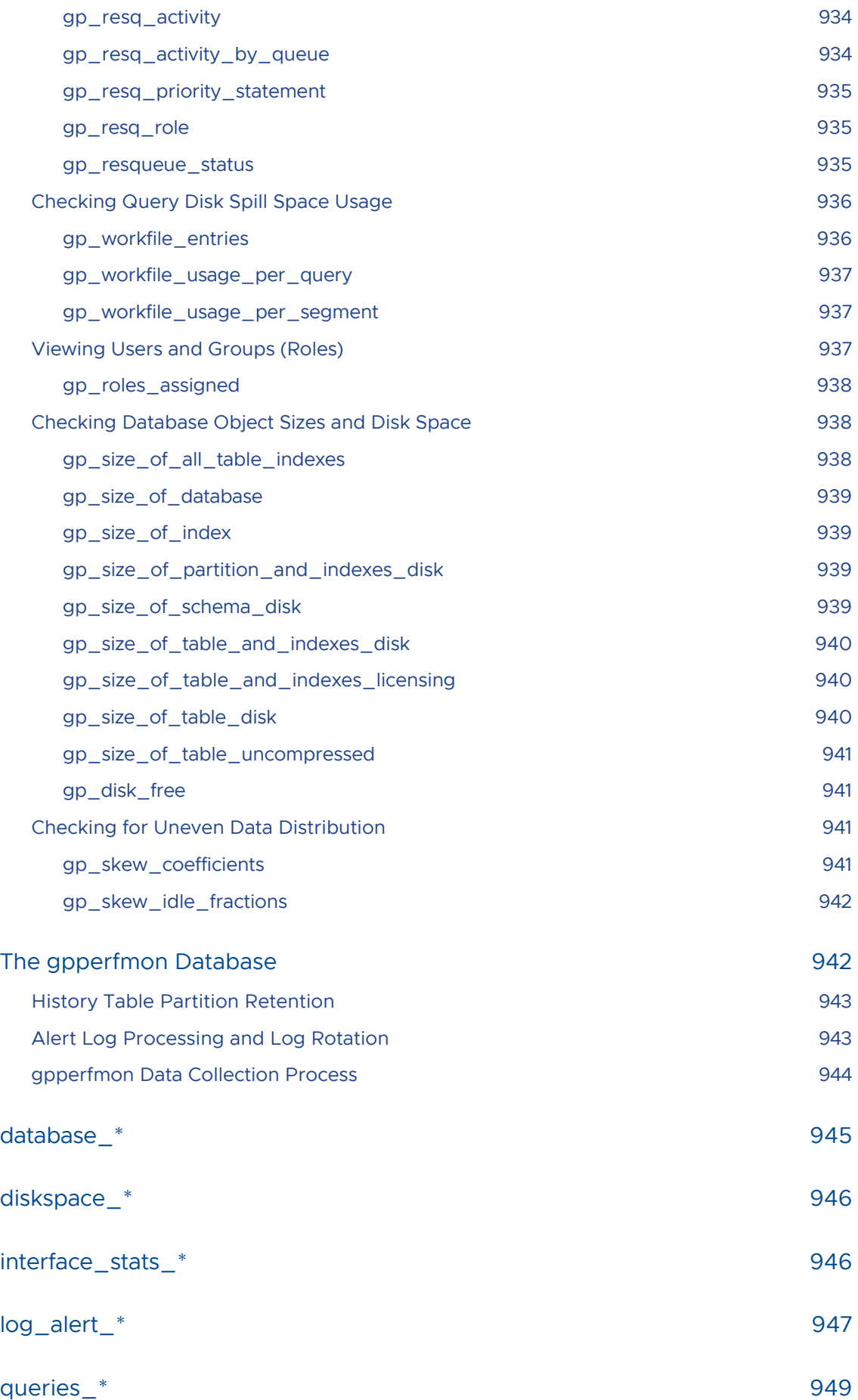

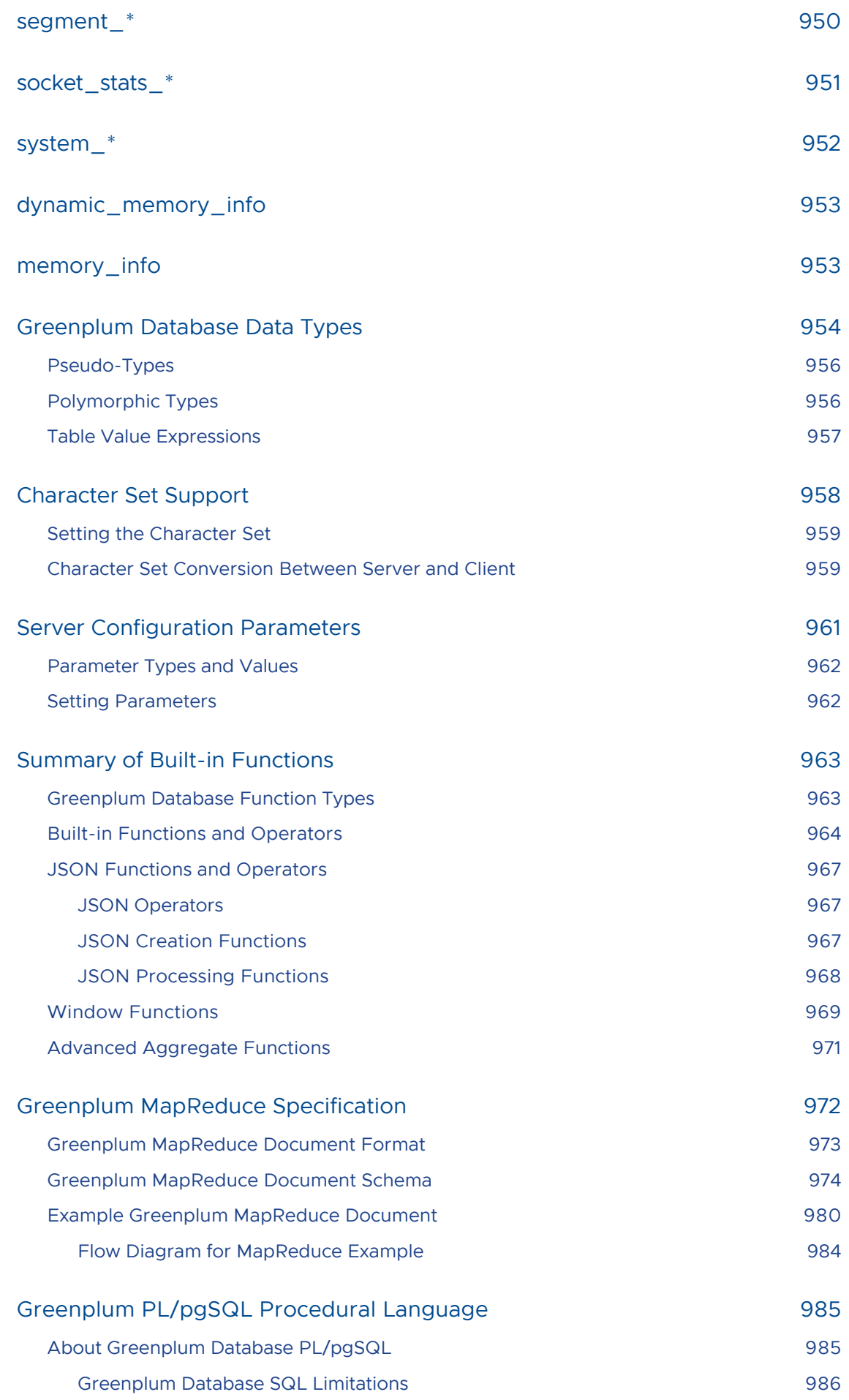

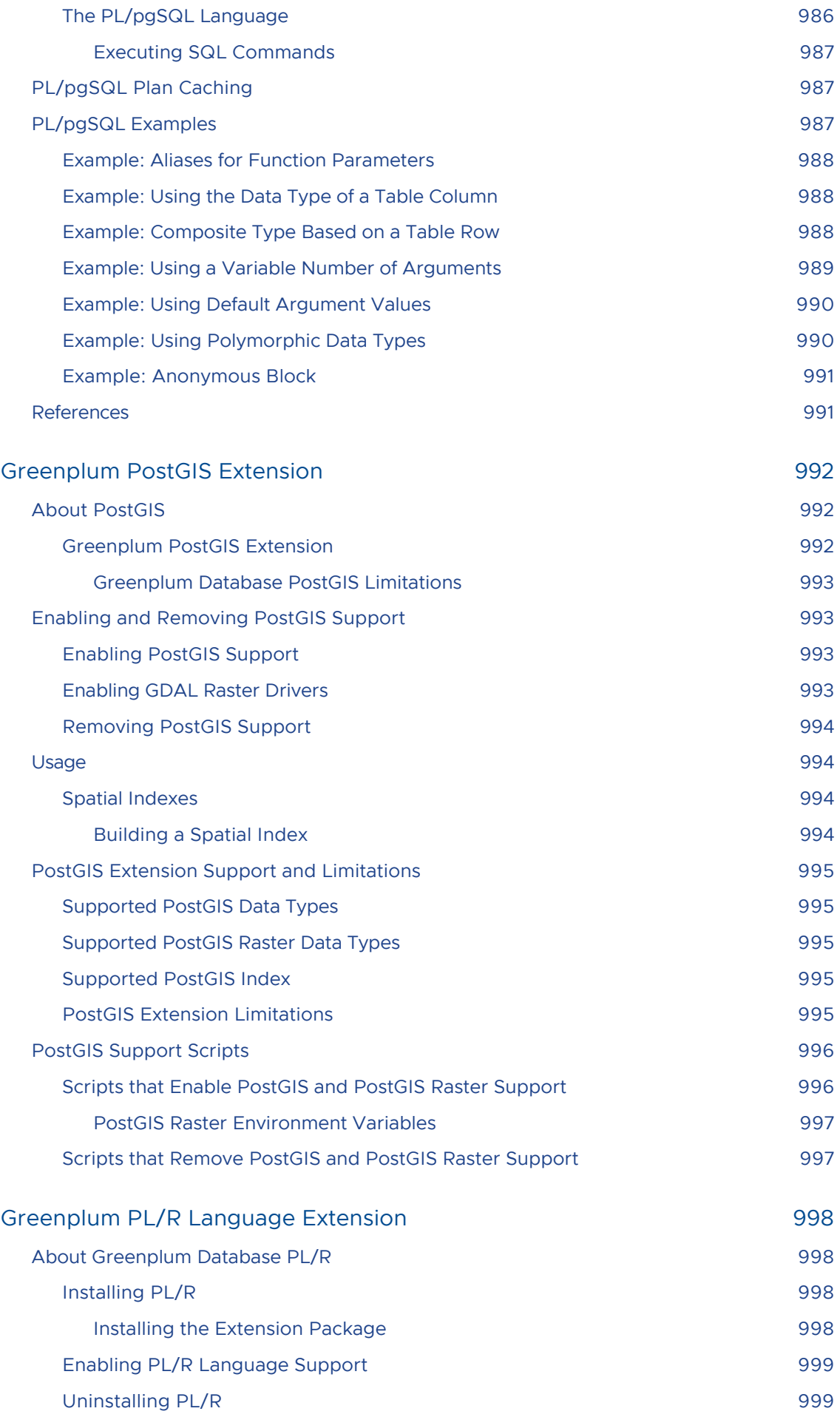

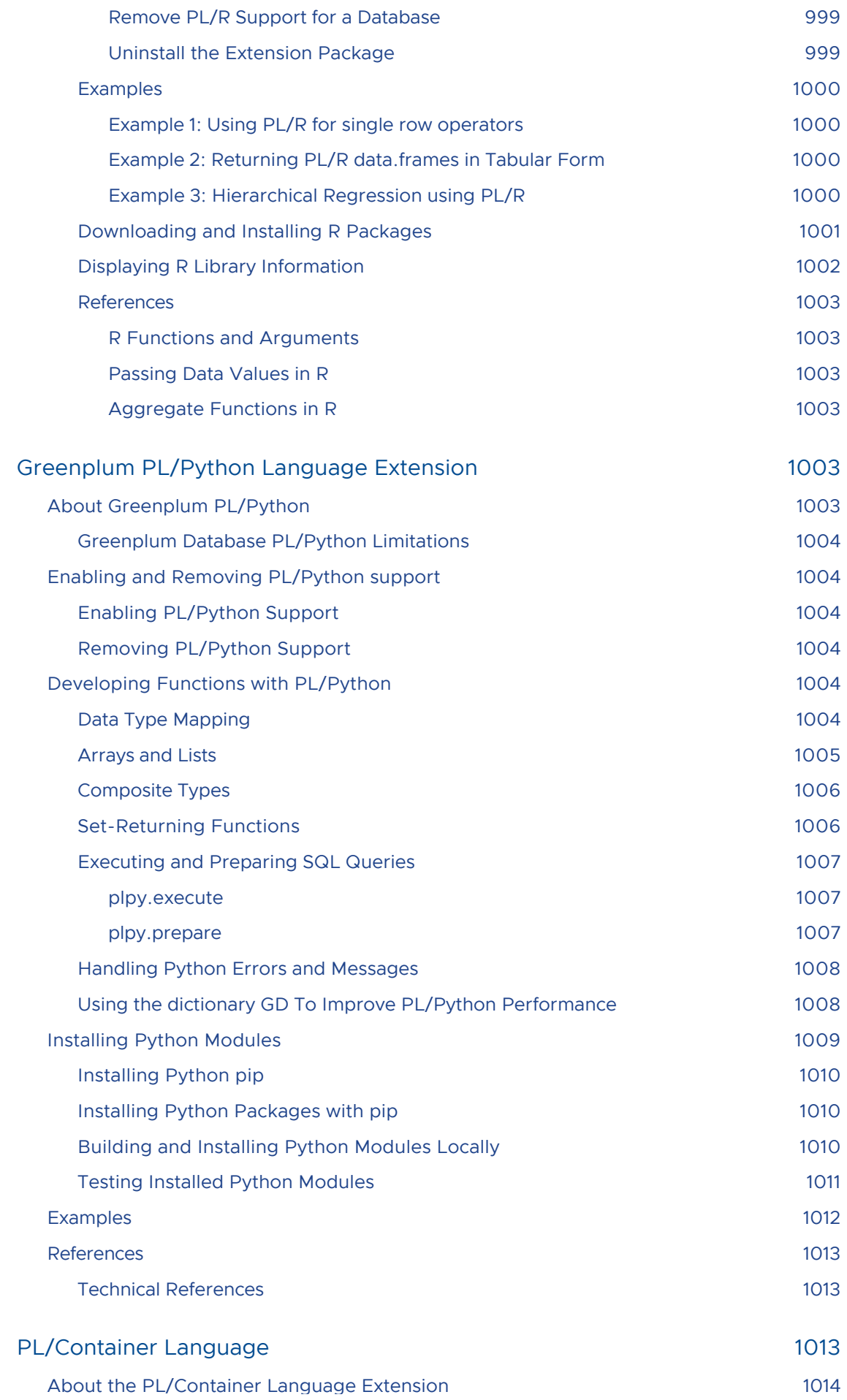

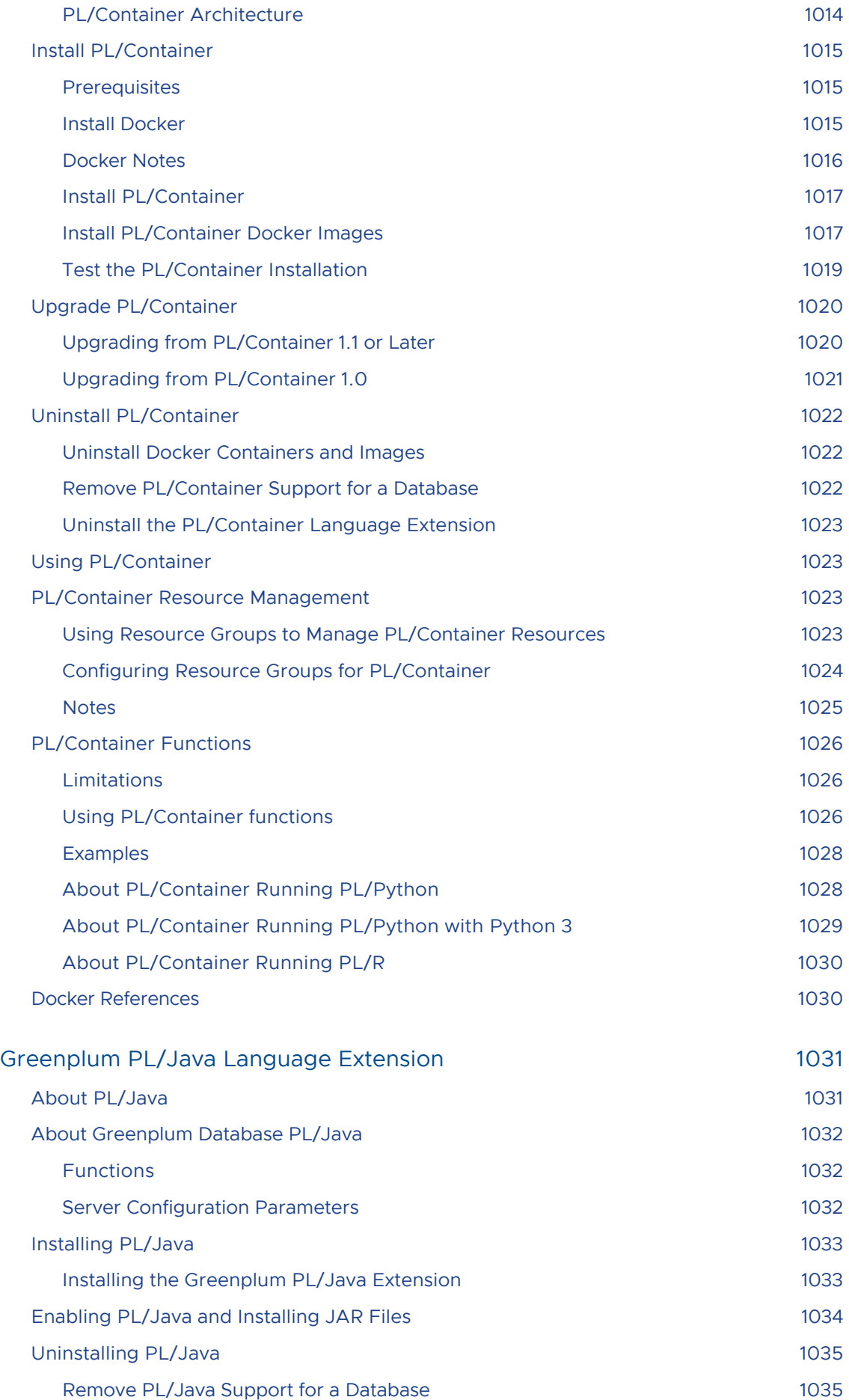

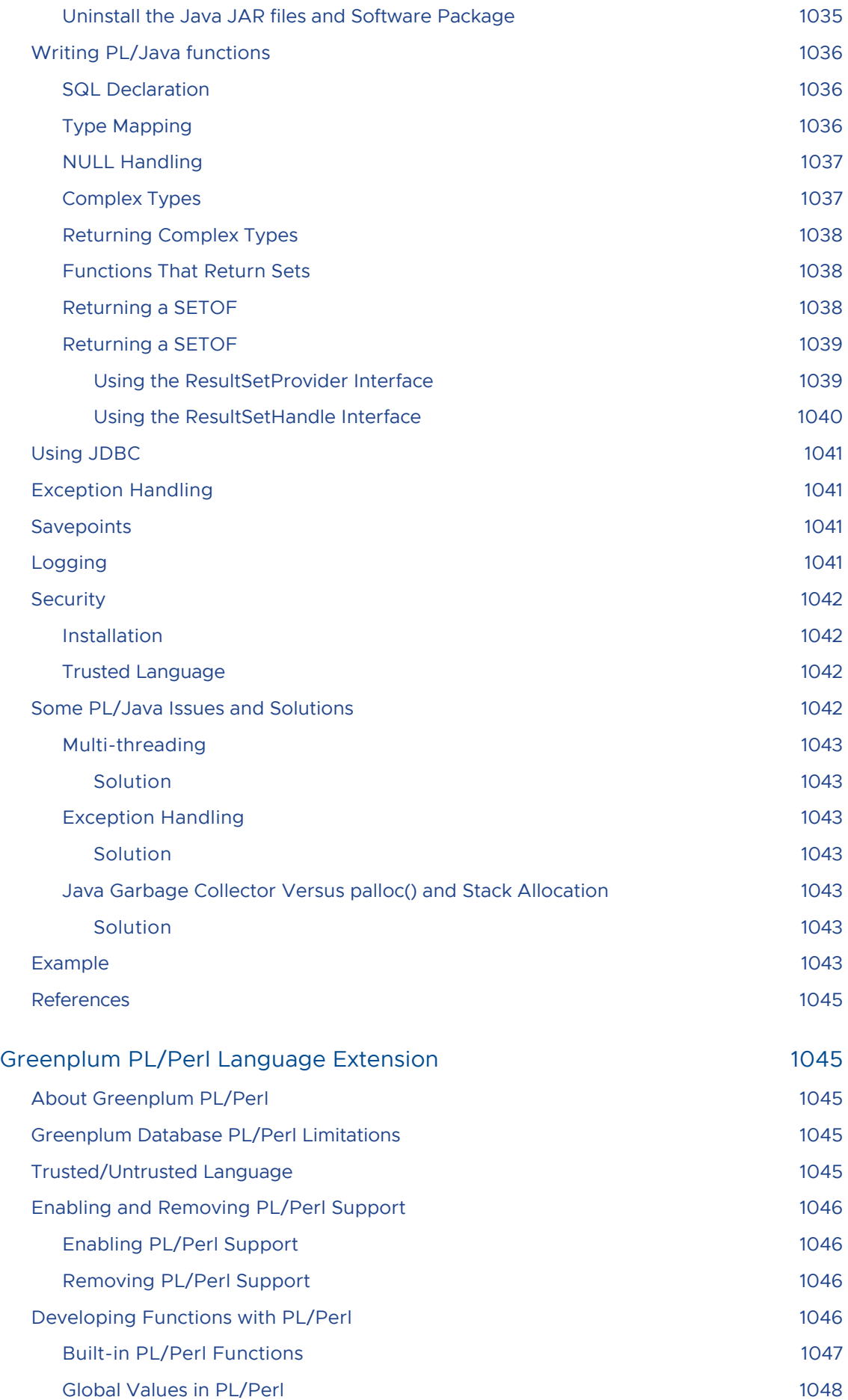

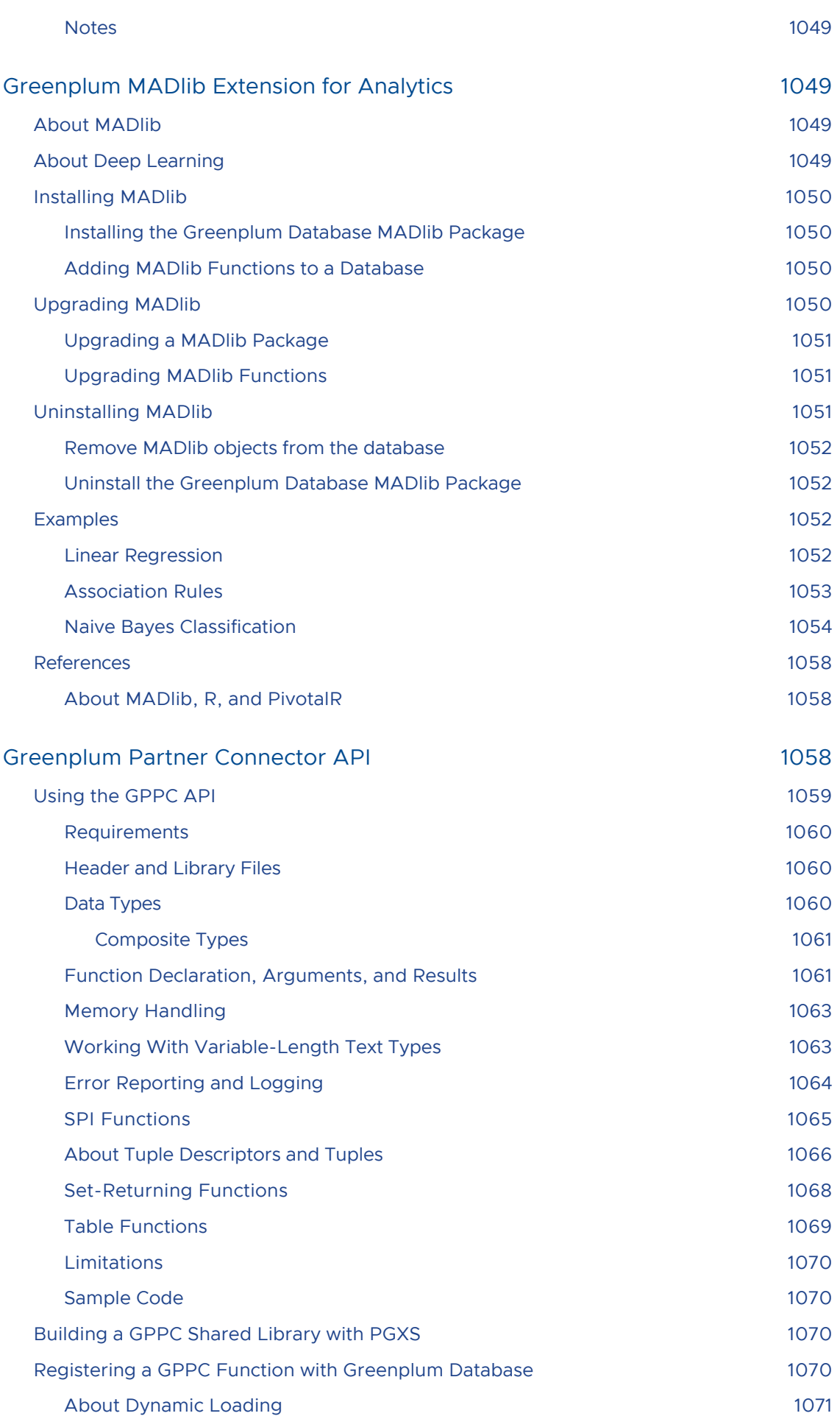
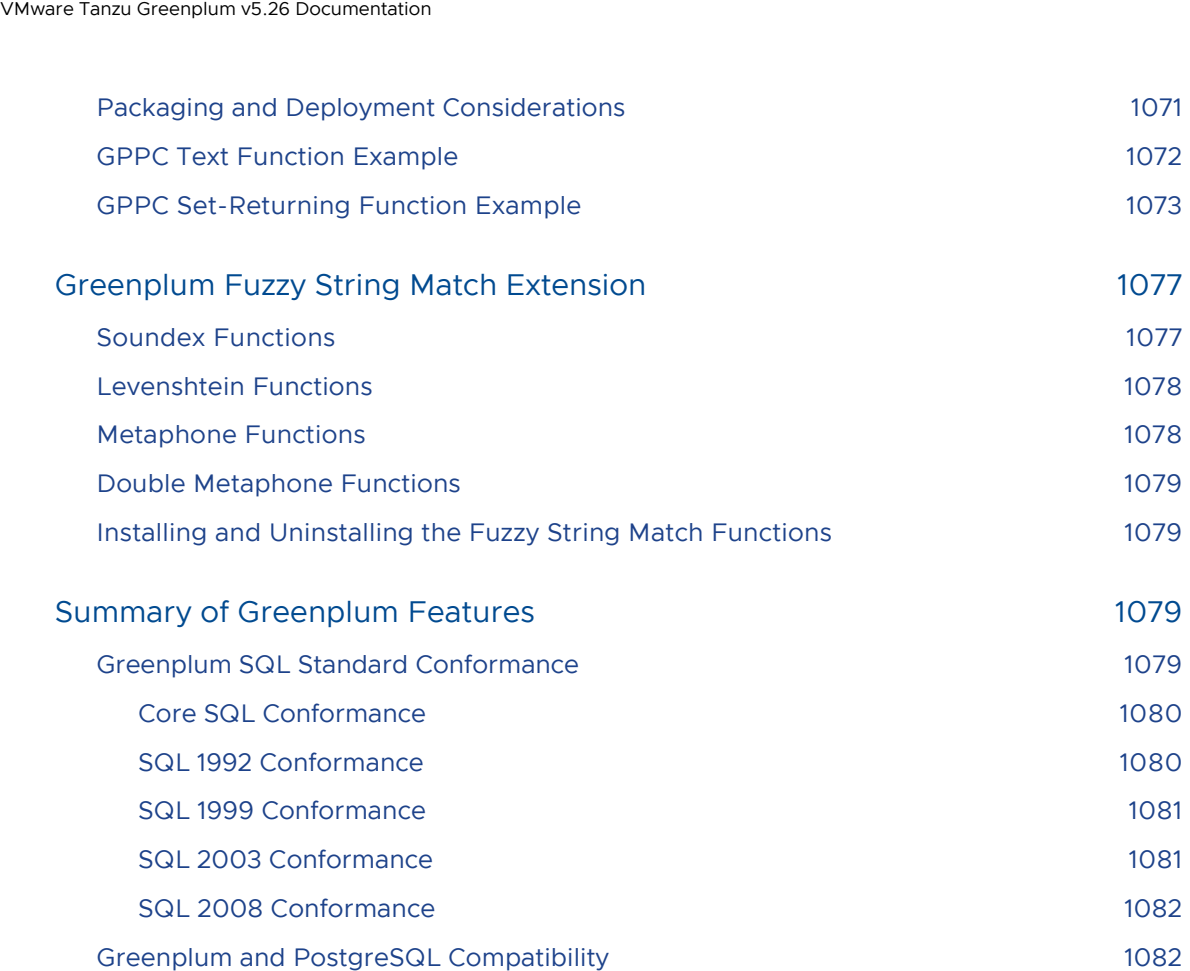

A newer version of this documentation is available. Use the version menu above to view the most up-to-date release of the Greenplum 5.x documentation.

# Pivotal Greenplum 5.26.0 Release Notes

Updated: April, 2020

- [Welcome to Pivotal Greenplum 5.26.0](#page-73-0)
- [New Features](#page-74-0)
- [Resolved Issues](#page-75-0)
- [Beta Features](#page-76-0)
- [Deprecated Features](#page-77-0)
- [Known Issues and Limitations](#page-78-0)
- [Differences Compared to Open Source Greenplum Database](#page-88-0)
- [Supported Platforms](#page-89-0)
- [Pivotal Greenplum Tools and Extensions Compatibility](#page-92-0)
- [Hadoop Distribution Compatibility](#page-94-0)
- [Upgrading to Greenplum Database 5.26.0](#page-95-0)
- [Migrating Data to Pivotal Greenplum 5.x](#page-98-0)
- [Pivotal Greenplum on DCA Systems](#page-100-0)  $\bullet$
- [Update for gp\\_toolkit.gp\\_bloat\\_expected\\_pages Issue](#page-102-0)
- [Update for gp\\_toolkit.gp\\_bloat\\_diag Issue](#page-103-0)

## <span id="page-73-0"></span>Welcome to Pivotal Greenplum 5.26.0

Pivotal Greenplum Database is a massively parallel processing (MPP) database server that supports next generation data warehousing and large-scale analytics processing. By automatically partitioning data and running parallel queries, it allows a cluster of servers to operate as a single database supercomputer performing tens or hundreds times faster than a traditional database. It supports SQL, MapReduce parallel processing, and data volumes ranging from hundreds of gigabytes, to hundreds of terabytes.

This document contains pertinent release information about Pivotal Greenplum Database 5.26.0. For previous versions of the release notes for Greenplum Database, go to Pivotal Greenplum Database [Documentation. For information about Greenplum Database end of life, see the Pivotal Support](https://gpdb.docs.pivotal.io/) Lifecycle Policy.

[Pivotal Greenplum 5.x software is available for download from the Pivotal Greenplum page on Pivotal](https://network.pivotal.io/products/pivotal-gpdb) Network.

Pivotal Greenplum 5.x is based on the open source [Greenplum Database project](http://greenplum.org/) code.

Important: The Greenplum gpbackup and gprestore utilities are now distributed separately from Pivotal Greenplum Database, and are updated independently of the core Greenplum Database server. These utilities will not be updated in future Greenplum Database 5.x releases. You can upgrade to the latest gpbackup and gprestore versions by downloading and installing the latest Pivotal Greenplum Backup and Restore release from [Pivotal Network](https://network.pivotal.io/products/pivotal-gpdb-backup-restore/). Important: Pivotal Support does **not** provide support for open source versions of Greenplum

Database. Only Pivotal Greenplum Database is supported by Pivotal Support.

Pivotal Greenplum 5.26.0 is a minor release that changes features and resolves issues.

### <span id="page-74-0"></span>New Features

Greenplum Database 5.26.0 includes these new features:

For the CREATE EXTERNAL TABLE command, the LOG ERRORS clause supports the new PERSISTENTLY keyword. The LOG ERRORS clause logs information about external table data rows with formatting errors. The error log data is stored internally. When you specify LOG ERRORS PERSISTENTLY, the log data persists after the external table is dropped.

If you use the PERSISTENTLY keyword, you must install the functions that manage the persistent error log information.

For information about the error log information and functions for viewing and managing error log information, see [CREATE EXTERNAL TABLE](#page-739-0)

- The PL/Container version has been updated to 1.6.0. This version supports Docker images with Python 3 installed. These new PL/Container features enable support for Python 3:
	- A Docker image that is installed with Python 3 plcontainer-python3-images-1.6.0.tar.gz

The Docker image can be downloaded from [Pivotal Network](https://network.pivotal.io/products/pivotal-gpdb).

The new value python3 for the --language option of plcontainer runtime-add command.

You specify this value when you add a Docker image that has Python 3 installed on to the Greenplum Database hosts with the plcontainer runtime-add command.

Note: PL/Container 1.5.x and earlier do not support Python 3.

For information about PL/Container, see [PL/Container Language](#page-1012-0).

- Greenplum Database 5.26 includes MADlib version 1.17, which introduces new Deep Learning features, k-Means clustering, and other improvements and bug fixes. See the [MADlib 1.17 Release Notes](https://github.com/apache/madlib/blob/master/RELEASE_NOTES) for a complete list of changes.
- PXF version 5.11.2 is included, which introduces new and changed features and bug fixes. See [PXF Version 5.11.2](#page-74-1) below.

### <span id="page-74-1"></span>PXF Version 5.11.2

PXF includes the following new and changed features:

- PXF provides a restart command to stop, and then restart, all PXF server instances in the cluster. See [Restarting PXF.](#restart_pxf)
- The pxf [cluster] sync command now recognizes a [-d | --delete] option. When specified, PXF deletes files on the remote host(s) that are not present in the PXF user configuration on the Greenplum Database master host. Refer to [pxf](#5260-pxf-ref-pxf) and [pxf cluster](#5260-pxf-ref-pxf-cluster).
- PXF supports filter predicate pushdown for Parquet data that you access with the Hadoop and Object Store Connectors. Parquet [Data Type Mapping](#datatype_map) describes filter pushdown support for Parquet data types in PXF.
- PXF no longer validates the JDBC BATCH SIZE write option during a read operation.
- PXF includes improvements to error handling and error surfacing.
- PXF bundles newer quava, jackson-databind, and Google Cloud Storage hadoop2 libraries.
- The PXF  $pxf-log4j$ , properties template file updates a log filter and changes the level from **INFO** to WARN.
- PXF removes references to the unused  $pxf-public.classpath file$ . This in turn removes spurious WARNING: Failed to read classpath file ... log messages.
- PXF bundles Tomcat 7.0.100 and removes unused and default Tomcat applications and files, hardening its default Tomcat security.
- PXF no longer requires a \$JAVA\_HOME setting in gpadmin's .bashrc file on the master, standby master, and segment hosts. You can now specify JAVA\_HOME before or during PXF initialization. Refer to the [Initialization Overview](#init_descript) in the PXF initialization documentation.

### <span id="page-75-0"></span>Resolved Issues

The listed issues are resolved in Pivotal Greenplum Database 5.26.0.

For issues resolved in prior 5.x releases, refer to the corresponding release notes. Release notes are available from the Pivotal Greenplum page on [Pivotal Network.](https://network.pivotal.io/products/pivotal-gpdb)

#### [307](https://github.com/greenplum-db/pxf/issues/307) - PXF

PXF did not correctly handle an external table that was created with the ESCAPE 'OFF' or DELIMITER 'OFF' formatting options. This issue is resolved. PXF now correctly neither escapes nor adds delimiters when reading external data with an external table created with these options.

#### 30382 - VACUUM,TRUNCATE

In some cases, performing a VACUUM FULL operation on the pg\_class catalog table and concurrently performing a TRUNCATE operation on a user created heap table returned the error updated tuple is already HEAP\_MOVED\_OFF and caused the database to become unavailable. The TRUNCATE command did not properly manage the heap table entry in pg\_class during the TRUNCATE operation. This issue is resolved.

#### 30391, 168828451, [8677](https://github.com/greenplum-db/gpdb/issues/8677) - Planner

Some queries returned incorrect results when the queries contain subqueries that perform a join and also contain one or more equality predicates and optionally an IS NULL predicate. Incorrect results were returned when either a merge join or a nested loop join did not correctly process the predicates. This issue is resolved.

#### 30441 - analyzedb

The analyzedb utility could fail with an error similar to ERROR: relation "pg\_aoseg.pg\_aocsseg\_xxxxxx" does not exist if a table was dropped during the analyzedb operation. This problem was resolved by ensuring that analyzedb skips any dropped tables when determining the list of tables to analyze.

#### 30450 - PXF

PXF initialization and reset failed when the default system Java version differed from that specified in PXF's \$JAVA\_HOME. This issue is resolved; PXF has added flexibility to the specification of the \$JAVA\_HOME setting.

#### 30452 - Dispatch

If the server configuration parameter check function bodies was set in a session on the master, the parameter setting did not persist when a related segment instance session was reset. This caused some functions to fail. Now the parameter setting persists when a segment instance session is reset.

#### 30464 - Query Optimizer

GPORCA incorrectly determined that the plan for a query with a filter on a window function over the distribution key column was direct dispatchable. Now direct dispatch requires the filter to be on a table scan.

#### 30483 - Query Optimizer

A query that specified multiple constants in an IN clause generated a large number of spill files and returned the error workfile per query size limit exceeded when GPORCA incorrectly normalized a histogram that was not well-defined. This issue is resolved.

#### 30489 - Server

In some cases, concurrently running a user-defined function that truncated, inserted, and analyzed data in different target partitions of a partitioned table in a single transaction resulted in a local deadlock. This issue is resolved.

30493 - analyzedb

When invoked with the --config-file option, analyzedb did not enumerate the leaf partitions of a partitioned table and processed the root partition as a non-partitioned table. For heap tables this produced an error. For append-optimized tables, no error was raised, but DML changes to leaf partitions were not tracked properly. This issue is resolved; using the -config-file option correctly analyzes partitioned tables.

30518 - Query Optimizer

A query that specified an aggregate function such as  $min($ ) or count() that was invoked on a citext-type column failed with the error cache lookup failed for function 0 because GPORCA incorrectly generated a multi-stage aggregate for the query. This issue is resolved.

30844 - gpreload

gpreload returned the error "more than one row returned" when attempting to reload a table and a view with the same name exists in a different schema in the database. This issue is resolved.

30525 - Logging

In some cases, Greenplum Database encountered a segmentation fault and rotated the log file early when the logging level was set to WARNING or less severe and Greenplum attempted to write to the alert log file after it failed to open the file. This issue is resolved.

169030090 - Server

Superusers were limited to 3 connections by default, causing "too many clients" errors when users run maintenance scripts. The maximum number of superuser connections is set with the superuser\_default\_connections server configuration parameter. This issue is resolved. The default value for this parameter has changed from 3 to 10.

170861600 - Server

Using ALTER TABLE *tablename* SPLIT PARTITION could cause rows to be assigned to the wrong partition, or could cause a crash, if one or more columns before the partition key were dropped. This issue is resolved.

## <span id="page-76-0"></span>Beta Features

Because Pivotal Greenplum Database is based on the open source [Greenplum Database project](http://greenplum.org/) code, it includes several Beta features to allow interested developers to experiment with their use on development systems. Feedback will help drive development of these features, and they may become supported in future versions of the product.

Warning: Beta features are not supported for production deployments. Greenplum Database 5.26.0 includes these Beta features:

GPORCA cost model for bitmap indexes. The Beta cost model is designed to choose faster, bitmap nested loop joins instead of hash joins. The new costing model is implemented as a Beta feature, and it is used as a default only if you enable it by setting the configuration parameter:

set optimizer cost model = experimental

The optimizer cost model parameter is required only during the Beta test period for this cost model. After further testing and validation, the new cost model will be enabled by default.

GPORCA algorithm for calculating the scale factor for join queries. The Beta algorithm increases performance by reducing the impact of multiple join predicates against the same two tables. This new algorithm is implemented as a Beta feature, and it is used as a default only if you set the configuration parameter:

set optimizer damping factor join =  $0$ 

The optimizer damping factor join parameter is provided only during the Beta test

period for this algorithm. After further testing and validation, the new algorithm will be used by default, and optimizer damping factor join will be removed.

Storage plugin API for gpbackup and gprestore. Partners, customers, and OSS developers can develop plugins to use in conjunction with gpbackup and gprestore.

For information about the storage plugin API, see [Backup/Restore Storage Plugin API.](#5260-admin_guide-managing-backup-plugin-api)

- Recursive WITH [Queries \(Common Table Expressions\). See WITH Queries \(Common Table](#page-467-0) Expressions).
- Resource groups remain a Beta feature only on the SuSE 11 platform, due to limited cgroups functionality in the kernel.

SuSE 12 resolves the Linux cgroup issues that caused the performance degradation when Greenplum Database resource groups are enabled.

### <span id="page-77-0"></span>Deprecated Features

Deprecated features will be removed in a future major release of Greenplum Database. Pivotal Greenplum 5.x deprecates:

- The following PXF configuration properties (deprecated since 5.24):
	- $\bullet$  The PXF USER IMPERSONATION, PXF\_PRINCIPAL, and PXF\_KEYTAB settings in the pxf-env.sh file. You can use the pxf-site.xml file to configure Kerberos and impersonation settings for your new Hadoop server configurations.
	- The pxf.impersonation.jdbc property setting in the jdbc-site.xml file. You can use the pxf.service.user.impersonation property to configure user impersonation for a new JDBC server configuration.
- The --skip root stats option to analyzedb (deprecated since 5.18).

If the option is specified, a warning is issued stating that the option will be ignored.

The gptransfer utility (deprecated since 5.17).

The utility copies objects between Greenplum Database systems. The [gpcopy](#5260-utility_guide-admin_utilities-gpcopy) utility provides gptransfer functionality.

• The gphdfs external table protocol (deprecated since 5.17).

Consider using the Greenplum Platform Extension Framework (PXF)  $pxf$  external table [protocol to access data stored in an external Hadoop file system. Refer to Accessing External](#page-518-0) Data with PXF for more information.

The Greenplum Platform Extension Framework (PXF) HDFS profile names for the Text, Avro, JSON, Parquet, and SequenceFile data formats (deprecated since 5.16).

Refer to [Connectors, Data Formats, and Profiles](#hadoop_connectors) in the PXF Hadoop documentation for more information.

The server configuration parameter gp\_max\_csv\_line\_length (deprecated since 5.11).

For data in a CSV formatted file, the parameter controls the maximum allowed line length that can be imported into the system).

- The server configuration parameter gp\_unix\_socket\_directory (deprecated since 5.9). Note: Do not change the value of this parameter. The default location is required for Greenplum Database utilities.
- Support for Data Domain Boost 3.0.0.3 (deprecated since 5.2).

The DELL EMC end of Primary Support date is December 31, 2017.

- These unused catalog tables (deprecated since 5.1):
	- $e$  gp configuration
- gp\_db\_interfaces
- $ø$  gp interfaces
- The gpcrondump and gpdbrestore utilities (deprecated since 5.0).
- The gpcheck utility (deprecated since 5.0).

## <span id="page-78-0"></span>Known Issues and Limitations

Pivotal Greenplum 5.x has these limitations:

- Upgrading a Greenplum Database 4.3.x release to Pivotal Greenplum 5.x is not supported. See [Migrating Data to Pivotal Greenplum 5.x.](#page-98-0)
- Some features are works-in-progress and are considered to be Beta features. Pivotal does not support using Beta features in a production environment. See [Beta Features](#page-76-0).
- Greenplum Database 4.3.x packages are not compatible with Pivotal Greenplum 5.x.

The following table lists key known issues in Pivotal Greenplum 5.x.

| <b>Issue</b> | Category                                    | Description                                                                                                    |
|--------------|---------------------------------------------|----------------------------------------------------------------------------------------------------|
| 29703        | Loading Data from<br><b>External Tables</b> | Due to limitations in the Greenplum Database external table<br>framework, Greenplum Database cannot log the following types<br>of errors that it encounters while loading data:<br>data type parsing errors                                                                                                    |
|              |                                             | unexpected value type errors                                                                                                    |
|              |                                             | data type conversion errors                                                                                                    |
|              |                                             | errors returned by native and user-defined functions                                                                                                    |
|              |                                             | LOG ERRORS returns error information for data exceptions only.<br>When it encounters a parsing error, Greenplum terminates the<br>load job, but it cannot log and propagate the error back to the<br>uservia gp read error log().                                                                                                    |
|              |                                             | Workaround: Clean the input data before loading it into<br>Greenplum Database.                                                                                                    |
| 30537        | Postgres Planner                            | The Postgres Planner generates a very large guery plan that<br>causes out of memory issues for the following type of CTE<br>(common table expression) query: the WITH clause of the CTE<br>contains a partitioned table with a large number partitions, and<br>the WITH reference is used in a subquery that joins another<br>partitioned table.                      |
|              |                                             | Workaround: If possible, use the GPORCA query optimizer. With<br>the server configuration parameter optimizer=on, Greenplum<br>Database attempts to use GPORCA for query planning and<br>optimization when possible and falls back to the Postgres<br>Planner when GPORCA cannot be used. Also, the specified type<br>of query might require a long time to complete. |
| 171883625    | <b>PXF</b>                                  | pxf [cluster] init may fail to recognize a new JAVA HOME<br>setting when the value is provided via the shell environment.<br>Workaround: Edit \$PXF CONF/conf/pxf-env.sh and<br>manually set JAVA HOME to the new value, run pxf cluster<br>sync to synchronize this configuration change across the<br>Greenplum cluster, and then re-run pxf [cluster] init.        |

Table 1. Key Known Issues in Pivotal Greenplum 5.x

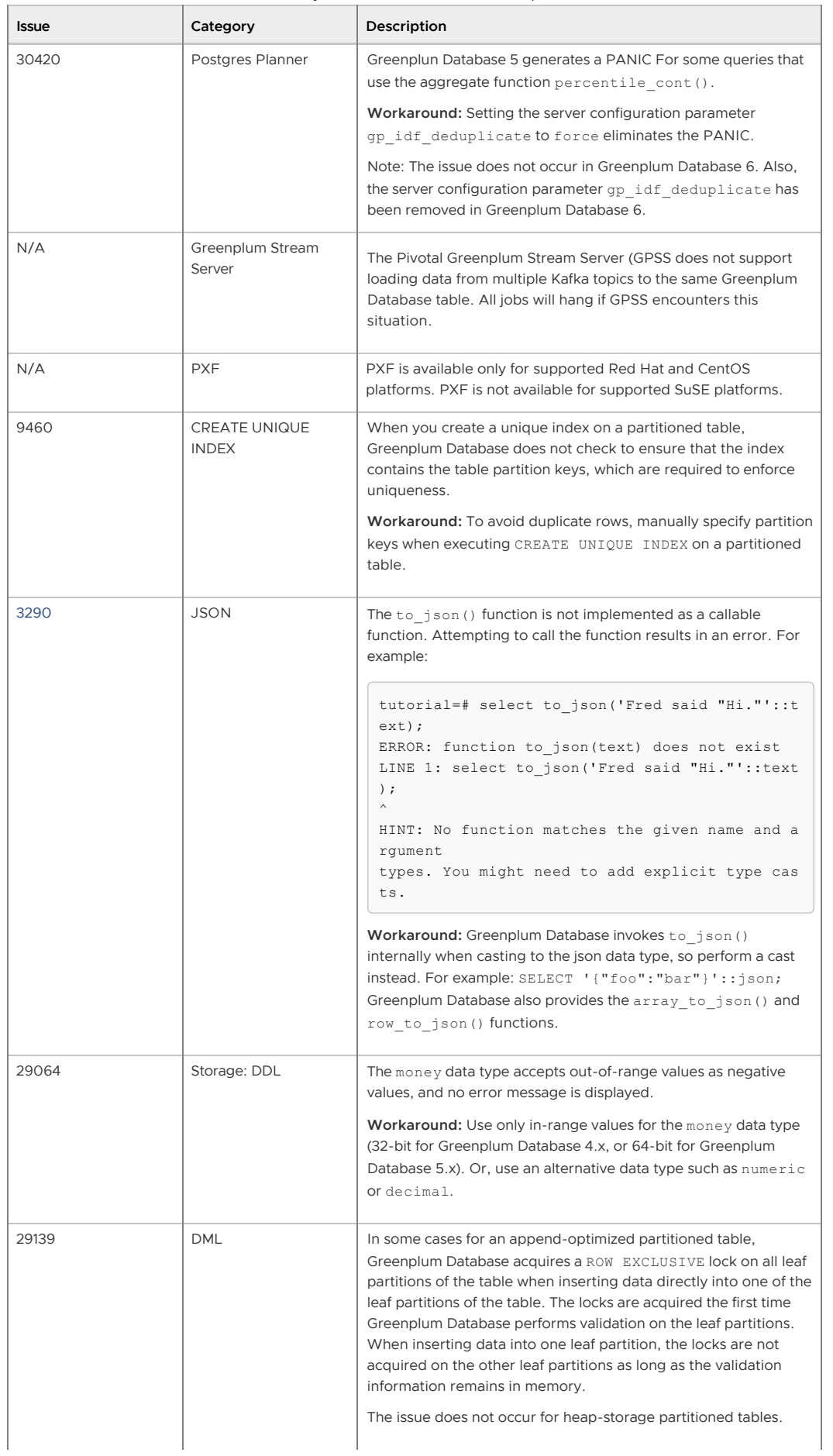

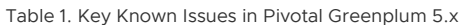

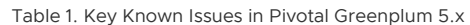

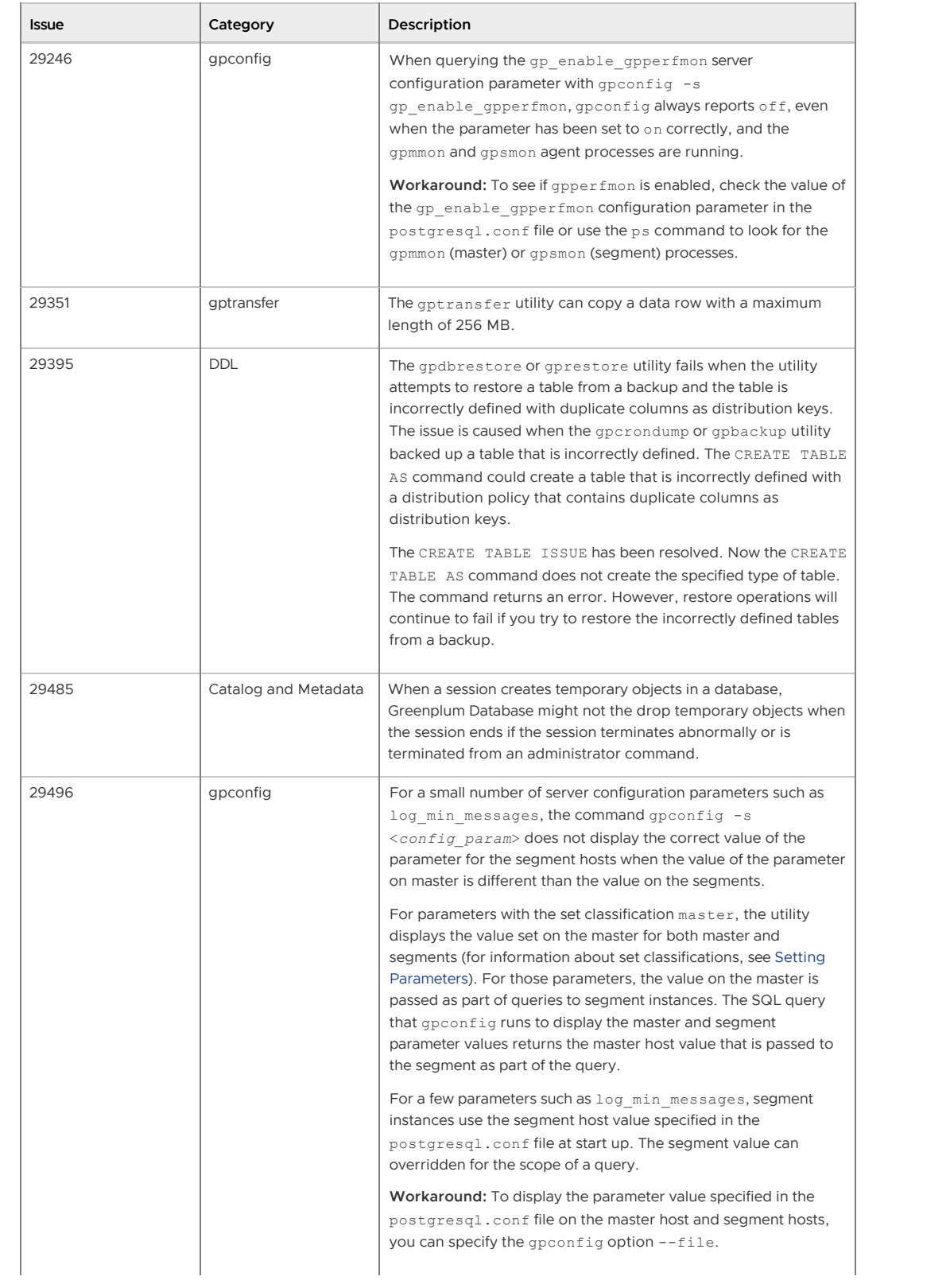

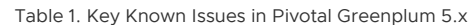

<span id="page-81-0"></span>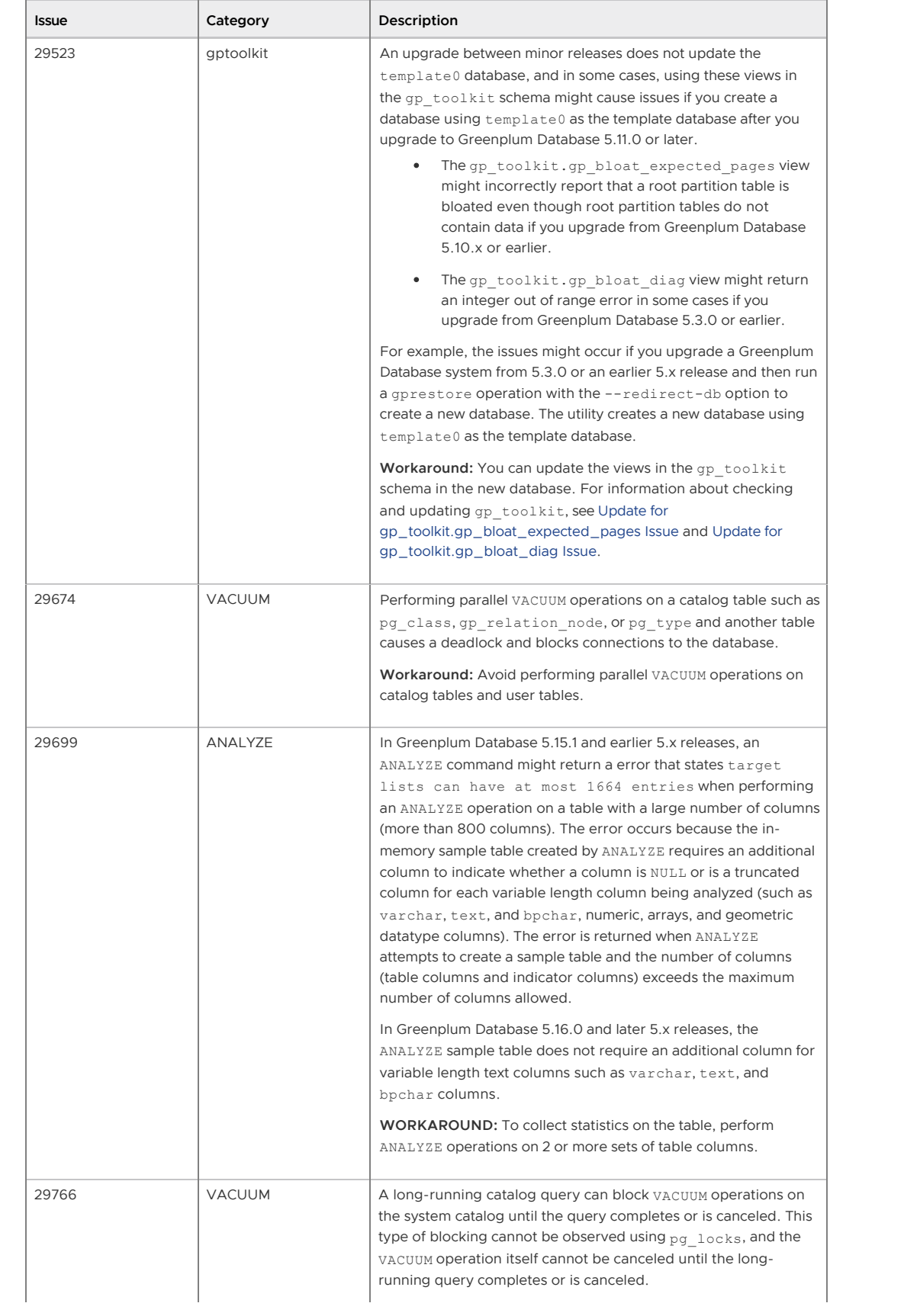

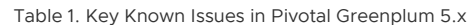

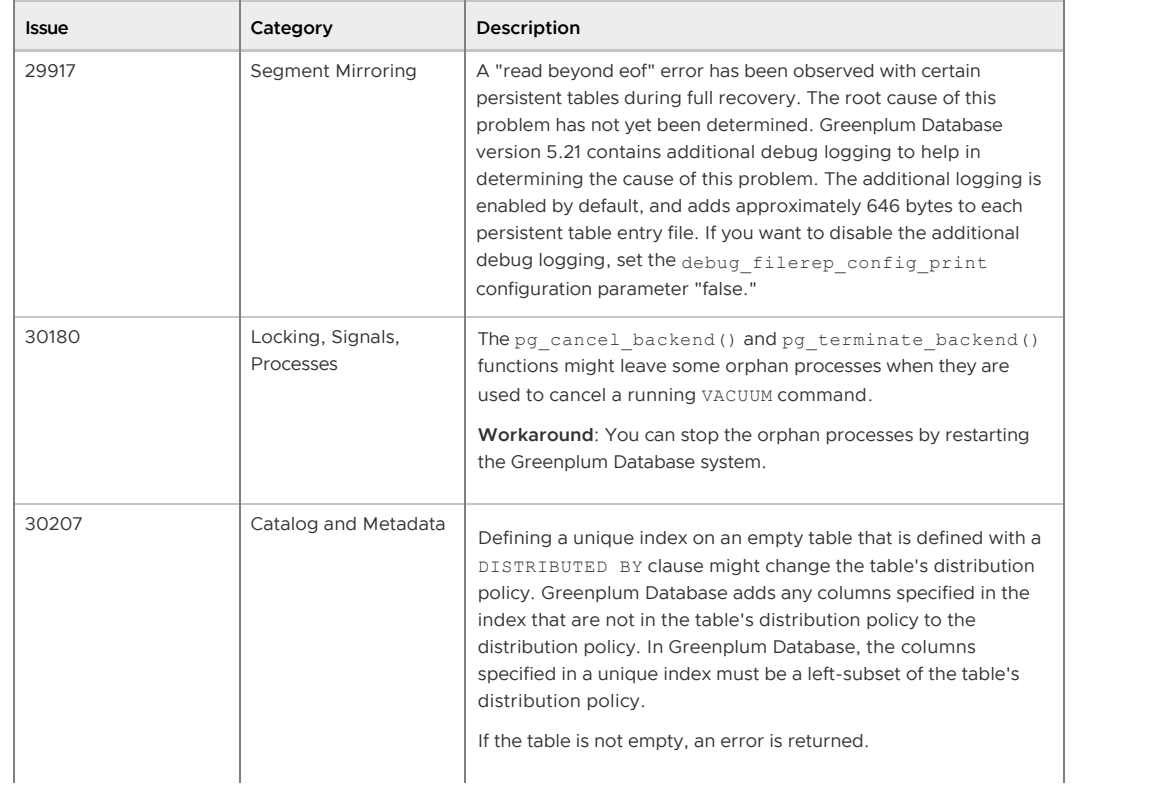

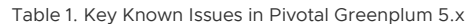

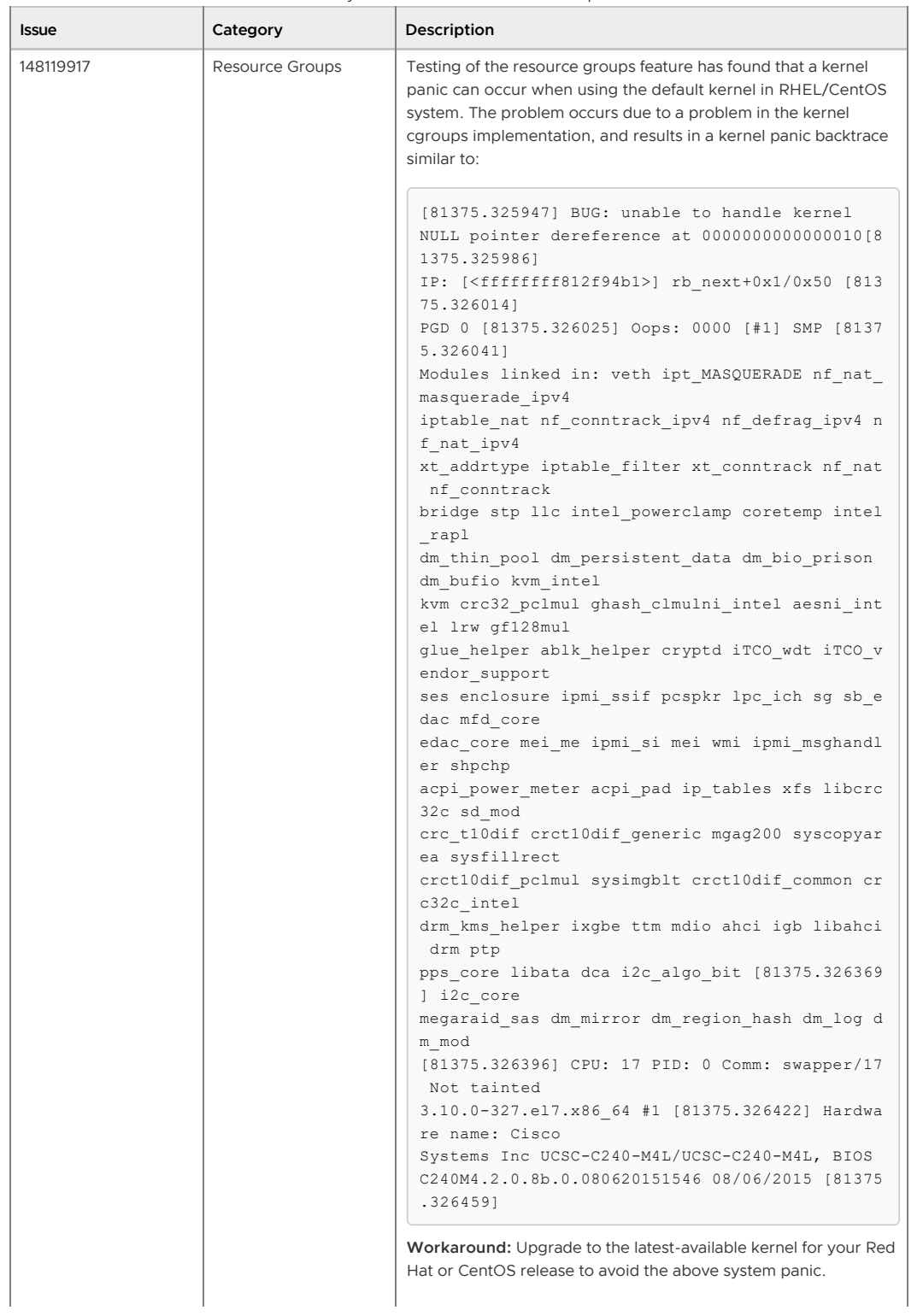

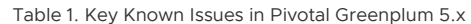

<span id="page-84-0"></span>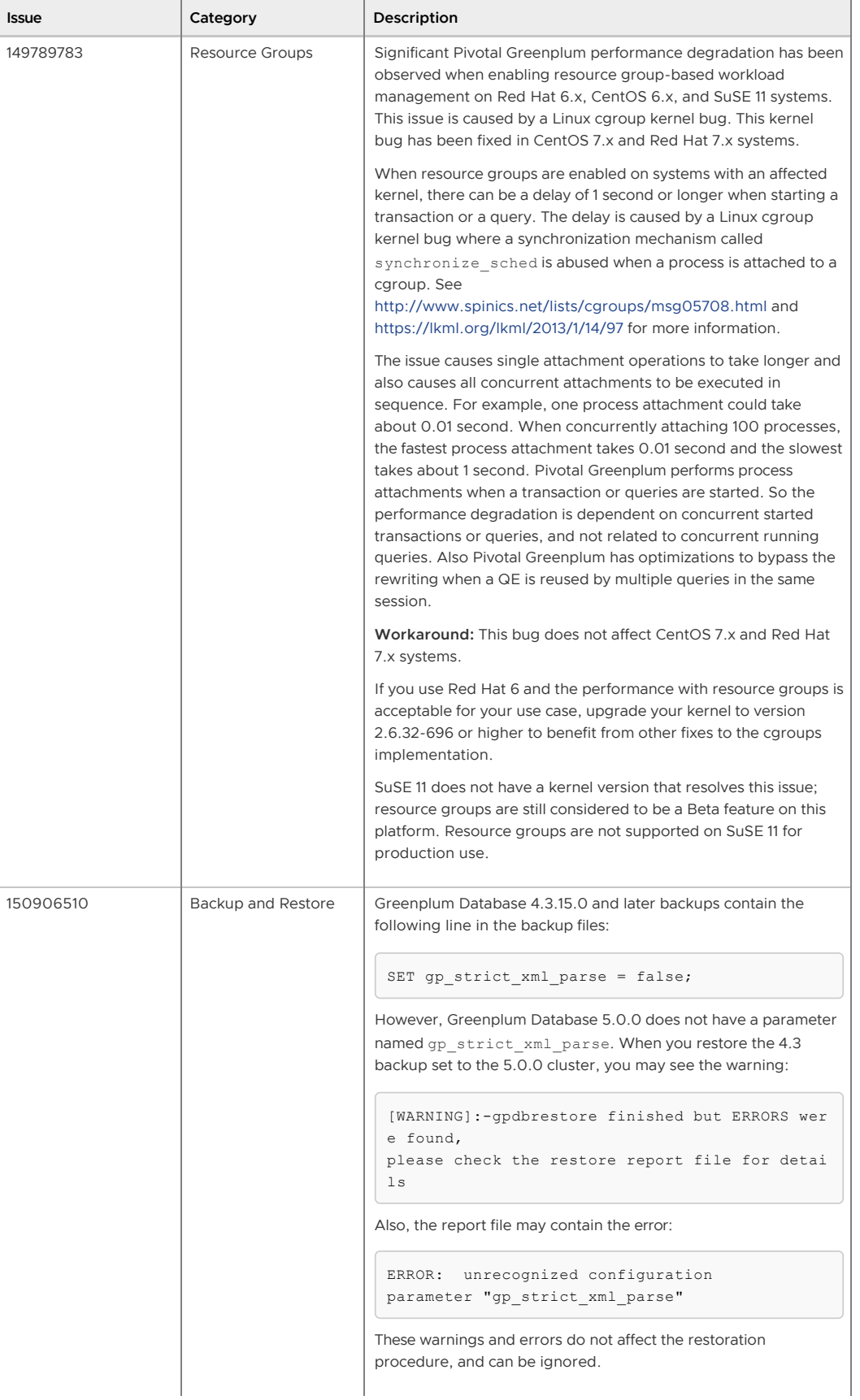

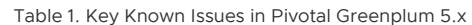

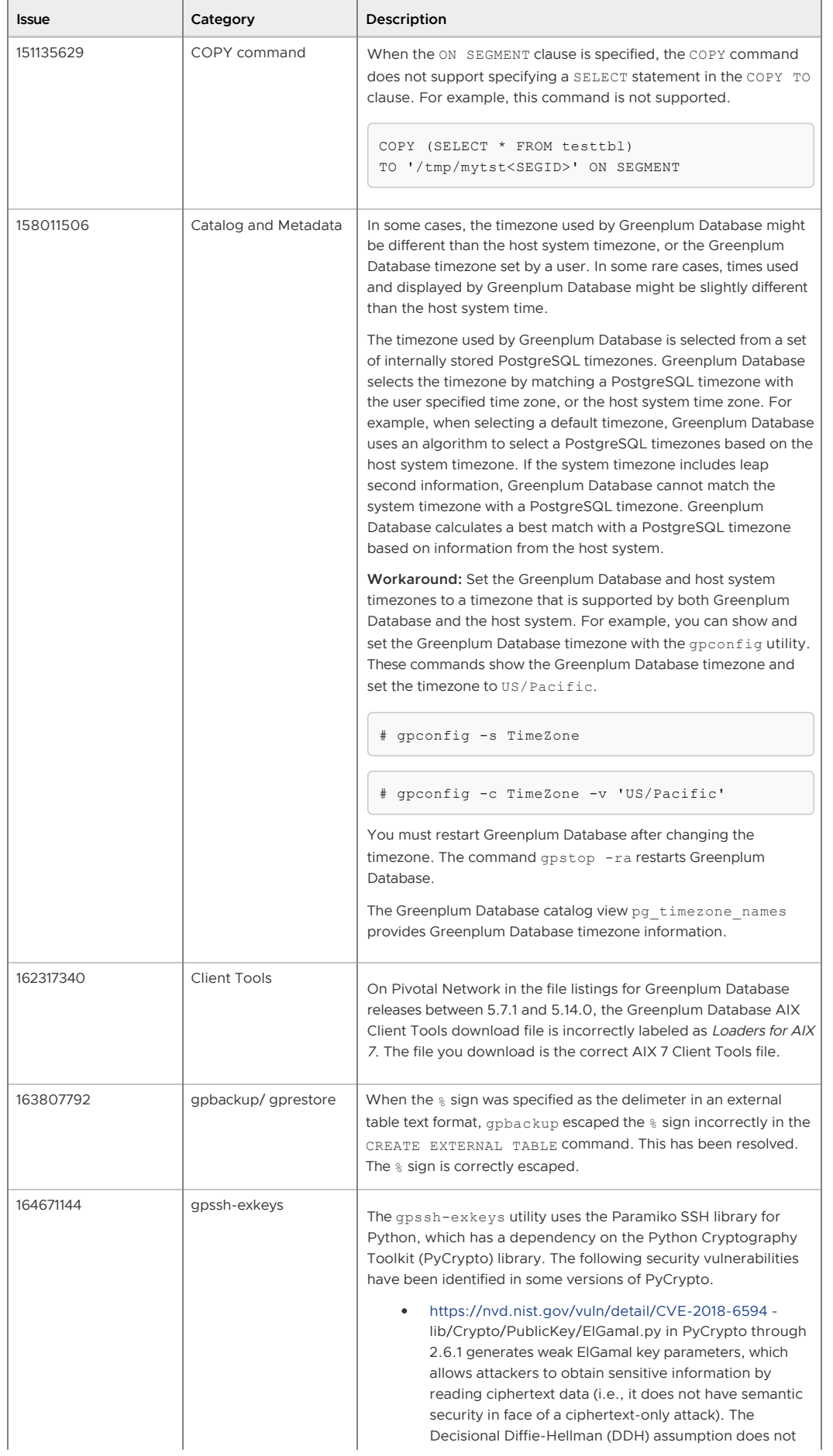

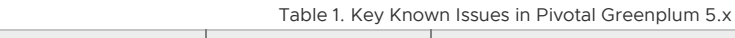

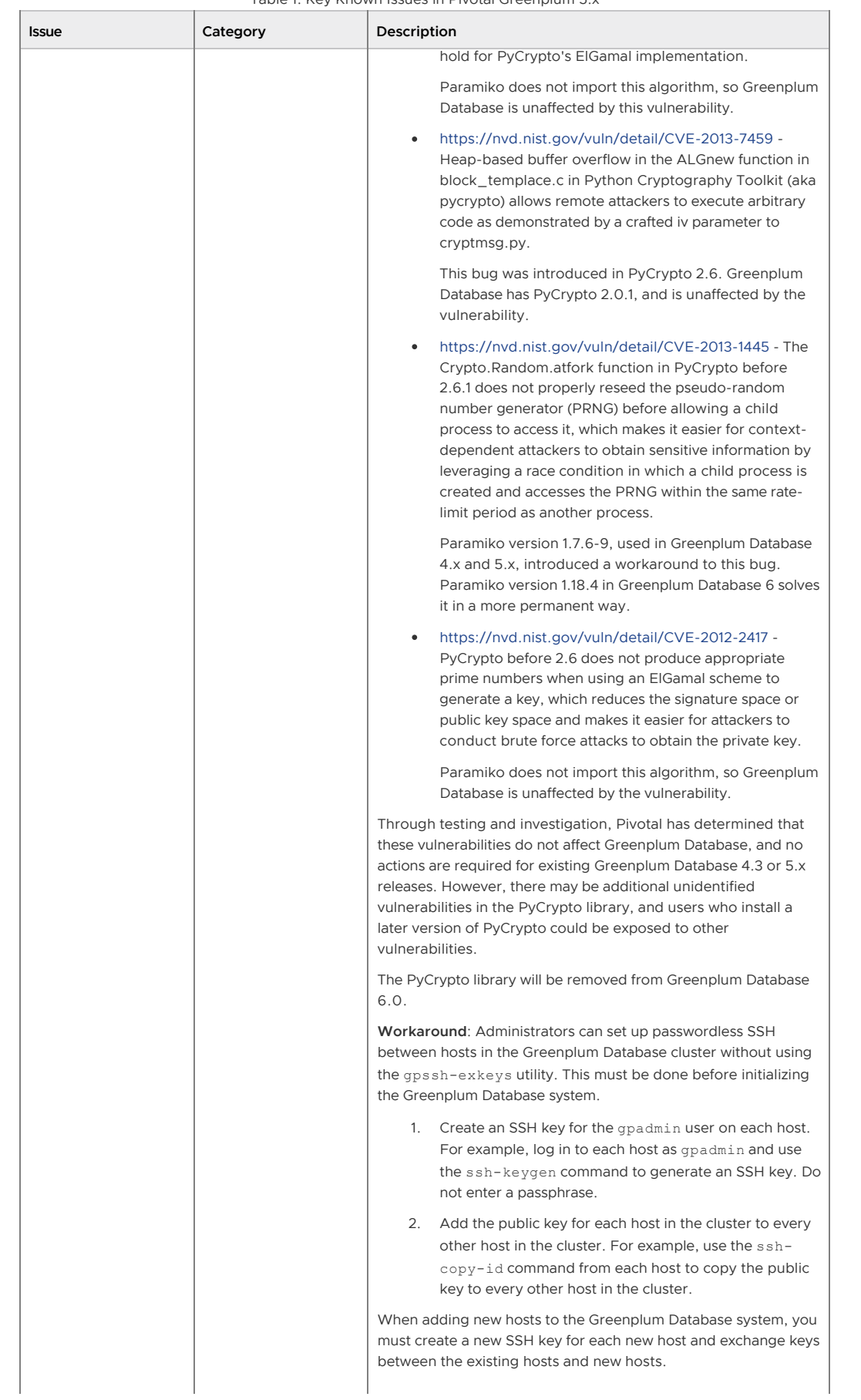

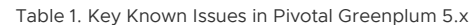

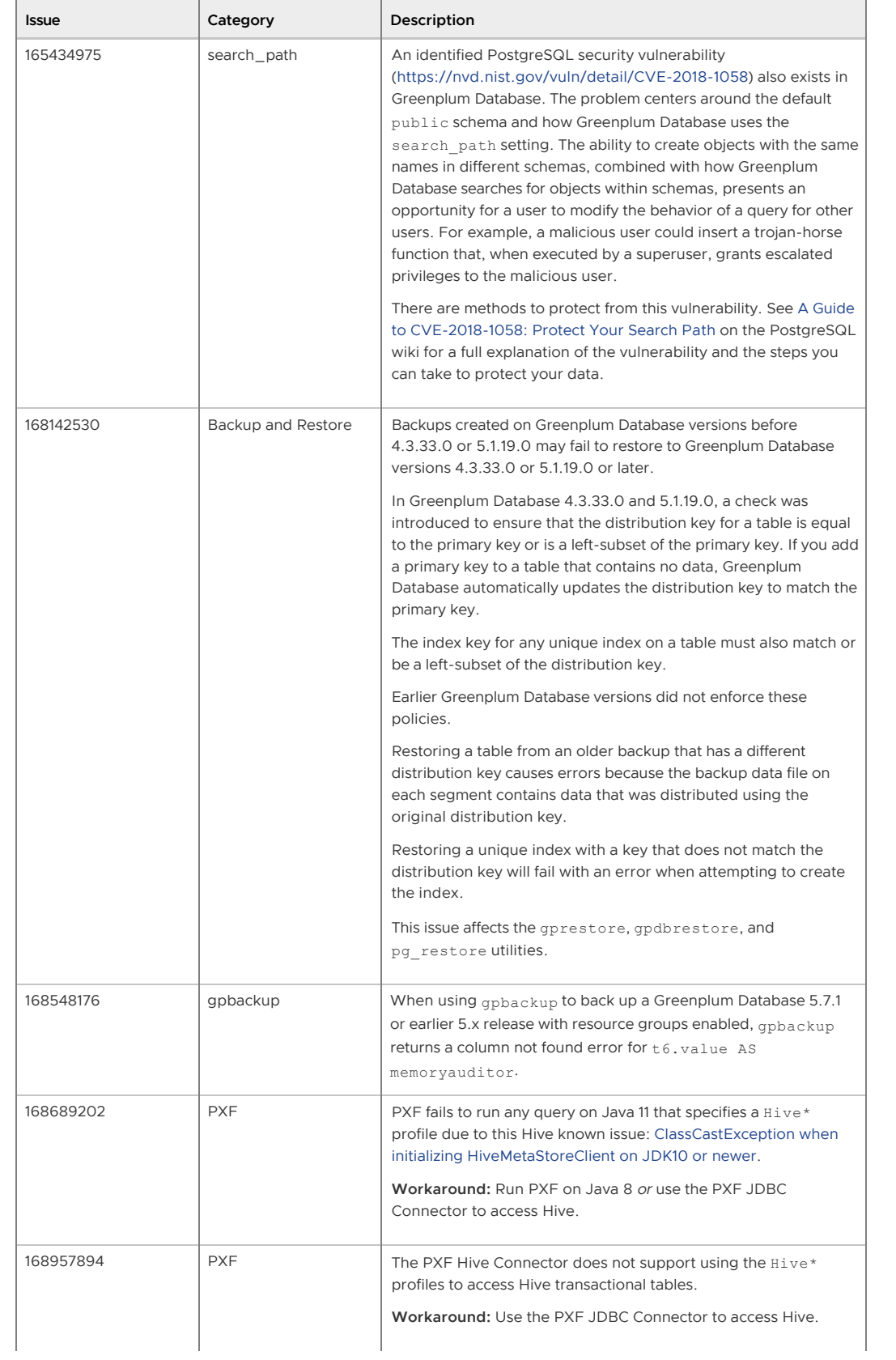

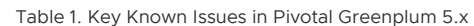

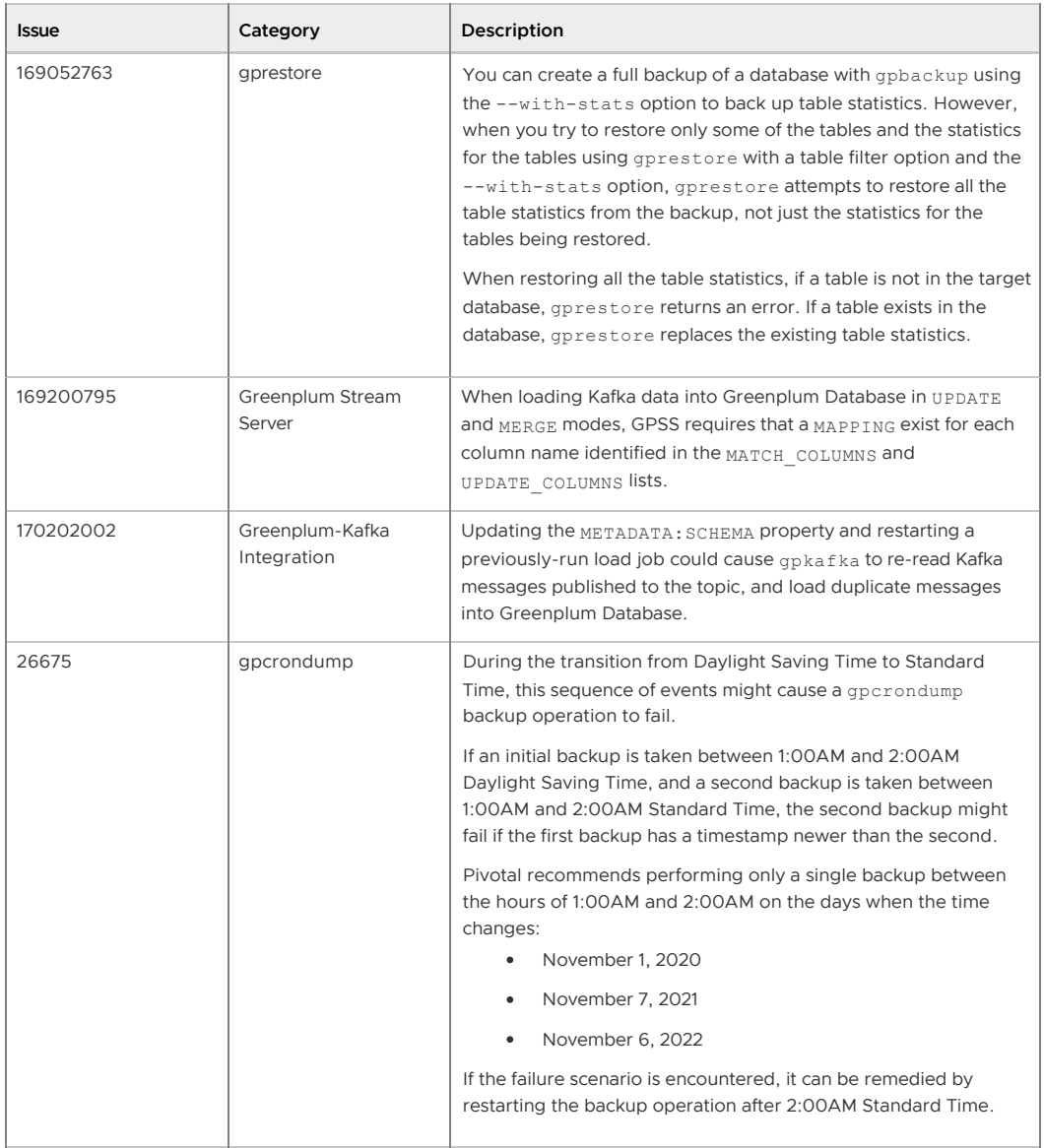

## <span id="page-88-0"></span>Differences Compared to Open Source Greenplum Database

[Pivotal Greenplum 5.x includes all of the functionality in the open source Greenplum Database](http://greenplum.org/) project and adds:

- Product packaging and installation script
- Support for QuickLZ compression. QuickLZ compression is not provided in the open source version of Greenplum Database due to licensing restrictions.
- Support for managing Greenplum Database using Pivotal Greenplum Command Center
- Support for full text search and text analysis using Pivotal GPText
- Support for data connectors:  $\bullet$ 
	- Greenplum-Spark Connector
	- Greenplum-Informatica Connector
	- Greenplum-Kafka Integration
	- Gemfire-Greenplum Connector
	- **Greenplum Stream Server**
- Data Direct ODBC/JDBC Drivers
- gpcopy utility for copying or migrating objects between Greenplum systems
- Greenplum backup plugin for DD Boost
- Backup/restore storage plugin API (Beta)

## <span id="page-89-0"></span>Supported Platforms

Pivotal Greenplum 5.26.0 runs on the following platforms:

- Red Hat Enterprise Linux 64-bit 7.x (See the following [Note](#page-89-1))
- Red Hat Enterprise Linux 64-bit 6.x (See the following [Note](#page-89-2))
- SuSE Linux Enterprise Server 64-bit 12 SP2 and SP3 with kernel version greater than 4.4.73- 5. (See the following [Note\)](#page-89-3)
- SuSE Linux Enterprise Server 64-bit 11 SP4 (See the following [Note](#page-89-3))
- CentOS 64-bit 7.x
- CentOS 64-bit 6.x (See the following [Note\)](#page-89-2)
- Oracle Linux 64-bit 7.4, using the Red Hat Compatible Kernel (RHCK)  $\mathbf{r}$

Note: For the supported Linux operating systems, Pivotal Greenplum Database is supported on system hosts using either AMD or Intel CPUs based on the x86-64 architecture. Pivotal recommends using a homogeneous set of hardware (system hosts) in a Greenplum Database system. Important: Significant Greenplum Database performance degradation has been observed when enabling resource group-based workload management on Red Hat 6.x, CentOS 6.x, and SuSE 11 systems. This issue is caused by a Linux cgroup kernel bug. This kernel bug has been fixed in CentOS 7.x and Red Hat 7.x systems.

If you use Red Hat 6 and the performance with resource groups is acceptable for your use case, upgrade your kernel to version 2.6.32-696 or higher to benefit from other fixes to the cgroups implementation.

SuSE 11 does not have a kernel version that resolves this issue; resource groups are still considered to be a Beta feature on this platform. Resource groups are not supported on SuSE 11 for production use. See known issue [149789783](#page-84-0).

Pivotal Greenplum on SuSE 12 supports resource groups for production use. SuSE 12 resolves the Linux cgroup kernel issues that caused the performance degradation when Greenplum Database resource groups are enabled.

<span id="page-89-1"></span>Note: For Greenplum Database that is installed on Red Hat Enterprise Linux 7.x or CentOS 7.x prior to 7.3, an operating system issue might cause Greenplum Database that is running large workloads to hang in the workload. The Greenplum Database issue is caused by Linux kernel bugs.

RHEL 7.3 and CentOS 7.3 resolves the issue.

<span id="page-89-3"></span>Note: Greenplum Database on SuSE Linux Enterprise systems does not support these features.

- The PL/Perl procedural language
- The gpmapreduce tool
- The PL/Container language extension  $\sim$
- The Greenplum Platform Extension Framework (PXF)

<span id="page-89-2"></span>Note: PL/Container is not supported on RHEL/CentOS 6.x systems, because those platforms do not officially support Docker.

Greenplum Database support on Dell EMC DCA.

- Pivotal Greenplum Database 5.26.0 is supported on DCA systems that are running DCA software version 3.4 or greater.
- Only Pivotal Greenplum Database is supported on DCA systems. Open source versions of Greenplum Database are not supported.

FIPS is supported on DCA software version 3.4 and greater with Pivotal Greenplum Database 5.2.0 and greater.

Note: These Greenplum Database releases are not certified on DCA because of an incompatibility in configuring timezone information.

5.5.0, 5.6.0, 5.6.1, 5.7.0, 5.8.0

These Greenplum Database releases are certified on DCA.

5.7.1, 5.8.1, 5.9.0 and later releases, and 5.x releases prior to 5.5.0.

Pivotal Greenplum 5.26.0 supports these Java versions:

- $\bullet$  8.*xxx*
- $-7.xxx$

Greenplum Database 5.26.0 software that runs on Linux systems uses OpenSSL 1.0.2l (with FIPS 2.0.16), cURL 7.54, OpenLDAP 2.4.44, and Python 2.7.12.

Greenplum Database client software that runs on Windows and AIX systems uses OpenSSL 0.9.8zg.

The Greenplum Database s3 external table protocol supports these data sources:

- Amazon Simple Storage Service (Amazon S3)
- [Dell EMC Elastic Cloud Storage](https://www.emc.com/en-us/storage/ecs/index.htm) (ECS), an Amazon S3 compatible service

Pivotal Greenplum 5.26.0 supports Data Domain Boost on Red Hat Enterprise Linux.

This table lists the versions of Data Domain Boost SDK and DDOS supported by Pivotal Greenplum 5.x.

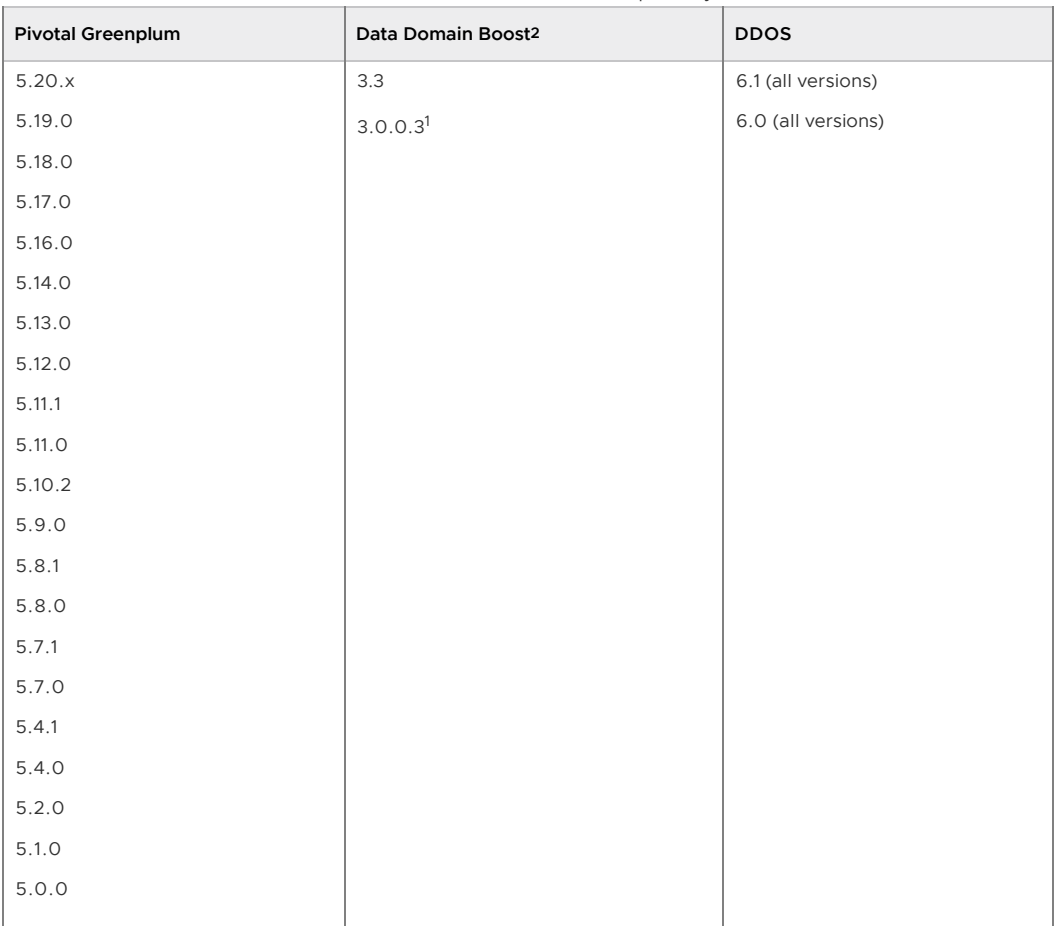

Table 2. Data Domain Boost Compatibility

Note: In addition to the DDOS versions listed in the previous table, Pivotal Greenplum 5.0.0 and later supports all minor patch releases (fourth digit releases) later than the certified version.

<sup>1</sup>Support for Data Domain Boost 3.0.0.3 is deprecated. The DELL EMC end of Primary Support date

is December 31, 2017.

 $2$ The Greenplum Database utilities  $q$ pbackup and  $q$ prestore support Data Domain DD Boost File System Plugin (BoostFS) v1.1 with DDOS 6.0 or greater.

The gpbackup and gprestore utilities support using Dell EMC Data Domain Boost software with the DD Boost Storage Plugin.

Note: Pivotal Greenplum 5.26.0 does not support the ODBC driver for Cognos Analytics V11.

Connecting to IBM Cognos software with an ODBC driver is not supported. Greenplum Database supports connecting to IBM Cognos software with the DataDirect JDBC driver for Pivotal Greenplum. This driver is available as a download from [Pivotal Network.](https://network.pivotal.io/products/pivotal-gpdb)

### Veritas NetBackup

[Pivotal Greenplum 5.26.0 supports backup with Veritas NetBackup version 7.7.3. See Backing Up](#page-291-0) Databases with Veritas NetBackup.

### Supported Platform Notes

The following notes describe platform support for Pivotal Greenplum. Please send any questions or comments to Pivotal Support at [https://support.pivotal.io.](https://support.pivotal.io)

- Pivotal Greenplum is supported using either IPV4 or IPV6 protocols.
- The only file system supported for running Greenplum Database is the XFS file system. All other file systems are explicitly not supported by Pivotal.
- Greenplum Database is supported on network or shared storage if the shared storage is presented as a block device to the servers running Greenplum Database and the XFS file system is mounted on the block device. Network file systems are not supported. When using network or shared storage, Greenplum Database mirroring must be used in the same way as with local storage, and no modifications may be made to the mirroring scheme or the recovery scheme of the segments. Other features of the shared storage such as deduplication and/or replication are not directly supported by Pivotal Greenplum Database, but may be used with support of the storage vendor as long as they do not interfere with the expected operation of Greenplum Database at the discretion of Pivotal.
- Greenplum Database is supported when running on virtualized systems, as long as the storage is presented as block devices and the XFS file system is mounted for the storage of the segment directories.
- A minimum of 10-gigabit network is required for a system configuration to be supported by Pivotal.
- Greenplum Database is supported on Amazon Web Services (AWS), Microsoft Azure, and Google Cloud Compute (GCP).
	- **AWS** For production workloads, r4.8xlarge and r4.16xlarge instance types with four 12TB ST1 EBS volumes for each segment host, or d2.8xlarge with ephemeral storage configured with 4 RAID 0 volumes, are supported. EBS storage is recommended. EBS storage is more reliable and provides more features than ephemeral storage. Note that Amazon has no provisions to replace a bad ephemeral drive; when a disk failure occurs, you must replace the node with the bad disk.

Pivotal recommends using an Auto Scaling Group (ASG) to provision nodes in AWS. An ASG automatically replaces bad nodes, and you can add further automation to recover the Greenplum processes on the new nodes automatically.

Deployments should be in a Placement Group within a single Availability Zone. Because Amazon recommends using the same instance type in a Placement Group, use a single instance type for all nodes, including the masters.

**Azure** - For production workloads, Pivotal recommends configuring Standard\_H8 instance type with 4 2TB disks and 2 segments per host and recommend using 8 2TB disks and 4 segments per host with Standard\_H16 instance type. Standard\_H16 uses 8 2TB disks and 4 segments per host. This means software RAID 0 is required so that the number of volumes do not exceed the number of segments.

For Azure deployments, you must also configure the Greenplum Database system to not use port 65330. Add the following line to the sysctl.conf file on all Greenplum Database hosts.

\$net.ipv4.ip\_local\_reserved\_ports=65330

- **GCP** For all workloads, n1-standard-8 and n1-highmem-8 are supported which are relatively small instance types. This is because of the disk performance in GCP forces the configuration to have just 2 segments per host but with many hosts to scale. Use pd-standard disks and the size of the disk is recommended to be 6 TB. For performance perspective, use a factor of 8 when determining how many nodes to deploy in GCP, so a 16 segment host cluster in AWS would require 128 nodes in GCP.
- For Red Hat Enterprise Linux 7.2 or CentOS 7.2, the default systemd setting RemoveIPC=yes removes IPC connections when non-system users logout. This causes the Greenplum Database utility gpinitsystem to fail with semaphore errors. To avoid this issue, [see "Setting the Greenplum Recommended OS Parameters" in the Greenplum Database](#page-106-0) Installation Guide.

## <span id="page-92-0"></span>Pivotal Greenplum Tools and Extensions Compatibility

- **[Client Tools](#page-92-1)**
- [Extensions](#page-93-0)
- [Pivotal Greenplum Data Connectors](#page-94-1)
- [Pivotal GPText Compatibility](#page-94-2)
- [Pivotal Greenplum Command Center](#page-94-3)

### <span id="page-92-1"></span>Client Tools

Greenplum releases a number of client tool packages on various platforms that can be used to connect to Greenplum Database and the Greenplum Command Center management tool. The following table describes the compatibility of these packages with this Greenplum Database release.

Tool packages are available from [Pivotal Network.](https://network.pivotal.io/products)

Table 3. Pivotal Greenplum 5.26.0 Tools Compatibility

| Tool                                       | <b>Description of Contents</b>                                      | Tool Version(s) | Server Version(s) |  |  |  |
|--------------------------------------------|---------------------------------------------------------------------|-----------------|-------------------|--|--|--|
| Pivotal Greenplum<br>Clients               | Greenplum Database Command-Line<br>Interface (psgl)                 | 5.8             | 5.x               |  |  |  |
| Pivotal Greenplum<br>Loaders               | Greenplum Database Parallel Data<br>Loading Tools (gpfdist, gpload) | 5.8             | 5.x               |  |  |  |
| Pivotal Greenplum<br><b>Command Center</b> | Greenplum Database management tool                                  | 4.7             | 5.19 and later    |  |  |  |
|                                            |                                                                     | 4.0.0           | 5.7.0 and later   |  |  |  |
|                                            |                                                                     | 3.3.2           | 5.0.0 and later   |  |  |  |
|                                            |                                                                     | 3.2.2           | $5.0.0 - 5.2x$    |  |  |  |
| Pivotal Greenplum<br>Workload Manager1     | Greenplum Database query monitoring<br>and management tool          | 1, 8, 0         | 5.0.0             |  |  |  |

The Greenplum Database Client Tools and Load Tools are supported on the following platforms:

• AIX 7.2 (64-bit) (Client and Load Tools only) $^2$ 

- Red Hat Enterprise Linux x86\_64 7.x (RHEL 7)
- Red Hat Enterprise Linux x86\_64 6.x (RHEL 6)
- SuSE Linux Enterprise Server x86\_64 SLES 11 SP4, or SLES 12 SP2/SP3
- Windows 10 (32-bit and 64-bit)
- Windows 8 (32-bit and 64-bit)
- Windows Server 2012 (32-bit and 64-bit)
- Windows Server 2012 R2 (32-bit and 64-bit)
- Windows Server 2008 R2 (32-bit and 64-bit)

Note: <sup>1</sup>For Pivotal Greenplum Command Center 4.0.0 and later, workload management is an integrated Command Center feature rather than the separate tool Pivotal Greenplum Workload Manager.

<sup>2</sup>For Greenplum Database 5.4.1 and earlier 5.x releases, download the AIX Client and Load Tools package either from the Greenplum Database 5.11.1 file collection or the Greenplum Database 5.0.0 file collection on [Pivotal Network](https://network.pivotal.io/products/pivotal-gpdb#/releases/6929/file_groups/692).

### <span id="page-93-0"></span>Extensions

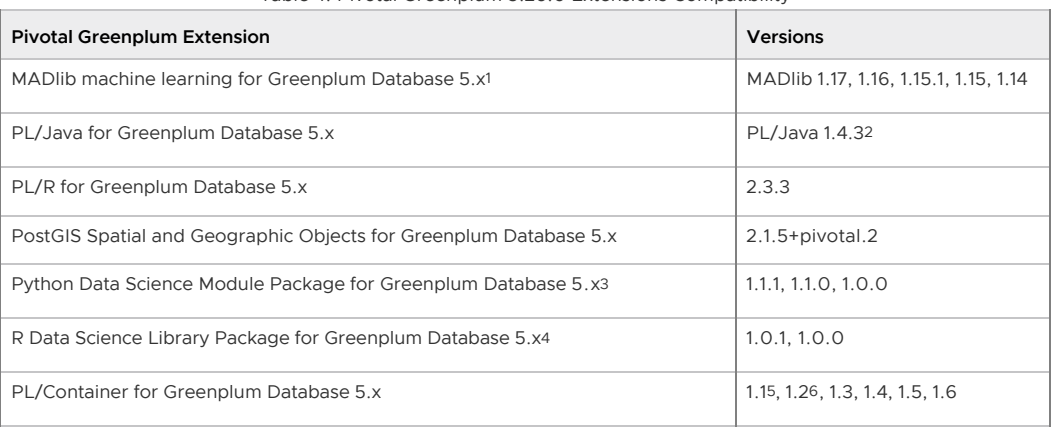

Table 4. Pivotal Greenplum 5.26.0 Extensions Compatibility

Note: <sup>1</sup>Pivotal recommends that you upgrade to the most recent version of MADlib. For information about MADlib support and upgrade information, see the [MADlib FAQ](https://cwiki.apache.org/confluence/display/MADLIB/FAQ#FAQ-Q1-2WhatdatabaseplatformsdoesMADlibsupportandwhatistheupgradematrix?). For information on installing the MADlib extension in Greenplum Database, see [Greenplum MADlib Extension for Analytics.](#page-432-0)

 $2$ The PL/Java extension package version 1.4.3 is compatible only with Greenplum Database 5.11.0 and later, it is not compatible with 5.10.x or earlier. If you are upgrading from Greenplum Database 5.10.x or earlier and have installed PL/Java 1.4.2, you must upgrade the PL/Java extension to version 1.4.3

 $3$ [For information about the Python package, including the modules provided, see the Python Data](#page-142-0) Science Module Package.

<sup>4</sup>[For information about the R package, including the libraries provided, see the R Data Science](#page-144-0) Library Package.

<sup>5</sup>To upgrade from PL/Container 1.0 to PL/Container 1.1 and later, you must drop the PL/Container 1.0 language before registering the new version of PL/Container. For information on upgrading the PL/Container extension in Greenplum Database, see [PL/Container Language Extension.](#page-1012-0)

 $6$ PL/Container version 1.2 can utilize the resource group capabilities that were introduced in Greenplum Database 5.8.0. If you downgrade to a Greenplum Database system that uses PL/Container 1.1 or earlier, you must use plcontainer runtime-edit to remove any resource group id [settings from the PL/Container runtime configuration file. See Upgrading from](#topic_upg110) PL/Container 1.1.

These Greenplum Database extensions are installed with Pivotal Greenplum Database

- Fuzzy String Match Extension
- **PL/Python Extension**
- pgcrypto Extension

#### <span id="page-94-1"></span>Pivotal Greenplum Data Connectors

- Greenplum Platform Extension Framework (PXF) PXF, integrated with Greenplum Database, provides access to HDFS, Hive, HBase, and SQL external data stores. Refer to [Accessing External Data with PXF](#page-518-0) in the Greenplum Database Administrator Guide for PXF configuration and usage information. Note: PXF is available only for supported Red Hat and CentOS platforms. PXF is not available for supported SuSE platforms.
- Greenplum-Spark Connector The Pivotal Greenplum-Spark Connector supports high speed, parallel data transfer from Greenplum Database to an Apache Spark cluster. The Greenplum-Spark Connector is available as a separate download from [Pivotal Network.](https://network.pivotal.io/products/pivotal-gpdb) Refer to the [Greenplum-Spark Connector documentation](http://greenplum-spark.docs.pivotal.io) for compatibility and usage information.
- Greenplum-Informatica Connector The Pivotal Greenplum-Informatica connector supports high speed data transfer from an Informatica PowerCenter cluster to a Pivotal Greenplum [Database cluster for batch and streaming ETL operations. See the Pivotal Greenplum-](https://greenplum-informatica.docs.pivotal.io)Informatica Connector Documentation.
- Greenplum-Kafka Integration The Pivotal Greenplum-Kafka Integration provides high speed, parallel data transfer from a Kafka cluster to a Pivotal Greenplum Database cluster for batch and streaming ETL operations. Refer to the [Pivotal Greenplum-Kafka Integration](#5260-greenplum-kafka-intro) Documentation for more information about this feature.
- Greenplum Stream Server The Pivotal Greenplum Stream Server is an ETL tool that provides high speed, parallel data transfer from Informatica, Kafka, and custom client data [sources to a Pivotal Greenplum Database cluster. Refer to the Performing ETL Operations](#5260-greenplum-stream-intro) with the Pivotal Greenplum Stream Server Documentation for more information about this feature.
- Gemfire-Greenplum Connector The Pivotal Gemfire-Greenplum Connector supports the transfer of data between a GemFire region and a Greenplum Database cluster. The Gemfire-Greenplum Connector is available as a separate download from [Pivotal Network.](https://network.pivotal.io/products/pivotal-gemfire/#/releases/6979) Refer to the [Gemfire-Greenplum Connector documentation](http://ggc.docs.pivotal.io) for compatibility and usage information.

### <span id="page-94-2"></span>Pivotal GPText Compatibility

Pivotal Greenplum Database 5.26.0 is compatible with Pivotal GPText version 2.1.3 and later.

### <span id="page-94-3"></span>Pivotal Greenplum Command Center

See the [Greenplum Command Center documentation](http://gpcc.docs.pivotal.io/latest/gpcc) for GPCC and Greenplum Workload Manager compatibility information, see the Pivotal Greenplum Command Center 3.x and 2.x [Release Notes](http://gpcc.docs.pivotal.io/330/gpcc/topics/relnotes.html). Note: For Pivotal Greenplum Command Center 4.0.0 and later, workload management is an integrated Command Center feature rather than the separate tool Pivotal Greenplum Workload Manager.

## <span id="page-94-0"></span>Hadoop Distribution Compatibility

Greenplum Database provides access to HDFS with gphdfs and the Greenplum Platform Extension Framework (PXF).

### PXF Hadoop Distribution Compatibility

PXF can use Cloudera, Hortonworks Data Platform, MapR, and generic Apache Hadoop distributions. PXF bundles all of the JAR files on which it depends, and includes and supports the following

Hadoop library versions:

Table 5. PXF Hadoop Supported Platforms

| <b>PXF Version</b> | <b>Hadoop Version</b> |                  | Hive Server Version   HBase Server Version |
|--------------------|-----------------------|------------------|--------------------------------------------|
| 5.10.5.11          | $2.x, 3.1+$           | $1.x, 2.x, 3.1+$ | 1.3.2                                      |
| $\le$ = 5.8.2      | 2.x                   | 1.x              | 1.3.2                                      |

If you plan to access JSON format data stored in a Cloudera Hadoop cluster, PXF requires a Cloudera version 5.8 or later Hadoop distribution.

### gphdfs Hadoop Distribution Compatibility

The supported Hadoop distributions for gphdfs are listed below:

Table 6. Supported gphdfs Hadoop Distributions

| <b>Hadoop Distribution</b> | <b>Version</b>          | gp_hadoop_target_version |
|----------------------------|-------------------------|--------------------------|
| Cloudera                   | CDH 5.x                 | cdh                      |
| Hortonworks Data Platform  | HDP 2.x                 | hdp                      |
| MapR                       | MapR $4.x$ , MapR $5.x$ | mpr                      |
| Apache Hadoop              | 2.x                     | hadoop                   |

Note: MapR requires the MapR client.

## <span id="page-95-0"></span>Upgrading to Greenplum Database 5.26.0

The upgrade path supported for this release is Greenplum Database 5.x to Greenplum Database 5.26.0. Upgrading a Greenplum Database 4.3.x release to Pivotal Greenplum 5.x is not supported. See [Migrating Data to Pivotal Greenplum 5.x.](#page-98-0)

[Note: If you are upgrading Greenplum Database on a DCA system, see Pivotal Greenplum on DCA](#page-100-0) Systems.

Important: Pivotal recommends that customers set the Greenplum Database timezone to a value that is compatible with their host systems. Setting the Greenplum Database timezone prevents Greenplum Database from selecting a timezone each time the cluster is restarted and sets the timezone for the Greenplum Database master and segment instances. After you upgrade to this release and if you have not set a Greenplum Database timezone value, verify that the selected [Greenplum Database timezone is acceptable for your deployment. See Configuring Timezone and](#page-148-0) Localization Settings for more information.

### <span id="page-95-1"></span>**Prerequisites**

Before starting the upgrade process, Pivotal recommends performing the following checks.

Verify the health of the Greenplum Database host hardware, and that you verify that the hosts meet the requirements for running Greenplum Database. The Greenplum Database gpcheckperf utility can assist you in confirming the host requirements. Note: If you need to run the gpcheckcat utility, Pivotal recommends running it a few weeks before the upgrade and that you run gpcheckcat during a maintenance period. If necessary, you can resolve any issues found by the utility before the scheduled upgrade.

The utility is in \$GPHOME/bin. Pivotal recommends that Greenplum Database be in restricted mode when you run gpcheckcat utility. See the Greenplum Database Utility Guide for information about the gpcheckcat utility.

If gpcheckcat reports catalog inconsistencies, you can run gpcheckcat with the  $-\alpha$  option to generate SQL scripts to fix the inconsistencies.

After you run the SQL scripts, run gpcheckcat again. You might need to repeat the process of running gpcheckcat and creating SQL scripts to ensure that there are no inconsistencies.

Pivotal recommends that the SQL scripts generated by gpcheckcat be run on a quiescent system. The utility might report false alerts if there is activity on the system.

Important: If the gpcheckcat utility reports errors, but does not generate a SQL script to fix the errors, contact Pivotal support. Information for contacting Pivotal Support is at <https://support.pivotal.io>.

During the migration process from Greenplum Database 5.0.0, a backup is made of some files and directories in \$MASTER\_DATA\_DIRECTORY. Pivotal recommends that files and directories that are not used by Greenplum Database be backed up, if necessary, and removed from the \$MASTER\_DATA\_DIRECTORY before migration. For information about the Greenplum Database migration utilities, see the Greenplum Database Documentation.

[For information about supported versions of Greenplum Database extensions, see Pivotal](#page-92-0) Greenplum Tools and Extensions Compatibility.

If you are utilizing Data Domain Boost, you have to re-enter your DD Boost credentials after upgrading to Greenplum Database 5.26.0 as follows:

gpcrondump --ddboost-host *ddboost\_hostname* --ddboost-user *ddboost\_user* --ddboost-backupdir *backup\_directory*

Note: If you do not reenter your login credentials after an upgrade, your backup will never start because the Greenplum Database cannot connect to the Data Domain system. You will receive an error advising you to check your login credentials.

If you have configured the Greenplum Platform Extension Framework (PXF) in your previous Greenplum Database installation, you must stop the PXF service, and you might need to back up [PXF configuration files before upgrading to a new version of Greenplum Database. Refer to PXF](#pxfpre) Pre-Upgrade Actions for instructions.

If you do not plan to use PXF, or you have not yet configured PXF, no action is necessary.

### <span id="page-96-0"></span>Upgrading from 5.x to 5.26.0

An upgrade from 5.x to 5.26.0 involves stopping Greenplum Database, updating the Greenplum Database software binaries, upgrading and restarting Greenplum Database. If you are using Greenplum Database extension packages there are additional requirements. See [Prerequisites](#page-95-1) in the previous section.

Note: If you are upgrading from Greenplum Database 5.10.x or earlier and have installed the PL/Java extension, you must upgrade the PL/Java extension to extension package version 1.4.3. Previous releases of the PL/Java extension are not compatible with Greenplum Database 5.11.0 and [later. For information about the PL/Java extension package, see Pivotal Greenplum Tools and](#page-92-0) Extensions Compatibility.

Note: If you have databases that were created with Greenplum Database 5.10.x or an earlier 5.x release, upgrade the gp\_bloat\_expected\_pages view in the gp\_toolkit schema. For [information about the issue and how check a database for the issue, see Update for](#page-102-0) gp\_toolkit.gp\_bloat\_expected\_pages Issue.

Note: If you are upgrading from Greenplum Database 5.7.0 or an earlier 5.x release and have configured PgBouncer in your Greenplum Database installation, you must migrate to the new PgBouncer when you upgrade Greenplum Database. Refer to [Migrating PgBouncer](#page-233-0) for specific migration instructions.

Note: If you have databases that were created with Greenplum Database 5.3.0 or an earlier 5.x release, upgrade the gp\_bloat\_diagfunction and view in the gp\_toolkit schema. For information [about the issue and how check a database for the issue, see Update for gp\\_toolkit.gp\\_bloat\\_diag](#page-103-0) **Issue** 

Note: If the Greenplum Command Center database gpperfmon is installed in your Greenplum Database system, the migration process changes the distribution key of the Greenplum Database  $log$  alert \* tables to the logtime column. The redistribution of the table data might take some time the first time you start Greenplum Database after migration. The change occurs only the first time

you start Greenplum Database after a migration.

1. Log in to your Greenplum Database master host as the Greenplum administrative user:

\$ su - gpadmin

2. Perform a smart shutdown of your current Greenplum Database 5.x system (there can be no active connections to the database). This example uses the  $-a$  option to disable confirmation prompts:

\$ gpstop -a

3. Run the binary installer for 5.26.0 on the Greenplum Database master host. When prompted, choose an installation location in the same base directory as your current installation. For example:

/usr/local/greenplum-db-5.26.0

If you install Greenplum Database with the rpm (as  $\text{root}$ ), the installation directory is /usr/local/greenplum-db-5.26.0.

For the rpm installation, update the permissions for the new installation. For example, run this command as  $root$  to change user and group of the installed files to gpadmin.

# chown -R gpadmin:gpadmin /usr/local/greenplum\*

- 4. If needed, update the greenplum path.sh file for use with your specific installation. These are some examples.
	- $\bullet$  If Greenplum Database uses LDAP authentication, edit the greenplum path.sh file to add the line:

export LDAPCONF=/etc/openldap/ldap.conf

If Greenplum Database uses PL/Java, you might need to set or update the environment variables JAVA\_HOME and LD\_LIBRARY\_PATH in greenplum\_path.sh.

Note: When comparing the previous and new greenplum path.sh files, be aware that installing some Greenplum Database extensions also updates the greenplum path.sh file. The greenplum path.sh from the previous release might contain updates that were the result of those extensions. See step 9 for installing Greenplum Database extensions.

5. Edit the environment of the Greenplum Database superuser (gpadmin) and make sure you are sourcing the greenplum path.sh file for the new installation. For example change the following line in .bashrc or your chosen profile file:

source /usr/local/greenplum-db-5.0.0/greenplum path.sh

to:

source /usr/local/greenplum-db-5.26.0/greenplum path.sh

Or if you are sourcing a symbolic link (/usr/local/greenplum-db) in your profile files, update the link to point to the newly installed version. For example:

```
$ rm /usr/local/greenplum-db
$ ln -s /usr/local/greenplum-db-5.26.0 /usr/local/greenplum-db
```
6. Source the environment file you just edited. For example:

\$ source ~/.bashrc

7. Run the gpseginstall utility to install the 5.26.0 binaries on all the segment hosts specified

in the hostfile. For example:

\$ gpseginstall -f *hostfile*

Note: The gpseginstall utility copies the installed files from the current host to the remote hosts. It does not use rpm to install Greenplum Database on the remote hosts, even if you used rpm to install Greenplum Database on the current host.

8. Use the Greenplum Database  $qppkq$  utility to install Greenplum Database extensions. If you were previously using any Greenplum Database extensions such as pgcrypto, PL/R, PL/Java, PL/Perl, and PostGIS, download the corresponding packages from [Pivotal Network,](https://network.pivotal.io/products/pivotal-gpdb) and install using this utility. See the Greenplum Database Documentation for gppkg usage details.

Also copy any additional files that are used by the extensions (such as JAR files, shared object files, and libraries) from the previous version installation directory to the new version installation directory on the master and segment host systems.

- 9. If you are upgrading from Greenplum Database 5.7 or an earlier 5.x release and have configured PgBouncer in your Greenplum Database installation, you must migrate to the new PgBouncer when you upgrade Greenplum Database. Refer to [Migrating PgBouncer](#page-233-0) for specific migration instructions.
- 10. After all segment hosts have been upgraded, you can log in as the gpadmin user and restart your Greenplum Database system:

```
# su - gpadmin
$ gpstart
```
11. If you are utilizing Data Domain Boost, you have to re-enter your DD Boost credentials after upgrading from Greenplum Database to 5.26.0 as follows:

```
gpcrondump --ddboost-host ddboost_hostname --ddboost-user ddboost_user
   --ddboost-backupdir backup_directory
```
Note: If you do not reenter your login credentials after an upgrade, your backup will never start because the Greenplum Database cannot connect to the Data Domain system. You will receive an error advising you to check your login credentials.

12. If you configured PXF in your previous Greenplum Database installation, you must reinitialize the PXF service after you upgrade Greenplum Database. Refer to [Upgrading PXF](#pxfup) for instructions.

After upgrading Greenplum Database, ensure features work as expected. For example, you should test that backup and restore perform as expected, and Greenplum Database features such as userdefined functions, and extensions such as MADlib and PostGIS perform as expected.

### Troubleshooting a Failed Upgrade

If you experience issues during the migration process and have active entitlements for Greenplum Database that were purchased through Pivotal, contact Pivotal Support. Information for contacting Pivotal Support is at <https://support.pivotal.io>.

**Be prepared to provide the following information:**

- A completed [Upgrade Procedure.](#page-96-0)
- Log output from gpcheckcat (located in ~/gpAdminLogs)

## <span id="page-98-0"></span>Migrating Data to Pivotal Greenplum 5.x

Upgrading a Pivotal Greenplum Database 4.x system directly to Pivotal Greenplum Database 5.x is not supported.

You can migrate existing data to Greenplum Database 5.x using standard backup and restore procedures (gpcrondump and gpdbrestore) or by using gptransfer. The gpcopy utility can be used to migrate data from Greenplum Database 4.3.26 or later to 5.9 or later.

Follow these general guidelines for migrating data:

- Make sure that you have a complete backup of all data in the Greenplum Database 4.3.x cluster, and that you can successfully restore the Greenplum Database 4.3.x cluster if necessary.
- You must install and initialize a new Greenplum Database 5.x cluster using the version 5.x gpinitsystem utility.

Note: Unless you modify file locations manually, gpdbrestore only supports restoring data to a cluster that has an identical number of hosts and an identical number of segments per host, with each segment having the same content\_id as the segment in the original cluster. If you initialize the Greenplum Database 5.x cluster using a configuration that is different from [the version 4.3 cluster, then follow the steps outlined in Restoring to a Different Greenplum](http://gpdb.docs.pivotal.io/500/admin_guide/managing/restore-diff-system.html) System Configuration to manually update the file locations.

Important: For Greenplum Database 5.x, Pivotal recommends that customers set the Greenplum Database timezone to a value that is compatible with the host systems. Setting the Greenplum Database timezone prevents Greenplum Database from selecting a timezone each time the cluster is restarted and sets the timezone for the Greenplum Database master and segment instances. See [Configuring Timezone and Localization Settings](#page-148-0) for more information.

If you intend to install Greenplum Database 5.x on the same hardware as your 4.3.x system, you will need enough disk space to accommodate over 5 times the original data set (2 full copies of the primary and mirror data sets, plus the original backup data in ASCII format) in order to migrate data with gpcrondump and gpdbrestore. Keep in mind that the ASCII backup data will require more disk space than the original data, which may be stored in compressed binary format. Offline backup solutions such as Dell EMC Data Domain or Veritas NetBackup can reduce the required disk space on each host.

If you attempt to migrate your data on the same hardware but run out of free space, gpcopy provides the --truncate-source-after option to truncate each source table after copying the table to the destination cluster and validating the copy succeeded. This reduces the amount of free space needed to migrate clusters that reside on the same hardware. See [Migrating Data with gpcopy](#page-327-0) for more information.

- Use the version 5.x gpdbrestore utility to load the 4.3.x backup data into the new cluster.
- If the Greenplum Database 5.x cluster resides on separate hardware from the 4.3.x cluster, and the clusters have different numbers of segments, you can optionally use the version 5.x gptransfer utility to migrate the 4.3.x data. You must initiate the gptransfer operation from the version 5.x cluster, pulling the older data into the newer system.

On a Greenplum Database system with FIPS enabled, validating table data with MD5 (specifying the gptransfer option --validate=md5) is not available. Use the option sha256 to validate table data.

Validating table data with SHA-256 (specifying the option --validate=sha256) requires the Greenplum Database pgcrypto extension. The extension is included with Pivotal Greenplum 5.x. The extension package must be installed on supported Pivotal Greenplum 4.3.x systems. Support for pgcrypto functions in a Greenplum 4.3.x database is not required.

- Greenplum Database 5.x removes automatic implicit casts between the text type and other data types. After you migrate from Greenplum Database version 4.3.x to version 5.x, this [change in behavior may impact existing applications and queries. Refer to About Implicit Text](#page-154-0) Casting in Greenplum Database in the Greenplum Database Installation Guide for information, including a discussion about supported and unsupported workarounds.
- After migrating data you may need to modify SQL scripts, administration scripts, and userdefined functions as necessary to account for changes in Greenplum Database version 5.x.

Look for **Upgrade Action Required** entries in the [Pivotal Greenplum 5.0.0 Release Notes](https://gpdb.docs.pivotal.io/500/relnotes/GPDB_500_README.html) for features that may necessitate post-migration tasks.

If you are migrating from Greenplum Database 4.3.27 or an earlier 4.3.x release and have configured PgBouncer in your Greenplum Database installation, you must migrate to the new PgBouncer when you upgrade Greenplum Database. Refer to [Migrating PgBouncer](#page-233-0) for specific migration instructions.

## <span id="page-100-0"></span>Pivotal Greenplum on DCA Systems

On supported Dell EMC DCA systems, you can install Pivotal Greenplum 5.26.0, or you can upgrade from Pivotal Greenplum 5.x to 5.26.0.

Only Pivotal Greenplum Database is supported on DCA systems. Open source versions of Greenplum Database are not supported.

- [Installing the Pivotal Greenplum 5.26.0 Software Binaries on DCA Systems](#page-100-1)
- [Upgrading from 5.x to 5.26.0 on DCA Systems](#page-100-2)

Important: Upgrading Pivotal Greenplum Database 4.3.x to Pivotal Greenplum 5.26.0 is not supported. See [Migrating Data to Pivotal Greenplum 5.x](#page-98-0).

Note: These Greenplum Database releases are not certified on DCA because of an incompatibility in configuring timezone information.

5.5.0, 5.6.0, 5.6.1, 5.7.0, 5.8.0

These Greenplum Database releases are certified on DCA.

5.7.1, 5.8.1, 5.9.0 and later releases, and 5.x releases prior to 5.5.0.

### <span id="page-100-1"></span>Installing the Pivotal Greenplum 5.26.0 Software Binaries on DCA Systems

Important: This section is for installing Pivotal Greenplum 5.26.0 only on DCA systems. Also, see the information on the [DELL EMC support site](https://support.emc.com/) (requires login).

For information about installing Pivotal Greenplum on non-DCA systems, see the Greenplum Database Installation Guide.

#### Prerequisites

- Ensure your DCA system supports Pivotal Greenplum 5.26.0. See [Supported Platforms](#page-89-0).
- Ensure Greenplum Database 4.3.x is not installed on your system.

Installing Pivotal Greenplum 5.26.0 on a DCA system with an existing Greenplum Database 4.3.x installation is not supported. For information about uninstalling Greenplum Database software, see your Dell EMC DCA documentation.

#### Installing Pivotal Greenplum 5.26.0

- 1. Download or copy the Greenplum Database DCA installer file greenplum-db-appliance-5.26.0-RHEL6-x86\_64.bin to the Greenplum Database master host.
- 2. As root, run the DCA installer for 5.26.0 on the Greenplum Database master host and specify the file hostfile that lists all hosts in the cluster, one host name per line. If necessary, copy hostfile to the directory containing the installer before running the installer.

This example command runs the installer for Greenplum Database 5.26.0.

# ./greenplum-db-appliance-5.26.0-RHEL6-x86\_64.bin hostfile

#### <span id="page-100-2"></span>Upgrading from 5.x to 5.26.0 on DCA Systems

Upgrading Pivotal Greenplum from 5.x to 5.26.0 on a Dell EMC DCA system involves stopping Greenplum Database, updating the Greenplum Database software binaries, and restarting Greenplum Database.

Important: This section is only for upgrading to Pivotal Greenplum 5.26.0 on DCA systems. For information about upgrading on non-DCA systems, see [Upgrading to Greenplum Database 5.26.0](#page-95-0). Note: If you are upgrading from Greenplum Database 5.10.x or earlier and have installed the PL/Java extension, you must upgrade the PL/Java extension to extension package version 1.4.3. Previous releases of the PL/Java extension are not compatible with Greenplum Database 5.11.0 and [later. For information about the PL/Java extension package, see Pivotal Greenplum Tools and](#page-92-0) Extensions Compatibility.

Note: If you have databases that were created with Greenplum Database 5.10.x or an earlier 5.x release, upgrade the gp\_bloat\_expected\_pages view in the gp\_toolkit schema. For [information about the issue and how check a database for the issue, see Update for](#page-102-0) gp\_toolkit.gp\_bloat\_expected\_pages Issue.

Note: If you are upgrading from Greenplum Database 5.7.0 or an earlier 5.x release and have configured PgBouncer in your Greenplum Database installation, you must migrate to the new PgBouncer when you upgrade Greenplum Database. Refer to [Migrating PgBouncer](#page-233-0) for specific migration instructions.

Note: If you have databases that were created with Greenplum Database 5.3.0 or an earlier 5.x release, upgrade the gp\_bloat\_diagfunction and view in the gp\_toolkit schema. For information about the issue and how check a database for the issue, see Update for qp\_toolkit.gp\_bloat\_diag Issue.

1. Log in to your Greenplum Database master host as the Greenplum administrative user (gpadmin):

# su - gpadmin

- 2. Download or copy the installer file greenplum-db-appliance-5.26.0-RHEL6 x86\_64.bin to the Greenplum Database master host.
- 3. Perform a smart shutdown of your current Greenplum Database 5.x system (there can be no active connections to the database). This example uses the -a option to disable confirmation prompts:

```
$ gpstop -a
```
4. As root, run the Greenplum Database DCA installer for 5.26.0 on the Greenplum Database master host and specify the file host file that lists all hosts in the cluster. If necessary, copy hostfile to the directory containing the installer before running the installer.

This example command runs the installer for Greenplum Database 5.26.0 for Red Hat Enterprise Linux 6.x.

# ./greenplum-db-appliance-5.26.0-RHEL6-x86\_64.bin hostfile

The file hostfile is a text file that lists all hosts in the cluster, one host name per line.

- 5. If needed, update the greenplum path.sh file for use with your specific installation. These are some examples.
	- If Greenplum Database uses LDAP authentication, edit the greenplum\_path.sh file to add the line:

export LDAPCONF=/etc/openldap/ldap.conf

If Greenplum Database uses PL/Java, you might need to set or update the environment variables JAVA\_HOME and LD\_LIBRARY\_PATH in greenplum\_path.sh.

Note: When comparing the previous and new greenplum path. sh files, be aware that installing some Greenplum Database extensions also updates the greenplum path.sh file.

The greenplum path.sh from the previous release might contain updates that were the result of those extensions. See step 6 for installing Greenplum Database extensions.

6. Install Greenplum Database extension packages. For information about installing a Greenplum Database extension package, see gppkg in the Greenplum Database Utility Guide.

Also migrate any additional files that are used by the extensions (such as JAR files, shared object files, and libraries) from the previous version installation directory to the new version installation directory.

7. After all segment hosts have been upgraded, you can log in as the gpadmin user and restart your Greenplum Database system:

```
# su - gpadmin
$ gpstart
```
8. If you are utilizing Data Domain Boost, you have to re-enter your DD Boost credentials after upgrading to Greenplum Database 5.26.0 as follows:

```
gpcrondump --ddboost-host ddboost_hostname --ddboost-user ddboost_user
   --ddboost-backupdir backup_directory
```
Note: If you do not reenter your login credentials after an upgrade, your backup will never start because the Greenplum Database cannot connect to the Data Domain system. You will receive an error advising you to check your login credentials.

After upgrading Greenplum Database, ensure features work as expected. For example, you should test that backup and restore perform as expected, and Greenplum Database features such as userdefined functions, and extensions such as MADlib and PostGIS perform as expected.

## <span id="page-102-0"></span>Update for gp\_toolkit.gp\_bloat\_expected\_pages Issue

In Greenplum Database 5.10.x and earlier 5.x releases, the Greenplum Database view gp\_toolkit.gp\_bloat\_expected\_pages view might incorrectly report that a root partition table is bloated even though root partition tables do not contain data. This information could cause a user to run a VACUUM FULL operation on the partitioned table when the operation was not required. The issue was resolved in Greenplum Database 5.11.0 (resolved issue 29523) .

When updating Greenplum Database, the gp\_toolkit.gp\_bloat\_expected\_pages view must be updated in databases created with a Greenplum Database 5.10.x or an earlier 5.x release. This issue has been fixed in databases created with Greenplum Database 5.11.0 and later. For information about using template0 as the template database after upgrading from Greenplum Database 5.10.x or an earlier 5.x release, see known issue [29523.](#page-81-0)

To check whether the gp\_toolkit.gp\_bloat\_expected\_pages view in a database requires an update, run the psql command \d+ to display the view definition.

\d+ gp\_toolkit.gp\_bloat\_expected\_pages

The updated view definition contains this predicate.

```
AND NOT EXISTS
( SELECT parrelid
      FROM pg_partition
     WHERE parrelid = pqc.oid)
```
Perform the following steps as the gpadmin user to update the view on each database that was created with Greenplum Database 5.11.0 or an earlier 5.x release.

- 1. Copy the script into a text file on the Greenplum Database master.
- 2. Run the script on each database that requires the update.

This example updates gp\_toolkit.gp\_bloat\_expected\_pages view in the database mytest and assumes that the script is in the gp\_bloat\_expected\_pages in the gpadmin home directory.

psql -f /home/gpadmin/gp\_bloat\_expected\_pages.sql -d mytest

Run the script during a low activity period. Running the script during a high activity period does not affect database functionality but might affect performance.

```
Script to Update gp_toolkit.gp_bloat_expected_pages View
```

```
BEGIN;
CREATE OR REPLACE VIEW qp_toolkit.qp_bloat_expected_pages
AS
    SELECT
       btdrelid,
      btdrelpages,
       CASE WHEN btdexppages < numsegments
           THEN numsegments
           ELSE btdexppages
         END as btdexppages
    FROM
     ( SELECT
         oid as btdrelid,
         pgc.relpages as btdrelpages,
         CEIL((pgc.reltuples * (25 + width))::numeric / current_setting('block_size')::
numeric) AS btdexppages,
        (SELECT numsegments FROM gp_toolkit. gp_number_of_segments) AS numsegments
         FROM
         ( SELECT pgc.oid, pgc.reltuples, pgc.relpages
             FROM pg_class pgc
             WHERE NOT EXISTS
             ( SELECT iaooid
                FROM gp_toolkit. gp_is_append_only
                WHERE iaooid = pgc.oid AND iaotype = 't' )
             AND NOT EXISTS
             ( SELECT parrelid
                FROM pg_partition
                 WHERE parrelid = pgc.oid )) AS pgc
         LEFT OUTER JOIN
           ( SELECT starelid, SUM(stawidth * (1.0 - stanullfrac)) AS width
               FROM pg_statistic pgs
               GROUP BY 1) AS btwcols
         ON pgc.oid = btwcols.starelid
         WHERE starelid IS NOT NULL) AS subq;
GRANT SELECT ON TABLE gp_toolkit.gp_bloat_expected_pages TO public;
COMMIT;
```
### <span id="page-103-0"></span>Update for gp\_toolkit.gp\_bloat\_diag Issue

In Greenplum Database 5.3.0 or an earlier 5.x release, Greenplum Database returned an integer out of range error in some cases when performing a query against the gp\_toolkit.gp\_bloat\_diag view. The issue was resolved in Greenplum Database 5.4.0 (resolved issue 26518) .

When updating Greenplum Database, the  $qp\_toolkit.qp\_bloat\_diag$  function and view must be updated in databases created with a Greenplum Database 5.3.0 or an earlier 5.x release. This issue has been fixed in databases created with Greenplum Database 5.4.0 and later. For information about upgrading from Greenplum Database 5.3.0 or an earlier 5.x release and then using template0 as the template database, see known issue [29523](#page-81-0).

To check whether the gp\_toolkit.gp\_bloat\_diag function and view in a database requires an update, run the psql command \df to display information about the gp\_toolkit.gp\_bloat\_diag function.

\df qp\_toolkit.qp\_bloat\_diag

If the data type for btdexppages is integer, an update is required. If the data type is numeric an update is not required. In this example, the btdexppages data type is integer and requires an update.

```
List of functions
-[ RECORD 1 ]-------+---
        -------------------------------
Schema | gp toolkit
Name | gp_bloat_diag
Result data type | record
Argument data types | btdrelpages integer, btdexppages integer, aotable boolean, OUT bltid
x integer, OUT bltdiag text
Type | normal
```
Perform the following steps as the gpadmin user to update the function and view to fix the issue on each database that was created with Greenplum Database 5.3.0 or an earlier 5.x release.

- 1. Copy the script into a text file on the Greenplum Database master.
- 2. Run the script on each database that requires the update.

```
This example updates gp_toolkit.gp_bloat_diag function and view in the database
mytest and assumes that the script is in the update bloat diag.sql in the gpadmin
home directory.
```
psql -f /home/gpadmin/update\_bloat\_diag.sql -d mytest

Run the script during a low activity period. Running the script during a high activity period does not affect database functionality but might affect performance.

**Script to Update** gp\_toolkit.gp\_bloat\_diag **Function and View**

```
BEGIN;
CREATE OR REPLACE FUNCTION gp_toolkit.gp_bloat_diag(btdrelpages int, btdexppages numer
ic, aotable bool,
     OUT bltidx int, OUT bltdiag text)
AS
\leq SELECT
         bloatidx,
         CASE
             WHEN bloatidx = 0
                 THEN 'no bloat detected'::text
             WHEN bloatidx = 1
                 THEN 'moderate amount of bloat suspected'::text
            WHEN bloatidx = 2 THEN 'significant amount of bloat suspected'::text
            WHEN bloatidx = -1 THEN 'diagnosis inconclusive or no bloat suspected'::text
         END AS bloatdiag
     FROM
     (
         SELECT
             CASE
                WHEN $3 = 't' THEN 0
                WHEN $1 < 10 AND $2 = 0 THEN -1
                WHEN $2 = 0 THEN 2
                WHEN $1 < $2 THEN 0
                WHEN ($1/$2): numeric > 10 THEN 2
                WHEN ($1/$2): numeric > 3 THEN 1
                 ELSE -1
             END AS bloatidx
     ) AS bloatmapping
SSLANGUAGE SOL READS SOL DATA;
```

```
GRANT EXECUTE ON FUNCTION gp_toolkit.gp_bloat_diag(int, numeric, bool, OUT int, OUT te
xt) TO public;
CREATE OR REPLACE VIEW gp_toolkit.gp_bloat_diag
AS
    SELECT
        btdrelid AS bdirelid,
        fnnspname AS bdinspname,
        fnrelname AS bdirelname,
        btdrelpages AS bdirelpages,
        btdexppages AS bdiexppages,
        bltdiag(bd) AS bdidiag
    FROM
    \left( SELECT
            fn.*, beg.*,
            gp_toolkit.gp_bloat_diag(btdrelpages::int, btdexppages::numeric, iao.iaoty
pe::bool) AS bd
         FROM
             gp_toolkit.gp_bloat_expected_pages beg,
            pg_catalog.pg_class pgc,
gp_toolkit. gp_fullname fn,
gp_toolkit. gp_is_append_only_iao
         WHERE beg.btdrelid = pgc.oid
            AND pgc.oid = fn.fnoid
             AND iao.iaooid = pgc.oid
     ) as bloatsummary
    WHERE bltidx(bd) > 0;GRANT SELECT ON TABLE gp_toolkit.gp_bloat_diag TO public;
COMMIT;
```
<span id="page-106-0"></span>A newer version of this documentation is available. Use the version menu above to view the most up-to-date release of the Greenplum 5.x documentation.

# Greenplum Database Installation Guide

Information about installing and configuring Greenplum Database software and configuring Greenplum Database host machines.

**[Introduction to Greenplum](#preinstall_concepts)**

High-level overview of the Greenplum Database system architecture.

**[Estimating Storage Capacity](#capacity_planning)**

To estimate how much data your Greenplum Database system can accommodate, use these measurements as guidelines. Also keep in mind that you may want to have extra space for landing backup files and data load files on each segment host.

**[Configuring Your Systems and Installing Greenplum](#prep_os_install_gpdb)**

Describes how to prepare your operating system environment for Greenplum, and install the Greenplum Database software binaries on all of the hosts that will comprise your Greenplum Database system.

- **[Validating Your Systems](#validate)** Validate your operating system settings, hardware, and network.
- **[Initializing a Greenplum Database System](#init_gpdb)** Describes how to initialize a Greenplum Database database system.
- **[Installing Optional Extensions](#data_sci_pkgs)** Information about installing optional Greenplum Database extensions and packages, such as the Procedural Language extensions and the Python and R Data Science Packages.
- **[Configuring Timezone and Localization Settings](#localization)** Describes the available timezone and localization features of Greenplum Database.
- **[About Implicit Text Casting in Greenplum Database](#43x_to_5x)**

Greenplum Database version 4.3.x is based on PostgreSQL version 8.2. Greenplum Database version 5.x is based on PostgreSQL version 8.3. PostgreSQL 8.3 removed automatic implicit casts between the text type and other data types. When you migrate from Greenplum Database version 4.3.x to version 5.x, this change in behavior might impact existing applications and queries.

- **[Installation Management Utilities](#apx_mgmt_utils)** References for the command-line management utilities used to install and initialize a Greenplum Database system.
- **[Greenplum Environment Variables](#env_var_ref)**

Reference of the environment variables to set for Greenplum Database.

A newer version of this documentation is available. Use the version menu above to view the most up-to-date release of the Greenplum 5.x documentation.

## Introduction to Greenplum

High-level overview of the Greenplum Database system architecture.

Greenplum Database stores and processes large amounts of data by distributing the load across several servers or hosts. A logical database in Greenplum is an *array* of individual PostgreSQL databases working together to present a single database image. The master is the entry point to the

Greenplum Database system. It is the database instance to which users connect and submit SQL statements. The master coordinates the workload across the other database instances in the system, called segments, which handle data processing and storage. The segments communicate with each other and the master over the interconnect, the networking layer of Greenplum Database.

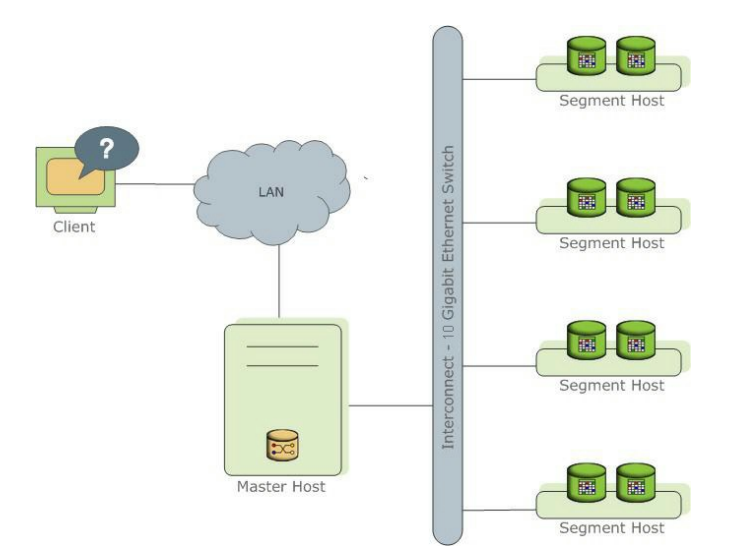

Greenplum Database is a software-only solution; the hardware and database software are not coupled. Greenplum Database runs on a variety of commodity server platforms from Greenplumcertified hardware vendors. Performance depends on the hardware on which it is installed. Because the database is distributed across multiple machines in a Greenplum Database system, proper selection and configuration of hardware is vital to achieving the best possible performance.

This chapter describes the major components of a Greenplum Database system and the hardware considerations and concepts associated with each component: [The Greenplum Master](#page-107-0), The [Segments and The Interconnect. Additionally, a system may have optional ETL Hosts for Da](#page-108-0)ta [Loading and Greenplum Performance Monitoring for monitoring query workload and perform](#page-89-0)ance.

- **[The Greenplum Master](#page-107-0)**
- **[The Segments](#page-108-0)**
- **[The Interconnect](#page-110-0)**
- **[ETL Hosts for Data Loading](#page-89-0)**
- **[Greenplum Performance Monitoring](#page-113-0)**

**Parent topic:** [Greenplum Database Installation Guide](#install_guide)

### <span id="page-107-0"></span>The Greenplum Master

The master is the entry point to the Greenplum Database system. It is the database server process that accepts client connections and processes the SQL commands that system users issue. Users connect to Greenplum Database through the master using a PostgreSQL-compatible client program such as psql or ODBC.

The master maintains the system catalog (a set of system tables that contain metadata about the Greenplum Database system itself), however the master does not contain any user data. Data resides only on the segments. The master authenticates client connections, processes incoming SQL commands, distributes the work load between segments, coordinates the results returned by each segment, and presents the final results to the client program.

Because the master does not contain any user data, it has very little disk load. The master needs a fast, dedicated CPU for data loading, connection handling, and query planning because extra space is often necessary for landing load files and backup files, especially in production environments. Customers may decide to also run ETL and reporting tools on the master, which requires more disk space and processing power.
#### **Parent topic:** [Introduction to Greenplum](#preinstall_concepts)

### <span id="page-108-0"></span>Master Redundancy

You may optionally deploy a *backup* or *mirror* of the master instance. A backup master host serves as a warm standby if the primary master host becomes nonoperational. You can deploy the standby master on a designated redundant master host or on one of the segment hosts.

The standby master is kept up to date by a transaction log replication process, which runs on the standby master host and synchronizes the data between the primary and standby master hosts. If the primary master fails, the log replication process shuts down, and an administrator can activate the standby master in its place. When an the standby master is active, the replicated logs are used to reconstruct the state of the master host at the time of the last successfully committed transaction.

Since the master does not contain any user data, only the system catalog tables need to be synchronized between the primary and backup copies. When these tables are updated, changes automatically copy over to the standby master so it is always synchronized with the primary.

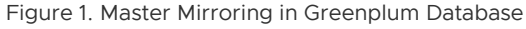

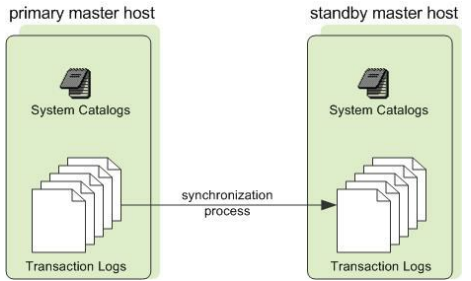

## <span id="page-108-1"></span>The Segments

In Greenplum Database, the *segments* are where data is stored and where most query processing occurs. User-defined tables and their indexes are distributed across the available segments in the Greenplum Database system; each segment contains a distinct portion of the data. Segment instances are the database server processes that serve segments. Users do not interact directly with the segments in a Greenplum Database system, but do so through the master.

In the reference Greenplum Database hardware configurations, the number of segment instances per segment host is determined by the number of effective CPUs or CPU core. For example, if your segment hosts have two dual-core processors, you may have two or four primary segments per host. If your segment hosts have three quad-core processors, you may have three, six or twelve segments per host. Performance testing will help decide the best number of segments for a chosen hardware platform.

#### **Parent topic:** [Introduction to Greenplum](#preinstall_concepts)

### <span id="page-108-2"></span>Segment Redundancy

When you deploy your Greenplum Database system, you have the option to configure mirror segments. Mirror segments allow database queries to fail over to a backup segment if the primary segment becomes unavailable. Mirroring is a requirement for Pivotal-supported production Greenplum Database systems.

A mirror segment must always reside on a different host than its primary segment. Mirror segments can be arranged across the hosts in the system in one of two standard configurations, or in a custom configuration you design. The default configuration, called group mirroring, places the mirror segments for all primary segments on a host on one other host. Another option, called spread mirroring, spreads mirrors for each host's primary segments over the remaining hosts. Spread mirroring requires that there be more hosts in the system than there are primary segments on the host. On hosts with multiple network interfaces, the primary and mirror segments are distributed equally among the interfaces. [Figure 2](#page-109-0) shows how table data is distributed across the segments when the default group mirroring option is configured.

<span id="page-109-0"></span>Figure 2. Data Mirroring in Greenplum Database

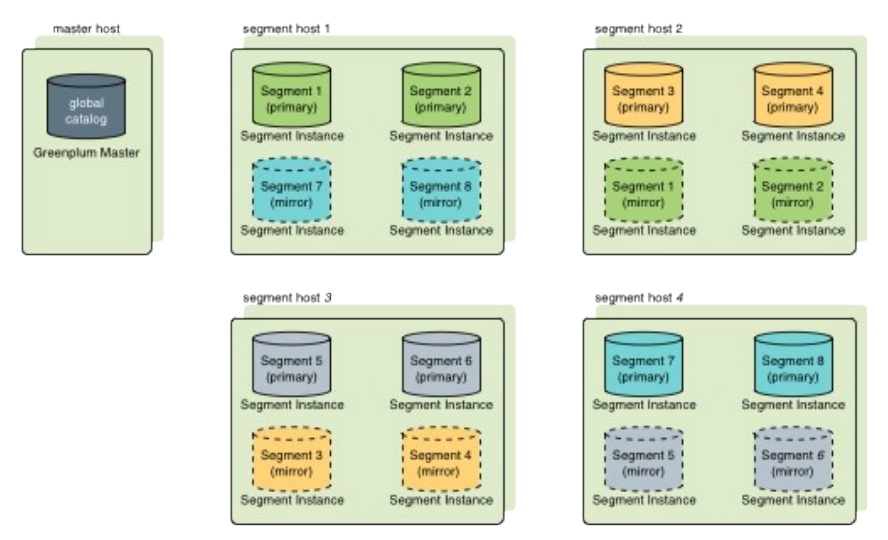

#### <span id="page-109-1"></span>Segment Failover and Recovery

When mirroring is enabled in a Greenplum Database system, the system automatically fails over to the mirror copy if a primary copy becomes unavailable. A Greenplum Database system can remain operational if a segment instance or host goes down only if all portions of data are available on the remaining active segments.

If the master cannot connect to a segment instance, it marks that segment instance as *invalid* in the Greenplum Database system catalog. The segment instance remains invalid and out of operation until an administrator brings that segment back online. An administrator can recover a failed segment while the system is up and running. The recovery process copies over only the changes that were missed while the segment was nonoperational.

If you do not have mirroring enabled and a segment becomes invalid, the system automatically shuts down. An administrator must recover all failed segments before operations can continue.

### Example Segment Host Hardware Stack

Regardless of the hardware platform you choose, a production Greenplum Database processing node (a segment host) is typically configured as described in this section.

The segment hosts do the majority of database processing, so the segment host servers are configured in order to achieve the best performance possible from your Greenplum Database system. Greenplum Database's performance will be as fast as the slowest segment server in the array. Therefore, it is important to ensure that the underlying hardware and operating systems that are running Greenplum Database are all running at their optimal performance level. It is also advised that all segment hosts in a Greenplum Database array have identical hardware resources and configurations.

Segment hosts should also be dedicated to Greenplum Database operations only. To get the best query performance, you do not want Greenplum Database competing with other applications for machine or network resources.

The following diagram shows an example Greenplum Database segment host hardware stack. The number of effective CPUs on a host is the basis for determining how many primary Greenplum Database segment instances to deploy per segment host. This example shows a host with two effective CPUs (one dual-core CPU). Note that there is one primary segment instance (or primary/mirror pair if using mirroring) per CPU core.

Figure 3. Example Greenplum Database Segment Host Configuration

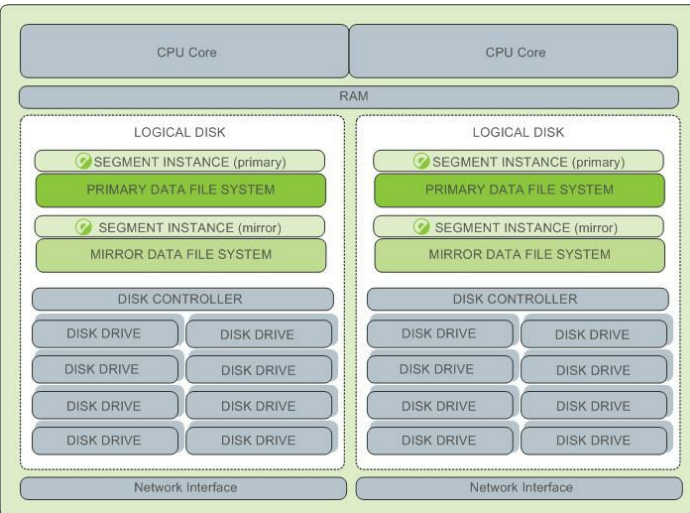

## <span id="page-110-0"></span>Example Segment Disk Layout

Each CPU is typically mapped to a logical disk. A logical disk consists of one primary file system (and optionally a mirror file system) accessing a pool of physical disks through an I/O channel or disk controller. The logical disk and file system are provided by the operating system. Most operating systems provide the ability for a logical disk drive to use groups of physical disks arranged in RAID arrays.

Figure 4. Logical Disk Layout in Greenplum Database

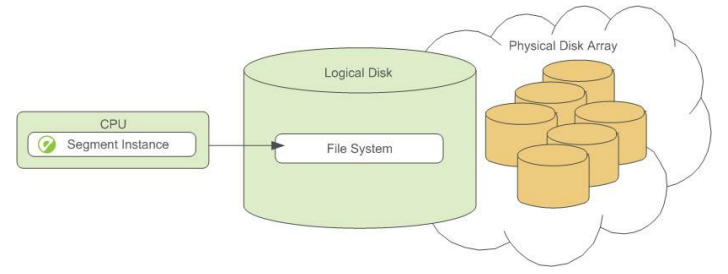

Depending on the hardware platform you choose, different RAID configurations offer different performance and capacity levels. Greenplum supports and certifies a number of reference hardware platforms and operating systems. Check with your sales account representative for the recommended configuration on your chosen platform.

# <span id="page-110-2"></span>The Interconnect

The interconnect is the networking layer of Greenplum Database. When a user connects to a database and issues a query, processes are created on each of the segments to handle the work of that query. The interconnect refers to the inter-process communication between the segments, as well as the network infrastructure on which this communication relies. The interconnect uses a standard 10 Gigabit Ethernet switching fabric.

By default, Greeplum Database interconnect uses UDP (User Datagram Protocol) with flow control for interconnect traffic to send messages over the network. The Greenplum software does the additional packet verification and checking not performed by UDP, so the reliability is equivalent to TCP (Transmission Control Protocol), and the performance and scalability exceeds that of TCP. For information about the types of interconnect supported by Greeplum Database, see server configuration parameter qp\_interconnect\_type in the Greenplum Database Reference Guide.

### **Parent topic:** [Introduction to Greenplum](#preinstall_concepts)

## <span id="page-110-1"></span>Interconnect Redundancy

A highly available interconnect can be achieved by deploying dual 10 Gigabit Ethernet switches on your network, and redundant 10 Gigabit connections to the Greenplum Database master and

segment host servers.

## <span id="page-111-0"></span>Network Interface Configuration

A segment host typically has multiple network interfaces designated to Greenplum interconnect traffic. The master host typically has additional external network interfaces in addition to the interfaces used for interconnect traffic.

Depending on the number of interfaces available, you will want to distribute interconnect network traffic across the number of available interfaces. This is done by assigning segment instances to a particular network interface and ensuring that the primary segments are evenly balanced over the number of available interfaces.

This is done by creating separate host address names for each network interface. For example, if a host has four network interfaces, then it would have four corresponding host addresses, each of which maps to one or more primary segment instances. The /etc/hosts file should be configured to contain not only the host name of each machine, but also all interface host addresses for all of the Greenplum Database hosts (master, standby master, segments, and ETL hosts).

With this configuration, the operating system automatically selects the best path to the destination. Greenplum Database automatically balances the network destinations to maximize parallelism.

Segment Host 1 NIC<sub>1</sub> primary segment NIC<sub>2</sub> primary segment **ENKEL** primary segment **ZAICAZ** primary segment Switch Seament Host 2 NIC<sub>1</sub> Ethernet primary segment NIC<sub>1</sub>  $\overline{\mathbf{a}}$  $NIC5$ NIC<sub>2</sub> NIC<sub>2</sub> ary segment NIC6 **ENIC3** Gigabit **ENIC3** primary segment  $\widehat{\mathbf{z}}$ **ZAICAZ**  $\overline{a}$ **ZAICAZ**  $\widehat{\phantom{a}}$ orimary segment Interconnect Master Host Segment Host 3 NIC1 primary segment key\_\_\_\_\_\_\_\_\_\_\_\_\_\_\_\_\_\_ NIC2 primary segment [192.168.1.0 subnet] 192.168.2.0 subnet NIC3 primary segment [192] 68.3.0 subnet] 119947 primary segment 7824684066660

Figure 5. Example Network Interface Architecture

# Switch Configuration

When using multiple 10 Gigabit Ethernet switches within your Greenplum Database array, evenly divide the number of subnets between each switch. In this example configuration, if we had two switches, NICs 1 and 2 on each host would use switch 1 and NICs 3 and 4 on each host would use switch 2. For the master host, the host name bound to NIC 1 (and therefore using switch 1) is the effective master host name for the array. Therefore, if deploying a warm standby master for redundancy purposes, the standby master should map to a NIC that uses a different switch than the primary master.

Figure 6. Example Switch Configuration

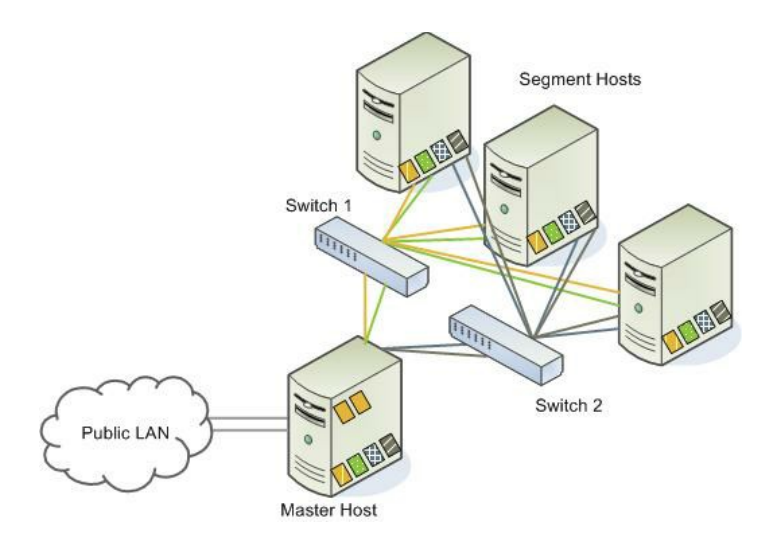

# ETL Hosts for Data Loading

Greenplum supports fast, parallel data loading with its external tables feature. By using external tables in conjunction with Greenplum Database's parallel file server (gpfdist), administrators can achieve maximum parallelism and load bandwidth from their Greenplum Database system. Many production systems deploy designated ETL servers for data loading purposes. These machines run the Greenplum parallel file server (gpfdist), but not Greenplum Database instances.

One advantage of using the gpfdist file server program is that it ensures that all of the segments in your Greenplum Database system are fully utilized when reading from external table data files.

The gpfdist program can serve data to the segment instances at an average rate of about 350 MB/s for delimited text formatted files and 200 MB/s for CSV formatted files. Therefore, you should consider the following options when running  $qpfdist$  in order to maximize the network bandwidth of your ETL systems:

If your ETL machine is configured with multiple network interface cards (NICs) as described in [Network Interface Configuration,](#page-111-0) run one instance of gpfdist on your ETL host and then define your external table definition so that the host name of each NIC is declared in the LOCATION clause (see CREATE EXTERNAL TABLE in the Greenplum Database Reference Guide). This allows network traffic between your Greenplum segment hosts and your ETL host to use all NICs simultaneously.

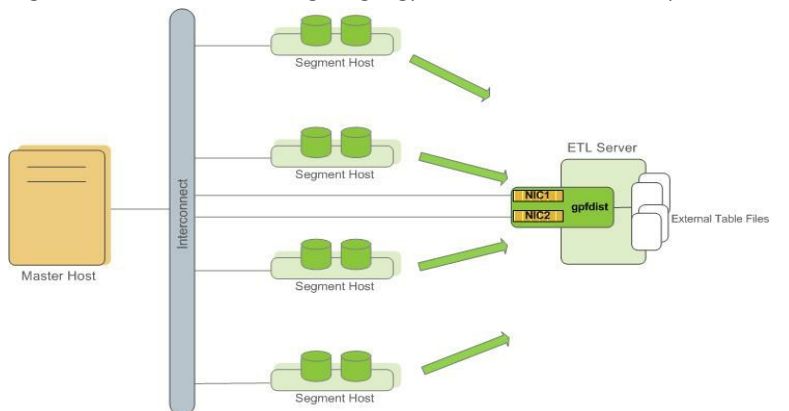

Figure 7. External Table Using Single gpfdist Instance with Multiple NICs

Run multiple gpfdist instances on your ETL host and divide your external data files equally between each instance. For example, if you have an ETL system with two network interface cards (NICs), then you could run two gpfdist instances on that machine to maximize your load performance. You would then divide the external table data files evenly between the two gpfdist programs.

Figure 8. External Tables Using Multiple gpfdist Instances with Multiple NICs

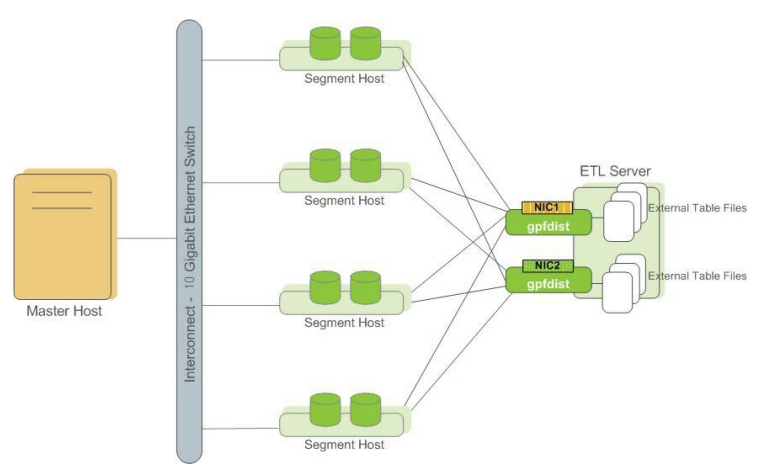

**Parent topic:** [Introduction to Greenplum](#preinstall_concepts)

# Greenplum Performance Monitoring

Greenplum Database includes a dedicated system monitoring and management database, named gpperfmon, that administrators can install and enable. When this database is enabled, data collection agents on each segment host collect query status and system metrics. At regular intervals (typically every 15 seconds), an agent on the Greenplum master requests the data from the segment agents and updates the gpperfmon database. Users can query the gpperfmon database to see the stored query and system metrics. For more information see the "gpperfmon Database Reference" in the Greenplum Database Reference Guide.

Greenplum Command Center is an optional web-based performance monitoring and management tool for Greenplum Database, based on the gpperfmon database. Administrators can install Command Center separately from Greenplum Database.

Figure 9. Greenplum Performance Monitoring Architecture

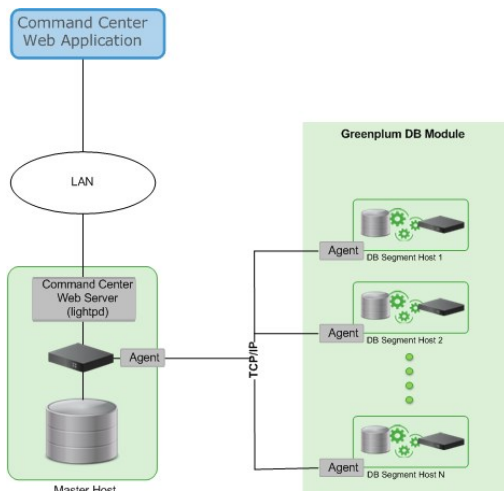

**Parent topic:** [Introduction to Greenplum](#preinstall_concepts)

A newer version of this documentation is available. Use the version menu above to view the most up-to-date release of the Greenplum 5.x documentation.

# Estimating Storage Capacity

To estimate how much data your Greenplum Database system can accommodate, use these measurements as guidelines. Also keep in mind that you may want to have extra space for landing backup files and data load files on each segment host.

- **[Calculating Usable Disk Capacity](#page-107-0)**
- **[Calculating User Data Size](#page-108-0)**  $\sim$

**[Calculating Space Requirements for Metadata and Logs](#page-108-1)**

**Parent topic:** [Greenplum Database Installation Guide](#install_guide)

# Calculating Usable Disk Capacity

To calculate how much data a Greenplum Database system can hold, you have to calculate the usable disk capacity per segment host and then multiply that by the number of segment hosts in your Greenplum Database array. Start with the raw capacity of the physical disks on a segment host that are available for data storage (raw\_capacity), which is:

```
disk_size * number_of_disks
```
Account for file system formatting overhead (roughly 10 percent) and the RAID level you are using. For example, if using RAID-10, the calculation would be:

```
(raw_capacity * 0.9) / 2 = formatted_disk_space
```
For optimal performance, do not completely fill your disks to capacity, but run at 70% or lower. So with this in mind, calculate the usable disk space as follows:

*formatted\_disk\_space* \* 0.7 = *usable\_disk\_space*

Once you have formatted RAID disk arrays and accounted for the maximum recommended capacity (usable\_disk\_space), you will need to calculate how much storage is actually available for user data (U). If using Greenplum Database mirrors for data redundancy, this would then double the size of your user data ( $2 * U$ ). Greenplum Database also requires some space be reserved as a working area for active queries. The work space should be approximately one third the size of your user data (work space  $= U/3$ ):

**With mirrors:** (2 \* U) + U/3 = *usable\_disk\_space* **Without mirrors:** U + U/3 = *usable\_disk\_space*

Guidelines for temporary file space and user data space assume a typical analytic workload. Highly concurrent workloads or workloads with queries that require very large amounts of temporary space can benefit from reserving a larger working area. Typically, overall system throughput can be increased while decreasing work area usage through proper workload management. Additionally, temporary space and user space can be isolated from each other by specifying that they reside on different tablespaces.

In the Greenplum Database Administrator Guide, see these topics:

- "Managing Workload and Resources" for information about workload management
- "Creating and Managing Tablespaces" for information about moving the location of temporary files
- "Monitoring System State" for information about monitoring Greenplum Database disk space usage

**Parent topic:** [Estimating Storage Capacity](#capacity_planning)

# Calculating User Data Size

As with all databases, the size of your raw data will be slightly larger once it is loaded into the database. On average, raw data will be about 1.4 times larger on disk after it is loaded into the database, but could be smaller or larger depending on the data types you are using, table storage type, in-database compression, and so on.

• Page Overhead - When your data is loaded into Greenplum Database, it is divided into pages of 32KB each. Each page has 20 bytes of page overhead.

- Row Overhead In a regular 'heap' storage table, each row of data has 24 bytes of row overhead. An 'append-optimized' storage table has only 4 bytes of row overhead.
- Attribute Overhead For the data values itself, the size associated with each attribute value is dependent upon the data type chosen. As a general rule, you want to use the smallest data type possible to store your data (assuming you know the possible values a column will have).
- Indexes In Greenplum Database, indexes are distributed across the segment hosts as is  $\sim$ table data. The default index type in Greenplum Database is B-tree. Because index size depends on the number of unique values in the index and the data to be inserted, precalculating the exact size of an index is impossible. However, you can roughly estimate the size of an index using these formulas.

```
B-tree: unique_values * (data_type_size + 24 bytes)
Bitmap: (unique_values * number_of_rows * 1 bit * compression_ratio / 8) + (uniq
ue_values * 32)
```
**Parent topic:** [Estimating Storage Capacity](#capacity_planning)

# Calculating Space Requirements for Metadata and Logs

On each segment host, you will also want to account for space for Greenplum Database log files and metadata:

- **System Metadata** For each Greenplum Database segment instance (primary or mirror) or master instance running on a host, estimate approximately 20 MB for the system catalogs and metadata.
- **Write Ahead Log** For each Greenplum Database segment (primary or mirror) or master instance running on a host, allocate space for the write ahead log (WAL). The WAL is divided into segment files of 64 MB each. At most, the number of WAL files will be:

2 \* *checkpoint\_segments* + 1

You can use this to estimate space requirements for WAL. The default checkpoint segments setting for a Greenplum Database instance is 8, meaning 1088 MB WAL space allocated for each segment or master instance on a host.

- **Greenplum Database Log Files** Each segment instance and the master instance generates database log files, which will grow over time. Sufficient space should be allocated for these log files, and some type of log rotation facility should be used to ensure that to log files do not grow too large.
- **Command Center Data** The data collection agents utilized by Command Center run on the same set of hosts as your Greenplum Database instance and utilize the system resources of those hosts. The resource consumption of the data collection agent processes on these hosts is minimal and should not significantly impact database performance. Historical data collected by the collection agents is stored in its own Command Center database (named gpper fmon) within your Greenplum Database system. Collected data is distributed just like regular database data, so you will need to account for disk space in the data directory locations of your Greenplum segment instances. The amount of space required depends on the amount of historical data you would like to keep. Historical data is not automatically truncated. Database administrators must set up a truncation policy to maintain the size of the Command Center database.

#### **Parent topic:** [Estimating Storage Capacity](#capacity_planning)

A newer version of this documentation is available. Use the version menu above to view the most up-to-date release of the Greenplum 5.x documentation.

# Configuring Your Systems and Installing Greenplum

Describes how to prepare your operating system environment for Greenplum, and install the Greenplum Database software binaries on all of the hosts that will comprise your Greenplum Database system.

Perform the following tasks in order:

- 1. Make sure your systems meet the [System Requirements](#page-107-0)
- 2. [Disabling SELinux and Firewall Software](#page-117-0)
- 3. [Setting the Greenplum Recommended OS Parameters](#page-108-0)
- 4. [Creating the Greenplum Database Administrative User Account](#page-124-0)
- 5. [Installing the Greenplum Database Software](#page-125-0)
- 6. [Installing and Configuring Greenplum on all Hosts](#page-110-0)
- 7. [Creating the Data Storage Areas](#page-89-0)
- 8. [Synchronizing System Clocks](#page-130-0)
- 9. [Next Steps](#page-133-0)

Unless noted, these tasks should be performed for all hosts in your Greenplum Database array (master, standby master and segments).

For information about running Greenplum Database in the cloud see Cloud Services in the Pivotal Greenplum Partner Marketplace.

Important: When data loss is not acceptable for a Pivotal Greenplum Database cluster, master and segment mirroring must be enabled in order for the cluster to be supported by Pivotal. Without mirroring, system and data availability is not guaranteed, Pivotal will make best efforts to restore a [cluster in this case. For information about master and segment mirroring, see About Redundancy](#page-218-0) and Failover in the Greenplum Database Administrator Guide.

Note: For information about upgrading Pivotal Greenplum Database from a previous version, see the Greenplum Database Release Notes for the release that you are installing.

- **[System Requirements](#page-107-0)**
- **[Disabling SELinux and Firewall Software](#page-117-0)**
- **[Setting the Greenplum Recommended OS Parameters](#page-108-0)**
- **[Installing the Greenplum Database Software](#page-125-0)**
- **[Installing and Configuring Greenplum on all Hosts](#page-110-0)**
- **[Creating the Data Storage Areas](#page-89-0)**
- **[Synchronizing System Clocks](#page-130-0)**
- **[Enabling iptables](#page-131-0)**
- **[Next Steps](#page-133-0)**

**Parent topic:** [Greenplum Database Installation Guide](#install_guide)

# System Requirements

The following table lists minimum recommended specifications for servers intended to support Greenplum Database on Linux systems in a production environment. All servers in your Greenplum Database system must have the same hardware and software configuration. Greenplum also provides hardware build guides for its certified hardware platforms. It is recommended that you work with a Greenplum Systems Engineer to review your anticipated environment to ensure an appropriate hardware configuration for Greenplum Database.

Table 1. System Prerequisites for Greenplum Database 5.x

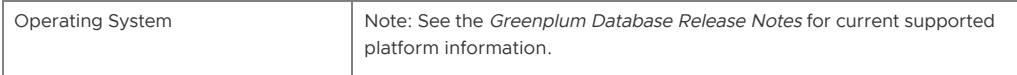

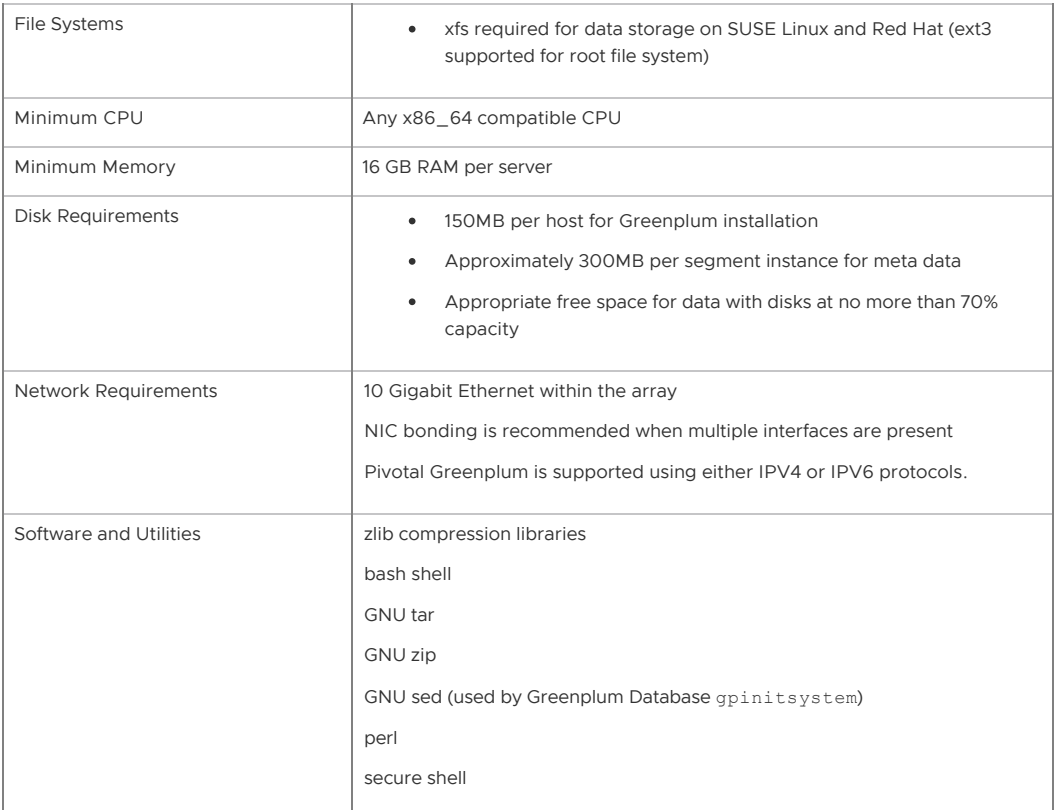

Important: SSL is supported only on the Greenplum Database master host system. It is not supported on the segment host systems.

Important: For all Greenplum Database host systems, SELinux must be disabled. You should also disable firewall software, although firewall software can be enabled if it is required for security purposes. See [Disabling SELinux and Firewall Software.](#page-117-0)

**Parent topic:** [Configuring Your Systems and Installing Greenplum](#prep_os_install_gpdb)

# <span id="page-117-0"></span>Disabling SELinux and Firewall Software

For all Greenplum Database host systems, SELinux must be disabled. Follow these steps:

1. As the root user, check the status of SELinux:

```
# sestatus
SELinuxstatus: disabled
```
2. If SELinux is not disabled, disable it by editing the /etc/selinux/config file. As root, change the value of the SELINUX parameter in the config file as follows:

SELINUX=disabled

3. Reboot the system to apply any changes that you made to /etc/selinux/config and verify that SELinux is disabled.

For information about disabling SELinux, see the SELinux documentation.

You should also disable firewall software such as iptables (on systems such as RHEL 6.x and CentOS 6.x ) or firewalld (on systems such as RHEL 7.x and CentOS 7.x). Follow these steps:

1. As the root user, check the status of iptables:

# /sbin/chkconfig --list iptables

If iptables is disabled, the command output is:

iptables 0:off 1:off 2:off 3:off 4:off 5:off 6:off

2. If necessary, execute this command as root to disable iptables:

/sbin/chkconfig iptables off

You will need to reboot your system after applying the change.

3. For systems with firewalld, check the status of firewalld with the command:

```
# systemctl status firewalld
```
If firewalld is disabled, the command output is:

```
* firewalld.service - firewalld - dynamic firewall daemon
   Loaded: loaded (/usr/lib/systemd/system/firewalld.service; disabled; vendor
preset: enabled)
   Active: inactive (dead)
```
4. If necessary, execute these commands as root to disable firewalld:

```
# systemctl stop firewalld.service
# systemctl disable firewalld.service
```
For more information about configuring your firewall software, see the documentation for the firewall or your operating system.

**Parent topic:** [Configuring Your Systems and Installing Greenplum](#prep_os_install_gpdb)

## Setting the Greenplum Recommended OS Parameters

Greenplum requires the certain Linux operating system (OS) parameters be set on all hosts in your Greenplum Database system (masters and segments).

In general, the following categories of system parameters need to be altered:

- **Shared Memory** A Greenplum Database instance will not work unless the shared memory segment for your kernel is properly sized. Most default OS installations have the shared memory values set too low for Greenplum Database. On Linux systems, you must also disable the OOM (out of memory) killer. For information about Greenplum Database shared memory requirements, see the Greenplum Database server configuration parameter shared buffers in the Greenplum Database Reference Guide.
- **Network** On high-volume Greenplum Database systems, certain network-related tuning parameters must be set to optimize network connections made by the Greenplum interconnect.
- **User Limits** User limits control the resources available to processes started by a user's shell. Greenplum Database requires a higher limit on the allowed number of file descriptors that a single process can have open. The default settings may cause some Greenplum Database queries to fail because they will run out of file descriptors needed to process the query.

**Parent topic:** [Configuring Your Systems and Installing Greenplum](#prep_os_install_gpdb)

## Linux System Settings

- Edit the /etc/hosts file and make sure that it includes the host names and all interface address names for every machine participating in your Greenplum Database system.
- Set the following parameters in the /etc/sysctl.conf file and reload with sysctl -p:

```
# kernel.shmall = _PHYS_PAGES / 2 # See Note 1
kernel.shmall = 197951838
# kernel.shmmax = kernel.shmall * PAGE_SIZE # See Note 1
kernel.shmmax = 810810728448
```

```
kernel.shmmni = 4096
vm.overcommit_memory = 2
vm.overcommit_ratio = 95 # See Note 2
net.ipv4.ip_local_port_range = 10000 65535 # See Note 3
kernel.sem = 500 2048000 200 4096
kernel.sysrq = 1
kernel.core_uses_pid = 1kernel.msgmnb = 65536
kernel.msgmax = 65536
kernel.msgmni = 2048
net.ipv4.tcp_syncookies = 1
net.ipv4.conf.default.accept source route = 0
net.ipv4.tcp_max_syn_backlog = 4096
net.ipv4.conf.all.arp_filter = 1
net.core.netdev_max_backlog = 10000
net.core.rmem_max = 2097152
net.core.wmem_max = 2097152
vm.swappiness = 10
vm.zone reclaim mode = 0
vm.dirty_expire_centisecs = 500
vm.dirty_writeback_centisecs = 100
vm.dirty_background_ratio = 0 # See Note 5
vm.dirty_ratio = 0
vm.dirty background bytes = 1610612736
vm.dirty bytes = 4294967296
```
<span id="page-119-0"></span>Note: The listed sysct1.conf parameters are for performance in a wide variety of environments. However, the settings might require changes in specific situations. These are additional notes about some of the sysctl.conf parameters.

1. Greenplum Database uses shared memory to communicate between postgres processes that are part of the same postgres instance. kernel.shmall sets the total amount of shared memory, in pages, that can be used system wide. kernel.shmmax sets the maximum size of a single shared memory segment in bytes.

Set kernel.shmall and kernel.shmax values based on your system's physical memory and page size. In general, the value for both parameters should be one half of the system physical memory.

Use the operating system variables PHYS PAGES and PAGE SIZE to set the parameters.

```
kernel.shmall = ( PHYS PAGES / 2)
kernel.shmmax = ( PHYS PAGES / 2) * PAGE SIZE
```
To calculate the values for kernel.shmall and kernel.shmax, run the following commands using the getconf command, which returns the value of an operating system variable.

```
$ echo $(expr $(getconf _PHYS_PAGES) / 2) 
$ echo $(expr $(getconf _PHYS_PAGES) / 2 \* $(getconf PAGE_SIZE))
```
As best practice, we recommend you set the following values in the /etc/sysctl.conf file using calculated values. For example, a host system has 1583 GB of memory installed and returns these values: PHYS\_PAGES = 395903676 and PAGE\_SIZE = 4096. These would be the kernel.shmall and kernel.shmmax values:

```
kernel.shmall = 197951838
kernel.shmmax = 810810728448
```
If the Greeplum Database master the has a different shared memory configuration than the segment hosts, the \_PHYS\_PAGES and PAGE\_SIZE values might differ, and the kernel.shmall and kernel.shmax values on the master host will differ

from those on the segment hosts.

```
2. When vm. overcommit memory is 2, you specify a value for
   vm.overcommit ratio. For information about calculating the value for
   vm.overcommit ratio when using resource queue-based resource management,
   see the Greenplum Database server configuration parameter
   gp_vmem_protect_limit in the Greenplum Database Reference Guide. If you are
   using resource group-based resource management, tune the operating system
   vm.overcommit ratio as necessary. If your memory utilization is too low, increase
   the vm.overcommit ratio value; if your memory or swap usage is too high,
   decrease the value.
```
3. To avoid port conflicts between Greenplum Database and other applications when initializing Greenplum Database, do not specify Greenplum Database ports in the range specified by the operating system parameter

```
net.ipv4.ip_local_port_range. For example, if
net.ipv4.ip_local_port_range = 10000 65535, you could set the Greenplum
Database base port numbers to these values.
```

```
PORT BASE = 6000MIRROR_PORT_BASE = 7000
REPLICATION_PORT_BASE = 8000
MIRROR_REPLICATION_PORT_BASE = 9000
```
For information about the port ranges that are used by Greenplum Database, see [gpinitsystem](#5260-utility_guide-admin_utilities-gpinitsystem).

4. Azure deployments require Greenplum Database to not use port 65330. Add the following line to sysctl.conf:

```
net.ipv4.ip_local_reserved_ports=65330
```
For additional requirements and recommendations for cloud deployments, see [Greenplum Database Cloud Technical Recommendations](#5260-cloud-gpdb-cloud-tech-rec).

5. For host systems with more than 64GB of memory, these settings are recommended:

```
vm.dirty background ratio = 0
vm.dirty_ratio = 0
vm.dirtv background bytes = 1610612736 # 1.5GB
vm.dirty_bytes = 4294967296 # 4GB
```
For host systems with 64GB of memory or less, remove

vm.dirty background bytes and vm.dirty bytes and set the two ratio parameters to these values:

```
vm.dirty_background_ratio = 3
vm.dirty_ratio = 10
```
6. Increase vm.min\_free\_kbytes to ensure PF\_MEMALLOC requests from network and storage drivers are easily satisfied. This is especially critical on systems with large amounts of system memory. The default value is often far too low on these systems. Use this awk command to set vm.min free kbytes to a recommended 3% of system physical memory:

```
awk 'BEGIN {OFMT = "%.0f"; } /MemTotal/ {print "vm.min free kbytes =", $2
* . 03; }'
                /proc/meminfo >> /etc/sysctl.conf
```
Do not set vm.min\_free\_kbytes to higher than 5% of system memory as doing so might cause out of memory conditions.

Set the following parameters in the /etc/security/limits.conf file:

```
* soft nofile 524288
* hard nofile 524288
* soft nproc 131072
* hard nproc 131072
```
For Red Hat Enterprise Linux (RHEL) and CentOS systems, parameter values in the /etc/security/limits.d/90-nproc.conf file (RHEL/CentOS 6) or /etc/security/limits.d/20-nproc.conf file (RHEL/CentOS 7) override the values in

the limits.conf file. Ensure that any parameters in the override file are set to the required value. The Linux module pam\_limits sets user limits by reading the values from the limits.conf file and then from the override file. For information about PAM and user limits, see the documentation on PAM and pam\_limits.

Execute the ulimit -u command on each segment host to display the maximum number of processes that are available to each user. Validate that the return value is 131072.

XFS is the preferred file system on Linux platforms for data storage. The following XFS mount options are recommended:

rw,nodev,noatime,nobarrier,inode64

See the manual page (man) for the mount command for more information about using that command (man mount opens the man page).

The XFS options can also be set in the /etc/fstab file. This example entry from an fstab file specifies the XFS options.

/dev/data /data xfs nodev,noatime,nobarrier,inode64 0 0

Each disk device file should have a read-ahead (blockdev) value of 16384.  $\mathbf{a}$ 

To verify the read-ahead value of a disk device:

# /sbin/blockdev --getra *devname*

For example:

# /sbin/blockdev --getra /dev/sdb

To set blockdev (read-ahead) on a device:

# /sbin/blockdev --setra *bytes devname*

For example:

# /sbin/blockdev --setra 16384 /dev/sdb

See the manual page (man) for the blockdev command for more information about using that command (man blockdev opens the man page).

Note: The blockdev --setra command is not persistent. You must ensure the read-ahead value is set whenever the system restarts. How to set the value will vary based on your system.

One method to set the blockdev value at system startup is by adding the /sbin/blockdev --setra command in the rc.local file. For example, add this line to the rc.local file to set the read-ahead value for the disk sdb.

/sbin/blockdev --setra 16384 /dev/sdb

On systems that use systemd, you must also set the execute permissions on the rc.local

file to enable it to run at startup. For example, on a RHEL/CentOS 7 system, this command sets execute permissions on the file.

# chmod +x /etc/rc.d/rc.local

Restart the system to have the setting take effect.

The Linux disk I/O scheduler for disk access supports different policies, such as CFQ, AS, and deadline.

The deadline scheduler option is recommended. To specify a scheduler until the next system reboot, run the following:

# echo *schedulername* > /sys/block/*devname*/queue/scheduler

For example:

# echo deadline > /sys/block/sbd/queue/scheduler

Note: Setting the disk I/O scheduler policy with the echo command is not persistent, and must be run when the system is rebooted. If you use the echo command to set the policy, you must ensure the command is run when the system reboots. How to run the command will vary based on your system.

One method to set the I/O scheduler policy at boot time is with the elevator kernel parameter. Add the parameter elevator=deadline to the kernel command in the file /boot/grub/grub.conf, the GRUB boot loader configuration file. This is an example kernel command from a grub.conf file on RHEL 6.x or CentOS 6.x. The command is on multiple lines for readability.

```
kernel /vmlinuz-2.6.18-274.3.1.el5 ro root=LABEL=/
    elevator=deadline crashkernel=128M@16M quiet console=tty1
    console=ttyS1,115200 panic=30 transparent_hugepage=never 
    initrd /initrd-2.6.18-274.3.1.el5.img
```
To specify the I/O scheduler at boot time on systems that use grub2 such as RHEL 7.x or CentOS 7.x, use the system utility  $q$ rubby. This command adds the parameter when run as root.

# grubby --update-kernel=ALL --args="elevator=deadline"

After adding the parameter, reboot the system.

This grubby command displays kernel parameter settings.

# grubby --info=ALL

For more information about the grubby utility, see your operating system documentation. If the grubby command does not update the kernels, see the [Note](#page-124-1) at the end of the section.

Disable Transparent Huge Pages (THP). RHEL 6.0 or higher enables THP by default. THP degrades Greenplum Database performance. One way to disable THP on RHEL 6.x is by adding the parameter transparent hugepage=never to the kernel command in the file /boot/grub/grub.conf, the GRUB boot loader configuration file. This is an example kernel command from a grub.conf file. The command is on multiple lines for readability:

```
kernel /vmlinuz-2.6.18-274.3.1.el5 ro root=LABEL=/
    elevator=deadline crashkernel=128M@16M quiet console=tty1
     console=ttyS1,115200 panic=30 transparent_hugepage=never
     initrd /initrd-2.6.18-274.3.1.el5.img
```
On systems that use grub2 such as RHEL 7.x or CentOS 7.x, use the system utility grubby.

This command adds the parameter when run as root.

# grubby --update-kernel=ALL --args="transparent hugepage=never"

After adding the parameter, reboot the system.

This cat command checks the state of THP. The output indicates that THP is disabled.

```
$ cat /sys/kernel/mm/*transparent_hugepage/enabled
always [never]
```
For more information about Transparent Huge Pages or the grubby utility, see your operating system documentation. If the grubby command does not update the kernels, see the [Note](#page-124-1) at the end of the section.

Disable IPC object removal for RHEL 7.2 or CentOS 7.2. The default systemd setting RemoveIPC=yes removes IPC connections when non-system user accounts log out. This causes the Greenplum Database utility gpinitsystem to fail with semaphore errors. Perform one of the following to avoid this issue.

- When you add the gpadmin operating system user account to the master node in [Creating the Greenplum Database Administrative User Account,](#page-124-0) create the user as a system account. You must also add the gpadmin user as a system account on the segment hosts manually or using the gpseginstall command (described in later installation step [Installing and Configuring Greenplum on all Hosts](#page-110-0)). Note: When you run the gpseginstall utility as the root user to install Greenplum Database on host systems, the utility creates the gpadmin operating system user as a system account on the hosts.
- Disable RemoveIPC. Set this parameter in /etc/systemd/logind.conf on the Greenplum Database host systems.

RemoveIPC=no

The setting takes effect after restarting the systemd-login service or rebooting the system. To restart the service, run this command as the root user.

service systemd-logind restart

Certain Greenplum Database management utilities including gpexpand, gpinitsystem, and gpaddmirrors, utilize secure shell (SSH) connections between systems to perform their tasks. In large Greenplum Database deployments, cloud deployments, or deployments with a large number of segments per host, these utilities may exceed the host's maximum threshold for unauthenticated connections. When this occurs, you receive errors such as: ssh exchange identification: Connection closed by remote host..

To increase this connection threshold for your Greenplum Database system, update the SSH MaxStartups and MaxSessions configuration parameters in one of the /etc/ssh/sshd\_config or /etc/sshd\_config SSH daemon configuration files.

If you specify MaxStartups and MaxSessions using a single integer value, you identify the maximum number of concurrent unauthenticated connections (MaxStartups) and maximum number of open shell, login, or subsystem sessions permitted per network connection (MaxSessions). For example:

```
MaxStartups 200
MaxSessions 200
```
If you specify MaxStartups using the "start:rate:full" syntax, you enable random early connection drop by the SSH daemon, *start* identifies the maximum number of unauthenticated SSH connection attempts allowed. Once start number of unauthenticated connection attempts is reached, the SSH daemon refuses rate percent of subsequent

connection attempts. full identifies the maximum number of unauthenticated connection attempts after which all attempts are refused. For example:

```
Max Startups 10:30:200
MaxSessions 200
```
Restart the SSH daemon after you update MaxStartups and MaxSessions. For example, on a CentOS 6 system, run the following command as the root user:

```
# service sshd restart
```
For detailed information about SSH configuration options, refer to the SSH documentation for your Linux distribution.

On some SUSE Linux Enterprise Server platforms, the Greenplum Database utility gpssh fails with the error message out of pty devices. A workaround is to add Greenplum Database operating system users, for example gpadmin, to the tty group. On SUSE systems, tty is required to run gpssh

<span id="page-124-1"></span>Note: If the grubby command does not update the kernels of a RHEL 7.x or CentOS 7.x system, you can manually update all kernels on the system. For example, to add the parameter transparent hugepage=never to all kernels on a system.

1. Add the parameter to the GRUB CMDLINE LINUX line in the file parameter in /etc/default/grub.

```
GRUB_TIMEOUT=5
GRUB_DISTRIBUTOR="$(sed 's, release .*$,,g' /etc/system-release)"
GRUB_DEFAULT=saved
GRUB_DISABLE_SUBMENU=true
GRUB_TERMINAL_OUTPUT="console"
GRUB CMDLINE LINUX="crashkernel=auto rd.lvm.lv=cl/root rd.lvm.lv=cl/swap rhgb q
uiet transparent_hugepage=never"
GRUB_DISABLE_RECOVERY="true"
```
2. As root, run the grub2-mkconfig command to update the kernels.

```
# grub2-mkconfig -o /boot/grub2/grub.cfg
```
3. Reboot the system.

# <span id="page-124-0"></span>Creating the Greenplum Database Administrative User Account

You must create a dedicated operating system user account on the master node to run Greenplum Database. You administer Greenplum Database as this operating system user. This user account is named, by convention, gpadmin.

Note: If you are installing the Greenplum Database RPM distribution, create the gpadmin user on every host in the Greenplum Database cluster because the installer does not create the gpadmin user for you. See the note under [Installing the Greenplum Database Software](#page-125-0) for more information.

You cannot run the Greenplum Database server as root.

The gpadmin user account must have permission to access the services and directories required to install and run Greenplum Database.

To create the gpadmin operating system user account, run the groupadd, useradd, and passwd commands as the root user.

Note: If you are installing Greenplum Database on RHEL 7.2 or CentOS 7.2 and chose to disable IPC object removal by creating the  $q$  padmin user as a system account, provide the options  $-r$  (create the user as a system account) and -m (create the user home directory if it does not exist) to the

#### useradd command.

Note: Make sure the gpadmin user has the same user id (uid) and group id (gid) numbers on each host to prevent problems with scripts or services that use them for identity or permissions. For example, backing up Greenplum databases to some networked filesystems or storage appliances could fail if the gpadmin user has different uid or gid numbers on different segment hosts. When you create the gpadmin group and user, you can use the groupadd -g option to specify a gid number and the useradd -u option to specify the uid number. Use the command id gpadmin to see the uid and gid for the gpadmin user on the current host.

This example creates the gpadmin operating system group and creates the user account as a system account:

```
# groupadd gpadmin
# useradd gpadmin -r -m -g gpadmin
# passwd gpadmin
New password: <changeme>
Retype new password: <changeme>
```
# <span id="page-125-0"></span>Installing the Greenplum Database Software

Pivotal distributes the Greenplum Database software both as a downloadable RPM file and as a binary installer. You can use either distribution to install the software, but there are important differences between the two installation methods:

- If you use the RPM distribution, install the RPM file on the master, standby master, and every segment host. You will need to create the gpadmin user on every host. (See Creating the [Greenplum Database Administrative User Account.\) After the RPM file is installed on every](#page-124-0) host, you must enable passwordless SSH access for the gpadmin user from each host to every other host.
- If you use the binary installer, you can install the distribution on the master host only, and then use the Greenplum Database gpseginstall utility to copy the installation from the master host to all other hosts in the cluster. The gpseginstall utility creates the gpadmin user on each host, if it does not already exist, and enables passwordless SSH for the gpadmin user.

Warning: It is possible to install the RPM distribution on the master host, and then use the gpseginstall utility to copy the Greenplum Database installation directory to all other hosts. However, this is not recommended because gpseginstall does not install the RPM package on the other hosts, so you will be unable to use the OS package management utilities to remove or upgrade the Greenplum software on the standby master host or segment hosts.

If you do not have root access on the master host machine, run the binary installer as the gpadmin user and install the software into a directory in which you have write permission.

**Parent topic:** [Configuring Your Systems and Installing Greenplum](#prep_os_install_gpdb)

## Installing the RPM Distribution

Perform these steps on the master host, standby master host, and every segment host in the Greenplum Database cluster.

- 1. Log in as root.
- 2. Download or copy the RPM distribution file to the host machine. The RPM distribution filename has the format greenplum-db-<version>-<platform>.rpm where <platform> is similar to rhel7-x86 64 (Red Hat 64-bit) or sles11-x86 64 (SUSE Linux 64-bit).
- 3. Install the local RPM file:

```
# rpm -ivh ./greenplum-db-<version>-<platform>.rpm
Preparing... ########################################### [100%]
   1:greenplum-db ########################################### [100%]
```
The RPM installation copies the Greenplum Database software into a version-specific directory, /usr/local/greenplum-db-<version>.

4. Change the ownership and group of the installed files to gpadmin:

```
# chown -R gpadmin /usr/local/greenplum*
# chgrp -R gpadmin /usr/local/greenplum*
```
#### Enabling Passwordless SSH

After the RPM has been installed on all hosts in the cluster, use the gpssh-exkeys utility to set up passwordless SSH for the gpadmin user.

- 1. Log in to the master host as the gpadmin user.
- 2. Source the path file in the Greenplum Database installation directory.

\$ source /usr/local/greenplum-db-<version>/greenplum\_path.sh

3. In the gpadmin home directory, create a file named hostfile exkeys that has the machine configured host names and host addresses (interface names) for each host in your Greenplum system (master, standby master, and segment hosts). Make sure there are no blank lines or extra spaces. Check the /etc/hosts file on your systems for the correct host names to use for your environment. For example, if you have a master, standby master, and three segment hosts with two unbonded network interfaces per host, your file would look something like this:

```
mdw
mdw-1
mdw-2
smdw
smdw-1
smdw-2
sdw1
sdw1-1
sdw1-2
sdw2
sdw2-1
sdw2-2
sdw3
sdw3-1
sdw3-2
```
4. Run the gpssh-exkeys utility with your hostfile exkeys file to enable passwordless SSH for the gpadmin user.

\$ gpssh-exkeys -f hostfile\_exkeys

Note: You can run the gpssh-exkeys utility again as the root user if you want to enable passwordless SSH for root.

Follow the steps in [Confirming Your Installation](#page-110-1) to verify that the Greenplum Database software is installed correctly.

### Installing the Binary Distribution

1. Log in as root on the machine that will become the Greenplum Database master host.

If you do not have root access on the master host machine, run the binary installer as the gpadmin user and install the software into a directory in which you have write permission.

2. Download or copy the Binary Installation distribution file to the master host machine. The Binary Installer distribution filename has the format greenplum-db-<version>- <platform>.zip where <platform> is similar to rhel7-x86\_64 (Red Hat 64-bit) or

sles11-x86 64 (SuSe Linux 64 bit).

3. Unzip the installer file:

# unzip greenplum-db-<version>-<platform>.zip

4. Launch the installer using bash:

# /bin/bash greenplum-db-<version>-<platform>.bin

- 5. The installer prompts you to accept the Greenplum Database license agreement. Type yes to accept the license agreement.
- 6. The installer prompts you to provide an installation path. Press ENTER to accept the default install path (/usr/local/greenplum-db-<version>), or enter an absolute path to a custom install location. You must have write permission to the location you specify.
- 7. The installer installs the Greenplum Database software and creates a greenplum-db symbolic link one directory level above the version-specific installation directory. The symbolic link is used to facilitate patch maintenance and upgrades between versions. The installed location is referred to as \$GPHOME.
- 8. If you installed as  $root$ , change the ownership and group of the installed files to gpadmin:

```
# chown -R gpadmin /usr/local/greenplum*
# chgrp -R gpadmin /usr/local/greenplum*
```
9. To perform additional required system configuration tasks and to install Greenplum Database on other hosts, go to the next task [Installing and Configuring Greenplum on all Hosts.](#page-110-0)

### About Your Greenplum Database Installation

- greenplum path.sh This file contains the environment variables for Greenplum Database. See [Setting Greenplum Environment Variables](#page-110-0).
- **bin** This directory contains the Greenplum Database management utilities. This directory also contains the PostgreSQL client and server programs, most of which are also used in Greenplum Database.
- **docs/cli\_help** This directory contains help files for Greenplum Database command-line utilities.
- **docs/cli\_help/gpconfigs** This directory contains sample gpinitsystem configuration files and host files that can be modified and used when installing and initializing a Greenplum Database system.
- **docs/javadoc** This directory contains javadocs for the gNet extension (gphdfs protocol). The jar files for the gNet extension are installed in the \$GPHOME/lib/hadoop directory.
- **etc** Sample configuration file for OpenSSL and a sample configuration file to be used with the gpcheck management utility.
- **ext** Bundled programs (such as Python) used by some Greenplum Database utilities.
- **include** The C header files for Greenplum Database.
- **lib** Greenplum Database and PostgreSQL library files.
- **sbin** Supporting/Internal scripts and programs.
- **share** Shared files for Greenplum Database.

## Installing and Configuring Greenplum on all Hosts

When run as root, [gpseginstall](#5260-utility_guide-admin_utilities-gpseginstall) copies the Greenplum Database installation from the current host and installs it on a list of specified hosts, creates the Greenplum operating system user account

(typically named gpadmin), sets the account password (default is changeme), sets the ownership of the Greenplum Database installation directory, and exchanges ssh keys between all specified host address names (both as root and as the specified user account).

Note: If you are setting up a single node system, you can still use [gpseginstall](#5260-utility_guide-admin_utilities-gpseginstall) to perform the required system configuration tasks on the current host. In this case, the hostfile exkeys should have only the current host name.

Note: The gpseginstall utility copies the installed files from the current host to the remote hosts. It does not use rpm to install Greenplum Database on the remote hosts, even if you used rpm to install Greenplum Database on the current host.

## To install and configure Greenplum Database on all specified hosts

1. Log in to the master host as root:

 $$ su -$ 

2. Source the path file from your master host's Greenplum Database installation directory:

```
# source /usr/local/greenplum-db/greenplum_path.sh
```
3. In the gpadmin user's home directory, create a file called hostfile exkeys that has the machine configured host names and host addresses (interface names) for each host in your Greenplum system (master, standby master and segments). Make sure there are no blank lines or extra spaces. For example, if you have a master, standby master and three segments with two unbonded network interfaces per host, your file would look something like this:

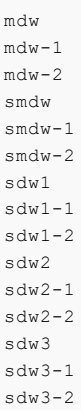

Check the /etc/hosts file on your systems for the correct host names to use for your environment.

The Greenplum Database segment host naming convention is sdwN where sdw is a prefix and N is an integer. For example, segment host names would be sdw1, sdw2 and so on. NIC bonding is recommended for hosts with multiple interfaces, but when the interfaces are not bonded, the convention is to append a dash (-) and number to the host name. For example, sdw1-1 and sdw1-2 are the two interface names for host sdw1.

4. Run the [gpseginstall](#5260-utility_guide-admin_utilities-gpseginstall) utility referencing the hostfile exkeys file you just created. This example runs the utility as root. The utility creates the Greenplum operating system user account gpadmin as a system account on all hosts and sets the account password to changeme for that user on all segment hosts.

# gpseginstall -f hostfile\_exkeys

Use the -u and -p options to specify a different operating system account name and password. See [gpseginstall](#5260-utility_guide-admin_utilities-gpseginstall) for option information and information about running the utility as a non-root user.

Recommended security best practices:

- Do not use the default password option for production environments.
- Change the password immediately after installation.

**Parent topic:** [Configuring Your Systems and Installing Greenplum](#prep_os_install_gpdb)

## Confirming Your Installation

To make sure the Greenplum software was installed and configured correctly, run the following confirmation steps from your Greenplum master host. If necessary, correct any problems before continuing on to the next task.

1. Log in to the master host as gpadmin:

\$ su - *gpadmin*

2. Source the path file from Greenplum Database installation directory:

# source /usr/local/greenplum-db/greenplum\_path.sh

3. Use the gpssh utility to see if you can login to all hosts without a password prompt, and to confirm that the Greenplum software was installed on all hosts. Use the hostfile exkeys file you used for installation. For example:

\$ gpssh -f hostfile\_exkeys -e ls -l \$GPHOME

If the installation was successful, you can log in to all hosts without a password prompt. All hosts should show that they have the same contents in their installation directories, and that the directories are owned by the gpadmin user.

If you are prompted for a password, run the following command to redo the ssh key exchange:

```
$ gpssh-exkeys -f hostfile_exkeys
```
### Creating the Data Storage Areas

Every Greenplum Database master and segment instance has a designated storage area on disk that is called the *data directory* location. This is the file system location where the directories that store segment instance data will be created. The master host needs a data storage location for the master data directory. Each segment host needs a data directory storage location for its primary segments, and another for its mirror segments.

- **[Creating a Data Storage Area on the Master Host](#page-129-0)**
- **[Creating Data Storage Areas on Segment Hosts](#page-130-1)**

**Parent topic:** [Configuring Your Systems and Installing Greenplum](#prep_os_install_gpdb)

#### <span id="page-129-0"></span>Creating a Data Storage Area on the Master Host

A data storage area is required on the Greenplum Database master host to store Greenplum Database system data such as catalog data and other system metadata.

#### To create the data directory location on the master

The data directory location on the master is different than those on the segments. The master does not store any user data, only the system catalog tables and system metadata are stored on the master instance, therefore you do not need to designate as much storage space as on the segments.

1. Create or choose a directory that will serve as your master data storage area. This directory should have sufficient disk space for your data and be owned by the gpadmin user and

group. For example, run the following commands as root:

# mkdir -p /data/master

2. Change ownership of this directory to the gpadmin user. For example:

# chown gpadmin /data/master

3. Using [gpssh](#5260-utility_guide-admin_utilities-gpssh), create the master data directory location on your standby master as well. For example:

```
# source /usr/local/greenplum-db/greenplum_path.sh 
# gpssh -h smdw -e 'mkdir -p /data/master'
# gpssh -h smdw -e 'chown gpadmin /data/master'
```
**Parent topic:** [Creating the Data Storage Areas](#page-89-0)

#### <span id="page-130-1"></span>Creating Data Storage Areas on Segment Hosts

Data storage areas are required on the Greenplum Database segment hosts for primary segments. Separate storage areas are required for mirror segments.

#### To create the data directory locations on all segment hosts

1. On the master host, log in as root:

 $# \sin$ 

- 2. Create a file called hostfile gpssh segonly. This file should have only one machine configured host name for each segment host. For example, if you have three segment hosts:
	- sdw1 sdw2 sdw3
- 3. Using [gpssh](#5260-utility_guide-admin_utilities-gpssh), create the primary and mirror data directory locations on all segment hosts at once using the hostfile qpssh\_segonly file you just created. For example:

```
# source /usr/local/greenplum-db/greenplum_path.sh 
# gpssh -f hostfile_gpssh_segonly -e 'mkdir -p /data/primary'
# gpssh -f hostfile_gpssh_segonly -e 'mkdir -p /data/mirror'
# gpssh -f hostfile_gpssh_segonly -e 'chown -R gpadmin /data/*'
```
**Parent topic:** [Creating the Data Storage Areas](#page-89-0)

### <span id="page-130-0"></span>Synchronizing System Clocks

You should use NTP (Network Time Protocol) to synchronize the system clocks on all hosts that comprise your Greenplum Database system. See [www.ntp.org](http://www.ntp.org) for more information about NTP.

NTP on the segment hosts should be configured to use the master host as the primary time source, and the standby master as the secondary time source. On the master and standby master hosts, configure NTP to point to your preferred time server.

### To configure NTP

1. On the master host, log in as root and edit the /etc/ntp.conf file. Set the server parameter to point to your data center's NTP time server. For example (if 10.6.220.20 was the IP address of your data center's NTP server):

server 10.6.220.20

2. On each segment host, log in as root and edit the /etc/ntp.conf file. Set the first server parameter to point to the master host, and the second server parameter to point to the standby master host. For example:

```
server mdw prefer
server smdw
```
3. On the standby master host, log in as root and edit the /etc/ntp.conf file. Set the first server parameter to point to the primary master host, and the second server parameter to point to your data center's NTP time server. For example:

```
server mdw prefer
server 10.6.220.20
```
4. On the master host, use the NTP daemon synchronize the system clocks on all Greenplum hosts. For example, using [gpssh](#5260-utility_guide-admin_utilities-gpssh):

```
# gpssh -f hostfile_gpssh_allhosts -v -e 'ntpd'
```
**Parent topic:** [Configuring Your Systems and Installing Greenplum](#prep_os_install_gpdb)

## <span id="page-131-0"></span>Enabling iptables

On Linux systems, you can configure and enable the iptables firewall to work with Greenplum Database.

Note: Greenplum Database performance might be impacted when iptables is enabled. You should test the performance of your application with iptables enabled to ensure that performance is acceptable.

For more information about iptables see the iptables and firewall documentation for your operating system.

### How to Enable iptables

- 1. As gpadmin, the Greenplum Database administrator, run this command on the Greenplum Database master host to stop Greenplum Database:
	- \$ gpstop -a
- 2. On the Greenplum Database hosts:
	- a. Update the file /etc/sysconfig/iptables based on the [Example iptables Rules.](#page-132-0)
	- b. As root user, run these commands to enable iptables:

```
# chkconfig iptables on
# service iptables start
```
3. As gpadmin, run this command on the Greenplum Database master host to start Greenplum Database:

```
$ gpstart -a
```
Warning: After enabling iptables, this error in the /var/log/messages file indicates that the setting for the iptables table is too low and needs to be increased.

ip\_conntrack: table full, dropping packet.

As root user, run this command to view the iptables table value:

```
# sysctl net.ipv4.netfilter.ip_conntrack_max
```
The following is the recommended setting to ensure that the Greenplum Database workload does not overflow the iptables table. The value might need to be adjusted for your hosts: net.ipv4.netfilter.ip\_conntrack\_max=6553600

You can update /etc/sysctl.conf [file with the value. For setting values in the file, see Setting the](#page-108-0) Greenplum Recommended OS Parameters.

To set the value until the next reboots run this command as root.

# sysctl net.ipv4.netfilter.ip\_conntrack\_max=6553600

**Parent topic:** [Configuring Your Systems and Installing Greenplum](#prep_os_install_gpdb)

#### <span id="page-132-0"></span>Example iptables Rules

When iptables is enabled, iptables manages the IP communication on the host system based on configuration settings (rules). The example rules are used to configure iptables for Greenplum Database master host, standby master host, and segment hosts.

- [Example Master and Standby Master iptables Rules](#page-96-0)
- $\sim$ [Example Segment Host iptables Rules](#page-133-1)

The two sets of rules account for the different types of communication Greenplum Database expects on the master (primary and standby) and segment hosts. The rules should be added to the /etc/sysconfig/iptables file of the Greenplum Database hosts. For Greenplum Database, iptables rules should allow the following communication:

- For customer facing communication with the Greenplum Database master, allow at least postgres and 28080 (eth1 interface in the example).
- For Greenplum Database system interconnect, allow communication using  $top$ , udp, and icmp protocols (eth4 and eth5 interfaces in the example).

The network interfaces that you specify in the iptables settings are the interfaces for the Greenplum Database hosts that you list in the hostfile\_gpinitsystem file. You specify the file when you run the gpinitsystem command to intialize a Greenplum Database system. See [Initializing a Greenplum Database System](#page-432-0) for information about the hostfile\_gpinitsystem file and the gpinitsystem command.

In the iptables file, each append rule command (lines starting with  $-A$ ) is a single line.

The example rules should be adjusted for your configuration. For example:

- The append command, the  $-A$  lines and connection parameter  $-i$  should match the connectors for your hosts.
- the CIDR network mask information for the source parameter -s should match the IP addresses for your network.

#### Example Master and Standby Master iptables Rules

Example iptables rules with comments for the /etc/sysconfig/iptables file on the Greenplum Database master host and standby master host.

```
*filter
# Following 3 are default rules. If the packet passes through
# the rule set it gets these rule.
# Drop all inbound packets by default.
# Drop all forwarded (routed) packets.
# Let anything outbound go through.
:INPUT DROP [0:0]
:FORWARD DROP [0:0]
:OUTPUT ACCEPT [0:0]
# Accept anything on the loopback interface.
-A INPUT -i lo -j ACCEPT
```
# If a connection has already been established allow the # remote host packets for the connection to pass through. -A INPUT -m state --state ESTABLISHED,RELATED -j ACCEPT # These rules let all tcp and udp through on the standard # interconnect IP addresses and on the interconnect interfaces. # NOTE: gpsyncmaster uses random tcp ports in the range 1025 to 65535 # and Greenplum Database uses random udp ports in the range 1025 to 65535.  $-A$  INPUT  $-i$  eth4  $-p$  udp  $-s$  192.0.2.0/22  $-j$  ACCEPT -A INPUT -i eth5 -p udp -s 198.51.100.0/22 -j ACCEPT -A INPUT -i eth4 -p tcp -s 192.0.2.0/22 -j ACCEPT --syn -m state --state NEW  $-A$  INPUT  $-i$  eth5 -p tcp -s 198.51.100.0/22 -j ACCEPT --syn -m state --state NEW # Allow ssh on all networks (This rule can be more strict). -A INPUT -p tcp --dport ssh -j ACCEPT --syn -m state --state NEW # Allow Greenplum Database on all networks. -A INPUT -p tcp --dport postgres -j ACCEPT --syn -m state --state NEW # Allow Greenplum Command Center on the customer facing network. -A INPUT -i eth1 -p tcp --dport 28080 -j ACCEPT --syn -m state --state NEW # Allow ping and any other icmp traffic on the interconnect networks. -A INPUT -i eth4 -p icmp -s 192.0.2.0/22 -j ACCEPT -A INPUT -i eth5 -p icmp -s 198.51.100.0/22 -j ACCEPT # Log an error if a packet passes through the rules to the default # INPUT rule (a DROP). -A INPUT -m limit --limit 5/min -j LOG --log-prefix "iptables denied: " --log-level 7 **COMMTT** 

#### <span id="page-133-1"></span>Example Segment Host iptables Rules

Example iptables rules for the /etc/sysconfig/iptables file on the Greenplum Database segment hosts. The rules for segment hosts are similar to the master rules with fewer interfaces and fewer udp and tcp services.

```
*filter
:INPUT DROP
:FORWARD DROP
:OUTPUT ACCEPT
-A INPUT -i lo -j ACCEPT
-A INPUT -m state --state ESTABLISHED,RELATED -j ACCEPT
-A INPUT -i eth2 -p udp -s 192.0.2.0/22 -j ACCEPT
-A INPUT -i eth3 -p udp -s 198.51.100.0/22 -j ACCEPT
-A INPUT -i eth2 -p tcp -s 192.0.2.0/22 -j ACCEPT --syn -m state --state NEW
-A INPUT -i eth3 -p tcp -s 198.51.100.0/22 -j ACCEPT --syn -m state --state NEW
-A INPUT -i eth0 -p udp --dport snmp -s 203.0.113.0/21 -j ACCEPT
-A INPUT -i eth0 -p tcp --dport snmp -j ACCEPT --syn -m state --state NEW
-A INPUT -p tcp --dport ssh -j ACCEPT --syn -m state --state NEW
-A INPUT -i eth2 -p icmp -s 192.0.2.0/22 -j ACCEPT
-A INPUT -i eth3 -p icmp -s 198.51.100.0/22 -j ACCEPT
-A INPUT -i eth0 -p icmp --icmp-type echo-request -s 203.0.113.0/21 -j ACCEPT
-A INPUT -m limit --limit 5/min -j LOG --log-prefix "iptables denied: " --log-level 7
COMMIT
```
### <span id="page-133-0"></span>Next Steps

After you have configured the operating system environment and installed the Greenplum Database software on all of the hosts in the system, the next steps are:

- [Validating Your Systems](#page-432-0)
- [Initializing a Greenplum Database System](#page-432-0)

**Parent topic:** [Configuring Your Systems and Installing Greenplum](#prep_os_install_gpdb)

A newer version of this documentation is available. Use the version menu above to view the most up-to-date release of the Greenplum 5.x documentation.

## Validating Your Systems

Validate your operating system settings, hardware, and network.

Greenplum provides the following utilities to validate the configuration and performance of your systems:

- apcheck
- qpcheckperf

These utilities can be found in \$GPHOME/bin of your Greenplum installation.

The following tests should be run prior to initializing your Greenplum Database system.

- **[Validating OS Settings](#page-107-0)**
- **[Validating Hardware Performance](#page-108-0)**
- **[Validating Disk I/O and Memory Bandwidth](#page-108-2)**

**Parent topic:** [Greenplum Database Installation Guide](#install_guide)

# Validating OS Settings

Greenplum provides a utility called [gpcheck](#5260-utility_guide-admin_utilities-gpcheck) that can be used to verify that all hosts in your array have the recommended OS settings for running a production Greenplum Database system. To run gpcheck:

- 1. Log in on the master host as the gpadmin user.
- 2. Source the greenplum path.sh path file from your Greenplum installation. For example:

```
$ source /usr/local/greenplum-db/greenplum_path.sh
```
3. Create a file called hostfile gpcheck that has the machine-configured host names of each Greenplum host (master, standby master and segments), one host name per line. Make sure there are no blank lines or extra spaces. This file should just have a *single* host name per host. For example:

```
mdw
smdw
sdw1
sdw2
sdw3
```
4. Run the [gpcheck](#5260-utility_guide-admin_utilities-gpcheck) utility using the host file you just created. For example:

```
$ gpcheck -f hostfile_gpcheck -m mdw -s smdw
```
5. After [gpcheck](#5260-utility_guide-admin_utilities-gpcheck) finishes verifying OS parameters on all hosts (masters and segments), you might be prompted to modify certain OS parameters before initializing your Greenplum Database system.

**Parent topic:** [Validating Your Systems](#validate)

## Validating Hardware Performance

Greenplum provides a management utility called [gpcheckperf](#5260-utility_guide-admin_utilities-gpcheckperf), which can be used to identify hardware and system-level issues on the machines in your Greenplum Database array. [gpcheckperf](#5260-utility_guide-admin_utilities-gpcheckperf) starts a session on the specified hosts and runs the following performance tests:

- Network Performance (gpnetbench\*)
- Disk I/O Performance (dd test)  $\sim$
- Memory Bandwidth (stream test)

Before using gpcheckperf, you must have a trusted host setup between the hosts involved in the performance test. You can use the utility [gpssh-exkeys](#5260-utility_guide-admin_utilities-gpssh-exkeys) to update the known host files and

exchange public keys between hosts if you have not done so already. Note that gpcheckperf calls to [gpssh](#5260-utility_guide-admin_utilities-gpssh) and [gpscp](#5260-utility_guide-admin_utilities-gpscp), so these Greenplum utilities must be in your \$PATH.

#### **[Validating Network Performance](#page-108-1)**

**Parent topic:** [Validating Your Systems](#validate)

### Validating Network Performance

To test network performance, run [gpcheckperf](#5260-utility_guide-admin_utilities-gpcheckperf) with one of the network test run options: parallel pair test  $(-r \ N)$ , serial pair test  $(-r \ n)$ , or full matrix test  $(-r \ M)$ . The utility runs a network benchmark program that transfers a 5 second stream of data from the current host to each remote host included in the test. By default, the data is transferred in parallel to each remote host and the minimum, maximum, average and median network transfer rates are reported in megabytes (MB) per second. If the summary transfer rate is slower than expected (less than 100 MB/s), you can run the network test serially using the -r n option to obtain per-host results. To run a full-matrix bandwidth test, you can specify  $-r$  M which will cause every host to send and receive data from every other host specified. This test is best used to validate if the switch fabric can tolerate a full-matrix workload.

Most systems in a Greenplum Database array are configured with multiple network interface cards (NICs), each NIC on its own subnet. When testing network performance, it is important to test each subnet individually. For example, considering the following network configuration of two NICs per host:

| <b>Greenplum Host</b> | <b>Subnet1 NICs</b> | <b>Subnet2 NICs</b> |
|-----------------------|---------------------|---------------------|
| Segment 1             | sdw1-1              | sdw1-2              |
| Segment 2             | sdw2-1              | $sdw2-2$            |
| Segment 3             | sdw3-1              | sdw3-2              |

Table 1. Example Network Interface Configuration

You would create four distinct host files for use with the **[gpcheckperf](#5260-utility_guide-admin_utilities-gpcheckperf)** network test:

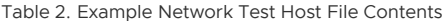

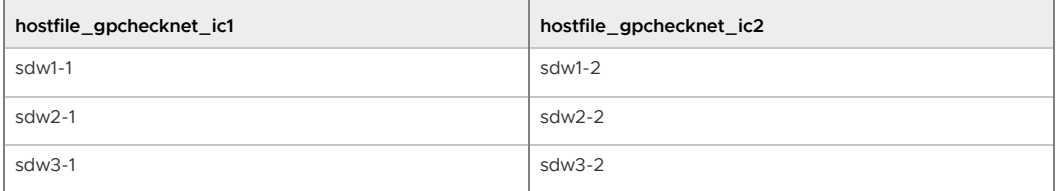

You would then run *qpcheckperf* once per subnet. For example (if testing an even number of hosts, run in parallel pairs test mode):

\$ gpcheckperf -f hostfile\_gpchecknet\_ic1 -r N -d /tmp > subnet1.out \$ gpcheckperf -f hostfile\_gpchecknet\_ic2 -r N -d /tmp > subnet2.out

If you have an odd number of hosts to test, you can run in serial test mode  $(-r/n)$ .

**Parent topic:** [Validating Hardware Performance](#page-108-0)

## Validating Disk I/O and Memory Bandwidth

To test disk and memory bandwidth performance, run [gpcheckperf](#5260-utility_guide-admin_utilities-gpcheckperf) with the disk and stream test run options  $(-r \, ds)$ . The disk test uses the dd command (a standard UNIX utility) to test the sequential throughput performance of a logical disk or file system. The memory test uses the STREAM benchmark program to measure sustainable memory bandwidth. Results are reported in MB per second (MB/s).

### To run the disk and stream tests

1. Log in on the master host as the gpadmin user.

2. Source the greenplum path.sh path file from your Greenplum installation. For example:

\$ source /usr/local/greenplum-db/greenplum\_path.sh

3. Create a host file named hostfile\_gpcheckperf that has one host name per segment host. Do not include the master host. For example:

```
sdw1
sdw2
sdw3
sdw4
```
4. Run the gpcheckperf utility using the hostfile gpcheckperf file you just created. Use the -d option to specify the file systems you want to test on each host (you must have write access to these directories). You will want to test all primary and mirror segment data directory locations. For example:

```
$ gpcheckperf -f hostfile_gpcheckperf -r ds -D \
   -d /data1/primary -d /data2/primary \
   -d /data1/mirror -d /data2/mirror
```
5. The utility may take a while to perform the tests as it is copying very large files between the hosts. When it is finished you will see the summary results for the Disk Write, Disk Read, and Stream tests.

### **Parent topic:** [Validating Your Systems](#validate)

A newer version of this documentation is available. Use the version menu above to view the most up-to-date release of the Greenplum 5.x documentation.

## Initializing a Greenplum Database System

Describes how to initialize a Greenplum Database database system.

The instructions in this chapter assume you have already prepared your hosts as described in [Configuring Your Systems and Installing Greenplum.](#page-432-0)

This chapter contains the following topics:

- [Overview](#page-107-0)
- [Initializing Greenplum Database](#page-108-0)
- [Setting Greenplum Environment Variables](#page-110-0)
- [Next Steps](#page-110-2)

**Parent topic:** [Greenplum Database Installation Guide](#install_guide)

# Overview

Because Greenplum Database is distributed, the process for initializing a Greenplum Database management system (DBMS) involves initializing several individual PostgreSQL database instances (called segment instances in Greenplum).

Each database instance (the master and all segments) must be initialized across all of the hosts in the system in such a way that they can all work together as a unified DBMS. Greenplum provides its own version of initdb called [gpinitsystem](#5260-utility_guide-admin_utilities-gpinitsystem), which takes care of initializing the database on the master and on each segment instance, and starting each instance in the correct order.

After the Greenplum Database database system has been initialized and started, you can then create and manage databases as you would in a regular PostgreSQL DBMS by connecting to the Greenplum master.

# Initializing Greenplum Database

These are the high-level tasks for initializing Greenplum Database:

- 1. [Make sure you have completed all of the installation tasks described in Configuring Your](#page-432-0) Systems and Installing Greenplum.
- 2. [Create a host file that contains the host addresses of your](#page-108-1) segments. See Creating the Initialization Host File.
- 3. [Create your Greenplum Database system configuration file. See Creating the Greenplum](#page-108-2) Database Configuration File.
- 4. By default, Greenplum Database will be initialized using the locale of the master host system. Make sure this is the correct locale you want to use, as some locale options cannot be changed after initialization. See [Configuring Timezone and Localization Settings](#page-432-0) for more information.
- 5. [Run the Greenplum Database initialization utility on the master host. See Running the](#page-109-1) Initialization Utility.
- 6. Set the Greenplum Database timezone. See [Setting the Greenplum Database Timezone.](#page-140-0)
- 7. [Set environment variables for the Greenplum Database user. See Setting Greenplum](#page-110-0) Environment Variables.

When performing the following initialization tasks, you must be logged into the master host as the gpadmin user, and to run Greenplum Database utilities, you must source the greenplum path.sh file to set Greenplum Database environment variables. For example, if you are logged into the master, run these commands.

```
$ su - gpadmin
$ source /usr/local/greenplum-db/greenplum_path.sh
```
## Creating the Initialization Host File

The *[gpinitsystem](#5260-utility_guide-admin_utilities-gpinitsystem)* utility requires a host file that contains the list of addresses for each segment host. The initialization utility determines the number of segment instances per host by the number host addresses listed per host times the number of data directory locations specified in the gpinitsystem\_config file.

This file should only contain segment host addresses (not the master or standby master). For segment machines with multiple, unbonded network interfaces, this file should list the host address names for each interface — one per line.

Note: The Greenplum Database segment host naming convention is sdwN where sdw is a prefix and <sup>N</sup> is an integer. For example, sdw2 and so on. If hosts have multiple unbonded NICs, the convention is to append a dash (-) and number to the host name. For example,  $sdw1-1$  and  $sdw1-2$  are the two interface names for host sdw1. However, NIC bonding is recommended to create a load-balanced, fault-tolerant network.

### To create the initialization host file

1. Create a file named hostfile gpinitsystem. In this file add the host address name(s) of your segment host interfaces, one name per line, no extra lines or spaces. For example, if you have four segment hosts with two unbonded network interfaces each:

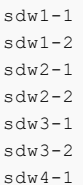

sdw4-2

2. Save and close the file.

Note: If you are not sure of the host names and/or interface address names used by your machines, look in the /etc/hosts file.

## Creating the Greenplum Database Configuration File

Your Greenplum Database configuration file tells the [gpinitsystem](#5260-utility_guide-admin_utilities-gpinitsystem) utility how you want to configure your Greenplum Database system. An example configuration file can be found in \$GPHOME/docs/cli\_help/gpconfigs/gpinitsystem\_config.

### To create a gpinitsystem\_config file

1. Make a copy of the gpinitsystem config file to use as a starting point. For example:

```
$ cp $GPHOME/docs/cli_help/gpconfigs/gpinitsystem_config \
      /home/gpadmin/gpconfigs/gpinitsystem_config
```
2. Open the file you just copied in a text editor.

Set all of the required parameters according to your environment. See [gpinitsystem](#5260-utility_guide-admin_utilities-gpinitsystem) for more information. A Greenplum Database system must contain a master instance and at least two segment instances (even if setting up a single node system).

The DATA\_DIRECTORY parameter is what determines how many segments per host will be created. If your segment hosts have multiple network interfaces, and you used their interface address names in your host file, the number of segments will be evenly spread over the number of available interfaces.

To specify PORT\_BASE, review the port range specified in the net.ipv4.ip\_local\_port\_range parameter in the /etc/sysctl.conf file. See Setting [the Greenplum Recommended OS Parameters.](#page-108-0)

Here is an example of the *required* parameters in the *gpinitsystem* config file:

```
ARRAY_NAME="Greenplum Data Platform"
SEG_PREFIX=gpseg
PORT_BASE=6000 
declare -a DATA_DIRECTORY=(/data1/primary /data1/primary /data1/primary /data2/
primary /data2/primary /data2/primary)
MASTER_HOSTNAME=mdw 
MASTER_DIRECTORY=/data/master 
MASTER_PORT=5432 
TRUSTED SHELL=ssh
CHECK_POINT_SEGMENTS=8
ENCODING=UNICODE
```
3. (Optional) If you want to deploy mirror segments, uncomment and set the mirroring parameters according to your environment. To specify MIRROR\_PORT\_BASE, review the port range specified under the net.ipv4.ip\_local\_port\_range parameter in the /etc/sysctl.conf file. Here is an example of the optional mirror parameters in the gpinitsystem\_config file:

```
MIRROR_PORT_BASE=7000
declare -a MIRROR_DATA_DIRECTORY=(/data1/mirror /data1/mirror /data1/mirror /da
ta2/mirror /data2/mirror /data2/mirror)
```
Note: You can initialize your Greenplum system with primary segments only and deploy mirrors later using the [gpaddmirrors](#5260-utility_guide-admin_utilities-gpaddmirrors) utility.

4. Save and close the file.

# Running the Initialization Utility

The [gpinitsystem](#5260-utility_guide-admin_utilities-gpinitsystem) utility will create a Greenplum Database system using the values defined in the configuration file.

These steps assume you are logged in as the gpadmin user and have sourced the greenplum\_path.sh file to set Greenplum Database environment variables.

#### To run the initialization utility

1. Run the following command referencing the path and file name of your initialization configuration file (gpinitsystem\_config) and host file (hostfile\_gpinitsystem). For example:

```
$ cd ~ ~ ~$ gpinitsystem -c gpconfigs/gpinitsystem_config -h gpconfigs/hostfile_gpinitsys
tem
```
For a fully redundant system (with a standby master and a spread mirror configuration) include the -s and -S options. For example:

```
$ gpinitsystem -c gpconfigs/gpinitsystem_config -h gpconfigs/hostfile_gpinitsys
tem \
   -s standby_master_hostname -S
```
2. The utility will verify your setup information and make sure it can connect to each host and access the data directories specified in your configuration. If all of the pre-checks are successful, the utility will prompt you to confirm your configuration. For example:

```
=> Continue with Greenplum creation? Yy/Nn
```
- 3. Press  $y$  to start the initialization.
- 4. The utility will then begin setup and initialization of the master instance and each segment instance in the system. Each segment instance is set up in parallel. Depending on the number of segments, this process can take a while.
- 5. At the end of a successful setup, the utility will start your Greenplum Database system. You should see:

*=> Greenplum Database instance successfully created.*

### Troubleshooting Initialization Problems

If the utility encounters any errors while setting up an instance, the entire process will fail, and could possibly leave you with a partially created system. Refer to the error messages and logs to determine the cause of the failure and where in the process the failure occurred. Log files are created in ~/gpAdminLogs.

Depending on when the error occurred in the process, you may need to clean up and then try the gpinitsystem utility again. For example, if some segment instances were created and some failed, you may need to stop postgres processes and remove any utility-created data directories from your data storage area(s). A backout script is created to help with this cleanup if necessary.

#### Using the Backout Script

If the gpinitsystem utility fails, it will create the following backout script if it has left your system in a partially installed state:

~/gpAdminLogs/backout\_gpinitsystem\_*<user>*\_*<timestamp>*

You can use this script to clean up a partially created Greenplum Database system. This backout

script will remove any utility-created data directories, postgres processes, and log files. After correcting the error that caused gpinitsystem to fail and running the backout script, you should be ready to retry initializing your Greenplum Database array.

The following example shows how to run the backout script:

```
$ sh backout_gpinitsystem_gpadmin_20071031_121053
```
## <span id="page-140-0"></span>Setting the Greenplum Database Timezone

As a best practice, configure Greenplum Database and the host systems to use a known, supported timezone. Greenplum Database uses a timezone from a set of internally stored PostgreSQL timezones. Setting the Greenplum Database timezone prevents Greenplum Database from selecting a timezone each time the cluster is restarted and sets the timezone for the Greenplum Database master and segment instances.

Use the [gpconfig](#5260-utility_guide-admin_utilities-gpconfig) utility to show and set the Greenplum Database timezone. For example, these commands show the Greenplum Database timezone and set the timezone to US/Pacific.

```
$ gpconfig -s TimeZone
$ gpconfig -c TimeZone -v 'US/Pacific'
```
You must restart Greenplum Database after changing the timezone. The command gpstop -ra restarts Greenplum Database. The catalog view pg\_timezone\_names provides Greenplum Database timezone information.

[For more information about the Greenplum Database timezone, see Configuring Timezone and](#page-432-0) Localization Settings.

## Setting Greenplum Environment Variables

You must set environment variables in the Greenplum Database user (qpadmin) environment that runs Greenplum Database on the Greenplum Database master and standby master hosts. A greenplum path.sh file is provided in the Greenplum Database installation directory with environment variable settings for Greenplum Database.

The Greenplum Database management utilities also require that the MASTER DATA\_DIRECTORY environment variable be set. This should point to the directory created by the gpinitsystem utility in the master data directory location.

Note: The greenplum path.sh script changes the operating environment in order to support running the Greenplum Database-specific utilities. These same changes to the environment can negatively affect the operation of other system-level utilities, such as ps or yum. Use separate accounts for performing system administration and database administration, instead of attempting to perform both functions as gpadmin.

These steps ensure that the environment variables are set for the gpadmin user after a system reboot.

### To set up the gpadmin environment for Greenplum Database

1. Open the gpadmin profile file (such as .bashrc) in a text editor. For example:

\$ vi ~/.bashrc

2. Add lines to this file to source the greenplum path.sh file and set the MASTER\_DATA\_DIRECTORY environment variable. For example:

source /usr/local/greenplum-db/greenplum\_path.sh export MASTER\_DATA\_DIRECTORY=/data/master/gpseg-1

3. (Optional) You may also want to set some client session environment variables such as

PGPORT, PGUSER and PGDATABASE for convenience. For example:

```
export PGPORT=5432
export PGUSER=gpadmin export PGDATABASE=default_login_database_name
```
4. (Optional) If you use RHEL 7 or CentOS 7, add the following line to the end of the .bashrc file to enable using the ps command in the greenplum path.sh environment:

export LD\_PRELOAD=/lib64/libz.so.1 ps

- 5. Save and close the file.
- 6. After editing the profile file, source it to make the changes active. For example:

\$ source ~/.bashrc

7. If you have a standby master host, copy your environment file to the standby master as well. For example:

```
$ cd \sim$ scp .bashrc standby_hostname:`pwd`
```
Note: The .bashrc file should not produce any output. If you wish to have a message display to users upon logging in, use the .profile file instead.

## Next Steps

After your system is up and running, the next steps are:

- [Allowing Client Connections](#page-110-1)
- [Creating Databases and Loading Data](#page-111-0)

### Allowing Client Connections

After a Greenplum Database is first initialized it will only allow local connections to the database from the gpadmin role (or whatever system user ran gpinitsystem). If you would like other users or client machines to be able to connect to Greenplum Database, you must give them access. See the Greenplum Database Administrator Guide for more information.

### Creating Databases and Loading Data

After verifying your installation, you may want to begin creating databases and loading data. See [Defining Database Objects](#page-393-0) and [Loading and Unloading Data](#page-544-0) in the Greenplum Database Administrator Guide for more information about creating databases, schemas, tables, and other database objects in Greenplum Database and loading your data.

A newer version of this documentation is available. Use the version menu above to view the most up-to-date release of the Greenplum 5.x documentation.

## Installing Optional Extensions

Information about installing optional Greenplum Database extensions and packages, such as the Procedural Language extensions and the Python and R Data Science Packages.

- **[Procedural Language, Machine Learning, and Geospatial Extensions](#install_extensions)**
- **[Python Data Science Module Package](#install_python_dsmod)**
- **[R Data Science Library Package](#install_r_dslib)**
- **[Greenplum Platform Extension Framework \(PXF\)](#install_pxf)**
- **[Oracle Compatibility Functions](#install_oracle_functions)**
- **[dblink Connectivity Functions](#install_dblink)**  $\bullet$
- **[pgcrypto Cryptographic Functions](#install_pgcrypto)**  $\sim$

**Parent topic:** [Greenplum Database Installation Guide](#install_guide)

A newer version of this documentation is available. Use the version menu above to view the most up-to-date release of the Greenplum 5.x documentation.

# Procedural Language, Machine Learning, and Geospatial Extensions

Optional. Use the Greenplum package manager (gppkg) to install Greenplum Database extensions such as PL/Java, PL/R, PostGIS, and MADlib, along with their dependencies, across an entire cluster. The package manager also integrates with existing scripts so that any packages are automatically installed on any new hosts introduced into the system following cluster expansion or segment host recovery.

See [gppkg](#5260-utility_guide-admin_utilities-gppkg) for more information, including usage.

Extension packages can be downloaded from the Greenplum Database page on [Pivotal Network.](https://network.pivotal.io/products/pivotal-gpdb) The extension documentation in the [Greenplum Database Reference Guide](#page-631-0) contains information about installing extension packages and using extensions.

- [Greenplum PL/R Language Extension](#page-432-0)
- [Greenplum PL/Java Language Extension](#page-432-0)
- [Greenplum MADlib Extension for Analytics](#page-432-0)
- [Greenplum PostGIS Extension](#page-432-0)

Important: If you intend to use an extension package with Greenplum Database 5.x you must install and use a Greenplum Database extension package (gppkg files and contrib modules) that is built for Greenplum Database 5.x. Any custom modules that were used with earlier versions must be rebuilt for use with Greenplum Database 5.x.

**Parent topic:** [Installing Optional Extensions](#data_sci_pkgs)

A newer version of this documentation is available. Use the version menu above to view the most up-to-date release of the Greenplum 5.x documentation.

# Python Data Science Module Package

Greenplum Database provides a collection of data science-related Python modules that can be used with the Greenplum Database PL/Python language. You can download these modules in .gppkg format from [Pivotal Network.](https://network.pivotal.io/products/pivotal-gpdb)

This section contains the following information:

- [Python Data Science Modules](#page-142-0)
- [Installing the Python Data Science Module Package](#page-143-0)
- [Uninstalling the Python Data Science Module Package](#page-144-0)

[For information about the Greenplum Database PL/Python Language, see Greenplum PL/Python](#page-432-0) Language Extension.

**Parent topic:** [Installing Optional Extensions](#data_sci_pkgs)

# <span id="page-142-0"></span>Python Data Science Modules

Modules provided in the Python Data Science package include:

Table 1. Data Science Modules

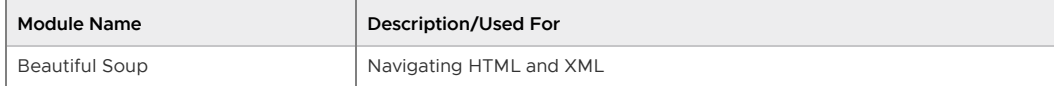

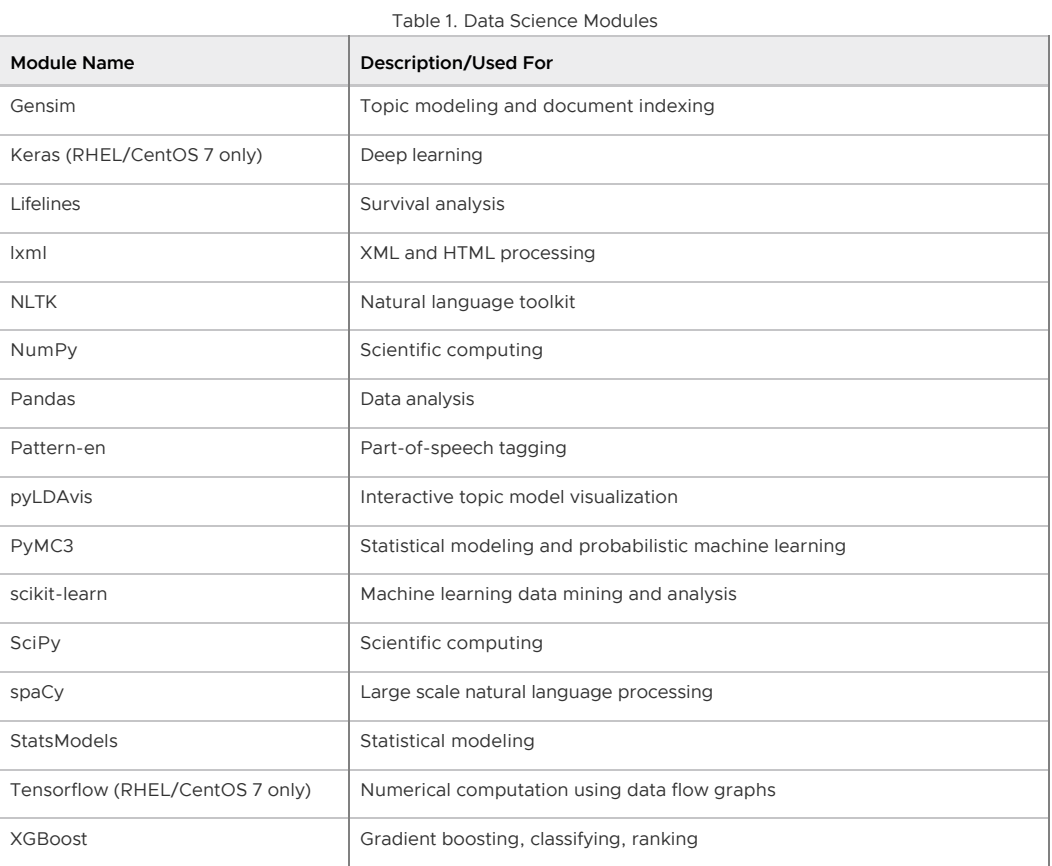

# <span id="page-143-0"></span>Installing the Python Data Science Module Package

Before you install the Python Data Science Module package, make sure that your Greenplum Database is running, you have sourced greenplum path.sh, and that the \$MASTER\_DATA\_DIRECTORY and \$GPHOME environment variables are set.

Note: The PyMC3 module depends on Tk. If you want to use PyMC3, you must install the tk OS package on every node in your cluster. For example:

```
$ yum install tk
```
1. Locate the Python Data Science module package that you built or downloaded.

The file name format of the package is DataSciencePython-<version>-relhel<N> x86\_64.gppkg.

- 2. Copy the package to the Greenplum Database master host.
- 3. Use the gppkg command to install the package. For example:

\$ gppkg -i DataSciencePython-<version>-relhel<N>-x86\_64.gppkg

gppkg installs the Python Data Science modules on all nodes in your Greenplum Database cluster. The command also updates the PYTHONPATH, PATH, and LD\_LIBRARY\_PATH environment variables in your greenplum path.sh file.

4. Restart Greenplum Database. You must re-source greenplum\_path.sh before restarting your Greenplum cluster:

```
$ source /usr/local/greenplum-db/greenplum_path.sh
$ gpstop -r
```
The Greenplum Database Python Data Science Modules are installed in the following directory:
\$GPHOME/ext/DataSciencePython/lib/python2.7/site-packages/

### Uninstalling the Python Data Science Module Package

Use the gppkg utility to uninstall the Python Data Science Module package. You must include the version number in the package name you provide to gppkg.

To determine your Python Data Science Module package version number and remove this package:

```
$ gppkg -q --all | grep DataSciencePython
DataSciencePython-<version>
$ gppkg -r DataSciencePython-<version>
```
The command removes the Python Data Science modules from your Greenplum Database cluster. It also updates the PYTHONPATH, PATH, and LD\_LIBRARY\_PATH environment variables in your greenplum\_path.sh file to their pre-installation values.

Re-source greenplum\_path.sh and restart Greenplum Database after you remove the Python Data Science Module package:

```
$ . /usr/local/greenplum-db/greenplum_path.sh
$ gpstop -r
```
Note: When you uninstall the Python Data Science Module package from your Greenplum Database cluster, any UDFs that you have created that import Python modules installed with this package will return an error.

A newer version of this documentation is available. Use the version menu above to view the most up-to-date release of the Greenplum 5.x documentation.

### R Data Science Library Package

R packages are modules that contain R functions and data sets. Greenplum Database provides a collection of data science-related R libraries that can be used with the Greenplum Database PL/R language. You can download these libraries in . gppkg format from [Pivotal Network.](https://network.pivotal.io/products/pivotal-gpdb)

This chapter contains the following information:

- [R Data Science Libraries](#page-107-0)
- [Installing the R Data Science Library Package](#page-145-0)  $\sim$
- [Uninstalling the R Data Science Library Package](#page-146-0)

[For information about the Greenplum Database PL/R Language, see Greenplum PL/R Language](#page-432-0) Extension.

**Parent topic:** [Installing Optional Extensions](#data_sci_pkgs)

## R Data Science Libraries

Libraries provided in the R Data Science package include:

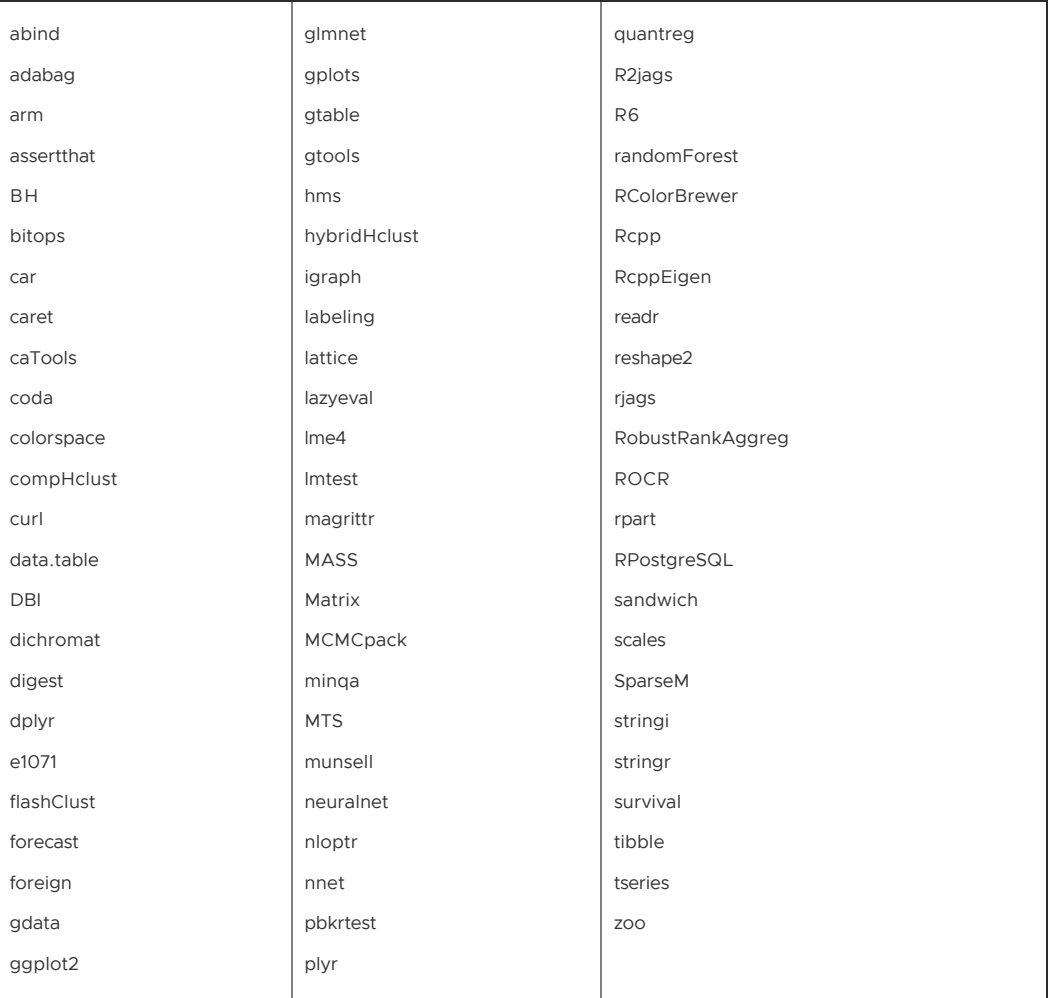

# <span id="page-145-0"></span>Installing the R Data Science Library Package

Before you install the R Data Science Library package, make sure that your Greenplum Database is running, you have sourced greenplum path.sh, and that the \$MASTER\_DATA\_DIRECTORY and \$GPHOME environment variables are set.

1. Locate the R Data Science library package that you built or downloaded.

The file name format of the package is DataScienceR-<version>-relhel<N> x86\_64.gppkg.

- 2. Copy the package to the Greenplum Database master host.
- 3. Use the gppkg command to install the package. For example:

```
$ gppkg -i DataScienceR-<version>-relhel<N>-x86_64.gppkg
```
gppkg installs the R Data Science libraries on all nodes in your Greenplum Database cluster. The command also sets the R\_LIBS\_USER environment variable and updates the PATH and LD\_LIBRARY\_PATH environment variables in your greenplum\_path.sh file.

4. Restart Greenplum Database. You must re-source greenplum path.sh before restarting your Greenplum cluster:

```
$ source /usr/local/greenplum-db/greenplum_path.sh
$ gpstop -r
```
The Greenplum Database R Data Science Modules are installed in the following directory:

\$GPHOME/ext/DataScienceR/library

Note: rjags libraries are installed in the \$GPHOME/ext/DataScienceR/extlib/lib directory. If you want to use rjags and your \$GPHOME is not /usr/local/greenplum-db, you must perform additional configuration steps to create a symbolic link from \$GPHOME to /usr/local/greenplumdb on each node in your Greenplum Database cluster. For example:

```
$ gpssh -f all_hosts -e 'ln -s $GPHOME /usr/local/greenplum-db'
$ gpssh -f all_hosts -e 'chown -h gpadmin /usr/local/greenplum-db'
```
### <span id="page-146-0"></span>Uninstalling the R Data Science Library Package

Use the gppkg utility to uninstall the R Data Science Library package. You must include the version number in the package name you provide to gppkg.

To determine your R Data Science Library package version number and remove this package:

```
$ gppkg -q --all | grep DataScienceR
DataScienceR-<version>
$ gppkg -r DataScienceR-<version>
```
The command removes the R Data Science libraries from your Greenplum Database cluster. It also removes the R\_LIBS\_USER environment variable and updates the PATH and LD\_LIBRARY\_PATH environment variables in your greenplum path.sh file to their pre-installation values.

Re-source greenplum path.sh and restart Greenplum Database after you remove the R Data Science Library package:

```
$ . /usr/local/greenplum-db/greenplum_path.sh
$ gpstop -r
```
Note: When you uninstall the R Data Science Library package from your Greenplum Database cluster, any UDFs that you have created that use R libraries installed with this package will return an error.

A newer version of this documentation is available. Use the version menu above to view the most up-to-date release of the Greenplum 5.x documentation.

# Greenplum Platform Extension Framework (PXF)

Optional. If you do not plan to use PXF, no action is necessary.

If you plan to use PXF, refer to [Configuring PXF](#5260-pxf-instcfg_pxf) for instructions.

**Parent topic:** [Installing Optional Extensions](#data_sci_pkgs)

A newer version of this documentation is available. Use the version menu above to view the most up-to-date release of the Greenplum 5.x documentation.

# Oracle Compatibility Functions

Optional. Many Oracle Compatibility SQL functions are available in Greenplum Database. These functions target PostgreSQL.

Before using any Oracle Compatibility Functions, you need to run the installation script \$GPHOME/share/postgresql/contrib/orafunc.sql once for each database. For example, to install the functions in database testdb, use the command

\$ psql -d testdb -f \$GPHOME/share/postgresql/contrib/orafunc.sql

To uninstall Oracle Compatibility Functions, use the script:

\$GPHOME/share/postgresql/contrib/uninstall\_orafunc.sql

Note: The following functions are available by default and can be accessed without running the Oracle Compatibility installer: sinh, tanh, cosh and decode.

For more information about Greenplum's Oracle compatibility functions, see "Oracle Compatibility Functions" in the Greenplum Database Utility Guide.

#### **Parent topic:** [Installing Optional Extensions](#data_sci_pkgs)

A newer version of this documentation is available. Use the version menu above to view the most up-to-date release of the Greenplum 5.x documentation.

# dblink Connectivity Functions

The PostgreSQL dblink module provides simple connections to other Greenplum Database databases from installations with the same major version number residing either on the same database host, or on a remote host. Greenplum Database provides dblink support for database users to perform short ad hoc queries in other databases. It is not intended as a replacement for external tables or administrative tools such as  $qpcopy$ .

Before you can use dblink functions, run the installation script

\$GPHOME/share/postgresql/contrib/dblink.sql in each database where you want the ability to query other databases:

\$ psql -d testdb -f \$GPHOME/share/postgresql/contrib/dblink.sql

See [dblink Functions](#5260-utility_guide-dblink) for basic information about using dblink to query other databases. See [dblink](https://www.postgresql.org/docs/8.3/static/dblink.html) in the PostgreSQL documentation for more information about individual functions.

#### **Parent topic:** [Installing Optional Extensions](#data_sci_pkgs)

A newer version of this documentation is available. Use the version menu above to view the most up-to-date release of the Greenplum 5.x documentation.

# pgcrypto Cryptographic Functions

With the Greenplum Database pgcrypto extension, you can use the PostgreSQL module pgcrypto encryption/decryption functions. The pgcrypto functions allow database administrators to store certain columns of data in encrypted form. This adds an extra layer of protection for sensitive data, as data stored in Greenplum Database in encrypted form cannot be read by anyone who does not have the encryption key, nor can it be read directly from the disks.

See [pgcrypto](https://www.postgresql.org/docs/8.3/static/pgcrypto.html) in the PostgreSQL documentation for more information about individual functions.

Note: The pgcrypto functions run inside the database server, which means that all the data and passwords move between pgcrypto and the client application in clear-text. For optimal security, consider also using SSL connections between the client and the Greenplum master server.

For Greenplum Database 5.21.5 and earlier 5.x releases, you enable pgcrypto functions as a module using an SQL script. For Greenplum Database 5.22.0 and later 5.x releases, you enable pgcrypto functions as an extension.

# Enable pgcrypto Extension

To enable the pgcrypto extension for Greenplum Database 5.22.0 and later, follow these steps.

1. If needed, uninstall the existing pgcrypto module with the SQL script uninstall\_pgcrypto.sql.

The uninstall\_pgcrypto.sql script is in the share/postgresql/contrib/ directory of the Greenplum Database 5.x installation that you used to install pgcrypto. This example psql command runs the SQL script to uninstall pgcrypto from the database testdb.

```
$ psql -d testdb -f <old-gp-install-dir>/share/postgresql/contrib/uninstall_pgc
rypto.sql
```
2. For each database that uses the pgcrypto functions, register the pgcrypto extension if necessary. This example psql command registers the pgcrypto extension in the database testdb.

```
$ psql -d testdb -c 'CREATE EXTENSION pgcrypto'
```
# Disable pgcrypto Extension

When you remove pgcrypto extension support from a database, user-defined functions in the database that use pgcrypto functions will no longer work.

To disable the pgcrypto extension for Greenplum Database 5.22.0 and later, use the DROP EXTENSION command. This example psql command drops the pgcrypto extension in the database testdb.

\$ psql -d testdb -c 'DROP EXTENSION pgcrypto'

Note: If you enabled the [pgcrypto.fips](#pgcrypto.fips) server configuration parameter, you must disable the parameter.

#### **Parent topic:** [Installing Optional Extensions](#data_sci_pkgs)

A newer version of this documentation is available. Use the version menu above to view the most up-to-date release of the Greenplum 5.x documentation.

### Configuring Timezone and Localization Settings

Describes the available timezone and localization features of Greenplum Database.

**Parent topic:** [Greenplum Database Installation Guide](#install_guide)

### Configuring the Timezone

Greenplum Database selects a timezone to use from a set of internally stored PostgreSQL timezones. The available PostgreSQL timezones are taken from the Internet Assigned Numbers Authority (IANA) Time Zone Database, and Greenplum Database updates its list of available timezones as necessary when the IANA database changes for PostgreSQL.

Greenplum Database selects the timezone by matching a PostgreSQL timezone with the value of the TimeZone server configuration parameter, or the host system time zone if TimeZone is not set. For example, when selecting a default timezone from the host system time zone, Greenplum Database uses an algorithm to select a PostgreSQL timezone based on the host system timezone files. If the system timezone includes leap second information, Greenplum Database cannot match the system timezone with a PostgreSQL timezone. In this case, Greenplum Database calculates a "best match" with a PostgreSQL timezone based on information from the host system.

As a best practice, configure Greenplum Database and the host systems to use a known, supported timezone. This sets the timezone for the Greenplum Database master and segment instances, and prevents Greenplum Database from selecting a best match timezone each time the cluster is restarted, using the current system timezone and Greenplum Database timezone files (which may have been updated from the IANA database since the last restart). Use the  $q$ pconfig utility to show and set the Greenplum Database timezone. For example, these commands show the Greenplum Database timezone and set the timezone to US/Pacific.

```
# gpconfig -s TimeZone
# gpconfig -c TimeZone -v 'US/Pacific'
```
You must restart Greenplum Database after changing the timezone. The command gpstop -ra

restarts Greenplum Database. The catalog view pg\_timezone\_names provides Greenplum Database timezone information.

## About Locale Support in Greenplum Database

Greenplum Database supports localization with two approaches:

- Using the locale features of the operating system to provide locale-specific collation order, number formatting, and so on.
- Providing a number of different character sets defined in the Greenplum Database server, including multiple-byte character sets, to support storing text in all kinds of languages, and providing character set translation between client and server.

Locale support refers to an application respecting cultural preferences regarding alphabets, sorting, number formatting, etc. Greenplum Database uses the standard ISO C and POSIX locale facilities provided by the server operating system. For additional information refer to the documentation of your operating system.

Locale support is automatically initialized when a Greenplum Database system is initialized. The initialization utility, [gpinitsystem](#5260-utility_guide-admin_utilities-gpinitsystem), will initialize the Greenplum array with the locale setting of its execution environment by default, so if your system is already set to use the locale that you want in your Greenplum Database system then there is nothing else you need to do.

When you are ready to initiate Greenplum Database and you want to use a different locale (or you are not sure which locale your system is set to), you can instruct gpinitsystem exactly which locale to use by specifying the -n *locale* option. For example:

```
$ gpinitsystem -c gp_init_config -n sv_SE
```
See [Initializing a Greenplum Database System](#page-432-0) for information about the database initialization process.

The example above sets the locale to Swedish (sv) as spoken in Sweden (SE). Other possibilities might be en\_US (U.S. English) and fr\_CA (French Canadian). If more than one character set can be useful for a locale then the specifications look like this: cs\_CZ.ISO8859-2. What locales are available under what names on your system depends on what was provided by the operating system vendor and what was installed. On most systems, the command  $locale -a$  will provide a list of available locales.

Occasionally it is useful to mix rules from several locales, for example use English collation rules but Spanish messages. To support that, a set of locale subcategories exist that control only a certain aspect of the localization rules:

- LC COLLATE String sort order
- LC CTYPE Character classification (What is a letter? Its upper-case equivalent?)
- LC\_MESSAGES Language of messages
- LC\_MONETARY Formatting of currency amounts
- LC\_NUMERIC Formatting of numbers
- LC TIME Formatting of dates and times

If you want the system to behave as if it had no locale support, use the special locale C or POSIX.

The nature of some locale categories is that their value has to be fixed for the lifetime of a Greenplum Database system. That is, once gpinitsystem has run, you cannot change them anymore. LC\_COLLATE and LC\_CTYPE are those categories. They affect the sort order of indexes, so they must be kept fixed, or indexes on text columns will become corrupt. Greenplum Database enforces this by recording the values of LC\_COLLATE and LC\_CTYPE that are seen by gpinitsystem. The server automatically adopts those two values based on the locale that was chosen at initialization time.

The other locale categories can be changed as desired whenever the server is running by setting the server configuration parameters that have the same name as the locale categories (see the Greenplum Database Reference Guide for more information on setting server configuration parameters). The defaults that are chosen by gpinitsystem are written into the master and segment postgresql.conf configuration files to serve as defaults when the Greenplum Database system is started. If you delete these assignments from the master and each segment postgresql.conf files then the server will inherit the settings from its execution environment.

Note that the locale behavior of the server is determined by the environment variables seen by the server, not by the environment of any client. Therefore, be careful to configure the correct locale settings on each Greenplum Database host (master and segments) before starting the system. A consequence of this is that if client and server are set up in different locales, messages may appear in different languages depending on where they originated.

Inheriting the locale from the execution environment means the following on most operating systems: For a given locale category, say the collation, the following environment variables are consulted in this order until one is found to be set: LC\_ALL, LC\_COLLATE (the variable corresponding to the respective category), LANG. If none of these environment variables are set then the locale defaults to C.

Some message localization libraries also look at the environment variable LANGUAGE which overrides all other locale settings for the purpose of setting the language of messages. If in doubt, please refer to the documentation for your operating system, in particular the documentation about gettext, for more information.

Native language support (NLS), which enables messages to be translated to the user's preferred language, is not enabled in Greenplum Database for languages other than English. This is independent of the other locale support.

#### Locale Behavior

The locale settings influence the following SQL features:

- Sort order in queries using ORDER BY on textual data
- The ability to use indexes with LIKE clauses
- The upper, lower, and initcap functions
- The to char family of functions

The drawback of using locales other than C or POSIX in Greenplum Database is its performance impact. It slows character handling and prevents ordinary indexes from being used by LIKE. For this reason use locales only if you actually need them.

### Troubleshooting Locales

If locale support does not work as expected, check that the locale support in your operating system is correctly configured. To check what locales are installed on your system, you may use the command locale -a if your operating system provides it.

Check that Greenplum Database is actually using the locale that you think it is. LC\_COLLATE and LC CTYPE settings are determined at initialization time and cannot be changed without redoing [gpinitsystem](#5260-utility_guide-admin_utilities-gpinitsystem). Other locale settings including LC\_MESSAGES and LC\_MONETARY are initially determined by the operating system environment of the master and/or segment host, but can be changed after initialization by editing the postgresql.conf file of each Greenplum master and segment instance. You can check the active locale settings of the master host using the SHOW command. Note that every host in your Greenplum Database array should be using identical locale settings.

# Character Set Support

The character set support in Greenplum Database allows you to store text in a variety of character

sets, including single-byte character sets such as the ISO 8859 series and multiple-byte character sets such as EUC (Extended Unix Code), UTF-8, and Mule internal code. All supported character sets can be used transparently by clients, but a few are not supported for use within the server (that is, as a server-side encoding). The default character set is selected while initializing your Greenplum Database array using gpinitsystem. It can be overridden when you create a database, so you can have multiple databases each with a different character set.

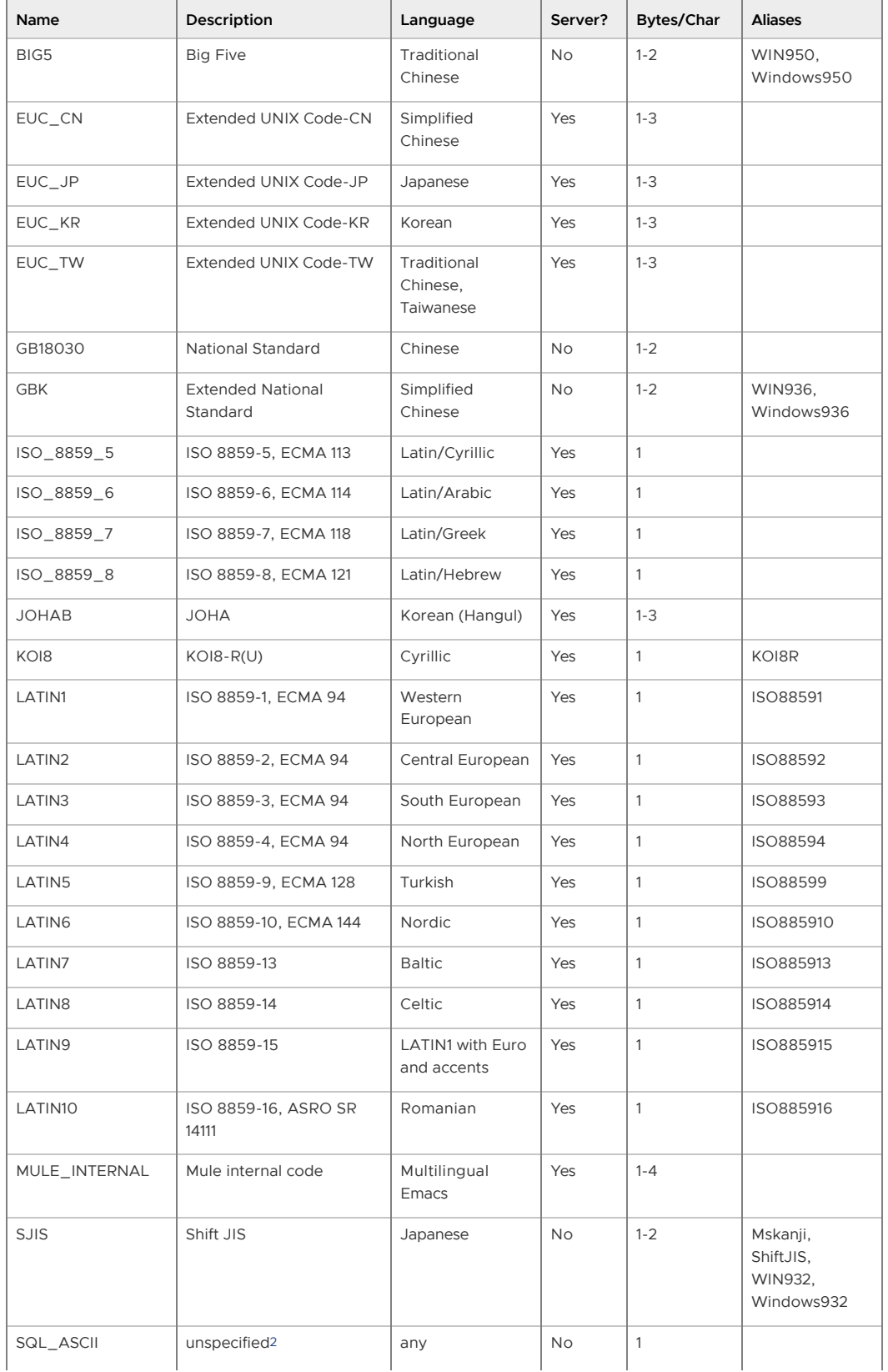

Table 1. Greenplum Database Character Sets

| Name           | Description         | Language            | Server?   | Bytes/Char   | <b>Aliases</b>                                 |
|----------------|---------------------|---------------------|-----------|--------------|------------------------------------------------|
| <b>UHC</b>     | Unified Hangul Code | Korean              | <b>No</b> | $1 - 2$      | WIN949,<br>Windows949                          |
| UTF8           | Unicode, 8-bit      | alla                | Yes       | $1 - 4$      | Unicode                                        |
| <b>WIN866</b>  | Windows CP866       | Cyrillic            | Yes       | $\mathbf{1}$ | ALT                                            |
| <b>WIN874</b>  | Windows CP874       | Thai                | Yes       | $\mathbf{1}$ |                                                |
| <b>WIN1250</b> | Windows CP1250      | Central European    | Yes       | $\mathbf{1}$ |                                                |
| <b>WIN1251</b> | Windows CP1251      | Cyrillic            | Yes       | $\mathbf{1}$ | <b>WIN</b>                                     |
| <b>WIN1252</b> | Windows CP1252      | Western<br>European | Yes       | $\mathbf{1}$ |                                                |
| <b>WIN1253</b> | Windows CP1253      | Greek               | Yes       | $\mathbf{1}$ |                                                |
| <b>WIN1254</b> | Windows CP1254      | Turkish             | Yes       | $\mathbf{1}$ |                                                |
| WIN1255        | Windows CP1255      | Hebrew              | Yes       | $\mathbf{1}$ |                                                |
| WIN1256        | Windows CP1256      | Arabic              | Yes       | $\mathbf{1}$ |                                                |
| <b>WIN1257</b> | Windows CP1257      | <b>Baltic</b>       | Yes       | $\mathbf{1}$ |                                                |
| WIN1258        | Windows CP1258      | Vietnamese          | Yes       | $\mathbf{1}$ | ABC, TCVN,<br><b>TCVN5712,</b><br><b>VSCII</b> |

Table 1. Greenplum Database Character Sets

### Setting the Character Set

gpinitsystem defines the default character set for a Greenplum Database system by reading the setting of the ENCODING parameter in the gp\_init\_config file at initialization time. The default character set is UNICODE or UTF8.

You can create a database with a different character set besides what is used as the system-wide default. For example:

=> CREATE DATABASE korean WITH ENCODING 'EUC\_KR';

Important: Although you can specify any encoding you want for a database, it is unwise to choose an encoding that is not what is expected by the locale you have selected. The LC\_COLLATE and LC CTYPE settings imply a particular encoding, and locale-dependent operations (such as sorting) are likely to misinterpret data that is in an incompatible encoding.

Since these locale settings are frozen by gpinitsystem, the apparent flexibility to use different encodings in different databases is more theoretical than real.

One way to use multiple encodings safely is to set the locale to C or POSIX during initialization time, thus disabling any real locale awareness.

# Character Set Conversion Between Server and Client

Greenplum Database supports automatic character set conversion between server and client for certain character set combinations. The conversion information is stored in the master pg\_conversion system catalog table. Greenplum Database comes with some predefined conversions or you can create a new conversion using the SQL command CREATE CONVERSION.

Table 2. Client/Server Character Set Conversions

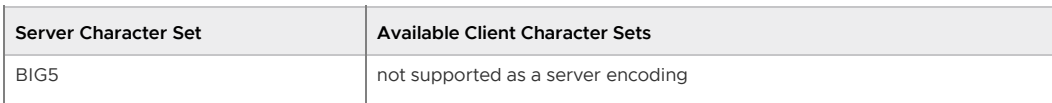

Table 2. Client/Server Character Set Conversions

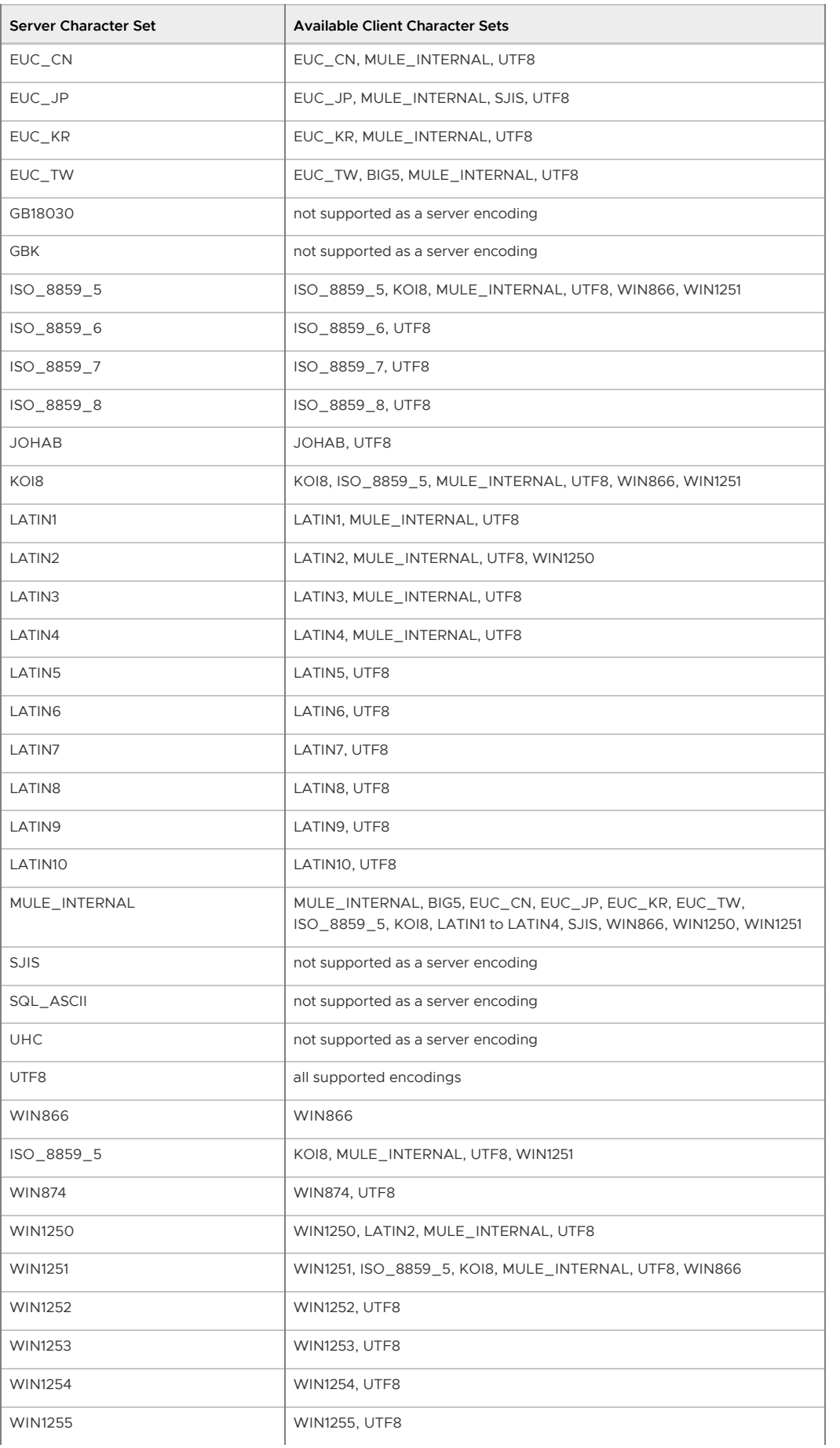

Table 2. Client/Server Character Set Conversions

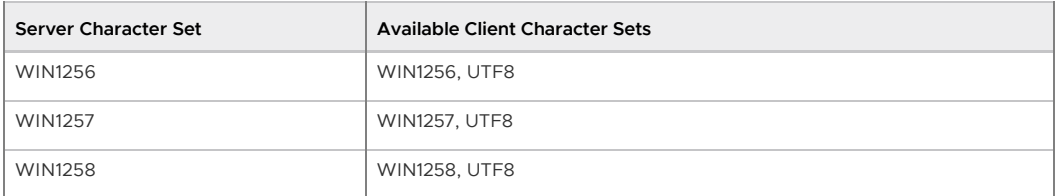

To enable automatic character set conversion, you have to tell Greenplum Database the character set (encoding) you would like to use in the client. There are several ways to accomplish this:

- Using the  $\epsilon$  and  $\epsilon$  command in  $psq1$ , which allows you to change client encoding on the fly.
- Using SET client encoding TO. Setting the client encoding can be done with this SQL command:

=> SET CLIENT\_ENCODING TO '*value*';

To query the current client encoding:

=> SHOW client\_encoding;

To return to the default encoding:

=> RESET client\_encoding;

- Using the PGCLIENTENCODING environment variable. When PGCLIENTENCODING is defined in the client's environment, that client encoding is automatically selected when a connection to the server is made. (This can subsequently be overridden using any of the other methods mentioned above.)
- Setting the configuration parameter client encoding. If client encoding is set in the master postgresql.conf file, that client encoding is automatically selected when a connection to Greenplum Database is made. (This can subsequently be overridden using any of the other methods mentioned above.)

If the conversion of a particular character is not possible — suppose you chose EUC JP for the server and LATIN1 for the client, then some Japanese characters do not have a representation in LATIN1 — then an error is reported.

If the client character set is defined as SQL\_ASCII, encoding conversion is disabled, regardless of the server's character set. The use of SQL\_ASCII is unwise unless you are working with all-ASCII data. SQL\_ASCII is not supported as a server encoding.

 $1$  Not all APIs support all the listed character sets. For example, the JDBC driver does not support MULE INTERNAL, LATIN6, LATIN8, and LATIN10.

<span id="page-154-0"></span> $<sup>2</sup>$  The SQL ASCII setting behaves considerably differently from the other settings. Byte values 0-127</sup> are interpreted according to the ASCII standard, while byte values 128-255 are taken as uninterpreted characters. If you are working with any non-ASCII data, it is unwise to use the SQL\_ASCII setting as a client encoding. SQL\_ASCII is not supported as a server encoding.

A newer version of this documentation is available. Use the version menu above to view the most up-to-date release of the Greenplum 5.x documentation.

# About Implicit Text Casting in Greenplum Database

Greenplum Database version 4.3.x is based on PostgreSQL version 8.2. Greenplum Database version 5.x is based on PostgreSQL version 8.3. PostgreSQL 8.3 removed automatic implicit casts between the text type and other data types. When you migrate from Greenplum Database version 4.3.x to version 5.x, this change in behavior might impact existing applications and queries.

For information about how Greenplum Database 5.x performs type casts, see [Type Casts.](#page-160-0)

#### **What is different in Greenplum Database 5.x?**

Greenplum Database 5.x does not automatically implicitly cast between text and other data types. Greenplum Database 5.x also treats certain automatic implicit casts differently than version 4.3.x, and in some cases does not handle them at all. **Applications or queries that you wrote for Greenplum Database 4.3.x that rely on automatic implicit casting may fail on Greenplum Database version 5.x.**

(The term implicit cast, when used in the remainder of this section, refers to implicit casts automatically applied by Greenplum Database.)

- Greenplum Database 5.x has downgraded implicit casts in the to-text type direction; these casts are now treated as assignment casts. A cast from a data type to the text type will continue to work in Greenplum Database 5.x if used in assignment contexts.
- Greenplum Database 5.x no longer automatically provides an implicit cast in the to-text type direction that can be used in expression contexts. Additionally, Greenplum Database 5.x no longer provides implicit casts in the from-text type direction. When such expressions or assignments are encountered, Greenplum Database 5.x returns an error and the following message:

```
HINT: No operator matches the given name and argument type(s). You might need
to add explicit type casts.
```
To illustrate, suppose you create two tables:

```
CREATE TABLE foo (a int) DISTRIBUTED RANDOMLY ;
CREATE TABLE bar (b text) DISTRIBUTED RANDOMLY ;
```
The following examples demonstrate certain types of text comparison queries that will fail on Greenplum Database 5.x.

Note: This is not an exhaustive list of failure scenarios.

 $\bullet$  Queries that reference  $\tt text type$  and non-text type columns in an expression. In this example query, the comparison expression returns a cast error.

```
SELECT * FROM foo, bar WHERE foo.a = bar.b;
ERROR: operator does not exist: integer = text
LINE 1: SELECT * FROM foo, bar WHERE foo.a = bar.b;
\mathcal{L}^{\mathcal{A}}HINT: No operator matches the given name and argument type(s). You might
 need to add explicit type casts.
```
The updated example casts the text type to an integer type.

SELECT \* FROM foo, bar WHERE foo.a = bar.b::int;

 $\bullet$  Queries that mix the text type and non-text type columns in function and aggregate arguments. In this example, the query that executes the example function concat returns a cast error.

```
CREATE FUNCTION concat(TEXT, TEXT) 
RETURNS TEXT AS $$ 
  SELECT $1 || $2 
$$ STRICT LANGUAGE SOL:
SELECT concat('a'::TEXT, 2);
```
Adding an explicit cast from integer to text fixes the issue.

SELECT concat('a', 2::text);

Queries that perform comparisons between a text type column and a non-quoted

literal such as an integer, number, float, or oid. This example query that compares text and non-quoted integer returns an error.

```
SELECT * FROM bar WHERE b = 123;
```
Adding an explicit cast to text fixes the issue.

SELECT \* FROM bar WHERE  $b = 123$ ::text;

Queries that perform comparisons between a date type column or literal and an integer-like column (Greenplum Database internally converts date types to the text type) . This example query that compares an integer column with a literal of type date returns an error.

```
SELECT * FROM foo WHERE a = '20130101'::DATE;
```
There is no built-in cast from integer type to date type. However, you can explicitly cast an integer to text and then to date. The updated examples use the cast and :: syntax.

```
SELECT * FROM foo WHERE cast(cast(a AS text) AS date) = '20130101'::date
;
SELECT * FROM foo WHERE (a::text)::date = '20130101'::date;
```
**The only supported workaround for the implicit casting differences between Greenplum Database versions 4.3.x and 5.x is to analyze failing applications and queries and update the application or query to use explicit casts to fix the failures.**

If rewriting the application or query is not feasible, you may choose to temporarily work around the change in behaviour introduced by the removal of automatic implicit casts in Greenplum Database 5.x. There are two well-known workarounds to this PostgreSQL issue:

- Re-create the implicit casts (described in [Readding implicit casts in PostgreSQL 8.3\)](http://petereisentraut.blogspot.com/2008/03/readding-implicit-casts-in-postgresql.html).
- [Create missing operators \(described in Problems and workaround recreating implicit casts](http://blog.ioguix.net/postgresql/2010/12/11/Problems-and-workaround-recreating-casts-with-8.3+.html) using 8.3+).

The workaround to re-create the implicit casts is not recommended as it breaks concatenation functionality. With the create missing operators workaround, you create the operators and functions that implement the comparison expressions that are failing in your applications and queries.

**Parent topic:** [Greenplum Database Installation Guide](#install_guide)

#### Workaround: Manually Creating Missing Operators

Warning: Use this workaround only to aid migration to Greenplum Database 5.x for evaluation purposes. Do not use this workaround in a production environment.

When you create an operator, you identify the data types of the left operand and the right operand. You also identify the name of a function that Greenplum Database invokes to evaluate the operator expression between the specified data types. The operator function evaluates the expression by performing either to-text or from-text conversion using the INPUT/OUTPUT methods of the data types involved. By creating operators for each (text type, other data type) and (other data type, text type) combination, you effectively implement the casts that are missing in Greenplum Database 5.x.

To implement this workaround, complete the following tasks **after** you install Greenplum Database  $5x$ 

- 1. Identify and note the names of the Greenplum 5.x databases in which you want to create the missing operators. Consider applying this workaround to all databases in your Greenplum Database deployment.
- 2. Identify a schema in which to create the operators and functions. Use a schema other than pg\_catalog to ensure that these objects are included in a pg\_dump or gpbackup of the

database. This procedure will use a schema named cast fix for illustrative purposes.

- 3. Review the blog entry [Problems and workaround recreating implicit casts using 8.3+](http://blog.ioguix.net/postgresql/2010/12/11/Problems-and-workaround-recreating-casts-with-8.3+.html). The blog discusses this temporary workaround to the casting issue, i.e. creating missing operators. It also references a SQL script that you can run to create a set of equality (=) operators and functions for several text and other data type comparisons.
- 4. Download the [8.3 operator workaround.sql](https://gist.github.com/ioguix/4dd187986c4a1b7e1160) script referenced on the blog page, noting the location to which the file was downloaded on your local system.
- 5. The 8.3 operator workaround.sql script creates the equality operators and functions. Open the script in the editor of your choice, and examine the contents. For example, using the vi editor:

vi 8.3 operator workaround.sql

Notice that the script creates the operators and functions in the pg\_catalog schema.

6. Replace occurrences of pg\_catalog in the script with the name of the schema that you identified in Step 2, and then save the file and exit the editor. (You will create this schema in an upcoming step if the schema does not already exist.) For example:

```
:s/pg_catalog/cast_fix/g
:wq
```
- 7. Analyze your failing queries, identifying the operators and from-type and to-type data type comparisons that are the source of the failures. Compare this list to the contents of the 8.3 operator workaround.sql script, and identify the minimum set of additional operators and left\_type/right\_type expression combinations that you must support.
- 8. For each operator and left\_type/right\_type combination that you identify in the previous step, add CREATE statements for the following objects to the 8.3 operator workaround.sql script:
	- a. Create the function that implements the left\_type operator right\_type comparison. For example, to create a function that implements the greater than (>) operator for text (left\_type) to integer (right\_type) comparison:

```
CREATE FUNCTION cast_fix.textgtint(text, integer)
RETURNS boolean
STRICT IMMUTABLE LANGUAGE SQL AS $$ 
  SELECT textin(int4out($2)) > $1;ss:
```
Be sure to schema-qualify the function name.

b. Create the operator. For example, to create a greater than (>) operator for text (left\_type) to integer (right\_type) type comparison that specifies the function you created above:

```
CREATE OPERATOR cast fix.> (PROCEDURE=cast fix.textgtint, LEFTARG=text, R
IGHTARG=integer, COMMUTATOR=OPERATOR(cast_fix.>))
```
Be sure to schema-qualify the operator and function names.

- c. You must create another operator and function if you want the operator to work in reverse (i.e. using the example above, if you want a greater than operator for integer (left\_type) to text (right\_type) comparison.)
- 9. For each database that you identified in Step 1, add the missing operators. For example:
	- a. Connect to the database as an administrative user. For example:

\$ psql -d database1 -U gpadmin

b. Create the schema if it does not already exist. For example:

CREATE SCHEMA cast\_fix;

c. Run the script. For example, if you downloaded the file to the /tmp directory:

```
\i '/tmp/8.3 operator workaround.sql'
```
You must create the schema and run the script for every new database that you create in your Greenplum Database cluster.

- 10. Identify and note the names of the users/roles to which you want to provide this capability. Consider exposing this to all roles in your Greenplum Database deployment.
- 11. For each role that you identified in Step 10, add the schema to the role's search path. For example:

```
SHOW search path;
ALTER ROLE bill SET search_path TO existing_search_path, cast_fix;
```
If required, also grant schema-level permissions to the role.

A newer version of this documentation is available. Use the version menu above to view the most up-to-date release of the Greenplum 5.x documentation.

# Installation Management Utilities

References for the command-line management utilities used to install and initialize a Greenplum Database system.

For a full reference of all Greenplum Database utilities, see the Greenplum Database Utility Guide.

The following Greenplum Database management utilities are located in \$GPHOME/bin.

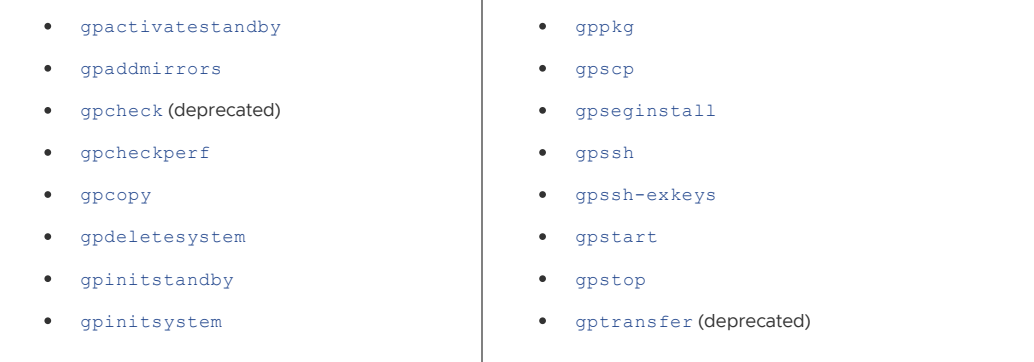

**Parent topic:** [Greenplum Database Installation Guide](#install_guide)

A newer version of this documentation is available. Use the version menu above to view the most up-to-date release of the Greenplum 5.x documentation.

### Greenplum Environment Variables

Reference of the environment variables to set for Greenplum Database.

Set these in your user's startup shell profile (such as  $\sim$  /.bashrc or  $\sim$  /.bash profile), or in /etc/profile if you want to set them for all users.

- **[Required Environment Variables](#page-107-0)**
- **[Optional Environment Variables](#page-109-0)**

**Parent topic:** [Greenplum Database Installation Guide](#install_guide)

### Required Environment Variables

Note: GPHOME, PATH and LD\_LIBRARY\_PATH can be set by sourcing the greenplum\_path.sh file from your Greenplum Database installation directory **Parent topic:** [Greenplum Environment Variables](#env_var_ref)

#### GPHOME

This is the installed location of your Greenplum Database software. For example:

```
GPHOME=/usr/local/greenplum-db-4.3.x.x
export GPHOME
```
#### PATH

Your PATH environment variable should point to the location of the Greenplum Database bin directory. For example:

```
PATH=$GPHOME/bin:$PATH
export PATH
```
# LD\_LIBRARY\_PATH

The LD\_LIBRARY\_PATH environment variable should point to the location of the Greenplum Database/PostgreSQL library files. For example:

```
LD_LIBRARY_PATH=$GPHOME/lib
export LD_LIBRARY_PATH
```
### MASTER\_DATA\_DIRECTORY

This should point to the directory created by the gpinitsystem utility in the master data directory location. For example:

```
MASTER_DATA_DIRECTORY=/data/master/gpseg-1
export MASTER_DATA_DIRECTORY
```
### Optional Environment Variables

The following are standard PostgreSQL environment variables, which are also recognized in Greenplum Database. You may want to add the connection-related environment variables to your profile for convenience, so you do not have to type so many options on the command line for client connections. Note that these environment variables should be set on the Greenplum Database master host only.

**Parent topic:** [Greenplum Environment Variables](#env_var_ref)

#### **PGAPPNAME**

The name of the application that is usually set by an application when it connects to the server. This name is displayed in the activity view and in log entries. The PGAPPNAME environmental variable behaves the same as the application name connection parameter. The default value for application name is psql. The name cannot be longer than 63 characters.

#### PGDATABASE

The name of the default database to use when connecting.

#### PGHOST

The Greenplum Database master host name.

### PGHOSTADDR

The numeric IP address of the master host. This can be set instead of or in addition to PGHOST to avoid DNS lookup overhead.

#### PGPASSWORD

The password used if the server demands password authentication. Use of this environment variable is not recommended for security reasons (some operating systems allow non-root users to see process environment variables via ps). Instead consider using the  $\sim/$  pgpass file.

### **PGPASSFILE**

The name of the password file to use for lookups. If not set, it defaults to  $\sim$  /. pgpass. See the topic about [The Password File](http://www.postgresql.org/docs/8.2/static/libpq-pgpass.html) in the PostgreSQL documentation for more information.

#### <span id="page-160-0"></span>**PGOPTIONS**

Sets additional configuration parameters for the Greenplum Database master server.

#### PGPORT

The port number of the Greenplum Database server on the master host. The default port is 5432.

#### PGUSER

The Greenplum Database user name used to connect.

#### PGDATESTYLE

Sets the default style of date/time representation for a session. (Equivalent to SET datestyle TO...)

# PGTZ

Sets the default time zone for a session. (Equivalent to SET timezone TO...)

# PGCLIENTENCODING

Sets the default client character set encoding for a session. (Equivalent to SET client encoding TO...)

<span id="page-161-1"></span>A newer version of this documentation is available. Use the version menu above to view the most up-to-date release of the Greenplum 5.x documentation.

# Greenplum Database Security Configuration Guide

This guide describes how to secure a Greenplum Database system. The guide assumes knowledge of Linux/UNIX system administration and database management systems. Familiarity with structured query language (SQL) is helpful.

Because Greenplum Database is based on PostgreSQL8.3.23, this guide assumes some familiarity with PostgreSQL. References to [PostgreSQL documentation](https://www.postgresql.org/docs/8.3/static/index.html) are provided throughout this guide for features that are similar to those in Greenplum Database.

This information is intended for system administrators responsible for administering a Greenplum Database system.

- **[Securing the Database](#page-161-0)** Introduces Greenplum Database security topics.
- **[Greenplum Database Ports and Protocols](#page-162-0)** Lists network ports and protocols used within the Greenplum cluster.
- **[Configuring Client Authentication](#page-165-0)** Describes the available methods for authenticating Greenplum Database clients.
- **[Configuring Database Authorization](#page-175-0)** Describes how to restrict authorization access to database data at the user level by using roles and permissions.
- **[Greenplum Command Center Security](#page-180-0)**
- **[Auditing](#page-182-0)**

Describes Greenplum Database events that are logged and should be monitored to detect security threats.

**[Encrypting Data and Database Connections](#page-187-0)**

Describes how to encrypt data at rest in the database or in transit over the network, to protect from evesdroppers or man-in-the-middle attacks.

- **[Enabling gphdfs Authentication with a Kerberos-secured Hadoop Cluster \(Deprecated\)](#page-195-0)** Provides steps for configuring Greenplum Database to access external tables in a Hadoop cluster secured with Kerberos.
- **[Security Best Practices](#page-201-0)**

Describes basic security best practices that you should follow to ensure the highest level of system security.

<span id="page-161-0"></span>A newer version of this documentation is available. Use the version menu above to view the most up-to-date release of the Greenplum 5.x documentation.

# Securing the Database

Introduces Greenplum Database security topics.

The intent of security configuration is to configure the Greenplum Database server to eliminate as many security vulnerabilities as possible. This guide provides a baseline for minimum security requirements, and is supplemented by additional security documentation.

The essential security requirements fall into the following categories:

- $\mathbf{r}$ [Authentication](#topic_n5w_gtd_jr) covers the mechanisms that are supported and that can be used by the Greenplum database server to establish the identity of a client application.
- [Authorization](#topic_ivr_cs2_jr) pertains to the privilege and permission models used by the database to authorize client access.
- [Auditing](#topic_ufw_zn2_jr), or log settings, covers the logging options available in Greenplum Database to track successful or failed user actions.
- [Data Encryption](#topic_th5_5bf_jr) addresses the encryption capabilities that are available for protecting data at rest and data in transit. This includes the security certifications that are relevant to the Greenplum Database.

### Accessing a Kerberized Hadoop Cluster

Greenplum Database can read or write external tables in a Hadoop file system. If the Hadoop cluster is secured with Kerberos ("Kerberized"), Greenplum Database must be configured to allow external table owners to authenticate with Kerberos. See [Configuring PXF for Secure HDFS](#5260-pxf-pxf_kerbhdfs) for the [configuration procedure for PXF. See Enabling gphdfs Authentication with a Kerberos-secured](#topic_lhr_yrf_qr) Hadoop Cluster (Deprecated) for the steps to perform this setup for gphdfs (deprecated).

### Platform Hardening

Platform hardening involves assessing and minimizing system vulnerability by following best practices and enforcing federal security standards. Hardening the product is based on the US Department of Defense (DoD) guidelines Security Template Implementation Guides (STIG). Hardening removes unnecessary packages, disables services that are not required, sets up restrictive file and directory permissions, removes unowned files and directories, performs authentication for single-user mode, and provides options for end users to configure the package to be compliant to the latest STIGs.

#### **Parent topic:** [Greenplum Database Security Configuration Guide](#page-161-1)

<span id="page-162-0"></span>A newer version of this documentation is available. Use the version menu above to view the most up-to-date release of the Greenplum 5.x documentation.

### Greenplum Database Ports and Protocols

Lists network ports and protocols used within the Greenplum cluster.

Greenplum Database clients connect with TCP to the Greenplum master instance at the client connection port, 5432 by default. The listen port can be reconfigured in the postgresql.conf configuration file. Client connections use the PostgreSQL libpq API. The psql command-line interface, several Greenplum utilities, and language-specific programming APIs all either use the libpq library directly or implement the libpq protocol internally.

Each segment instance also has a client connection port, used solely by the master instance to coordinate database operations with the segments. The  $q$ pstate  $-p$  command, executed on the Greenplum master, lists the port assignments for the Greenplum master and the primary segments and mirrors. For example:

```
[gpadmin@mdw ~]$ gpstate -p 
20190403:02:57:04:011030 gpstate:mdw:gpadmin-[INFO]:-Starting gpstate with args: -p
20190403:02:57:05:011030 gpstate:mdw:gpadmin-[INFO]:-local Greenplum Version: 'postgre
s (Greenplum Database) 5.17.0 build commit:fc9a9d4cad8dd4037b9bc07bf837c0b958726103'
20190403:02:57:05:011030 gpstate:mdw:gpadmin-[INFO]:-master Greenplum Version: 'Postgr
eSQL 8.3.23 (Greenplum Database 5.17.0 build commit:fc9a9d4cad8dd4037b9bc07bf837c0b958
726103) on x86_64-pc-linux-gnu, compiled by GCC gcc (GCC) 6.2.0, 64-bit compiled on Fe
b 13 2019 15:26:34'
20190403:02:57:05:011030 gpstate:mdw:gpadmin-[INFO]:-Obtaining Segment details from ma
ster...
20190403:02:57:05:011030 gpstate:mdw:gpadmin-[INFO]:--Master segment instance /data/m
aster/mseq-1 port = 5432
```
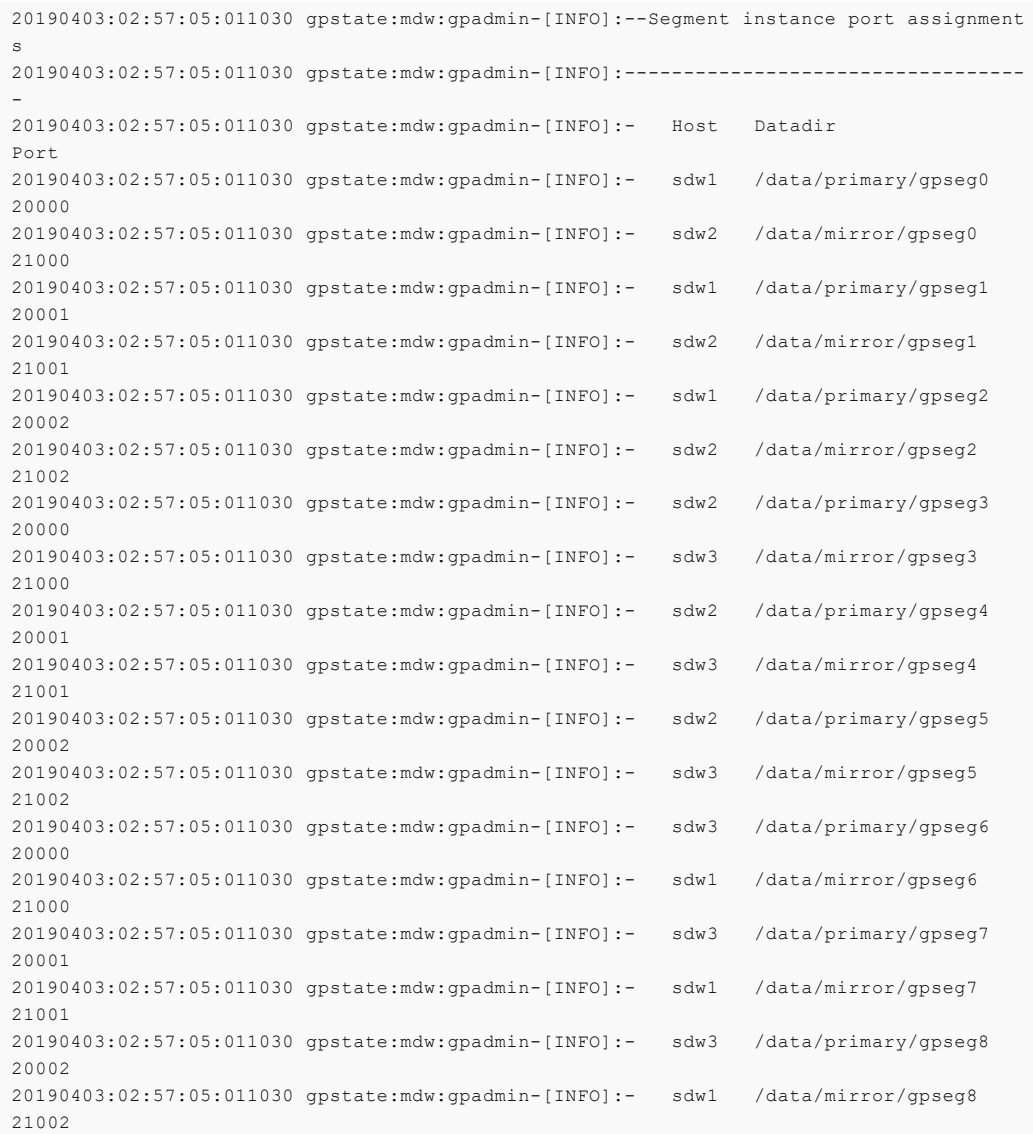

Additional Greenplum Database network connections are created for features such as standby replication, segment mirroring, statistics collection, and data exchange between segments. Some persistent connections are established when the database starts up and other transient connections are created during operations such as query execution. Transient connections for query execution processes, data movement, and statistics collection use available ports in the range 1025 to 65535 with both TCP and UDP protocols.

Note: To avoid port conflicts between Greenplum Database and other applications when initializing Greenplum Database, do not specify Greenplum Database ports in the range specified by the operating system parameter net.ipv4.ip\_local\_port\_range. For example, if net.ipv4.ip local port range = 10000 65535, you could set the Greenplum Database base port numbers to values outside of that range:

```
PORT_BASE = 6000
MIRROR PORT BASE = 7000
REPLICATION_PORT_BASE = 8000
MIRROR_REPLICATION_PORT_BASE = 9000
```
Some add-on products and services that work with Greenplum Database have additional networking requirements. The following table lists ports and protocols used within the Greenplum cluster, and includes services and applications that integrate with Greenplum Database.

Table 1. Greenplum Database Ports and Protocols

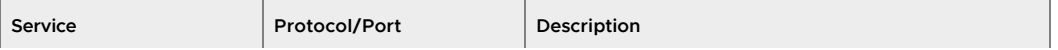

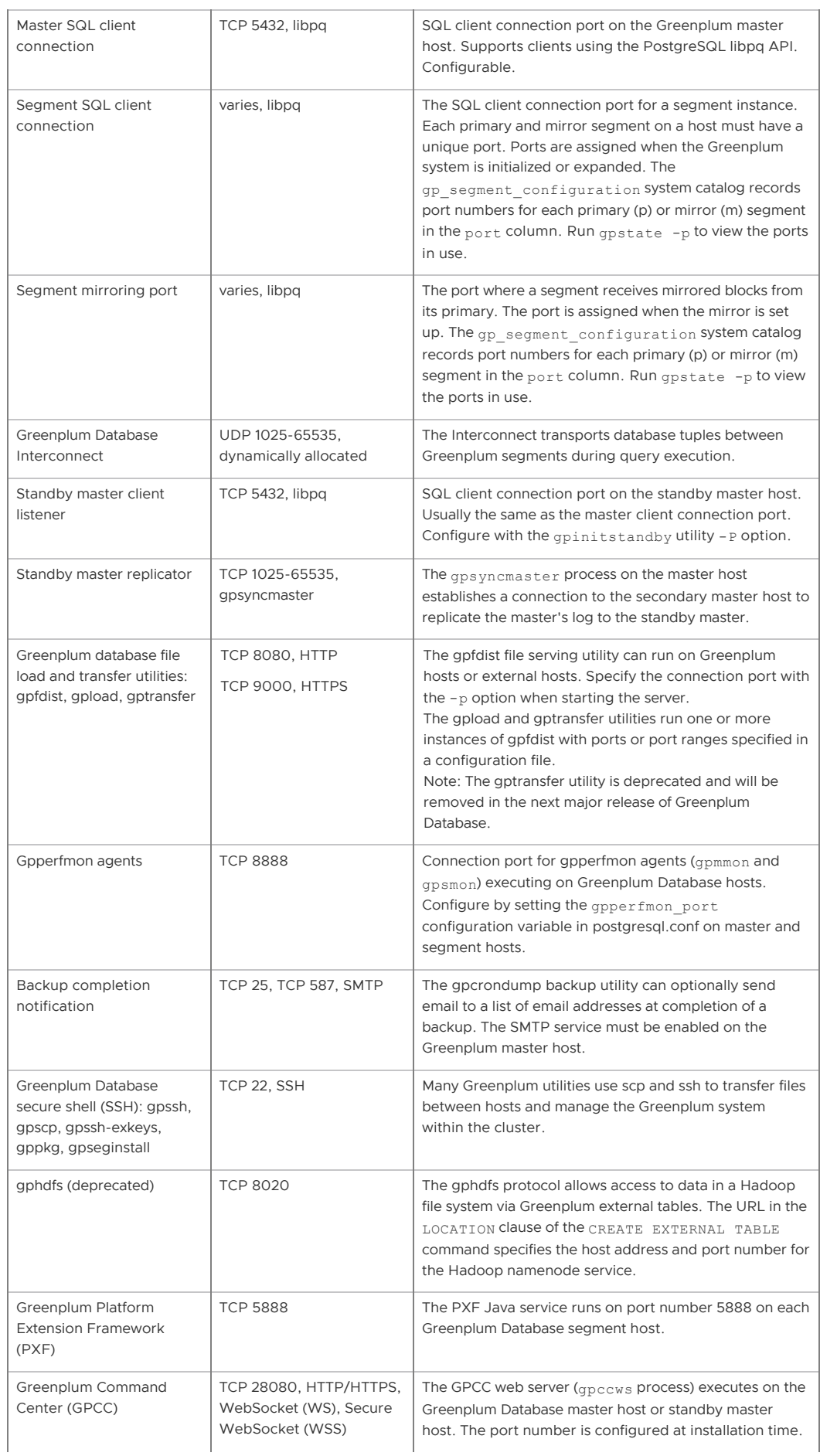

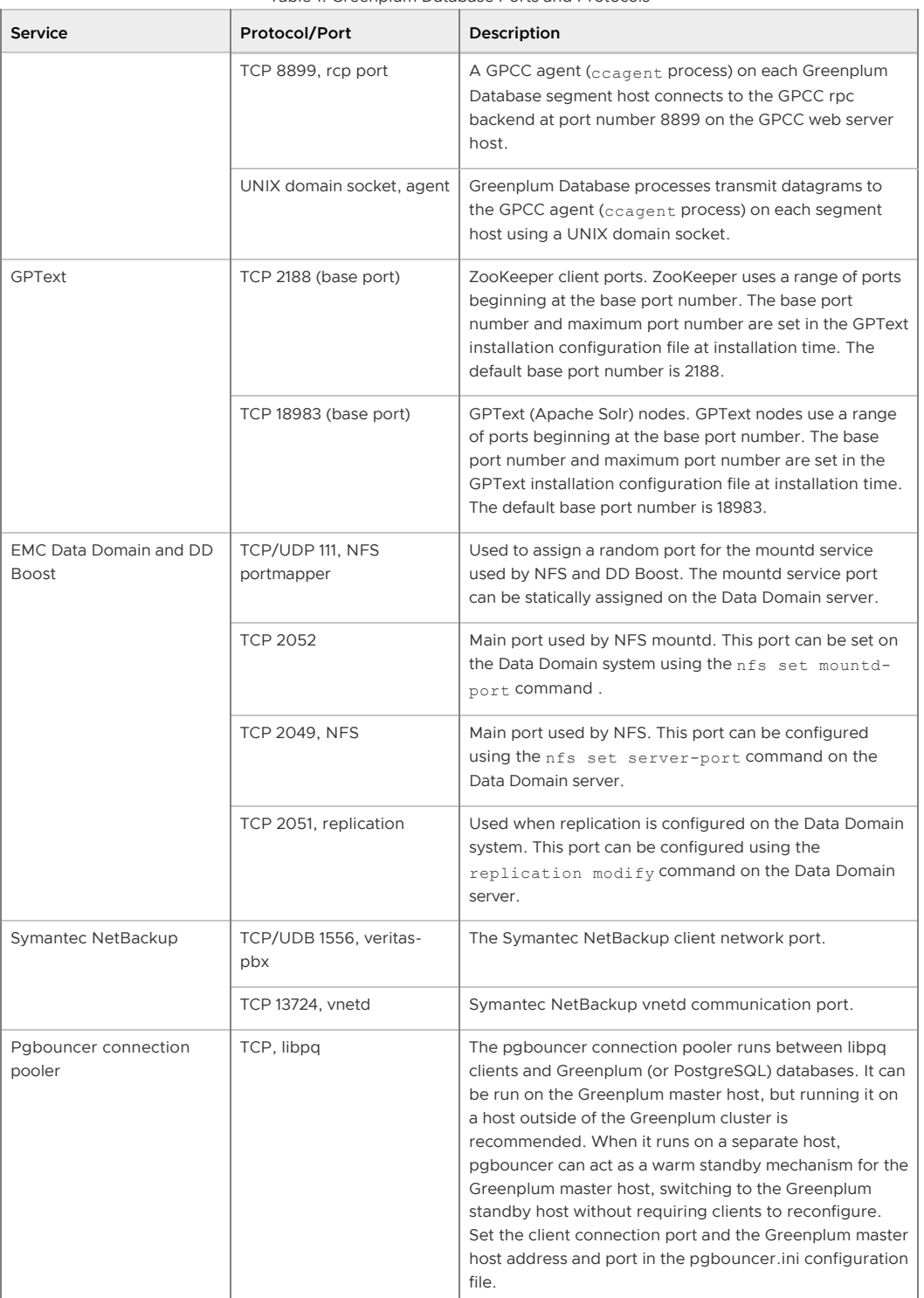

Table 1. Greenplum Database Ports and Protocols

**Parent topic:** [Greenplum Database Security Configuration Guide](#page-161-1)

<span id="page-165-0"></span>A newer version of this documentation is available. Use the version menu above to view the most up-to-date release of the Greenplum 5.x documentation.

# Configuring Client Authentication

Describes the available methods for authenticating Greenplum Database clients.

When a Greenplum Database system is first initialized, the system contains one predefined superuser role. This role will have the same name as the operating system user who initialized the Greenplum Database system. This role is referred to as gpadmin. By default, the system is configured to only allow local connections to the database from the gpadmin role. If you want to

allow any other roles to connect, or if you want to allow connections from remote hosts, you have to configure Greenplum Database to allow such connections. This section explains how to configure client connections and authentication to Greenplum Database.

- [Allowing Connections to Greenplum Database](#page-166-0)
- [Editing the pg\\_hba.conf File](#page-168-0)
- [Authentication Methods](#page-168-1)
- [Limiting Concurrent Connections](#page-174-0)
- [Encrypting Client/Server Connections](#page-174-1)

**Parent topic:** [Greenplum Database Security Configuration Guide](#page-161-1)

#### <span id="page-166-0"></span>Allowing Connections to Greenplum Database

Client access and authentication is controlled by a configuration file named pg\_hba.conf (the [standard PostgreSQL host-based authentication file\). For detailed information about this file, see The](https://www.postgresql.org/docs/9.1/static/auth-pg-hba-conf.html) pg\_hba.conf File in the PostgreSQL documentation.

In Greenplum Database, the pg\_hba.conf file of the master instance controls client access and authentication to your Greenplum system. The segments also have pg\_hba.conf files, but these are already correctly configured to only allow client connections from the master host. The segments never accept outside client connections, so there is no need to alter the pq hba.conf file on segments.

The general format of the pg\_hba.conf file is a set of records, one per line. Blank lines are ignored, as is any text after a # comment character. A record is made up of a number of fields which are separated by spaces and/or tabs. Fields can contain white space if the field value is quoted. Records cannot be continued across lines. Each remote client access record is in this format:

host database role address authentication-method

A UNIX-domain socket access record is in this format:

local database role authentication-method

The meaning of the pg\_hba.conf fields is as follows:

local

Matches connection attempts using UNIX-domain sockets. Without a record of this type, UNIX-domain socket connections are disallowed.

host

Matches connection attempts made using TCP/IP. Remote TCP/IP connections will not be possible unless the server is started with an appropriate value for the listen\_addresses server configuration parameter.

hostssl

Matches connection attempts made using TCP/IP, but only when the connection is made with SSL encryption. SSL must be enabled at server start time by setting the ssl configuration [parameter. Requires SSL authentication be configured in](#page-172-0) postgresql.conf. See Configuring postgresql.conf for SSL Authentication.

hostnossl

Matches connection attempts made over TCP/IP that do not use SSL. Requires SSL authentication be configured in postgresql.conf[. See Configuring postgresql.conf for SSL](#page-172-0) Authentication.

database

Specifies which database names this record matches. The value all specifies that it matches all databases. Multiple database names can be supplied by separating them with commas. A separate file containing database names can be specified by preceding the file name with @.

role

Specifies which database role names this record matches. The value all specifies that it matches all roles. If the specified role is a group and you want all members of that group to be included, precede the role name with a +. Multiple role names can be supplied by separating them with commas. A separate file containing role names can be specified by preceding the file name with a @.

#### address

Specifies the client machine addresses that this record matches. This field can contain an IP address, an IP address range, or a host name.

An IP address range is specified using standard numeric notation for the range's starting address, then a slash (/) and a CIDR mask length. The mask length indicates the number of high-order bits of the client IP address that must match. Bits to the right of this should be zero in the given IP address. There must not be any white space between the IP address, the /, and the CIDR mask length.

Typical examples of an IPv4 address range specified this way are 172.20.143.89/32 for a single host, or 172.20.143.0/24 for a small network, or 10.6.0.0/16 for a larger one. An IPv6 address range might look like ::1/128 for a single host (in this case the IPv6 loopback address) or  $f \in 80: : 7a31: c1ff: 0000: 0000/96$  for a small network. 0.0.0.0/0 represents all IPv4 addresses, and ::0/0 represents all IPv6 addresses. To specify a single host, use a mask length of 32 for IPv4 or 128 for IPv6. In a network address, do not omit trailing zeroes. An entry given in IPv4 format will match only IPv4 connections, and an entry given in IPv6 format will match only IPv6 connections, even if the represented address is in the IPv4-in-IPv6 range.

Note: Entries in IPv6 format will be rejected if the host system C library does not have support for IPv6 addresses.

If a host name is specified (an address that is not an IP address or IP range is treated as a host name), that name is compared with the result of a reverse name resolution of the client IP address (for example, reverse DNS lookup, if DNS is used). Host name comparisons are case insensitive. If there is a match, then a forward name resolution (for example, forward DNS lookup) is performed on the host name to check whether any of the addresses it resolves to are equal to the client IP address. If both directions match, then the entry is considered to match.

Some host name databases allow associating an IP address with multiple host names, but the operating system only returns one host name when asked to resolve an IP address. The host name that is used in pg\_hba.conf must be the one that the address-to-name resolution of the client IP address returns, otherwise the line will not be considered a match.

When host names are specified in  $pq$ <sub>hba.conf</sub>, you should ensure that name resolution is reasonably fast. It can be of advantage to set up a local name resolution cache such as nscd. Also, you can enable the server configuration parameter  $log$  hostname to see the client host name instead of the IP address in the log.

#### IP-address

IP-mask

These fields can be used as an alternative to the CIDR address notation. Instead of specifying the mask length, the actual mask is specified in a separate column. For example, 255.0.0.0.0 represents an IPv4 CIDR mask length of 8, and 255.255.255.255 represents a CIDR mask length of 32.

#### authentication-method

Specifies the authentication method to use when connecting. See [Authentication Methods](#page-168-1) for options.

#### CAUTION:

For a more secure system, consider removing records for remote connections that use trust authentication from the pg\_hba.conf file. Trust authentication grants any user who can connect to the server access to the database using any role they specify. You can safely replace trust authentication with ident authentication for local UNIX-socket connections. You can also use ident authentication for local and remote TCP clients, but the client host must be running an ident service and you must trust the integrity of that machine.

# <span id="page-168-0"></span>Editing the pg\_hba.conf File

Initially, the  $pg$ <sub>hba.conf</sub> file is set up with generous permissions for the gpadmin user and no database access for other Greenplum Database roles. You will need to edit the pg\_hba.conf file to enable users' access to databases and to secure the gpadmin user. Consider removing entries that have trust authentication, since they allow anyone with access to the server to connect with any role they choose. For local (UNIX socket) connections, use ident authentication, which requires the operating system user to match the role specified. For local and remote TCP connections, ident authentication requires the client's host to run an indent service. You could install an ident service on the master host and then use ident authentication for local TCP connections, for example 127.0.0.1/28. Using ident authentication for remote TCP connections is less secure because it requires you to trust the integrity of the ident service on the client's host.

This example shows how to edit the pg\_hba.conf file of the master to allow remote client access to all databases from all roles using encrypted password authentication.

To edit pg\_hba.conf:

- 1. Open the file \$MASTER\_DATA\_DIRECTORY/pg\_hba.conf in a text editor.
- 2. Add a line to the file for each type of connection you want to allow. Records are read sequentially, so the order of the records is significant. Typically, earlier records will have tight connection match parameters and weaker authentication methods, while later records will have looser match parameters and stronger authentication methods. For example:

```
# allow the gpadmin user local access to all databases
# using ident authentication
local all gpadmin ident sameuser
host all gpadmin 127.0.0.1/32 ident
host all qpadmin ::1/128 ident
# allow the 'dba' role access to any database from any
# host with IP address 192.168.x.x and use md5 encrypted
# passwords to authenticate the user
# Note that to use SHA-256 encryption, replace md5 with
# password in the line below
host all dba 192.168.0.0/32 md5
```
### <span id="page-168-1"></span>Authentication Methods

- [Basic Authentication](#page-168-2)
- [Kerberos Authentication](#page-169-0)
- [LDAP Authentication](#page-169-1)
- **[SSL Client Authentication](#page-170-0)**
- [PAM-Based Authentication](#page-172-1)
- [Radius Authentication](#page-173-0)

#### <span id="page-168-2"></span>Basic Authentication

The following basic authentication methods are supported:

Password or MD5

Requires clients to provide a password, one of either:

- Md5 password transmitted as an MD5 hash.
- Password A password transmitted in clear text. Always use SSL connections to prevent password sniffing during transit. This is configurable, see "Encrypting Passwords" in the Greenplum Database Administrator Guide for more information.

Reject

Reject the connections with the matching parameters. You should typically use this to restrict

access from specific hosts or insecure connections.

Ident

Authenticates based on the client's operating system user name. This is secure for local socket connections. Using ident for TCP connections from remote hosts requires that the client's host is running an ident service. The ident authentication method should only be used with remote hosts on a trusted, closed network.

Following are some sample pg\_hba.conf basic authentication entries:

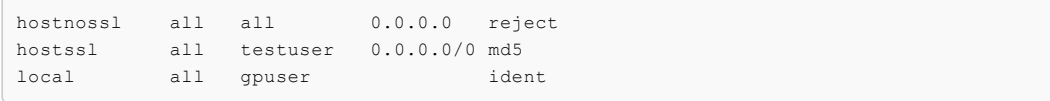

#### <span id="page-169-0"></span>Kerberos Authentication

You can authenticate against a Kerberos server (RFC 2743, 1964).

The format for Kerberos authentication in the  $pq$  hba.conf file is:

servicename/hostname@realm

The following options may be added to the entry:

Map

Map system and database users.

Include\_realm

Option to specify realm name included in the system-user name in the ident map file.

Krb\_realm

Specify the realm name for matching the principals.

Krb\_server\_hostname

The hostname of the service principal.

Following is an example pg\_hba.conf entry for Kerberos:

```
host all all 0.0.0.0/0 krb5
hostssl all all 0.0.0.0/0 krb5 map=krbmap
```
The following Kerberos server settings are specified in postgresql.conf:

```
krb_server_key file
     Sets the location of the Kerberos server key file.
krb_srvname string
```
Kerberos service name.

```
krb_caseins_users boolean
     Case-sensitivity. The default is off.
```
The following client setting is specified as a connection parameter:

```
Krbsrvname
```
The Kerberos service name to use for authentication.

# <span id="page-169-1"></span>LDAP Authentication

You can authenticate against an LDAP directory.

- LDAPS and LDAP over TLS options encrypt the connection to the LDAP server.
- The connection from the client to the server is not encrypted unless SSL is enabled. Configure client connections to use SSL to encrypt connections from the client.
- To configure or customize LDAP settings, set the LDAPCONF environment variable with the path to the ldap.conf file and add this to the greenplum path.sh script.

Following are the recommended steps for configuring your system for LDAP authentication:

- Set up the LDAP server with the database users/roles to be authenticated via LDAP.
- 2. On the database:
	- a. Verify that the database users to be authenticated via LDAP exist on the database. LDAP is only used for verifying username/password pairs, so the roles should exist in the database.
	- b. Update the pg\_hba.conf file in the \$MASTER\_DATA\_DIRECTORY to use LDAP as the authentication method for the respective users. Note that the first entry to match the user/role in the pg\_hba.conf file will be used as the authentication mechanism, so the position of the entry in the file is important.
	- c. Reload the server for the pg\_hba.conf configuration settings to take effect (gpstop -u).

Specify the following parameter auth-options.

#### ldapserver

Names or IP addresses of LDAP servers to connect to. Multiple servers may be specified, separated by spaces.

#### ldapprefix

String to prepend to the user name when forming the DN to bind as, when doing simple bind authentication.

#### ldapsuffix

String to append to the user name when forming the DN to bind as, when doing simple bind authentication.

#### ldapport

Port number on LDAP server to connect to. If no port is specified, the LDAP library's default port setting will be used.

#### ldaptls

Set to 1 to make the connection between PostgreSQL and the LDAP server use TLS encryption. Note that this only encrypts the traffic to the LDAP server — the connection to the client will still be unencrypted unless SSL is used.

#### ldapbasedn

Root DN to begin the search for the user in, when doing search+bind authentication.

#### ldapbinddn

DN of user to bind to the directory with to perform the search when doing search+bind authentication.

#### ldapbindpasswd

Password for user to bind to the directory with to perform the search when doing search+bind authentication.

#### ldapsearchattribute

Attribute to match against the user name in the search when doing search+bind authentication.

#### Example:

ldapserver=ldap.greenplum.com prefix="cn=" suffix=", dc=greenplum, dc=com"

#### Following are sample pg\_hba.conf file entries for LDAP authentication:

```
host all testuser 0.0.0.0/0 ldap ldap
ldapserver=ldapserver.greenplum.com ldapport=389 ldapprefix="cn=" ldapsuffix=",ou=peop
le,dc=greenplum,dc=com"
hostssl all ldaprole 0.0.0.0/0 ldap
ldapserver=ldapserver.greenplum.com ldaptls=1 ldapprefix="cn=" ldapsuffix=",ou=people,
dc=greenplum,dc=com"
```
# SSL Client Authentication

SSL authentication compares the Common Name (cn) attribute of an SSL certificate provided by the connecting client during the SSL handshake to the requested database user name. The database user should exist in the database. A map file can be used for mapping between system and database user names.

#### SSL Authentication Parameters

Authentication method:

Cert Authentication options: Hostssl Connection type must be hostssl. map=mapping mapping. This is specified in the  $pq$  ident.conf, or in the file specified in the ident file server setting.

Following are sample pg\_hba.conf entries for SSL client authentication:

```
Hostssl testdb certuser 192.168.0.0/16 cert
Hostssl testdb all 192.168.0.0/16 cert map=gpuser
```
### OpenSSL Configuration

Greenplum Database reads the OpenSSL configuration file specified in \$GP\_HOME/etc/openssl.cnf by default. You can make changes to the default configuration for OpenSSL by modifying or updating this file and restarting the server.

# <span id="page-171-0"></span>Creating a Self-Signed Certificate

A self-signed certificate can be used for testing, but a certificate signed by a certificate authority (CA) (either one of the global CAs or a local one) should be used in production so that clients can verify the server's identity. If all the clients are local to the organization, using a local CA is recommended.

To create a self-signed certificate for the server:

1. Enter the following openssl command:

openssl req -new -text -out server.req

2. Enter the requested information at the prompts.

Make sure you enter the local host name for the Common Name. The challenge password can be left blank.

3. The program generates a key that is passphrase-protected; it does not accept a passphrase that is less than four characters long. To remove the passphrase (and you must if you want automatic start-up of the server), run the following command:

openssl rsa -in privkey.pem -out server.key rm privkey.pem

4. Enter the old passphrase to unlock the existing key. Then run the following command:

openssl req -x509 -in server.req -text -key server.key -out server.crt

This turns the certificate into a self-signed certificate and copies the key and certificate to where the server will look for them.

5. Finally, run the following command:

chmod og-rwx server.key

For more details on how to create your server private key and certificate, refer to the OpenSSL documentation.

#### <span id="page-172-0"></span>Configuring postgresql.conf for SSL Authentication

The following Server settings need to be specified in the postgresql.conf configuration file:

- ssl boolean. Enables SSL connections.
- . ssl renegotiation limit integer. Specifies the data limit before key renegotiation.
- ssl\_ciphers string. Lists SSL ciphers that are allowed.

The following SSL server files can be found in the Master Data Directory:

- server.crt. Server certificate.
- server.key. Server private key.
- root.crt. Trusted certificate authorities.
- root.crl. Certificates revoked by certificate authorities.

#### <span id="page-172-2"></span>Configuring the SSL Client Connection

SSL options:

```
require
```
Only use SSL connection. If a root CA file is present, verify the certificate in the same way as if verify-ca was specified.

verify-ca

Only use an SSL connection. Verify that the server certificate is issued by a trusted CA.

verify-full

Only use an SSL connection. Verify that the server certificate is issued by a trusted CA and that the server host name matches that in the certificate.

sslcert

The file name of the client SSL certificate. The default is  $\sim$ /.postgresql/postgresql.crt. sslkey

The secret key used for the client certificate. The default is

~/.postgresql/postgresql.key.

sslrootcert

The name of a file containing SSL Certificate Authority certificate(s). The default is

~/.postgresql/root.crt.

sslcrl

The name of the SSL certificate revocation list. The default is  $\sim$  /.postgresql/root.crl.

The client connection parameters can be set using the following environment variables:

- sslmode PGSSLMODE
- sslkey PGSSLKEY
- sslrootcert PGSSLROOTCERT
- sslcert PGSSLCERT
- sslcrl PGSSLCRL

# <span id="page-172-1"></span>PAM-Based Authentication

The "PAM" (Pluggable Authentication Modules) authentication method validates username/password pairs, similar to basic authentication. To use PAM authentication, the user must already exist as a Greenplum Database role name.

Greenplum uses the pamservice authentication parameter to identify the service from which to

obtain the PAM configuration.

Note: If PAM is set up to read /etc/shadow, authentication will fail because the PostgreSQL server is started by a non-root user. This is not an issue when PAM is configured to use LDAP or another authentication method.

Greenplum Database does not install a PAM configuration file. If you choose to use PAM authentication with Greenplum, you must identify the PAM service name for Greenplum and create the associated PAM service configuration file and configure Greenplum Database to use PAM authentication as described below:

1. Log in to the Greenplum Database master host and set up your environment. For example:

```
$ ssh gpadmin@<gpmaster>
gpadmin@gpmaster$ . /usr/local/greenplum-db/greenplum_path.sh
```
- 2. Identify the pamservice name for Greenplum Database. In this procedure, we choose the name greenplum.
- 3. Create the PAM service configuration file, /etc/pam.d/greenplum, and add the text below. You must have operating system superuser privileges to create the /etc/pam.d directory (if necessary) and the greenplum PAM configuration file.

```
#%PAM-1.0
auth include password-auth
account include password-auth
```
This configuration instructs PAM to authenticate the local operating system user.

4. Ensure that the /etc/pam.d/greenplum file is readable by all users:

sudo chmod 644 /etc/pam.d/greenplum

5. Add one or more entries to the pq\_hba.conf configuration file to enable PAM authentication in Greenplum Database. These entries must specify the pam auth-method. You must also specify the pamservice=greenplum auth-option. For example:

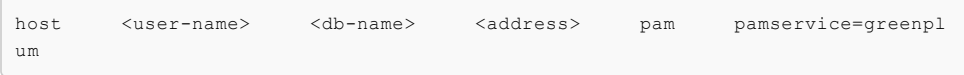

6. Reload the Greenplum Database configuration:

\$ gpstop -u

### <span id="page-173-0"></span>Radius Authentication

RADIUS (Remote Authentication Dial In User Service) authentication works by sending an Access Request message of type 'Authenticate Only' to a configured RADIUS server. It includes parameters for user name, password (encrypted), and the Network Access Server (NAS) Identifier. The request is encrypted using the shared secret specified in the radiussecret option. The RADIUS server responds with either Access Accept or Access Reject.

Note: RADIUS accounting is not supported.

RADIUS authentication only works if the users already exist in the database.

The RADIUS encryption vector requires SSL to be enabled in order to be cryptographically strong.

#### RADIUS Authentication Options

```
radiusserver
      The name of the RADIUS server.
radiussecret
```
The RADIUS shared secret.

radiusport

The port to connect to on the RADIUS server.

radiusidentifier

NAS identifier in RADIUS requests.

Following are sample pg\_hba.conf entries for RADIUS client authentication:

hostssl all all 0.0.0.0/0 radius radiusserver=servername radiussecret=*sharedsecret*

## <span id="page-174-0"></span>Limiting Concurrent Connections

To limit the number of active concurrent sessions to your Greenplum Database system, you can configure the max connections server configuration parameter. This is a local parameter, meaning that you must set it in the postgresql.conf file of the master, the standby master, and each segment instance (primary and mirror). The value of max connections on segments must be 5-10 times the value on the master.

When you set max connections, you must also set the dependent parameter max prepared transactions. This value must be at least as large as the value of max connections on the master, and segment instances should be set to the same value as the master.

In \$MASTER\_DATA\_DIRECTORY/postgresql.conf (including standby master):

```
max_connections=100
max_prepared_transactions=100
```
In SEGMENT\_DATA\_DIRECTORY/postgresql.conf for all segment instances:

```
max_connections=500
max_prepared_transactions=100
```
Note: Note: Raising the values of these parameters may cause Greenplum Database to request more shared memory. To mitigate this effect, consider decreasing other memory-related parameters such as gp\_cached\_segworkers\_threshold.

To change the number of allowed connections:

1. Stop your Greenplum Database system:

```
$ gpstop
```
- 2. On the master host, edit \$MASTER\_DATA\_DIRECTORY/postgresql.conf and change the following two parameters:
	- max\_connections the number of active user sessions you want to allow plus the number of superuser reserved connections.
	- max prepared transactions must be greater than or equal to max\_connections.
- 3. On each segment instance, edit SEGMENT\_DATA\_DIRECTORY/postgresql.conf and change the following two parameters:
	- max\_connections must be 5-10 times the value on the master.
	- $\bullet$  max prepared transactions must be equal to the value on the master.
- 4. Restart your Greenplum Database system:

\$ gpstart

# <span id="page-174-1"></span>Encrypting Client/Server Connections

Greenplum Database has native support for SSL connections between the client and the master server. SSL connections prevent third parties from snooping on the packets, and also prevent manin-the-middle attacks. SSL should be used whenever the client connection goes through an insecure link, and must be used whenever client certificate authentication is used.

Note: For information about encrypting data between the gpfdist server and Greenplum Database segment hosts, see [Encrypting gpfdist Connections](#page-187-1).

To enable SSL requires that OpenSSL be installed on both the client and the master server systems. Greenplum can be started with SSL enabled by setting the server configuration parameter  $ss1=on$  in the master postgresql.conf. When starting in SSL mode, the server will look for the files server.key (server private key) and server.crt (server certificate) in the master data directory. These files must be set up correctly before an SSL-enabled Greenplum system can start.

Important: Do not protect the private key with a passphrase. The server does not prompt for a passphrase for the private key, and the database startup fails with an error if one is required.

A self-signed certificate can be used for testing, but a certificate signed by a certificate authority (CA) should be used in production, so the client can verify the identity of the server. Either a global or local CA can be used. If all the clients are local to the organization, a local CA is recommended. See [Creating a Self-Signed Certificate](#page-171-0) for steps to create a self-signed certificate.

<span id="page-175-0"></span>A newer version of this documentation is available. Use the version menu above to view the most up-to-date release of the Greenplum 5.x documentation.

# Configuring Database Authorization

Describes how to restrict authorization access to database data at the user level by using roles and permissions.

**Parent topic:** [Greenplum Database Security Configuration Guide](#page-161-1)

# Access Permissions and Roles

Greenplum Database manages database access permissions using roles. The concept of roles subsumes the concepts of users and groups. A role can be a database user, a group, or both. Roles can own database objects (for example, tables) and can assign privileges on those objects to other roles to control access to the objects. Roles can be members of other roles, thus a member role can inherit the object privileges of its parent role.

Every Greenplum Database system contains a set of database roles (users and groups). Those roles are separate from the users and groups managed by the operating system on which the server runs. However, for convenience you may want to maintain a relationship between operating system user names and Greenplum Database role names, since many of the client applications use the current operating system user name as the default.

In Greenplum Database, users log in and connect through the master instance, which verifies their role and access privileges. The master then issues out commands to the segment instances behind the scenes using the currently logged in role.

Roles are defined at the system level, so they are valid for all databases in the system.

To bootstrap the Greenplum Database system, a freshly initialized system always contains one predefined superuser role (also referred to as the system user). This role will have the same name as the operating system user that initialized the Greenplum Database system. Customarily, this role is named gpadmin. To create more roles you first must connect as this initial role.

# Managing Object Privileges

When an object (table, view, sequence, database, function, language, schema, or tablespace) is created, it is assigned an owner. The owner is normally the role that executed the creation statement. For most kinds of objects, the initial state is that only the owner (or a superuser) can do anything with the object. To allow other roles to use it, privileges must be granted. Greenplum Database supports the following privileges for each object type:

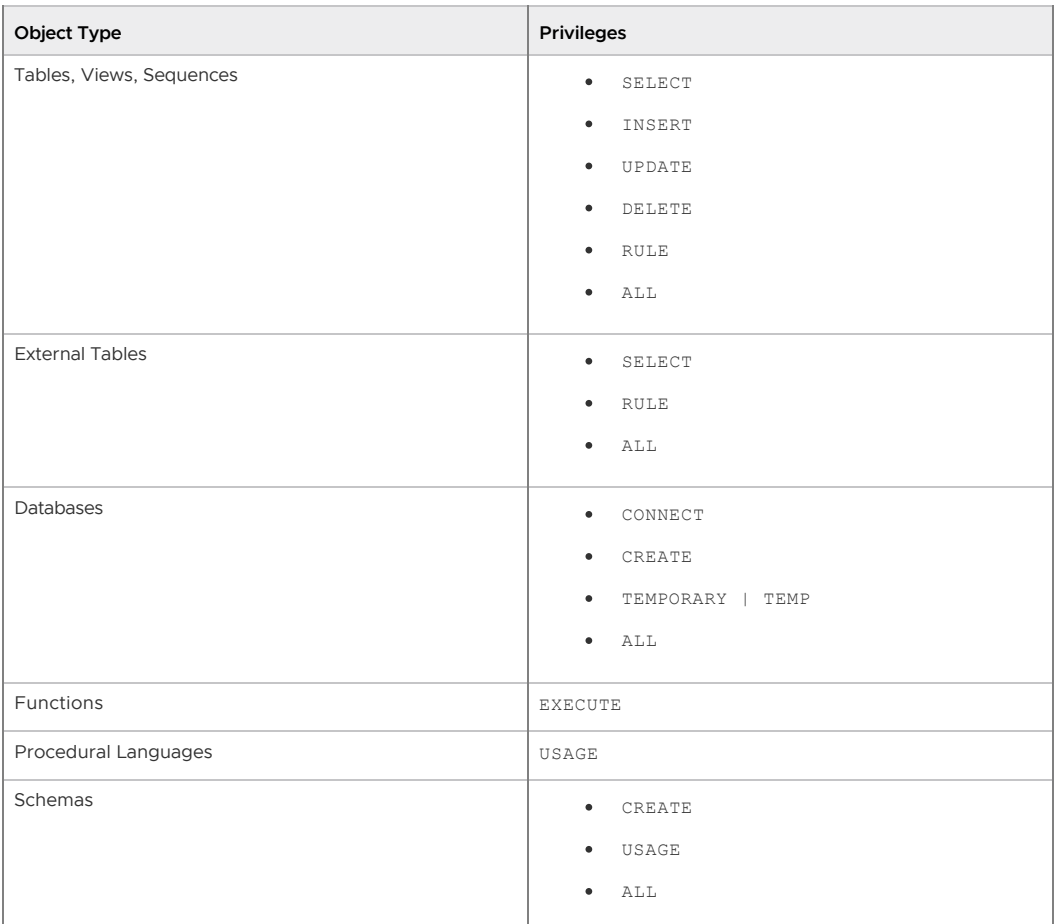

Privileges must be granted for each object individually. For example, granting ALL on a database does not grant full access to the objects within that database. It only grants all of the database-level privileges (CONNECT, CREATE, TEMPORARY) to the database itself.

Use the GRANT SQL command to give a specified role privileges on an object. For example:

=# GRANT INSERT ON mytable TO jsmith;

To revoke privileges, use the REVOKE command. For example:

=# REVOKE ALL PRIVILEGES ON mytable FROM jsmith;

You can also use the DROP OWNED and REASSIGN OWNED commands for managing objects owned by deprecated roles. (Note: only an object's owner or a superuser can drop an object or reassign ownership.) For example:

```
 =# REASSIGN OWNED BY sally TO bob;
 =# DROP OWNED BY visitor;
```
### Using SSH-256 Encryption

Greenplum Database access control corresponds roughly to the Orange Book 'C2' level of security, not the 'B1' level. Greenplum Database currently supports access privileges at the object level. Rowlevel or column-level access is not supported, nor is labeled security.

Row-level and column-level access can be simulated using views to restrict the columns and/or rows that are selected. Row-level labels can be simulated by adding an extra column to the table to store sensitivity information, and then using views to control row-level access based on this column. Roles

can then be granted access to the views rather than the base table. While these workarounds do not provide the same as "B1" level security, they may still be a viable alternative for many organizations.

To use SHA-256 encryption, you must set a parameter either at the system or the session level. This section outlines how to use a server parameter to implement SHA-256 encrypted password storage. Note that in order to use SHA-256 encryption for storage, the client authentication method must be set to password rather than the default, MD5. (See [Configuring the SSL Client Connection](#page-172-2) for more details.) This means that the password is transmitted in clear text over the network, so we highly recommend that you set up SSL to encrypt the client server communication channel.

You can set your chosen encryption method system-wide or on a per-session basis. The available encryption methods are SHA-256 and MD5 (for backward compatibility).

#### Setting Encryption Method System-wide

To set the password hash algorithm server parameter on a complete Greenplum system (master and its segments):

- 1. Log in to your Greenplum Database instance as a superuser.
- 2. Execute gpconfig with the password hash algorithm set to SHA-256:

```
$ gpconfig -c password_hash_algorithm -v 'SHA-256'
```
3. Verify the setting:

\$ gpconfig -s

You will see:

```
Master value: SHA-256
Segment value: SHA-256
```
#### Setting Encryption Method for an Individual Session

To set the password hash algorithm server parameter for an individual session:

- 1. Log in to your Greenplum Database instance as a superuser.
- 2. Set the password hash algorithm to SHA-256:

# set password\_hash\_algorithm = 'SHA-256'

3. Verify the setting:

```
# show password hash algorithm;
```
You will see:

 $SHA-256$ 

Following is an example of how the new setting works:

1. Log in as a super user and verify the password hash algorithm setting:

```
# show password hash algorithm
 password_hash_algorithm 
 ------------------------------- 
 SHA-256
```
2. Create a new role with password that has login privileges.

create role testdb with password 'testdb12345#' LOGIN;

3. Change the client authentication method to allow for storage of SHA-256 encrypted passwords:

Open the pg\_hba.conf file on the master and add the following line:

```
host all testdb 0.0.0.0/0 password
```
- 4. Restart the cluster.
- 5. Log in to the database as the user just created, testdb.

```
psql -U testdb
```
- 6. Enter the correct password at the prompt.
- 7. Verify that the password is stored as a SHA-256 hash.

Password hashes are stored in pg\_authid.rolpasswod.

- 8. Log in as the super user.
- 9. Execute the following query:

```
# SELECT rolpassword FROM pg authid WHERE rolname = 'testdb';
    Rolpassword
 -----------
    sha256<64 hexidecimal characters>
```
# Restricting Access by Time

Greenplum Database enables the administrator to restrict access to certain times by role. Use the CREATE ROLE or ALTER ROLE commands to specify time-based constraints.

Access can be restricted by day or by day and time. The constraints are removable without deleting and recreating the role.

Time-based constraints only apply to the role to which they are assigned. If a role is a member of another role that contains a time constraint, the time constraint is not inherited.

Time-based constraints are enforced only during login. The SET ROLE and SET SESSION AUTHORIZATION commands are not affected by any time-based constraints.

Superuser or CREATEROLE privileges are required to set time-based constraints for a role. No one can add time-based constraints to a superuser.

There are two ways to add time-based constraints. Use the keyword DENY in the CREATE ROLE or ALTER ROLE command followed by one of the following.

- A day, and optionally a time, when access is restricted. For example, no access on Wednesdays.
- An interval—that is, a beginning and ending day and optional time—when access is restricted. For example, no access from Wednesday 10 p.m. through Thursday at 8 a.m.

You can specify more than one restriction; for example, no access Wednesdays at any time and no access on Fridays between 3:00 p.m. and 5:00 p.m.

There are two ways to specify a day. Use the word DAY followed by either the English term for the weekday, in single quotation marks, or a number between 0 and 6, as shown in the table below.

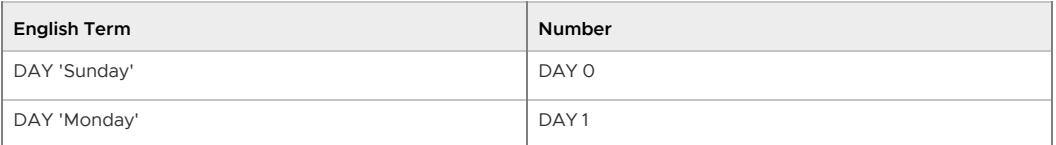

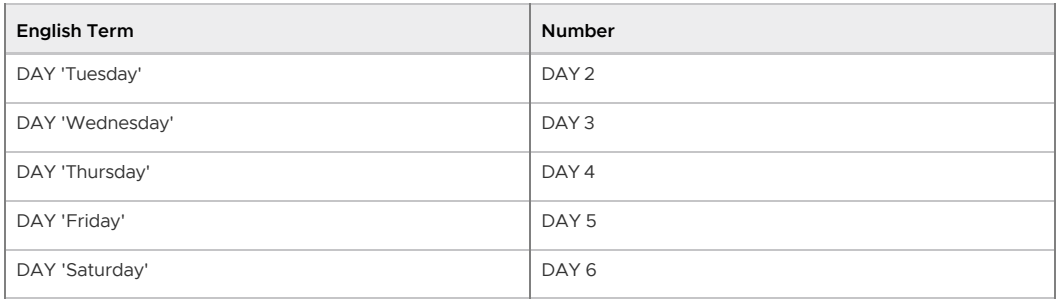

A time of day is specified in either 12- or 24-hour format. The word TIME is followed by the specification in single quotation marks. Only hours and minutes are specified and are separated by a colon (: ). If using a 12-hour format, add AM or PM at the end. The following examples show various time specifications.

```
TIME '14:00' # 24-hour time implied
TIME '02:00 PM' # 12-hour time specified by PM 
TIME '02:00' # 24-hour time implied. This is equivalent to TIME '02:00 AM'.
```
Important: Time-based authentication is enforced with the server time. Timezones are disregarded.

To specify an interval of time during which access is denied, use two day/time specifications with the words BETWEEN and AND, as shown. DAY is always required.

```
BETWEEN DAY 'Monday' AND DAY 'Tuesday' 
BETWEEN DAY 'Monday' TIME '00:00' AND
         DAY 'Monday' TIME '01:00'
BETWEEN DAY 'Monday' TIME '12:00 AM' AND
        DAY 'Tuesday' TIME '02:00 AM'
BETWEEN DAY 'Monday' TIME '00:00' AND
         DAY 'Tuesday' TIME '02:00'
         DAY 2 TIME '02:00'
```
The last three statements are equivalent.

Note: Intervals of days cannot wrap past Saturday. The following syntax is not correct:

DENY BETWEEN DAY 'Saturday' AND DAY 'Sunday'

The correct specification uses two DENY clauses, as follows:

DENY DAY 'Saturday' DENY DAY 'Sunday'

The following examples demonstrate creating a role with time-based constraints and modifying a role to add time-based constraints. Only the statements needed for time-based constraints are shown. For more details on creating and altering roles see the descriptions of CREATE ROLE and ALTER ROLE in in the Greenplum Database Reference Guide.

#### Example 1 – Create a New Role with Time-based Constraints

No access is allowed on weekends.

```
 CREATE ROLE generaluser
 DENY DAY 'Saturday'
 DENY DAY 'Sunday'
 ...
```
#### Example 2 – Alter a Role to Add Time-based Constraints
No access is allowed every night between 2:00 a.m. and 4:00 a.m.

```
ALTER ROLE generaluser
 DENY BETWEEN DAY 'Monday' TIME '02:00' AND DAY 'Monday' TIME '04:00'
 DENY BETWEEN DAY 'Tuesday' TIME '02:00' AND DAY 'Tuesday' TIME '04:00'
 DENY BETWEEN DAY 'Wednesday' TIME '02:00' AND DAY 'Wednesday' TIME '04:00'
 DENY BETWEEN DAY 'Thursday' TIME '02:00' AND DAY 'Thursday' TIME '04:00'
  DENY BETWEEN DAY 'Friday' TIME '02:00' AND DAY 'Friday' TIME '04:00'
 DENY BETWEEN DAY 'Saturday' TIME '02:00' AND DAY 'Saturday' TIME '04:00'
  DENY BETWEEN DAY 'Sunday' TIME '02:00' AND DAY 'Sunday' TIME '04:00'
   ...
```
#### Excample 3 – Alter a Role to Add Time-based Constraints

No access is allowed Wednesdays or Fridays between 3:00 p.m. and 5:00 p.m.

```
ALTER ROLE generaluser
 DENY DAY 'Wednesday'
  DENY BETWEEN DAY 'Friday' TIME '15:00' AND DAY 'Friday' TIME '17:00'
```
#### Dropping a Time-based Restriction

To remove a time-based restriction, use the ALTER ROLE command. Enter the keywords DROP DENY FOR followed by a day/time specification to drop.

DROP DENY FOR DAY 'Sunday'

Any constraint containing all or part of the conditions in a DROP clause is removed. For example, if an existing constraint denies access on Mondays and Tuesdays, and the DROP clause removes constraints for Mondays, the existing constraint is completely dropped. The DROP clause completely removes all constraints that overlap with the contraint in the drop clause. The overlapping constraints are completely removed even if they contain more restrictions that the restrictions mentioned in the DROP clause.

Example 1 - Remove a Time-based Restriction from a Role

```
 ALTER ROLE generaluser
 DROP DENY FOR DAY 'Monday'
    ...
```
This statement would remove all constraints that overlap with a Monday constraint for the role generaluser in Example 2, even if there are additional constraints.

A newer version of this documentation is available. Use the version menu above to view the most up-to-date release of the Greenplum 5.x documentation.

#### Greenplum Command Center Security

Greenplum Command Center (GPCC) is a web-based application for monitoring and managing Greenplum clusters. GPCC works with data collected by agents running on the segment hosts and saved to the gpperfmon database. The gpperfmon database is created by running the gpperfmon\_install utility, which also creates the gpmon database role that GPCC uses to access the gpperfmon database.

### The gpmon User

The gpperfmon install utility creates the gpmon database role and adds the role to the pg\_hba.conf file with the following entries:

local gpperfmon gpmon md5

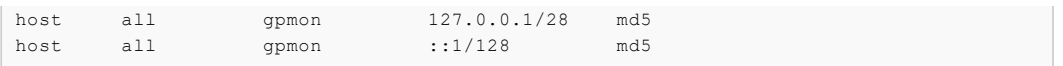

These entries allow gpmon to establish a local socket connection to the gpperfmon database and a TCP/IP connection to any database.

The gpmon database role is a superuser. In a secure or production environment, it may be desirable to restrict the gpmon user to just the apperfmon database. Do this by editing the gpmon host entry in the pg\_hba.conf file and changing all in the database field to gpperfmon:

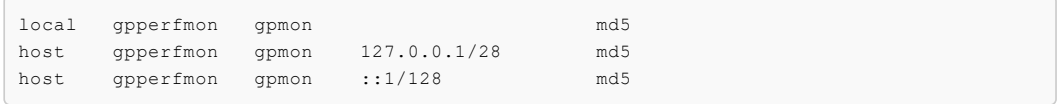

The password used to authenticate the gpmon user is set by the gpperfmon install utility and is stored in the gpadmin home directory in the  $\sim/$ . pgpass file. The  $\sim/$ . pgpass file must be owned by the gpadmin user and be RW-accessible only by the gpadmin user. To change the gpmon password, use the ALTER ROLE command to change the password in the database, change the password in the ~/.pgpass file, and then restart GPCC with the gpcmdr --restart *instance\_name* command.

Note: The GPCC web server can be configured to encrypt connections with SSL. Two-way authentication with public keys can also be enabled for GPCC users. However, the gpmon user always uses md5 authentication with the password saved in the  $\sim/$ . pgpass file.

GPCC does not allow logins from any role configured with trust authentication, including the gpadmin user.

The gpmon user can log in to the Command Center Console and has access to all of the application's features. You can allow other database roles access to GPCC so that you can secure the gpmon user and restrict other users' access to GPCC features. Setting up other GPCC users is described in the next section.

# Greenplum Command Center Users

GPCC has the following types of users:

- Self Only users can view metrics and view and cancel their own queries. Any Greenplum Database user successfully authenticated through the Greenplum Database authentication system can access Greenplum Command Center with Self Only permission. Higher permission levels are required to view and cancel other's queries and to access the System and Admin Control Center features.
- Basic users can view metrics, view all queries, and cancel their own queries. Users with Basic permission are members of the Greenplum Database gpcc\_basic group.
- Operator Basic users can view metrics, view their own and others' queries, cancel their own queries, and view the System and Admin screens. Users with Operator Basic permission are members of the Greenplum Database gpcc\_operator\_basic group.
- Operator users can view their own and others' queries, cancel their own and other's queries, and view the System and Admin screens. Users with Operator permission are members of the Greenplum Database gpcc\_operator group.
- Admin users can access all views and capabilities in the Command Center. Greenplum Database users with the SUPERUSER privilege have Admin permissions in Command Center.

To log in to the GPCC web application, a user must be allowed access to the gpperfmon database in pg\_hba.conf. For example, to make user1 a regular GPCC user, edit the pg\_hba.conf file and either add or edit a line for the user so that the gpperfmon database is included in the database field. For example:

host gpperfmon,accounts user1 127.0.0.1/28 md5

To designate a user as an operator, grant the gpcc\_operator role to the user:

=# GRANT gpcc\_operator TO *user*;

You can also grant gpcc\_operator to a group role to make all members of the group GPCC operators.

See the gpperfmon\_install reference in Greenplum Database Utility Guide for more information about managing the gpperfmon database.

### Enabling SSL for Greenplum Command Center

The GPCC web server can be configured to support SSL so that client connections are encrypted. A server certificate can be generated when the Command Center instance is created or you can supply an existing certificate.

Two-way authentication with public key encryption can also be enabled for GPCC. See the Greenplum Command Center Administration Guide for instructions.

# Enabling Kerberos Authentication for Greenplum Command Center Users

If Kerberos authentication is enabled for Greenplum Database, Command Center users can also authenticate with Kerberos. Command Center supports three Kerberos authentication modes: strict, normal, and gpmon-only.

Strict

Command Center has a Kerberos keytab file containing the Command Center service principal and a principal for every Command Center user. If the principal in the client's connection request is in the keytab file, the web server grants the client access and the web server connects to Greenplum Database using the client's principal name. If the principal is not in the keytab file, the connection request fails.

Normal

The Command Center Kerberos keytab file contains the Command Center principal and may contain principals for Command Center users. If the principal in the client's connection request is in Command Center's keytab file, it uses the client's principal for database connections. Otherwise, Command Center uses the gpmon user for database connections.

#### gpmon-only

The Command Center uses the gpmon database role for all Greenplum Database connections. No client principals are needed in the Command Center's keytab file.

See the [Greenplum Command Center documentation](http://gptext.docs.pivotal.io) for instructions to enable Kerberos authentication with Greenplum Command Center

**Parent topic:** [Greenplum Database Security Configuration Guide](#page-161-0)

A newer version of this documentation is available. Use the version menu above to view the most up-to-date release of the Greenplum 5.x documentation.

### Auditing

Describes Greenplum Database events that are logged and should be monitored to detect security threats.

Greenplum Database is capable of auditing a variety of events, including startup and shutdown of the system, segment database failures, SQL statements that result in an error, and all connection attempts and disconnections. Greenplum Database also logs SQL statements and information regarding SQL statements, and can be configured in a variety of ways to record audit information with more or less detail. The log error verbosity configuration parameter controls the amount of detail written in the server log for each message that is logged. Similarly, the

log min error statement parameter allows administrators to configure the level of detail recorded specifically for SQL statements, and the log\_statement parameter determines the kind of SQL statements that are audited. Greenplum Database records the username for all auditable events, when the event is initiated by a subject outside the Greenplum Database.

Greenplum Database prevents unauthorized modification and deletion of audit records by only allowing administrators with an appropriate role to perform any operations on log files. Logs are stored in a proprietary format using comma-separated values (CSV). Each segment and the master stores its own log files, although these can be accessed remotely by an administrator. Greenplum Database also authorizes overwriting of old log files via the log\_truncate\_on\_rotation parameter. This is a local parameter and must be set on each segment and master configuration file.

Greenplum provides an administrative schema called qp toolkit that you can use to query log files, as well as system catalogs and operating enviroment for system status information. For more information, including usage, refer to The gp\_tookit Administrative Schema appendix in the Greenplum Database Reference Guide.

# Viewing the Database Server Log Files

Every database instance in Greenplum Database (master and segments) is a running PostgreSQL database server with its own server log file. Daily log files are created in the pg\_log directory of the master and each segment data directory.

The server log files are written in comma-separated values (CSV) format. Not all log entries will have values for all of the log fields. For example, only log entries associated with a query worker process will have the slice id populated. Related log entries of a particular query can be identified by its session identifier (gp\_session\_id) and command identifier (gp\_command\_count).

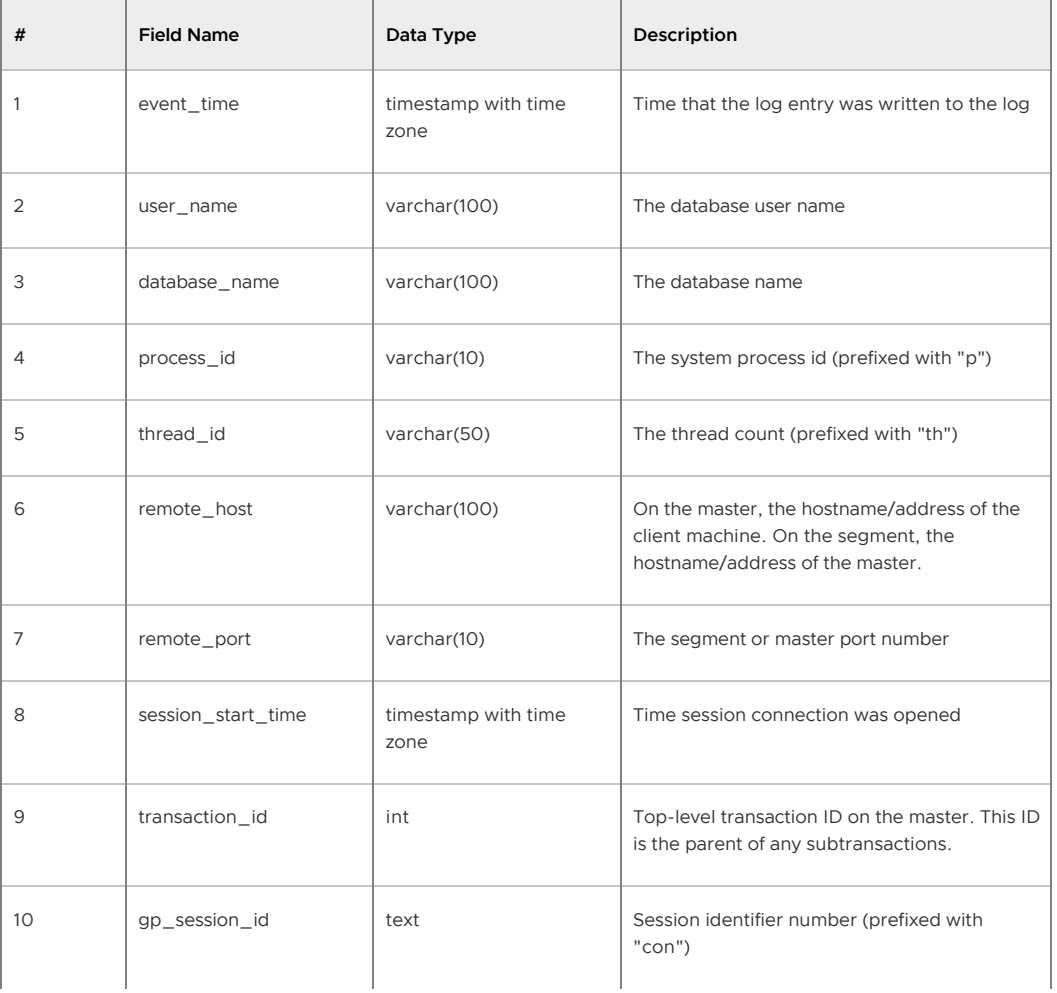

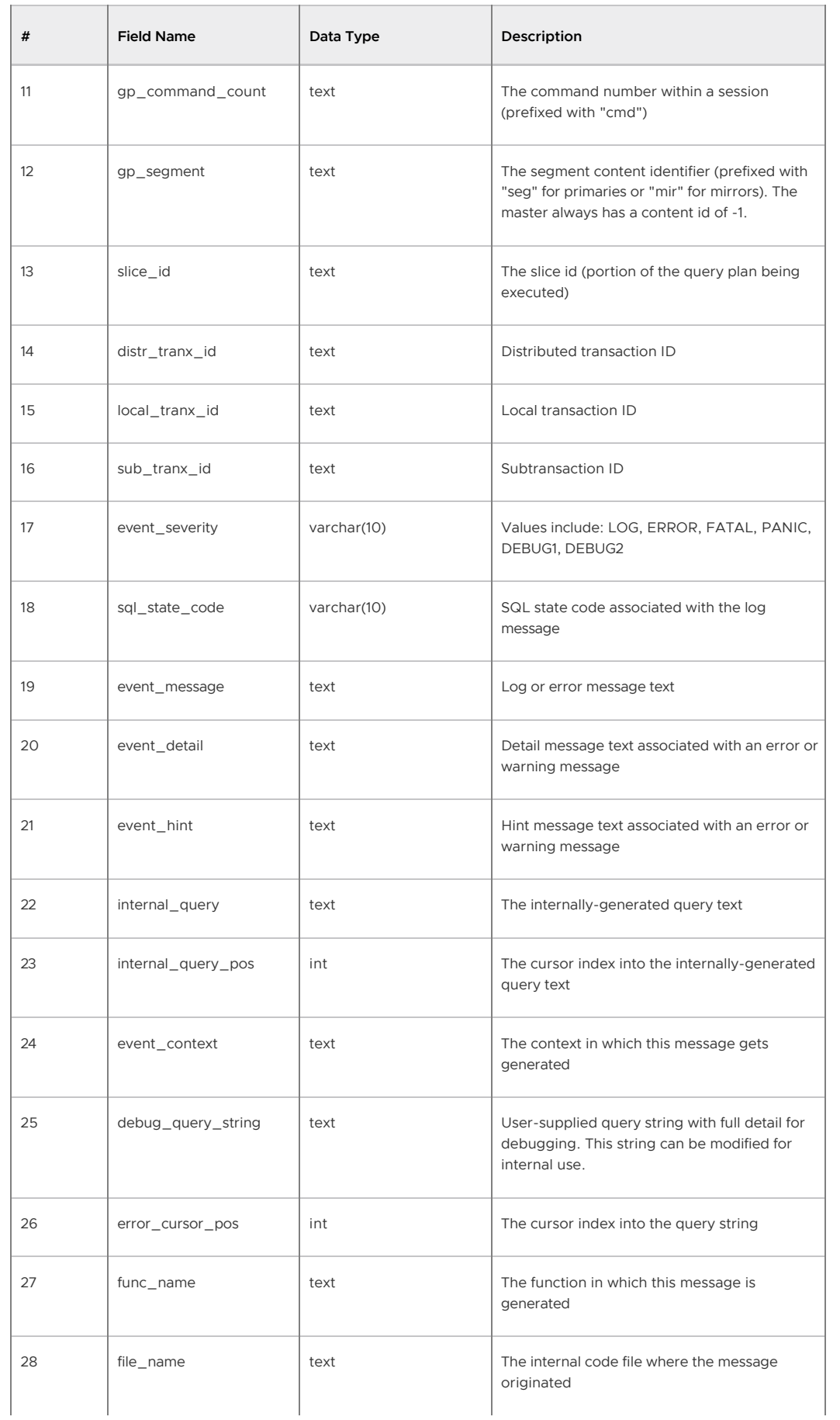

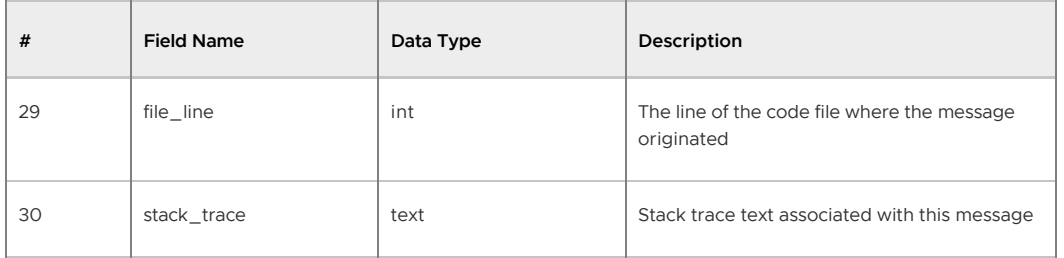

Greenplum provides a utility called gplogfilter that can be used to search through a Greenplum Database log file for entries matching the specified criteria. By default, this utility searches through the Greenplum master log file in the default logging location. For example, to display the last three lines of the master log file:

```
$ gplogfilter -n 3
```
You can also use  $q$ plogfilter to search through all segment log files at once by running it through the gpssh utility. For example, to display the last three lines of each segment log file:

```
$ gpssh -f seg_host_file
  => source /usr/local/greenplum-db/greenplum_path.sh
   => gplogfilter -n 3 /gpdata/gp*/pg_log/gpdb*.csv
```
The following are the Greenplum security-related audit (or logging) server configuration parameters that are set in the postgresql.conf configuration file:

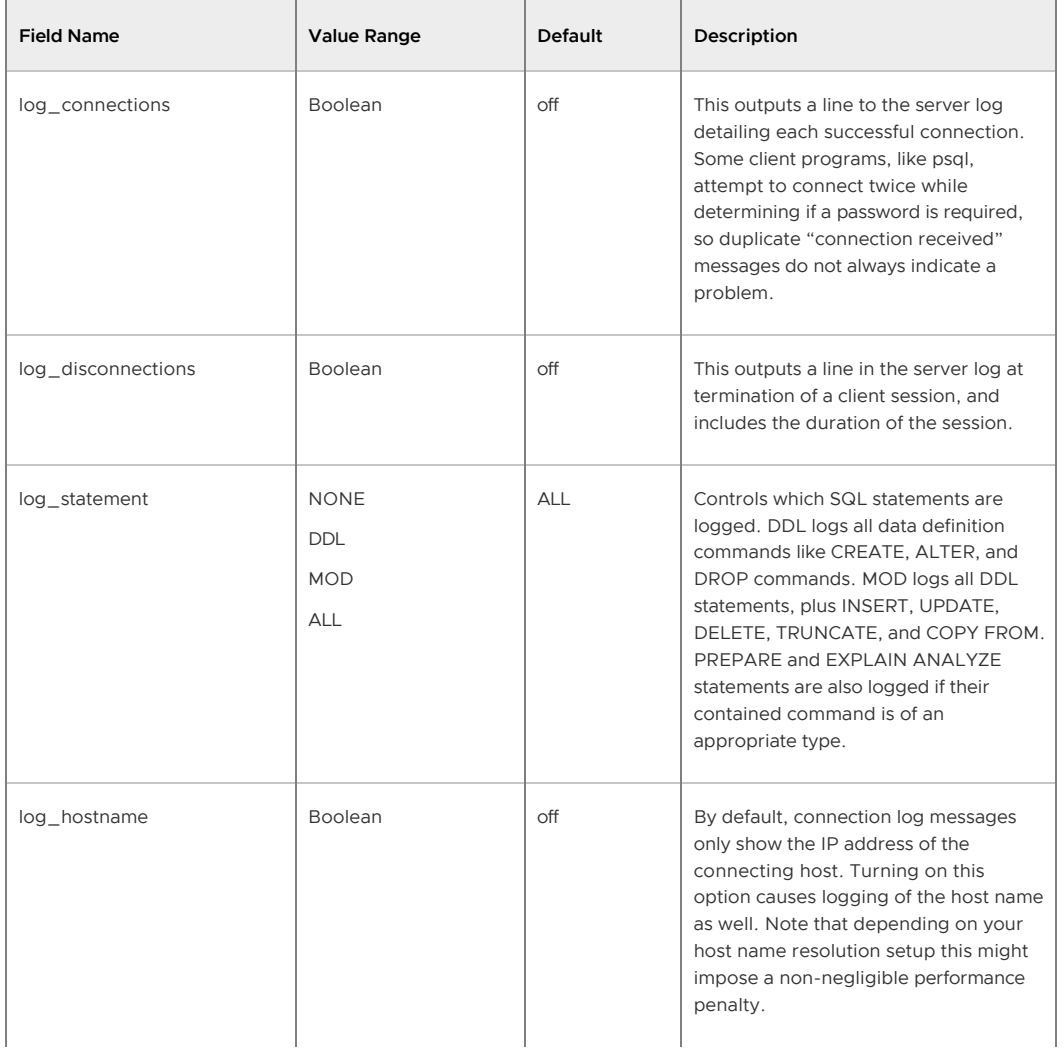

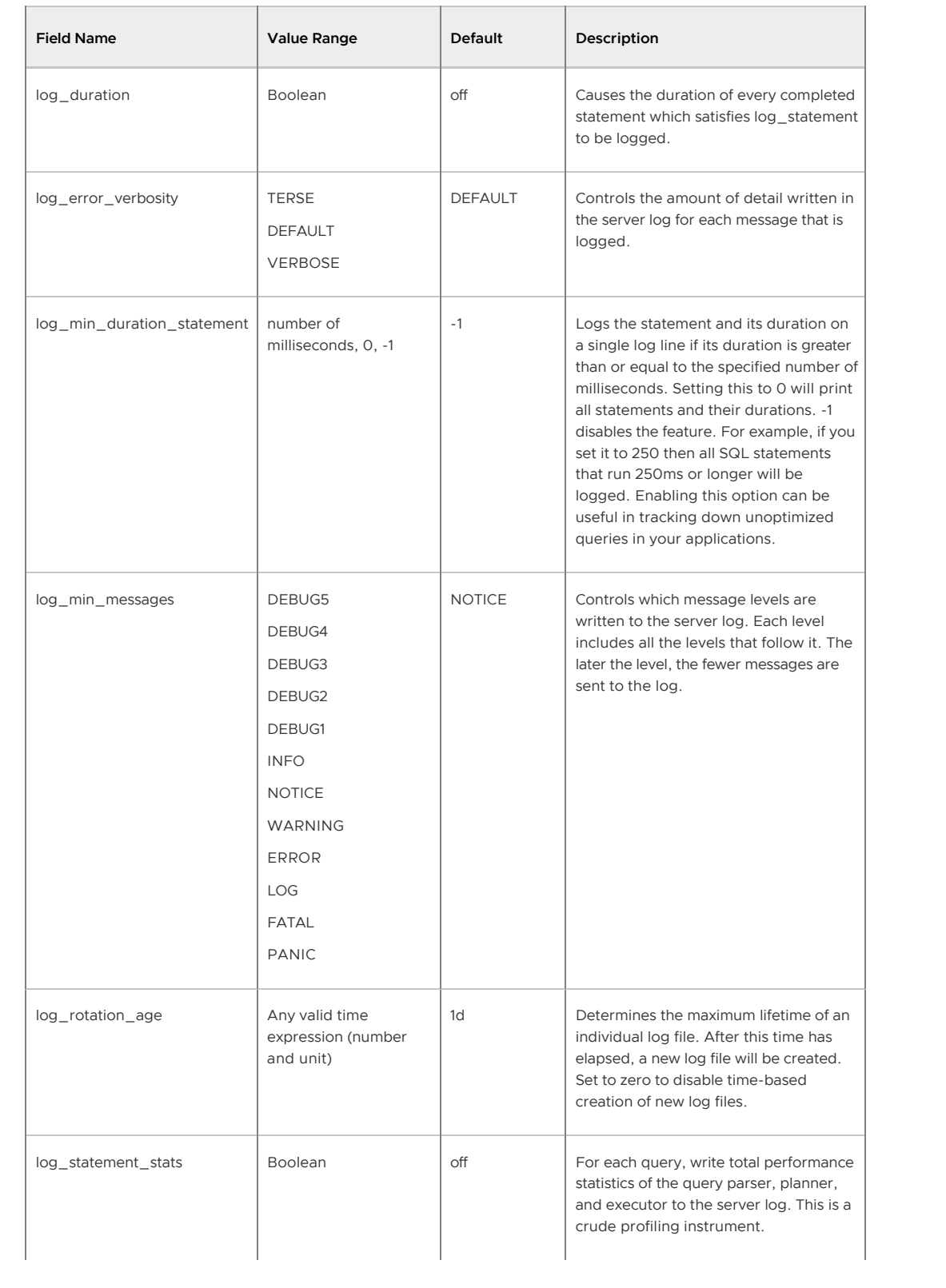

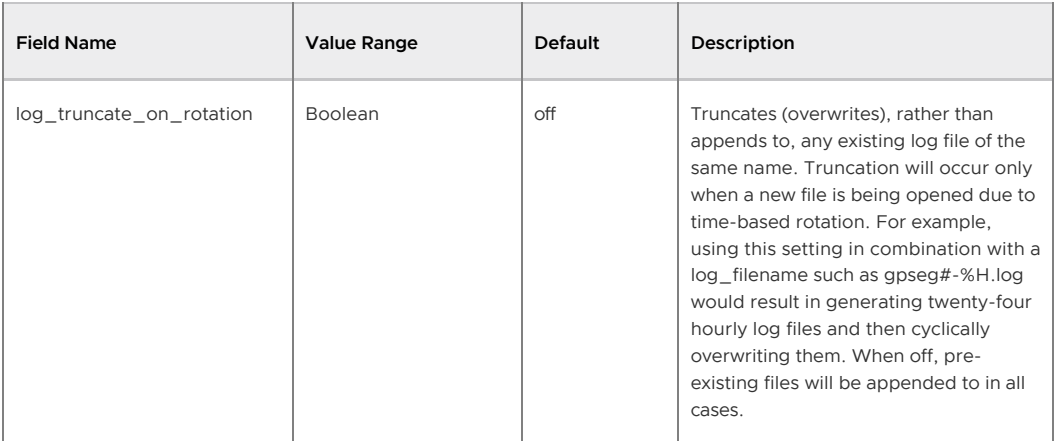

**Parent topic:** [Greenplum Database Security Configuration Guide](#page-161-0)

A newer version of this documentation is available. Use the version menu above to view the most up-to-date release of the Greenplum 5.x documentation.

# Encrypting Data and Database Connections

Describes how to encrypt data at rest in the database or in transit over the network, to protect from evesdroppers or man-in-the-middle attacks.

- Connections between clients and the master database can be encrypted with SSL. This is enabled with the ssl server configuration parameter, which is off by default. Setting the ss1 parameter to on allows client communications with the master to be encrypted. The master database must be set up for SSL. See [OpenSSL Configuration](#page-171-0) for more about encrypting client connections with SSL.
- Greenplum Database allows SSL encryption of data in transit between the Greenplum parallel file distribution server, gpfdist, and segment hosts. See [Encrypting gpfdist Connections](#page-187-0) for more information.
- The pgcrypto module of encryption/decryptions functions protect data at rest in the database. Encryption at the column level protects sensitive information, such as social security numbers or credit card numbers. See [Encrypting Data at Rest with pgcrypto](#page-188-0) for more information.

**Parent topic:** [Greenplum Database Security Configuration Guide](#page-161-0)

# <span id="page-187-0"></span>Encrypting gpfdist Connections

The gpfdists protocol is a secure version of the gpfdist protocol that securely identifies the file server and the Greenplum Database and encrypts the communications between them. Using gpfdists protects against eavesdropping and man-in-the-middle attacks.

The gpfdists protocol implements client/server SSL security with the following notable features:

- Client certificates are required.
- Multilingual certificates are not supported.
- A Certificate Revocation List (CRL) is not supported.
- The TLSv1 protocol is used with the TLS\_RSA\_WITH\_AES\_128\_CBC\_SHA encryption algorithm. These SSL parameters cannot be changed.
- SSL renegotiation is supported.
- The SSL ignore host mismatch parameter is set to false.
- Private keys containing a passphrase are not supported for the gpfdist file server (server.key) or for the Greenplum Database (client.key).

It is the user's responsibility to issue certificates that are appropriate for the operating system in use. Generally, converting certificates to the required format is supported, for example using the SSL Converter at [https://www.sslshopper.com/ssl-converter.html.](http://www.commoncriteriaportal.org/products/?expand#ALL)

A gpfdist server started with the --ssl option can only communicate with the gpfdists protocol. A gpfdist server started without the --ssl option can only communicate with the gpfdist protocol. For more detail about  $qpfdist$  refer to the Greenplum Database Administrator Guide.

There are two ways to enable the gpfdists protocol:

- $\bullet$  Run gpfdist with the  $-$ -ssl option and then use the gpfdists protocol in the LOCATION clause of a CREATE EXTERNAL TABLE statement.
- Use a YAML control file with the SSL option set to true and run gpload. Running gpload starts the gpfdist server with the --ssl option and then uses the gpfdists protocol.

When using gpfdists, the following client certificates must be located in the \$PGDATA/qpfdists directory on each segment:

- The client certificate file, client.crt
- The client private key file, client.key
- The trusted certificate authorities, root.crt

Important: Do not protect the private key with a passphrase. The server does not prompt for a passphrase for the private key, and loading data fails with an error if one is required.

When using gpload with SSL you specify the location of the server certificates in the YAML control file. When using apfdist with SSL, you specify the location of the server certificates with the --ssl option.

The following example shows how to securely load data into an external table. The example creates a readable external table named ext expenses from all files with the txt extension, using the gpfdists protocol. The files are formatted with a pipe (|) as the column delimiter and an empty space as null.

- 1. Run gpfdist with the --ssl option on the segment hosts.
- 2. Log into the database and execute the following command:

```
=# CREATE EXTERNAL TABLE ext_expenses 
    ( name text, date date, amount float4, category text, desc1 text )
LOCATION ('gpfdists://etlhost-1:8081/*.txt', 'gpfdists://etlhost-2:8082/*.txt')
FORMAT 'TEXT' ( DELIMITER '|' NULL ' ') ;
```
### <span id="page-188-0"></span>Encrypting Data at Rest with pgcrypto

The pgcrypto module for Greenplum Database provides functions for encrypting data at rest in the database. Administrators can encrypt columns with sensitive information, such as social security numbers or credit card numbers, to provide an extra layer of protection. Database data stored in encrypted form cannot be read by users who do not have the encryption key, and the data cannot be read directly from disk.

pgcrypto is installed by default when you install Greenplum Database. You must explicitly enable pgcrypto in each database in which you want to use the module.

pgcrypto allows PGP encryption using symmetric and asymmetric encryption. Symmetric encryption encrypts and decrypts data using the same key and is faster than asymmetric encryption. It is the preferred method in an environment where exchanging secret keys is not an issue. With asymmetric encryption, a public key is used to encrypt data and a private key is used to decrypt data. This is slower then symmetric encryption and it requires a stronger key.

Using pgcrypto always comes at the cost of performance and maintainability. It is important to use encryption only with the data that requires it. Also, keep in mind that you cannot search encrypted data by indexing the data.

Before you implement in-database encryption, consider the following PGP limitations.

- No support for signing. That also means that it is not checked whether the encryption subkey belongs to the master key.
- No support for encryption key as master key. This practice is generally discouraged, so this limitation should not be a problem.
- No support for several subkeys. This may seem like a problem, as this is common practice. On the other hand, you should not use your regular GPG/PGP keys with pgcrypto, but create new ones, as the usage scenario is rather different.

Greenplum Database is compiled with zlib by default; this allows PGP encryption functions to compress data before encrypting. When compiled with OpenSSL, more algorithms will be available.

Because pgcrypto functions run inside the database server, the data and passwords move between pgcrypto and the client application in clear-text. For optimal security, you should connect locally or use SSL connections and you should trust both the system and database administrators.

pgcrypto configures itself according to the findings of the main PostgreSQL configure script.

When compiled with  $zlib$ , pgcrypto encryption functions are able to compress data before encrypting.

Pgcrypto has various levels of encryption ranging from basic to advanced built-in functions. The following table shows the supported encryption algorithms.

| <b>Value Functionality</b> | Built-in | With OpenSSL     |
|----------------------------|----------|------------------|
| MD <sub>5</sub>            | yes      | yes              |
| SHA1                       | yes      | yes              |
| SHA224/256/384/512         | yes      | yes 1            |
| Other digest algorithms    | no       | yes 2            |
| <b>Blowfish</b>            | yes      | yes              |
| AES                        | yes      | yes <sup>3</sup> |
| DES/3DES/CAST5             | no       | yes              |
| Raw Encryption             | yes      | yes              |
| PGP Symmetric-Key          | yes      | yes              |
| PGP Public Key             | yes      | yes              |

<span id="page-189-2"></span><span id="page-189-1"></span><span id="page-189-0"></span>Table 1. Pgcrypto Supported Encryption Functions

#### Creating PGP Keys

To use PGP asymmetric encryption in Greenplum Database, you must first create public and private keys and install them.

This section assumes you are installing Greenplum Database on a Linux machine with the Gnu Privacy Guard (gpg) command line tool. Use the latest version of GPG to create keys. Download and install Gnu Privacy Guard (GPG) for your operating system from [https://www.gnupg.org/download/.](https://www.gnupg.org/download/) On the GnuPG website you will find installers for popular Linux distributions and links for Windows and Mac OS X installers.

1. As root, execute the following command and choose option 1 from the menu:

```
# gpg --gen-key 
gpg (GnuPG) 2.0.14; Copyright (C) 2009 Free Software Foundation, Inc.
This is free software: you are free to change and redistribute it.
There is NO WARRANTY, to the extent permitted by law.
gpg: directory '/root/.gnupg' created
gpg: new configuration file '/root/.gnupg/gpg.conf' created
```

```
gpg: WARNING: options in '/root/.gnupg/gpg.conf' are not yet active during this
  run
gpg: keyring '/root/.gnupg/secring.gpg' created
gpg: keyring '/root/.gnupg/pubring.gpg' created
Please select what kind of key you want:
  (1) RSA and RSA (default)
  (2) DSA and Elgamal
  (3) DSA (sign only)
  (4) RSA (sign only)
Your selection? 1
```
2. Respond to the prompts and follow the instructions, as shown in this example:

```
RSA keys may be between 1024 and 4096 bits long.
What keysize do you want? (2048) Press enter to accept default key size
Requested keysize is 2048 bits
Please specify how long the key should be valid.
  0 = key does not expire
  <n> = key expires in n days
  <n>w = key expires in n weeks
  <n>m = key expires in n months
  <n>y = key expires in n years
 Key is valid for? (0) 365
Key expires at Wed 13 Jan 2016 10:35:39 AM PST
Is this correct? (y/N) y
GnuPG needs to construct a user ID to identify your key.
Real name: John Doe
Email address: jdoe@email.com
Comment: 
You selected this USER-ID:
 "John Doe <jdoe@email.com>"
Change (N)ame, (C)omment, (E)mail or (O)kay/(Q)uit? O
You need a Passphrase to protect your secret key.
(For this demo the passphrase is blank.)
can't connect to '/root/.gnupg/S.gpg-agent': No such file or directory
You don't want a passphrase - this is probably a *bad* idea!
I will do it anyway. You can change your passphrase at any time,
using this program with the option "--edit-key".
We need to generate a lot of random bytes. It is a good idea to perform
some other action (type on the keyboard, move the mouse, utilize the
disks) during the prime generation; this gives the random number
generator a better chance to gain enough entropy.
We need to generate a lot of random bytes. It is a good idea to perform
some other action (type on the keyboard, move the mouse, utilize the
disks) during the prime generation; this gives the random number
generator a better chance to gain enough entropy.
gpg: /root/.gnupg/trustdb.gpg: trustdb created
gpg: key 2027CC30 marked as ultimately trusted
public and secret key created and signed.
gpg: checking the trustdbgpg: 
       3 marginal(s) needed, 1 complete(s) needed, PGP trust model
gpg: depth: 0 valid: 1 signed: 0 trust: 0-, 0q, 0n, 0m, 0f, 1u
gpg: next trustdb check due at 2016-01-13
pub 2048R/2027CC30 2015-01-13 [expires: 2016-01-13]
       Key fingerprint = 7EDA 6AD0 F5E0 400F 4D45 3259 077D 725E 2027 CC30
uid John Doe <jdoe@email.com>
sub 2048R/4FD2EFBB 2015-01-13 [expires: 2016-01-13]
```
3. List the PGP keys by entering the following command:

```
gpg --list-secret-keys 
/root/.gnupg/secring.gpg
------------------------
sec 2048R/2027CC30 2015-01-13 [expires: 2016-01-13]
```

```
uid John Doe <jdoe@email.com>
ssb 2048R/4FD2EFBB 2015-01-13
```
2027CC30 is the public key and will be used to encrypt data in the database. 4FD2EFBB is the private (secret) key and will be used to *decrypt* data.

4. Export the keys using the following commands:

```
# gpg -a --export 4FD2EFBB > public.key
# gpg -a --export-secret-keys 2027CC30 > secret.key
```
See the [pgcrypto](https://www.postgresql.org/docs/8.3/static/pgcrypto.html) documentation for more information about PGP encryption functions.

#### Encrypting Data in Tables using PGP

This section shows how to encrypt data inserted into a column using the PGP keys you generated.

1. Dump the contents of the public. key file and then copy it to the clipboard:

```
# cat public.key
-----BEGIN PGP PUBLIC KEY BLOCK-----
Version: GnuPG v2.0.14 (GNU/Linux)
mQENBFS1Zf0BCADNw8Qvk1V1C36Kfcwd3Kpm/dijPfRyyEwB6PqKyA05jtWiXZTh
2His1ojSP6LI0cSkIqMU9LAlncecZhRIhBhuVgKlGSgd9texg2nnSL9Admqik/yX
R5syVKG+qcdWuvyZg9oOOmeyjhc3n+kkbRTEMuM3flbMs8shOwzMvstCUVmuHU/V
vG5rJAe8PuYDSJCJ74I6w7SOH3RiRIc7IfL6xYddV42l3ctd44bl8/i71hq2UyN2
/Hbsjii2ymg7ttw3jsWAx2gP9nssDgoy8QDy/o9nNqC8EGlig96ZFnFnE6Pwbhn+
ic8MD0lK5/GAlR6Hc0ZIHf8KEcavruQlikjnABEBAAG0HHRlc3Qga2V5IDx0ZXN0
a2V5QGVtYWlsLmNvbT6JAT4EEwECACgFAlS1Zf0CGwMFCQHhM4AGCwkIBwMCBhUI
AgkKCwQWAgMBAh4BAheAAAoJEAd9cl4gJ8wwbfwH/3VyVsPkQl1owRJNxvXGt1bY
7BfrvU52yk+PPZYoes9UpdL3CMRk8gAM9bx5Sk08q2UXSZLC6fFOpEW4uWgmGYf8
JRoC3ooezTkmCBW8I1bU0qGetzVxopdXLuPGCE7hVWQe9HcSntiTLxGov1mJAwO7
TAoccXLbyuZh9Rf5vLoQdKzcCyOHh5IqXaQOT100TeFeEpb9TIiwcntg3WCSU5P0
DGoUAOanjDZ3KE8Qp7V74fhG1EZVzHb8FajR62CXSHFKqpBgiNxnTOk45NbXADn4
eTUXPSnwPi46qoAp9UQogsfGyB1XDOTB2UOqhutAMECaM7VtpePv79i0Z/NfnBe5
AQ0EVLVl/QEIANabFdQ+8QMCADOipM1bF/JrQt3zUoc4BTqICaxdyzAfz0tUSf/7
Zro2us99GlARqLWd8EqJcl/xmfcJiZyUam6ZAzzFXCgnH5Y1sdtMTJZdLp5WeOjw
gCWG/ZLu4wzxOFFzDkiPv9RDw6e5MNLtJrSp4hS5o2apKdbO4Ex83O4mJYnav/rE
iDDCWU4T0lhv3hSKCpke6LcwsX+7liozp+aNmP0Ypwfi4hR3UUMP70+V1beFqW2J
bVLz3lLLouHRgpCzla+PzzbEKs16jq77vG9kqZTCIzXoWaLljuitRlfJkO3vQ9hO
v/8yAnkcAmowZrIBlyFg2KBzhunYmN2YvkUAEQEAAYkBJQQYAQIADwUCVLVl/QIb
DAUJAeEzgAAKCRAHfXJeICfMMOHYCACFhInZA9uAM3TC44l+MrgMUJ3rW9izrO48
WrdTsxR8WkSNbIxJoWnYxYuLyPb/shc9k65huw2SSDkj//0fRrI61FPHQNPSvz62
WH+N2lasoUaoJjb2kQGhLOnFbJuevkyBylRz+hI/+8rJKcZOjQkmmK8Hkk8qb5x/
HMUc55H0g2qQAY0BpnJHgOOQ45Q6pk3G2/7Dbek5WJ6K1wUrFy51sNlGWE8pvgEx
/UUZB+dYqCwtvX0nnBu1KNCmk2AkEcFK3YoliCxomdOxhFOv9AKjjojDyC65KJci
Pv2MikPS2fKOAg1R3LpMa8zDEtl4w3vckPQNrQNnYuUtfj6ZoCxv
= X Z \overline{8} J
-----END PGP PUBLIC KEY BLOCK-----
```
2. Create a table called userssn and insert some sensitive data, social security numbers for Bob and Alice, in this example. Paste the public.key contents after "dearmor(".

```
CREATE TABLE userssn( ssn_id SERIAL PRIMARY KEY, 
     username varchar(100), ssn bytea); 
INSERT INTO userssn(username, ssn)
SELECT robotccs.username, pgp_pub_encrypt(robotccs.ssn, keys.pubkey) AS ssn
FROM ( 
         VALUES ('Alice', '123-45-6788'), ('Bob', '123-45-6799')) 
            AS robotccs(username, ssn)
CROSS JOIN (SELECT dearmor('-----BEGIN PGP PUBLIC KEY BLOCK-----
Version: GnuPG v2.0.14 (GNU/Linux)
mQENBFS1Zf0BCADNw8Qvk1V1C36Kfcwd3Kpm/dijPfRyyEwB6PqKyA05jtWiXZTh
2His1ojSP6LI0cSkIqMU9LAlncecZhRIhBhuVgKlGSgd9texg2nnSL9Admqik/yX
R5syVKG+qcdWuvyZg9oOOmeyjhc3n+kkbRTEMuM3flbMs8shOwzMvstCUVmuHU/V
```
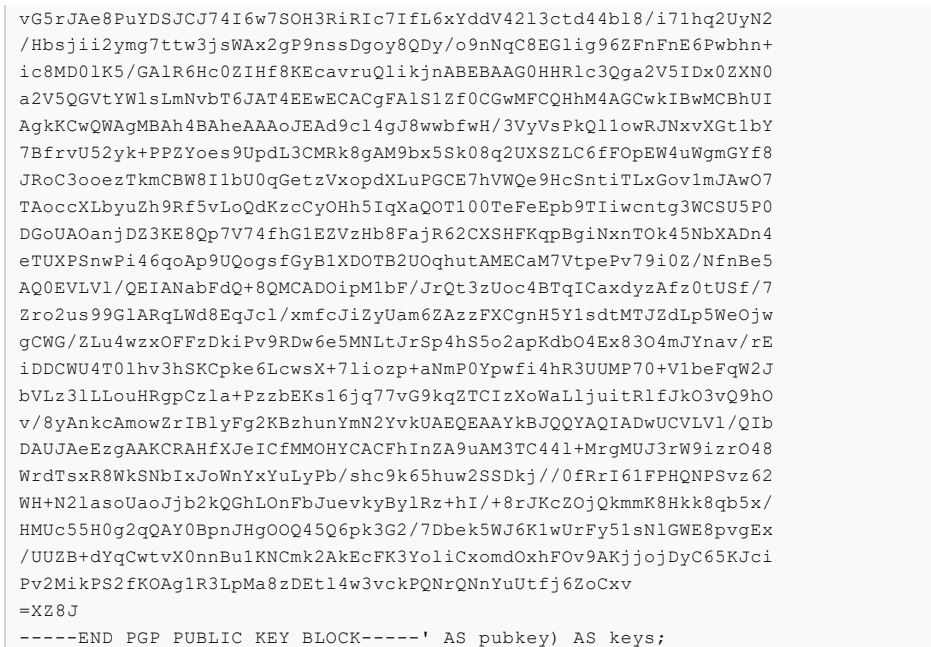

3. Verify that the ssn column is encrypted.

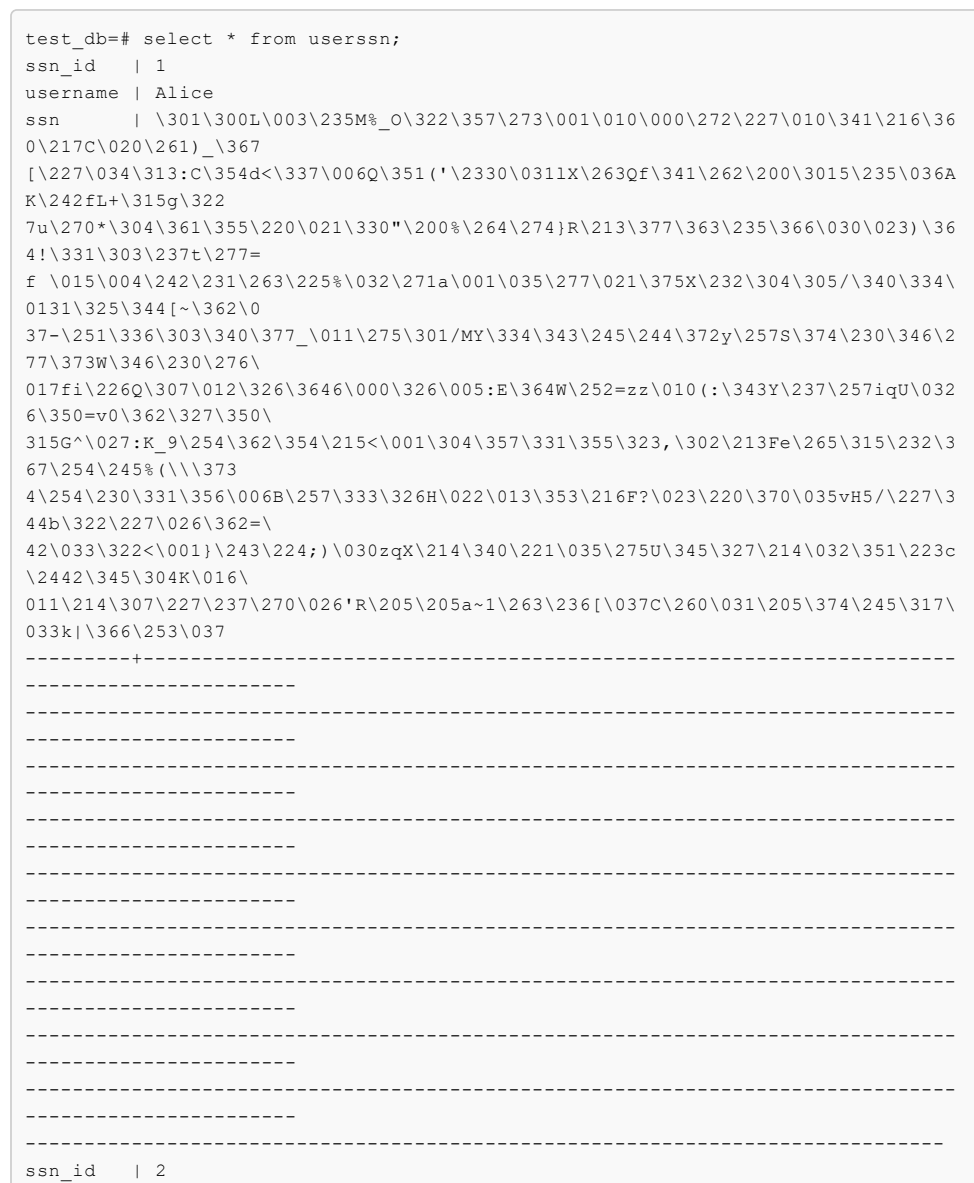

```
username | Bob
    ssn | \301\300L\003\235M%_O\322\357\273\001\007\377t>\345\343,\200\256\272
\300\012\033M4\265\032L
L[v\262k\244\2435\264\232B\357\370d9\375\011\002\327\235<\246\210b\030\012\337@
\226Z\361\246\032\00
7'\012c\353]\355d7\360T\335\314\367\370;X\371\350*\231\212\260B\010#RQ0\223\253
c7\0132b\355\242\233\34
1\000\370\370\366\013\022\357\005i\202~\005\\z\301o\012\230Z\014\362\244\324&\2
43g\351\362\325\375
\213\032\226$\2751\256XR\346k\266\030\234\267\201vUh\004\250\337A\231\223u\247\
366/i\022\275\276\350\2
20\316\306|\203+\010\261;\232\254tp\255\243\261\373Rq;\316w\357\006\207\374U\33
3\365\365\245hg\031\005
\322\347ea\220\015l\212g\337\264\336b\263\004\311\210.4\340G+\221\274D\035\375\
2216\241'\346a0\273wE\2
12\342y^\202\262|A7\202t\240\333p\345G\373\253\243oCO\011\360\247\211\014\024{\
272\271\322<\001\267
\347\240\005\213\0078\036\210\307$\317\322\311\222\035\354\006<\266\264\004\376
\251q\256\220(+\030\
3270\013c\327\272\212%\363\033\252\322\337\354\276\225\232\201\212^\304\210\226
9@\3230\370{
```
4. Extract the public.key ID from the database:

```
SELECT pgp_key_id(dearmor('-----BEGIN PGP_PUBLIC KEY BLOCK-----
Version: GnuPG v2.0.14 (GNU/Linux)
mQENBFS1Zf0BCADNw8Qvk1V1C36Kfcwd3Kpm/dijPfRyyEwB6PqKyA05jtWiXZTh
2His1ojSP6LI0cSkIqMU9LAlncecZhRIhBhuVgKlGSgd9texg2nnSL9Admqik/yX
R5syVKG+qcdWuvyZg9oOOmeyjhc3n+kkbRTEMuM3flbMs8shOwzMvstCUVmuHU/V
vG5rJAe8PuYDSJCJ74I6w7SOH3RiRIc7IfL6xYddV42l3ctd44bl8/i71hq2UyN2
/Hbsjii2ymg7ttw3jsWAx2gP9nssDgoy8QDy/o9nNqC8EGlig96ZFnFnE6Pwbhn+
ic8MD0lK5/GAlR6Hc0ZIHf8KEcavruQlikjnABEBAAG0HHRlc3Qga2V5IDx0ZXN0
a2V5QGVtYWlsLmNvbT6JAT4EEwECACgFAlS1Zf0CGwMFCQHhM4AGCwkIBwMCBhUI
AgkKCwQWAgMBAh4BAheAAAoJEAd9cl4gJ8wwbfwH/3VyVsPkQl1owRJNxvXGt1bY
7BfrvU52yk+PPZYoes9UpdL3CMRk8gAM9bx5Sk08q2UXSZLC6fFOpEW4uWgmGYf8
JRoC3ooezTkmCBW8I1bU0qGetzVxopdXLuPGCE7hVWQe9HcSntiTLxGov1mJAwO7
TAoccXLbyuZh9Rf5vLoQdKzcCyOHh5IqXaQOT100TeFeEpb9TIiwcntg3WCSU5P0
DGoUAOanjDZ3KE8Qp7V74fhG1EZVzHb8FajR62CXSHFKqpBgiNxnTOk45NbXADn4
eTUXPSnwPi46qoAp9UQogsfGyB1XDOTB2UOqhutAMECaM7VtpePv79i0Z/NfnBe5
AQ0EVLVl/QEIANabFdQ+8QMCADOipM1bF/JrQt3zUoc4BTqICaxdyzAfz0tUSf/7
Zro2us99GlARqLWd8EqJcl/xmfcJiZyUam6ZAzzFXCgnH5Y1sdtMTJZdLp5WeOjw
gCWG/ZLu4wzxOFFzDkiPv9RDw6e5MNLtJrSp4hS5o2apKdbO4Ex83O4mJYnav/rE
iDDCWU4T0lhv3hSKCpke6LcwsX+7liozp+aNmP0Ypwfi4hR3UUMP70+V1beFqW2J
bVLz3lLLouHRgpCzla+PzzbEKs16jq77vG9kqZTCIzXoWaLljuitRlfJkO3vQ9hO
v/8yAnkcAmowZrIBlyFg2KBzhunYmN2YvkUAEQEAAYkBJQQYAQIADwUCVLVl/QIb
DAUJAeEzgAAKCRAHfXJeICfMMOHYCACFhInZA9uAM3TC44l+MrgMUJ3rW9izrO48
WrdTsxR8WkSNbIxJoWnYxYuLyPb/shc9k65huw2SSDkj//0fRrI61FPHQNPSvz62
WH+N2lasoUaoJjb2kQGhLOnFbJuevkyBylRz+hI/+8rJKcZOjQkmmK8Hkk8qb5x/
HMUc55H0g2qQAY0BpnJHgOOQ45Q6pk3G2/7Dbek5WJ6K1wUrFy51sNlGWE8pvgEx
/UUZB+dYqCwtvX0nnBu1KNCmk2AkEcFK3YoliCxomdOxhFOv9AKjjojDyC65KJci
Pv2MikPS2fKOAg1R3LpMa8zDEtl4w3vckPQNrQNnYuUtfj6ZoCxv
= X 7.8J-----END PGP PUBLIC KEY BLOCK-----'));
pgp_key_id | 9D4D255F4FD2EFBB
```
This shows that the PGP key ID used to encrypt the ssn column is 9D4D255F4FD2EFBB. It is recommended to perform this step whenever a new key is created and then store the ID for tracking.

You can use this key to see which key pair was used to encrypt the data:

```
SELECT username, pgp key id(ssn) As key used
FROM userssn;
username | Bob
key_used | 9D4D255F4FD2EFBB
   ---------+-----------------
username | Alice
```
key\_used | 9D4D255F4FD2EFBB

Note: Different keys may have the same ID. This is rare, but is a normal event. The client application should try to decrypt with each one to see which fits - like handling ANYKEY. See [pgp\\_key\\_id\(\)](https://www.postgresql.org/docs/8.3/static/pgcrypto.html) in the pgcrypto documentation.

5. Decrypt the data using the private key.

```
SELECT username, pgp_pub_decrypt(ssn, keys.privkey) 
                  AS decrypted_ssn FROM userssn
                  CROSS JOIN
                  (SELECT dearmor('-----BEGIN PGP PRIVATE KEY BLOCK-----
Version: GnuPG v2.0.14 (GNU/Linux)
lQOYBFS1Zf0BCADNw8Qvk1V1C36Kfcwd3Kpm/dijPfRyyEwB6PqKyA05jtWiXZTh
2His1ojSP6LI0cSkIqMU9LAlncecZhRIhBhuVgKlGSgd9texg2nnSL9Admqik/yX
R5syVKG+qcdWuvyZg9oOOmeyjhc3n+kkbRTEMuM3flbMs8shOwzMvstCUVmuHU/V
vG5rJAe8PuYDSJCJ74I6w7SOH3RiRIc7IfL6xYddV42l3ctd44bl8/i71hq2UyN2
/Hbsjii2ymg7ttw3jsWAx2gP9nssDgoy8QDy/o9nNqC8EGlig96ZFnFnE6Pwbhn+
ic8MD0lK5/GAlR6Hc0ZIHf8KEcavruQlikjnABEBAAEAB/wNfjjvP1brRfjjIm/j
XwUNm+sI4v2Ur7qZC94VTukPGf67lvqcYZJuqXxvZrZ8bl6mvl65xEUiZYy7BNA8
fe0PaM4Wy+Xr94Cz2bPbWgawnRNN3GAQy4rlBTrvqQWy+kmpbd87iTjwZidZNNmx
02iSzraq41Rt0Zx21Jh4rkpF67ftmzOH0vlrS0bWOvHUeMY7tCwmdPe9HbQeDlPr
n9CllUqBn4/acTtCClWAjREZn0zXAsNixtTIPC1V+9nO9YmecMkVwNfIPkIhymAM
OPFnuZ/Dz1rCRHjNHb5j6ZyUM5zDqUVnnezktxqrOENSxm0gfMGcpxHQogUMzb7c
6UyBBADSCXHPfo/VPVtMm5p1yGrNOR2jR2rUj9+poZzD2gjkt5G/xIKRlkB4uoQl
emu27wr9dVEX7ms0nvDq58iutbO4d0JIDlcHMeSROZluErblB75Vj3HtImblPipn
4Jx6SWRXPUJPGXGI87u0UoBH0Lwij7M2PW7l1ao+MLEA9jAjQwQA+sr9BKPL4Ya2
r5nE72gsbCCLowkC0rdldf1RGtobwYDMpmYZhOaRKjkOTMG6rCXJxrf6LqiN8w/L
/gNziTmch35MCq/MZzA/bN4VMPyeIlwzxVZkJLsQ7yyqX/A7ac7B7DH0KfXciEXW
MSOAJhMmklW1Q1RRNw3cnYi8w3q7X40EAL/w54FVvvPqp3+sCd86SAAapM4UO2R3
tIsuNVemMWdgNXwvK8AJsz7VreVU5yZ4B8hvCuQj1C7geaN/LXhiT8foRsJC5o71
Bf+iHC/VNEv4k4uDb4lOgnHJYYyifB1wC+nn/EnXCZYQINMia1a4M6Vqc/RIfTH4
nwkZt/89LsAiR/20HHRlc3Qga2V5IDx0ZXN0a2V5QGVtYWlsLmNvbT6JAT4EEwEC
ACgFAlS1Zf0CGwMFCQHhM4AGCwkIBwMCBhUIAgkKCwQWAgMBAh4BAheAAAoJEAd9
cl4gJ8wwbfwH/3VyVsPkQl1owRJNxvXGt1bY7BfrvU52yk+PPZYoes9UpdL3CMRk
8gAM9bx5Sk08q2UXSZLC6fFOpEW4uWgmGYf8JRoC3ooezTkmCBW8I1bU0qGetzVx
opdXLuPGCE7hVWQe9HcSntiTLxGov1mJAwO7TAoccXLbyuZh9Rf5vLoQdKzcCyOH
h5IqXaQOT100TeFeEpb9TIiwcntg3WCSU5P0DGoUAOanjDZ3KE8Qp7V74fhG1EZV
zHb8FajR62CXSHFKqpBgiNxnTOk45NbXADn4eTUXPSnwPi46qoAp9UQogsfGyB1X
DOTB2UOqhutAMECaM7VtpePv79i0Z/NfnBedA5gEVLVl/QEIANabFdQ+8QMCADOi
pM1bF/JrQt3zUoc4BTqICaxdyzAfz0tUSf/7Zro2us99GlARqLWd8EqJcl/xmfcJ
iZyUam6ZAzzFXCgnH5Y1sdtMTJZdLp5WeOjwgCWG/ZLu4wzxOFFzDkiPv9RDw6e5
MNLtJrSp4hS5o2apKdbO4Ex83O4mJYnav/rEiDDCWU4T0lhv3hSKCpke6LcwsX+7
liozp+aNmP0Ypwfi4hR3UUMP70+V1beFqW2JbVLz3lLLouHRgpCzla+PzzbEKs16
jq77vG9kqZTCIzXoWaLljuitRlfJkO3vQ9hOv/8yAnkcAmowZrIBlyFg2KBzhunY
mN2YvkUAEQEAAQAH/A7r4hDrnmzX3QU6FAzePlRB7niJtE2IEN8AufF05Q2PzKU/
c1S72WjtqMAIAgYasDkOhfhcxanTneGuFVYggKT3eSDm1RFKpRjX22m0zKdwy67B
Mu95V2Oklul6OCm8dO6+2fmkGxGqc4ZsKy+jQxtxK3HG9YxMC0dvA2v2C5N4TWi3
Utc7zh//k6IbmaLd7F1d7DXt7Hn2Qsmo8I1rtgPE8grDToomTnRUodToyejEqKyI
ORwsp8n8g2CSFaXSrEyU6HbFYXSxZealhQJGYLFOZdR0MzVtZQCn/7n+IHjupndC
Nd2a8DVx3yQS3dAmvLzhFacZdjXi31wvj0moFOkEAOCz1E63SKNNksniQ11lRMJp
gaov6Ux/zGLMstwTzNouI+Kr8/db0GlSAy1Z3UoAB4tFQXEApoX9A4AJ2KqQjqOX
cZVULenfDZaxrbb9Lid7ZnTDXKVyGTWDF7ZHavHJ4981mCW17lU11zHBB9xMlx6p
dhFvb0gdy0jSLaFMFr/JBAD0fz3RrhP7e6Xll2zdBqGthjC5S/IoKwwBgw6ri2yx
LoxqBr2pl9PotJJ/JUMPhD/LxuTcOZtYjy8PKgm5jhnBDq3Ss0kNKAY1f5EkZG9a
6I4iAX/NekqSyF+OgBfC9aCgS5RG8hYoOCbp8na5R3bgiuS8IzmVmm5OhZ4MDEwg
nQP7BzmR0p5BahpZ8r3Ada7FcK+0ZLLRdLmOYF/yUrZ53SoYCZRzU/GmtQ7LkXBh
Gjqied9Bs1MHdNUolq7GaexcjZmOWHEf6w9+9M4+vxtQq1nkIWqtaphewEmd5/nf
EP3sIY0EAE3mmiLmHLqBju+UJKMNwFNeyMTqgcg50ISH8J9FRIkBJQQYAQIADwUC
VLVl/QIbDAUJAeEzgAAKCRAHfXJeICfMMOHYCACFhInZA9uAM3TC44l+MrgMUJ3r
W9izrO48WrdTsxR8WkSNbIxJoWnYxYuLyPb/shc9k65huw2SSDkj//0fRrI61FPH
QNPSvz62WH+N2lasoUaoJjb2kQGhLOnFbJuevkyBylRz+hI/+8rJKcZOjQkmmK8H
kk8qb5x/HMUc55H0g2qQAY0BpnJHgOOQ45Q6pk3G2/7Dbek5WJ6K1wUrFy51sNlG
WE8pvgEx/UUZB+dYqCwtvX0nnBu1KNCmk2AkEcFK3YoliCxomdOxhFOv9AKjjojD
yC65KJciPv2MikPS2fKOAg1R3LpMa8zDEtl4w3vckPQNrQNnYuUtfj6ZoCxv
=fa+6
-----END PGP PRIVATE KEY BLOCK-----') AS privkey) AS keys;
```
username | decrypted\_ssn

```
----------+---------------
 Alice | 123-45-6788
 Bob | 123-45-6799
(2 rows)
```
If you created a key with passphrase, you may have to enter it here. However for the purpose of this example, the passphrase is blank.

#### Key Management

Whether you are using symmetric (single private key) or asymmetric (public and private key) cryptography, it is important to store the master or private key securely. There are many options for storing encryption keys, for example, on a file system, key vault, encrypted USB, trusted platform module (TPM), or hardware security module (HSM).

Consider the following questions when planning for key management:

- Where will the keys be stored?
- When should keys expire?
- How are keys protected?
- How are keys accessed?
- How can keys be recovered and revoked?

[The Open Web Application Security Project \(OWASP\) provides a very comprehensive guide to](https://www.owasp.org/index.php/Cryptographic_Storage_Cheat_Sheet) securing encryption keys.

<span id="page-195-0"></span> $1$  SHA2 algorithms were added to OpenSSL in version 0.9.8. For older versions, pgcrypto will use built-in code.

<span id="page-195-1"></span> $2$  Any digest algorithm OpenSSL supports is automatically picked up. This is not possible with ciphers, which need to be supported explicitly.

<span id="page-195-2"></span> $3$  AES is included in OpenSSL since version 0.9.7. For older versions, pgcrypto will use built-in code.

A newer version of this documentation is available. Use the version menu above to view the most up-to-date release of the Greenplum 5.x documentation.

# Enabling gphdfs Authentication with a Kerberos-secured Hadoop Cluster (Deprecated)

Provides steps for configuring Greenplum Database to access external tables in a Hadoop cluster secured with Kerberos.

Note: The gphdfs external table protocol is deprecated and will be removed in the next major release of Greenplum Database. Consider using the Greenplum Platform Extension Framework (PXF) pxf external table protocol to access data stored in a Hadoop file system.

Using external tables and the gphdfs protocol, Greenplum Database can read files from and write files to a Hadoop File System (HDFS). Greenplum segments read and write files in parallel from HDFS for fast performance.

When a Hadoop cluster is secured with Kerberos ("Kerberized"), Greenplum Database must be configured to allow the Greenplum Database gpadmin role, which owns external tables in HDFS, to authenticate through Kerberos. This topic provides the steps for configuring Greenplum Database to work with a Kerberized HDFS, including verifying and troubleshooting the configuration.

- [Prerequisites](#page-196-0)
- [Configuring the Greenplum Cluster](#page-196-1)
- [Creating and Installing Keytab Files](#page-197-0)
- [Configuring gphdfs for Kerberos](#page-198-0)
- [Testing Greenplum Database Access to HDFS](#page-199-0)
- [Troubleshooting HDFS with Kerberos](#page-200-0)  $\bullet$

**Parent topic:** [Greenplum Database Security Configuration Guide](#page-161-0)

#### <span id="page-196-0"></span>**Prerequisites**

Make sure the following components are functioning and accessible on the network:

- **Greenplum Database cluster**
- Kerberos-secured Hadoop cluster. See the Greenplum Database Release Notes for supported Hadoop versions.
- Kerberos Key Distribution Center (KDC) server.

### <span id="page-196-1"></span>Configuring the Greenplum Cluster

The hosts in the Greenplum Cluster must have a Java JRE, Hadoop client files, and Kerberos clients installed.

Follow these steps to prepare the Greenplum Cluster.

1. Install a Java 1.6 or later JRE on all Greenplum cluster hosts.

Match the JRE version the Hadoop cluster is running. You can find the JRE version by running java --version on a Hadoop node.

2. (Optional) Confirm that Java Cryptography Extension (JCE) is present.

The default location of the JCE libraries is JAVA\_HOME/lib/security. If a JDK is installed, the directory is JAVA\_HOME/jre/lib/security. The files local\_policy.jar and US\_export\_policy.jar should be present in the JCE directory.

The Greenplum cluster and the Kerberos server should, preferably, use the same version of the JCE libraries. You can copy the JCE files from the Kerberos server to the Greenplum cluster, if needed.

3. Set the JAVA\_HOME environment variable to the location of the JRE in the .bashrc or .bash\_profile file for the gpadmin account. For example:

export JAVA\_HOME=/usr/java/default

4. Source the .bashrc or .bash\_profile file to apply the change to your environment. For example:

\$ source ~/.bashrc

5. Install the Kerberos client utilities on all cluster hosts. Ensure the libraries match the version on the KDC server before you install them.

For example, the following command installs the Kerberos client files on Red Hat or CentOS Linux:

\$ sudo yum install krb5-libs krb5-workstation

Use the kinit command to confirm the Kerberos client is installed and correctly configured.

- 6. Install Hadoop client files on all hosts in the Greenplum Cluster. Refer to the documentation for your Hadoop distribution for instructions.
- 7. Set the Greenplum Database server configuration parameters for Hadoop. The gp\_hadoop\_target\_version parameter specifies the version of the Hadoop cluster. See the Greenplum Database Release Notes for the target version value that corresponds to your Hadoop distribution. The gp\_hadoop\_home parameter specifies the Hadoop installation directory.

```
$ gpconfig -c gp_hadoop_target_version -v "hdp2"
$ gpconfig -c gp_hadoop_home -v "/usr/lib/hadoop"
```
See the Greenplum Database Reference Guide for more information.

8. Reload the updated postgresql.conf files for master and segments:

gpstop -u

You can confirm the changes with the following commands:

```
$ gpconfig -s gp_hadoop_target_version
$ gpconfig -s gp_hadoop_home
```
9. Grant Greenplum Database gphdfs protocol privileges to roles that own external tables in HDFS, including gpadmin and other superuser roles. Grant SELECT privileges to enable creating readable external tables in HDFS. Grant INSERT privileges to enable creating writable exeternal tables on HDFS.

```
#= GRANT SELECT ON PROTOCOL gphdfs TO gpadmin;
#= GRANT INSERT ON PROTOCOL gphdfs TO gpadmin;
```
10. Grant Greenplum Database external table privileges to external table owner roles:

```
ALTER ROLE HDFS_USER CREATEEXTTABLE (type='readable');
ALTER ROLE HDFS_USER CREATEEXTTABLE (type='writable');
```
Note: It is best practice to review database privileges, including gphdfs external table privileges, at least annually.

### <span id="page-197-0"></span>Creating and Installing Keytab Files

- 1. Log in to the KDC server as root.
- 2. Use the kadmin.local command to create a new principal for the gpadmin user:

```
# kadmin.local -q "addprinc -randkey gpadmin@LOCAL.DOMAIN"
```
- 3. Use kadmin.local to generate a Kerberos service principal for each host in the Greenplum Database cluster. The service principal should be of the form name/role@REALM, where:
	- name is the gphdfs service user name. This example uses gphdfs.
	- role is the DNS-resolvable host name of a Greenplum cluster host (the output of the hostname -f command).
	- REALM is the Kerberos realm, for example LOCAL. DOMAIN.

For example, the following commands add service principals for four Greenplum Database hosts, mdw.example.com, smdw.example.com, sdw1.example.com, and sdw2.example.com:

# kadmin.local -q "addprinc -randkey gphdfs/mdw.example.com@LOCAL.DOMAIN" # kadmin.local -q "addprinc -randkey gphdfs/smdw.example.com@LOCAL.DOMAIN" # kadmin.local -q "addprinc -randkey gphdfs/sdw1.example.com@LOCAL.DOMAIN" # kadmin.local -q "addprinc -randkey gphdfs/sdw2.example.com@LOCAL.DOMAIN"

Create a principal for each Greenplum cluster host. Use the same principal name and realm, substituting the fully-qualified domain name for each host.

4. Generate a keytab file for each principal that you created (gpadmin and each gphdfs service principal). You can store the keytab files in any convenient location (this example uses the directory /etc/security/keytabs). You will deploy the service principal keytab files to their respective Greenplum host machines in a later step:

```
# kadmin.local -q "xst -k /etc/security/keytabs/gphdfs.service.keytab gpadmin@L
OCAL. DOMAIN"
# kadmin.local -q "xst -k /etc/security/keytabs/mdw.service.keytab gpadmin/mdw
gphdfs/mdw.example.com@LOCAL.DOMAIN"
# kadmin.local -q "xst -k /etc/security/keytabs/smdw.service.keytab gpadmin/smd
w gphdfs/smdw.example.com@LOCAL.DOMAIN"
# kadmin.local -q "xst -k /etc/security/keytabs/sdw1.service.keytab gpadmin/sdw
1 gphdfs/sdw1.example.com@LOCAL.DOMAIN"
# kadmin.local -q "xst -k /etc/security/keytabs/sdw2.service.keytab gpadmin/sdw
2 gphdfs/sdw2.example.com@LOCAL.DOMAIN"
```
- # kadmin.local -q "listprincs"
- 5. Change the ownership and permissions on gphdfs.service.keytab as follows:

```
# chown gpadmin:gpadmin /etc/security/keytabs/gphdfs.service.keytab
# chmod 440 /etc/security/keytabs/gphdfs.service.keytab
```
6. Copy the keytab file for gpadmin@LOCAL.DOMAIN to the Greenplum master host:

```
# scp /etc/security/keytabs/gphdfs.service.keytab mdw_fqdn:/home/gpadmin/gphdfs
.service.keytab
```
7. Copy the keytab file for each service principal to its respective Greenplum host:

```
# scp /etc/security/keytabs/mdw.service.keytab mdw_fqdn:/home/gpadmin/mdw.servi
ce.keytab
# scp /etc/security/keytabs/smdw.service.keytab smdw_fqdn:/home/gpadmin/smdw.se
rvice.keytab
# scp /etc/security/keytabs/sdw1.service.keytab sdw1_fqdn:/home/gpadmin/sdw1.se
rvice.keytab
# scp /etc/security/keytabs/sdw2.service.keytab sdw2_fqdn:/home/gpadmin/sdw2.se
rvice.keytab
```
### <span id="page-198-0"></span>Configuring gphdfs for Kerberos

1. Edit the Hadoop core-site.xml client configuration file on all Greenplum cluster hosts. Enable service-level authorization for Hadoop by setting the hadoop.security.authorization property to true. For example:

```
<property>
     <name>hadoop.security.authorization</name>
     <value>true</value>
</property>
```
2. Edit the yarn-site.xml client configuration file on all cluster hosts. Set the resource manager address and yarn Kerberos service principle. For example:

```
<property>
    <name>yarn.resourcemanager.address</name>
     <value>hostname:8032</value>
</property>
<property>
    <name>yarn.resourcemanager.principal</name>
     <value>yarn/hostname@DOMAIN</value>
</property>
```
- 3. Edit the hdfs-site.xml client configuration file on all cluster hosts. Set properties to identify the NameNode Kerberos principals, the location of the Kerberos keytab file, and the principal it is  $for:$ 
	- dfs.namenode.kerberos.principal the Kerberos principal name the gphdfs protocol will use for the NameNode, for example gpadmin@LOCAL.DOMAIN.
	- o dfs.namenode.https.principal the Kerberos principal name the gphdfs protocol will use for the NameNode's secure HTTP server, for example

gpadmin@LOCAL.DOMAIN.

- com.emc.greenplum.gpdb.hdfsconnector.security.user.keytab.file the path to the keytab file for the Kerberos HDFS service, for example /home/gpadmin/mdw.service.keytab. .
- com.emc.greenplum.gpdb.hdfsconnector.security.user.name the gphdfs service principal for the host, for example gphdfs/mdw.example.com@LOCAL.DOMAIN.

#### For example:

```
<property>
    <name>dfs.namenode.kerberos.principal</name>
    <value>gphdfs/gpadmin@LOCAL.DOMAIN</value>
</property>
<property>
     <name>dfs.namenode.https.principal</name>
    <value>gphdfs/gpadmin@LOCAL.DOMAIN</value>
</property>
<property>
    <name>com.emc.greenplum.gpdb.hdfsconnector.security.user.keytab.file</name>
     <value>/home/gpadmin/gpadmin.hdfs.keytab</value>
</property>
<property>
    <name>com.emc.greenplum.gpdb.hdfsconnector.security.user.name</name>
     <value>gpadmin/@LOCAL.DOMAIN</value>
</property>
```
#### <span id="page-199-0"></span>Testing Greenplum Database Access to HDFS

Confirm that HDFS is accessible via Kerberos authentication on all hosts in the Greenplum cluster. For example, enter the following command to list an HDFS directory:

hdfs dfs -ls hdfs://*namenode*:8020

#### Create a Readable External Table in HDFS

Follow these steps to verify that you can create a readable external table in a Kerberized Hadoop cluser.

- 1. Create a comma-delimited text file, test1.txt, with contents such as the following:
	- 25, Bill 19, Anne 32, Greg 27, Gloria
- 2. Persist the sample text file in HDFS:

```
hdfs dfs -put test1.txt hdfs://namenode:8020/tmp
```
3. Log in to Greenplum Database and create a readable external table that points to the test1.txt file in Hadoop:

```
CREATE EXTERNAL TABLE test_hdfs (age int, name text) 
LOCATION('gphdfs://namenode:8020/tmp/test1.txt') 
FORMAT 'text' (delimiter ',');
```
4. Read data from the external table:

```
SELECT * FROM test hdfs;
```
#### Create a Writable External Table in HDFS

Follow these steps to verify that you can create a writable external table in a Kerberized Hadoop cluster. The steps use the test hdfs readable external table created previously.

1. Log in to Greenplum Database and create a writable external table pointing to a text file in HDFS:

```
CREATE WRITABLE EXTERNAL TABLE test_hdfs2 (LIKE test_hdfs) 
LOCATION ('gphdfs://namenode:8020/tmp/test2.txt'
FORMAT 'text' (DELIMITER ',');
```
2. Load data into the writable external table:

```
INSERT INTO test_hdfs2 
SELECT * FROM test hdfs;
```
3. Check that the file exists in HDFS:

hdfs dfs -ls hdfs://*namenode*:8020/tmp/test2.txt

4. Verify the contents of the external file:

```
hdfs dfs -cat hdfs://namenode:8020/tmp/test2.txt
```
### <span id="page-200-0"></span>Troubleshooting HDFS with Kerberos

#### Forcing Classpaths

If you encounter "class not found" errors when executing SELECT statements from gphdfs external tables, edit the \$GPHOME/lib/hadoop-env.sh file and add the following lines towards the end of the file, before the JAVA\_LIBRARY\_PATH is set. Update the script on all of the cluster hosts.

```
if [ -d "/usr/hdp/current" ]; then
for f in /usr/hdp/current/**/*.jar; do
    CLASSPATH=${CLASSPATH}:$f;
done
fi
```
#### Enabling Kerberos Client Debug Messages

To see debug messages from the Kerberos client, edit the \$GPHOME/lib/hadoop-env.sh client shell script on all cluster hosts and set the HADOOP OPTS variable as follows:

```
export HADOOP OPTS="-Djava.net.prefIPv4Stack=true -Dsun.security.krb5.debug=true ${HAD
OOP_OPTS}"
```
#### Adjusting JVM Process Memory on Segment Hosts

Each segment launches a JVM process when reading or writing an external table in HDFS. To change the amount of memory allocated to each JVM process, configure the GP\_JAVA\_OPT environment variable.

Edit the \$GPHOME/lib/hadoop-env.sh client shell script on all cluster hosts.

For example:

export GP\_JAVA\_OPT=-Xmx1000m

# Verify Kerberos Security Settings

Review the /etc/krb5.conf file:

- If AES256 encryption is not disabled, ensure that all cluster hosts have the JCE Unlimited Strength Jurisdiction Policy Files installed.
- Ensure all encryption types in the Kerberos keytab file match definitions in the krb5.conf file.

```
cat /etc/krb5.conf | egrep supported enctypes
```
#### Test Connectivity on an Individual Segment Host

Follow these steps to test that a single Greenplum Database host can read HDFS data. This test method executes the Greenplum HDFSReader Java class at the command-line, and can help to troubleshoot connectivity problems outside of the database.

1. Save a sample data file in HDFS.

hdfs dfs -put test1.txt hdfs://*namenode*:8020/tmp

2. On the segment host to be tested, create an environment script, env. sh, like the following:

```
export JAVA_HOME=/usr/java/default
export HADOOP_HOME=/usr/lib/hadoop
export GP_HADOOP_CON_VERSION=hdp2
export GP_HADOOP_CON_JARDIR=/usr/lib/hadoop
```
3. Source all environment scripts:

```
source /usr/local/greenplum-db/greenplum_path.sh
source env.sh
source $GPHOME/lib/hadoop-env.sh
```
4. Test the Greenplum Database HDFS reader:

```
java com.emc.greenplum.gpdb.hdfsconnector.HDFSReader 0 32 TEXT hdp2 gphdfs://na
menode:8020/tmp/test1.txt
```
A newer version of this documentation is available. Use the version menu above to view the most up-to-date release of the Greenplum 5.x documentation.

### Security Best Practices

Describes basic security best practices that you should follow to ensure the highest level of system security.

In the default Greenplum Database security configuration:

- Only local connections are allowed.
- Basic authentication is configured for the superuser (gpadmin).
- The superuser is authorized to do anything.
- Only database role passwords are encrypted.

# System User (gpadmin)

Secure and limit access to the gpadmin system user.

Greenplum requires a UNIX user id to install and initialize the Greenplum Database system. This system user is referred to as gpadmin in the Greenplum documentation. The gpadmin user is the default database superuser in Greenplum Database, as well as the file system owner of the Greenplum installation and its underlying data files. The default administrator account is fundamental to the design of Greenplum Database. The system cannot run without it, and there is no way to limit the access of the gpadmin user id.

The gpadmin user can bypass all security features of Greenplum Database. Anyone who logs on to a Greenplum host with this user id can read, alter, or delete any data, including system catalog data and database access rights. Therefore, it is very important to secure the gpadmin user id and only allow essential system administrators access to it.

Administrators should only log in to Greenplum as gpadmin when performing certain system maintenance tasks (such as upgrade or expansion).

Database users should never log on as gpadmin, and ETL or production workloads should never run as gpadmin.

### Superusers

Roles granted the SUPERUSER attribute are superusers. Superusers bypass all access privilege checks and resource queues. Only system administrators should be given superuser rights.

See "Altering Role Attributes" in the Greenplum Database Administrator Guide.

# Login Users

Assign a distinct role to each user who logs in and set the LOGIN attribute.

For logging and auditing purposes, each user who is allowed to log in to Greenplum Database should be given their own database role. For applications or web services, consider creating a distinct role for each application or service. See "Creating New Roles (Users)" in the Greenplum Database Administrator Guide.

Each login role should be assigned to a single, non-default resource queue.

# Groups

Use groups to manage access privileges.

Create a group for each logical grouping of object/access permissions.

Every login user should belong to one or more roles. Use the GRANT statement to add group access to a role. Use the REVOKE statement to remove group access from a role.

The LOGIN attribute should not be set for group roles.

See "Creating Groups (Role Membership)" in the Greenplum Database Administrator Guide.

# Object Privileges

Only the owner and superusers have full permissions to new objects. Permission must be granted to allow other rules (users or groups) to access objects. Each type of database object has different privileges that may be granted. Use the GRANT statement to add a permission to a role and the REVOKE statement to remove the permission.

You can change the owner of an object using the REASIGN OWNED BY statement. For example, to prepare to drop a role, change the owner of the objects that belong to the role. Use the DROP OWNED BY to drop objects, including dependent objects, that are owned by a role.

Schemas can be used to enforce an additional layer of object permissions checking, but schema permissions do not override object privileges set on objects contained within the schema.

# Operating System Users and File System

To protect the network from intrusion, system administrators should verify the passwords used within an organization are sufficently strong. The following recommendations can strengthen a password:

Minimum password length recommendation: At least 9 characters. MD5 passwords should be 15 characters or longer.

- Mix upper and lower case letters.
- Mix letters and numbers.
- Include non-alphanumeric characters.
- Pick a password you can remember.  $\sim$

The following are recommendations for password cracker software that you can use to determine the strength of a password.

- John The Ripper. A fast and flexible password cracking program. It allows the use of multiple word lists and is capable of brute-force password cracking. It is available online at [http://www.openwall.com/john/.](http://www.openwall.com/john/)
- Crack. Perhaps the most well-known password cracking software, Crack is also very fast, though not as easy to use as John The Ripper. It can be found online at [https://dropsafe.crypticide.com/alecm/software/crack/c50-faq.html.](https://dropsafe.crypticide.com/alecm/software/crack/c50-faq.html)

The security of the entire system depends on the strength of the root password. This password should be at least 12 characters long and include a mix of capitalized letters, lowercase letters, special characters, and numbers. It should not be based on any dictionary word.

Password expiration parameters should be configured.

Ensure the following line exists within the file /etc/libuser.conf under the [import] section.

login\_defs = /etc/login.defs

Ensure no lines in the [userdefaults] section begin with the following text, as these words override settings from /etc/login.defs:

- LU\_SHADOWMAX
- LU SHADOWMIN
- LU\_SHADOWWARNING

Ensure the following command produces no output. Any accounts listed by running this command should be locked.

```
grep "^+:" /etc/passwd /etc/shadow /etc/group
```
Note: We strongly recommend that customers change their passwords after initial setup.

```
cd /etc
chown root:root passwd shadow group gshadow
chmod 644 passwd group
chmod 400 shadow gshadow
```
Find all the files that are world-writable and that do not have their sticky bits set.

find / -xdev -type d \( -perm -0002 -a ! -perm -1000 \) -print

Set the sticky bit ( $#$  chmod +t {dir}) for all the directories that result from running the previous command.

Find all the files that are world-writable and fix each file listed.

find / -xdev -type f -perm -0002 -print

Set the right permissions (# chmod o-w {file}) for all the files generated by running the aforementioned command.

Find all the files that do not belong to a valid user or group and either assign an owner or remove the file, as appropriate.

```
find / -xdev \( -nouser -o -nogroup \) -print
```
Find all the directories that are world-writable and ensure they are owned by either root or a system account (assuming only system accounts have a User ID lower than 500). If the command generates any output, verify the assignment is correct or reassign it to root.

find / -xdev -type d -perm -0002 -uid +500 -print

Authentication settings such as password quality, password expiration policy, password reuse, password retry attempts, and more can be configured using the Pluggable Authentication Modules (PAM) framework. PAM looks in the directory  $/$ etc $/$ pam.d for application-specific configuration information. Running authconfig or system-config-authentication will re-write the PAM configuration files, destroying any manually made changes and replacing them with system defaults.

The default pam\_cracklib PAM module provides strength checking for passwords. To configure pam\_cracklib to require at least one uppercase character, lowercase character, digit, and special character, as recommended by the U.S. Department of Defense guidelines, edit the file /etc/pam.d/system-auth to include the following parameters in the line corresponding to password requisite pam\_cracklib.so try\_first\_pass.

```
retry=3:
dcredit=-1. Require at least one digit
ucredit=-1. Require at least one upper case character
ocredit=-1. Require at least one special character
lcredit=-1. Require at least one lower case character
minlen-14. Require a minimum password length of 14.
```
For example:

```
password required pam_cracklib.so try_first_pass retry=3\minlen=14 dcredit=-1 ucredit=
-1 ocredit=-1 lcredit=-1
```
These parameters can be set to reflect your security policy requirements. Note that the password restrictions are not applicable to the root password.

The pam\_tally2 PAM module provides the capability to lock out user accounts after a specified number of failed login attempts. To enforce password lockout, edit the file /etc/pam.d/systemauth to include the following lines:

The first of the auth lines should include:

auth required pam\_tally2.so deny=5 onerr=fail unlock\_time=900

The first of the account lines should include:

account required pam\_tally2.so

Here, the deny parameter is set to limit the number of retries to 5 and the unlock time has been set to 900 seconds to keep the account locked for 900 seconds before it is unlocked. These parameters may be configured appropriately to reflect your security policy requirements. A locked account can be manually unlocked using the pam\_tally2 utility:

/sbin/pam\_tally2 --user {username} -reset

You can use PAM to limit the reuse of recent passwords. The remember option for the  $pam - unix$ module can be set to remember the recent passwords and prevent their reuse. To accomplish this, edit the appropriate line in /etc/pam.d/system-auth to include the remember option.

For example:

```
password sufficient pam_unix.so [ … existing_options …] 
remember=5
```
You can set the number of previous passwords to remember to appropriately reflect your security

policy requirements.

cd /etc chown root:root passwd shadow group gshadow chmod 644 passwd group chmod 400 shadow gshadow

**Parent topic:** [Greenplum Database Security Configuration Guide](#page-161-0)

<span id="page-206-0"></span>A newer version of this documentation is available. Use the version menu above to view the most up-to-date release of the Greenplum 5.x documentation.

# Greenplum Database Administrator Guide

Information about configuring, managing and monitoring Greenplum Database installations, and administering, monitoring, and working with databases. The guide also contains information about Greenplum Database architecture and concepts such as parallel processing.

#### **[Greenplum Database Concepts](#intro-partI)**

This section provides an overview of Greenplum Database components and features such as high availability, parallel data loading features, and management utilities.

**[Managing a Greenplum System](#managing-partII)**

This section describes basic system administration tasks performed by a Greenplum Database system administrator.

#### **[Managing Greenplum Database Access](#partIII)**

Securing Greenplum Database includes protecting access to the database through network configuration, database user authentication, and encryption.

#### **[Defining Database Objects](#ddl-ddl)**

This section covers data definition language (DDL) in Greenplum Database and how to create and manage database objects.

- **[Distribution and Skew](#distribution)** Greenplum Database relies on even distribution of data across segments.
- **[Inserting, Updating, and Deleting Data](#dml)**

This section provides information about manipulating data and concurrent access in Greenplum Database.

**[Querying Data](#query-topics-query)**

This topic provides information about using SQL in Greenplum databases.

**[Working with External Data](#external-g-working-with-file-based-ext-tables)**

External tables provide access to data stored in data sources outside of Greenplum Database as if the data were stored in regular database tables. Data can be read from or written to external tables.

**[Loading and Unloading Data](#load-topics-g-loading-and-unloading-data)**

The topics in this section describe methods for loading and writing data into and out of a Greenplum Database, and how to format data files.

**[Managing Performance](#partV)**

The topics in this section cover Greenplum Database performance management, including how to monitor performance and how to configure workloads to prioritize resource utilization.

<span id="page-206-1"></span>A newer version of this documentation is available. Use the version menu above to view the most up-to-date release of the Greenplum 5.x documentation.

#### Greenplum Database Concepts

This section provides an overview of Greenplum Database components and features such as high availability, parallel data loading features, and management utilities.

#### **[About the Greenplum Architecture](#page-207-0)**

Greenplum Database is a massively parallel processing (MPP) database server with an

architecture specially designed to manage large-scale analytic data warehouses and business intelligence workloads.

**[About Management and Monitoring Utilities](#page-209-0)**

Greenplum Database provides standard command-line utilities for performing common monitoring and administration tasks.

- **[About Concurrency Control in Greenplum Database](#page-210-0)** Greenplum Database uses the PostgreSQL Multiversion Concurrency Control (MVCC) model to manage concurrent transactions for heap tables.
- **[About Parallel Data Loading](#page-218-0)** This topic provides a short introduction to Greenplum Database data loading features.
- **[About Redundancy and Failover in Greenplum Database](#page-218-1)** This topic provides a high-level overview of Greenplum Database high availability features.
- **[About Database Statistics in Greenplum Database](#page-220-0)** An overview of statistics gathered by the ANALYZE command in Greenplum Database.

**Parent topic:** [Greenplum Database Administrator Guide](#page-206-0)

<span id="page-207-0"></span>A newer version of this documentation is available. Use the version menu above to view the most up-to-date release of the Greenplum 5.x documentation.

# About the Greenplum Architecture

Greenplum Database is a massively parallel processing (MPP) database server with an architecture specially designed to manage large-scale analytic data warehouses and business intelligence workloads.

MPP (also known as a shared nothing architecture) refers to systems with two or more processors that cooperate to carry out an operation, each processor with its own memory, operating system and disks. Greenplum uses this high-performance system architecture to distribute the load of multiterabyte data warehouses, and can use all of a system's resources in parallel to process a query.

Greenplum Database is based on PostgreSQL open-source technology. It is essentially several PostgreSQL disk-oriented database instances acting together as one cohesive database management system (DBMS). It is based on PostgreSQL 8.3.23, and in most cases is very similar to PostgreSQL with regard to SQL support, features, configuration options, and end-user functionality. Database users interact with Greenplum Database as they would with a regular PostgreSQL DBMS.

Greenplum Database can use the append-optimized (AO) storage format for bulk loading and reading of data, and provides performance advantages over HEAP tables. Append-optimized storage provides checksums for data protection, compression and row/column orientation. Both row-oriented or column-oriented append-optimized tables can be compressed.

The main differences between Greenplum Database and PostgreSQL are as follows:

- GPORCA is leveraged for query planning, in addition to the legacy query planner, which is based on the Postgres query planner.
- Greenplum Database can use append-optimized storage.
- Greenplum Database has the option to use column storage, data that is logically organized as a table, using rows and columns that are physically stored in a column-oriented format, rather than as rows. Column storage can only be used with append-optimized tables. Column storage is compressible. It also can provide performance improvements as you only need to return the columns of interest to you. All compression algorithms can be used with either row or column-oriented tables, but Run-Length Encoded (RLE) compression can only be used with column-oriented tables. Greenplum Database provides compression on all Append-Optimized tables that use column storage.

The internals of PostgreSQL have been modified or supplemented to support the parallel structure of Greenplum Database. For example, the system catalog, optimizer, query executor, and transaction manager components have been modified and enhanced to be able to execute queries

simultaneously across all of the parallel PostgreSQL database instances. The Greenplum interconnect (the networking layer) enables communication between the distinct PostgreSQL instances and allows the system to behave as one logical database.

Greenplum Database also can use declarative partitions and sub-partitions to implicitly generate partition constraints.

Greenplum Database also includes features designed to optimize PostgreSQL for business intelligence (BI) workloads. For example, Greenplum has added parallel data loading (external tables), resource management, query optimizations, and storage enhancements, which are not found in standard PostgreSQL. Many features and optimizations developed by Greenplum make their way into the PostgreSQL community. For example, table partitioning is a feature first developed by Greenplum, and it is now in standard PostgreSQL.

Greenplum Database queries use a Volcano-style query engine model, where the execution engine takes an execution plan and uses it to generate a tree of physical operators, evaluates tables through physical operators, and delivers results in a query response.

Greenplum Database stores and processes large amounts of data by distributing the data and processing workload across several servers or hosts. Greenplum Database is an array of individual databases based upon PostgreSQL 8.3 working together to present a single database image. The master is the entry point to the Greenplum Database system. It is the database instance to which clients connect and submit SQL statements. The master coordinates its work with the other database instances in the system, called segments, which store and process the data.

Figure 1. High-Level Greenplum Database Architecture

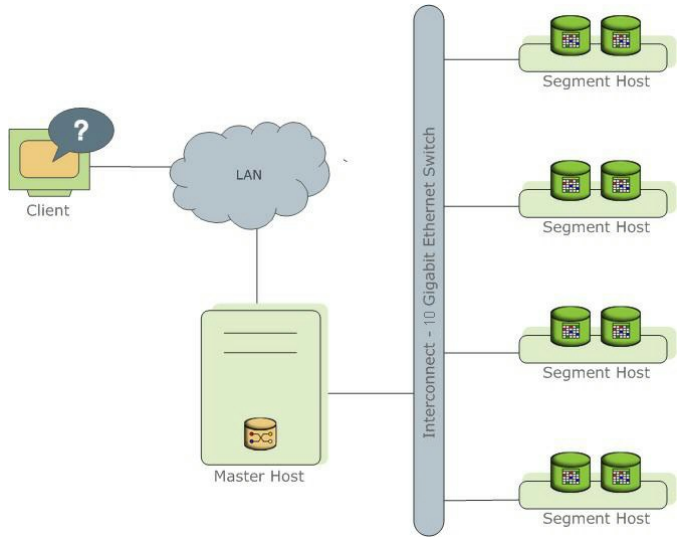

The following topics describe the components that make up a Greenplum Database system and how they work together.

- [About the Greenplum Master](#page-208-0)
- [About the Greenplum Segments](#page-209-1)  $\Delta$
- [About the Greenplum Interconnect](#page-209-2)

**Parent topic:** [Greenplum Database Concepts](#page-206-1)

# <span id="page-208-0"></span>About the Greenplum Master

The Greenplum Database master is the entry to the Greenplum Database system, accepting client connections and SQL queries, and distributing work to the segment instances.

Greenplum Database end-users interact with Greenplum Database (through the master) as they would with a typical PostgreSQL database. They connect to the database using client programs such as psql or application programming interfaces (APIs) such as JDBC, ODBC or [libpq](https://www.postgresql.org/docs/8.3/static/libpq.html) (the PostgreSQL C API).

The master is where the global system catalog resides. The global system catalog is the set of system

tables that contain metadata about the Greenplum Database system itself. The master does not contain any user data; data resides only on the segments. The master authenticates client connections, processes incoming SQL commands, distributes workloads among segments, coordinates the results returned by each segment, and presents the final results to the client program.

Greenplum Database uses Write-Ahead Logging (WAL) for master/standby master mirroring. In WAL-based logging, all modifications are written to the log before being applied, to ensure data integrity for any in-process operations.

Note: WAL logging is not yet available for segment mirroring.

# <span id="page-209-1"></span>About the Greenplum Segments

Greenplum Database segment instances are independent PostgreSQL databases that each store a portion of the data and perform the majority of query processing.

When a user connects to the database via the Greenplum master and issues a query, processes are created in each segment database to handle the work of that query. For more information about query processes, see [About Greenplum Query Processing](#page-432-0).

User-defined tables and their indexes are distributed across the available segments in a Greenplum Database system; each segment contains a distinct portion of data. The database server processes that serve segment data run under the corresponding segment instances. Users interact with segments in a Greenplum Database system through the master.

Segments run on a servers called segment hosts. A segment host typically executes from two to eight Greenplum segments, depending on the CPU cores, RAM, storage, network interfaces, and workloads. Segment hosts are expected to be identically configured. The key to obtaining the best performance from Greenplum Database is to distribute data and workloads evenly across a large number of equally capable segments so that all segments begin working on a task simultaneously and complete their work at the same time.

# <span id="page-209-2"></span>About the Greenplum Interconnect

The interconect is the networking layer of the Greenplum Database architecture.

The interconnect refers to the inter-process communication between segments and the network infrastructure on which this communication relies. The Greenplum interconnect uses a standard Ethernet switching fabric. For performance reasons, a 10-Gigabit system, or faster, is recommended.

By default, the interconnect uses User Datagram Protocol with flow control (UDPIFC) for interconnect traffic to send messages over the network. The Greenplum software performs packet verification beyond what is provided by UDP. This means the reliability is equivalent to Transmission Control Protocol (TCP), and the performance and scalability exceeds TCP. If the interconnect is changed to TCP, Greenplum Database has a scalability limit of 1000 segment instances. With UDPIFC as the default protocol for the interconnect, this limit is not applicable.

<span id="page-209-0"></span>A newer version of this documentation is available. Use the version menu above to view the most up-to-date release of the Greenplum 5.x documentation.

### About Management and Monitoring Utilities

Greenplum Database provides standard command-line utilities for performing common monitoring and administration tasks.

Greenplum command-line utilities are located in the \$GPHOME/bin directory and are executed on the master host. Greenplum provides utilities for the following administration tasks:

- Installing Greenplum Database on an array
- Initializing a Greenplum Database System
- Starting and stopping Greenplum Database
- Adding or removing a host
- Expanding the array and redistributing tables among new segments
- Managing recovery for failed segment instances
- Managing failover and recovery for a failed master instance
- Backing up and restoring a database (in parallel)
- Loading data in parallel
- Transferring data between Greenplum databases
- System state reporting

Greenplum Database includes an optional performance management database that contains query status information and system metrics. The *gpperfmon* install management utility creates the database, named gpperfmon, and enables data collection agents that execute on the Greenplum Database master and segment hosts. Data collection agents on the segment hosts collect query status from the segments, as well as system metrics such as CPU and memory utilization. An agent on the master host periodically (typically every 15 seconds) retrieves the data from the segment host agents and updates the gpperfmon database. Users can query the gpperfmon database to see the query and system metrics.

Pivotal provides an optional system monitoring and management tool, Greenplum Command Center, which administrators can install and enable with Greenplum Database. Greenplum Command Center, which depends upon the gpperfmon database, provides a web-based user interface for viewing the system metrics and allows administrators to perform additional system management tasks. For more [information about Greenplum Command Center, see the Greenplum Command Center](https://gpcc.docs.pivotal.io) documentation.

Figure 1. Greenplum Command Center Architecture

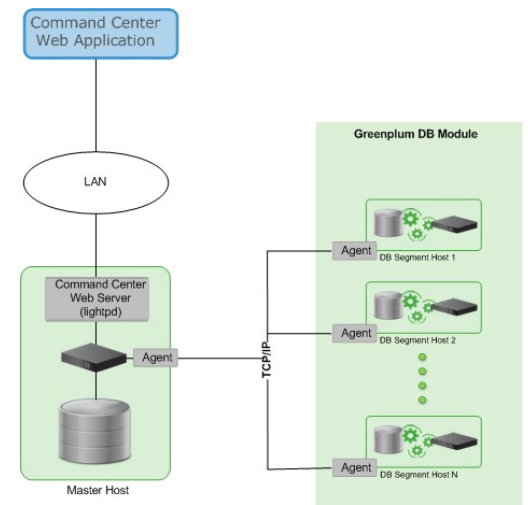

**Parent topic:** [Greenplum Database Concepts](#page-206-1)

<span id="page-210-0"></span>A newer version of this documentation is available. Use the version menu above to view the most up-to-date release of the Greenplum 5.x documentation.

#### About Concurrency Control in Greenplum Database

Greenplum Database uses the PostgreSQL Multiversion Concurrency Control (MVCC) model to manage concurrent transactions for heap tables.

Concurrency control in a database management system allows concurrent queries to complete with correct results while ensuring the integrity of the database. Traditional databases use a two-phase locking protocol that prevents a transaction from modifying data that has been read by another concurrent transaction and prevents any concurrent transaction from reading or writing data that another transaction has updated. The locks required to coordinate transactions add contention to the database, reducing overall transaction throughput.

Greenplum Database uses the PostgreSQL Multiversion Concurrency Control (MVCC) model to manage concurrency for heap tables. With MVCC, each query operates on a snapshot of the database when the query starts. While it executes, a query cannot see changes made by other concurrent transactions. This ensures that a query sees a consistent view of the database. Queries that read rows can never block waiting for transactions that write rows. Conversely, queries that write rows cannot be blocked by transactions that read rows. This allows much greater concurrency than traditional database systems that employ locks to coordinate access between transactions that read and write data.

Note: Append-optimized tables are managed with a different concurrency control model than the MVCC model discussed in this topic. They are intended for "write-once, read-many" applications that never, or only very rarely, perform row-level updates.

### Snapshots

The MVCC model depends on the system's ability to manage multiple versions of data rows. A query operates on a snapshot of the database at the start of the query. A snapshot is the set of rows that are visible at the beginning of a statement or transaction. The snapshot ensures the query has a consistent and valid view of the database for the duration of its execution.

Each transaction is assigned a unique transaction ID (XID), an incrementing 32-bit value. When a new transaction starts, it is assigned the next XID. An SQL statement that is not enclosed in a transaction is treated as a single-statement transaction—the BEGIN and COMMIT are added implicitly. This is similar to autocommit in some database systems.

Note: Greenplum Database assigns XID values only to transactions that involve DDL or DML operations, which are typically the only transactions that require an XID.

When a transaction inserts a row, the XID is saved with the row in the xmin system column. When a transaction deletes a row, the XID is saved in the xmax system column. Updating a row is treated as a delete and an insert, so the XID is saved to the xmax of the current row and the xmin of the newly inserted row. The xmin and xmax columns, together with the transaction completion status, specify a range of transactions for which the version of the row is visible. A transaction can see the effects of all transactions less than xmin, which are guaranteed to be committed, but it cannot see the effects of any transaction greater than or equal to xmax.

Multi-statement transactions must also record which command within a transaction inserted a row (cmin) or deleted a row (cmax) so that the transaction can see changes made by previous commands in the transaction. The command sequence is only relevant during the transaction, so the sequence is reset to 0 at the beginning of a transaction.

XID is a property of the database. Each segment database has its own XID sequence that cannot be compared to the XIDs of other segment databases. The master coordinates distributed transactions with the segments using a cluster-wide session ID number, called gp\_session\_id. The segments maintain a mapping of distributed transaction IDs with their local XIDs. The master coordinates distributed transactions across all of the segment with the two-phase commit protocol. If a transaction fails on any one segment, it is rolled back on all segments.

You can see the xmin, xmax, cmin, and cmax columns for any row with a SELECT statement:

SELECT xmin, xmax, cmin, cmax, \* FROM *tablename*;

Because you run the SELECT command on the master, the XIDs are the distributed transactions IDs. If you could execute the command in an individual segment database, the xmin and xmax values would be the segment's local XIDs.

#### Transaction ID Wraparound

The MVCC model uses transaction IDs (XIDs) to determine which rows are visible at the beginning of

a query or transaction. The XID is a 32-bit value, so a database could theoretically execute over four billion transactions before the value overflows and wraps to zero. However, Greenplum Database uses *modulo 2<sup>32</sup>* arithmetic with XIDs, which allows the transaction IDs to wrap around, much as a clock wraps at twelve o'clock. For any given XID, there could be about two billion past XIDs and two billion future XIDs. This works until a version of a row persists through about two billion transactions, when it suddenly appears to be a new row. To prevent this, Greenplum has a special XID, called FrozenXID, which is always considered older than any regular XID it is compared with. The xmin of a row must be replaced with FrozenXID within two billion transactions, and this is one of the functions the VACUUM command performs.

Vacuuming the database at least every two billion transactions prevents XID wraparound. Greenplum Database monitors the transaction ID and warns if a VACUUM operation is required.

A warning is issued when a significant portion of the transaction IDs are no longer available and before transaction ID wraparound occurs:

WARNING: database "*database\_name*" must be vacuumed within *number\_of\_transactions* trans actions

When the warning is issued, a VACUUM operation is required. If a VACUUM operation is not performed, Greenplum Database stops creating transactions to avoid possible data loss when it reaches a limit prior to when transaction ID wraparound occurs and issues this error:

FATAL: database is not accepting commands to avoid wraparound data loss in database "*d atabase\_name*"

See [Recovering from a Transaction ID Limit Error](#page-352-0) for the procedure to recover from this error.

The server configuration parameters xid warn limit and xid stop limit control when the warning and error are displayed. The xid warn limit parameter specifies the number of transaction IDs before the xid stop\_limit when the warning is issued. The xid stop\_limit parameter specifies the number of transaction IDs before wraparound would occur when the error is issued and new transactions cannot be created.

### Transaction Isolation Modes

The SQL standard describes three phenomena that can occur when database transactions run concurrently:

- Dirty read a transaction can read uncommitted data from another concurrent transaction.
- Non-repeatable read a row read twice in a transaction can change because another concurrent transaction committed changes after the transaction began.
- Phantom read a query executed twice in the same transaction can return two different sets of rows because another concurrent transaction added rows.

The SQL standard defines four transaction isolation modes that database systems must support:

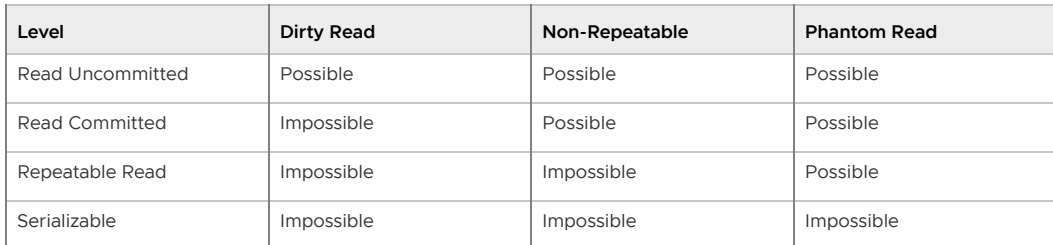

Table 1. Transaction Isolation Modes

The Greenplum Database SQL commands allow you to request READ UNCOMMITTED, READ COMMITTED, or SERIALIZABLE. Greenplum Database treats READ UNCOMMITTED the same as READ COMMITTED. Requesting REPEATABLE READ produces an error; use SERIALIZABLE instead. The default isolation mode is READ COMMITTED.

The difference between READ COMMITTED and SERIALIZABLE is that in READ COMMITTED mode, each statement in a transaction sees only rows committed before the statement started, while in SERIALIZABLE mode, all statements in a transaction see only rows committed before the transaction started.

The READ COMMITTED isolation mode permits greater concurrency and better performance than the SERIALIZABLE mode. It allows non-repeatable reads, where the values in a row retrieved twice in a transaction can differ because another concurrent transaction has committed changes since the transaction began. READ COMMITTED mode also permits phantom reads, where a query executed twice in the same transaction can return two different sets of rows.

The SERIALIZABLE isolation mode prevents both non-repeatable reads and phantom reads, but at the cost of concurrency and performance. Each concurrent transaction has a consistent view of the database taken at the beginning of execution. A concurrent transaction that attempts to modify data modified by another transaction is rolled back. Applications that execute transactions in SERIALIZABLE mode must be prepared to handle transactions that fail due to serialization errors. If SERIALIZABLE isolation mode is not required by the application, it is better to use READ COMMITTED mode.

The SQL standard specifies that concurrent serializable transactions produce the same database state they would produce if executed sequentially. The MVCC snapshot isolation model prevents dirty reads, non-repeatable reads, and phantom reads without expensive locking, but there are other interactions that can occur between some SERIALIZABLE transactions in Greenplum Database that prevent them from being truly serializable. These anomalies can often be attributed to the fact that Greenplum Database does not perform predicate locking, which means that a write in one transaction can affect the result of a previous read in another concurrent transaction.

Transactions that run concurrently should be examined to identify interactions that are not prevented by disallowing concurrent updates of the same data. Problems identified can be prevented by using explicit table locks or by requiring the conflicting transactions to update a dummy row introduced to represent the conflict.

The SQL SET TRANSACTION ISOLATION LEVEL statement sets the isolation mode for the current transaction. The mode must be set before any SELECT, INSERT, DELETE, UPDATE, or COPY statements:

```
BEGIN;
SET TRANSACTION ISOLATION LEVEL SERIALIZABLE;
...
COMMIT;
```
The isolation mode can also be specified as part of the BEGIN statement:

BEGIN TRANSACTION ISOLATION LEVEL SERIALIZABLE;

The default transaction isolation mode can be changed for a session by setting the default transaction isolation configuration property.

### Removing Dead Rows from Tables

Updating or deleting a row leaves an expired version of the row in the table. When an expired row is no longer referenced by any active transactions, it can be removed and the space it occupied can be reused. The VACUUM command marks the space used by expired rows for reuse.

When expired rows accumulate in a table, the disk files must be extended to accommodate new rows. Performance suffers due to the increased disk I/O required to execute queries. This condition is called bloat and it should be managed by regularly vacuuming tables.

The VACUUM command (without FULL) can run concurrently with other queries. It marks the space previously used by the expired rows as free. If the amount of remaining free space is significant, it adds the page to the table's free space map. When Greenplum Database later needs space for new

rows, it first consults the table's free space map to find pages with available space. If none are found, new pages will be appended to the file.

VACUUM (without FULL) does not consolidate pages or reduce the size of the table on disk. The space it recovers is only available through the free space map. To prevent disk files from growing, it is important to run VACUUM often enough. The frequency of required VACUUM runs depends on the frequency of updates and deletes in the table (inserts only ever add new rows). Heavily updated tables might require several VACUUM runs per day, to ensure that the available free space can be found through the free space map. It is also important to run VACUUM after running a transaction that updates or deletes a large number of rows.

The VACUUM FULL command rewrites the table without expired rows, reducing the table to its minimum size. Every page in the table is checked, and visible rows are moved up into pages which are not yet fully packed. Empty pages are discarded. The table is locked until VACUUM FULL completes. This is very expensive compared to the regular VACUUM command, and can be avoided or postponed by vacuuming regularly. It is best to run VACUUM FULL during a maintenance period. An alternative to VACUUM FULL is to recreate the table with a CREATE TABLE AS statement and then drop the old table.

The free space map resides in shared memory and keeps track of free space for all tables and indexes. Each table or index uses about 60 bytes of memory and each page with free space consumes six bytes. Two system configuration parameters configure the size of the free space map:

#### **max\_fsm\_pages**

Sets the maximum number of disk pages that can be added to the shared free space map. Six bytes of shared memory are consumed for each page slot. The default is 200000. This parameter must be set to at least 16 times the value of max\_fsm\_relations.

#### **max\_fsm\_relations**

Sets the maximum number of relations that will be tracked in the shared memory free space map. This parameter should be set to a value larger than the total number of tables + indexes + system tables. The default is 1000. About 60 bytes of memory are consumed for each relation per segment instance. It is better to set the parameter too high than too low.

If the free space map is undersized, some disk pages with available space will not be added to the map, and that space cannot be reused until at least the next VACUUM command runs. This causes files to grow.

You can run VACUUM VERBOSE *tablename* to get a report, by segment, of the number of dead rows removed, the number of pages affected, and the number of pages with usable free space.

Query the pg\_class system table to find out how many pages a table is using across all segments. Be sure to ANALYZE the table first to get accurate data.

SELECT relname, relpages, reltuples FROM pg\_class WHERE relname='*tablename*';

Another useful tool is the gp\_bloat\_diag view in the gp\_toolkit schema, which identifies bloat in tables by comparing the actual number of pages used by a table to the expected number. See "The gp\_toolkit Administrative Schema" in the Greenplum Database Reference Guide for more about gp\_bloat\_diag.

#### **[Example of Managing Transaction IDs](#page-214-0)**

#### **Parent topic:** [Greenplum Database Concepts](#page-206-1)

<span id="page-214-0"></span>A newer version of this documentation is available. Use the version menu above to view the most up-to-date release of the Greenplum 5.x documentation.

# Example of Managing Transaction IDs

For Greenplum Database, the transaction ID (XID) value an incrementing 32-bit ( $2^{32}$ ) value. The maximum unsigned 32-bit value is 4,294,967,295, or about four billion. The XID values restart at 3

after the maximum is reached. Greenplum Database handles the limit of XID values with two features:

Calculations on XID values using modulo- $2^{32}$  arithmetic that allow Greenplum Database to  $\bullet$ reuse XID values. The modulo calculations determine the order of transactions, whether one transaction has occurred before or after another, based on the XID.

Every XID value can have up to two billion  $(2^{31})$  XID values that are considered previous transactions and two billion  $(2^{31} - 1)$  XID values that are considered newer transactions. The XID values can be considered a circular set of values with no endpoint similar to a 24 hour clock.

Using the Greenplum Database modulo calculations, as long as two XIDs are within  $2^{31}$ transactions of each other, comparing them yields the correct result.

- A frozen XID value that Greenplum Database uses as the XID for current (visible) data rows. Setting a row's XID to the frozen XID performs two functions.
	- When Greenplum Database compares XIDs using the modulo calculations, the frozen XID is always smaller, earlier, when compared to any other XID. If a row's XID is not set to the frozen XID and  $2^{31}$  new transactions are executed, the row appears to be executed in the future based on the modulo calculation.
	- When the row's XID is set to the frozen XID, the original XID can be used, without duplicating the XID. This keeps the number of data rows on disk with assigned XIDs below  $(2^{32})$ .

Note: Greenplum Database assigns XID values only to transactions that involve DDL or DML operations, which are typically the only transactions that require an XID. **Parent topic:** [About Concurrency Control in Greenplum Database](#page-210-0)

# Simple MVCC Example

This is a simple example of the concepts of a MVCC database and how it manages data and transactions with transaction IDs. This simple MVCC database example consists of a single table:

- The table is a simple table with 2 columns and 4 rows of data.
- The valid transaction ID (XID) values are from 0 up to 9, after 9 the XID restarts at 0.
- The frozen XID is -2. This is different than the Greenplum Database frozen XID.
- Transactions are performed on a single row.
- Only insert and update operations are performed.
- All updated rows remain on disk, no operations are performed to remove obsolete rows.

The example only updates the amount values. No other changes to the table.

The example shows these concepts.

- [How transaction IDs are used to manage multiple, simultaneous transactions on a table.](#page-215-0)
- [How transaction IDs are managed with the frozen XID](#page-216-0)
- [How the modulo calculation determines the order of transactions based on transaction IDs](#page-217-0)

#### <span id="page-215-0"></span>Managing Simultaneous Transactions

This table is the initial table data on disk with no updates. The table contains two database columns for transaction IDs,  $xmin$  (transaction that created the row) and  $xmax$  (transaction that updated the row). In the table, changes are added, in order, to the bottom of the table.

Table 1. Example Table **item amount xmin xmax** widget 100 0 null
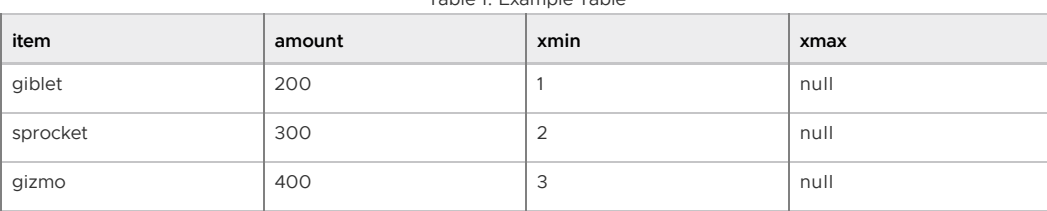

Table 1. Example Table

The next table shows the table data on disk after some updates on the amount values have been performed.

- xid = 4: update tbl set amount=208 where item = 'widget'
- xid = 5: update tbl set amount=133 where item = 'sprocket'
- xid = 6: update tbl set amount=16 where item = 'widget'

In the next table, the bold items are the current rows for the table. The other rows are obsolete rows, table data that on disk but is no longer current. Using the xmax value, you can determine the current rows of the table by selecting the rows with null value. Greenplum Database uses a slightly different method to determine current table rows.

| item     | amount | xmin           | xmax           |
|----------|--------|----------------|----------------|
| widget   | 100    | $\circ$        | $\overline{4}$ |
| giblet   | 200    | $\mathbf{1}$   | null           |
| sprocket | 300    | $\overline{2}$ | 5              |
| gizmo    | 400    | 3              | null           |
| widget   | 208    | $\overline{4}$ | 6              |
| sproket  | 133    | 5              | null           |
| widget   | 16     | 6              | null           |

Table 2. Example Table with Updates

The simple MVCC database works with XID values to determine the state of the table. For example, both these independent transactions execute concurrently.

- UPDATE command changes the sprocket amount value to 133 (xmin value 5)
- SELECT command returns the value of sprocket.

During the UPDATE transaction, the database returns the value of sprocket 300, until the UPDATE transaction completes.

#### Managing XIDs and the Frozen XID

For this simple example, the database is close to running out of available XID values. When Greenplum Database is close to running out of available XID values, Greenplum Database takes these actions.

Greenplum Database issues a warning stating that the database is running out of XID values.

```
WARNING: database "database_name" must be vacuumed within number_of_transaction
s transactions
```
Before the last XID is assigned, Greenplum Database stops accepting transactions to prevent assigning an XID value twice and issues this message.

```
FATAL: database is not accepting commands to avoid wraparound data loss in data
base "database_name"
```
To manage transaction IDs and table data that is stored on disk, Greenplum Database provides the VACUUM command.

A VACUUM operation frees up XID values so that a table can have more than 10 rows by

changing the xmin values to the frozen XID.

A VACUUM operation manages obsolete or deleted table rows on disk. This database's VACUUM command changes the XID values obsolete to indicate obsolete rows. A Greenplum Database VACUUM operation, without the FULL option, deletes the data opportunistically to remove rows on disk with minimal impact to performance and data availability.

For the example table, a VACUUM operation has been performed on the table. The command updated table data on disk. This version of the VACUUM command performs slightly differently than the Greenplum Database command, but the concepts are the same.

- For the widget and sprocket rows on disk that are no longer current, the rows have been marked as obsolete.
- For the giblet and gizmo rows that are current, the xmin has been changed to the frozen XID.

The values are still current table values (the row's xmax value is null). However, the table row is visible to all transactions because the xmin value is frozen XID value that is older than all other XID values when modulo calculations are performed.

After the VACUUM operation, the XID values 0, 1, 2, and 3 available for use.

| item     | amount | xmin           | xmax     |
|----------|--------|----------------|----------|
| widget   | 100    | obsolete       | obsolete |
| giblet   | 200    | $-2$           | null     |
| sprocket | 300    | obsolete       | obsolete |
| gizmo    | 400    | $-2$           | null     |
| widget   | 208    | $\overline{4}$ | 6        |
| sproket  | 133    | 5              | null     |
| widget   | 16     | 6              | null     |

Table 3. Example Table after VACUUM

When a row disk with the xmin value of  $-2$  is updated, the xmax value is replaced with the transaction XID as usual, and the row on disk is considered obsolete after any concurrent transactions that access the row have completed.

Obsolete rows can be deleted from disk. For Greenplum Database, the VACUUM command, with FULL option, does more extensive processing to reclaim disk space.

### Example of XID Modulo Calculations

The next table shows the table data on disk after more UPDATE transactions. The XID values have rolled over and start over at 0. No additional VACUUM operations have been performed.

| Table 4. Example Table With Wilapping AID |        |                |                |
|-------------------------------------------|--------|----------------|----------------|
| item                                      | amount | xmin           | xmax           |
| widget                                    | 100    | obsolete       | obsolete       |
| giblet                                    | 200    | $-2$           |                |
| sprocket                                  | 300    | obsolete       | obsolete       |
| gizmo                                     | 400    | $-2$           | 9              |
| widget                                    | 208    | $\overline{4}$ | 6              |
| sproket                                   | 133    | 5              | null           |
| widget                                    | 16     | 6              | $\overline{7}$ |

Table 4. Example Table with Wrapping XID

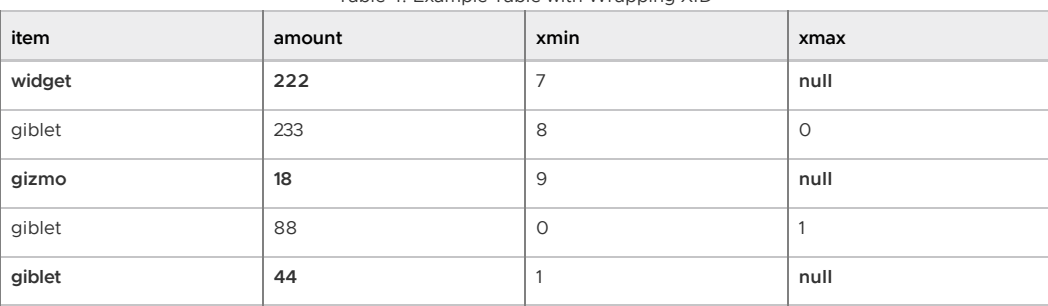

Table 4. Example Table with Wrapping XID

When performing the modulo calculations that compare XIDs, Greenplum Database, considers the XIDs of the rows and the current range of available XIDs to determine if XID wrapping has occurred between row XIDs.

For the example table XID wrapping has occurred. The XID 1 for giblet row is a later transaction than the XID 7 for widget row based on the modulo calculations for XID values even though the XID value 7 is larger than 1.

For the widget and sprocket rows, XID wrapping has not occurred and XID 7 is a later transaction than XID 5.

A newer version of this documentation is available. Use the version menu above to view the most up-to-date release of the Greenplum 5.x documentation.

## About Parallel Data Loading

This topic provides a short introduction to Greenplum Database data loading features.

In a large scale, multi-terabyte data warehouse, large amounts of data must be loaded within a relatively small maintenance window. Greenplum supports fast, parallel data loading with its external tables feature. Administrators can also load external tables in single row error isolation mode to filter bad rows into a separate error table while continuing to load properly formatted rows. Administrators can specify an error threshold for a load operation to control how many improperly formatted rows cause Greenplum to abort the load operation.

By using external tables in conjunction with Greenplum Database's parallel file server (gpfdist), administrators can achieve maximum parallelism and load bandwidth from their Greenplum Database system.

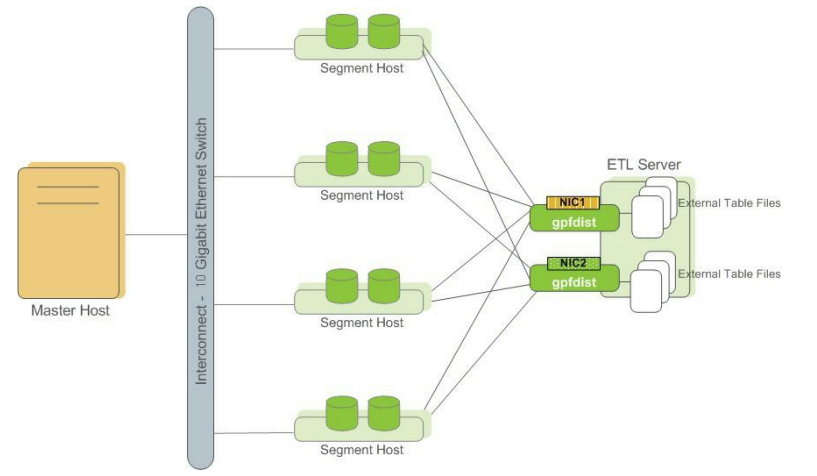

Figure 1. External Tables Using Greenplum Parallel File Server (gpfdist)

Another Greenplum utility, gpload, runs a load task that you specify in a YAML-formatted control file. You describe the source data locations, format, transformations required, participating hosts, database destinations, and other particulars in the control file and  $\sigma$ pload executes the load. This allows you to describe a complex task and execute it in a controlled, repeatable fashion.

#### **Parent topic:** [Greenplum Database Concepts](#page-206-0)

A newer version of this documentation is available. Use the version menu above to view the most up-to-date release of the Greenplum 5.x documentation.

## About Redundancy and Failover in Greenplum Database

This topic provides a high-level overview of Greenplum Database high availability features.

You can deploy Greenplum Database without a single point of failure by mirroring components. The following sections describe the strategies for mirroring the main components of a Greenplum [system. For a more detailed overview of Greenplum high availability features, see Overview of](#page-107-0) Greenplum Database High Availability.

Important: When data loss is not acceptable for a Pivotal Greenplum Database cluster, master and segment mirroring must be enabled in order for the cluster to be supported by Pivotal. Without mirroring, system and data availability is not guaranteed, Pivotal will make best efforts to restore a cluster in this case.

# About Segment Mirroring

When you deploy your Greenplum Database system, you can configure mirror segments. Mirror segments allow database queries to fail over to a backup segment if the primary segment becomes unavailable. Mirroring is strongly recommended for production systems and required for Pivotal support.

The secondary (mirror) segment must always reside on a different host than its primary segment to protect against a single host failure. In virtualized environments, the secondary (mirror) must always reside on a different storage system than the master. Mirror segments can be arranged over the remaining hosts in the cluster in configurations designed to maximize availability, or minimize the performance degradation when hosts or multiple primary segments fail.

Two standard mirroring configurations are available when you initialize or expand a Greenplum system. The default configuration, called group mirroring, places all the mirrors for a host's primary segments on one other host in the cluster. The other standard configuration, spread mirroring, can be selected with a command-line option. Spread mirroring spreads each host's mirrors over the remaining hosts and requires that there are more hosts in the cluster than primary segments per host.

[Figure 1](#page-219-0) shows how table data is distributed across segments when spread mirroring is configured.

<span id="page-219-0"></span>Figure 1. Spread Mirroring in Greenplum Database

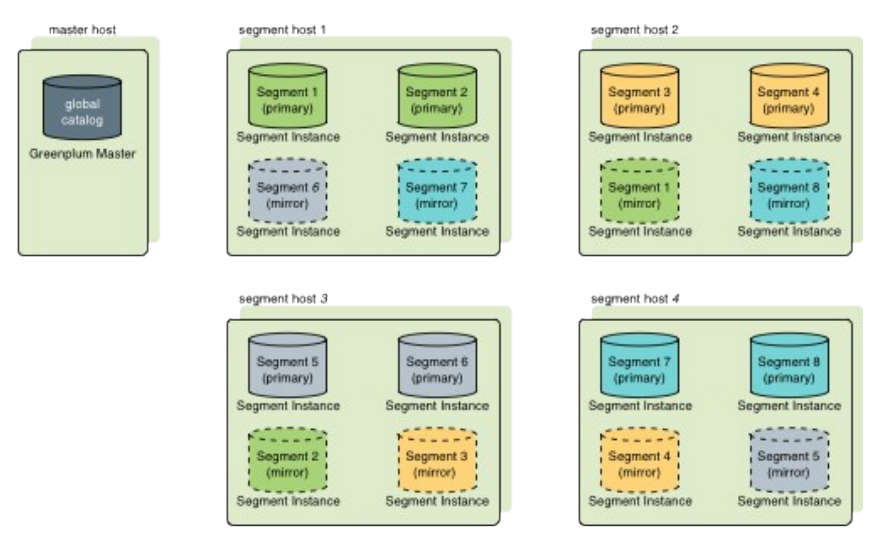

## Segment Failover and Recovery

When mirroring is enabled in a Greenplum Database system, the system will automatically fail over to the mirror segment if a primary copy becomes unavailable. A Greenplum Database system can

remain operational if a segment instance or host goes down as long as all the data is available on the remaining active segments.

If the master cannot connect to a segment instance, it marks that segment instance as down in the Greenplum Database system catalog and brings up the mirror segment in its place. A failed segment instance will remain out of operation until an administrator takes steps to bring that segment back online. The [gpstate](#page-432-0) utility can be used to identify failed segments. An administrator can recover a failed segment while the system is up and running. The recovery process copies over only the changes that were missed while the segment was out of operation.

If you do not have mirroring enabled, the system will automatically shut down if a segment instance becomes invalid. You must recover all failed segments before operations can continue.

## About Master Mirroring

You can also optionally deploy a backup or mirror of the master instance on a separate host from the master node. A backup master host serves as a warm standby in the event that the primary master host becomes unoperational. The standby master is kept up to date by a transaction log replication process, which runs on the standby master host and synchronizes the data between the primary and standby master hosts.

If the primary master fails, the log replication process stops, and the standby master can be activated in its place. The switchover does not happen automatically, but must be triggered externally. Upon activation of the standby master, the replicated logs are used to reconstruct the state of the master host at the time of the last successfully committed transaction. The activated standby master effectively becomes the Greenplum Database master, accepting client connections on the master port (which must be set to the same port number on the master host and the backup master host).

Since the master does not contain any user data, only the system catalog tables need to be synchronized between the primary and backup copies. When these tables are updated, changes are automatically copied over to the standby master to ensure synchronization with the primary master.

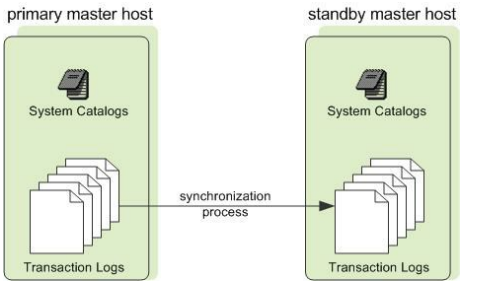

Figure 2. Master Mirroring in Greenplum Database

## About Interconnect Redundancy

The interconnect refers to the inter-process communication between the segments and the network infrastructure on which this communication relies. You can achieve a highly available interconnect using by deploying dual Gigabit Ethernet switches on your network and redundant Gigabit connections to the Greenplum Database host (master and segment) servers. For performance reasons, 10-Gb Ethernet, or faster, is recommended.

#### **Parent topic:** [Greenplum Database Concepts](#page-206-0)

A newer version of this documentation is available. Use the version menu above to view the most up-to-date release of the Greenplum 5.x documentation.

## About Database Statistics in Greenplum Database

An overview of statistics gathered by the [ANALYZE](#page-432-0) command in Greenplum Database.

Statistics are metadata that describe the data stored in the database. The query optimizer needs upto-date statistics to choose the best execution plan for a query. For example, if a query joins two

tables and one of them must be broadcast to all segments, the optimizer can choose the smaller of the two tables to minimize network traffic.

The statistics used by the optimizer are calculated and saved in the system catalog by the ANALYZE command. There are three ways to initiate an analyze operation:

- You can run the ANALYZE command directly.
- You can run the analyzedb management utility outside of the database, at the command line.
- An automatic analyze operation can be triggered when DML operations are performed on tables that have no statistics or when a DML operation modifies a number of rows greater than a specified threshold.

These methods are described in the following sections. The VACUUM ANALYZE command is another way to initiate an analyze operation, but its use is discouraged because vacuum and analyze are different operations with different purposes.

Calculating statistics consumes time and resources, so Greenplum Database produces estimates by calculating statistics on samples of large tables. In most cases, the default settings provide the information needed to generate correct execution plans for queries. If the statistics produced are not producing optimal query execution plans, the administrator can tune configuration parameters to produce more accurate stastistics by increasing the sample size or the granularity of statistics saved in the system catalog. Producing more accurate statistics has CPU and storage costs and may not produce better plans, so it is important to view explain plans and test query performance to ensure that the additional statistics-related costs result in better query performance.

**Parent topic:** [Greenplum Database Concepts](#page-206-0)

## System Statistics

#### Table Size

The query planner seeks to minimize the disk I/O and network traffic required to execute a query, using estimates of the number of rows that must be processed and the number of disk pages the query must access. The data from which these estimates are derived are the  $pq$  class system table columns reltuples and relpages, which contain the number of rows and pages at the time a VACUUM or ANALYZE command was last run. As rows are added or deleted, the numbers become less accurate. However, an accurate count of disk pages is always available from the operating system, so as long as the ratio of reltuples to relpages does not change significantly, the optimizer can produce an estimate of the number of rows that is sufficiently accurate to choose the correct query execution plan.

When the reltuples column differs significantly from the row count returned by SELECT COUNT(\*), an analyze should be performed to update the statistics.

When a REINDEX command finishes recreating an index, the relpages and reltuples columns are set to zero. The ANALYZE command should be run on the base table to update these columns.

### The pg\_statistic System Table and pg\_stats View

The pg\_statistic system table holds the results of the last ANALYZE operation on each database table. There is a row for each column of every table. It has the following columns:

starelid

The object ID of the table or index the column belongs to.

staattnum

The number of the described column, beginning with 1.

stanullfrac The fraction of the column's entries that are null.

stawidth

The average stored width, in bytes, of non-null entries.

#### stadistinct

A positive number is an estimate of the number of distinct values in the column; the number is not expected to vary with the number of rows. A negative value is the number of distinct values divided by the number of rows, that is, the ratio of rows with distinct values for the column, negated. This form is used when the number of distinct values increases with the number of rows. A unique column, for example, has an n\_distinct value of -1.0. Columns with an average width greater than 1024 are considered unique.

#### stakind<sup>N</sup>

A code number indicating the kind of statistics stored in the Nth slot of the  $pq$  statistic row.

staopN

An operator used to derive the statistics stored in the Nth slot. For example, a histogram slot would show the < operator that defines the sort order of the data.

#### stanumbers<sup>N</sup>

float4 array containing numerical statistics of the appropriate kind for the Nth slot, or NULL if the slot kind does not involve numerical values.

#### stavalues<sup>N</sup>

Column data values of the appropriate kind for the Nth slot, or NULL if the slot kind does not store any data values. Each array's element values are actually of the specific column's data type, so there is no way to define these columns' types more specifically than anyarray.

The statistics collected for a column vary for different data types, so the pg\_statistic table stores statistics that are appropriate for the data type in four slots, consisting of four columns per slot. For example, the first slot, which normally contains the most common values for a column, consists of the columns stakind1, staop1, stanumbers1, and stavalues1.

The stakind*N* columns each contain a numeric code to describe the type of statistics stored in their slot. The stakind code numbers from 1 to 99 are reserved for core PostgreSQL data types. Greenplum Database uses code numbers 1, 2, 3, and 99. A value of 0 means the slot is unused. The following table describes the kinds of statistics stored for the three codes.

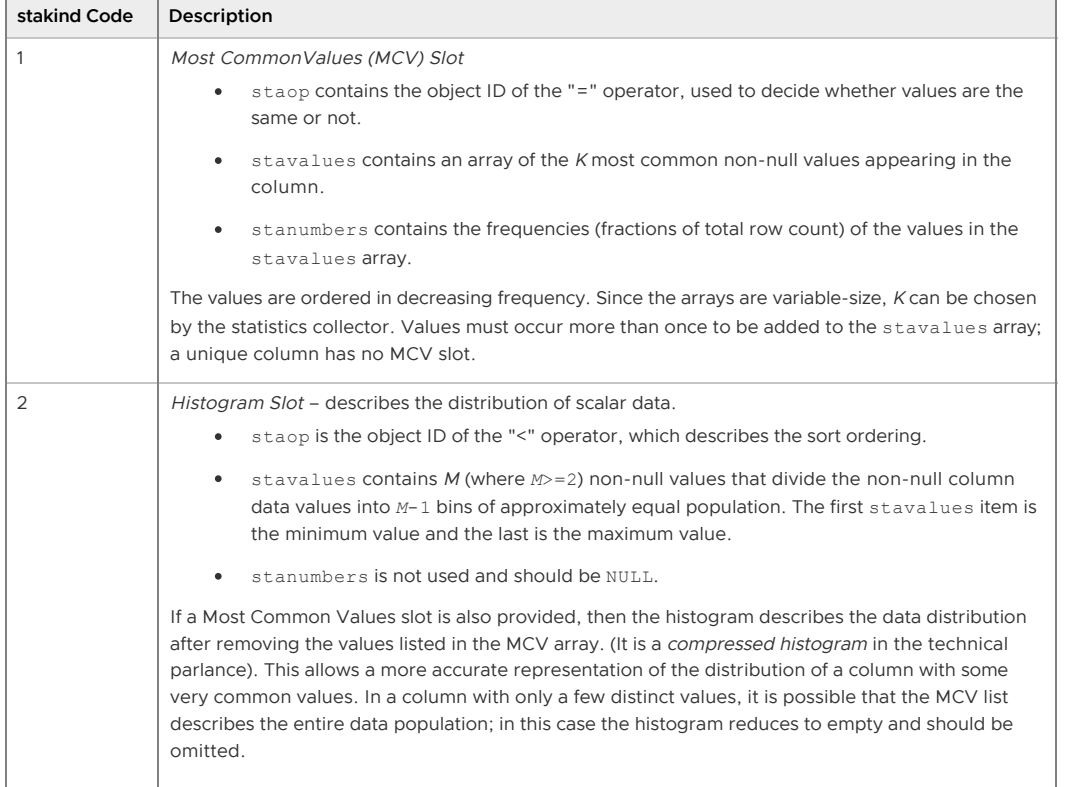

Table 1. Contents of pg\_statistic "slots"

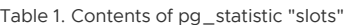

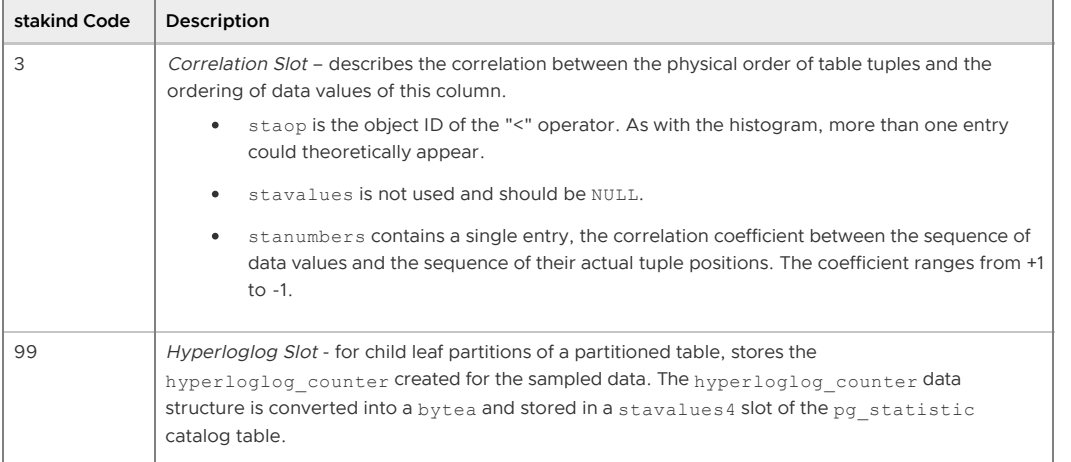

The pg\_stats view presents the contents of pg\_statistic in a friendlier format. The pg\_stats view has the following columns:

#### schemaname

The name of the schema containing the table.

tablename The name of the table.

#### attname

The name of the column this row describes.

null\_frac

The fraction of column entries that are null.

#### avg\_width

The average storage width in bytes of the column's entries, calculated as

avg(pg\_column\_size(*column\_name*)).

#### n\_distinct

A positive number is an estimate of the number of distinct values in the column; the number is not expected to vary with the number of rows. A negative value is the number of distinct values divided by the number of rows, that is, the ratio of rows with distinct values for the column, negated. This form is used when the number of distinct values increases with the number of rows. A unique column, for example, has an n\_distinct value of -1.0. Columns with an average width greater than 1024 are considered unique.

#### most\_common\_vals

An array containing the most common values in the column, or null if no values seem to be more common. If the n\_distinct column is -1, most\_common\_vals is null. The length of the array is the lesser of the number of actual distinct column values or the value of the default statistics target configuration parameter. The number of values can be overridden for a column using ALTER TABLE *table* SET COLUMN *column* SET STATISTICS *N*.

#### most\_common\_freqs

An array containing the frequencies of the values in the most common vals array. This is the number of occurrences of the value divided by the total number of rows. The array is the same length as the most common vals array. It is null if most common vals is null.

#### histogram\_bounds

An array of values that divide the column values into groups of approximately the same size. A histogram can be defined only if there is a max () aggregate function for the column. The number of groups in the histogram is the same as the most\_common\_vals array size.

#### correlation

Greenplum Database does not calculate the correlation statistic.

Newly created tables and indexes have no statistics. You can check for tables with missing statistics using the gp\_stats\_missing view, which is in the gp\_toolkit schema:

SELECT \* from gp\_toolkit.gp\_stats\_missing;

#### Sampling

When calculating statistics for large tables, Greenplum Database creates a smaller table by sampling the base table. If the table is partitioned, samples are taken from all partitions.

If the number of rows in the base table is estimated to be less than the value of the gp\_statistics\_sampling\_threshold configuration parameter, the entire base table is used to calculate the statistics.

If a sample table is created, the number of rows in the sample is calculated to provide a maximum acceptable relative error. The amount of acceptable error is specified with the gp\_analyze\_relative\_error system configuration parameter, which is set to .25 (25%) by default. This is usually sufficiently accurate to generate correct query plans. If ANALYZE is not producing good estimates for a table column, you can increase the sample size by setting the gp\_analyze\_relative\_error configuration parameter to a lower value. Beware that setting this parameter to a low value can lead to a very large sample size and dramatically increase analyze time.

### Updating Statistics

Running ANALYZE with no arguments updates statistics for all tables in the database. This could take a very long time, so it is better to analyze tables selectively after data has changed. You can also analyze a subset of the columns in a table, for example columns used in joins, WHERE clauses, SORT clauses, GROUP BY clauses, or HAVING clauses.

Analyzing a severely bloated table can generate poor statistics if the sample contains empty pages, so it is good practice to vacuum a bloated table before analyzing it.

See the SQL Command Reference in the Greenplum Database Reference Guide for details of running the ANALYZE command.

Refer to the Greenplum Database Management Utility Reference for details of running the analyzedb command.

#### Analyzing Partitioned Tables

When the ANALYZE command is run on a partitioned table, it analyzes each child leaf partition table, one at a time. You can run ANALYZE on just new or changed partition files to avoid analyzing partitions that have not changed.

The analyzedb command-line utility skips unchanged partitions automatically. It also runs concurrent sessions so it can analyze several partitions concurrently. It runs five sessions by default, but the number of sessions can be set from 1 to 10 with the  $-p$  command-line option. Each time analyzedb runs, it saves state information for append-optimized tables and partitions in the db analyze directory in the master data directory. The next time it runs, analyzedb compares the current state of each table with the saved state and skips analyzing a table or partition if it is unchanged. Heap tables are always analyzed.

If GPORCA is enabled (the default), you also need to run ANALYZE or ANALYZE ROOTPARTITION to refresh the root partition statistics. GPORCA requires statistics at the root level for partitioned tables. The legacy optimizer does not use these statistics.

The time to analyze a partitioned table is similar to the time to analyze a non-partitioned table with the same data since ANALYZE ROOTPARTITION does not collect statistics on the leaf partitions (the data is only sampled).

The Greenplum Database server configuration parameter [optimizer\\_analyze\\_root\\_partition](#optimizer_analyze_root_partition) affects when statistics are collected on the root partition of a partitioned table. If the parameter is on (the default), the ROOTPARTITION keyword is not required to collect statistics on the root partition when you run ANALYZE. Root partition statistics are collected when you run ANALYZE on the root partition, or when you run ANALYZE on a child leaf partition of the partitioned table and the other

child leaf partitions have statistics. If the parameter is off, you must run ANALYZE ROOTPARTITION to collect root partition statistics.

If you do not intend to execute queries on partitioned tables with GPORCA (setting the server configuration parameter [optimizer](#optimizer) to off), you can also set the server configuration parameter optimizer analyze root partition to off to limit when ANALYZE updates the root partition statistics.

## Configuring Statistics

There are several options for configuring Greenplum Database statistics collection.

#### Statistics Target

The statistics target is the size of the most common vals, most common freqs, and histogram bounds arrays for an individual column. By default, the target is 25. The default target can be changed by setting a server configuration parameter and the target can be set for any column using the ALTER TABLE command. Larger values increase the time needed to do ANALYZE, but may improve the quality of the legacy query optimizer (planner) estimates.

Set the system default statistics target to a different value by setting the

default statistics target server configuration parameter. The default value is usually sufficient, and you should only raise or lower it if your tests demonstrate that query plans improve with the new target. For example, to raise the default statistics target from 100 to 150 you can use the gpconfig utility:

gpconfig -c default\_statistics\_target -v 150

The statististics target for individual columns can be set with the ALTER TABLE command. For example, some queries can be improved by increasing the target for certain columns, especially columns that have irregular distributions. You can set the target to zero for columns that never contribute to query otpimization. When the target is 0, ANALYZE ignores the column. For example, the following ALTER TABLE command sets the statistics target for the notes column in the emp table to zero:

ALTER TABLE emp ALTER COLUMN notes SET STATISTICS 0;

The statistics target can be set in the range 0 to 1000, or set it to -1 to revert to using the system default statistics target.

Setting the statistics target on a parent partition table affects the child partitions. If you set statistics to 0 on some columns on the parent table, the statistics for the same columns are set to 0 for all children partitions. However, if you later add or exchange another child partition, the new child partition will use either the default statistics target or, in the case of an exchange, the previous statistics target. Therefore, if you add or exchange child partitions, you should set the statistics targets on the new child table.

#### Automatic Statistics Collection

Greenplum Database can be set to automatically run ANALYZE on a table that either has no statistics or has changed significantly when certain operations are performed on the table. For partitioned tables, automatic statistics collection is only triggered when the operation is run directly on a leaf table, and then only the leaf table is analyzed.

Automatic statistics collection has three modes:

- none disables automatic statistics collection.
- on no stats triggers an analyze operation for a table with no existing statistics when any of the commands CREATE TABLE AS SELECT, INSERT, or COPY are executed on the table.
- on change triggers an analyze operation when any of the commands CREATE TABLE AS

SELECT, UPDATE, DELETE, INSERT, or COPY are executed on the table and the number of rows affected exceeds the threshold defined by the

gp\_autostats\_on\_change\_threshold configuration parameter.

The automatic statistics collection mode is set separately for commands that occur within a procedural language function and commands that execute outside of a function:

- The gp\_autostats\_mode configuration parameter controls automatic statistics collection behavior outside of functions and is set to on no stats by default.
- The gp\_autostats\_mode\_in\_functions parameter controls the behavior when table operations are performed within a procedural language function and is set to none by default.

With the on change mode, ANALYZE is triggered only if the number of rows affected exceeds the threshold defined by the gp\_autostats\_on\_change\_threshold configuration parameter. The default value for this parameter is a very high value, 2147483647, which effectively disables automatic statistics collection; you must set the threshold to a lower number to enable it. The on\_change mode could trigger large, unexpected analyze operations that could disrupt the system, so it is not recommended to set it globally. It could be useful in a session, for example to automatically analyze a table following a load.

To disable automatic statistics collection outside of functions, set the qp\_autostats\_mode parameter to none:

gpconfigure -c gp\_autostats\_mode -v none

To enable automatic statistics collection in functions for tables that have no statistics, change gp\_autostats\_mode\_in\_functions to on\_no\_stats:

```
gpconfigure -c gp_autostats_mode_in_functions -v on_no_stats
```
Set the log\_autostats system configuration parameter to on if you want to log automatic statistics collection operations.

<span id="page-226-0"></span>A newer version of this documentation is available. Use the version menu above to view the most up-to-date release of the Greenplum 5.x documentation.

## Managing a Greenplum System

This section describes basic system administration tasks performed by a Greenplum Database system administrator.

**[About the Greenplum Database Release Version Number](#page-227-0)**

Greenplum Database version numbers and they way they change identify what has been modified from one Greenplum Database release to the next.

**[Starting and Stopping Greenplum Database](#page-227-1)**

In a Greenplum Database DBMS, the database server instances (the master and all segments) are started or stopped across all of the hosts in the system in such a way that they can work together as a unified DBMS.

**[Accessing the Database](#page-230-0)**

This topic describes the various client tools you can use to connect to Greenplum Database, and how to establish a database session.

- **[Configuring the Greenplum Database System](#page-239-0)** Server configuration parameters affect the behavior of Greenplum Database.
- **[Enabling High Availability and Data Consistency Features](#page-254-0)** The fault tolerance and the high-availability features of Greenplum Database can be configured.
- **[Backing Up and Restoring Databases](#page-274-0)**

This topic describes how to use Greenplum backup and restore features.

#### **[Expanding a Greenplum System](#page-310-0)**

To scale up performance and storage capacity, expand your Greenplum Database system by adding hosts to the system. In general, adding nodes to a Greenplum cluster achieves a linear scaling of performance and storage capacity.

**[Migrating Data](#page-326-0)**

#### **[Monitoring a Greenplum System](#page-332-0)**

You can monitor a Greenplum Database system using a variety of tools included with the system or available as add-ons. SNMP support allows Greenplum to be integrated with popular system management frameworks.

#### **[Routine System Maintenance Tasks](#page-350-0)**

To keep a Greenplum Database system running efficiently, the database must be regularly cleared of expired data and the table statistics must be updated so that the query optimizer has accurate information.

#### **[Recommended Monitoring and Maintenance Tasks](#page-355-0)**

This section lists monitoring and maintenance activities recommended to ensure high availability and consistent performance of your Greenplum Database cluster.

#### **Parent topic:** [Greenplum Database Administrator Guide](#page-206-1)

<span id="page-227-0"></span>A newer version of this documentation is available. Use the version menu above to view the most up-to-date release of the Greenplum 5.x documentation.

### About the Greenplum Database Release Version Number

Greenplum Database version numbers and they way they change identify what has been modified from one Greenplum Database release to the next.

A Greenplum Database release version number takes the format x.y.z, where:

- $\bullet$  x identifies the Major version number
- videntifies the Minor version number
- <sup>z</sup> identifies the Patch version number

Greenplum Database releases that have the same Major release number are guaranteed to be backwards compatible. Greenplum Database increments the Major release number when the catalog changes or when incompatible feature changes or new features are introduced. Previously deprecated functionality may be removed in a major release.

The Minor release number for a given Major release increments when backwards compatible new features are introduced or when a Greenplum Database feature is deprecated. (Previously deprecated functionality will never be removed in a minor release.)

Greenplum Database increments the Patch release number for a given Minor release for backwardscompatible bug fixes.

#### **Parent topic:** [Managing a Greenplum System](#page-226-0)

<span id="page-227-1"></span>A newer version of this documentation is available. Use the version menu above to view the most up-to-date release of the Greenplum 5.x documentation.

## Starting and Stopping Greenplum Database

In a Greenplum Database DBMS, the database server instances (the master and all segments) are started or stopped across all of the hosts in the system in such a way that they can work together as a unified DBMS.

Because a Greenplum Database system is distributed across many machines, the process for starting and stopping a Greenplum Database system is different than the process for starting and stopping a regular PostgreSQL DBMS.

Use the gpstart and gpstop utilities to start and stop Greenplum Database, respectively. These utilities are located in the \$GPHOME/bin directory on your Greenplum Database master host.

Important: Do not issue a kill command to end any Postgres process. Instead, use the database command pg\_cancel\_backend().

Issuing a kill -9 or kill -11 can introduce database corruption and prevent root cause analysis from being performed.

For information about gpstart and gpstop, see the Greenplum Database Utility Guide.

**Parent topic:** [Managing a Greenplum System](#page-226-0)

### Starting Greenplum Database

Start an initialized Greenplum Database system by running the gpstart utility on the master instance.

Use the gpstart utility to start a Greenplum Database system that has already been initialized by the gpinitsystem utility, but has been stopped by the gpstop utility. The gpstart utility starts Greenplum Database by starting all the Postgres database instances on the Greenplum Database cluster. gpstart orchestrates this process and performs the process in parallel. Run gpstart on the master host to start Greenplum Database:

\$ gpstart

### Restarting Greenplum Database

Stop the Greenplum Database system and then restart it.

The  $q$ pstop utility with the  $-r$  option can stop and then restart Greenplum Database after the shutdown completes.

To restart Greenplum Database, enter the following command on the master host:

```
$ gpstop -r
```
## Reloading Configuration File Changes Only

Reload changes to Greenplum Database configuration files without interrupting the system.

The gpstop utility can reload changes to the pg\_hba.conf configuration file and to runtime parameters in the master postgresql.conf file and pg\_hba.conf file without service interruption. Active sessions pick up changes when they reconnect to the database. Many server configuration parameters require a full system restart ( $q$ pstop  $-r$ ) to activate. For information about server configuration parameters, see the Greenplum Database Reference Guide. Reload configuration file changes without shutting down the system using the gpstop utility:

\$ gpstop -u

### Starting the Master in Maintenance Mode

Start only the master to perform maintenance or administrative tasks without affecting data on the segments.

Maintenance mode should only be used with direction from Pivotal Technical Support. For example, you could connect to a database only on the master instance in maintenance mode and edit system catalog settings. For more information about system catalog tables, see the Greenplum Database Reference Guide.

1. Run gpstart using the -m option:

\$ gpstart -m

2. Connect to the master in maintenance mode to do catalog maintenance. For example:

```
$ PGOPTIONS='-c gp_session_role=utility' psql postgres
```
3. After completing your administrative tasks, stop the master in utility mode. Then, restart it in production mode.

\$ gpstop -mr

Warning:

Incorrect use of maintenance mode connections can result in an inconsistent system state. Only Technical Support should perform this operation.

## Stopping Greenplum Database

The gpstop utility stops or restarts your Greenplum Database system and always runs on the master host. When activated, gpstop stops all postgres processes in the system, including the master and all segment instances. The gpstop utility uses a default of up to 64 parallel worker threads to bring down the Postgres instances that make up the Greenplum Database cluster. The system waits for any active transactions to finish before shutting down. To stop Greenplum Database immediately, use fast mode.

To stop Greenplum Database:

\$ gpstop

To stop Greenplum Database in fast mode:

\$ gpstop -M fast

By default, you are not allowed to shut down Greenplum Database if there are any client connections to the database. Use the -M fast option to roll back all in progress transactions and terminate any connections before shutting down.

## Stopping Client Processes

Greenplum Database launches a new backend process for each client connection. A Greenplum Database user with SUPERUSER privileges can cancel and terminate these client backend processes.

Canceling a backend process with the pg\_cancel\_backend() function ends a specific queued or active client query. Terminating a backend process with the pg\_terminate\_backend() function terminates a client connection to a database.

The pg\_cancel\_backend() function has two signatures:

- pg cancel backend( pid int4 )
- pg cancel backend( pid int4, msg text )

The pg\_terminate\_backend() function has two similar signatures:

- pg terminate backend( pid int4 )
- pg terminate backend( pid int4, msg text)

If you provide a msg, Greenplum Database includes the text in the cancel message returned to the client. msg is limited to 128 bytes; Greenplum Database truncates anything longer.

The pg\_cancel\_backend() and pg\_terminate\_backend() functions return true if successful, and false otherwise.

To cancel or terminate a backend process, you must first identify the process ID of the backend. You

can obtain the process ID from the procpid column of the pg\_stat\_activity view. For example, to view the process information associated with all running and queued queries:

```
=# SELECT usename, procpid, waiting, current_query, datname
      FROM pg_stat_activity;
```
Sample partial query output:

```
usename | procpid | waiting | current_query | datname
---------+----------+---------+-----------------------+---------
 sammy | 31861 | f | <IDLE> in transaction | testdb
 billy | 31905 | t | SELECT * FROM topten; | testdb
```
Use the output to identify the process id (procpid) of the query or client connection.

For example, to cancel the pending query identified in the sample output above and include "Admin canceled long-running query." in the message returned to the client:

```
=# SELECT pg_cancel_backend(31905 ,'Admin canceled long-running query.');
ERROR: canceling statement due to user request: "Admin canceled long-running query."
```
<span id="page-230-0"></span>A newer version of this documentation is available. Use the version menu above to view the most up-to-date release of the Greenplum 5.x documentation.

### Accessing the Database

This topic describes the various client tools you can use to connect to Greenplum Database, and how to establish a database session.

- **[Establishing a Database Session](#page-230-1)**
- **[Supported Client Applications](#page-231-0)**
- **[Greenplum Database Client Applications](#page-231-1)**
- **[Connecting with psql](#page-232-0)**
- **[Using the PgBouncer Connection Pooler](#page-232-1)**
- **[Database Application Interfaces](#page-237-0)**  $\sim$
- **[Troubleshooting Connection Problems](#page-238-0)**

#### **Parent topic:** [Managing a Greenplum System](#page-226-0)

<span id="page-230-1"></span>A newer version of this documentation is available. Use the version menu above to view the most up-to-date release of the Greenplum 5.x documentation.

## Establishing a Database Session

Users can connect to Greenplum Database using a PostgreSQL-compatible client program, such as psql. Users and administrators always connect to Greenplum Database through the master; the segments cannot accept client connections.

In order to establish a connection to the Greenplum Database master, you will need to know the following connection information and configure your client program accordingly.

| <b>Connection Parameter</b> | Description                                                                                                    | <b>Environment Variable</b> |
|-----------------------------|----------------------------------------------------------------------------------------------------|-----------------------------|
| Application name            | The application name that is connecting to the database.<br>The default value, held in the application name<br>connection parameter is psql.          | SPGAPPNAME                  |
| Database name               | The name of the database to which you want to connect.<br>For a newly initialized system, use the postgres<br>database to connect for the first time. | SPGDATABASE                 |

Table 1. Connection Parameters

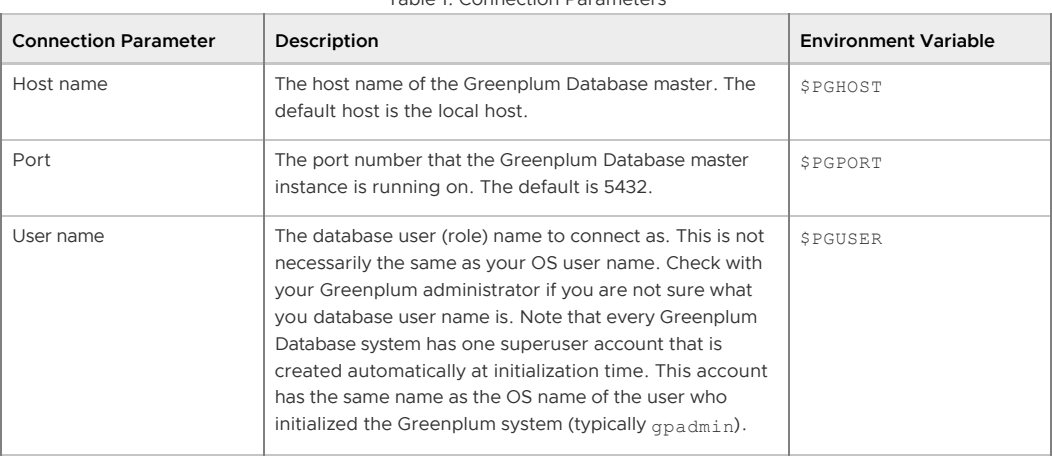

Table 1. Connection Parameters

[Connecting with psql](#page-108-0) provides example commands for connecting to Greenplum Database.

#### **Parent topic:** [Accessing the Database](#page-230-0)

<span id="page-231-0"></span>A newer version of this documentation is available. Use the version menu above to view the most up-to-date release of the Greenplum 5.x documentation.

## Supported Client Applications

Users can connect to Greenplum Database using various client applications:

- A number of [Greenplum Database Client Applications](#page-108-1) are provided with your Greenplum installation. The psq1 client application provides an interactive command-line interface to Greenplum Database.
- Using standard [Database Application Interfaces,](#page-111-0) such as ODBC and JDBC, users can create their own client applications that interface to Greenplum Database.
- Most client tools that use standard database interfaces, such as ODBC and JDBC, can be configured to connect to Greenplum Database.

#### **Parent topic:** [Accessing the Database](#page-230-0)

<span id="page-231-1"></span>A newer version of this documentation is available. Use the version menu above to view the most up-to-date release of the Greenplum 5.x documentation.

## Greenplum Database Client Applications

Greenplum Database comes installed with a number of client utility applications located in the \$GPHOME/bin directory of your Greenplum Database master host installation. The following are the most commonly used client utility applications:

| Name       | Usage                            |
|------------|----------------------------------|
| createdb   | create a new database            |
| createlang | define a new procedural language |
| createuser | define a new database role       |
| dropdb     | remove a database                |
| droplang   | remove a procedural language     |
| dropuser   | remove a role                    |
| psql       | PostgreSQL interactive terminal  |
| reindexdb  | reindex a database               |

Table 1. Commonly used client applications

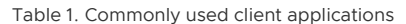

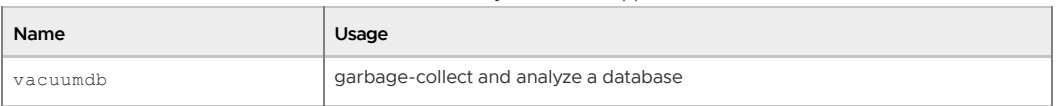

When using these client applications, you must connect to a database through the Greenplum master instance. You will need to know the name of your target database, the host name and port number of the master, and what database user name to connect as. This information can be provided on the command-line using the options -d, -h, -p, and -U respectively. If an argument is found that does not belong to any option, it will be interpreted as the database name first.

All of these options have default values which will be used if the option is not specified. The default host is the local host. The default port number is 5432. The default user name is your OS system user name, as is the default database name. Note that OS user names and Greenplum Database user names are not necessarily the same.

If the default values are not correct, you can set the environment variables PGDATABASE, PGHOST, PGPORT, and PGUSER to the appropriate values, or use a psql ~/. pgpass file to contain frequentlyused passwords.

For information about Greenplum Database environment variables, see the Greenplum Database Reference Guide. For information about psql, see the Greenplum Database Utility Guide.

#### **Parent topic:** [Accessing the Database](#page-230-0)

<span id="page-232-0"></span>A newer version of this documentation is available. Use the version menu above to view the most up-to-date release of the Greenplum 5.x documentation.

### Connecting with psql

Depending on the default values used or the environment variables you have set, the following examples show how to access a database via psql:

```
$ psql -d gpdatabase -h master_host -p 5432 -U gpadmin
```
\$ psql gpdatabase

\$ psql

If a user-defined database has not yet been created, you can access the system by connecting to the postgres database. For example:

\$ psql postgres

After connecting to a database, psql provides a prompt with the name of the database to which psql is currently connected, followed by the string => (or =# if you are the database superuser). For example:

gpdatabase=>

At the prompt, you may type in SQL commands. A SQL command must end with a ; (semicolon) in order to be sent to the server and executed. For example:

=> SELECT \* FROM mytable;

See the Greenplum Reference Guide for information about using the psql client application and SQL commands and syntax.

#### **Parent topic:** [Accessing the Database](#page-230-0)

<span id="page-232-1"></span>A newer version of this documentation is available. Use the version menu above to view the most

up-to-date release of the Greenplum 5.x documentation.

### Using the PgBouncer Connection Pooler

The PgBouncer utility manages connection pools for PostgreSQL and Greenplum Database connections.

The following topics describe how to set up and use PgBouncer with Greenplum Database. Refer to the [PgBouncer web site](https://pgbouncer.github.io) for information about using PgBouncer with PostgreSQL.

- [Overview](#page-233-0)
- [Migrating PgBouncer](#page-233-1)
- [Configuring PgBouncer](#page-234-0)
- [Starting PgBouncer](#page-235-0)
- [Managing PgBouncer](#page-236-0)

**Parent topic:** [Accessing the Database](#page-230-0)

#### <span id="page-233-0"></span>Overview

A database connection pool is a cache of database connections. Once a pool of connections is established, connection pooling eliminates the overhead of creating new database connections, so clients connect much faster and the server load is reduced.

The PgBouncer connection pooler, from the PostgreSQL community, is included in your Greenplum Database installation. PgBouncer is a light-weight connection pool manager for Greenplum and PostgreSQL. PgBouncer maintains a pool for connections for each database and user combination. PgBouncer either creates a new database connection for a client or reuses an existing connection for the same user and database. When the client disconnects, PgBouncer returns the connection to the pool for re-use.

PgBouncer shares connections in one of three pool modes:

- Session pooling When a client connects, a connection is assigned to it as long as it remains connected. When the client disconnects, the connection is placed back into the pool.
- Transaction pooling A connection is assigned to a client for the duration of a transaction. When PgBouncer notices the transaction is done, the connection is placed back into the pool. This mode can be used only with applications that do not use features that depend upon a session.
- Statement pooling Statement pooling is like transaction pooling, but multi-statement transactions are not allowed. This mode is intended to enforce autocommit mode on the client and is targeted for PL/Proxy on PostgreSQL.

You can set a default pool mode for the PgBouncer instance. You can override this mode for individual databases and users.

PgBouncer supports the standard connection interface shared by PostgreSQL and Greenplum Database. The Greenplum Database client application (for example, psql) connects to the host and port on which PgBouncer is running rather than the Greenplum Database master host and port.

PgBouncer includes a psql-like administration console. Authorized users can connect to a virtual database to monitor and manage PgBouncer. You can manage a PgBouncer daemon process via the admin console. You can also use the console to update and reload PgBouncer configuration at runtime without stopping and restarting the process.

PgBouncer natively supports TLS.

## <span id="page-233-1"></span>Migrating PgBouncer

When you migrate to a new Greenplum Database version, you must migrate your PgBouncer

instance to that in the new Greenplum Database installation.

**If you are migrating to a Greenplum Database version 5.8.x or earlier**, you can migrate PgBouncer without dropping connections. Launch the new PgBouncer process with the -R option and the configuration file that you started the process with:

\$ pgbouncer -R -d pgbouncer.ini

The -R (reboot) option causes the new process to connect to the console of the old process through a Unix socket and issue the following commands:

SUSPEND; SHOW FDS; SHUTDOWN;

When the new process detects that the old process is gone, it resumes the work with the old connections. This is possible because the SHOW FDS command sends actual file descriptors to the new process. If the transition fails for any reason, kill the new process and the old process will resume.

- **If you are migrating to a Greenplum Database version 5.9.0 or later**, you must shut down the PgBouncer instance in your old installation and reconfigure and restart PgBouncer in your new installation.
- If you used stunnel to secure PgBouncer connections in your old installation, you must configure SSL/TLS in your new installation using the built-in TLS capabilities of PgBouncer 1.8.1 and later.
- If you used LDAP authentication in your old installation, you must configure LDAP in your new installation using the built-in PAM integration capabilities of PgBouncer 1.8.1 and later. You must also remove or replace any  $ldap://-prefixed$  password strings in the auth file.

### <span id="page-234-0"></span>Configuring PgBouncer

You configure PgBouncer and its access to Greenplum Database via a configuration file. This configuration file, commonly named pgbouncer.ini, provides location information for Greenplum databases. The pgbouncer. ini file also specifies process, connection pool, authorized users, and authentication configuration for PgBouncer.

Sample pgbouncer.ini file contents:

```
[databases]
postgres = host=127.0.0.1 port=5432 dbname=postgres
pgb_mydb = host=127.0.0.1 port=5432 dbname=mydb
[pgbouncer]
pool_mode = session
listen_port = 6543
listen addr = 127.0.0.1auth type = md5auth_file = users.txt
logfile = pgbouncer.log
pidfile = pgbouncer.pid
admin_users = gpadmin
```
Refer to the [pgbouncer.ini](#5260-utility_guide-admin_utilities-pgbouncer-ini) reference page for the PgBouncer configuration file format and the list of configuration properties it supports.

When a client connects to PgBouncer, the connection pooler looks up the the configuration for the requested database (which may be an alias for the actual database) that was specified in the pgbouncer.ini configuration file to find the host name, port, and database name for the database connection. The configuration file also identifies the authentication mode in effect for the database.

PgBouncer requires an authentication file, a text file that contains a list of Greenplum Database users

and passwords. The contents of the file are dependent on the auth type you configure in the pgbouncer.ini file. Passwords may be either clear text or MD5-encoded strings. You can also configure PgBouncer to query the destination database to obtain password information for users that are not in the authentication file.

#### PgBouncer Authentication File Format

PgBouncer requires its own user authentication file. You specify the name of this file in the auth file property of the pgbouncer.ini configuration file. auth file is a text file in the following format:

```
"username1" "password" ...
"username2" "md5abcdef012342345" ...
```
auth file contains one line per user. Each line must have at least two fields, both of which are enclosed in double quotes (" "). The first field identifies the Greenplum Database user name. The second field is either a plain-text or an MD5-encoded password. PgBouncer ignores the remainder of the line.

(The format of auth file is similar to that of the pg\_auth text file that Greenplum Database uses for authentication information. PgBouncer can work directly with this Greenplum Database authentication file.)

Use an MD5 encoded password. The format of an MD5 encoded password is:

"md5" + MD5\_encoded(*<password><username>*)

You can also obtain the MD5-encoded passwords of all Greenplum Database users from the pg\_shadow view.

#### Configuring HBA-based Authentication for PgBouncer

PgBouncer supports HBA-based authentication. To configure HBA-based authentication for PgBouncer, you set auth type=hba in the pgbouncer.ini configuration file. You also provide the filename of the HBA-format file in the auth hba file parameter of the pgbouncer.ini file.

Contents of an example PgBouncer HBA file named hba\_bouncer.conf:

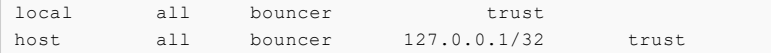

Example excerpt from the related pgbouncer. ini configuration file:

```
[databases]
p0 = port=15432 host=127.0.0.1 dbname=p0 user=bouncer pool_size=2
p1 = port=15432 host=127.0.0.1 dbname=p1 user=bouncer
...
[pgbouncer]
...
auth type = hbaauth_file = userlist.txt
auth hba file = hba bouncer.conf
...
```
Refer to the [HBA file format d](https://pgbouncer.github.io/config.html#hba-file-format)iscussion in the PgBouncer documentation for information about PgBouncer support of the HBA authentication file format.

### <span id="page-235-0"></span>Starting PgBouncer

You can run PgBouncer on the Greenplum Database master or on another server. If you install PgBouncer on a separate server, you can easily switch clients to the standby master by updating the PgBouncer configuration file and reloading the configuration using the PgBouncer Administration

#### Console.

Follow these steps to set up PgBouncer.

1. Create a PgBouncer configuration file. For example, add the following text to a file named pgbouncer.ini:

#### [databases]

```
postgres = host=127.0.0.1 port=5432 dbname=postgres
pgb_mydb = host=127.0.0.1 port=5432 dbname=mydb
[pgbouncer]
pool_mode = session
listen_port = 6543
listen addr = 127.0.0.1auth type = md5auth file = users.txt
logfile = pgbouncer.log
pidfile = pgbouncer.pid
admin_users = gpadmin
```
The file lists databases and their connection details. The file also configures the PgBouncer instance. Refer to the [pgbouncer.ini](#5260-utility_guide-admin_utilities-pgbouncer-ini) reference page for information about the format and content of a PgBouncer configuration file.

2. Create an authentication file. The filename should be the name you specified for the auth file parameter of the pgbouncer.ini file, users.txt. Each line contains a user name and password. The format of the password string matches the auth type you configured in the PgBouncer configuration file. If the auth type parameter is plain, the password string is a clear text password, for example:

"gpadmin" "gpadmin1234"

If the auth type in the following example is  $md5$ , the authentication field must be MD5encoded. The format for an MD5-encoded password is:

"md5" + MD5\_encoded(*<password><username>*)

3. Launch pgbouncer:

\$ \$GPHOME/bin/pgbouncer -d pgbouncer.ini

The -d option runs PgBouncer as a background (daemon) process. Refer to the [pgbouncer](#5260-utility_guide-admin_utilities-pgbouncer) reference page for the pgbouncer command syntax and options.

4. Update your client applications to connect to pgbouncer instead of directly to Greenplum Database server. For example, to connect to the Greenplum database named mydb configured above, run psql as follows:

\$ psql -p 6543 -U *someuser* pgb\_mydb

The -p option value is the listen port that you configured for the PgBouncer instance.

### <span id="page-236-0"></span>Managing PgBouncer

PgBouncer provides a psql-like administration console. You log in to the PgBouncer Administration Console by specifying the PgBouncer port number and a virtual database named pgbouncer. The console accepts SQL-like commands that you can use to monitor, reconfigure, and manage PgBouncer.

For complete documentation of PgBouncer Administration Console commands, refer to the [PgBouncer Administration Console](#5260-utility_guide-admin_utilities-pgbouncer-admin) command reference.

Follow these steps to get started with the PgBouncer Administration Console.

1. Use psql to log in to the pgbouncer virtual database:

\$ psql -p 6543 -U *username* pgbouncer

The username that you specify must be listed in the admin users parameter in the pgbouncer.ini configuration file. You can also log in to the PgBouncer Administration Console with the current Unix username if the pgbouncer process is running under that user's UID.

2. To view the available PgBouncer Administration Console commands, run the SHOW help command:

```
pgbouncer=# SHOW help;
NOTICE: Console usage
DETAIL:
    SHOW HELP|CONFIG|DATABASES|POOLS|CLIENTS|SERVERS|VERSION
    SHOW FDS|SOCKETS|ACTIVE_SOCKETS|LISTS|MEM
    SHOW DNS_HOSTS|DNS_ZONES
    SHOW STATS|STATS_TOTALS|STATS_AVERAGES
     SET key = arg
    RELOAD
    PAUSE [<db>]
    RESUME [<db>]
     DISABLE <db>
     ENABLE <db>
    KILL <db>
     SUSPEND
    SHUTDOWN
```
3. If you update PgBouncer configuration by editing the pgbouncer.ini configuration file, you use the RELOAD command to reload the file:

pgbouncer=# RELOAD;

#### Mapping PgBouncer Clients to Greenplum Database Server Connections

To map a PgBouncer client to a Greenplum Database server connection, use the PgBouncer Administration Console SHOW CLIENTS and SHOW SERVERS commands:

- 1. Use ptr and link to map the local client connection to the server connection.
- 2. Use the addr and the port of the client connection to identify the TCP connection from the client.
- 3. Use local addr and local port to identify the TCP connection to the server.

<span id="page-237-0"></span>A newer version of this documentation is available. Use the version menu above to view the most up-to-date release of the Greenplum 5.x documentation.

## Database Application Interfaces

You may want to develop your own client applications that interface to Greenplum Database. PostgreSQL provides a number of database drivers for the most commonly used database application programming interfaces (APIs), which can also be used with Greenplum Database. These drivers are available as a separate download. Each driver (except libpq, which comes with PostgreSQL) is an independent PostgreSQL development project and must be downloaded, installed and configured to connect to Greenplum Database. The following drivers are available:

Table 1. Greenplum Database Interfaces

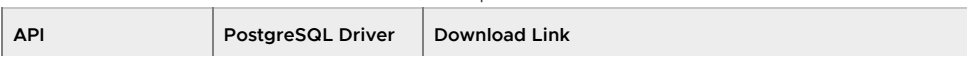

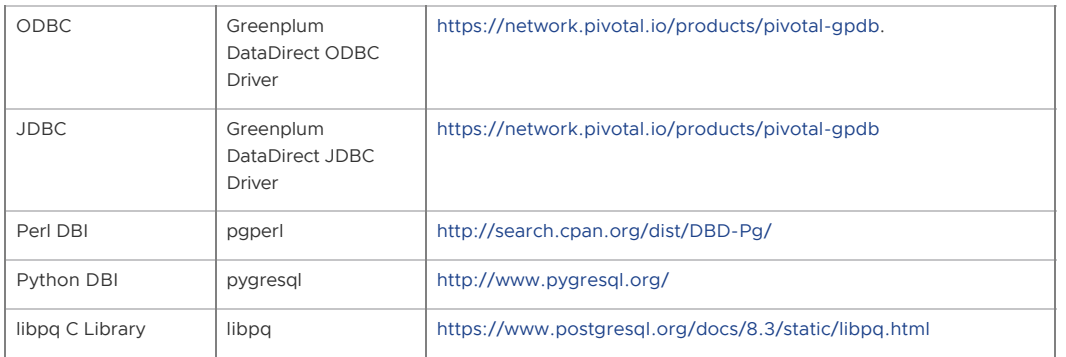

General instructions for accessing a Greenplum Database with an API are:

- 1. Download your programming language platform and respective API from the appropriate source. For example, you can get the Java Development Kit (JDK) and JDBC API from Oracle.
- 2. Write your client application according to the API specifications. When programming your application, be aware of the SQL support in Greenplum Database so you do not include any unsupported SQL syntax.

See the Greenplum Database Reference Guide for more information.

Download the appropriate driver and configure connectivity to your Greenplum Database master instance.

#### **Parent topic:** [Accessing the Database](#page-230-0)

<span id="page-238-0"></span>A newer version of this documentation is available. Use the version menu above to view the most up-to-date release of the Greenplum 5.x documentation.

### Troubleshooting Connection Problems

A number of things can prevent a client application from successfully connecting to Greenplum Database. This topic explains some of the common causes of connection problems and how to correct them.

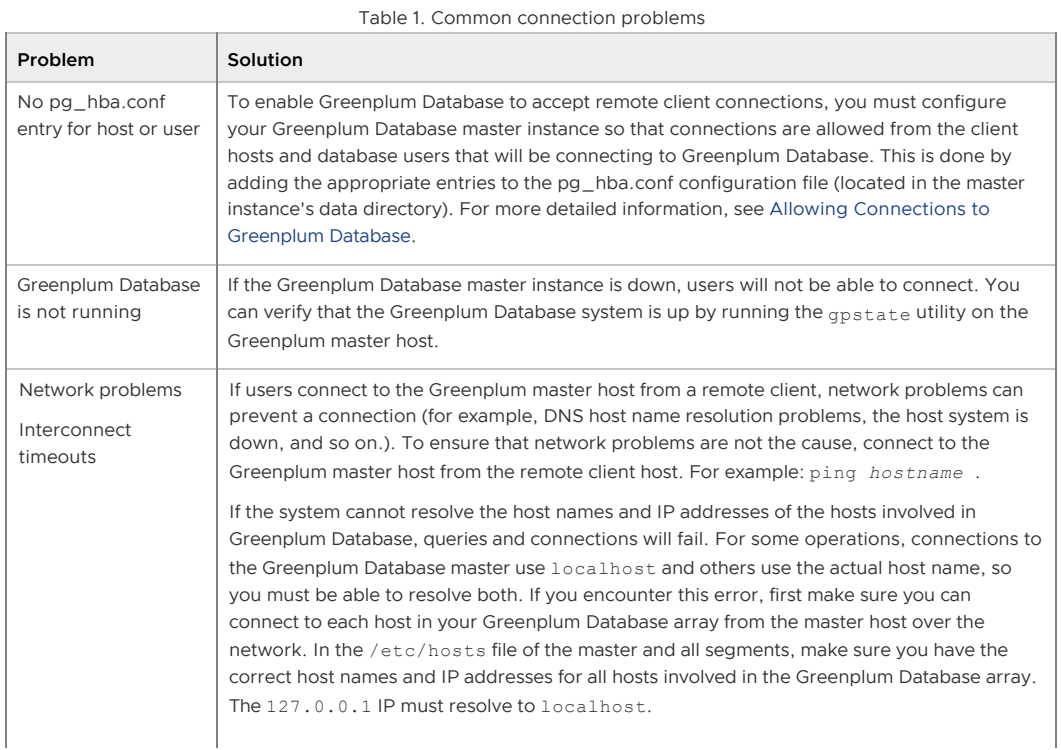

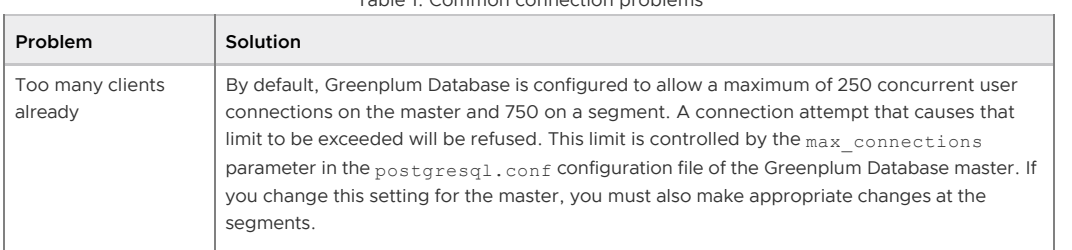

#### Table 1. Common connection problems

**Parent topic:** [Accessing the Database](#page-230-0)

<span id="page-239-0"></span>A newer version of this documentation is available. Use the version menu above to view the most up-to-date release of the Greenplum 5.x documentation.

## Configuring the Greenplum Database System

Server configuration parameters affect the behavior of Greenplum Database. They are part of the PostgreSQL "Grand Unified Configuration" system, so they are sometimes called "GUCs." Most of the Greenplum Database server configuration parameters are the same as the PostgreSQL configuration parameters, but some are Greenplum-specific.

- **[About Greenplum Database Master and Local Parameters](#page-239-1)**
- **[Setting Configuration Parameters](#page-239-2)**
- **[Viewing Server Configuration Parameter Settings](#page-241-0)**
- **[Configuration Parameter Categories](#page-242-0)**  $\bullet$

#### **Parent topic:** [Managing a Greenplum System](#page-226-0)

<span id="page-239-1"></span>A newer version of this documentation is available. Use the version menu above to view the most up-to-date release of the Greenplum 5.x documentation.

## About Greenplum Database Master and Local Parameters

Server configuration files contain parameters that configure server behavior. The Greenplum Database configuration file, postgresql.conf, resides in the data directory of the database instance.

The master and each segment instance have their own postgresql.conf file. Some parameters are local: each segment instance examines its postgresql.conf file to get the value of that parameter. Set local parameters on the master and on each segment instance.

Other parameters are master parameters that you set on the master instance. The value is passed down to (or in some cases ignored by) the segment instances at query run time.

See the Greenplum Database Reference Guide for information about local and master server configuration parameters.

#### **Parent topic:** [Configuring the Greenplum Database System](#page-239-0)

<span id="page-239-2"></span>A newer version of this documentation is available. Use the version menu above to view the most up-to-date release of the Greenplum 5.x documentation.

## Setting Configuration Parameters

Many configuration parameters limit who can change them and where or when they can be set. For example, to change certain parameters, you must be a Greenplum Database superuser. Other parameters can be set only at the system level in the postgresql.conf file or require a system restart to take effect.

Many configuration parameters are *session* parameters. You can set session parameters at the system level, the database level, the role level or the session level. Database users can change most session parameters within their session, but some require superuser permissions.

See the Greenplum Database Reference Guide for information about setting server configuration

parameters.

- **[Setting a Local Configuration Parameter](#page-240-0)**
- **[Setting a Master Configuration Parameter](#page-240-1)**  $\sim$

**Parent topic:** [Configuring the Greenplum Database System](#page-239-0)

<span id="page-240-0"></span>A newer version of this documentation is available. Use the version menu above to view the most up-to-date release of the Greenplum 5.x documentation.

### Setting a Local Configuration Parameter

To change a local configuration parameter across multiple segments, update the parameter in the postgresql.conf file of each targeted segment, both primary and mirror. Use the gpconfig utility to set a parameter in all Greenplum postgresgl.conf files. For example:

```
$ gpconfig -c gp_vmem_protect_limit -v 4096
```
Restart Greenplum Database to make the configuration changes effective:

\$ gpstop -r

**Parent topic:** [Setting Configuration Parameters](#page-239-2)

<span id="page-240-1"></span>A newer version of this documentation is available. Use the version menu above to view the most up-to-date release of the Greenplum 5.x documentation.

### Setting a Master Configuration Parameter

To set a master configuration parameter, set it at the Greenplum Database master instance. If it is also a session parameter, you can set the parameter for a particular database, role or session. If a parameter is set at multiple levels, the most granular level takes precedence. For example, session overrides role, role overrides database, and database overrides system.

- **[Setting Parameters at the System Level](#page-240-2)**
- **[Setting Parameters at the Database Level](#page-241-1)**
- **[Setting Parameters at the Role Level](#page-241-2)**  $\sim$
- **[Setting Parameters in a Session](#page-241-3)**

**Parent topic:** [Setting Configuration Parameters](#page-239-2)

<span id="page-240-2"></span>A newer version of this documentation is available. Use the version menu above to view the most up-to-date release of the Greenplum 5.x documentation.

### Setting Parameters at the System Level

Master parameter settings in the master postgresql.conf file are the system-wide default. To set a master parameter:

- 1. Edit the \$MASTER\_DATA\_DIRECTORY/postgresql.conf file.
- 2. Find the parameter to set, uncomment it (remove the preceding # character), and type the desired value.
- 3. Save and close the file.
- 4. For session parameters that do not require a server restart, upload the postgresql.conf changes as follows:

\$ gpstop -u

5. For parameter changes that require a server restart, restart Greenplum Database as follows:

\$ gpstop -r

For details about the server configuration parameters, see the Greenplum Database Reference Guide.

#### **Parent topic:** [Setting a Master Configuration Parameter](#page-240-1)

<span id="page-241-1"></span>A newer version of this documentation is available. Use the version menu above to view the most up-to-date release of the Greenplum 5.x documentation.

### Setting Parameters at the Database Level

Use ALTER DATABASE to set parameters at the database level. For example:

=# ALTER DATABASE mydatabase SET search\_path TO myschema;

When you set a session parameter at the database level, every session that connects to that database uses that parameter setting. Settings at the database level override settings at the system level.

**Parent topic:** [Setting a Master Configuration Parameter](#page-240-1)

<span id="page-241-2"></span>A newer version of this documentation is available. Use the version menu above to view the most up-to-date release of the Greenplum 5.x documentation.

#### Setting Parameters at the Role Level

Use ALTER ROLE to set a parameter at the role level. For example:

=# ALTER ROLE bob SET search\_path TO bobschema;

When you set a session parameter at the role level, every session initiated by that role uses that parameter setting. Settings at the role level override settings at the database level.

**Parent topic:** [Setting a Master Configuration Parameter](#page-240-1)

<span id="page-241-3"></span>A newer version of this documentation is available. Use the version menu above to view the most up-to-date release of the Greenplum 5.x documentation.

### Setting Parameters in a Session

Any session parameter can be set in an active database session using the SET command. For example:

=# SET statement\_mem TO '200MB';

The parameter setting is valid for the rest of that session or until you issue a RESET command. For example:

=# RESET statement\_mem;

Settings at the session level override those at the role level.

#### **Parent topic:** [Setting a Master Configuration Parameter](#page-240-1)

<span id="page-241-0"></span>A newer version of this documentation is available. Use the version menu above to view the most up-to-date release of the Greenplum 5.x documentation.

### Viewing Server Configuration Parameter Settings

The SQL command SHOW allows you to see the current server configuration parameter settings. For example, to see the settings for all parameters:

\$ psql -c 'SHOW ALL;'

SHOW lists the settings for the master instance only. To see the value of a particular parameter across the entire system (master and all segments), use the gpconfig utility. For example:

\$ gpconfig --show max\_connections

**Parent topic:** [Configuring the Greenplum Database System](#page-239-0)

<span id="page-242-0"></span>A newer version of this documentation is available. Use the version menu above to view the most up-to-date release of the Greenplum 5.x documentation.

## Configuration Parameter Categories

Configuration parameters affect categories of server behaviors, such as resource consumption, query tuning, and authentication. The following topics describe Greenplum Database configuration parameter categories.

For details about configuration parameter categories, see the Greenplum Database Reference Guide.

- **[Connection and Authentication Parameters](#page-242-1)**
- **[System Resource Consumption Parameters](#page-243-0)**
- **[Query Tuning Parameters](#page-245-0)**
- **[Error Reporting and Logging Parameters](#page-247-0)**
- **[System Monitoring Parameters](#page-248-0)**
- **[Runtime Statistics Collection Parameters](#page-249-0)**
- **[Automatic Statistics Collection Parameters](#page-249-1)**
- **[Client Connection Default Parameters](#page-250-0)**
- **[Lock Management Parameters](#page-250-1)**
- **[Resource Management Parameters](#page-251-0)**
- **[External Table Parameters](#page-251-1)**
- **[Database Table Parameters](#page-251-2)**
- **[Database and Tablespace/Filespace Parameters](#page-252-0)**
- **[Past Version Compatibility Parameters](#page-252-1)**
- **[Greenplum Array Configuration Parameters](#page-252-2)**
- **[Greenplum Master and Segment Mirroring Parameters](#page-254-1)**
- **[Greenplum Database Extension Parameters](#page-254-2)**

**Parent topic:** [Configuring the Greenplum Database System](#page-239-0)

<span id="page-242-1"></span>A newer version of this documentation is available. Use the version menu above to view the most up-to-date release of the Greenplum 5.x documentation.

### Connection and Authentication Parameters

These parameters control how clients connect and authenticate to Greenplum Database.

See [Managing Greenplum Database Access](#page-432-0) for information about configuring client authentication.

- **[Connection Parameters](#page-242-2)**
- **[Security and Authentication Parameters](#page-243-1)**

**Parent topic:** [Configuration Parameter Categories](#page-242-0)

<span id="page-242-2"></span>A newer version of this documentation is available. Use the version menu above to view the most

up-to-date release of the Greenplum 5.x documentation.

## Connection Parameters

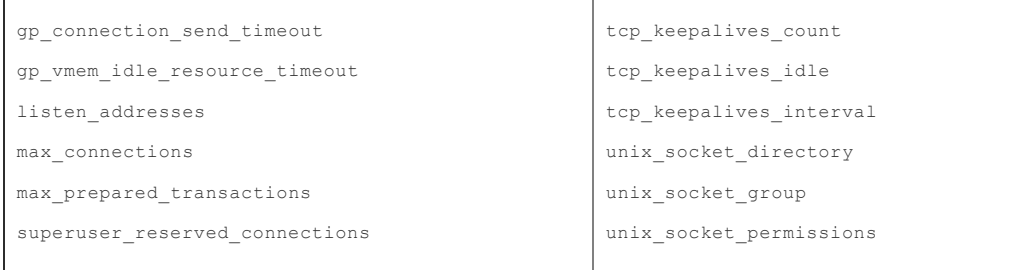

**Parent topic:** [Connection and Authentication Parameters](#page-242-1)

<span id="page-243-1"></span>A newer version of this documentation is available. Use the version menu above to view the most up-to-date release of the Greenplum 5.x documentation.

## Security and Authentication Parameters

| authentication timeout | krb srvname             |
|------------------------|-------------------------|
| db user namespace      | password encryption     |
| krb caseins users      | password hash algorithm |
| krb server keyfile     | ssl                     |
|                        | ssl ciphers             |
|                        |                         |

**Parent topic:** [Connection and Authentication Parameters](#page-242-1)

<span id="page-243-0"></span>A newer version of this documentation is available. Use the version menu above to view the most up-to-date release of the Greenplum 5.x documentation.

### System Resource Consumption Parameters

- **[Memory Consumption Parameters](#page-243-2)**
- **[Free Space Map Parameters](#page-244-0)**
- **[OS Resource Parameters](#page-244-1)**
- **[Cost-Based Vacuum Delay Parameters](#page-244-2)**  $\bullet$
- **[Transaction ID Management Parameters](#page-244-3)**

**Parent topic:** [Configuration Parameter Categories](#page-242-0)

<span id="page-243-2"></span>A newer version of this documentation is available. Use the version menu above to view the most up-to-date release of the Greenplum 5.x documentation.

## Memory Consumption Parameters

These parameters control system memory usage. You can adjust gp\_vmem\_protect\_limit to avoid running out of memory at the segment hosts during query processing.

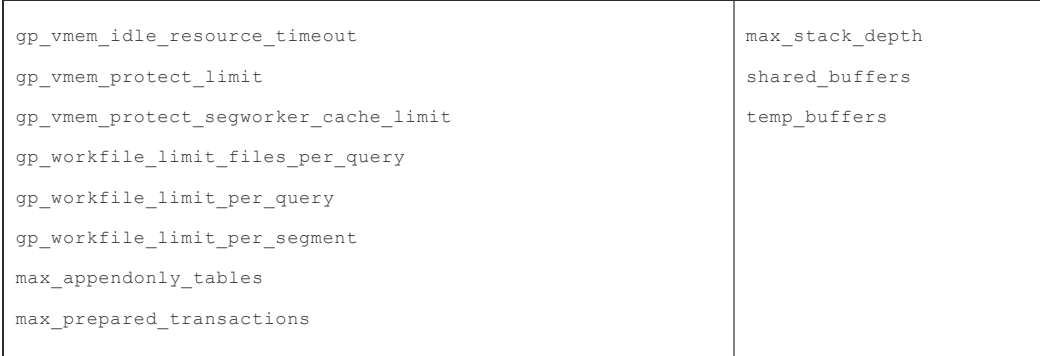

**Parent topic:** [System Resource Consumption Parameters](#page-243-0)

<span id="page-244-0"></span>A newer version of this documentation is available. Use the version menu above to view the most up-to-date release of the Greenplum 5.x documentation.

# Free Space Map Parameters

These parameters control the sizing of the free space map, which contains expired rows. Use VACUUM to reclaim the free space map disk space.

See [Vacuum and Analyze for Query Optimization](#page-109-0) for information about vacuuming a database.

- max\_fsm\_pages
- max\_fsm\_relations

#### **Parent topic:** [System Resource Consumption Parameters](#page-243-0)

<span id="page-244-1"></span>A newer version of this documentation is available. Use the version menu above to view the most up-to-date release of the Greenplum 5.x documentation.

## OS Resource Parameters

- $•$  max files per process
- shared preload libraries

#### **Parent topic:** [System Resource Consumption Parameters](#page-243-0)

<span id="page-244-2"></span>A newer version of this documentation is available. Use the version menu above to view the most up-to-date release of the Greenplum 5.x documentation.

## Cost-Based Vacuum Delay Parameters

Warning: Using cost-based vacuum delay is discouraged because it runs asynchronously among the segment instances. The vacuum cost limit and delay is invoked at the segment level without taking into account the state of the entire Greenplum array.

You can configure the execution cost of VACUUM and ANALYZE commands to reduce the I/O impact on concurrent database activity. When the accumulated cost of I/O operations reaches the limit, the process performing the operation sleeps for a while, Then resets the counter and continues execution

```
vacuum_cost_delay
vacuum_cost_limit
vacuum_cost_page_dirty
                                              vacuum_cost_page_hit
                                              vacuum_cost_page_miss
```
#### **Parent topic:** [System Resource Consumption Parameters](#page-243-0)

<span id="page-244-3"></span>A newer version of this documentation is available. Use the version menu above to view the most up-to-date release of the Greenplum 5.x documentation.

## Transaction ID Management Parameters

- xid stop limit
- xid\_warn\_limit

#### **Parent topic:** [System Resource Consumption Parameters](#page-243-0)

<span id="page-245-0"></span>A newer version of this documentation is available. Use the version menu above to view the most up-to-date release of the Greenplum 5.x documentation.

## Query Tuning Parameters

- **[GPORCA Configuration Parameters](#page-245-1)**
- **[Query Plan Operator Control Parameters](#page-245-2)**
- **[Legacy Query Optimizer Costing Parameters](#page-246-0)**
- **[Database Statistics Sampling Parameters](#page-246-1)**
- **[Sort Operator Configuration Parameters](#page-246-2)**
- **[Aggregate Operator Configuration Parameters](#page-246-3)**
- **[Join Operator Configuration Parameters](#page-247-1)**
- **[Other Legacy Query Optimizer Configuration Parameters](#page-247-2)**  $\bullet$

**Parent topic:** [Configuration Parameter Categories](#page-242-0)

<span id="page-245-1"></span>A newer version of this documentation is available. Use the version menu above to view the most up-to-date release of the Greenplum 5.x documentation.

## GPORCA Configuration Parameters

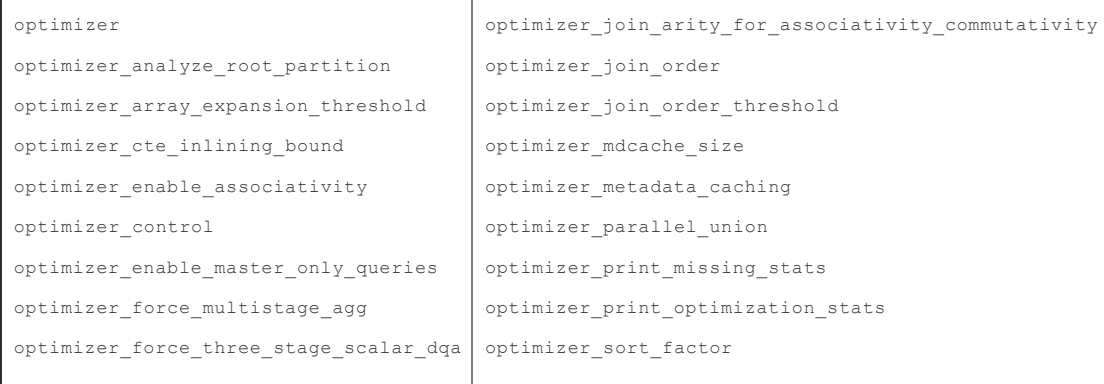

**Parent topic:** [Query Tuning Parameters](#page-245-0)

<span id="page-245-2"></span>A newer version of this documentation is available. Use the version menu above to view the most up-to-date release of the Greenplum 5.x documentation.

# Query Plan Operator Control Parameters

The following parameters control the types of plan operations the legacy query optimizer can use. Enable or disable plan operations to force the legacy query optimizer to choose a different plan. This is useful for testing and comparing query performance using different plan types.

| enable bitmapscan      | gp enable agg distinct pruning      |
|------------------------|-------------------------------------|
| enable groupagg        | gp enable direct dispatch           |
| enable hashagg         | gp enable fallback plan             |
| enable hashjoin        | gp enable fast sri                  |
| enable indexscan       | gp enable groupext distinct gather  |
| enable mergejoin       | gp enable groupext distinct pruning |
| enable nestloop        | gp enable multiphase agg            |
| enable seqscan         | gp enable predicate propagation     |
| enable sort            | gp enable preunique                 |
| enable tidscan         | gp enable sequential window plans   |
| gp enable agg distinct | gp enable sort distinct             |
|                        | gp enable sort limit                |
|                        |                                     |

**Parent topic:** [Query Tuning Parameters](#page-245-0)

<span id="page-246-0"></span>A newer version of this documentation is available. Use the version menu above to view the most up-to-date release of the Greenplum 5.x documentation.

## Legacy Query Optimizer Costing Parameters

Warning: Do not adjust these query costing parameters. They are tuned to reflect Greenplum Database hardware configurations and typical workloads. All of these parameters are related. Changing one without changing the others can have adverse effects on performance.

```
cpu_index_tuple_cost
cpu_operator_cost
cpu_tuple_cost
cursor_tuple_fraction
effective_cache_size
                                            gp_motion_cost_per_row
                                            gp_segments_for_planner
                                            random_page_cost
                                            seq_page_cost
```
#### **Parent topic:** [Query Tuning Parameters](#page-245-0)

<span id="page-246-1"></span>A newer version of this documentation is available. Use the version menu above to view the most up-to-date release of the Greenplum 5.x documentation.

### Database Statistics Sampling Parameters

These parameters adjust the amount of data sampled by an ANALYZE operation. Adjusting these parameters affects statistics collection system-wide. You can configure statistics collection on particular tables and columns by using the ALTER TABLE SET STATISTICS clause.

- default\_statistics\_target
- gp\_analyze\_relative\_error

#### **Parent topic:** [Query Tuning Parameters](#page-245-0)

<span id="page-246-2"></span>A newer version of this documentation is available. Use the version menu above to view the most up-to-date release of the Greenplum 5.x documentation.

### Sort Operator Configuration Parameters

- gp\_enable\_sort\_distinct
- gp\_enable\_sort\_limit

#### **Parent topic:** [Query Tuning Parameters](#page-245-0)

<span id="page-246-3"></span>A newer version of this documentation is available. Use the version menu above to view the most

up-to-date release of the Greenplum 5.x documentation.

# Aggregate Operator Configuration Parameters

```
gp_enable_agg_distinct
gp_enable_agg_distinct_pruning
gp_enable_multiphase_agg
gp_enable_preunique
                                         gp_enable_groupext_distinct_ gather
                                         gp_enable_groupext_distinct_ pruning
                                         gp_workfile_compress_algorithm
```
**Parent topic:** [Query Tuning Parameters](#page-245-0)

<span id="page-247-1"></span>A newer version of this documentation is available. Use the version menu above to view the most up-to-date release of the Greenplum 5.x documentation.

# Join Operator Configuration Parameters

```
join_collapse_limit
gp_adjust_selectivity_for_outerjoins
gp_hashjoin_tuples_per_bucket
                                                 gp_statistics_use_fkeys
                                                 gp_workfile_compress_algorithm
```
#### **Parent topic:** [Query Tuning Parameters](#page-245-0)

<span id="page-247-2"></span>A newer version of this documentation is available. Use the version menu above to view the most up-to-date release of the Greenplum 5.x documentation.

# Other Legacy Query Optimizer Configuration Parameters

- from\_collapse\_limit
- gp enable predicate propagation
- qp max plan size
- qp statistics pullup from child partition

#### **Parent topic:** [Query Tuning Parameters](#page-245-0)

<span id="page-247-0"></span>A newer version of this documentation is available. Use the version menu above to view the most up-to-date release of the Greenplum 5.x documentation.

# Error Reporting and Logging Parameters

- **[Log Rotation](#page-247-3)**
- **[When to Log](#page-247-4)**
- **[What to Log](#page-248-1)**  $\sim$

#### **Parent topic:** [Configuration Parameter Categories](#page-242-0)

<span id="page-247-3"></span>A newer version of this documentation is available. Use the version menu above to view the most up-to-date release of the Greenplum 5.x documentation.

# Log Rotation

```
log_rotation_age
log_rotation_size
                                       log truncate on rotation
```
**Parent topic:** [Error Reporting and Logging Parameters](#page-247-0)

<span id="page-247-4"></span>A newer version of this documentation is available. Use the version menu above to view the most up-to-date release of the Greenplum 5.x documentation.

## When to Log

```
client_min_messages
gp_interconnect_debug_retry_interval
log_error_verbosity
log_min_duration_statement
```

```
log_min_error_statement
log_min_messages
optimizer_minidump
```
**Parent topic:** [Error Reporting and Logging Parameters](#page-247-0)

<span id="page-248-1"></span>A newer version of this documentation is available. Use the version menu above to view the most up-to-date release of the Greenplum 5.x documentation.

## What to Log

| debug pretty print      | log executor stats     |
|-------------------------|------------------------|
| debug print parse       | log hostname           |
| debug print plan        | gp log interconnect    |
| debug print prelim plan | log parser stats       |
| debug print rewritten   | log planner stats      |
| debug print slice table | log statement          |
| log autostats           | log statement stats    |
| log connections         | log timezone           |
| log disconnections      | gp debug linger        |
| log dispatch stats      | gp log format          |
| log duration            | gp log gang            |
|                         | gp max csv line length |
|                         | gp reraise signal      |

**Parent topic:** [Error Reporting and Logging Parameters](#page-247-0)

<span id="page-248-0"></span>A newer version of this documentation is available. Use the version menu above to view the most up-to-date release of the Greenplum 5.x documentation.

### System Monitoring Parameters

- **[SNMP Alerts](#page-248-2)**
- **[Email Alerts](#page-248-3)**
- **[Greenplum Command Center Agent](#page-249-2)**  $\bullet$

**Parent topic:** [Configuration Parameter Categories](#page-242-0)

<span id="page-248-2"></span>A newer version of this documentation is available. Use the version menu above to view the most up-to-date release of the Greenplum 5.x documentation.

## SNMP Alerts

The following parameters send SNMP notifications when events occur.

```
gp_snmp_community
gp_snmp_monitor_address
```
gp\_snmp\_use\_inform\_or\_trap

```
Parent topic: System Monitoring Parameters
```
<span id="page-248-3"></span>A newer version of this documentation is available. Use the version menu above to view the most

up-to-date release of the Greenplum 5.x documentation.

## Email Alerts

The following parameters configure the system to send email alerts for fatal error events, such as a segment going down or a server crash and reset.

```
gp_email_from
gp_email_smtp_password
gp_email_smtp_server
                                               gp_email_smtp_userid
                                               gp_email_to
```
**Parent topic:** [System Monitoring Parameters](#page-248-0)

<span id="page-249-2"></span>A newer version of this documentation is available. Use the version menu above to view the most up-to-date release of the Greenplum 5.x documentation.

## Greenplum Command Center Agent

The following parameters configure the data collection agents that populate the gpperfmon database used by Greenplum Command Center.

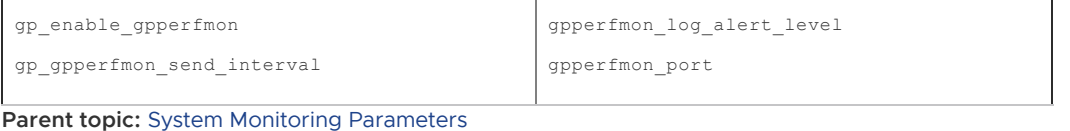

<span id="page-249-0"></span>A newer version of this documentation is available. Use the version menu above to view the most up-to-date release of the Greenplum 5.x documentation.

## Runtime Statistics Collection Parameters

These parameters control the server statistics collection feature. When statistics collection is enabled, you can access the statistics data using the pg\_stat and pg\_statio family of system catalog views.

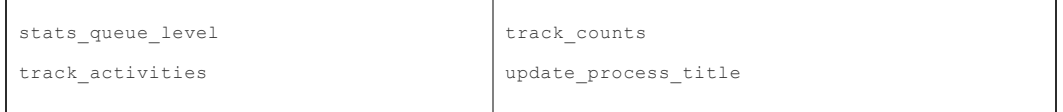

**Parent topic:** [Configuration Parameter Categories](#page-242-0)

<span id="page-249-1"></span>A newer version of this documentation is available. Use the version menu above to view the most up-to-date release of the Greenplum 5.x documentation.

## Automatic Statistics Collection Parameters

When automatic statistics collection is enabled, you can run ANALYZE automatically in the same transaction as an INSERT, UPDATE, DELETE, COPY or CREATE TABLE...AS SELECT statement when a certain threshold of rows is affected (on change), or when a newly generated table has no statistics (on\_no\_stats). To enable this feature, set the following server configuration parameters in your Greenplum master postgresql.conf file and restart Greenplum Database:

- gp\_autostats\_mode
- qp autostats mode in functions
- log autostats
- gp\_autostats\_on\_change\_threshold

Warning: Depending on the specific nature of your database operations, automatic statistics collection can have a negative performance impact. Carefully evaluate whether the default setting of on no stats is appropriate for your system.

#### **Parent topic:** [Configuration Parameter Categories](#page-242-0)

<span id="page-250-0"></span>A newer version of this documentation is available. Use the version menu above to view the most up-to-date release of the Greenplum 5.x documentation.

### Client Connection Default Parameters

- **[Statement Behavior Parameters](#page-250-2)**
- **[Locale and Formatting Parameters](#page-250-3)**
- **[Other Client Default Parameters](#page-250-4)**

**Parent topic:** [Configuration Parameter Categories](#page-242-0)

<span id="page-250-2"></span>A newer version of this documentation is available. Use the version menu above to view the most up-to-date release of the Greenplum 5.x documentation.

## Statement Behavior Parameters

```
check_function_bodies
default_tablespace
default_transaction_isolation
default transaction read only
                                                    search_path
                                                    statement timeout
                                                    vacuum_freeze_min_age
```
**Parent topic:** [Client Connection Default Parameters](#page-250-0)

<span id="page-250-3"></span>A newer version of this documentation is available. Use the version menu above to view the most up-to-date release of the Greenplum 5.x documentation.

### Locale and Formatting Parameters

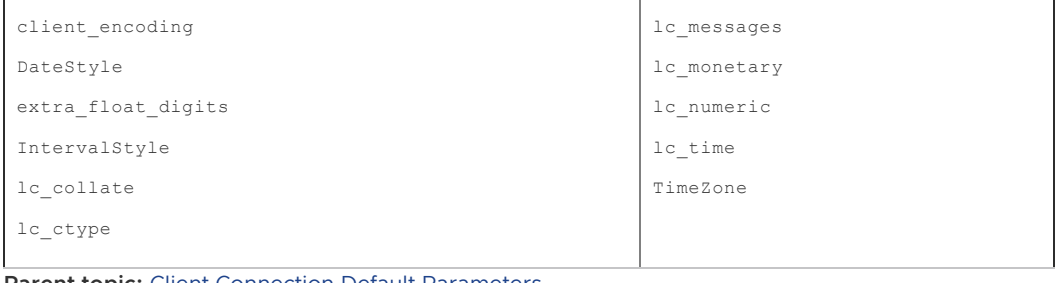

**Parent topic:** [Client Connection Default Parameters](#page-250-0)

<span id="page-250-4"></span>A newer version of this documentation is available. Use the version menu above to view the most up-to-date release of the Greenplum 5.x documentation.

### Other Client Default Parameters

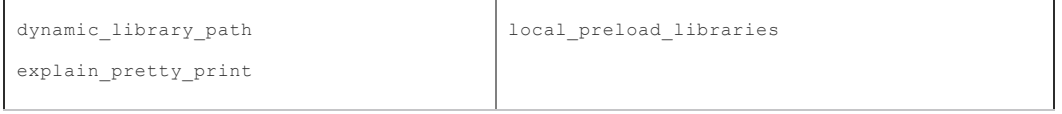

**Parent topic:** [Client Connection Default Parameters](#page-250-0)

<span id="page-250-1"></span>A newer version of this documentation is available. Use the version menu above to view the most up-to-date release of the Greenplum 5.x documentation.

### Lock Management Parameters

- deadlock\_timeout
- $•$  max locks per transaction

#### **Parent topic:** [Configuration Parameter Categories](#page-242-0)

<span id="page-251-0"></span>A newer version of this documentation is available. Use the version menu above to view the most up-to-date release of the Greenplum 5.x documentation.

#### Resource Management Parameters

The following configuration parameters configure Greenplum Database resource queues, query prioritization, memory utilization and concurrency control.

| gp_resqueue_priority                       | max_resource_queues                   |
|--------------------------------------------|---------------------------------------|
| gp_resqueue_priority_cpucores_per_ segment | max_resource_portals_per_ transaction |
| gp_resqueue_priority_sweeper_ interval     | resource_cleanup_gangs_on_ wait       |
| gp_vmem_idle_resource_timeout              | resource select only                  |
| gp_vmem_protect_limit                      | runaway_detector_activation_percent   |
| gp_vmem_protect_segworker_cache_ limit     | stats_queue_level                     |
|                                            | vmem_process_interrupt                |
|                                            |                                       |

**Parent topic:** [Configuration Parameter Categories](#page-242-0)

<span id="page-251-1"></span>A newer version of this documentation is available. Use the version menu above to view the most up-to-date release of the Greenplum 5.x documentation.

#### External Table Parameters

The following parameters configure the external tables feature of Greenplum Database.

See [Defining External Tables](#page-108-2) for more information about external tables.

```
gp_external_enable_exec
gp_external_enable_filter_pushdown
gp_external_max_segs
gp_initial_bad_row_limit
gp_reject_percent_threshold
                                               readable_external_table_timeout
                                               writable external table bufsize
                                               verify_gpfdists_cert
```
**Parent topic:** [Configuration Parameter Categories](#page-242-0)

<span id="page-251-2"></span>A newer version of this documentation is available. Use the version menu above to view the most up-to-date release of the Greenplum 5.x documentation.

#### Database Table Parameters

The following parameter configures default option settings for Greenplum Database tables.

See [Creating and Managing Tables](#topic_jtv_5vy_sp) for more information about Greenplum Database tables.

- gp create table random default distribution
- gp default storage options
- gp\_enable\_exchange\_default\_partition
- gp\_enable\_segment\_copy\_checking

**Parent topic:** [Configuration Parameter Categories](#page-242-0)

### Append-Optimized Table Parameters

The following parameters configure the append-optimized tables feature of Greenplum Database.

See [Append-Optimized Storage](#page-404-0) for more information about append-optimized tables.
- gp\_default\_storage\_options
- $\bullet$  max appendonly tables
- gp appendonly compaction
- gp appendonly compaction threshold
- validate previous free tid

A newer version of this documentation is available. Use the version menu above to view the most up-to-date release of the Greenplum 5.x documentation.

### Database and Tablespace/Filespace Parameters

The following parameters configure the maximum number of databases, tablespaces, and filespaces allowed in a system.

- gp\_max\_tablespaces
- gp max filespaces
- gp\_max\_databases

#### **Parent topic:** [Configuration Parameter Categories](#page-242-0)

A newer version of this documentation is available. Use the version menu above to view the most up-to-date release of the Greenplum 5.x documentation.

### Past Version Compatibility Parameters

The following parameters provide compatibility with older PostgreSQL and Greenplum Database versions. You do not need to change these parameters in Greenplum Database.

**Parent topic:** [Configuration Parameter Categories](#page-242-0)

### PostgreSQL

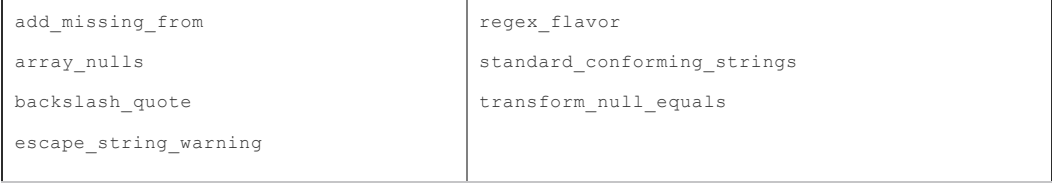

### Greenplum Database

#### gp\_ignore\_error\_table

<span id="page-252-0"></span>A newer version of this documentation is available. Use the version menu above to view the most up-to-date release of the Greenplum 5.x documentation.

### Greenplum Array Configuration Parameters

The parameters in this topic control the configuration of the Greenplum Database array and its components: segments, master, distributed transaction manager, master mirror, and interconnect.

- **[Interconnect Configuration Parameters](#page-253-0)**
- **[Dispatch Configuration Parameters](#page-253-1)**
- **[Fault Operation Parameters](#page-253-2)**
- **[Distributed Transaction Management Parameters](#page-253-3)**
- **[Read-Only Parameters](#page-253-4)**

#### **Parent topic:** [Configuration Parameter Categories](#page-242-0)

<span id="page-253-0"></span>A newer version of this documentation is available. Use the version menu above to view the most up-to-date release of the Greenplum 5.x documentation.

## Interconnect Configuration Parameters

```
gp_interconnect_fc_method
gp_interconnect_hash_multiplier
gp_interconnect_queue_depth
                                            gp_interconnect_setup_timeout
                                            gp_interconnect_snd_ queue_depth
                                            gp_interconnect_type
                                            gp_max_packet_size
```
Note: Greenplum Database supports only the UDPIFC and TCP interconnect types. **Parent topic:** [Greenplum Array Configuration Parameters](#page-252-0)

<span id="page-253-1"></span>A newer version of this documentation is available. Use the version menu above to view the most up-to-date release of the Greenplum 5.x documentation.

## Dispatch Configuration Parameters

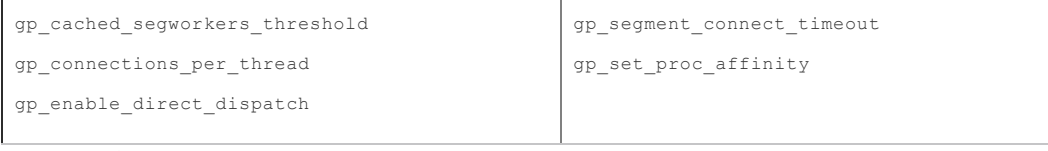

**Parent topic:** [Greenplum Array Configuration Parameters](#page-252-0)

<span id="page-253-2"></span>A newer version of this documentation is available. Use the version menu above to view the most up-to-date release of the Greenplum 5.x documentation.

## Fault Operation Parameters

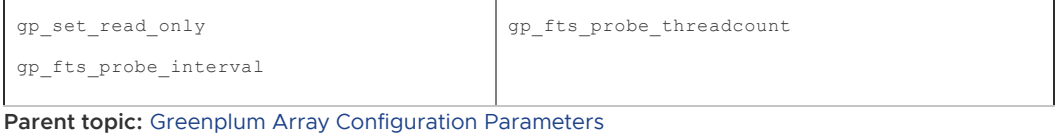

<span id="page-253-3"></span>A newer version of this documentation is available. Use the version menu above to view the most up-to-date release of the Greenplum 5.x documentation.

### Distributed Transaction Management Parameters

• gp\_max\_local\_distributed\_cache

**Parent topic:** [Greenplum Array Configuration Parameters](#page-252-0)

<span id="page-253-4"></span>A newer version of this documentation is available. Use the version menu above to view the most up-to-date release of the Greenplum 5.x documentation.

## Read-Only Parameters

- gp\_command\_count
- qp content
- gp\_dbid
- gp\_num\_contents\_in\_cluster
- gp\_role
- gp\_session\_id

#### **Parent topic:** [Greenplum Array Configuration Parameters](#page-252-0)

A newer version of this documentation is available. Use the version menu above to view the most up-to-date release of the Greenplum 5.x documentation.

### Greenplum Master and Segment Mirroring Parameters

These parameters control the configuration of the replication between Greenplum Database primary master and standby master.

- keep wal segments
- repl catchup within range
- replication\_timeout
- wal receiver status interval

This parameter controls validation between Greenplum Database primary segment and standby segment during incremental resynchronization.

• filerep mirrorvalidation during resync

#### **Parent topic:** [Configuration Parameter Categories](#page-242-0)

A newer version of this documentation is available. Use the version menu above to view the most up-to-date release of the Greenplum 5.x documentation.

### Greenplum Database Extension Parameters

The parameters in this topic control the configuration of Greenplum Database extensions.

- pljava\_classpath
- pljava\_classpath\_insecure
- pljava statement cache size
- pljava\_release\_lingering\_savepoints
- pljava\_vmoptions

**Parent topic:** [Configuration Parameter Categories](#page-242-0)

### XML Data Parameters

- xmlbinary
- xmloption

<span id="page-254-0"></span>A newer version of this documentation is available. Use the version menu above to view the most up-to-date release of the Greenplum 5.x documentation.

### Enabling High Availability and Data Consistency Features

The fault tolerance and the high-availability features of Greenplum Database can be configured. Important: When data loss is not acceptable for a Pivotal Greenplum Database cluster, master and segment mirroring must be enabled in order for the cluster to be supported by Pivotal. Without mirroring, system and data availability is not guaranteed, Pivotal will make best efforts to restore a [cluster in this case. For information about master and segment mirroring, see About Redundancy](#about_ha) and Failover.

For information about the utilities that are used to enable high availability, see the Greenplum Database Utility Guide.

**[Overview of Greenplum Database High Availability](#page-255-0)** A Greenplum Database cluster can be made highly available by providing a fault-tolerant

hardware platform, by enabling Greenplum Database high-availability features, and by performing regular monitoring and maintenance procedures to ensure the health of all system components.

- **[Enabling Mirroring in Greenplum Database](#page-261-0)**
- **[Detecting a Failed Segment](#page-263-0)**
- **[Recovering a Failed Segment](#page-266-0)**
- **[Recovering a Failed Master](#page-272-0)**

#### **Parent topic:** [Managing a Greenplum System](#page-226-0)

<span id="page-255-0"></span>A newer version of this documentation is available. Use the version menu above to view the most up-to-date release of the Greenplum 5.x documentation.

## Overview of Greenplum Database High Availability

A Greenplum Database cluster can be made highly available by providing a fault-tolerant hardware platform, by enabling Greenplum Database high-availability features, and by performing regular monitoring and maintenance procedures to ensure the health of all system components.

Hardware components will eventually fail, whether due to normal wear or an unexpected circumstance. Loss of power can lead to temporarily unavailable components. A system can be made highly available by providing redundant standbys for components that can fail so that services can continue uninterrupted when a failure does occur. In some cases, the cost of redundancy is higher than users' tolerance for interruption in service. When this is the case, the goal is to ensure that full service is able to be restored, and can be restored within an expected timeframe.

With Greenplum Database, fault tolerance and data availability is achieved with:

- [Hardware level RAID storage protection](#page-255-1)  $\bullet$
- [Data storage checksums](#page-255-2)
- [Greenplum segment mirroring](#page-256-0)
- [Master mirroring](#page-256-1)
- [Dual clusters](#page-257-0)
- [Database backup and restore](#page-257-1)

### <span id="page-255-1"></span>Hardware level RAID

A best practice Greenplum Database deployment uses hardware level RAID to provide high performance redundancy for single disk failure without having to go into the database level fault tolerance. This provides a lower level of redundancy at the disk level.

### <span id="page-255-2"></span>Data storage checksums

Greenplum Database uses checksums to verify that data loaded from disk to memory has not been corrupted on the file system.

Greenplum Database has two kinds of storage for user data: heap and append-optimized. Both storage models use checksums to verify data read from the file system and, with the default settings, they handle checksum verification errors in a similar way.

Greenplum Database primary and segment database processes update data on pages in the memory they manage. When a memory page is updated and flushed to disk, checksums are computed and saved with the page. When a page is later retrieved from disk, the checksums are verified and the page is only permitted to enter managed memory if the verification succeeds. A failed checksum verification is an indication of corruption in the file system and causes Greenplum Database to generate an error, aborting the transaction.

The default checksum settings provide the best level of protection from undetected disk corruption

propagating into the database and to mirror segments.

Heap checksum support is enabled by default when the Greenplum Database cluster is initialized with the *qpinitsystem* management utility. Although it is strongly discouraged, a cluster can be initialized without heap checksum support by setting the HEAP\_CHECKSUM parameter to off in the gpinitsystem cluster configuration file. See [gpinitsystem.](#page-432-0)

Once initialized, it is not possible to change heap checksum support for a cluster without reinitializing the system and reloading databases.

You can check the read-only server configuration parameter data checksums to see if heap checksums are enabled in a cluster:

```
$ gpconfig -s data_checksums
```
When a Greenplum Database cluster starts up, the gpstart utility checks that heap checksums are consistently enabled or disabled on the master and all segments. If there are any differences, the cluster fails to start. See [gpstart](#page-432-0).

In cases where it is necessary to ignore heap checksum verification errors so that data can be recovered, setting the [ignore\\_checksum\\_failure](#ignore_checksum_failure) system configuration parameter to on causes Greenplum Database to issue a warning when a heap checksum verification fails, but the page is then permitted to load into managed memory. If the page is updated and saved to disk, the corrupted data could be replicated to the mirror segment. Because this can lead to data loss, setting ignore checksum failure to on should only be done to enable data recovery.

For append-optimized storage, checksum support is one of several storage options set at the time an append-optimized table is created with the CREATE TABLE statement. The default storage options are specified in the gp\_default\_storage\_options server configuration parameter. The checksum storage option is enabled by default and disabling it is strongly discouraged.

If you choose to disable checksums for an append-optimized table, you can either

- change the gp\_default\_storage\_options configuration parameter to include checksum=false before creating the table, or
- add the checksum=false option to the WITH *storage options* clause of the CREATE TABLE statement.

Note that the CREATE TABLE statement allows you to set storage options, including checksums, for individual partition files.

See the [CREATE TABLE](#page-432-0) command reference and the [gp\\_default\\_storage\\_options](#gp_default_storage_options) configuration parameter reference for syntax and examples.

# <span id="page-256-0"></span>Segment Mirroring

Greenplum Database stores data in multiple segments, each of which is a Greenplum Database Postgres instance. The data for each table is spread between the segments based on the distribution policy that is defined for the table in the DDL at the time the table is created. When segment mirroring is enabled, for each segment there is a primary and mirror pair. The primary and mirror perform the same IO operations and store copies of the same data.

The mirror instance for each segment is usually initialized with the apinitsystem utility or the gpexpand utility. The mirror runs on a different host than the primary instance to protect from a single machine failure. There are different strategies for assigning mirrors to hosts. When choosing the layout of the primaries and mirrors, it is important to consider the failure scenarios to ensure that processing skew is minimized in the case of a single machine failure.

# <span id="page-256-1"></span>Master Mirroring

There are two masters in a highly available cluster, a primary and a standby. As with segments, the master and standby should be deployed on different hosts so that the cluster can tolerate a single

host failure. Clients connect to the primary master and queries can be executed only on the primary master. The secondary master is kept up-to-date by replicating the write-ahead log (WAL) from the primary to the secondary.

If the master fails, the administrator runs the gpactivatestandby utility to have the standby master take over as the new primary master. You can configure a virtual IP address for the master and standby so that client programs do not have to switch to a different network address when the current master changes. If the master host fails, the virtual IP address can be swapped to the actual acting master.

## <span id="page-257-0"></span>Dual Clusters

An additional level of redundancy can be provided by maintaining two Greenplum Database clusters, both storing the same data.

Two methods for keeping data synchronized on dual clusters are "dual ETL" and "backup/restore."

Dual ETL provides a complete standby cluster with the same data as the primary cluster. ETL (extract, transform, and load) refers to the process of cleansing, transforming, validating, and loading incoming data into a data warehouse. With dual ETL, this process is executed twice in parallel, once on each cluster, and is validated each time. It also allows data to be queried on both clusters, doubling the query throughput. Applications can take advantage of both clusters and also ensure that the ETL is successful and validated on both clusters.

To maintain a dual cluster with the backup/restore method, create backups of the primary cluster and restore them on the secondary cluster. This method takes longer to synchronize data on the secondary cluster than the dual ETL strategy, but requires less application logic to be developed. Populating a second cluster with backups is ideal in use cases where data modifications and ETL are performed daily or less frequently.

### <span id="page-257-1"></span>Backup and Restore

Making regular backups of the databases is recommended except in cases where the database can be easily regenerated from the source data. Backups should be taken to protect from operational, software, and hardware errors.

Use the gpcrondump utility to backup Greenplum databases. gpcrondomp performs the backup in parallel across segments, so backup performance scales up as hardware is added to the cluster.

When designing a backup strategy, a primary concern is where to store the backup data. The data each segment manages can be backed up on the segment's local storage, but should not be stored there permanently—the backup reduces disk space available to the segment and, more importantly, a hardware failure could simultaneously destroy the segment's live data and the backup. After performing a backup, the backup files should be moved from the primary cluster to separate, safe storage. Alternatively, the backup can be made directly to separate storage.

Additional options are available to backup datatabases, including the following:

#### Data Domain

Through native API integration backups can be streamed to a Dell EMC Data Domain appliance.

#### **NetBackup**

Through native API integration, backups can be streamed to a Veritas NetBackup cluster.

NFS

If an NFS mount is created on each Greenplum Database host in the cluster, backups can be written directly to the NFS mount. A scale out NFS solution is recommended to ensure that backups do not bottleneck on IO throughput of the NFS device. Dell EMC Isilon is an example that can scale out along side the Greenplum cluster.

### Incremental Backups

Greenplum Database allows incremental backup at the partition level for append-optimized and column-oriented tables. When you perform an incremental backup, only the partitions for appendoptimized and column-oriented tables that have changed since the previous backup are backed up. (Heap tables are always backed up.) Restoring an incremental backup requires restoring the previous full backup and subsequent incremental backups.

Incremental backup is beneficial only when the database contains large, partitioned tables where all but one or a few partitions remain unchanged between backups. An incremental backup saves just the changed partitions and the heap tables. By not backing up the unchanged partitions, the backup size and time can be significantly reduced.

If a large fact table is not partitioned, and a single row is added or changed, the entire table is backed up, and there is no savings in backup size or time. Therefore, incremental backup is only recommended for databases with large, partitioned tables and relatively small dimension tables.

If you maintain dual clusters and use incremental backup, you can populate the second cluster with the incremental backups. Use the --noplan option to achieve this, allowing backups from the primary site to be applied faster.

- **[Overview of Segment Mirroring](#page-258-0)**
- **[Overview of Master Mirroring](#page-260-0)**
- **[Overview of Fault Detection and Recovery](#page-260-1)**

#### **Parent topic:** [Enabling High Availability and Data Consistency Features](#page-254-0)

<span id="page-258-0"></span>A newer version of this documentation is available. Use the version menu above to view the most up-to-date release of the Greenplum 5.x documentation.

## Overview of Segment Mirroring

When Greenplum Database High Availability is enabled, there are two types of segments: primary and *mirror*. Each primary segment has one corresponding mirror segment. A primary segment receives requests from the master to make changes to the segment's database and then replicates those changes to the corresponding mirror. If Greenplum Database detects that a primary segment has failed or become unavailable, it changes the role of its mirror segment to primary segment and the role of the unavailable primary segment to mirror segment. Transactions in progress when the failure occurred roll back and must be restarted. The administrator must then recover the mirror segment, allow the mirror to syncronize with the current primary segment, and then exchange the primary and mirror segments so they are in their preferred roles.

Segment mirroring employs a physical file replication scheme—data file I/O at the primary is replicated to the secondary so that the mirror's files are identical to the primary's files. Data in Greenplum Database are represented with tuples, which are packed into blocks. Database tables are stored in disk files consisting of one or more blocks. A change to a tuple changes the block it is saved in, which is then written to disk on the primary and copied over the network to the mirror. The mirror updates the corresponding block in its copy of the file.

For heap tables, blocks are saved in an in-memory cache until they are evicted to make room for newly changed blocks. This allows the system to read or update a block in memory multiple times without performing expensive disk I/O. When the block is evicted from the cache, it is written to disk and replicated to the secondary. While the block is held in cache, the primary and mirror have different images of the block. However, the databases are still consistent because the transaction log has been replicated. If a mirror takes over for a failed primary, the transactions in its log are applied to the database tables.

Other database objects — for example filespaces, which are tablespaces internally represented with directories—also use file replication to perform various file operations in a synchronous way.

Append-optimized tables do not use the in-memory caching mechanism. Changes made to appendoptimized table blocks are replicated to the mirror immediately. Typically, file write operations are asynchronous, while opening, creating, and synchronizing files are "sync-replicated," which means the primary blocks until it receives the acknowledgment from the secondary.

If a primary segment fails, the file replication process stops and the mirror segment automatically starts as the active segment instance. The now active mirror's system state becomes Change Tracking, which means the mirror maintains a system table and change-log of all blocks updated while the primary segment is unavailable. When the failed primary segment is repaired and ready to be brought back online, an administrator initiates a recovery process and the system goes into Resynchronization state. The recovery process applies the logged changes to the repaired primary segment. The system state changes to Synchronized when the recovery process completes.

If the mirror segment fails or becomes inaccessible while the primary is active, the primary's system state changes to Change Tracking, and it tracks changes to be applied to the mirror when it is recovered.

Mirror segments can be placed on hosts in the cluster in different configurations, as long as the primary and mirror instance for a segment are on different hosts. Each host must have the same number of primary and mirror segments. The default mirroring configuration is group mirroring, where the mirror segments for each host's primary segments are placed on one other host. If a single host fails, the number of active primary segments doubles on the host that backs the failed host. [Figure 1](#page-259-0) illustrates a group mirroring configuration.

<span id="page-259-0"></span>Figure 1. Group Segment Mirroring in Greenplum Database

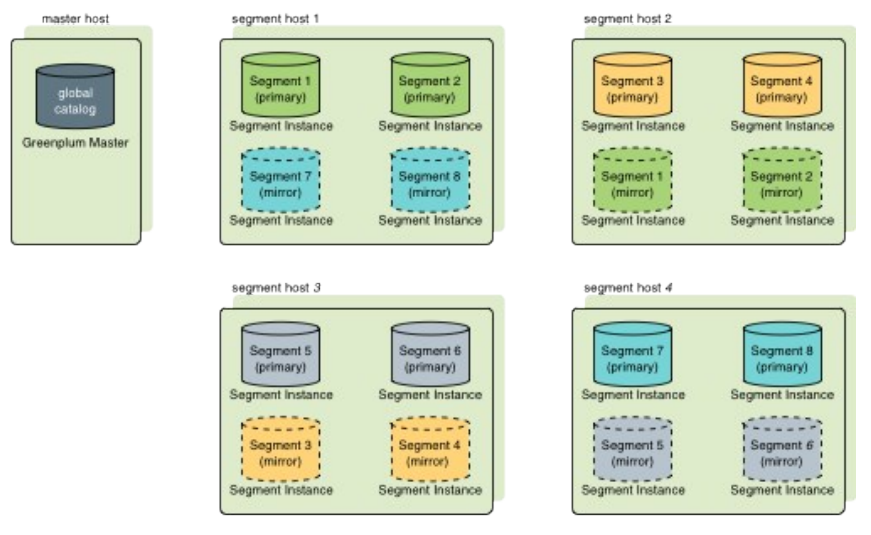

Spread mirroring spreads each host's mirrors over multiple hosts so that if any single host fails, no other host will have more than one mirror promoted to the active primary segment. Spread mirroring is possible only if there are more hosts than segments per host. [Figure 2](#page-259-1) illustrates the placement of mirrors in a spread segment mirroring configuration.

<span id="page-259-1"></span>Figure 2. Spread Segment Mirroring in Greenplum Database

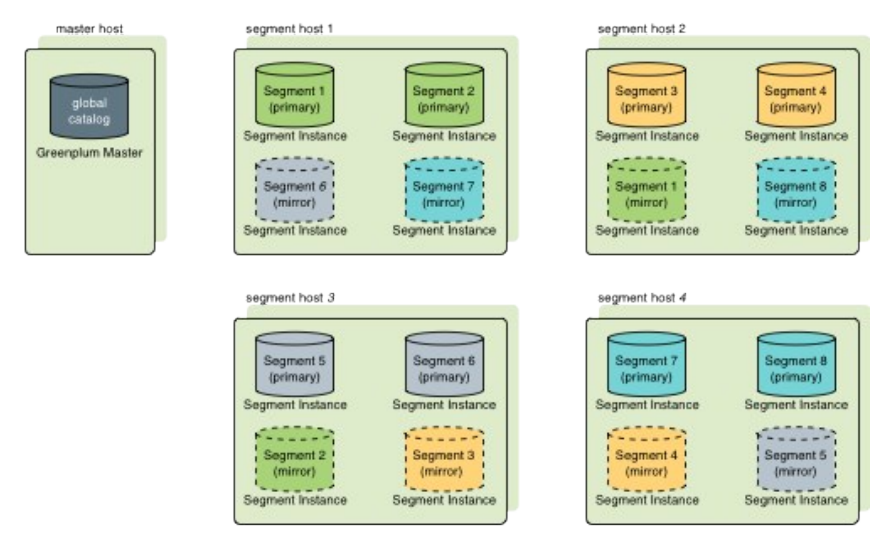

The Greenplum Database utilities that create mirror segments support group and spread segment

configurations. Custom mirroring configurations can be described in a configuration file and passed on the command line.

#### **Parent topic:** [Overview of Greenplum Database High Availability](#page-255-0)

<span id="page-260-0"></span>A newer version of this documentation is available. Use the version menu above to view the most up-to-date release of the Greenplum 5.x documentation.

## Overview of Master Mirroring

You can deploy a backup or mirror of the master instance on a separate host machine or on the same host machine. A backup master or standby master serves as a warm standby if the primary master becomes nonoperational. You create a standby master from the primary master while the primary is online.

The primary master continues to provide service to users while a transactional snapshot of the primary master instance is taken. While the transactional snapshot is taken and deployed on the standby master, changes to the primary master are also recorded. After the snapshot is deployed on the standby master, the updates are deployed to synchronize the standby master with the primary master.

Once the primary master and standby master are synchronized, the standby master is kept up to date by the walsender and walreceiver replication processes. The walreceiver is a standby master process. The walsender process is a primary master process. The two processes use Write-Ahead Logging (WAL)-based streaming replication to keep the primary and standby masters synchronized. In WAL logging, all modifications are written to the log before being applied, to ensure data integrity for any in-process operations.

Note: WAL logging is not yet available for segment mirroring.

Since the master does not house user data, only system catalog tables are synchronized between the primary and standby masters. When these tables are updated, changes are automatically copied to the standby master to keep it current with the primary.

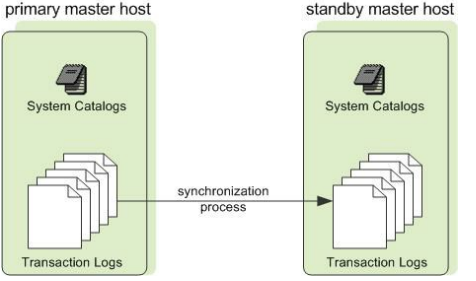

Figure 1. Master Mirroring in Greenplum Database primary master host standby master host

If the primary master fails, the replication process stops, and an administrator can activate the standby master. Upon activation of the standby master, the replicated logs reconstruct the state of the primary master at the time of the last successfully committed transaction. The activated standby then functions as the Greenplum Database master, accepting connections on the port specified when standby master was initialized.

#### **Parent topic:** [Overview of Greenplum Database High Availability](#page-255-0)

<span id="page-260-1"></span>A newer version of this documentation is available. Use the version menu above to view the most up-to-date release of the Greenplum 5.x documentation.

## Overview of Fault Detection and Recovery

The Greenplum Database server (postgres) subprocess named ftsprobe handles fault detection. ftsprobe monitors the Greenplum Database array; it connects to and scans all segments and database processes at intervals that you can configure.

If ftsprobe cannot connect to a segment, it marks the segment as "down" in the Greenplum Database system catalog. The segment remains nonoperational until an administrator initiates the

#### recovery process.

With mirroring enabled, Greenplum Database automatically fails over to a mirror copy if a primary copy becomes unavailable. The system is operational if a segment instance or host fails provided all data is available on the remaining active segments.

To recover failed segments, an administrator runs the gprecoverseg recovery utility. This utility locates the failed segments, verifies they are valid, and compares the transactional state with the currently active segment to determine changes made while the segment was offline. gprecoverseg synchronizes the changed database files with the active segment and brings the segment back online. Administrators perform the recovery while Greenplum Database is up and running.

With mirroring disabled, the system automatically shuts down if a segment instance fails. Administrators manually recover all failed segments before operations resume.

See [Detecting a Failed Segment](#page-110-0) for a more detailed description of the fault detection and recovery process and configuration options.

**Parent topic:** [Overview of Greenplum Database High Availability](#page-255-0)

<span id="page-261-0"></span>A newer version of this documentation is available. Use the version menu above to view the most up-to-date release of the Greenplum 5.x documentation.

## Enabling Mirroring in Greenplum Database

You can configure your Greenplum Database system with mirroring at setup time using gpinitsystem or enable mirroring later using gpaddmirrors and gpinitstandby. This topic assumes you are adding mirrors to an existing system that was initialized without mirrors.

- **[Enabling Segment Mirroring](#page-261-1)**
- **[Enabling Master Mirroring](#page-262-0)**

#### **Parent topic:** [Enabling High Availability and Data Consistency Features](#page-254-0)

<span id="page-261-1"></span>A newer version of this documentation is available. Use the version menu above to view the most up-to-date release of the Greenplum 5.x documentation.

### Enabling Segment Mirroring

Mirror segments allow database queries to fail over to a backup segment if the primary segment is unavailable. By default, mirrors are configured on the same array of hosts as the primary segments. You may choose a completely different set of hosts for your mirror segments so they do not share machines with any of your primary segments.

Important: During the online data replication process, Greenplum Database should be in a quiescent state, workloads and other queries should not be running.

## To add segment mirrors to an existing system (same hosts as primaries)

- 1. Allocate the data storage area for mirror data on all segment hosts. The data storage area must be different from your primary segments' file system location.
- 2. Use gpssh-exkeys to ensure that the segment hosts can SSH and SCP to each other without a password prompt.
- 3. Run the gpaddmirrors utility to enable mirroring in your Greenplum Database system. For example, to add 10000 to your primary segment port numbers to calculate the mirror segment port numbers:

\$ gpaddmirrors -p 10000

Where  $-p$  specifies the number to add to your primary segment port numbers. Mirrors are

added with the default group mirroring configuration.

# To add segment mirrors to an existing system (different hosts from primaries)

- 1. Ensure the Greenplum Database software is installed on all hosts. See the Greenplum Database Installation Guide for detailed installation instructions.
- 2. Allocate the data storage area for mirror data on all segment hosts.
- 3. Use gpssh-exkeys to ensure the segment hosts can SSH and SCP to each other without a password prompt.
- 4. Create a configuration file that lists the host names, ports, and data directories on which to create mirrors. To create a sample configuration file to use as a starting point, run:

\$ gpaddmirrors -o *filename*

The format of the mirror configuration file is:

```
filespaceOrder=[filespace1_fsname[:filespace2_fsname:...] 
mirror[content]=content:address:port:mir_replication_port:
pri_replication_port:fselocation[:fselocation:...]
```
For example, a configuration for two segment hosts and two segments per host, with no additional filespaces configured besides the default pg\_system filespace:

```
filespaceOrder=
mirror0=0:sdw1-1:52001:53001:54001:/gpdata/mir1/gp0
mirror1=1:sdw1-2:52002:53002:54002:/gpdata/mir1/gp1
mirror2=2:sdw2-1:52001:53001:54001:/gpdata/mir1/gp2
mirror3=3:sdw2-2:52002:53002:54002:/gpdata/mir1/gp3
```
5. Run the gpaddmirrors utility to enable mirroring in your Greenplum Database system:

```
$ gpaddmirrors -i mirror_config_file
```
Where -i names the mirror configuration file you created.

#### **Parent topic:** [Enabling Mirroring in Greenplum Database](#page-261-0)

<span id="page-262-0"></span>A newer version of this documentation is available. Use the version menu above to view the most up-to-date release of the Greenplum 5.x documentation.

# Enabling Master Mirroring

You can configure a new Greenplum Database system with a standby master using gpinitsystem or enable it later using gpinitstandby. This topic assumes you are adding a standby master to an existing system that was initialized without one.

For information about the utilities gpinitsystem and gpinitstandby, see the Greenplum Database Utility Guide.

### To add a standby master to an existing system

- 1. Ensure the standby master host is installed and configured: gpadmin system user created, Greenplum Database binaries installed, environment variables set, SSH keys exchanged, and data directory created.
- 2. Run the gpinitstandby utility on the currently active primary master host to add a standby master host to your Greenplum Database system. For example:

\$ gpinitstandby -s smdw

Where -s specifies the standby master host name.

3. To switch operations to a standby master, see [Recovering a Failed Master.](#page-132-0)

You can display the information in the Greenplum Database system view pg\_stat\_replication. The view lists information about the walsender process that is used for Greenplum Database master mirroring. For example, this command displays the process ID and state of the walsender process:

\$ psql dbname -c 'SELECT procpid, state FROM pg\_stat\_replication;'

For information about the pg\_stat\_replication system view, see the Greenplum Database Reference Guide.

#### **Parent topic:** [Enabling Mirroring in Greenplum Database](#page-261-0)

<span id="page-263-0"></span>A newer version of this documentation is available. Use the version menu above to view the most up-to-date release of the Greenplum 5.x documentation.

### Detecting a Failed Segment

With mirroring enabled, Greenplum Database automatically fails over to a mirror segment when a primary segment goes down. Provided one segment instance is online per portion of data, users may not realize a segment is down. If a transaction is in progress when a fault occurs, the in-progress transaction rolls back and restarts automatically on the reconfigured set of segments.

If the entire Greenplum Database system becomes nonoperational due to a segment failure (for example, if mirroring is not enabled or not enough segments are online to access all user data), users will see errors when trying to connect to a database. The errors returned to the client program may indicate the failure. For example:

```
ERROR: All segment databases are unavailable
```
### How Segment Failure is Detected and Managed

On the Greenplum Database master host, the Postgres postmaster process forks a fault probe process, ftsprobe. This is sometimes called the FTS (Fault Tolerance Server) process. The postmaster process restarts the FTS if it fails.

The FTS runs in a loop with a sleep interval between each cycle. On each loop, the FTS probes each primary segment database by making a TCP socket connection to the segment database using the hostname and port registered in the gp\_segment\_configuration table. If the connection succeeds, the segment performs a few simple checks and reports back to the FTS. The checks include executing a stat system call on critical segment directories and checking for internal faults in the segment instance. If no issues are detected, a positive reply is sent to the FTS and no action is taken for that segment database.

If the connection cannot be made, or if a reply is not received in the timeout period, then a retry is attempted for the segment database. If the configured maximum number of probe attempts fail, the FTS probes the segment's mirror to ensure that it is up, and then updates the

gp\_segment\_configuration table, marking the primary segment "down" and setting the mirror to act as the primary. The FTS updates the gp\_configuration\_history table with the operations performed.

When there is only an active primary segment and the corresponding mirror is down, the primary goes into "Change Tracking Mode." In this mode, changes to the segment are recorded, so the mirror can be synchronized without performing a full copy of data from the primary to the mirror.

The gprecoverseg utility is used to bring up a mirror that is down. By default, gprecoverseg performs an incremental recovery, placing the mirror into resync mode, which starts to replay the recorded changes from the primary onto the mirror. If the incremental recovery cannot be

completed, the recovery fails and  $q$  precoverseg should be run again with the  $-F$  option, to perform full recovery. This causes the primary to copy all of the data to the mirror.

You can see the mode—"change tracking", "resync", or "in-sync"—for each segment, as well as the status "up" or "down", in the gp\_segment\_configuration table.

The gp\_segment\_configuration table also has columns role and preferred role. These can have values of either p for primary or m for mirror. The role column shows the segment database's current role and the preferred role shows the original role of the segment. In a balanced system the role and preferred role matches for all segments. When they do not match, there may be skew resulting from the number of active primary segments on each hardware host. To rebalance the cluster and bring all the segments into their preferred role, the gprecoverseg command can be run with the  $-r$  option.

There is a set of server configuration parameters that affect FTS behavior:

#### gp\_fts\_probe\_threadcount

The number of threads used for probing segments. Default: 16

gp\_fts\_probe\_interval

How often, in seconds, to begin a new FTS loop. For example if the setting is 60 and the probe loop takes 10 seconds, the FTS process sleeps 50 seconds. If the setting is 60 and probe loop takes 75 seconds, the process sleeps 0 seconds. The default is 60, and the maximum is 3600.

#### gp\_fts\_probe\_timeout

Probe timeout between master and segment, in seconds. The default is 20, and the maximum is 3600.

gp\_fts\_probe\_retries

The number of attempts to probe a segment. For example if the setting is 5 there will be 4 retries after the first attempt fails. Default: 5

#### gp\_log\_fts

Logging level for FTS. The value may be "off", "terse", "verbose", or "debug". The "verbose" setting can be used in production to provide useful data for troubleshooting. The "debug" setting should not be used in production. Default: "terse"

#### gp\_segment\_connect\_timeout

The maximum time (in seconds) allowed for a mirror to respond. Default: 180

In addition to the fault checking performed by the FTS, a primary segment that is unable to send data to its mirror can change the status of the mirror to down. The primary queues up the data and after gp\_segment\_connect\_timeout seconds passes, indicates a mirror failure, causing the mirror to be marked down and the primary to go into change tracking mode.

- **[Enabling Alerts and Notifications](#page-264-0)**
- **[Checking for Failed Segments](#page-264-1)**
- **[Checking the Log Files for Failed Segments](#page-265-0)**

#### **Parent topic:** [Enabling High Availability and Data Consistency Features](#page-254-0)

<span id="page-264-0"></span>A newer version of this documentation is available. Use the version menu above to view the most up-to-date release of the Greenplum 5.x documentation.

### Enabling Alerts and Notifications

To receive notifications of system events such as segment failures, enable email or SNMP alerts. See [Enabling System Alerts and Notifications](#page-108-0).

<span id="page-264-1"></span>**Parent topic:** [Detecting a Failed Segment](#page-263-0)

A newer version of this documentation is available. Use the version menu above to view the most up-to-date release of the Greenplum 5.x documentation.

## Checking for Failed Segments

With mirroring enabled, you may have failed segments in the system without interruption of service or any indication that a failure has occurred. You can verify the status of your system using the gpstate utility. gpstate provides the status of each individual component of a Greenplum Database system, including primary segments, mirror segments, master, and standby master.

## To check for failed segments

1. On the master, run the gpstate utility with the -e option to show segments with error conditions:

\$ gpstate -e

Segments in Change Tracking mode indicate the corresponding mirror segment is down. When a segment is not in its preferred role, the segment does not operate in the role to which it was assigned at system initialization. This means the system is in a potentially unbalanced state, as some segment hosts may have more active segments than is optimal for top system performance.

See [Recovering From Segment Failures](#page-160-0) for instructions to fix this situation.

2. To get detailed information about a failed segment, check the gp\_segment\_configuration catalog table. For example:

```
$ psql -c "SELECT * FROM gp_segment_configuration WHERE status='d';"
```
- 3. For failed segment instances, note the host, port, preferred role, and data directory. This information will help determine the host and segment instances to troubleshoot.
- 4. To show information about mirror segment instances, run:

\$ gpstate -m

#### **Parent topic:** [Detecting a Failed Segment](#page-263-0)

<span id="page-265-0"></span>A newer version of this documentation is available. Use the version menu above to view the most up-to-date release of the Greenplum 5.x documentation.

## Checking the Log Files for Failed Segments

Log files can provide information to help determine an error's cause. The master and segment instances each have their own log file in pg\_log of the data directory. The master log file contains the most information and you should always check it first.

Use the gplogfilter utility to check the Greenplum Database log files for additional information. To check the segment log files, run gplogfilter on the segment hosts using gpssh.

## To check the log files

1. Use gplogfilter to check the master log file for WARNING, ERROR, FATAL or PANIC log level messages:

\$ gplogfilter -t

2. Use gpssh to check for WARNING, ERROR, FATAL, or PANIC log level messages on each segment instance. For example:

```
$ gpssh -f seg_hosts_file -e 'source 
/usr/local/greenplum-db/greenplum_path.sh ; gplogfilter -t 
/data1/primary/*/pg_log/gpdb*.log' > seglog.out
```
#### **Parent topic:** [Detecting a Failed Segment](#page-263-0)

<span id="page-266-0"></span>A newer version of this documentation is available. Use the version menu above to view the most up-to-date release of the Greenplum 5.x documentation.

## Recovering a Failed Segment

If the master cannot connect to a segment instance, it marks that segment as down in the Greenplum Database system catalog. The segment instance remains offline until an administrator takes steps to bring the segment back online. The process for recovering a failed segment instance or host depends on the failure cause and whether or not mirroring is enabled. A segment instance can be unavailable for many reasons:

- A segment host is unavailable; for example, due to network or hardware failures.
- A segment instance is not running; for example, there is no postgres database listener  $\bullet$ process.
- The data directory of the segment instance is corrupt or missing; for example, data is not accessible, the file system is corrupt, or there is a disk failure.

<span id="page-266-1"></span>[Figure 1](#page-266-1) shows the high-level steps for each of the preceding failure scenarios. Figure 1. Segment Failure Troubleshooting Matrix

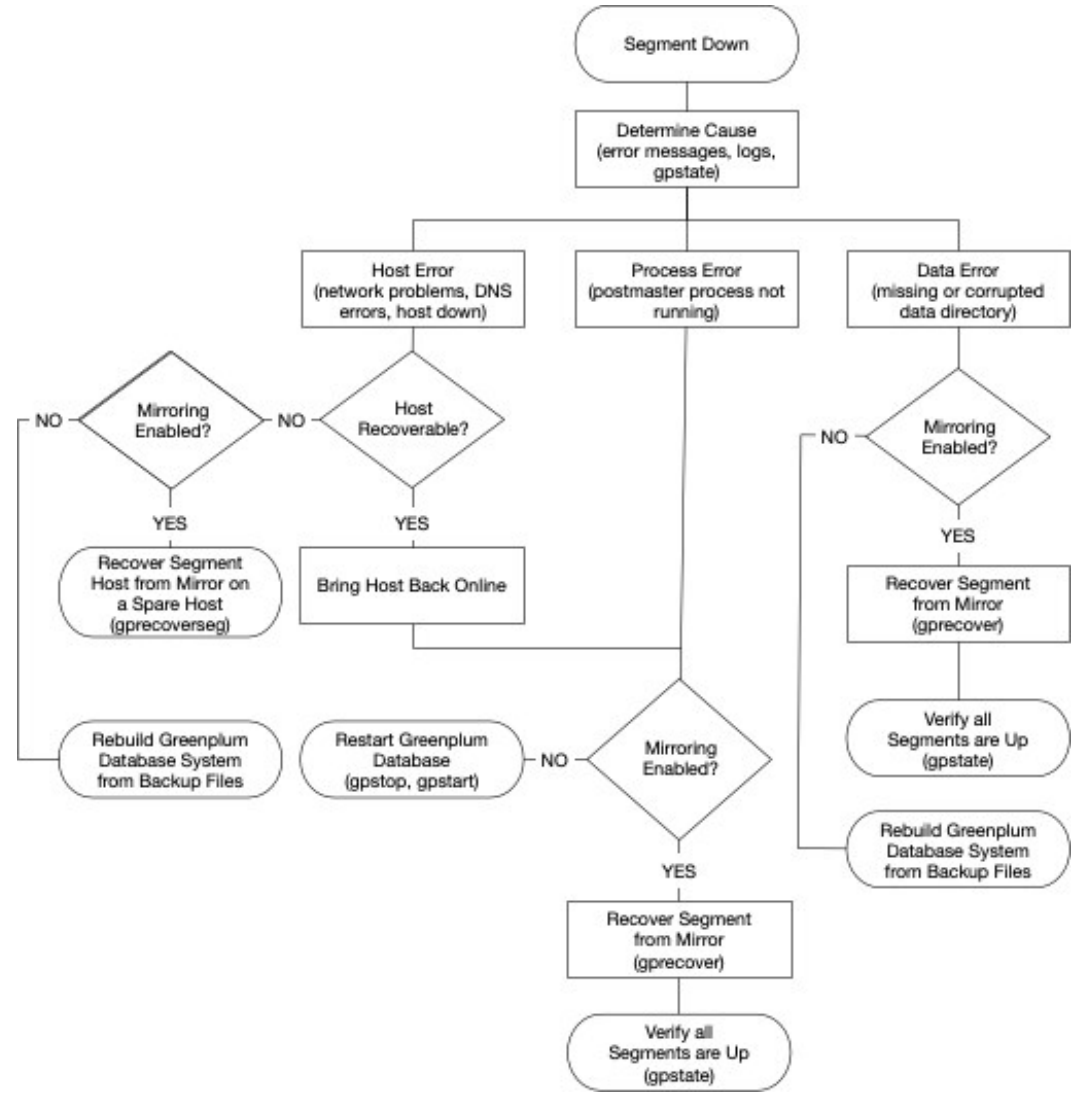

**[Recovering From Segment Failures](#page-267-0)**  $\bullet$ 

#### **Parent topic:** [Enabling High Availability and Data Consistency Features](#page-254-0)

<span id="page-267-0"></span>A newer version of this documentation is available. Use the version menu above to view the most up-to-date release of the Greenplum 5.x documentation.

### Recovering From Segment Failures

Segment host failures usually cause multiple segment failures: all primary or mirror segments on the host are marked as down and nonoperational. If mirroring is not enabled and a segment goes down, the system automatically becomes nonoperational.

### To recover with mirroring enabled

1. Ensure you can connect to the segment host from the master host. For example:

\$ ping *failed\_seg\_host\_address*

- 2. Troubleshoot the problem that prevents the master host from connecting to the segment host. For example, the host machine may need to be restarted or replaced.
- 3. After the host is online and you can connect to it, run the gprecoverseg utility from the master host to reactivate the failed segment instances. For example:

\$ gprecoverseg

- 4. The recovery process brings up the failed segments and identifies the changed files that need to be synchronized. The process can take some time; wait for the process to complete. During this process, database write activity is suspended.
- 5. After gprecoverseg completes, the system goes into Resynchronizing mode and begins copying the changed files. This process runs in the background while the system is online and accepting database requests.
- 6. When the resynchronization process completes, the system state is Synchronized. Run the gpstate utility to verify the status of the resynchronization process:

\$ gpstate -m

### To return all segments to their preferred role

When a primary segment goes down, the mirror activates and becomes the primary segment. After running gprecoverseg, the currently active segment remains the primary and the failed segment becomes the mirror. The segment instances are not returned to the preferred role that they were given at system initialization time. This means that the system could be in a potentially unbalanced state if segment hosts have more active segments than is optimal for top system performance. To check for unbalanced segments and rebalance the system, run:

\$ gpstate -e

All segments must be online and fully synchronized to rebalance the system. Database sessions remain connected during rebalancing, but queries in progress are canceled and rolled back.

1. Run qpstate -m to ensure all mirrors are Synchronized.

\$ gpstate -m

- 2. If any mirrors are in Resynchronizing mode, wait for them to complete.
- 3. Run gprecoverseg with the -r option to return the segments to their preferred roles.

\$ gprecoverseg -r

4. After rebalancing, run gpstate -e to confirm all segments are in their preferred roles.

\$ gpstate -e

### To recover from a double fault

In a double fault, both a primary segment and its mirror are down. This can occur if hardware failures on different segment hosts happen simultaneously. Greenplum Database is unavailable if a double fault occurs. To recover from a double fault:

1. Restart Greenplum Database:

```
$ gpstop -r
```
2. After the system restarts, run gprecoverseg:

\$ gprecoverseg

3. After gprecoverseg completes, use gpstate to check the status of your mirrors:

```
$ gpstate -m
```
4. If you still have segments in Change Tracking mode, run a full copy recovery:

```
$ gprecoverseg -F
```
If a segment host is not recoverable and you have lost one or more segments, recreate your Greenplum Database system from backup files. See [Backing Up and Restoring Databases](#page-274-0).

### To recover without mirroring enabled

1. Ensure you can connect to the segment host from the master host. For example:

\$ ping *failed\_seg\_host\_address*

- 2. Troubleshoot the problem that is preventing the master host from connecting to the segment host. For example, the host machine may need to be restarted.
- 3. After the host is online, verify that you can connect to it and restart Greenplum Database. For example:

\$ gpstop -r

4. Run the gpstate utility to verify that all segment instances are online:

\$ gpstate

- **[When a segment host is not recoverable](#page-268-0)**
- **[About the Segment Recovery Process](#page-269-0)**

**Parent topic:** [Recovering a Failed Segment](#page-266-0)

<span id="page-268-0"></span>A newer version of this documentation is available. Use the version menu above to view the most up-to-date release of the Greenplum 5.x documentation.

### When a segment host is not recoverable

If a host is nonoperational, for example, due to hardware failure, recover the segments onto a spare set of hardware resources. If mirroring is enabled, you can recover a segment from its mirror onto an alternate host using gprecoverseg. For example:

\$ gprecoverseg -i *recover\_config\_file*

Where the format of *recover* config file is:

```
filespaceOrder=[filespace1_name[:filespace2_name:...]failed_host_address:
port:fselocation [recovery_host_address:port:replication_port:fselocation
[:fselocation:...]]
```
For example, to recover to a different host than the failed host without additional filespaces configured (besides the default pg\_system filespace):

```
filespaceOrder=sdw5-2:50002:/gpdata/gpseg2 sdw9-2:50002:53002:/gpdata/gpseg2
```
The gp\_segment\_configuration and pg\_filespace\_entry system catalog tables can help determine your current segment configuration so you can plan your mirror recovery configuration. For example, run the following query:

```
=# SELECT dbid, content, hostname, address, port, 
    replication_port, fselocation as datadir 
    FROM gp_segment_configuration, pg_filespace_entry 
    WHERE dbid=fsedbid 
    ORDER BY dbid;
```
The new recovery segment host must be pre-installed with the Greenplum Database software and configured exactly as the existing segment hosts.

#### **Parent topic:** [Recovering From Segment Failures](#page-267-0)

<span id="page-269-0"></span>A newer version of this documentation is available. Use the version menu above to view the most up-to-date release of the Greenplum 5.x documentation.

### About the Segment Recovery Process

This topic describes the process for recovering segments, initiated by the gprecoverseg management utility. It describes actions gprecoverseg performs and how the Greenplum File Replication and FTS (fault tolerance service) processes complete the recovery initiated with gprecoverseg.

Although gprecoverseg is an online operation, there are two brief periods during which all IO is paused. First, when recovery is initiated, IO is suspended while empty data files are created on the mirror. Second, after data files are synchronized, IO is suspended while system files such as transaction logs are copied from the primary to the mirror. The duration of these pauses is affected primarily by the number of file system files that must be created on the mirror and the sizes of the system flat files that must be copied. The system is online and available while database tables are replicated from the primary to the mirror, and any changes made to the database during recovery are replicated directly to the mirror.

To initiate recovery, the administrator runs the gprecoverseg utility, gprecoverseg prepares segments for recovery and initiates synchronization. When synchronization is complete and the segment status is updated in the system catalog, the segments are recovered. If the recovered segments are not running in their preferred roles, gprecoverseg -r can be used to bring the system back into balance.

Without the -F option, gprecoverseg recovers segments incrementally, copying only the changes since the mirror entered down status. The -F option fully recovers mirrors by deleting their data directories and then synchronizing all persistent data files from the primary to the mirror.

You can run gpstate -e to view the mirroring status of the segments before and during the recovery process. The primary and mirror segment statuses are updated as the recovery process proceeds.

Consider a single primary-mirror segment pair where the primary is active and the mirror is down. The following table shows the segment status before beginning recovery of the mirror.

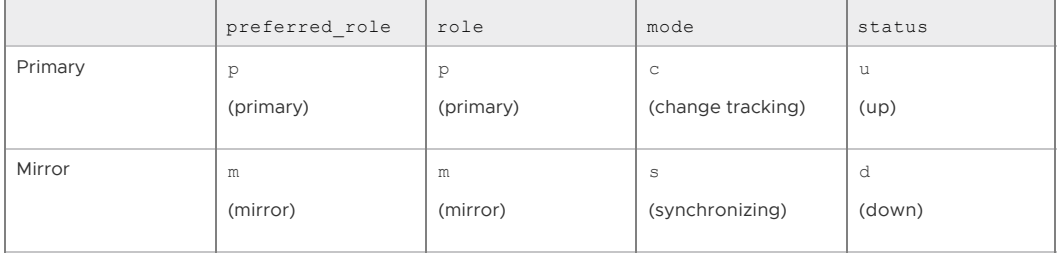

The segments are in their preferred roles, but the mirror is down. The primary is up and is in change tracking mode because it is unable to send changes to its mirror.

## Segment Recovery Preparation

The gprecoverseg utility prepares the segments for recovery and then exits, allowing the Greenplum file replication processes to copy data from the primary to the mirror.

During the gprecoverseg execution the following recovery process steps are completed.

- 1. The down segments are identified.
- 2. The mirror segment processes are initialized.
- 3. For full recovery (-aF):
	- The data directories of the down segments are deleted.
	- A new data directory structure is created.
- 4. The segment mode in the gp\_segment\_configuration system table is updated to 'r' (resynchronization mode).
- 5. The backend performs the following:
	- Suspends IO—connections to the master are allowed, but reads and writes from the segment being recovered are not allowed.
	- Scans persistent tables on the primary segment.
	- For each persistent file object (relfilenode in the pg\_class system table), creates a data file on the mirror.

The greater the number of data files, the longer IO is suspended.

For incremental recovery, the IO is suspended for a shorter period because only file system objects added (or dropped) on the primary after the mirror was marked down need to be created (or deleted) on the mirror.

6. The gprecoverseg script completes.

Once gprecoverseg has completed, the segments are in the states shown in the following table.

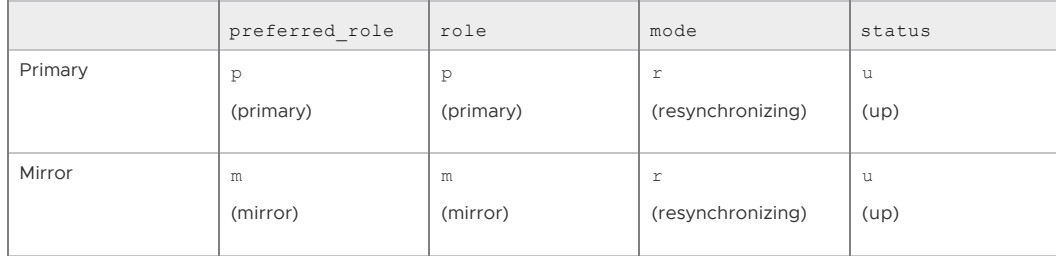

## Data File Replication

Data file resynchronization is performed in the background by file replication processes. Run gpstate -e to check the process of resynchronization. The Greenplum system is fully available for workloads while this process completes.

Following are steps in the resynchronization process:

1. Data copy (full and incremental recovery):

After the file system objects are created, data copy is initiated for the affected segments. The ResyncManager process scans the persistent table system catalogs to find the file objects to be synchronized. ResyncWorker processes sync the file objects from the primary to the mirror.

- 2. Any changes or new data created with database transactions during the data copy are mirrored directly to the mirror.
- 3. Once data copy has finished synchronizing persistent data files, file replication updates the shared memory state on the current primary segment to 'insync'.

# Flat File Replication

During this phase, system files in the primary segment's data directory are copied to the segment data directory. IO is suspended while the following flat files are copied from the primary data directory to the segment data directory:

- pg xlog/\*
- pg  $clog/*$
- pg\_distributedlog/\*
- pg\_distributedxidmap/\*
- pg\_multixact/members
- pg\_multixact/offsets
- pg twophase/ $*$
- global/pg\_database
- global/pg\_auth
- global/pg\_auth\_time\_constraint

IOSUSPEND ends after these files are copied.

The next time the fault tolerance server (ftsprobe) process on the master wakes, it will set the primary and mirror states to synchronized (mode=s, state=u). A distributed query will also trigger the ftsprobe process to update the state.

When all segment recovery and file replication processes are complete, the segment status in the gp\_segment\_configuration system table and gp\_state -e output is as shown in the following table.

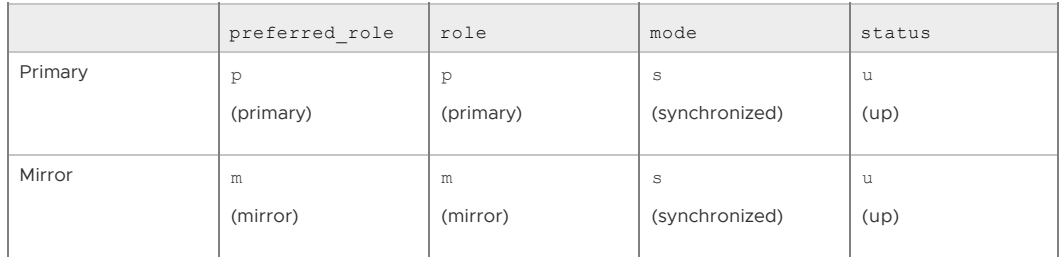

# Factors Affecting Duration of Segment Recovery

Following are some factors that can affect the duration of the segment recovery process.

- The number of database objects, mainly tables and indexes.
- The number of data files in segment data directories.
- The types of workloads updating data during resynchronization both DDL and DML (insert, update, delete, and truncate).
- . The size of the data
- The size of system files, such as transaction log files, pg\_database, pg\_auth, and pg\_auth\_time\_constraint.

#### **Parent topic:** [Recovering From Segment Failures](#page-267-0)

<span id="page-272-0"></span>A newer version of this documentation is available. Use the version menu above to view the most up-to-date release of the Greenplum 5.x documentation.

### Recovering a Failed Master

If the primary master fails, log replication stops. Use the gpstate -f command to check the state of standby replication. Use gpactivatestandby to activate the standby master. Upon activation of the standby master, Greenplum Database reconstructs the master host state at the time of the last successfully committed transaction.

### To activate the standby master

- 1. Ensure a standby master host is configured for the system. See [Enabling Master Mirroring.](#page-110-1)
- 2. Run the gpactivatestandby utility from the standby master host you are activating. For example:

\$ gpactivatestandby -d /data/master/gpseg-1

Where  $-d$  specifies the data directory of the master host you are activating.

After you activate the standby, it becomes the *active* or primary master for your Greenplum Database array.

3. After the utility finishes, run gpstate to check the status:

```
$ gpstate -f
```
The newly activated master's status should be Active. If you configured a new standby host, its status is Passive. When a standby master is not configured, the command displays -No entries found and the message indicates that a standby master instance is not configured.

4. Optional: If you did not specify a new standby host when running the gpactivatestandby utility, use gpinitstandby to configure a new standby master at a later time. Run gpinitstandby on your active master host. For example:

```
$ gpinitstandby -s new_standby_master_hostname
```
**[Restoring Master Mirroring After a Recovery](#page-272-1)**

#### **Parent topic:** [Enabling High Availability and Data Consistency Features](#page-254-0)

<span id="page-272-1"></span>A newer version of this documentation is available. Use the version menu above to view the most up-to-date release of the Greenplum 5.x documentation.

### Restoring Master Mirroring After a Recovery

After you activate a standby master for recovery, the standby master becomes the primary master. You can continue running that instance as the primary master if it has the same capabilities and dependability as the original master host.

You must initialize a new standby master to continue providing master mirroring unless you have already done so while activating the prior standby master. Run gpinitstandby on the active master host to configure a new standby master.

You may restore the primary and standby master instances on the original hosts. This process swaps the roles of the primary and standby master hosts, and it should be performed only if you strongly prefer to run the master instances on the same hosts they occupied prior to the recovery scenario.

For information about the Greenplum Database utilities, see the Greenplum Database Utility Guide.

## To restore the master and standby instances on original hosts (optional)

- 1. Ensure the original master host is in dependable running condition; ensure the cause of the original failure is fixed.
- 2. On the original master host, move or remove the data directory, qpseq-1. This example moves the directory to backup\_gpseg-1:

```
$ mv /data/master/gpseg-1 /data/master/backup_gpseg-1
```
You can remove the backup directory once the standby is successfully configured.

3. Initialize a standby master on the original master host. For example, run this command from the current master host, smdw:

```
$ gpinitstandby -s mdw
```
4. After the initialization completes, check the status of standby master, mdw, run gpstate with the -f option to check the status:

\$ gpstate -f

The status should be In Synch.

5. Stop Greenplum Database master instance on the standby master. For example:

\$ gpstop -m

6. Run the gpactivatestandby utility from the original master host, mdw, that is currently a standby master. For example:

\$ gpactivatestandby -d \$MASTER\_DATA\_DIRECTORY

Where the -d option specifies the data directory of the host you are activating.

7. After the utility completes, run gpstate to check the status:

\$ gpstate -f

Verify the original primary master status is Active. When a standby master is not configured, the command displays -No entries found and the message indicates that a standby master instance is not configured.

8. On the standby master host, move or remove the data directory, gpseg-1. This example moves the directory:

\$ mv /data/master/gpseg-1 /data/master/backup\_gpseg-1

You can remove the backup directory once the standby is successfully configured.

9. After the original master host runs the primary Greenplum Database master, you can initialize a standby master on the original standby master host. For example:

\$ gpinitstandby -s smdw

You can display the information in the Greenplum Database system view pg\_stat\_replication. The view lists information about the walsender process that is used for Greenplum Database master mirroring. For example, this command displays the process ID and state of the walsender process:

\$ psql dbname -c 'SELECT procpid, state FROM pg\_stat\_replication;'

#### **Parent topic:** [Recovering a Failed Master](#page-272-0)

<span id="page-274-0"></span>A newer version of this documentation is available. Use the version menu above to view the most up-to-date release of the Greenplum 5.x documentation.

## Backing Up and Restoring Databases

This topic describes how to use Greenplum backup and restore features.

Performing backups regularly ensures that you can restore your data or rebuild your Greenplum Database system if data corruption or system failure occur. You can also use backups to migrate data from one Greenplum Database system to another.

- **[Backup and Restore Overview](#page-274-1)**
- **[Parallel Backup with gpcrondump and gpdbrestore](#page-276-0)**
- **[Parallel Backup with gpbackup and gprestore](#page-297-0)**

#### **Parent topic:** [Managing a Greenplum System](#page-226-0)

<span id="page-274-1"></span>A newer version of this documentation is available. Use the version menu above to view the most up-to-date release of the Greenplum 5.x documentation.

## Backup and Restore Overview

Greenplum Database supports parallel and non-parallel methods for backing up and restoring databases. Parallel operations scale regardless of the number of segments in your system, because segment hosts each write their data to local disk storage simultaneously. With non-parallel backup and restore operations, the data must be sent over the network from the segments to the master, which writes all of the data to its storage. In addition to restricting I/O to one host, non-parallel backup requires that the master have sufficient local disk storage to store the entire database.

## Parallel Backup with gpcrondump and gpdbrestore

The Greenplum Database parallel dump utility gpcrondump backs up the Greenplum master instance and each active segment instance at the same time.

By default, gpcrondump creates dump files in the db dumps subdirectory of each segment instance. On the master, gpcrondump creates several dump files, containing database information such as DDL statements, the system catalog tables, and metadata files. On each segment, gpcrondump creates one dump file, which contains commands to recreate the data on that segment. Each file created for a backup begins with a 14-digit timestamp key that identifies the backup set the file belongs to.

Figure 1. Parallel Backups in Greenplum Database

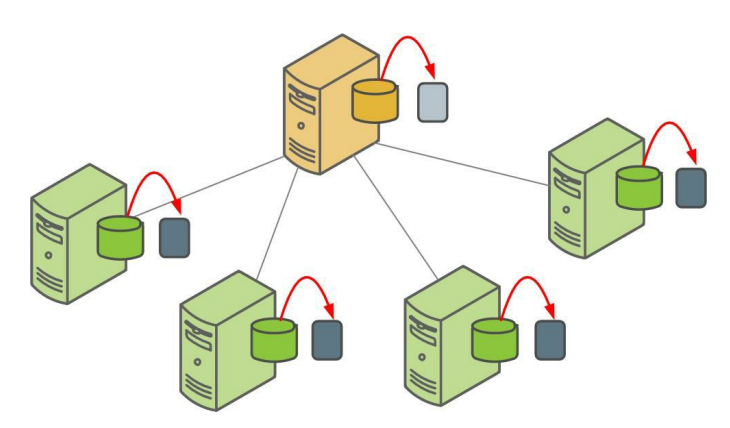

The gpdbrestore parallel restore utility takes the timestamp key generated by gpcrondump, validates the backup set, and restores the database objects and data into a distributed database. Parallel restore operations require a complete backup set created by  $q$ pcrondump, a full backup, and any required incremental backups. As the following figure illustrates, all segments restore data from local backup files simultaneously.

Figure 2. Parallel Restores in Greenplum Database

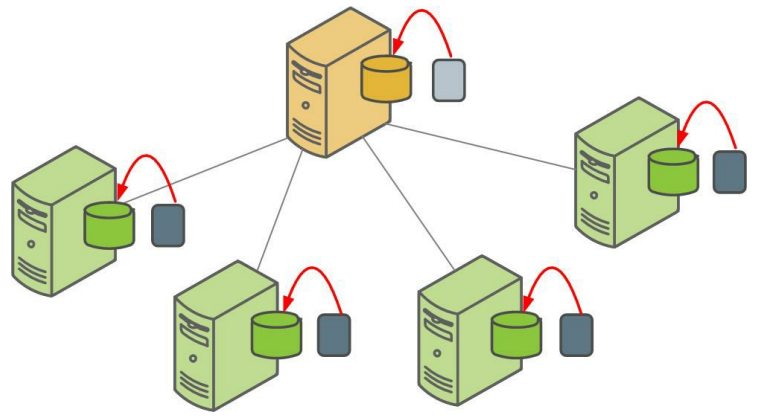

The gpdbrestore utility provides flexibility and verification options for use with the automated backup files produced by gpcrondump or with backup files moved from the Greenplum cluster to an alternate location. See [Restoring Greenplum Databases.](#restore-parallel) gpdbrestore can also be used to copy files to the alternate location.

# Parallel Backup with gpbackup and gprestore

gpbackup and gprestore are new utilities that are designed to improve the performance, functionality, and reliability of backups as compared to gpcrondump and gpdbrestore. gpbackup utilizes ACCESS SHARE locks at the individual table level, instead of EXCLUSIVE locks on the pg\_class catalog table. This enables you to execute DML statements during the backup, such as CREATE, ALTER, DROP, and TRUNCATE operations, as long as those operations do not target the current backup set.

Backup files created with gpbackup are designed to provide future capabilities for restoring individual database objects along with their dependencies, such as functions and required userdefined datatypes. See [Parallel Backup with gpbackup and gprestore](#topic_yrr_hqw_sbb) for more information.

# Non-Parallel Backup with pg\_dump

The PostgreSQL pg\_dump and pg\_dumpall non-parallel backup utilities can be used to create a single dump file on the master host that contains all data from all active segments.

The PostgreSQL non-parallel utilities should be used only for special cases. They are much slower than using the Greenplum backup utilities since all of the data must pass through the master. Additionally, it is often the case that the master host has insufficient disk space to save a backup of an entire distributed Greenplum database.

The pg\_restore utility requires compressed dump files created by pg\_dump or pg\_dumpall. Before starting the restore, you should modify the CREATE TABLE statements in the dump files to include the Greenplum DISTRIBUTED clause. If you do not include the DISTRIBUTED clause, Greenplum Database assigns default values, which may not be optimal. For details, see CREATE TABLE in the Greenplum Database Reference Guide.

To perform a non-parallel restore using parallel backup files, you can copy the backup files from [each segment host to the master host, and then load them through the master. See Restoring to a](#restore-diff-system) Different Greenplum System Configuration.

Figure 3. Non-parallel Restore Using Parallel Backup Files

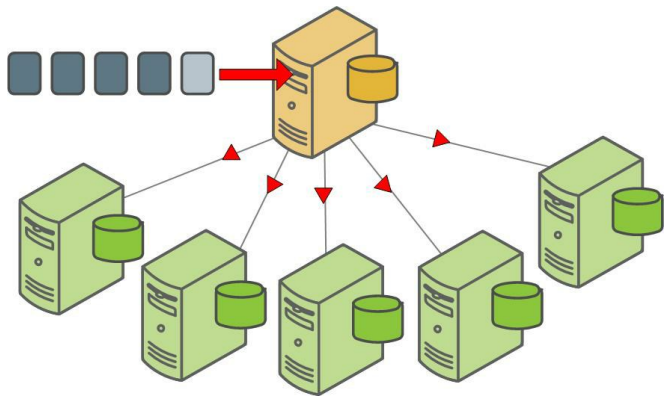

Another non-parallel method for backing up Greenplum Database data is to use the COPY TO SQL command to copy all or a portion of a table out of the database to a delimited text file on the master host.

#### **Parent topic:** [Backing Up and Restoring Databases](#page-274-0)

<span id="page-276-0"></span>A newer version of this documentation is available. Use the version menu above to view the most up-to-date release of the Greenplum 5.x documentation.

## Parallel Backup with gpcrondump and gpdbrestore

gpcrondump backs up the Greenplum master instance and each active segment instance at the same time. gpdbrestore takes the timestamp key generated by gpcrondump, validates the backup set, and restores database objects and data into a distributed database.

- **[Backup and Restore Options](#page-276-1)**
- **[Backing Up with gpcrondump](#page-277-0)**
- **[Backing Up a Set of Tables](#page-279-0)**
- **[Creating Incremental Backups](#page-279-1)**
- **[Backup Process and Locks](#page-282-0)**
- **[Using Direct I/O](#page-283-0)**
- **[Using Named Pipes](#page-284-0)**
- **[Backing Up Databases with Data Domain Boost](#page-286-0)**
- **[Backing Up Databases with Veritas NetBackup](#page-291-0)**
- **[Restoring Greenplum Databases](#page-295-0)**
- **[Restoring a Database Using gpdbrestore](#page-295-1)**
- **[Restoring to a Different Greenplum System Configuration](#page-296-0)**

#### **Parent topic:** [Backing Up and Restoring Databases](#page-274-0)

<span id="page-276-1"></span>A newer version of this documentation is available. Use the version menu above to view the most up-to-date release of the Greenplum 5.x documentation.

## Backup and Restore Options

The Greenplum Database backup and restore utilities support various locations for backup files:

- With the gpcrondump utility, backup files may be saved in the default location, the db\_dumps subdirectory of the master and each segment, or saved to a different directory specified with the gpcrondump -u option.
- Both the gpcrondump and gpdbrestore utilities have integrated support for Dell EMC Data Domain Boost and Veritas NetBackup systems.
- Backup files can be saved through named pipes to any network accessible location.
- Backup files saved to the default location may be moved to an archive server on the network. This allows performing the backup at the highest transfer rates (when segments write the backup data to fast local disk arrays) and then freeing up disk space by moving the files to remote storage.

You can create dumps containing selected database objects:

- You can backup tables belonging to one or more schema you specify on the command line or in a text file.
- You can specify schema to exclude from the backup, as command-line options or in a list provided in a text file.
- You can backup a specified set of tables listed on the command line or in a text file. The table and schema options cannot be used together in a single backup.
- In addition to database objects, gpcrondump can backup the configuration files pg\_hba.conf, pg\_ident.conf, and postgresql.conf, and global database objects, such as roles and tablespaces.

You can create incremental backups:

- An incremental backup contains only append-optimized and column-oriented tables that have changed since the most recent incremental or full backup.
- For partitioned append-optimized tables, only changed append-optimized/column-oriented table partitions are backed up.
- Incremental backups include all heap tables.
- Use the gpcrondump --incremental flag to specify an incremental backup.
- Restoring an incremental backup requires a full backup and all subsequent incremental backups, up to the backup you are restoring.

The gpdbrestore utility offers many options:

- By default, gpdbrestore restores data to the database it was backed up from.
- The --redirect flag allows you to restore a backup to a different database.
- The restored database can be dropped and recreated, but the default is to restore into an existing database.
- Selected tables can be restored from a backup by listing the tables on the command line or by listing them in a text file and specifying the text file on the command line.
- You can restore a database from backup files moved to an archive server. The backup files are copied back into place on the master host and each segment host and then restored to the database.

#### **Parent topic:** [Parallel Backup with gpcrondump and gpdbrestore](#page-276-0)

<span id="page-277-0"></span>A newer version of this documentation is available. Use the version menu above to view the most up-to-date release of the Greenplum 5.x documentation.

## Backing Up with gpcrondump

Use gpcrondump to backup databases, data, and objects such as database roles and server configuration files.

The gpcrondump utility dumps the contents of a Greenplum database to SQL script files on the master and each segment. The script files can then be used to restore the database.

The master backup files contain SQL commands to create the database schema. The segment data dump files contain SQL statements to load the data into the tables. The segment dump files are compressed using qzip. Optionally, the server configuration files postgresql.conf, pg\_ident.conf, and pg\_hba.conf and global data such as roles and tablespaces can be included in a backup.

The  $gperondump$  utility has one required flag,  $-x$ , which specifies the database to dump:

#### gpcrondump -x *mydb*

This performs a full backup of the specified database to the default locations.

Note: By default, the utility creates the public.gpcrondump\_history table that contains details of the database dump. If the public schema has been deleted from the database, you must specify the -H option to prevent gpcrondump from returning an error when it attempts to create the table. By default, gpcrondump creates the backup files in the data directory on the master and each segment instance in the *data\_directory*/db\_dumps directory. You can specify a different backup location using the -u flag. For example, the following command will save backup files to the /backups directory:

#### gpcrondump *mydb* -u */backups*

The gpcrondump utility creates the db\_dumps subdirectory in the specified directory. If there is more than one primary segment per host, all of the segments on the host write their backup files to the same directory. This differs from the default, where each segment writes backups to its own data directory. This can be used to consolidate backups to a single directory or mounted storage device.

In the db\_dumps directory, backups are saved to a directory in the format YYYYMMDD, for example data\_directory/db\_dumps/20151012 for a backup created on October 12, 2015. The backup file names in the directory contain a full timestamp for the backup in the format YYYYMMDDHHMMSS, for example gp\_dump\_0\_2\_20151012195916.gz. The gpdbrestore command uses the most recent backup by default but you can specify an earlier backup to restore.

The utility creates backup files with this file name format.

#### *prefix\_*gp\_dump\_*content*\_*dbid*\_*timestamp*

The content and dbid are identifiers for the Greenplum Database segment instances that are assigned by Greenplum Database. For information about the identifiers, see the Greenplum Database system catalog table gp\_id in the Greenplum Database Reference Guide.

If you include the  $-q$  option,  $q$  pcrondump saves the configuration files with the backup. These configuration files are dumped in the master or segment data directory to

db\_dumps/YYYYMMDD/config\_files\_*timestamp*.tar. If --ddboost is specified, the backup is located on the default storage unit in the directory specified by --ddboost-backupdir when the Data Domain Boost credentials were set. The -G option backs up global objects such as roles and tablespaces to a file in the master backup directory named gp\_global\_-1\_1\_*timestamp*.

If --ddboost is specified, the backup is located on the default storage unit in the directory specified by --ddboost-backupdir when the Data Domain Boost credentials were set.

There are many more gpcrondump options available to configure backups. Refer to the Greenplum Utility Reference Guide for information about all of the available options. See Backing Up Databases [with Data Domain Boost for details of backing up with Data Domain Boost.](#page-96-0)

Warning: Backing up a database with gpcrondump while simultaneously running ALTER TABLE

might cause gpcrondump to fail.

Backing up a database with gpcrondump while simultaneously running DDL commands might cause issues with locks. You might see either the DDL command or gpcrondump waiting to acquire locks.

#### **Parent topic:** [Parallel Backup with gpcrondump and gpdbrestore](#page-276-0)

<span id="page-279-0"></span>A newer version of this documentation is available. Use the version menu above to view the most up-to-date release of the Greenplum 5.x documentation.

## Backing Up a Set of Tables

You can create a backup that includes a subset of the schema or tables in a database by using the following gpcrondump options:

- -t *schema.tablename* specify a table to include in the backup. You can use the -t option multiple times.
- --table-file=*filename* specify a file containing a list of tables to include in the backup.
- -T *schema.tablename* specify a table to exclude from the backup. You can use the -T  $\sim$ option multiple times.
- --exclude-table-file=*filename* specify a file containing a list of tables to exclude from the backup.
- -s *schema\_name* include all tables qualified by a specified schema name in the backup. You can use the -s option multiple times.
- --schema-file=*filename* specify a file containing a list of schemas to include in the backup.
- -S *schema\_name* exclude tables qualified by a specified schema name from the backup. You can use the -s option multiple times.
- --exclude-schema-file=*filename* specify a file containing schema names to exclude from the backup.

Only a set of tables or set of schemas can be specified. For example, the  $-s$  option cannot be specified with the -t option.

Refer to [Incremental Backup with Sets](#page-281-0) for additional information about using these gpcrondump options with incremental backups.

#### **Parent topic:** [Parallel Backup with gpcrondump and gpdbrestore](#page-276-0)

<span id="page-279-1"></span>A newer version of this documentation is available. Use the version menu above to view the most up-to-date release of the Greenplum 5.x documentation.

### Creating Incremental Backups

The gpcrondump and gpdbrestore utilities support incremental backups and restores of appendoptimized tables, including column-oriented tables. Use the gpcrondump option --incremental to create an incremental backup.

An incremental backup only backs up an append-optimized or column-oriented table if one of the following operations was performed on the table after the last full or incremental backup:

- ALTER TABLE
- DELETE
- INSERT
- TRUNCATE
- UPDATE
- DROP and then re-create the table

For partitioned append-optimized tables, only the changed partitions are backed up.

Heap tables are backed up with every full and incremental backup.

Incremental backups are efficient when the total amount of data in append-optimized table partitions or column-oriented tables that changed is small compared to the data has not changed.

Each time gpcrondump runs, it creates state files that contain row counts for each append optimized and column-oriented table and partition in the database. The state files also store metadata operations such as truncate and alter. When gpcrondump runs with the --incremental option, it compares the current state with the stored state to determine if the table or partition should be included in the incremental backup.

A unique 14-digit timestamp key identifies files that comprise an incremental backup set.

To create an incremental backup or to restore data from an incremental backup, you need the complete backup set. A complete backup set consists of a full backup and any incremental backups that were created since the last full backup. When you archive incremental backups, all incremental backups between the last full backup and the target incremental backup must be archived. You must archive all the files created on the master and all segments.

Important: For incremental back up sets, a full backup and associated incremental backups, the backup set must be on a single device. For example, a backup set must all be on a Data Domain system. The backup set cannot have some backups on a Data Domain system and others on the local file system or a NetBackup system.

Note: You can use a Data Domain server as an NFS file system (without Data Domain Boost) to perform incremental backups.

Changes to the Greenplum Database segment configuration invalidate incremental backups. After you change the segment configuration you must create a full backup before you can create an incremental backup.

### Incremental Backup Example

Each backup set has a key, which is a timestamp taken when the backup is created. For example, if you create a backup on May 14, 2016, the backup set file names contain 20160514*hhmmss*. The hhmmss represents the time: hour, minute, and second.

For this example, assume you have created both full and incremental backups of the database mytest. To create the full backup, you used the following command:

gpcrondump -x mytest -u /backupdir

Later, after some changes have been made to append optimized tables, you created an increment backup with the following command:

gpcrondump -x mytest -u /backupdir --incremental

When you specify the  $-u$  option, the backups are created in the /backupdir directory on each Greenplum Database host. The file names include the following timestamp keys. The full backups have the timestamp key 20160514054532 and 20161114064330. The other backups are incremental backups.

- 20160514054532 (full backup)
- 20160714095512
- 20160914081205
- 20161114064330 (full backup)
- 20170114051246

To create a new incremental backup, you need both the most recent incremental backup 20170114051246 and the preceding full backup 20161114064330. Also, you must specify the same -u option for any incremental backups that are part of the backup set.

To restore a database with the incremental backup 20160914081205, you need the incremental backups 20160914081205 and 20160714095512, and the full backup 20160514054532.

To restore the mytest database with the incremental backup 20170114051246, you need only the incremental backup and the full backup 20161114064330. The restore command would be similar to this command.

```
gpdbrestore -t 20170114051246 -u /backupdir
```
### <span id="page-281-0"></span>Incremental Backup with Sets

To back up a set of database tables with incremental backup, identify the backup set with the - prefix option when you create the full backup with gpcrondump. For example, to create incremental backups for tables in the myschema schema, first create a full backup with a prefix, such as myschema:

gpcrondump -x mydb -s myschema --prefix myschema

The -s option specifies that tables qualified by the myschema schema are to be included in the backup. See [Backing Up a Set of Tables](#backup-sets) for more options to specify a set of tables to back up.

Once you have a full backup you can create an incremental backup for the same set of tables by specifying the gpcrondump --incremental and --prefix options, specifying the prefix you set for the full backup. The incremental backup is automatically limited to only the tables in the full backup. For example:

gpcrondump -x mydb --incremental --prefix myschema

The following command lists the tables that were included or excluded for the full backup.

gpcrondump -x mydb --incremental --prefix myschema --list-filter-tables

**Parent topic:** [Parallel Backup with gpcrondump and gpdbrestore](#page-276-0)

## Restoring From an Incremental Backup

When restoring a backup with gpdbrestore, the command-line output displays whether the restore type is incremental or a full database restore. You do not have to specify that the backup is incremental. For example, the following gpdbrestore command restores the most recent backup of the mydb database. gpdbrestore searches the db\_dumps directory to locate the most recent dump and displays information about the backup it found.

```
$ gpdbrestore -s mydb
...
20151015:20:10:34:002664 gpdbrestore:mdw:gpadmin-[INFO]:------------------------------
-------------
20151015:20:10:34:002664 gpdbrestore:mdw:gpadmin-[INFO]:-Greenplum database restore pa
rameters
20151015:20:10:34:002664 gpdbrestore:mdw:gpadmin-[INFO]:------------------------------
-------------
20151015:20:10:34:002664 gpdbrestore:mdw:gpadmin-[INFO]:-Restore type =
Incremental Restore
20151015:20:10:34:002664 gpdbrestore:mdw:gpadmin-[INFO]:-Database to be restored =
mydb
20151015:20:10:34:002664 gpdbrestore:mdw:gpadmin-[INFO]:-Drop and re-create db =
Off
20151015:20:10:34:002664 gpdbrestore:mdw:gpadmin-[INFO]:-Restore method =
Search for latest
20151015:20:10:34:002664 gpdbrestore:mdw:gpadmin-[INFO]:-Restore timestamp =
20151014194445
```

```
20151015:20:10:34:002664 gpdbrestore:mdw:gpadmin-[INFO]:-Restore compressed dump =
On
20151015:20:10:34:002664 gpdbrestore:mdw:gpadmin-[INFO]:-Restore global objects =
Off
20151015:20:10:34:002664 gpdbrestore:mdw:gpadmin-[INFO]:-Array fault tolerance =
f
20151015:20:10:34:002664 gpdbrestore:mdw:gpadmin-[INFO]:------------------------------
-------------
Continue with Greenplum restore Yy|Nn (default=N):
```
gpdbrestore ensures that the full backup and other required incremental backups are available before restoring the backup. With the --list-backup option you can display the full and incremental backup sets required to perform a restore.

If the  $q$ pdbrestore option  $-q$  is specified, the backup type information is written to the log file. With the gpdbrestore option --noplan, you can restore only the data contained in an incremental backup.

<span id="page-282-0"></span>A newer version of this documentation is available. Use the version menu above to view the most up-to-date release of the Greenplum 5.x documentation.

## Backup Process and Locks

During backups, the gpcrondump utility locks the pg\_class system table and the tables that are backed up. Locking the pg\_class table with an EXCLUSIVE lock ensures that no tables are added, deleted, or altered until gpcrondump locks tables that are to be backed up with ACCESS SHARE locks.

The steps below describe the process gpcrondump follows to dump databases, including what happens before locks are placed, while locks are held, and after locks are removed.

If more than one database is specified, this process is executed for each database in sequence.

- gpcrondump parses the command-line arguments and verifies that options and arguments are properly specified.
- $\bullet$  If any of the following filter options are specified, gpc rondump prepares filters to determine the set of tables to back up. Otherwise, all tables are included in the backup.
	- -s *schema\_name* Includes all the tables qualified by the specified schema.
	- -S *schema\_name* Excludes all tables qualified by the specified schema.
	- --schema-file=*filename* Includes all the tables qualified by the schema listed in filename.
	- --exclude-schema-file=*filename* Excludes all tables qualified by the schema listed in filename.
	- -t *schema.table name* Dumps the specified table.
	- -T *schema.table\_name* Excludes the specified table.  $\circ$
	- --table-file=*filename* Dumps the tables specified in filename.
	- --exclude-table-file=*filename* Dumps all tables except tables specified in  $\sim$ filename.
- gpcrondump verifies the backup targets:
	- Verifies that the database exists.
	- Verifies that specified tables or schemas to be dumped exist.
	- Verifies that the current primary for each segment is up.
	- Verifies that the backup directory exists and is writable for the master and each  $\circ$ segment.
- Verifies that sufficient disk space is available to back up each segment. Note that if more than one segment is backed up to the same disk volume, this disk space check cannot ensure there is space available for all segments.
- Places an EXCLUSIVE lock on the catalog table pg\_class. The lock permits only concurrent read operations on a table. While the lock is on the catalog table, relations such as tables, indexes, and views cannot be created, altered, or dropped in the database.

gpcrondump starts a thread to watch for a lock file (*dump\_dir*/gp\_lockfile\_*timestamp*) to appear, signaling the parallel backup on the segments has completed.

- gpcrondump locks tables that are to be backed up with an ACCESS SHARE lock. An ACCESS SHARE lock only conflicts with an ACCESS EXCLUSIVE lock. The following SQL statements acquire an ACCESS EXCLUSIVE lock:
	- ALTER TABLE
	- CLUSTER  $\ddot{\circ}$
	- DROP TABLE
	- REINDEX  $\alpha$
	- <sup>o</sup> TRUNCATE
	- VACUUM FULL
- Threads are created and dispatched for the master and segments to perform the database dump.
- When the threads have acquired ACCESS SHARED locks on all the required tables, the *dump\_dir*/gp\_lockfile\_timestamp lock file is created, signaling gpcrondump to release the EXCLUSIVE lock on the pg\_class catalog table, while tables are being backed up.
- gpcrondump checks the status files for each primary segment for any errors to report. If a dump fails and the  $-r$  flag was specified, the backup is rolled back.
- The ACCESS SHARE locks on the target tables are released.
- If the backup succeeded and a post-dump script was specified with the -R option, gpcrondump runs the script now.
- gpcrondump reports the backup status, sends email if configured, and saves the backup status in the public.gpcrondump\_history table in the database.

#### **Parent topic:** [Parallel Backup with gpcrondump and gpdbrestore](#page-276-0)

<span id="page-283-0"></span>A newer version of this documentation is available. Use the version menu above to view the most up-to-date release of the Greenplum 5.x documentation.

## Using Direct I/O

The operating system normally caches file I/O operations in memory because memory access is much faster than disk access. The application writes to a block of memory that is later flushed to the storage device, which is usually a RAID controller in a Greenplum Database system. Whenever the application accesses a block that is still resident in memory, a device access is avoided. Direct I/O allows you to bypass the cache so that the application writes directly to the storage device. This reduces CPU consumption and eliminates a data copy operation. Direct I/O is efficient for operations like backups where file blocks are only handled once.

Note: Direct I/O is supported only on Red Hat, CentOS, and SUSE.

# Turning on Direct I/O

Set the qp\_backup\_directIO system configuration parameter on to enable direct I/O for backups:

```
$ gpconfig -c gp_backup_directIO -v on
```
To see if direct I/O is enabled, use this command:

\$ gpconfig -s gp\_backup\_directIO

## Decrease network data chunks sent to dump when the database is busy

The gp\_backup\_directIO\_read\_chunk\_mb configuration parameter sets the size, in MB, of the I/O chunk when direct I/O is enabled. The default chunk size, 20MB, has been tested and found to be optimal. Decreasing it increases the backup time and increasing it results in little change to backup time.

To find the current direct I/O chunk size, enter this command:

\$ gpconfig -s gp\_backup\_directIO\_read\_chunk\_mb

The following example changes the default chunk size to 10MB.

\$ gpconfig -c gp\_backup\_directIO\_read\_chunk\_mb -v 10

**Parent topic:** [Parallel Backup with gpcrondump and gpdbrestore](#page-276-0)

<span id="page-284-0"></span>A newer version of this documentation is available. Use the version menu above to view the most up-to-date release of the Greenplum 5.x documentation.

### Using Named Pipes

Greenplum Database allows the use of named pipes with gpcrondump and gpdbrestore to back up and restore Greenplum databases. When backing up a database with regular files, the files that contain the backup information are placed in directories on the Greenplum Database segments. If segment hosts do not have enough local disk space available to backup to files, you can use named pipes to back up to non-local storage, such as storage on another host on the network or to a backup appliance.

Backing up with named pipes is not supported if the --ddboost option is specified.

#### **To back up a Greenplum database using named pipes**

1. Run the gpcrondump command with options -K timestamp and --list-backup-files.

This creates two text files that contain the names of backup files, one per line. The file names include the timestamp you specified with the -K timestamp option and have the suffixes pipes and regular files. For example:

```
gp_dump_20150519160000_pipes 
gp_dump_20150519160000_regular_files
```
The file names listed in the pipes file are to be created as named pipes. The file names in the regular files file should not be created as named pipes. gpcrondump and gpdbrestore use the information in these files during backup and restore operations.

- 2. Create named pipes on all Greenplum Database segments using the file names in the generated \_pipes file.
- 3. Redirect the output of each named pipe to the destination process or file object.
- 4. Run gpcrondump to back up the database using the named pipes.

To create a complete set of Greenplum Database backup files, the files listed in the regular files file must also be backed up.

#### **To restore a database that used named pipes during backup**

- 1. Direct the contents of each backup file to the input of its named pipe, for example cat *filename* > *pipename*, if the backup file is accessible as a local file object.
- 2. Run the gpdbrestore command to restore the database using the named pipes.

**Parent topic:** [Parallel Backup with gpcrondump and gpdbrestore](#page-276-0)

### Example

This example shows how to back up a database over the network using named pipes and the netcat (nc) Linux command. The segments write backup files to the inputs of the named pipes. The outputs of the named pipes are piped through nc commands, which make the files available on TCP ports. Processes on other hosts can then connect to the segment hosts at the designated ports to receive the backup files. This example requires that the nc package is installed on all Greenplum hosts.

1. Enter the following gpcrondump command to generate the lists of backup files for the testdb database in the /backups directory.

\$ gpcrondump -x testdb -K 20150519160000 --list-backup-files -u /backups

2. View the files that gpcrondump created in the /backup directory:

```
$ ls -lR /backups
/backups:
total 4
drwxrwxr-x 3 gpadmin gpadmin 4096 May 19 21:49 db_dumps
/backups/db_dumps:
total 4
drwxrwxr-x 2 gpadmin gpadmin 4096 May 19 21:49 20150519
/backups/db_dumps/20150519:
total 8
-rw-rw-r-- 1 qpadmin qpadmin 256 May 19 21:49 qp dump 20150519160000 pipes
-rw-rw-r-- 1 gpadmin gpadmin 391 May 19 21:49 gp_dump_20150519160000_regular_fi
les
```
3. View the contents of the pipes file.

```
$ cat /backups/db_dumps/20150519/gp_dump_20150519160000_pipes 
sdw1:/backups/db_dumps/20150519/gp_dump_0_2_20150519160000.gz
sdw2:/backups/db_dumps/20150519/gp_dump_1_3_20150519160000.gz
mdw:/backups/db_dumps/20150519/gp_dump_-1_1_20150519160000.gz
mdw:/backups/db_dumps/20150519/gp_dump_-1_1_20150519160000_post_data.gz
```
4. Create the specified named pipes on the Greenplum Database segments. Also set up a reader for the named pipe.

```
gpssh -h sdw1
[sdw1] mkdir -p /backups/db_dumps/20150519/
[sdw1] mkfifo /backups/db_dumps/20150519/gp_dump_0_2_20150519160000.gz
[sdw1] cat /backups/db_dumps/20150519/gp_dump_0_2_20150519160000.gz | nc -l 210
0<sup>0</sup>[sdw1] exit
```
Complete these steps for each of the named pipes listed in the \_pipes file. Be sure to choose an available TCP port for each file.

5. On the destination hosts, receive the backup files with commands like the following:

nc sdw1 21000 > gp\_dump\_0\_2\_20150519160000.gz

6. Run gpcrondump to begin the backup:

gpcrondump -x testdb -K 20150519160000 -u /backups

To restore a database with named pipes, reverse the direction of the backup files by sending the contents of the backup files to the inputs of the named pipes and run the gpdbrestore command:

gpdbrestore -x testdb -t 20150519160000 -u /backups

gpdbrestore reads from the named pipes' outputs.

<span id="page-286-0"></span>A newer version of this documentation is available. Use the version menu above to view the most up-to-date release of the Greenplum 5.x documentation.

## Backing Up Databases with Data Domain Boost

Dell EMC Data Domain Boost (DD Boost) is Dell EMC software that can be used with the gpcrondump and gpdbrestore utilities to perform faster backups to the Dell EMC Data Domain storage appliance. Data Domain performs deduplication on the data it stores, so after the initial backup operation, the appliance stores only pointers to data that is unchanged. This reduces the size of backups on disk. When DD Boost is used with gpcrondump, Greenplum Database participates in the deduplication process, reducing the volume of data sent over the network. When you restore files from the Data Domain system with Data Domain Boost, some files are copied to the master local disk and are restored from there, and others are restored directly.

With Data Domain Boost managed file replication, you can replicate Greenplum Database backup images that are stored on a Data Domain system for disaster recover purposes. The gpmfr utility manages the Greenplum Database backup sets that are on the primary and a remote Data Domain system. For information about gpmfr, see the Greenplum Database Utility Guide.

Managed file replication requires network configuration when a replication network is being used between two Data Domain systems:

- The Greenplum Database system requires the Data Domain login credentials to be configured using gpcrondump. Credentials must be created for both the local and remote Data Domain systems.
- When the non-management network interface is used for replication on the Data Domain systems, static routes must be configured on the systems to pass the replication data traffic to the correct interfaces.

Do not use Data Domain Boost with pg\_dump or pg\_dumpall.

Refer to Data Domain Boost documentation for detailed information.

Important: For incremental back up sets, a full backup and the associated incremental backups must be on a single device. For example, a backup set must all be on a file system. The backup set cannot have some backups on the local file system and others on single storage unit of a Data Domain system. For backups on a Data Domain system, the backup set must be in a single storage unit. Note: You can use a Data Domain server as an NFS file system (without Data Domain Boost) to perform incremental backups.

**Parent topic:** [Parallel Backup with gpcrondump and gpdbrestore](#page-276-0)

### Data Domain Boost Requirements

Using Data Domain Boost requires the following.

- Data Domain Boost is included only with the commercial release of Pivotal Greenplum Database.
- Purchase and install Dell EMC Data Domain Boost and Replicator licenses on the Data Domain systems.
- Obtain sizing recommendations for Data Domain Boost. Make sure the Data Domain system supports sufficient write and read streams for the number of segment hosts in your Greenplum cluster.

Contact your Dell EMC Data Domain account representative for assistance.

### One-Time Data Domain Boost Credential Setup

There is a one-time process to set up credentials to use Data Domain Boost. Credential setup connects one Greenplum Database instance to one Data Domain instance. If you are using the gpcrondump --replicate option or DD Boost managed file replication capabilities for disaster recovery purposes, you must set up credentials for both the local and remote Data Domain systems.

To set up credentials, run gpcrondump with the following options:

```
--ddboost-host ddboost_hostname --ddboost-user ddboost_user
--ddboost-backupdir backup_directory --ddboost-storage-unit storage_unit_ID
```
The --ddboost-storage-unit is optional. If not specified, the storage unit ID is GPDB.

To remove credentials, run gpcrondump with the --ddboost-config-remove option.

To manage credentials for the remote Data Domain system that is used for backup replication, include the --ddboost-remote option with the other gpcrondump options. For example, the following options set up credentials for a Data Domain system that is used for backup replication. The system IP address is 192.0.2.230, the user ID is ddboostmyuser, and the location for the backups on the system is GPDB/gp\_production:

```
--ddboost-host 192.0.2.230 --ddboost-user ddboostmyuser
--ddboost-backupdir gp_production --ddboost-remote
```
For details, see *qpcrondump* in the Greenplum Database Utility Guide.

If you use two or more network connections to connect to the Data Domain system, use gpcrondump to set up the login credentials for the Data Domain hostnames associated with the network interfaces. To perform this setup for two network connections, run gpcrondump with the following options:

```
--ddboost-host ddboost_hostname1
--ddboost-host ddboost_hostname2 --ddboost-user ddboost_user
--ddboost-backupdir backup_directory
```
#### About DD Boost Credential Files

The gpcrondump utility is used to schedule DD Boost backup operations. The utility is also used to set, change, or remove one-time credentials and a storage unit ID for DD Boost. The gpcrondump, gpdbrestore, and gpmfr utilities use the DD Boost credentials to access Data Domain systems. DD Boost information is stored in these files.

- DDBOOST\_CONFIG is used by gpdbrestore and gpcrondump for backup and restore operations with the Data Domain system. The gpdbrestore utility creates or updates the file when you specify Data Domain information with the --ddboost-host option.
- DDBOOST\_MFR\_CONFIG is used by  $gpmfr$  for remote replication operations with the remote Data Domain system. The gpdbrestore utility creates or updates the file when you specify Data Domain information with the --ddboost-host option and --ddboost-remote option.

The configuration files are created in the current user (gpadmin) home directory on the Greenplum Database master and segment hosts. The path and file name cannot be changed. Information in the configuration files includes:

- . Data Domain host name or IP address
- DD Boost user name
- DD Boost password
- Default Data Domain backup directory (DDBOOST\_CONFIG only)
- Data Domain storage unit ID: default is GPDB (DDBOOST\_CONFIG only)
- Data Domain default log level: default is WARNING
- Data Domain default log size: default is 50

Use the gpcrondump option --ddboost-show-config to display the current DD Boost configuration information from the Greenplum Database master configuration file. Specify the - remote option to display the configuration information for the remote Data Domain system.

## About Data Domain Storage Units

When you use a Data Domain system to perform a backup, restore, or remote replication operation with the gpcrondump, gpdbrestore, or gpmfr utility, the operation uses a storage unit on a Data Domain system. You can specify the storage unit ID when you perform these operations:

When you set the DD Boost credentials with the gpcrondump utility --ddboost-host option.

If you specify the --ddboost-storage-unit option, the storage unit ID is written to the Greenplum Database DD Boost configuration file DDBOOST\_CONFIG. If the storage unit ID is not specified, the default value is GPDB.

If you specify the --ddboost-storage-unit option and the --ddboost-remote option to set DD Boost credentials for the remote Data Domain server, the storage ID information is ignored. The storage unit ID in the DDBOOST\_CONFIG file is the default ID that is used for remote replication operations.

When you perform a backup, restore, or remote replication operation with gpcrondump, gpdbrestore, or gpmfr.

When you specify the --ddboost-storage-unit option, the utility uses the specified Data Domain storage unit for the operation. The value in the configuration file is not changed.

A Greenplum Database utility uses the storage unit ID based on this order of precedence from highest to lowest:

- Storage unit ID specified with --ddboost-storage-unit
- Storage unit ID specified in the configuration file
- Default storage unit ID GPDB

Greenplum Database master and segment instances use a single storage unit ID when performing a backup, restore, or remote replication operation.

Important: The storage unit ID in the Greenplum Database master and segment host configuration files must be the same. The Data Domain storage unit is created by the gpcrondump utility from the Greenplum Database master host.

The following occurs if storage unit IDs are different in the master and segment host configuration files:

- . If all the storage units have not been created, the operation fails.
- If all the storage units have been created, a backup operation completes. However, the backup files are in different storage units and a restore operation fails because a full set of backup files is not in a single storage unit.

When performing a full backup operation (not an incremental backup), the storage unit is created on the Data Domain system if it does not exist.

A storage unit is not created if these  $g$ pcrondump options are specified: --incremental, --listbackup-file, --list-filter-tables, -o, or --ddboost-config-remove.

Greenplum Database replication operations use the same storage unit ID on both systems. For example, if you specify the --ddboost-storage-unit option for --replicate or --recover through gpmfr or --replicate from gpcrondump, the storage unit ID applies to both local and remote Data Domain systems.

When performing a replicate or recover operation with  $qpmf$ , the storage unit on the destination Data Domain system (where the backup is being copied) is created if it does not exist.

# <span id="page-289-1"></span>Configuring Data Domain Boost for Greenplum Database

After you set up credentials for Data Domain Boost on the Greenplum Database, perform the following tasks in Data Domain to allow Data Domain Boost to work with Greenplum Database:

- [Configuring Distributed Segment Processing in Data Domain](#page-78-0)
- [Configuring Advanced Load Balancing and Link Failover in Data Domain](#page-289-0)
- [Export the Data Domain Path to Greenplum Database Hosts](#page-124-0)

## Configuring Distributed Segment Processing in Data Domain

Configure the distributed segment processing option on the Data Domain system. The configuration applies to all the Greenplum Database servers with the Data Domain Boost plug-in installed on them. This option is enabled by default, but verify that it is enabled before using Data Domain Boost backups:

# ddboost option show

To enable or disable distributed segment processing:

# ddboost option set distributed-segment-processing {enabled | disabled}

## <span id="page-289-0"></span>Configuring Advanced Load Balancing and Link Failover in Data Domain

If you have multiple network connections on a network subnet, you can create an interface group to provide load balancing and higher network throughput on your Data Domain system. When a Data Domain system on an interface group receives data from the media server clients, the data transfer is load balanced and distributed as separate jobs on the private network. You can achieve optimal throughput with multiple 10 GbE connections.

Note: To ensure that interface groups function properly, use interface groups only when using multiple network connections on the same networking subnet.

To create an interface group on the Data Domain system, create interfaces with the net command. If interfaces do not already exist, add the interfaces to the group, and register the Data Domain system with the backup application.

1. Add the interfaces to the group:

```
# ddboost ifgroup add interface 192.0.2.1
# ddboost ifgroup add interface 192.0.2.2
# ddboost ifgroup add interface 192.0.2.3
# ddboost ifgroup add interface 192.0.2.4
```
Note: You can create only one interface group and this group cannot be named.

- 2. Select one interface on the Data Domain system to register with the backup application. Create a failover aggregated interface and register that interface with the backup application. Note: You do not have to register one of the ifgroup interfaces with the backup application. You can use an interface that is not part of the if group to register with the backup application.
- 3. Enable ddboost on the Data Domain system:

# ddboost ifgroup enable

4. Verify the Data Domain system configuration as follows:

```
# ddboost ifgroup show config
```
Results similar to the following are displayed.

```
Interface
-------------
192.0.2.1
192.0.2.2
192.0.2.3
192.0.2.4
-------------
```
You can add or delete interfaces from the group at any time.

Note: Manage Advanced Load Balancing and Link Failover (an interface group) using the ddboost ifgroup command or from the Enterprise Manager Data Management > DD Boost view.

## Export the Data Domain Path to Greenplum Database Hosts

The commands and options in this topic apply to DDOS 5.0.x and 5.1.x. See the Data Domain documentation for details.

Use the following Data Domain commands to export the /backup/ost directory to a Greenplum Database host for Data Domain Boost backups.

# nfs add /backup/ost 192.0.2.0/24, 198.51.100.0/24 (insecure)

Note: The IP addresses refer to the Greenplum Database system working with the Data Domain Boost system.

### Create the Data Domain Login Credentials for the Greenplum Database Host

Create a username and password for the host to access the DD Boost Storage Unit (SU) at the time of backup and restore:

```
# user add user [password password] [priv {admin | security | user}]
```
## Backup Options for Data Domain Boost

Specify the gpcrondump options to match the setup.

Data Domain Boost backs up files to a storage unit in the Data Domain system. Status and report files remain on the local disk. If needed, specify the Data Domain system storage unit with the - ddboost-storage-unit option. This DD Boost comand display the names of all storage units on a Data Domain system

```
ddboost storage-unit show
```
To configure Data Domain Boost to remove old backup directories before starting a backup operation, specify a gpcrondump backup expiration option:

- $\bullet$  The  $-c$  option clears all backup directories.
- The -o option clears the oldest backup directory.

To remove the oldest dump directory, specify gpcrondump --ddboost with the -o option. For example, if your retention period is 30 days, use gpcrondump --ddboost with the -o option on day 31.

Use  $gperondump$  --ddboost with the -c option to clear out all the old dump directories in db dumps. The -c option deletes all dump directories that are at least one day old.

## Using CRON to Schedule a Data Domain Boost Backup

- 1. Ensure the [One-Time Data Domain Boost Credential Setup](#page-133-0) is complete.
- 2. Add the option --ddboost to the gpcrondump option:

gpcrondump -x mydatabase -z -v --ddboost

If needed, specify the Data Domain system storage unit with the --ddboost-storage-unit option.

Important: Do not use compression with Data Domain Boost backups. The -z option turns backup compression off.

Some of the options available in gpcrondump have different implications when using Data Domain Boost. For details, see gpcrondump in the Greenplum Database Utility Reference.

## Restoring From a Data Domain System with Data Domain Boost

- 1. Ensure the [One-Time Data Domain Boost Credential Setup](#page-133-0) is complete.
- 2. Add the option --ddboost to the gpdbrestore command:

\$ gpdbrestore -t *backup\_timestamp* -v -ddboost

If needed, specify the Data Domain system storage unit with the --ddboost-storage-unit option.

Note: Some of the gpdbrestore options available have different implications when using Data Domain. For details, see gpdbrestore in the Greenplum Database Utility Reference.

A newer version of this documentation is available. Use the version menu above to view the most up-to-date release of the Greenplum 5.x documentation.

# Backing Up Databases with Veritas NetBackup

For Greenplum Database on Red Hat Enterprise Linux, you can configure Greenplum Database to perform backup and restore operations with Veritas NetBackup. You configure Greenplum Database and NetBackup and then run a Greenplum Database gpcrondump or gpdbrestore command. The following topics describe how to set up NetBackup and back up or restore Greenplum Databases.

- [About NetBackup Software](#page-291-0)
- [Limitations](#page-292-0)
- [Configuring Greenplum Database Hosts for NetBackup](#page-292-1)
- [Configuring NetBackup for Greenplum Database](#page-293-0)
- [Performing a Back Up or Restore with NetBackup](#page-293-1)
- [Example NetBackup Back Up and Restore Commands](#page-294-0)

**Parent topic:** [Parallel Backup with gpcrondump and gpdbrestore](#page-276-0)

# <span id="page-291-0"></span>About NetBackup Software

NetBackup includes the following server and client software:

- The NetBackup master server manages NetBackup backups, archives, and restores. The master server is responsible for media and device selection for NetBackup.
- NetBackup Media servers are the NetBackup device hosts that provide additional storage by allowing NetBackup to use the storage devices that are attached to them.

• NetBackup client software that resides on the Greenplum Database hosts that contain data to be backed up.

See the Veritas NetBackup Getting Started Guide for information about NetBackup.

See the Release Notes for information about compatible NetBackup versions for this release of Pivotal Greenplum Database.

# <span id="page-292-0"></span>Limitations

- NetBackup is not compatible with DDBoost. Both NetBackup and DDBoost cannot be used in a single back up or restore operation.
- For incremental back up sets, a full backup and associated incremental backups, the backup set must be on a single device. For example, a backup set must all be on a NetBackup system. The backup set cannot have some backups on a NetBackup system and others on the local file system or a Data Domain system.

# <span id="page-292-1"></span>Configuring Greenplum Database Hosts for NetBackup

You install and configure NetBackup client software on the Greenplum Database master host and all segment hosts. The NetBackup client software must be able to communicate with the NetBackup server software.

- 1. Install the NetBackup client software on Greenplum Database hosts. See the NetBackup installation documentation for information on installing NetBackup clients on UNIX systems.
- 2. Set parameters in the NetBackup configuration file /usr/openv/netbackup/bp.conf on the Greenplum Database master and segment hosts. Set the following parameters on each Greenplum Database host.

| Parameter    | Description                              |
|--------------|------------------------------------------|
| SERVER       | Host name of the NetBackup Master Server |
| MEDIA SERVER | Host name of the NetBackup Media Server  |
| CLIENT NAME  | Host name of the Greenplum Database Host |

Table 1. NetBackup bp.conf parameters for Greenplum Database

See the Veritas NetBackup Administrator's Guide for information about the bp.conf file.

3. Set the LD\_LIBRARY\_PATH environment variable for Greenplum Database hosts to use NetBackup client. Greenplum Database installs NetBackup SDK library files that are used with the NetBackup client. To configure Greenplum Database to use the library files that correspond to the version of the NetBackup client that is installed on the hosts, add the following line to the file \$GPHOME/greenplum\_path.sh:

LD\_LIBRARY\_PATH=\$GPHOME/lib/nbu*NN*/lib:\$LD\_LIBRARY\_PATH

Replace the NN with the NetBackup client version that is installed on the host (for example, use 77 for NetBackup 7.7.x).

The LD\_LIBRARY\_PATH line should be added before this line in \$GPHOME/greenplum\_path.sh:

export LD\_LIBRARY\_PATH

4. Execute this command to remove the current LD\_LIBRARY\_PATH value:

unset LD\_LIBRARY\_PATH

5. Execute this command to update the environment variables for Greenplum Database:

source \$GPHOME/greenplum\_path.sh

See the Veritas NetBackup Administrator's Guide for information about configuring NetBackup servers.

1. Ensure that the Greenplum Database hosts are listed as NetBackup clients for the NetBackup server.

In the NetBackup Administration Console, the information for the NetBackup clients, Media Server, and Master Server is in the NetBackup Management node within the Host Properties node.

2. Configure a NetBackup storage unit. The storage unit must be configured to point to a writable disk location.

In the NetBackup Administration Console, the information for NetBackup storage units is in NetBackup Management node within the Storage node.

3. Configure a NetBackup backup policy and schedule within the policy.

In the NetBackup Administration Console, the Policy node below the Master Server node is where you create a policy and a schedule for the policy.

. In the Policy Attributes tab, these values are required for Greenplum Database:

The value in the Policy type field must be DataStore

The value in the Policy storage field is the storage unit created in the previous step.

The value in Limit jobs per policy field must be at least 3.

In the Policy Schedules tab, create a NetBackup schedule for the policy.

## <span id="page-293-0"></span>Configuring NetBackup for Greenplum Database

See the Veritas NetBackup Administrator's Guide for information about configuring NetBackup servers.

1. Ensure that the Greenplum Database hosts are listed as NetBackup clients for the NetBackup server.

In the NetBackup Administration Console, the information for the NetBackup clients, Media Server, and Master Server is in NetBackup Management node within the Host Properties node.

2. Configure a NetBackup storage unit. The storage unit must be configured to point to a writable disk location.

In the NetBackup Administration Console, the information for NetBackup storage units is in NetBackup Management node within the Storage node.

3. Configure a NetBackup backup policy and schedule within the policy.

In the NetBackup Administration Console, the Policy node below the Master Server node is where you create a policy and a schedule for the policy.

. In the Policy Attributes tab, these values are required for Greenplum Database:

The value in the Policy type field must be DataStore

The value in the Policy storage field is the storage unit created in the previous step.

The value in Limit jobs per policy field must be at least 3.

• In the Policy Schedules tab, create a NetBackup schedule for the policy.

# <span id="page-293-1"></span>Performing a Back Up or Restore with NetBackup

The Greenplum Database gpcrondump and gpdbrestore utilities support options to back up or restore data to a NetBackup storage unit. When performing a back up, Greenplum Database

transfers data files directly to the NetBackup storage unit. No backup data files are created on the Greenplum Database hosts. The backup metadata files are both stored on the hosts and backed up to the NetBackup storage unit.

When performing a restore, the files are retrieved from the NetBackup server, and then restored.

Following are the gpcrondump utility options for NetBackup:

```
--netbackup-service-host netbackup_master_server
--netbackup-policy policy_name
--netbackup-schedule schedule_name
--netbackup-block-size size (optional)
--netbackup-keyword keyword (optional)
```
The gpdbrestore utility provides the following options for NetBackup:

```
--netbackup-service-host netbackup_master_server
--netbackup-block-size size (optional)
```
Note: When performing a restore operation from NetBackup, you must specify the backup timestamp with the gpdbrestore utility -t option.

The policy name and schedule name are defined on the NetBackup master server. See Configuring [NetBackup for Greenplum Database for information about policy name and schedule name. See the](#page-293-0) Greenplum Database Utility Guide for information about the Greenplum Database utilities.

Note: You must run the gpcrondump or gpdbrestore command during a time window defined for the NetBackup schedule.

During a back up or restore operation, a separate NetBackup job is created for the following types of Greenplum Database data:

- Segment data for each segment instance
- C database data
- Metadata
- Post data for the master
- State files Global objects (gpcrondump -G option)
- Configuration files for master and segments (gpcrondump -g option)  $\bullet$
- Report files (gpcrondump -h option)

In the NetBackup Administration Console, the Activity Monitor lists NetBackup jobs. For each job, the job detail displays Greenplum Database backup information.

Note: When backing up or restoring a large amount of data, set the NetBackup CLIENT READ TIMEOUT option to a value that is at least twice the expected duration of the operation (in seconds). The CLIENT\_READ\_TIMEOUT default value is 300 seconds (5 minutes).

For example, if a backup takes 3 hours, set the CLIENT\_READ\_TIMEOUT to 21600 (2 x 3 x 60 x 60). You can use the NetBackup nbgetconfig and nbsetconfig commands on the NetBackup server to view and change the option value.

For information about CLIENT\_READ\_TIMEOUT and the nbgetconfig, and nbsetconfig commands, see the NetBackup documentation.

## <span id="page-294-0"></span>Example NetBackup Back Up and Restore Commands

This gpcrondump command backs up the database customer and specifies a NetBackup policy and schedule that are defined on the NetBackup master server nbu server1. A block size of 1024 bytes is used to transfer data to the NetBackup server.

```
gpcrondump -x customer --netbackup-service-host=nbu_server1 \
```

```
--netbackup-policy=gpdb_cust --netbackup-schedule=gpdb_backup
 --netbackup-block-size=1024
```
This gpdbrestore command restores Greenplum Database data from the data managed by NetBackup master server nbu server1. The option -t 20170530090000 specifies the timestamp generated by gpcrondump when the backup was created. The -e option specifies that the target database is dropped before it is restored.

gpdbrestore -t 20170530090000 -e --netbackup-service-host=nbu\_server1

A newer version of this documentation is available. Use the version menu above to view the most up-to-date release of the Greenplum 5.x documentation.

## Restoring Greenplum Databases

How you restore a database from parallel backup files depends on how you answer the following questions.

- 1. **Where are your backup files?** If your backup files are on the segment hosts where gpcrondump created them, you can restore the database with gpdbrestore. If you moved your backup files away from the Greenplum array, for example to an archive server with gpcrondump, use gpdbrestore.
- 2. **Are you recreating the Greenplum Database system, or just restoring your data?** If Greenplum Database is running and you are restoring your data, use gpdbrestore. If you lost your entire array and need to rebuild the entire system from backup, use gpinitsystem.
- 3. **Are you restoring to a system with the same number of segment instances as your backup set?** If you are restoring to an array with the same number of segment hosts and segment instances per host, use gpdbrestore. If you are migrating to a different array configuration, [you must do a non-parallel restore. See Restoring to a Different Greenplum System](#restore-diff-system) Configuration.

#### **Parent topic:** [Parallel Backup with gpcrondump and gpdbrestore](#page-276-0)

A newer version of this documentation is available. Use the version menu above to view the most up-to-date release of the Greenplum 5.x documentation.

## Restoring a Database Using gpdbrestore

The gpdbrestore utility restores a database from backup files created by gpcrondump.

- The gpdbrestore requires one of the following options to identify the backup set to restore:
	- -t *timestamp* restore the backup with the specified timestamp.
	- -b *YYYYYMMDD* restore dump files for the specified date in the db dumps subdirectories on the segment data directories.
	- -s *database\_name* restore the latest dump files for the specified database found in the segment data directories.
	- -R *hostname:path* restore the backup set located in the specified directory of a remote host.

To restore an incremental backup, you need a complete set of backup files—a full backup and any required incremental backups. You can use the --list-backups option to list the full and incremental backup sets required for an incremental backup specified by timestamp. For example:

\$ gpdbrestore -t 20151013195916 --list-backup

You can restore a backup to a different database using the --redirect *database* option. The database is created if it does not exist. The following example restores the most recent backup of the mydb database to a new database named mydb snapshot:

\$ gpdbrestore -s grants --redirect grants\_snapshot

[You can also restore a backup to a different Greenplum Database system. See Restoring to a](#restore-new-target) Different Greenplum System Configuration for information about this option.

## To restore from an archive host using gpdbrestore

You can restore a backup saved on a host outside of the Greenplum cluster using the -R option. Although the Greenplum Database software does not have to be installed on the remote host, the remote host must have a gpadmin account configured with passwordless ssh access to all hosts in the Greenplum cluster. This is required because each segment host will use scp to copy its segment backup file from the archive host. See gpssh-exkeys in the Greenplum Database Utility Guide for help adding the remote host to the cluster.

This procedure assumes that the backup set was moved off the Greenplum array to another host in the network.

1. Ensure that the archive host is reachable from the Greenplum master host:

\$ ping *archive\_host*

2. Ensure that you can ssh into the remote host with the gpadmin account and no password.

\$ ssh gpadmin@*archive\_host*

3. Ensure that you can ping the master host from the archive host:

\$ ping mdw

4. Ensure that the restore's target database exists. For example:

\$ createdb database name

5. From the master, run the gpdbrestore utility. The -R option specifies the host name and path to a complete backup set:

\$ gpdbrestore -R *archive\_host*:/gpdb/backups/archive/20120714 -e *dbname*

Omit the -e *dbname* option if the database has already been created.

**Parent topic:** [Parallel Backup with gpcrondump and gpdbrestore](#page-276-0)

A newer version of this documentation is available. Use the version menu above to view the most up-to-date release of the Greenplum 5.x documentation.

## Restoring to a Different Greenplum System Configuration

To perform a parallel restore operation using gpdbrestore, the system you are restoring to must have the same configuration as the system that was backed up. To restore your database objects and data into a different system configuration, for example, to expand into a system with more segments, restore your parallel backup files by loading them through the Greenplum master. To perform a nonparallel restore, you must have:

- A full backup set created by a gpcrondump operation. The backup file of the master contains the DDL to recreate your database objects. The backup files of the segments contain the data.
- A running Greenplum Database system.
- The database you are restoring to exists in the system.

Segment dump files contain a COPY command for each table followed by the data in delimited text format. Collect all of the dump files for all of the segment instances and run them through the master to restore your data and redistribute it across the new system configuration.

## To restore a database to a different system configuration

- 1. Ensure that you have a complete backup set, including dump files of the master (gp\_dump\_-1\_1\_*timestamp*, gp\_dump\_-1\_1\_*timestamp*\_post\_data) and one for each segment instance (for example, gp\_dump\_0\_2\_*timestamp*, gp\_dump\_1\_3\_*timestamp*, gp\_dump\_2\_4\_*timestamp*, and so on). Each dump file must have the same timestamp key. gpcrondump creates the dump files in each segment instance's data directory. You must collect all the dump files and move them to one location on the master host. You can copy each segment dump file to the master, load it, and then delete it after it loads successfully.
- 2. Ensure that the database you are restoring to is created in the system. For example:

\$ createdb *database\_name*

3. Load the master dump file to restore the database objects. For example:

```
$ psql database_name -f /gpdb/backups/gp_dump_-1_1_20160714
```
4. Load each segment dump file to restore the data. For example:

```
$ psql database_name -f /gpdb/backups/gp_dump_0_2_20160714
$ psql database_name -f /gpdb/backups/gp_dump_1_3_20160714
$ psql database_name -f /gpdb/backups/gp_dump_2_4_20160714
$ psql database_name -f /gpdb/backups/gp_dump_3_5_20160714
...
```
5. Load the post data file to restore database objects such as indexes, triggers, primary key constraints, etc.

```
$ psql database_name -f /gpdb/backups/gp_dump_0_5_20160714_post_data
```
6. Update the database sequences based on the values from the original database. You can use the system utilities gunzip and egrep to extract the sequence value information from the original Greenplum Database master dump file

gp\_dump\_-1\_1\_*timestamp*.gz into a text file. This command extracts the information into the file schema path and seq next val.

gunzip -c *path\_to\_master\_dump\_directory*/gp\_dump\_-1\_1\_*timestamp*.gz | egrep "SET search\_path|SELECT pg\_catalog.setval" > schema path and seq next val

This example command assumes the original Greenplum Database master dump file is in /data/gpdb/master/gpseg-1/db\_dumps/20150112.

```
gunzip -c /data/gpdb/master/gpseg-1/db_dumps/20150112/gp_dump_-1_1_201501121403
16.gz 
   | egrep "SET search_path|SELECT pg_catalog.setval" > schema_path_and_seq_next
_val
```
After extracting the information, use the Greenplum Database psq1 utility to update the sequences in the database. This example command updates the sequence information in the database test\_restore:

psql test\_restore -f schema\_path\_and\_seq\_next\_val

<span id="page-297-0"></span>**Parent topic:** [Parallel Backup with gpcrondump and gpdbrestore](#page-276-0)

A newer version of this documentation is available. Use the version menu above to view the most up-to-date release of the Greenplum 5.x documentation.

# Parallel Backup with gpbackup and gprestore

gpbackup and gprestore are Greenplum Database utilities that create and restore backup sets for Greenplum Database. By default, gpbackup stores only the object metadata files and DDL files for a backup in the Greenplum Database master data directory. Greenplum Database segments use the COPY ... ON SEGMENT command to store their data for backed-up tables in compressed CSV data files, located in each segment's backups directory.

The backup metadata files contain all of the information that gprestore needs to restore a full backup set in parallel. Backup metadata also provides the framework for restoring only individual objects in the data set, along with any dependent objects, in future versions of gprestore. (See [Understanding Backup Files](#page-308-0) for more information.) Storing the table data in CSV files also provides opportunities for using other restore utilities, such as gpload, to load the data either in the same cluster or another cluster. By default, one file is created for each table on the segment. You can specify the --leaf-partition-data option with gpbackup to create one data file per leaf partition of a partitioned table, instead of a single file. This option also enables you to filter backup sets by leaf partitions.

Each gpbackup task uses a single transaction in Greenplum Database. During this transaction, metadata is backed up on the master host, and data for each table on each segment host is written to CSV backup files using COPY ... ON SEGMENT commands in parallel. The backup process acquires an ACCESS SHARE lock on each table that is backed up.

For information about the [gpbackup](#5260-utility_guide-admin_utilities-gpbackup) and gprestore utility options, see gpbackup and [gprestore.](#5260-utility_guide-admin_utilities-gprestore)

- **[Requirements and Limitations](#page-298-0)**
- **[Objects Included in a Backup or Restore](#page-299-0)**
- **[Performing Basic Backup and Restore Operations](#page-300-0)**
- **[Filtering the Contents of a Backup or Restore](#page-304-0)**
- **[Configuring Email Notifications](#page-306-0)**
- **[Understanding Backup Files](#page-308-0)**
- **[Creating Incremental Backups with gpbackup and gprestore](#5260-admin_guide-managing-backup-gpbackup-incremental)**
- **[Using gpbackup and gprestore with BoostFS](#5260-admin_guide-managing-backup-boostfs)**
- **[Using gpbackup Storage Plugins](#5260-admin_guide-managing-backup-plugins)**
- **[Backup/Restore Storage Plugin API \(Beta\)](#5260-admin_guide-managing-backup-plugin-api)**

**Parent topic:** [Backing Up and Restoring Databases](#page-274-0)

# <span id="page-298-0"></span>Requirements and Limitations

The gpbackup and gprestore utilities are available with Greenplum Database 5.5.0 and later.

gpbackup and gprestore have the following limitations:

- If you create an index on a parent partitioned table, gpbackup does not back up that same index on child partitioned tables of the parent, as creating the same index on a child would cause an error. However, if you exchange a partition, gpbackup does not detect that the index on the exchanged partition is inherited from the new parent table. In this case, gpbackup backs up conflicting CREATE INDEX statements, which causes an error when you restore the backup set.
- You can execute multiple instances of gpbackup, but each execution requires a distinct timestamp.
- Database object filtering is currently limited to schemas and tables.
- $\bullet$  If you use the  $q$ pbackup  $--single-data-file$  option to combine table backups into a single file per segment, you cannot perform a parallel restore operation with gprestore (cannot set --jobs to a value higher than 1).
- You cannot use the --exclude-table-file with --leaf-partition-data. Although you can specify leaf partition names in a file specified with --exclude-table-file, gpbackup ignores the partition names.
- Backing up a database with gpbackup while simultaneously running DDL commands might cause gpbackup to fail, in order to ensure consistency within the backup set. For example, if a table is dropped after the start of the backup operation, gpbackup exits and displays the error message ERROR: relation <*schema.table*> does not exist.

gpbackup might fail when a table is dropped during a backup operation due to table locking issues. gpbackup generates a list of tables to back up and acquires an ACCESS SHARED lock on the tables. If an EXCLUSIVE LOCK is held on a table, gpbackup acquires the ACCESS SHARED lock after the existing lock is released. If the table no longer exists when gpbackup attempts to acquire a lock on the table, gpbackup exits with the error message.

For tables that might be dropped during a backup, you can exclude the tables from a backup with a gpbackup table filtering option such as --exclude-table or --exclude-schema.

#### **Parent topic:** [Parallel Backup with gpbackup and gprestore](#page-297-0)

# <span id="page-299-0"></span>Objects Included in a Backup or Restore

The following table lists the objects that are backed up and restored with gpbackup and gprestore. Database objects are backed up for the database you specify with the --dbname option. Global objects (Greenplum Database system objects) are also backed up by default, but they are restored only if you include the --with-globals option to gprestore.

Table 1. Objects that are backed up and restored

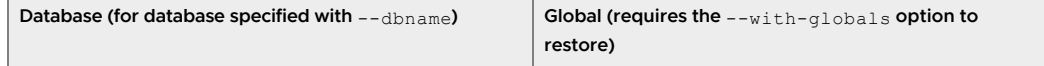

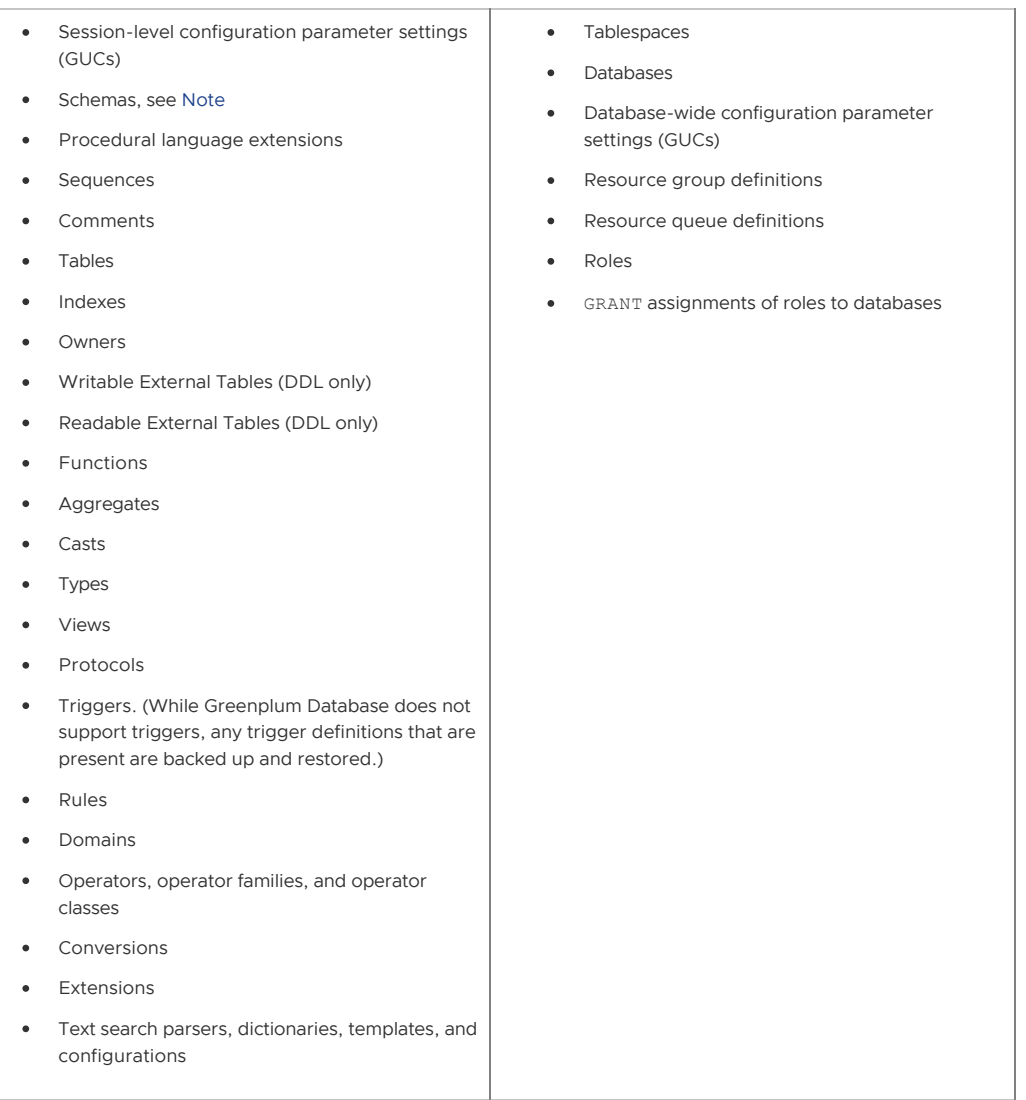

<span id="page-300-1"></span>Note: These schemas are not included in a backup.

- gp toolkit
- information schema
- pg\_aoseg
- pg bitmapindex
- pg catalog
- pg toast\*
- pg temp\*

When restoring to an existing database, gprestore assumes the public schema exists when restoring objects to the public schema. When restoring to a new database (with the --create-db option), gprestore creates the public schema automatically when creating a database with the CREATE DATABASE command. The command uses the template0 database that contains the public schema.

See also [Understanding Backup Files](#page-308-0).

**Parent topic:** [Parallel Backup with gpbackup and gprestore](#page-297-0)

## <span id="page-300-0"></span>Performing Basic Backup and Restore Operations

To perform a complete backup of a database, as well as Greenplum Database system metadata, use the command:

\$ gpbackup --dbname <database\_name>

#### For example:

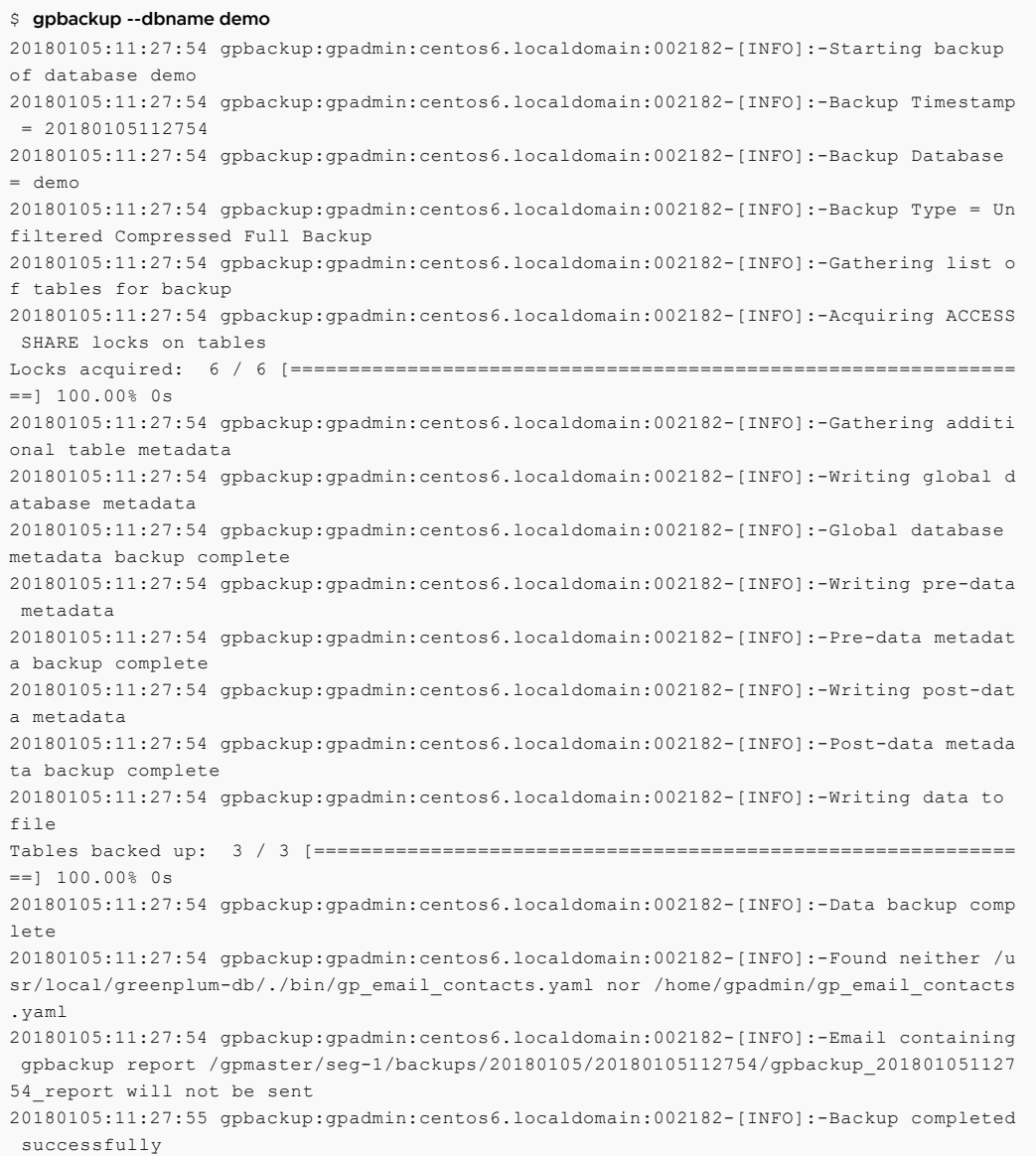

The above command creates a file that contains global and database-specific metadata on the Greenplum Database master host in the default directory,

\$MASTER\_DATA\_DIRECTORY/backups/<YYYYMMDD>/<YYYYMMDDHHMMSS>/. For example:

```
$ ls /gpmaster/gpsne-1/backups/20180105/20180105112754
gpbackup_20180105112754_config.yaml gpbackup_20180105112754_report
gpbackup_20180105112754_metadata.sql gpbackup_20180105112754_toc.yaml
```
By default, each segment stores each table's data for the backup in a separate compressed CSV file in <seg\_dir>/backups/<YYYYMMDD>/<YYYYMMDDHHMMSS>/:

```
$ ls /gpdata1/gpsne0/backups/20180105/20180105112754/
gpbackup_0_20180105112754_17166.gz gpbackup_0_20180105112754_26303.gz
gpbackup_0_20180105112754_21816.gz
```
To consolidate all backup files into a single directory, include the --backup-dir option. Note that you must specify an absolute path with this option:

```
$ gpbackup --dbname demo --backup-dir /home/gpadmin/backups
20171103:15:31:56 gpbackup:gpadmin:0ee2f5fb02c9:017586-[INFO]:-Starting backup of data
base demo
...
20171103:15:31:58 gpbackup:gpadmin:0ee2f5fb02c9:017586-[INFO]:-Backup completed succes
sfully
$ find /home/gpadmin/backups/ -type f
/home/gpadmin/backups/gpseg0/backups/20171103/20171103153156/gpbackup_0_20171103153156
_16543.gz
/home/gpadmin/backups/gpseg0/backups/20171103/20171103153156/gpbackup_0_20171103153156
_16524.gz
/home/gpadmin/backups/gpseg1/backups/20171103/20171103153156/gpbackup_1_20171103153156
 _16543.gz
/home/gpadmin/backups/gpseg1/backups/20171103/20171103153156/gpbackup_1_20171103153156
_16524.gz
/home/gpadmin/backups/gpseg-1/backups/20171103/20171103153156/gpbackup_20171103153156_
config.yaml
/home/gpadmin/backups/gpseg-1/backups/20171103/20171103153156/gpbackup_20171103153156_
predata.sql
/home/gpadmin/backups/gpseg-1/backups/20171103/20171103153156/gpbackup_20171103153156_
global.sql
/home/gpadmin/backups/gpseg-1/backups/20171103/20171103153156/gpbackup_20171103153156_
postdata.sql
/home/gpadmin/backups/gpseg-1/backups/20171103/20171103153156/gpbackup_20171103153156_
report
/home/gpadmin/backups/gpseg-1/backups/20171103/20171103153156/gpbackup_20171103153156_
toc.yaml
```
When performing a backup operation, you can use the  $-\text{single-data-file}$  in situations where the additional overhead of multiple files might be prohibitive. For example, if you use a third party storage solution such as Data Domain with back ups.

### Restoring from Backup

To use gprestore to restore from a backup set, you must use the --timestamp option to specify the exact timestamp value (YYYYMMDDHHMMSS) to restore. Include the --create-db option if the database does not exist in the cluster. For example:

```
$ dropdb demo
$ gprestore --timestamp 20171103152558 --create-db
20171103:15:45:30 gprestore:gpadmin:0ee2f5fb02c9:017714-[INFO]:-Restore Key = 20171103
152558
20171103:15:45:31 gprestore:gpadmin:0ee2f5fb02c9:017714-[INFO]:-Creating database
20171103:15:45:44 gprestore:gpadmin:0ee2f5fb02c9:017714-[INFO]:-Database creation comp
lete
20171103:15:45:44 gprestore:gpadmin:0ee2f5fb02c9:017714-[INFO]:-Restoring pre-data met
adata from /gpmaster/gpsne-1/backups/20171103/20171103152558/gpbackup_20171103152558_p
redata.sql
20171103:15:45:45 gprestore:gpadmin:0ee2f5fb02c9:017714-[INFO]:-Pre-data metadata rest
ore complete
20171103:15:45:45 gprestore:gpadmin:0ee2f5fb02c9:017714-[INFO]:-Restoring data
20171103:15:45:45 gprestore:gpadmin:0ee2f5fb02c9:017714-[INFO]:-Data restore complete
20171103:15:45:45 gprestore:gpadmin:0ee2f5fb02c9:017714-[INFO]:-Restoring post-data me
tadata from /gpmaster/gpsne-1/backups/20171103/20171103152558/gpbackup_20171103152558_
postdata.sql
20171103:15:45:45 gprestore:gpadmin:0ee2f5fb02c9:017714-[INFO]:-Post-data metadata res
tore complete
```
If you specified a custom --backup-dir to consolidate the backup files, include the same - backup-dir option when using gprestore to locate the backup files:

```
$ dropdb demo
$ gprestore --backup-dir /home/gpadmin/backups/ --timestamp 20171103153156 --create-db
20171103:15:51:02 gprestore:gpadmin:0ee2f5fb02c9:017819-[INFO]:-Restore Key = 20171103
153156
...
20171103:15:51:17 gprestore:gpadmin:0ee2f5fb02c9:017819-[INFO]:-Post-data metadata res
```
#### tore complete

gprestore does not attempt to restore global metadata for the Greenplum System by default. If this is required, include the --with-globals argument.

By default, gprestore uses 1 connection to restore table data and metadata. If you have a large backup set, you can improve performance of the restore by increasing the number of parallel connections with the --jobs option. For example:

\$ **gprestore --backup-dir /home/gpadmin/backups/ --timestamp 20171103153156 --create-db --jobs 8**

Test the number of parallel connections with your backup set to determine the ideal number for fast data recovery.

Note: You cannot perform a parallel restore operation with gprestore if the backup combined table backups into a single file per segment with the gpbackup option --single-data-file.

#### <span id="page-303-0"></span>Report Files

When performing a backup or restore operation, gpbackup and gprestore generate a report file. When email notification is configured, the email sent contains the contents of the report file. For information about email notification, see [Configuring Email Notifications.](#page-306-0)

The report file is placed in the Greenplum Database master backup directory. The report file name contains the timestamp of the operation. These are the formats of the gpbackup and gprestore report file names.

```
gpbackup_<backup_timestamp>_report
gprestore_<backup_timestamp>_<restore_timesamp>_report
```
For these example report file names, 20180213114446 is the timestamp of the backup and 20180213115426 is the timestamp of the restore operation.

```
gpbackup_20180213114446_report
gprestore_20180213114446_20180213115426_report
```
This backup directory on a Greenplum Database master host contains both a gpbackup and gprestore report file.

#### \$ **ls -l /gpmaster/seg-1/backups/20180213/20180213114446** total 36

```
-r--r--r--. 1 gpadmin gpadmin 295 Feb 13 11:44 gpbackup_20180213114446_config.yaml
-r--r--r--. 1 gpadmin gpadmin 1855 Feb 13 11:44 gpbackup_20180213114446_metadata.sql
-r--r--r-. 1 gpadmin gpadmin 1402 Feb 13 11:44 gpbackup_20180213114446 report
   -r--r--. 1 gpadmin gpadmin 2199 Feb 13 11:44 gpbackup 20180213114446 toc.yaml
-r--r--r--. 1 qpadmin qpadmin 404 Feb 13 11:54 qprestore 20180213114446 2018021311542
6_report
```
The contents of the report files are similar. This is an example of the contents of a gprestore report file.

```
Greenplum Database Restore Report
Timestamp Key: 20180213114446
GPDB Version: 5.4.1+dev.8.g9f83645 build commit:9f836456b00f855959d52749d5790ed1c6efc0
42
gprestore Version: 1.0.0-alpha.3+dev.73.g0406681
Database Name: test
Command Line: gprestore --timestamp 20180213114446 --with-globals --createdb
Start Time: 2018-02-13 11:54:26
End Time: 2018-02-13 11:54:31
Duration: 0:00:05
```
Restore Status: Success

### History File

When performing a backup operation, gpbackup appends backup information in the gpbackup history file, gpbackup history.yaml, in the Greenplum Database master data directory. The file contains the backup timestamp, information about the backup options, and backup set information for incremental backups. This file is not backed up by gpbackup.

gpbackup uses the information in the file to find a matching backup for an incremental backup when you run gpbackup with the --incremental option and do not specify the --from-timesamp option to indicate the backup that you want to use as the latest backup in the incremental backup [set. For information about incremental backups, see Creating Incremental Backups with gpbackup](#backup-gpbackup-incremental) and gprestore.

### Return Codes

One of these codes is returned after gpbackup or gprestore completes.

- **0** Backup or restore completed with no problems
- **1** Backup or restore completed with non-fatal errors. See log file for more information.
- **2** Backup or restore failed with a fatal error. See log file for more information.

**Parent topic:** [Parallel Backup with gpbackup and gprestore](#page-297-0)

## <span id="page-304-0"></span>Filtering the Contents of a Backup or Restore

gpbackup backs up all schemas and tables in the specified database, unless you exclude or include individual schema or table objects with schema level or table level filter options.

The schema level options are --include-schema or --exclude-schema command-line options to gpbackup. For example, if the "demo" database includes only two schemas, "wikipedia" and "twitter," both of the following commands back up only the "wikipedia" schema:

- \$ **gpbackup --dbname demo --include-schema wikipedia**
- \$ **gpbackup --dbname demo --exclude-schema twitter**

You can include multiple --include-schema options in a gpbackup or multiple --excludeschema options. For example:

#### \$ **gpbackup --dbname demo --include-schema wikipedia --include-schema twitter**

To filter the individual tables that are included in a backup set, or excluded from a backup set, specify individual tables with the --include-table option or the --exclude-table option. The table must be schema qualified, <schema-name>.<table-name>. The individual table filtering options can be specified multiple times. However, --include-table and --exclude-table cannot both be used in the same command.

You can create a list of qualified table names in a text file. When listing tables in a file, each line in the text file must define a single table using the format <schema-name>. <table-name>. The file must not include trailing lines. For example:

```
wikipedia.articles
twitter.message
```
If a table or schema name uses any character other than a lowercase letter, number, or an underscore character, then you must include that name in double quotes. For example:

```
beer."IPA"
"Wine".riesling
"Wine"."sauvignon blanc"
```
#### water.tonic

After creating the file, you can use it either to include or exclude tables with the gpbackup options --include-table-file or --exclude-table-file. For example:

#### \$ **gpbackup --dbname demo --include-table-file /home/gpadmin/table-list.txt**

You can combine -include schema with --exclude-table or --exclude-table-file for a backup. This example uses --include-schema with --exclude-table to back up a schema except for a single table.

#### \$ **gpbackup --dbname demo --include-schema mydata --exclude-table mydata.addresses**

You cannot combine --include-schema with --include-table or --include-table-file, and you cannot combine --exclude-schema with any table filtering option such as --excludetable or --include-table.

When you use --include-table or --include-table-file dependent objects are not automatically backed up or restored, you must explicitly specify the dependent objects that are required. For example, if you back up or restore a view, you must also specify the tables that the view uses. If you backup or restore a table that uses a sequence, you must also specify the sequence.

### Filtering by Leaf Partition

By default, gpbackup creates one file for each table on a segment. You can specify the --leafpartition-data option to create one data file per leaf partition of a partitioned table, instead of a single file. You can also filter backups to specific leaf partitions by listing the leaf partition names in a text file to include. For example, consider a table that was created using the statement:

```
demo=# CREATE TABLE sales (id int, date date, amt decimal(10,2))
DISTRIBUTED BY (id)
PARTITION BY RANGE (date)
( PARTITION Jan17 START (date '2017-01-01') INCLUSIVE ,
PARTITION Feb17 START (date '2017-02-01') INCLUSIVE ,
PARTITION Mar17 START (date '2017-03-01') INCLUSIVE ,
PARTITION Apr17 START (date '2017-04-01') INCLUSIVE ,
PARTITION May17 START (date '2017-05-01') INCLUSIVE ,
PARTITION Jun17 START (date '2017-06-01') INCLUSIVE ,
PARTITION Jul17 START (date '2017-07-01') INCLUSIVE ,
PARTITION Aug17 START (date '2017-08-01') INCLUSIVE ,
PARTITION Sep17 START (date '2017-09-01') INCLUSIVE ,
PARTITION Oct17 START (date '2017-10-01') INCLUSIVE ,
PARTITION Nov17 START (date '2017-11-01') INCLUSIVE ,
PARTITION Dec17 START (date '2017-12-01') INCLUSIVE
END (date '2018-01-01') EXCLUSIVE );
NOTICE: CREATE TABLE will create partition "sales 1 prt jan17" for table "sales"
NOTICE: CREATE TABLE will create partition "sales 1 prt feb17" for table "sales"
NOTICE: CREATE TABLE will create partition "sales_1_prt_mar17" for table "sales"
NOTICE: CREATE TABLE will create partition "sales 1 prt apr17" for table "sales"
NOTICE: CREATE TABLE will create partition "sales 1 prt may17" for table "sales"
NOTICE: CREATE TABLE will create partition "sales_1_prt_jun17" for table "sales"
NOTICE: CREATE TABLE will create partition "sales_1_prt_jul17" for table "sales"
NOTICE: CREATE TABLE will create partition "sales_1_prt_aug17" for table "sales"
NOTICE: CREATE TABLE will create partition "sales_1_prt_sep17" for table "sales"
NOTICE: CREATE TABLE will create partition "sales_1_prt_oct17" for table "sales"
NOTICE: CREATE TABLE will create partition "sales_1_prt_nov17" for table "sales"
NOTICE: CREATE TABLE will create partition "sales_1_prt_dec17" for table "sales"
CREATE TABLE
```
To back up only data for the last quarter of the year, first create a text file that lists those leaf partition names instead of the full table name:

```
public.sales_1_prt_oct17
```

```
public.sales_1_prt_nov17
public.sales_1_prt_dec17
```
Then specify the file with the --include-table-file option to generate one data file per leaf partition:

#### \$ **gpbackup --dbname demo --include-table-file last-quarter.txt --leaf-partition-data**

When you specify --leaf-partition-data, gpbackup generates one data file per leaf partition when backing up a partitioned table. For example, this command generates one data file for each leaf partition:

#### \$ **gpbackup --dbname demo --include-table public.sales --leaf-partition-data**

When leaf partitions are backed up, the leaf partition data is backed up along with the metadata for the entire partitioned table.

Note: You cannot use the --exclude-table-file option with --leaf-partition-data. Although you can specify leaf partition names in a file specified with --exclude-table-file, gpbackup ignores the partition names.

### Filtering with gprestore

After creating a backup set with gpbackup, you can filter the schemas and tables that you want to restore from the backup set using the gprestore --include-schema and --include-tablefile options. These options work in the same way as their gpbackup counterparts, but have the following restrictions:

- The tables that you attempt to restore must not already exist in the database.
- If you attempt to restore a schema or table that does not exist in the backup set, the gprestore does not execute.
- If you use the --include-schema option, gprestore cannot restore objects that have dependencies on multiple schemas.
- If you use the --include-table-file option, gprestore does not create roles or set the owner of the tables. The utility restores table indexes and rules. Triggers are also restored but are not supported in Greenplum Database.
- The file that you specify with --include-table-file cannot include a leaf partition name, as it can when you specify this option with gpbackup. If you specified leaf partitions in the backup set, specify the partitioned table to restore the leaf partition data.

When restoring a backup set that contains data from some leaf partitions of a partitioned table, the partitioned table is restored along with the data for the leaf partitions. For example, you create a backup with the gpbackup option --include-table-file and the text file lists some leaf partitions of a partitioned table. Restoring the backup creates the partitioned table and restores the data only for the leaf partitions listed in the file.

**Parent topic:** [Parallel Backup with gpbackup and gprestore](#page-297-0)

## <span id="page-306-0"></span>Configuring Email Notifications

gpbackup and gprestore can send email notifications after a back up or restore operation completes.

To have gpbackup or gprestore send out status email notifications, you must place a file named gp\_email\_contacts.yaml in the home directory of the user running gpbackup or gprestore in the same directory as the utilities (\$GPHOME/bin). A utility issues a message if it cannot locate a gp\_email\_contacts.yaml file in either location. If both locations contain a .yaml file, the utility uses the file in user \$HOME.

The email subject line includes the utility name, timestamp, status, and the name of the Greenplum Database master. This is an example subject line for a gpbackup email.

gpbackup 20180202133601 on gp-master completed

The email contains summary information about the operation including options, duration, and number of objects backed up or restored. For information about the contents of a notification email, see [Report Files](#page-303-0).

Note: The UNIX mail utility must be running on the Greenplum Database host and must be configured to allow the Greenplum superuser (gpadmin) to send email. Also ensure that the mail program executable is locatable via the gpadmin user's \$PATH. **Parent topic:** [Parallel Backup with gpbackup and gprestore](#page-297-0)

## gpbackup and gprestore Email File Format

The gpbackup and gprestore email notification YAML file gp\_email\_contacts.yaml uses indentation (spaces) to determine the document hierarchy and the relationships of the sections to one another. The use of white space is significant. White space should not be used simply for formatting purposes, and tabs should not be used at all.

Note: If the status parameters are not specified correctly, the utility does not issue a warning. For example, if the success parameter is misspelled and is set to true, a warning is not issued and an email is not sent to the email address after a successful operation. To ensure email notification is configured correctly, run tests with email notifications configured.

This is the format of the qp\_email\_contacts.yaml YAML file for gpbackup email notifications:

```
contacts:
  gpbackup:
   - address: user@domain
     status:
         success: [true | false]
         success with errors: [true | false]
          failure: [true | false]
   gprestore:
    - address: user@domain
     status:
          success: [true | false]
         success with errors: [true | false]
          failure: [true | false]
```
#### Email YAML File Sections

#### <span id="page-307-0"></span>**contacts**

Required. The section that contains the gpbackup and gprestore sections. The YAML file can contain a gpbackup section, a gprestore section, or one of each.

#### <span id="page-307-1"></span>**gpbackup**

Optional. Begins the gpbackup email section.

#### <span id="page-307-2"></span>**address**

Required. At least one email address must be specified. Multiple email address parameters can be specified. Each address requires a status section. user@domain is a single, valid email address.

#### **status**

Required. Specify when the utility sends an email to the specified email address. The default is to not send email notification.

You specify sending email notifications based on the completion status of a backup or restore operation. At least one of these parameters must be specified and each parameter can appear at most once.

#### **success**

Optional. Specify if an email is sent if the operation completes without errors. If the value is true, an email is sent if the operation completes without errors. If the value is false (the default), an email is not sent.

#### **success\_with\_errors**

Optional. Specify if an email is sent if the operation completes with errors. If the value is true, an email is sent if the operation completes with errors. If the value is false (the default), an email is not sent.

#### **failure**

Optional. Specify if an email is sent if the operation fails. If the value is true, an email is sent if the operation fails. If the value is false (the default), an email is not sent.

#### <span id="page-308-1"></span>**gprestore**

Optional. Begins the gprestore email section. This section contains the [address](#page-307-2) and [status](#topic_uq5_v5v_scb__status_yml) parameters that are used to send an email notification after a gprestore operation. The syntax is the same as the [gpbackup](#page-307-1) section.

#### Examples

This example YAML file specifies sending email to email addresses depending on the success or failure of an operation. For a backup operation, an email is sent to a different address depending on the success or failure of the backup operation. For a restore operation, an email is sent to gpadmin@example.com only when the operation succeeds or completes with errors.

```
contacts:
  gpbackup:
   - address: gpadmin@example.com
    status:
       success:true
   - address: my_dba@example.com
     status:
       success_with_errors: true
      failure: true
   gprestore:
   - address: gpadmin@example.com
     status:
       success: true
      success with errors: true
```
## <span id="page-308-0"></span>Understanding Backup Files

Warning: All gpbackup metadata files are created with read-only permissions. Never delete or modify the metadata files for a gpbackup backup set. Doing so will render the backup files nonfunctional.

A complete backup set for gpbackup includes multiple metadata files, supporting files, and CSV data files, each designated with the timestamp at which the backup was created.

By default, metadata and supporting files are stored on the Greenplum Database master host in the directory \$MASTER\_DATA\_DIRECTORY/backups/YYYYMMDD/YYYYMMDDHHMMSS/. If you specify a custom backup directory, this same file path is created as a subdirectory of the backup directory. The following table describes the names and contents of the metadata and supporting files.

Table 2. gpbackup Metadata Files (master)

**File name Description** 

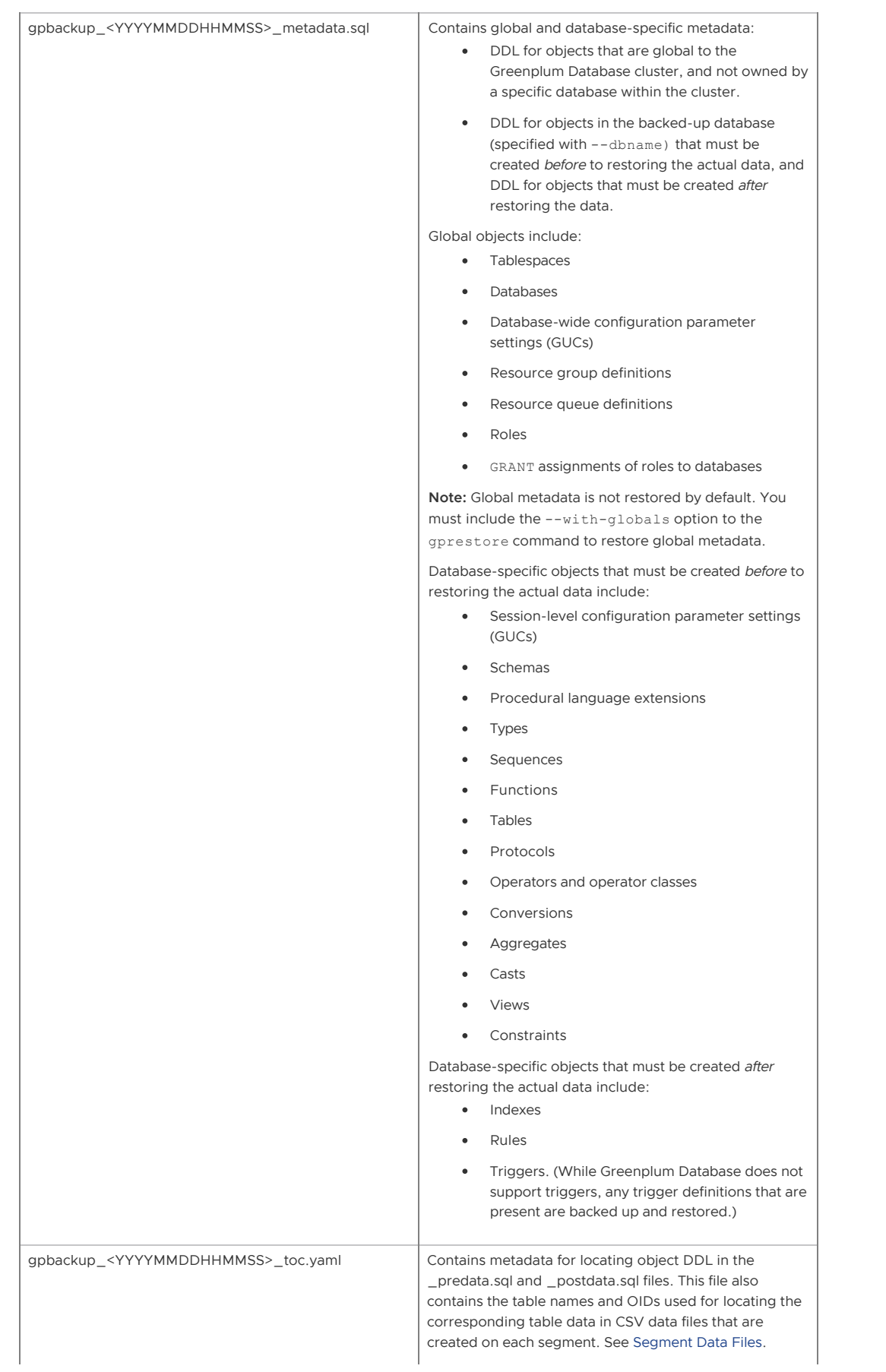

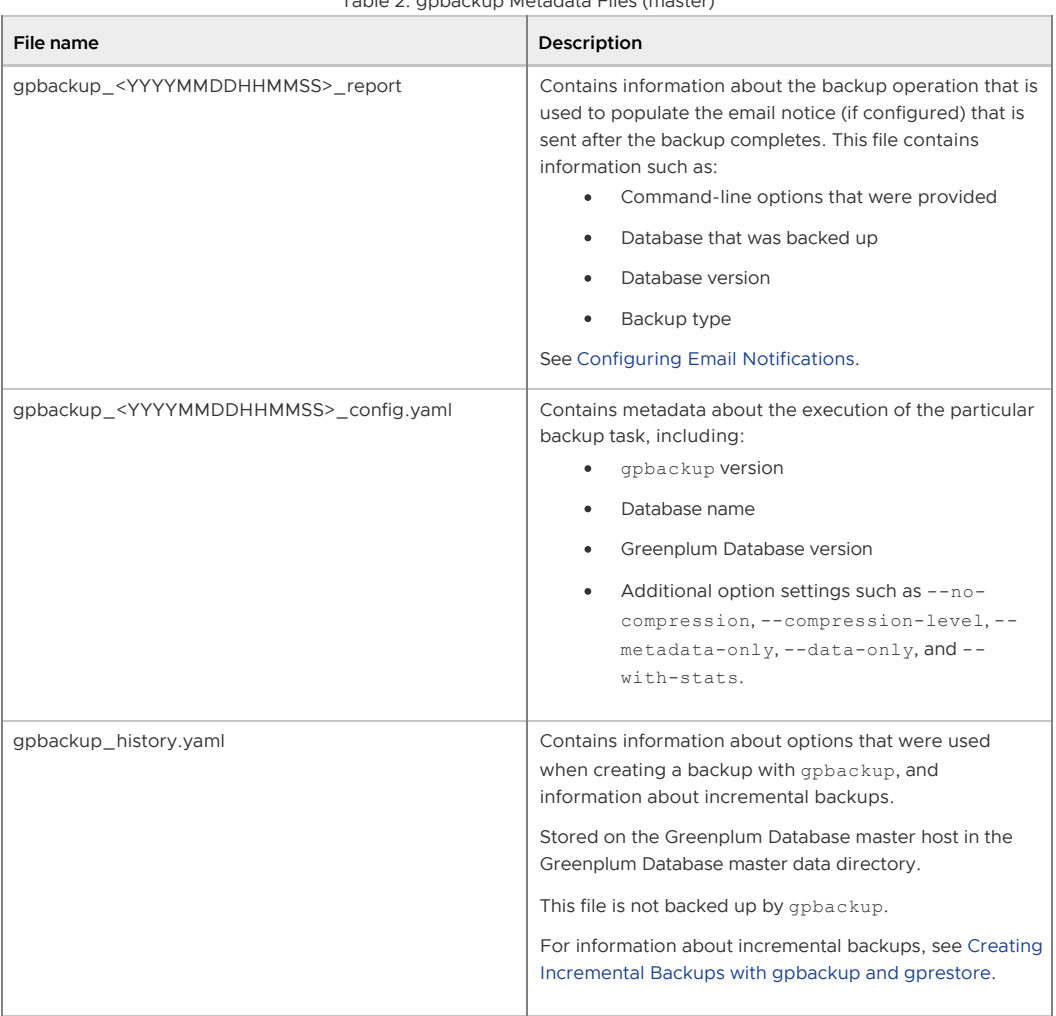

Table 2. gpbackup Metadata Files (master)

## <span id="page-310-0"></span>Segment Data Files

By default, each segment creates one compressed CSV file for each table that is backed up on the segment. You can optionally specify the --single-data-file option to create a single data file on each segment. The files are stored in <seg\_dir>/backups/YYYYMMDD/YYYYMMDDHHMMSS/.

If you specify a custom backup directory, segment data files are copied to this same file path as a subdirectory of the backup directory. If you include the --leaf-partition-data option, gpbackup creates one data file for each leaf partition of a partitioned table, instead of just one table for file.

Each data file uses the file name format

gpbackup\_<content\_id>\_<YYYYMMDDHHMMSS>\_<oid>.gz where:

- <content\_id> is the content ID of the segment.
- <YYYYMMDDHHMMSS> is the timestamp of the gpbackup operation.
- oid> is the object ID of the table. The metadata file gpbackup\_<YYYYMMDDHHMMSS>\_toc.yaml references this <oid> to locate the data for a specific table in a schema.

You can optionally specify the gzip compression level (from 1-9) using the --compression-level option, or disable compression entirely with --no-compression. If you do not specify a compression level, gpbackup uses compression level 1 by default.

#### **Parent topic:** [Parallel Backup with gpbackup and gprestore](#page-297-0)

<span id="page-310-1"></span>A newer version of this documentation is available. Use the version menu above to view the most up-to-date release of the Greenplum 5.x documentation.

# Expanding a Greenplum System

To scale up performance and storage capacity, expand your Greenplum Database system by adding hosts to the system. In general, adding nodes to a Greenplum cluster achieves a linear scaling of performance and storage capacity.

Data warehouses typically grow over time as additional data is gathered and the retention periods increase for existing data. At times, it is necessary to increase database capacity to consolidate different data warehouses into a single database. Additional computing capacity (CPU) may also be needed to accommodate newly added analytics projects. Although it is wise to provide capacity for growth when a system is initially specified, it is not generally possible to invest in resources long before they are required. Therefore, you should expect to execute a database expansion project periodically.

Because of the Greenplum MPP architecture, when you add resources to the system, the capacity and performance are the same as if the system had been originally implemented with the added resources. Unlike data warehouse systems that require substantial downtime in order to dump and restore the data, expanding a Greenplum Database system is a phased process with minimal downtime. Regular and ad hoc workloads can continue while data is redistributed and transactional consistency is maintained. The administrator can schedule the distribution activity to fit into ongoing operations and can pause and resume as needed. Tables can be ranked so that datasets are redistributed in a prioritized sequence, either to ensure that critical workloads benefit from the expanded capacity sooner, or to free disk space needed to redistribute very large tables.

The expansion process uses standard Greenplum Database operations so it is transparent and easy for administrators to troubleshoot. Segment mirroring and any replication mechanisms in place remain active, so fault-tolerance is uncompromised and disaster recovery measures remain effective.

#### **[System Expansion Overview](#page-311-0)**

You can perform a Greenplum Database expansion to add segment instances and segment hosts with minimal downtime. In general, adding nodes to a Greenplum cluster achieves a linear scaling of performance and storage capacity.

# **[Planning Greenplum System Expansion](#page-314-0)**

Careful planning will help to ensure a successful Greenplum expansion project.

- **[Preparing and Adding Nodes](#page-318-0)** Verify your new nodes are ready for integration into the existing Greenplum system.
- **[Initializing New Segments](#page-321-0)**

Use the gpexpand utility to initialize the new segments, create the expansion schema, and set a system-wide random distribution policy for the database.

- **[Redistributing Tables](#page-324-0)** Redistribute tables to balance existing data over the newly expanded cluster.
- **[Removing the Expansion Schema](#page-326-0)** To clean up after expanding the Greenplum cluster, remove the expansion schema.

#### **Parent topic:** [Managing a Greenplum System](#page-226-0)

<span id="page-311-0"></span>A newer version of this documentation is available. Use the version menu above to view the most up-to-date release of the Greenplum 5.x documentation.

# System Expansion Overview

You can perform a Greenplum Database expansion to add segment instances and segment hosts with minimal downtime. In general, adding nodes to a Greenplum cluster achieves a linear scaling of performance and storage capacity.

Data warehouses typically grow over time, often at a continuous pace, as additional data is gathered and the retention period increases for existing data. At times, it is necessary to increase database

capacity to consolidate disparate data warehouses into a single database. The data warehouse may also require additional computing capacity (CPU) to accommodate added analytics projects. It is good to provide capacity for growth when a system is initially specified, but even if you anticipate high rates of growth, it is generally unwise to invest in capacity long before it is required. Database expansion, therefore, is a project that you should expect to have to execute periodically.

When you expand your database, you should expect the following qualities:

- Scalable capacity and performance. When you add resources to a Greenplum Database, the capacity and performance are the same as if the system had been originally implemented with the added resources.
- Uninterrupted service during expansion. Regular workloads, both scheduled and ad-hoc, are not interrupted. A short, scheduled downtime period is required to initialize the new servers, similar to downtime required to restart the system. The length of downtime is unrelated to the size of the system before or after expansion.
- Transactional consistency.
- Fault tolerance. During the expansion, standard fault-tolerance mechanisms—such as  $\sim$ segment mirroring—remain active, consistent, and effective.
- Replication and disaster recovery. Any existing replication mechanisms continue to function during expansion. Restore mechanisms needed in case of a failure or catastrophic event remain effective.
- Transparency of process. The expansion process employs standard Greenplum Database mechanisms, so administrators can diagnose and troubleshoot any problems.
- Configurable process. Expansion can be a long running process, but it can be fit into a schedule of ongoing operations. The expansion schema's tables allow adminstrators to prioritize the order in which tables are redistributed, and the expansion activity can be paused and resumed.

The planning and physical aspects of an expansion project are a greater share of the work than expanding the database itself. It will take a multi-discipline team to plan and execute the project. For on-premise installations, space must be acquired and prepared for the new servers. The servers must be specified, acquired, installed, cabled, configured, and tested. For cloud deployments, similar plans should also be made. [Planning New Hardware Platforms](#page-108-0) describes general considerations for deploying new hardware.

After you provision the new hardware platforms and set up their networks, configure the operating systems and run performance tests using Greenplum utilities. The Greenplum Database software distribution includes utilities that are helpful to test and burn-in the new servers before beginning the software phase of the expansion. See [Preparing and Adding Nodes](#page-432-0) for steps to prepare the new hosts for Greenplum Database.

Once the new servers are installed and tested, the software phase of the Greenplum Database expansion process begins. The software phase is designed to be minimally disruptive, transactionally consistent, reliable, and flexible.

- There is a brief period of downtime while the new segment hosts are initialized and the system is prepared for the expansion process. This downtime can be scheduled to occur during a period of low activity to avoid disrupting ongoing business operations. During the initialization process, the following tasks are performed:
	- **Greenplum Database software is installed.**
	- Databases and database objects are created on the new segment hosts.
	- An expansion schema is created in the master database to control the expansion process.
	- The distribution policy for each table is changed to DISTRIBUTED RANDOMLY.
- The system is restarted and applications resume.
	- New segments are immediately available and participate in new queries and data

loads. The existing data, however, is skewed. It is concentrated on the original segments and must be redistributed across the new total number of primary segments.

- Because tables now have a random distribution policy, the optimizer creates query plans that are not dependent on distribution keys. Some queries will be less efficient because more data motion operators are needed.
- Using the expansion control tables as a guide, tables and partitions are redistributed. For each table:
	- An ALTER TABLE statement is issued to change the distribution policy back to the  $\circ$ original policy. This causes an automatic data redistribution operation, which spreads data across all of the servers, old and new, according to the original distribution policy.
	- The table's status is updated in the expansion control tables.
	- The query optimizer creates more efficient execution plans by including the  $\ddot{\circ}$ distribution key in the planning.
- When all tables have been redistributed, the expansion is complete.

Redistributing data is a long-running process that creates a large volume of network and disk activity. It can take days to redistribute some very large databases. To minimize the effects of the increased activity on business operations, system administrators can pause and resume expansion activity on an ad hoc basis, or according to a predetermined schedule. Datasets can be prioritized so that critical applications benefit first from the expansion.

In a typical operation, you run the gpexpand utility four times with different options during the complete expansion process.

1. To [create an expansion input file:](#page-124-0)

gpexpand -f *hosts\_file*

2. To [initialize segments and create the expansion schema:](#expand-initialize)

```
gpexpand -i input_file -D database_name
```
gpexpand creates a data directory, copies user tables from all existing databases on the new segments, and captures metadata for each table in an expansion schema for status tracking. After this process completes, the expansion operation is committed and irrevocable.

3. [To redistribute tables](#page-341-0):

```
gpexpand -d duration
```
At initialization, gpexpand nullifies hash distribution policies on tables in all existing databases, except for parent tables of a partitioned table, and sets the distribution policy for all tables to random distribution.

To complete system expansion, you must run gpexpand to redistribute data tables across the newly added segments. Depending on the size and scale of your system, redistribution can be accomplished in a single session during low-use hours, or you can divide the process into batches over an extended period. Each table or partition is unavailable for read or write operations during redistribution. As each table is redistributed across the new segments, database performance should incrementally improve until it exceeds pre-expansion performance levels.

You may need to run gpexpand several times to complete the expansion in large-scale systems that require multiple redistribution sessions. gpexpand can benefit from explicit table redistribution ranking; see [Planning Table Redistribution.](#page-110-0)

Users can access Greenplum Database after initialization completes and the system is back

online, but they may experience performance degradation on systems that rely heavily on hash distribution of tables. Normal operations such as ETL jobs, user queries, and reporting can continue, though users might experience slower response times.

When a table has a random distribution policy, Greenplum Database cannot enforce unique constraints (such as PRIMARY KEY). This can affect your ETL and loading processes until table redistribution completes because duplicate rows do not issue a constraint violation error.

4. To remove the expansion schema:

gpexpand -c

For information about the gpexpand utility and the other utilities that are used for system expansion, see the Greenplum Database Utility Guide.

#### **Parent topic:** [Expanding a Greenplum System](#page-310-1)

<span id="page-314-0"></span>A newer version of this documentation is available. Use the version menu above to view the most up-to-date release of the Greenplum 5.x documentation.

# Planning Greenplum System Expansion

Careful planning will help to ensure a successful Greenplum expansion project.

The topics in this section help to ensure that you are prepared to execute a system expansion.

- [System Expansion Checklist](#page-108-1) is a checklist you can use to prepare for and execute the system expansion process.
- [Planning New Hardware Platforms](#page-108-0) covers planning for acquiring and setting up the new hardware.
- [Planning New Segment Initialization](#page-109-0) provides information about planning to initialize new segment hosts with gpexpand.
- [Planning Table Redistribution](#page-110-0) provides information about planning the data redistribution after the new segment hosts have been initialized.

**Parent topic:** [Expanding a Greenplum System](#page-310-1)

# System Expansion Checklist

This checklist summarizes the tasks for a Greenplum Database system expansion.

Table 1. Greenplum Database System Expansion Checklist

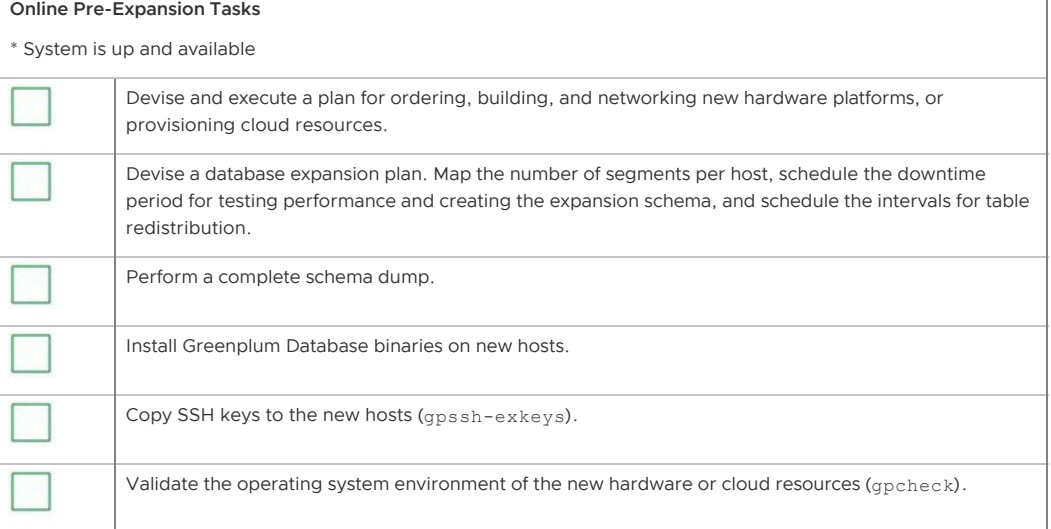

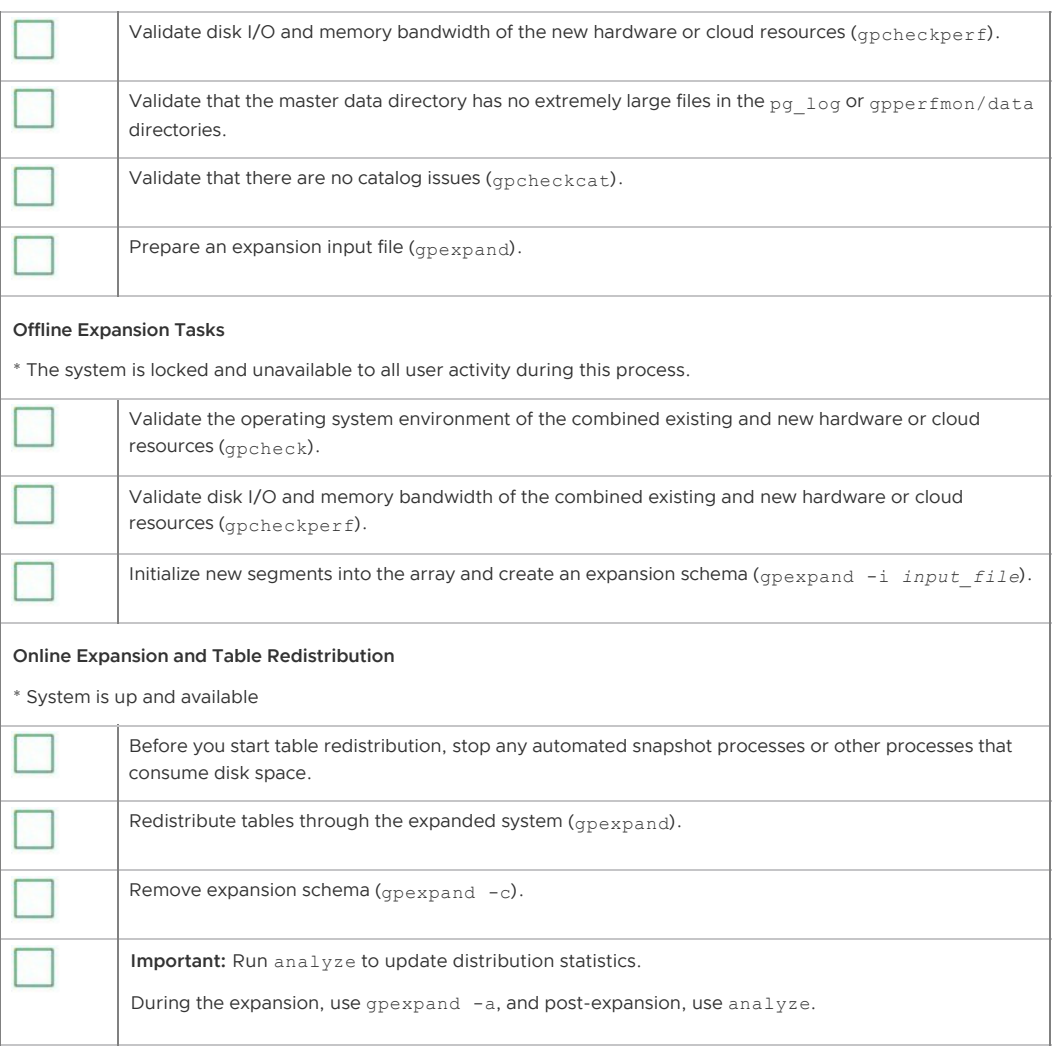

# Planning New Hardware Platforms

A deliberate, thorough approach to deploying compatible hardware greatly minimizes risk to the expansion process.

Hardware resources and configurations for new segment hosts should match those of the existing hosts. Work with Greenplum Platform Engineering before making a hardware purchase to expand Greenplum Database.

The steps to plan and set up new hardware platforms vary for each deployment. Some considerations include how to:

- Prepare the physical space for the new hardware; consider cooling, power supply, and other physical factors.
- Determine the physical networking and cabling required to connect the new and existing hardware.
- Map the existing IP address spaces and developing a networking plan for the expanded system.
- Capture the system configuration (users, profiles, NICs, and so on) from existing hardware to use as a detailed list for ordering new hardware.
- Create a custom build plan for deploying hardware with the desired configuration in the  $\sim$ particular site and environment.

After selecting and adding new hardware to your network environment, ensure you perform the burn-in tasks described in [Adding New Nodes to the Trusted Host Environment](#page-133-1).

# Planning New Segment Initialization

Expanding Greenplum Database requires a limited period of system downtime. During this period, run gpexpand to initialize new segments into the array and create an expansion schema.

The time required depends on the number of schema objects in the Greenplum system and other factors related to hardware performance. In most environments, the initialization of new segments requires less than thirty minutes offline.

Note: After you begin initializing new segments, you can no longer restore the system using backup files created for the pre-expansion system. When initialization successfully completes, the expansion is committed and cannot be rolled back.

## Planning Mirror Segments

If your existing array has mirror segments, the new segments must have mirroring configured. If there are no mirrors configured for existing segments, you cannot add mirrors to new hosts with the gpexpand utility.

For Greenplum Database arrays with mirror segments, ensure you add enough new host machines to accommodate new mirror segments. The number of new hosts required depends on your mirroring strategy:

- **Spread Mirroring** Add at least one more host to the array than the number of segments per host. The number of separate hosts must be greater than the number of segment instances per host to ensure even spreading.
- **Grouped Mirroring** Add at least two new hosts so the mirrors for the first host can reside on the second host, and the mirrors for the second host can reside on the first. For more information, see [About Segment Mirroring.](#page-219-0)

## Increasing Segments Per Host

By default, new hosts are initialized with as many primary segments as existing hosts have. You can increase the segments per host or add new segments to existing hosts.

For example, if existing hosts currently have two segments per host, you can use gpexpand to initialize two additional segments on existing hosts for a total of four segments and four new segments on new hosts.

The interactive process for creating an expansion input file prompts for this option; you can also specify new segment directories manually in the input configuration file. For more information, see [Creating an Input File for System Expansion.](#page-124-0)

## About the Expansion Schema

At initialization, gpexpand creates an expansion schema. If you do not specify a database at initialization ( $q$ pexpand  $-p$ ), the schema is created in the database indicated by the PGDATABASE environment variable.

The expansion schema stores metadata for each table in the system so its status can be tracked throughout the expansion process. The expansion schema consists of two tables and a view for tracking expansion operation progress:

- *gpexpand.status*
- gpexpand.status\_detail
- gpexpand.expansion\_progress

Control expansion process aspects by modifying *qpexpand.status detail.* For example, removing a record from this table prevents the system from expanding the table across new segments. Control the order in which tables are processed for redistribution by updating the rank value for a record. For more information, see [Ranking Tables for Redistribution](#page-325-0).

# Planning Table Redistribution

Table redistribution is performed while the system is online. For many Greenplum systems, table redistribution completes in a single gpexpand session scheduled during a low-use period. Larger systems may require multiple sessions and setting the order of table redistribution to minimize performance impact. Complete the table redistribution in one session if possible.

Important: To perform table redistribution, your segment hosts must have enough disk space to temporarily hold a copy of your largest table. All tables are unavailable for read and write operations during redistribution.

The performance impact of table redistribution depends on the size, storage type, and partitioning design of a table. For any given table, redistributing it with gpexpand takes as much time as a CREATE TABLE AS SELECT operation would. When redistributing a terabyte-scale fact table, the expansion utility can use much of the available system resources, which could affect query performance or other database workloads.

## Managing Redistribution in Large-Scale Greenplum Systems

You can manage the order in which tables are redistributed by adjusting their ranking. See Ranking [Tables for Redistribution. Manipulating the redistribution order can help adjust for limited disk space](#page-325-0) and restore optimal query performance for high-priority queries sooner.

When planning the redistribution phase, consider the impact of the exclusive lock taken on each table during redistribution. User activity on a table can delay its redistribution, but also tables are unavailable for user activity during redistribution.

#### Systems with Abundant Free Disk Space

In systems with abundant free disk space (required to store a copy of the largest table), you can focus on restoring optimum query performance as soon as possible by first redistributing important tables that queries use heavily. Assign high ranking to these tables, and schedule redistribution operations for times of low system usage. Run one redistribution process at a time until large or critical tables have been redistributed.

#### Systems with Limited Free Disk Space

If your existing hosts have limited disk space, you may prefer to first redistribute smaller tables (such as dimension tables) to clear space to store a copy of the largest table. Available disk space on the original segments increases as each table is redistributed across the expanded array. When enough free space exists on all segments to store a copy of the largest table, you can redistribute large or critical tables. Redistribution of large tables requires exclusive locks; schedule this procedure for offpeak hours.

Also consider the following:

- Run multiple parallel redistribution processes during off-peak hours to maximize available system resources.
- When running multiple processes, operate within the connection limits for your Greenplum [system. For information about limiting concurrent connections, see Limiting Concurrent](#page-108-1) Connections.

## Redistributing Append-Optimized and Compressed Tables

gpexpand redistributes append-optimized and compressed append-optimized tables at different rates than heap tables. The CPU capacity required to compress and decompress data tends to increase the impact on system performance. For similar-sized tables with similar data, you may find overall performance differences like the following:

- Uncompressed append-optimized tables expand 10% faster than heap tables.
- zlib-compressed append-optimized tables expand at a significantly slower rate than

uncompressed append-optimized tables, potentially up to 80% slower.

Systems with data compression such as ZFS/LZJB take longer to redistribute.  $\bullet$ 

Important: If your system nodes use data compression, use identical compression on new nodes to avoid disk space shortage.

### Redistributing Tables with Primary Key Constraints

There is a time period during which primary key constraints cannot be enforced between the initialization of new segments and successful table redistribution. Duplicate data inserted into tables during this period prevents the expansion utility from redistributing the affected tables.

After a table is redistributed, the primary key constraint is properly enforced again. If an expansion process violates constraints, the expansion utility logs errors and displays warnings when it completes. To fix constraint violations, perform one of the following remedies:

- Clean up duplicate data in the primary key columns, and re-run gpexpand.
- Drop the primary key constraints, and re-run gpexpand.

### Redistributing Tables with User-Defined Data Types

You cannot perform redistribution with the expansion utility on tables with dropped columns of userdefined data types. To redistribute tables with dropped columns of user-defined types, first re-create the table using CREATE TABLE AS SELECT. After this process removes the dropped columns, redistribute the table with gpexpand.

## Redistributing Partitioned Tables

Because the expansion utility can process each individual partition on a large table, an efficient partition design reduces the performance impact of table redistribution. Only the child tables of a partitioned table are set to a random distribution policy. The read/write lock for redistribution applies to only one child table at a time.

### Redistributing Indexed Tables

Because the gpexpand utility must re-index each indexed table after redistribution, a high level of indexing has a large performance impact. Systems with intensive indexing have significantly slower rates of table redistribution.

<span id="page-318-0"></span>A newer version of this documentation is available. Use the version menu above to view the most up-to-date release of the Greenplum 5.x documentation.

## Preparing and Adding Nodes

Verify your new nodes are ready for integration into the existing Greenplum system.

To prepare new system nodes for expansion, install the Greenplum Database software binaries, exchange the required SSH keys, and run performance tests.

Run performance tests first on the new nodes and then all nodes. Run the tests on all nodes with the system offline so user activity does not distort results.

Generally, you should run performance tests when an administrator modifies node networking or other special conditions in the system. For example, if you will run the expanded system on two network clusters, run tests on each cluster.

#### **Parent topic:** [Expanding a Greenplum System](#page-310-1)

# Adding New Nodes to the Trusted Host Environment

New nodes must exchange SSH keys with the existing nodes to enable Greenplum administrative utilities to connect to all segments without a password prompt. Perform the key exchange process twice.

First perform the process as  $root$ , for administration convenience, and then as the user gpadmin, for management utilities. Perform the following tasks in order:

- 1. [To exchange SSH keys as root](#page-319-0)
- 2. [To create the gpadmin user](#page-319-1)
- 3. [To exchange SSH keys as the gpadmin user](#page-320-0)

Note: The Greenplum Database segment host naming convention is sdwN where sdw is a prefix and N is an integer ( sdw1, sdw2 and so on). For hosts with multiple interfaces, the convention is to append a dash (-) and number to the host name. For example,  $sdw1-1$  and  $sdw1-2$  are the two interface names for host sdw1.

### <span id="page-319-0"></span>To exchange SSH keys as root

1. Create a host file with the existing host names in your array and a separate host file with the new expansion host names. For existing hosts, you can use the same host file used to set up SSH keys in the system. In the files, list all hosts (master, backup master, and segment hosts) with one name per line and no extra lines or spaces. Exchange SSH keys using the configured host names for a given host if you use a multi-NIC configuration. In this example, mdw is configured with a single NIC, and sdw1, sdw2, and sdw3 are configured with 4 NICs:

```
mdw
sdw1-1
sdw1-2sdw1-3
sdw1-4sdw2-1
sdw2-2
sdw2-3
sdw2-4
sdw3-1
sdw3-2
sdw3-3
sdw3-4
```
2. Log in as root on the master host, and source the greenplum path.sh file from your Greenplum installation.

```
$ \sin =# source /usr/local/greenplum-db/greenplum_path.sh
```
3. Run the gpssh-exkeys utility referencing the host list files. For example:

```
# gpssh-exkeys -e /home/gpadmin/existing_hosts_file -x 
/home/gpadmin/new_hosts_file
```
4. gpssh-exkeys checks the remote hosts and performs the key exchange between all hosts. Enter the root user password when prompted. For example:

\*\*\*Enter password for root@*hostname*: *<root\_password>*

### <span id="page-319-1"></span>To create the gpadmin user

1. Use gpssh to create the gpadmin user on all the new segment hosts (if it does not exist already). Use the list of new hosts you created for the key exchange. For example:

```
# gpssh -f new_hosts_file '/usr/sbin/useradd gpadmin -d 
/home/gpadmin -s /bin/bash'
```
2. Set a password for the new gpadmin user. On Linux, you can do this on all segment hosts simultaneously using gpssh. For example:

```
# gpssh -f new_hosts_file 'echo gpadmin_password | passwd 
gpadmin --stdin'
```
3. Verify the gpadmin user has been created by looking for its home directory:

```
# gpssh -f new_hosts_file ls -l /home
```
### <span id="page-320-0"></span>To exchange SSH keys as the gpadmin user

1. Log in as gpadmin and run the gpssh-exkeys utility referencing the host list files. For example:

```
# gpssh-exkeys -e /home/gpadmin/existing_hosts_file -x 
/home/gpadmin/new_hosts_file
```
2. gpssh-exkeys will check the remote hosts and perform the key exchange between all hosts. Enter the gpadmin user password when prompted. For example:

\*\*\*Enter password for gpadmin@*hostname*: *<gpadmin\_password>*

# Verifying OS Settings

Use the gpcheck utility to verify all new hosts in your array have the correct OS settings to run Greenplum Database software.

### To run gpcheck

1. Log in on the master host as the user who will run your Greenplum Database system (for example, gpadmin).

```
$ su - gpadmin
```
2. Run the gpcheck utility using your host file for new hosts. For example:

\$ gpcheck -f *new\_hosts\_file*

# Validating Disk I/O and Memory Bandwidth

Use the gpcheckperf utility to test disk I/O and memory bandwidth.

## To run gpcheckperf

1. Run the  $q$  pcheckperf utility using the host file for new hosts. Use the  $-d$  option to specify the file systems you want to test on each host. You must have write access to these directories. For example:

```
$ gpcheckperf -f new_hosts_file -d /data1 -d /data2 -v
```
2. The utility may take a long time to perform the tests because it is copying very large files between the hosts. When it is finished, you will see the summary results for the Disk Write, Disk Read, and Stream tests.

For a network divided into subnets, repeat this procedure with a separate host file for each subnet.

## Integrating New Hardware into the System

Before initializing the system with the new segments, shut down the system with gpstop to prevent user activity from skewing performance test results. Then, repeat the performance tests using host

files that include all nodes, existing and new:

- [Verifying OS Settings](#page-133-0)
- [Validating Disk I/O and Memory Bandwidth](#page-289-1)

<span id="page-321-0"></span>A newer version of this documentation is available. Use the version menu above to view the most up-to-date release of the Greenplum 5.x documentation.

# Initializing New Segments

Use the gpexpand utility to initialize the new segments, create the expansion schema, and set a system-wide random distribution policy for the database.

The first time you run gpexpand with a valid input file it creates the expansion schema and sets the distribution policy for all tables to DISTRIBUTED RANDOMLY. After these steps are completed, running gpexpand detects if the expansion schema has been created and, if so, performs table redistribution.

- [Creating an Input File for System Expansion](#page-124-0)
- [Running gpexpand to Initialize New Segments](#page-323-0)  $\bullet$
- [Rolling Back a Failed Expansion Setup](#page-285-0)

**Parent topic:** [Expanding a Greenplum System](#page-310-1)

## Creating an Input File for System Expansion

To begin expansion, gpexpand requires an input file containing information about the new segments and hosts. If you run gpexpand without specifying an input file, the utility displays an interactive interview that collects the required information and automatically creates an input file.

If you create the input file using the interactive interview, you may specify a file with a list of expansion hosts in the interview prompt. If your platform or command shell limits the length of the host list, specifying the hosts with  $-f$  may be mandatory.

## Creating an input file in Interactive Mode

Before you run gpexpand to create an input file in interactive mode, ensure you know:

- The number of new hosts (or a hosts file)
- The new hostnames (or a hosts file)
- The mirroring strategy used in existing hosts, if any
- The number of segments to add per host, if any

The utility automatically generates an input file based on this information, dbid, content ID, and data directory values stored in gp\_segment\_configuration, and saves the file in the current directory.

#### To create an input file in interactive mode

- 1. Log in on the master host as the user who will run your Greenplum Database system; for example, gpadmin.
- 2. Run gpexpand. The utility displays messages about how to prepare for an expansion operation, and it prompts you to quit or continue.

Optionally, specify a hosts file using  $-f.$  For example:

\$ gpexpand -f /home/gpadmin/*new\_hosts\_file*

3. At the prompt, select  $Y$  to continue.

4. Unless you specified a hosts file using -f, you are prompted to enter hostnames. Enter a comma separated list of the hostnames of the new expansion hosts. Do not include interface hostnames. For example:

> sdw4, sdw5, sdw6, sdw7

To add segments to existing hosts only, enter a blank line at this prompt. Do not specify localhost or any existing host name.

5. Enter the mirroring strategy used in your system, if any. Options are spread | grouped | none. The default setting is grouped.

Ensure you have enough hosts for the selected grouping strategy. For more information about mirroring, see [Planning Mirror Segments.](#page-109-1)

- 6. Enter the number of new primary segments to add, if any. By default, new hosts are initialized with the same number of primary segments as existing hosts. Increase segments per host by entering a number greater than zero. The number you enter will be the number of additional segments initialized on all hosts. For example, if existing hosts currently have two segments each, entering a value of 2 initializes two more segments on existing hosts, and four segments on new hosts.
- 7. If you are adding new primary segments, enter the new primary data directory root for the new segments. Do not specify the actual data directory name, which is created automatically by gpexpand based on the existing data directory names.

For example, if your existing data directories are as follows:

```
/gpdata/primary/gp0
/gpdata/primary/gp1
```
then enter the following (one at each prompt) to specify the data directories for two new primary segments:

```
/gpdata/primary
/gpdata/primary
```
When the initialization runs, the utility creates the new directories gp2 and gp3 under

/gpdata/primary.

8. If you are adding new mirror segments, enter the new mirror data directory root for the new segments. Do not specify the data directory name; it is created automatically by gpexpand based on the existing data directory names.

For example, if your existing data directories are as follows:

```
/gpdata/mirror/gp0
/gpdata/mirror/gp1
```
enter the following (one at each prompt) to specify the data directories for two new mirror segments:

```
/gpdata/mirror
/gpdata/mirror
```
When the initialization runs, the utility will create the new directories  $qp2$  and  $qp3$  under /gpdata/mirror.

These primary and mirror root directories for new segments must exist on the hosts, and the user running gpexpand must have permissions to create directories in them.

After you have entered all required information, the utility generates an input file and saves it in the current directory. For example:

```
gpexpand_inputfile_yyyymmdd_145134
```
## Expansion Input File Format

Use the interactive interview process to create your own input file unless your expansion scenario has atypical needs.

The format for expansion input files is:

hostname:address:port:fselocation:dbid:content:preferred\_role:replication\_port

For example:

```
sdw5:sdw5-1:50011:/gpdata/primary/gp9:11:9:p:53011
sdw5:sdw5-2:50012:/gpdata/primary/gp10:12:10:p:53011
sdw5:sdw5-2:60011:/gpdata/mirror/gp9:13:9:m:63011
sdw5:sdw5-1:60012:/gpdata/mirror/gp10:14:10:m:63011
```
For each new segment, this format of expansion input file requires the following:

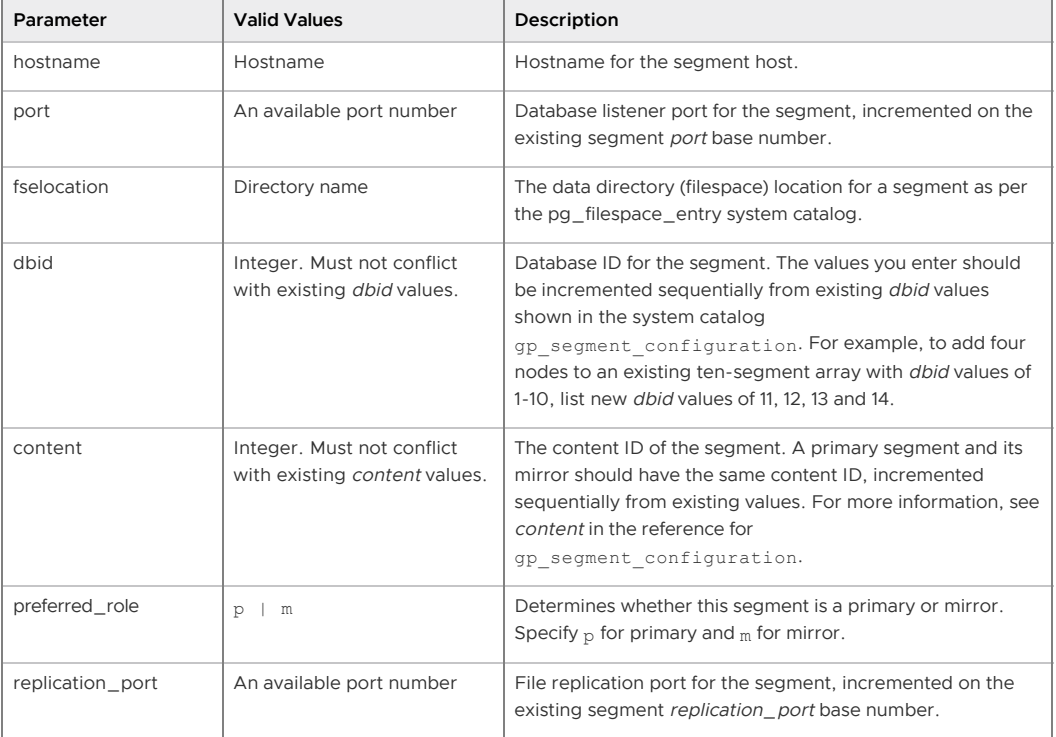

Table 1. Data for the expansion configuration file

# <span id="page-323-0"></span>Running gpexpand to Initialize New Segments

After you have created an input file, run gpexpand to initialize new segments. The utility automatically stops Greenplum Database segment initialization and restarts the system when the process finishes.

### To run gpexpand with an input file

- 1. Log in on the master host as the user who will run your Greenplum Database system; for example, gpadmin.
- 2. Run the gpexpand utility, specifying the input file with  $-i$ . Optionally, use  $-D$  to specify the database in which to create the expansion schema. For example:

\$ gpexpand -i input\_file -D database1

The utility detects if an expansion schema exists for the Greenplum Database system. If a
schema exists, remove it with gpexpand -c before you start a new expansion operation. See [Removing the Expansion Schema.](#expand-rm-schema)

When the new segments are initialized and the expansion schema is created, the utility prints a success message and exits.

When the initialization process completes, you can connect to Greenplum Database and view the expansion schema. The schema resides in the database you specified with -D or in the database specified by the PGDATABASE [environment variable. For more information, see About the Expansion](#page-110-0) Schema.

After segment initialization is complete, [redistribute the tables](#topic28__expand-redistribute) to balance existing data over the new segments.

## <span id="page-324-0"></span>Monitoring the Cluster Expansion State

At any time, you can check the state of cluster expansion by running the gpstate utility with the  $-x$ flag:

\$ gpstate -x

If the expansion schema exists in the postgres database, gpstate -x reports on the progress of the expansion. During the first expansion phase, gpstate reports on the progress of new segment initialization. During the second phase, gpstate reports on the progress of table redistribution, and whether redistribution is paused or active.

[You can also query the expansion schema to see expansion status. See Monitoring Table](#page-92-0) Redistribution for more information.

### Rolling Back a Failed Expansion Setup

You can roll back an expansion setup operation (adding segment instances and segment hosts) only if the operation fails.

If the expansion fails during the initialization step, while the database is down, you must first restart the database in master-only mode by running the qpstart -m command.

Roll back the failed expansion with the following command:

```
gpexpand --rollback
```
A newer version of this documentation is available. Use the version menu above to view the most up-to-date release of the Greenplum 5.x documentation.

### Redistributing Tables

Redistribute tables to balance existing data over the newly expanded cluster.

After creating an expansion schema, you can bring Greenplum Database back online and redistribute tables across the entire array with gpexpand. Aim to run this during low-use hours when the utility's CPU usage and table locks have minimal impact on operations. Rank tables to redistribute the largest or most critical tables first.

Note: When redistributing data, Greenplum Database must be running in production mode. Greenplum Database cannot be restricted mode or in master mode. The gpstart options -R or -m cannot be specified to start Greenplum Database.

While table redistribution is underway, any new tables or partitions created are distributed across all segments exactly as they would be under normal operating conditions. Queries can access all segments, even before the relevant data is redistributed to tables on the new segments. The table or partition being redistributed is locked and unavailable for read or write operations. When its redistribution completes, normal operations resume.

- [Ranking Tables for Redistribution](#page-325-0)
- [Redistributing Tables Using gpexpand](#page-325-1)
- [Monitoring Table Redistribution](#page-92-0)

**Parent topic:** [Expanding a Greenplum System](#page-310-0)

## <span id="page-325-0"></span>Ranking Tables for Redistribution

For large systems, you can control the table redistribution order. Adjust tables' rank values in the expansion schema to prioritize heavily-used tables and minimize performance impact. Available free disk space can affect table ranking; see [Managing Redistribution in Large-Scale Greenplum Systems.](#page-111-0)

To rank tables for redistribution by updating rank values in gpexpand.status\_detail, connect to Greenplum Database using psq1 or another supported client. Update gpexpand.status\_detail with commands such as:

```
=> UPDATE gpexpand.status_detail SET rank=10;
=> UPDATE gpexpand.status detail SET rank=1 WHERE fq name = 'public.lineitem';
=> UPDATE gpexpand.status_detail SET rank=2 WHERE fq_name = 'public.orders';
```
These commands lower the priority of all tables to 10 and then assign a rank of 1 to lineitem and a rank of 2 to orders. When table redistribution begins, lineitem is redistributed first, followed by orders and all other tables in gpexpand.status\_detail. To exclude a table from redistribution, remove the table from *apexpand.status detail.* 

### <span id="page-325-1"></span>Redistributing Tables Using gpexpand

### To redistribute tables with gpexpand

- 1. Log in on the master host as the user who will run your Greenplum Database system, for example, gpadmin.
- 2. Run the gpexpand utility. You can use the  $-d$  or  $-e$  option to define the expansion session time period. For example, to run the utility for up to 60 consecutive hours:

\$ gpexpand -d 60:00:00

The utility redistributes tables until the last table in the schema completes or it reaches the specified duration or end time. gpexpand updates the status and time in gpexpand.status when a session starts and finishes.

Note: After completing table redistribution, run the VACUUM ANALYZE and REINDEXcommands on the catalog tables to update table statistics, and rebuild indexes. See [Routine Vacuum and Analyze](#page-107-0) in the Administration Guide and [VACUUM](#topic1__er20941) in the Reference Guide.

### Monitoring Table Redistribution

During the table redistribution process you can query the expansion schema to view:

- a current progress summary, the estimated rate of table redistribution, and the estimated time to completion. Use *[gpexpand.expansion\\_progress](#5260-ref_guide-system_catalogs-gpexpand_expansion_progress)*[, as described in Viewing Expansion](#page-92-1) **Status**
- per-table status information, using [gpexpand.status\\_detail](#5260-ref_guide-system_catalogs-gp_expansion_tables). See [Viewing Table Status.](#page-326-0)

See also [Monitoring the Cluster Expansion State](#page-324-0) for information about monitoring the overall expansion progress with the gpstate utility.

### Viewing Expansion Status

After the first table completes redistribution, *gpexpand.expansion\_progress* calculates its estimates and refreshes them based on all tables' redistribution rates. Calculations restart each time you start a table redistribution session with gpexpand. To monitor progress, connect to Greenplum Database using psql or another supported client; query gpexpand.expansion\_progress with a command like the following:

```
=# SELECT * FROM gpexpand.expansion_progress;
        name | value
------------------------------+-----------------------
Bytes Left | 5534842880
Bytes Done | 142475264
-<br>Estimated Expansion Rate | 680.75667095996092 MB/s
 Estimated Time to Completion | 00:01:01.008047
Tables Expanded | 4
Tables Left | 4
(6 rows)
```
### <span id="page-326-0"></span>Viewing Table Status

The table *gpexpand.status* detail stores status, time of last update, and more facts about each table in the schema. To see a table's status, connect to Greenplum Database using psql or another supported client and query gpexpand.status\_detail:

```
=> SELECT status, expansion_started, source_bytes FROM
gpexpand.status_detail WHERE fq_name = 'public.sales';
 status | expansion_started | source_bytes
          -----------+----------------------------+--------------
 COMPLETED | 2017-02-20 10:54:10.043869 | 4929748992
(1 row)
```
A newer version of this documentation is available. Use the version menu above to view the most up-to-date release of the Greenplum 5.x documentation.

## Removing the Expansion Schema

To clean up after expanding the Greenplum cluster, remove the expansion schema.

You can safely remove the expansion schema after the expansion operation is complete and verified. To run another expansion operation on a Greenplum system, first remove the existing expansion schema.

### To remove the expansion schema

- 1. Log in on the master host as the user who will be running your Greenplum Database system (for example, gpadmin).
- 2. Run the  $g$ pexpand utility with the  $-c$  option. For example:

```
$ gpexpand -c 
$
```
Note: Some systems require you to press Enter twice.

#### **Parent topic:** [Expanding a Greenplum System](#page-310-0)

<span id="page-326-1"></span>A newer version of this documentation is available. Use the version menu above to view the most up-to-date release of the Greenplum 5.x documentation.

## Migrating Data

Greenplum Database provides utilities that you can use to migrate data between Greenplum Database systems.

The [gpcopy](#5260-utility_guide-admin_utilities-gpcopy) utility can migrate data between Greenplum Database systems running software version 5.9.0 or later. The utility can require less disk space to migrate between Greenplum Database systems that co-exist on the same hosts.

The gpransfer utility can migrate data between Greenplum Database installations running any 5.x version software.

Note: gptransfer is deprecated and will be removed in the next major release of Greenplum Database.

**[Migrating Data with gpcopy](#page-327-0)**

This topic describes how to use the  $qpcopy$  utility to transfer data between databases in different Greenplum Database clusters.

**[Migrating Data with gptransfer](#page-327-1)**

This topic describes how to use the gptransfer utility to transfer data between databases.

#### **Parent topic:** [Managing a Greenplum System](#page-226-0)

<span id="page-327-0"></span>A newer version of this documentation is available. Use the version menu above to view the most up-to-date release of the Greenplum 5.x documentation.

## Migrating Data with gpcopy

This topic describes how to use the gpcopy utility to transfer data between databases in different Greenplum Database clusters.

[gpcopy](#5260-utility_guide-admin_utilities-gpcopy) is a high-performance utility that can copy metadata and data from one Greenplum database to another Greenplum database. You can migrate the entire contents of a database, or just selected tables. The clusters can have different Greenplum Database versions. For example, you can use gpcopy to migrate data from Greenplum 5 to Greenplum 6.

Note: The gpcopy utility is available as a separate download for the commercial release of Pivotal Greenplum Database. See the [Pivotal gpcopy Documentation](https://gpdb.docs.pivotal.io/gpcopy). **Parent topic:** [Migrating Data](#page-326-1)

<span id="page-327-1"></span>A newer version of this documentation is available. Use the version menu above to view the most up-to-date release of the Greenplum 5.x documentation.

## Migrating Data with gptransfer

This topic describes how to use the *qptransfer* utility to transfer data between databases.

Note: Greenplum Database provides two utilities for migrating data between Greenplum Database installations, [gpcopy](#5260-utility_guide-admin_utilities-gpcopy) and gptransfer. Use gpcopy to migrate data to a Greenplum Database cluster version 5.9.0 and later. Use the gptransfer utility to migrate data between Greenplum Database installations running software version 5.8.0 or earlier.

The gptransfer utiltiy is deprecated and will be removed in the next major release of Greenplum Database. For information about migrating data with gpcopy, see [Migrating Data with gpcopy](#gpcopy-migrate).

The gptransfer migration utility transfers Greenplum Database metadata and data from one Greenplum database to another Greenplum database, allowing you to migrate the entire contents of a database, or just selected tables, to another database. The source and destination databases may be in the same or a different cluster. Data is transferred in parallel across all the segments, using the gpfdist data loading utility to attain the highest transfer rates.

gptransfer handles the setup and execution of the data transfer. Participating clusters must already exist, have network access between all hosts in both clusters, and have certificate-authenticated ssh access between all hosts in both clusters.

The interface includes options to transfer one or more full databases, or one or more database tables. A full database transfer includes the database schema, table data, indexes, views, roles, userdefined functions, and resource queues. Configuration files, including postgresql.conf and pg\_hba.conf, must be transferred manually by an administrator. Extensions installed in the

database with gppkg, such as MADlib, must be installed in the destination database by an administrator.

See the Greenplum Database Utility Guide for complete syntax and usage information for the gptransfer utility.

## **Prerequisites**

- The gptransfer utility can only be used with Greenplum Database. Apache HAWQ is not supported as a source or destination.
- The source and destination Greenplum clusters must both be version 4.2 or higher.
- At least one Greenplum instance must include the gptransfer utility in its distribution. If neither the source or destination includes gptransfer, you must upgrade one of the clusters to use gptransfer.
- Run the gptransfer utility either from the source or the destination cluster.
- If you are transferring data between two different clusters, the number of segment instances in the destination cluster must be greater than or equal to the number of segment hosts in the source cluster. The number of segment hosts in the destination cluster may be smaller than the number of segment hosts in the source, but the data will transfer at a slower rate.
- The segment hosts in both clusters must have network connectivity with each other.
- Every host in both clusters must be able to connect to every other host with certificateauthenticated SSH. You can use the gpssh\_exkeys utility to exchange public keys between the hosts of both clusters.

## What gptransfer Does

gptransfer uses writable and readable external tables, the Greenplum gpfdist parallel dataloading utility, and named pipes to transfer data from the source database to the destination database. Segments on the source cluster select from the source database table and insert into a writable external table. Segments in the destination cluster select from a readable external table and insert into the destination database table. The writable and readable external tables are backed by named pipes on the source cluster's segment hosts, and each named pipe has a  $qpfdist$  process serving the pipe's output to the readable external table on the destination segments.

gptransfer orchestrates the process by processing the database objects to be transferred in batches. For each table to be transferred, it performs the following tasks:

- creates a writable external table in the source database
- creates a readable external table in the destination database
- creates named pipes and gpfdist processes on segment hosts in the source cluster
- executes a SELECT INTO statement in the source database to insert the source data into the writable external table
- executes a SELECT INTO statement in the destination database to insert the data from the readable external table into the destination table
- optionally validates the data by comparing row counts or MD5 hashes of the rows in the source and destination
- cleans up the external tables, named pipes, and gpfdist processes

## Fast Mode and Slow Mode

gptransfer sets up data transfer using the gpfdist parallel file serving utility, which serves the data evenly to the destination segments. Running more gpfdist processes increases the parallelism and the data transfer rate. When the destination cluster has the same or a greater number of

segments than the source cluster, gptransfer sets up one named pipe and one gpfdist process for each source segment. This is the configuration for optimal data transfer rates and is called fast mode. The following figure illustrates a setup on a segment host when the destination cluster has at least as many segments as the source cluster.

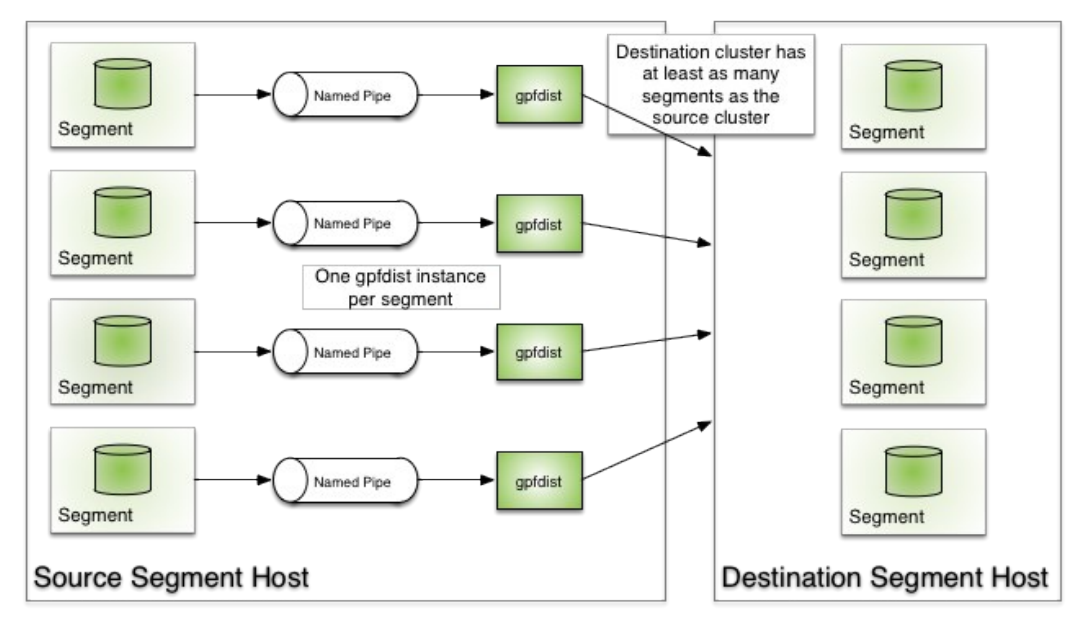

The configuration of the input end of the named pipes differs when there are fewer segments in the destination cluster than in the source cluster.  $qptransfer$  handles this alternative setup automatically. The difference in configuration means that transferring data into a destination cluster with fewer segments than the source cluster is not as fast as transferring into a destination cluster of the same or greater size. It is called *slow mode* because there are fewer  $qpfdist$  processes serving the data to the destination cluster, although the transfer is still quite fast with one gpfdist per segment host.

When the destination cluster is smaller than the source cluster, there is one named pipe per segment host and all segments on the host send their data through it. The segments on the source host write their data to a writable external web table connected to a  $qpfdist$  process on the input end of the named pipe. This consolidates the table data into a single named pipe. A gpfdist process on the output of the named pipe serves the consolidated data to the destination cluster. The following figure illustrates this configuration.

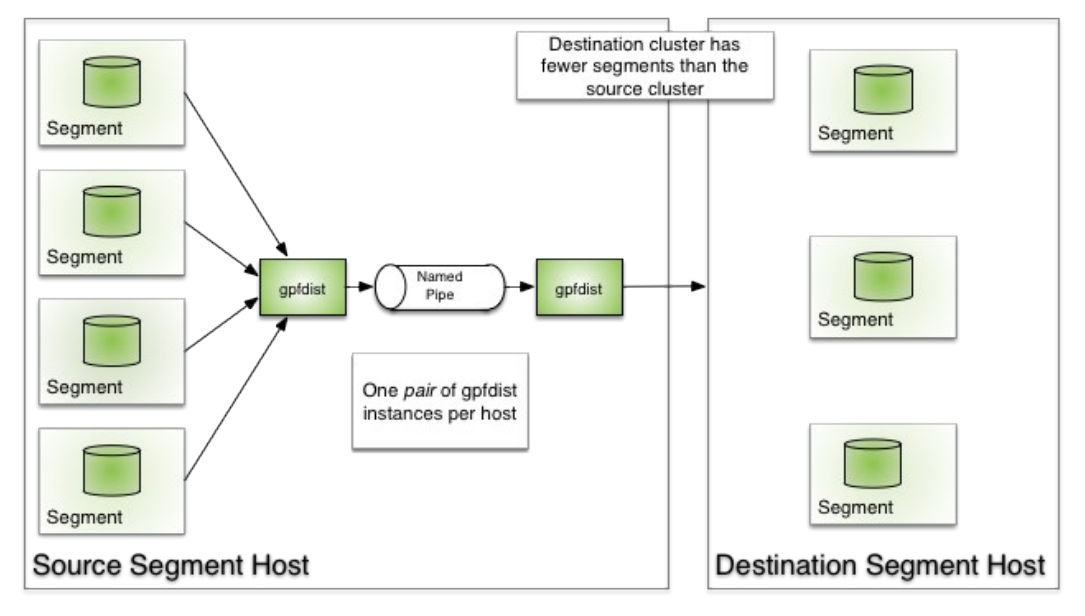

On the destination side, gptransfer defines a readable external table with the gpfdist server on the source host as input and selects from the readable external table into the destination table. The

data is distributed evenly to all the segments in the destination cluster.

### Batch Size and Sub-batch Size

The degree of parallelism of a gptransfer execution is determined by two command-line options: --batch-size and --sub-batch-size. The --batch-size option specifies the number of tables to transfer in a batch. The default batch size is 2, which means that two table transfers are in process at any time. The minimum batch size is 1 and the maximum is 10. The --sub-batch-size parameter specifies the maximum number of parallel sub-processes to start to do the work of transferring a table. The default is 25 and the maximum is 50. The product of the batch size and subbatch size is the amount of parallelism. If set to the defaults, for example, gptransfer can perform 50 concurrent tasks. Each thread is a Python process and consumes memory, so setting these values too high can cause a Python Out of Memory error. For this reason, the batch sizes should be tuned for your environment.

### Preparing Hosts for gptransfer

When you install a Greenplum Database cluster, you set up all the master and segment hosts so that the Greenplum Database administrative user (gpadmin) can connect with SSH from every host in the cluster to any other host in the cluster without providing a password. The gptransfer utility requires this capability between every host in the source and destination clusters. First, ensure that the clusters have network connectivity with each other. Then, prepare a hosts file containing a list of all the hosts in both clusters, and use the gpssh-exkeys utility to exchange keys. See the reference for gpssh-exkeys in the Greenplum Database Utility Guide.

The host map file is a text file that lists the segment hosts in the source cluster. It is used to enable communication between the hosts in Greenplum clusters. The file is specified on the gptransfer command line with the --source-map-file=*host\_map\_file* command option. It is a required option when using gptransfer to copy data between two separate Greenplum clusters.

The file contains a list in the following format:

```
host1_name,host1_ip_addr
host2_name,host2_ipaddr
...
```
The file uses IP addresses instead of host names to avoid any problems with name resolution between the clusters.

## Limitations

gptransfer transfers data from user databases only; the postgres, template0, and template1 databases cannot be transferred. Administrators must transfer configuration files manually and install extensions into the destination database with gppkg.

The destination cluster must have at least as many segments as the source cluster has segment hosts. Transferring data to a smaller cluster is not as fast as transferring data to a larger cluster.

Transferring small or empty tables can be unexpectedly slow. There is significant fixed overhead in setting up external tables and communications processes for parallel data loading between segments that occurs whether or not there is actual data to transfer. It can be more efficient to transfer the schema and smaller tables to the destination database using other methods, then use gptransfer with the  $-t$  option to transfer large tables.

When transferring data between databases, you can run only one instance of gptransfer at a time. Running multiple, concurrent instances of gptransfer is not supported.

### Full Mode and Table Mode

When run with the --full option, gptransfer copies all user-created databases, tables, views,

indexes, roles, user-defined functions, and resource queues in the source cluster to the destination cluster. The destination system cannot contain any user-defined databases, only the default databases postgres, templateO, and template1. If gptransfer finds a database on the destination it fails with a message like the following:

[ERROR]:- gptransfer: error: --full option specified but tables exist on destination s ystem

Note: The  $--$ full option cannot be specified with the  $-t$ ,  $-d$ ,  $-f$ , or  $--$ partition-transfer options.

To copy tables individually, specify the tables using either the  $-t$  command-line option (one option per table) or by using the -f command-line option to specify a file containing a list of tables to transfer. Tables are specified in the fully-qualified format *database*.*schema*.*table*. The table definition, indexes, and table data are copied. The database must already exist on the destination cluster.

By default, gptransfer fails if you attempt to transfer a table that already exists in the destination database:

```
[INFO]:-Validating transfer table set...
[CRITICAL]:- gptransfer failed. (Reason='Table database.schema.table exists in databas
e database .') exiting...
```
Override this behavior with the --skip-existing, --truncate, or --drop options.

The following table shows the objects that are copied in full mode and table mode.

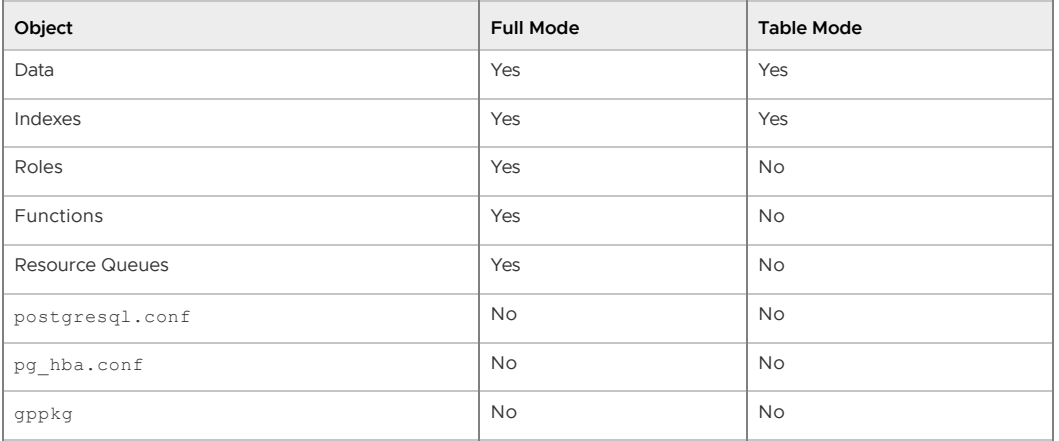

The --full option and the --schema-only option can be used together if you want to copy databases in phases, for example, during scheduled periods of downtime or low activity. Run gptransfer --full --schema-only ... to create the databases on the destination cluster, but with no data. Then you can transfer the tables in stages during scheduled down times or periods of low activity. Be sure to include the --truncate or --drop option when you later transfer tables to prevent the transfer from failing because the table already exists at the destination.

## Locking

The  $-x$  option enables table locking. An exclusive lock is placed on the source table until the copy and validation, if requested, are complete.

## Validation

By default, gptransfer does not validate the data transferred. You can request validation using the --validate=*type* option. The validation type can be one of the following:

- count Compares the row counts for the tables in the source and destination databases.
- md5 Sorts tables on both source and destination, and then performs a row-by-row

comparison of the MD5 hashes of the sorted rows.

If the database is accessible during the transfer, be sure to add the  $-x$  option to lock the table. Otherwise, the table could be modified during the transfer, causing validation to fail.

## Failed Transfers

A failure on a table does not end the gptransfer job. When a transfer fails, gptransfer displays an error message and adds the table name to a failed transfers file. At the end of the gptransfer session, gptransfer writes a message telling you there were failures, and providing the name of the failed transfer file. For example:

```
[WARNING]:-Some tables failed to transfer. A list of these tables
[WARNING]:-has been written to the file failed_transfer_tables_20140808_101813.txt
[WARNING]:-This file can be used with the -f option to continue
```
The failed transfers file is in the format required by the  $-f$  option, so you can use it to start a new gptransfer session to retry the failed transfers.

## Best Practices

Be careful not to exceed host memory by specifying too much parallelism with the --batch-size and --sub-batch-size command line options. Too many sub-processes can exhaust memory, causing a Python Out of Memory error. Start with a smaller batch size and sub-batch size, and increase based on your experiences.

Transfer a database in stages. First, run gptransfer with the --schema-only and -d *database* options, then transfer the tables in phases. After running gptransfer with the --schema-only option, be sure to add the --truncate or --drop option to prevent a failure because a table already exists.

Be careful choosing gpfdist and external table parameters such as the delimiter for external table data and the maximum line length. For example, don't choose a delimiter that can appear within table data.

If you have many empty tables to transfer, consider a DDL script instead of gptransfer. The gptransfer overhead to set up each table for transfer is significant and not an efficient way to transfer empty tables.

gptransfer creates table indexes before transferring the data. This slows the data transfer since indexes are updated at the same time the data is inserted in the table. For large tables especially, consider dropping indexes before running gptransfer and recreating the indexes when the transfer is complete.

#### **Parent topic:** [Migrating Data](#page-326-1)

A newer version of this documentation is available. Use the version menu above to view the most up-to-date release of the Greenplum 5.x documentation.

## Monitoring a Greenplum System

You can monitor a Greenplum Database system using a variety of tools included with the system or available as add-ons. SNMP support allows Greenplum to be integrated with popular system management frameworks.

Observing the Greenplum Database system day-to-day performance helps administrators understand the system behavior, plan workflow, and troubleshoot problems. This chapter discusses tools for monitoring database performance and activity.

Also, be sure to review [Recommended Monitoring and Maintenance Tasks](#page-355-0) for monitoring activities you can script to quickly detect problems in the system.

#### **Parent topic:** [Managing a Greenplum System](#page-226-0)

## Monitoring Database Activity and Performance

Greenplum Database includes an optional system monitoring and management database, gpperfmon, that administrators can enable. The gpperfmon\_install command-line utility creates the gpperfmon database and enables data collection agents that collect and store query and system metrics in the database. Administrators can query metrics in the gpperfmon database. See the documentation for the *gpperfmon* database in the Greenplum Database Reference Guide.

Pivotal Greenplum Command Center, an optional web-based interface, graphically displays the metrics collected in the gpperfmon database and provides additional system management tools. Download the Greenplum Command Center package from [Pivotal Network](https://network.pivotal.io/products/pivotal-gpdb) and view the documentation at the [Greenplum Command Center Documentation](http://gpcc.docs.pivotal.io) web site.

## Monitoring System State

As a Greenplum Database administrator, you must monitor the system for problem events such as a segment going down or running out of disk space on a segment host. The following topics describe how to monitor the health of a Greenplum Database system and examine certain state information for a Greenplum Database system.

- [Enabling System Alerts and Notifications](#page-108-0)
- [Checking System State](#page-111-1)
- [Checking Disk Space Usage](#page-131-0)
- [Checking for Data Distribution Skew](#page-289-0)
- [Viewing Metadata Information about Database Objects](#page-290-0)
- [Viewing Session Memory Usage Information](#page-339-0)
- [Viewing Query Workfile Usage Information](#page-285-0)

### Enabling System Alerts and Notifications

You can configure a Greenplum Database system to trigger SNMP (Simple Network Management Protocol) alerts or send email notifications to system administrators if certain database events occur. These events include:

- All PANIC-level error conditions
- All FATAL-level error conditions
- ERROR-level conditions that are "internal errors" (for example, SIGSEGV errors)
- Database system shutdown and restart
- Segment failure and recovery
- Standby master out-of-sync conditions
- Master host manual shutdown or other software problem (in certain failure scenarios, Greenplum Database cannot send an alert or notification)

This topic includes the following sub-topics:

- [Using SNMP with a Greenplum Database System](#page-108-1)
- [Enabling Email Notifications](#page-110-1)

Note that SNMP alerts and email notifications report the same event information. There is no difference in the event information that either tool reports. For information about the SNMP event information, see [Greenplum Database SNMP OIDs and Error Codes.](#page-343-0)

#### Using SNMP with a Greenplum Database System

Greenplum Database supports SNMP to monitor the state of a Greenplum Database system using MIBs (Management Information Bases). MIBs are collections of objects that describe an SNMPmanageable entity — in this case, a Greenplum Database system.

The Greenplum Database SNMP support allows a Network Management System to obtain information about the hardware, operating system, and Greenplum Database from the same port (161) and IP address. It also enables the auto-discovery of Greenplum Database instances.

#### Prerequisites

Before setting up SNMP support on Greenplum Database, ensure SNMP is installed on the master host. If the snmpd file is not present in the /usr/sbin directory, then SNMP is not installed on the system. Depending on the platform on which you are running Greenplum Database, install the following:

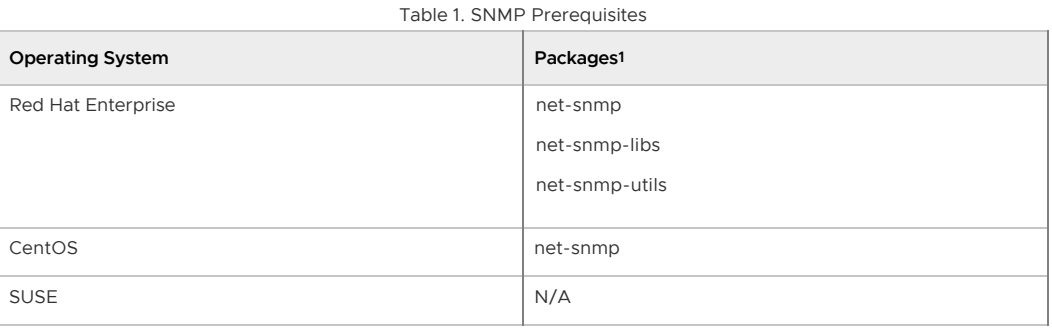

1. SNMP is installed by default on SUSE platforms.

The snmp.conf configuration file is located in /etc/snmp/.

#### Pre-installation Tasks

After you establish that SNMP is on the master host, log in as root, open a text editor, and edit the *path\_to*/snmp/snmpd.conf file. To use SNMP with Greenplum Database, the minimum configuration change required to the snmpd.conf file is specifying a community name. For example:

rocommunity public

Note: Replace public with the name of your SNMP community. You should also configure syslocation and syscontact. Configure other SNMP settings as required for your environment and save the file.

For more information about the snmpd.conf file, enter:

man snmpd.conf

Note: On SUSE Linux platforms, make sure to review and configure security settings in the snmp.conf file so snmpd accepts connections from sub-agents and returns all available Object IDs (OIDs).

After you finish configuring the snmpd.conf file, start the system snmpd daemon:

# /sbin/chkconfig snmpd on

Then, verify the system snmpd daemon is running. Enter:

# snmpwalk -v 1 -c *community\_name* localhost .1.3.6.1.2.1.1.1.0

For example:

# snmpwalk -v 1 -c public localhost .1.3.6.1.2.1.1.1.0

If this command returns "Timeout: No Response from localhost", then the system snmpd daemon is not running. If the daemon is running, output similar to the following displays:

```
SNMPv2-MIB::sysDescr.0 = STRING: Linux hostname
2.6.18-92.el5 #1 SMP Tue Jun 10 18:51:06 EDT 2016 x86_64
```
#### Setting up SNMP Notifications

- 1. To configure a Greenplum Database system to send SNMP notifications when alerts occur, set the following parameters on the Greenplum Database master host with the gpconfig utility:
	- <sup>o</sup> gp snmp community: Set this parameter to the community name you specified for your environment.
	- gp\_snmp\_monitor\_address: Enter the hostname: port of your network monitor application. Typically, the port number is 162. If there are multiple monitor addresses, separate them with a comma.
	- $\circ$  gp\_snmp\_use\_inform\_or\_trap: Enter either trap or inform. Trap notifications are SNMP messages sent from one application to another (for example, between Greenplum Database and a network monitoring application). These messages are unacknowledged by the monitoring application, but generate less network overhead.

Inform notifications are the same as trap messages, except the application sends an acknowledgement to the application that generated the alert. In this case, the monitoring application sends acknowledgement messages to Greenplum Databasegenerated trap notifications. While inform messages create more overhead, they inform Greenplum Database the monitoring application has received the traps.

The following example commands set the server configuration parameters with the Greenplum Database gpconfig utility:

```
$ gpconfig -c gp_snmp_community -v public --masteronly 
$ gpconfig -c gp_snmp_monitor_address -v mdw:162 --masteronly 
$ gpconfig -c gp_snmp_use_inform_or_trap -v trap --masteronly
```
2. To test SNMP notifications, you can use the snmptrapd trap receiver. As root, enter:

```
# /usr/sbin/snmptrapd -m ALL -Lf ~/filename.log
```
-Lf indicates that traps are logged to a file. -Le indicates that traps are logged to stderr instead. -m ALL loads all available MIBs (you can also specify individual MIBs if required).

#### Enabling Email Notifications

Complete the following steps to enable Greenplum Database to send email notifications to system administrators whenever certain database events occur.

- 1. Open \$MASTER\_DATA\_DIRECTORY/postgresql.conf in a text editor.
- 2. In the EMAIL ALERTS section, uncomment the following parameters and enter the appropriate values for your email server and domain. For example:

```
gp_email_smtp_server='smtp.company.com:25'
gp_email_smtp_userid='gpadmin@example.com'
gp_email_smtp_password='mypassword'
gp_email_from='Greenplum Database <gpadmin@example.com>'
gp_email_to='dba@example.com;John Smith <jsmith@example.com>'
```
You may create specific email accounts or groups in your email system that send and receive email alerts from the Greenplum Database system. For example:

gp\_email\_from='GPDB Production Instance <gpdb@example.com>' gp\_email\_to='gpdb\_dba\_group@example.com'

You can also specify multiple email addresses for both gp\_email parameters. Use a semicolon ( ; ) to separate each email address. For example:

gp\_email\_to='gpdb\_dba\_group@example.com;admin@example.com'

- 3. Save and close the postgresql.conf file.
- 4. Reload the Greenplum Database postgresgl.conf file:

\$ gpstop -u

#### Testing Email Notifications

The Greenplum Database master host must be able to connect to the SMTP email server you specify for the gp\_email\_smtp\_server parameter. To test connectivity, use the ping command:

\$ ping <*my\_email\_server*>

If the master host can contact the SMTP server, run this  $psq1$  command to log into a database and test email notification with the gp\_elog function:

\$ psql -d <*testdb*> -U gpadmin -c "SELECT gp\_elog('Test GPDB Email',true);"

The address you specified for the gp\_email\_to parameter should receive an email with Test GPDB Email in the subject line.

Note: If you have difficulty sending and receiving email notifications, verify the security settings for you organization's email server and firewall.

### Checking System State

A Greenplum Database system is comprised of multiple PostgreSQL instances (the master and segments) spanning multiple machines. To monitor a Greenplum Database system, you need to know information about the system as a whole, as well as status information of the individual instances. The gpstate utility provides status information about a Greenplum Database system.

#### Viewing Master and Segment Status and Configuration

The default gpstate action is to check segment instances and show a brief status of the valid and failed segments. For example, to see a quick status of your Greenplum Database system:

\$ gpstate

To see more detailed information about your Greenplum Database array configuration, use gpstate with the -s option:

\$ gpstate -s

#### Viewing Your Mirroring Configuration and Status

If you are using mirroring for data redundancy, you may want to see the list of mirror segment instances in the system, their current synchronization status, and the mirror to primary mapping. For example, to see the mirror segments in the system and their status:

\$ gpstate -m

To see the primary to mirror segment mappings:

\$ gpstate -c

To see the status of the standby master mirror:

\$ gpstate -f

### Checking Disk Space Usage

A database administrator's most important monitoring task is to make sure the file systems where the master and segment data directories reside do not grow to more than 70 percent full. A filled data disk will not result in data corruption, but it may prevent normal database activity from continuing. If the disk grows too full, it can cause the database server to shut down.

You can use the gp\_disk\_free external table in the gp\_toolkit administrative schema to check for remaining free space (in kilobytes) on the segment host file systems. For example:

```
=# SELECT * FROM gp_toolkit.gp_disk_free 
    ORDER BY dfsegment;
```
#### Checking Sizing of Distributed Databases and Tables

The qp\_toolkit administrative schema contains several views that you can use to determine the disk space usage for a distributed Greenplum Database database, schema, table, or index.

For a list of the available sizing views for checking database object sizes and disk space, see the Greenplum Database Reference Guide.

#### Viewing Disk Space Usage for a Database

To see the total size of a database (in bytes), use the gp\_size\_of\_database view in the gp\_toolkit administrative schema. For example:

```
=> SELECT * FROM gp_toolkit.gp_size_of_database 
    ORDER BY sodddatname;
```
#### Viewing Disk Space Usage for a Table

The gp\_toolkit administrative schema contains several views for checking the size of a table. The table sizing views list the table by object ID (not by name). To check the size of a table by name, you must look up the relation name (relname) in the pg\_class table. For example:

```
=> SELECT relname AS name, sotdsize AS size, sotdtoastsize 
   AS toast, sotdadditionalsize AS other 
   FROM gp_toolkit.gp_size_of_table_disk as sotd, pg_class 
   WHERE sotd.sotdoid=pg_class.oid ORDER BY relname;
```
For a list of the available table sizing views, see the Greenplum Database Reference Guide.

#### Viewing Disk Space Usage for Indexes

The gp\_toolkit administrative schema contains a number of views for checking index sizes. To see the total size of all index(es) on a table, use the  $gp\_size\_of\_all\_table\_indices$  view. To see the size of a particular index, use the  $qp\_size\_of\_index$  view. The index sizing views list tables and indexes by object ID (not by name). To check the size of an index by name, you must look up the relation name (relname) in the pg\_class table. For example:

```
=> SELECT soisize, relname as indexname
    FROM pg_class, gp_toolkit.gp_size_of_index
   WHERE pg_class.oid=gp_size_of_index.soioid
```
AND pg\_class.relkind='i';

### Checking for Data Distribution Skew

All tables in Greenplum Database are distributed, meaning their data is divided evenly across all of the segments in the system. Unevenly distributed data may diminish query processing performance. A table's distribution policy is determined at table creation time. For information about choosing the table distribution policy, see the following topics:

- [Viewing a Table's Distribution Key](#page-78-0)
- [Viewing Data Distribution](#page-338-0)
- [Checking for Query Processing Skew](#page-124-0)

The gp\_toolkit administrative schema also contains a number of views for checking data distribution skew on a table. For information about how to check for uneven data distribution, see the Greenplum Database Reference Guide.

#### Viewing a Table's Distribution Key

To see the columns used as the data distribution key for a table, you can use the  $\det$ command in  $psql$  to examine the definition of a table. For example:

```
=# \dagger sales
            Table "retail.sales"
 Column | Type | Modifiers | Description
-------------+--------------+-----------+-------------
sale_id | integer | | |
 amt | float | |
date | date | | |
Has OIDs: no
Distributed by: (sale_id)
```
#### <span id="page-338-0"></span>Viewing Data Distribution

To see the data distribution of a table's rows (the number of rows on each segment), you can run a query such as:

```
=# SELECT gp_segment_id, count(*) 
    FROM table_name GROUP BY gp_segment_id;
```
A table is considered to have a balanced distribution if all segments have roughly the same number of rows.

#### Checking for Query Processing Skew

When a query is being processed, all segments should have equal workloads to ensure the best possible performance. If you identify a poorly-performing query, you may need to investigate further using the EXPLAIN command. For information about using the EXPLAIN command and query profiling, see [Query Profiling](#page-404-0).

Query processing workload can be skewed if the table's data distribution policy and the query predicates are not well matched. To check for processing skew, you can run a query such as:

```
=# SELECT gp_segment_id, count(*) FROM table_name
   WHERE column='value' GROUP BY gp_segment_id;
```
This will show the number of rows returned by segment for the given WHERE predicate.

#### Avoiding an Extreme Skew Warning

You may receive the following warning message while executing a query that performs a hash join

#### operation:

#### Extreme skew in the innerside of Hashjoin

This occurs when the input to a hash join operator is skewed. It does not prevent the query from completing successfully. You can follow these steps to avoid skew in the plan:

- 1. Ensure that all fact tables are analyzed.
- 2. Verify that any populated temporary table used by the query is analyzed.
- 3. View the EXPLAIN ANALYZE plan for the query and look for the following:
	- If there are scans with multi-column filters that are producing more rows than estimated, then set the gp\_selectivity\_damping\_factor server configuration parameter to 2 or higher and retest the query.
	- If the skew occurs while joining a single fact table that is relatively small (less than  $\circ$ 5000 rows), set the gp\_segments\_for\_planner server configuration parameter to 1 and retest the query.
- 4. Check whether the filters applied in the query match distribution keys of the base tables. If the filters and distribution keys are the same, consider redistributing some of the base tables with different distribution keys.
- 5. Check the cardinality of the join keys. If they have low cardinality, try to rewrite the query with different joining columns or or additional filters on the tables to reduce the number of rows. These changes could change the query semantics.

### Viewing Metadata Information about Database Objects

Greenplum Database tracks various metadata information in its system catalogs about the objects stored in a database, such as tables, views, indexes and so on, as well as global objects such as roles and tablespaces.

#### Viewing the Last Operation Performed

You can use the system views pg\_stat\_operations and pg\_stat\_partition\_operations to look up actions performed on an object, such as a table. For example, to see the actions performed on a table, such as when it was created and when it was last vacuumed and analyzed:

```
=> SELECT schemaname as schema, objname as table, 
   usename as role, actionname as action, 
   subtype as type, statime as time 
   FROM pg_stat_operations
   WHERE objname='cust';
  schema | table | role | action | type | time
  --------+-------+------+---------+-------+--------------------------
  sales | cust | main | CREATE | TABLE | 2016-02-09 18:10:07.867977-08
  sales | cust | main | VACUUM | | | 2016-02-10 13:32:39.068219-08
  sales | cust | main | ANALYZE | | 2016-02-25 16:07:01.157168-08
(3 rows)
```
#### Viewing the Definition of an Object

To see the definition of an object, such as a table or view, you can use the \d+ meta-command when working in  $psq1$ . For example, to see the definition of a table:

=> \d+ *mytable*

### <span id="page-339-0"></span>Viewing Session Memory Usage Information

You can create and use the session\_level\_memory\_consumption view that provides information about the current memory utilization for sessions that are running queries on Greenplum Database. The view contains session information and information such as the database that the session is

connected to, the query that the session is currently running, and memory consumed by the session processes.

- [Creating the session\\_level\\_memory\\_consumption View](#page-340-0)
- [The session\\_level\\_memory\\_consumption View](#page-109-0)

#### <span id="page-340-0"></span>Creating the session\_level\_memory\_consumption View

To create the session\_level\_memory\_consumption view in a Greenplum Database, run the script \$GPHOME/share/postgresql/contrib/gp\_session\_state.sql once for each database. For example, to install the view in the database testdb, use this command:

\$ psql -d testdb -f \$GPHOME/share/postgresql/contrib/gp\_session\_state.sql

#### The session\_level\_memory\_consumption View

The session\_level\_memory\_consumption view provides information about memory consumption and idle time for sessions that are running SQL queries.

When resource queue-based resource management is active, the column is runaway indicates whether Greenplum Database considers the session a runaway session based on the vmem memory consumption of the session's queries. Under the resource queue-based resource management scheme, Greenplum Database considers the session a runaway when the queries consume an excessive amount of memory. The Greenplum Database server configuration parameter runaway\_detector\_activation\_percent governs the conditions under which Greenplum Database considers a session a runaway session.

The is\_runaway, runaway\_vmem\_mb, and runaway\_command\_cnt columns are not applicable when resource group-based resource management is active.

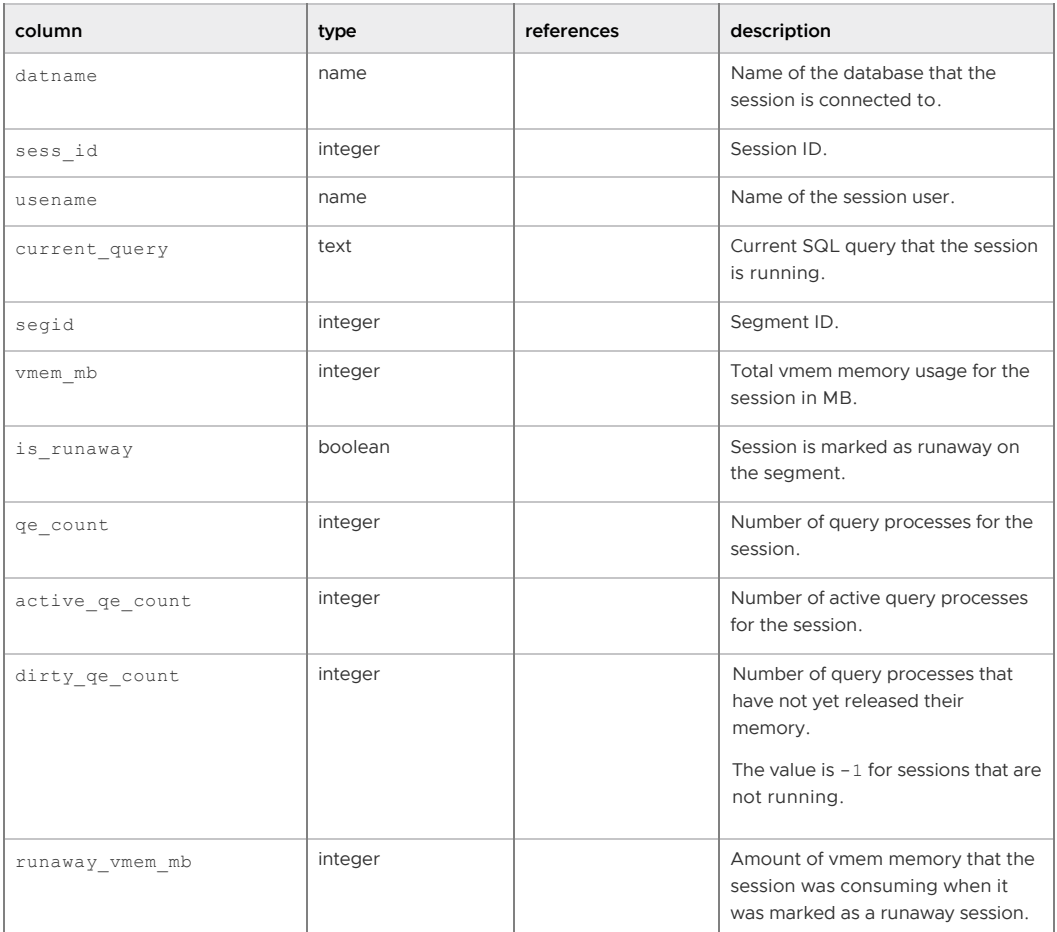

Table 2. session\_level\_memory\_consumption

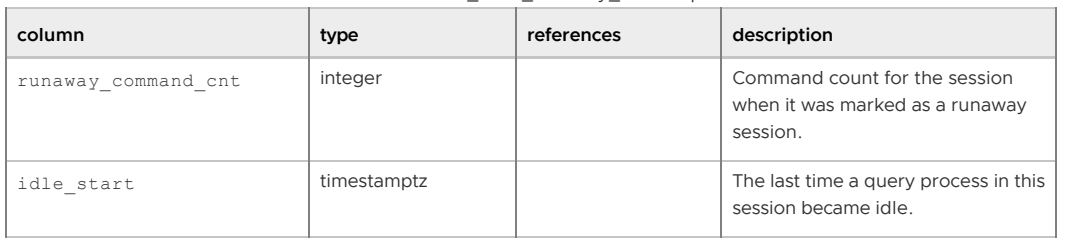

Table 2. session\_level\_memory\_consumption

### Viewing Query Workfile Usage Information

The Greenplum Database administrative schema gp\_toolkit contains views that display information about Greenplum Database workfiles. Greenplum Database creates workfiles on disk if it does not have sufficient memory to execute the query in memory. This information can be used for troubleshooting and tuning queries. The information in the views can also be used to specify the values for the Greenplum Database configuration parameters gp\_workfile\_limit\_per\_query and gp\_workfile\_limit\_per\_segment.

These are the views in the schema qp\_toolkit:

- The gp\_workfile\_entries view contains one row for each operator using disk space for workfiles on a segment at the current time.
- The gp\_workfile\_usage\_per\_query view contains one row for each query using disk space for workfiles on a segment at the current time.
- The gp\_workfile\_usage\_per\_segment view contains one row for each segment. Each row displays the total amount of disk space used for workfiles on the segment at the current time.

For information about using  $gp\_to$ olkit, see [Using gp\\_toolkit.](#page-92-0)

## <span id="page-341-0"></span>Viewing the Database Server Log Files

Every database instance in Greenplum Database (master and segments) runs a PostgreSQL database server with its own server log file. Daily log files are created in the pg\_log directory of the master and each segment data directory.

### Log File Format

The server log files are written in comma-separated values (CSV) format. Some log entries will not have values for all log fields. For example, only log entries associated with a query worker process will have the slice id populated. You can identify related log entries of a particular query by the query's session identifier (qp\_session\_id) and command identifier (qp\_command\_count).

The following fields are written to the log:

| #              | <b>Field Name</b> | Data Type                   | Description                                                                                                    |
|----------------|-------------------|-----------------------------|----------------------------------------------------------------------------------------------------|
|                | event time        | timestamp with time<br>zone | Time that the log entry was written to the log                                                                    |
| $\overline{2}$ | user name         | varchar(100)                | The database user name                                                                                            |
| 3              | database name     | varchar(100)                | The database name                                                                                                 |
| $\overline{4}$ | process id        | varchar(10)                 | The system process ID (prefixed with "p")                                                                         |
| 5              | thread id         | varchar(50)                 | The thread count (prefixed with "th")                                                                             |
| 6              | remote host       | varchar(100)                | On the master, the hostname/address of the client machine.<br>On the segment, the hostname/address of the master. |
| 7              | remote port       | varchar(10)                 | The segment or master port number                                                                                 |

Table 3. Greenplum Database Server Log Format

| #  | <b>Field Name</b>  | Data Type                   | Description                                                                                                    |
|----|--------------------|-----------------------------|----------------------------------------------------------------------------------------------------|
| 8  | session_start_time | timestamp with time<br>zone | Time session connection was opened                                                                                                    |
| 9  | transaction_id     | int                         | Top-level transaction ID on the master. This ID is the parent<br>of any subtransactions.                                                 |
| 10 | gp_session_id      | text                        | Session identifier number (prefixed with "con")                                                                                          |
| 11 | gp_command_count   | text                        | The command number within a session (prefixed with "cmd")                                                                                |
| 12 | qp segment         | text                        | The segment content identifier (prefixed with "seg" for<br>primaries or "mir" for mirrors). The master always has a<br>content ID of -1. |
| 13 | slice_id           | text                        | The slice ID (portion of the query plan being executed)                                                                                  |
| 14 | distr_tranx_id     | text                        | Distributed transaction ID                                                                                                    |
| 15 | local_tranx_id     | text                        | Local transaction ID                                                                                                    |
| 16 | sub_tranx_id       | text                        | Subtransaction ID                                                                                                    |
| 17 | event_severity     | varchar(10)                 | Values include: LOG, ERROR, FATAL, PANIC, DEBUG1,<br>DEBUG2                                                                              |
| 18 | sql_state_code     | varchar(10)                 | SQL state code associated with the log message                                                                                           |
| 19 | event_message      | text                        | Log or error message text                                                                                                    |
| 20 | event_detail       | text                        | Detail message text associated with an error or warning<br>message                                                                       |
| 21 | event_hint         | text                        | Hint message text associated with an error or warning<br>message                                                                         |
| 22 | internal_query     | text                        | The internally-generated query text                                                                                                    |
| 23 | internal_query_pos | int                         | The cursor index into the internally-generated query text                                                                                |
| 24 | event_context      | text                        | The context in which this message gets generated                                                                                         |
| 25 | debug_query_string | text                        | User-supplied query string with full detail for debugging. This<br>string can be modified for internal use.                              |
| 26 | error_cursor_pos   | int                         | The cursor index into the query string                                                                                                   |
| 27 | func_name          | text                        | The function in which this message is generated                                                                                          |
| 28 | file_name          | text                        | The internal code file where the message originated                                                                                      |
| 29 | file_line          | int                         | The line of the code file where the message originated                                                                                   |
| 30 | stack trace        | text                        | Stack trace text associated with this message                                                                                            |

Table 3. Greenplum Database Server Log Format

### Searching the Greenplum Server Log Files

Greenplum Database provides a utility called gplogfilter can search through a Greenplum Database log file for entries matching the specified criteria. By default, this utility searches through the Greenplum Database master log file in the default logging location. For example, to display the last three lines of the master log file:

\$ gplogfilter -n 3

To search through all segment log files simultaneously, run gplogfilter through the gpssh utility. For example, to display the last three lines of each segment log file:

\$ gpssh -f seg\_host\_file

```
=> source /usr/local/greenplum-db/greenplum_path.sh
=> gplogfilter -n 3 /gpdata/gp*/pg_log/gpdb*.log
```
## Using gp\_toolkit

Use the Greenplum Database administrative schema gp\_toolkit to query the system catalogs, log files, and operating environment for system status information. The gp\_toolkit schema contains several views you can access using SQL commands. The gp\_toolkit schema is accessible to all database users. Some objects require superuser permissions. Use a command similar to the following to add the *gp\_toolkit* schema to your schema search path:

```
=> ALTER ROLE myrole SET search path TO myschema, gp toolkit;
```
For a description of the available administrative schema views and their usages, see the Greenplum Database Reference Guide.

### <span id="page-343-0"></span>Greenplum Database SNMP OIDs and Error Codes

When a Greenplum Database system is configured to trigger SNMP alerts or send email notifications to system administrators if certain database events occur, the alerts and notifications contain Object IDs (OIDs) and SQL error codes.

- [Greenplum Database SNMP OIDs](#page-343-1)
- [SQL Standard Error Codes](#page-344-0)

[For information about enabling Greenplum Database to use SNMP, see Enabling System Alerts and](#page-108-0) Notifications

### <span id="page-343-1"></span>Greenplum Database SNMP OIDs

This is the Greenplum Database OID hierarchy structure:

```
iso(1)
identified-organization(3)
dod(6)
internet(1)
private(4)
enterprises(1)
gpdbMIB(31327)
gpdbObjects(1)
gpdbAlertMsg(1)
```
gpdbAlertMsg

1.3.6.1.4.1.31327.1.1: STRING: alert message text

gpdbAlertSeverity

1.3.6.1.4.1.31327.1.2: INTEGER: severity level

gpdbAlertSeverity can have one of the following values:

```
gpdbSevUnknown(0)
gpdbSevOk(1)
gpdbSevWarning(2)
gpdbSevError(3)
gpdbSevFatal(4)
gpdbSevPanic(5)
gpdbSevSystemDegraded(6)
gpdbSevSystemDown(7)
```
gpdbAlertSqlstate

1.3.6.1.4.1.31327.1.3: STRING: SQL standard error codes

For a list of codes, see SQL Standard Error Codes.

#### gpdbAlertDetail

1.3.6.1.4.1.31327.1.4: STRING: detailed alert message text

#### gpdbAlertSqlStmt

1.3.6.1.4.1.31327.1.5: STRING: SQL statement generating this alert if applicable

gpdbAlertSystemName

1.3.6.1.4.1.31327.1.6: STRING: hostname

### <span id="page-344-0"></span>SQL Standard Error Codes

The following table lists all the defined error codes. Some are not used, but are defined by the SQL standard. The error classes are also shown. For each error class there is a standard error code having the last three characters 000. This code is used only for error conditions that fall within the class but do not have any more-specific code assigned.

The PL/pgSQL condition name for each error code is the same as the phrase shown in the table, with underscores substituted for spaces. For example, code 22012, DIVISION BY ZERO, has condition name DIVISION\_BY\_ZERO. Condition names can be written in either upper or lower case.

Note: PL/pgSQL does not recognize warning, as opposed to error, condition names; those are classes 00, 01, and 02.

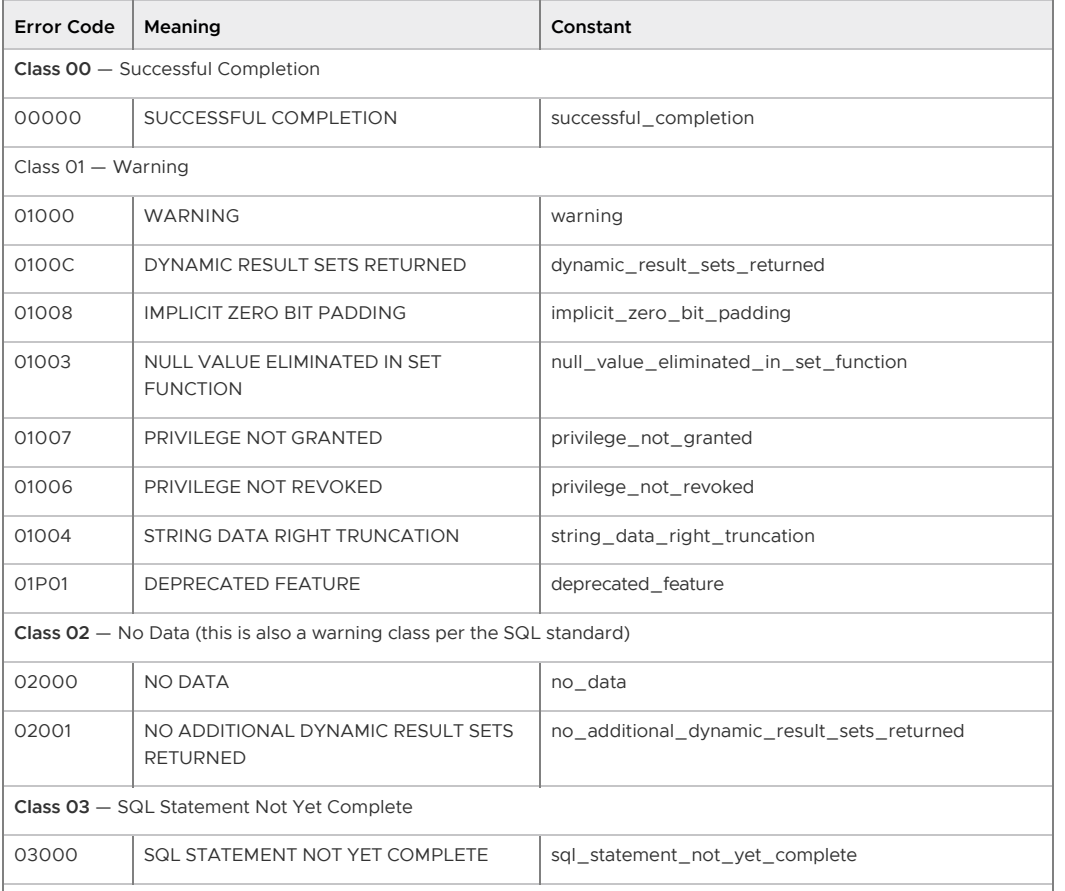

Table 4. SQL Codes

**Class 08** — Connection Exception

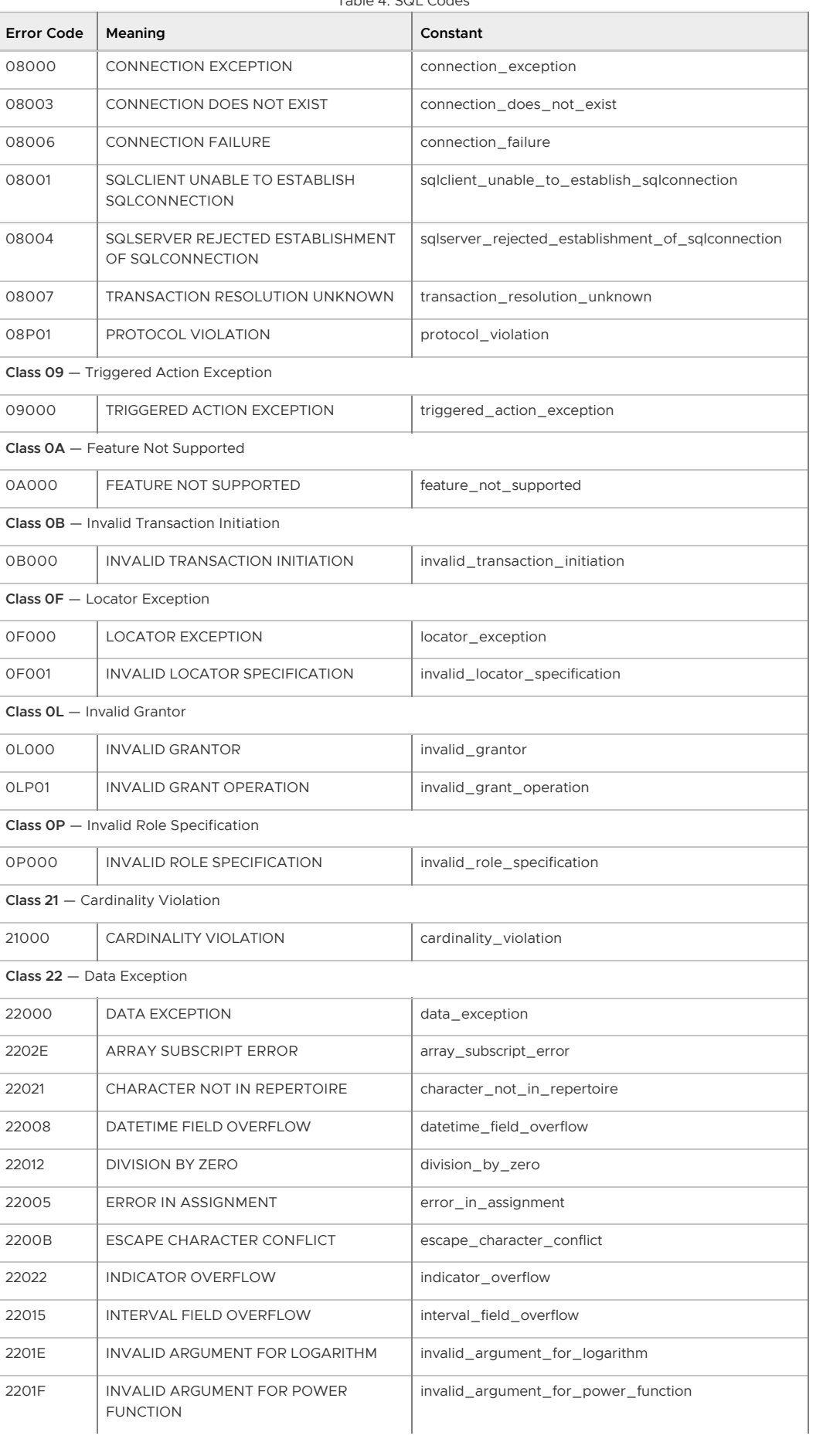

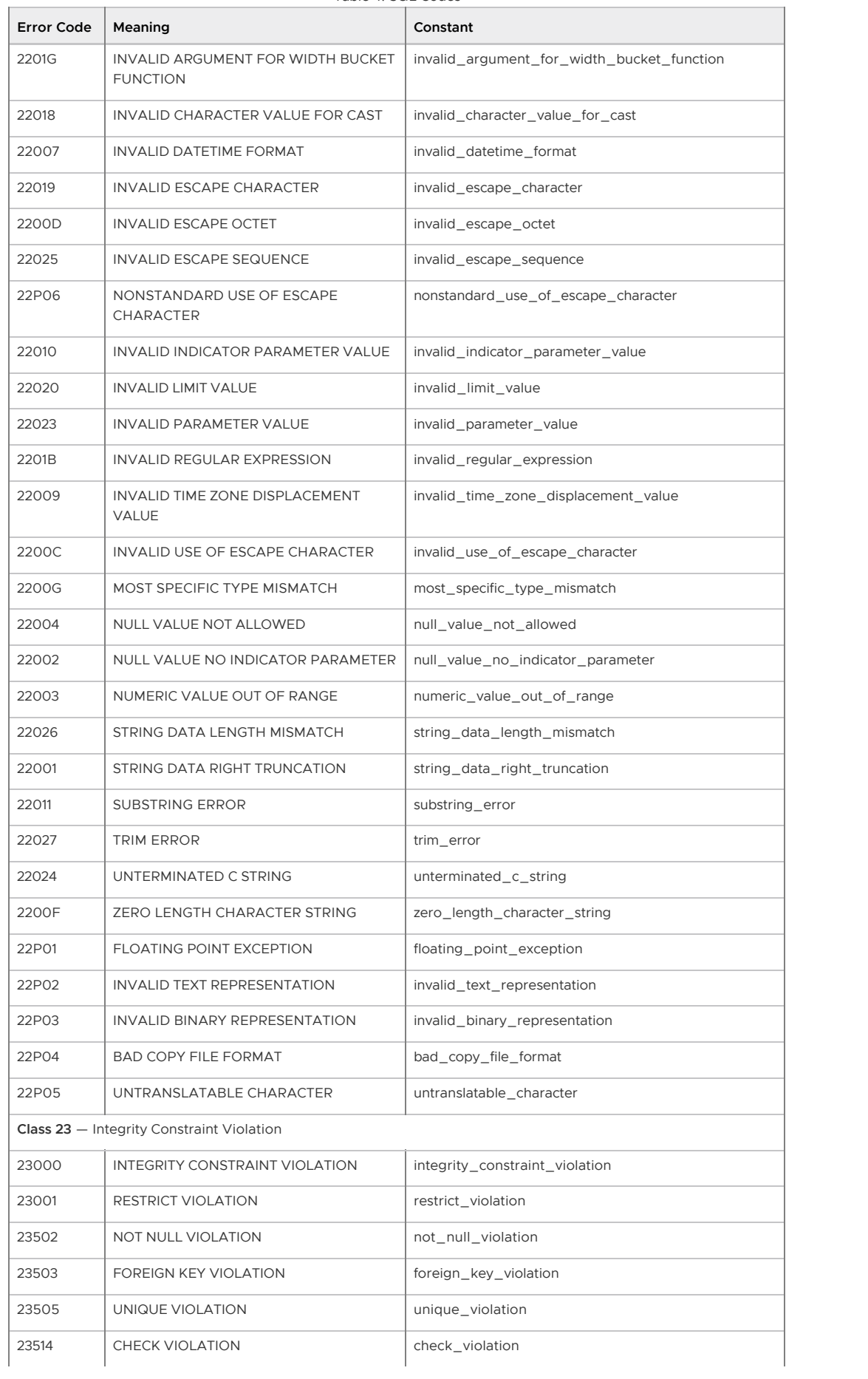

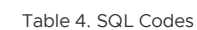

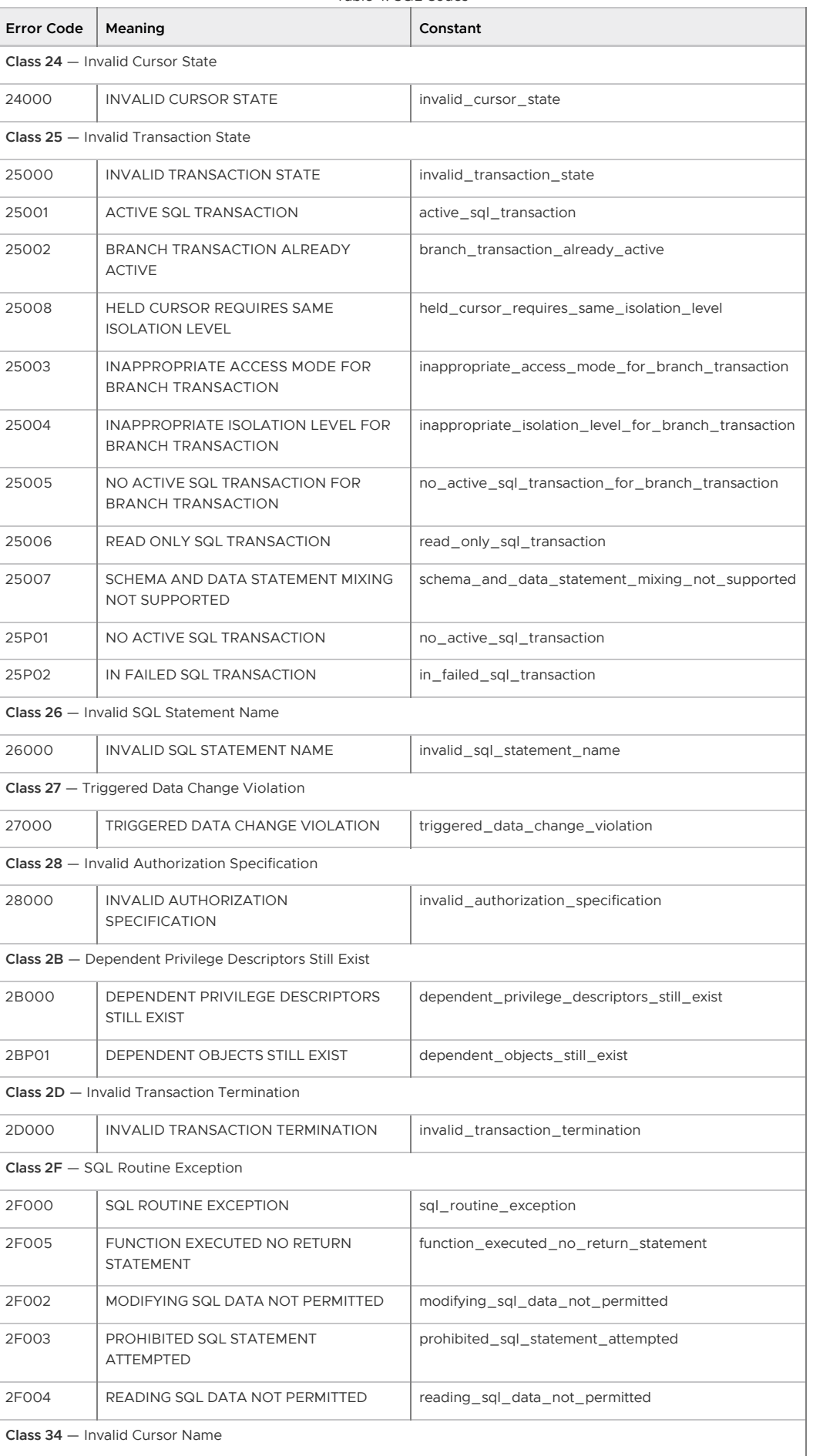

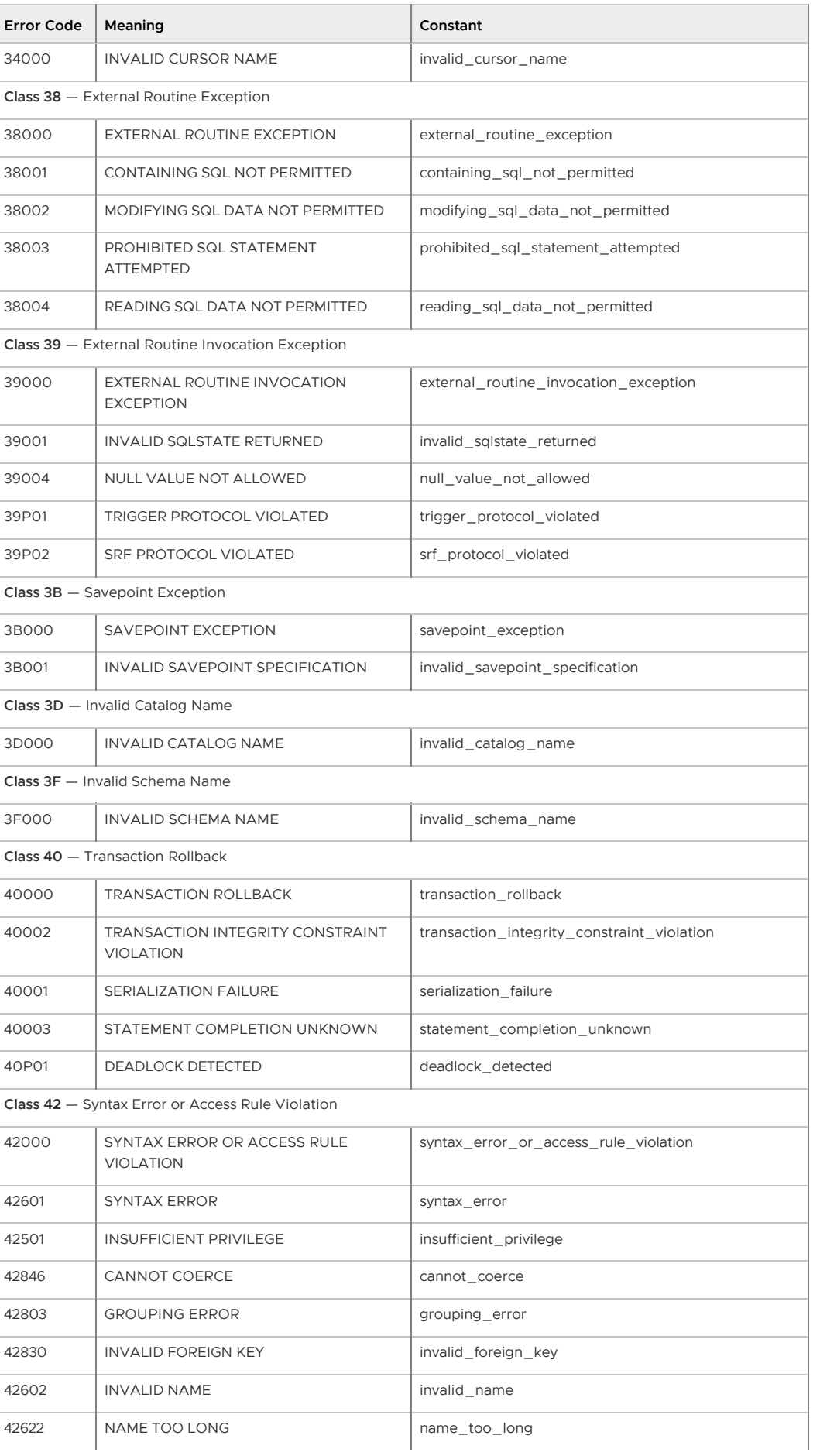

| <b>Error Code</b>                      | Meaning                                         | Constant                              |  |  |
|----------------------------------------|-------------------------------------------------|---------------------------------------|--|--|
| 42939                                  | RESERVED NAME                                   | reserved name                         |  |  |
| 42804                                  | DATATYPE MISMATCH                               | datatype_mismatch                     |  |  |
| 42P18                                  | INDETERMINATE DATATYPE                          | indeterminate_datatype                |  |  |
| 42809                                  | <b>WRONG OBJECT TYPE</b>                        | wrong_object_type                     |  |  |
| 42703                                  | UNDEFINED COLUMN                                | undefined_column                      |  |  |
| 42883                                  | UNDEFINED FUNCTION                              | undefined function                    |  |  |
| 42P01                                  | UNDEFINED TABLE                                 | undefined_table                       |  |  |
| 42P02                                  | UNDEFINED PARAMETER                             | undefined_parameter                   |  |  |
| 42704                                  | UNDEFINED OBJECT                                | undefined_object                      |  |  |
| 42701                                  | DUPLICATE COLUMN                                | duplicate_column                      |  |  |
| 42P03                                  | <b>DUPLICATE CURSOR</b>                         | duplicate_cursor                      |  |  |
| 42P04                                  | <b>DUPLICATE DATABASE</b>                       | duplicate_database                    |  |  |
| 42723                                  | <b>DUPLICATE FUNCTION</b>                       | duplicate_function                    |  |  |
| 42P05                                  | <b>DUPLICATE PREPARED STATEMENT</b>             | duplicate_prepared_statement          |  |  |
| 42P06                                  | <b>DUPLICATE SCHEMA</b>                         | duplicate_schema                      |  |  |
| 42P07                                  | <b>DUPLICATE TABLE</b>                          | duplicate_table                       |  |  |
| 42712                                  | <b>DUPLICATE ALIAS</b>                          | duplicate_alias                       |  |  |
| 42710                                  | DUPLICATE OBJECT                                | duplicate_object                      |  |  |
| 42702                                  | AMBIGUOUS COLUMN                                | ambiguous_column                      |  |  |
| 42725                                  | AMBIGUOUS FUNCTION                              | ambiguous_function                    |  |  |
| 42P08                                  | AMBIGUOUS PARAMETER                             | ambiguous_parameter                   |  |  |
| 42P09                                  | <b>AMBIGUOUS ALIAS</b>                          | ambiguous_alias                       |  |  |
| 42P10                                  | INVALID COLUMN REFERENCE                        | invalid_column_reference              |  |  |
| 42611                                  | INVALID COLUMN DEFINITION                       | invalid_column_definition             |  |  |
| 42P11                                  | <b>INVALID CURSOR DEFINITION</b>                | invalid_cursor_definition             |  |  |
| 42P12                                  | INVALID DATABASE DEFINITION                     | invalid_database_definition           |  |  |
| 42P13                                  | <b>INVALID FUNCTION DEFINITION</b>              | invalid_function_definition           |  |  |
| 42P14                                  | INVALID PREPARED STATEMENT<br><b>DEFINITION</b> | invalid_prepared_statement_definition |  |  |
| 42P15                                  | INVALID SCHEMA DEFINITION                       | invalid schema definition             |  |  |
| 42P16                                  | <b>INVALID TABLE DEFINITION</b>                 | invalid table definition              |  |  |
| 42P17                                  | INVALID OBJECT DEFINITION                       | invalid_object_definition             |  |  |
| Class 44 - WITH CHECK OPTION Violation |                                                 |                                       |  |  |
| 44000                                  | WITH CHECK OPTION VIOLATION                     | with_check_option_violation           |  |  |
| Class 53 - Insufficient Resources      |                                                 |                                       |  |  |
| 53000                                  | INSUFFICIENT RESOURCES                          | insufficient_resources                |  |  |
| 53100                                  | <b>DISK FULL</b>                                | disk_full                             |  |  |

Table 4. SQL Codes

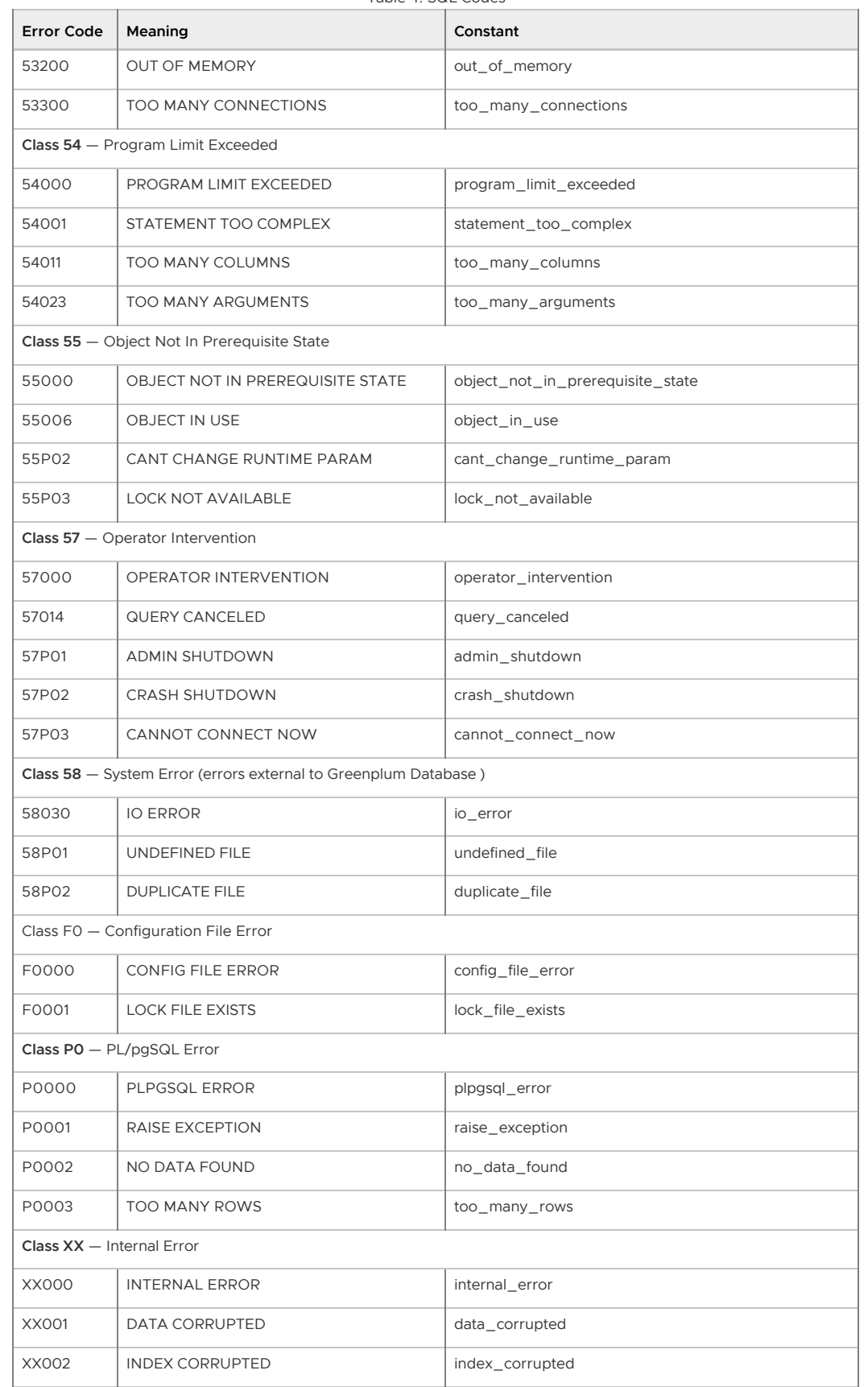

A newer version of this documentation is available. Use the version menu above to view the most up-to-date release of the Greenplum 5.x documentation.

# Routine System Maintenance Tasks

To keep a Greenplum Database system running efficiently, the database must be regularly cleared of expired data and the table statistics must be updated so that the query optimizer has accurate information.

Greenplum Database requires that certain tasks be performed regularly to achieve optimal performance. The tasks discussed here are required, but database administrators can automate them using standard UNIX tools such as cron scripts. An administrator sets up the appropriate scripts and checks that they execute successfully. See [Recommended Monitoring and Maintenance Tasks](#page-355-0) for additional suggested maintenance activities you can implement to keep your Greenplum system running optimally.

**Parent topic:** [Managing a Greenplum System](#page-226-0)

## Routine Vacuum and Analyze

The design of the MVCC transaction concurrency model used in Greenplum Database means that deleted or updated data rows still occupy physical space on disk even though they are not visible to new transactions. If your database has many updates and deletes, many expired rows exist and the space they use must be reclaimed with the VACUUM command. The VACUUM command also collects table-level statistics, such as numbers of rows and pages, so it is also necessary to vacuum appendoptimized tables, even when there is no space to reclaim from updated or deleted rows.

Vacuuming an append-optimized table follows a different process than vacuuming heap tables. On each segment, a new segment file is created and visible rows are copied into it from the current segment. When the segment file has been copied, the original is scheduled to be dropped and the new segment file is made available. This requires sufficient available disk space for a copy of the visible rows until the original segment file is dropped.

If the ratio of hidden rows to total rows in a segment file is less than a threshold value (10, by default), the segment file is not compacted. The threshold value can be configured with the gp\_appendonly\_compaction\_threshold server configuration parameter. VACUUM FULL ignores the value of gp\_appendonly\_compaction\_threshold and rewrites the segment file regardless of the ratio.

You can use the  $q$  aovisimap compaction info() function in the the  $gp$  toolkit schema to investigate the effectiveness of a VACUUM operation on append-optimized tables.

For information about the gp\_aovisimap\_compaction\_info() function see, "Checking Append-Optimized Tables" in the Greenplum Database Reference Guide.

VACUUM can be disabled for append-optimized tables using the qp\_appendonly\_compaction server configuration parameter.

For details about vacuuming a database, see [Vacuuming the Database](#page-110-0).

For information about the gp\_appendonly\_compaction\_threshold server configuration parameter and the VACUUM command, see the Greenplum Database Reference Guide.

### Transaction ID Management

Greenplum's MVCC transaction semantics depend on comparing transaction ID (XID) numbers to

determine visibility to other transactions. Transaction ID numbers are compared using modulo 2<sup>32</sup> arithmetic, so a Greenplum system that runs more than about two billion transactions can experience transaction ID wraparound, where past transactions appear to be in the future. This means past transactions' outputs become invisible. Therefore, it is necessary to VACUUM every table in every database at least once per two billion transactions.

Greenplum Database assigns XID values only to transactions that involve DDL or DML operations, which are typically the only transactions that require an XID.

Important: Greenplum Database monitors transaction IDs. If you do not vacuum the database regularly, Greenplum Database will generate a warning and error.

Greenplum Database issues the following warning when a significant portion of the transaction IDs are no longer available and before transaction ID wraparound occurs:

```
WARNING: database "database name" must be vacuumed within
number_of_transactions transactions
```
When the warning is issued, a VACUUM operation is required. If a VACUUM operation is not performed, Greenplum Database stops creating transactions when it reaches a limit prior to when transaction ID wraparound occurs. Greenplum Database issues this error when it stops creating transactions to avoid possible data loss:

```
FATAL: database is not accepting commands to avoid 
wraparound data loss in database "database_name"
```
The Greenplum Database configuration parameter xid warn limit controls when the warning is displayed. The parameter xid\_stop\_limit controls when Greenplum Database stops creating transactions.

#### Recovering from a Transaction ID Limit Error

When Greenplum Database reaches the xid stop limit transaction ID limit due to infrequent VACUUM maintenance, it becomes unresponsive. To recover from this situation, perform the following steps as database administrator:

- 1. Shut down Greenplum Database.
- 2. Temporarily lower the xid stop limit by 10,000,000.
- 3. Start Greenplum Database.
- 4. Run VACUUM FREEZE on all affected databases.
- 5. Reset the xid stop limit to its original value.
- 6. Restart Greenplum Database.

For information about the configuration parameters, see the Greenplum Database Reference Guide.

For information about transaction ID wraparound see the [PostgreSQL documentation.](https://www.postgresql.org/docs/8.3/static/index.html)

### System Catalog Maintenance

Numerous database updates with CREATE and DROP commands increase the system catalog size and affect system performance. For example, running many DROP TABLE statements degrades the overall system performance due to excessive data scanning during metadata operations on catalog tables. The performance loss occurs between thousands to tens of thousands of DROP TABLE statements, depending on the system.

You should run a system catalog maintenance procedure regularly to reclaim the space occupied by deleted objects. If a regular procedure has not been run for a long time, you may need to run a more intensive procedure to clear the system catalog. This topic describes both procedures.

#### Regular System Catalog Maintenance

It is recommended that you periodically run REINDEX and VACUUM on the system catalog to clear the space that deleted objects occupy in the system indexes and tables. If regular database operations include numerous DROP statements, it is safe and appropriate to run a system catalog maintenance procedure with VACUUM daily at off-peak hours. You can do this while the system is available.

These are Greenplum Database system catalog maintenance steps.

1. Perform a REINDEX on the system catalog tables to rebuild the system catalog indexes. This removes bloat in the indexes and improves VACUUM performance. Note: When performing REINDEX on the system catalog tables, locking will occur on the tables and might have an impact on currently running queries. You can schedule the

REINDEX operation during a period of low activity to avoid disrupting ongoing business operations.

- 2. Perform a VACUUM on the system catalog tables.
- 3. Perform an ANALYZE on the system catalog tables to update the catalog table statistics.

This example script performs a REINDEX, VACUUM, and ANALYZE of a Greenplum Database system catalog. In the script, replace <*database-name*> with a database name.

```
#!/bin/bash
DBNAME="<database-name>"
SYSTABLES="' pg_catalog.' || relname || ';' FROM pg_class a, pg_namespace b
WHERE a.relnamespace=b.oid AND b.nspname='pg_catalog' AND a.relkind='r'"
reindexdb --system -d $DBNAME
psql -tc "SELECT 'VACUUM' || $SYSTABLES" $DBNAME | psql -a $DBNAME
analyzedb -s pg_catalog -d $DBNAME
```
Note: If you are performing catalog maintenance during a maintenance period and you need to stop a process due to time constraints, run the Greenplum Database function pg\_cancel\_backend(<*PID*>) to safely stop the Greenplum Database process.

#### Intensive System Catalog Maintenance

If system catalog maintenance has not been performed in a long time, the catalog can become bloated with dead space; this causes excessively long wait times for simple metadata operations. A wait of more than two seconds to list user tables, such as with the  $\dagger$  metacommand from within psql, is an indication of catalog bloat.

If you see indications of system catalog bloat, you must perform an intensive system catalog maintenance procedure with VACUUM FULL during a scheduled downtime period. During this period, stop all catalog activity on the system; the VACUUM FULL system catalog maintenance procedure takes exclusive locks against the system catalog.

Running regular system catalog maintenance procedures can prevent the need for this more costly procedure.

These are steps for intensive system catalog maintenance.

- 1. Stop all catalog activity on the Greenplum Database system.
- 2. Perform a REINDEX on the system catalog tables to rebuild the system catalog indexes. This removes bloat in the indexes and improves VACUUM performance.
- 3. Perform a VACUUM FULL on the system catalog tables. See the following Note.
- 4. Perform an ANALYZE on the system catalog tables to update the catalog table statistics.

Note: The system catalog table pg\_attribute is usually the largest catalog table. If the pg\_attribute table is significantly bloated, a VACUUM FULL operation on the table might require a significant amount of time and might need to be performed separately. The presence of both of these conditions indicate a significantly bloated pg\_attribute table that might require a long VACUUM FULL time:

- The pg\_attribute table contains a large number of records.
- The diagnostic message for pg\_attribute is significant amount of bloat in the gp\_toolkit.gp\_bloat\_diag view.

### Vacuum and Analyze for Query Optimization

Greenplum Database uses a cost-based query optimizer that relies on database statistics. Accurate statistics allow the query optimizer to better estimate selectivity and the number of rows that a query operation retrieves. These estimates help it choose the most efficient query plan. The ANALYZE command collects column-level statistics for the query optimizer.

You can run both VACUUM and ANALYZE operations in the same command. For example:

=# VACUUM ANALYZE mytable;

Running the VACUUM ANALYZE command might produce incorrect statistics when the command is run on a table with a significant amount of bloat (a significant amount of table disk space is occupied by deleted or obsolete rows). For large tables, the ANALYZE command calculates statistics from a random sample of rows. It estimates the number rows in the table by multiplying the average number of rows per page in the sample by the number of actual pages in the table. If the sample contains many empty pages, the estimated row count can be inaccurate.

For a table, you can view information about the amount of unused disk space (space that is occupied by deleted or obsolete rows) in the gp\_toolkit view gp\_bloat\_diag. If the bdidiag column for a table contains the value significant amount of bloat suspected, a significant amount of table disk space consists of unused space. Entries are added to the gp\_bloat\_diag view after a table has been vacuumed.

To remove unused disk space from the table, you can run the command VACUUM FULL on the table. Due to table lock requirements, VACUUM FULL might not be possible until a maintenance period.

As a temporary workaround, run ANALYZE to compute column statistics and then run VACUUM on the table to generate an accurate row count. This example runs ANALYZE and then VACUUM on the cust\_info table.

```
ANALYZE cust_info;
VACUUM cust info;
```
Important: If you intend to execute queries on partitioned tables with GPORCA enabled (the default), you must collect statistics on the partitioned table root partition with the ANALYZE command. For information about GPORCA, see [Overview of GPORCA.](#page-444-0)

Note: You can use the Greenplum Database utility analyzedb to update table statistics. Tables can be analyzed concurrently. For append optimized tables, analyzedb updates statistics only if the statistics are not current. See the [analyzedb](#5260-utility_guide-admin_utilities-analyzedb) utility.

## Routine Reindexing

For B-tree indexes, a freshly-constructed index is slightly faster to access than one that has been updated many times because logically adjacent pages are usually also physically adjacent in a newly built index. Reindexing older indexes periodically can improve access speed. If all but a few index keys on a page have been deleted, there will be wasted space on the index page. A reindex will reclaim that wasted space. In Greenplum Database it is often faster to drop an index (DROP INDEX) and then recreate it (CREATE INDEX) than it is to use the REINDEX command.

For table columns with indexes, some operations such as bulk updates or inserts to the table might perform more slowly because of the updates to the indexes. To enhance performance of bulk operations on tables with indexes, you can drop the indexes, perform the bulk operation, and then re-create the index.

## Managing Greenplum Database Log Files

- [Database Server Log Files](#page-110-1)
- [Management Utility Log Files](#page-111-0)

### Database Server Log Files

Greenplum Database log output tends to be voluminous, especially at higher debug levels, and you do not need to save it indefinitely. Administrators rotate the log files periodically so new log files are started and old ones are removed.

Greenplum Database has log file rotation enabled on the master and all segment instances. Daily log files are created in the pg\_log subdirectory of the master and each segment data directory using the following naming convention: gpdb-*YYYY*-*MM*-*DD\_hhmmss*.csv. Although log files are rolled over daily, they are not automatically truncated or deleted. Administrators need to implement scripts or programs to periodically clean up old log files in the  $pq\log$  directory of the master and each segment instance.

[For information about viewing the database server log files, see Viewing the Database Server Log](#page-341-0) Files.

### Management Utility Log Files

Log files for the Greenplum Database management utilities are written to  $\sim$  /  $q$ pAdminLogs by default. The naming convention for management log files is:

*script\_name*\_*date*.log

The log entry format is:

*timestamp*:*utility*:*host*:*user*:[INFO|WARN|FATAL]:*message*

The log file for a particular utility execution is appended to its daily log file each time that utility is run.

A newer version of this documentation is available. Use the version menu above to view the most up-to-date release of the Greenplum 5.x documentation.

# <span id="page-355-0"></span>Recommended Monitoring and Maintenance Tasks

This section lists monitoring and maintenance activities recommended to ensure high availability and consistent performance of your Greenplum Database cluster.

The tables in the following sections suggest activities that a Greenplum System Administrator can perform periodically to ensure that all components of the system are operating optimally. Monitoring activities help you to detect and diagnose problems early. Maintenance activities help you to keep the system up-to-date and avoid deteriorating performance, for example, from bloated system tables or diminishing free disk space.

It is not necessary to implement all of these suggestions in every cluster; use the frequency and severity recommendations as a guide to implement measures according to your service requirements.

**Parent topic:** [Managing a Greenplum System](#page-226-0)

# Database State Monitoring Activities

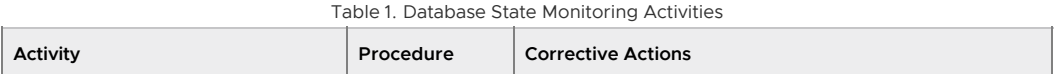

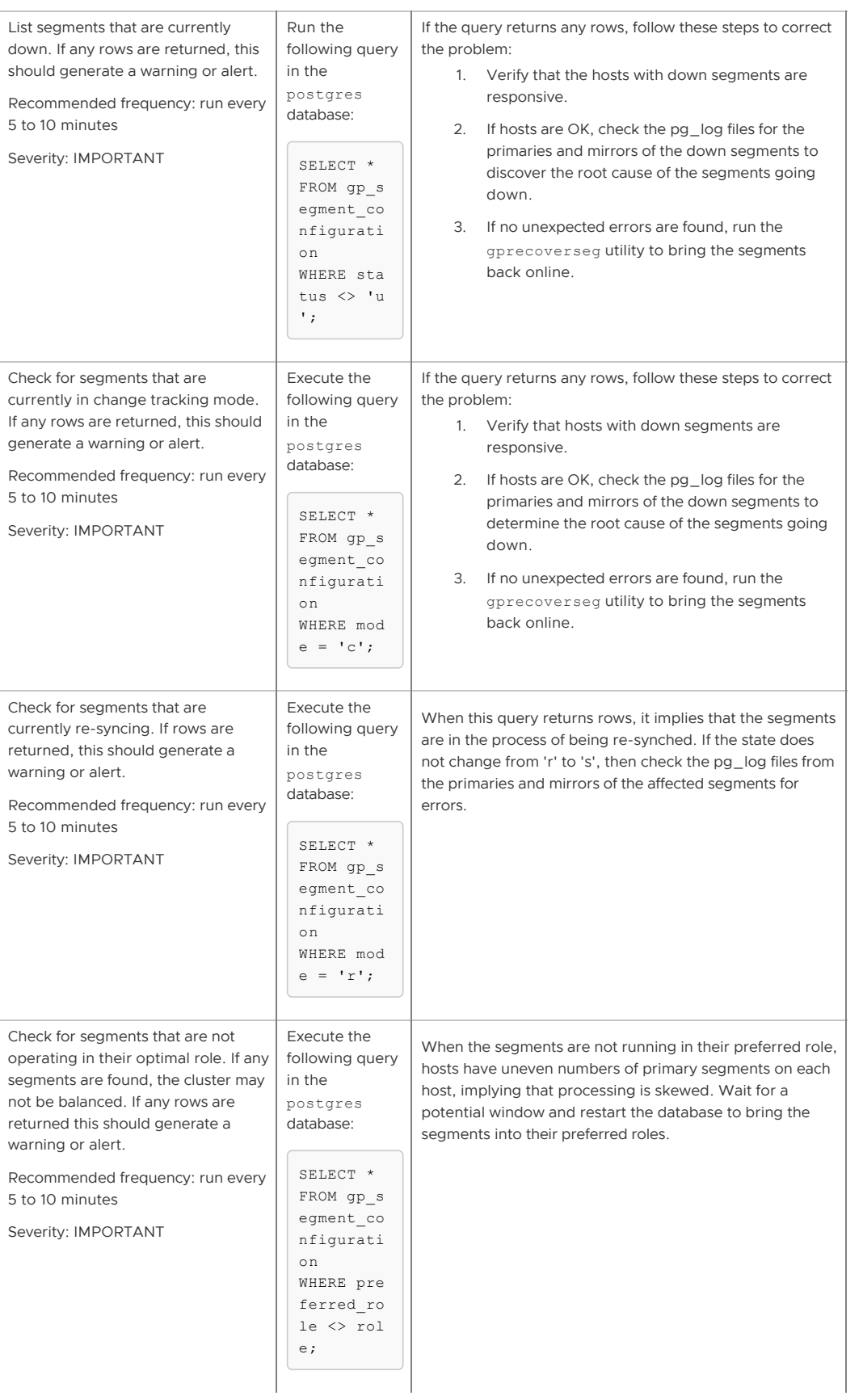

| Table 1. Database State Monitoring Activities                                                                                                    |                                                                                                    |                                                                                                    |  |  |  |
|----------------------------------------------------------------------------------------------------|----------------------------------------------------------------------------------------------------|----------------------------------------------------------------------------------------------------|--|--|--|
| <b>Activity</b>                                                                                                    | Procedure                                                                                                    | <b>Corrective Actions</b>                                                                                                    |  |  |  |
| Run a distributed query to test that<br>it runs on all segments. One row<br>should be returned for each primary<br>segment.<br>Recommended frequency: run every<br>5 to 10 minutes<br>Severity: CRITICAL                                    | Execute the<br>following query<br>in the<br>postgres<br>database:<br>SELECT qp<br>segment<br>id, count<br>$(* )$<br>FROM gp d<br>ist rando<br>m('pg cla<br>$ss'$ )<br>GROUP BY<br>1; | If this query fails, there is an issue dispatching to some<br>segments in the cluster. This is a rare event. Check the<br>hosts that are not able to be dispatched to ensure there is<br>no hardware or networking issue.                                                                                              |  |  |  |
| Test the state of master mirroring on<br>a Greenplum Database 4.2 or earlier<br>cluster. If the value is "Not<br>Synchronized", raise an alert or<br>warning.<br>Recommended frequency: run every<br>5 to 10 minutes<br>Severity: IMPORTANT | Execute the<br>following query<br>in the<br>postgres<br>database:<br>SELECT su<br>mmary sta<br>te<br>FROM gp m<br>aster mir<br>roring;                                               | Check the pg_log from the master and standby master for<br>errors. If there are no unexpected errors and the machines<br>are up, run the gpinitstandby utility to bring the<br>standby online. This requires a database restart on GPDB<br>4.2 and earlier.                                                            |  |  |  |
| Test the state of master mirroring on<br>Greenplum Database. If the value is<br>not "STREAMING", raise an alert or<br>warning.<br>Recommended frequency: run every<br>5 to 10 minutes<br>Severity: IMPORTANT                                | Run the<br>following psql<br>command:<br>psql dbna<br>$me - c$ 'SE<br>LECT proc<br>pid, stat<br>e FROM pg<br>stat rep<br>lication;                                                   | Check the pg_log file from the master and standby master<br>for errors. If there are no unexpected errors and the<br>machines are up, run the gpinitstandby utility to bring<br>the standby online.                                                                                                    |  |  |  |
| Perform a basic check to see if the<br>master is up and functioning.<br>Recommended frequency: run every<br>5 to 10 minutes<br>Severity: CRITICAL                                                                                           | Run the<br>following query<br>in the<br>postgres<br>database:<br>SELECT CO<br>$unt(*)$ FR<br>OM gp seg<br>ment conf<br>iguration<br>$\ddot{ }$                                       | If this query fails the active master may be down. Try again<br>several times and then inspect the active master manually.<br>If the active master is down, reboot or power cycle the<br>active master to ensure no processes remain on the active<br>master and then trigger the activation of the standby<br>master. |  |  |  |

# Database Alert Log Monitoring

Table 2. Database Alert Log Monitoring Activities

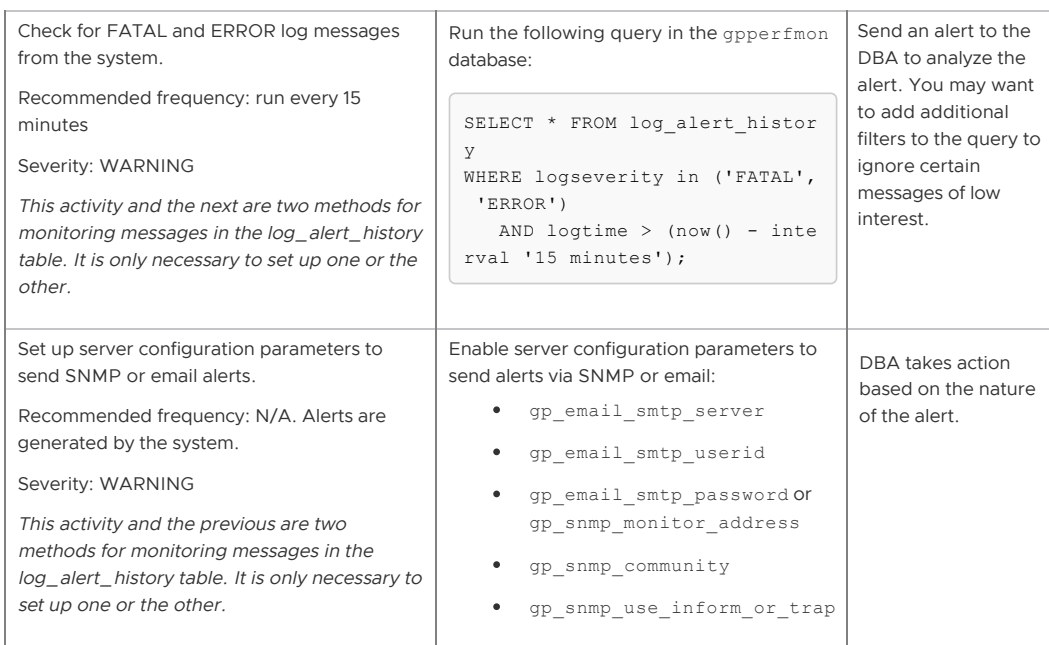

# Hardware and Operating System Monitoring

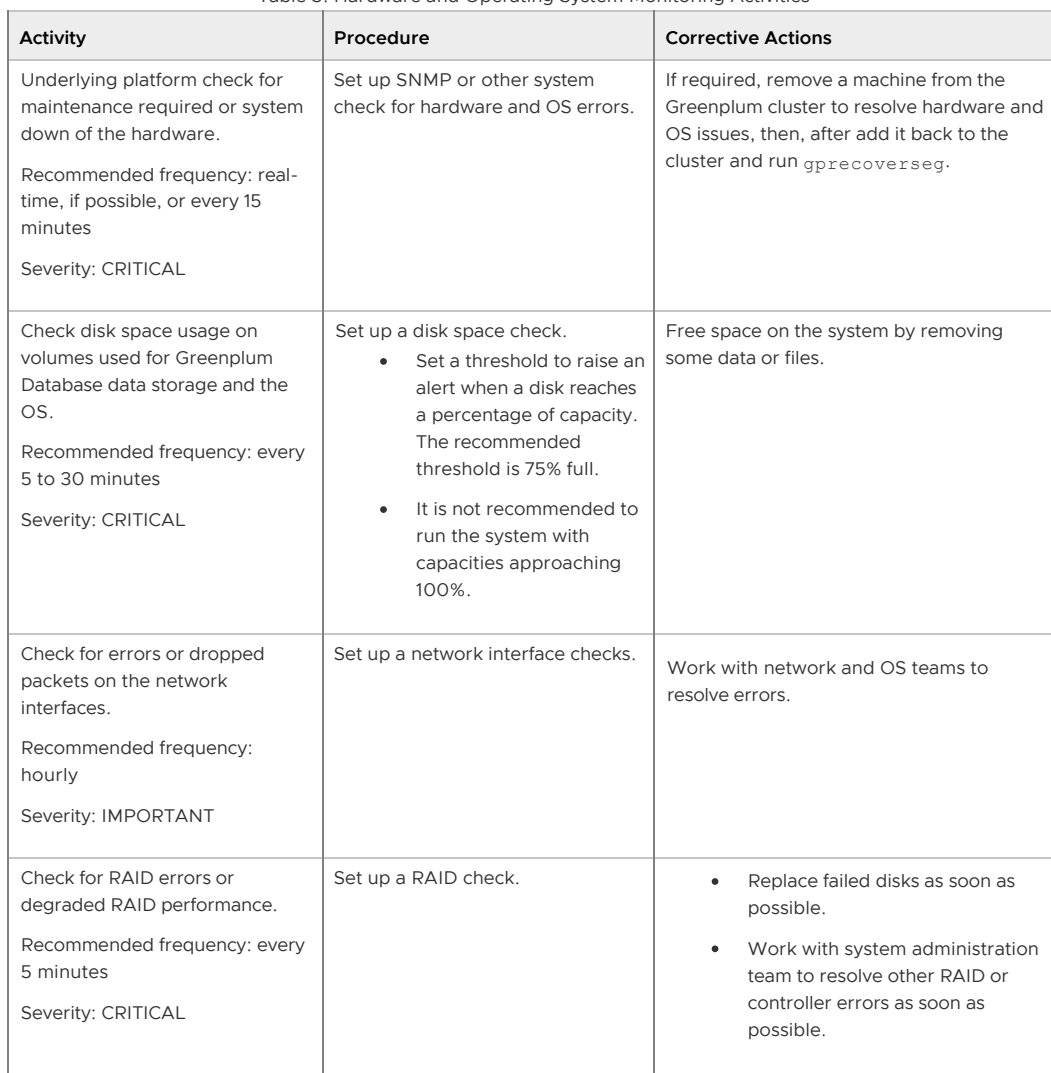

Table 3. Hardware and Operating System Monitoring Activities

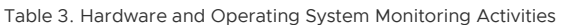

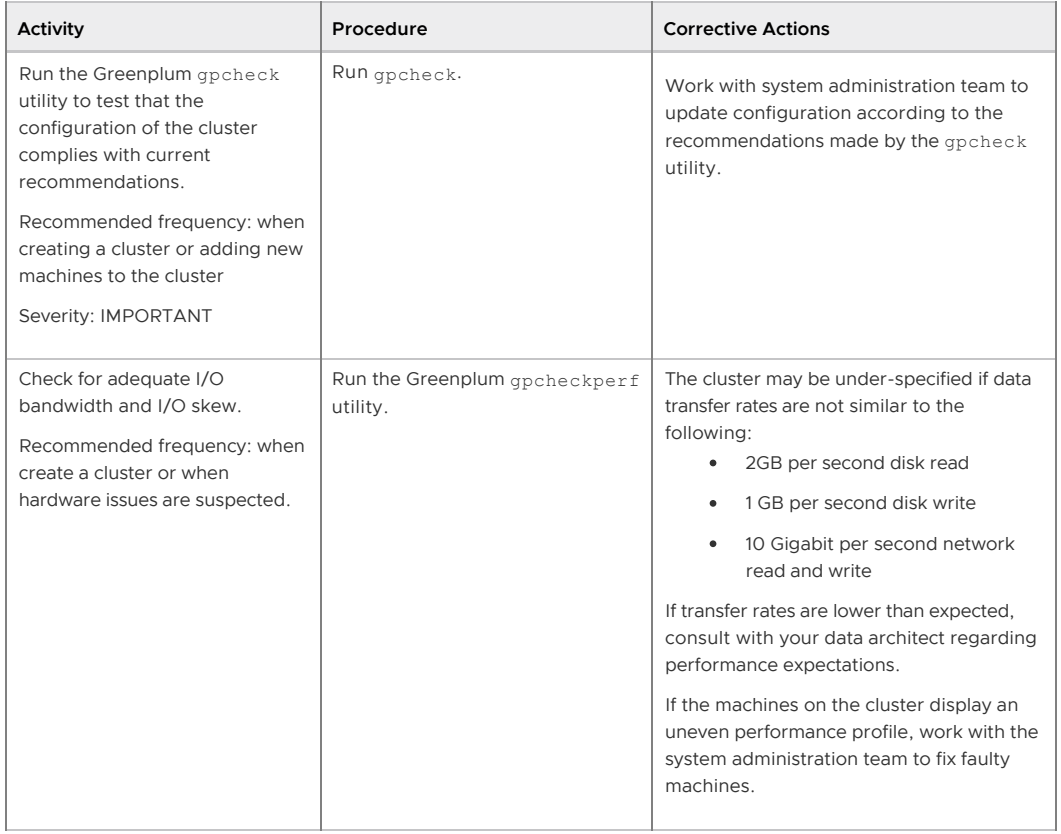

# Catalog Monitoring

Table 4. Catalog Monitoring Activities

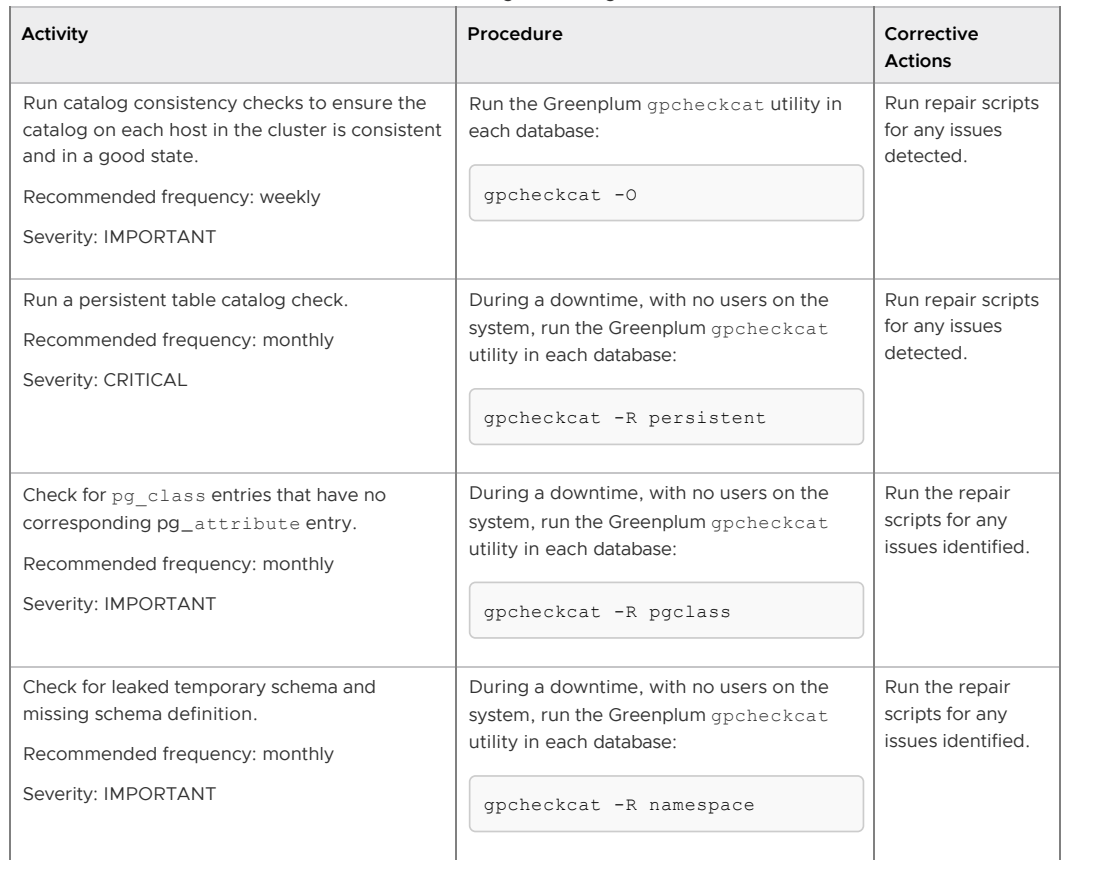
| <b>Activity</b>                                                                                               | Procedure                                                                                                    | Corrective<br><b>Actions</b>                            |
|----------------------------------------------------------------------------------------------------|----------------------------------------------------------------------------------------------------|---------------------------------------------------------|
| Check constraints on randomly distributed<br>tables.<br>Recommended frequency: monthly<br>Severity: IMPORTANT | During a downtime, with no users on the<br>system, run the Greenplum gpcheckcat<br>utility in each database:<br>qpcheckcat -R distribution poli<br>c y | Run the repair<br>scripts for any<br>issues identified. |
| Check for dependencies on non-existent<br>objects.<br>Recommended frequency: monthly<br>Severity: IMPORTANT   | During a downtime, with no users on the<br>system, run the Greenplum gpcheckcat<br>utility in each database:<br>qpcheckcat -R dependency               | Run the repair<br>scripts for any<br>issues identified. |

Table 4. Catalog Monitoring Activities

## Data Maintenance

Table 5. Data Maintenance Activities

| Activity                                                                                                    | Procedure                                                                                                    | <b>Corrective Actions</b>                                                                                                    |
|----------------------------------------------------------------------------------------------------|----------------------------------------------------------------------------------------------------|----------------------------------------------------------------------------------------------------|
| Check for missing statistics on tables.                                                                                                    | Check the<br>gp stats missing<br>view in each<br>database:<br>SELECT * FROM<br>gp toolkit.g<br>p stats missi<br>ng; | Run ANALYZE ON tables that are missing<br>statistics.                                                                        |
| Check for tables that have bloat (dead<br>space) in data files that cannot be<br>recovered by a regular VACUUM command.<br>Recommended frequency: weekly or<br>monthly<br>Severity: WARNING | Check the<br>gp bloat diag<br>view in each<br>database:<br>SELECT * FROM<br>gp toolkit.g<br>p bloat diag;           | Execute a vacuum FULL statement at a time<br>when users are not accessing the table to<br>remove bloat and compact the data. |

# Database Maintenance

Table 6. Database Maintenance Activities **Activity Procedure Corrective Actions** Mark deleted rows in heap tables so that the space they occupy can be reused. Recommended frequency: daily Severity: CRITICAL Vacuum user tables: VACUUM *<table>* ; Vacuum updated tables regularly to prevent bloating.

| <b>Activity</b>                                                                                                    | Procedure                                                                                                    | TUDIC V. DULUDUJE MUIHLEHUHCE ACLIVILICJ<br><b>Corrective Actions</b>                                                                                                    |
|----------------------------------------------------------------------------------------------------|----------------------------------------------------------------------------------------------------|----------------------------------------------------------------------------------------------------|
|                                                                                                    |                                                                                                    |                                                                                                    |
| Update table statistics.<br>Recommended<br>frequency: after loading<br>data and before<br>executing queries<br>Severity: CRITICAL                                                                                                    | Analyze user tables.<br>You can use the<br>analyzedb<br>management utility:<br>analyzedb $-d <$<br>database> -a                                                                                                    | Analyze updated tables regularly so that the optimizer can<br>produce efficient query execution plans.                                                                                                    |
| Backup the database<br>data.<br>Recommended<br>frequency: daily, or as<br>required by your backup<br>plan<br>Severity: CRITICAL                                                                                                    | Run the gpcrondump<br>utility to create a<br>backup of the master<br>and segment<br>databases in parallel.                                                                                                    | Best practice is to have a current backup ready in case the<br>database must be restored.                                                                                                    |
| Vacuum, reindex, and<br>analyze system catalogs<br>to maintain an efficient<br>catalog.<br>Recommended<br>frequency: weekly, or<br>more often if database<br>objects are created and<br>dropped frequently<br>Note: Starting in<br>Greenplum 5.x, VACUUM<br>is supported with<br>persistent table system<br>catalogs, and is required<br>to manage free space. | 1.<br>VACUUM the<br>system<br>tables in<br>each<br>database.<br>2.<br>Run<br>REINDEX<br>SYSTEM in<br>each<br>database, or<br>use the<br>reindexdb<br>command-<br>line utility<br>with the $-s$<br>option:<br>reindex<br>$db -s <$<br>databas<br>e ><br>3.<br>ANALYZE<br>each of the<br>system<br>tables:<br>analyze<br>$db -s p$<br>g catal<br>$og - d <$<br>databas<br>e > | The optimizer retrieves information from the system tables to<br>create query plans. If system tables and indexes are allowed to<br>become bloated over time, scanning the system tables<br>increases query execution time. It is important to run ANALYZE<br>after reindexing, because REINDEX leaves indexes with no<br>statistics. |

Table 6. Database Maintenance Activities

# Patching and Upgrading

Table 7. Patch and Upgrade Activities **Activity Procedure Procedure Procedure Corrective Actions** 

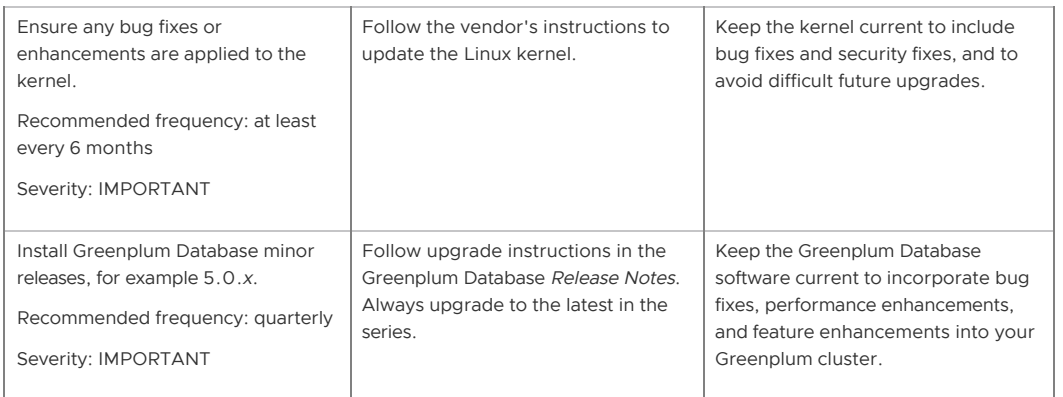

A newer version of this documentation is available. Use the version menu above to view the most up-to-date release of the Greenplum 5.x documentation.

## Managing Greenplum Database Access

Securing Greenplum Database includes protecting access to the database through network configuration, database user authentication, and encryption.

#### **[Configuring Client Authentication](#client_auth)**

This topic explains how to configure client connections and authentication for Greenplum Database.

#### **[Managing Roles and Privileges](#roles_privs)**

The Greenplum Database authorization mechanism stores roles and permissions to access database objects in the database and is administered using SQL statements or command-line utilities.

#### **Parent topic:** [Greenplum Database Administrator Guide](#admin_guide)

A newer version of this documentation is available. Use the version menu above to view the most up-to-date release of the Greenplum 5.x documentation.

# Configuring Client Authentication

This topic explains how to configure client connections and authentication for Greenplum Database.

When a Greenplum Database system is first initialized, the system contains one predefined superuser role. This role will have the same name as the operating system user who initialized the Greenplum Database system. This role is referred to as gpadmin. By default, the system is configured to only allow local connections to the database from the gpadmin role. If you want to allow any other roles to connect, or if you want to allow connections from remote hosts, you have to configure Greenplum Database to allow such connections. This section explains how to configure client connections and authentication to Greenplum Database.

#### **[Using LDAP Authentication with TLS/SSL](#ldap)**

You can control access to Greenplum Database with an LDAP server and, optionally, secure the connection with encryption by adding parameters to pg\_hba.conf file entries.

- **[Using Kerberos Authentication](#kerberos)** You can control access to Greenplum Database with a Kerberos authentication server.
- **[Configuring Kerberos for Linux Clients](#kerberos-lin-client)**

You can configure Linux client applications to connect to a Greenplum Database system that is configured to authenticate with Kerberos.

**[Configuring Kerberos For Windows Clients](#kerberos-win-client)** You can configure Microsoft Windows client applications to connect to a Greenplum Database system that is configured to authenticate with Kerberos.

**Parent topic:** [Managing Greenplum Database Access](#partIII)

# Allowing Connections to Greenplum Database

Client access and authentication is controlled by the standard PostgreSQL host-based authentication file, pg\_hba.conf. For detailed information about this file, see [The pg\\_hba.conf File](https://www.postgresql.org/docs/9.1/static/auth-pg-hba-conf.html) in the PostgreSQL documentation.

In Greenplum Database, the pg\_hba.conf file of the master instance controls client access and authentication to your Greenplum Database system. The Greenplum Database segments also have pg\_hba.conf files, but these are already correctly configured to allow only client connections from the master host. The segments never accept outside client connections, so there is no need to alter the pg\_hba.conf file on segments.

The general format of the pg\_hba.conf file is a set of records, one per line. Greenplum Database ignores blank lines and any text after the # comment character. A record consists of a number of fields that are separated by spaces or tabs. Fields can contain white space if the field value is quoted. Records cannot be continued across lines. Each remote client access record has the following format:

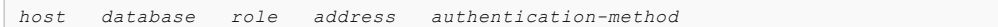

Each UNIX-domain socket access record is in this format:

*local database role authentication-method*

The following table describes meaning of each field.

Table 1. pg\_hba.conf Fields

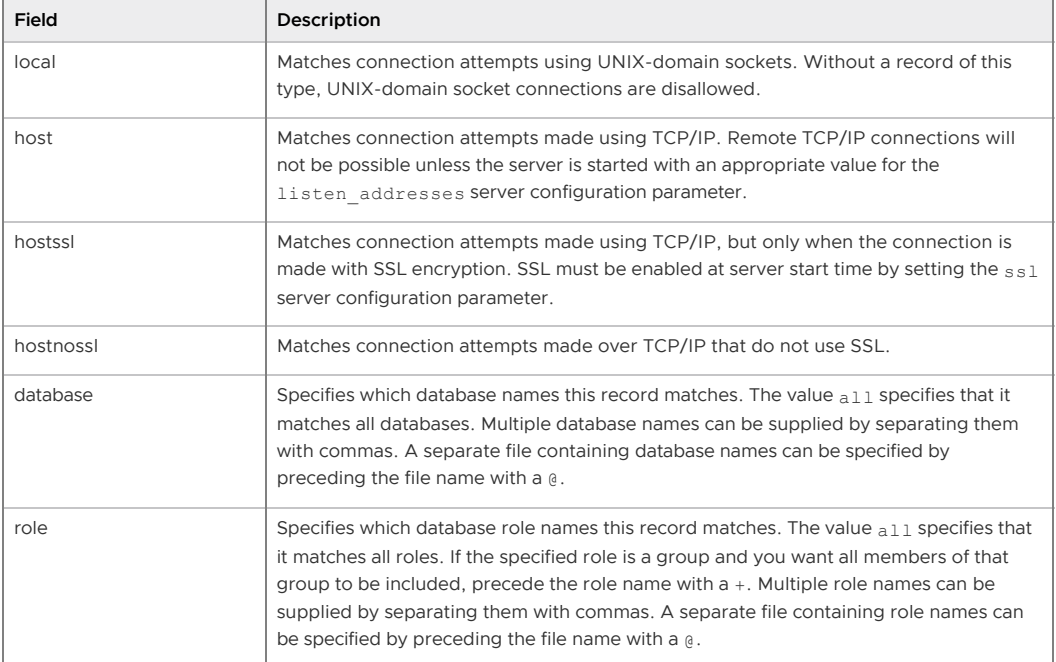

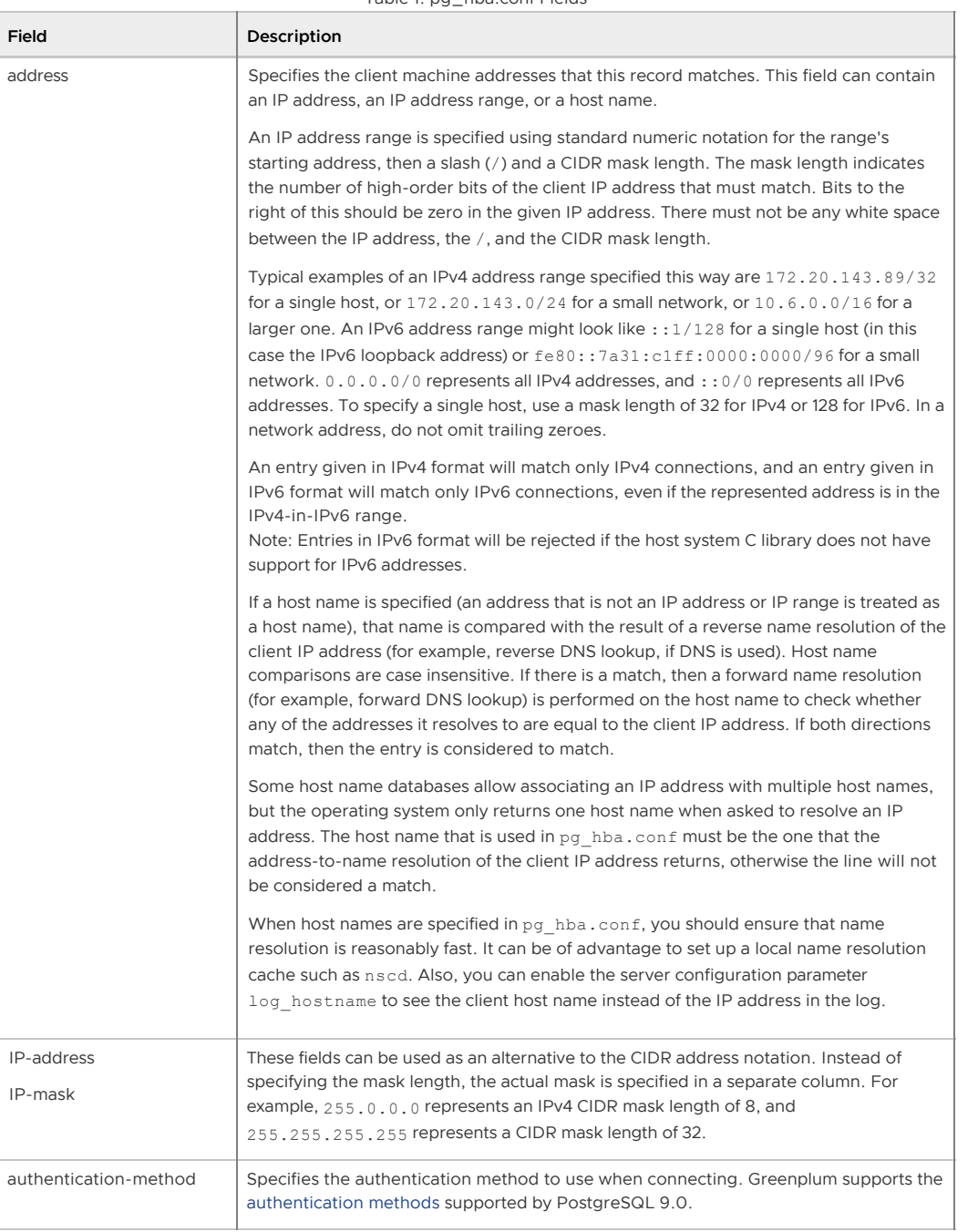

#### Table 1. pg. bba.conf Fields

### CAUTION:

For a more secure system, consider removing records for remote connections that use trust authentication from the pg\_hba.conf file. Trust authentication grants any user who can connect to the server access to the database using any role they specify. You can safely replace trust authentication with ident authentication for local UNIX-socket connections. You can also use ident authentication for local and remote TCP clients, but the client host must be running an ident service and you must trust the integrity of that machine.

# Editing the pg\_hba.conf File

Initially, the  $pq$ <sub>hba.conf</sub> file is set up with generous permissions for the gpadmin user and no database access for other Greenplum Database roles. You will need to edit the pg\_hba.conf file to enable users' access to databases and to secure the gpadmin user. Consider removing entries that have trust authentication, since they allow anyone with access to the server to connect with any role they choose. For local (UNIX socket) connections, use ident authentication, which requires the operating system user to match the role specified. For local and remote TCP connections, ident

authentication requires the client's host to run an indent service. You can install an ident service on the master host and then use ident authentication for local TCP connections, for example 127.0.0.1/28. Using ident authentication for remote TCP connections is less secure because it requires you to trust the integrity of the ident service on the client's host.

This example shows how to edit the pg\_hba.conf file of the master to allow remote client access to all databases from all roles using encrypted password authentication.

#### Editing pg\_hba.conf

- 1. Open the file \$MASTER\_DATA\_DIRECTORY/pg\_hba.conf in a text editor.
- 2. Add a line to the file for each type of connection you want to allow. Records are read sequentially, so the order of the records is significant. Typically, earlier records will have tight connection match parameters and weaker authentication methods, while later records will have looser match parameters and stronger authentication methods. For example:

```
# allow the gpadmin user local access to all databases
# using ident authentication
local all gpadmin ident sameuser
host all gpadmin 127.0.0.1/32 ident
host all gpadmin ::1/128 ident
# allow the 'dba' role access to any database from any
# host with IP address 192.168.x.x and use md5 encrypted
# passwords to authenticate the user
# Note that to use SHA-256 encryption, replace md5 with
# password in the line below
host all dba 192.168.0.0/32 md5
# allow all roles access to any database from any
# host and use ldap to authenticate the user. Greenplum role
# names must match the LDAP common name.
host all all 192.168.0.0/32 ldap ldapserver=usldap1 ldapport=1389 ldapp
refix="cn=" ldapsuffix=",ou=People,dc=company,dc=com"
```
- 3. Save and close the file.
- 4. Reload the pg\_hba.conf configuration file for your changes to take effect:

\$ gpstop -u

Note: Note that you can also control database access by setting object privileges as described in [Managing Object Privileges.](#page-109-0) The pg\_hba.conf file just controls who can initiate a database session and how those connections are authenticated.

## Limiting Concurrent Connections

Greenplum Database allocates some resources on a per-connection basis, so setting the maximum number of connections allowed is recommended.

To limit the number of active concurrent sessions to your Greenplum Database system, you can configure the max connections server configuration parameter. This is a local parameter, meaning that you must set it in the postgresgl.conf file of the master, the standby master, and each segment instance (primary and mirror). The recommended value of max\_connections on segments is 5-10 times the value on the master.

When you set max connections, you must also set the dependent parameter max prepared transactions. This value must be at least as large as the value of max\_connections on the master, and segment instances should be set to the same value as the master.

For example:

• In \$MASTER\_DATA\_DIRECTORY/postgresql.conf (including standby master):

```
max_connections=100
max_prepared_transactions=100
```
In *SEGMENT\_DATA\_DIRECTORY*/postgresql.conf for all segment instances:

```
max_connections=500
max_prepared_transactions=100
```
The following steps set the parameter values with the Greenplum Database utility gpconfig.

For information about gpconfig, see the Greenplum Database Utility Guide.

### To change the number of allowed connections

- 1. Log into the Greenplum Database master host as the Greenplum Database administrator and source the file \$GPHOME/greenplum\_path.sh.
- 2. Set the value of the max connections parameter. This gpconfig command sets the value on the segments to 1000 and the value on the master to 200.

\$ gpconfig -c max\_connections -v 1000 -m 200

The value on the segments must be greater than the value on the master. The recommended value of max connections on segments is 5-10 times the value on the master.

3. Set the value of the max prepared transactions parameter. This gpconfig command sets the value to 200 on the master and all segments.

\$ gpconfig -c max\_prepared\_transactions -v 200

The value of max prepared transactions must be greater than or equal to max connections on the master.

4. Stop and restart your Greenplum Database system.

```
$ gpstop -r
```
5. You can check the value of parameters on the master and segments with the gpconfig -s option. This gpconfig command displays the values of the max\_connections parameter.

\$ gpconfig -s max\_connections

Note: Raising the values of these parameters may cause Greenplum Database to request more shared memory. To mitigate this effect, consider decreasing other memory-related parameters such as gp\_cached\_segworkers\_threshold.

## Encrypting Client/Server Connections

Enable SSL for client connections to Greenplum Database to encrypt the data passed over the network between the client and the database.

Greenplum Database has native support for SSL connections between the client and the master server. SSL connections prevent third parties from snooping on the packets, and also prevent manin-the-middle attacks. SSL should be used whenever the client connection goes through an insecure link, and must be used whenever client certificate authentication is used.

Enabling Greenplum Database in SSL mode requires the following items.

- OpenSSL installed on both the client and the master server hosts (master and standby master).
- The SSL files server.key (server private key) and server.crt (server certificate) should be correctly generated for the master host and standby master host.
- The private key should not be protected with a passphrase. The server does not prompt for a passphrase for the private key, and Greenplum Database start up fails with an error if one is required.
- On a production system, there should be a key and certificate pair for the master host and a pair for the standby master host with a subject CN (Common Name) for the master host and standby master host.

A self-signed certificate can be used for testing, but a certificate signed by a certificate authority (CA) should be used in production, so the client can verify the identity of the server. Either a global or local CA can be used. If all the clients are local to the organization, a local CA is recommended.

The server.key and server.crt have been added to the master data directory on both the master host and standby master host. When starting in SSL mode, the Greenplum Database master looks for server.key and server.crt. Greenplum Database does not start if the files are not in the master data directory of both the master host and standby master host.

Also, if you use other SSL authentication files such as root.crt (trusted certificate authorities), the files must be on both the master host and standby master host.

Greenplum Database can be started with SSL enabled by setting the server configuration parameter ssl=on in the postgresql.conf file on the master and standby master hosts. This gpconfig command sets the parameter:

gpconfig -c ssl -m on -v off

Setting the parameter requires a server restart. This command restarts the system:  $q$ pstop  $-ra$  -M fast.

### Creating a Self-signed Certificate without a Passphrase for Testing Only

To create a quick self-signed certificate for the server for testing, use the following OpenSSL command:

# openssl req -new -text -out server.req

Enter the information requested by the prompts. Be sure to enter the local host name as Common Name. The challenge password can be left blank.

The program will generate a key that is passphrase protected, and does not accept a passphrase that is less than four characters long.

To use this certificate with Greenplum Database, remove the passphrase with the following commands:

```
# openssl rsa -in privkey.pem -out server.key
# rm privkey.pem
```
Enter the old passphrase when prompted to unlock the existing key.

Then, enter the following command to turn the certificate into a self-signed certificate and to copy the key and certificate to a location where the server will look for them.

# openssl req -x509 -in server.req -text -key server.key -out server.crt

Finally, change the permissions on the key with the following command. The server will reject the file if the permissions are less restrictive than these.

# chmod og-rwx server.key

[For more details on how to create your server private key and certificate, refer to the OpenSSL](https://www.openssl.org/docs/) documentation.

A newer version of this documentation is available. Use the version menu above to view the most up-to-date release of the Greenplum 5.x documentation.

# Using LDAP Authentication with TLS/SSL

You can control access to Greenplum Database with an LDAP server and, optionally, secure the connection with encryption by adding parameters to pg\_hba.conf file entries.

Greenplum Database supports LDAP authentication with the TLS/SSL protocol to encrypt communication with an LDAP server:

- LDAP authentication with STARTTLS and TLS protocol STARTTLS starts with a clear text connection (no encryption) and upgrades it to a secure connection (with encryption).
- LDAP authentication with a secure connection and TLS/SSL (LDAPS) Greenplum Database uses the TLS or SSL protocol based on the protocol that is used by the LDAP server.

If no protocol is specified, Greenplum Database communicates with the LDAP server with a clear text connection.

To use LDAP authentication, the Greenplum Database master host must be configured as an LDAP client. See your LDAP documentation for information about configuring LDAP clients.

# Enabing LDAP Authentication with STARTTLS and TLS

To enable STARTTLS with the TLS protocol, in the pg\_hba.conf file, add an 1dap line and specify the ldaptls parameter with the value 1. The default port is 389. In this example, the authentication method parameters include the ldaptls parameter.

```
ldap ldapserver=myldap.com ldaptls=1 ldapprefix="uid=" ldapsuffix=",ou=People,dc=examp
le,dc=com"
```
Specify a non-default port with the ldapport parameter. In this example, the authentication method includes the ldaptls parameter and the ldapport parameter to specify the port 550.

```
ldap ldapserver=myldap.com ldaptls=1 ldapport=500 ldapprefix="uid=" ldapsuffix=",ou=Pe
ople,dc=example,dc=com"
```
## Enabing LDAP Authentication with a Secure Connection and TLS/SSL

To enable a secure connection with TLS/SSL, add ldaps:// as the prefix to the LDAP server name specified in the ldapserver parameter. The default port is 636.

This example ldapserver parameter specifies a secure connection and the TLS/SSL protocol for the LDAP server myldap.com.

ldapserver=ldaps://myldap.com

To specify a non-default port, add a colon (:) and the port number after the LDAP server name. This example ldapserver parameter includes the ldaps:// prefix and the non-default port 550.

ldapserver=ldaps://myldap.com:550

## Configuring Authentication with a System-wide OpenLDAP System

If you have a system-wide OpenLDAP system and logins are configured to use LDAP with TLS or SSL in the pg\_hba.conf file, logins may fail with the following message:

could not start LDAP TLS session: error code '-11'

To use an existing OpenLDAP system for authentication, Greenplum Database must be set up to use the LDAP server's CA certificate to validate user certificates. Follow these steps on both the master and standby hosts to configure Greenplum Database:

- 1. Copy the base64-encoded root CA chain file from the Active Directory or LDAP server to the Greenplum Database master and standby master hosts. This example uses the directory /etc/pki/tls/certs.
- 2. Change to the directory where you copied the CA certificate file and, as the root user, generate the hash for OpenLDAP:

```
# cd /etc/pki/tls/certs 
# openssl x509 -noout -hash -in <ca-certificate-file> 
# ln -s <ca-certificate-file> <ca-certificate-file>.0
```
3. Configure an OpenLDAP configuration file for Greenplum Database with the CA certificate directory and certificate file specified.

As the root user, edit the OpenLDAP configuration file /etc/openldap/ldap.conf:

```
SASL_NOCANON on
 URI ldaps://ldapA.example.priv ldaps://ldapB.example.priv ldaps://ldapC.exampl
e.priv
  BASE dc=example,dc=priv
  TLS_CACERTDIR /etc/pki/tls/certs
  TLS_CACERT /etc/pki/tls/certs/<ca-certificate-file>
```
Note: For certificate validation to succeed, the hostname in the certificate must match a hostname in the URI property. Otherwise, you must also add TLS\_REQCERT allow to the file.

4. As the gpadmin user, edit /usr/local/greenplum-db/greenplum\_path.sh and add the following line.

export LDAPCONF=/etc/openldap/ldap.conf

## **Notes**

Greenplum Database logs an error if the following are specified in an pg\_hba.conf file entry:

- If both the ldaps:// prefix and the ldaptls=1 parameter are specified.
- If both the ldaps: // prefix and the ldapport parameter are specified.  $\sim$

Enabling encrypted communication for LDAP authentication only encrypts the communication between Greenplum Database and the LDAP server.

See [Encrypting Client/Server Connections](#page-108-0) for information about encrypting client connections.

## Examples

These are example entries from an pg\_hba.conf file.

This example specifies LDAP authentication with no encryption between Greenplum Database and the LDAP server.

```
host all plainuser 0.0.0.0/0 ldap ldapserver=myldap.com ldapprefix="uid=" ldapsuffix="
,ou=People,dc=example,dc=com"
```
This example specifies LDAP authentication with the STARTTLS and TLS protocol between Greenplum Database and the LDAP server.

host all tlsuser 0.0.0.0/0 ldap ldapserver=myldap.com ldaptls=1 ldapprefix="uid=" ldap

suffix=",ou=People,dc=example,dc=com"

This example specifies LDAP authentication with a secure connection and TLS/SSL protocol between Greenplum Database and the LDAP server.

```
host all ldapsuser 0.0.0.0/0 ldap ldapserver=ldaps://myldap.com ldapprefix="uid=" ldap
suffix=",ou=People,dc=example,dc=com"
```
#### **Parent topic:** [Configuring Client Authentication](#client_auth)

A newer version of this documentation is available. Use the version menu above to view the most up-to-date release of the Greenplum 5.x documentation.

## Using Kerberos Authentication

You can control access to Greenplum Database with a Kerberos authentication server.

Greenplum Database supports the Generic Security Service Application Program Interface (GSSAPI) with Kerberos authentication. GSSAPI provides automatic authentication (single sign-on) for systems that support it. You specify the Greenplum Database users (roles) that require Kerberos authentication in the Greenplum Database configuration file pg\_hba.conf. The login fails if Kerberos authentication is not available when a role attempts to log in to Greenplum Database.

Kerberos provides a secure, encrypted authentication service. It does not encrypt data exchanged between the client and database and provides no authorization services. To encrypt data exchanged over the network, you must use an SSL connection. To manage authorization for access to Greenplum databases and objects such as schemas and tables, you use settings in the pg\_hba.conf file and privileges given to Greenplum Database users and roles within the database. For information about managing authorization privileges, see [Managing Roles and Privileges.](#page-432-0)

For more information about Kerberos, see [http://web.mit.edu/kerberos/.](http://web.mit.edu/kerberos/)

## **Prerequisites**

Before configuring Kerberos authentication for Greenplum Database, ensure that:

- You can identify the KDC server you use for Kerberos authentication and the Kerberos realm for your Greenplum Database system.
	- If you plan to use an MIT Kerberos KDC server but have not yet configured it, see [Installing and Configuring a Kerberos KDC Server](#page-374-0) for example instructions.
	- If you are using an existing Active Directory KDC server, also ensure that you have:
		- **Installed all Active Directory service roles on your AD KDC server.**
		- Enabled the LDAP service.
- System time on the Kerberos Key Distribution Center (KDC) server and Greenplum Database  $\bullet$ master is synchronized. (For example, install the ntp package on both servers.)
- Network connectivity exists between the KDC server and the Greenplum Database master host.
- Java 1.7.0\_17 or later is installed on all Greenplum Database hosts. Java 1.7.0\_17 is required to use Kerberos-authenticated JDBC on Red Hat Enterprise Linux 6.x or 7.x.

### Procedure

Following are the tasks to complete to set up Kerberos authentication for Greenplum Database.

- [Creating Greenplum Database Principals in the KDC Database](#page-371-0)
- [Installing the Kerberos Client on the Master Host](#page-109-0)
- [Configuring Greenplum Database to use Kerberos Authentication](#page-109-1)
- [Mapping Kerberos Principals to Greenplum Database Roles](#page-373-0)
- [Configuring JDBC Kerberos Authentication for Greenplum Database](#page-110-0)
- [Configuring Kerberos on Windows for Greenplum Database Clients](#page-378-0)
- [Configuring Client Authentication with Active Directory](#page-381-0)

**Parent topic:** [Configuring Client Authentication](#client_auth)

## <span id="page-371-0"></span>Creating Greenplum Database Principals in the KDC Database

Create a service principal for the Greenplum Database service and a Kerberos admin principal that allows managing the KDC database as the gpadmin user.

1. Log in to the Kerberos KDC server as the root user.

\$ ssh root@<kdc-server>

2. Create a principal for the Greenplum Database service.

```
# kadmin.local -q "addprinc -randkey postgres/mdw@GPDB.KRB"
```
The -randkey option prevents the command from prompting for a password.

The postgres part of the principal names matches the value of the Greenplum Database krb srvname server configuration parameter, which is postgres by default.

The host name part of the principal name must match the output of the hostname command on the Greenplum Database master host. If the hostname command shows the fully qualified domain name (FQDN), use it in the principal name, for example postgres/mdw.example.com@GPDB.KRB.

The GPDB.KRB part of the principal name is the Kerberos realm name.

3. Create a principal for the gpadmin/admin role.

# kadmin.local -q "addprinc gpadmin/admin@GPDB.KRB"

This principal allows you to manage the KDC database when you are logged in as gpadmin. Make sure that the Kerberos kadm.acl configuration file contains an ACL to grant permissions to this principal. For example, this ACL grants all permissions to any admin user in the GPDB.KRB realm.

\*/admin@GPDB.KRB \*

4. Create a keytab file with kadmin.local. The following example creates a keytab file gpdbkerberos.keytab in the current directory with authentication information for the Greenplum Database service principal and the gpadmin/admin principal.

```
# kadmin.local -q "ktadd -k gpdb-kerberos.keytab postgres/mdw@GPDB.KRB gadmin/a
dmin@GPDB.KRB"
```
5. Copy the keytab file to the master host.

# scp gpdb-kerberos.keytab gpadmin@mdw:~

### Installing the Kerberos Client on the Master Host

Install the Kerberos client utilities and libraries on the Greenplum Database master.

1. Install the Kerberos packages on the Greenplum Database master.

```
$ sudo yum install krb5-libs krb5-workstation
```
2. Copy the /etc/krb5.conf file from the KDC server to /etc/krb5.conf on the Greenplum Master host.

## Configuring Greenplum Database to use Kerberos Authentication

Configure Greenplum Database to use Kerberos.

1. Log in to the Greenplum Database master host as the gpadmin user.

```
$ ssh gpadmin@<master>
$ source /usr/local/greenplum-db/greenplum_path.sh
```
2. Set the ownership and permissions of the keytab file you copied from the KDC server.

```
$ chown gpadmin:gpadmin /home/gpadmin/gpdb-kerberos.keytab
$ chmod 400 /home/gpadmin/gpdb-kerberos.keytab
```
3. Configure the location of the keytab file by setting the Greenplum Database krb server keyfile server configuration parameter. This gpconfig command specifies the folder /home/gpadmin as the location of the keytab file gpdb-kerberos.keytab.

\$ gpconfig -c krb\_server\_keyfile -v '/home/gpadmin/gpdb-kerberos.keytab'

4. Modify the Greenplum Database file pg\_hba.conf to enable Kerberos support. For example, adding the following line to pg\_hba.conf adds GSSAPI and Kerberos authentication support for connection requests from all users and hosts on the same network to all Greenplum Database databases.

host all all  $0.0.0.0/0$  gss include realm=0 krb realm=GPDB.KRB

Setting the krb realm option to a realm name ensures that only users from that realm can successfully authenticate with Kerberos. Setting the include\_realm option to 0 excludes the realm name from the authenticated user name. For information about the pg\_hba.conf file, see [The pg\\_hba.conf file](https://www.postgresql.org/docs/8.4/static/auth-pg-hba-conf.html) in the Postgres documentation.

5. Restart Greenplum Database after updating the krb\_server\_keyfile parameter and the pg\_hba.conf file.

\$ gpstop -ar

6. Create the gpadmin/admin Greenplum Database superuser role.

```
$ createuser gpadmin/admin
Shall the new role be a superuser? (y/n) y
```
The Kerberos keys for this database role are in the keyfile you copied from the KDC server.

7. Create a ticket using kinit and show the tickets in the Kerberos ticket cache with klist.

```
$ LD_LIBRARY_PATH= kinit -k -t /home/gpadmin/gpdb-kerberos.keytab gpadmin/admin
@GPDB.KRB
$ LD_LIBRARY_PATH= klist
Ticket cache: FILE:/tmp/krb5cc_1000
Default principal: gpadmin/admin@GPDB.KRB
Valid starting Expires Service principal
06/13/2018 17:37:35 06/14/2018 17:37:35 krbtgt/GPDB.KRB@GPDB.KRB
```
Note: When you set up the Greenplum Database environment by sourcing the greenplum-

db\_path.sh script, the LD\_LIBRARY\_PATH environment variable is set to include the Greenplum Database lib directory, which includes Kerberos libraries. This may cause Kerberos utility commands such as kinit and klist to fail due to version conflicts. The solution is to run Kerberos utilities before you source the greenplum-db\_path.sh file or temporarily unset the LD\_LIBRARY\_PATH variable when you execute Kerberos utilities, as shown in the example.

8. As a test, log in to the postgres database with the gpadmin/admin role:

```
$ psql -U "gpadmin/admin" -h mdw postgres
psql (8.3.23)
Type "help" for help.
postgres=# select current_user;
 current_user
---------------
  gpadmin/admin
(1 row)
```
Note: When you start  $psq1$  on the master host, you must include the  $-h$   $\leq$ masterhostname> option to force a TCP connection because Kerberos authentication does not work with local connections.

If a Kerberos principal is not a Greenplum Database user, a message similar to the following is displayed from the psql command line when the user attempts to log in to the database:

psql: krb5\_sendauth: Bad response

The principal must be added as a Greenplum Database user.

## <span id="page-373-0"></span>Mapping Kerberos Principals to Greenplum Database Roles

To connect to a Greenplum Database system with Kerberos authentication enabled, a user first requests a ticket-granting ticket from the KDC server using the kinit utility with a password or a keytab file provided by the Kerberos admin. When the user then connects to the Kerberos-enabled Greenplum Database system, the user's Kerberos principle name will be the Greenplum Database role name, subject to transformations specified in the options field of the gss entry in the Greenplum Database pg\_hba.conf file:

- If the krb realm=<realm> option is present, Greenplum Database only accepts Kerberos principals who are members pf the specified realm.
- If the include\_realm=0 option is specified, the Greenplum Database role name is the Kerberos principal name without the Kerberos realm. If the include realm=1 option is instead specified, the Kerberos realm is not stripped from the Greenplum Database rolename. The role must have been created with the Greenplum Database CREATE ROLE command.
- If the map=<map-name> option is specified, the Kerberos principal name is compared to entries labeled with the specified <map-name> in the \$MASTER\_DATA\_DIRECTORY/pq\_ident.conf file and replaced with the Greenplum Database role name specified in the first matching entry.

A user name map is defined in the \$MASTER\_DATA\_DIRECTORY/pg\_ident.conf configuration file. This example defines a map named mymap with two entries.

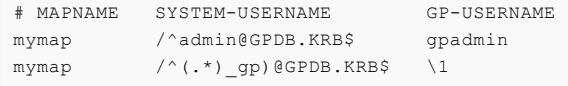

The map name is specified in the pg\_hba.conf Kerberos entry in the options field:

host all all 0.0.0.0/0 gss include\_realm=0 krb\_realm=GPDB.KRB map=mymap

The first map entry matches the Kerberos principal admin@GPDB.KRB and replaces it with the Greenplum Database gpadmin role name. The second entry uses a wildcard to match any Kerberos principal in the GPDB-KRB realm with a name ending with the characters gp and replaces it with the initial portion of the principal name. Greenplum Database applies the first matching map entry in the pg\_ident.conf file, so the order of entries is significant.

For more information about using username maps see [Username maps](https://www.postgresql.org/docs/8.4/static/auth-username-maps.html) in the PostgreSQL documentation.

## Configuring JDBC Kerberos Authentication for Greenplum Database

Enable Kerberos-authenticated JDBC access to Greenplum Database.

You can configure Greenplum Database to use Kerberos to run user-defined Java functions.

- 1. Ensure that Kerberos is installed and configured on the Greenplum Database master. See [Installing the Kerberos Client on the Master Host.](#page-109-0)
- 2. Create the file .java.login.config in the folder /home/gpadmin and add the following text to the file:

```
pgjdbc {
   com.sun.security.auth.module.Krb5LoginModule required
   doNotPrompt=true
   useTicketCache=true
   debug=true
   client=true;
};
```
3. Create a Java application that connects to Greenplum Database using Kerberos authentication. The following example database connection URL uses a PostgreSQL JDBC driver and specifies parameters for Kerberos authentication:

```
jdbc:postgresql://mdw:5432/mytest?kerberosServerName=postgres
&jaasApplicationName=pgjdbc&user=gpadmin/gpdb-kdc
```
The parameter names and values specified depend on how the Java application performs Kerberos authentication.

4. Test the Kerberos login by running a sample Java application from Greenplum Database.

### <span id="page-374-0"></span>Installing and Configuring a Kerberos KDC Server

Steps to set up a Kerberos Key Distribution Center (KDC) server on a Red Hat Enterprise Linux host for use with Greenplum Database.

If you do not already have a KDC, follow these steps to install and configure a KDC server on a Red Hat Enterprise Linux host with a GPDB.KRB realm. The host name of the KDC server in this example is gpdb-kdc.

1. Install the Kerberos server and client packages:

```
$ sudo yum install krb5-libs krb5-server krb5-workstation
```
2. Edit the /etc/krb5.conf configuration file. The following example shows a Kerberos server configured with a default GPDB.KRB realm.

```
[logging]
 default = FILE:/var/log/krb5libs.log
  kdc = FILE:/var/log/krb5kdc.log
  admin_server = FILE:/var/log/kadmind.log
```

```
[libdefaults]
 default_realm = GPDB.KRB
dns lookup realm = false
dns lookup kdc = false
ticket lifetime = 24h renew_lifetime = 7d
  forwardable = true
 default_tgs_enctypes = aes128-cts des3-hmac-sha1 des-cbc-crc des-cbc-md5
 default_tkt_enctypes = aes128-cts des3-hmac-sha1 des-cbc-crc des-cbc-md5
 permitted_enctypes = aes128-cts des3-hmac-sha1 des-cbc-crc des-cbc-md5
[realms]
GPDB.KRB = {kdc = qpdb-kdc:88 admin_server = gpdb-kdc:749
 \det default domain = qpdb.krb
  }
[domain_realm]
q.gpdb.krb = GPDB.KRB
 gpdb.krb = GPDB.KRB
[appdefaults]
pam = { debug = false
    ticket_lifetime = 36000
    renew_lifetime = 36000
     forwardable = true
     krb4_convert = false
  }
```
The kdc and admin server keys in the [realms] section specify the host (gpdb-kdc) and port where the Kerberos server is running. IP numbers can be used in place of host names.

If your Kerberos server manages authentication for other realms, you would instead add the GPDB.KRB realm in the [realms] and [domain\_realm] section of the kdc.conf file. See the [Kerberos documentation](http://web.mit.edu/kerberos/krb5-latest/doc/) for information about the kdc.conf file.

3. To create the Kerberos database, run the kdb5 util.

```
# kdb5_util create -s
```
The kdb5 util create command creates the database to store keys for the Kerberos realms that are managed by this KDC server. The -s option creates a stash file. Without the stash file, every time the KDC server starts it requests a password.

4. Add an administrative user to the KDC database with the kadmin.local utility. Because it does not itself depend on Kerberos authentication, the kadmin.local utility allows you to add an initial administrative user to the local Kerberos server. To add the user gpadmin as an administrative user to the KDC database, run the following command:

# kadmin.local -q "addprinc gpadmin/admin"

Most users do not need administrative access to the Kerberos server. They can use kadmin to manage their own principals (for example, to change their own password). For information about kadmin, see the [Kerberos documentation.](http://web.mit.edu/kerberos/krb5-latest/doc/)

- 5. If needed, edit the /var/kerberos/krb5kdc/kadm5.acl file to grant the appropriate permissions to gpadmin.
- 6. Start the Kerberos daemons:

```
# /sbin/service krb5kdc start#
/sbin/service kadmin start
```
7. To start Kerberos automatically upon restart:

```
# /sbin/chkconfig krb5kdc on
# /sbin/chkconfig kadmin on
```
A newer version of this documentation is available. Use the version menu above to view the most up-to-date release of the Greenplum 5.x documentation.

# Configuring Kerberos for Linux Clients

You can configure Linux client applications to connect to a Greenplum Database system that is configured to authenticate with Kerberos.

If your JDBC application on Red Hat Enterprise Linux uses Kerberos authentication when it connects to your Greenplum Database, your client system must be configured to use Kerberos authentication. If you are not using Kerberos authentication to connect to a Greenplum Database, Kerberos is not needed on your client system.

- [Requirements](#page-89-0)
- [Setting Up Client System with Kerberos Authentication](#page-96-0)
- [Running a Java Application](#page-133-0)  $\sim$

For information about enabling Kerberos authentication with Greenplum Database, see the chapter "Setting Up Kerberos Authentication" in the Greenplum Database Administrator Guide.

**Parent topic: [Configuring Client Authentication](#client_auth)** 

## Requirements

The following are requirements to connect to a Greenplum Database that is enabled with Kerberos authentication from a client system with a JDBC application.

- **[Prerequisites](#page-160-0)**
- [Required Software on the Client Machine](#page-131-0)

### **Prerequisites**

- Kerberos must be installed and configured on the Greenplum Database master host. Important: Greenplum Database must be configured so that a remote user can connect to Greenplum Database with Kerberos authentication. Authorization to access Greenplum Database is controlled by the pg\_hba.conf file. For details, see "Editing the pg\_hba.conf File" in the Greenplum Database Administration Guide, and also see the Greenplum Database Security Configuration Guide.
- The client system requires the Kerberos configuration file krb5.conf from the Greenplum Database master.
- The client system requires a Kerberos keytab file that contains the authentication credentials for the Greenplum Database user that is used to log into the database.
- The client machine must be able to connect to Greenplum Database master host.

If necessary, add the Greenplum Database master host name and IP address to the system hosts file. On Linux systems, the hosts file is in /etc.

### Required Software on the Client Machine

- The Kerberos kinit utility is required on the client machine. The kinit utility is available when you install the Kerberos packages:
	- $krh5$ -lihe
	- **b** krb5-workstation

Note: When you install the Kerberos packages, you can use other Kerberos utilities such as

klist to display Kerberos ticket information.

Java applications require this additional software:

Java JDK

Java JDK 1.7.0\_17 is supported on Red Hat Enterprise Linux 6.x.

Ensure that JAVA\_HOME is set to the installation directory of the supported Java JDK.  $\sim$ 

### Setting Up Client System with Kerberos Authentication

To connect to Greenplum Database with Kerberos authentication requires a Kerberos ticket. On client systems, tickets are generated from Kerberos keytab files with the kinit utility and are stored in a cache file.

1. Install a copy of the Kerberos configuration file krb5.conf from the Greenplum Database master. The file is used by the Greenplum Database client software and the Kerberos utilities.

Install krb5.conf in the directory /etc.

If needed, add the parameter default ccache name to the [libdefaults] section of the krb5.ini file and specify location of the Kerberos ticket cache file on the client system.

- 2. Obtain a Kerberos keytab file that contains the authentication credentials for the Greenplum Database user.
- 3. Run kinit specifying the keytab file to create a ticket on the client machine. For this example, the keytab file gpdb-kerberos.keytab is in the the current directory. The ticket cache file is in the gpadmin user home directory.

```
> kinit -k -t gpdb-kerberos.keytab -c /home/gpadmin/cache.txt 
   gpadmin/kerberos-gpdb@KRB.EXAMPLE.COM
```
## Running psql

From a remote system, you can access a Greenplum Database that has Kerberos authentication enabled.

### To connect to Greenplum Database with psql

- 1. As the gpadmin user, open a command window.
- 2. Start psql from the command window and specify a connection to the Greenplum Database specifying the user that is configured with Kerberos authentication.

The following example logs into the Greenplum Database on the machine kerberos-gpdb as the gpadmin user with the Kerberos credentials gpadmin/kerberos-gpdb:

```
$ psql -U "gpadmin/kerberos-gpdb" -h kerberos-gpdb postgres
```
# Running a Java Application

Accessing Greenplum Database from a Java application with Kerberos authentication uses the Java Authentication and Authorization Service (JAAS)

1. Create the file . java.login.config in the user home folder.

For example, on a Linux system, the home folder is similar to /home/gpadmin.

Add the following text to the file:

```
pgjdbc {
  com.sun.security.auth.module.Krb5LoginModule required
  doNotPrompt=true
```

```
 useTicketCache=true
   ticketCache = "/home/gpadmin/cache.txt"
   debug=true
  client=true;
};
```
2. Create a Java application that connects to Greenplum Database using Kerberos authentication and run the application as the user.

This example database connection URL uses a PostgreSQL JDBC driver and specifies parameters for Kerberos authentication.

```
jdbc:postgresql://kerberos-gpdb:5432/mytest? 
   kerberosServerName=postgres&jaasApplicationName=pgjdbc& 
   user=gpadmin/kerberos-gpdb
```
The parameter names and values specified depend on how the Java application performs Kerberos authentication.

A newer version of this documentation is available. Use the version menu above to view the most up-to-date release of the Greenplum 5.x documentation.

# Configuring Kerberos For Windows Clients

You can configure Microsoft Windows client applications to connect to a Greenplum Database system that is configured to authenticate with Kerberos.

- [Configuring Kerberos on Windows for Greenplum Database Clients](#page-378-0)
- [Configuring Client Authentication with Active Directory](#page-381-0)  $\bullet$

[For information about configuring Greenplum Database with Kerberos authentication, see Using](#page-432-0) Kerberos Authentication.

**Parent topic:** [Configuring Client Authentication](#client_auth)

## <span id="page-378-0"></span>Configuring Kerberos on Windows for Greenplum Database Clients

When a Greenplum Database system is configured to authenticate with Kerberos, you can configure Kerberos authentication for the Greenplum Database client utilities gpload and psql on a Microsoft Windows system. The Greenplum Database clients authenticate with Kerberos directly, not with Microsoft Active Directory (AD).

This section contains the following information.

- **.** [Installing Kerberos on a Windows System.](#page-378-1)
- [Running the psql Utility](#page-379-0)
- [Example gpload YAML File](#page-380-0)
- [Creating a Kerberos Keytab File](#page-380-1)
- [Issues and Possible Solutions](#page-381-1)

These topics assume that the Greenplum Database system is configured to authenticate with [Kerberos and Microsoft Active Directory. See Configuring Client Authentication with Active](#page-381-0) Directory.

### <span id="page-378-1"></span>Installing Kerberos on a Windows System

To use Kerberos authentication with the Greenplum Database clients on a Windows system, the MIT Kerberos Windows client must be installed on the system. For the clients you can install MIT Kerberos for Windows 4.0.1 (for krb5) that is available at <http://web.mit.edu/kerberos/dist/index.html>.

On the Windows system, you manage Kerberos tickets with the Kerberos kinit utility

The automatic start up of the Kerberos service is not enabled. The service cannot be used to authenticate with Greenplum Database.

Create a copy of the Kerberos configuration file /etc/krb5.conf from the Greenplum Database master and place it in the default Kerberos location on the Windows system C:\ProgramData\MIT\Kerberos5\krb5.ini. In the file section [libdefaults], remove the location of the Kerberos ticket cache default ccache name.

On the Windows system, use the environment variable KRB5CCNAME to specify the location of the Kerberos ticket. The value for the environment variable is a file, not a directory and should be unique to each login on the server.

This is an example configuration file with default ccache name removed. Also, the section [logging] is removed.

```
[libdefaults]
 debug = true
 default_etypes = aes256-cts-hmac-sha1-96
default realm = EXAMPLE.LOCAL
 dns_lookup_realm = false
dns lookup kdc = false
 ticket_lifetime = 24h
 renew_lifetime = 7d
 forwardable = true
[realms]
 EXAMPLE.LOCAL = {
  kdc =bocdc.example.local
 admin server = bocdc.example.local
  }
[domain_realm]
 .example.local = EXAMPLE.LOCAL
 example.local = EXAMPLE.LOCAL
```
When specifying a Kerberos ticket with KRB5CCNAME, you can specify the value in either a local user environment or within a session. These commands set KRB5CCNAME, runs kinit, and runs the batch file to set the environment variables for the Greenplum Database clients.

```
set KRB5CCNAME=%USERPROFILE%\krb5cache
kinit
"c:\Program Files (x86)\Greenplum\greenplum-clients-<version>\greenplum_clients_path.b
at"
```
### <span id="page-379-0"></span>Running the psql Utility

After installing and configuring Kerberos and the Kerberos ticket on a Windows system, you can run the Greenplum Database command line client psql.

If you get warnings indicating that the Console code page differs from Windows code page, you can run the Windows utility chcp to change the code page. This is an example of the warning and fix.

```
psql -h prod1.example.local warehouse
psql (8.3.23)
WARNING: Console code page (850) differs from Windows code page (1252)
 8-bit characters might not work correctly. See psql reference
 page "Notes for Windows users" for details.
Type "help" for help.
warehouse=# \q
chcp 1252
Active code page: 1252
```

```
psql -h prod1.example.local warehouse
psql (8.3.23)
Type "help" for help.
```
### <span id="page-380-1"></span>Creating a Kerberos Keytab File

You can create and use a Kerberos keytab file to avoid entering a password at the command line or the listing a password in a script file when connecting to a Greenplum Database system. You can create a keyab file with these utilities:

- Windows Kerberos utility ktpass
- Java JRE keytab utility ktab

If you use AES256-CTS-HMAC-SHA1-96 encryption, you need to download and install the Java extension Java Cryptography Extension (JCE) Unlimited Strength Jurisdiction Policy Files for JDK/JRE from Oracle. This command creates the keyab file svcPostgresProd1.keytab.

You run the ktpass utility as an AD Domain Administrator. The utility expects a user account to have a Service Principal Name (SPN) defined as an AD user attribute, however, it does not appear to be required. You can specify it as a parameter to ktpass and ignore the warning that it cannot be set.

The Java JRE ktab utility does not require an AD Domain Administrator and does not require an SPN.

Note: When you enter the password to create the keytab file, the password is visible on screen.

This example runs the ktpass utility to create the ketyab dev1. keytab.

```
ktpass -out dev1.keytab -princ dev1@EXAMPLE.LOCAL -mapUser dev1 -pass your_password -c
rypto all -ptype KRB5_NT_PRINCIPAL
```
It works despite the warning message Unable to set SPN mapping data.

This example runs the Java ktab.exe to create a keytab file (-a option) and list the keytab name and entries  $(-1 - e - t$  options).

```
C:\Users\dev1>"\Program Files\Java\jre1.8.0 77\bin"\ktab -a dev1
Password for dev1@EXAMPLE.LOCAL:your_password
Done!
Service key for dev1 is saved in C:\Users\dev1\krb5.keytab
C:\Users\dev1>"\Program Files\Java\jre1.8.0 77\bin"\ktab -1 -e -t
Keytab name: C:\Users\dev1\krb5.keytab
KVNO Timestamp Principal
---- -------------- ------------------------------------------------------
  4 13/04/16 19:14 dev1@EXAMPLE.LOCAL (18:AES256 CTS mode with HMAC SHA1-96)
  4 13/04/16 19:14 dev1@EXAMPLE.LOCAL (17:AES128 CTS mode with HMAC SHA1-96)
  4 13/04/16 19:14 dev1@EXAMPLE.LOCAL (16:DES3 CBC mode with SHA1-KD)
  4 13/04/16 19:14 dev1@EXAMPLE.LOCAL (23:RC4 with HMAC)
```
You can then use a keytab with the following:

```
kinit -kt dev1.keytab dev1
or
kinit -kt %USERPROFILE%\krb5.keytab dev1
```
### <span id="page-380-0"></span>Example gpload YAML File

This is an example of running a gpload job with the user dev1 logged onto a Windows desktop with the AD domain.

In the example test. yaml control file, the USER: line has been removed. Kerberos authentication is used.

VMware Tanzu Greenplum v5.26 Documentation

```
---
VERSION: 1.0.0.1
DATABASE: warehouse
HOST: prod1.example.local
PORT: 5432
GPLOAD:
    INPUT:
     - SOURCE:
        PORT_RANGE: [18080,18080]
         FILE:
           - /Users/dev1/Downloads/test.csv
     - FORMAT: text
    - DELIMITER: ','
    - QUOTE: '"'
   - ERROR LIMIT: 25
   - LOG ERRORS: true
    OUTPUT:
    - TABLE: public.test
    - MODE: INSERT
    PRELOAD:
   - REUSE TABLES: true
```
These commands run kinit and then gpload with the test.yaml file and displays successful gpload output.

```
kinit -kt %USERPROFILE%\krb5.keytab dev1
gpload.py -f test.yaml
2016-04-10 16:54:12|INFO|gpload session started 2016-04-10 16:54:12
2016-04-10 16:54:12|INFO|started gpfdist -p 18080 -P 18080 -f "/Users/dev1/Downloads/t
est.csv" -t 30
2016-04-10 16:54:13|INFO|running time: 0.23 seconds
2016-04-10 16:54:13|INFO|rows Inserted = 3
2016-04-10 16:54:13|INFO|rows Updated = 0
2016-04-10 16:54:13|INFO|data formatting errors = 0
2016-04-10 16:54:13|INFO|gpload succeeded
```
### <span id="page-381-1"></span>Issues and Possible Solutions

This message indicates that Kerberos cannot find your cache file:

```
Credentials cache I/O operation failed XXX
(Kerberos error 193)
krb5_cc_default() failed
```
To ensure that Kerberos can find the file set the environment variable KRB5CCNAME and run kinit.

```
set KRB5CCNAME=%USERPROFILE%\krb5cache
kinit
```
This kinit message indicates that the kinit  $-k$  -t command could not find the keytab.

kinit: Generic preauthentication failure while getting initial credentials

Confirm the full path and filename for the Kerberos keytab file is correct.

## <span id="page-381-0"></span>Configuring Client Authentication with Active Directory

You can configure a Microsoft Windows user with a Microsoft Active Directory (AD) account for single sign-on to a Greenplum Database system.

You configure an AD user account to support logging in with Kerberos authentication.

With AD single sign-on, a Windows user can use Active Directory credentials with a Windows client application to log into a Greenplum Database system. For Windows applications that use ODBC, the ODBC driver can use Active Directory credentials to connect to a Greenplum Database system.

Note: Greenplum Database clients that run on Windows, like gpload, connect with Greenplum Database directly and do not use Active Directory. For information about connecting Greenplum Database clients on Windows to a Greenplum Database system with Kerberos authentication, see [Configuring Kerberos on Windows for Greenplum Database Clients.](#page-378-0)

This section contains the following information.

- **•** [Prerequisites](#page-382-0)
- [Setting Up Active Directory](#page-382-1)
- [Setting Up Greenplum Database for Active Directory](#page-385-0)
- [Single Sign-On Examples](#page-386-0)
- [Issues and Possible Solutions for Active Directory](#page-387-0)

### <span id="page-382-0"></span>**Prerequisites**

These items are required enable AD single sign-on to a Greenplum Database system.

- The Greenplum Database system must be configured to support Kerberos authentication. For information about configuring Greenplum Database with Kerberos authentication, see [Configuring Kerberos For Windows Clients.](#page-432-0)
- You must know the fully-qualified domain name (FQDN) of the Greenplum Database master host. Also, the Greenplum Database master host name must have a domain portion. If the system does do not have a domain, you must configure the system to use a domain.

This Linux hostname command displays the FQDN.

hostname --fqdn

- You must confirm that the Greenplum Database system has the same date and time as the Active Directory domain. For example, you could set the Greenplum Database system NTP time source to be an AD Domain Controller, or configure the master host to use the same external time source as the AD Domain Controller.
- To support single sign-on, you configure an AD user account as a Managed Service Account in AD. These are requirements for Kerberos authentication.
	- You need to add the Service Principal Name (SPN) attribute to the user account information because the Kerberos utilities require the information during Kerberos authentication.
	- Also, as Greenplum Database has unattended startups, you must also provide the account login details in a Kerberos keytab file.

Note: Setting the SPN and creating the keytab requires AD administrative permissions.

## <span id="page-382-1"></span>Setting Up Active Directory

The AD naming convention should support multiple Greenplum Database systems. In this example, we create a new AD Managed Service Account svcPostresProd1 for our prod1 Greenplum Database system master host.

The Active Directory domain is example.local.

The fully qualified domain name for the Greenplum Database master host is

```
prod1.example.local.
```
We will add the SPN postgres/prod1.example.local to this account. Service accounts for other Greenplum Database systems will all be in the form postgres/*fully.qualified.hostname*.

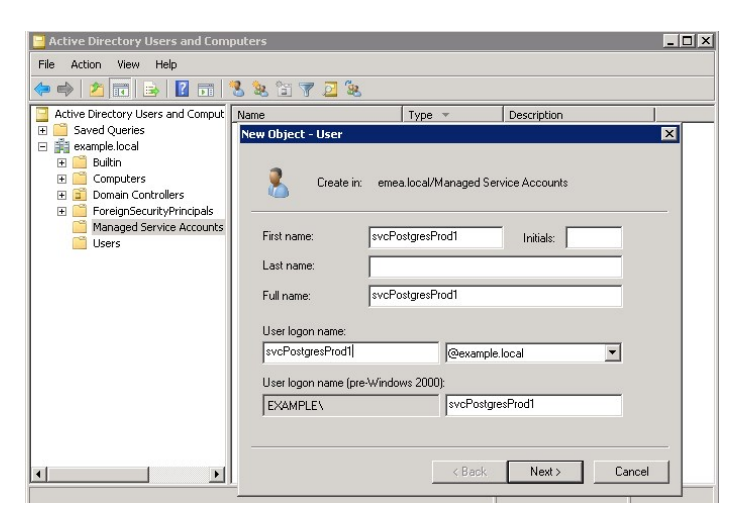

In this example, the AD password is set to never expire and cannot be changed by the user. The AD account password is only used when creating the Kerberos keytab file. There is no requirement to provide it to a database administrator.

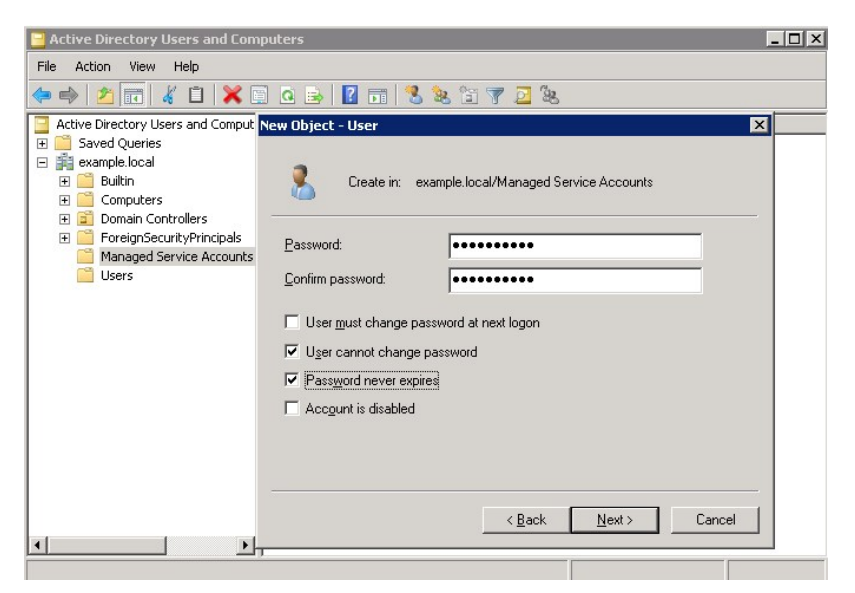

An AD administrator must add the Service Principal Name attribute to the account from the command line with the Windows setspn command. This example command set the SPN attribute value to postgres/prod1.example.local for the AD user svcPostgresProd1:

setspn -A postgres/prod1.example.local svcPostgresProd1

You can see the SPN if Advanced Features are set in the Active Directory Users and Computers view. Find servicePrincipalName in the Attribute Editor tab and edit it if necessary.

| Active Directory Users and CompusycPostgresProd1 Properties |                                      |                                                                                | ? x                             |
|-------------------------------------------------------------|--------------------------------------|--------------------------------------------------------------------------------|---------------------------------|
| Action<br>File<br>View<br>Help                              | Published Certificates               | Password Replication<br>Member Of                                              | Dial-in<br>Object               |
| 請<br>Ĥ<br>×                                                 | Security                             | Environment                                                                    | Sessions                        |
| Active Directory Users and Comput                           | Remote control                       |                                                                                | Remote Desktop Services Profile |
| Saved Queries<br>囲                                          |                                      | General   Address   Account   Profile   Telephones   Delegation   Organization |                                 |
| 龜<br>emea.local<br>$\Box$                                   | Personal Virtual Desktop             | $CDM+$                                                                         | Attribute Editor                |
| Builtin<br>ஈ                                                |                                      |                                                                                |                                 |
| Computers<br>ஈ                                              | Attributes:                          |                                                                                |                                 |
| Domain Controllers<br>$\overline{+}$                        | Attribute                            | Value                                                                          |                                 |
| ForeignSecurityPrincipals<br>圧                              | secretary                            | <not set=""></not>                                                             |                                 |
| LostAndFound<br>団                                           | securituldentifier                   | <not set=""></not>                                                             |                                 |
| Managed Service Accounts                                    | seeAlso                              | <not set=""></not>                                                             |                                 |
| Program Data<br>$\overline{+}$                              | serialNumber                         | <not set=""></not>                                                             |                                 |
| System<br>$\overline{+}$                                    | servicePrincipalName                 | postgres/prod1.example.local                                                   |                                 |
| Lisers                                                      | shadowExpire                         | <not set=""></not>                                                             |                                 |
| NTDS Quotas<br>田                                            | shadowFlag                           | <not set=""></not>                                                             |                                 |
|                                                             | shadowlnactive                       | <not set=""></not>                                                             |                                 |
|                                                             | shadowLastChange                     | <not set=""></not>                                                             |                                 |
|                                                             | shadowMax                            | <not set=""></not>                                                             |                                 |
|                                                             | shadowMin                            | <not set=""></not>                                                             |                                 |
|                                                             | shadowWarning                        | <not set=""></not>                                                             |                                 |
|                                                             | showInAddressBook                    | <not set=""></not>                                                             |                                 |
|                                                             | showInAdvancedVie <not set=""></not> |                                                                                |                                 |
|                                                             |                                      |                                                                                |                                 |
|                                                             |                                      |                                                                                |                                 |
|                                                             | Edit                                 |                                                                                | Filter                          |
|                                                             |                                      |                                                                                |                                 |
|                                                             |                                      |                                                                                |                                 |
|                                                             |                                      |                                                                                |                                 |
|                                                             |                                      |                                                                                |                                 |
| $\blacktriangleright$                                       | <b>OK</b>                            | Cancel                                                                         | Help<br>Apply                   |
|                                                             |                                      |                                                                                |                                 |

The next step is to create a Kerberos keytab file.

You can select a specific cryptography method if your security requirements require it, but in the absence of that, it is best to get it to work first and then remove any cryptography methods you do not want.

As an AD Domain Administrator, you can list the types of encryption that your AD domain controller supports with this ktpass command:

ktpass /?

As an AD Domain Administrator, you can run the ktpass command to create a keytab file. This example command creates the file svcPostgresProd1. keytab with this information:

- ServicePrincipalName (SPN): postgres/prod1.example.local@EXAMPLE.LOCAL
- AD user: svcPostgresProd1
- Encryption methods: ALL available on AD
- Principal Type: KRB5\_NT\_PRINCIPAL  $\sim$

```
ktpass -out svcPostgresProd1.keytab -princ postgres/prod1.example.local@EXAMPLE.LOCAL
-mapUser svcPostgresProd1
  -pass your password -crypto all -ptype KRB5 NT PRINCIPAL
```
Note: The AD domain @EXAMPLE.LOCAL is appended to the SPN.

You copy the keytab file svcPostgresProd1. keytab to the Greenplum Database master host.

As an alternative to running ktpass as an AD Domain Administrator, you can run the Java ktab.exe utility to generate a keytab file if you have the Java JRE installed on your desktop. When you enter the password using either ktpass or ktab.exe, the password will be visible on the screen as a command ling argument.

This example command creates the keyab file svcPostgresProd1.keytab.

```
"c:\Program Files\Java\jre1.8.0_77\bin\ktab.exe" -a svcPostgresprod1 -k svcPostgresPro
d1.keytab
Password for svcPostgresprod1@EXAMPLE.LOCAL:your_password
Done!
Service key for svcPostgresprod1 is saved in svcPostgresProd1.keytab
```
Note: If you use AES256-CTS-HMAC-SHA1-96 encryption, you must download and install the Java extension Java Cryptography Extension (JCE) Unlimited Strength Jurisdiction Policy Files for JDK/JRE from Oracle.

### <span id="page-385-0"></span>Setting Up Greenplum Database for Active Directory

These instructions assume that the Kerberos workstation utilities krb5-workstation are installed on the Greenplum Database master host.

Update /etc/krb5.conf with the AD domain name details and the location of an AD domain controller. This is an example configuration.

```
[logging]
 default = FILE:/var/log/krb5libs.log
 kdc = FILE:/var/log/krb5kdc.log
 admin_server = FILE:/var/log/kadmind.log
[libdefaults]
 default_realm = EXAMPLE.LOCAL
 dns_lookup_realm = false
 dns_lookup_kdc = false
 ticket_lifetime = 24h
renew lifetime = 7d forwardable = true
[realms]
 EXAMPLE.LOCAL = {
 kdc = bocdc.example.local
 admin_server = bocdc.example.local
 }
[domain_realm]
 .example.local = EXAMPLE.LOCAL
 example.com = EXAMPLE.LOCAL
```
Copy the Kerberos keytab file that contains the AD user information to the Greenplum Database [master directory. This example copies the](#page-382-1) svcPostgresProd1.keytab that was created in Active Directory Setup.

```
mv svcPostgresProd1.keytab $MASTER_DATA_DIRECTORY
chown gpadmin:gpadmin $MASTER_DATA_DIRECTORY/svcPostgresProd1.keytab
chmod 600 $MASTER_DATA_DIRECTORY/svcPostgresProd1.keytab
```
Add this line as the last line in the Greenplum Database pg\_hba.conf file. This line configures Greenplum Database authentication to use Active Directory for authentication for connection any attempt that is not matched by a previous line.

host all all 0.0.0.0/0 gss include realm=0

Update the Greenplum Database postgresql.conf file with the location details for the keytab file and the principal name to use. The fully qualified host name and the default realm from /etc/krb5.conf forms the full service principal name.

```
krb server keyfile = '/data/master/gpseg-1/svcPostgresProd1.keytab'
krb_srvname = 'postgres'
```
Create a database role for the AD user. This example logs into the default database and runs the CREATE ROLE command. The user dev1 was the user specified when creating the keytab file in [Active Directory Setup](#page-382-1).

psql create role dev1 with login superuser;

Restart the database to use the updated authentication information:

gpstop -a gpstart

Note: The Greenplum Database libraries might conflict with the Kerberos workstation utilities such as kinit. If you are using these utilities on the Greenplum Database master, you can either run a gpadmin shell that does not source the \$GPHOME/greenplum\_path.sh script, or unset the LD\_LIBRARY\_PATH environment variable similar to this example:

```
unset LD_LIBRARY_PATH
kinit
source $GPHOME/greenplum_path.sh
```
Confirm Greenplum Database access with Kerberos authentication:

```
kinit dev1
psql -h prod1.example.local -U dev1
```
### <span id="page-386-0"></span>Single Sign-On Examples

These single sign-on examples that use AD and Kerberos assume that the AD user dev1 configured for single sign-on is logged into the Windows desktop.

This example configures Aginity Workbench for Greenplum Database. When using single sign-on, you enable Use Integrated Security.

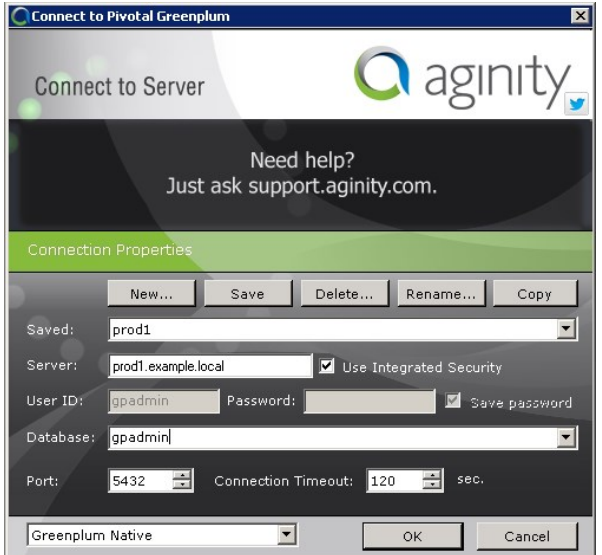

This example configures an ODBC source. When setting up the ODBC source, do not enter a User Name or Password. This DSN can then be used by applications as an ODBC data source.

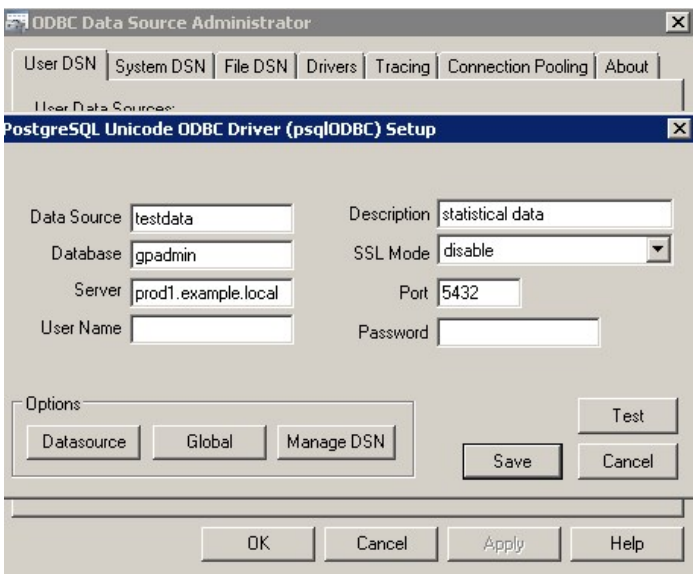

You can use the DSN testdata with an R client. This example configures R to access the DSN.

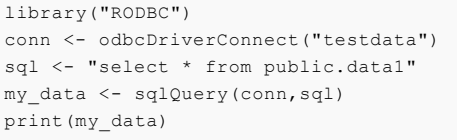

### <span id="page-387-0"></span>Issues and Possible Solutions for Active Directory

• Kerberos tickets contain a version number that must match the version number for AD.

To display the version number in your keytab file, use the klist -ket command. For example:

klist -ket svcPostgresProd1.keytab

To get the corresponding value from AD domain controller, run this command as an AD Administrator:

```
kvno postgres/prod1.example.local@EXAMPLE.LOCAL
```
This login error can occur when there is a mismatch between the Windows ID and the Greenplum Database user role ID. This log file entry shows the login error. A user dev22 is attempting to login from a Windows desktop where the user is logged in as a different Windows user.

```
2016-03-29 14:30:54.041151 PDT,"dev22","gpadmin",p15370,th2040321824,
  "172.28.9.181","49283",2016-03-29 14:30:53 PDT,1917,con32,,seg-1,,,x1917,sx1,
   "FATAL","28000","authentication failed for user ""dev22"": valid 
  until timestamp expired",,,,,,,0,,"auth.c",628,
```
The error can also occur when the user can be authenticated, but does not have a Greenplum Database user role.

Ensure that the user is using the correct Windows ID and that a Greenplum Database user role is configured for the user ID.

This error can occur when the Kerberos keytab does not contain a matching cryptographic type to a client attempting to connect.

```
psql -h 'hostname' postgres
psql: GSSAPI continuation error: Unspecified GSS failure. Minor code may provid
e more information
```
GSSAPI continuation error: Key version is not available

The resolution is to add the additional encryption types to the keytab using ktutil or recreating the postgres keytab with all crypto systems from AD.

A newer version of this documentation is available. Use the version menu above to view the most up-to-date release of the Greenplum 5.x documentation.

## Managing Roles and Privileges

The Greenplum Database authorization mechanism stores roles and permissions to access database objects in the database and is administered using SQL statements or command-line utilities.

Greenplum Database manages database access permissions using roles. The concept of roles subsumes the concepts of users and groups. A role can be a database user, a group, or both. Roles can own database objects (for example, tables) and can assign privileges on those objects to other roles to control access to the objects. Roles can be members of other roles, thus a member role can inherit the object privileges of its parent role.

Every Greenplum Database system contains a set of database roles (users and groups). Those roles are separate from the users and groups managed by the operating system on which the server runs. However, for convenience you may want to maintain a relationship between operating system user names and Greenplum Database role names, since many of the client applications use the current operating system user name as the default.

In Greenplum Database, users log in and connect through the master instance, which then verifies their role and access privileges. The master then issues commands to the segment instances behind the scenes as the currently logged in role.

Roles are defined at the system level, meaning they are valid for all databases in the system.

In order to bootstrap the Greenplum Database system, a freshly initialized system always contains one predefined *superuser* role (also referred to as the system user). This role will have the same name as the operating system user that initialized the Greenplum Database system. Customarily, this role is named gpadmin. In order to create more roles you first have to connect as this initial role.

**Parent topic:** [Managing Greenplum Database Access](#partIII)

### Security Best Practices for Roles and Privileges

- **Secure the gpadmin system user.** Greenplum requires a UNIX user id to install and initialize the Greenplum Database system. This system user is referred to as gpadmin in the Greenplum documentation. This gpadmin user is the default database superuser in Greenplum Database, as well as the file system owner of the Greenplum installation and its underlying data files. This default administrator account is fundamental to the design of Greenplum Database. The system cannot run without it, and there is no way to limit the access of this gpadmin user id. Use roles to manage who has access to the database for specific purposes. You should only use the gpadmin account for system maintenance tasks such as expansion and upgrade. Anyone who logs on to a Greenplum host as this user id can read, alter or delete any data; including system catalog data and database access rights. Therefore, it is very important to secure the gpadmin user id and only provide access to essential system administrators. Administrators should only log in to Greenplum as gpadmin when performing certain system maintenance tasks (such as upgrade or expansion). Database users should never log on as gpadmin, and ETL or production workloads should never run as gpadmin.
- **Assign a distinct role to each user that logs in.** For logging and auditing purposes, each user that is allowed to log in to Greenplum Database should be given their own database role. For applications or web services, consider creating a distinct role for each application or service. See [Creating New Roles \(Users\)](#page-108-1).
- **Use groups to manage access privileges.** See [Role Membership](#page-108-0).

**Limit users who have the SUPERUSER role attribute.** Roles that are superusers bypass all access privilege checks in Greenplum Database, as well as resource queuing. Only system administrators should be given superuser rights. See [Altering Role Attributes](#page-108-2).

# Creating New Roles (Users)

A user-level role is considered to be a database role that can log in to the database and initiate a database session. Therefore, when you create a new user-level role using the CREATE ROLE command, you must specify the LOGIN privilege. For example:

=# CREATE ROLE jsmith WITH LOGIN;

A database role may have a number of attributes that define what sort of tasks that role can perform in the database. You can set these attributes when you create the role, or later using the ALTER ROLE command. See [Table 1](#page-389-0) for a description of the role attributes you can set.

## Altering Role Attributes

A database role may have a number of attributes that define what sort of tasks that role can perform in the database.

<span id="page-389-0"></span>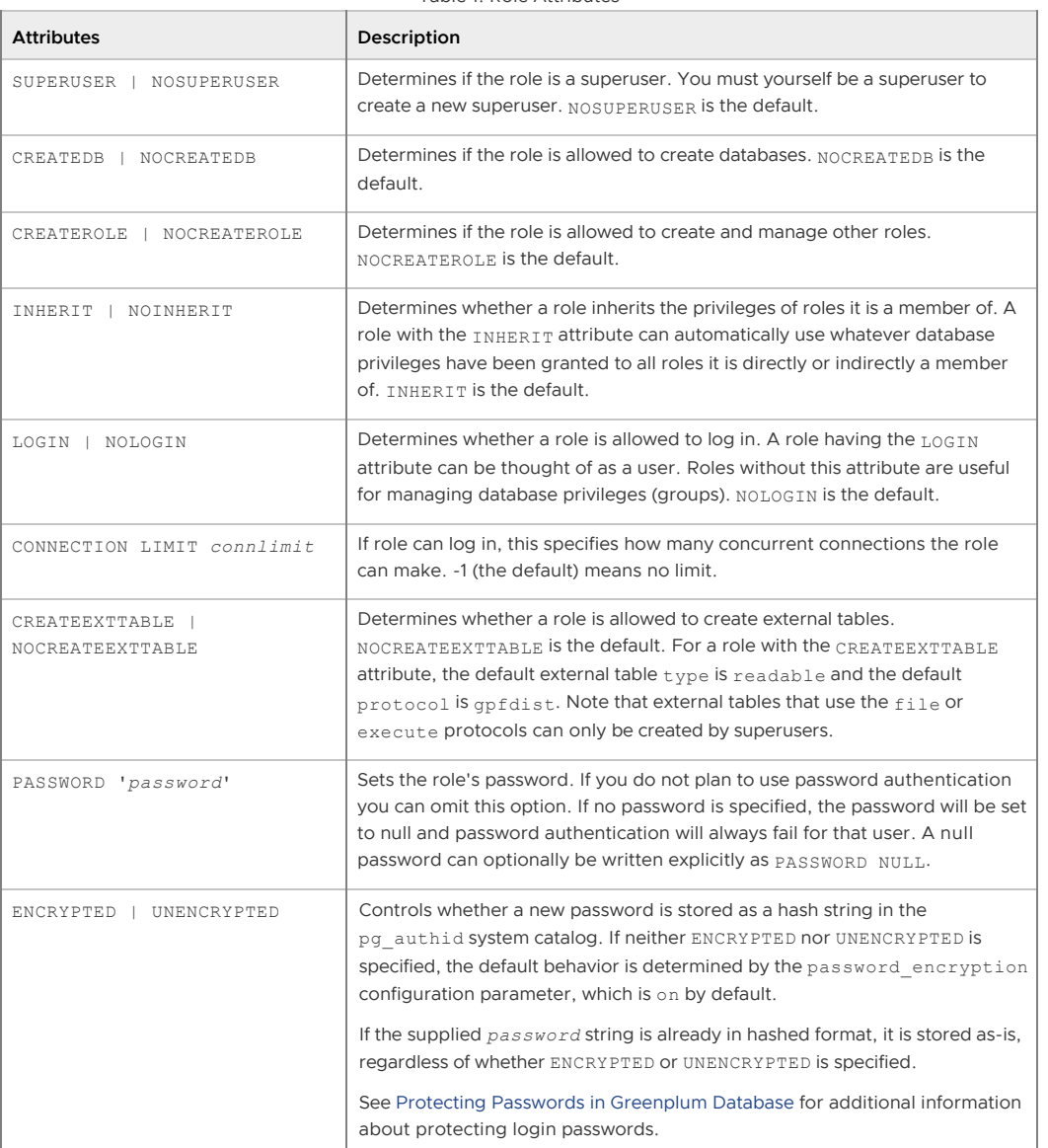

Table 1. Role Attributes

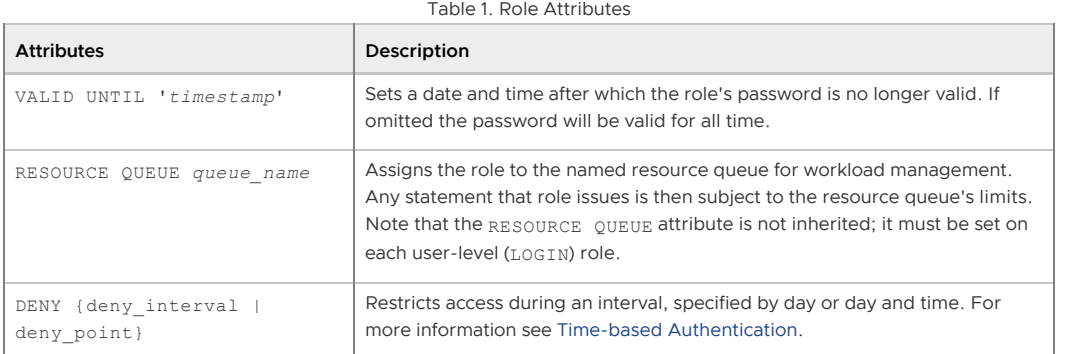

You can set these attributes when you create the role, or later using the ALTER ROLE command. For example:

```
=# ALTER ROLE jsmith WITH PASSWORD 'passwd123';
=# ALTER ROLE admin VALID UNTIL 'infinity';
=# ALTER ROLE jsmith LOGIN;
=# ALTER ROLE jsmith RESOURCE QUEUE adhoc;
=# ALTER ROLE jsmith DENY DAY 'Sunday';
```
A role can also have role-specific defaults for many of the server configuration settings. For example, to set the default schema search path for a role:

```
=# ALTER ROLE admin SET search_path TO myschema, public;
```
## Role Membership

It is frequently convenient to group users together to ease management of object privileges: that way, privileges can be granted to, or revoked from, a group as a whole. In Greenplum Database this is done by creating a role that represents the group, and then granting membership in the group role to individual user roles.

Use the CREATE ROLE SQL command to create a new group role. For example:

```
=# CREATE ROLE admin CREATEROLE CREATEDB;
```
Once the group role exists, you can add and remove members (user roles) using the GRANT and REVOKE commands. For example:

```
=# GRANT admin TO john, sally;
=# REVOKE admin FROM bob;
```
For managing object privileges, you would then grant the appropriate permissions to the group-level role only (see [Table 2\)](#page-391-0). The member user roles then inherit the object privileges of the group role. For example:

```
=# GRANT ALL ON TABLE mytable TO admin;
=# GRANT ALL ON SCHEMA myschema TO admin;
=# GRANT ALL ON DATABASE mydb TO admin;
```
The role attributes LOGIN, SUPERUSER, CREATEDB, CREATEROLE, CREATEEXTTABLE, andRESOURCE QUEUE are never inherited as ordinary privileges on database objects are. User members must actually SET ROLE to a specific role having one of these attributes in order to make use of the attribute. In the above example, we gave CREATEDB and CREATEROLE to the admin role. If sally is a member of admin, she could issue the following command to assume the role attributes of the parent role:

```
=> SET ROLE admin;
```
# Managing Object Privileges

When an object (table, view, sequence, database, function, language, schema, or tablespace) is created, it is assigned an owner. The owner is normally the role that executed the creation statement. For most kinds of objects, the initial state is that only the owner (or a superuser) can do anything with the object. To allow other roles to use it, privileges must be granted. Greenplum Database supports the following privileges for each object type:

<span id="page-391-0"></span>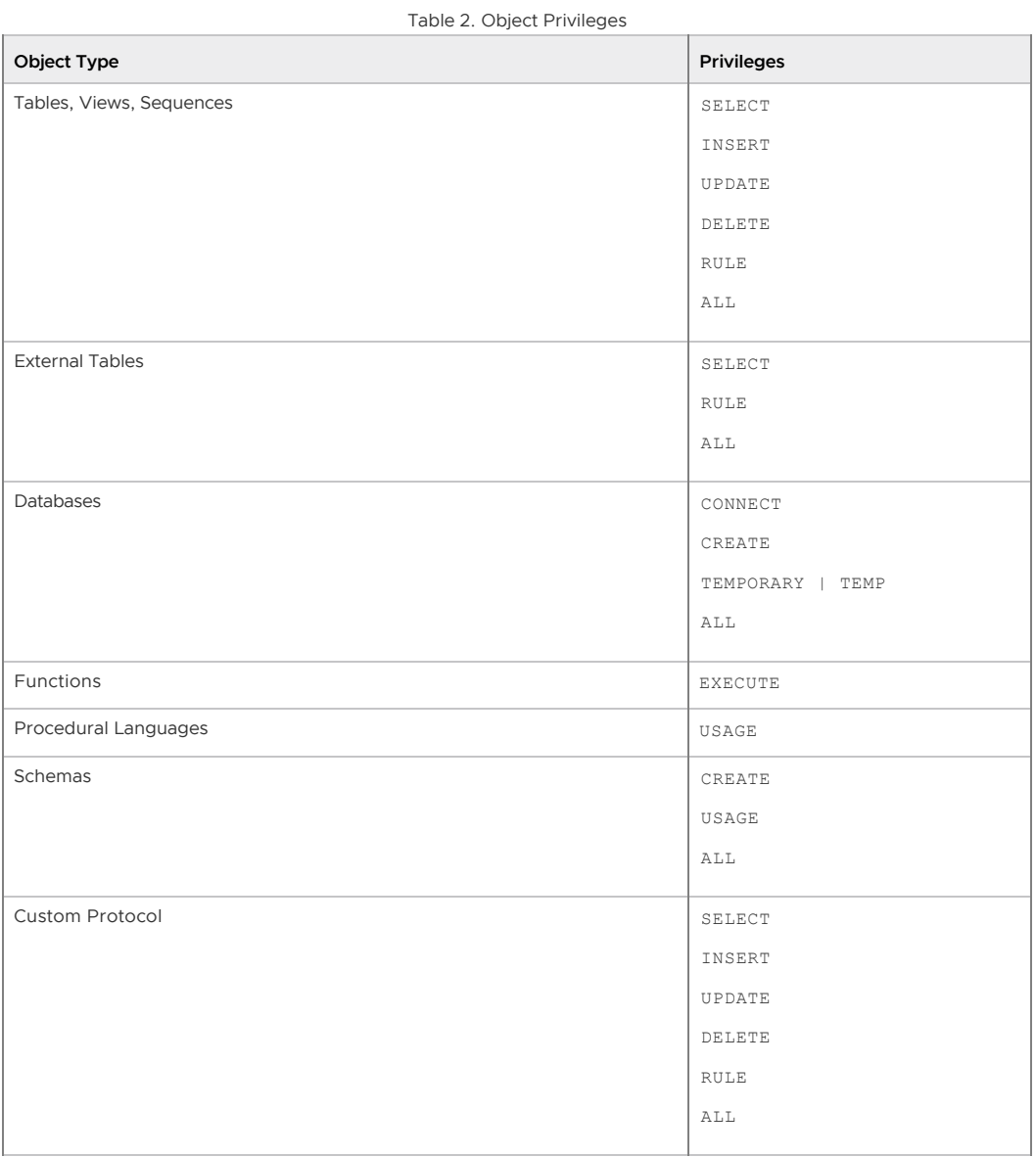

Note: Privileges must be granted for each object individually. For example, granting ALL on a database does not grant full access to the objects within that database. It only grants all of the database-level privileges (CONNECT, CREATE, TEMPORARY) to the database itself.

Use the GRANT SQL command to give a specified role privileges on an object. For example:

=# GRANT INSERT ON mytable TO jsmith;

To revoke privileges, use the REVOKE command. For example:

=# REVOKE ALL PRIVILEGES ON mytable FROM jsmith;

You can also use the DROP OWNED and REASSIGN OWNED commands for managing objects owned by deprecated roles (Note: only an object's owner or a superuser can drop an object or reassign ownership). For example:

```
=# REASSIGN OWNED BY sally TO bob;
=# DROP OWNED BY visitor;
```
### Simulating Row and Column Level Access Control

Row-level or column-level access is not supported, nor is labeled security. Row-level and columnlevel access can be simulated using views to restrict the columns and/or rows that are selected. Row-level labels can be simulated by adding an extra column to the table to store sensitivity information, and then using views to control row-level access based on this column. Roles can then be granted access to the views rather than the base table.

## Encrypting Data

Greenplum Database is installed with an optional module of encryption/decryption functions called pgcrypto. The pgcrypto functions allow database administrators to store certain columns of data in encrypted form. This adds an extra layer of protection for sensitive data, as data stored in Greenplum Database in encrypted form cannot be read by anyone who does not have the encryption key, nor can it be read directly from the disks.

Note: The pgcrypto functions run inside the database server, which means that all the data and passwords move between pgcrypto and the client application in clear-text. For optimal security, consider also using SSL connections between the client and the Greenplum master server. To use pgcrypto functions, run the installation script

\$GPHOME/share/postgresql/contrib/pgcrypto.sql in each database where you want the ability to query other databases:

\$ psql -d testdb -f \$GPHOME/share/postgresql/contrib/pgcrypto.sql

See [pgcrypto](https://www.postgresql.org/docs/8.3/static/pgcrypto.html) in the PostgreSQL documentation for more information about individual functions.

### Protecting Passwords in Greenplum Database

In its default configuration, Greenplum Database saves MD5 hashes of login users' passwords in the pg\_authid system catalog rather than saving clear text passwords. Anyone who is able to view the pg\_authid table can see hash strings, but no passwords. This also ensures that passwords are obscured when the database is dumped to backup files.

The hash function executes when the password is set by using any of the following commands:

- CREATE USER *name* WITH ENCRYPTED PASSWORD '*password*'
- CREATE ROLE *name* WITH LOGIN ENCRYPTED PASSWORD '*password*'
- ALTER USER *name* WITH ENCRYPTED PASSWORD '*password*'
- ALTER ROLE *name* WITH ENCRYPTED PASSWORD '*password*'

The ENCRYPTED keyword may be omitted when the password encryption system configuration parameter is on, which is the default value. The password encryption configuration parameter determines whether clear text or hashed passwords are saved when the ENCRYPTED or UNENCRYPTED keyword is not present in the command.

Note: The SQL command syntax and password encryption configuration variable include the term encrypt, but the passwords are not technically encrypted. They are hashed and therefore cannot be decrypted.

The hash is calculated on the concatenated clear text password and role name. The MD5 hash produces a 32-byte hexadecimal string prefixed with the characters md5. The hashed password is saved in the rolpassword column of the pg\_authid system table.

Although it is not recommended, passwords may be saved in clear text in the database by including the UNENCRYPTED keyword in the command or by setting the password\_encryption configuration variable to off. Note that changing the configuration value has no effect on existing passwords, only newly created or updated passwords.

To set password encryption globally, execute these commands in a shell as the gpadmin user:

```
$ gpconfig -c password_encryption -v 'off'
$ gpstop -u
```
To set password encryption in a session, use the SQL SET command:

=# SET password\_encryption = 'on';

Passwords may be hashed using the SHA-256 hash algorithm instead of the default MD5 hash algorithm. The algorithm produces a 64-byte hexadecimal string prefixed with the characters sha256.

Note:

Although SHA-256 uses a stronger cryptographic algorithm and produces a longer hash string, it cannot be used with the MD5 authentication method. To use SHA-256 password hashing the authentication method must be set to password in the pg\_hba.conf configuration file so that clear text passwords are sent to Greenplum Database. Because clear text passwords are sent over the network, it is very important to use SSL for client connections when you use SHA-256. The default md5 authentication method, on the other hand, hashes the password twice before sending it to Greenplum Database, once on the password and role name and then again with a salt value shared between the client and server, so the clear text password is never sent on the network.

To enable SHA-256 hashing, change the password\_hash\_algorithm configuration parameter from its default value, md5, to sha-256. The parameter can be set either globally or at the session level. To set password\_hash\_algorithm globally, execute these commands in a shell as the gpadmin user:

```
$ gpconfig -c password_hash_algorithm -v 'sha-256'
$ gpstop -u
```
To set password hash algorithm in a session, use the SQL SET command:

=# SET password\_hash\_algorithm = 'sha-256';

## Time-based Authentication

Greenplum Database enables the administrator to restrict access to certain times by role. Use the CREATE ROLE or ALTER ROLE commands to specify time-based constraints.

For details, refer to the Greenplum Database Security Configuration Guide.

<span id="page-393-0"></span>A newer version of this documentation is available. Use the version menu above to view the most up-to-date release of the Greenplum 5.x documentation.

## Defining Database Objects

This section covers data definition language (DDL) in Greenplum Database and how to create and manage database objects.

Creating objects in a Greenplum Database includes making up-front choices about data distribution, storage options, data loading, and other Greenplum features that will affect the ongoing performance of your database system. Understanding the options that are available and how the database will be used will help you make the right decisions.

Most of the advanced Greenplum features are enabled with extensions to the SQL CREATE DDL statements.

**[Creating and Managing Databases](#page-394-0)**

- **[Creating and Managing Tablespaces](#page-396-0)**
- **[Creating and Managing Schemas](#page-398-0)**
- **[Creating and Managing Tables](#page-400-0)**
- **[Choosing the Table Storage Model](#page-403-0)**
- **[Partitioning Large Tables](#page-413-0)**
- **[Creating and Using Sequences](#page-426-0)**
- **[Using Indexes in Greenplum Database](#page-428-0)**
- **[Creating and Managing Views](#page-431-0)**

#### **Parent topic:** [Greenplum Database Administrator Guide](#page-206-0)

<span id="page-394-0"></span>A newer version of this documentation is available. Use the version menu above to view the most up-to-date release of the Greenplum 5.x documentation.

## Creating and Managing Databases

A Greenplum Database system is a single instance of Greenplum Database. There can be several separate Greenplum Database systems installed, but usually just one is selected by environment variable settings. See your Greenplum administrator for details.

There can be multiple databases in a Greenplum Database system. This is different from some database management systems (such as Oracle) where the database instance is the database. Although you can create many databases in a Greenplum system, client programs can connect to and access only one database at a time — you cannot cross-query between databases.

**Parent topic:** [Defining Database Objects](#page-393-0)

### About Template Databases

Each new database you create is based on a template. Greenplum provides a default database, template1. Use postgres to connect to Greenplum Database for the first time. Greenplum Database uses template1 to create databases unless you specify another template. Do not create any objects in template1 unless you want those objects to be in every database you create.

Greenplum Database uses another database templates, templateO, internally. Do not drop or modify template0. You can use template0 to create a completely clean database containing only the standard objects predefined by Greenplum Database at initialization, especially if you modified template1.

## Creating a Database

The CREATE DATABASE command creates a new database. For example:

```
=> CREATE DATABASE new_dbname;
```
To create a database, you must have privileges to create a database or be a Greenplum Database superuser. If you do not have the correct privileges, you cannot create a database. Contact your Greenplum Database administrator to either give you the necessary privilege or to create a database for you.

You can also use the client program createdb to create a database. For example, running the following command in a command line terminal connects to Greenplum Database using the provided host name and port and creates a database named *mydatabase*:

\$ createdb -h masterhost -p 5432 mydatabase

The host name and port must match the host name and port of the installed Greenplum Database

system.

Some objects, such as roles, are shared by all the databases in a Greenplum Database system. Other objects, such as tables that you create, are known only in the database in which you create them.

Warning: The CREATE DATABASE command is not transactional.

### Cloning a Database

By default, a new database is created by cloning the standard system database template, template1. Any database can be used as a template when creating a new database, thereby providing the capability to 'clone' or copy an existing database and all objects and data within that database. For example:

```
=> CREATE DATABASE new_dbname TEMPLATE old_dbname;
```
### Creating a Database with a Different Owner

Another database owner can be assigned when a database is created:

=> CREATE DATABASE *new\_dbname* WITH *owner=new\_user*;

## Viewing the List of Databases

If you are working in the  $psql$  client program, you can use the  $\lceil$  meta-command to show the list of databases and templates in your Greenplum Database system. If using another client program and you are a superuser, you can query the list of databases from the pq\_database system catalog table. For example:

=> SELECT datname from pg\_database;

## Altering a Database

The ALTER DATABASE command changes database attributes such as owner, name, or default configuration attributes. For example, the following command alters a database by setting its default schema search path (the search path configuration parameter):

=> ALTER DATABASE mydatabase SET search\_path TO myschema, public, pg\_catalog;

To alter a database, you must be the owner of the database or a superuser.

## Dropping a Database

The DROP DATABASE command drops (or deletes) a database. It removes the system catalog entries for the database and deletes the database directory on disk that contains the data. You must be the database owner or a superuser to drop a database, and you cannot drop a database while you or anyone else is connected to it. Connect to postgres (or another database) before dropping a database. For example:

```
\Rightarrow \c postgres
=> DROP DATABASE mydatabase;
```
You can also use the client program dropdb to drop a database. For example, the following command connects to Greenplum Database using the provided host name and port and drops the database mydatabase:

\$ dropdb -h masterhost -p 5432 mydatabase

Warning: Dropping a database cannot be undone.
The DROP DATABASE command is not transactional.

A newer version of this documentation is available. Use the version menu above to view the most up-to-date release of the Greenplum 5.x documentation.

# Creating and Managing Tablespaces

Tablespaces allow database administrators to have multiple file systems per machine and decide how to best use physical storage to store database objects. They are named locations within a filespace in which you can create objects. Tablespaces allow you to assign different storage for frequently and infrequently used database objects or to control the I/O performance on certain database objects. For example, place frequently-used tables on file systems that use high performance solid-state drives (SSD), and place other tables on standard hard drives.

A tablespace requires a file system location to store its database files. In Greenplum Database, the master and each segment (primary and mirror) require a distinct storage location. The collection of file system locations for all components in a Greenplum system is a filespace. Filespaces can be used by one or more tablespaces.

**Parent topic:** [Defining Database Objects](#page-393-0)

# Creating a Filespace

A filespace sets aside storage for your Greenplum system. A filespace is a symbolic storage identifier that maps onto a set of locations in your Greenplum hosts' file systems. To create a filespace, prepare the logical file systems on all of your Greenplum hosts, then use the gpfilespace utility to define the filespace. You must be a database superuser to create a filespace.

Note: Greenplum Database is not directly aware of the file system boundaries on your underlying systems. It stores files in the directories that you tell it to use. You cannot control the location on disk of individual files within a logical file system.

### To create a filespace using gpfilespace

1. Log in to the Greenplum Database master as the gpadmin user.

```
$ su - gpadmin
```
2. Create a filespace configuration file:

\$ gpfilespace -o gpfilespace\_config

3. At the prompt, enter a name for the filespace, the primary segment file system locations, the mirror segment file system locations, and a master file system location. Primary and mirror locations refer to directories on segment hosts; the master location refers to a directory on the master host and standby master, if configured. For example, if your configuration has 2 primary and 2 mirror segments per host:

```
Enter a name for this filespace> fastdisk
primary location 1> /gpfs1/seg1
primary location 2> /gpfs1/seg2
mirror location 1> /gpfs2/mir1
mirror location 2> /gpfs2/mir2
master location> /gpfs1/master
```
- 4. gpfilespace creates a configuration file. Examine the file to verify that the gpfilespace configuration is correct.
- 5. Run gpfilespace again to create the filespace based on the configuration file:

```
$ gpfilespace -c gpfilespace_config
```
# Moving the Location of Temporary or Transaction Files

You can move temporary or transaction files to a specific filespace to improve database performance when running queries, creating backups, and to store data more sequentially.

Warning: Do not move transaction files to a non-default location. Moving transaction files might cause data loss.

The dedicated filespace for temporary and transaction files is tracked in two separate flat files called gp\_temporary\_files\_filespace and gp\_transaction\_files\_filespace. These are located in the pg\_system directory on each primary and mirror segment, and on master and standby. You must be a superuser to move temporary or transaction files. Only the  $qpfilespace$  utility can write to this file.

## About Temporary and Transaction Files

Unless otherwise specified, temporary and transaction files are stored together with all user data. The default location of temporary files,

<filespace\_directory>/<tablespace\_oid>/<database\_oid>/pgsql\_tmp is changed when you use gpfilespace --movetempfiles for the first time.

Also note the following information about temporary or transaction files:

- You can dedicate only one filespace for temporary or transaction files, although you can use the same filespace to store other types of files.
- You cannot drop a filespace if it used by temporary files.
- You must create the filespace in advance. See [Creating a Filespace.](#page-110-0)

#### To move temporary files using gpfilespace

- 1. Check that the filespace exists and is different from the filespace used to store all other user data.
- 2. Issue smart shutdown to bring the Greenplum Database offline.

If any connections are still in progess, the gpfilespace --movetempfiles utility will fail.

3. Bring Greenplum Database online with no active session and run the following command:

gpfilespace --movetempfilespace filespace\_name

The location of the temporary files is stored in the segment configuration shared memory (PMModuleState) and used whenever temporary files are created, opened, or dropped.

# Creating a Tablespace

After you create a filespace, use the CREATE TABLESPACE command to define a tablespace that uses that filespace. For example:

=# CREATE TABLESPACE fastspace FILESPACE fastdisk;

Database superusers define tablespaces and grant access to database users with the GRANT CREATE command. For example:

```
=# GRANT CREATE ON TABLESPACE fastspace TO admin;
```
# Using a Tablespace to Store Database Objects

Users with the CREATE privilege on a tablespace can create database objects in that tablespace, such as tables, indexes, and databases. The command is:

CREATE TABLE tablename(options) TABLESPACE spacename

For example, the following command creates a table in the tablespace space1:

```
CREATE TABLE foo(i int) TABLESPACE space1;
```
You can also use the default tablespace parameter to specify the default tablespace for CREATE TABLE and CREATE INDEX commands that do not specify a tablespace:

```
SET default tablespace = space1;
CREATE TABLE foo(i int);
```
The tablespace associated with a database stores that database's system catalogs, temporary files created by server processes using that database, and is the default tablespace selected for tables and indexes created within the database, if no TABLESPACE is specified when the objects are created. If you do not specify a tablespace when you create a database, the database uses the same tablespace used by its template database.

You can use a tablespace from any database if you have appropriate privileges.

# Viewing Existing Tablespaces and Filespaces

Every Greenplum Database system has the following default tablespaces.

- pg\_global for shared system catalogs.
- pg\_default, the default tablespace. Used by the template1 and template0 databases.

These tablespaces use the system default filespace, pg\_system, the data directory location created at system initialization.

To see filespace information, look in the pg\_filespace and pg\_filespace\_entry catalog tables. You can join these tables with pg\_tablespace to see the full definition of a tablespace. For example:

```
=# SELECT spcname as tblspc, fsname as filespc, 
          fsedbid as seg_dbid, fselocation as datadir 
   FROM pg_tablespace pgts, pg_filespace pgfs, 
          pg_filespace_entry pgfse 
    WHERE pgts.spcfsoid=pgfse.fsefsoid 
           AND pgfse.fsefsoid=pgfs.oid 
   ORDER BY tblspc, seg dbid;
```
## Dropping Tablespaces and Filespaces

To drop a tablespace, you must be the tablespace owner or a superuser. You cannot drop a tablespace until all objects in all databases using the tablespace are removed.

Only a superuser can drop a filespace. A filespace cannot be dropped until all tablespaces using that filespace are removed.

The DROP TABLESPACE command removes an empty tablespace.

The DROP FILESPACE command removes an empty filespace.

Note: You cannot drop a filespace if it stores temporary or transaction files.

A newer version of this documentation is available. Use the version menu above to view the most up-to-date release of the Greenplum 5.x documentation.

# Creating and Managing Schemas

Schemas logically organize objects and data in a database. Schemas allow you to have more than one object (such as tables) with the same name in the database without conflict if the objects are in different schemas.

**Parent topic:** [Defining Database Objects](#page-393-0)

## The Default "Public" Schema

Every database has a default schema named public. If you do not create any schemas, objects are created in the public schema. All database roles (users) have CREATE and USAGE privileges in the public schema. When you create a schema, you grant privileges to your users to allow access to the schema.

# Creating a Schema

Use the CREATE SCHEMA command to create a new schema. For example:

```
=> CREATE SCHEMA myschema;
```
To create or access objects in a schema, write a qualified name consisting of the schema name and table name separated by a period. For example:

myschema.table

See [Schema Search Paths](#page-289-0) for information about accessing a schema.

You can create a schema owned by someone else, for example, to restrict the activities of your users to well-defined namespaces. The syntax is:

=> CREATE SCHEMA schemaname AUTHORIZATION username;

# Schema Search Paths

To specify an object's location in a database, use the schema-qualified name. For example:

=> SELECT \* FROM myschema.mytable;

You can set the search path configuration parameter to specify the order in which to search the available schemas for objects. The schema listed first in the search path becomes the default schema. If a schema is not specified, objects are created in the default schema.

### Setting the Schema Search Path

The search path configuration parameter sets the schema search order. The ALTER DATABASE command sets the search path. For example:

```
=> ALTER DATABASE mydatabase SET search_path TO myschema, 
public, pg_catalog;
```
You can also set search path for a particular role (user) using the ALTER ROLE command. For example:

```
=> ALTER ROLE sally SET search_path TO myschema, public, 
pg_catalog;
```
### Viewing the Current Schema

Use the current schema () function to view the current schema. For example:

=> SELECT current\_schema();

Use the SHOW command to view the current search path. For example:

=> SHOW search\_path;

# Dropping a Schema

Use the DROP SCHEMA command to drop (delete) a schema. For example:

=> DROP SCHEMA myschema;

By default, the schema must be empty before you can drop it. To drop a schema and all of its objects (tables, data, functions, and so on) use:

```
=> DROP SCHEMA myschema CASCADE;
```
# System Schemas

The following system-level schemas exist in every database:

- pg\_catalog contains the system catalog tables, built-in data types, functions, and operators. It is always part of the schema search path, even if it is not explicitly named in the search path.
- information schema consists of a standardized set of views that contain information about the objects in the database. These views get system information from the system catalog tables in a standardized way.
- pg\_toast stores large objects such as records that exceed the page size. This schema is used internally by the Greenplum Database system.
- pg\_bitmapindex stores bitmap index objects such as lists of values. This schema is used internally by the Greenplum Database system.
- pg\_aoseg stores append-optimized table objects. This schema is used internally by the Greenplum Database system.
- gp\_toolkit is an administrative schema that contains external tables, views, and functions that you can access with SQL commands. All database users can access gp\_toolkit to view and query the system log files and other system metrics.

A newer version of this documentation is available. Use the version menu above to view the most up-to-date release of the Greenplum 5.x documentation.

# Creating and Managing Tables

Greenplum Database tables are similar to tables in any relational database, except that table rows are distributed across the different segments in the system. When you create a table, you specify the table's distribution policy.

# Creating a Table

The CREATE TABLE command creates a table and defines its structure. When you create a table, you define:

- The columns of the table and their associated data types. See [Choosing Column Data Types](#page-285-0).
- Any table or column constraints to limit the data that a column or table can contain. See [Setting Table and Column Constraints.](#page-341-0)
- The distribution policy of the table, which determines how Greenplum Database divides data is across the segments. See [Choosing the Table Distribution Policy.](#page-402-0)
- The way the table is stored on disk. See [Choosing the Table Storage Model](#ddl-storage).
- The table partitioning strategy for large tables. See [Creating and Managing Databases](#ddl-database).

# Choosing Column Data Types

The data type of a column determines the types of data values the column can contain. Choose the data type that uses the least possible space but can still accommodate your data and that best constrains the data. For example, use character data types for strings, date or timestamp data types for dates, and numeric data types for numbers.

For table columns that contain textual data, specify the data type VARCHAR or TEXT. Specifying the data type CHAR is not recommended. In Greenplum Database, the data types VARCHAR or TEXT handles padding added to the data (space characters added after the last non-space character) as significant characters, the data type CHAR does not. For information on the character data types, see the CREATE TABLE command in the Greenplum Database Reference Guide.

Use the smallest numeric data type that will accommodate your numeric data and allow for future expansion. For example, using BIGINT for data that fits in INT or SMALLINT wastes storage space. If you expect that your data values will expand over time, consider that changing from a smaller datatype to a larger datatype after loading large amounts of data is costly. For example, if your current data values fit in a SMALLINT but it is likely that the values will expand, INT is the better longterm choice.

Use the same data types for columns that you plan to use in cross-table joins. Cross-table joins usually use the primary key in one table and a foreign key in the other table. When the data types are different, the database must convert one of them so that the data values can be compared correctly, which adds unnecessary overhead.

Greenplum Database has a rich set of native data types available to users. See the Greenplum Database Reference Guide for information about the built-in data types.

## Setting Table and Column Constraints

You can define constraints on columns and tables to restrict the data in your tables. Greenplum Database support for constraints is the same as PostgreSQL with some limitations, including:

- CHECK constraints can refer only to the table on which they are defined.
- UNIQUE and PRIMARY KEY constraints must be compatible with their table's distribution key and partitioning key, if any.

Note: UNIQUE and PRIMARY KEY constraints are not allowed on append-optimized tables because the UNIQUE indexes that are created by the constraints are not allowed on appendoptimized tables.

- FOREIGN KEY constraints are allowed, but not enforced.
- Constraints that you define on partitioned tables apply to the partitioned table as a whole. You cannot define constraints on the individual parts of the table.

### Check Constraints

Check constraints allow you to specify that the value in a certain column must satisfy a Boolean (truth-value) expression. For example, to require positive product prices:

```
=> CREATE TABLE products 
              ( product_no integer, 
                name text, 
                price numeric CHECK (price > 0) );
```
#### Not-Null Constraints

Not-null constraints specify that a column must not assume the null value. A not-null constraint is always written as a column constraint. For example:

```
=> CREATE TABLE products
```

```
 ( product_no integer NOT NULL,
  name text NOT NULL,
  price numeric );
```
#### Unique Constraints

Unique constraints ensure that the data contained in a column or a group of columns is unique with respect to all the rows in the table. The table must be hash-distributed (not DISTRIBUTED RANDOMLY), and the constraint columns must be the same as (or a superset of) the table's distribution key columns. For example:

```
=> CREATE TABLE products 
        ( product_no integer UNIQUE, 
          name text, 
          price numeric)
       DISTRIBUTED BY (product_no);
```
#### Primary Keys

A primary key constraint is a combination of a UNIQUE constraint and a NOT NULL constraint. The table must be hash-distributed (not DISTRIBUTED RANDOMLY), and the primary key columns must be the same as (or a superset of) the table's distribution key columns. If a table has a primary key, this column (or group of columns) is chosen as the distribution key for the table by default. For example:

```
=> CREATE TABLE products 
        ( product_no integer PRIMARY KEY, 
          name text, 
          price numeric)
      DISTRIBUTED BY (product no);
```
#### Foreign Keys

Foreign keys are not supported. You can declare them, but referential integrity is not enforced.

Foreign key constraints specify that the values in a column or a group of columns must match the values appearing in some row of another table to maintain referential integrity between two related tables. Referential integrity checks cannot be enforced between the distributed table segments of a Greenplum database.

### <span id="page-402-0"></span>Choosing the Table Distribution Policy

All Greenplum Database tables are distributed. When you create or alter a table, you optionally specify DISTRIBUTED BY (hash distribution) or DISTRIBUTED RANDOMLY (round-robin distribution) to determine the table row distribution.

Note: The Greenplum Database server configuration parameter

gp\_create\_table\_random\_default\_distribution controls the table distribution policy if the DISTRIBUTED BY clause is not specified when you create a table.

For information about the parameter, see "Server Configuration Parameters" of the Greenplum Database Reference Guide.

Consider the following points when deciding on a table distribution policy.

- **Even Data Distribution** For the best possible performance, all segments should contain equal portions of data. If the data is unbalanced or skewed, the segments with more data must work harder to perform their portion of the query processing. Choose a distribution key that is unique for each record, such as the primary key.
- **Local and Distributed Operations** Local operations are faster than distributed operations. Query processing is fastest if the work associated with join, sort, or aggregation operations is

done locally, at the segment level. Work done at the system level requires distributing tuples across the segments, which is less efficient. When tables share a common distribution key, the work of joining or sorting on their shared distribution key columns is done locally. With a random distribution policy, local join operations are not an option.

**Even Query Processing** — For best performance, all segments should handle an equal share of the query workload. Query workload can be skewed if a table's data distribution policy and the query predicates are not well matched. For example, suppose that a sales transactions table is distributed on the customer ID column (the distribution key). If a predicate in a query references a single customer ID, the query processing work is concentrated on just one segment.

#### Declaring Distribution Keys

CREATE TABLE's optional clauses DISTRIBUTED BY and DISTRIBUTED RANDOMLY specify the distribution policy for a table. The default is a hash distribution policy that uses either the PRIMARY KEY (if the table has one) or the first column of the table as the distribution key. Columns with geometric or user-defined data types are not eligible as Greenplum distribution key columns. If a table does not have an eligible column, Greenplum distributes the rows randomly or in round-robin fashion.

To ensure even distribution of data, choose a distribution key that is unique for each record. If that is not possible, choose DISTRIBUTED RANDOMLY. For example:

```
=> CREATE TABLE products
                          (name varchar(40),
                          prod_id integer,
                           supplier_id integer)
              DISTRIBUTED BY (prod_id);
```

```
=> CREATE TABLE random_stuff
                           (things text,
                           doodads text,
                            etc text)
              DISTRIBUTED RANDOMLY;
```
Important: A Primary Key is always the Distribution Key for a table. If no Primary Key exists, but a Unique Key exists, this is the Distribution Key for the table.

A newer version of this documentation is available. Use the version menu above to view the most up-to-date release of the Greenplum 5.x documentation.

# Choosing the Table Storage Model

Greenplum Database supports several storage models and a mix of storage models. When you create a table, you choose how to store its data. This topic explains the options for table storage and how to choose the best storage model for your workload.

- [Heap Storage](#page-404-0)
- [Append-Optimized Storage](#page-404-1)
- [Choosing Row or Column-Oriented Storage](#page-404-2)
- [Using Compression \(Append-Optimized Tables Only\)](#page-405-0)
- [Checking the Compression and Distribution of an Append-Optimized Table](#page-406-0)  $\bullet$
- [Altering a Table](#page-411-0)  $\bullet$
- [Dropping a Table](#page-413-0)

Note: To simplify the creation of database tables, you can specify the default values for some table storage options with the Greenplum Database server configuration parameter

gp\_default\_storage\_options.

For information about the parameter, see "Server Configuration Parameters" in the Greenplum Database Reference Guide.

**Parent topic:** [Defining Database Objects](#page-393-0)

# <span id="page-404-0"></span>Heap Storage

By default, Greenplum Database uses the same heap storage model as PostgreSQL. Heap table storage works best with OLTP-type workloads where the data is often modified after it is initially loaded. UPDATE and DELETE operations require storing row-level versioning information to ensure reliable database transaction processing. Heap tables are best suited for smaller tables, such as dimension tables, that are often updated after they are initially loaded.

# <span id="page-404-1"></span>Append-Optimized Storage

Append-optimized table storage works best with denormalized fact tables in a data warehouse environment. Denormalized fact tables are typically the largest tables in the system. Fact tables are usually loaded in batches and accessed by read-only queries. Moving large fact tables to an appendoptimized storage model eliminates the storage overhead of the per-row update visibility information, saving about 20 bytes per row. This allows for a leaner and easier-to-optimize page structure. The storage model of append-optimized tables is optimized for bulk data loading. Single row INSERT statements are not recommended.

# To create a heap table

Row-oriented heap tables are the default storage type.

 $\Rightarrow$  CREATE TABLE foo (a int, b text) DISTRIBUTED BY (a);

Use the WITH clause of the CREATE TABLE command to declare the table storage options. The default is to create the table as a regular row-oriented heap-storage table. For example, to create an append-optimized table with no compression:

```
=> CREATE TABLE bar (a int, b text) 
     WITH (appendonly=true)
     DISTRIBUTED BY (a);
```
UPDATE and DELETE are not allowed on append-optimized tables in a serializable transaction and will cause the transaction to abort. CLUSTER, DECLARE...FOR UPDATE, and triggers are not supported with append-optimized tables.

# <span id="page-404-2"></span>Choosing Row or Column-Oriented Storage

Greenplum provides a choice of storage orientation models: row, column, or a combination of both. This topic provides general guidelines for choosing the optimum storage orientation for a table. Evaluate performance using your own data and query workloads.

- Row-oriented storage: good for OLTP types of workloads with many iterative transactions and many columns of a single row needed all at once, so retrieving is efficient.
- Column-oriented storage: good for data warehouse workloads with aggregations of data computed over a small number of columns, or for single columns that require regular updates without modifying other column data.

For most general purpose or mixed workloads, row-oriented storage offers the best combination of flexibility and performance. However, there are use cases where a column-oriented storage model provides more efficient I/O and storage. Consider the following requirements when deciding on the storage orientation model for a table:

**Updates of table data.** If you load and update the table data frequently, choose a roworiented heap table. Column-oriented table storage is only available on append-optimized tables.

See [Heap Storage](#page-404-0) for more information.

- **Frequent INSERTs.** If rows are frequently inserted into the table, consider a row-oriented model. Column-oriented tables are not optimized for write operations, as column values for a row must be written to different places on disk.
- **Number of columns requested in queries.** If you typically request all or the majority of columns in the SELECT list or WHERE clause of your queries, consider a row-oriented model. Column-oriented tables are best suited to queries that aggregate many values of a single column where the WHERE or HAVING predicate is also on the aggregate column. For example:

```
SELECT SUM(salary)...
```
SELECT AVG(salary)... WHERE salary > 10000

Or where the WHERE predicate is on a single column and returns a relatively small number of rows. For example:

SELECT salary, dept ... WHERE state='CA'

- **Number of columns in the table.** Row-oriented storage is more efficient when many  $\ddot{\phantom{a}}$ columns are required at the same time, or when the row-size of a table is relatively small. Column-oriented tables can offer better query performance on tables with many columns where you access a small subset of columns in your queries.
- **Compression.** Column data has the same data type, so storage size optimizations are  $\bullet$ available in column-oriented data that are not available in row-oriented data. For example, many compression schemes use the similarity of adjacent data to compress. However, the greater adjacent compression achieved, the more difficult random access can become, as data must be uncompressed to be read.

### To create a column-oriented table

The WITH clause of the CREATE TABLE command specifies the table's storage options. The default is a row-oriented heap table. Tables that use column-oriented storage must be append-optimized tables. For example, to create a column-oriented table:

```
=> CREATE TABLE bar (a int, b text) 
     WITH (appendonly=true, orientation=column)
     DISTRIBUTED BY (a);
```
# <span id="page-405-0"></span>Using Compression (Append-Optimized Tables Only)

There are two types of in-database compression available in the Greenplum Database for appendoptimized tables:

- Table-level compression is applied to an entire table.
- Column-level compression is applied to a specific column. You can apply different columnlevel compression algorithms to different columns.

The following table summarizes the available compression algorithms.

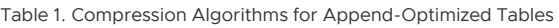

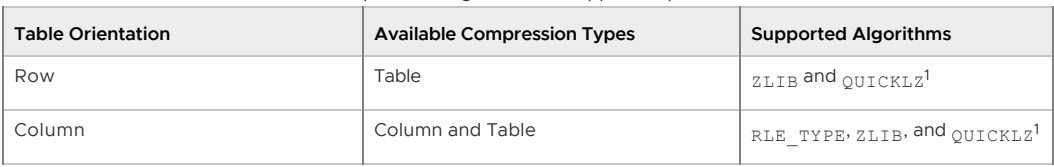

Note: <sup>1</sup>QuickLZ compression is not available in the open source version of Greenplum Database.

When choosing a compression type and level for append-optimized tables, consider these factors:

- CPU usage. Your segment systems must have the available CPU power to compress and uncompress the data.
- Compression ratio/disk size. Minimizing disk size is one factor, but also consider the time and CPU capacity required to compress and scan data. Find the optimal settings for efficiently compressing data without causing excessively long compression times or slow scan rates.
- Speed of compression. QuickLZ compression generally uses less CPU capacity and compresses data faster at a lower compression ratio than zlib. zlib provides higher compression ratios at lower speeds.

For example, at compression level 1 (compresslevel=1), QuickLZ and zlib have comparable compression ratios, though at different speeds. Using zlib with compresslevel=6 can significantly increase the compression ratio compared to QuickLZ, though with lower compression speed.

Speed of decompression/scan rate. Performance with compressed append-optimized tables depends on hardware, query tuning settings, and other factors. Perform comparison testing to determine the actual performance in your environment. Note: Do not create compressed append-optimized tables on file systems that use compression. If the file system on which your segment data directory resides is a compressed file system, your append-optimized table must not use compression.

Performance with compressed append-optimized tables depends on hardware, query tuning settings, and other factors. You should perform comparison testing to determine the actual performance in your environment.

Note: QuickLZ compression level can only be set to level 1; no other options are available. Compression level with zlib can be set at values from 1 - 9. Compression level with RLE can be set at values from 1 - 4.

An ENCODING clause specifies compression type and level for individual columns. When an ENCODING clause conflicts with a WITH clause, the ENCODING clause has higher precedence than the WITH clause.

### To create a compressed table

The WITH clause of the CREATE TABLE command declares the table storage options. Tables that use compression must be append-optimized tables. For example, to create an append-optimized table with zlib compression at a compression level of 5:

```
=> CREATE TABLE foo (a int, b text) 
    WITH (appendonly=true, compresstype=zlib, compresslevel=5);
```
# <span id="page-406-0"></span>Checking the Compression and Distribution of an Append-Optimized Table

Greenplum provides built-in functions to check the compression ratio and the distribution of an append-optimized table. The functions take either the object ID or a table name. You can qualify the table name with a schema name.

| <b>Function</b>           | <b>Return Type</b>        | Description                                                                                                    |
|---------------------------|---------------------------|----------------------------------------------------------------------------------------------------|
| get ao distribution(name) | Set of (dbid, tuplecount) | Shows the distribution of an append-                                                                                              |
| get ao distribution(oid)  | rows                      | optimized table's rows across the array.<br>Returns a set of rows, each of which<br>includes a segment <i>dbid</i> and the number |
|                           |                           | of tuples stored on the segment.                                                                                                  |

Table 2. Functions for compressed append-optimized table metadata

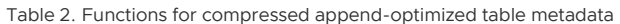

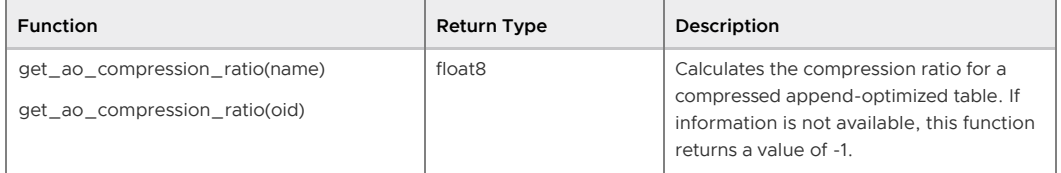

The compression ratio is returned as a common ratio. For example, a returned value of 3.19, or 3.19:1, means that the uncompressed table is slightly larger than three times the size of the compressed table.

The distribution of the table is returned as a set of rows that indicate how many tuples are stored on each segment. For example, in a system with four primary segments with dbid values ranging from 0 - 3, the function returns four rows similar to the following:

```
=# SELECT get_ao_distribution('lineitem_comp');
get ao distribution
---------------------
(0,7500721)
(1,7501365)
(2,7499978)
(3,7497731)
(4 rows)
```
# Support for Run-length Encoding

Greenplum Database supports Run-length Encoding (RLE) for column-level compression. RLE data compression stores repeated data as a single data value and a count. For example, in a table with two columns, a date and a description, that contains 200,000 entries containing the value date1 and 400,000 entries containing the value date2, RLE compression for the date field is similar to date1 200000 date2 400000. RLE is not useful with files that do not have large sets of repeated data as it can greatly increase the file size.

There are four levels of RLE compression available. The levels progressively increase the compression ratio, but decrease the compression speed.

Greenplum Database versions 4.2.1 and later support column-oriented RLE compression. To backup a table with RLE compression that you intend to restore to an earlier version of Greenplum Database, alter the table to have no compression or a compression type supported in the earlier version (ZLIB or QUICKLZ) before you start the backup operation.

Greenplum Database combines delta compression with RLE compression for data in columns of type BIGINT, INTEGER, DATE, TIME, or TIMESTAMP. The delta compression algorithm is based on the change between consecutive column values and is designed to improve compression when data is loaded in sorted order or when the compression is applied to data in sorted order.

# <span id="page-407-0"></span>Adding Column-level Compression

You can add the following storage directives to a column for append-optimized tables with column orientation:

- Compression type
- Compression level
- Block size for a column

Add storage directives using the CREATE TABLE, ALTER TABLE, and CREATE TYPE commands.

The following table details the types of storage directives and possible values for each.

Table 3. Storage Directives for Column-level Compression

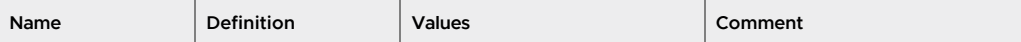

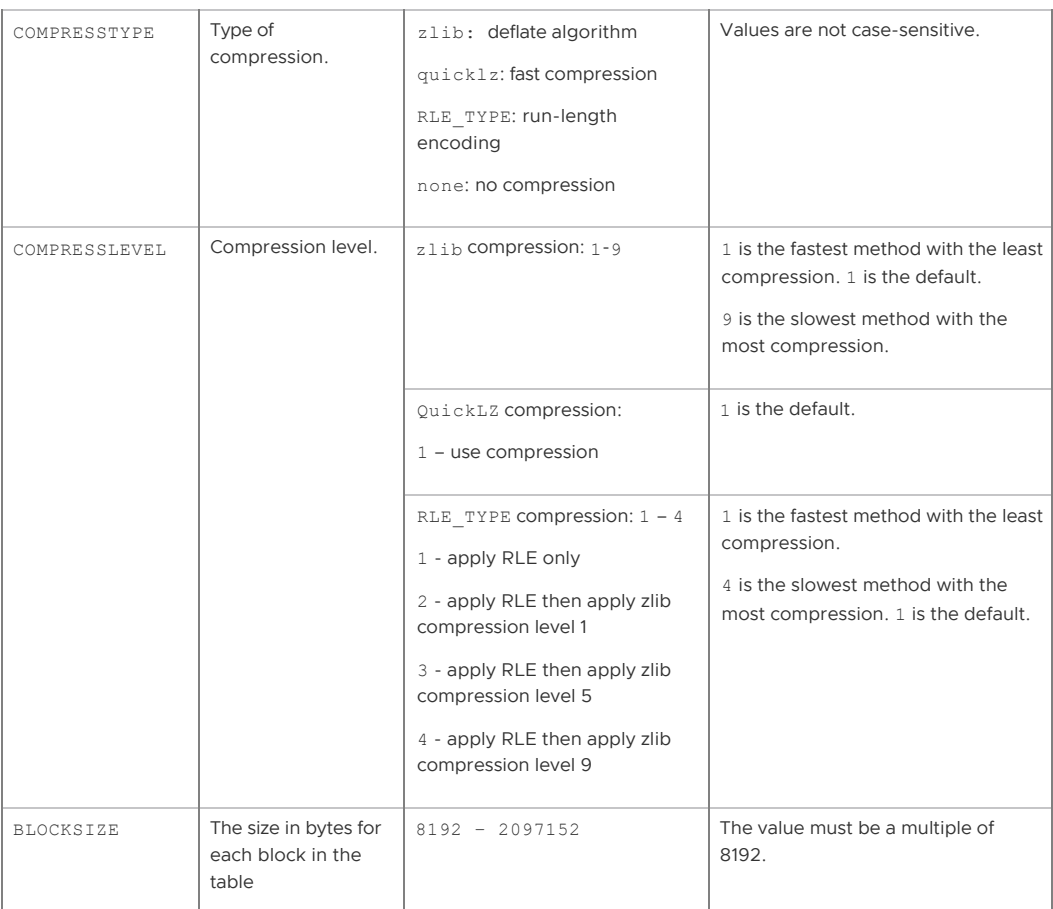

The following is the format for adding storage directives.

[ ENCODING ( *storage\_directive* [,…] ) ]

where the word ENCODING is required and the storage directive has three parts:

- The name of the directive
- An equals sign
- The specification

Separate multiple storage directives with a comma. Apply a storage directive to a single column or designate it as the default for all columns, as shown in the following CREATE TABLE clauses.

General Usage:

*column\_name data\_type* ENCODING ( *storage\_directive* [, … ] ), …

```
COLUMN column_name ENCODING ( storage_directive [, … ] ), …
```
DEFAULT COLUMN ENCODING ( *storage\_directive* [, … ] )

Example:

C1 char ENCODING (compresstype=quicklz, blocksize=65536)

COLUMN C1 ENCODING (compresstype=zlib, compresslevel=6, blocksize=65536)

DEFAULT COLUMN ENCODING (compresstype=quicklz)

## **Default Compression Values**

If the compression type, compression level and block size are not defined, the default is no compression, and the block size is set to the Server Configuration Parameter block\_size.

### **Precedence of Compression Settings**

Column compression settings are inherited from the table level to the partition level to the subpartition level. The lowest-level settings have priority.

- Column compression settings specified at the table level override any compression settings for the entire table.
- Column compression settings specified for partitions override any compression settings at the column or table levels.
- Column compression settings specified for subpartitions override any compression settings at the partition, column or table levels.
- When an ENCODING clause conflicts with a WITH clause, the ENCODING clause has higher precedence than the WITH clause.

Note: The INHERITS clause is not allowed in a table that contains a storage directive or a column reference storage directive.

Tables created using the LIKE clause ignore storage directive and column reference storage directives.

### **Optimal Location for Column Compression Settings**

The best practice is to set the column compression settings at the level where the data resides. See [Example 5,](#page-410-0) which shows a table with a partition depth of 2. RLE\_TYPE compression is added to a column at the subpartition level.

### **Storage Directives Examples**

The following examples show the use of storage directives in CREATE TABLE statements.

### Example 1

In this example, column  $c1$  is compressed using  $z1$  is and uses the block size defined by the system. Column c2 is compressed with quicklz, and uses a block size of 65536. Column c3 is not compressed and uses the block size defined by the system.

```
CREATE TABLE T1 (c1 int ENCODING (compresstype=zlib),
                  c2 char ENCODING (compresstype=quicklz, blocksize=65536),
                  c3 char WITH (appendonly=true, orientation=column);
```
#### Example 2

In this example, column c1 is compressed using zlib and uses the block size defined by the system. Column c2 is compressed with quicklz, and uses a block size of 65536. Column c3 is compressed using RLE\_TYPE and uses the block size defined by the system.

```
CREATE TABLE T2 (c1 int ENCODING (compresstype=zlib),
                  c2 char ENCODING (compresstype=quicklz, blocksize=65536),
                  c3 char,
                  COLUMN c3 ENCODING (compresstype=RLE_TYPE)
 )
    WITH (appendonly=true, orientation=column)
```
Example 3

In this example, column c1 is compressed using zlib and uses the block size defined by the system. Column c2 is compressed with quicklz, and uses a block size of 65536. Column c3 is compressed using zlib and uses the block size defined by the system. Note that column c3 uses zlib (not RLE\_TYPE) in the partitions, because the column storage in the partition clause has precedence over the storage directive in the column definition for the table.

```
CREATE TABLE T3 (c1 int ENCODING (compresstype=zlib),
                   c2 char ENCODING (compresstype=quicklz, blocksize=65536),
                   c3 char, COLUMN c3 ENCODING (compresstype=RLE_TYPE) )
     WITH (appendonly=true, orientation=column)
     PARTITION BY RANGE (c3) (START ('1900-01-01'::DATE) 
                              END ('2100-12-31'::DATE),
                              COLUMN c3 ENCODING (zlib));
```
#### Example 4

In this example, CREATE TABLE assigns the zlib compresstype storage directive to c1. Column c2 has no storage directive and inherits the compression type (quicklz) and block size (65536) from the DEFAULT COLUMN ENCODING clause.

Column c3's ENCODING clause defines its compression type, RLE\_TYPE. The DEFAULT COLUMN ENCODING clause defines c3's block size, 65536.

The ENCODING clause defined for a specific column overrides the DEFAULT ENCODING clause, so column c4 has a compress type of none and the default block size.

```
CREATE TABLE T4 (c1 int ENCODING (compresstype=zlib),
                  c2 char,
                  c4 smallint ENCODING (compresstype=none),
                  DEFAULT COLUMN ENCODING (compresstype=quicklz,
                                           blocksize=65536),
                  COLUMN c3 ENCODING (compresstype=RLE_TYPE)
 ) 
   WITH (appendonly=true, orientation=column);
```
#### <span id="page-410-0"></span>Example 5

This example creates an append-optimized, column-oriented table, T5. T5 has two partitions, p1 and p2, each of which has subpartitions. Each subpartition has ENCODING clauses:

- The ENCODING clause for partition  $p1$ 's subpartition  $sp1$  defines column i's compression type as zlib and block size as 65536.
- The ENCODING clauses for partition p2's subpartition sp1 defines column i's compression type as rle\_type and block size is the default value. Column k uses the default compression and its block size is 8192.

```
CREATE TABLE T5(i int, j int, k int, l int) 
    WITH (appendonly=true, orientation=column)
     PARTITION BY range(i) SUBPARTITION BY range(j)
\overline{\phantom{a}} p1 start(1) end(2)
        ( subpartition sp1 start(1) end(2) 
          column i encoding(compresstype=zlib, blocksize=65536)
        ), 
        partition p2 start(2) end(3)
        ( subpartition sp1 start(1) end(2)
            column i encoding(compresstype=rle_type)
            column k encoding(blocksize=8192)
        )
     );
```
For an example showing how to add a compressed column to an existing table with the ALTER TABLE command, see [Adding a Compressed Column to Table](#page-412-0).

## **Adding Compression in a TYPE Command**

You can define a compression type to simplify column compression statements. For example, the following CREATE TYPE command defines a compression type, comptype, that specifies quicklz compression.

where comptype is defined as:

```
CREATE TYPE comptype (
  internallength = 4,
   input = comptype_in,
  output = compute output
  alignment = int4.
  default = 123, passedbyvalue,
   compresstype="quicklz",
    blocksize=65536,
    compresslevel=1
    );
```
You can then use comptype in a CREATE TABLE command to specify quicklz compression for a column:

```
CREATE TABLE t2 (c1 comptype)
     WITH (APPENDONLY=true, ORIENTATION=column);
```
For information about creating and adding compression parameters to a type, see CREATE TYPE. For information about changing compression specifications in a type, see ALTER TYPE.

#### Choosing Block Size

The blocksize is the size, in bytes, for each block in a table. Block sizes must be between 8192 and 2097152 bytes, and be a multiple of 8192. The default is 32768.

Specifying large block sizes can consume large amounts of memory. Block size determines buffering in the storage layer. Greenplum maintains a buffer per partition, and per column in column-oriented tables. Tables with many partitions or columns consume large amounts of memory.

# <span id="page-411-0"></span>Altering a Table

The ALTER TABLE command changes the definition of a table. Use ALTER TABLE to change table attributes such as column definitions, distribution policy, storage model, and partition structure (see also [Maintaining Partitioned Tables](#page-420-0)). For example, to add a not-null constraint to a table column:

```
=> ALTER TABLE address ALTER COLUMN street SET NOT NULL;
```
### Altering Table Distribution

ALTER TABLE provides options to change a table's distribution policy . When the table distribution options change, the table data is redistributed on disk, which can be resource intensive. You can also redistribute table data using the existing distribution policy.

### Changing the Distribution Policy

For partitioned tables, changes to the distribution policy apply recursively to the child partitions. This operation preserves the ownership and all other attributes of the table. For example, the following command redistributes the table sales across all segments using the customer\_id column as the distribution key:

```
ALTER TABLE sales SET DISTRIBUTED BY (customer id);
```
When you change the hash distribution of a table, table data is automatically redistributed. Changing the distribution policy to a random distribution does not cause the data to be redistributed. For example, the following ALTER TABLE command has no immediate effect:

ALTER TABLE sales SET DISTRIBUTED RANDOMLY;

### Redistributing Table Data

To redistribute table data for tables with a random distribution policy (or when the hash distribution policy has not changed) use REORGANIZE=TRUE. Reorganizing data may be necessary to correct a data skew problem, or when segment resources are added to the system. For example, the following command redistributes table data across all segments using the current distribution policy, including random distribution.

```
ALTER TABLE sales SET WITH (REORGANIZE=TRUE);
```
### Altering the Table Storage Model

Table storage, compression, and orientation can be declared only at creation. To change the storage model, you must create a table with the correct storage options, load the original table data into the new table, drop the original table, and rename the new table with the original table's name. You must also re-grant any table permissions. For example:

```
CREATE TABLE sales2 (LIKE sales) 
WITH (appendonly=true, compresstype=quicklz, 
      compresslevel=1, orientation=column);
INSERT INTO sales2 SELECT * FROM sales;
DROP TABLE sales;
ALTER TABLE sales2 RENAME TO sales;
GRANT ALL PRIVILEGES ON sales TO admin;
GRANT SELECT ON sales TO guest;
```
See [Splitting a Partition](#page-423-0) to learn how to change the storage model of a partitioned table.

#### <span id="page-412-0"></span>**Adding a Compressed Column to Table**

Use ALTER TABLE command to add a compressed column to a table. All of the options and constraints for compressed columns described in [Adding Column-level Compression](#page-407-0) apply to columns added with the ALTER TABLE command.

The following example shows how to add a column with zlib compression to a table, T1.

```
ALTER TABLE T1
      ADD COLUMN c4 int DEFAULT 0
       ENCODING (COMPRESSTYPE=zlib);
```
#### **Inheritance of Compression Settings**

A partition that is added to a table that has subpartitions with compression settings inherits the compression settings from the subpartition. The following example shows how to create a table with subpartition encodings, then alter it to add a partition.

```
CREATE TABLE ccddl (i int, j int, k int, l int)
  WITH
     (APPENDONLY = TRUE, ORIENTATION=COLUMN)
 PARTITION BY range(j)
  SUBPARTITION BY list (k)
  SUBPARTITION template(
    SUBPARTITION sp1 values(1, 2, 3, 4, 5),
     COLUMN i ENCODING(COMPRESSTYPE=ZLIB),
    COLUMN i ENCODING(COMPRESSTYPE=OUICKLZ).
    COLUMN k ENCODING(COMPRESSTYPE=ZLIB),
```

```
 COLUMN l ENCODING(COMPRESSTYPE=ZLIB))
   (PARTITION p1 START(1) END(10),
    PARTITION p2 START(10) END(20))
;
ALTER TABLE ccddl
  ADD PARTITION p3 START(20) END(30)
;
```
Running the ALTER TABLE command creates partitions of table ccddl named ccddl 1 prt p3 and ccddl\_1\_prt\_p3\_2\_prt\_sp1. Partition ccddl\_1\_prt\_p3 inherits the different compression encodings of subpartition sp1.

# <span id="page-413-0"></span>Dropping a Table

The DROP TABLE command removes tables from the database. For example:

```
DROP TABLE mytable;
```
To empty a table of rows without removing the table definition, use DELETE or TRUNCATE. For example:

```
DELETE FROM mytable;
TRUNCATE mytable;
```
DROP TABLE always removes any indexes, rules, triggers, and constraints that exist for the target table. Specify CASCADE to drop a table that is referenced by a view. CASCADE removes dependent views.

A newer version of this documentation is available. Use the version menu above to view the most up-to-date release of the Greenplum 5.x documentation.

# Partitioning Large Tables

Table partitioning enables supporting very large tables, such as fact tables, by logically dividing them into smaller, more manageable pieces. Partitioned tables can improve query performance by allowing the Greenplum Database query optimizer to scan only the data needed to satisfy a given query instead of scanning all the contents of a large table.

- [About Table Partitioning](#page-413-1)
- [Deciding on a Table Partitioning Strategy](#page-414-0)
- [Creating Partitioned Tables](#page-415-0)
- [Loading Partitioned Tables](#page-419-0)
- [Verifying Your Partition Strategy](#page-419-1)  $\sim$
- [Viewing Your Partition Design](#page-420-1)
- [Maintaining Partitioned Tables](#page-420-0)

**Parent topic:** [Defining Database Objects](#page-393-0)

# <span id="page-413-1"></span>About Table Partitioning

Partitioning does not change the physical distribution of table data across the segments. Table distribution is physical: Greenplum Database physically divides partitioned tables and non-partitioned tables across segments to enable parallel query processing. Table partitioning is logical: Greenplum Database logically divides big tables to improve query performance and facilitate data warehouse maintenance tasks, such as rolling old data out of the data warehouse.

Greenplum Database supports:

- range partitioning: division of data based on a numerical range, such as date or price.
- list partitioning: division of data based on a list of values, such as sales territory or product line.
- A combination of both types.

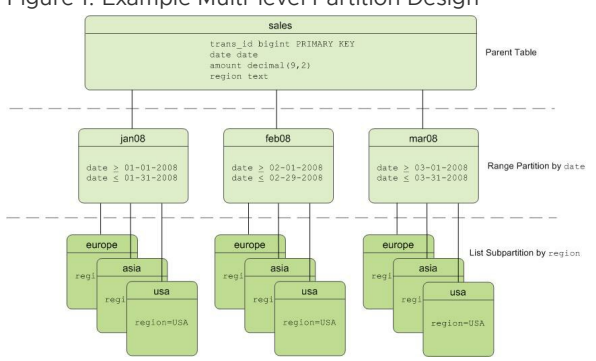

#### <span id="page-414-1"></span>Figure 1. Example Multi-level Partition Design

# Table Partitioning in Greenplum Database

Greenplum Database divides tables into parts (also known as partitions) to enable massively parallel processing. Tables are partitioned during CREATE TABLE using the PARTITION BY (and optionally the SUBPARTITION BY) clause. Partitioning creates a top-level (or parent) table with one or more levels of sub-tables (or child tables). Internally, Greenplum Database creates an inheritance relationship between the top-level table and its underlying partitions, similar to the functionality of the INHERITS clause of PostgreSQL.

Greenplum uses the partition criteria defined during table creation to create each partition with a distinct CHECK constraint, which limits the data that table can contain. The query optimizer uses CHECK constraints to determine which table partitions to scan to satisfy a given query predicate.

The Greenplum system catalog stores partition hierarchy information so that rows inserted into the top-level parent table propagate correctly to the child table partitions. To change the partition design or table structure, alter the parent table using ALTER TABLE with the PARTITION clause.

To insert data into a partitioned table, you specify the root partitioned table, the table created with the CREATE TABLE command. You also can specify a leaf child table of the partitioned table in an INSERT command. An error is returned if the data is not valid for the specified leaf child table. Specifying a non-leaf or a non-root partition table in the DML command is not supported.

# <span id="page-414-0"></span>Deciding on a Table Partitioning Strategy

Not all tables are good candidates for partitioning. If the answer is yes to all or most of the following questions, table partitioning is a viable database design strategy for improving query performance. If the answer is no to most of the following questions, table partitioning is not the right solution for that table. Test your design strategy to ensure that query performance improves as expected.

- **Is the table large enough?** Large fact tables are good candidates for table partitioning. If you have millions or billions of records in a table, you may see performance benefits from logically breaking that data up into smaller chunks. For smaller tables with only a few thousand rows or less, the administrative overhead of maintaining the partitions will outweigh any performance benefits you might see.
- **Are you experiencing unsatisfactory performance?** As with any performance tuning initiative, a table should be partitioned only if queries against that table are producing slower response times than desired.
- **Do your query predicates have identifiable access patterns?** Examine the WHERE clauses of your query workload and look for table columns that are consistently used to access data. For example, if most of your queries tend to look up records by date, then a monthly or weekly

date-partitioning design might be beneficial. Or if you tend to access records by region, consider a list-partitioning design to divide the table by region.

- **Does your data warehouse maintain a window of historical data?** Another consideration for partition design is your organization's business requirements for maintaining historical data. For example, your data warehouse may require that you keep data for the past twelve months. If the data is partitioned by month, you can easily drop the oldest monthly partition from the warehouse and load current data into the most recent monthly partition.
- **Can the data be divided into somewhat equal parts based on some defining criteria?** Choose partitioning criteria that will divide your data as evenly as possible. If the partitions contain a relatively equal number of records, query performance improves based on the number of partitions created. For example, by dividing a large table into 10 partitions, a query will execute 10 times faster than it would against the unpartitioned table, provided that the partitions are designed to support the query's criteria.

Do not create more partitions than are needed. Creating too many partitions can slow down management and maintenance jobs, such as vacuuming, recovering segments, expanding the cluster, checking disk usage, and others.

Partitioning does not improve query performance unless the query optimizer can eliminate partitions based on the query predicates. Queries that scan every partition run slower than if the table were not partitioned, so avoid partitioning if few of your queries achieve partition elimination. Check the explain plan for queries to make sure that partitions are eliminated. See [Query Profiling](#page-404-2) for more about partition elimination.

Warning: Be very careful with multi-level partitioning because the number of partition files can grow very quickly. For example, if a table is partitioned by both day and city, and there are 1,000 days of data and 1,000 cities, the total number of partitions is one million. Column-oriented tables store each column in a physical table, so if this table has 100 columns, the system would be required to manage 100 million files for the table.

Before settling on a multi-level partitioning strategy, consider a single level partition with bitmap indexes. Indexes slow down data loads, so performance testing with your data and schema is recommended to decide on the best strategy.

# <span id="page-415-0"></span>Creating Partitioned Tables

You partition tables when you create them with CREATE TABLE. This topic provides examples of SQL syntax for creating a table with various partition designs.

To partition a table:

- 1. Decide on the partition design: date range, numeric range, or list of values.
- 2. Choose the column(s) on which to partition the table.
- 3. Decide how many levels of partitions you want. For example, you can create a date range partition table by month and then subpartition the monthly partitions by sales region.
- [Defining Date Range Table Partitions](#page-415-1)
- [Defining Numeric Range Table Partitions](#page-416-0)
- [Defining List Table Partitions](#page-416-1)
- [Defining Multi-level Partitions](#page-417-0)
- [Partitioning an Existing Table](#page-417-1)

### <span id="page-415-1"></span>Defining Date Range Table Partitions

A date range partitioned table uses a single date or timestamp column as the partition key column. You can use the same partition key column to create subpartitions if necessary, for example, to partition by month and then subpartition by day. Consider partitioning by the most granular level. For example, for a table partitioned by date, you can partition by day and have 365 daily partitions, rather than partition by year then subpartition by month then subpartition by day. A multi-level design can reduce query planning time, but a flat partition design runs faster.

You can have Greenplum Database automatically generate partitions by giving a START value, an END value, and an EVERY clause that defines the partition increment value. By default, START values are always inclusive and END values are always exclusive. For example:

```
CREATE TABLE sales (id int, date date, amt decimal(10,2))
DISTRIBUTED BY (id)
PARTITION BY RANGE (date)
( START (date '2016-01-01') INCLUSIVE
   END (date '2017-01-01') EXCLUSIVE
   EVERY (INTERVAL '1 day') );
```
You can also declare and name each partition individually. For example:

```
CREATE TABLE sales (id int, date date, amt decimal(10,2))
DISTRIBUTED BY (id)
PARTITION BY RANGE (date)
( PARTITION Jan16 START (date '2016-01-01') INCLUSIVE , 
   PARTITION Feb16 START (date '2016-02-01') INCLUSIVE ,
  PARTITION Mar16 START (date '2016-03-01') INCLUSIVE ,
   PARTITION Apr16 START (date '2016-04-01') INCLUSIVE ,
  PARTITION May16 START (date '2016-05-01') INCLUSIVE ,
   PARTITION Jun16 START (date '2016-06-01') INCLUSIVE ,
   PARTITION Jul16 START (date '2016-07-01') INCLUSIVE ,
   PARTITION Aug16 START (date '2016-08-01') INCLUSIVE ,
   PARTITION Sep16 START (date '2016-09-01') INCLUSIVE ,
  PARTITION Oct16 START (date '2016-10-01') INCLUSIVE ,
   PARTITION Nov16 START (date '2016-11-01') INCLUSIVE ,
   PARTITION Dec16 START (date '2016-12-01') INCLUSIVE 
                   END (date '2017-01-01') EXCLUSIVE );
```
You do not have to declare an END value for each partition, only the last one. In this example, Jan16 ends where Feb16 starts.

# <span id="page-416-0"></span>Defining Numeric Range Table Partitions

A numeric range partitioned table uses a single numeric data type column as the partition key column. For example:

```
CREATE TABLE rank (id int, rank int, year int, gender 
char(1), count int)
DISTRIBUTED BY (id)
PARTITION BY RANGE (year)
( START (2006) END (2016) EVERY (1), 
 DEFAULT PARTITION extra ) ;
```
For more information about default partitions, see [Adding a Default Partition.](#page-422-0)

### <span id="page-416-1"></span>Defining List Table Partitions

A list partitioned table can use any data type column that allows equality comparisons as its partition key column. A list partition can also have a multi-column (composite) partition key, whereas a range partition only allows a single column as the partition key. For list partitions, you must declare a partition specification for every partition (list value) you want to create. For example:

```
CREATE TABLE rank (id int, rank int, year int, gender 
char(1), count int ) 
DISTRIBUTED BY (id)
PARTITION BY LIST (gender)
( PARTITION girls VALUES ('F'), 
  PARTITION boys VALUES ('M'), 
  DEFAULT PARTITION other ):
```
Note: The current Greenplum Database legacy optimizer allows list partitions with multi-column

(composite) partition keys. A range partition only allows a single column as the partition key. The Greenplum Query Optimizer does not support composite keys, so you should not use composite partition keys.

For more information about default partitions, see [Adding a Default Partition.](#page-422-0)

## <span id="page-417-0"></span>Defining Multi-level Partitions

You can create a multi-level partition design with subpartitions of partitions. Using a subpartition template ensures that every partition has the same subpartition design, including partitions that you add later. For example, the following SQL creates the two-level partition design shown in [Figure 1](#page-414-1):

```
CREATE TABLE sales (trans id int, date date, amount
decimal(9.2), region text)
DISTRIBUTED BY (trans_id)
PARTITION BY RANGE (date)
SUBPARTITION BY LIST (region)
SUBPARTITION TEMPLATE
( SUBPARTITION usa VALUES ('usa'), 
  SUBPARTITION asia VALUES ('asia'), 
  SUBPARTITION europe VALUES ('europe'), 
   DEFAULT SUBPARTITION other_regions)
   (START (date '2011-01-01') INCLUSIVE
   END (date '2012-01-01') EXCLUSIVE
    EVERY (INTERVAL '1 month'), 
   DEFAULT PARTITION outlying dates );
```
The following example shows a three-level partition design where the sales table is partitioned by year, then month, then region. The SUBPARTITION TEMPLATE clauses ensure that each yearly partition has the same subpartition structure. The example declares a DEFAULT partition at each level of the hierarchy.

```
CREATE TABLE p3_sales (id int, year int, month int, day int, 
region text)
DISTRIBUTED BY (id)
PARTITION BY RANGE (year)
    SUBPARTITION BY RANGE (month)
       SUBPARTITION TEMPLATE (
        START (1) END (13) EVERY (1), 
        DEFAULT SUBPARTITION other months )
           SUBPARTITION BY LIST (region)
             SUBPARTITION TEMPLATE (
               SUBPARTITION usa VALUES ('usa'),
                SUBPARTITION europe VALUES ('europe'),
                SUBPARTITION asia VALUES ('asia'),
               DEFAULT SUBPARTITION other regions )
( START (2002) END (2012) EVERY (1), 
  DEFAULT PARTITION outlying years );
```
#### CAUTION:

When you create multi-level partitions on ranges, it is easy to create a large number of subpartitions, some containing little or no data. This can add many entries to the system tables, which increases the time and memory required to optimize and execute queries. Increase the range interval or choose a different partitioning strategy to reduce the number of subpartitions created.

### <span id="page-417-1"></span>Partitioning an Existing Table

Tables can be partitioned only at creation. If you have a table that you want to partition, you must create a partitioned table, load the data from the original table into the new table, drop the original table, and rename the partitioned table with the original table's name. You must also re-grant any table permissions. For example:

```
CREATE TABLE sales2 (LIKE sales) 
PARTITION BY RANGE (date)
( START (date 2016-01-01') INCLUSIVE
```

```
 END (date '2017-01-01') EXCLUSIVE
   EVERY (INTERVAL '1 month') );
INSERT INTO sales2 SELECT * FROM sales;
DROP TABLE sales;
ALTER TABLE sales2 RENAME TO sales;
GRANT ALL PRIVILEGES ON sales TO admin;
GRANT SELECT ON sales TO guest;
```
## <span id="page-418-0"></span>Limitations of Partitioned Tables

For each partition level, a partitioned table can have a maximum of 32,767 partitions.

A primary key or unique constraint on a partitioned table must contain all the partitioning columns. A unique index can omit the partitioning columns; however, it is enforced only on the parts of the partitioned table, not on the partitioned table as a whole.

GPORCA, the Greenplum next generation query optimizer, supports uniform multi-level partitioned tables. If GPORCA is enabled (the default) and the multi-level partitioned table is not uniform, Greenplum Database executes queries against the table with the legacy query optimizer. For [information about uniform multi-level partitioned tables, see About Uniform Multi-level Partitioned](#page-432-0) **Tables** 

[For information about exchanging a leaf child partition with an external table, see Exchanging a Leaf](#page-424-0) Child Partition with an External Table.

These are limitations for partitioned tables when a leaf child partition of the table is an external table:

- Queries that run against partitioned tables that contain external table partitions are executed with the legacy query optimizer.
- The external table partition is a read only external table. Commands that attempt to access or modify data in the external table partition return an error. For example:
	- INSERT, DELETE, and UPDATE commands that attempt to change data in the external table partition return an error.
	- TRUNCATE commands return an error.
	- COPY commands cannot copy data to a partitioned table that updates an external table partition.
	- COPY commands that attempt to copy from an external table partition return an error unless you specify the IGNORE EXTERNAL PARTITIONS clause with COPY command. If you specify the clause, data is not copied from external table partitions. To use the COPY command against a partitioned table with a leaf child table that is an external table, use an SQL query to copy the data. For example, if the table my\_sales contains a with a leaf child table that is an external table, this command sends the data to stdout:

COPY (SELECT \* from my\_sales ) TO stdout

VACUUM commands skip external table partitions.

- The following operations are supported if no data is changed on the external table partition. Otherwise, an error is returned.
	- Adding or dropping a column.
	- Changing the data type of column.
- These ALTER PARTITION operations are not supported if the partitioned table contains an external table partition:
	- **Setting a subpartition template.**
	- Altering the partition properties.
	- **Creating a default partition.**
- Setting a distribution policy.
- Setting or dropping a NOT NULL constraint of column.
- Adding or dropping constraints.
- Splitting an external partition.  $\circ$
- The Greenplum Database utility gpcrondump does not back up data from a leaf child partition of a partitioned table if the leaf child partition is a readable external table.

# <span id="page-419-0"></span>Loading Partitioned Tables

After you create the partitioned table structure, top-level parent tables are empty. Data is routed to the bottom-level child table partitions. In a multi-level partition design, only the subpartitions at the bottom of the hierarchy can contain data.

Rows that cannot be mapped to a child table partition are rejected and the load fails. To avoid unmapped rows being rejected at load time, define your partition hierarchy with a DEFAULT partition. Any rows that do not match a partition's CHECK constraints load into the DEFAULT partition. See [Adding a Default Partition](#page-422-0).

At runtime, the query optimizer scans the entire table inheritance hierarchy and uses the CHECK table constraints to determine which of the child table partitions to scan to satisfy the query's conditions. The DEFAULT partition (if your hierarchy has one) is always scanned. DEFAULT partitions that contain data slow down the overall scan time.

When you use COPY or INSERT to load data into a parent table, the data is automatically rerouted to the correct partition, just like a regular table.

Best practice for loading data into partitioned tables is to create an intermediate staging table, load it, and then exchange it into your partition design. See [Exchanging a Partition.](#page-422-1)

# <span id="page-419-1"></span>Verifying Your Partition Strategy

When a table is partitioned based on the query predicate, you can use EXPLAIN to verify that the query optimizer scans only the relevant data to examine the query plan.

For example, suppose a sales table is date-range partitioned by month and subpartitioned by region as shown in [Figure 1.](#page-414-1) For the following query:

```
EXPLAIN SELECT * FROM sales WHERE date='01-07-12' AND 
region='usa';
```
The query plan for this query should show a table scan of only the following tables:

- the default partition returning 0-1 rows (if your partition design has one)
- the January 2012 partition (sales  $1$  prt  $1$ ) returning 0-1 rows
- $\bullet$  the USA region subpartition (sales\_1\_2\_prt\_usa) returning some number of rows.

The following example shows the relevant portion of the query plan.

```
-> Seq Scan onsales_1_prt_1 sales (cost=0.00..0.00 rows=0
    width=0Filter: "date"=01-07-12::date AND region='USA'::text
-> Seq Scan onsales 1 2 prt usa sales (cost=0.00..9.87
rows=20
      width=40)
```
Ensure that the query optimizer does not scan unnecessary partitions or subpartitions (for example, scans of months or regions not specified in the query predicate), and that scans of the top-level tables return 0-1 rows.

### Troubleshooting Selective Partition Scanning

The following limitations can result in a query plan that shows a non-selective scan of your partition hierarchy.

The query optimizer can selectively scan partitioned tables only when the query contains a direct and simple restriction of the table using immutable operators such as:

 $=$ ,  $\lt$ ,  $\lt$  $=$ ,  $\gt$ ,  $\gt$  $=$ , and  $\lt$  $>$ 

Selective scanning recognizes STABLE and IMMUTABLE functions, but does not recognize VOLATILE functions within a query. For example, WHERE clauses such as date > CURRENT DATE cause the query optimizer to selectively scan partitioned tables, but  $\times$   $>$ TIMEOFDAY does not.

# <span id="page-420-1"></span>Viewing Your Partition Design

You can look up information about your partition design using the [pg\\_partitions](#5260-ref_guide-system_catalogs-pg_partitions) system view. For example, to see the partition design of the sales table:

```
SELECT partitionboundary, partitiontablename, partitionname, 
partitionlevel, partitionrank 
FROM pg_partitions 
WHERE tablename='sales';
```
The following table and views also show information about partitioned tables.

- pg partition- Tracks partitioned tables and their inheritance level relationships.
- [pg\\_partition\\_templates](#page-432-0) Shows the subpartitions created using a subpartition template.
- pg partition columns Shows the partition key columns used in a partition design.

# <span id="page-420-0"></span>Maintaining Partitioned Tables

To maintain a partitioned table, use the ALTER TABLE command against the top-level parent table. The most common scenario is to drop old partitions and add new ones to maintain a rolling window of data in a range partition design. You can convert (exchange) older partitions to the appendoptimized compressed storage format to save space. If you have a default partition in your partition design, you add a partition by splitting the default partition.

- [Adding a Partition](#page-421-0)
- [Renaming a Partition](#page-421-1)
- [Adding a Default Partition](#page-422-0)
- [Dropping a Partition](#page-422-2)
- [Truncating a Partition](#page-422-3)
- [Exchanging a Partition](#page-422-1)  $\sim$
- [Splitting a Partition](#page-423-0)
- [Modifying a Subpartition Template](#page-423-1)
- [Exchanging a Leaf Child Partition with an External Table](#page-424-0)

Important: When defining and altering partition designs, use the given partition name, not the table object name. The given partition name is the partitionname column value in the [pg\\_partitions](#5260-ref_guide-system_catalogs-pg_partitions) system view. Although you can query and load any table (including partitioned tables) directly using SQL commands, you can only modify the structure of a partitioned table using the ALTER TABLE...PARTITION clauses.

Partitions are not required to have names. If a partition does not have a name, use one of the following expressions to specify a partition: PARTITION FOR (*value*) or PARTITION FOR (RANK(*number*)).

For a multi-level partitioned table, you identify a specific partition to change with ALTER PARTITION clauses. For each partition level in the table hierarchy that is above the target partition, specify the partition that is related to the target partition in an ALTER PARTITION clause. For example, if you have a partitioned table that consists of three levels, year, quarter, and region, this ALTER TABLE command exchanges a leaf partition region with the table region new.

```
ALTER TABLE sales ALTER PARTITION year_1 ALTER PARTITION quarter_4 EXCHANGE PARTITION regio
n WITH TABLE region_new ;
```
The two ALTER PARTITION clauses identify which region partition to exchange. Both clauses are required to identify the specific leaf partition to exchange.

## <span id="page-421-0"></span>Adding a Partition

You can add a partition to a partition design with the ALTER TABLE command. If the original partition design included subpartitions defined by a *subpartition template*, the newly added partition is subpartitioned according to that template. For example:

```
ALTER TABLE sales ADD PARTITION 
             START (date '2017-02-01') INCLUSIVE 
             END (date '2017-03-01') EXCLUSIVE;
```
If you did not use a subpartition template when you created the table, you define subpartitions when adding a partition:

```
ALTER TABLE sales ADD PARTITION 
             START (date '2017-02-01') INCLUSIVE 
             END (date '2017-03-01') EXCLUSIVE
       ( SUBPARTITION usa VALUES ('usa'), 
         SUBPARTITION asia VALUES ('asia'), 
         SUBPARTITION europe VALUES ('europe') );
```
When you add a subpartition to an existing partition, you can specify the partition to alter. For example:

```
ALTER TABLE sales ALTER PARTITION FOR (RANK(12))
       ADD PARTITION africa VALUES ('africa');
```
Note: You cannot add a partition to a partition design that has a default partition. You must split the default partition to add a partition. See [Splitting a Partition.](#page-423-0)

# <span id="page-421-1"></span>Renaming a Partition

Partitioned tables use the following naming convention. Partitioned subtable names are subject to uniqueness requirements and length limitations.

*<parentname>*\_*<level>*\_prt\_*<partition\_name>*

For example:

```
sales_1_prt_jan16
```
For auto-generated range partitions, where a number is assigned when no name is given):

*sales\_1\_prt\_1*

To rename a partitioned child table, rename the top-level parent table. The <parentname> changes in the table names of all associated child table partitions. For example, the following command:

ALTER TABLE sales RENAME TO globalsales;

Changes the associated table names:

*globalsales\_1\_prt\_1*

You can change the name of a partition to make it easier to identify. For example:

ALTER TABLE sales RENAME PARTITION FOR ('2016-01-01') TO jan16;

Changes the associated table name as follows:

```
sales_1_prt_jan16
```
When altering partitioned tables with the ALTER TABLE command, always refer to the tables by their partition name (jan16) and not their full table name (sales\_1\_prt\_jan16).

Note: The table name cannot be a partition name in an ALTER TABLE statement. For example, ALTER TABLE sales... is correct, ALTER TABLE sales 1 part jan16... is not allowed.

### <span id="page-422-0"></span>Adding a Default Partition

You can add a default partition to a partition design with the ALTER TABLE command.

ALTER TABLE sales ADD DEFAULT PARTITION other;

If your partition design is multi-level, each level in the hierarchy must have a default partition. For example:

```
ALTER TABLE sales ALTER PARTITION FOR (RANK(1)) ADD DEFAULT 
PARTITION other;
ALTER TABLE sales ALTER PARTITION FOR (RANK(2)) ADD DEFAULT 
PARTITION other;
ALTER TABLE sales ALTER PARTITION FOR (RANK(3)) ADD DEFAULT 
PARTITION other;
```
If incoming data does not match a partition's CHECK constraint and there is no default partition, the data is rejected. Default partitions ensure that incoming data that does not match a partition is inserted into the default partition.

### <span id="page-422-2"></span>Dropping a Partition

You can drop a partition from your partition design using the ALTER TABLE command. When you drop a partition that has subpartitions, the subpartitions (and all data in them) are automatically dropped as well. For range partitions, it is common to drop the older partitions from the range as old data is rolled out of the data warehouse. For example:

```
ALTER TABLE sales DROP PARTITION FOR (RANK(1));
```
## <span id="page-422-3"></span>Truncating a Partition

You can truncate a partition using the ALTER TABLE command. When you truncate a partition that has subpartitions, the subpartitions are automatically truncated as well.

```
ALTER TABLE sales TRUNCATE PARTITION FOR (RANK(1));
```
### <span id="page-422-1"></span>Exchanging a Partition

You can exchange a partition using the ALTER TABLE command. Exchanging a partition swaps one table in place of an existing partition. You can exchange partitions only at the lowest level of your partition hierarchy (only partitions that contain data can be exchanged).

Exchanging a partition with a partitioned table or a child partition of a partitioned table is not

supported.

Partition exchange can be useful for data loading. For example, load a staging table and swap the loaded table into your partition design. You can use partition exchange to change the storage type of older partitions to append-optimized tables. For example:

```
CREATE TABLE jan12 (LIKE sales) WITH (appendonly=true);
INSERT INTO jan12 SELECT * FROM sales_1_prt_1 ;
ALTER TABLE sales EXCHANGE PARTITION FOR (DATE '2012-01-01') 
WITH TABLE jan12;
```
Note: This example refers to the single-level definition of the table sales, before partitions were added and altered in the previous examples.

Warning: If you specify the WITHOUT VALIDATION clause, you must ensure that the data in table that you are exchanging for an existing partition is valid against the constraints on the partition. Otherwise, queries against the partitioned table might return incorrect results.

The Greenplum Database server configuration parameter

gp\_enable\_exchange\_default\_partition controls availability of the EXCHANGE\_DEFAULT PARTITION clause. The default value for the parameter is off, the clause is not available and Greenplum Database returns an error if the clause is specified in an ALTER TABLE command.

For information about the parameter, see "Server Configuration Parameters" in the Greenplum Database Reference Guide.

Warning: Before you exchange the default partition, you must ensure the data in the table to be exchanged, the new default partition, is valid for the default partition. For example, the data in the new default partition must not contain data that would be valid in other leaf child partitions of the partitioned table. Otherwise, queries against the partitioned table with the exchanged default partition that are executed by GPORCA might return incorrect results.

### <span id="page-423-0"></span>Splitting a Partition

Splitting a partition divides a partition into two partitions. You can split a partition using the ALTER TABLE command. You can split partitions only at the lowest level of your partition hierarchy (partitions that contain data). For a multi-level partition, only range partitions can be split, not list partitions. The split value you specify goes into the latter partition.

For example, to split a monthly partition into two with the first partition containing dates January 1-15 and the second partition containing dates January 16-31:

```
ALTER TABLE sales SPLIT PARTITION FOR ('2017-01-01')
AT ('2017-01-16')
INTO (PARTITION jan171to15, PARTITION jan1716to31);
```
If your partition design has a default partition, you must split the default partition to add a partition.

When using the INTO clause, specify the current default partition as the second partition name. For example, to split a default range partition to add a new monthly partition for January 2017:

```
ALTER TABLE sales SPLIT DEFAULT PARTITION 
START ('2017-01-01') INCLUSIVE 
END ('2017-02-01') EXCLUSIVE 
INTO (PARTITION jan17, default partition);
```
### <span id="page-423-1"></span>Modifying a Subpartition Template

Use ALTER TABLE SET SUBPARTITION TEMPLATE to modify the subpartition template of a partitioned table. Partitions added after you set a new subpartition template have the new partition design. Existing partitions are not modified.

The following example alters the subpartition template of this partitioned table:

CREATE TABLE sales (trans\_id int, date date, amount decimal(9,2), region text)

```
 DISTRIBUTED BY (trans_id)
 PARTITION BY RANGE (date)
 SUBPARTITION BY LIST (region)
 SUBPARTITION TEMPLATE
   ( SUBPARTITION usa VALUES ('usa'),
     SUBPARTITION asia VALUES ('asia'),
    SUBPARTITION europe VALUES ('europe'),
   DEFAULT SUBPARTITION other regions )
 ( START (date '2014-01-01') INCLUSIVE
   END (date '2014-04-01') EXCLUSIVE
   EVERY (INTERVAL '1 month') );
```
This ALTER TABLE command, modifies the subpartition template.

```
ALTER TABLE sales SET SUBPARTITION TEMPLATE
( SUBPARTITION usa VALUES ('usa'), 
  SUBPARTITION asia VALUES ('asia'), 
  SUBPARTITION europe VALUES ('europe'),
   SUBPARTITION africa VALUES ('africa'), 
   DEFAULT SUBPARTITION regions );
```
When you add a date-range partition of the table sales, it includes the new regional list subpartition for Africa. For example, the following command creates the subpartitions usa, asia, europe, africa, and a default partition named other:

```
ALTER TABLE sales ADD PARTITION "4"
   START ('2014-04-01') INCLUSIVE 
  END ('2014-05-01') EXCLUSIVE ;
```
To view the tables created for the partitioned table sales, you can use the command  $\det$  sales\* from the psql command line.

To remove a subpartition template, use SET SUBPARTITION TEMPLATE with empty parentheses. For example, to clear the sales table subpartition template:

```
ALTER TABLE sales SET SUBPARTITION TEMPLATE ();
```
### <span id="page-424-0"></span>Exchanging a Leaf Child Partition with an External Table

You can exchange a leaf child partition of a partitioned table with a readable external table. The external table data can reside on a host file system, an NFS mount, or a Hadoop file system (HDFS).

For example, if you have a partitioned table that is created with monthly partitions and most of the queries against the table only access the newer data, you can copy the older, less accessed data to external tables and exchange older partitions with the external tables. For queries that only access the newer data, you could create queries that use partition elimination to prevent scanning the older, unneeded partitions.

Exchanging a leaf child partition with an external table is not supported if the partitioned table contains a column with a check constraint or a NOT NULL constraint.

For information about exchanging and altering a leaf child partition, see the ALTER TABLE command in the Greenplum Database Command Reference.

For information about limitations of partitioned tables that contain a external table partition, see [Limitations of Partitioned Tables](#page-418-0).

#### Example Exchanging a Partition with an External Table

This is a simple example that exchanges a leaf child partition of this partitioned table for an external table. The partitioned table contains data for the years 2010 through 2013.

```
CREATE TABLE sales (id int, year int, qtr int, day int, region text)
   DISTRIBUTED BY (id) 
   PARTITION BY RANGE (year)
```
( PARTITION yr START (2010) END (2014) EVERY (1) ) ;

There are four leaf child partitions for the partitioned table. Each leaf child partition contains the data for a single year. The leaf child partition table sales\_1\_prt\_yr\_1 contains the data for the year 2010. These steps exchange the table sales  $1$  prt yr  $1$  with an external table the uses the gpfdist protocol:

1. Ensure that the external table protocol is enabled for the Greenplum Database system. This example uses the gpfdist protocol. This command starts the gpfdist protocol.

\$ gpfdist

2. Create a writable external table.

This CREATE WRITABLE EXTENAL TABLE command creates a writable external table with the same columns as the partitioned table.

```
CREATE WRITABLE EXTERNAL TABLE my_sales_ext ( LIKE sales 1 prt_yr_1 )
  LOCATION ( 'gpfdist://gpdb_test/sales_2010' )
   FORMAT 'csv' 
  DISTRIBUTED BY (id) ;
```
3. Create a readable external table that reads the data from that destination of the writable external table created in the previous step.

This CREATE EXTENAL TABLE create a readable external that uses the same external data as the writable external data.

```
CREATE EXTERNAL TABLE sales 2010 ext ( LIKE sales 1 prt yr 1)
 LOCATION ( 'gpfdist://gpdb test/sales 2010' )
   FORMAT 'csv' ;
```
4. Copy the data from the leaf child partition into the writable external table.

This INSERT command copies the data from the child leaf partition table of the partitioned table into the external table.

INSERT INTO my sales ext SELECT \* FROM sales 1 prt yr 1 ;

5. Exchange the existing leaf child partition with the external table.

This ALTER TABLE command specifies the EXCHANGE PARTITION clause to switch the readable external table and the leaf child partition.

```
ALTER TABLE sales ALTER PARTITION yr_1 
    EXCHANGE PARTITION yr_1 
    WITH TABLE sales_2010_ext WITHOUT VALIDATION;
```
The external table becomes the leaf child partition with the table name sales\_1\_prt\_yr\_1 and the old leaf child partition becomes the table sales 2010 ext.

Warning: In order to ensure queries against the partitioned table return the correct results, the external table data must be valid against the CHECK constraints on the leaf child partition. In this case, the data was taken from the child leaf partition table on which the CHECK constraints were defined.

6. Drop the table that was rolled out of the partitioned table.

```
DROP TABLE sales 2010 ext ;
```
You can rename the name of the leaf child partition to indicate that sales 1 prt yr 1 is an external table.

This example command changes the partitionname to  $yr_1$  ext and the name of the child leaf

partition table to sales 1 prt yr 1 ext.

ALTER TABLE sales RENAME PARTITION yr 1 TO yr 1 ext ;

A newer version of this documentation is available. Use the version menu above to view the most up-to-date release of the Greenplum 5.x documentation.

## Creating and Using Sequences

A Greenplum Database sequence object is a special single row table that functions as a number generator. You can use a sequence to generate unique integer identifiers for a row that you add to a table. Declaring a column of type SERIAL implicitly creates a sequence counter for use in that table column.

Greenplum Database provides commands to create, alter, and drop a squence. Greenplum Database also provides built-in functions to return the next value in the sequence (nextval()) or to set the sequence to a specific start value (setval()).

Note: The PostgreSQL currval() and lastval() sequence functions are not supported in Greenplum Database.

Attributes of a sequence object include the name of the sequence, its increment value, and the last, minimum, and maximum values of the sequence counter. Sequences also have a special boolean attribute named is called that governs the auto-increment behavior of a nextval() operation on the sequence counter. When a sequence's is called attribute is true, nextval() increments the sequence counter before returning the value. When the is called attribute value of a sequence is false, nextval() does not increment the counter before returning the value.

**Parent topic:** [Defining Database Objects](#page-393-0)

## Creating a Sequence

The [CREATE SEQUENCE](#page-432-0) command creates and initializes a sequence with the given sequence name and optional start value. The sequence name must be distinct from the name of any other sequence, table, index, or view in the same schema. For example:

CREATE SEQUENCE myserial START 101;

When you create a new sequence, Greenplum Database sets the sequence is called attribute to false. Invoking nextval() on a newly-created sequence does not increment the sequence counter, but returns the sequence start value and sets is called to true.

# Using a Sequence

After you create a sequence with the CREATE SEQUENCE command, you can examine the sequence and use the sequence built-in functions.

### Examining Sequence Attributes

To examine the current attributes of a sequence, query the sequence directly. For example, to examine a sequence named myserial:

SELECT \* FROM myserial;

### Returning the Next Sequence Counter Value

You can invoke the nextval () built-in function to return and use the next value in a sequence. The following command inserts the next value of the sequence named myserial into the first column of a table named vendors:

INSERT INTO vendors VALUES (nextval('myserial'), 'acme');

nextval() uses the sequence's is called attribute value to determine whether or not to increment the sequence counter before returning the value. nextval () advances the counter when is called is true. nextval() sets the sequence is called attribute to true before returning.

A nextval() operation is never rolled back. A fetched value is considered used, even if the transaction that performed the nextval() fails. This means that failed transactions can leave unused holes in the sequence of assigned values.

Note: You cannot use the nextval () function in UPDATE or DELETE statements if mirroring is enabled in Greenplum Database.

### Setting the Sequence Counter Value

You can use the Greenplum Database setval () built-in function to set the counter value for a sequence. For example, the following command sets the counter value of the sequence named myserial to 201:

```
SELECT setval('myserial', 201);
```
setval () has two function signatures: setval (sequence, start\_val) and setval (sequence, start val, is called). The default behaviour of setval ( sequence, start val) sets the sequence is called attribute value to true.

If you do not want the sequence counter advanced on the next nextval() call, use the setval( sequence, start val, is called) function signature, passing a false argument:

```
SELECT setval('myserial', 201, false);
```
setval() operations are never rolled back.

# Altering a Sequence

The [ALTER SEQUENCE](#page-432-0) command changes the attributes of an existing sequence. You can alter the sequence minimum, maximum, and increment values. You can also restart the sequence at a specific value.

Any parameters not set in the ALTER SEQUENCE command retain their prior settings.

The following command restarts the sequence named myserial at value 105:

ALTER SEQUENCE myserial RESTART WITH 105;

When you alter a sequence start value with the ALTER SEQUENCE command, Greenplum Database sets the sequence's is called attribute to false. The first nextval() invoked after restarting a sequence does not advance the sequence counter, but returns the sequence restart value and sets is called to true.

### Dropping a Sequence

The [DROP SEQUENCE](#page-432-0) command removes a sequence. For example, the following command removes the sequence named myserial:

```
DROP SEQUENCE myserial;
```
# Specifying a Sequence as the Default Value for a Column

You can reference a sequence directly in the [CREATE TABLE](#page-432-0) command in addition to using the

SERIAL or BIGSERIAL types. For example:

CREATE TABLE tablename ( id INT4 DEFAULT nextval('myserial'), name text );

You can also alter a table column to set its default value to a sequence counter:

ALTER TABLE tablename ALTER COLUMN id SET DEFAULT nextval('myserial');

# Sequence Wraparound

By default, a sequence does not wrap around. That is, when a sequence reaches the max value (+32767 for SMALLSERIAL, +2147483647 for SERIAL, +9223372036854775807 for BIGSERIAL), every subsequent nextval() call produces an error. You can alter a sequence to make it cycle around and start at 1 again:

ALTER SEQUENCE myserial CYCLE;

You can also specify the wraparound behaviour when you create the sequence:

CREATE SEQUENCE myserial CYCLE;

A newer version of this documentation is available. Use the version menu above to view the most up-to-date release of the Greenplum 5.x documentation.

# Using Indexes in Greenplum Database

In most traditional databases, indexes can greatly improve data access times. However, in a distributed database such as Greenplum, indexes should be used more sparingly. Greenplum Database performs very fast sequential scans; indexes use a random seek pattern to locate records on disk. Greenplum data is distributed across the segments, so each segment scans a smaller portion of the overall data to get the result. With table partitioning, the total data to scan may be even smaller. Because business intelligence (BI) query workloads generally return very large data sets, using indexes is not efficient.

First try your query workload without adding indexes. Indexes are more likely to improve performance for OLTP workloads, where the query is returning a single record or a small subset of data. Indexes can also improve performance on compressed append-optimized tables for queries that return a targeted set of rows, as the optimizer can use an index access method rather than a full table scan when appropriate. For compressed data, an index access method means only the necessary rows are uncompressed.

Greenplum Database automatically creates PRIMARY KEY constraints for tables with primary keys. To create an index on a partitioned table, create an index on the partitioned table that you created. The index is propagated to all the child tables created by Greenplum Database. Creating an index on a table that is created by Greenplum Database for use by a partitioned table is not supported.

Note that a UNIQUE CONSTRAINT (such as a PRIMARY KEY CONSTRAINT) implicitly creates a UNIQUE INDEX that must include all the columns of the distribution key and any partitioning key. The UNIQUE CONSTRAINT is enforced across the entire table, including all table partitions (if any).

Indexes add some database overhead — they use storage space and must be maintained when the table is updated. Ensure that the query workload uses the indexes that you create, and check that the indexes you add improve query performance (as compared to a sequential scan of the table). To determine whether indexes are being used, examine the query EXPLAIN plans. See [Query Profiling.](#page-404-2)

Consider the following points when you create indexes.

- **Your Query Workload.** Indexes improve performance for workloads where queries return a single record or a very small data set, such as OLTP workloads.
- Compressed Tables. Indexes can improve performance on compressed append-optimized

tables for queries that return a targeted set of rows. For compressed data, an index access method means only the necessary rows are uncompressed.

- **Avoid indexes on frequently updated columns.** Creating an index on a column that is frequently updated increases the number of writes required when the column is updated.
- **Create selective B-tree indexes.** Index selectivity is a ratio of the number of distinct values a column has divided by the number of rows in a table. For example, if a table has 1000 rows and a column has 800 distinct values, the selectivity of the index is 0.8, which is considered good. Unique indexes always have a selectivity ratio of 1.0, which is the best possible. Greenplum Database allows unique indexes only on distribution key columns.
- **Use Bitmap indexes for low selectivity columns.** The Greenplum Database Bitmap index type is not available in regular PostgreSQL. See [About Bitmap Indexes](#page-429-0).
- **Index columns used in joins.** An index on a column used for frequent joins (such as a foreign key column) can improve join performance by enabling more join methods for the query optimizer to use.
- **Index columns frequently used in predicates.** Columns that are frequently referenced in WHERE clauses are good candidates for indexes.
- **Avoid overlapping indexes.** Indexes that have the same leading column are redundant.
- **Drop indexes for bulk loads.** For mass loads of data into a table, consider dropping the indexes and re-creating them after the load completes. This is often faster than updating the indexes.
- **Consider a clustered index.** Clustering an index means that the records are physically ordered on disk according to the index. If the records you need are distributed randomly on disk, the database has to seek across the disk to fetch the records requested. If the records are stored close together, the fetching operation is more efficient. For example, a clustered index on a date column where the data is ordered sequentially by date. A query against a specific date range results in an ordered fetch from the disk, which leverages fast sequential access.

# To cluster an index in Greenplum Database

Using the CLUSTER command to physically reorder a table based on an index can take a long time with very large tables. To achieve the same results much faster, you can manually reorder the data on disk by creating an intermediate table and loading the data in the desired order. For example:

```
CREATE TABLE new_table (LIKE old_table) 
      AS SELECT * FROM old table ORDER BY myixcolumn;
DROP old_table;
ALTER TABLE new_table RENAME TO old table;
CREATE INDEX myixcolumn_ix ON old_table;
VACUUM ANALYZE old table;
```
**Parent topic:** [Defining Database Objects](#page-393-0)

# Index Types

Greenplum Database supports the Postgres index types B-tree and GiST. Hash and GIN indexes are not supported. Each index type uses a different algorithm that is best suited to different types of [queries. B-tree indexes fit the most common situations and are the default index type. See Index](https://www.postgresql.org/docs/8.3/static/indexes-types.html) Types in the PostgreSQL documentation for a description of these types.

<span id="page-429-0"></span>Note: Greenplum Database allows unique indexes only if the columns of the index key are the same as (or a superset of) the Greenplum distribution key. Unique indexes are not supported on appendoptimized tables. On partitioned tables, a unique index cannot be enforced across all child table partitions of a partitioned table. A unique index is supported only within a partition.

### About Bitmap Indexes

Greenplum Database provides the Bitmap index type. Bitmap indexes are best suited to data warehousing applications and decision support systems with large amounts of data, many ad hoc queries, and few data modification (DML) transactions.

An index provides pointers to the rows in a table that contain a given key value. A regular index stores a list of tuple IDs for each key corresponding to the rows with that key value. Bitmap indexes store a bitmap for each key value. Regular indexes can be several times larger than the data in the table, but bitmap indexes provide the same functionality as a regular index and use a fraction of the size of the indexed data.

Each bit in the bitmap corresponds to a possible tuple ID. If the bit is set, the row with the corresponding tuple ID contains the key value. A mapping function converts the bit position to a tuple ID. Bitmaps are compressed for storage. If the number of distinct key values is small, bitmap indexes are much smaller, compress better, and save considerable space compared with a regular index. The size of a bitmap index is proportional to the number of rows in the table times the number of distinct values in the indexed column.

Bitmap indexes are most effective for queries that contain multiple conditions in the WHERE clause. Rows that satisfy some, but not all, conditions are filtered out before the table is accessed. This improves response time, often dramatically.

#### When to Use Bitmap Indexes

Bitmap indexes are best suited to data warehousing applications where users query the data rather than update it. Bitmap indexes perform best for columns that have between 100 and 100,000 distinct values and when the indexed column is often queried in conjunction with other indexed columns. Columns with fewer than 100 distinct values, such as a gender column with two distinct values (male and female), usually do not benefit much from any type of index. On a column with more than 100,000 distinct values, the performance and space efficiency of a bitmap index decline.

Bitmap indexes can improve query performance for ad hoc queries. AND and OR conditions in the WHERE clause of a query can be resolved quickly by performing the corresponding Boolean operations directly on the bitmaps before converting the resulting bitmap to tuple ids. If the resulting number of rows is small, the query can be answered quickly without resorting to a full table scan.

#### When Not to Use Bitmap Indexes

Do not use bitmap indexes for unique columns or columns with high cardinality data, such as customer names or phone numbers. The performance gains and disk space advantages of bitmap indexes start to diminish on columns with 100,000 or more unique values, regardless of the number of rows in the table.

Bitmap indexes are not suitable for OLTP applications with large numbers of concurrent transactions modifying the data.

Use bitmap indexes sparingly. Test and compare query performance with and without an index. Add an index only if query performance improves with indexed columns.

# Creating an Index

The CREATE INDEX command defines an index on a table. A B-tree index is the default index type. For example, to create a B-tree index on the column gender in the table employee:

CREATE INDEX gender idx ON employee (gender);

To create a bitmap index on the column *title* in the table *films*:

CREATE INDEX title bmp idx ON films USING bitmap (title);

# Examining Index Usage

Greenplum Database indexes do not require maintenance and tuning. You can check which indexes are used by the real-life query workload. Use the EXPLAIN command to examine index usage for a query.

The query plan shows the steps or plan nodes that the database will take to answer a query and time estimates for each plan node. To examine the use of indexes, look for the following query plan node types in your EXPLAIN output:

- **Index Scan** A scan of an index.
- **Bitmap Heap Scan** Retrieves all
- from the bitmap generated by BitmapAnd, BitmapOr, or BitmapIndexScan and accesses the heap to retrieve the relevant rows.
- **Bitmap Index Scan** Compute a bitmap by OR-ing all bitmaps that satisfy the query predicates from the underlying index.
- **BitmapAnd** or **BitmapOr** Takes the bitmaps generated from multiple BitmapIndexScan nodes, ANDs or ORs them together, and generates a new bitmap as its output.

You have to experiment to determine the indexes to create. Consider the following points.

- Run ANALYZE after you create or update an index. ANALYZE collects table statistics. The query optimizer uses table statistics to estimate the number of rows returned by a query and to assign realistic costs to each possible query plan.
- Use real data for experimentation. Using test data for setting up indexes tells you what indexes you need for the test data, but that is all.
- Do not use very small test data sets as the results can be unrealistic or skewed.
- Be careful when developing test data. Values that are similar, completely random, or inserted in sorted order will skew the statistics away from the distribution that real data would have.
- You can force the use of indexes for testing purposes by using run-time parameters to turn off specific plan types. For example, turn off sequential scans (enable\_seqscan) and nested-loop joins (enable\_nestloop), the most basic plans, to force the system to use a different plan. Time your query with and without indexes and use the EXPLAIN ANALYZE command to compare the results.

# Managing Indexes

Use the REINDEX command to rebuild a poorly-performing index. REINDEX rebuilds an index using the data stored in the index's table, replacing the old copy of the index.

## To rebuild all indexes on a table

```
REINDEX my_table;
REINDEX my_index;
```
# Dropping an Index

The DROP INDEX command removes an index. For example:

DROP INDEX title idx;

When loading data, it can be faster to drop all indexes, load, then recreate the indexes.

A newer version of this documentation is available. Use the version menu above to view the most up-to-date release of the Greenplum 5.x documentation.
# Creating and Managing Views

Views enable you to save frequently used or complex queries, then access them in a SELECT statement as if they were a table. A view is not physically materialized on disk: the query runs as a subquery when you access the view.

If a subquery is associated with a single query, consider using the WITH clause of the SELECT command instead of creating a seldom-used view.

**Parent topic:** [Defining Database Objects](#page-393-0)

# Creating Views

The CREATE VIEW command defines a view of a query. For example:

CREATE VIEW comedies AS SELECT \* FROM films WHERE kind = 'comedy';

Views ignore ORDER BY and SORT operations stored in the view.

# Dropping Views

The DROP VIEW command removes a view. For example:

DROP VIEW topten;

The DROP VIEW ... CASCADE command also removes all dependent objects. As example, if another view depends on the view which is about to be dropped, the other view will be dropped as well. Without the CASCADE option, the DROP VIEW command will fail.

A newer version of this documentation is available. Use the version menu above to view the most up-to-date release of the Greenplum 5.x documentation.

# Distribution and Skew

Greenplum Database relies on even distribution of data across segments.

In an MPP shared nothing environment, overall response time for a query is measured by the completion time for all segments. The system is only as fast as the slowest segment. If the data is skewed, segments with more data will take more time to complete, so every segment must have an approximately equal number of rows and perform approximately the same amount of processing. Poor performance and out of memory conditions may result if one segment has significantly more data to process than other segments.

Optimal distributions are critical when joining large tables together. To perform a join, matching rows must be located together on the same segment. If data is not distributed on the same join column, the rows needed from one of the tables are dynamically redistributed to the other segments. In some cases a broadcast motion, in which each segment sends its individual rows to all other segments, is performed rather than a redistribution motion, where each segment rehashes the data and sends the rows to the appropriate segments according to the hash key.

**Parent topic:** [Greenplum Database Administrator Guide](#admin_guide)

# <span id="page-432-0"></span>Local (Co-located) Joins

Using a hash distribution that evenly distributes table rows across all segments and results in local joins can provide substantial performance gains. When joined rows are on the same segment, much of the processing can be accomplished within the segment instance. These are called local or colocated joins. Local joins minimize data movement; each segment operates independently of the other segments, without network traffic or communications between segments.

To achieve local joins for large tables commonly joined together, distribute the tables on the same column. Local joins require that both sides of a join be distributed on the same columns (and in the same order) and that all columns in the distribution clause are used when joining tables. The distribution columns must also be the same data type—although some values with different data types may appear to have the same representation, they are stored differently and hash to different values, so they are stored on different segments.

# Data Skew

Data skew may be caused by uneven data distribution due to the wrong choice of distribution keys or single tuple table insert or copy operations. Present at the table level, data skew, is often the root cause of poor query performance and out of memory conditions. Skewed data affects scan (read) performance, but it also affects all other query execution operations, for instance, joins and group by operations.

It is very important to validate distributions to ensure that data is evenly distributed after the initial load. It is equally important to *continue* to validate distributions after incremental loads.

The following query shows the number of rows per segment as well as the variance from the minimum and maximum numbers of rows:

```
SELECT 'Example Table' AS "Table Name", 
    max(c) AS "Max Seg Rows", min(c) AS "Min Seg Rows",
     (max(c)-min(c))*100.0/max(c) AS "Percentage Difference Between Max & Min" 
FROM (SELECT count (*) c, gp_segment_id FROM facts GROUP BY 2) AS a;
```
The gp\_toolkit schema has two views that you can use to check for skew.

- The gp\_toolkit.gp\_skew\_coefficients view shows data distribution skew by calculating the coefficient of variation (CV) for the data stored on each segment. The skccoeff column shows the coefficient of variation (CV), which is calculated as the standard deviation divided by the average. It takes into account both the average and variability around the average of a data series. The lower the value, the better. Higher values indicate greater data skew.
- The gp\_toolkit.gp\_skew\_idle\_fractions view shows data distribution skew by calculating the percentage of the system that is idle during a table scan, which is an indicator of computational skew. The siffraction column shows the percentage of the system that is idle during a table scan. This is an indicator of uneven data distribution or query processing skew. For example, a value of 0.1 indicates 10% skew, a value of 0.5 indicates 50% skew, and so on. Tables that have more than10% skew should have their distribution policies evaluated.

# Processing Skew

Processing skew results when a disproportionate amount of data flows to, and is processed by, one or a few segments. It is often the culprit behind Greenplum Database performance and stability issues. It can happen with operations such join, sort, aggregation, and various OLAP operations. Processing skew happens in flight while a query is executing and is not as easy to detect as data skew.

If single segments are failing, that is, not all segments on a host, it may be a processing skew issue. Identifying processing skew is currently a manual process. First look for spill files. If there is skew, but not enough to cause spill, it will not become a performance issue. If you determine skew exists, then find the query responsible for the skew. Following are the steps and commands to use. (Change names like the host file name passed to gpssh accordingly):

1. Find the OID for the database that is to be monitored for skew processing:

```
SELECT oid, datname FROM pg database;
Example output:
```
 oid | datname -------+----------- 17088 | gpadmin 10899 | postgres 1 | template1 10898 | template0 38817 | pws 39682 | gpperfmon (6 rows)

2. Run a gpssh command to check file sizes across all of the segment nodes in the system. Replace <0ID> with the OID of the database from the prior command:

```
[gpadmin@mdw kend]$ gpssh -f ~/hosts -e \
    "du -b /data[1-2]/primary/gpseg*/base/<OID>/pgsql_tmp/*" | \
   grep -v "du -b" | sort | awk -F" " '{ arr[$1] = arr[$1] + $2; tot = tot +
$2 }; END \
     { for ( i in arr ) print "Segment node" i, arr[i], "bytes (" arr[i]/(1024**
3) " GB) "; \setminusprint "Total", tot, "bytes (" tot/(1024**3)" GB)" }' -
```
Example output:

```
Segment node[sdw1] 2443370457 bytes (2.27557 GB)
Segment node[sdw2] 1766575328 bytes (1.64525 GB)
Segment node[sdw3] 1761686551 bytes (1.6407 GB)
Segment node[sdw4] 1780301617 bytes (1.65804 GB)
Segment node[sdw5] 1742543599 bytes (1.62287 GB)
Segment node[sdw6] 1830073754 bytes (1.70439 GB)
Segment node[sdw7] 1767310099 bytes (1.64594 GB)
Segment node[sdw8] 1765105802 bytes (1.64388 GB)
Total 14856967207 bytes (13.8366 GB)
```
If there is a significant and sustained difference in disk usage, then the queries being executed should be investigated for possible skew (the example output above does not reveal significant skew). In monitoring systems, there will always be some skew, but often it is transient and will be short in duration.

3. If significant and sustained skew appears, the next task is to identify the offending query.

The command in the previous step sums up the entire node. This time, find the actual segment directory. You can do this from the master or by logging into the specific node identified in the previous step. Following is an example run from the master.

This example looks specifically for sort files. Not all spill files or skew situations are caused by sort files, so you will need to customize the command:

```
$ gpssh -f ~/hosts -e 
     "ls -l /data[1-2]/primary/gpseg*/base/19979/pgsql_tmp/*" 
    | grep -i sort | awk '{sub(/base.*tmp\//, ".../", $10); print $1,$6,$10}' |
  sort -k2 -n
```
Here is output from this command:

```
[sdw1] 288718848
       /data1/primary/gpseg2/.../pgsql_tmp_slice0_sort_17758_0001.0[sdw1] 291176
448
       /data2/primary/gpseg5/.../pgsql_tmp_slice0_sort_17764_0001.0[sdw8] 924581
888
       /data2/primary/gpseg45/.../pgsql_tmp_slice10_sort_15673_0010.9[sdw4] 9805
82400
       /data1/primary/gpseg18/.../pgsql_tmp_slice10_sort_29425_0001.0[sdw6] 9864
47872
       /data2/primary/gpseg35/.../pgsql_tmp_slice10_sort_29602_0001.0...[sdw5] 9
99620608
       /data1/primary/gpseg26/.../pgsql_tmp_slice10_sort_28637_0001.0[sdw2] 9997
51680
```

```
 /data2/primary/gpseg9/.../pgsql_tmp_slice10_sort_3969_0001.0[sdw3] 100011
2128
       /data1/primary/gpseg13/.../pgsql_tmp_slice10_sort_24723_0001.0[sdw5] 1000
898560
       /data2/primary/gpseg28/.../pgsql_tmp_slice10_sort_28641_0001.0...[sdw8] 1
008009216
       /data1/primary/gpseg44/.../pgsql_tmp_slice10_sort_15671_0001.0[sdw5] 1008
566272
       /data1/primary/gpseg24/.../pgsql_tmp_slice10_sort_28633_0001.0[sdw4] 1009
451008
       /data1/primary/gpseg19/.../pgsql_tmp_slice10_sort_29427_0001.0[sdw7] 1011
187712
       /data1/primary/gpseg37/.../pgsql_tmp_slice10_sort_18526_0001.0[sdw8] 1573
741824
       /data2/primary/gpseg45/.../pgsql_tmp_slice10_sort_15673_0001.0[sdw8] 1573
741824
       /data2/primary/gpseg45/.../pgsql_tmp_slice10_sort_15673_0002.1[sdw8] 1573
741824
       /data2/primary/gpseg45/.../pgsql_tmp_slice10_sort_15673_0003.2[sdw8] 1573
741824
       /data2/primary/gpseg45/.../pgsql_tmp_slice10_sort_15673_0004.3[sdw8] 1573
741824
       /data2/primary/gpseg45/.../pgsql_tmp_slice10_sort_15673_0005.4[sdw8] 1573
741824
       /data2/primary/gpseg45/.../pgsql_tmp_slice10_sort_15673_0006.5[sdw8] 1573
741824
      /data2/primary/gpseg45/.../pgsql_tmp_slice10_sort_15673_0007.6[sdw8] 1573
741824
       /data2/primary/gpseg45/.../pgsql_tmp_slice10_sort_15673_0008.7[sdw8] 1573
741824
       /data2/primary/gpseg45/.../pgsql_tmp_slice10_sort_15673_0009.8
```
Scanning this output reveals that segment gpseg45 on host sdw8 is the culprit, as its sort files are larger than the others in the output.

4. Log in to the offending node with ssh and become root. Use the lsof command to find the PID for the process that owns one of the sort files:

```
[root@sdw8 ~]# lsof /data2/primary/gpseg45/base/19979/pgsql_tmp/pgsql_tmp_slice
10_sort_15673_0002.1
COMMAND PID USER FD TYPE DEVICE SIZE NODE NAME
postgres 15673 gpadmin 11u REG 8,48 1073741824 64424546751 /data2/primar
y/gpseg45/base/19979/pgsql_tmp/pgsql_tmp_slice10_sort_15673_0002.1
```
The PID, 15673, is also part of the file name, but this may not always be the case.

5. Use the ps command with the PID to identify the database and connection information:

```
[root@sdw8 ~]# ps -eaf | grep 15673
gpadmin 15673 27471 28 12:05 ? 00:12:59 postgres: port 40003, sbaskin b
dw
        172.28.12.250(21813) con699238 seg45 cmd32 slice10 MPPEXEC SELECT
root 29622 29566 0 12:50 pts/16 00:00:00 grep 15673
```
6. On the master, check the pg\_log log file for the user in the previous command (sbaskin), connection (con699238, and command (cmd32). The line in the log file with these three values should be the line that contains the query, but occasionally, the command number may differ slightly. For example, the ps output may show cmd32, but in the log file it is cmd34. If the query is still running, the last query for the user and connection is the offending query.

The remedy for processing skew in almost all cases is to rewrite the query. Creating temporary tables can eliminate skew. Temporary tables can be randomly distributed to force a two-stage aggregation.

A newer version of this documentation is available. Use the version menu above to view the most up-to-date release of the Greenplum 5.x documentation.

# Inserting, Updating, and Deleting Data

This section provides information about manipulating data and concurrent access in Greenplum Database.

This topic includes the following subtopics:

- [About Concurrency Control in Greenplum Database](#page-107-0)
- [Inserting Rows](#page-108-0)
- [Updating Existing Rows](#page-108-1)
- [Deleting Rows](#page-108-2)
- [Working With Transactions](#page-109-0)
- [Vacuuming the Database](#page-110-0)

**Parent topic:** [Greenplum Database Administrator Guide](#admin_guide)

# About Concurrency Control in Greenplum Database

Greenplum Database and PostgreSQL do not use locks for concurrency control. They maintain data consistency using a multiversion model, Multiversion Concurrency Control (MVCC). MVCC achieves transaction isolation for each database session, and each query transaction sees a snapshot of data. This ensures the transaction sees consistent data that is not affected by other concurrent transactions.

Because MVCC does not use explicit locks for concurrency control, lock contention is minimized and Greenplum Database maintains reasonable performance in multiuser environments. Locks acquired for querying (reading) data do not conflict with locks acquired for writing data.

Greenplum Database provides multiple lock modes to control concurrent access to data in tables. Most Greenplum Database SQL commands automatically acquire the appropriate locks to ensure that referenced tables are not dropped or modified in incompatible ways while a command executes. For applications that cannot adapt easily to MVCC behavior, you can use the LOCK command to acquire explicit locks. However, proper use of MVCC generally provides better performance.

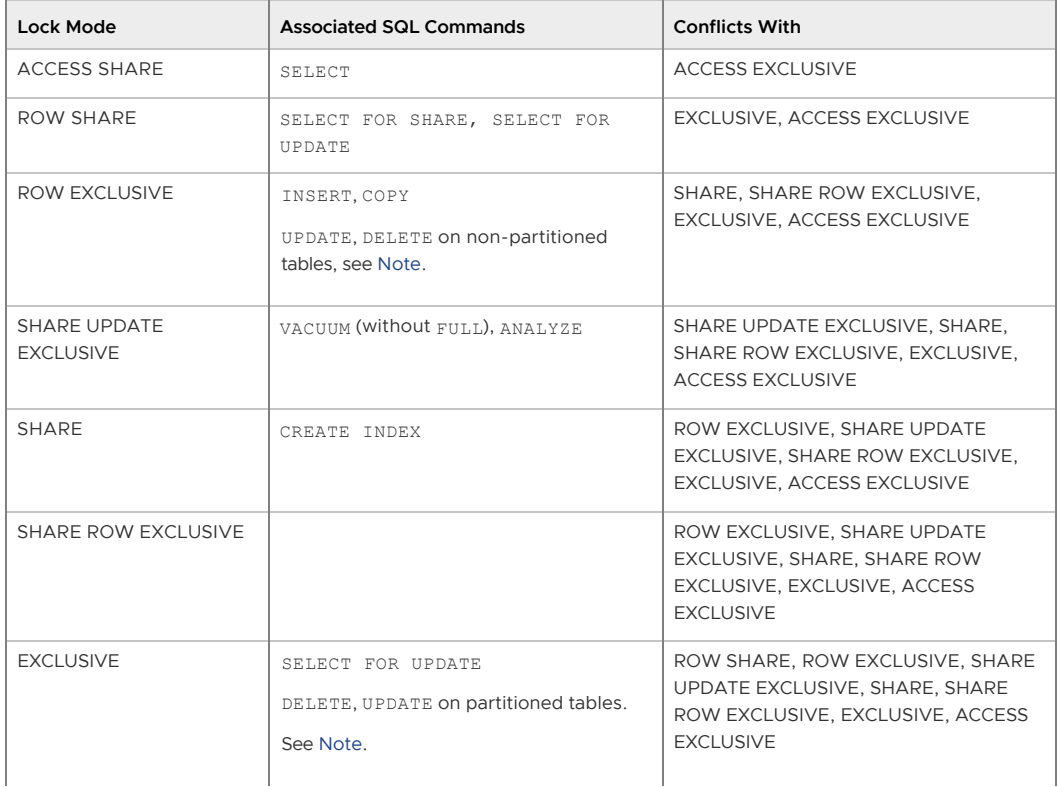

Table 1. Lock Modes in Greenplum Database

| Lock Mode        | <b>Associated SQL Commands</b>                                      | <b>Conflicts With</b>                                                                                                    |
|------------------|---------------------------------------------------------------------|----------------------------------------------------------------------------------------------------|
| ACCESS EXCLUSIVE | ALTER TABLE, DROP TABLE, TRUNCATE,<br>REINDEX, CLUSTER, VACUUM FULL | ACCESS SHARE, ROW SHARE, ROW<br>EXCLUSIVE, SHARE UPDATE EXCLUSIVE.<br>SHARE, SHARE ROW EXCLUSIVE,<br>EXCLUSIVE, ACCESS EXCLUSIVE |

Table 1. Lock Modes in Greenplum Database

<span id="page-437-0"></span>Note: Greenplum Database acquires an EXCLUSIVE lock for SELECT FOR UPDATE. PostgreSQL acquires a less restrictive ROW EXCLUSIVE lock.

For an UPDATE or DELETE command on a partitioned table, Greenplum Database acquires an EXCLUSIVE lock on the root partition table. On a non-partitioned table, Greenplum Database acquires a ROW EXCLUSIVE lock.

## Inserting Rows

Use the INSERT command to create rows in a table. This command requires the table name and a value for each column in the table; you may optionally specify the column names in any order. If you do not specify column names, list the data values in the order of the columns in the table, separated by commas.

For example, to specify the column names and the values to insert:

INSERT INTO products (name, price, product\_no) VALUES ('Cheese', 9.99, 1);

To specify only the values to insert:

INSERT INTO products VALUES (1, 'Cheese', 9.99);

Usually, the data values are literals (constants), but you can also use scalar expressions. For example:

```
INSERT INTO films SELECT * FROM tmp_films WHERE date_prod < 
'2016-05-07';
```
You can insert multiple rows in a single command. For example:

```
INSERT INTO products (product_no, name, price) VALUES
     (1, 'Cheese', 9.99),
     (2, 'Bread', 1.99),
     (3, 'Milk', 2.99);
```
To insert data into a partitioned table, you specify the root partitioned table, the table created with the CREATE TABLE command. You also can specify a leaf child table of the partitioned table in an INSERT command. An error is returned if the data is not valid for the specified leaf child table. Specifying a child table that is not a leaf child table in the INSERT command is not supported.

To insert large amounts of data, use external tables or the COPY command. These load mechanisms are more efficient than INSERT [for inserting large quantities of rows. See Loading and Unloading](#page-432-0) Data for more information about bulk data loading.

The storage model of append-optimized tables is optimized for bulk data loading. Greenplum does not recommend single row INSERT statements for append-optimized tables. For append-optimized tables, Greenplum Database supports a maximum of 127 concurrent INSERT transactions into a single append-optimized table.

# Updating Existing Rows

The UPDATE command updates rows in a table. You can update all rows, a subset of all rows, or individual rows in a table. You can update each column separately without affecting other columns.

To perform an update, you need:

- The name of the table and columns to update
- The new values of the columns
- One or more conditions specifying the row or rows to be updated.  $\ddot{\phantom{a}}$

For example, the following command updates all products that have a price of 5 to have a price of  $10<sup>1</sup>$ 

UPDATE products SET price = 10 WHERE price =  $5$ ;

Using UPDATE in Greenplum Database has the following restrictions:

- While GPORCA supports updates to Greenplum distribution key columns, the Postgres planner does not.
- If mirrors are enabled, you cannot use STABLE or VOLATILE functions in an UPDATE statement.
- Greenplum Database does not support the RETURNING clause.
- Greenplum Database partitioning columns cannot be updated.

## Deleting Rows

The DELETE command deletes rows from a table. Specify a WHERE clause to delete rows that match certain criteria. If you do not specify a WHERE clause, all rows in the table are deleted. The result is a valid, but empty, table. For example, to remove all rows from the products table that have a price of 10:

DELETE FROM products WHERE price = 10;

To delete all rows from a table:

DELETE FROM products;

Using DELETE in Greenplum Database has similar restrictions to using UPDATE:

- If mirrors are enabled, you cannot use STABLE or VOLATILE functions in an UPDATE statement.
- . The RETURNING clause is not supported in Greenplum Database.

### Truncating a Table

Use the TRUNCATE command to quickly remove all rows in a table. For example:

TRUNCATE mytable;

This command empties a table of all rows in one operation. Note that TRUNCATE does not scan the table, therefore it does not process inherited child tables or ON DELETE rewrite rules. The command truncates only rows in the named table.

## Working With Transactions

Transactions allow you to bundle multiple SQL statements in one all-or-nothing operation.

The following are the Greenplum Database SQL transaction commands:

- BEGIN or START TRANSACTION starts a transaction block.
- END or COMMIT commits the results of a transaction.
- ROLLBACK abandons a transaction without making any changes.
- SAVEPOINT marks a place in a transaction and enables partial rollback. You can roll back

commands executed after a savepoint while maintaining commands executed before the savepoint.

- ROLLBACK TO SAVEPOINT rolls back a transaction to a savepoint.
- RELEASE SAVEPOINT destroys a savepoint within a transaction.

## Transaction Isolation Levels

Greenplum Database accepts the standard SQL transaction levels as follows:

- read uncommitted and read committed behave like the standard read committed
- repeatable read is disallowed. If the behavior of repeatable read is required, use serializable.
- serializable behaves in a manner similar to SQL standard serializable

The following information describes the behavior of the Greenplum transaction levels:

**read committed/read uncommitted** — Provides fast, simple, partial transaction isolation. With read committed and read uncommitted transaction isolation, SELECT, UPDATE, and DELETE transactions operate on a snapshot of the database taken when the query started.

A SELECT query:

- Sees data committed before the query starts.
- Sees updates executed within the transaction.
- Does not see uncommitted data outside the transaction.
- Can possibly see changes that concurrent transactions made if the concurrent transaction is committed after the initial read in its own transaction.

Successive SELECT queries in the same transaction can see different data if other concurrent transactions commit changes before the queries start. UPDATE and DELETE commands find only rows committed before the commands started.

Read committed or read uncommitted transaction isolation allows concurrent transactions to modify or lock a row before UPDATE or DELETE finds the row. Read committed or read uncommitted transaction isolation may be inadequate for applications that perform complex queries and updates and require a consistent view of the database.

**serializable** — Provides strict transaction isolation in which transactions execute as if they run one after another rather than concurrently. Applications on the serializable level must be designed to retry transactions in case of serialization failures. In Greenplum Database, SERIALIZABLE prevents dirty reads, non-repeatable reads, and phantom reads without expensive locking, but there are other interactions that can occur between some SERIALIZABLE transactions in Greenplum Database that prevent them from being truly serializable. Transactions that run concurrently should be examined to identify interactions that are not prevented by disallowing concurrent updates of the same data. Problems identified can be prevented by using explicit table locks or by requiring the conflicting transactions to update a dummy row introduced to represent the conflict.

A SELECT query:

- Sees a snapshot of the data as of the start of the transaction (not as of the start of the current query within the transaction).
- Sees only data committed before the query starts.
- Sees updates executed within the transaction.
- Does not see uncommitted data outside the transaction.
- Does not see changes that concurrent transactions made.

Successive SELECT commands within a single transaction always see the same data.

UPDATE, DELETE, SELECT FOR UPDATE, and SELECT FOR SHARE commands find only

rows committed before the command started. If a concurrent transaction has already updated, deleted, or locked a target row when the row is found, the serializable or repeatable read transaction waits for the concurrent transaction to update the row, delete the row, or roll back.

If the concurrent transaction updates or deletes the row, the serializable or repeatable read transaction rolls back. If the concurrent transaction rolls back, then the serializable or repeatable read transaction updates or deletes the row.

The default transaction isolation level in Greenplum Database is read committed. To change the isolation level for a transaction, declare the isolation level when you BEGIN the transaction or use the SET TRANSACTION command after the transaction starts.

# Vacuuming the Database

Deleted or updated data rows occupy physical space on disk even though new transactions cannot see them. Periodically running the VACUUM command removes these expired rows. For example:

VACUUM mytable;

The VACUUM command collects table-level statistics such as the number of rows and pages. Vacuum all tables after loading data, including append-optimized tables. For information about recommended routine vacuum operations, see [Routine Vacuum and Analyze](#page-107-0).

Important: The VACUUM, VACUUM FULL, and VACUUM ANALYZE commands should be used to maintain the data in a Greenplum database especially if updates and deletes are frequently performed on your database data. See the VACUUM command in the Greenplum Database Reference Guide for information about using the command.

### Configuring the Free Space Map

Expired rows are held in the *free space map*. The free space map must be sized large enough to hold all expired rows in your database. If not, a regular VACUUM command cannot reclaim space occupied by expired rows that overflow the free space map.

VACUUM FULL reclaims all expired row space, but it is an expensive operation and can take an unacceptably long time to finish on large, distributed Greenplum Database tables. If the free space map overflows, you can recreate the table with a CREATE TABLE AS statement and drop the old table. Using VACUUM FULL is discouraged.

Size the free space map with the following server configuration parameters:

- max\_fsm\_pages
- max\_fsm\_relations

<span id="page-440-0"></span>A newer version of this documentation is available. Use the version menu above to view the most up-to-date release of the Greenplum 5.x documentation.

# Querying Data

This topic provides information about using SQL in Greenplum databases.

You enter SQL statements called queries to view, change, and analyze data in a database using the psql interactive SQL client and other client tools.

**[About Greenplum Query Processing](#page-441-0)**

This topic provides an overview of how Greenplum Database processes queries. Understanding this process can be useful when writing and tuning queries.

#### **[About GPORCA](#page-444-0)**

In Greenplum Database, the default GPORCA optmizer co-exists with the legacy query optimizer.

**[Defining Queries](#page-458-0)**

Greenplum Database is based on the PostgreSQL implementation of the SQL standard.

**[WITH Queries \(Common Table Expressions\)](#page-467-0)**

The WITH clause of the SELECT command provides a way to write subqueries for use in a larger SELECT query.

- **[Using Functions and Operators](#page-470-0)** Description of user-defined and built-in functions and operators in Greenplum Database.
- **[Working with JSON Data](#page-477-0)**

Greenplum Database supports the json data type that stores JSON (JavaScript Object Notation) data.

**[Working with XML Data](#page-480-0)**

Greenplum Database supports the xml data type that stores XML data.

**[Query Performance](#page-492-0)**

Greenplum Database dynamically eliminates irrelevant partitions in a table and optimally allocates memory for different operators in a query.

**[Managing Spill Files Generated by Queries](#page-492-1)**

Greenplum Database creates spill files, also known as workfiles, on disk if it does not have sufficient memory to execute an SQL query in memory.

**[Query Profiling](#page-493-0)**  $\sim$ 

> Examine the query plans of poorly performing queries to identify possible performance tuning opportunities.

#### **Parent topic:** [Greenplum Database Administrator Guide](#page-206-0)

<span id="page-441-0"></span>A newer version of this documentation is available. Use the version menu above to view the most up-to-date release of the Greenplum 5.x documentation.

# About Greenplum Query Processing

This topic provides an overview of how Greenplum Database processes queries. Understanding this process can be useful when writing and tuning queries.

Users issue queries to Greenplum Database as they would to any database management system. They connect to the database instance on the Greenplum master host using a client application such as psql and submit SQL statements.

**Parent topic:** [Querying Data](#page-440-0)

# Understanding Query Planning and Dispatch

The master receives, parses, and optimizes the query. The resulting query plan is either parallel or targeted. The master dispatches parallel query plans to all segments, as shown in [Figure 1.](#page-441-1) The master dispatches targeted query plans to a single segment, as shown in [Figure 2](#page-442-0). Each segment is responsible for executing local database operations on its own set of data.

Most database operations—such as table scans, joins, aggregations, and sorts—execute across all segments in parallel. Each operation is performed on a segment database independent of the data stored in the other segment databases.

<span id="page-441-1"></span>Figure 1. Dispatching the Parallel Query Plan

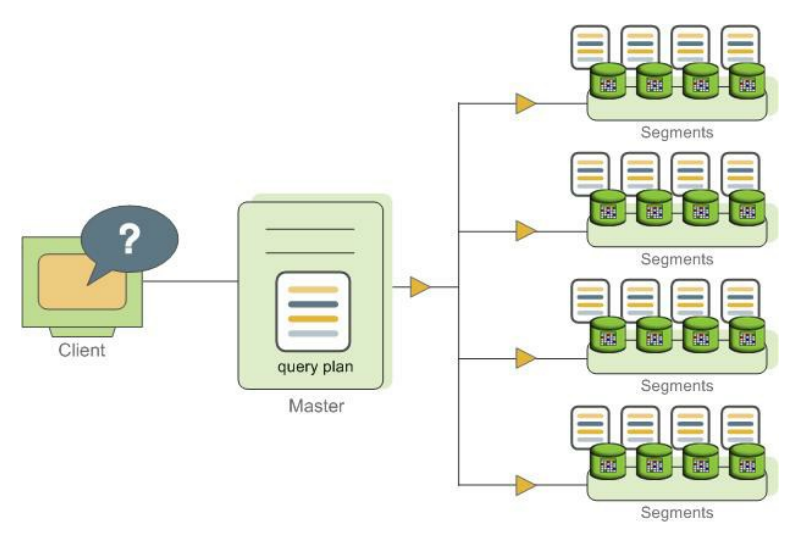

Certain queries may access only data on a single segment, such as single-row INSERT, UPDATE, DELETE, or SELECT operations or queries that filter on the table distribution key column(s). In queries such as these, the query plan is not dispatched to all segments, but is targeted at the segment that contains the affected or relevant row(s).

<span id="page-442-0"></span>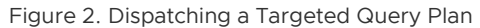

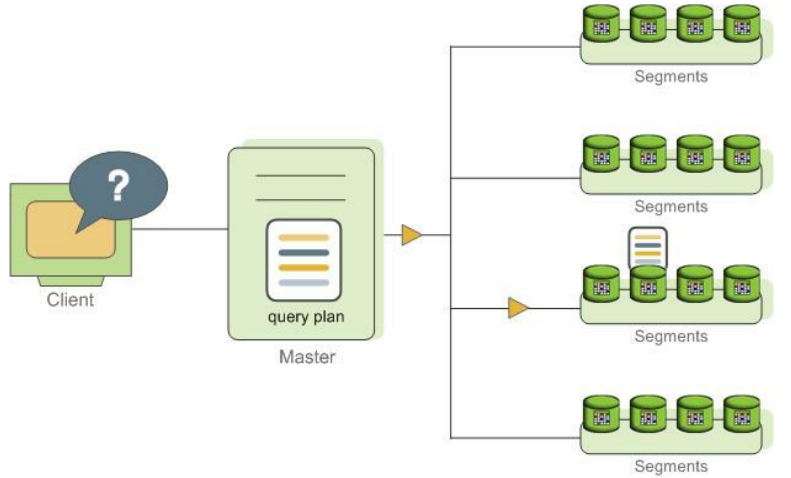

# Understanding Greenplum Query Plans

A query plan is the set of operations Greenplum Database will perform to produce the answer to a query. Each node or step in the plan represents a database operation such as a table scan, join, aggregation, or sort. Plans are read and executed from bottom to top.

In addition to common database operations such as table scans, joins, and so on, Greenplum Database has an additional operation type called motion. A motion operation involves moving tuples between the segments during query processing. Note that not every query requires a motion. For example, a targeted query plan does not require data to move across the interconnect.

To achieve maximum parallelism during query execution, Greenplum divides the work of the query plan into slices. A slice is a portion of the plan that segments can work on independently. A query plan is sliced wherever a motion operation occurs in the plan, with one slice on each side of the motion.

For example, consider the following simple query involving a join between two tables:

```
SELECT customer, amount
FROM sales JOIN customer USING (cust_id)
WHERE dateCol = '04-30-2016;
```
[Figure 3](#page-443-0) shows the query plan. Each segment receives a copy of the query plan and works on it in

#### parallel.

The query plan for this example has a *redistribute motion* that moves tuples between the segments to complete the join. The redistribute motion is necessary because the customer table is distributed across the segments by cust\_id, but the sales table is distributed across the segments by sale\_id. To perform the join, the sales tuples must be redistributed by cust id. The plan is sliced on either side of the redistribute motion, creating slice 1 and slice 2.

This query plan has another type of motion operation called a *gather motion*. A gather motion is when the segments send results back up to the master for presentation to the client. Because a query plan is always sliced wherever a motion occurs, this plan also has an implicit slice at the very top of the plan (slice 3). Not all query plans involve a gather motion. For example, a CREATE TABLE x AS SELECT... statement would not have a gather motion because tuples are sent to the newly created table, not to the master.

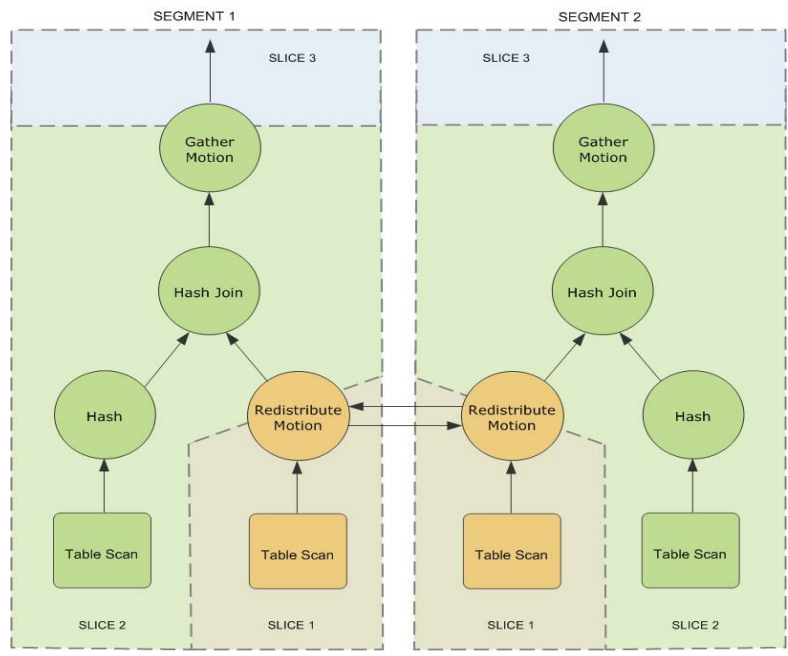

<span id="page-443-0"></span>Figure 3. Query Slice Plan

# Understanding Parallel Query Execution

Greenplum creates a number of database processes to handle the work of a query. On the master, the query worker process is called the query dispatcher (QD). The QD is responsible for creating and dispatching the query plan. It also accumulates and presents the final results. On the segments, a query worker process is called a *query executor* (QE). A QE is responsible for completing its portion of work and communicating its intermediate results to the other worker processes.

There is at least one worker process assigned to each *slice* of the query plan. A worker process works on its assigned portion of the query plan independently. During query execution, each segment will have a number of processes working on the query in parallel.

Related processes that are working on the same slice of the query plan but on different segments are called gangs. As a portion of work is completed, tuples flow up the query plan from one gang of processes to the next. This inter-process communication between the segments is referred to as the interconnect component of Greenplum Database.

[Figure 4](#page-443-1) shows the query worker processes on the master and two segment instances for the query plan illustrated in [Figure 3.](#page-443-0)

<span id="page-443-1"></span>Figure 4. Query Worker Processes

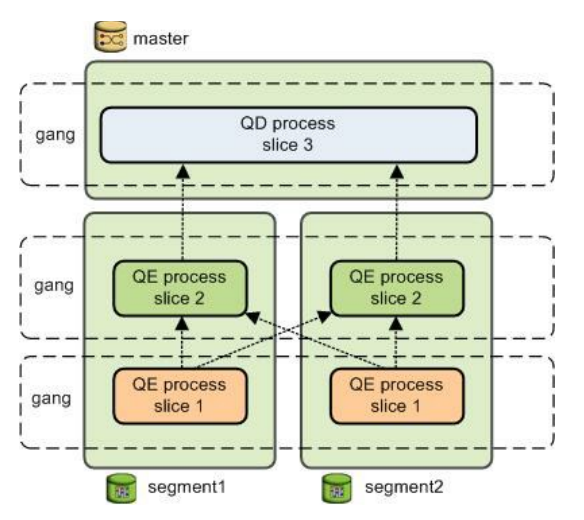

<span id="page-444-0"></span>A newer version of this documentation is available. Use the version menu above to view the most up-to-date release of the Greenplum 5.x documentation.

# About GPORCA

In Greenplum Database, the default GPORCA optmizer co-exists with the legacy query optimizer.

These sections describe GPORCA functionality and usage:

**[Overview of GPORCA](#page-444-1)**

GPORCA extends the planning and optimization capabilities of the Greenplum Database legacy optimizer.

#### **[Enabling and Disabling GPORCA](#page-445-0)**

By default, Greenplum Database uses GPORCA instead of the legacy query planner. Server configuration parameters enable or disable GPORCA.

#### **[Collecting Root Partition Statistics](#page-446-0)**

For a partitioned table, GPORCA uses statistics of the table root partition to generate query plans. These statistics are used for determining the join order, for splitting and joining aggregate nodes, and for costing the query steps. In contrast, the legacy planner uses the statistics of each leaf partition.

#### **[Considerations when Using GPORCA](#page-448-0)**

To execute queries optimally with GPORCA, query criteria to consider.

#### **[GPORCA Features and Enhancements](#page-449-0)**

GPORCA, the Greenplum next generation query optimizer, includes enhancements for specific types of queries and operations:

#### **[Changed Behavior with the GPORCA](#page-452-0)**

There are changes to Greenplum Database behavior with the GPORCA optimizer enabled (the default) as compared to the legacy planner.

#### **[GPORCA Limitations](#page-453-0)**

There are limitations in Greenplum Database when using the default GPORCA optimizer. GPORCA and the legacy query optimizer currently coexist in Greenplum Database because GPORCA does not support all Greenplum Database features.

#### **[Determining the Query Optimizer that is Used](#page-455-0)**

When GPORCA is enabled (the default), you can determine if Greenplum Database is using GPORCA or is falling back to the legacy query optimizer.

#### **[About Uniform Multi-level Partitioned Tables](#page-456-0)**

#### **Parent topic:** [Querying Data](#page-440-0)

<span id="page-444-1"></span>A newer version of this documentation is available. Use the version menu above to view the most up-to-date release of the Greenplum 5.x documentation.

# Overview of GPORCA

GPORCA extends the planning and optimization capabilities of the Greenplum Database legacy optimizer. GPORCA is extensible and achieves better optimization in multi-core architecture environments. Greenplum Database uses GPORCA by default to generate an execution plan for a query when possible.

GPORCA also enhances Greenplum Database query performance tuning in the following areas:

- Queries against partitioned tables
- Queries that contain a common table expression (CTE)
- Queries that contain subqueries

In Greenplum Database, GPORCA co-exists with the legacy query optimizer. By default, Greenplum Database uses GPORCA. If GPORCA cannot be used, then the legacy query optimizer is used.

The following figure shows how GPORCA fits into the query planning architecture.

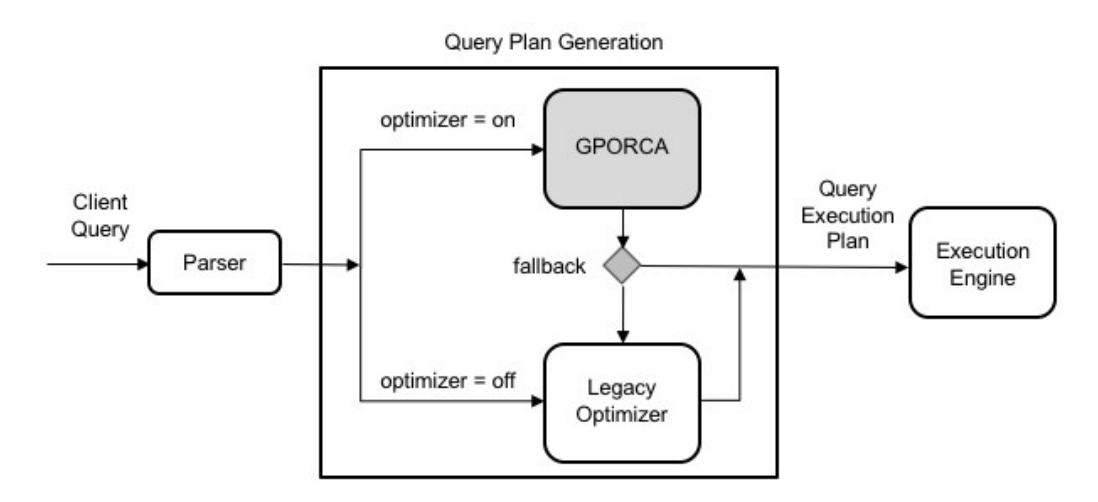

Note: All legacy query optimizer (planner) server configuration parameters are ignored by GPORCA. However, if Greenplum Database falls back to the legacy optimizer, the planner server configuration parameters will impact the query plan generation. For a list of legacy query optimizer (planner) server configuration parameters, see [Query Tuning Parameters.](#page-78-0) **Parent topic:** [About GPORCA](#page-444-0)

<span id="page-445-0"></span>A newer version of this documentation is available. Use the version menu above to view the most up-to-date release of the Greenplum 5.x documentation.

# Enabling and Disabling GPORCA

By default, Greenplum Database uses GPORCA instead of the legacy query planner. Server configuration parameters enable or disable GPORCA.

Although GPORCA is on by default, you can configure GPORCA usage at the system, database, session, or query level using the optimizer parameter. Refer to one of the following sections if you want to change the default behavior:

- [Enabling GPORCA for a System](#page-445-1)
- [Enabling GPORCA for a Database](#page-446-1)  $\bullet$
- [Enabling GPORCA for a Session or a Query](#page-446-2)

Note: You can disable the ability to enable or disable GPORCA with the server configuration parameter optimizer\_control. For information about the server configuration parameters, see the Greenplum Database Reference Guide. **Parent topic:** [About GPORCA](#page-444-0)

# <span id="page-445-1"></span>Enabling GPORCA for a System

Set the server configuration parameter optimizer for the Greenplum Database system.

- 1. Log into the Greenplum Database master host as gpadmin, the Greenplum Database administrator.
- 2. Set the values of the server configuration parameters. These Greenplum Database gpconfig utility commands sets the value of the parameters to on:

\$ gpconfig -c optimizer -v on --masteronly

3. Restart Greenplum Database. This Greenplum Database gpstop utility command reloads the postgresql.conf files of the master and segments without shutting down Greenplum Database.

gpstop -u

## <span id="page-446-1"></span>Enabling GPORCA for a Database

Set the server configuration parameter optimizer for individual Greenplum databases with the ALTER DATABASE command. For example, this command enables GPORCA for the database test db.

> ALTER DATABASE test db SET OPTIMIZER = ON ;

## <span id="page-446-2"></span>Enabling GPORCA for a Session or a Query

You can use the SET command to set optimizer server configuration parameter for a session. For example, after you use the psql utility to connect to Greenplum Database, this SET command enables GPORCA:

```
> set optimizer = on ;
```
To set the parameter for a specific query, include the SET command prior to running the query.

<span id="page-446-0"></span>A newer version of this documentation is available. Use the version menu above to view the most up-to-date release of the Greenplum 5.x documentation.

## Collecting Root Partition Statistics

For a partitioned table, GPORCA uses statistics of the table root partition to generate query plans. These statistics are used for determining the join order, for splitting and joining aggregate nodes, and for costing the query steps. In contrast, the legacy planner uses the statistics of each leaf partition.

If you execute queries on partitioned tables, you should collect statistics on the root partition and periodically update those statistics to ensure that GPORCA can generate optimal query plans. If the root partition statistics are not up-to-date or do not exist, GPORCA still performs dynamic partition elimination for queries against the table. However, the query plan might not be optimal.

**Parent topic:** [About GPORCA](#page-444-0)

## Running ANALYZE

By default, running the ANALYZE command on the root partition of a partitioned table samples the leaf partition data in the table, and stores the statistics for the root partition. ANALYZE collects statistics on the root and leaf partitions, including HyperLogLog (HLL) statistics on the leaf partitions. ANALYZE ROOTPARTITION collects statistics only on the root partition. The server configuration parameter [optimizer\\_analyze\\_root\\_partition](#optimizer_analyze_root_partition) controls whether the ROOTPARTITION keyword is required to collect root statistics for the root partition of a partitioned table. See the [ANALYZE](#page-432-0) command for information about collecting statistics on partitioned tables.

Keep in mind that ANALYZE always scans the entire table before updating the root partition statistics. If your table is very large, this operation can take a significant amount of time. ANALYZE ROOTPARTITION also uses an ACCESS SHARE lock that prevents certain operations, such as TRUNCATE and VACUUM operations, during execution. For these reasons, you should schedule ANALYZE operations periodically, or when there are significant changes to leaf partition data.

Follow these best practices for running ANALYZE or ANALYZE ROOTPARTITION on partitioned tables in your system:

- Run ANALYZE <*root partition*> on a new partitioned table after adding initial data. Run ANALYZE <*leaf\_partition*> on a new leaf partition or a leaf partition where data has changed. By default, running the command on a leaf partition updates the root partition statistics if the other leaf partitions have statistics.
- Update root partition statistics when you observe query performance regression in EXPLAIN plans against the table, or after significant changes to leaf partition data. For example, if you add a new leaf partition at some point after generating root partition statistics, consider running ANALYZE or ANALYZE ROOTPARTITION to update root partition statistics with the new tuples inserted from the new leaf partition.
- For very large tables, run ANALYZE or ANALYZE ROOTPARTITION only weekly, or at some interval longer than daily.
- Avoid running ANALYZE with no arguments, because doing so executes the command on all database tables including partitioned tables. With large databases, these global ANALYZE operations are difficult to monitor, and it can be difficult to predict the time needed for completion.
- Consider running multiple ANALYZE <*table\_name*> or ANALYZE ROOTPARTITION <*table\_name*> operations in parallel to speed the operation of statistics collection, if your I/O throughput can support the load.
- You can also use the Greenplum Database utility analyzedb to update table statistics. Using analyzedb ensures that tables that were previously analzyed are not re-analyzed if no modifications were made to the leaf partition.

# GPORCA and Leaf Partition Statistics

Although creating and maintaining root partition statistics is crucial for GPORCA query performance with partitioned tables, maintaining leaf partition statistics is also important. If GPORCA cannot generate a plan for a query against a partitioned table, then the legacy planner is used and leaf partition statistics are needed to produce the optimal plan for that query.

GPORCA itself also uses leaf partition statistics for any queries that access leaf partitions directly, instead of using the root partition with predicates to eliminate partitions. For example, if you know which partitions hold necessary tuples for a query, you can directly query the leaf partition table itself; in this case GPORCA uses the leaf partition statistics.

# Disabling Automatic Root Partition Statistics Collection

If you do not intend to execute queries on partitioned tables with GPORCA (setting the server configuration parameter [optimizer](#optimizer) to off), then you can disable the automatic collection of statistics on the root partition of the partitioned table. The server configuration parameter [optimizer\\_analyze\\_root\\_partition](#optimizer_analyze_root_partition) controls whether the ROOTPARTITION keyword is required to collect root statistics for the root partition of a partitioned table. The default setting for the parameter is on, the ANALYZE command can collect root partition statistics without the ROOTPARTITION keyword. You can disable automatic collection of root partition statistics by setting the parameter to off. When the value is off, you must run ANALZYE ROOTPARTITION to collect root partition statistics.

- 1. Log into the Greenplum Database master host as gpadmin, the Greenplum Database administrator.
- 2. Set the values of the server configuration parameters. These Greenplum Database gpconfig utility commands sets the value of the parameters to off:

\$ gpconfig -c optimizer\_analyze\_root\_partition -v off --masteronly

3. Restart Greenplum Database. This Greenplum Database gpstop utility command reloads the postgresql.conf files of the master and segments without shutting down Greenplum Database.

gpstop -u

<span id="page-448-0"></span>A newer version of this documentation is available. Use the version menu above to view the most up-to-date release of the Greenplum 5.x documentation.

## Considerations when Using GPORCA

To execute queries optimally with GPORCA, query criteria to consider. Ensure the following criteria are met:

- . The table does not contain multi-column partition keys.
- [The multi-level partitioned table is a uniform multi-level partitioned table. See About Uniform](#page-432-0) Multi-level Partitioned Tables.
- . The server configuration parameter optimizer enable\_master\_only\_queries is set to on when running against master only tables such as the system table  $pq$  attribute. For information about the parameter, see the Greenplum Database Reference Guide. Note: Enabling this parameter decreases performance of short running catalog queries. To avoid this issue, set this parameter only for a session or a query.
- Statistics have been collected on the root partition of a partitioned table.

If the partitioned table contains more than 20,000 partitions, consider a redesign of the table schema.

These server configuration parameters affect GPORCA query processing.

- optimizer\_cte\_inlining\_bound controls the amount of inlining performed for common table expression (CTE) queries (queries that contain a WHERE clause).
- optimizer force multistage agg forces GPORCA to choose a 3 stage aggregate plan for a scalar distinct qualified aggregate.
- optimizer force three stage scalar dqa forces GPORCA to choose a plan with multistage aggregates when such a plan alternative is generated.
- optimizer join order sets the query optimization level for join ordering by specifying which types of join ordering alternatives to evaluate.
- optimizer join order threshold specifies the maximum number of join children for which GPORCA uses the dynamic programming-based join ordering algorithm.
- optimizer\_nestloop\_factor controls nested loop join cost factor to apply to during query optimization.
- optimizer parallel union controls the amount of parallelization that occurs for queries that contain a UNION or UNION ALL clause. When the value is on, GPORCA can generate a query plan the child operations of a UNION or UNION ALL operation execute in parallel on segment instances.
- optimizer\_sort\_factor controls the cost factor that GPORCA applies to sorting operations during query optimization. The cost factor can be adjusted for queries when data skew is present.

• gp\_enable\_relsize\_collection controls how GPORCA (and the legacy query optimizer) handle a table without statistics. By default, GPORCA uses a default value to estimate the number of rows if statistics are not available. When this value is on, GPORCA uses the estimated size of a table if there are no statistics for the table.

This parameter is ignored for a root partition of a partitioned table. If the root partition does not have statistics, GPORCA always uses the default value. You can use ANALZYE ROOTPARTITION to collect statistics on the root partition. See [ANALYZE](#page-706-0).

These server configuration parameters control the display and logging of information.

- optimizer\_print\_missing\_stats controls the display of column information about columns with missing statistics for a query (default is true)
- optimizer\_print\_optimization\_stats controls the logging of GPORCA query optimization metrics for a query (default is  $\circ$  f f)

For information about the parameters, see the Greenplum Database Reference Guide.

GPORCA generates minidumps to describe the optimization context for a given query. The minidump files are used by Pivotal support to analyze Greenplum Database issues. The information in the file is not in a format that can be easily used for debugging or troubleshooting. The minidump file is located under the master data directory and uses the following naming format:

Minidump\_*date*\_*time*.mdp

For information about the minidump file, see the server configuration parameter optimizer minidump in the Greenplum Database Reference Guide.

When the EXPLAIN ANALYZE command uses GPORCA, the EXPLAIN plan shows only the number of partitions that are being eliminated. The scanned partitions are not shown. To show the name of the scanned partitions in the segment logs set the server configuration parameter

gp\_log\_dynamic\_partition\_pruning to on. This example SET command enables the parameter.

SET gp\_log\_dynamic\_partition\_pruning = on;

#### **Parent topic:** [About GPORCA](#page-444-0)

<span id="page-449-0"></span>A newer version of this documentation is available. Use the version menu above to view the most up-to-date release of the Greenplum 5.x documentation.

## GPORCA Features and Enhancements

GPORCA, the Greenplum next generation query optimizer, includes enhancements for specific types of queries and operations:

- [Queries Against Partitioned Tables](#page-449-1)
- [Queries that Contain Subqueries](#page-450-0)
- [Queries that Contain Common Table Expressions](#page-451-0)
- [DML Operation Enhancements with GPORCA](#page-452-1)

GPORCA also includes these optimization enhancements:

- Improved join ordering
- Join-Aggregate reordering
- Sort order optimization
- Data skew estimates included in query optimization

**Parent topic:** [About GPORCA](#page-444-0)

## <span id="page-449-1"></span>Queries Against Partitioned Tables

GPORCA includes these enhancements for queries against partitioned tables:

- Partition elimination is improved.
- Uniform multi-level partitioned tables are supported. For information about uniform multilevel partitioned tables, see [About Uniform Multi-level Partitioned Tables](#page-432-0)
- Query plan can contain the Partition selector operator.
- Partitions are not enumerated in EXPLAIN plans.

For queries that involve static partition selection where the partitioning key is compared to a constant, GPORCA lists the number of partitions to be scanned in the EXPLAIN output under the Partition Selector operator. This example Partition Selector operator shows the filter and number of partitions selected:

Partition Selector for Part Table (dynamic scan id: 1) **Filter: a > 10 Partitions selected: 1 (out of 3)**

For queries that involve dynamic partition selection where the partitioning key is compared to a variable, the number of partitions that are scanned will be known only during query execution. The partitions selected are not shown in the EXPLAIN output.

- Plan size is independent of number of partitions.
- Out of memory errors caused by number of partitions are reduced.

This example CREATE TABLE command creates a range partitioned table.

```
CREATE TABLE sales (order id int, item id int, amount numeric(15,2),
      date date, yr qtr int)
    range partitioned by yr_qtr;
```
GPORCA improves on these types of queries against partitioned tables:

Full table scan. Partitions are not enumerated in plans.

```
SELECT * FROM sales;
```
Query with a constant filter predicate. Partition elimination is performed.

```
SELECT * FROM sales WHERE yr_qtr = 201501;
```
Range selection. Partition elimination is performed.

```
SELECT * FROM sales WHERE yr qtr BETWEEN 201601 AND 201704 ;
```
Joins involving partitioned tables. In this example, the partitioned dimension table *date dim* is joined with fact table catalog sales:

```
SELECT * FROM catalog_sales
  WHERE date id IN (SELECT id FROM date_dim WHERE month=12);
```
## <span id="page-450-0"></span>Queries that Contain Subqueries

GPORCA handles subqueries more efficiently. A subquery is query that is nested inside an outer query block. In the following query, the SELECT in the WHERE clause is a subquery.

```
SELECT * FROM part
   WHERE price > (SELECT avg(price) FROM part);
```
GPORCA also handles queries that contain a correlated subquery (CSQ) more efficiently. A correlated subquery is a subquery that uses values from the outer query. In the following query, the price column is used in both the outer query and the subquery.

```
SELECT * FROM part p1
  WHERE price > (SELECT avg(price) FROM part p2 
WHERE p2.brand = p1.brand);
```
GPORCA generates more efficient plans for the following types of subqueries:

CSQ in the SELECT list.

```
SELECT *,
  (SELECT min(price) FROM part p2 WHERE p1.brand = p2.brand)
 AS foo
FROM part p1;
```
CSQ in disjunctive (OR) filters.

```
SELECT FROM part p1 WHERE p_size > 40 OR
       p_retailprice > 
        (SELECT avg(p_retailprice) 
      FROM part p2 
      WHERE p2.p_brand = p1.p_brand)
```
• Nested CSQ with skip level correlations

```
SELECT * FROM part p1 WHERE p1.p_partkey 
IN (SELECT p_partkey FROM part p2 WHERE p2.p_retailprice = 
      (SELECT min(p_retailprice)
    FROM part p3 
    WHERE p3.p_brand = p1.p_brand)
);
```
Note: Nested CSQ with skip level correlations are not supported by the legacy query optimizer.

CSQ with aggregate and inequality. This example contains a CSQ with an inequality.

```
SELECT * FROM part p1 WHERE p1.p_retailprice =
(SELECT min(p_retailprice) FROM part p2 WHERE p2.p_brand <> p1.p_brand);
```
CSQ that must return one row.

```
SELECT p_partkey,
   (SELECT p_retailprice FROM part p2 WHERE p2.p_brand = p1.p_brand )
FROM part p1;
```
## <span id="page-451-0"></span>Queries that Contain Common Table Expressions

GPORCA handles queries that contain the WITH clause. The WITH clause, also known as a common table expression (CTE), generates temporary tables that exist only for the query. This example query contains a CTE.

```
WITH v AS (SELECT a, sum(b) as s FROM T where c < 10 GROUP BY a)
   SELECT *FROM v AS v1 , v AS v2
  WHERE v1.a \leq v2.a AND v1.s \leq v2.s;
```
As part of query optimization, GPORCA can push down predicates into a CTE. For example query, GPORCA pushes the equality predicates to the CTE.

```
WITH v AS (SELECT a, sum(b) as s FROM T GROUP BY a)
 SELECT *
 FROM v as v1, v as v2, v as v3
   WHERE v1.a < v2.a
   AND v1.s < v3.s AND v1.a = 10
   AND v2.a = 20
```
AND **v3.a = 30**;

GPORCA can handle these types of CTEs:

CTE that defines one or multiple tables. In this query, the CTE defines two tables.

```
WITH cte1 AS (SELECT a, sum(b) as s FROM T 
        where c < 10 GROUP BY a),
   cte2 AS (SELECT a, s FROM cte1 where s > 1000)
   SELECT *
  FROM ctel as v1, cte2 as v2, cte2 as v3
  WHERE v1.a < v2.a AND v1.s < v3.s;
```
Nested CTEs.

```
WITH v AS (WITH w AS (SELECT a, b FROM foo 
                      WHERE b < 5)
            SELECT w1.a, w2.b 
            FROM w AS w1, w AS w2 
           WHERE w1.a = w2.a AND w1.a > 2 SELECT v1.a, v2.a, v2.b
 FROM v as v1, v as v2
   WHERE v1.a < v2.a;
```
# <span id="page-452-1"></span>DML Operation Enhancements with GPORCA

GPORCA contains enhancements for DML operations such as INSERT, UPDATE, and DELETE.

- A DML node in a query plan is a query plan operator.
	- Can appear anywhere in the plan, as a regular node (top slice only for now)
	- Can have consumers
- UPDATE operations use the query plan operator Split and supports these operations:
	- UPDATE operations on the table distribution key columns.
	- UPDATE operations on the table on the partition key column.

This example plan shows the Split operator.

```
QUERY PLAN
--------------------------------------------------------------
Update (cost=0.00..5.46 rows=1 width=1)
   -> Redistribute Motion 2:2 (slice1; segments: 2)
         Hash Key: a
          -> Result (cost=0.00..3.23 rows=1 width=48)
                -> Split (cost=0.00..2.13 rows=1 width=40)
                      -> Result (cost=0.00..1.05 rows=1 width=40)
                            -> Table Scan on dmltest
```
New query plan operator Assert is used for constraints checking. This example plan shows the Assert operator.

```
QUERY PLAN
------------------------------------------------------------
 Insert (cost=0.00..4.61 rows=3 width=8)
    -> Assert (cost=0.00..3.37 rows=3 width=24)
          Assert Cond: (dmlsource.a > 2) IS DISTINCT FROM
false
           -> Assert (cost=0.00..2.25 rows=3 width=24)
                 Assert Cond: NOT dmlsource.b IS NULL
                 -> Result (cost=0.00..1.14 rows=3 width=24)
                       -> Table Scan on dmlsource
```
<span id="page-452-0"></span>A newer version of this documentation is available. Use the version menu above to view the most up-to-date release of the Greenplum 5.x documentation.

# Changed Behavior with the GPORCA

There are changes to Greenplum Database behavior with the GPORCA optimizer enabled (the default) as compared to the legacy planner.

- UPDATE operations on distribution keys are allowed.
- UPDATE operations on partitioned keys are allowed.
- Queries against uniform partitioned tables are supported.
- Queries against partitioned tables that are altered to use an external table as a leaf child partition fall back to the legacy query optimizer.
- Except for INSERT, DML operations directly on partition (child table) of a partitioned table are not supported.

For the INSERT command, you can specify a leaf child table of the partitioned table to insert data into a partitioned table. An error is returned if the data is not valid for the specified leaf child table. Specifying a child table that is not a leaf child table is not supported.

- The command CREATE TABLE AS distributes table data randomly if the DISTRIBUTED BY clause is not specified and no primary or unique keys are specified.
- Non-deterministic updates not allowed. The following UPDATE command returns an error.

update r set  $b = r.b + 1$  from s where r.a in (select a from s);

- Statistics are required on the root table of a partitioned table. The ANALYZE command generates statistics on both root and individual partition tables (leaf child tables). See the ROOTPARTITION clause for ANALYZE command.
- Additional Result nodes in the query plan:
	- Query plan Assert operator.
	- Query plan Partition selector operator.
	- Query plan Split operator.
- When running EXPLAIN, the query plan generated by GPORCA is different than the plan generated by the legacy query optimizer.
- Greenplum Database adds the log file message Planner produced plan when GPORCA is enabled and Greenplum Database falls back to the legacy query optimizer to generate the query plan.
- Greenplum Database issues a warning when statistics are missing from one or more table columns. When executing an SQL command with GPORCA, Greenplum Database issues a warning if the command performance could be improved by collecting statistics on a column or set of columns referenced by the command. The warning is issued on the command line and information is added to the Greenplum Database log file. For information about collecting statistics on table columns, see the ANALYZE command in the Greenplum Database Reference Guide.

#### **Parent topic:** [About GPORCA](#page-444-0)

<span id="page-453-0"></span>A newer version of this documentation is available. Use the version menu above to view the most up-to-date release of the Greenplum 5.x documentation.

## GPORCA Limitations

There are limitations in Greenplum Database when using the default GPORCA optimizer. GPORCA and the legacy query optimizer currently coexist in Greenplum Database because GPORCA does not support all Greenplum Database features.

This section describes the limitations.

[Unsupported SQL Query Features](#page-454-0)

[Performance Regressions](#page-454-1)

**Parent topic:** [About GPORCA](#page-444-0)

# <span id="page-454-0"></span>Unsupported SQL Query Features

Certain query features are not supported with the default GPORCA optimizer. When an unsupported query is executed, Greenplum logs this notice along with the query text:

Feature not supported by the Pivotal Query Optimizer: UTILITY command

These features are unsupported when GPORCA is enabled (the default):

- Prepared statements that have parameterized values.
- Indexed expressions (an index defined as expression based on one or more columns of the table)
- GIN indexing method. GPORCA supports only B-tree, bitmap, and GiST indexes. GPORCA ignores indexes created with unsupported methods.
- External parameters
- These types of partitioned tables:
	- Non-uniform partitioned tables.
	- Partitioned tables that have been altered to use an external table as a leaf child partition.
- SortMergeJoin (SMJ).
- Ordered aggregations.
- These analytics extensions:
	- <sup>o</sup> CUBE
	- Multiple grouping sets
- These scalar operators:
	- ROW
	- ROWCOMPARE
	- FIELDSELECT
- Aggregate functions that take set operators as input arguments.
- percentile\_\* window functions (Greenplum Database does not support ordered-set aggregate functions).
- Inverse distribution functions.
- Queries that contain UNICODE characters in metadata names, such as table names, and the characters are not compatible with the host system locale.
- SELECT, UPDATE, and DELETE commands where a table name is qualified by the ONLY keyword.

## <span id="page-454-1"></span>Performance Regressions

The following features are known performance regressions that occur with GPORCA enabled:

- Short running queries For GPORCA, short running queries might encounter additional overhead due to GPORCA enhancements for determining an optimal query execution plan.
- ANALYZE For GPORCA, the ANALYZE command generates root partition statistics for partitioned tables. For the legacy optimizer, these statistics are not generated.
- DML operations For GPORCA, DML enhancements including the support of updates on partition and distribution keys might require additional overhead.

Also, enhanced functionality of the features from previous versions could result in additional time required when GPORCA executes SQL statements with the features.

<span id="page-455-0"></span>A newer version of this documentation is available. Use the version menu above to view the most up-to-date release of the Greenplum 5.x documentation.

## Determining the Query Optimizer that is Used

When GPORCA is enabled (the default), you can determine if Greenplum Database is using GPORCA or is falling back to the legacy query optimizer.

You can examine the EXPLAIN query plan for the query determine which query optimizer was used by Greenplum Database to execute the query:

When GPORCA generates the query plan, the setting optimizer=on and GPORCA version are displayed at the end of the query plan. For example.

```
 Settings: optimizer=on
 Optimizer status: PQO version 1.584
```
When Greenplum Database falls back to the legacy optimizer to generate the plan, the setting optimizer=on and legacy query optimizer are displayed at the end of the query plan. For example.

 Settings: **optimizer=on** Optimizer status: **legacy query optimizer**

When the server configuration parameter OPTIMIZER is off, these lines are displayed at the end of a query plan.

 Settings: **optimizer=off** Optimizer status: **legacy query optimizer**

- These plan items appear only in the EXPLAIN plan output generated by GPORCA. The items are not supported in a legacy optimizer query plan.
	- Assert operator
	- **Sequence operator**
	- DynamicIndexScan
	- DynamicTableScan
	- Table Scan
- When a query against a partitioned table is generated by GPORCA, the EXPLAIN plan displays only the number of partitions that are being eliminated is listed. The scanned partitions are not shown. The EXPLAIN plan generated by the legacy optimizer lists the scanned partitions.

The log file contains messages that indicate which query optimizer was used. If Greenplum Database falls back to the legacy optimizer, a message with NOTICE information is added to the log file that indicates the unsupported feature. Also, the label Planner produced plan: appears before the query in the query execution log message when Greenplum Database falls back to the legacy optimizer.

Note: You can configure Greenplum Database to display log messages on the psql command line by setting the Greenplum Database server configuration parameter client min messages to LOG. See the Greenplum Database Reference Guide for information about the parameter. **Parent topic:** [About GPORCA](#page-444-0)

## Examples

This example shows the differences for a query that is run against partitioned tables when GPORCA

is enabled.

This CREATE TABLE statement creates a table with single level partitions:

```
CREATE TABLE sales (trans id int, date date,
    amount decimal(9,2), region text)
   DISTRIBUTED BY (trans_id)
    PARTITION BY RANGE (date)
       (START (date '20160101') 
       INCLUSIVE END (date '20170101') 
        EXCLUSIVE EVERY (INTERVAL '1 month'),
   DEFAULT PARTITION outlying_dates ) ;
```
This query against the table is supported by GPORCA and does not generate errors in the log file:

```
select * from sales ;
```
The EXPLAIN plan output lists only the number of selected partitions.

```
 -> Partition Selector for sales (dynamic scan id: 1) (cost=10.00..100.00 rows=50 wi
dt = 4 Partitions selected: 13 (out of 13)
```
If a query against a partitioned table is not supported by GPORCA. Greenplum Database falls back to the legacy optimizer. The EXPLAIN plan generated by the legacy optimizer lists the selected partitions. This example shows a part of the explain plan that lists some selected partitions.

```
 -> Append (cost=0.00..0.00 rows=26 width=53)
     -> Seq Scan on sales2_1_prt_7_2_prt_usa sales2 (cost=0.00..0.00 rows=1 width=53)
 -> Seq Scan on sales2_1_prt_7_2_prt_asia sales2 (cost=0.00..0.00 rows=1 width=53)
 ...
```
This example shows the log output when the Greenplum Database falls back to the legacy query optimizer from GPORCA.

When this query is run, Greenplum Database falls back to the legacy query optimizer.

```
explain select * from pg_class;
```
A message is added to the log file. The message contains this NOTICE information that indicates the reason GPORCA did not execute the query:

NOTICE,""Feature not supported: Queries on master-only tables"

<span id="page-456-0"></span>A newer version of this documentation is available. Use the version menu above to view the most up-to-date release of the Greenplum 5.x documentation.

## About Uniform Multi-level Partitioned Tables

GPORCA supports queries on a multi-level partitioned (MLP) table if the MLP table is a uniform partitioned table. A multi-level partitioned table is a partitioned table that was created with the SUBPARTITION clause. A uniform partitioned table must meet these requirements.

- The partitioned table structure is uniform. Each partition node at the same level must have the same hierarchical structure.
- The partition key constraints must be consistent and uniform. At each subpartition level, the sets of constraints on the child tables created for each branch must match.

You can display information about partitioned tables in several ways, including displaying information from these sources:

• The pg\_partitions system view contains information on the structure of a partitioned table.

- The pg\_constraint system catalog table contains information on table constraints.
- The psql meta command \d+ tablename displays the table constraints for child leaf tables of a partitioned table.

**Parent topic:** [About GPORCA](#page-444-0)

## Example

This CREATE TABLE command creates a uniform partitioned table.

```
CREATE TABLE mlp (id int, year int, month int, day int,
   region text)
   DISTRIBUTED BY (id)
    PARTITION BY RANGE ( year)
      SUBPARTITION BY LIST (region)
        SUBPARTITION TEMPLATE (
          SUBPARTITION usa VALUES ( 'usa'),
          SUBPARTITION europe VALUES ( 'europe'),
          SUBPARTITION asia VALUES ( 'asia'))
    ( START ( 2006) END ( 2016) EVERY ( 5));
```
These are child tables and the partition hierarchy that are created for the table mlp. This hierarchy consists of one subpartition level that contains two branches.

```
mlp_1_prt_11
   mlp_1_prt_11_2_prt_usa
   mlp_1_prt_11_2_prt_europe
   mlp_1_prt_11_2_prt_asia
mlp_1_prt_21
  mlp 1 prt 21 2 prt usa
   mlp 1 prt 21 2 prt europe
    mlp_1_prt_21_2_prt_asia
```
The hierarchy of the table is uniform, each partition contains a set of three child tables (subpartitions). The constraints for the region subpartitions are uniform, the set of constraints on the child tables for the branch table mlp\_1\_prt\_11 are the same as the constraints on the child tables for the branch table mlp 1 prt 21.

As a quick check, this query displays the constraints for the partitions.

```
WITH tbl AS (SELECT oid, partitionlevel AS level, 
             partitiontablename AS part 
         FROM pg partitions, pg_class
          WHERE tablename = 'mlp' AND partitiontablename=relname 
            AND partitionlevel=1 ) 
   SELECT tbl.part, consrc 
    FROM tbl, pg_constraint 
     WHERE tbl.oid = conrelid ORDER BY consrc;
```
Note: You will need modify the query for more complex partitioned tables. For example, the query does not account for table names in different schemas.

The consrc column displays constraints on the subpartitions. The set of region constraints for the subpartitions in mlp\_1\_prt\_1 match the constraints for the subpartitions in mlp\_1\_prt\_2. The constraints for year are inherited from the parent branch tables.

```
part | consrc
           --------------------------+------------------------------------
mlp 1 prt 2 2 prt asia | (region = 'asia'::text)
mlp 1 prt 1 2 prt asia | (region = 'asia'::text)
mlp 1 prt 2 2 prt europe | (region = 'europe'::text)
 mlp_1_prt_1_2_prt_europe | (region = 'europe'::text)
mlp 1 prt 1 2 prt usa | (region = 'usa'::text)
mlp 1 prt 2 2 prt usa | (region = 'usa'::text)
```

```
mlp 1 prt 1 2 prt asia | ((year >= 2006) AND (year < 2011))
mlp_1_prt_1_2_prt_usa | ((year >= 2006) AND (year < 2011))
mlp_1_prt_1_2_prt_europe | ((year >= 2006) AND (year < 2011))
mlp 1 prt 2 2 prt usa | ((year >= 2011) AND (year < 2016))
 mlp_1_prt_2_2_prt_asia | ((year >= 2011) AND (year < 2016))
mlp_1_prt_2_2_prt_europe | ((year >= 2011) AND (year < 2016))
(12 rows)
```
If you add a default partition to the example partitioned table with this command:

ALTER TABLE mlp ADD DEFAULT PARTITION def

The partitioned table remains a uniform partitioned table. The branch created for default partition contains three child tables and the set of constraints on the child tables match the existing sets of child table constraints.

In the above example, if you drop the subpartition  $mlp1$  prt 21 2 prt asia and add another subpartition for the region canada, the constraints are no longer uniform.

```
ALTER TABLE mlp ALTER PARTITION FOR (RANK(2))
  DROP PARTITION asia ;
ALTER TABLE mlp ALTER PARTITION FOR (RANK(2))
  ADD PARTITION canada VALUES ('canada');
```
Also, if you add a partition canada under  $mlp1$  prt 21, the partitioning hierarchy is not uniform.

However, if you add the subpartition canada to both mlp\_1\_prt\_21 and mlp\_1\_prt\_11 the of the original partitioned table, it remains a uniform partitioned table.

Note: Only the constraints on the sets of partitions at a partition level must be the same. The names of the partitions can be different.

<span id="page-458-0"></span>A newer version of this documentation is available. Use the version menu above to view the most up-to-date release of the Greenplum 5.x documentation.

# Defining Queries

Greenplum Database is based on the PostgreSQL implementation of the SQL standard.

This topic describes how to construct SQL queries in Greenplum Database.

- [SQL Lexicon](#page-108-0)
- [SQL Value Expressions](#page-108-1)

**Parent topic:** [Querying Data](#page-440-0)

## SQL Lexicon

SQL is a standard language for accessing databases. The language consists of elements that enable data storage, retrieval, analysis, viewing, manipulation, and so on. You use SQL commands to construct queries and commands that the Greenplum Database engine understands. SQL queries consist of a sequence of commands. Commands consist of a sequence of valid tokens in correct syntax order, terminated by a semicolon (; ).

For more information about SQL commands, see [SQL Command Reference.](#page-631-0)

Greenplum Database uses PostgreSQL's structure and syntax, with some exceptions. For more information about SQL rules and concepts in PostgreSQL, see "SQL Syntax" in the PostgreSQL documentation.

## SQL Value Expressions

SQL value expressions consist of one or more values, symbols, operators, SQL functions, and data.

The expressions compare data or perform calculations and return a value as the result. Calculations include logical, arithmetic, and set operations.

The following are value expressions:

- An aggregate expression
- An array constructor
- A column reference
- A constant or literal value
- A correlated subquery
- A field selection expression
- A function call
- A new column value in an INSERT or UPDATE
- An operator invocation column reference
- A positional parameter reference, in the body of a function definition or prepared statement
- A row constructor
- A scalar subquery  $\sim$
- A search condition in a WHERE clause
- A target list of a SELECT command
- A type cast
- A value expression in parentheses, useful to group sub-expressions and override precedence
- A window expression

SQL constructs such as functions and operators are expressions but do not follow any general syntax rules. For more information about these constructs, see [Using Functions and Operators.](#page-323-0)

### Column References

A column reference has the form:

*correlation*.*columnname*

Here, correlation is the name of a table (possibly qualified with a schema name) or an alias for a table defined with a FROM clause or one of the keywords NEW or OLD. NEW and OLD can appear only in rewrite rules, but you can use other correlation names in any SQL statement. If the column name is unique across all tables in the query, you can omit the "correlation." part of the column reference.

### Positional Parameters

Positional parameters are arguments to SQL statements or functions that you reference by their positions in a series of arguments. For example, \$1 refers to the first argument, \$2 to the second argument, and so on. The values of positional parameters are set from arguments external to the SQL statement or supplied when SQL functions are invoked. Some client libraries support specifying data values separately from the SQL command, in which case parameters refer to the out-of-line data values. A parameter reference has the form:

\$number

For example:

```
CREATE FUNCTION dept(text) RETURNS dept
   AS $$ SELECT * FROM dept WHERE name = $1 $$
```
LANGUAGE SQL;

Here, the \$1 references the value of the first function argument whenever the function is invoked.

### **Subscripts**

If an expression yields a value of an array type, you can extract a specific element of the array value as follows:

*expression*[*subscript*]

You can extract multiple adjacent elements, called an array slice, as follows (including the brackets):

*expression*[*lower\_subscript*:*upper\_subscript*]

Each subscript is an expression and yields an integer value.

Array expressions usually must be in parentheses, but you can omit the parentheses when the expression to be subscripted is a column reference or positional parameter. You can concatenate multiple subscripts when the original array is multidimensional. For example (including the parentheses):

```
mytable.arraycolumn[4]
```
mytable.two\_d\_column[17][34]

\$1[10:42]

```
(arrayfunction(a,b))[42]
```
### Field Selection

If an expression yields a value of a composite type (row type), you can extract a specific field of the row as follows:

*expression*.*fieldname*

The row expression usually must be in parentheses, but you can omit these parentheses when the expression to be selected from is a table reference or positional parameter. For example:

```
mytable.mycolumn
$1.somecolumn
(rowfunction(a,b)).col3
```
A qualified column reference is a special case of field selection syntax.

## Operator Invocations

Operator invocations have the following possible syntaxes:

```
expression operator expression(binary infix operator)
operator expression(unary prefix operator)
expression operator(unary postfix operator)
```
Where *operator* is an operator token, one of the key words AND, OR, or NOT, or qualified operator name in the form:

OPERATOR(*schema*.*operatorname*)

Available operators and whether they are unary or binary depends on the operators that the system or user defines. For more information about built-in operators, see [Built-in Functions and Operators](#page-325-0).

## Function Calls

The syntax for a function call is the name of a function (possibly qualified with a schema name), followed by its argument list enclosed in parentheses:

```
function ([expression [, expression ... ]])
```
For example, the following function call computes the square root of 2:

sqrt(2)

See [Summary of Built-in Functions](#page-432-0) for lists of the built-in functions by category. You can add custom functions, too.

### Aggregate Expressions

An aggregate expression applies an aggregate function across the rows that a query selects. An aggregate function performs a calculation on a set of values and returns a single value, such as the sum or average of the set of values. The syntax of an aggregate expression is one of the following:

- **a** *aggregate name*(*expression* [ , ... ] ) operates across all input rows for which the expected result value is non-null. ALL is the default.
- *aggregate\_name*(ALL *expression* [ , ... ] ) operates identically to the first form because ALL is the default.
- *aggregate name*(DISTINCT *expression* [ , ... ] ) operates across all distinct non-null values of input rows.
- *aggregate*  $name(*)$  operates on all rows with values both null and non-null. Generally, this form is most useful for the count (\*) aggregate function.

Where *aggregate* name is a previously defined aggregate (possibly schema-qualified) and expression is any value expression that does not contain an aggregate expression.

For example, count  $(*)$  yields the total number of input rows, count (f1) yields the number of input rows in which f1 is non-null, and count (distinct f1) yields the number of distinct non-null values of  $f1$ .

For predefined aggregate functions, see [Built-in Functions and Operators](#page-325-0). You can also add custom aggregate functions.

Greenplum Database provides the MEDIAN aggregate function, which returns the fiftieth percentile of the PERCENTILE\_CONT result and special aggregate expressions for inverse distribution functions as follows:

```
PERCENTILE CONT( percentage ) WITHIN GROUP (ORDER BY expression )
PERCENTILE DISC( percentage ) WITHIN GROUP (ORDER BY expression )
```
Currently you can use only these two expressions with the keyword WITHIN GROUP.

#### Limitations of Aggregate Expressions

The following are current limitations of the aggregate expressions:

- Greenplum Database does not support the following keywords: ALL, DISTINCT, FILTER and OVER. See [Table 4](#page-476-0) for more details.
- An aggregate expression can appear only in the result list or HAVING clause of a SELECT command. It is forbidden in other clauses, such as WHERE, because those clauses are logically evaluated before the results of aggregates form. This restriction applies to the query level to which the aggregate belongs.
- When an aggregate expression appears in a subquery, the aggregate is normally evaluated over the rows of the subquery. If the aggregate's arguments contain only outer-level variables, the aggregate belongs to the nearest such outer level and evaluates over the rows of that query. The aggregate expression as a whole is then an outer reference for the subquery in which it appears, and the aggregate expression acts as a constant over any one evaluation of that subquery. See [Scalar Subqueries](#page-131-0) and [Table 2.](#page-471-0)
- Greenplum Database does not support DISTINCT with multiple input expressions.
- Greenplum Database does not support specifying an aggregate function as an argument to another aggregate function.
- Greenplum Database does not support specifying a window function as an argument to an aggregate function.

### Window Expressions

Window expressions allow application developers to more easily compose complex online analytical processing (OLAP) queries using standard SQL commands. For example, with window expressions, users can calculate moving averages or sums over various intervals, reset aggregations and ranks as selected column values change, and express complex ratios in simple terms.

A window expression represents the application of a window function applied to a window frame, which is defined in a special OVER() clause. A window partition is a set of rows that are grouped together to apply a window function. Unlike aggregate functions, which return a result value for each group of rows, window functions return a result value for every row, but that value is calculated with respect to the rows in a particular window partition. If no partition is specified, the window function is computed over the complete intermediate result set.

Greenplum Database does not support specifying a window function as an argument to another window function.

The syntax of a window expression is:

*window\_function* ( [*expression* [, ...]] ) OVER ( *window\_specification* )

Where *window\_function* is one of the functions listed in [Table 3](#page-474-0), *expression* is any value expression that does not contain a window expression, and *window\_specification* is:

```
[window_name]
[PARTITION BY expression [, ...]]
[[ORDER BY expression [ASC | DESC | USING operator] [NULLS {FIRST | LAST}] [, ...]
    [{RANGE | ROWS} 
       { UNBOUNDED PRECEDING
       | expression PRECEDING
       | CURRENT ROW
        | BETWEEN window_frame_bound AND window_frame_bound }]]
```
and where *window\_frame\_bound* can be one of:

```
 UNBOUNDED PRECEDING
 expression PRECEDING
 CURRENT ROW
 expression FOLLOWING
 UNBOUNDED FOLLOWING
```
A window expression can appear only in the select list of a SELECT command. For example:

SELECT count(\*) OVER(PARTITION BY customer id), \* FROM sales;

The OVER clause differentiates window functions from other aggregate or reporting functions. The OVER clause defines the *window\_specification* to which the window function is applied. A window specification has the following characteristics:

- The PARTITION BY clause defines the window partitions to which the window function is applied. If omitted, the entire result set is treated as one partition.
- The ORDER BY clause defines the expression(s) for sorting rows within a window partition. The ORDER BY clause of a window specification is separate and distinct from the ORDER BY clause of a regular query expression. The ORDER BY clause is required for the window functions that calculate rankings, as it identifies the measure(s) for the ranking values. For OLAP aggregations, the ORDER BY clause is required to use window frames (the ROWS | RANGE clause).

Note: Columns of data types without a coherent ordering, such as time, are not good candidates for use in the ORDER BY clause of a window specification. Time, with or without a specified time zone, lacks a coherent ordering because addition and subtraction do not have the expected effects. For example, the following is not generally true: x::time < x::time + '2 hour'::interval

The ROWS/RANGE clause defines a window frame for aggregate (non-ranking) window functions. A window frame defines a set of rows within a window partition. When a window frame is defined, the window function computes on the contents of this moving frame rather than the fixed contents of the entire window partition. Window frames are row-based (ROWS) or value-based (RANGE).

### Type Casts

A type cast specifies a conversion from one data type to another. A cast applied to a value expression of a known type is a run-time type conversion. The cast succeeds only if a suitable type conversion function is defined. This differs from the use of casts with constants. A cast applied to a string literal represents the initial assignment of a type to a literal constant value, so it succeeds for any type if the contents of the string literal are acceptable input syntax for the data type.

Greenplum Database supports three types of casts applied to a value expression:

Explicit cast - Greenplum Database applies a cast when you explicitly specify a cast between two data types. Greenplum Database accepts two equivalent syntaxes for explicit type casts:

```
CAST ( expression AS type )
expression::type
```
The CAST syntax conforms to SQL; the syntax with : : is historical PostgreSQL usage.

Assignment cast - Greenplum Database implicitly invokes a cast in assignment contexts, when assigning a value to a column of the target data type. For example, a [CREATE CAST](#page-731-0) command with the AS ASSIGNMENT clause creates a cast that is applied implicitly in the assignment context. This example assignment cast assumes that  $t$ b11.f1 is a column of type text. The INSERT command is allowed because the value is implicitly cast from the integer to text type.

```
INSERT INTO tbl1 (f1) VALUES (42);
```
Implicit cast - Greenplum Database implicitly invokes a cast in assignment or expression contexts. For example, a CREATE CAST command with the AS IMPLICIT clause creates an implicit cast, a cast that is applied implicitly in both the assignment and expression context. This example implicit cast assumes that  $t$ bl1.c1 is a column of type int. For the calculation in the predicate, the value of  $c1$  is implicitly cast from  $int$  to a decimal type.

```
SELECT * FROM tbl1 WHERE tbl1.c2 = (4.3 + \text{tb}11.\text{c1}) ;
```
You can usually omit an explicit type cast if there is no ambiguity about the type a value expression must produce; for example, when it is assigned to a table column, the system automatically applies a type cast. Greenplum Database implicitly applies casts only to casts where the is defined with the cast context of assignment or implicit in the system catalogs. Other casts must be invoked with explicit casting syntax to prevent unexpected conversions from being applied without the user's knowledge.

You can display cast information with the psql metacommand \dC. Cast information is stored in the catalog table pg\_cast, and type information is stored in the catalog table pg\_type.

### Scalar Subqueries

A scalar subquery is a SELECT query in parentheses that returns exactly one row with one column. Do not use a SELECT query that returns multiple rows or columns as a scalar subquery. The query runs and uses the returned value in the surrounding value expression. A correlated scalar subquery contains references to the outer query block.

### Correlated Subqueries

A correlated subquery (CSQ) is a SELECT query with a WHERE clause or target list that contains references to the parent outer clause. CSQs efficiently express results in terms of results of another query. Greenplum Database supports correlated subqueries that provide compatibility with many existing applications. A CSQ is a scalar or table subquery, depending on whether it returns one or multiple rows. Greenplum Database does not support correlated subqueries with skip-level correlations.

### Correlated Subquery Examples

#### Example 1 – Scalar correlated subquery

```
SELECT * FROM t1 WHERE t1.x 
            > (SELECT MAX(t2.x) FROM t2 WHERE t2.y = t1.y);
```
#### Example 2 – Correlated EXISTS subquery

```
SELECT * FROM t1 WHERE 
EXISTS (SELECT 1 FROM t2 WHERE t2 x = t1 x);
```
Greenplum Database uses one of the following methods to run CSQs:

- Unnest the CSQ into join operations This method is most efficient, and it is how Greenplum Database runs most CSQs, including queries from the TPC-H benchmark.
- Run the CSQ on every row of the outer query This method is relatively inefficient, and it is how Greenplum Database runs queries that contain CSQs in the SELECT list or are connected by OR conditions.

The following examples illustrate how to rewrite some of these types of queries to improve performance.

#### Example 3 - CSQ in the Select List

Original Query

```
SELECT T1.a,
       (SELECT COUNT(DISTINCT T2.z) FROM t2 WHERE t1.x = t2.y) dt2 
FROM +1:
```
Rewrite this query to perform an inner join with  $t1$  first and then perform a left join with  $t1$  again. The rewrite applies for only an equijoin in the correlated condition.

Rewritten Query

```
SELECT t1.a, dt2 FROM t1 
        LEFT JOIN 
         (SELECT t2.y AS csq_y, COUNT(DISTINCT t2.z) AS dt2 
              FROM t1, t2 WHERE t1.x = t2. y GROUP BY t1.x) 
      ON (t1.x = csq_y);
```
Example 4 - CSQs connected by OR Clauses

Original Query

```
SELECT * FROM t1 
WHERE 
x > (SELECT COUNT(*) FROM t2 WHERE t1.x = t2.x)
OR x < (SELECT COUNT(*) FROM t3 WHERE t1.y = t3.y)
```
Rewrite this query to separate it into two parts with a union on the OR conditions.

Rewritten Query

```
SELECT * FROM t1 
WHERE x > (SELECT count (*) FROM t2 WHERE t1.x = t2.x)
UNION 
SELECT * FROM t1 
WHERE x < (SELECT count (*) FROM t3 WHERE t1. y = t3.y)
```
To view the query plan, use EXPLAIN SELECT or EXPLAIN ANALYZE SELECT. Subplan nodes in the query plan indicate that the query will run on every row of the outer query, and the query is a candidate for rewriting. For more information about these statements, see [Query Profiling](#page-404-0).

### Array Constructors

An array constructor is an expression that builds an array value from values for its member elements. A simple array constructor consists of the key word ARRAY, a left square bracket [, one or more expressions separated by commas for the array element values, and a right square bracket ]. For example,

```
SELECT ARRAY[1,2,3+4];
  array
---------
  {1,2,7}
```
The array element type is the common type of its member expressions, determined using the same rules as for UNION or CASE constructs.

You can build multidimensional array values by nesting array constructors. In the inner constructors, you can omit the keyword ARRAY. For example, the following two SELECT statements produce the same result:

```
SELECT ARRAY[ARRAY[1,2], ARRAY[3,4]];
SELECT ARRAY[[1,2],[3,4]];
     array
\{\{1,2\},\{3,4\}\}\
```
Since multidimensional arrays must be rectangular, inner constructors at the same level must produce sub-arrays of identical dimensions.

Multidimensional array constructor elements are not limited to a sub-ARRAY construct; they are anything that produces an array of the proper kind. For example:

```
CREATE TABLE arr(f1 int[], f2 int[]);
```

```
INSERT INTO arr VALUES (ARRAY[[1,2],[3,4]], 
ARRAY[[5,6],[7,8]]);
SELECT ARRAY[f1, f2, '{{9,10},{11,12}}'::int[]] FROM arr;
                     array
------------------------------------------------
 {{{1,2},{3,4}},{{5,6},{7,8}},{{9,10},{11,12}}}
```
You can construct an array from the results of a subquery. Write the array constructor with the keyword ARRAY followed by a subquery in parentheses. For example:

```
SELECT ARRAY(SELECT oid FROM pg_proc WHERE proname LIKE 'bytea%');
                                ?column?
-----------------------------------------------------------
  {2011,1954,1948,1952,1951,1244,1950,2005,1949,1953,2006,31}
```
The subquery must return a single column. The resulting one-dimensional array has an element for each row in the subquery result, with an element type matching that of the subquery's output column. The subscripts of an array value built with ARRAY always begin with 1.

### Row Constructors

A row constructor is an expression that builds a row value (also called a composite value) from values for its member fields. For example,

SELECT ROW $(1, 2.5, 'this is a test')$ ;

Row constructors have the syntax rowvalue.\*, which expands to a list of the elements of the row value, as when you use the syntax . \* at the top level of a SELECT list. For example, if table t has columns f1 and f2, the following queries are the same:

```
SELECT ROW(t.*, 42) FROM t;
SELECT ROW(t.f1, t.f2, 42) FROM t;
```
By default, the value created by a ROW expression has an anonymous record type. If necessary, it can be cast to a named composite type — either the row type of a table, or a composite type created with CREATE TYPE AS. To avoid ambiguity, you can explicitly cast the value if necessary. For example:

```
CREATE TABLE mytable(f1 int, f2 float, f3 text);
CREATE FUNCTION getf1(mytable) RETURNS int AS 'SELECT $1.f1' 
LANGUAGE SOL;
```
In the following query, you do not need to cast the value because there is only one getf1() function and therefore no ambiguity:

```
SELECT getf1(ROW(1,2.5,'this is a test'));
 getf1
-------
     1
CREATE TYPE myrowtype AS (f1 int, f2 text, f3 numeric);
CREATE FUNCTION getf1(myrowtype) RETURNS int AS 'SELECT 
$1.f1' LANGUAGE SQL;
```
Now we need a cast to indicate which function to call:

```
SELECT getf1(ROW(1,2.5,'this is a test'));
ERROR: function getf1(record) is not unique
SELECT getf1(ROW(1,2.5,'this is a test')::mytable);
 getf1
-------
     1
SELECT getf1(CAST(ROW(11,'this is a test',2.5) AS
```

```
myrowtype));
 getf1
-------
     11
```
You can use row constructors to build composite values to be stored in a composite-type table column or to be passed to a function that accepts a composite parameter.

### Expression Evaluation Rules

The order of evaluation of subexpressions is undefined. The inputs of an operator or function are not necessarily evaluated left-to-right or in any other fixed order.

If you can determine the result of an expression by evaluating only some parts of the expression, then other subexpressions might not be evaluated at all. For example, in the following expression:

```
SELECT true OR somefunc();
```
somefunc() would probably not be called at all. The same is true in the following expression:

SELECT somefunc() OR true;

This is not the same as the left-to-right evaluation order that Boolean operators enforce in some programming languages.

Do not use functions with side effects as part of complex expressions, especially in WHERE and HAVING clauses, because those clauses are extensively reprocessed when developing an execution plan. Boolean expressions (AND/OR/NOT combinations) in those clauses can be reorganized in any manner that Boolean algebra laws allow.

Use a CASE construct to force evaluation order. The following example is an untrustworthy way to avoid division by zero in a WHERE clause:

```
SELECT ... WHERE x \le 0 AND y/x > 1.5;
```
The following example shows a trustworthy evaluation order:

```
SELECT ... WHERE CASE WHEN x \leq 0 THEN y/x > 1.5 ELSE false
END;
```
This CASE construct usage defeats optimization attempts; use it only when necessary.

<span id="page-467-0"></span>A newer version of this documentation is available. Use the version menu above to view the most up-to-date release of the Greenplum 5.x documentation.

# WITH Queries (Common Table Expressions)

The WITH clause of the SELECT command provides a way to write subqueries for use in a larger SELECT query.

The subqueries, which are often referred to as Common Table Expressions or CTEs, can be thought of as defining temporary tables that exist just for the query. One use of this feature is to break down complicated queries into simpler parts. This example query displays per-product sales totals in only the top sales regions:

```
WITH regional_sales AS (
     SELECT region, SUM(amount) AS total_sales
     FROM orders
     GROUP BY region
   ), top_regions AS (
      SELECT region
     FROM regional sales
     WHERE total sales > (SELECT SUM(total sales)/10 FROM regional sales)
   )
```
```
SELECT region,
    product,
   SUM(quantity) AS product units,
    SUM(amount) AS product_sales
FROM orders
WHERE region IN (SELECT region FROM top regions)
GROUP BY region, product;
```
The query could have been written without the WITH clause, but would have required two levels of nested sub-SELECTs. It is easier to follow with the WITH clause.

The RECURSIVE keyword can be enabled by setting the server configuration parameter gp\_recursive\_cte\_prototype to on.

Note: The RECURSIVE keyword is a Beta feature.

The optional RECURSIVE keyword changes WITH accomplishes things not otherwise possible in standard SQL. Using RECURSIVE, a query in the WITH clause can refer to its own output. This is a simple example that computes the sum the integers from 1 through 100:

```
WITH RECURSIVE t(n) AS (
    VALUES (1)
   UNION ALL
     SELECT n+1 FROM t WHERE n < 100
)
SELECT sum(n) FROM t;
```
The required form of a recursive WITH clause is a non-recursive term, followed by a UNION (or UNION ALL), and then a *recursive term*, where only the *recursive term* can contain a reference to the query output.

*non\_recursive\_term* UNION [ ALL ] *recursive\_term*

A recursive WITH query is executed as follows:

- 1. Evaluate the non-recursive term. For UNION (but not UNION ALL), discard duplicate rows. Include all remaining rows in the result of the recursive query, and also place them in a temporary working table.
- 2. As long as the working table is not empty, repeat these steps:
	- a. Evaluate the recursive term, substituting the current contents of the working table for the recursive self-reference. For UNION (but not UNION ALL), discard duplicate rows and rows that duplicate any previous result row. Include all remaining rows in the result of the recursive query, and also place them in a temporary intermediate table.
	- b. Replace the contents of the working table with the contents of the intermediate table, then empty the intermediate table.

Note: Strictly speaking, the process is iteration not recursion, but RECURSIVE is the terminology chosen by the SQL standards committee.

Recursive WITH queries are typically used to deal with hierarchical or tree-structured data. An example is this query to find all the direct and indirect sub-parts of a product, given only a table that shows immediate inclusions:

```
WITH RECURSIVE included parts(sub part, part, quantity) AS (
  SELECT sub part, part, quantity FROM parts WHERE part = 'our product'
  UNION ALL
   SELECT p.sub part, p.part, p.quantity
   FROM included parts pr, parts p
   WHERE p.path = pr.sub part
  \lambdaSELECT sub part, SUM(quantity) as total quantity
FROM included_parts
GROUP BY sub_part
```
When working with recursive WITH queries, you must ensure that the recursive part of the query eventually returns no tuples, or else the query loops indefinitely. In the example that computes the sum the integers, the working table contains a single row in each step, and it takes on the values from 1 through 100 in successive steps. In the 100th step, there is no output because of the WHERE clause, and the query terminates.

For some queries, using UNION instead of UNION ALL can ensure that the recursive part of the query eventually returns no tuples by discarding rows that duplicate previous output rows. However, often a cycle does not involve output rows that are complete duplicates: it might sufficient to check just one or a few fields to see if the same point has been reached before. The standard method for handling such situations is to compute an array of the visited values. For example, consider the following query that searches a table graph using a link field:

```
WITH RECURSIVE search_graph(id, link, data, depth) AS (
         SELECT g.id, g.link, g.data, 1
        FROM graph g
      UNION ALL
         SELECT g.id, g.link, g.data, sg.depth + 1
         FROM graph g, search_graph sg
         WHERE g.id = sg.link
)
SELECT * FROM search graph;
```
This query loops if the link relationships contain cycles. Because the query requires a depth output, changing UNION ALL to UNION does not eliminate the looping. Instead the query needs to recognize whether it has reached the same row again while following a particular path of links. This modified query adds two columns path and cycle to the loop-prone query:

```
WITH RECURSIVE search graph(id, link, data, depth, path, cycle) AS (
        SELECT g.id, g.link, g.data, 1,
          ARRAY[g.id],
           false
        FROM graph g
       UNION ALL
        SELECT g.id, g.link, g.data, sg.depth + 1,
          path || g.id,
          g.id = ANY(path)
         FROM graph g, search_graph sg
         WHERE g.id = sg.link AND NOT cycle
)
SELECT * FROM search graph;
```
Aside from detecting cycles, the array value of path is useful in its own right since it represents the path taken to reach any particular row.

In the general case where more than one field needs to be checked to recognize a cycle, an array of rows can be used. For example, if we needed to compare fields  $f1$  and  $f2$ :

```
WITH RECURSIVE search_graph(id, link, data, depth, path, cycle) AS (
        SELECT g.id, g.link, g.data, 1,
          ARRAY[ROW(g.f1, g.f2)],
          false
        FROM graph g
      UNION ALL
        SELECT g.id, g.link, g.data, sg.depth + 1,
          path || ROW(g.f1, g.f2),
          ROW(g.f1, g.f2) = ANY(path)
        FROM graph g, search graph sg
         WHERE g.id = sg.link AND NOT cycle
)
SELECT * FROM search graph;
```
Tip: Omit the ROW() syntax in the case where only one field needs to be checked to recognize a cycle. This uses a simple array rather than a composite-type array to be used, gaining efficiency. Tip: The recursive query evaluation algorithm produces its output in breadth-first search order. You can display the results in depth-first search order by making the outer query ORDER BY a path column constructed in this way.

A helpful technique for testing a query when you are not certain if it might loop indefinitely is to place a LIMIT in the parent query. For example, this query would loop forever without the LIMIT clause:

```
WITH RECURSIVE t(n) AS (
   SELECT<sub>1</sub>
  UNION ALL
     SELECT n+1 FROM t
)
SELECT n FROM t LIMIT 100;
```
The technique works because the recursive WITH implementation evaluates only as many rows of a WITH query as are actually fetched by the parent query. Using this technique in production is not recommended, because other systems might work differently. Also, the technique might not work if the outer query sorts the recursive WITH results or join the results to another table.

### **Parent topic:** [Querying Data](#page-440-0)

A newer version of this documentation is available. Use the version menu above to view the most up-to-date release of the Greenplum 5.x documentation.

## Using Functions and Operators

Description of user-defined and built-in functions and operators in Greenplum Database.

- [Using Functions in Greenplum Database](#page-285-0)
- [User-Defined Functions](#page-341-0)
- **•** [Built-in Functions and Operators](#page-325-0)
- [Window Functions](#page-325-1)
- [Advanced Aggregate Functions](#page-92-0)

**Parent topic:** [Querying Data](#page-440-0)

## Using Functions in Greenplum Database

Table 1. Functions in Greenplum Database

| <b>Function Type</b> | <b>Greenplum Support</b> | Description                                                                                                    | Comments                                                                                                    |
|----------------------|--------------------------|----------------------------------------------------------------------------------------------------|----------------------------------------------------------------------------------------------------|
| <b>IMMUTABLE</b>     | <b>Yes</b>               | Relies only on information directly<br>in its argument list. Given the same<br>argument values, always returns<br>the same result. |                                                                                                    |
| <b>STABLE</b>        | Yes, in most cases       | Within a single table scan, returns<br>the same result for same argument<br>values, but results change across<br>SQL statements.   | Results depend on database<br>lookups or parameter values.<br>current timestamp family of<br>functions is STABLE; values do not<br>change within an execution. |
| <b>VOLATILE</b>      | Restricted               | Function values can change within<br>a single table scan. For example:<br>$random()$ , timeofday $()$ .                            | Any function with side effects is<br>volatile, even if its result is<br>predictable. For example:<br>$setval()$ .                                              |

Refer to the PostgreSQL [Function Volatility Categories](https://www.postgresql.org/docs/8.3/static/xfunc-volatility.html) documentation for additional information about the Greenplum Database function volatility classifications.

In Greenplum Database, data is divided up across segments — each segment is a distinct PostgreSQL database. To prevent inconsistent or unexpected results, do not execute functions classified as VOLATILE at the segment level if they contain SQL commands or modify the database in any way. For example, functions such as  $setval()$  are not allowed to execute on distributed data in Greenplum Database because they can cause inconsistent data between segment instances.

To ensure data consistency, you can safely use VOLATILE and STABLE functions in statements that are evaluated on and run from the master. For example, the following statements run on the master (statements without a FROM clause):

```
SELECT setval('myseq', 201);
SELECT foo();
```
If a statement has a FROM clause containing a distributed table and the function in the FROM clause returns a set of rows, the statement can run on the segments:

```
SELECT * from foo():
```
Greenplum Database does not support functions that return a table reference (rangeFuncs) or functions that use the refCursor datatype.

### Function Volatility and Plan Caching

There is relatively little difference between the STABLE and IMMUTABLE function volatility categories for simple interactive queries that are planned and immediately executed. It does not matter much whether a function is executed once during planning or once during query execution startup. But there is a big difference when you save the plan and reuse it later. If you mislabel a function IMMUTABLE, Greenplum Database may prematurely fold it to a constant during planning, possibly reusing a stale value during subsequent execution of the plan. You may run into this hazard when using PREPAREd statements, or when using languages such as PL/pgSQL that cache plans.

## User-Defined Functions

Greenplum Database supports user-defined functions. See [Extending SQL](https://www.postgresql.org/docs/8.3/static/extend.html) in the PostgreSQL documentation for more information.

Use the CREATE FUNCTION statement to register user-defined functions that are used as described in [Using Functions in Greenplum Database.](#page-285-0) By default, user-defined functions are declared as VOLATILE, so if your user-defined function is IMMUTABLE or STABLE, you must specify the correct volatility level when you register your function.

When you create user-defined functions, avoid using fatal errors or destructive calls. Greenplum Database may respond to such errors with a sudden shutdown or restart.

In Greenplum Database, the shared library files for user-created functions must reside in the same library path location on every host in the Greenplum Database array (masters, segments, and mirrors).

You can also create and execute anonymous code blocks that are written in a Greenplum Database procedural language such as PL/pgSQL. The anonymous blocks run as transient anonymous functions. For information about creating and executing anonymous blocks, see the [DO](#page-432-0) command.

# Built-in Functions and Operators

The following table lists the categories of built-in functions and operators supported by PostgreSQL. All functions and operators are supported in Greenplum Database as in PostgreSQL with the exception of STABLE and VOLATILE functions, which are subject to the restrictions noted in Using [Functions in Greenplum Database. See the Functions and Operators section of the PostgreSQL](#page-285-0) documentation for more information about these built-in functions and operators.

Greenplum Database includes JSON processing functions that manipulate values the json data type. For information about JSON data, see [Working with JSON Data](#page-432-0).

Table 2. Built-in functions and operators

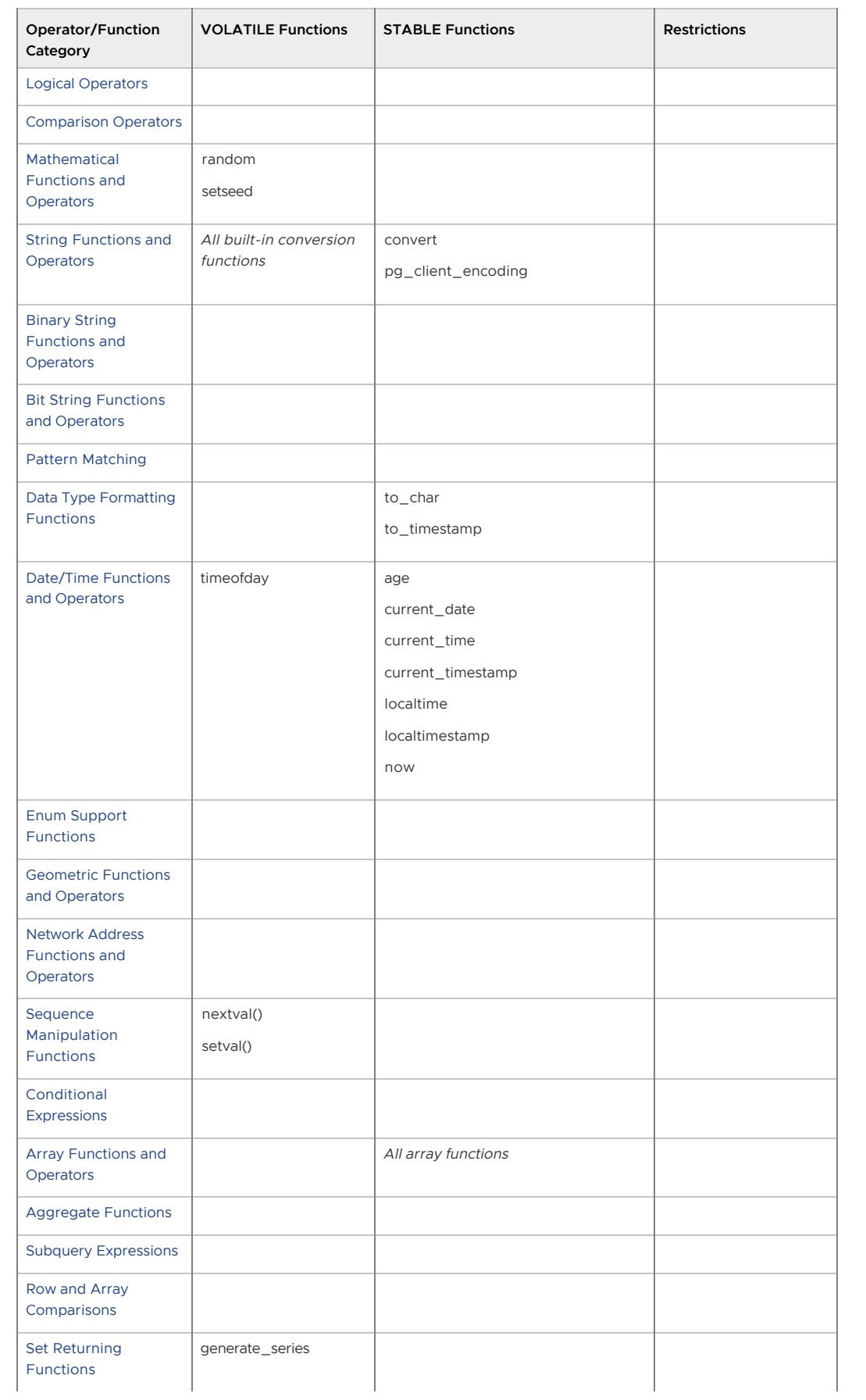

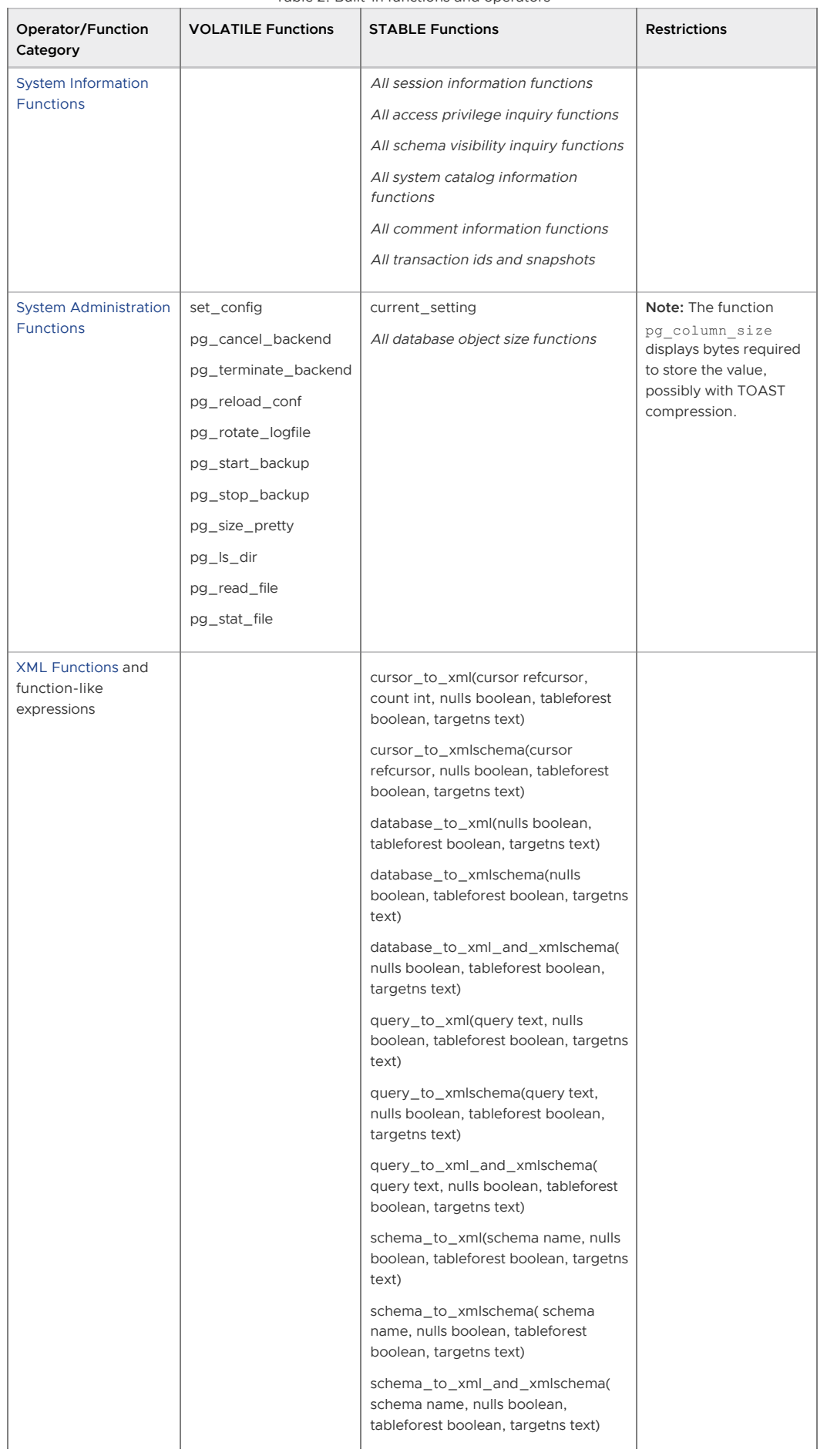

### Table 2. Built-in functions and operators

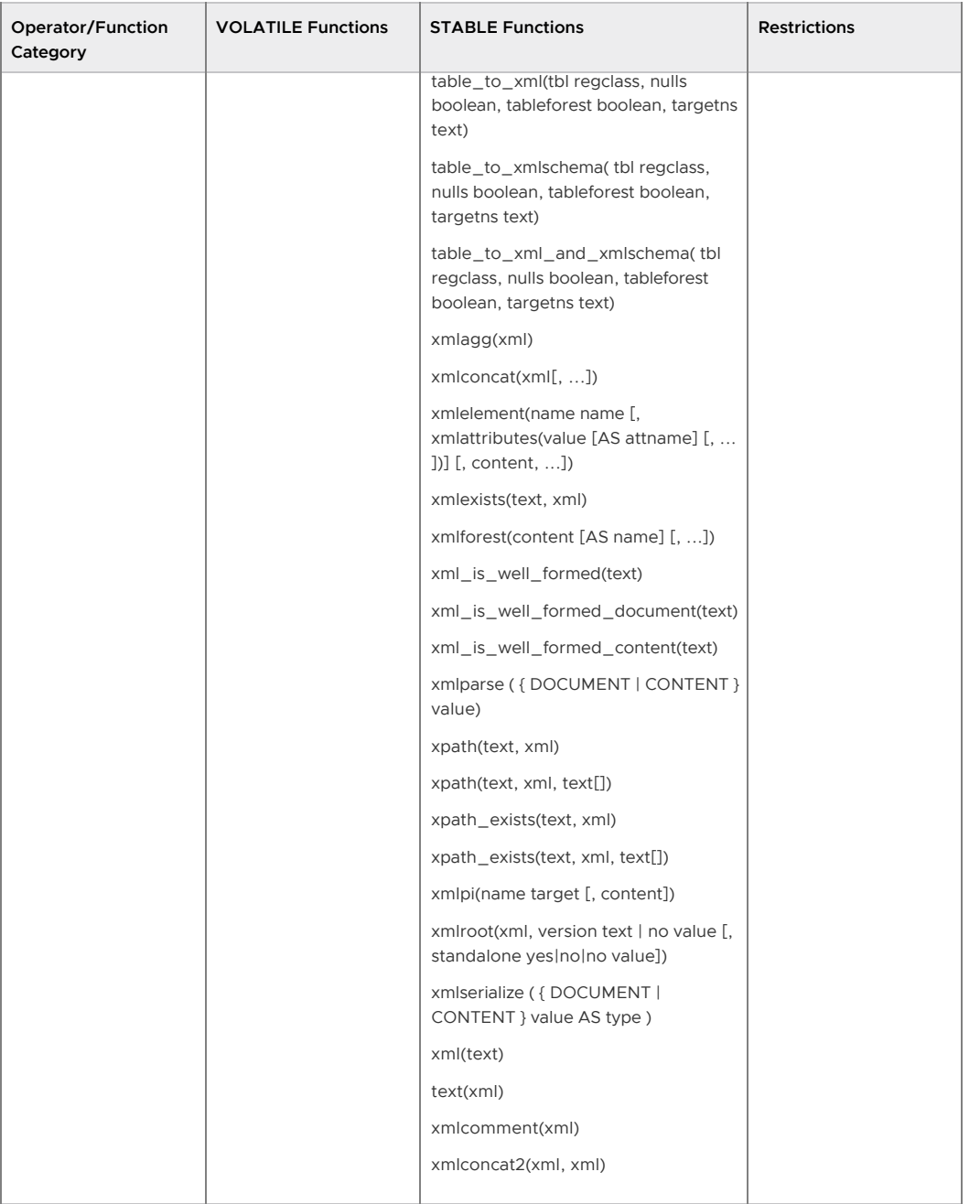

Table 2. Built-in functions and operators

# Window Functions

The following built-in window functions are Greenplum extensions to the PostgreSQL database. All window functions are immutable[. For more information about window functions, see Window](#page-89-0) Expressions.

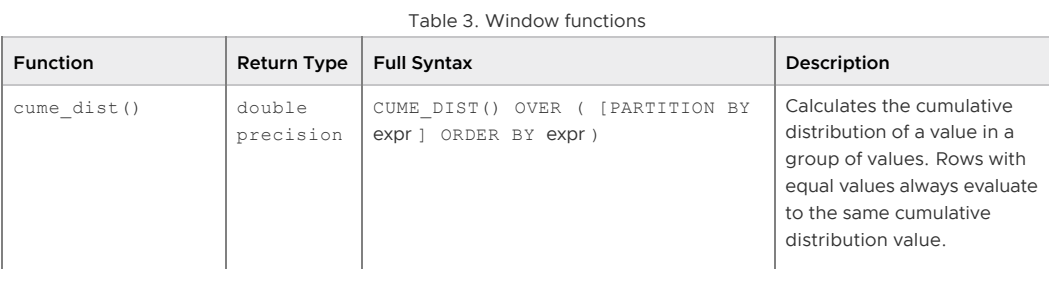

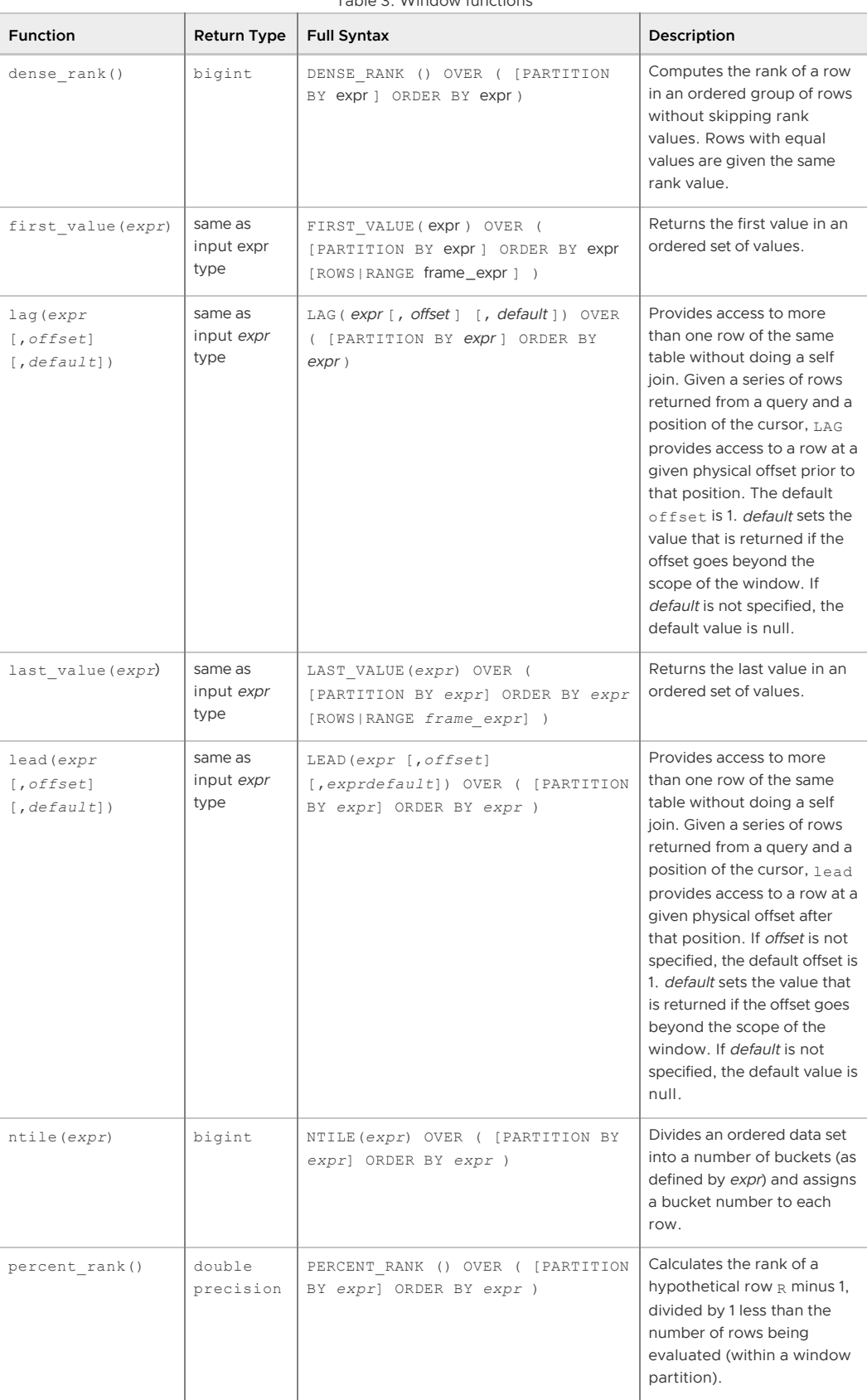

### Table 3. Window functions

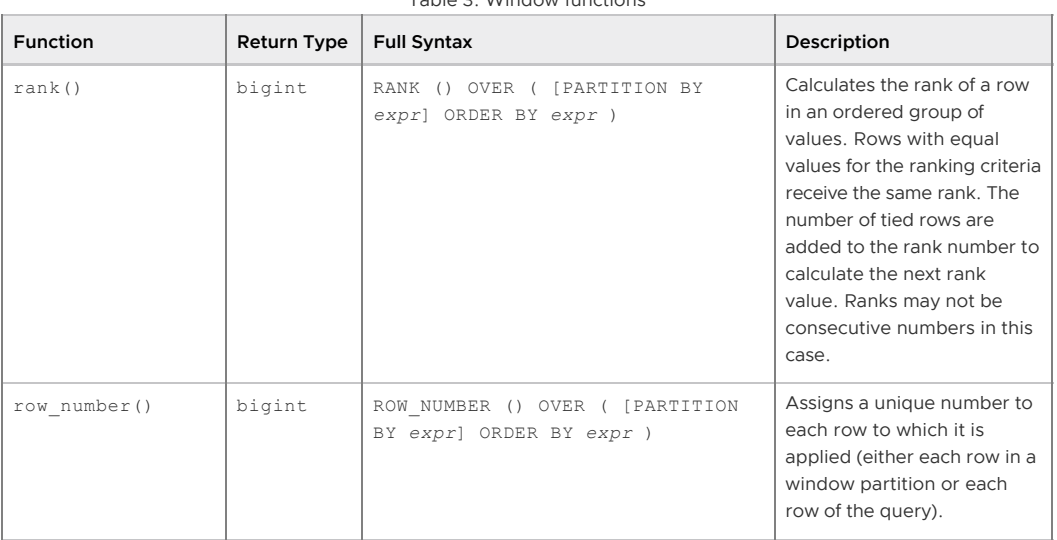

### Table 3. Window functions

# Advanced Aggregate Functions

The following built-in advanced aggregate functions are Greenplum extensions of the PostgreSQL database. These functions are immutable. Greenplum Database does not support the PostgreSQL ordered-set aggregate functions.

Note: The Greenplum MADlib Extension for Analytics provides additional advanced functions to [perform statistical analysis and machine learning with Greenplum Database data. See Greenplum](#page-432-0) MADlib Extension for Analytics in the Greenplum Database Reference Guide.

| <b>Function</b>                         | <b>Return Type</b>                                  | <b>Full Syntax</b>                                                                                                    | Description                                                                                                 |
|-----------------------------------------|-----------------------------------------------------|----------------------------------------------------------------------------------------------------|----------------------------------------------------------------------------------------------------|
| MEDIAN (expr)                           | timestamp,<br>timestamptz,<br>interval,<br>float    | MEDIAN (expression)<br>Example:                                                                                                    | Can take a two-dimensional<br>array as input. Treats such<br>arrays as matrices.                            |
|                                         |                                                     | SELECT department id, M<br>EDIAN (salary)<br>FROM employees<br>GROUP BY department id;                                                                                                    |                                                                                                    |
| sum (array [])                          | $smallint[]$ ,<br>$int[]$ ,<br>bigint[],<br>float[] | sum(array[[1,2], [3,4]])<br>Example:                                                                                                    | Performs matrix summation.<br>Can take as input a two-<br>dimensional array that is<br>treated as a matrix. |
|                                         |                                                     | CREATE TABLE mymatrix (<br>myvalue int[]);<br>INSERT INTO mymatrix<br>VALUES (array[[1,2],<br>$[3, 4]$ ]);<br>INSERT INTO mymatrix<br>VALUES (array[[0,1],<br>$[1, 0]$ ]);<br>SELECT sum (myvalue) FRO<br>M mymatrix;<br>sum<br>------------<br>$\{ \{1,3\}, \{4,4\} \}$ |                                                                                                    |
| pivot sum<br>(label[], label,<br>exp r) | $int[]$ ,<br>bigint[],<br>float[]                   | pivot sum (<br>array['A1','A2'], attr,<br>value)                                                                                                    | A pivot aggregation using<br>sum to resolve duplicate<br>entries.                                           |

Table 4. Advanced Aggregate Functions

| <b>Function</b>  | <b>Return Type</b>   | <b>Full Syntax</b>                               | Description                                                                                                    |
|------------------|----------------------|--------------------------------------------------|----------------------------------------------------------------------------------------------------|
| unnest (array[]) | set of<br>anyelement | unnest ( array ['one',<br>'row', 'per', 'item']) | Transforms a one dimensional<br>array into rows. Returns a set<br>Of anyelement, a<br>polymorphic pseudotype in<br>PostgreSQL. |

Table 4. Advanced Aggregate Functions

A newer version of this documentation is available. Use the version menu above to view the most up-to-date release of the Greenplum 5.x documentation.

# Working with JSON Data

Greenplum Database supports the json data type that stores JSON (JavaScript Object Notation) data.

Greenplum Database supports JSON as specified in the [RFC 7159](https://tools.ietf.org/html/rfc7159) document and enforces data validity according to the JSON rules. There are also JSON-specific functions and operators available for json data. See [JSON Functions and Operators.](#page-478-0)

This section contains the following topics:

- [About JSON Data](#page-477-0)
- [JSON Input and Output Syntax](#page-477-1)
- [Designing JSON documents](#page-478-1)
- [JSON Functions and Operators](#page-478-0)

**Parent topic:** [Querying Data](#page-440-0)

# <span id="page-477-0"></span>About JSON Data

When Greenplum Database stores data as json data type, an exact copy of the input text is stored and the JSON processing functions reparse the data on each execution.

- Semantically-insignificant white space between tokens is retained, as well as the order of keys within JSON objects.
- All key/value pairs are kept even if a JSON object contains duplicate keys. For duplicate keys, JSON processing functions consider the last value as the operative one.

Greenplum Database allows only one character set encoding per database. It is not possible for the json type to conform rigidly to the JSON specification unless the database encoding is UTF8. Attempts to include characters that cannot be represented in the database encoding will fail. Characters that can be represented in the database encoding but not in UTF8 are allowed.

The RFC 7159 document permits JSON strings to contain Unicode escape sequences denoted by \u*XXXX*. For the json type, the Greenplum Database input function allows Unicode escapes regardless of the database encoding and checks Unicode escapes only for syntactic correctness (a \u followed by four hex digits).

Note: Many of the JSON processing functions described in [JSON Functions and Operators](#page-478-0) convert Unicode escapes to regular characters. The functions throw an error for characters that cannot be represented in the database encoding. You should avoid mixing Unicode escapes in JSON with a non-UTF8 database encoding, if possible.

# <span id="page-477-1"></span>JSON Input and Output Syntax

The input and output syntax for the json data type is as specified in RFC 7159.

The following are all valid json expressions:

```
-- Simple scalar/primitive value
```

```
-- Primitive values can be numbers, quoted strings, true, false, or null
SELECT '5'::json;
-- Array of zero or more elements (elements need not be of same type)
SELECT '[1, 2, "foo", null]'::json;
-- Object containing pairs of keys and values
-- Note that object keys must always be quoted strings
SELECT '{"bar": "baz", "balance": 7.77, "active": false}'::json;
-- Arrays and objects can be nested arbitrarily
SELECT '{"foo": [true, "bar"], "tags": {"a": 1, "b": null}}'::json;
```
# <span id="page-478-1"></span>Designing JSON documents

Representing data as JSON can be considerably more flexible than the traditional relational data model, which is compelling in environments where requirements are fluid. It is quite possible for both approaches to co-exist and complement each other within the same application. However, even for applications where maximal flexibility is desired, it is still recommended that JSON documents have a somewhat fixed structure. The structure is typically unenforced (though enforcing some business rules declaratively is possible), but having a predictable structure makes it easier to write queries that usefully summarize a set of "documents" (datums) in a table.

JSON data is subject to the same concurrency-control considerations as any other data type when stored in a table. Although storing large documents is practicable, keep in mind that any update acquires a row-level lock on the whole row. Consider limiting JSON documents to a manageable size in order to decrease lock contention among updating transactions. Ideally, JSON documents should each represent an atomic datum that business rules dictate cannot reasonably be further subdivided into smaller datums that could be modified independently.

## <span id="page-478-0"></span>JSON Functions and Operators

Built-in functions and operators that create and manipulate JSON data.

- [JSON Operators](#page-478-2)
- [JSON Creation Functions](#page-479-0)
- [JSON Processing Functions](#page-479-1)

Note: For json values, all key/value pairs are kept even if a JSON object contains duplicate keys. For duplicate keys, JSON processing functions consider the last value as the operative one.

### <span id="page-478-2"></span>JSON Operators

This table describes the operators that are available for use with the json data type.

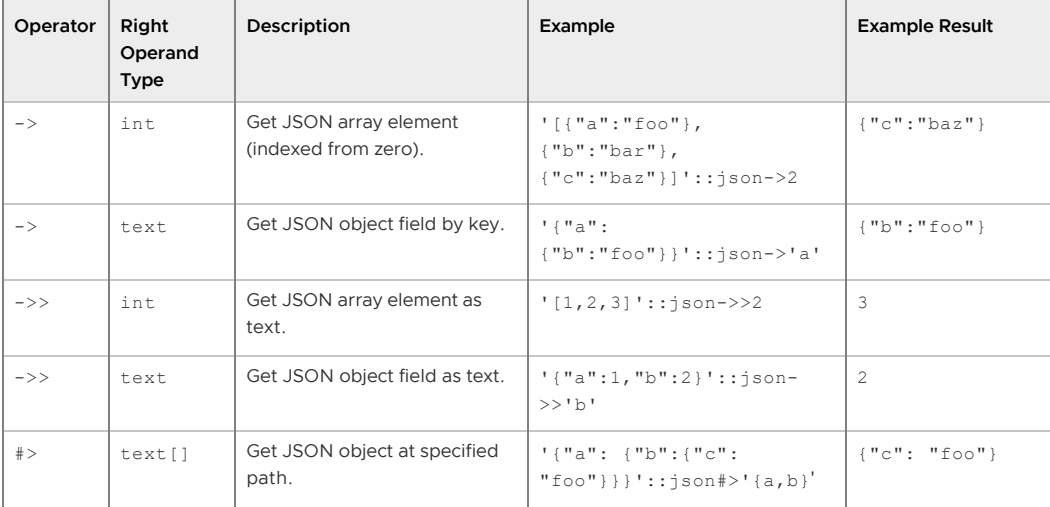

Table 1. json Operators

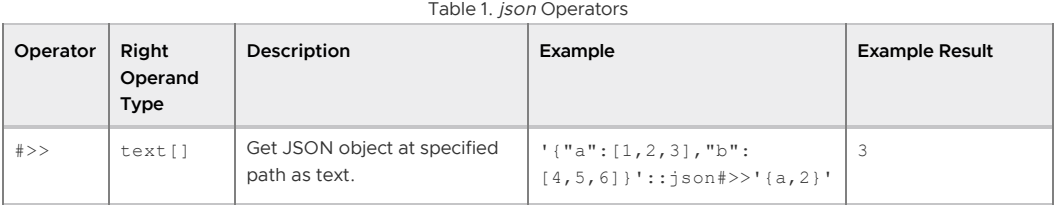

## <span id="page-479-0"></span>JSON Creation Functions

This table describes the functions that create json values.

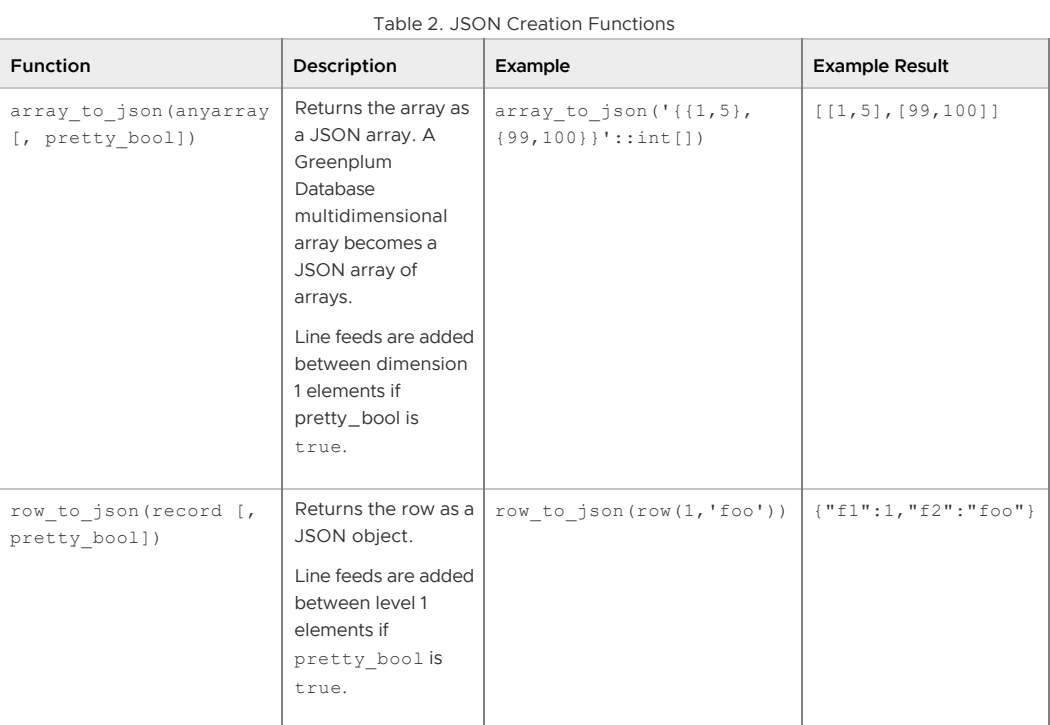

# <span id="page-479-1"></span>JSON Processing Functions

This table describes the functions that process json values.

### Table 3. JSON Processing Functions

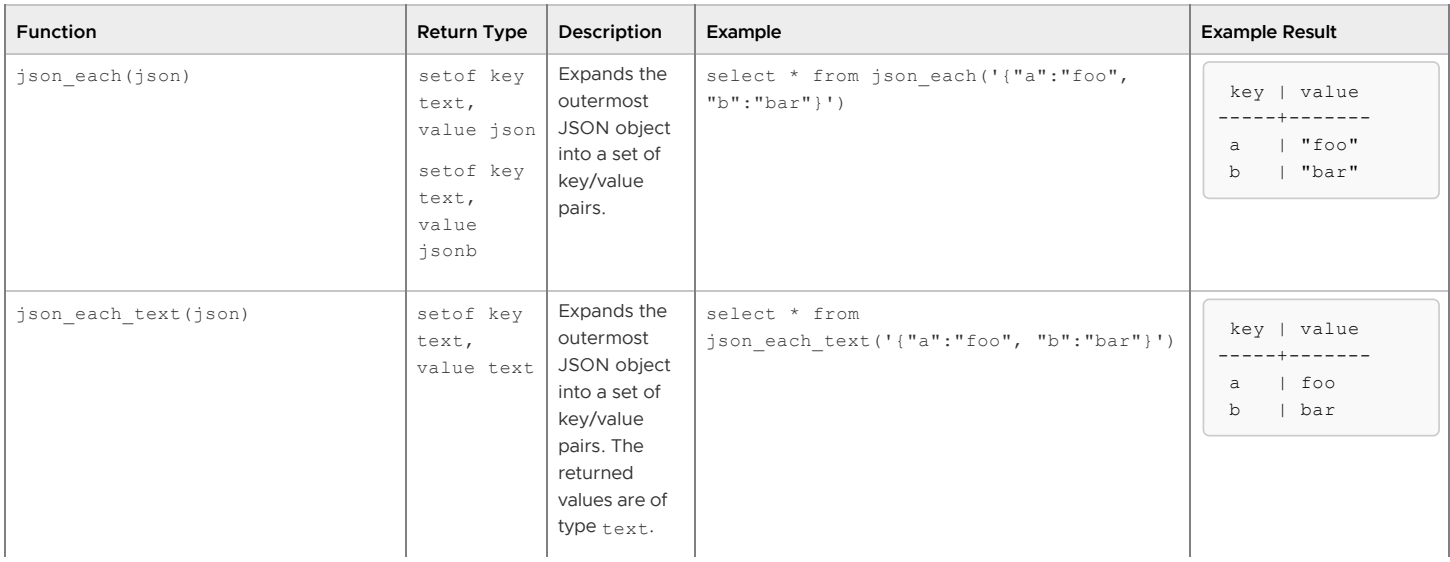

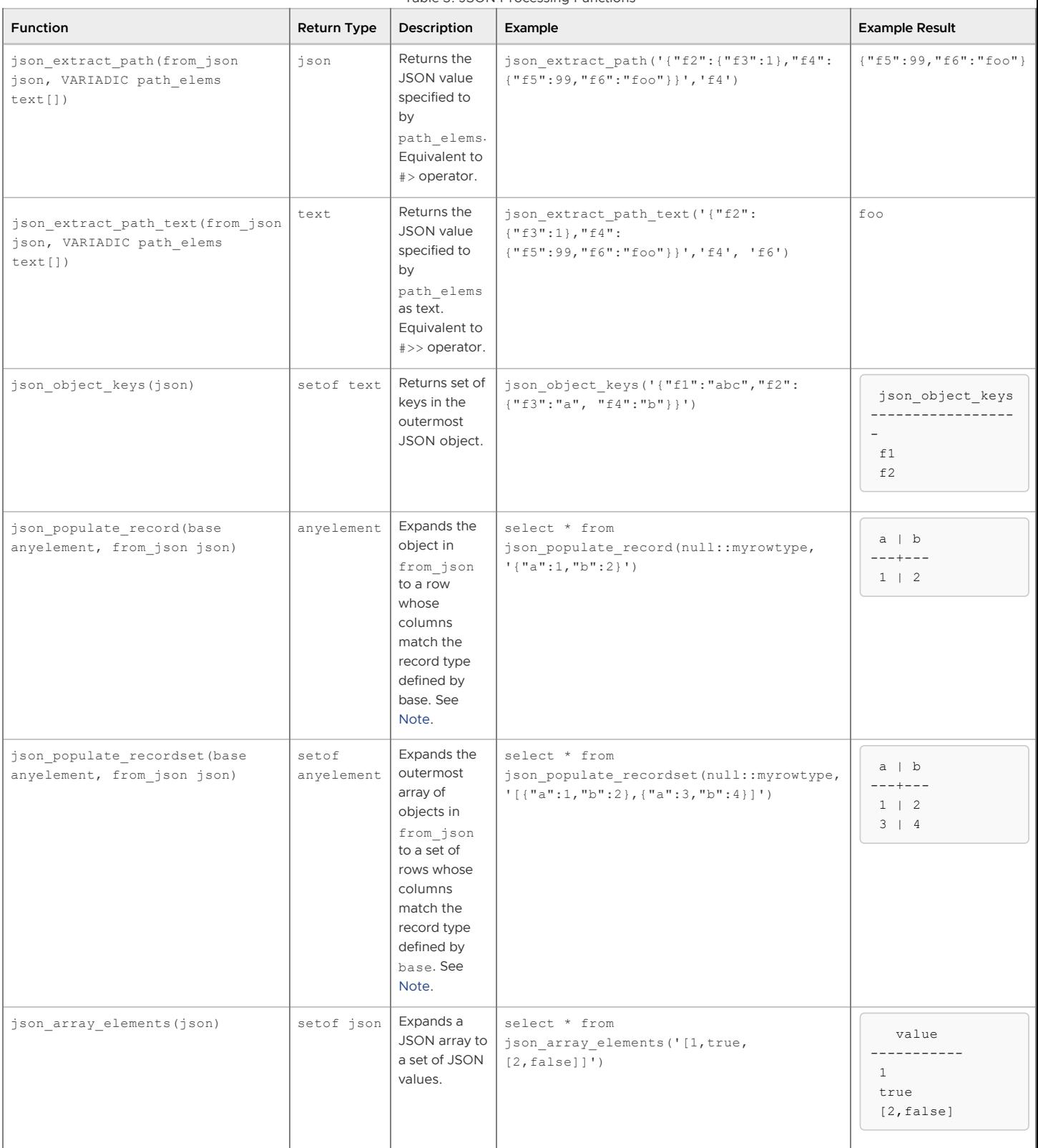

Table 3. JSON Processing Functions

<span id="page-480-0"></span>Note: Many of these functions and operators convert Unicode escapes in JSON strings to regular characters. The functions throw an error for characters that cannot be represented in the database encoding.

For json\_populate\_record and json\_populate\_recordset, type coercion from JSON is best effort and might not result in desired values for some types. JSON keys are matched to identical column names in the target row type. JSON fields that do not appear in the target row type are omitted from the output, and target columns that do not match any JSON field return NULL.

A newer version of this documentation is available. Use the version menu above to view the most up-to-date release of the Greenplum 5.x documentation.

## Working with XML Data

Greenplum Database supports the xml data type that stores XML data.

The xml data type checks the input values for well-formedness, providing an advantage over simply storing XML data in a text field. Additionally, support functions allow you to perform type-safe operations on this data; refer to [XML Function Reference,](#page-478-0) below.

The xml type can store well-formed "documents", as defined by the XML standard, as well as "content" fragments, which are defined by the production XMLDecl? content in the XML standard. Roughly, this means that content fragments can have more than one top-level element or character node. The expression *xmlvalue* IS DOCUMENT can be used to evaluate whether a particular xml value is a full document or only a content fragment.

This section contains the following topics:

- [Creating XML Values](#page-477-0)
- [Encoding Handling](#page-478-1)
- [Accessing XML Values](#page-482-0)
- [Processing XML](#page-483-0)
- [Mapping Tables to XML](#page-483-1)
- [Using XML Functions and Expressions](#page-478-0)

**Parent topic:** [Querying Data](#page-440-0)

## Creating XML Values

To produce a value of type xml from character data, use the function xmlparse:

```
xmlparse ( { DOCUMENT | CONTENT } value)
```
For example:

```
XMLPARSE (DOCUMENT '<?xml version="1.0"?><book><title>Manual</title><chapter>...</chap
ter></book>')
XMLPARSE (CONTENT 'abc<foo>bar</foo><bar>foo</bar>')
```
The above method converts character strings into XML values according to the SQL standard, but you can also use Greenplum Database syntax like the following:

```
xml '<foo>bar</foo>'
'<foo>bar</foo>'::xml
```
The xml type does not validate input values against a document type declaration (DTD), even when the input value specifies a DTD. There is also currently no built-in support for validating against other XML schema languages such as XML schema.

The inverse operation, producing a character string value from  $xml$ , uses the function xmlserialize:

xmlserialize ( { DOCUMENT | CONTENT } *value* AS *type* )

type can be character, character varying, or text (or an alias for one of those). Again, according to the SQL standard, this is the only way to convert between type xml and character types, but Greenplum Database also allows you to simply cast the value.

When a character string value is cast to or from type xml without going through XMLPARSE or

XMLSERIALIZE, respectively, the choice of DOCUMENT versus CONTENT is determined by the XML OPTION session configuration parameter, which can be set using the standard command:

```
SET XML OPTION { DOCUMENT | CONTENT };
```
or simply like Greenplum Database:

SET XML OPTION TO { DOCUMENT | CONTENT };

The default is CONTENT, so all forms of XML data are allowed.

Note:

With the default XML option setting, you cannot directly cast character strings to type xml if they contain a document type declaration, because the definition of XML content fragment does not accept them. If you need to do that, either use XMLPARSE or change the XML option.

# Encoding Handling

Be careful when dealing with multiple character encodings on the client, server, and in the XML data passed through them. When using the text mode to pass queries to the server and query results to the client (which is the normal mode), Greenplum Database converts all character data passed between the client and the server, and vice versa, to the character encoding of the respective endpoint; see [Character Set Support.](#topic1__ig167937) This includes string representations of XML values, such as in the above examples. Ordinarily, this means that encoding declarations contained in XML data can become invalid, as the character data is converted to other encodings while travelling between client and server, because the embedded encoding declaration is not changed. To cope with this behavior, encoding declarations contained in character strings presented for input to the xml type are ignored, and content is assumed to be in the current server encoding. Consequently, for correct processing, character strings of XML data must be sent from the client in the current client encoding. It is the responsibility of the client to either convert documents to the current client encoding before sending them to the server, or to adjust the client encoding appropriately. On output, values of type xml will not have an encoding declaration, and clients should assume all data is in the current client encoding.

When using binary mode to pass query parameters to the server and query results back to the client, no character set conversion is performed, so the situation is different. In this case, an encoding declaration in the XML data will be observed, and if it is absent, the data will be assumed to be in UTF-8 (as required by the XML standard; note that Greenplum Database does not support UTF-16). On output, data will have an encoding declaration specifying the client encoding, unless the client encoding is UTF-8, in which case it will be omitted.

Note:

Processing XML data with Greenplum Database will be less error-prone and more efficient if the XML data encoding, client encoding, and server encoding are the same. Because XML data is internally processed in UTF-8, computations will be most efficient if the server encoding is also UTF-8.

## <span id="page-482-0"></span>Accessing XML Values

The xml data type is unusual in that it does not provide any comparison operators. This is because there is no well-defined and universally useful comparison algorithm for XML data. One consequence of this is that you cannot retrieve rows by comparing an xml column against a search value. XML values should therefore typically be accompanied by a separate key field such as an ID. An alternative solution for comparing XML values is to convert them to character strings first, but note that character string comparison has little to do with a useful XML comparison method.

Because there are no comparison operators for the xml data type, it is not possible to create an index directly on a column of this type. If speedy searches in XML data are desired, possible workarounds include casting the expression to a character string type and indexing that, or indexing

an XPath expression. Of course, the actual query would have to be adjusted to search by the indexed expression.

# <span id="page-483-0"></span>Processing XML

To process values of data type  $xml$ , Greenplum Database offers the functions  $xpath$  and xpath\_exists, which evaluate XPath 1.0 expressions.

```
xpath(xpath, xml [, nsarray])
```
The function xpath evaluates the XPath expression *xpath* (a text value) against the XML value *xml*. It returns an array of XML values corresponding to the node set produced by the XPath expression.

The second argument must be a well formed XML document. In particular, it must have a single root node element.

The optional third argument of the function is an array of namespace mappings. This array should be a two-dimensional text array with the length of the second axis being equal to 2 (i.e., it should be an array of arrays, each of which consists of exactly 2 elements). The first element of each array entry is the namespace name (alias), the second the namespace URI. It is not required that aliases provided in this array be the same as those being used in the XML document itself (in other words, both in the XML document and in the xpath function context, aliases are local).

Example:

```
SELECT xpath('/my:a/text()', '<my:a xmlns:my="http://example.com">test</my:a>',
              ARRAY[ARRAY['my', 'http://example.com']]);
 xpath 
--------
  {test}
(1 row)
```
To deal with default (anonymous) namespaces, do something like this:

```
SELECT xpath('//mydefns:b/text()', '<a xmlns="http://example.com"><br/>b>test</b></a>',
              ARRAY[ARRAY['mydefns', 'http://example.com']]);
 xpath
--------
  {test}
(1 row)
```
xpath\_exists(*xpath*, *xml* [, *nsarray*])

The function xpath\_exists is a specialized form of the xpath function. Instead of returning the individual XML values that satisfy the XPath, this function returns a Boolean indicating whether the query was satisfied or not. This function is equivalent to the standard XMLEXISTS predicate, except that it also offers support for a namespace mapping argument.

Example:

```
SELECT xpath_exists('/my:a/text()', '<my:a xmlns:my="http://example.com">test</my:a>',
                      ARRAY[ARRAY['my', 'http://example.com']]);
  xpath_exists 
--------------
  t
(1 row)
```
<span id="page-483-1"></span>Mapping Tables to XML

The following functions map the contents of relational tables to XML values. They can be thought of as XML export functionality:

```
table to xml(tbl regclass, nulls boolean, tableforest boolean, targetns text)
query_to_xml(query text, nulls boolean, tableforest boolean, targetns text)
cursor_to_xml(cursor refcursor, count int, nulls boolean,
              tableforest boolean, targetns text)
```
The return type of each function is xml.

table to xml maps the content of the named table, passed as parameter tbl. The regclass type accepts strings identifying tables using the usual notation, including optional schema qualifications and double quotes.  $query\ to\ xml$  executes the query whose text is passed as parameter query and maps the result set. cursor to xml fetches the indicated number of rows from the cursor specified by the parameter cursor. This variant is recommended if large tables have to be mapped, because the result value is built up in memory by each function.

If tableforest is false, then the resulting XML document looks like this:

```
<tablename>
  <row> <columnname1>data</columnname1>
     <columnname2>data</columnname2>
  \langle/row\rangle<row> ...
  \langle/row\rangle</tablename>
```
If tableforest is true, the result is an XML content fragment that looks like this:

```
<tablename>
   <columnname1>data</columnname1>
   <columnname2>data</columnname2>
</tablename>
<tablename>
</tablename>
...
```
If no table name is available, that is, when mapping a query or a cursor, the string table is used in the first format, row in the second format.

The choice between these formats is up to the user. The first format is a proper XML document, which will be important in many applications. The second format tends to be more useful in the cursor\_to\_xml function if the result values are to be later reassembled into one document. The functions for producing XML content discussed above, in particular xmlelement, can be used to alter the results as desired.

The data values are mapped in the same way as described for the function  $x$ mlelement, above.

The parameter nulls determines whether null values should be included in the output. If true, null values in columns are represented as:

<columnname xsi:nil="true"/>

where xsi is the XML namespace prefix for XML schema Instance. An appropriate namespace declaration will be added to the result value. If false, columns containing null values are simply omitted from the output.

The parameter targetns specifies the desired XML namespace of the result. If no particular

namespace is wanted, an empty string should be passed.

The following functions return XML schema documents describing the mappings performed by the corresponding functions above:

```
able_to_xmlschema(tbl regclass, nulls boolean, tableforest boolean, targetns text)
query_to_xmlschema(query text, nulls boolean, tableforest boolean, targetns text)
cursor to xmlschema(cursor refcursor, nulls boolean, tableforest boolean, targetns tex
t)
```
It is essential that the same parameters are passed in order to obtain matching XML data mappings and XML schema documents.

The following functions produce XML data mappings and the corresponding XML schema in one document (or forest), linked together. They can be useful where self-contained and self-describing results are desired:

```
table to xml and xmlschema(tbl regclass, nulls boolean, tableforest boolean, targetns
text)
query_to_xml_and_xmlschema(query text, nulls boolean, tableforest boolean, targetns te
xt)
```
In addition, the following functions are available to produce analogous mappings of entire schemas or the entire current database:

```
schema to xml(schema name, nulls boolean, tableforest boolean, targetns text)
schema to xmlschema(schema name, nulls boolean, tableforest boolean, targetns text)
schema to xml and xmlschema(schema name, nulls boolean, tableforest boolean, targetns
text)
database_to_xml(nulls boolean, tableforest boolean, targetns text)
database to xmlschema(nulls boolean, tableforest boolean, targetns text)
database to xml and xmlschema(nulls boolean, tableforest boolean, targetns text)
```
Note that these potentially produce large amounts of data, which needs to be built up in memory. When requesting content mappings of large schemas or databases, consider mapping the tables separately instead, possibly even through a cursor.

The result of a schema content mapping looks like this:

```
<schemaname>
table1-mapping
table2-mapping
...
</schemaname>
```
where the format of a table mapping depends on the tableforest parameter, as explained above.

The result of a database content mapping looks like this:

```
<dbname>
<schema1name>
   ...
</schema1name>
<schema2name>
   ...
</schema2name>
...
</dbname>
```
where the schema mapping is as above.

The example below demonstrates using the output produced by these functions, The example shows an XSLT stylesheet that converts the output of table\_to\_xml\_and\_xmlschema to an HTML document containing a tabular rendition of the table data. In a similar manner, the results from these functions can be converted into other XML-based formats.

```
<?xml version="1.0"?>
<xsl:stylesheet version="1.0"
     xmlns:xsl="http://www.w3.org/1999/XSL/Transform"
     xmlns:xsd="http://www.w3.org/2001/XMLSchema"
     xmlns="http://www.w3.org/1999/xhtml"
\rightarrow <xsl:output method="xml"
       doctype-system="http://www.w3.org/TR/xhtml1/DTD/xhtml1-strict.dtd"
       doctype-public="-//W3C/DTD XHTML 1.0 Strict//EN"
       indent="yes"/>
   <xsl:template match="/*">
     <xsl:variable name="schema" select="//xsd:schema"/>
     <xsl:variable name="tabletypename"
                   select="$schema/xsd:element[@name=name(current())]/@type"/>
     <xsl:variable name="rowtypename"
                    select="$schema/xsd:complexType[@name=$tabletypename]/xsd:sequence/x
sd:element[@name='row']/@type"/>
    \langle h+m\rangle <head>
         <title><xsl:value-of select="name(current())"/></title>
       </head>
       <body>
         <table>
          <tr>
             <xsl:for-each select="$schema/xsd:complexType[@name=$rowtypename]/xsd:sequ
ence/xsd:element/@name">
               <th><xsl:value-of select="."/></th>
             </xsl:for-each>
          \langle/tr>
           <xsl:for-each select="row">
            <tr>
                <xsl:for-each select="*">
                 <td><xsl:value-of select="."/></td>
                </xsl:for-each>
            \langle/tr>
           </xsl:for-each>
        \langle/table>
       </body>
    \frac{2}{h} </xsl:template>
</xsl:stylesheet>
```
## XML Function Reference

[The functions described in this section operate on values of type](#page-490-0) xml. The section XML

Predicatesalso contains information about the xml functions and function-like expressions.

**Function:**

xmlcomment

**Synopsis:**

xmlcomment(*text*)

The function xmlcomment creates an XML value containing an XML comment with the specified text as content. The text cannot contain "--" or end with a "-" so that the resulting construct is a valid XML comment. If the argument is null, the result is null.

Example:

```
SELECT xmlcomment('hello');
  xmlcomment
--------------
<!--he110-->
```
#### **Function:**

xmlconcat

#### **Synopsis:**

xmlconcat(xml[, …])

The function xmlconcat concatenates a list of individual XML values to create a single value containing an XML content fragment. Null values are omitted; the result is only null if there are no nonnull arguments.

#### Example:

```
SELECT xmlconcat('<abc/>', '<br/>bar>foo</bar>');
       xmlconcat
   ----------------------
 <abc/>>bar>foo</bar>
```
XML declarations, if present, are combined as follows:

- If all argument values have the same XML version declaration, that version is used in the result, else no version is used.
- If all argument values have the standalone declaration value "yes", then that value is used in the result.
- If all argument values have a standalone declaration value and at least one is "no", then that is used in the result. Otherwise, the result will have no standalone declaration.
- If the result is determined to require a standalone declaration but no version declaration, a  $\bullet$ version declaration with version 1.0 will be used because XML requires an XML declaration to contain a version declaration.

Encoding declarations are ignored and removed in all cases. Example:

```
SELECT xmlconcat('<?xml version="1.1"?><foo/>', '<?xml version="1.1" standalone="no"?>
\langle \text{bar}/\rangle');
               xmlconcat
-----------------------------------
 <?xml version="1.1"?><foo/><bar/>
```
#### **Function:**

xmlelement

#### **Synopsis:**

xmlelement(name name [, xmlattributes(value [AS attname] [, ... ])] [, content, ...])

The xmlelement expression produces an XML element with the given name, attributes, and content.

#### Examples:

```
SELECT xmlelement(name foo);
 xmlelement
------------
<foo/SELECT xmlelement(name foo, xmlattributes('xyz' as bar));
    xmlelement
------------------
 <foo bar="xyz"/>
SELECT xmlelement(name foo, xmlattributes(current_date as bar), 'cont', 'ent');
             xmlelement
-------------------------------------
 <foo bar="2017-01-26">content</foo>
```
Element and attribute names that are not valid XML names are escaped by replacing the offending characters by the sequence \_xHHHH\_, where HHHH is the character's Unicode codepoint in hexadecimal notation. For example:

```
SELECT xmlelement(name "foo$bar", xmlattributes('xyz' as "a&b"));
            xmlelement
----------------------------------
<foo x0024 bar a x0026 b="xyz"/>
```
An explicit attribute name need not be specified if the attribute value is a column reference, in which case the column's name will be used as the attribute name by default. In other cases, the attribute must be given an explicit name. So this example is valid:

```
CREATE TABLE test (a xml, b xml);
SELECT xmlelement(name test, xmlattributes(a, b)) FROM test;
```
But these are not:

```
SELECT xmlelement(name test, xmlattributes('constant'), a, b) FROM test;
SELECT xmlelement(name test, xmlattributes(func(a, b))) FROM test;
```
Element content, if specified, will be formatted according to its data type. If the content is itself of type xml, complex XML documents can be constructed. For example:

```
SELECT xmlelement(name foo, xmlattributes('xyz' as bar),
                                   xmlelement(name abc),
                                   xmlcomment('test'),
                                   xmlelement(name xyz));
                      xmlelement
                     ----------------------------------------------
  <foo bar="xyz"><abc/><!--test--><xyz/></foo>
```
Content of other types will be formatted into valid XML character data. This means in particular that the characters  $\langle , \rangle$ , and  $\&$  will be converted to entities. Binary data (data type bytea) will be represented in base64 or hex encoding, depending on the setting of the configuration parameter [xmlbinary.](https://www.postgresql.org/docs/9.1/static/runtime-config-client.html#GUC-XMLBINARY) The particular behavior for individual data types is expected to evolve in order to align the SQL and Greenplum Database data types with the XML schema specification, at which point a more precise description will appear.

**Function:**

xmlforest

**Synopsis:**

xmlforest(*content* [AS *name*] [, ...])

The xmlforest expression produces an XML forest (sequence) of elements using the given names and content.

Examples:

```
SELECT xmlforest('abc' AS foo, 123 AS bar);
          xmlforest
------------------------------
  <foo>abc</foo><bar>123</bar>
SELECT xmlforest(table name, column name)
FROM information_schema.columns
WHERE table_schema = 'pg_catalog';
                                           xmlforest
--------------------------------------------------------------------------------------
-----
  <table_name>pg_authid</table_name><column_name>rolname</column_name>
  <table_name>pg_authid</table_name><column_name>rolsuper</column_name>
```
As seen in the second example, the element name can be omitted if the content value is a column reference, in which case the column name is used by default. Otherwise, a name must be specified.

Element names that are not valid XML names are escaped as shown for xmlelement above. Similarly, content data is escaped to make valid XML content, unless it is already of type  $xm$ .

Note that XML forests are not valid XML documents if they consist of more than one element, so it might be useful to wrap xmlforest expressions in xmlelement.

#### **Function:**

xmlpi

#### **Synopsis:**

xmlpi(name *target* [, *content*])

The xmlpi expression creates an XML processing instruction. The content, if present, must not contain the character sequence ?>.

#### Example:

```
SELECT xmlpi(name php, 'echo "hello world";');
             xmlpi
-----------------------------
  <?php echo "hello world";?>
```
### **Function:**

xmlroot

### **Synopsis:**

xmlroot(*xml*, version *text* | no value [, standalone yes|no|no value])

The xmlroot expression alters the properties of the root node of an XML value. If a version is specified, it replaces the value in the root node's version declaration; if a standalone setting is specified, it replaces the value in the root node's standalone declaration.

SELECT xmlroot(xmlparse(document '<?xml version="1.1"?><content>abc</content>'), version '1.0', standalone yes);

```
 xmlroot
----------------------------------------
 <?xml version="1.0" standalone="yes"?>
 <content>abc</content>
```
#### **Function:**

xmlagg

xmlagg (*xml*)

The function xmlagg is, unlike the other functions described here, an aggregate function. It

concatenates the input values to the aggregate function call, much like xmlconcat does, except that [concatenation occurs across rows rather than across expressions in a single row. See Using](#topic26__in151167) Functions and Operators for additional information about aggregate functions.

Example:

```
CREATE TABLE test (y int, x xml);
INSERT INTO test VALUES (1, '<foo>abc</foo>');
INSERT INTO test VALUES (2, '<br/>bar/>>');
SELECT xmlagg(x) FROM test;
        xmlagg
----------------------
 <foo>abc</foo><br/>>bar/>
```
To determine the order of the concatenation, an ORDER BY clause may be added to the aggregate call. For example:

```
SELECT xmlagg(x ORDER BY y DESC) FROM test;
        xmlagg
----------------------
 <br/>bar/><foo>abc</foo>
```
The following non-standard approach used to be recommended in previous versions, and may still be useful in specific cases:

```
SELECT xmlagg(x) FROM (SELECT * FROM test ORDER BY y DESC) AS tab;
        xmlagg
----------------------
 <bar/><foo>abc</foo>
```
# <span id="page-490-0"></span>XML Predicates

The expressions described in this section check properties of xml values.

### **Expression:**

IS DOCUMENT

**Synopsis:**

*xml* IS DOCUMENT

The expression IS DOCUMENT returns true if the argument XML value is a proper XML document, false if it is not (that is, it is a content fragment), or null if the argument is null.

#### **Expression:**

XMLEXISTS

#### **Synopsis:**

XMLEXISTS(*text* PASSING [BY REF] *xml* [BY REF])

The function xmlexists returns true if the XPath expression in the first argument returns any

nodes, and false otherwise. (If either argument is null, the result is null.)

Example:

```
SELECT xmlexists('//town[text() = ''Toronto'']' PASSING BY REF '<towns><town>Toronto</
town><town>Ottawa</town></towns>');
 xmlexists
----- t
(1 row)
```
The BY REF clauses have no effect in Greenplum Database, but are allowed for SQL conformance and compatibility with other implementations. Per SQL standard, the first BY REF is required, the second is optional. Also note that the SQL standard specifies the  $xmlexists$  construct to take an XQuery expression as first argument, but Greenplum Database currently only supports XPath, which is a subset of XQuery.

#### **Expression:**

xml\_is\_well\_formed

#### **Synopsis:**

```
xml_is_well_formed(text)
xml_is_well_formed_document(text)
xml_is_well_formed_content(text)
```
These functions check whether a text string is well-formed XML, returning a Boolean result. xml is well formed document checks for a well-formed document, while xml\_is\_well\_formed\_content checks for well-formed content. xml\_is\_well\_formed does the former if the xmloption configuration parameter is set to DOCUMENT, or the latter if it is set to CONTENT. This means that  $xml$  is well formed is useful for seeing whether a simple cast to type xml will succeed, whereas the other two functions are useful for seeing whether the corresponding variants of XMLPARSE will succeed.

Examples:

```
SET xmloption TO DOCUMENT;
SELECT xml is well formed('<>');
 xml_is_well_formed 
--------------------
 f
(1 row)
SELECT xml is well formed('<abc/>');
 xml_is_well_formed 
--------------------
 t
(1 row)
SET xmloption TO CONTENT;
SELECT xml is well formed('abc');
 xml_is_well_formed 
--------------------
 t
(1 - row)SELECT xml_is_well_formed_document('<pg:foo xmlns:pg="http://postgresql.org/stuff">bar
\langle/pq:foo>');
 xml_is_well_formed_document 
-----------------------------
  t
(1 row)
SELECT xml_is_well_formed_document('<pg:foo xmlns:pg="http://postgresql.org/stuff">bar
\langle/my:foo>');
```

```
 xml_is_well_formed_document 
-----------------------------
\overline{f}(1 row)
```
The last example shows that the checks include whether namespaces are correctly matched.

A newer version of this documentation is available. Use the version menu above to view the most up-to-date release of the Greenplum 5.x documentation.

## Query Performance

Greenplum Database dynamically eliminates irrelevant partitions in a table and optimally allocates memory for different operators in a query. These enhancements scan less data for a query, accelerate query processing, and support more concurrency.

Dynamic Partition Elimination

In Greenplum Database, values available only when a query runs are used to dynamically prune partitions, which improves query processing speed. Enable or disable dynamic partition elimination by setting the server configuration parameter

gp\_dynamic\_partition\_pruning to ON or OFF; it is ON by default.

Memory Optimizations

Greenplum Database allocates memory optimally for different operators in a query and frees and re-allocates memory during the stages of processing a query.

Note: Greenplum Database uses GPORCA, the Greenplum next generation query optimizer, by default. GPORCA extends the planning and optimization capabilities of the Greenplum Database [legacy optimizer. For information about the features and limitations of GPORCA, see Overview of](#query-piv-opt-overview) GPORCA.

#### **Parent topic:** [Querying Data](#page-440-0)

A newer version of this documentation is available. Use the version menu above to view the most up-to-date release of the Greenplum 5.x documentation.

# Managing Spill Files Generated by Queries

Greenplum Database creates spill files, also known as workfiles, on disk if it does not have sufficient memory to execute an SQL query in memory. The default value of 100,000 spill files is sufficient for the majority of queries. However, if a query creates more than the specified number of spill files, Greenplum Database returns this error:

ERROR: number of workfiles per query limit exceeded

Reasons that cause a large number of spill files to be generated include:

- Data skew is present in the queried data.
- The amount memory allocated for the query is too low.

You might be able to run the query successfully by changing the query, changing the data distribution, or changing the system memory configuration. You can use the  $gp_$  workfile\_\* views to see spill file usage information. You can control the maximum amount of memory that can used by a query with the Greenplum Database server configuration parameters max statement mem, statement mem, or through resource queues.

[Monitoring a Greenplum System](#page-432-0) contains the following information:

- Information about skew and how to check for data skew
- Information about using the gp\_workfile\_\* views  $\bullet$

For information about server configuration parameters, see the Greenplum Database Reference Guide. For information about resource queues, see [Using Resource Queues](#page-432-0).

If you have determined that the query must create more spill files than allowed by the value of

server configuration parameter gp\_workfile\_limit\_files\_per\_query, you can increase the value of the parameter.

#### **Parent topic:** [Querying Data](#page-440-0)

A newer version of this documentation is available. Use the version menu above to view the most up-to-date release of the Greenplum 5.x documentation.

# Query Profiling

Examine the query plans of poorly performing queries to identify possible performance tuning opportunities.

Greenplum Database devises a query plan for each query. Choosing the right query plan to match the query and data structure is necessary for good performance. A query plan defines how Greenplum Database will run the query in the parallel execution environment.

The query optimizer uses data statistics maintained by the database to choose a query plan with the lowest possible cost. Cost is measured in disk I/O, shown as units of disk page fetches. The goal is to minimize the total execution cost for the plan.

View the plan for a given query with the EXPLAIN command. EXPLAIN shows the query optimizer's estimated cost for the query plan. For example:

EXPLAIN SELECT \* FROM names WHERE id=22;

EXPLAIN ANALYZE runs the statement in addition to displaying its plan. This is useful for determining how close the optimizer's estimates are to reality. For example:

EXPLAIN ANALYZE SELECT \* FROM names WHERE id=22;

Note: In Greenplum Database, the default GPORCA optimizer co-exists with the legacy query optimizer. The EXPLAIN output generated by GPORCA is different than the output generated by the legacy query optimizer.

By default, Greenplum Database uses GPORCA to generate an execution plan for a query when possible.

When the EXPLAIN ANALYZE command uses GPORCA, the EXPLAIN plan shows only the number of partitions that are being eliminated. The scanned partitions are not shown. To show name of the scanned partitions in the segment logs set the server configuration parameter

gp\_log\_dynamic\_partition\_pruning to on. This example SET command enables the parameter.

SET qp\_log\_dynamic\_partition\_pruning = on;

For information about GPORCA, see [Querying Data.](#page-432-0)

**Parent topic:** [Querying Data](#page-440-0)

## Reading EXPLAIN Output

A query plan is a tree of nodes. Each node in the plan represents a single operation, such as a table scan, join, aggregation, or sort.

Read plans from the bottom to the top: each node feeds rows into the node directly above it. The bottom nodes of a plan are usually table scan operations: sequential, index, or bitmap index scans. If the query requires joins, aggregations, sorts, or other operations on the rows, there are additional nodes above the scan nodes to perform these operations. The topmost plan nodes are usually Greenplum Database motion nodes: redistribute, explicit redistribute, broadcast, or gather motions. These operations move rows between segment instances during query processing.

The output of EXPLAIN has one line for each node in the plan tree and shows the basic node type and the following execution cost estimates for that plan node:

**cost** —Measured in units of disk page fetches. 1.0 equals one sequential disk page read. The first estimate is the start-up cost of getting the first row and the second is the total cost of cost of getting all rows. The total cost assumes all rows will be retrieved, which is not always true; for example, if the query uses LIMIT, not all rows are retrieved.

Note: The cost values generated by the Pivotal Query Optimizer and the Postgres Planner are not directly comparable. The two optimizers use different cost models, as well as different algorithms, to determine the cost of an execution plan. Nothing can or should be inferred by comparing cost values between the two optimizers.

In addition, the cost generated for any given optimizer is valid only for comparing plan alternatives for a given single query and set of statistics. Different queries can generate plans with different costs, even when keeping the optimizer a constant.

To summarize, the cost is essentially an internal number used by a given optimizer, and nothing should be inferred by examining only the cost value displayed in the EXPLAIN plans.

- **rows** —The total number of rows output by this plan node. This number is usually less than the number of rows processed or scanned by the plan node, reflecting the estimated selectivity of any WHERE clause conditions. Ideally, the estimate for the topmost node approximates the number of rows that the query actually returns, updates, or deletes.
- **width** —The total bytes of all the rows that this plan node outputs.

Note the following:

- The cost of a node includes the cost of its child nodes. The topmost plan node has the estimated total execution cost for the plan. This is the number the optimizer intends to minimize.
- The cost reflects only the aspects of plan execution that the query optimizer takes into consideration. For example, the cost does not reflect time spent transmitting result rows to the client.

### EXPLAIN Example

The following example describes how to read an EXPLAIN query plan for a query:

```
EXPLAIN SELECT * FROM names WHERE name = 'Joelle';
                     QUERY PLAN
------------------------------------------------------------
Gather Motion 2:1 (slice1) (cost=0.00..20.88 rows=1 width=13)
    -> Seq Scan on 'names' (cost=0.00..20.88 rows=1 width=13)
          Filter: name::text ~~ 'Joelle'::text
```
Read the plan from the bottom to the top. To start, the query optimizer sequentially scans the names table. Notice the WHERE clause is applied as a filter condition. This means the scan operation checks the condition for each row it scans and outputs only the rows that satisfy the condition.

The results of the scan operation are passed to a gather motion operation. In Greenplum Database, a gather motion is when segments send rows to the master. In this example, we have two segment instances that send to one master instance. This operation is working on slice1 of the parallel query execution plan. A query plan is divided into *slices* so the segments can work on portions of the query plan in parallel.

The estimated startup cost for this plan is 00.00 (no cost) and a total cost of 20.88 disk page fetches. The optimizer estimates this query will return one row.

## Reading EXPLAIN ANALYZE Output

EXPLAIN ANALYZE plans and runs the statement. The EXPLAIN ANALYZE plan shows the actual execution cost along with the optimizer's estimates. This allows you to see if the optimizer's estimates are close to reality. EXPLAIN ANALYZE also shows the following:

- The total runtime (in milliseconds) in which the query executed.
- The memory used by each slice of the query plan, as well as the memory reserved for the whole query statement.
- The number of workers (segments) involved in a plan node operation. Only segments that return rows are counted.
- The maximum number of rows returned by the segment that produced the most rows for the operation. If multiple segments produce an equal number of rows, EXPLAIN ANALYZE shows the segment with the longest <time> to end.
- The segment id of the segment that produced the most rows for an operation.
- For relevant operations, the amount of memory ( $work_{\text{mem}}$ ) used by the operation. If the work mem was insufficient to perform the operation in memory, the plan shows the amount of data spilled to disk for the lowest-performing segment. For example:

```
Work_mem used: 64K bytes avg, 64K bytes max (seg0).
Work mem wanted: 90K bytes avg, 90K byes max (seg0) to lessen
workfile I/O affecting 2 workers.
```
The time (in milliseconds) in which the segment that produced the most rows retrieved the first row, and the time taken for that segment to retrieve all rows. The result may omit <time> to first row if it is the same as the <time> to end.

### EXPLAIN ANALYZE Examples

This example describes how to read an EXPLAIN ANALYZE query plan using the same query. The bold parts of the plan show actual timing and rows returned for each plan node, as well as memory and time statistics for the whole query.

```
EXPLAIN ANALYZE SELECT * FROM names WHERE name = 'Joelle';
                       QUERY PLAN
------------------------------------------------------------
Gather Motion 2:1 (slice1; segments: 2) (cost=0.00..20.88 rows=1 width=13)
     Rows out: 1 rows at destination with 0.305 ms to first row, 0.537 ms to end, start offset by 0.289 ms.
          -> Seq Scan on names (cost=0.00..20.88 rows=1 width=13)
               Rows out: Avg 1 rows x 2 workers. Max 1 rows (seg0) with 0.255 ms to first row, 0.486 ms to en
d, start offset by 0.968 ms.
                   Filter: name = 'Joelle'::text
 Slice statistics:
        (slice0) Executor memory: 135K bytes.
     (slice1) Executor memory: 151K bytes avg x 2 workers, 151K bytes max (seg0).
Statement statistics:
 Memory used: 128000K bytes
 Total runtime: 22.548 ms
```
Read the plan from the bottom to the top. The total elapsed time to run this query was 22.548 milliseconds.

The sequential scan operation had only one segment (segO) that returned rows, and it returned just 1 row. It took 0.255 milliseconds to find the first row and 0.486 to scan all rows. This result is close to the optimizer's estimate: the query optimizer estimated it would return one row for this query. The gather motion (segments sending data to the master) received 1 row. The total elapsed time for this operation was 0.537 milliseconds.

### Determining the Query Optimizer

You can view EXPLAIN output to determine if GPORCA is enabled for the query plan and whether GPORCA or the legacy query optimizer generated the explain plan. The information appears at the end of the EXPLAIN output. The Settings line displays the setting of the server configuration

parameter OPTIMIZER. The Optimizer status line displays whether GPORCA or the legacy query optimizer generated the explain plan.

For these two example query plans, GPORCA is enabled, the server configuration parameter OPTIMIZER is on. For the first plan, GPORCA generated the EXPLAIN plan. For the second plan, Greenplum Database fell back to the legacy query optimizer to generate the query plan.

```
 QUERY PLAN
  ------------------------------------------------------------------------------------
 Aggregate (cost=0.00..296.14 rows=1 width=8)
   -> Gather Motion 2:1 (slice1; segments: 2) (cost=0.00..295.10 rows=1 width=8)
         -> Aggregate (cost=0.00..294.10 rows=1 width=8)
               -> Table Scan on part (cost=0.00..97.69 rows=100040 width=1)
 Settings: optimizer=on
 Optimizer status: PQO version 1.584
(5 rows)
```
explain select count(\*) from part;

```
 QUERY PLAN
--------------------------------------------------------------------------------------
--
 Aggregate (cost=3519.05..3519.06 rows=1 width=8)
   -> Gather Motion 2:1 (slice1; segments: 2) (cost=3518.99..3519.03 rows=1 width=8
)
          -> Aggregate (cost=3518.99..3519.00 rows=1 width=8)
               -> Seq Scan on part (cost=0.00..3018.79 rows=100040 width=1)
 Settings: optimizer=on
 Optimizer status: legacy query optimizer
(5 rows)
```
For this query, the server configuration parameter OPTIMIZER is off.

```
explain select count(*) from part;
                        QUERY PLAN
--------------------------------------------------------------------------------------
--
Aggregate (cost = 3519.05.3519.06 rows = 1 width = 8)-> Gather Motion 2:1 (slice1; segments: 2) (cost=3518.99..3519.03 rows=1 width=8
)
          -> Aggregate (cost=3518.99..3519.00 rows=1 width=8)
                -> Seq Scan on part (cost=0.00..3018.79 rows=100040 width=1)
 Settings: optimizer=off
 Optimizer status: legacy query optimizer
(5 rows)
```
# Examining Query Plans to Solve Problems

If a query performs poorly, examine its query plan and ask the following questions:

- **Do operations in the plan take an exceptionally long time?** Look for an operation consumes the majority of query processing time. For example, if an index scan takes longer than expected, the index could be out-of-date and need to be reindexed. Or, adjust enable\_<br/>operator> parameters to see if you can force the legacy query optimizer (planner) to choose a different plan by disabling a particular query plan operator for that query.
- **Are the optimizer's estimates close to reality?** Run EXPLAIN ANALYZE and see if the number of rows the optimizer estimates is close to the number of rows the query operation actually returns. If there is a large discrepancy, collect more statistics on the relevant columns.

See the Greenplum Database Reference Guide for more information on the EXPLAIN ANALYZE and ANALYZE commands.

- **Are selective predicates applied early in the plan?** Apply the most selective filters early in the plan so fewer rows move up the plan tree. If the query plan does not correctly estimate query predicate selectivity, collect more statistics on the relevant columns. See the ANALYZE command in the Greenplum Database Reference Guide for more information collecting statistics. You can also try reordering the WHERE clause of your SQL statement.
- **Does the optimizer choose the best join order?** When you have a query that joins multiple tables, make sure that the optimizer chooses the most selective join order. Joins that eliminate the largest number of rows should be done earlier in the plan so fewer rows move up the plan tree.

If the plan is not choosing the optimal join order, set join collapse limit=1 and use explicit JOIN syntax in your SQL statement to force the legacy query optimizer (planner) to the specified join order. You can also collect more statistics on the relevant join columns.

See the ANALYZE command in the Greenplum Database Reference Guide for more information collecting statistics.

- **Does the optimizer selectively scan partitioned tables?** If you use table partitioning, is the optimizer selectively scanning only the child tables required to satisfy the query predicates? Scans of the parent tables should return 0 rows since the parent tables do not contain any data. See [Verifying Your Partition Strategy](#page-419-0) for an example of a query plan that shows a selective partition scan.
- **Does the optimizer choose hash aggregate and hash join operations where applicable?** Hash operations are typically much faster than other types of joins or aggregations. Row comparison and sorting is done in memory rather than reading/writing from disk. To enable the query optimizer to choose hash operations, there must be sufficient memory available to hold the estimated number of rows. Try increasing work memory to improve performance for a query. If possible, run an EXPLAIN ANALYZE for the query to show which plan operations spilled to disk, how much work memory they used, and how much memory was required to avoid spilling to disk. For example:

Work mem used: 23430K bytes avg, 23430K bytes max (seg0). Work\_mem wanted: 33649K bytes avg, 33649K bytes max (seg0) to lessen workfile I/O affecting 2 workers.

The "bytes wanted" message from EXPLAIN ANALYZE is based on the amount of data written to work files and is not exact. The minimum work\_mem needed can differ from the suggested value.

<span id="page-497-0"></span>A newer version of this documentation is available. Use the version menu above to view the most up-to-date release of the Greenplum 5.x documentation.

# Working with External Data

External tables provide access to data stored in data sources outside of Greenplum Database as if the data were stored in regular database tables. Data can be read from or written to external tables.

An external table is a Greenplum database table backed with data that resides outside of the database. An external table is either readable or writable. It can be used like a regular database table in SQL commands such as SELECT and INSERT and joined with other tables. External tables are most often used to load and unload database data.

Web-based external tables provide access to data served by an HTTP server or an operating system process. See [Creating and Using External Web Tables](#page-92-0) for more about web-based tables.

### **[Defining External Tables](#page-498-0)**

External tables enable accessing external data as if it were a regular database table. They are often used to move data into and out of a Greenplum database.

### **[Accessing External Data with PXF](#page-518-0)**

Data managed by your organization may already reside in external sources. The Greenplum

Platform Extension Framework (PXF) provides access to this external data via built-in connectors that map an external data source to a Greenplum Database table definition.

### **[Accessing HDFS Data with gphdfs \(Deprecated\)](#page-519-0)**

Greenplum Database leverages the parallel architecture of a Hadoop Distributed File System to read and write data files efficiently using the gphdfs protocol.

**[Using the Greenplum Parallel File Server \(gpfdist\)](#page-541-0)**

The gpfdist protocol is used in a CREATE EXTERNAL TABLE SQL command to access external data served by the Greenplum Database gpfdist file server utility. When external data is served by gpfdist, all segments in the Greenplum Database system can read or write external table data in parallel.

### **Parent topic:** [Greenplum Database Administrator Guide](#page-206-0)

<span id="page-498-0"></span>A newer version of this documentation is available. Use the version menu above to view the most up-to-date release of the Greenplum 5.x documentation.

# Defining External Tables

External tables enable accessing external data as if it were a regular database table. They are often used to move data into and out of a Greenplum database.

To create an external table definition, you specify the format of your input files and the location of your external data sources. For information about input file formats, see [Formatting Data Files.](#page-430-0)

Use one of the following protocols to access external table data sources. You cannot mix protocols in CREATE EXTERNAL TABLE statements:

- file:// accesses external data files on segment hosts that the Greenplum Database superuser (gpadmin) can access. See [file:// Protocol.](#topic_qbh_pwh_kr)
- or  $\sigma$  photost: // points to a directory on the file host and serves external data files to all Greenplum Database segments in parallel. See [gpfdist:// Protocol](#topic_sny_yph_kr).
- gpfdists:// is the secure version of gpfdist. See [gpfdists:// Protocol.](#topic_sny_yph_kr)
- gphdfs:// [accesses files on a Hadoop Distributed File System \(HDFS\). See gphdfs://](#topic_z5g_l5h_kr) Protocol (Deprecated).

Note: The gphdfs external table protocol is deprecated and will be removed in the next major release of Greenplum Database.

- s3:// accesses files in an Amazon S3 bucket. See [s3:// Protocol](#amazon-emr).
- The  $pxf://$  protocol accesses external HDFS files and HBase and Hive tables using the Greenplum Platform Extension Framework (PXF). See [pxf:// Protocol.](#g-pxf-protocol)

### Note:

The  $qphdfs://$  (deprecated),  $s3://$ , and  $pxf://$  protocols are custom data access protocols, where the file://,  $qpfdist://$ , and  $qpfdists://$  protocols are implemented internally in Greenplum Database. The custom and internal protocols differ in these ways:

- Custom protocols must be registered using the CREATE PROTOCOL command. The gphdfs:// protocol (deprecated) is preregistered when you install Greenplum Database. [Registering the PXF extension in a database creates the](#topic_u14_wtd_dbb)  $pxf://$  protocol. (See Accessing External Data with PXF.) You can optionally register the s3:// protocol. (See Configuring [and Using S3 External Tables.\) Internal protocols are always present and cannot be](#page-504-0) unregistered.
- $\bullet$  When a custom protocol is registered, a row is added to the pq  $ext{exptrotocol}$  catalog table to specify the handler functions that implement the protocol. The protocol's shared libraries must have been installed on all Greenplum Database hosts. The internal protocols are not represented in the pg\_extprotocol table and have no additional libraries to install.
- To grant users permissions on custom protocols, you use GRANT [SELECT | INSERT |

ALL] ON PROTOCOL. To allow (or deny) users permissions on the internal protocols, you use CREATE ROLE or ALTER ROLE to add the CREATEEXTTABLE (or NOCREATEEXTTABLE) attribute to each user's role.

External tables access external files from within the database as if they are regular database tables. External tables defined with the gpfdist/gpfdists, gphdfs (deprecated), and s3 protocols utilize Greenplum parallelism by using the resources of all Greenplum Database segments to load or unload data. The gphdfs protocol (deprecated) leverages the parallel architecture of the Hadoop Distributed File System to access files on that system. The s3 protocol utilizes the Amazon Web Services (AWS) capabilities.

You can query external table data directly and in parallel using SQL commands such as SELECT, JOIN, or SORT EXTERNAL TABLE DATA, and you can create views for external tables.

The steps for using external tables are:

1. Define the external table.

To use the s3 protocol, you must also configure Greenplum Database and enable the protocol. See [s3:// Protocol](#amazon-emr).

- 2. Do one of the following:
	- Start the Greenplum Database file server(s) when using the gpfdist or gpdists protocols.
	- Verify that you have already set up the required one-time configuration for the gphdfs protocol (deprecated).
	- Verify the Greenplum Database configuration for the s3 protocol.
- 3. Place the data files in the correct locations.
- 4. Query the external table with SQL commands.

Greenplum Database provides readable and writable external tables:

- Readable external tables for data loading. Readable external tables support:
	- Basic extraction, transformation, and loading (ETL) tasks common in data warehousing
	- Reading external table data in parallel from multiple Greenplum database segment instances, to optimize large load operations
	- Filter pushdown. If a query contains a WHERE clause, it may be passed to the external data source. Refer to the [gp\\_external\\_enable\\_filter\\_pushdown](#gp_external_enable_filter_pushdown) server configuration parameter discussion for more information. Note that this feature is currently supported only with the pxf protocol (see [pxf:// Protocol\)](#g-pxf-protocol).

Readable external tables allow only SELECT operations.

- Writable external tables for data unloading. Writable external tables support:
	- Selecting data from database tables to insert into the writable external table
	- Sending data to an application as a stream of data. For example, unload data from Greenplum Database and send it to an application that connects to another database or ETL tool to load the data elsewhere
	- Receiving output from Greenplum parallel MapReduce calculations.

Writable external tables allow only INSERT operations.

External tables can be file-based or web-based. External tables using the file:// protocol are read-only tables.

- Regular (file-based) external tables access static flat files. Regular external tables are rescannable: the data is static while the query runs.
- Web (web-based) external tables access dynamic data sources, either on a web server with

the http:// protocol or by executing OS commands or scripts. External web tables are not rescannable: the data can change while the query runs.

Dump and restore operate only on external and external web table *definitions*, not on the data sources.

**[file:// Protocol](#page-500-0)**

The file:// protocol is used in a URI that specifies the location of an operating system file.

**[gpfdist:// Protocol](#page-501-0)**

The  $qpfdist://$  protocol is used in a URI to reference a running  $qpfdist$  instance.

**[gpfdists:// Protocol](#page-501-1)**

The gpfdists:// protocol is a secure version of the gpfdist:// protocol.

### **[gphdfs:// Protocol \(Deprecated\)](#page-503-0)**

The gphdfs:// protocol specifies an external file path on a Hadoop Distributed File System (HDFS).

**[pxf:// Protocol](#page-503-1)**

You can use the Greenplum Platform Extension Framework (PXF) pxf:// protocol to access data residing on external Hadoop systems (HDFS, Hive, HBase), object store systems (Azure, Google Cloud Storage, Minio, S3), and SQL databases.

**[s3:// Protocol](#page-504-1)**

The s3 protocol is used in a URL that specifies the location of an Amazon S3 bucket and a prefix to use for reading or writing files in the bucket.

#### **[Using a Custom Protocol](#page-513-0)**

A custom protocol allows you to connect Greenplum Database to a data source that cannot be accessed with the file://, gpfdist://, or gphdfs:// (deprecated) protocols.

#### **[Handling Errors in External Table Data](#page-513-1)**

By default, if external table data contains an error, the command fails and no data loads into the target database table.

**[Creating and Using External Web Tables](#page-514-0)**

External web tables allow Greenplum Database to treat dynamic data sources like regular database tables. Because web table data can change as a query runs, the data is not rescannable.

**[Examples for Creating External Tables](#page-515-0)**

These examples show how to define external data with different protocols. Each CREATE EXTERNAL TABLE command can contain only one protocol.

### **Parent topic:** [Working with External Data](#page-497-0)

<span id="page-500-0"></span>A newer version of this documentation is available. Use the version menu above to view the most up-to-date release of the Greenplum 5.x documentation.

## file:// Protocol

The file:// protocol is used in a URI that specifies the location of an operating system file.

The URI includes the host name, port, and path to the file. Each file must reside on a segment host in a location accessible by the Greenplum Database superuser (qpadmin). The host name used in the URI must match a segment host name registered in the qp\_seqment\_configuration system catalog table.

The LOCATION clause can have multiple URIs, as shown in this example:

```
CREATE EXTERNAL TABLE ext_expenses (
  name text, date date, amount float4, category text, desc1 text )
LOCATION ('file://host1:5432/data/expense/*.csv', 
           'file://host2:5432/data/expense/*.csv', 
           'file://host3:5432/data/expense/*.csv')
```
FORMAT 'CSV' (HEADER);

The number of URIs you specify in the LOCATION clause is the number of segment instances that will work in parallel to access the external table. For each URI, Greenplum assigns a primary segment on the specified host to the file. For maximum parallelism when loading data, divide the data into as many equally sized files as you have primary segments. This ensures that all segments participate in the load. The number of external files per segment host cannot exceed the number of primary segment instances on that host. For example, if your array has four primary segment instances per segment host, you can place four external files on each segment host. Tables based on the file:// protocol can only be readable tables.

The system view pg\_max\_external\_files shows how many external table files are permitted per external table. This view lists the available file slots per segment host when using the file:// protocol. The view is only applicable for the file:// protocol. For example:

```
SELECT * FROM pg_max_external_files;
```
#### **Parent topic:** [Defining External Tables](#page-498-0)

<span id="page-501-0"></span>A newer version of this documentation is available. Use the version menu above to view the most up-to-date release of the Greenplum 5.x documentation.

## gpfdist:// Protocol

The gpfdist:// protocol is used in a URI to reference a running gpfdist instance.

The [gpfdist](#5260-utility_guide-admin_utilities-gpfdist) utility serves external data files from a directory on a file host to all Greenplum Database segments in parallel.

gpfdist is located in the \$GPHOME/bin directory on your Greenplum Database master host and on each segment host.

Run gpfdist on the host where the external data files reside. For readable external tables, gpfdist uncompresses  $g_2$ ip (.gz) and  $b_2$ ip2 (.bz2) files automatically. For writable external tables, data is compressed using  $qzip$  if the target file has a .  $qz$  extension. You can use the wildcard character (\*) or other C-style pattern matching to denote multiple files to read. The files specified are assumed to be relative to the directory that you specified when you started the gpfdist instance.

Note: Compression is not supported for readable and writeable external tables when the gpfdist utility runs on Windows platforms.

All primary segments access the external file(s) in parallel, subject to the number of segments set in the gp\_external\_max\_segments server configuration parameter. Use multiple gpfdist data sources in a CREATE EXTERNAL TABLE statement to scale the external table's scan performance.

gpfdist supports data transformations. You can write a transformation process to convert external data from or to a format that is not directly supported with Greenplum Database external tables.

For more information about configuring gpfdist[, see Using the Greenplum Parallel File Server](#page-89-0) (apfdist).

See the gpfdist reference documentation for more information about using gpfdist with external tables.

#### **Parent topic:** [Defining External Tables](#page-498-0)

<span id="page-501-1"></span>A newer version of this documentation is available. Use the version menu above to view the most up-to-date release of the Greenplum 5.x documentation.

## gpfdists:// Protocol

The gpfdists:// protocol is a secure version of the gpfdist:// protocol.

To use it, you run the *qpfdist* utility with the --ssl option. When specified in a URI, the

gpfdists:// protocol enables encrypted communication and secure identification of the file server and the Greenplum Database to protect against attacks such as eavesdropping and man-in-themiddle attacks.

gpfdists implements SSL security in a client/server scheme with the following attributes and limitations:

- Client certificates are required.
- Multilingual certificates are not supported.
- A Certificate Revocation List (CRL) is not supported.
- The TLSv1 protocol is used with the TLS\_RSA\_WITH\_AES\_128\_CBC\_SHA encryption algorithm.
- SSL parameters cannot be changed.
- SSL renegotiation is supported.
- The SSL ignore host mismatch parameter is set to false.
- Private keys containing a passphrase are not supported for the gpfdist file server (server.key) and for the Greenplum Database (client.key).
- Issuing certificates that are appropriate for the operating system in use is the user's [responsibility. Generally, converting certificates as shown in https://www.sslshopper.com/ssl](https://www.sslshopper.com/ssl-converter.html)converter.html is supported.

Note: A server started with the gpfdist --ssl option can only communicate with the gpfdists protocol. A server that was started with gpfdist without the --ssl option can only communicate with the gpfdist protocol.

- The client certificate file, client.crt
- . The client private key file, client.key

Use one of the following methods to invoke the apfdists protocol.

- Run gpfdist with the --ssl option and then use the gpfdists protocol in the LOCATION clause of a CREATE EXTERNAL TABLE statement.
- Use a gpload YAML control file with the SSL option set to true. Running gpload starts the gpfdist server with the --ssl option, then uses the gpfdists protocol.

Using gpfdists requires that the following client certificates reside in the \$PGDATA/gpfdists directory on each segment.

- The client certificate file, client, crt.
- The client private key file, client.key
- $\bullet$  The trusted certificate authorities, root.crt.

[For an example of loading data into an external table security, see Example 3—Multiple gpfdists](#page-409-0) instances.

The server configuration parameter  $verify$  gpfdists cert controls whether SSL certificate authentication is enabled when Greenplum Database communicates with the  $\sigma$ pfdist utility to either read data from or write data to an external data source. You can set the parameter value to false to disable authentication when testing the communication between the Greenplum Database external table and the gpfdist utility that is serving the external data. If the value is false, these SSL exceptions are ignored:

- The self-signed SSL certificate that is used by  $gpfdist$  is not trusted by Greenplum Database.
- The host name contained in the SSL certificate does not match the host name that is running gpfdist.

Warning: Disabling SSL certificate authentication exposes a security risk by not validating the gpfdists SSL certificate.

### **Parent topic:** [Defining External Tables](#page-498-0)

<span id="page-503-0"></span>A newer version of this documentation is available. Use the version menu above to view the most up-to-date release of the Greenplum 5.x documentation.

# gphdfs:// Protocol (Deprecated)

The gphdfs:// protocol specifies an external file path on a Hadoop Distributed File System (HDFS).

Note: The gphdfs external table protocol is deprecated and will be removed in the next major release of Greenplum Database. Consider using the Greenplum Platform Extension Framework (PXF) [pxf](#g-pxf-protocol) external table protocol to access data stored in a Hadoop file system.

The protocol allows specifying external files in Hadoop clusters configured with or without Hadoop HA (high availability) and in MapR clusters. File names may contain wildcard characters and the files can be in CSV, TEXT, or custom formats.

When Greenplum links with HDFS files, all the data is read in parallel from the HDFS data nodes into the Greenplum segments for rapid processing. Greenplum determines the connections between the segments and nodes.

Each Greenplum segment reads one set of Hadoop data blocks. For writing, each Greenplum segment writes only the data it contains. The following figure illustrates an external table located on a HDFS file system.

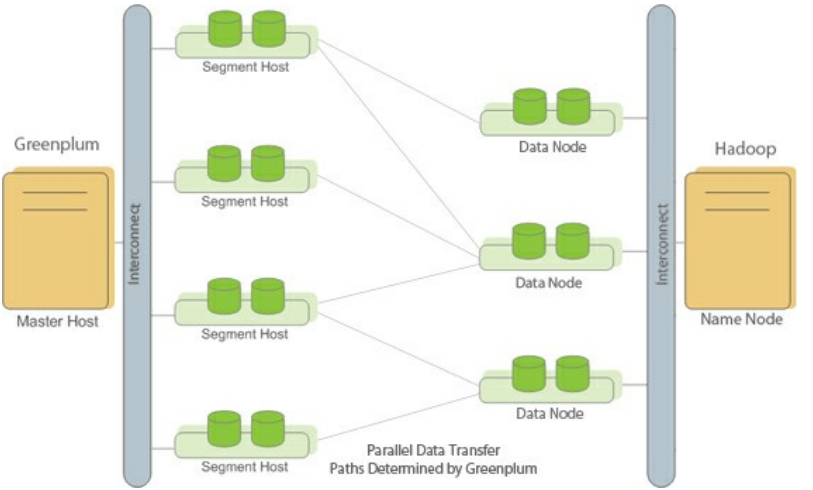

Figure 1. External Table Located on a Hadoop Distributed File System

The FORMAT clause describes the format of the external table files. Valid file formats are similar to the formatting options available with the PostgreSQL COPY command and user-defined formats for the gphdfs protocol. If the data in the file does not use the default column delimiter, escape character, null string and so on, you must specify the additional formatting options so that Greenplum Database reads the data in the external file correctly. The gphdfs protocol requires a one-time setup. See [One-time HDFS Protocol Installation.](#page-289-0)

#### **Parent topic:** [Defining External Tables](#page-498-0)

<span id="page-503-1"></span>A newer version of this documentation is available. Use the version menu above to view the most up-to-date release of the Greenplum 5.x documentation.

## pxf:// Protocol

You can use the Greenplum Platform Extension Framework (PXF)  $pxf://$  protocol to access data residing on external Hadoop systems (HDFS, Hive, HBase), object store systems (Azure, Google Cloud Storage, Minio, S3), and SQL databases.

The PXF pxf protocol is packaged as a Greenplum Database extension. The pxf protocol supports reading from external data stores. You can also write text, binary, and parquet-format data with the
#### pxf protocol.

When you use the  $p \times f$  protocol to query an external data store, you specify the directory, file, or table that you want to access. PXF requests the data from the data store and delivers the relevant portions in parallel to each Greenplum Database segment instance serving the query.

You must explicitly initialize and start PXF before you can use the pxf protocol to read or write external data. You must also enable PXF in each database in which you want to allow users to create external tables to access external data, and grant permissions on the  $pxf$  protocol to those Greenplum Database users.

[For detailed information about configuring and using PXF and the](#pxf-overview) pxf protocol, refer to Accessing External Data with PXF.

#### **Parent topic:** [Defining External Tables](#page-498-0)

A newer version of this documentation is available. Use the version menu above to view the most up-to-date release of the Greenplum 5.x documentation.

### s3:// Protocol

The s3 protocol is used in a URL that specifies the location of an Amazon S3 bucket and a prefix to use for reading or writing files in the bucket.

Amazon Simple Storage Service (Amazon S3) provides secure, durable, highly-scalable object storage. For information about Amazon S3, see [Amazon S3](https://aws.amazon.com/s3/).

You can define read-only external tables that use existing data files in the S3 bucket for table data, or writable external tables that store the data from INSERT operations to files in the S3 bucket. Greenplum Database uses the S3 URL and prefix specified in the protocol URL either to select one or more files for a read-only table, or to define the location and filename format to use when uploading S3 files for INSERT operations to writable tables.

The s3 protocol also supports [Dell EMC Elastic Cloud Storage](https://www.emc.com/en-us/storage/ecs/index.htm) (ECS), an Amazon S3 compatible service.

This topic contains the sections:

- [Configuring and Using S3 External Tables](#page-504-0)
- [About the S3 Protocol URL](#page-506-0)
- [About S3 Data Files](#page-507-0)
- [s3 Protocol AWS Server-Side Encryption Support](#page-507-1)
- [s3 Protocol Proxy Support](#page-508-0)
- [About the s3 Protocol config Parameter](#page-508-1)
- [s3 Protocol Configuration File](#page-509-0)
- [s3 Protocol Limitations](#page-511-0)
- [Using the gpcheckcloud Utility](#page-512-0)

### <span id="page-504-0"></span>Configuring and Using S3 External Tables

Follow these basic steps to configure the S3 protocol and use S3 external tables, using the available links for more information. See also [s3 Protocol Limitations](#page-511-0) to better understand the capabilities and limitations of S3 external tables:

- 1. Configure each database to support the s3 protocol:
	- a. In each database that will access an S3 bucket with the s3 protocol, create the read and write functions for the s3 protocol library:

```
CREATE OR REPLACE FUNCTION write to s3() RETURNS integer AS
    '$libdir/gps3ext.so', 's3_export' LANGUAGE C STABLE;
```
CREATE OR REPLACE FUNCTION read\_from\_s3() RETURNS integer AS '\$libdir/gps3ext.so', 's3\_import' LANGUAGE C STABLE;

b. In each database that will access an S3 bucket, declare the s3 protocol and specify the read and write functions you created in the previous step:

CREATE PROTOCOL s3 (writefunc = write\_to\_s3, readfunc = read\_from\_s3);

Note: The protocol name s3 must be the same as the protocol of the URL specified for the external table you create to access an S3 resource.

The corresponding function is called by every Greenplum Database segment instance. All segment hosts must have access to the S3 bucket.

- 2. On each Greenplum Database segment, create and install the s3 protocol configuration file:
	- a. Create a template s3 protocol configuration file using the gpcheckcloud utility:

gpcheckcloud -t > ./mytest\_s3.config

- b. Edit the template file to specify the accessid and secret required to connect to the S3 location. See [s3 Protocol Configuration File](#page-509-0) for information about other s3 protocol configuration parameters.
- c. Copy the file to the same location and filename for all Greenplum Database segments on all hosts. The default file location is

*gpseg\_data\_dir*/*gpseg\_prefixN*/s3/s3.conf. gpseg\_data\_dir is the path to the Greenplum Database segment data directory, gpseg\_prefix is the segment prefix, and N is the segment ID. The segment data directory, prefix, and ID are set when you initialize a Greenplum Database system.

If you copy the file to a different location or filename, then you must specify the location with the config parameter in the s3 [protocol URL. See About the s3](#page-508-1) Protocol config Parameter.

d. Use the gpcheckcloud utility to validate connectivity to the S3 bucket:

```
gpcheckcloud -c "s3://<s3-endpoint>/<s3-bucket> config=./mytest_s3.config
"
```
Specify the correct path to the configuration file for your system, as well as the S3 endpoint name and bucket that you want to check. gpcheckcloud attempts to connect to the S3 endpoint and lists any files in the S3 bucket, if available. A successful connection ends with the message:

Your configuration works well.

You can optionally use gpcheckcloud to validate uploading to and downloading from the S3 bucket, as described in [Using the gpcheckcloud Utility.](#page-512-0)

3. After completing the previous steps to create and configure the s3 protocol, you can specify an s3 protocol URL in the CREATE EXTERNAL TABLE command to define S3 external tables. For read-only S3 tables, the URL defines the location and prefix used to select existing data files that comprise the S3 table. For example:

```
CREATE READABLE EXTERNAL TABLE S3TBL (date text, time text, amt int)
   LOCATION('s3://s3-us-west-2.amazonaws.com/s3test.example.com/dataset1/normal
/ config=/home/gpadmin/aws_s3/s3.conf')
   FORMAT 'csv';
```
For writable S3 tables, the protocol URL defines the S3 location in which Greenplum database stores data files for the table, as well as a prefix to use when creating files for table INSERT operations. For example:

```
CREATE WRITABLE EXTERNAL TABLE S3WRIT (LIKE S3TBL)
   LOCATION('s3://s3-us-west-2.amazonaws.com/s3test.example.com/dataset1/normal
/ config=/home/gpadmin/aws_s3/s3.conf')
   FORMAT 'csv';
```
See [About the S3 Protocol URL](#page-506-0) for more information.

### <span id="page-506-0"></span>About the S3 Protocol URL

For the s3 protocol, you specify a location for files and an optional configuration file location in the LOCATION clause of the CREATE EXTERNAL TABLE command. This is the syntax:

```
's3://S3_endpoint[:port]/bucket_name/[S3_prefix] [region=S3_region] [config=config_fil
e_location]'
```
The s3 protocol requires that you specify the S3 endpoint and S3 bucket name. Each Greenplum Database segment instance must have access to the S3 location. The optional S3\_prefix value is used to select files for read-only S3 tables, or as a filename prefix to use when uploading files for S3 writable tables.

Note: The Greenplum Database s3 protocol URL must include the S3 endpoint hostname.

To specify an ECS endpoint (an Amazon S3 compatible service) in the LOCATION clause, you must set the s3 configuration file parameter version to 2. The version parameter controls whether the region parameter is used in the LOCATION clause. You can also specify an Amazon S3 location when the version [parameter is 2. For information about](#page-509-0) version parameter, see s3 Protocol Configuration File.

Note: Although the S3 prefix is an optional part of the syntax, you should always include an S3 [prefix for both writable and read-only S3 tables to separate datasets as part of the](#page-432-0) CREATE EXTERNAL TABLE syntax.

For writable S3 tables, the s3 protocol URL specifies the endpoint and bucket name where Greenplum Database uploads data files for the table. The S3 bucket permissions must be Upload/Delete for the S3 user ID that uploads the files. The S3 file prefix is used for each new file uploaded to the S3 location as a result of inserting data to the table. See [About S3 Data Files](#page-507-0).

For read-only S3 tables, the S3 file prefix is optional. If you specify an S3 prefix, then the s3 protocol selects all files that start with the specified prefix as data files for the external table. The s3 protocol does not use the slash character (/) as a delimiter, so a slash character following a prefix is treated as part of the prefix itself.

For example, consider the following 5 files that each have the S3\_endpoint named s3-us-west-2. amazonaws.com and the bucket\_name test1:

```
s3://s3-us-west-2.amazonaws.com/test1/abc
s3://s3-us-west-2.amazonaws.com/test1/abc/
s3://s3-us-west-2.amazonaws.com/test1/abc/xx
s3://s3-us-west-2.amazonaws.com/test1/abcdef
s3://s3-us-west-2.amazonaws.com/test1/abcdefff
```
- $\bullet$  If the S3 URL is provided as  $s3://s3-us-west-2.$  amazonaws.com/test1/abc, then the abc prefix selects all 5 files.
- $\bullet$  If the S3 URL is provided as  $s3://s3-us-west-2.amazonaws.com/test1/abc/,$  then the abc/ prefix selects the files s3://s3-us-west-2.amazonaws.com/test1/abc/ and s3://s3-us-west-2.amazonaws.com/test1/abc/xx.
- If the S3 URL is provided as  $s3:1/s3-us-west-2$ .  $amazonaws.com/test1/abcd$ , then the abcd prefix selects the files s3://s3-us-west-2.amazonaws.com/test1/abcdef and s3://s3-us-west-2.amazonaws.com/test1/abcdefff

Wildcard characters are not supported in an S3\_prefix; however, the S3 prefix functions as if a wildcard character immediately followed the prefix itself.

All of the files selected by the S3 URL (S3\_endpoint/bucket\_name/S3\_prefix) are used as the source for the external table, so they must have the same format. Each file must also contain complete data rows. A data row cannot be split between files. The S3 file permissions must be Open/Download and View for the S3 user ID that is accessing the files.

For information about the Amazon S3 endpoints see

[http://docs.aws.amazon.com/general/latest/gr/rande.html#s3\\_region](http://docs.aws.amazon.com/general/latest/gr/rande.html#s3_region). For information about S3 buckets and folders, see the Amazon S3 documentation

[https://aws.amazon.com/documentation/s3/.](https://aws.amazon.com/documentation/s3/) For information about the S3 file prefix, see the Amazon S3 documentation [Listing Keys Hierarchically Using a Prefix and Delimiter.](http://docs.aws.amazon.com/AmazonS3/latest/dev/ListingKeysHierarchy.html)

The config parameter specifies the location of the required s3 protocol configuration file that [contains AWS connection credentials and communication parameters. See About the s3 Protocol](#page-508-1) config Parameter.

# <span id="page-507-0"></span>About S3 Data Files

For each INSERT operation to a writable S3 table, each Greenplum Database segment uploads a single file to the configured S3 bucket using the filename format <prefix><segment\_id> <random>.<extension>[.gz] where:

- $\bullet$  <prefix> is the prefix specified in the S3 URL.
- <segment\_id> is the Greenplum Database segment ID.
- <random> is a random number that is used to ensure that the filename is unique.
- <extension> describes the file type (.txt or .csv, depending on the value you provide in the FORMAT clause of CREATE WRITABLE EXTERNAL TABLE). Files created by the gpcheckcloud utility always uses the extension .data.
- .gz is appended to the filename if compression is enabled for S3 writable tables (the default).

For writable S3 tables, you can configure the buffer size and the number of threads that segments use for uploading files. See [s3 Protocol Configuration File.](#page-509-0)

For read-only S3 tables, all of the files specified by the S3 file location

(S3\_endpoint/bucket\_name/S3\_prefix) are used as the source for the external table and must have the same format. Each file must also contain complete data rows. If the files contain an optional header row, the column names in the header row cannot contain a newline character  $(\nabla)$  or a carriage return (\r). Also, the column delimiter cannot be a newline character (\n) or a carriage return character  $(\nabla r)$ .

The s3 protocol recognizes the gzip format and uncompress the files. Only the gzip compression format is supported.

The S3 file permissions must be  $Open/Download$  and  $View$  for the S3 user ID that is accessing the files. Writable S3 tables require the S3 user ID to have Upload/Delete permissions.

For read-only S3 tables, each segment can download one file at a time from S3 location using several threads. To take advantage of the parallel processing performed by the Greenplum Database segments, the files in the S3 location should be similar in size and the number of files should allow for multiple segments to download the data from the S3 location. For example, if the Greenplum Database system consists of 16 segments and there was sufficient network bandwidth, creating 16 files in the S3 location allows each segment to download a file from the S3 location. In contrast, if the location contained only 1 or 2 files, only 1 or 2 segments download data.

### <span id="page-507-1"></span>s3 Protocol AWS Server-Side Encryption Support

Greenplum Database supports server-side encryption using Amazon S3-managed keys (SSE-S3) for AWS S3 files you access with readable and writable external tables created using the s3 protocol.

SSE-S3 encrypts your object data as it writes to disk, and transparently decrypts the data for you when you access it.

Note: The s3 protocol supports SSE-S3 only for Amazon Web Services S3 files. SS3-SE is not supported when accessing files in S3 compatible services.

Your S3 accessid and secret permissions govern your access to all S3 bucket objects, whether the data is encrypted or not. However, you must configure your client to use S3-managed keys for accessing encrypted data.

Refer to [Protecting Data Using Server-Side Encryption](http://docs.aws.amazon.com/AmazonS3/latest/dev/serv-side-encryption.html) in the AWS documentation for additional information about AWS Server-Side Encryption.

#### **Configuring S3 Server-Side Encryption**

s3 protocol server-side encryption is disabled by default. To take advantage of server-side encryption on AWS S3 objects you write using the Greenplum Database s3 protocol, you must set the server side encryption configuration parameter in your s3 configuration file to the value sse-s3:

server side encryption = sse-s3

When the configuration file you provide to a CREATE WRITABLE EXTERNAL TABLE call using the s3 protocol includes the server side encryption = sse-s3 setting, Greenplum Database applies encryption headers for you on all INSERT operations on that external table. S3 then encrypts on write the object(s) identified by the URI you provided in the LOCATION clause.

S3 transparently decrypts data during read operations of encrypted files accessed via readable external tables you create using the s3 protocol. No additional configuration is required.

For further encryption configuration granularity, you may consider creating Amazon Web Services S3 Bucket Policy(s), identifying the objects you want to encrypt and the write actions on those [objects as described in the Protecting Data Using Server-Side Encryption with Amazon S3-Managed](http://docs.aws.amazon.com/AmazonS3/latest/dev/UsingServerSideEncryption.html) Encryption Keys (SSE-S3) AWS documentation.

### <span id="page-508-0"></span>s3 Protocol Proxy Support

You can specify a URL that is the proxy that S3 uses to connect to a data source. S3 supports these protocols: HTTP, HTTPS, and SOCKS (4, 4a, 5, 5h). You can specify a proxy with the s3 protocol configuration parameter  $proxy$  or an environment variable. If the configuration parameter is set, the environment variables are ignored.

To specify proxy with an environment variable, you set the environment variable based on the protocol: http\_proxy, https\_proxy, or socks\_proxy. You can specify a different URL for each protocol by setting the appropriate environment variable. S3 supports these environment variables.

- all\_proxy specifies the proxy URL that is used if an environment variable for a specific protocol is not set.
- no\_proxy specifies a comma-separated list of hosts names that do not use the proxy specified by an environment variable.

The environment variables must be set must and must be accessible to Greenplum Database on all Greenplum Database hosts.

For information about the configuration parameter proxy, see [s3 Protocol Configuration File.](#page-509-0)

# <span id="page-508-1"></span>About the s3 Protocol config Parameter

The optional config parameter specifies the location of the required s3 protocol configuration file. The file contains Amazon Web Services (AWS) connection credentials and communication parameters. For information about the file, see [s3 Protocol Configuration File.](#page-509-0)

The configuration file is required on all Greenplum Database segment hosts. This is default location is

a location in the data directory of each Greenplum Database segment instance.

```
gpseg_data_dir/gpseg_prefixN/s3/s3.conf
```
The gpseg\_data\_dir is the path to the Greenplum Database segment data directory, the gpseg\_prefix is the segment prefix, and N is the segment ID. The segment data directory, prefix, and ID are set when you initialize a Greenplum Database system.

If you have multiple segment instances on segment hosts, you can simplify the configuration by creating a single location on each segment host. Then you specify the absolute path to the location with the config parameter in the s3 protocol LOCATION clause. This example specifies a location in the gpadmin home directory.

LOCATION ('s3://s3-us-west-2.amazonaws.com/test/my\_data config=/home/gpadmin/s3.conf')

All segment instances on the hosts use the file /home/qpadmin/s3.conf.

# <span id="page-509-0"></span>s3 Protocol Configuration File

When using the s3 protocol, an s3 protocol configuration file is required on all Greenplum Database segments. The default location is:

*gpseg\_data\_dir*/*gpseg-prefixN*/s3/s3.conf

The gpseg\_data\_dir is the path to the Greenplum Database segment data directory, the gpsegprefix is the segment prefix, and N is the segment ID. The segment data directory, prefix, and ID are set when you initialize a Greenplum Database system.

If you have multiple segment instances on segment hosts, you can simplify the configuration by creating a single location on each segment host. Then you can specify the absolute path to the location with the config parameter in the s3 protocol LOCATION clause. However, note that both read-only and writable S3 external tables use the same parameter values for their connections. If you want to configure protocol parameters differently for read-only and writable S3 tables, then you must use two different s3 protocol configuration files and specify the correct file in the CREATE EXTERNAL TABLE statement when you create each table.

This example specifies a single file location in the s3 directory of the gpadmin home directory:

config=/home/gpadmin/s3/s3.conf

All segment instances on the hosts use the file /home/gpadmin/s3/s3.conf.

The s3 protocol configuration file is a text file that consists of a [default] section and parameters This is an example configuration file:

```
[default]
secret = "secret"
accessid = "user access id"
threadnum = 3
chunksize = 67108864
```
You can use the Greenplum Database gpcheckcloud utility to test the S3 configuration file. See [Using the gpcheckcloud Utility.](#page-512-0)

#### **s3 Configuration File Parameters**

accessid

secret

Required. AWS S3 ID to access the S3 bucket.

Required. AWS S3 passcode for the S3 ID to access the S3 bucket.

autocompress

For writable S3 external tables, this parameter specifies whether to compress files (using gzip)

before uploading to S3. Files are compressed by default if you do not specify this parameter. chunksize

The buffer size that each segment thread uses for reading from or writing to the S3 server. The default is 64 MB. The minimum is 8MB and the maximum is 128MB.

When inserting data to a writable S3 table, each Greenplum Database segment writes the data into its buffer (using multiple threads up to the threadnum value) until it is full, after which it writes the buffer to a file in the S3 bucket. This process is then repeated as necessary on each segment until the insert operation completes.

Because Amazon S3 allows a maximum of 10,000 parts for multipart uploads, the minimum chunksize value of 8MB supports a maximum insert size of 80GB per Greenplum database segment. The maximum chunksize value of 128MB supports a maximum insert size 1.28TB per segment. For writable S3 tables, you must ensure that the chunksize setting can support the anticipated table size of your table. See [Multipart Upload Overview](http://docs.aws.amazon.com/AmazonS3/latest/dev/mpuoverview.html) in the S3 documentation for more information about uploads to S3.

#### encryption

Use connections that are secured with Secure Sockets Layer (SSL). Default value is true. The values true, t, on, yes, and y (case insensitive) are treated as true. Any other value is treated as false.

If the port is not specified in the URL in the LOCATION clause of the CREATE EXTERNAL TABLE command, the configuration file encryption parameter affects the port used by the s3 protocol (port 80 for HTTP or port 443 for HTTPS). If the port is specified, that port is used regardless of the encryption setting.

#### gpcheckcloud\_newline

When downloading files from an S3 location, the gpcheckcloud utility appends a new line character to last line of a file if the last line of a file does not have an EOL (end of line) character. The default character is  $\ln$  (newline). The value can be  $\ln$ ,  $\ln$  (carriage return), or \n\r (newline/carriage return).

Adding an EOL character prevents the last line of one file from being concatenated with the first line of next file.

#### low\_speed\_limit

The upload/download speed lower limit, in bytes per second. The default speed is 10240 (10K). If the upload or download speed is slower than the limit for longer than the time specified by  $1ow$  speed time, then the connection is aborted and retried. After 3 retries, the s3 protocol returns an error. A value of 0 specifies no lower limit.

#### low\_speed\_time

When the connection speed is less than low speed limit, this parameter specified the amount of time, in seconds, to wait before aborting an upload to or a download from the S3 bucket. The default is 60 seconds. A value of 0 specifies no time limit.

#### proxy

Specify a URL that is the proxy that S3 uses to connect to a data source. S3 supports these protocols: HTTP, HTTPS, and SOCKS (4, 4a, 5, 5h). This is the format for the parameter.

proxy = *protocol*://[*user*:*password*@]*proxyhost*[:*port*]

If this parameter is not set or is an empty string ( $prox<sub>y</sub> = "$ ", S3 uses the proxy specified by the environment variable http\_proxy, https\_proxy, or socks\_proxy (and the environment variables all\_proxy and no\_proxy). The environment variable that S3 uses [depends on the protocol. For information about the environment variables, see s3 Protocol](#page-508-0) Proxy Support.

There can be at most one proxy parameter in the configuration file. The URL specified by the parameter is the proxy for all supported protocols.

#### server\_side\_encryption

The S3 server-side encryption method that has been configured for the bucket. Greenplum

Database supports only server-side encryption with Amazon S3-managed keys, identified by the configuration parameter value sse-s3. Server-side encryption is disabled (none) by default.

#### threadnum

The maximum number of concurrent threads a segment can create when uploading data to or downloading data from the S3 bucket. The default is 4. The minimum is 1 and the maximum is 8.

#### verifycert

Controls how the s3 protocol handles authentication when establishing encrypted communication between a client and an S3 data source over HTTPS. The value is either true or false. The default value is true.

- verifycert=false Ignores authentication errors and allows encrypted communication over HTTPS.
- verifycert=true Requires valid authentication (a proper certificate) for encrypted communication over HTTPS.

Setting the value to false can be useful in testing and development environments to allow communication without changing certificates.

Warning: Setting the value to false exposes a security risk by ignoring invalid credentials when establishing communication between a client and a S3 data store.

#### version

Specifies the version of the information specified in the LOCATION clause of the CREATE EXTERNAL TABLE command. The value is either 1 or 2. The default value is 1. If the value is 1, the LOCATION clause supports an Amazon S3 URL, and does not contain the region parameter. If the value is 2, the LOCATION clause supports S3 compatible services and must include the region parameter. The region parameter specifies the S3 data source region. For this S3 URL s3://s3-us-west-

2.amazonaws.com/s3test.example.com/dataset1/normal/, the AWS S3 region is us $w$ est-2.

If version is 1 or is not specified, this is an example of the LOCATION clause of the CREATE EXTERNAL TABLE command that specifies an Amazon S3 endpoint.

LOCATION ('s3://s3-us-west-2.amazonaws.com/s3test.example.com/dataset1/normal/ co nfig=/home/gpadmin/aws\_s3/s3.conf')

If version is 2, this is an example LOCATION clause with the region parameter for an AWS S3 compatible service.

LOCATION ('s3://test.company.com/s3test.company/test1/normal/ region=local-test c onfig=/home/gpadmin/aws\_s3/s3.conf')

If version is 2, the LOCATION clause can also specify an Amazon S3 endpoint. This example specifies an Amazon S3 endpoint that uses the region parameter.

```
LOCATION ('s3://s3-us-west-2.amazonaws.com/s3test.example.com/dataset1/normal/ re
gion=us-west-2 config=/home/gpadmin/aws_s3/s3.conf')
```
Note: Greenplum Database can require up to threadnum \* chunksize memory on each segment host when uploading or downloading S3 files. Consider this s3 protocol memory requirement when you configure overall Greenplum Database memory.

### <span id="page-511-0"></span>s3 Protocol Limitations

These are s3 protocol limitations:

Only the S3 path-style URL is supported.

```
s3://S3_endpoint/bucketname/[S3_prefix]
```
- Only the S3 endpoint is supported. The protocol does not support virtual hosting of S3 buckets (binding a domain name to an S3 bucket).
- AWS signature version 4 signing process is supported.
	- For information about the S3 endpoints supported by each signing process, see [http://docs.aws.amazon.com/general/latest/gr/rande.html#s3\\_region.](http://docs.aws.amazon.com/general/latest/gr/rande.html#s3_region)
- Only a single URL and optional configuration file is supported in the LOCATION clause of the CREATE EXTERNAL TABLE command.
- If the NEWLINE parameter is not specified in the CREATE EXTERNAL TABLE command, the newline character must be identical in all data files for specific prefix. If the newline character is different in some data files with the same prefix, read operations on the files might fail.
- For writable S3 external tables, only the INSERT operation is supported. UPDATE, DELETE, and TRUNCATE operations are not supported.
- Because Amazon S3 allows a maximum of 10,000 parts for multipart uploads, the maximum chunksize value of 128MB supports a maximum insert size of 1.28TB per Greenplum database segment for writable s3 tables. You must ensure that the chunksize setting can support the anticipated table size of your table. See [Multipart Upload Overview](http://docs.aws.amazon.com/AmazonS3/latest/dev/mpuoverview.html) in the S3 documentation for more information about uploads to S3.
- To take advantage of the parallel processing performed by the Greenplum Database segment instances, the files in the S3 location for read-only S3 tables should be similar in size and the number of files should allow for multiple segments to download the data from the S3 location. For example, if the Greenplum Database system consists of 16 segments and there was sufficient network bandwidth, creating 16 files in the S3 location allows each segment to download a file from the S3 location. In contrast, if the location contained only 1 or 2 files, only 1 or 2 segments download data.

# <span id="page-512-0"></span>Using the gpcheckcloud Utility

The Greenplum Database utility gpcheckcloud helps users create an s3 protocol configuration file and test a configuration file. You can specify options to test the ability to access an S3 bucket with a configuration file, and optionally upload data to or download data from files in the bucket.

If you run the utility without any options, it sends a template configuration file to STDOUT. You can capture the output and create an s3 configuration file to connect to Amazon S3.

The utility is installed in the Greenplum Database \$GPHOME/bin directory.

#### **Syntax**

```
gpcheckcloud {-c | -d} "s3://S3_endpoint/bucketname/[S3_prefix] [config=path_to_config_f
ile]"
gpcheckcloud -u <file_to_upload> "s3://S3_endpoint/bucketname/[S3_prefix] [config=path_t
o_config_file]"
gpcheckcloud -t
gpcheckcloud -h
```
#### **Options**

-c

Connect to the specified S3 location with the configuration specified in the s3 protocol URL and return information about the files in the S3 location.

If the connection fails, the utility displays information about failures such as invalid credentials, prefix, or server address (DNS error), or server not available.

-d

Download data from the specified S3 location with the configuration specified in the s3

protocol URL and send the output to STDOUT.

If files are gzip compressed, the uncompressed data is sent to STDOUT.

 $-11$ 

Upload a file to the S3 bucket specified in the s3 protocol URL using the specified configuration file if available. Use this option to test compression and chunksize and autocompress settings for your configuration.

-t

Sends a template configuration file to STDOUT. You can capture the output and create an s3 configuration file to connect to Amazon S3.

-h

Display gpcheckcloud help.

#### **Examples**

This example runs the utility without options to create a template s3 configuration file mytest s3.config in the current directory.

gpcheckcloud -t > ./mytest\_s3.config

This example attempts to upload a local file, test-data.csv to an S3 bucket location using the s3 configuration file s3.mytestconf:

gpcheckcloud -u ./test-data.csv "s3://s3-us-west-2.amazonaws.com/test1/abc config=s3.m ytestconf"

A successful upload results in one or more files placed in the S3 bucket using the filename format abc<segment\_id><random>.data[.gz]. See [About S3 Data Files](#page-507-0).

This example attempts to connect to an S3 bucket location with the s3 configuration file s3.mytestconf.

gpcheckcloud -c "s3://s3-us-west-2.amazonaws.com/test1/abc config=s3.mytestconf"

Download all files from the S3 bucket location and send the output to STDOUT.

gpcheckcloud -d "s3://s3-us-west-2.amazonaws.com/test1/abc config=s3.mytestconf"

#### **Parent topic:** [Defining External Tables](#page-498-0)

A newer version of this documentation is available. Use the version menu above to view the most up-to-date release of the Greenplum 5.x documentation.

### Using a Custom Protocol

A custom protocol allows you to connect Greenplum Database to a data source that cannot be accessed with the file://,  $qpfdist://$ , or  $qphdfs://$  (deprecated) protocols.

Creating a custom protocol requires that you implement a set of C functions with specified interfaces, declare the functions in Greenplum Database, and then use the CREATE TRUSTED PROTOCOL command to enable the protocol in the database.

See [Example Custom Data Access Protocol](#page-571-0) for an example.

#### **Parent topic:** [Defining External Tables](#page-498-0)

A newer version of this documentation is available. Use the version menu above to view the most up-to-date release of the Greenplum 5.x documentation.

### Handling Errors in External Table Data

By default, if external table data contains an error, the command fails and no data loads into the target database table.

Define the external table with single row error handling to enable loading correctly formatted rows and to isolate data errors in external table data. See [Handling Load Errors](#page-411-0).

The gpfdist file server uses the HTTP protocol. External table queries that use LIMIT end the connection after retrieving the rows, causing an HTTP socket error. If you use LIMIT in queries of external tables that use the  $qpfdist://or http://protocols, ignore these errors - data is$ returned to the database as expected.

#### **Parent topic:** [Defining External Tables](#page-498-0)

A newer version of this documentation is available. Use the version menu above to view the most up-to-date release of the Greenplum 5.x documentation.

### Creating and Using External Web Tables

External web tables allow Greenplum Database to treat dynamic data sources like regular database tables. Because web table data can change as a query runs, the data is not rescannable.

CREATE EXTERNAL WEB TABLE creates a web table definition. You can define command-based or URL-based external web tables. The definition forms are distinct: you cannot mix command-based and URL-based definitions.

**Parent topic:** [Defining External Tables](#page-498-0)

### Command-based External Web Tables

The output of a shell command or script defines command-based web table data. Specify the command in the EXECUTE clause of CREATE EXTERNAL WEB TABLE. The data is current as of the time the command runs. The EXECUTE clause runs the shell command or script on the specified master, and/or segment host or hosts. The command or script must reside on the hosts corresponding to the host(s) defined in the EXECUTE clause.

By default, the command is run on segment hosts when active segments have output rows to process. For example, if each segment host runs four primary segment instances that have output rows to process, the command runs four times per segment host. You can optionally limit the number of segment instances that execute the web table command. All segments included in the web table definition in the ON clause run the command in parallel.

The command that you specify in the external table definition executes from the database and cannot access environment variables from .bashrc or .profile. Set environment variables in the EXECUTE clause. For example:

```
=# CREATE EXTERNAL WEB TABLE output (output text)
     EXECUTE 'PATH=/home/gpadmin/programs; export PATH; myprogram.sh' 
     FORMAT 'TEXT';
```
Scripts must be executable by the gpadmin user and reside in the same location on the master or segment hosts.

The following command defines a web table that runs a script. The script runs on each segment host where a segment has output rows to process.

```
=# CREATE EXTERNAL WEB TABLE log_output 
     (linenum int, message text) 
     EXECUTE '/var/load_scripts/get_log_data.sh' ON HOST 
     FORMAT 'TEXT' (DELIMITER '|');
```
### URL-based External Web Tables

A URL-based web table accesses data from a web server using the HTTP protocol. Web table data is dynamic; the data is not rescannable.

VMware Tanzu Greenplum v5.26 Documentation

Specify the LOCATION of files on a web server using http://. The web data file(s) must reside on a web server that Greenplum segment hosts can access. The number of URLs specified corresponds to the number of segment instances that work in parallel to access the web table. For example, if you specify two external files to a Greenplum Database system with eight primary segments, two of the eight segments access the web table in parallel at query runtime.

The following sample command defines a web table that gets data from several URLs.

```
=# CREATE EXTERNAL WEB TABLE ext_expenses (name text, 
   date date, amount float4, category text, description text) 
  LOCATION ( 
   'http://intranet.company.com/expenses/sales/file.csv',
   'http://intranet.company.com/expenses/exec/file.csv',
   'http://intranet.company.com/expenses/finance/file.csv',
   'http://intranet.company.com/expenses/ops/file.csv',
   'http://intranet.company.com/expenses/marketing/file.csv',
   'http://intranet.company.com/expenses/eng/file.csv' 
    )
   FORMAT 'CSV' ( HEADER );
```
<span id="page-515-1"></span>A newer version of this documentation is available. Use the version menu above to view the most up-to-date release of the Greenplum 5.x documentation.

# Examples for Creating External Tables

These examples show how to define external data with different protocols. Each CREATE EXTERNAL TABLE command can contain only one protocol.

Note: When using IPv6, always enclose the numeric IP addresses in square brackets.

Start gpfdist before you create external tables with the gpfdist protocol. The following code starts the gpfdist file server program in the background on port 8081 serving files from directory /var/data/staging. The logs are saved in /home/gpadmin/log.

gpfdist -p 8081 -d /var/data/staging -l /home/gpadmin/log &

- **[Example 1—Single gpfdist instance on single-NIC machine](#page-515-0)**
- **[Example 2—Multiple gpfdist instances](#page-516-0)**
- **[Example 3—Multiple gpfdists instances](#page-516-1)**
- **[Example 4—Single gpfdist instance with error logging](#page-516-2)**
- **[Example 5—TEXT Format on a Hadoop Distributed File Server](#page-517-0)**
- **[Example 6—Multiple files in CSV format with header rows](#page-517-1)**
- **[Example 7—Readable External Web Table with Script](#page-517-2)**
- **[Example 8—Writable External Table with gpfdist](#page-518-0)**
- **[Example 9—Writable External Web Table with Script](#page-518-1)**
- **[Example 10—Readable and Writable External Tables with XML Transformations](#page-518-2)**

### **Parent topic:** [Defining External Tables](#page-498-0)

<span id="page-515-0"></span>A newer version of this documentation is available. Use the version menu above to view the most up-to-date release of the Greenplum 5.x documentation.

### Example 1—Single gpfdist instance on single-NIC machine

Creates a readable external table, ext\_expenses, using the gpfdist protocol. The files are formatted with a pipe (I) as the column delimiter.

```
=# CREATE EXTERNAL TABLE ext_expenses ( name text,
     date date, amount float4, category text, desc1 text )
     LOCATION ('gpfdist://etlhost-1:8081/*')
FORMAT 'TEXT' (DELIMITER '|');
```
**Parent topic:** [Examples for Creating External Tables](#page-515-1)

<span id="page-516-0"></span>A newer version of this documentation is available. Use the version menu above to view the most up-to-date release of the Greenplum 5.x documentation.

# Example 2—Multiple gpfdist instances

Creates a readable external table, ext expenses, using the gpfdist protocol from all files with the txt extension. The column delimiter is a pipe ( | ) and NULL (' ') is a space.

```
=# CREATE EXTERNAL TABLE ext_expenses ( name text, 
    date date, amount float4, category text, desc1 text ) 
    LOCATION ('gpfdist://etlhost-1:8081/*.txt', 
              'gpfdist://etlhost-2:8081/*.txt')
    FORMAT 'TEXT' ( DELIMITER '|' NULL ' ') ;
```
**Parent topic:** [Examples for Creating External Tables](#page-515-1)

<span id="page-516-1"></span>A newer version of this documentation is available. Use the version menu above to view the most up-to-date release of the Greenplum 5.x documentation.

### Example 3—Multiple gpfdists instances

Creates a readable external table, ext expenses, from all files with the txt extension using the gpfdists protocol. The column delimiter is a pipe ( | ) and NULL (' ') is a space. For information about the location of security certificates, see [gpfdists:// Protocol.](#g-gpfdists-protocol)

- 1. Run gpfdist with the --ssl option.
- 2. Run the following command.

```
=# CREATE EXTERNAL TABLE ext_expenses ( name text, 
   date date, amount float4, category text, desc1 text ) 
    LOCATION ('gpfdists://etlhost-1:8081/*.txt', 
              'gpfdists://etlhost-2:8082/*.txt')
    FORMAT 'TEXT' ( DELIMITER '|' NULL ' ') ;
```
**Parent topic:** [Examples for Creating External Tables](#page-515-1)

<span id="page-516-2"></span>A newer version of this documentation is available. Use the version menu above to view the most up-to-date release of the Greenplum 5.x documentation.

### Example 4—Single gpfdist instance with error logging

Uses the gpfdist protocol to create a readable external table, ext\_expenses, from all files with the txt extension. The column delimiter is a pipe  $( | )$  and NULL  $( ' )$  is a space.

Access to the external table is single row error isolation mode. Input data formatting errors are [captured internally in Greenplum Database with a description of the error. See Viewing Bad Rows in](#page-412-0) the Error Log for information about investigating error rows. You can view the errors, fix the issues, and then reload the rejected data. If the error count on a segment is greater than five (the SEGMENT REJECT LIMIT value), the entire external table operation fails and no rows are processed.

```
=# CREATE EXTERNAL TABLE ext_expenses ( name text, 
  date date, amount float4, category text, desc1 text )
   LOCATION ('gpfdist://etlhost-1:8081/*.txt', 
              'gpfdist://etlhost-2:8082/*.txt')
    FORMAT 'TEXT' ( DELIMITER '|' NULL ' ')
    LOG ERRORS SEGMENT REJECT LIMIT 5;
```
To create the readable ext\_expenses table from CSV-formatted text files:

```
=# CREATE EXTERNAL TABLE ext_expenses ( name text, 
  date date, amount float4, category text, desc1 text )
   LOCATION ('gpfdist://etlhost-1:8081/*.txt', 
             'gpfdist://etlhost-2:8082/*.txt')
   FORMAT 'CSV' ( DELIMITER ',' )
    LOG ERRORS SEGMENT REJECT LIMIT 5;
```
**Parent topic:** [Examples for Creating External Tables](#page-515-1)

<span id="page-517-0"></span>A newer version of this documentation is available. Use the version menu above to view the most up-to-date release of the Greenplum 5.x documentation.

### Example 5—TEXT Format on a Hadoop Distributed File Server

Note: The gphdfs external table protocol is deprecated and will be removed in the next major release of Greenplum Database.

Creates a readable external table, ext\_expenses, using the gphdfs protocol. The column delimiter is a pipe  $( | )$ .

```
=# CREATE EXTERNAL TABLE ext_expenses ( name text, 
  date date, amount float4, category text, desc1 text )
   LOCATION ('gphdfs://hdfshost-1:8081/data/filename.txt') 
    FORMAT 'TEXT' (DELIMITER '|');
```
#### gphdfs requires only one data path.

For examples of reading and writing custom formatted data on a Hadoop Distributed File System, see [Reading and Writing Custom-Formatted HDFS Data with gphdfs \(Deprecated\)](#page-290-0).

**Parent topic:** [Examples for Creating External Tables](#page-515-1)

<span id="page-517-1"></span>A newer version of this documentation is available. Use the version menu above to view the most up-to-date release of the Greenplum 5.x documentation.

### Example 6—Multiple files in CSV format with header rows

Creates a readable external table, ext\_expenses, using the file protocol. The files are CSV format and have a header row.

```
=# CREATE EXTERNAL TABLE ext_expenses ( name text, 
    date date, amount float4, category text, desc1 text ) 
    LOCATION ('file://filehost/data/international/*', 
              'file://filehost/data/regional/*',
              'file://filehost/data/supplement/*.csv')
    FORMAT 'CSV' (HEADER);
```
**Parent topic:** [Examples for Creating External Tables](#page-515-1)

<span id="page-517-2"></span>A newer version of this documentation is available. Use the version menu above to view the most up-to-date release of the Greenplum 5.x documentation.

### Example 7—Readable External Web Table with Script

Creates a readable external web table that executes a script once per segment host:

```
=# CREATE EXTERNAL WEB TABLE log_output (linenum int, 
    message text) 
    EXECUTE '/var/load_scripts/get_log_data.sh' ON HOST 
    FORMAT 'TEXT' (DELIMITER '|');
```
#### **Parent topic:** [Examples for Creating External Tables](#page-515-1)

<span id="page-518-0"></span>A newer version of this documentation is available. Use the version menu above to view the most up-to-date release of the Greenplum 5.x documentation.

### Example 8—Writable External Table with gpfdist

Creates a writable external table, sales\_out, that uses gpfdist to write output data to the file sales.out. The column delimiter is a pipe ( | ) and NULL (' ') is a space. The file will be created in the directory specified when you started the gpfdist file server.

```
=# CREATE WRITABLE EXTERNAL TABLE sales_out (LIKE sales) 
    LOCATION ('gpfdist://etl1:8081/sales.out')
    FORMAT 'TEXT' ( DELIMITER '|' NULL ' ')
    DISTRIBUTED BY (txn_id);
```
**Parent topic:** [Examples for Creating External Tables](#page-515-1)

<span id="page-518-1"></span>A newer version of this documentation is available. Use the version menu above to view the most up-to-date release of the Greenplum 5.x documentation.

### Example 9—Writable External Web Table with Script

Creates a writable external web table, campaign out, that pipes output data recieved by the segments to an executable script, to adreport etl.sh:

```
=# CREATE WRITABLE EXTERNAL WEB TABLE campaign_out
     (LIKE campaign)
     EXECUTE '/var/unload_scripts/to_adreport_etl.sh'
     FORMAT 'TEXT' (DELIMITER '|');
```
**Parent topic:** [Examples for Creating External Tables](#page-515-1)

<span id="page-518-2"></span>A newer version of this documentation is available. Use the version menu above to view the most up-to-date release of the Greenplum 5.x documentation.

### Example 10—Readable and Writable External Tables with XML Transformations

Greenplum Database can read and write XML data to and from external tables with gpfdist. For [information about setting up an XML transform, see Transforming External Data with gpfdist and](#page-419-0) gpload.

#### **Parent topic:** [Examples for Creating External Tables](#page-515-1)

A newer version of this documentation is available. Use the version menu above to view the most up-to-date release of the Greenplum 5.x documentation.

### Accessing External Data with PXF

Data managed by your organization may already reside in external sources. The Greenplum Platform Extension Framework (PXF) provides access to this external data via built-in connectors that map an external data source to a Greenplum Database table definition.

PXF is installed with Hadoop and Object Store connectors. These connectors enable you to read external data stored in text, Avro, JSON, RCFile, Parquet, SequenceFile, and ORC formats. You can use the JDBC connector to access an external SQL database.

Note: PXF supports filter pushdown in the Hive, HBase, and JDBC connectors.

The Greenplum Platform Extension Framework includes a protocol C library and a Java service. After you configure and initialize PXF, you start a single PXF JVM process on each Greenplum Database segment host. This long-running process concurrently serves multiple query requests. [For detailed information about the architecture of and using PXF, refer to the Greenplum Platform](#5260-pxf-overview_pxf) Extension Framework (PXF) documentation.

### **Parent topic:** [Working with External Data](#page-497-0) **Parent topic:** [Loading and Unloading Data](#page-544-0)

<span id="page-519-1"></span>A newer version of this documentation is available. Use the version menu above to view the most up-to-date release of the Greenplum 5.x documentation.

# Accessing HDFS Data with gphdfs (Deprecated)

Greenplum Database leverages the parallel architecture of a Hadoop Distributed File System to read and write data files efficiently using the gphdfs protocol.

Note: The gphdfs external table protocol is deprecated and will be removed in the next major release of Greenplum Database. Consider using the Greenplum Platform Extension Framework (PXF) pxf external table protocol to access data stored in a Hadoop file system.

There are three steps to using the gphdfs protocol with HDFS:

- **[One-time gphdfs Protocol Installation \(Deprecated\)](#page-519-0)**
- **[Grant Privileges for the gphdfs Protocol \(Deprecated\)](#page-521-0)**
- **[Specify gphdfs Protocol in an External Table Definition \(Deprecated\)](#page-521-1)**
- **[gphdfs Support for Avro Files \(Deprecated\)](#page-522-0)**
- **[gphdfs Support for Parquet Files \(Deprecated\)](#page-530-0)**
- **[HDFS Readable and Writable External Table Examples \(Deprecated\)](#page-536-0)**
- **[Reading and Writing Custom-Formatted HDFS Data with gphdfs \(Deprecated\)](#page-537-0)**
- **[Using Amazon EMR with Greenplum Database installed on AWS \(Deprecated\)](#page-540-0)**

#### **Parent topic:** [Working with External Data](#page-497-0)

<span id="page-519-0"></span>A newer version of this documentation is available. Use the version menu above to view the most up-to-date release of the Greenplum 5.x documentation.

### One-time gphdfs Protocol Installation (Deprecated)

Install and configure Hadoop for use with gphdfs as follows:

- 1. Install Java 1.7 or later on **all** Greenplum Database hosts: master, segment, and standby master.
- 2. Install a compatible Hadoop distribution on all hosts. The distribution must be the same on all hosts. For Hadoop installation information, see the Hadoop distribution documentation.

See the Greenplum Database Release Notes for information about compatible Hadoop distributions.

- 3. After installation, ensure that the Greenplum system user (gpadmin) has read and execute access to the Hadoop libraries or to the Greenplum MR client.
- 4. Set the following environment variables on **all** segments:
	- JAVA HOME the Java home directory
	- HADOOP HOME the Hadoop home directory

For example, add lines such as the following to the gpadmin user . bashrc profile.

```
export JAVA_HOME=/usr/java/default
export HADOOP_HOME=/usr/lib/gphd
```
The variables must be set in the  $\sim$ gpadmin/.bashrc or the  $\sim$ gpadmin/.bash\_profile file so that the gpadmin user shell environment can locate the Java home and Hadoop home.

5. Set the following Greenplum Database server configuration parameters and restart Greenplum Database.

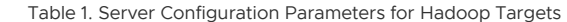

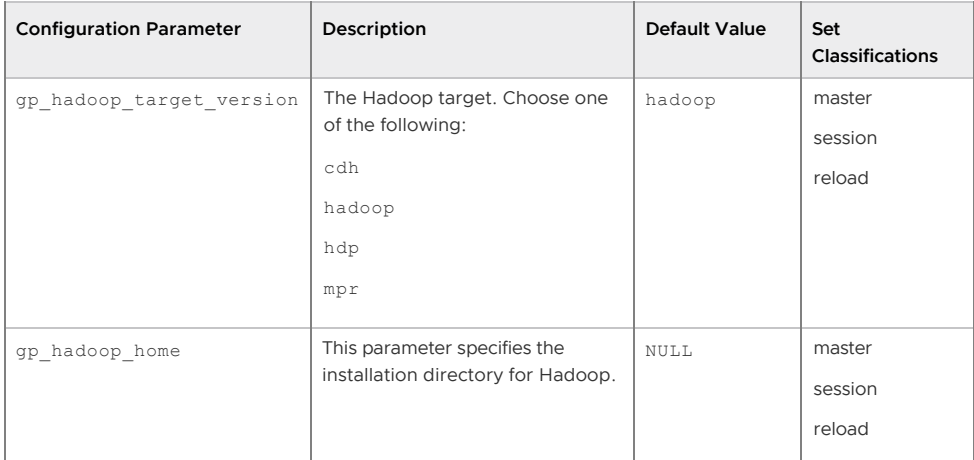

For example, the following commands use the Greenplum Database utilities gpconfig and gpstop to set the server configuration parameters and restart Greenplum Database:

```
gpconfig -c gp_hadoop_target_version -v 'hdp'
gpstop -u
```
For information about the Greenplum Database utilities gpconfig and gpstop, see the Greenplum Database Utility Guide.

6. If needed, ensure that the CLASSPATH environment variable generated by the \$GPHOME/lib/hadoop/hadoop\_env.sh file on every Greenplum Database host contains the path to JAR files that contain Java classes that are required for gphdfs.

For example, if gphdfs returns a class not found exception, ensure the JAR file containing the class is on every Greenplum Database host and update the \$GPHOME/lib/hadoop/hadoop\_env.sh file so that the CLASSPATH environment variable created by file contains the JAR file.

**Parent topic:** [Accessing HDFS Data with gphdfs \(Deprecated\)](#page-519-1)

# About gphdfs JVM Memory

When Greenplum Database accesses external table data from an HDFS location with gphdfs protocol, each Greenplum Database segment on a host system starts a JVM for use by the protocol. The default JVM heapsize is 1GB and should be enough for most workloads

If the gphdfs JVM runs out of memory, the issue might be related to the density of tuples inside the Hadoop HDFS block assigned to the gphdfs segment worker. A higher density of tuples per block requires more gphdfs memory. HDFS block size is usually 128MB, 256MB, or 512MB depending on the Hadoop cluster configuration.

You can increase the JVM heapsize by changing GP JAVA OPT variable in the file \$GPHOME/lib/hadoop/hadoop\_env.sh. In this example line, the option -Xmx1000m specifies that the JVM consumes 1GB of virtual memory.

export GP\_JAVA\_OPT='-Xmx1000m -XX:+DisplayVMOutputToStderr'

The \$GPHOME/lib/hadoop/hadoop\_env.sh must be updated for every segment instance in the Greenplum Database system.

Important: Before increasing the  $gphdfs$  JVM memory, ensure that you have sufficient memory on the host. For example, 8 primary segments consume 8GB of virtual memory for the gphdfs JVM when using default. Increasing the Java -Xmx value to 2GB results in 16GB allocated in that

environment of 8 segments per host.

<span id="page-521-0"></span>A newer version of this documentation is available. Use the version menu above to view the most up-to-date release of the Greenplum 5.x documentation.

### Grant Privileges for the gphdfs Protocol (Deprecated)

To enable privileges required to create external tables that access files on HDFS using gphdfs:

- 1. Grant the following privileges on gphdfs to the owner of the external table.
	- Grant SELECT privileges to enable creating readable external tables on HDFS.
	- Grant INSERT privileges to enable creating writable external tables on HDFS.

Use the GRANT command to grant read privileges (SELECT) and, if needed, write privileges (INSERT) on HDFS to the Greenplum system user (gpadmin).

GRANT INSERT ON PROTOCOL gphdfs TO gpadmin;

2. Greenplum Database uses OS credentials to connect to HDFS. Grant read privileges and, if needed, write privileges to HDFS to the Greenplum administrative user (gpadmin OS user).

#### **Parent topic:** [Accessing HDFS Data with gphdfs \(Deprecated\)](#page-519-1)

<span id="page-521-1"></span>A newer version of this documentation is available. Use the version menu above to view the most up-to-date release of the Greenplum 5.x documentation.

# Specify gphdfs Protocol in an External Table Definition (Deprecated)

The gphdfs LOCATION clause of the CREATE EXTERNAL TABLE command for HDFS files differs slightly for Hadoop HA (High Availability) clusters, Hadoop clusters without HA, and MapR clusters.

In a Hadoop HA cluster, the LOCATION clause references the logical nameservices id (the dfs.nameservices property in the hdfs-site.xml configuration file). The hdfs-site.xml file with the nameservices configuration must be installed on the Greenplum master and on each segment host.

For example, if dfs.nameservices is set to mycluster the LOCATION clause takes this format:

LOCATION ('gphdfs://mycluster/path/filename.txt')

A cluster without HA specifies the hostname and port of the name node in the LOCATION clause:

LOCATION ('gphdfs://hdfs\_host[:port]/path/filename.txt')

If you are using MapR clusters, you specify a specific cluster and the file:

To specify the default cluster, the first entry in the MapR configuration file /opt/mapr/conf/mapr-clusters.conf, specify the location of your table with this syntax:

LOCATION ('gphdfs:///*file\_path*')

The file\_path is the path to the file.

To specify another MapR cluster listed in the configuration file, specify the file with this syntax:

LOCATION ('gphdfs:///mapr/*cluster\_name*/*file\_path*')

The cluster\_name is the name of the cluster specified in the configuration file and file\_path is the path to the file.

For information about MapR clusters, see the MapR documentation.

Restrictions for HDFS files are as follows.

• You can specify one path for a readable external table with gphdfs. Wildcard characters are allowed. If you specify a directory, the default is all files in the directory.

You can specify only a directory for writable external tables.

- The URI of the LOCATION clause cannot contain any of these four characters:  $\backslash$ ,  $\backprime$ ,  $\backsim$ ,  $>$ . The CREATE EXTERNAL TABLE returns a an error if the URI contains any of the characters.
- Format restrictions are as follows.
	- Only the gphdfs import formatter is allowed for readable external tables with a custom format.
	- $\bullet$  Only the gphdfs export formatter is allowed for writable external tables with a custom format.
	- You can set compression only for writable external tables. Compression settings are automatic for readable external tables.

**Parent topic:** [Accessing HDFS Data with gphdfs \(Deprecated\)](#page-519-1)

# Setting Compression Options for Hadoop Writable External Tables

Compression options for Hadoop Writable External Tables use the form of a URI query and begin with a question mark. Specify multiple compression options with an ampersand  $(s)$ .

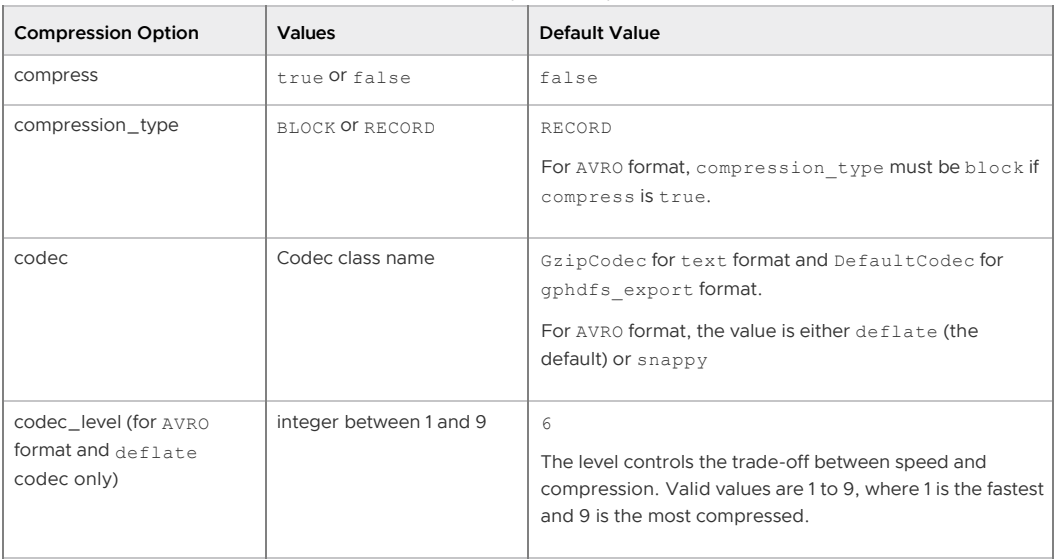

Table 1. Compression Options

Place compression options in the query portion of the URI.

<span id="page-522-0"></span>A newer version of this documentation is available. Use the version menu above to view the most up-to-date release of the Greenplum 5.x documentation.

# gphdfs Support for Avro Files (Deprecated)

Note: The gphdfs external table protocol is deprecated and will be removed in the next major release of Greenplum Database. You can use the Greenplum Platform Extension Framework (PXF) to access Avro-format data.

You can use the Greenplum Database *gphdfs* protocol to access Avro files on a Hadoop file system (HDFS).

**Parent topic:** [Accessing HDFS Data with gphdfs \(Deprecated\)](#page-519-1)

# About the Avro File Format

An Avro file stores both the data definition (schema) and the data together in one file making it easy for programs to dynamically understand the information stored in an Avro file. The Avro schema is in JSON format, the data is in a binary format making it compact and efficient.

The following example Avro schema defines an Avro record with 3 fields:

- name
- favorite number
- favorite\_color

```
{"namespace": "example.avro", 
"type": "record", "name": "User",
  "fields": [
    {"name": "name", "type": "string"}, 
    {"name": "favorite_number", "type": ["int", "null"]},
     {"name": "favorite_color", "type": ["string", "null"]}
  ]
}
```
These are two rows of data based on the schema:

{ "name" : "miguno" , "favorite number" : 6 , "favorite color" : "red" } { "name" : "BlizzardCS" , "favorite number" : 21 , "favorite color" : "green" }

For information about the Avro file format, see<http://avro.apache.org/docs/1.7.7/>

# Required Avro Jar Files

Support for the Avro file format requires these jar files:

- avro-1.7.7.jar
- avro-tools-1.7.7.jar
- avro-mapred-1.7.5-hadoop2.jar (available with Apache Pig)

Note: Hadoop 2 distributions include the Avro jar file

```
$HADOOP_HOME/share/hadoop/common/lib/avro-1.7.4.jar. To avoid conflicts, you can
rename the file to another file such as avro-1.7.4.jar.bak.
```
For the Cloudera 5.4.x Hadoop distribution, only the jar file avro-mapred-1.7.5-hadoop2.jar needs to be downloaded and installed. The distribution contains the other required jar files. The other files are included in the classpath used by the gphdfs protocol.

For information about downloading the Avro jar files, see [https://avro.apache.org/releases.html.](https://avro.apache.org/releases.html)

On all the Greenplum Database hosts, ensure that the jar files are installed and are on the classpath used by the gphdfs protocol. The classpath is specified by the shell script \$GPHOME/lib/hadoop/hadoop\_env.sh.

As an example, if the directory \$HADOOP\_HOME/share/hadoop/common/lib does not exist, create it on all Greenplum Database hosts as the gpadmin user. Then, add the add the jar files to the directory on all hosts.

The hadoop env.sh script file adds the jar files to classpath for the gphdfs protocol. This fragment in the script file adds the jar files to the classpath.

```
if [ -d "${HADOOP HOME}/share/hadoop/common/lib" ]; then
for f in ${HADOOP_HOME}/share/hadoop/common/lib/*.jar; do
             CLASSPATH=${CLASSPATH}:$f;
done
```
### Avro File Format Support

The Greenplum Database **gphdfs protocol supports the Avro file type as an external table:** 

- Avro file format GPDB certified with Avro version 1.7.7
- Reading and writing Avro files
- Support for overriding the Avro schema when reading an Avro file
- Compressing Avro files during writing
- Automatic Avro schema generation when writing an Avro file

Greenplum Database returns an error if the Avro file contains unsupported features or if the specified schema does not match the data.

### Reading from and Writing to Avro Files

To read from or write to an Avro file, you create an external table and specify the location of the Avro file in the LOCATION clause and 'AVRO' in the FORMAT clause. For example, this is the syntax for a readable external table.

CREATE EXTERNAL TABLE *tablename* (*column\_spec*) LOCATION ( 'gphdfs://*location*') FORMAT ' AVRO'

The *location* can be an individual Avro file or a directory containing a set of Avro files. If the location specifies multiple files (a directory name or a file name containing wildcard characters), Greenplum Database uses the schema in the first file of the directory as the schema of the whole directory. For the file name you can specify the wildcard character \* to match any number of characters.

You can add parameters after the file specified in the location. You add parameters with the http query string syntax that starts with ? and & between field and value pairs.

For readable external tables, the only valid parameter is schema. The gphdfs uses this schema [instead of the Avro file schema when reading Avro files. See Avro Schema Overrides for Readable](#page-527-0) External Tables.

For writable external tables, you can specify schema, namespace, and parameters for compression.

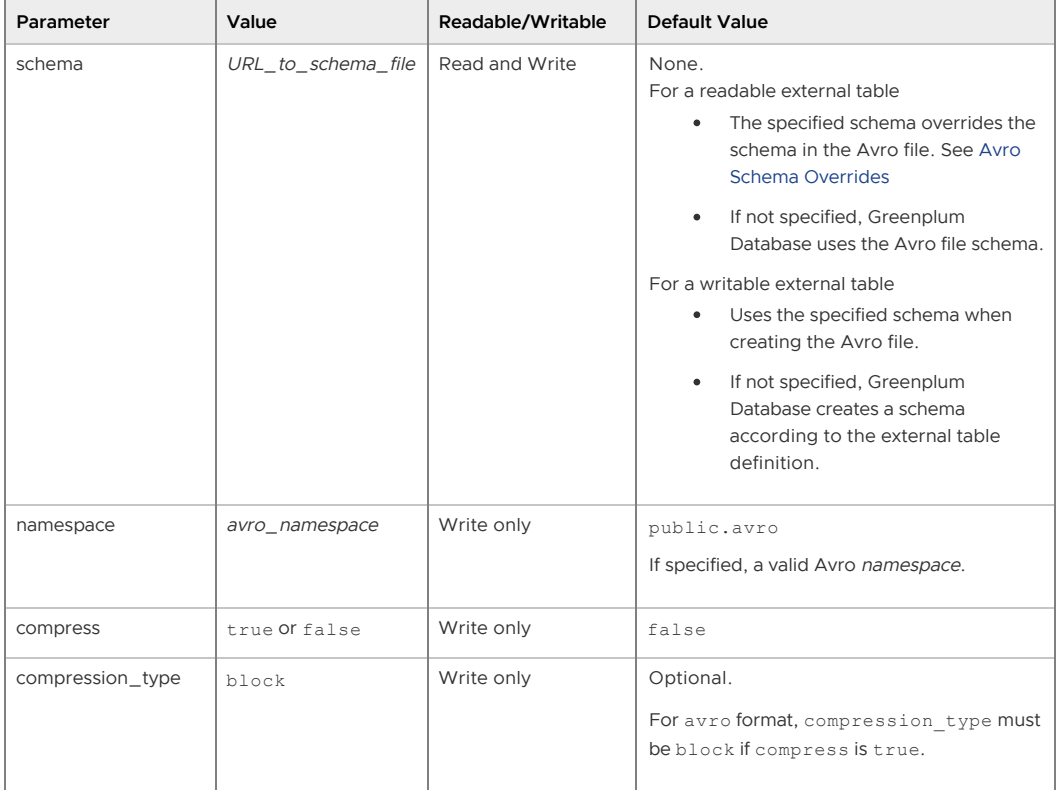

Table 1. Avro External Table Parameters

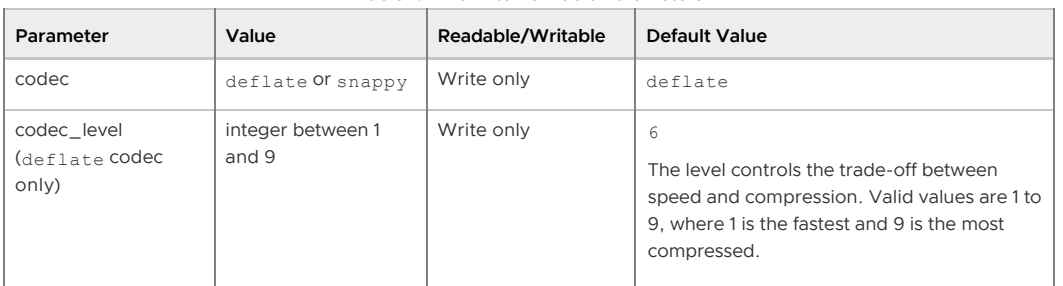

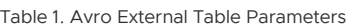

This set of parameters specify snappy compression:

```
 'compress=true&codec=snappy'
```
These two sets of parameters specify deflate compression and are equivalent:

```
 'compress=true&codec=deflate&codec_level=1'
 'compress=true&codec_level=1'
```
### Data Conversion When Reading Avro Files

When you create a readable external table to Avro file data, Greenplum Database converts Avro data types to Greenplum Database data types.

Note: When reading an Avro, Greenplum Database converts the Avro field data at the top level of the Avro schema to a Greenplum Database table column. This is how the gphdfs protocol converts the Avro data types.

- An Avro primitive data type, Greenplum Database converts the data to a Greenplum Database type.
- An Avro complex data type that is not map or record, Greenplum Database converts the data to a Greenplum Database type.
- An Avro record that is a sub-record (nested within the top level Avro schema record), Greenplum Database converts the data XML.

Table 2. Avro Primitive Data Type Support for Readable External Tables

This table lists the Avro primitive data types and the Greenplum Database type it is converted to.

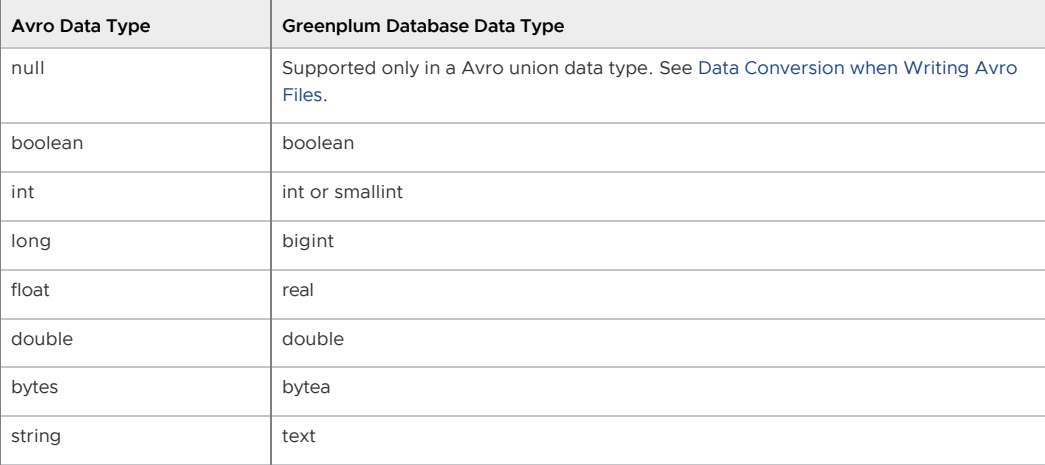

Note: When reading the Avro int data type as Greenplum Database smallint data type, you must ensure that the Avro int values do not exceed the Greenplum Database maximum smallint value. If the Avro value is too large, the Greenplum Database value will be incorrect.

The gphdfs protocol converts performs this conversion for smallint: short result  $=$ (short) IntValue;.

This table lists the Avro complex data types and the and the Greenplum Database type it is converted to.

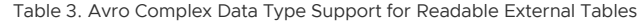

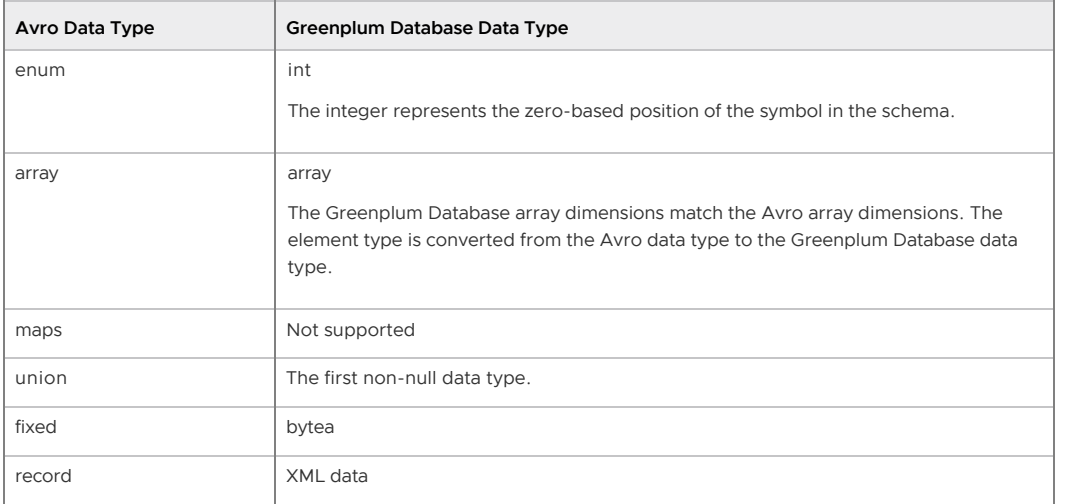

### Example Avro Schema

This is an example Avro schema. When reading the data from the Avro file the gphdfs protocol performs these conversions:

- name and color data are converted to Greenplum Database sting.
- age data is converted to Greenplum Database int.
- clist records are converted to XML.

```
{"namespace": "example.avro",
  "type": "record",
  "name": "User",
  "fields": [
    {"name": "name", "type": "string"},
    {"name": "number", "type": ["int", "null"]},
    {"name": "color", "type": ["string", "null"]},
    {"name": "clist",
      "type": {
       "type":"record",
        "name":"clistRecord",
        "fields":[
 {"name": "class", "type": ["string", "null"]},
 {"name": "score", "type": ["double", "null"]},
          {"name": "grade",
            "type": {
             "type":"record",
              "name":"inner2",
              "fields":[
                {"name":"a", "type":["double" ,"null"]},
                {"name":"b", "type":["string","null"]}
             ]}
          },
         {"name": "grade2",
           "type": {
            "type":"record",
             "name":"inner",
             "fields":[
 {"name":"a", "type":["double","null"]},
 {"name":"b", "type":["string","null"]},
               {"name":"c", "type":{
                 "type": "record",
                 "name":"inner3",
                 "fields":[
                   {"name":"c1", "type":["string", "null"]},
                   {"name":"c2", "type":["int", "null"]}
               ]}}
           ]}
 }
```

```
 ]}
     }
   ]
}
```
This XML is an example of how the gpfist protocol converts Avro data from the clist field to XML data based on the previous schema. For records nested in the Avro top-level record, gpfist protocol converts the Avro element name to the XML element name and the name of the record is an attribute of the XML element. For example, the name of the top most element clist and the type attribute is the name of the Avro record element clistRecord.

```
<clist type="clistRecord">
  <class type="string">math</class>
   <score type="double">99.5</score>
   <grade type="inner2">
    <a type="double">88.8</a>
    <b type="string">subb0</b>
   </grade>
   <grade2 type="inner">
    <a type="double">77.7</a>
    <b type="string">subb20</b>
    <c type="inner3">
        <c1 type="string">subc</c1>
        <c2 type="int& quot;>0</c2>
    \langle c \rangle </grade2>
\langle/clist>
```
### <span id="page-527-0"></span>Avro Schema Overrides for Readable External Tables

When you specify schema for a readable external table that specifies an Avro file as a source, Greenplum Database uses the schema when reading data from the Avro file. The specified schema overrides the Avro file schema.

You can specify a file that contains an Avro schema as part of the location paramter CREATE EXTERNAL TABLE command, to override the Avro file schema. If a set of Avro files contain different, related schemas, you can specify an Avro schema to retrieve the data common to all the files.

Greenplum Database extracts the data from the Avro files based on the field name. If an Avro file contains a field with same name, Greenplum Database reads the data , otherwise a NULL is returned.

For example, if a set of Avro files contain one of the two different schemas. This is the original schema.

```
{
 "type":"record",
  "name":"tav2",
 "namespace":"public.avro",
  "doc":"",
  "fields":[
  {"name":"id","type":["null","int"],"doc":""},
  {"name":"name","type":["null","string"],"doc":""},
  {"name":"age","type":["null","long"],"doc":""},
  {"name":"birth","type":["null","string"],"doc":""}
      \overline{1}}
```
This updated schema contains a comment field.

```
{
 "type":"record",
 "name":"tav2",
 "namespace":"public.avro",
 "doc":"",
  "fields":[
 {"name":"id","type":["null","int"],"doc":""},
```

```
 {"name":"name","type":["null","string"],"doc":""},
  {"name":"birth","type":["null","string"],"doc":""},
  {"name":"age","type":["null","long"],"doc":""},
  {"name":"comment","type":["null","string"],"doc":""}
       ]
}
```
You can specify an file containing this Avro schema in a CREATE EXTERNAL TABLE command, to read the id, name, birth, and comment fields from the Avro files.

```
{
 "type":"record",
 "name":"tav2",
  "namespace":"public.avro",
  "doc":"",
  "fields":[
  {"name":"id","type":["null","int"],"doc":""},
  {"name":"name","type":["null","string"],"doc":""},
  {"name":"birth","type":["null","string"],"doc":""},
  {"name":"comment","type":["null","string"],"doc":""}
 ]
}
```
In this example command, the customer data is in the Avro files  $tmp/cust*$ . avro. Each file uses one of the schemas listed previously. The file avro/cust.avsc is a text file that contains the Avro schema used to override the schemas in the customer files.

```
CREATE WRITABLE EXTERNAL TABLE cust_avro(id int, name text, birth date) 
   LOCATION ('gphdfs://my_hdfs:8020/tmp/cust*.avro
       ?schema=hdfs://my_hdfs:8020/avro/cust.avsc')
    FORMAT 'avro';
```
When reading the Avro data, if Greenplum Database reads a file that does not contain a comment field, a NULL is returned for the comment data.

### <span id="page-528-0"></span>Data Conversion when Writing Avro Files

When you create a writable external table to write data to an Avro file, each table row is an Avro record and each table column is an Avro field. When writing an Avro file, the default compression algorithm is deflate.

For a writable external table, if the schema option is not specified, Greenplum Database creates an Avro schema for the Avro file based on the Greenplum Database external table definition. The name of the table column is the Avro field name. The data type is a union data type. See the following table:

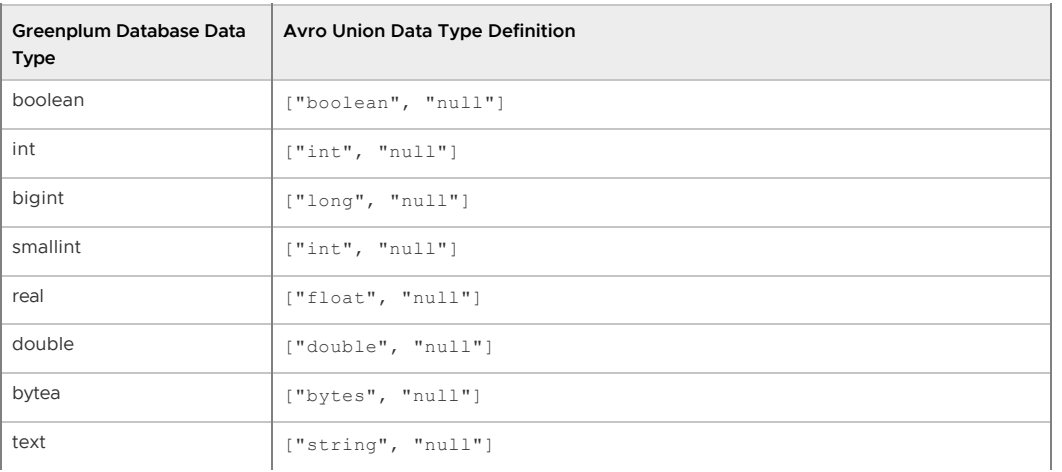

Table 4. Avro Data Types Generated by Greenplum Database

Table 4. Avro Data Types Generated by Greenplum Database

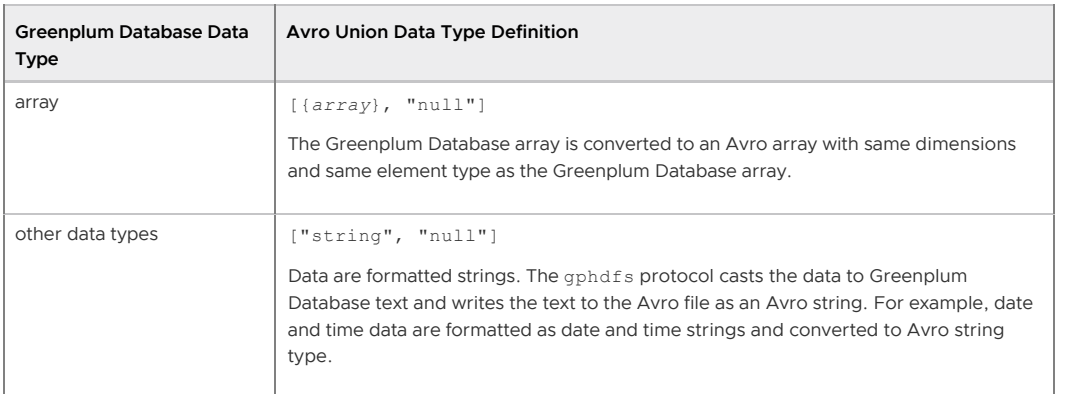

You can specify a schema with the schema option. When you specify a schema, the file can be on the segment hosts or a file on the HDFS that is accessible to Greenplum Database. For a local file, the file must exist in all segment hosts in the same location. For a file on the HDFS, the file must exist in the same cluster as the data file.

This example schema option specifies a schema on an HDFS.

'schema=hdfs://mytest:8000/avro/array\_simple.avsc'

This example schema option specifies a schema on the host file system.

```
'schema=file:///mydata/avro_schema/array_simple.avsc'
```
### gphdfs Limitations for Avro Files

For a Greenplum Database writable external table definition, columns cannot specify the NOT NULL clause.

Greenplum Database supports only a single top-level schema in Avro files or specified with the schema parameter in the CREATE EXTERNAL TABLE command. An error is returned if Greenplum Database detects multiple top-level schemas.

Greenplum Database does not support the Avro map data type and returns an error when encountered.

When Greenplum Database reads an array from an Avro file, the array is converted to the literal text value. For example, the array  $[1,3]$  is converted to  $\{1,3\}$ '.

User defined types (UDT), including array UDT, are supported. For a writable external table, the type is converted to string.

### Examples

Simple CREATE EXTERNAL TABLE command that reads data from the two Avro fields id and ba.

```
 CREATE EXTERNAL TABLE avro1 (id int, ba bytea[]) 
   LOCATION ('gphdfs://my_hdfs:8020/avro/singleAvro/array2.avro') 
   FORMAT 'avro';
```
CREATE WRITABLE EXTERNAL TABLE command specifies the Avro schema that is the gphdfs protocol uses to create the Avro file.

```
CREATE WRITABLE EXTERNAL TABLE at1w(id int, names text[], nums int[]) 
   LOCATION ('gphdfs://my_hdfs:8020/tmp/at1
       ?schema=hdfs://my_hdfs:8020/avro/array_simple.avsc')
    FORMAT 'avro';
```
CREATE WRITABLE EXTERNAL TABLE command that writes to an Avro file and specifies a namespace for the Avro schema.

```
CREATE WRITABLE EXTERNAL TABLE atudt1 (id int, info myt, birth date, salary numeric ) 
    LOCATION ('gphdfs://my_hdfs:8020/tmp/emp01.avro
       ?namespace=public.example.avro') 
    FORMAT 'avro';
```
<span id="page-530-0"></span>A newer version of this documentation is available. Use the version menu above to view the most up-to-date release of the Greenplum 5.x documentation.

# gphdfs Support for Parquet Files (Deprecated)

Note: The gphdfs external table protocol is deprecated and will be removed in the next major release of Greenplum Database. You can use the Greenplum Platform Extension Framework (PXF) to access Parquet-format data.

You can use the Greenplum Database gphdfs protocol to access Parquet files on a Hadoop file system (HDFS).

**Parent topic:** [Accessing HDFS Data with gphdfs \(Deprecated\)](#page-519-1)

### About the Parquet File Format

The Parquet file format is designed to take advantage of compressed, efficient columnar data representation available to projects in the Hadoop ecosystem. Parquet supports complex nested data structures and uses Dremel record shredding and assembly algorithms. Parquet supports very efficient compression and encoding schemes. Parquet allows compression schemes to be specified on a per-column level, and supports adding more encodings as they are invented and implemented.

For information about the Parquet file format, see the Parquet documentation <http://parquet.apache.org/documentation/latest/>.

For an overview of columnar data storage and the Parquet file format, see <https://blog.twitter.com/2013/dremel-made-simple-with-parquet>.

### Required Parquet Jar Files

The gphdfs protocol supports Parquet versions 1.7.0 and later. For each version, the required Parquet jar files are included in a bundled jar file parquet-hadoop-bundle-<*version*>.jar.

Earlier Parquet versions not use the Java class names org.apache.parquet and are not supported. The gphdfs protocol expects the Parquet Java class names to be org.apache.parquet.*xxx*.

Note: The Cloudera 5.4.x Hadoop distribution includes some Parquet jar files. However, the Java class names in the jar files are parquet.*xxx*. The jar files with the class name org.apache.parquet can be downloaded and installed on the Greenplum Database hosts.

For information about downloading the Parquet jar files, see <https://mvnrepository.com/artifact/org.apache.parquet/parquet-hadoop-bundle>

On all the Greenplum Database hosts, ensure that the jar files are installed and are on the classpath used by the gphdfs protocol. The classpath is specified by the shell script \$GPHOME/lib/hadoop/hadoop\_env.sh. As a Hadoop 2 example, you can install the jar files in \$HADOOP\_HOME/share/hadoop/common/lib. The hadoop\_env.sh script file adds the jar files to the classpath.

As an example, if the directory \$HADOOP\_HOME/share/hadoop/common/lib does not exist, create it on all Greenplum Database hosts as the gpadmin user. Then, add the add the jar files to the directory on all hosts.

The hadoop env.sh script file adds the jar files to classpath for the gphdfs protocol. This fragment in the script file adds the jar files to the classpath.

```
if [ -d "${HADOOP_HOME}/share/hadoop/common/lib" ]; then
for f in ${HADOOP_HOME}/share/hadoop/common/lib/*.jar; do
             CLASSPATH=${CLASSPATH}:$f;
done
```
# Parquet File Format Support

The Greenplum Database gphdfs protocol supports the Parquet file format version 1 or 2. Parquet takes advantage of compressed, columnar data representation on HDFS. In a Parquet file, the metadata (Parquet schema definition) contains data structure information is written after the data to allow for single pass writing.

This is an example of the Parquet schema definition format:

```
message test {
   repeated byte array binary field;
     required int32 int32_field;
    optional int64 int64_field;
    required boolean boolean_field;
     required fixed_len_byte_array(3) flba_field;
     required byte_array someDay (utf8);
     };
```
The definition for last field someDay specifies the binary data type with the utf8 annotation. The data type and annotation defines the data as a UTF-8 encoded character string.

### Reading from and Writing to Parquet Files

To read from or write to a Parquet file, you create an external table and specify the location of the parquet file in the LOCATION clause and 'PARQUET' in the FORMAT clause. For example, this is the syntax for a readable external table.

```
CREATE EXTERNAL TABLE tablename (column_spec) LOCATION ( 'gphdfs://location') FORMAT '
PARQUET'
```
The *location* can be an Parquet file or a directory containing a set of Parquet files. For the file name you can specify the wildcard character \* to match any number of characters. If the location specifies multiple files when reading Parquet files, Greenplum Database uses the schema in the first file that is read as the schema for the other files.

### Reading a Parquet File

The following table identifies how Greenplum database converts the Parquet data type if the Parquet schema definition does not contain an annotation.

<span id="page-531-0"></span>

| Parquet Data Type    | Greenplum Database Data Type |  |
|----------------------|------------------------------|--|
| boolean              | boolean                      |  |
| int32                | int or smallint              |  |
| int <sub>64</sub>    | long                         |  |
| int96                | bytea                        |  |
| float                | real                         |  |
| double               | double                       |  |
| byte_array           | bytea                        |  |
| fixed_len_byte_array | bytea                        |  |

Table 1. Data Type Conversion when Reading a Parquet File

Note: When reading the Parquet int data type as Greenplum Database smallint data type, you

must ensure that the Parquet int values do not exceed the Greenplum Database maximum smallint value. If the value is too large, the Greenplum Database value will be incorrect.

The gphdfs protocol considers Parquet schema annotations for these cases. Otherwise, data conversion is based on the parquet schema primitive type:

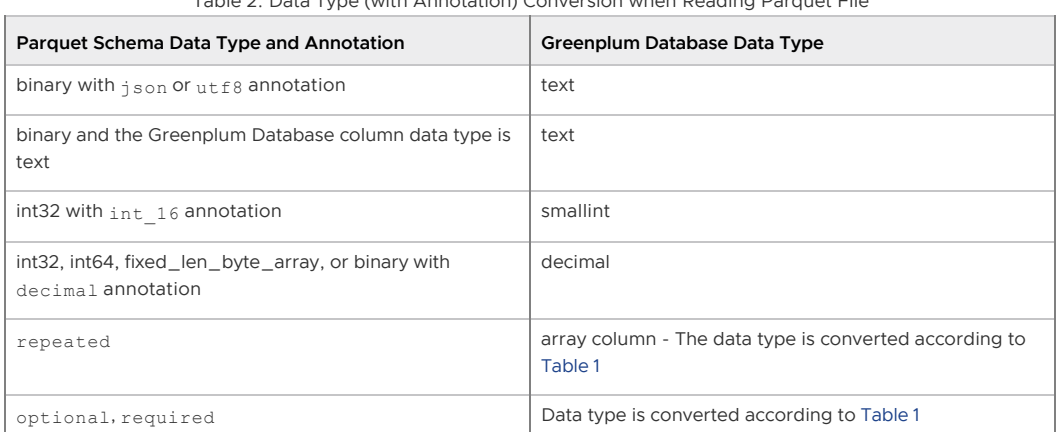

Table 2. Data Type (with Annotation) Conversion when Reading Parquet File

Note: See [Limitations and Notes](#page-535-0) and the Parquet documentation when specifying decimal, date, interval, or time\* annotations.

The gphdfs protocol converts the field data to text if the Parquet field type is binary without any annotation, and the data type is defined as text for the corresponding Greenplum Database external table column.

When reading Parquet type group, the gphdfs protocol converts the group data into an XML document.

This schema contains a required group with the name inner.

```
message test {
     required byte_array binary_field;
    required int64 int64 field;
   required group inner {
    int32 age;
    required boolean test;
    required byte_array name (UTF8);
    } 
     };
```
This how a single row of the group data would be converted to XML.

```
<inner type="group">
  <age type="int">50</age>
  <test type="boolean">true</test>
  <name type="string">fred</name>
</inner>
```
This example schema contains a repeated group with the name inner.

```
message test {
    required byte array binary field;
     required int64 int64_field;
   repeated group inner {
    int32 age;
    required boolean test;
    required byte_array name (UTF8);
    } 
     };
```
For a repeated group, the Parquet file can contain multiple sets of the group data in a single row. For the example schema, the data for the inner group is converted into XML data.

This is sample output if the data in the Parquet file contained two sets of data for the inner group.

```
<inner type="repeated">
  <inner type="group">
    <age type="int">50</age>
     <test type="boolean">true</test>
     <name type="string">fred</name>
   </inner>
  <inner>
    <age type="int">23</age>
     <test type="boolean">false</test>
     <name type="string">sam</name>
   </inner>
</inner>
```
### Reading a Hive Generated Parquet File

The Apache Hive data warehouse software can manage and query large datasets that reside in distributed storage. Apache Hive 0.13.0 and later can store data in Parquet format files. For information about Parquet used by Apache Hive, see <https://cwiki.apache.org/confluence/display/Hive/Parquet>.

For Hive 1.1 data stored in Parquet files, this table lists how Greenplum database converts the data. The conversion is based on the Parquet schema that is generated by Hive. For information about the Parquet schema generated by Hive, see [Notes on the Hive Generated Parquet Schema.](#page-533-0)

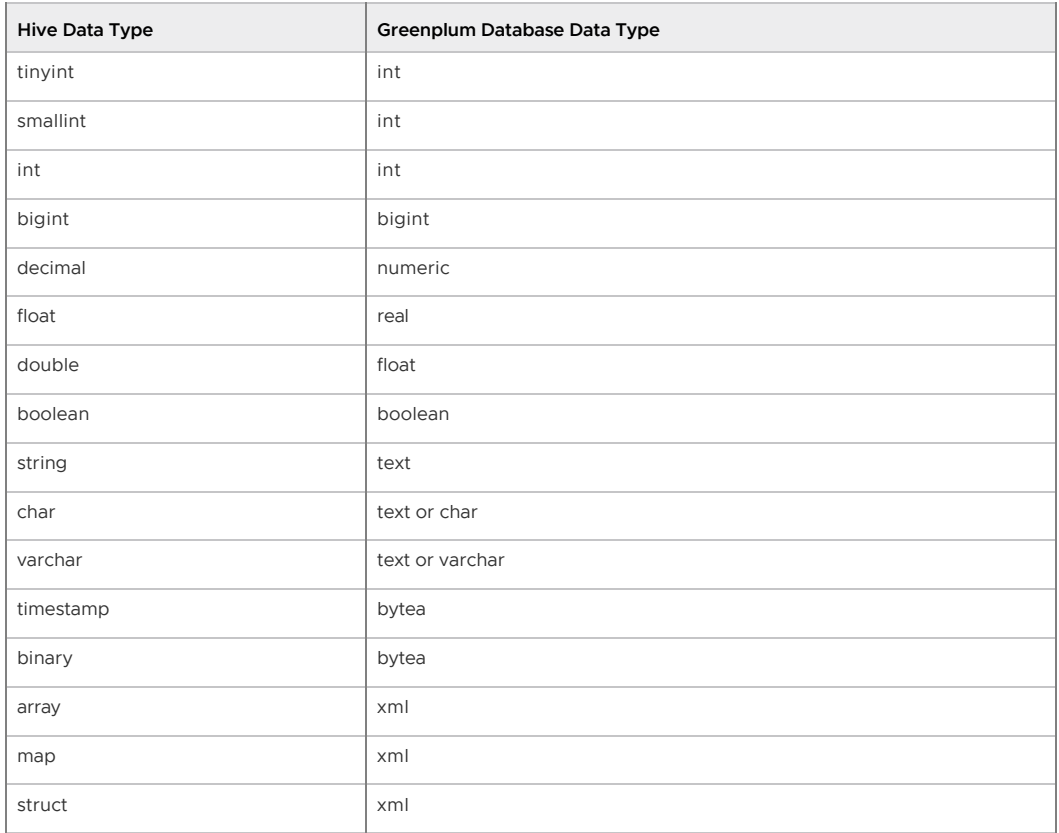

Table 3. Data Type Conversion when Reading a Hive Generated Parquet File

#### <span id="page-533-0"></span>Notes on the Hive Generated Parquet Schema

When writing data to Parquet files. Hive treats all integer data types tinvint, smallint,  $\bullet$ int as int32. When you create an external table in Greenplum Database for a Hive generated Parquet file, specify the column data type as int. For example, this Hive CREATE TABLE command stores data in Parquet files.

CREATE TABLE hpSimple(c1 tinyint, c2 smallint, c3 int, c4 bigint,

```
 c5 float, c6 double, c7 boolean, c8 string)
 STORED AS PARQUET;
```
This is the Hive generated Parquet schema for the hpSimple table data.

```
message hive_schema {
   optional int32 c1;
   optional int32 c2;
   optional int32 c3;
   optional int64 c4;
  optional float c5;
   optional double c6;
   optional boolean c7;
   optional binary c8 (UTF8);
}
```
The gphdfs protocol converts the Parquet integer data types to the Greenplum Database data type int.

- For the Hive char data type, the Greenplum Database column data types can be either text or char. For the Hive varchar data type, the Greenplum Database column data type can be either text or varchar.
- Based on the Hive generated Parquet schema, some Hive data is converted to Greenplum Database XML data. For example, Hive array column data that is stored in a Parquet file is converted to XML data. As an example, this the Hive generated Parquet schema for a Hive column col1 of data type array[int].

```
optional group col1 (LIST) {
  repeated group bag {
    optional int32 array_element;
   }
}
```
The gphdfs protocol converts the Parquet group data to the Greenplum Database data type XML.

• For the Hive timestamp data type, the Hive generated Parquet schema for the data type specifies that the data is stored as data type int96. The gphdfs protocol converts the int96 data type to the Greenplum Database bytea data type.

### Writing a Parquet File

For writable external tables, you can add parameters after the file specified in the location. You add parameters with the http query string syntax that starts with ? and & between field and value pairs.

| Option                         | <b>Values</b>                      | Readable/Writable | Default Value                                                                                            |
|--------------------------------|------------------------------------|-------------------|----------------------------------------------------------------------------------------------------|
| schema                         | URL to schema                      | Write only        | None.                                                                                                    |
|                                |                                    |                   | If not specified, the aphafs protocol creates<br>a schema according to the external table<br>definition. |
| pagesize                       | $>1024$ Bytes                      | Write only        | 1 MB                                                                                                    |
| rowgroupsize                   | $>1024$ Bytes                      | Write only        | 8 MB                                                                                                    |
| parquetversion or<br>paversion | v1. v2                             | Write only        | v <sub>1</sub>                                                                                           |
| codec                          | UNCOMPRESSED,<br>GZIP, LZO, snappy | Write only        | UNCOMPRESSED                                                                                             |
| dictionaryenable <sup>1</sup>  | true, false                        | Write only        | false                                                                                                    |

Table 4. Parquet Format External Table location Parameters

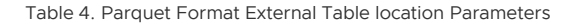

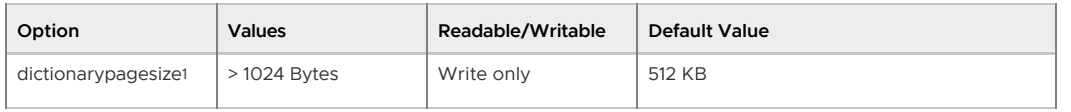

Note:

1. Creates an internal dictionary. Enabling a dictionary can improve Parquet file compression if text columns contain similar or duplicate data.

When writing a Parquet file, the gphdfs protocol can generate a Parquet schema based on the table definition.

- . The table name is used as the Parquet message name.
- The column name is uses as the Parquet field name.

When creating the Parquet schema from a Greenplum Database table definition, the schema is generated based on the column data type.

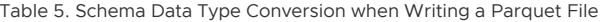

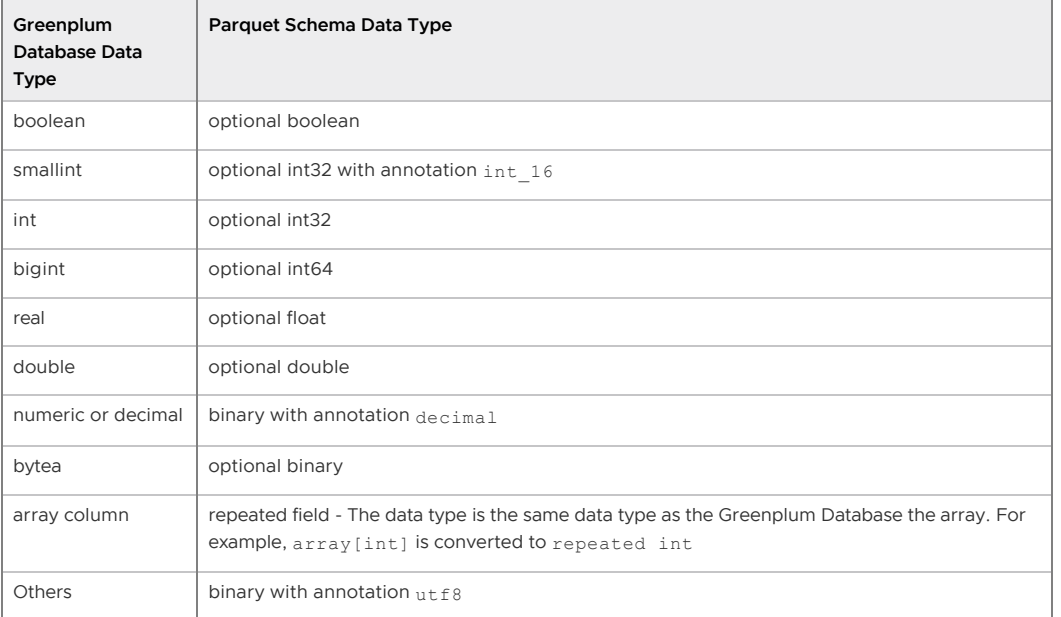

Note: To support Null data, gphdfs protocol specifies the Parquet optional schema annotation when creating a Parquet schema.

A simple example of a Greenplum Database table definition and the Parquet schema generated by the gphdfs protocol.

An example external table definition for a Parquet file.

```
CREATE WRITABLE EXTERNAL TABLE films (
   code char(5), 
   title varchar(40),
   id integer,
  date prod date,
    subtitle boolean
) LOCATION ( 'gphdfs://my-films') FORMAT 'PARQUET' ;
```
This is the Parquet schema for the Parquet file my-films generated by the gphdfs protocol.

```
message films {
    optional byte_array code;
    optional byte_array title (utf8);
    optional int32 id;
    optional binary date_prod (utf8);
     optional boolean subtitle;
     };
```
### Limitations and Notes

- For writable external tables, column definitions in Greenplum Database external table cannot specify NOT NULL to support automatically generating a Parquet schema. When the gphdfs protocol automatically generates a Parquet schema, the gphdfs protocol specifies the field attribute optional to support null in the Parquet schema. Repeated fields can be null in Parquet.
- The gphdfs protocol supports Parquet nested group structures only for readable external files. The nested structures are converted to an XML document.
- Greenplum Database does not have an unsigned int data type. Greenplum Database converts the Parquet unsigned int data type to the next largest Greenplum Database int type. For example, Parquet uint 8 is converted to Greenplum Database int (32 bit).
- Greenplum Database supports any UDT data type or UDT array data type. Greenplum Database attempts to convert the UDT to a sting. If the UDT cannot be converted to a sting, Greenplum Database returns an error.
- The definition of the Interval data type in Parquet is significantly different than the Interval definition in Greenplum Database and cannot be converted. The Parquet Interval data is formatted as bytea.
- The Date data type in Parquet is starts from 1970.1.1, while Date in Greenplum Database starts from 4173 BC, Greenplum Database cannot convert date data types because largest values are different. A similar situation occurs between Timestamp millis in Parquet and Timestamp in Greenplum Database.

<span id="page-536-0"></span>A newer version of this documentation is available. Use the version menu above to view the most up-to-date release of the Greenplum 5.x documentation.

# HDFS Readable and Writable External Table Examples (Deprecated)

Note: The gphdfs external table protocol is deprecated and will be removed in the next major release of Greenplum Database.

The following code defines a readable external table for an HDFS file named filename. txt on port 8081.

```
=# CREATE EXTERNAL TABLE ext_expenses ( 
         name text,
         date date,
         amount float4,
         category text,
         desc1 text )
    LOCATION ('gphdfs://hdfshost-1:8081/data/filename.txt') 
    FORMAT 'TEXT' (DELIMITER ',');
```
The following code defines a set of readable external tables that have a custom format located in the same HDFS directory on port 8081.

```
=# CREATE EXTERNAL TABLE ext_expenses (
         name text,
         date date,
         amount float4,
         category text,
         desc1 text )
    LOCATION ('gphdfs://hdfshost-1:8081/data/custdat*.dat') 
    FORMAT 'custom' (formatter='gphdfs_import');
```
The following code defines an HDFS directory for a writable external table on port 8081 with all compression options specified.

```
=# CREATE WRITABLE EXTERNAL TABLE ext_expenses (
         name text,
         date date,
         amount float4,
         category text,
         desc1 text )
    LOCATION ('gphdfs://hdfshost-1:8081/data/?compress=true&compression_type=RECORD
    &codec=org.apache.hadoop.io.compress.DefaultCodec') 
    FORMAT 'custom' (formatter='gphdfs_export');
```
Because the previous code uses the default compression options for compression type and codec, the following command is equivalent.

```
=# CREATE WRITABLE EXTERNAL TABLE ext_expenses (
         name text,
        date date,
         amount float4,
        category text,
         desc1 text )
    LOCATION ('gphdfs://hdfshost-1:8081/data?compress=true')
    FORMAT 'custom' (formatter='gphdfs_export');
```
**Parent topic:** [Accessing HDFS Data with gphdfs \(Deprecated\)](#page-519-1)

<span id="page-537-0"></span>A newer version of this documentation is available. Use the version menu above to view the most up-to-date release of the Greenplum 5.x documentation.

### Reading and Writing Custom-Formatted HDFS Data with gphdfs (Deprecated)

Note: The gphdfs external table protocol is deprecated and will be removed in the next major release of Greenplum Database.

Use MapReduce and the CREATE EXTERNAL TABLE command to read and write data with custom formats on HDFS.

To read custom-formatted data:

- 1. Author and run a MapReduce job that creates a copy of the data in a format accessible to Greenplum Database.
- 2. Use CREATE EXTERNAL TABLE to read the data into Greenplum Database.

See [Example 1 - Read Custom-Formatted Data from HDFS](#page-323-0).

To write custom-formatted data:

- 1. Write the data.
- 2. Author and run a MapReduce program to convert the data to the custom format and place it on the Hadoop Distributed File System.

#### See [Example 2 - Write Custom-Formatted Data from Greenplum Database to HDFS.](#page-325-0)

MapReduce code is written in Java. Greenplum provides Java APIs for use in the MapReduce code. The Javadoc is available in the \$GPHOME/docs directory. To view the Javadoc, expand the file gnet-1.2-javadoc.tar and open index.html. The Javadoc documents the following packages:

```
com.emc.greenplum.gpdb.hadoop.io
com.emc.greenplum.gpdb.hadoop.mapred
com.emc.greenplum.gpdb.hadoop.mapreduce.lib.input
com.emc.greenplum.gpdb.hadoop.mapreduce.lib.output
```
The HDFS cross-connect packages contain the Java library, which contains the packages GPDBWritable, GPDBInputFormat, and GPDBOutputFormat. The Java packages are available in \$GPHOME/lib/hadoop. Compile and run the MapReduce job with the cross-connect package. For example, compile and run the MapReduce job with hdp-gnet-1.2.0.0.jar if you use the HDP

distribution of Hadoop.

To make the Java library available to all Hadoop users, the Hadoop cluster administrator should place the corresponding gphdfs connector jar in the \$HADOOP\_HOME/lib directory and restart the job tracker. If this is not done, a Hadoop user can still use the gphdfs connector jar; but with the distributed cache technique.

**Parent topic:** [Accessing HDFS Data with gphdfs \(Deprecated\)](#page-519-1)

### Example 1 - Read Custom-Formatted Data from HDFS

The sample code makes the following assumptions.

- The data is contained in HDFS directory /demo/data/temp and the name node is running on port 8081.
- . This code writes the data in Greenplum Database format to /demo/data/MRTest1 on HDFS.
- The data contains the following columns, in order.
	- 1. A long integer
	- 2. A Boolean
	- 3. A text string

### Sample MapReduce Code

```
import com.emc.greenplum.gpdb.hadoop.io.GPDBWritable;
import com.emc.greenplum.gpdb.hadoop.mapreduce.lib.input.GPDBInputFormat;
import com.emc.greenplum.gpdb.hadoop.mapreduce.lib.output.GPDBOutputFormat;
import java.io.*;
import java.util.*;
import org.apache.hadoop.fs.Path;
import org.apache.hadoop.conf.*;
import org.apache.hadoop.io.*;
import org.apache.hadoop.mapreduce.*;
import org.apache.hadoop.mapreduce.lib.output.*;
import org.apache.hadoop.mapreduce.lib.input.*;
import org.apache.hadoop.util.*;
public class demoMR {
/*
  * Helper routine to create our generic record. This section shows the
  * format of the data. Modify as necessary. 
  */
 public static GPDBWritable generateGenericRecord() throws
      IOException {
  int[] colType = new int[3];
  colType[0] = GPDBWritable.BIGINT;
 colType[1] = GPDBWritable.BOOLEAN;
  colType[2] = GPDBWritable.VARCHAR;
   /*
   * This section passes the values of the data. Modify as necessary. 
\star/ GPDBWritable gw = new GPDBWritable(colType); 
  gw.setLong (0, (long)12345); 
  gw.setBoolean(1, true); 
  gw.setString (2, "abcdef");
  return gw; 
} 
/* 
  * DEMO Map/Reduce class test1
  -- Regardless of the input, this section dumps the generic record
  * into GPDBFormat/
  */
 public static class Map_test1
```

```
 extends Mapper<LongWritable, Text, LongWritable, GPDBWritable> {
  private LongWritable word = new LongWritable(1);
  public void map(LongWritable key, Text value, Context context) throws
       IOException { 
    try {
      GPDBWritable gw = generateGenericRecord();
      context.write(word, gw); 
      } 
      catch (Exception e) { 
        throw new IOException (e.getMessage()); 
      } 
    }
  }
 Configuration conf = new Configuration(true);
  Job job = new Job(conf, "test1");
  job.setJarByClass(demoMR.class);
  job.setInputFormatClass(TextInputFormat.class);
  job.setOutputKeyClass (LongWritable.class);
  job.setOutputValueClass (GPDBWritable.class);
  job.setOutputFormatClass(GPDBOutputFormat.class);
  job.setMapperClass(Map_test1.class);
  FileInputFormat.setInputPaths (job, new Path("/demo/data/tmp"));
  GPDBOutputFormat.setOutputPath(job, new Path("/demo/data/MRTest1"));
  job.waitForCompletion(true);
}
```
### Run CREATE EXTERNAL TABLE

The Hadoop location corresponds to the output path in the MapReduce job.

```
=# CREATE EXTERNAL TABLE demodata 
   LOCATION ('gphdfs://hdfshost-1:8081/demo/data/MRTest1') 
   FORMAT 'custom' (formatter='gphdfs_import');
```
### Example 2 - Write Custom-Formatted Data from Greenplum Database to HDFS

The sample code makes the following assumptions.

- The data in Greenplum Database format is located on the Hadoop Distributed File System on /demo/data/writeFromGPDB\_42 on port 8081.
- This code writes the data to /demo/data/MRTest2 on port 8081.
- 1. Run a SQL command to create the writable table.

```
=# CREATE WRITABLE EXTERNAL TABLE demodata 
   LOCATION ('gphdfs://hdfshost-1:8081/demo/data/MRTest2') 
    FORMAT 'custom' (formatter='gphdfs_export');
```
2. Author and run code for a MapReduce job. Use the same import statements shown in [Example 1 - Read Custom-Formatted Data from HDFS.](#page-323-0)

### Sample MapReduce Code

```
/*
  * DEMO Map/Reduce class test2
  * -- Convert GPDBFormat back to TEXT
  */
public static class Map_test2 extends Mapper<LongWritable, GPDBWritable,
  Text, NullWritable> { 
  public void map(LongWritable key, GPDBWritable value, Context context )
    throws IOException {
```
```
 try {
       context.write(new Text(value.toString()), NullWritable.get());
     } catch (Exception e) { throw new IOException (e.getMessage()); }
   }
}
public static void runTest2() throws Exception{
Configuration conf = new Configuration(true);
Job job = new Job(conf, "test2");
  job.setJarByClass(demoMR.class);
  job.setInputFormatClass(GPDBInputFormat.class);
  job.setOutputKeyLClass (Text.class);
  job.setOutputValueClass(NullWritable.class);
  job.setOutputFormatClass(TextOutputFormat.class);
  job.setMapperClass(Map_test2.class);
      GPDBInputFormat.setInputPaths (job, 
      new Path("/demo/data/writeFromGPDB_42"));
 GPDBOutputFormat.setOutputPath(job, new Path("/demo/data/MRTest2"));
  job.waitForCompletion(true);
}
```
A newer version of this documentation is available. Use the version menu above to view the most up-to-date release of the Greenplum 5.x documentation.

# Using Amazon EMR with Greenplum Database installed on AWS (Deprecated)

Note: The gphdfs external table protocol is deprecated and will be removed in the next major release of Greenplum Database.

Amazon Elastic MapReduce (EMR) is a managed cluster platform that can run big data frameworks, such as Apache Hadoop and Apache Spark, on Amazon Web Services (AWS) to process and analyze data. For a Greenplum Database system that is installed on Amazon Web Services (AWS), you can define Greenplum Database external tables that use the gphdfs protocol to access files on an Amazon EMR instance HDFS.

In addition to the steps described in [One-time gphdfs Protocol Installation \(Deprecated\)](#page-289-0), you must also ensure Greenplum Database can access the EMR instance. If your Greenplum Database system is running on an Amazon Elastic Compute Cloud (EC2) instance, you configure the Greenplum Database system and the EMR security group.

For information about Amazon EMR, see [https://aws.amazon.com/emr/.](https://aws.amazon.com/emr/) For information about Amazon EC2, see <https://aws.amazon.com/ec2/>

# Configuring Greenplum Database and Amazon EMR

These steps describe how to set up Greenplum Database system and an Amazon EMR instance to support Greenplum Database external tables:

1. Ensure that the appropriate Java (including JDK) and Hadoop environments are correctly installed on all Greenplum Database segment hosts.

For example, Amazon EMR Release 4.0.0 includes Apache Hadoop 2.6.0. This Amazon page describes [Amazon EMR Release 4.0.0.](https://aws.amazon.com/about-aws/whats-new/2015/07/amazon-emr-release-4-0-0-with-new-versions-of-apache-hadoop-hive-and-spark-now-available/)

For information about Hadoop versions used by EMR and Greenplum Database, see [Table 1](#page-541-0).

- 2. Ensure the environment variables and Greenplum Database server configuration parameters are set:
	- **System environment variables:** 
		- HADOOP\_HOME
		- JAVA\_HOME
	- Greenplum Database server configuration parameters:
- gp\_hadoop\_target\_version
- gp\_hadoop\_home
- 3. Configure communication between Greenplum Database and the EMR instance Hadoop master.

For example, open port 8020 in the AWS security group.

4. Configure for communication between Greenplum Database and EMR instance Hadoop data nodes. Open a TCP/IP port for so that Greenplum Database segments hosts can communicate with EMR instance Hadoop data nodes.

For example, open port 50010 in the AWS security manager.

This table lists EMR and Hadooop version information that can be used to configure Greenplum Database.

<span id="page-541-0"></span>

| <b>EMR Version</b> | <b>EMR Apache</b><br><b>Hadoop Version</b> | <b>EMR Hadoop</b><br><b>Master Port</b> | gp_hadoop_target_version | Hadoop Version on<br>Greenplum Database<br><b>Segment Hosts</b> |
|--------------------|--------------------------------------------|-----------------------------------------|--------------------------|-----------------------------------------------------------------|
| 4.0                | 2.6                                        | 8020                                    | hadoop2                  | Apache Hadoop 2.x                                               |
| 3.9                | 2.4                                        | 9000                                    | hadoop2                  | Apache Hadoop 2.x                                               |
| 3.8                | 2.4                                        | 9000                                    | hadoop2                  | Apache Hadoop 2.x                                               |
| 3.3                | 2.4                                        | 9000                                    | hadoop2                  | Apache Hadoop 2.x                                               |

Table 1. EMR Hadoop Configuration Information

**Parent topic:** [Accessing HDFS Data with gphdfs \(Deprecated\)](#page-519-0)

A newer version of this documentation is available. Use the version menu above to view the most up-to-date release of the Greenplum 5.x documentation.

# Using the Greenplum Parallel File Server (gpfdist)

The gpfdist protocol is used in a CREATE EXTERNAL TABLE SQL command to access external data served by the Greenplum Database  $gpfdist$  file server utility. When external data is served by gpfdist, all segments in the Greenplum Database system can read or write external table data in parallel.

This topic describes the setup and management tasks for using gpfdist with external tables.

- [About gpfdist and External Tables](#page-541-1)
- [About gpfdist Setup and Performance](#page-160-0)
- [Controlling Segment Parallelism](#page-131-0)
- [Installing gpfdist](#page-132-0)  $\sim$
- [Starting and Stopping gpfdist](#page-96-0)  $\bullet$
- [Troubleshooting gpfdist](#page-133-0)

**Parent topic:** [Working with External Data](#page-497-0)

## <span id="page-541-1"></span>About gpfdist and External Tables

The gpfdist file server utility is located in the \$GPHOME/bin directory on your Greenplum Database master host and on each segment host. When you start a gpfdist instance you specify a listen port and the path to a directory containing files to read or where files are to be written. For example, this command runs gpfdist in the background, listening on port 8801, and serving files in the /home/gpadmin/external\_files directory:

```
$ gpfdist -p 8801 -d /home/gpadmin/external_files &
```
The CREATE EXTERNAL TABLE command LOCATION clause connects an external table definition to one or more gpfdist instances. If the external table is readable, the gpfdist server reads data records from files from in specified directory, packs them into a block, and sends the block in a response to a Greenplum Database segment's request. The segments unpack rows they receive and distribute them according to the external table's distribution policy. If the external table is a writable table, segments send blocks of rows in a request to gpfdist and gpfdist writes them to the external file.

External data files can contain rows in CSV format or any delimited text format supported by the FORMAT clause of the CREATE EXTERNAL TABLE command. In addition, gpfdist can be configured with a YAML-formatted file to transform external data files between a supported text format and another format, for example XML or JSON. See <ref> for an example that shows how to use gpfdist to read external XML files into a Greenplum Database readable external table.

For readable external tables,  $qpfdist$  uncompresses  $qzip (qz)$  and  $bzip2$  (.bz2) files automatically. You can use the wildcard character (\*) or other C-style pattern matching to denote multiple files to read. External files are assumed to be relative to the directory specified when you started the gpfdist instance.

# About gpfdist Setup and Performance

You can run gpfdist instances on multiple hosts and you can run multiple gpfdist instances on each host. This allows you to deploy  $qpfdist$  servers strategically so that you can attain fast data load and unload rates by utilizing all of the available network bandwidth and Greenplum Database's parallelism.

• Allow network traffic to use all ETL host network interfaces simultaneously. Run one instance of gpfdist for each interface on the ETL host, then declare the host name of each NIC in the LOCATION [clause of your external table definition \(see Examples for Creating External](#page-408-0) Tables).

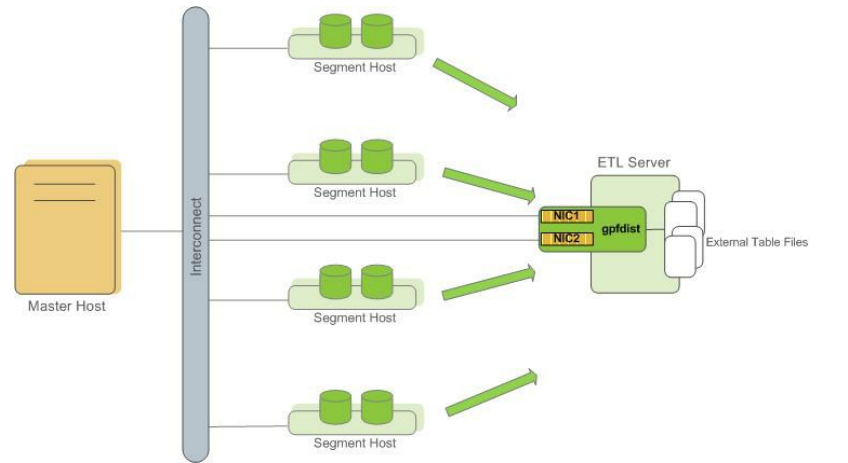

<span id="page-542-0"></span>Figure 1. External Table Using Single gpfdist Instance with Multiple NICs

Divide external table data equally among multiple gpfdist instances on the ETL host. For example, on an ETL system with two NICs, run two gpfdist instances (one on each NIC) to optimize data load performance and divide the external table data files evenly between the two gpfdist servers.

Figure 2. External Tables Using Multiple gpfdist Instances with Multiple NICs

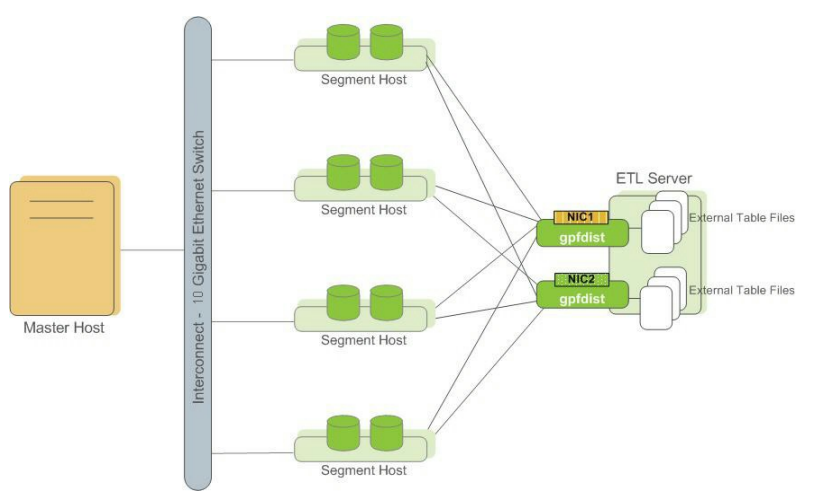

Note: Use pipes (|) to separate formatted text when you submit files to gpfdist. Greenplum Database encloses comma-separated text strings in single or double quotes. gpfdist has to remove the quotes to parse the strings. Using pipes to separate formatted text avoids the extra step and improves performance.

# Controlling Segment Parallelism

The gp\_external\_max\_segs server configuration parameter controls the number of segment instances that can access a single gpfdist instance simultaneously. 64 is the default. You can set the number of segments such that some segments process external data files and some perform other database processing. Set this parameter in the postgresql.conf file of your master instance.

# Installing gpfdist

gpfdist is installed in \$GPHOME/bin of your Greenplum Database master host installation. Run gpfdist on a machine other than the Greenplum Database master or standby master, such as on a machine devoted to ETL processing. Running gpfdist on the master or standby master can have a performance impact on query execution. To install gpfdist on your ETL server, get it from the Greenplum Load Tools package and follow its installation instructions.

# Starting and Stopping gpfdist

You can start gpfdist in your current directory location or in any directory that you specify. The default port is 8080.

From your current directory, type:

```
gpfdist &
```
From a different directory, specify the directory from which to serve files, and optionally, the HTTP port to run on.

To start gpfdist in the background and log output messages and errors to a log file:

```
$ gpfdist -d /var/load_files -p 8081 -l /home/gpadmin/log &
```
For multiple gpfdist instances on the same ETL host (see [Figure 1](#page-542-0)), use a different base directory and port for each instance. For example:

```
$ gpfdist -d /var/load_files1 -p 8081 -l /home/gpadmin/log1 &
$ gpfdist -d /var/load_files2 -p 8082 -l /home/gpadmin/log2 &
```
To stop gpfdist when it is running in the background:

First find its process id:

\$ ps -ef | grep gpfdist

Then kill the process, for example (where 3456 is the process ID in this example):

\$ kill 3456

# Troubleshooting gpfdist

The segments access gpfdist at runtime. Ensure that the Greenplum segment hosts have network access to gpfdist. gpfdist is a web server: test connectivity by running the following command from each host in the Greenplum array (segments and master):

```
$ wget http://gpfdist_hostname:port/filename
```
The CREATE EXTERNAL TABLE definition must have the correct host name, port, and file names for gpfdist. Specify file names and paths relative to the directory from which gpfdist serves files (the directory path specified when gpfdist started). See [Examples for Creating External Tables](#page-408-0).

If you start gpfdist on your system and IPv6 networking is disabled, gpfdist displays this warning message when testing for an IPv6 port.

[WRN gpfdist.c:2050] Creating the socket failed

If the corresponding IPv4 port is available, gpfdist uses that port and the warning for IPv6 port can be ignored. To see information about the ports that gpfdist tests, use the -V option.

For information about IPv6 and IPv4 networking, see your operating system documentation.

When reading or writing data with the gpfdist or gfdists protocol, the gpfdist utility rejects HTTP requests that do not include X-GP-PROTO in the request header. If X-GP-PROTO is not detected in the header request gpfist returns a 400 error in the status line of the HTTP response header: 400 invalid request (no gp-proto).

Greenplum Database includes X-GP-PROTO in the HTTP request header to indicate that the request is from Greenplum Database.

If the gpfdist utility hangs with no read or write activity occurring, you can generate a core dump the next time a hang occurs to help debug the issue. Set the environment variable GPFDIST\_WATCHDOG\_TIMER to the number of seconds of no activity to wait before  $gpfdist$  is forced to exit. When the environment variable is set and gpfidst hangs, the utility aborts after the specified number of seconds, creates a core dump, and sends abort information to the log file.

This example sets the environment variable on a Linux system so that gpfidst exits after 300 seconds (5 minutes) of no activity.

export GPFDIST\_WATCHDOG\_TIMER=300

<span id="page-544-0"></span>A newer version of this documentation is available. Use the version menu above to view the most up-to-date release of the Greenplum 5.x documentation.

## Loading and Unloading Data

The topics in this section describe methods for loading and writing data into and out of a Greenplum Database, and how to format data files.

Greenplum Database supports high-performance parallel data loading and unloading, and for smaller amounts of data, single file, non-parallel data import and export.

Greenplum Database can read from and write to several types of external data sources, including text files, Hadoop file systems, Amazon S3, and web servers.

The COPY SQL command transfers data between an external text file on the master host, or

multiple text files on segment hosts, and a Greenplum Database table.

- Readable external tables allow you to query data outside of the database directly and in parallel using SQL commands such as SELECT, JOIN, or SORT EXTERNAL TABLE DATA, and you can create views for external tables. External tables are often used to load external data into a regular database table using a command such as CREATE TABLE *table* AS SELECT \* FROM *ext\_table*.
- External web tables provide access to dynamic data. They can be backed with data from URLs accessed using the HTTP protocol or by the output of an OS script running on one or more segments.
- The gpfdist utility is the Greenplum Database parallel file distribution program. It is an HTTP server that is used with external tables to allow Greenplum Database segments to load external data in parallel, from multiple file systems. You can run multiple instances of gpfdist on different hosts and network interfaces and access them in parallel.
- The gpload utility automates the steps of a load task using gpfdist and a YAML-formatted control file.
- You can create readable and writable external tables with the Greenplum Platform Extension Framework (PXF), and use these tables to load data into, or offload data from, Greenplum Database. For information about using PXF, refer to [Accessing External Data with PXF.](#page-518-0)
- The Greenplum-Kafka Integration provides high-speed, parallel data transfer from Kafka to [Greenplum Database. For information about using these tools, refer to the Greenplum-Kafka](https://greenplum.docs.pivotal.io/streaming-server/1-3-1/kafka/intro.html) Integration documentation.
- The Greenplum Streaming Server is an ETL tool and API that you can use to load data into [Greenplum Database. For information about using this tool, refer to the Greenplum](https://greenplum.docs.pivotal.io/streaming-server/1-3-1/intro.html) Streaming Server documentation.
- The Greenplum-Spark Connector provides high speed, parallel data transfer between Pivotal Greenplum Database and Apache Spark. For information about using the Greenplum-Spark Connector, refer to the documentation at <https://greenplum-spark.docs.pivotal.io/>.
- The Greenplum-Informatica Connector provides high speed data transfer from an Informatica PowerCenter cluster to a Pivotal Greenplum Database cluster for batch and streaming ETL operations. For information about using the Greenplum-Informatica Connector, refer to the documentation at <https://greenplum-informatica.docs.pivotal.io/>.

The method you choose to load data depends on the characteristics of the source data—its location, size, format, and any transformations required.

In the simplest case, the COPY SQL command loads data into a table from a text file that is accessible to the Greenplum Database master instance. This requires no setup and provides good performance for smaller amounts of data. With the COPY command, the data copied into or out of the database passes between a single file on the master host and the database. This limits the total size of the dataset to the capacity of the file system where the external file resides and limits the data transfer to a single file write stream.

More efficient data loading options for large datasets take advantage of the Greenplum Database MPP architecture, using the Greenplum Database segments to load data in parallel. These methods allow data to load simultaneously from multiple file systems, through multiple NICs, on multiple hosts, achieving very high data transfer rates. External tables allow you to access external files from within the database as if they are regular database tables. When used with gpfdist, the Greenplum Database parallel file distribution program, external tables provide full parallelism by using the resources of all Greenplum Database segments to load or unload data.

Greenplum Database leverages the parallel architecture of the Hadoop Distributed File System to access files on that system.

- **[Loading Data Using an External Table](#page-546-0)**
- **[Loading and Writing Non-HDFS Custom Data](#page-546-1)**
- **[Handling Load Errors](#page-550-0)**
- **[Loading Data with gpload](#page-553-0)**
- **[Accessing External Data with PXF](#page-518-0)**

Data managed by your organization may already reside in external sources. The Greenplum Platform Extension Framework (PXF) provides access to this external data via built-in connectors that map an external data source to a Greenplum Database table definition.

- **[Loading Kafka Data with the Greenplum-Kafka Integration](https://greenplum.docs.pivotal.io/streaming-server/1-3-1/kafka/intro.html)**
- **[Loading Data with the Greenplum Streaming Server](https://greenplum.docs.pivotal.io/streaming-server/1-3-1/intro.html)**
- **[Using the Greenplum-Spark Connector](https://greenplum-spark.docs.pivotal.io)**
- **[Using the Greenplum-Informatica Connector](https://greenplum-informatica.docs.pivotal.io)**
- **[Transforming External Data with gpfdist and gpload](#page-554-0)**

The gpfdist parallel file server allows you to set up transformations that enable Greenplum Database external tables to read and write files in formats that are not supported with the CREATE EXTERNAL TABLE command's FORMAT clause. An input transformation reads a file in the foreign data format and outputs rows to gpfdist in the CSV or other text format specified in the external table's FORMAT clause. An output transformation receives rows from gpfdist in text format and converts them to the foreign data format.

- **[Loading Data with COPY](#page-563-0)**
- **[Running COPY in Single Row Error Isolation Mode](#page-563-1)**
- **[Optimizing Data Load and Query Performance](#page-564-0)**
- **[Unloading Data from Greenplum Database](#page-564-1)**
- **[Formatting Data Files](#page-567-0)**
- **[Example Custom Data Access Protocol](#page-571-0)**

**Parent topic:** [Greenplum Database Administrator Guide](#page-206-0)

<span id="page-546-0"></span>A newer version of this documentation is available. Use the version menu above to view the most up-to-date release of the Greenplum 5.x documentation.

## Loading Data Using an External Table

Use SQL commands such as INSERT and SELECT to query a readable external table, the same way that you query a regular database table. For example, to load travel expense data from an external table, ext\_expenses, into a database table, expenses\_travel:

```
=# INSERT INTO expenses_travel 
    SELECT * from ext expenses where category='travel';
```
To load all data into a new database table:

=# CREATE TABLE expenses AS SELECT \* from ext\_expenses;

#### **Parent topic:** [Loading and Unloading Data](#page-544-0)

<span id="page-546-1"></span>A newer version of this documentation is available. Use the version menu above to view the most up-to-date release of the Greenplum 5.x documentation.

## Loading and Writing Non-HDFS Custom Data

Greenplum Database supports TEXT and CSV formats for importing and exporting data through external tables. You can load and save data in other formats by defining a custom format or custom protocol or by setting up a transformation with the gpfdist parallel file server.

[For information about importing custom data from HDFS, see Reading and Writing Custom-](#page-290-0)

#### [Formatted HDFS Data with gphdfs \(Deprecated\).](#page-290-0)

- **[Using a Custom Format](#page-547-0)**
- **[Using a Custom Protocol](#page-548-0)**

#### **Parent topic:** [Loading and Unloading Data](#page-544-0)

<span id="page-547-0"></span>A newer version of this documentation is available. Use the version menu above to view the most up-to-date release of the Greenplum 5.x documentation.

## Using a Custom Format

You specify a custom data format in the FORMAT clause of CREATE EXTERNAL TABLE.

FORMAT 'CUSTOM' (formatter=format\_function, key1=val1,...keyn=valn)

Where the 'CUSTOM' keyword indicates that the data has a custom format and formatter specifies the function to use to format the data, followed by comma-separated parameters to the formatter function.

Greenplum Database provides functions for formatting fixed-width data, but you must author the formatter functions for variable-width data. The steps are as follows.

- 1. Author and compile input and output functions as a shared library.
- 2. Specify the shared library function with CREATE FUNCTION in Greenplum Database.
- 3. Use the formatter parameter of CREATE EXTERNAL TABLE's FORMAT clause to call the function.
- **[Importing and Exporting Fixed Width Data](#page-547-1)**
- **[Examples: Read Fixed-Width Data](#page-548-1)**

#### **Parent topic:** [Loading and Writing Non-HDFS Custom Data](#page-546-1)

<span id="page-547-1"></span>A newer version of this documentation is available. Use the version menu above to view the most up-to-date release of the Greenplum 5.x documentation.

### Importing and Exporting Fixed Width Data

Specify custom formats for fixed-width data with the Greenplum Database functions fixedwith in and fixedwidth out. These functions already exist in the file \$GPHOME/share/postgresql/cdb\_external\_extensions.sql. The following example declares a custom format, then calls the fixedwidth in function to format the data.

```
CREATE READABLE EXTERNAL TABLE students (
name varchar(20), address varchar(30), age int)
LOCATION ('file://<host>/file/path/')
FORMAT 'CUSTOM' (formatter=fixedwidth_in, 
          name='20', address='30', age='4');
```
The following options specify how to import fixed width data.

• Read all the data.

To load all the fields on a line of fixed with data, you must load them in their physical order. You must specify the field length, but cannot specify a starting and ending position. The fields names in the fixed width arguments must match the order in the field list at the beginning of the CREATE TABLE command.

Set options for blank and null characters.

Trailing blanks are trimmed by default. To keep trailing blanks, use the preserve\_blanks=on option. You can reset the trailing blanks option to the default with the preserve\_blanks=off option.

Use the null='null\_string\_value' option to specify a value for null characters.

- If you specify preserve blanks=on, you must also define a value for null characters.
- If you specify preserve blanks=off, null is not defined, and the field contains only blanks, Greenplum writes a null to the table. If null is defined, Greenplum writes an empty string to the table.

Use the line delim='line ending' parameter to specify the line ending character. The following examples cover most cases. The E specifies an escape string constant.

```
line_delim=E'\n'
line_delim=E'\r'
line_delim=E'\r\n'
line_delim='abc'
```
#### **Parent topic:** [Using a Custom Format](#page-547-0)

<span id="page-548-1"></span>A newer version of this documentation is available. Use the version menu above to view the most up-to-date release of the Greenplum 5.x documentation.

### Examples: Read Fixed-Width Data

The following examples show how to read fixed-width data.

## Example 1 – Loading a table with all fields defined

```
CREATE READABLE EXTERNAL TABLE students (
name varchar(20), address varchar(30), age int)
LOCATION ('file://<host>/file/path/')
FORMAT 'CUSTOM' (formatter=fixedwidth_in, 
         name=20, address=30, age=4);
```
## Example 2 – Loading a table with PRESERVED\_BLANKS on

```
CREATE READABLE EXTERNAL TABLE students (
name varchar(20), address varchar(30), age int)
LOCATION ('gpfdist://<host>:<portNum>/file/path/')
FORMAT 'CUSTOM' (formatter=fixedwidth_in, 
         name=20, address=30, age=4,
       preserve blanks='on',null='NULL');
```
## Example 3 – Loading data with no line delimiter

```
CREATE READABLE EXTERNAL TABLE students (
name varchar(20), address varchar(30), age int)
LOCATION ('file://<host>/file/path/')
FORMAT 'CUSTOM' (formatter=fixedwidth_in, 
        name='20', address='30', age='4', line delim='?@')
```
## Example 4 – Create a writable external table with a  $\lceil \cdot \rceil$  line delimiter

```
CREATE WRITABLE EXTERNAL TABLE students_out (
name varchar(20), address varchar(30), age int)
LOCATION ('gpfdist://<host>:<portNum>/file/path/students_out.txt')
FORMAT 'CUSTOM' (formatter=fixedwidth_out, 
        name=20, address=30, age=4, line delim=E'\r\n');
```
### <span id="page-548-0"></span>**Parent topic:** [Using a Custom Format](#page-547-0)

A newer version of this documentation is available. Use the version menu above to view the most up-to-date release of the Greenplum 5.x documentation.

# Using a Custom Protocol

Greenplum Database provides protocols such as gpfdist, http, and file for accessing data over a network, or you can author a custom protocol. You can use the standard data formats, TEXT and CSV, or a custom data format with custom protocols.

You can create a custom protocol whenever the available built-in protocols do not suffice for a particular need. For example, you could connect Greenplum Database in parallel to another system directly, and stream data from one to the other without the need to materialize the data on disk or use an intermediate process such as gpfdist.

- 1. Author the send, receive, and (optionally) validator functions in C, with a predefined API. These functions are compiled and registered with the Greenplum Database. For an example custom protocol, see [Example Custom Data Access Protocol.](#page-571-1)
- 2. After writing and compiling the read and write functions into a shared object (.so), declare a database function that points to the .so file and function names.

The following examples use the compiled import and export code.

```
CREATE FUNCTION myread() RETURNS integer
as '$libdir/qpextprotocol.so', 'myprot import'
LANGUAGE C STABLE;
CREATE FUNCTION mywrite() RETURNS integer
as '$libdir/qpextprotocol.so', 'myprot export'
LANGUAGE C STABLE;
```
The format of the optional validator function is:

```
CREATE OR REPLACE FUNCTION myvalidate() RETURNS void 
AS '$libdir/gpextprotocol.so', 'myprot validate'
LANGUAGE C STABLE;
```
3. Create a protocol that accesses these functions. Validatorfunc is optional.

```
CREATE TRUSTED PROTOCOL myprot(
writefunc='mywrite',
readfunc='myread', 
validatorfunc='myvalidate');
```
4. Grant access to any other users, as necessary.

GRANT ALL ON PROTOCOL myprot TO otheruser;

5. Use the protocol in readable or writable external tables.

```
CREATE WRITABLE EXTERNAL TABLE ext_sales(LIKE sales)
LOCATION ('myprot://<meta>/<meta>/…')
FORMAT 'TEXT';
CREATE READABLE EXTERNAL TABLE ext_sales(LIKE sales)
LOCATION('myprot://<meta>/<meta>/…')
FORMAT 'TEXT';
```
Declare custom protocols with the SQL command CREATE TRUSTED PROTOCOL, then use the GRANT command to grant access to your users. For example:

Allow a user to create a readable external table with a trusted protocol

GRANT SELECT ON PROTOCOL *<protocol name>* TO *<user name>*;

Allow a user to create a writable external table with a trusted protocol

GRANT INSERT ON PROTOCOL *<protocol name>* TO *<user name>*;

Allow a user to create readable and writable external tables with a trusted protocol

GRANT ALL ON PROTOCOL *<protocol name>* TO *<user name>*;

#### **Parent topic:** [Loading and Writing Non-HDFS Custom Data](#page-546-1)

<span id="page-550-0"></span>A newer version of this documentation is available. Use the version menu above to view the most up-to-date release of the Greenplum 5.x documentation.

## Handling Load Errors

Readable external tables are most commonly used to select data to load into regular database tables. You use the CREATE TABLE AS SELECT or INSERT INTO commands to query the external table data. By default, if the data contains an error, the entire command fails and the data is not loaded into the target database table.

The SEGMENT REJECT LIMIT clause allows you to isolate format errors in external table data and to continue loading correctly formatted rows. Use SEGMENT REJECT LIMIT to set an error threshold, specifying the reject limit count as number of ROWS (the default) or as a PERCENT of total rows (1- 100).

The entire external table operation is aborted, and no rows are processed, if the number of error rows reaches the SEGMENT REJECT LIMIT. The limit of error rows is per-segment, not per entire operation. The operation processes all good rows, and it discards and optionally logs formatting errors for erroneous rows, if the number of error rows does not reach the SEGMENT REJECT LIMIT.

The LOG ERRORS clause allows you to keep error rows for further examination. For information about the LOG ERRORS clause, see the CREATE EXTERNAL TABLE command in the Greenplum Database Reference Guide.

When you set SEGMENT REJECT LIMIT, Greenplum scans the external data in single row error isolation mode. Single row error isolation mode applies to external data rows with format errors such as extra or missing attributes, attributes of a wrong data type, or invalid client encoding sequences. Greenplum does not check constraint errors, but you can filter constraint errors by limiting the SELECT from an external table at runtime. For example, to eliminate duplicate key errors:

```
=# INSERT INTO table_with_pkeys 
     SELECT DISTINCT * FROM external_table;
```
Note: When loading data with the COPY command or an external table, the value of the server configuration parameter  $qp$  initial bad row limit limits the initial number of rows that are processed that are not formatted properly. The default is to stop processing if the first 1000 rows contain formatting errors. See the Greenplum Database Reference Guide for information about the parameter.

- **[Define an External Table with Single Row Error Isolation](#page-550-1)**
- **[Capture Row Formatting Errors and Declare a Reject Limit](#page-551-0)**
- **[Viewing Bad Rows in the Error Log](#page-551-1)**
- **[Identifying Invalid CSV Files in Error Table Data](#page-552-0)**
- **[Moving Data between Tables](#page-552-1)**

### **Parent topic:** [Loading and Unloading Data](#page-544-0)

<span id="page-550-1"></span>A newer version of this documentation is available. Use the version menu above to view the most up-to-date release of the Greenplum 5.x documentation.

### Define an External Table with Single Row Error Isolation

The following example logs errors internally in Greenplum Database and sets an error threshold of 10 errors.

```
=# CREATE EXTERNAL TABLE ext_expenses ( name text, 
    date date, amount float4, category text, desc1 text ) 
    LOCATION ('gpfdist://etlhost-1:8081/*', 
              'gpfdist://etlhost-2:8082/*')
    FORMAT 'TEXT' (DELIMITER '|')
    LOG ERRORS SEGMENT REJECT LIMIT 10 
      ROWS;
```
Use the built-in SQL function gp\_read\_error\_log('*external\_table*') to read the error log data. This example command displays the log errors for ext\_expenses:

SELECT gp\_read\_error\_log('ext\_expenses');

For information about the format of the error log, see [Viewing Bad Rows in the Error Log](#page-412-0).

The built-in SQL function gp\_truncate\_error\_log('*external\_table*') deletes the error data. This example deletes the error log data created from the previous external table example :

SELECT gp\_truncate\_error\_log('ext\_expenses');

### **Parent topic:** [Handling Load Errors](#page-550-0)

<span id="page-551-0"></span>A newer version of this documentation is available. Use the version menu above to view the most up-to-date release of the Greenplum 5.x documentation.

## Capture Row Formatting Errors and Declare a Reject Limit

The following SQL fragment captures formatting errors internally in Greenplum Database and declares a reject limit of 10 rows.

LOG ERRORS SEGMENT REJECT LIMIT 10 ROWS

Use the built-in SQL function  $gp\_read\_error\_log$  ( ) to read the error log data. For information about viewing log errors, see [Viewing Bad Rows in the Error Log.](#page-412-0)

### **Parent topic:** [Handling Load Errors](#page-550-0)

<span id="page-551-1"></span>A newer version of this documentation is available. Use the version menu above to view the most up-to-date release of the Greenplum 5.x documentation.

## Viewing Bad Rows in the Error Log

If you use single row error isolation (see [Define an External Table with Single Row Error Isolation](#page-411-0) or [Running COPY in Single Row Error Isolation Mode\)](#page-414-0), any rows with formatting errors are logged internally by Greenplum Database.

Greenplum Database captures the following error information in a table format:

| column   | type        | description                                                                                                    |
|----------|-------------|----------------------------------------------------------------------------------------------------|
| cmdtime  | timestamptz | Timestamp when the error occurred.                                                                                                    |
| relname  | text        | The name of the external table or the target table of a<br>COPY command.                                                                                                    |
| filename | text        | The name of the load file that contains the error.                                                                                                    |
| linenum  | int         | If $COPY$ was used, the line number in the load file where<br>the error occurred. For external tables using file://<br>protocol or gpfdist:// protocol and CSV format, the file<br>name and line number is logged. |

Table 1. Error Log Format

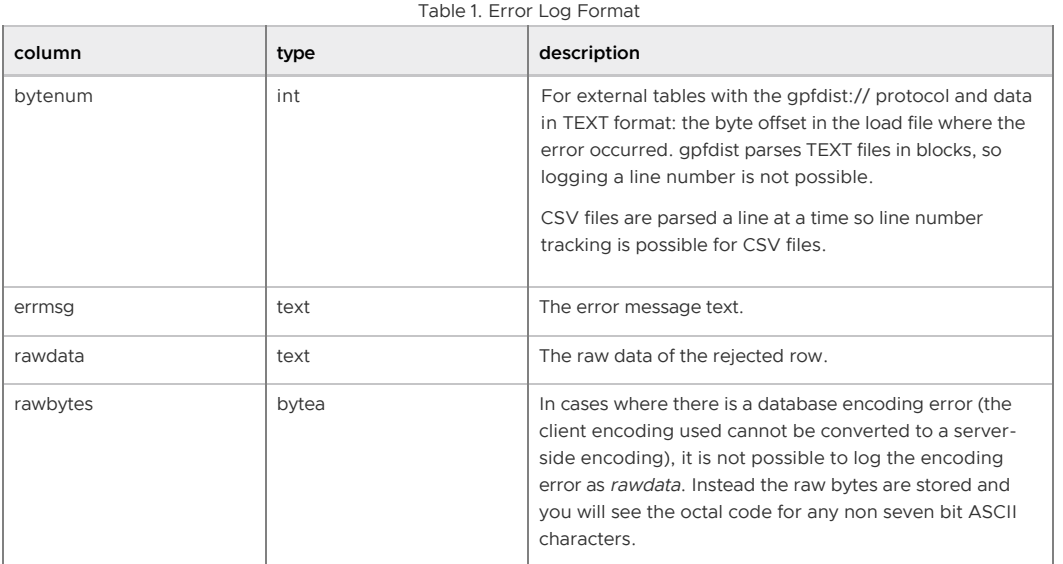

You can use the Greenplum Database built-in SQL function gp\_read\_error\_log() to display formatting errors that are logged internally. For example, this command displays the error log information for the table ext expenses:

SELECT gp\_read\_error\_log('ext\_expenses');

For information about managing formatting errors that are logged internally, see the command COPY or CREATE EXTERNAL TABLE in the Greenplum Database Reference Guide.

### **Parent topic:** [Handling Load Errors](#page-550-0)

<span id="page-552-0"></span>A newer version of this documentation is available. Use the version menu above to view the most up-to-date release of the Greenplum 5.x documentation.

# Identifying Invalid CSV Files in Error Table Data

If a CSV file contains invalid formatting, the rawdata field in the error table can contain several combined rows. For example, if a closing quote for a specific field is missing, all the following newlines are treated as embedded newlines. When this happens, Greenplum stops parsing a row when it reaches 64K, puts that 64K of data into the error table as a single row, resets the quote flag, and continues. If this happens three times during load processing, the load file is considered invalid and the entire load fails with the message "rejected N or more rows". See Escaping in CSV [Formatted Files for more information on the correct use of quotes in CSV files.](#page-432-0)

### **Parent topic:** [Handling Load Errors](#page-550-0)

<span id="page-552-1"></span>A newer version of this documentation is available. Use the version menu above to view the most up-to-date release of the Greenplum 5.x documentation.

## Moving Data between Tables

You can use CREATE TABLE AS or INSERT. . . SELECT to load external and external web table data into another (non-external) database table, and the data will be loaded in parallel according to the external or external web table definition.

If an external table file or external web table data source has an error, one of the following will happen, depending on the isolation mode used:

- **Tables without error isolation mode**: any operation that reads from that table fails. Loading from external and external web tables without error isolation mode is an all or nothing operation.
- **Tables with error isolation mode**: the entire file will be loaded, except for the problematic

rows (subject to the configured REJECT\_LIMIT)

#### **Parent topic:** [Handling Load Errors](#page-550-0)

<span id="page-553-0"></span>A newer version of this documentation is available. Use the version menu above to view the most up-to-date release of the Greenplum 5.x documentation.

# Loading Data with gpload

The Greenplum gpload utility loads data using readable external tables and the Greenplum parallel file server (gpfdist or gpfdists). It handles parallel file-based external table setup and allows users to configure their data format, external table definition, and gpfdist or gpfdists setup in a single configuration file.

Note: gpfdist and gpload are compatible only with the Greenplum Database major version in which they are shipped. For example, a  $gpfdist$  utility that is installed with Greenplum Database 4.x cannot be used with Greenplum Database 5.x or 6.x.

Note: MERGE and UPDATE operations are not supported if the target table column name is a reserved keyword, has capital letters, or includes any character that requires quotes (" ") to identify the column.

## To use gpload

1. Ensure that your environment is set up to run gpload. Some dependent files from your Greenplum Database installation are required, such as gpfdist and Python, as well as network access to the Greenplum segment hosts.

See the Greenplum Database Reference Guide for details.

2. Create your load control file. This is a YAML-formatted file that specifies the Greenplum Database connection information, gpfdist configuration information, external table options, and data format.

See the Greenplum Database Reference Guide for details.

For example:

```
---
VERSION: 1.0.0.1
DATABASE: ops
USER: gpadmin
HOST: mdw-1
PORT: 5432
GPLOAD:
    INPUT:
     - SOURCE:
          LOCAL_HOSTNAME:
            - etl1-1
             - etl1-2
            - etl1-3
            - etl1-4
           PORT: 8081
          FILE: 
             - /var/load/data/*
     - COLUMNS:
             - name: text
             - amount: float4
             - category: text
             - desc: text
             - date: date
     - FORMAT: text
     - DELIMITER: '|'
     - ERROR_LIMIT: 25
    - LOG ERRORS: true
    OUTPUT:
     - TABLE: payables.expenses
     - MODE: INSERT
```

```
 PRELOAD:
     - REUSE_TABLES: true 
SOT.- BEFORE: "INSERT INTO audit VALUES('start', current timestamp)"
  - AFTER: "INSERT INTO audit VALUES('end', current timestamp)"
```
3. Run gpload, passing in the load control file. For example:

gpload -f my\_load.yml

### **Parent topic:** [Loading and Unloading Data](#page-544-0)

A newer version of this documentation is available. Use the version menu above to view the most up-to-date release of the Greenplum 5.x documentation.

### Accessing External Data with PXF

Data managed by your organization may already reside in external sources. The Greenplum Platform Extension Framework (PXF) provides access to this external data via built-in connectors that map an external data source to a Greenplum Database table definition.

PXF is installed with Hadoop and Object Store connectors. These connectors enable you to read external data stored in text, Avro, JSON, RCFile, Parquet, SequenceFile, and ORC formats. You can use the JDBC connector to access an external SQL database.

Note: PXF supports filter pushdown in the Hive, HBase, and JDBC connectors.

The Greenplum Platform Extension Framework includes a protocol C library and a Java service. After you configure and initialize PXF, you start a single PXF JVM process on each Greenplum Database segment host. This long-running process concurrently serves multiple query requests.

[For detailed information about the architecture of and using PXF, refer to the Greenplum Platform](#5260-pxf-overview_pxf) Extension Framework (PXF) documentation.

**Parent topic:** [Working with External Data](#page-497-0) **Parent topic:** [Loading and Unloading Data](#page-544-0)

<span id="page-554-0"></span>A newer version of this documentation is available. Use the version menu above to view the most up-to-date release of the Greenplum 5.x documentation.

## Transforming External Data with gpfdist and gpload

The gpfdist parallel file server allows you to set up transformations that enable Greenplum Database external tables to read and write files in formats that are not supported with the CREATE EXTERNAL TABLE command's FORMAT clause. An *input* transformation reads a file in the foreign data format and outputs rows to gpfdist in the CSV or other text format specified in the external table's FORMAT clause. An output transformation receives rows from gpfdist in text format and converts them to the foreign data format.

Note: gpfdist and gpload are compatible only with the Greenplum Database major version in which they are shipped. For example, a gpfdist utility that is installed with Greenplum Database 4.x cannot be used with Greenplum Database 5.x or 6.x.

This topic describes the tasks to set up data transformations that work with gpfdist to read or write external data files with formats that Greenplum Database does not support.

- [About gpfdist Transformations](#page-555-0)
- [Determine the Transformation Schema](#page-555-1)
- [Write a Transformation](#page-420-0)
- [Write the gpfdist Configuration File](#page-421-0)
- [Transfer the Data](#page-422-0)
- [Configuration File Format](#page-422-1)

[XML Transformation Examples](#page-427-0)

**Parent topic:** [Loading and Unloading Data](#page-544-0)

# <span id="page-555-0"></span>About gpfdist Transformations

To set up a transformation for a data format, you provide an executable command that gpfdist can call with the name of the file containing data. For example, you could write a shell script that runs an XSLT transformation on an XML file to output rows with columns delimited with a vertical bar (|) character and rows delimited with linefeeds.

Transformations are configured in a YAML-formatted configuration file passed to gpfdist on the command line.

If you want to load the external data into a table in the Greenplum database, you can use the gpload utility to automate the tasks to create an external table, run apfdist, and load the transformed data into the database table.

Accessing data in external XML files from within the database is a common example requiring transformation. The following diagram shows gpfdist performing a transformation on XML files on an ETL server.

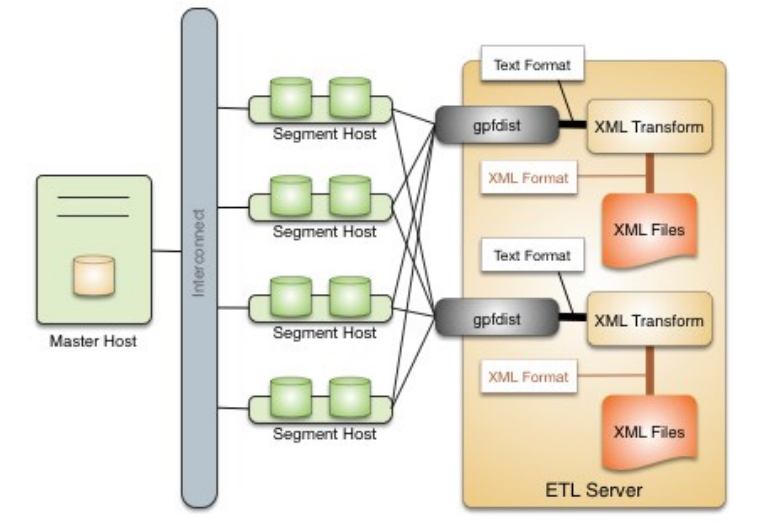

Figure 1. External Tables using XML Transformations

Following are the high-level steps to set up a  $qpfdist$  transformation for external data files. The process is illustrated with an XML example.

- 1. [Determine the transformation schema.](#page-555-1)
- 2. [Write a transformation](#page-420-0).
- 3. [Write the gpfdist configuration file.](#page-421-0)
- 4. [Transfer the data.](#page-422-0)

## <span id="page-555-1"></span>Determine the Transformation Schema

To prepare for the transformation project:

- 1. Determine the goal of the project, such as indexing data, analyzing data, combining data, and so on.
- 2. Examine the source files and note the file structure and element names.
- 3. Choose the elements to import and decide if any other limits are appropriate.

For example, the following XML file, prices.xml, is a simple XML file that contains price records. Each price record contains two fields: an item number and a price.

```
<?xml version="1.0" encoding="ISO-8859-1" ?>
<prices> <pricerecord>
    <itemnumber>708421</itemnumber>
    <price>19.99</price>
   </pricerecord>
   <pricerecord>
     <itemnumber>708466</itemnumber>
    <price>59.25</price>
   </pricerecord>
  <pricerecord>
    <itemnumber>711121</itemnumber>
     <price>24.99</price>
   </pricerecord>
</prices>
```
The goal of this transformation is to import all the data into a Greenplum Database readable external table with an integer itemnumber column and a decimal price column.

# Write a Transformation

The transformation specifies what to extract from the data. You can use any authoring environment and language appropriate for your project. For XML transformations choose from technologies such as XSLT, Joost (STX), Java, Python, or Perl, based on the goals and scope of the project.

In the price example, the next step is to transform the XML data into a two-column delimited text format.

708421|19.99 708466|59.25 711121|24.99

The following STX transform, called input\_transform.stx, performs the data transformation.

```
<?xml version="1.0"?>
<stx:transform version="1.0"
   xmlns:stx="http://stx.sourceforge.net/2002/ns"
   pass-through="none">
   <!-- declare variables -->
  <stx:variable name="itemnumber"/>
   <stx:variable name="price"/>
  <!-- match and output prices as columns delimited by | -->
  <stx:template match="/prices/pricerecord">
     <stx:process-children/>
    <stx:value-of select="$itemnumber"/> 
<stx:text>|</stx:text>
    <stx:value-of select="$price"/> <stx:text>
</stx:text>
   </stx:template>
  <stx:template match="itemnumber">
    <stx:assign name="itemnumber" select="."/>
  </stx:template>
   <stx:template match="price">
    <stx:assign name="price" select="."/>
   </stx:template>
\langle/stx:transform>
```
This STX transform declares two temporary variables, itemnumber and price, and the following rules.

- 1. When an element that satisfies the XPath expression /prices/pricerecord is found, examine the child elements and generate output that contains the value of the itemnumber variable, a | character, the value of the price variable, and a newline.
- 2. When an  $\langle$ itemnumber> element is found, store the content of that element in the variable itemnumber.

3. When a <price> element is found, store the content of that element in the variable price.

# Write the gpfdist Configuration File

The gpfdist configuration is specified as a YAML 1.1 document. It contains rules that gpfdist uses to select a transformation to apply when loading or extracting data.

This example gpfdist configuration contains the following items that are required for the prices.xml transformation scenario:

- the config.yaml file defining TRANSFORMATIONS
- the input transform.sh wrapper script, referenced in the config.yaml file
- the input transform.stx joost transformation, called from input transform.sh

Aside from the ordinary YAML rules, such as starting the document with three dashes (---), a gpfdist configuration must conform to the following restrictions:

- 1. A VERSION setting must be present with the value 1.0.0.1.
- 2. A TRANSFORMATIONS setting must be present and contain one or more mappings.
- 3. Each mapping in the TRANSFORMATION must contain:
	- a TYPE with the value 'input' or 'output'
	- a COMMAND indicating how the transformation is run.
- 4. Each mapping in the TRANSFORMATION can contain optional CONTENT, SAFE, and STDERR settings.

The following gpfdist configuration, called config.yaml, applies to the prices example. The initial indentation on each line is significant and reflects the hierarchical nature of the specification. The transformation name prices input in the following example will be referenced later when creating the table in SQL.

```
---
VERSION: 1.0.0.1
TRANSFORMATIONS:
 prices_input:
    TYPE: input
    COMMAND: /bin/bash input_transform.sh %filename%
```
The COMMAND setting uses a wrapper script called input transform.sh with a %filename% placeholder. When gpfdist runs the prices input transform, it invokes input transform, sh with /bin/bash and replaces the %filename% placeholder with the path to the input file to transform. The wrapper script called input\_transform.sh contains the logic to invoke the STX transformation and return the output.

If Joost is used, the Joost STX engine must be installed.

```
#!/bin/bash
# input transform.sh - sample input transformation,
# demonstrating use of Java and Joost STX to convert XML into
# text to load into Greenplum Database.
# java arguments:
  -jar joost.jar joost STX engine
# -nodecl don't generate a <?xml?> declaration
# $1 filename to process
# input_transform.stx the STX transformation
#
# the AWK step eliminates a blank line joost emits at the end
java \
    -jar joost.jar \
    -nodecl \
   $1 \lambdainput transform.stx \
```
#### | awk 'NF>0

The input transform.sh file uses the Joost STX engine with the AWK interpreter. The following diagram shows the process flow as gpfdist runs the transformation.

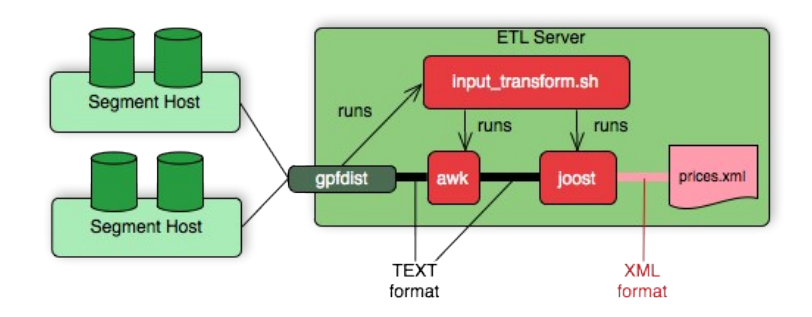

## Transfer the Data

Create the target database tables with SQL statements based on the appropriate schema.

There are no special requirements for Greenplum Database tables that hold loaded data. In the prices example, the following command creates the prices table, where the data is to be loaded.

```
CREATE TABLE prices (
   itemnumber integer, 
  price decimal 
) 
DISTRIBUTED BY (itemnumber);
```
Next, use one of the following approaches to transform the data with gpfdist.

- gpload supports only input transformations, but in many cases is easier to implement.
- gpfdist with INSERT INTO SELECT FROM supports both input and output transformations, but exposes details that gpload automates for you.

### Transforming with gpload

The Greenplum Database  $qpload$  utility orchestrates a data load operation using the  $qpfdist$ parallel file server and a YAML-formatted configuration file. gpload automates these tasks:

- Creates a readable external table in the database.
- Starts apfdist instances with the configuration file that contains the transformation.  $\bullet$
- Runs INSERT INTO *table\_name* SELECT FROM *external\_table* to load the data.
- Removes the external table definition.

Transforming data with gpload requires that the settings TRANSFORM and TRANSFORM\_CONFIG appear in the INPUT section of the gpload control file.

For more information about the syntax and placement of these settings in the gpload control file, see the Greenplum Database Reference Guide.

- TRANSFORM\_CONFIG specifies the name of the gpfdist configuration file.
- The TRANSFORM setting indicates the name of the transformation that is described in the file named in TRANSFORM\_CONFIG.

```
VERSION: 1.0.0.1
DATABASE: ops
USER: gpadmin
GPLOAD:
  INPUT:
```

```
- TRANSFORM CONFIG: config.yaml
- TRANSFORM: prices input
- SOURCE.
     FILE: prices.xml
```
The transformation name must appear in two places: in the TRANSFORM setting of the gpfdist configuration file and in the TRANSFORMATIONS section of the file named in the TRANSFORM\_CONFIG section.

In the gpload control file, the optional parameter MAX\_LINE\_LENGTH specifies the maximum length of a line in the XML transformation data that is passed to gpload.

The following diagram shows the relationships between the gpload control file, the gpfdist configuration file, and the XML data file.

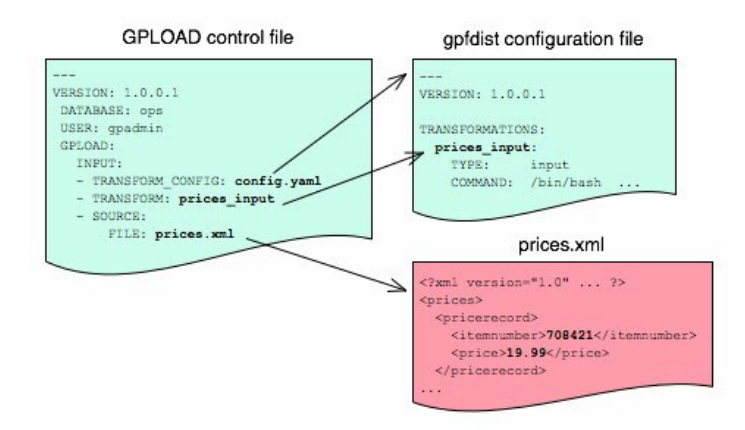

### Transforming with gpfdist and INSERT INTO SELECT FROM

With this load method, you perform each of the tasks that gpload automates. You start gpfdist, create an external table, load the data, and clean up by dropping the table and stopping qpfdist.

Specify the transformation in the CREATE EXTERNAL TABLE definition's LOCATION clause. For example, the transform is shown in bold in the following command. (Run gpfdist first, using the command gpfdist -c config.yaml).

```
CREATE READABLE EXTERNAL TABLE prices readable (LIKE prices)
   LOCATION ('gpfdist://hostname:8080/prices.xml#transform=prices_input')
    FORMAT 'TEXT' (DELIMITER '|')
    LOG ERRORS SEGMENT REJECT LIMIT 10;
```
In the command above, change hostname to your hostname. prices input comes from the gpfdist configuration file.

The following query then loads the data into the prices table.

INSERT INTO prices SELECT \* FROM prices readable;

### Configuration File Format

The gpfdist configuration file uses the YAML 1.1 document format and implements a schema for defining the transformation parameters. The configuration file must be a valid YAML document.

The gpfdist program processes the document in order and uses indentation (spaces) to determine the document hierarchy and relationships of the sections to one another. The use of white space is significant. Do not use white space for formatting and do not use tabs.

The following is the basic structure of a configuration file.

---

```
VERSION: 1.0.0.1
TRANSFORMATIONS: 
  transformation_name1:
    TYPE: input | output
    COMMAND: command
    CONTENT: data | paths
    SAFE: posix-regex
    STDERR: server | console
  transformation_name2:
    TYPE: input | output
    COMMAND: command 
...
```
#### VERSION

Required. The version of the gpfdist configuration file schema. The current version is 1.0.0.1. TRANSFORMATIONS

Required. Begins the transformation specification section. A configuration file must have at least one transformation. When gpfdist receives a transformation request, it looks in this section for an entry with the matching transformation name.

#### TYPE

Required. Specifies the direction of transformation. Values are input or output.

- input: gpfdist treats the standard output of the transformation process as a stream of records to load into Greenplum Database.
- output : gpfdist treats the standard input of the transformation process as a stream of records from Greenplum Database to transform and write to the appropriate output.

### COMMAND

Required. Specifies the command gpfdist will execute to perform the transformation.

For input transformations, gpfdist invokes the command specified in the CONTENT setting. The command is expected to open the underlying file(s) as appropriate and produce one line of TEXT for each row to load into Greenplum Database. The input transform determines whether the entire content should be converted to one row or to multiple rows.

For output transformations, gpfdist invokes this command as specified in the CONTENT setting. The output command is expected to open and write to the underlying file(s) as appropriate. The output transformation determines the final placement of the converted output.

### CONTENT

Optional. The values are data and paths. The default value is data.

- When CONTENT specifies data, the text %filename% in the COMMAND section is replaced by the path to the file to read or write.
- When CONTENT specifies paths, the text %filename% in the COMMAND section is replaced by the path to the temporary file that contains the list of files to read or write.

The following is an example of a COMMAND section showing the text %filename% that is replaced.

COMMAND: /bin/bash input\_transform.sh %filename%

#### SAFE

Optional. A POSIX regular expression that the paths must match to be passed to the transformation. Specify SAFE when there is a concern about injection or improper interpretation of paths passed to the command. The default is no restriction on paths.

### STDERR

Optional. The values are server and console.

This setting specifies how to handle standard error output from the transformation. The default, server, specifies that gpfdist will capture the standard error output from the

transformation in a temporary file and send the first 8k of that file to Greenplum Database as an error message. The error message will appear as an SQL error. Console specifies that gpfdist does not redirect or transmit the standard error output from the transformation.

# XML Transformation Examples

The following examples demonstrate the complete process for different types of XML data and STX transformations. Files and detailed instructions associated with these examples are in the GitHub repo github.com://greenplum-db/gpdb in the [gpMgmt/demo/gpfdist\\_transform](https://github.com/greenplum-db/gpdb/blob/master/gpMgmt/demo/gpfdist_transform) directory. Read the README file in the *Before You Begin* section before you run the examples. The README file explains how to download the example data file used in the examples.

### Command-based External Web Tables

The output of a shell command or script defines command-based web table data. Specify the command in the EXECUTE clause of CREATE EXTERNAL WEB TABLE. The data is current as of the time the command runs. The EXECUTE clause runs the shell command or script on the specified master, and/or segment host or hosts. The command or script must reside on the hosts corresponding to the host(s) defined in the EXECUTE clause.

By default, the command is run on segment hosts when active segments have output rows to process. For example, if each segment host runs four primary segment instances that have output rows to process, the command runs four times per segment host. You can optionally limit the number of segment instances that execute the web table command. All segments included in the web table definition in the ON clause run the command in parallel.

The command that you specify in the external table definition executes from the database and cannot access environment variables from .bashrc or .profile. Set environment variables in the EXECUTE clause. For example:

```
=# CREATE EXTERNAL WEB TABLE output (output text)
     EXECUTE 'PATH=/home/gpadmin/programs; export PATH; myprogram.sh' 
     FORMAT 'TEXT';
```
Scripts must be executable by the gpadmin user and reside in the same location on the master or segment hosts.

The following command defines a web table that runs a script. The script runs on each segment host where a segment has output rows to process.

```
=# CREATE EXTERNAL WEB TABLE log_output 
     (linenum int, message text) 
     EXECUTE '/var/load_scripts/get_log_data.sh' ON HOST 
     FORMAT 'TEXT' (DELIMITER '|');
```
### IRS MeF XML Files (In demo Directory)

This example demonstrates loading a sample IRS Modernized eFile tax return using a Joost STX transformation. The data is in the form of a complex XML file.

The U.S. Internal Revenue Service (IRS) made a significant commitment to XML and specifies its use in its Modernized e-File (MeF) system. In MeF, each tax return is an XML document with a deep hierarchical structure that closely reflects the particular form of the underlying tax code.

XML, XML Schema and stylesheets play a role in their data representation and business workflow. The actual XML data is extracted from a ZIP file attached to a MIME "transmission file" message. For more information about MeF, see [Modernized e-File \(Overview\)](https://www.irs.gov/uac/modernized-e-file-overview) on the IRS web site.

The sample XML document, RET990EZ 2006.xml, is about 350KB in size with two elements:

- ReturnHeader
- ReturnData

The <ReturnHeader> element contains general details about the tax return such as the taxpayer's name, the tax year of the return, and the preparer. The <ReturnData> element contains multiple sections with specific details about the tax return and associated schedules.

The following is an abridged sample of the XML file.

```
<?xml version="1.0" encoding="UTF-8"?> 
<Return returnVersion="2006v2.0"
   xmlns="https://www.irs.gov/efile" 
    xmlns:efile="https://www.irs.gov/efile"
    xsi:schemaLocation="https://www.irs.gov/efile"
    xmlns:xsi="http://www.w3.org/2001/XMLSchema-instance"> 
    <ReturnHeader binaryAttachmentCount="1">
     <ReturnId>AAAAAAAAAAAAAAAAAAAA</ReturnId>
     <Timestamp>1999-05-30T12:01:01+05:01</Timestamp>
      <ReturnType>990EZ</ReturnType>
     <TaxPeriodBeginDate>2005-01-01</TaxPeriodBeginDate>
     <TaxPeriodEndDate>2005-12-31</TaxPeriodEndDate>
    <Filer>
       <EIN>011248772</EIN>
         ... more data ...
     </Filer>
      <Preparer>
       <Name>Percy Polar</Name>
        ... more data ...
      </Preparer>
      <TaxYear>2005</TaxYear>
    </ReturnHeader>
    ... more data ..
```
The goal is to import all the data into a Greenplum database. First, convert the XML document into text with newlines "escaped", with two columns: ReturnId and a single column on the end for the entire MeF tax return. For example:

#### AAAAAAAAAAAAAAAAAAAAA|<Return returnVersion="2006v2.0"...

Load the data into Greenplum Database.

### WITSML™ Files (In demo Directory)

This example demonstrates loading sample data describing an oil rig using a Joost STX transformation. The data is in the form of a complex XML file downloaded from energistics.org.

The Wellsite Information Transfer Standard Markup Language (WITSML™) is an oil industry initiative to provide open, non-proprietary, standard interfaces for technology and software to share information among oil companies, service companies, drilling contractors, application vendors, and regulatory agencies. For more information about WITSML™, see<http://www.energistics.org/>.

The oil rig information consists of a top level <rigs> element with multiple child elements such as <documentInfo>, <rig>, and so on. The following excerpt from the file shows the type of information in the <rig> tag.

```
<?xml version="1.0" encoding="UTF-8"?>
<?xml-stylesheet href="../stylesheets/rig.xsl" type="text/xsl" media="screen"?>
<rigs 
 xmlns="http://www.energistics.org/schemas/131" 
  xmlns:xsi="http://www.w3.org/2001/XMLSchema-instance" 
 xsi:schemaLocation="http://www.energistics.org/schemas/131 ../obj_rig.xsd" 
  version="1.3.1.1">
  <documentInfo>
  ... misc data ...
  </documentInfo>
  <rig uidWell="W-12" uidWellbore="B-01" uid="xr31">
      <nameWell>6507/7-A-42</nameWell>
      <nameWellbore>A-42</nameWellbore>
    <name>Deep Drill #5</name>
```

```
 <owner>Deep Drilling Co.</owner>
     <typeRig>floater</typeRig>
    <manufacturer>Fitsui Engineering</manufacturer>
    <yearEntService>1980</yearEntService>
    <classRig>ABS Class A1 M CSDU AMS ACCU</classRig>
    <approvals>DNV</approvals>
 ... more data ...
```
The goal is to import the information for this rig into Greenplum Database.

The sample document, rig.xml, is about 11KB in size. The input does not contain tabs so the relevant information can be converted into records delimited with a pipe (|).

W-12|6507/7-A-42|xr31|Deep Drill #5|Deep Drilling Co.|John Doe|John.Doe@example.com|

#### With the columns:

- well\_uid text, -- e.g. W-12
- . well name text, -- e.g. 6507/7-A-42
- rig uid text, -- e.g. xr31
- rig\_name text , -- e.g. Deep Drill #5
- rig owner text, -- e.g. Deep Drilling Co.
- rig\_contact\_text, -- e.g. John Doe
- rig email text, -- e.g. John.Doe@example.com
- doc xml

Then, load the data into Greenplum Database.

<span id="page-563-0"></span>A newer version of this documentation is available. Use the version menu above to view the most up-to-date release of the Greenplum 5.x documentation.

# Loading Data with COPY

COPY FROM copies data from a file or standard input into a table and appends the data to the table contents. COPY is non-parallel: data is loaded in a single process using the Greenplum master instance. Using COPY is only recommended for very small data files.

The COPY source file must be accessible to the master host. Specify the COPY source file name relative to the master host location.

Greenplum copies data from STDIN or STDOUT using the connection between the client and the master server.

### **Parent topic:** [Loading and Unloading Data](#page-544-0)

<span id="page-563-1"></span>A newer version of this documentation is available. Use the version menu above to view the most up-to-date release of the Greenplum 5.x documentation.

# Running COPY in Single Row Error Isolation Mode

By default, COPY stops an operation at the first error: if the data contains an error, the operation fails and no data loads. If you run COPY FROM in single row error isolation mode, Greenplum skips rows that contain format errors and loads properly formatted rows. Single row error isolation mode applies only to rows in the input file that contain format errors. If the data contains a constraint error such as violation of a NOT NULL, CHECK, or UNIQUE constraint, the operation fails and no data loads.

Specifying SEGMENT REJECT LIMIT runs the COPY operation in single row error isolation mode. Specify the acceptable number of error rows on each segment, after which the entire COPY FROM operation fails and no rows load. The error row count is for each Greenplum Database segment, not for the entire load operation.

If the COPY operation does not reach the error limit, Greenplum loads all correctly-formatted rows and discards the error rows. Use the LOG ERRORS clause to capture data formatting errors internally in Greenplum Database. For example:

```
=> COPY country FROM '/data/gpdb/country_data' 
   WITH DELIMITER '|' LOG ERRORS
   SEGMENT REJECT LIMIT 10 ROWS;
```
See [Viewing Bad Rows in the Error Log](#page-412-0) for information about investigating error rows.

### **Parent topic:** [Loading and Unloading Data](#page-544-0)

<span id="page-564-0"></span>A newer version of this documentation is available. Use the version menu above to view the most up-to-date release of the Greenplum 5.x documentation.

## Optimizing Data Load and Query Performance

Use the following tips to help optimize your data load and subsequent query performance.

Drop indexes before loading data into existing tables.

Creating an index on pre-existing data is faster than updating it incrementally as each row is loaded. You can temporarily increase the maintenance\_work\_mem server configuration parameter to help speed up CREATE INDEX commands, though load performance is affected. Drop and recreate indexes only when there are no active users on the system.

- Create indexes last when loading data into new tables. Create the table, load the data, and create any required indexes.
- Run ANALYZE after loading data. If you significantly altered the data in a table, run ANALYZE or VACUUM ANALYZE to update table statistics for the query optimizer. Current statistics ensure that the optimizer makes the best decisions during query planning and avoids poor performance due to inaccurate or nonexistent statistics.
- Run VACUUM after load errors. If the load operation does not run in single row error isolation mode, the operation stops at the first error. The target table contains the rows loaded before the error occurred. You cannot access these rows, but they occupy disk space. Use the VACUUM command to recover the wasted space.

### **Parent topic:** [Loading and Unloading Data](#page-544-0)

<span id="page-564-1"></span>A newer version of this documentation is available. Use the version menu above to view the most up-to-date release of the Greenplum 5.x documentation.

# Unloading Data from Greenplum Database

A writable external table allows you to select rows from other database tables and output the rows to files, named pipes, to applications, or as output targets for Greenplum parallel MapReduce calculations. You can define file-based and web-based writable external tables.

This topic describes how to unload data from Greenplum Database using parallel unload (writable external tables) and non-parallel unload (COPY).

- **[Defining a File-Based Writable External Table](#page-564-2)**
- **[Defining a Command-Based Writable External Web Table](#page-566-0)**
- **[Unloading Data Using a Writable External Table](#page-567-1)**
- **[Unloading Data Using COPY](#page-567-2)**

### **Parent topic:** [Loading and Unloading Data](#page-544-0)

<span id="page-564-2"></span>A newer version of this documentation is available. Use the version menu above to view the most up-to-date release of the Greenplum 5.x documentation.

# Defining a File-Based Writable External Table

Writable external tables that output data to files use the Greenplum parallel file server program, gpfdist, or the Hadoop Distributed File System interface, gphdfs (deprecated).

Use the CREATE WRITABLE EXTERNAL TABLE command to define the external table and specify the location and format of the output files. See [Using the Greenplum Parallel File Server \(gpfdist\)](#page-89-0) for [instructions on setting up gpfdist for use with an external table and Accessing HDFS Data with gphdfs](#page-133-1) (Deprecated) for instructions on setting up gphdfs for use with an external table.

- With a writable external table using the gpfdist protocol, the Greenplum segments send their data to gpfdist, which writes the data to the named file. gpfdist must run on a host that the Greenplum segments can access over the network. gpfdist points to a file location on the output host and writes data received from the Greenplum segments to the file. To divide the output data among multiple files, list multiple gpfdist URIs in your writable external table definition.
- A writable external web table sends data to an application as a stream of data. For example, unload data from Greenplum Database and send it to an application that connects to another database or ETL tool to load the data elsewhere. Writable external web tables use the EXECUTE clause to specify a shell command, script, or application to run on the segment [hosts and accept an input stream of data. See Defining a Command-Based Writable External](#page-417-0) Web Table for more information about using EXECUTE commands in a writable external table definition.

You can optionally declare a distribution policy for your writable external tables. By default, writable external tables use a random distribution policy. If the source table you are exporting data from has a hash distribution policy, defining the same distribution key column(s) for the writable external table improves unload performance by eliminating the requirement to move rows over the interconnect. If you unload data from a particular table, you can use the LIKE clause to copy the column definitions and distribution policy from the source table.

- **[Example 1—Greenplum file server \(gpfdist\)](#page-565-0)**
- **[Example 2—Hadoop file server \(gphdfs \(Deprecated\)\)](#page-565-1)**

**Parent topic:** [Unloading Data from Greenplum Database](#page-564-1)

<span id="page-565-0"></span>A newer version of this documentation is available. Use the version menu above to view the most up-to-date release of the Greenplum 5.x documentation.

# Example 1—Greenplum file server (gpfdist)

```
=# CREATE WRITABLE EXTERNAL TABLE unload_expenses 
    ( LIKE expenses ) 
    LOCATION ('gpfdist://etlhost-1:8081/expenses1.out', 
               'gpfdist://etlhost-2:8081/expenses2.out')
  FORMAT 'TEXT' (DELIMITER ',')
  DISTRIBUTED BY (exp_id);
```
### **Parent topic:** [Defining a File-Based Writable External Table](#page-564-2)

<span id="page-565-1"></span>A newer version of this documentation is available. Use the version menu above to view the most up-to-date release of the Greenplum 5.x documentation.

# Example 2—Hadoop file server (gphdfs (Deprecated))

```
=# CREATE WRITABLE EXTERNAL TABLE unload_expenses 
    ( LIKE expenses ) 
    LOCATION ('gphdfs://hdfslhost-1:8081/path') 
 FORMAT 'TEXT' (DELIMITER ',')
 DISTRIBUTED BY (exp_id);
```
You can only specify a directory for a writable external table with the gphdfs protocol. (You can only specify one file for a readable external table with the gphdfs protocol)

Note: The default port number is 9000.

**Parent topic:** [Defining a File-Based Writable External Table](#page-564-2)

<span id="page-566-0"></span>A newer version of this documentation is available. Use the version menu above to view the most up-to-date release of the Greenplum 5.x documentation.

# Defining a Command-Based Writable External Web Table

You can define writable external web tables to send output rows to an application or script. The application must accept an input stream, reside in the same location on all of the Greenplum segment hosts, and be executable by the gpadmin user. All segments in the Greenplum system run the application or script, whether or not a segment has output rows to process.

Use CREATE WRITABLE EXTERNAL WEB TABLE to define the external table and specify the application or script to run on the segment hosts. Commands execute from within the database and cannot access environment variables (such as \$PATH). Set environment variables in the EXECUTE clause of your writable external table definition. For example:

```
=# CREATE WRITABLE EXTERNAL WEB TABLE output (output text) 
    EXECUTE 'export PATH=$PATH:/home/gpadmin
             /programs;
     myprogram.sh' 
     FORMAT 'TEXT'
     DISTRIBUTED RANDOMLY;
```
The following Greenplum Database variables are available for use in OS commands executed by a web or writable external table. Set these variables as environment variables in the shell that executes the command(s). They can be used to identify a set of requests made by an external table statement across the Greenplum Database array of hosts and segment instances.

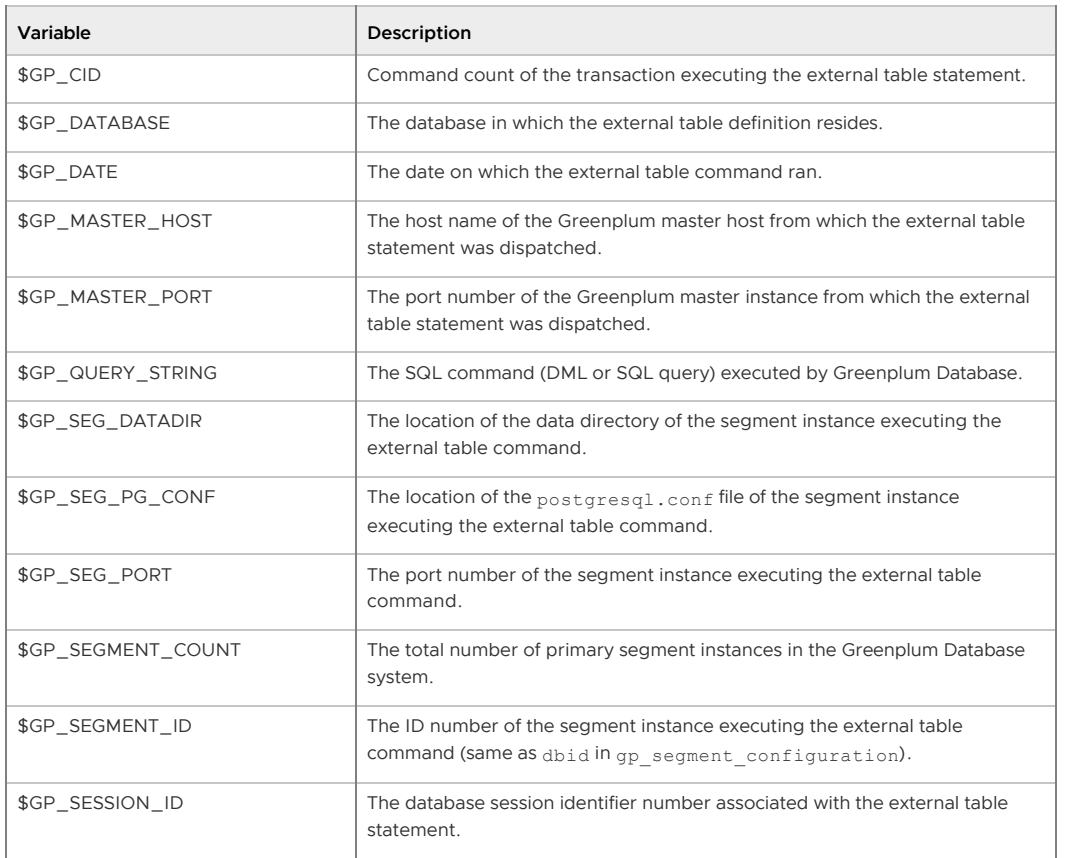

Table 1. External Table EXECUTE Variables

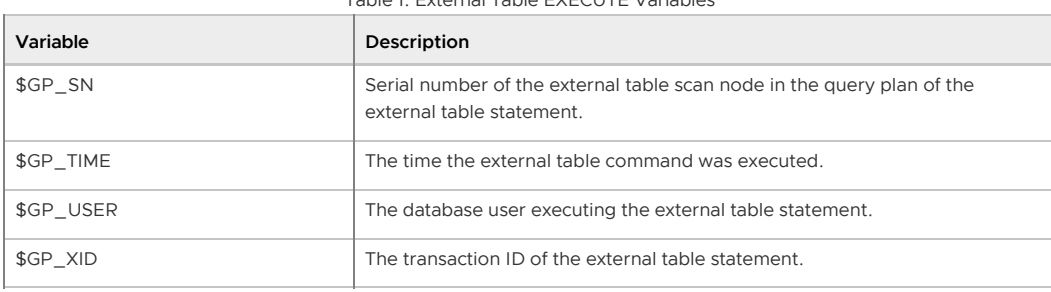

Table 1. External Table EXECUTE Variables

```
Disabling EXECUTE for Web or Writable External Tables
```
### **Parent topic:** [Unloading Data from Greenplum Database](#page-564-1)

<span id="page-567-3"></span>A newer version of this documentation is available. Use the version menu above to view the most up-to-date release of the Greenplum 5.x documentation.

## Disabling EXECUTE for Web or Writable External Tables

There is a security risk associated with allowing external tables to execute OS commands or scripts. To disable the use of EXECUTE in web and writable external table definitions, set the gp\_external\_enable\_exec\_server configuration parameter to off in your master postgresql.conf file:

gp\_external\_enable\_exec = off

**Parent topic:** [Defining a Command-Based Writable External Web Table](#page-566-0)

<span id="page-567-1"></span>A newer version of this documentation is available. Use the version menu above to view the most up-to-date release of the Greenplum 5.x documentation.

## Unloading Data Using a Writable External Table

Writable external tables allow only INSERT operations. You must grant INSERT permission on a table to enable access to users who are not the table owner or a superuser. For example:

GRANT INSERT ON writable\_ext\_table TO admin;

To unload data using a writable external table, select the data from the source table(s) and insert it into the writable external table. The resulting rows are output to the writable external table. For example:

INSERT INTO writable\_ext\_table SELECT \* FROM regular\_table;

**Parent topic:** [Unloading Data from Greenplum Database](#page-564-1)

<span id="page-567-2"></span>A newer version of this documentation is available. Use the version menu above to view the most up-to-date release of the Greenplum 5.x documentation.

## Unloading Data Using COPY

COPY TO copies data from a table to a file (or standard input) on the Greenplum master host using a single process on the Greenplum master instance. Use COPY to output a table's entire contents, or filter the output using a SELECT statement. For example:

```
COPY (SELECT * FROM country WHERE country_name LIKE 'A%') 
TO '/home/gpadmin/a_list_countries.out';
```
### **Parent topic:** [Unloading Data from Greenplum Database](#page-564-1)

<span id="page-567-0"></span>A newer version of this documentation is available. Use the version menu above to view the most up-to-date release of the Greenplum 5.x documentation.

# Formatting Data Files

When you use the Greenplum tools for loading and unloading data, you must specify how your data is formatted. COPY, CREATE EXTERNAL TABLE, and gpload have clauses that allow you to specify how your data is formatted. Data can be delimited text (TEXT) or comma separated values (CSV) format. External data must be formatted correctly to be read by Greenplum Database. This topic explains the format of data files expected by Greenplum Database.

- **[Formatting Rows](#page-568-0)**
- **[Formatting Columns](#page-568-1)**
- **[Representing NULL Values](#page-568-2)**
- **[Escaping](#page-569-0)**
- **[Character Encoding](#page-570-0)**

**Parent topic:** [Loading and Unloading Data](#page-544-0)

<span id="page-568-0"></span>A newer version of this documentation is available. Use the version menu above to view the most up-to-date release of the Greenplum 5.x documentation.

## Formatting Rows

Greenplum Database expects rows of data to be separated by the LF character (Line feed,  $0 \times 0$ A), CR (Carriage return,  $0 \times 0$ D), or CR followed by LF (CR+LF,  $0 \times 0$ D  $0 \times 0$ A). LF is the standard newline representation on UNIX or UNIX-like operating systems. Operating systems such as Windows or Mac OS X use CR or CR+LF. All of these representations of a newline are supported by Greenplum Database as a row delimiter. For more information, see [Importing and Exporting Fixed Width Data](#page-404-0).

### **Parent topic:** [Formatting Data Files](#page-567-0)

<span id="page-568-1"></span>A newer version of this documentation is available. Use the version menu above to view the most up-to-date release of the Greenplum 5.x documentation.

## Formatting Columns

The default column or field delimiter is the horizontal TAB character ( $0 \times 09$ ) for text files and the comma character (0x2C) for CSV files. You can declare a single character delimiter using the DELIMITER clause of COPY, CREATE EXTERNAL TABLE or gpload when you define your data format. The delimiter character must appear between any two data value fields. Do not place a delimiter at the beginning or end of a row. For example, if the pipe character ( | ) is your delimiter:

data value 1|data value 2|data value 3

The following command shows the use of the pipe character as a column delimiter:

```
=# CREATE EXTERNAL TABLE ext_table (name text, date date)
LOCATION ('gpfdist://<hostname>/filename.txt)
FORMAT 'TEXT' (DELIMITER '|');
```
### **Parent topic:** [Formatting Data Files](#page-567-0)

<span id="page-568-2"></span>A newer version of this documentation is available. Use the version menu above to view the most up-to-date release of the Greenplum 5.x documentation.

## Representing NULL Values

NULL represents an unknown piece of data in a column or field. Within your data files you can designate a string to represent null values. The default string is \N (backslash-N) in TEXT mode, or an empty value with no quotations in CSV mode. You can also declare a different string using the NULL

clause of COPY, CREATE EXTERNAL TABLE or gpload when defining your data format. For example, you can use an empty string if you do not want to distinguish nulls from empty strings. When using the Greenplum Database loading tools, any data item that matches the designated null string is considered a null value.

#### **Parent topic:** [Formatting Data Files](#page-567-0)

<span id="page-569-0"></span>A newer version of this documentation is available. Use the version menu above to view the most up-to-date release of the Greenplum 5.x documentation.

### Escaping

There are two reserved characters that have special meaning to Greenplum Database:

- The designated delimiter character separates columns or fields in the data file.
- The newline character designates a new row in the data file.

If your data contains either of these characters, you must escape the character so that Greenplum treats it as data and not as a field separator or new row. By default, the escape character is a \ (backslash) for text-formatted files and a double quote (") for csv-formatted files.

- **[Escaping in Text Formatted Files](#page-569-1)**
- **[Escaping in CSV Formatted Files](#page-570-1)**

### **Parent topic:** [Formatting Data Files](#page-567-0)

<span id="page-569-1"></span>A newer version of this documentation is available. Use the version menu above to view the most up-to-date release of the Greenplum 5.x documentation.

### Escaping in Text Formatted Files

By default, the escape character is a \ (backslash) for text-formatted files. You can declare a different escape character in the ESCAPE clause of COPY, CREATE EXTERNAL TABLE or gpload. If your escape character appears in your data, use it to escape itself.

For example, suppose you have a table with three columns and you want to load the following three fields:

- $\bullet$  backslash = \
- $\bullet$  vertical bar =  $\parallel$
- exclamation point = !

Your designated delimiter character is  $\pm$  (pipe character), and your designated escape character is  $\pm$ (backslash). The formatted row in your data file looks like this:

backslash =  $\setminus$  | vertical bar =  $\setminus$ | | exclamation point = !

Notice how the backslash character that is part of the data is escaped with another backslash character, and the pipe character that is part of the data is escaped with a backslash character.

You can use the escape character to escape octal and hexidecimal sequences. The escaped value is converted to the equivalent character when loaded into Greenplum Database. For example, to load the ampersand character ( $\&$ ), use the escape character to escape its equivalent hexidecimal ( $\&0x26$ ) or octal (\046) representation.

You can disable escaping in TEXT-formatted files using the ESCAPE clause of COPY, CREATE EXTERNAL TABLE or gpload as follows:

ESCAPE 'OFF'

This is useful for input data that contains many backslash characters, such as web log data.

**Parent topic:** [Escaping](#page-569-0)

<span id="page-570-1"></span>A newer version of this documentation is available. Use the version menu above to view the most up-to-date release of the Greenplum 5.x documentation.

# Escaping in CSV Formatted Files

By default, the escape character is a " (double quote) for CSV-formatted files. If you want to use a different escape character, use the ESCAPE clause of COPY, CREATE EXTERNAL TABLE or gpload to declare a different escape character. In cases where your selected escape character is present in your data, you can use it to escape itself.

For example, suppose you have a table with three columns and you want to load the following three fields:

- Free trip to A,B
- 5.89
- Special rate "1.79"

Your designated delimiter character is , (comma), and your designated escape character is " (double quote). The formatted row in your data file looks like this:

```
 "Free trip to A,B","5.89","Special rate ""1.79"""
```
The data value with a comma character that is part of the data is enclosed in double quotes. The double quotes that are part of the data are escaped with a double quote even though the field value is enclosed in double quotes.

Embedding the entire field inside a set of double quotes guarantees preservation of leading and trailing whitespace characters:

"Free trip to A,B ","5.89 ","Special rate ""1.79"" "

Note: In CSV mode, all characters are significant. A quoted value surrounded by white space, or any characters other than DELIMITER, includes those characters. This can cause errors if you import data from a system that pads CSV lines with white space to some fixed width. In this case, preprocess the CSV file to remove the trailing white space before importing the data into Greenplum Database. **Parent topic:** [Escaping](#page-569-0)

<span id="page-570-0"></span>A newer version of this documentation is available. Use the version menu above to view the most up-to-date release of the Greenplum 5.x documentation.

# Character Encoding

Character encoding systems consist of a code that pairs each character from a character set with something else, such as a sequence of numbers or octets, to facilitate data stransmission and storage. Greenplum Database supports a variety of character sets, including single-byte character sets such as the ISO 8859 series and multiple-byte character sets such as EUC (Extended UNIX Code), UTF-8, and Mule internal code. The server-side character set is defined during database initialization, UTF-8 is the default and can be changed. Clients can use all supported character sets transparently, but a few are not supported for use within the server as a server-side encoding. When loading or inserting data into Greenplum Database, Greenplum transparently converts the data from the specified client encoding into the server encoding. When sending data back to the client, Greenplum converts the data from the server character encoding into the specified client encoding.

Data files must be in a character encoding recognized by Greenplum Database. See the Greenplum Database Reference Guide for the supported character sets. Data files that contain invalid or unsupported encoding sequences encounter errors when loading into Greenplum Database.

Note: On data files generated on a Microsoft Windows operating system, run the dos2unix system command to remove any Windows-only characters before loading into Greenplum Database.

Note: If you *change* the ENCODING value in an existing gpload control file, you must manually drop any external tables that were creating using the previous ENCODING configuration. gpload does not drop and recreate external tables to use the new ENCODING if REUSE\_TABLES is set to true. **Parent topic:** [Formatting Data Files](#page-567-0)

## <span id="page-571-1"></span>Changing the Client-Side Character Encoding

The client-side character encoding can be changed for a session by setting the server configuration parameter client\_encoding

```
SET client encoding TO 'latin1';
```
Change the client-side character encoding back to the default value:

```
RESET client encoding;
```
Show the current client-side character encoding setting:

SHOW client encoding;

<span id="page-571-0"></span>A newer version of this documentation is available. Use the version menu above to view the most up-to-date release of the Greenplum 5.x documentation.

# Example Custom Data Access Protocol

The following is the API for the Greenplum Database custom data access protocol. The example protocol implementation [gpextprotocal.c](#topic106) is written in C and shows how the API can be used. For information about accessing a custom data access protocol, see [Using a Custom Protocol](#page-407-0).

```
/* ---- Read/Write function API ------*/
CALLED_AS_EXTPROTOCOL(fcinfo)
EXTPROTOCOL_GET_URL(fcinfo)(fcinfo) 
EXTPROTOCOL_GET_DATABUF(fcinfo) 
EXTPROTOCOL_GET_DATALEN(fcinfo) 
EXTPROTOCOL_GET_SCANQUALS(fcinfo) 
EXTPROTOCOL_GET_USER_CTX(fcinfo) 
EXTPROTOCOL_IS_LAST_CALL(fcinfo) 
EXTPROTOCOL_SET_LAST_CALL(fcinfo) 
EXTPROTOCOL_SET_USER_CTX(fcinfo, p)
/* ------ Validator function API ------*/
CALLED_AS_EXTPROTOCOL_VALIDATOR(fcinfo)
EXTPROTOCOL_VALIDATOR_GET_URL_LIST(fcinfo) 
EXTPROTOCOL_VALIDATOR_GET_NUM_URLS(fcinfo) 
EXTPROTOCOL VALIDATOR GET NTH URL(fcinfo, n)
EXTPROTOCOL_VALIDATOR_GET_DIRECTION(fcinfo)
```
### **Notes**

The protocol corresponds to the example described in [Using a Custom Protocol.](#page-407-0) The source code file name and shared object are gpextprotocol.c and gpextprotocol.so.

The protocol has the following properties:

- The name defined for the protocol is myprot.
- The protocol has the following simple form: the protocol name and a path, separated by  $\frac{1}{2}$ .

myprot:// path

- Three functions are implemented:
	- myprot import() a read function
	- $\bullet$  myprot export() a write function

 $o$  myprot validate urls() a validation function

These functions are referenced in the CREATE PROTOCOL statement when the protocol is created and declared in the database.

The example implementation [gpextprotocal.c](#topic106) uses fopen() and fread() to simulate a simple protocol that reads local files. In practice, however, the protocol would implement functionality such as a remote connection to some process over the network.

**[Installing the External Table Protocol](#page-572-0)**

#### **Parent topic:** [Loading and Unloading Data](#page-544-0)

<span id="page-572-0"></span>A newer version of this documentation is available. Use the version menu above to view the most up-to-date release of the Greenplum 5.x documentation.

## Installing the External Table Protocol

To use the example external table protocol, you use the C compiler cc to compile and link the source code to create a shared object that can be dynamically loaded by Greenplum Database. The commands to compile and link the source code on a Linux system are similar to this:

cc -fpic -c gpextprotocal.c cc -shared -o gpextprotocal.so gpextprotocal.o

The option  $-\text{fpic}$  specifies creating position-independent code (PIC) and the  $-\text{c}$  option compiles the source code without linking and creates an object file. The object file needs to be created as position-independent code (PIC) so that it can be loaded at any arbitrary location in memory by Greenplum Database.

The flag -shared specifies creating a shared object (shared library) and the -o option specifies the shared object file name  $q$ pextprotocal.so. Refer to the GCC manual for more information on the cc options.

The header files that are declared as include files in  $q$ pextprotocal.c are located in subdirectories of \$GPHOME/include/postgresql/.

For more information on compiling and linking dynamically-loaded functions and examples of compiling C source code to create a shared library on other operating systems, see the Postgres documentation at <https://www.postgresql.org/docs/8.4/static/xfunc-c.html#DFUNC> .

The manual pages for the C compiler  $cc$  and the link editor  $1d$  for your operating system also contain information on compiling and linking source code on your system.

The compiled code (shared object file) for the custom protocol must be placed in the same location on every host in your Greenplum Database array (master and all segments). This location must also be in the LD\_LIBRARY\_PATH so that the server can locate the files. It is recommended to locate shared libraries either relative to \$libdir (which is located at \$GPHOME/lib) or through the dynamic library path (set by the dynamic library path server configuration parameter) on all master segment instances in the Greenplum Database array. You can use the Greenplum Database utilities gpssh and gpscp to update segments.

### **[gpextprotocal.c](#page-572-1)**

#### **Parent topic:** [Example Custom Data Access Protocol](#page-571-0)

<span id="page-572-1"></span>A newer version of this documentation is available. Use the version menu above to view the most up-to-date release of the Greenplum 5.x documentation.

## gpextprotocal.c

```
#include "postgres.h"
#include "fmgr.h"
#include "funcapi.h" 
#include "access/extprotocol.h"
#include "catalog/pg_proc.h"
```

```
#include "utils/array.h"
#include "utils/builtins.h"
#include "utils/memutils.h" 
/* Our chosen URI format. We can change it however needed */
typedef struct DemoUri 
{ 
   char *protocol;
   char *path;
} DemoUri; 
static DemoUri *ParseDemoUri(const char *uri str);
static void FreeDemoUri(DemoUri* uri);
/* Do the module magic dance */ 
PG_MODULE_MAGIC;
PG_FUNCTION_INFO_V1(demoprot_export);
PG_FUNCTION_INFO_V1(demoprot_import); 
PG_FUNCTION_INFO_V1(demoprot_validate_urls);
Datum demoprot_export(PG_FUNCTION_ARGS); 
Datum demoprot_import(PG_FUNCTION_ARGS);
Datum demoprot_validate_urls(PG_FUNCTION_ARGS); 
/* A user context that persists across calls. Can be 
declared in any other way */
typedef struct { 
  char *url; 
  char *filename; 
  FILE *file; 
} extprotocol_t; 
/* 
* The read function - Import data into GPDB.
*/ 
Datum 
myprot_import(PG_FUNCTION_ARGS) 
{ 
 extprotocol_t *myData;
 char *data;
 int datlen;
 size t nread = 0;
  /* Must be called via the external table format manager */ 
  if (!CALLED_AS_EXTPROTOCOL(fcinfo)) 
  elog(ERROR, "myprot import: not called by external
      protocol manager"); 
   /* Get our internal description of the protocol */ 
 myData = (extprotocol t *) EXTPROTOCOL GET USER CTX(fcinfo);
   if(EXTPROTOCOL_IS_LAST_CALL(fcinfo)) 
   { 
   \prime^{\star} we're done receiving data. close our connection */
    if(myData && myData->file) 
      if(fclose(myData->file)) 
        ereport(ERROR, 
          (errcode for file access(),
           errmsg("could not close file \"%s\": %m", 
               myData->filename))); 
   PG_RETURN_INT32(0);
 }
  if (myData == NULL) 
\leftarrow /* first call. do any desired init */ 
    const char *p_name = "myprot"; 
  DemoUri *parsed_url;
   char *url = EXTPROTOCOL GET URL(fcinfo);
   myData = palloc(sizeof(extprotocol t));
```

```
 myData->url = pstrdup(url); 
parsed url = ParseDemoUri(myData->url);
     myData->filename = pstrdup(parsed_url->path); 
     if(strcasecmp(parsed_url->protocol, p_name) != 0) 
      elog(ERROR, "internal error: myprot called with a
           different protocol (%s)", 
            parsed_url->protocol);
     FreeDemoUri(parsed_url); 
     /* open the destination file (or connect to remote server in
        other cases) */ 
     myData->file = fopen(myData->filename, "r"); 
     if (myData->file == NULL) 
      ereport(ERROR, 
           (errcode_for_file_access(), 
          errmsq("myprot import: could not open file \"%s\"
             for reading: %m", 
             myData->filename), 
           errOmitLocation(true)));
   EXTPROTOCOL SET USER CTX(fcinfo, myData);
   }
   /* ========================================== 
            DO THE IMPORT
   * ========================================== */ 
 data = EXTPROTOCOL GET DATABUF(fcinfo);
  datlen = EXTPROTOCOL_GET_DATALEN(fcinfo); 
   /* read some bytes (with fread in this example, but normally
     in some other method over the network) */
  if(datlen > 0)
   { 
   nread = fread(data, 1, datlen, myData->file);
    if (ferror(myData->file)) 
       ereport(ERROR, 
       (errcode for file access(),
          errmsg("myprot_import: could not write to file
            \vee"%s\vee": %m",
             myData->filename))); 
  \lambdaPG_RETURN_INT32((int)nread);
}
/* 
 * Write function - Export data out of GPDB 
 */ 
Datum 
myprot_export(PG_FUNCTION_ARGS) 
{ 
  extprotocol_t *myData; 
  char *data; 
 int datlen;
 size t wrote = 0;
   /* Must be called via the external table format manager */ 
  if (!CALLED_AS_EXTPROTOCOL(fcinfo)) 
   elog(ERROR, "myprot export: not called by external
       protocol manager"); 
   /* Get our internal description of the protocol */ 
  myData = (extprotocol_t *) EXTPROTOCOL_GET_USER_CTX(fcinfo); 
   if(EXTPROTOCOL_IS_LAST_CALL(fcinfo)) 
\leftarrow /* we're done sending data. close our connection */ 
    if(myData && myData->file) 
      if(fclose(myData->file)) 
         ereport(ERROR, 
           (errcode for file access(),
             errmsg("could not close file \"%s\": %m",
```

```
 myData->filename))); 
   PG_RETURN_INT32(0);
 }
  if (myData == NULL) 
   { 
    /* first call. do any desired init */ 
   const char *p_name = "myprot";
DemoUri *parsed url;
char *url = EXTPROTOCOL GET URL(fcinfo);
   myData = palloc(sizeof(extprotocol t));
myData->url = pstrdup(url);
parsed url = ParseDemoUri(myData->url);
    myData->filename = pstrdup(parsed_url->path); 
    if(strcasecmp(parsed_url->protocol, p_name) != 0) 
      elog(ERROR, "internal error: myprot called with a 
         different protocol (%s)", 
         parsed_url->protocol); 
    FreeDemoUri(parsed_url); 
    /* open the destination file (or connect to remote server in
    other cases) */ 
    myData->file = fopen(myData->filename, "a"); 
    if (myData->file == NULL) 
       ereport(ERROR, 
        (errcode for file access(),
          errmsg("myprot_export: could not open file \"%s\"
             for writing: %m", 
             myData->filename), 
        errOmitLocation(true)));
   EXTPROTOCOL SET USER CTX(fcinfo, myData);
   } 
   /* ======================================== 
        DO THE EXPORT
   * ======================================== */ 
  data = EXTPROTOCOL_GET_DATABUF(fcinfo); 
 - - - - datlen = EXTPROTOCOL GET DATALEN(fcinfo);
 if(datlen > 0)
   { 
   wrote = fwrite(data, 1, datlen, myData->file);
    if (ferror(myData->file)) 
      ereport(ERROR, 
        (errcode_for_file_access(), 
         errmsg("myprot_import: could not read from file
           \vee" %s\vee": %m",
            myData->filename))); 
 \lambdaPG_RETURN_INT32((int)wrote);
} 
Datum 
myprot_validate_urls(PG_FUNCTION_ARGS) 
\mathbf{f}List *urls;
 int nurls;
  int i; 
  ValidatorDirection direction; 
   /* Must be called via the external table format manager */ 
  if (!CALLED_AS_EXTPROTOCOL_VALIDATOR(fcinfo)) 
    elog(ERROR, "myprot_validate_urls: not called by external
      protocol manager");
 nurls = EXTPROTOCOL VALIDATOR GET NUM_URLS(fcinfo);
```
```
urls = EXTPROTOCOL VALIDATOR GET URL LIST(fcinfo);
 direction = EXTPROTOCOL_VALIDATOR_GET_DIRECTION(fcinfo);
  /* 
   * Dumb example 1: search each url for a substring 
   * we don't want to be used in a url. in this example 
   * it's 'secured_directory'. 
   */ 
  for (i = 1 ; i \leq null s ; i++)\leftarrowchar *url = EXTPROTOCOL VALIDATOR GET NTH URL(fcinfo, i);
    if (strstr(url, "secured_directory") != 0) 
     { 
      ereport(ERROR, 
       (errcode(ERRCODE_PROTOCOL_VIOLATION), 
          errmsg("using 'secured_directory' in a url
            isn't allowed "))); 
    } 
   } 
   /* 
   * Dumb example 2: set a limit on the number of urls 
   * used. In this example we limit readable external 
   * tables that use our protocol to 2 urls max. 
  * /
 if(direction == EXT VALIDATE READ && nurls > 2)
   { 
    ereport(ERROR, 
      (errcode(ERRCODE_PROTOCOL_VIOLATION), 
       errmsg("more than 2 urls aren't allowed in this protocol ")));
  \lambda PG_RETURN_VOID(); 
}
/* --- utility functions --- */ 
static 
DemoUri *ParseDemoUri(const char *uri_str) 
{ 
  DemoUri *uri = (DemoUri *) palloc0(sizeof(DemoUri)); 
 int protocol len;
   uri->path = NULL; 
   uri->protocol = NULL; 
   /* 
   * parse protocol 
  * /
  char *post_protocol = strstr(uri_str, "://"); 
  if(!post_protocol) 
   { 
    ereport(ERROR, 
      (errcode(ERRCODE_SYNTAX_ERROR), 
      errmsg("invalid protocol URI \'%s\'", uri str),
       errOmitLocation(true))); 
   }
 protocol len = post protocol - uri str;
  uri->protocol = (char *)palloc0(protocol len + 1);
 strncpy(uri->protocol, uri str, protocol len);
   /* make sure there is more to the uri string */ 
  if (strlen(uri_str) <= protocol_len) 
    ereport(ERROR, 
       (errcode(ERRCODE_SYNTAX_ERROR), 
       errmsg("invalid myprot URI \'%s\' : missing path",
         uri_str), 
     errOmitLocation(true)));
   /* parse path */ 
 uri->path = pstrdup(uri str + protocol len + strlen("://"));
   return uri;
```
}

```
static 
void FreeDemoUri(DemoUri *uri) 
{ 
   if (uri->path) 
    pfree(uri->path); 
   if (uri->protocol) 
    pfree(uri->protocol); 
   pfree(uri); 
}
```
**Parent topic:** [Installing the External Table Protocol](#page-572-0)

A newer version of this documentation is available. Use the version menu above to view the most up-to-date release of the Greenplum 5.x documentation.

# Managing Performance

The topics in this section cover Greenplum Database performance management, including how to monitor performance and how to configure workloads to prioritize resource utilization.

**[Defining Database Performance](#perf_intro)**

Managing system performance includes measuring performance, identifying the causes of performance problems, and applying the tools and techniques available to you to remedy the problems.

#### **[Common Causes of Performance Issues](#perf_issues)**

This section explains the troubleshooting processes for common performance issues and potential solutions to these issues.

**[Greenplum Database Memory Overview](#wlmgmt_intro)**

Memory is a key resource for a Greenplum Database system and, when used efficiently, can ensure high performance and throughput. This topic describes how segment host memory is allocated between segments and the options available to administrators to configure memory.

**[Managing Resources](#wlmgmt)**

Greenplum Database provides features to help you prioritize and allocate resources to queries according to business requirements and to prevent queries from starting when resources are unavailable.

**[Investigating a Performance Problem](#perf_troubleshoot)**

This section provides guidelines for identifying and troubleshooting performance problems in a Greenplum Database system.

**Parent topic:** [Greenplum Database Administrator Guide](#admin_guide)

A newer version of this documentation is available. Use the version menu above to view the most up-to-date release of the Greenplum 5.x documentation.

## Defining Database Performance

Managing system performance includes measuring performance, identifying the causes of performance problems, and applying the tools and techniques available to you to remedy the problems.

Greenplum measures database performance based on the rate at which the database management system (DBMS) supplies information to requesters.

**Parent topic:** [Managing Performance](#partV)

# Understanding the Performance Factors

Several key performance factors influence database performance. Understanding these factors helps identify performance opportunities and avoid problems:

- [System Resources](#page-108-0)
- **[Workload](#page-108-1)**
- **[Throughput](#page-108-2)**
- **[Contention](#page-109-0)**
- **[Optimization](#page-109-1)**

#### System Resources

Database performance relies heavily on disk I/O and memory usage. To accurately set performance expectations, you need to know the baseline performance of the hardware on which your DBMS is deployed. Performance of hardware components such as CPUs, hard disks, disk controllers, RAM, and network interfaces will significantly affect how fast your database performs.

## **Workload**

The workload equals the total demand from the DBMS, and it varies over time. The total workload is a combination of user queries, applications, batch jobs, transactions, and system commands directed through the DBMS at any given time. For example, it can increase when month-end reports are run or decrease on weekends when most users are out of the office. Workload strongly influences database performance. Knowing your workload and peak demand times helps you plan for the most efficient use of your system resources and enables processing the largest possible workload.

## **Throughput**

A system's throughput defines its overall capability to process data. DBMS throughput is measured in queries per second, transactions per second, or average response times. DBMS throughput is closely related to the processing capacity of the underlying systems (disk I/O, CPU speed, memory bandwidth, and so on), so it is important to know the throughput capacity of your hardware when setting DBMS throughput goals.

## Contention

Contention is the condition in which two or more components of the workload attempt to use the system in a conflicting way — for example, multiple queries that try to update the same piece of data at the same time or multiple large workloads that compete for system resources. As contention increases, throughput decreases.

## Optimization

DBMS optimizations can affect the overall system performance. SQL formulation, database configuration parameters, table design, data distribution, and so on enable the database query optimizer to create the most efficient access plans.

## Determining Acceptable Performance

When approaching a performance tuning initiative, you should know your system's expected level of performance and define measurable performance requirements so you can accurately evaluate your system's performance. Consider the following when setting performance goals:

- [Baseline Hardware Performance](#page-110-0)
- [Performance Benchmarks](#page-110-1)

## Baseline Hardware Performance

Most database performance problems are caused not by the database, but by the underlying systems on which the database runs. I/O bottlenecks, memory problems, and network issues can notably degrade database performance. Knowing the baseline capabilities of your hardware and operating system (OS) will help you identify and troubleshoot hardware-related problems before you explore database-level or query-level tuning initiatives.

See the Greenplum Database Reference Guide for information about running the gpcheckperf utility to validate hardware and network performance.

## Performance Benchmarks

To maintain good performance or fix performance issues, you should know the capabilities of your DBMS on a defined workload. A benchmark is a predefined workload that produces a known result set. Periodically run the same benchmark tests to help identify system-related performance degradation over time. Use benchmarks to compare workloads and identify queries or applications that need optimization.

Many third-party organizations, such as the Transaction Processing Performance Council (TPC), provide benchmark tools for the database industry. TPC provides TPC-H, a decision support system that examines large volumes of data, executes queries with a high degree of complexity, and gives answers to critical business questions. For more information about TPC-H, go to:

#### <http://www.tpc.org/tpch>

A newer version of this documentation is available. Use the version menu above to view the most up-to-date release of the Greenplum 5.x documentation.

# Common Causes of Performance Issues

This section explains the troubleshooting processes for common performance issues and potential solutions to these issues.

**Parent topic:** [Managing Performance](#partV)

# Identifying Hardware and Segment Failures

The performance of Greenplum Database depends on the hardware and IT infrastructure on which it runs. Greenplum Database is comprised of several servers (hosts) acting together as one cohesive system (array); as a first step in diagnosing performance problems, ensure that all Greenplum Database segments are online. Greenplum Database's performance will be as fast as the slowest host in the array. Problems with CPU utilization, memory management, I/O processing, or network load affect performance. Common hardware-related issues are:

- **Disk Failure** Although a single disk failure should not dramatically affect database performance if you are using RAID, disk resynchronization does consume resources on the host with failed disks. The  $qpeheckperf$  utility can help identify segment hosts that have disk I/O issues.
- **Host Failure** When a host is offline, the segments on that host are nonoperational. This means other hosts in the array must perform twice their usual workload because they are running the primary segments and multiple mirrors. If mirrors are not enabled, service is interrupted. Service is temporarily interrupted to recover failed segments. The gpstate utility helps identify failed segments.
- **Network Failure** Failure of a network interface card, a switch, or DNS server can bring down segments. If host names or IP addresses cannot be resolved within your Greenplum array, these manifest themselves as interconnect errors in Greenplum Database. The gpcheckperf utility helps identify segment hosts that have network issues.
- **Disk Capacity** Disk capacity on your segment hosts should never exceed 70 percent full. Greenplum Database needs some free space for runtime processing. To reclaim disk space that deleted rows occupy, run VACUUM after loads or updates. The *ap\_toolkit* administrative schema has many views for checking the size of distributed database objects.

See the Greenplum Database Reference Guide for information about checking database object sizes and disk space.

# Managing Workload

A database system has a limited CPU capacity, memory, and disk I/O resources. When multiple workloads compete for access to these resources, database performance suffers. Resource management maximizes system throughput while meeting varied business requirements. Greenplum Database provides resource queues and resource groups to help you manage these system resources.

Resource queues and resource groups limit resource usage and the total number of concurrent queries executing in the particular queue or group. By assigning database roles to the appropriate queue or group, administrators can control concurrent user queries and prevent system overload. For more information about resource queues and resource groups, including selecting the appropriate scheme for your Greenplum Database environment, see [Managing Resources](#page-432-0).

Greenplum Database administrators should run maintenance workloads such as data loads and VACUUM ANALYZE operations after business hours. Do not compete with database users for system resources; perform administrative tasks at low-usage times.

# Avoiding Contention

Contention arises when multiple users or workloads try to use the system in a conflicting way; for example, contention occurs when two transactions try to update a table simultaneously. A transaction that seeks a table-level or row-level lock will wait indefinitely for conflicting locks to be released. Applications should not hold transactions open for long periods of time, for example, while waiting for user input.

# Maintaining Database Statistics

Greenplum Database uses a cost-based query optimizer that relies on database statistics. Accurate statistics allow the query optimizer to better estimate the number of rows retrieved by a query to choose the most efficient query plan. Without database statistics, the query optimizer cannot estimate how many records will be returned. The optimizer does not assume it has sufficient memory to perform certain operations such as aggregations, so it takes the most conservative action and does these operations by reading and writing from disk. This is significantly slower than doing them in memory. ANALYZE collects statistics about the database that the query optimizer needs. Note: When executing an SQL command with GPORCA, Greenplum Database issues a warning if the command performance could be improved by collecting statistics on a column or set of columns referenced by the command. The warning is issued on the command line and information is added to the Greenplum Database log file. For information about collecting statistics on table columns, see the ANALYZE command in the Greenplum Database Reference Guide

# Identifying Statistics Problems in Query Plans

Before you interpret a query plan for a query using EXPLAIN or EXPLAIN ANALYZE, familiarize yourself with the data to help identify possible statistics problems. Check the plan for the following indicators of inaccurate statistics:

- **Are the optimizer's estimates close to reality?** Run EXPLAIN ANALYZE and see if the number of rows the optimizer estimated is close to the number of rows the query operation returned .
- **Are selective predicates applied early in the plan?** The most selective filters should be applied early in the plan so fewer rows move up the plan tree.
- **Is the optimizer choosing the best join order?** When you have a query that joins multiple tables, make sure the optimizer chooses the most selective join order. Joins that eliminate the largest number of rows should be done earlier in the plan so fewer rows move up the plan tree.

See [Query Profiling](#page-404-0) for more information about reading query plans.

# Tuning Statistics Collection

The following configuration parameters control the amount of data sampled for statistics collection:

- default\_statistics\_target
- gp\_analyze\_relative\_error

These parameters control statistics sampling at the system level. It is better to sample only increased statistics for columns used most frequently in query predicates. You can adjust statistics for a particular column using the command:

ALTER TABLE...SET STATISTICS

#### For example:

ALTER TABLE sales ALTER COLUMN region SET STATISTICS 50;

This is equivalent to changing default statistics target for a particular column. Subsequent ANALYZE operations will then gather more statistics data for that column and produce better query plans as a result.

# Optimizing Data Distribution

When you create a table in Greenplum Database, you must declare a distribution key that allows for even data distribution across all segments in the system. Because the segments work on a query in parallel, Greenplum Database will always be as fast as the slowest segment. If the data is unbalanced, the segments that have more data will return their results slower and therefore slow down the entire system.

# Optimizing Your Database Design

Many performance issues can be improved by database design. Examine your database design and consider the following:

- Does the schema reflect the way the data is accessed?
- Can larger tables be broken down into partitions?
- Are you using the smallest data type possible to store column values?
- Are columns used to join tables of the same datatype?
- Are your indexes being used?

## Greenplum Database Maximum Limits

To help optimize database design, review the maximum limits that Greenplum Database supports:

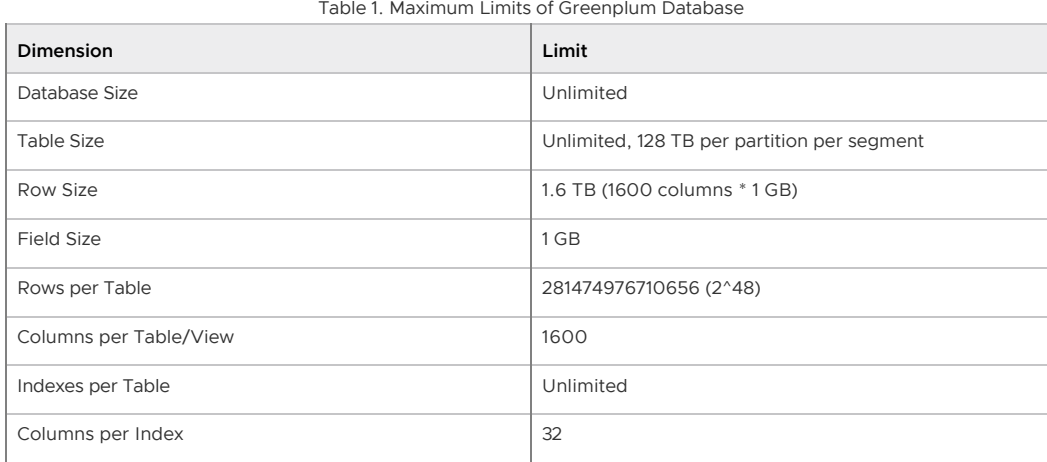

Table 1. Maximum Limits of Greenplum Database

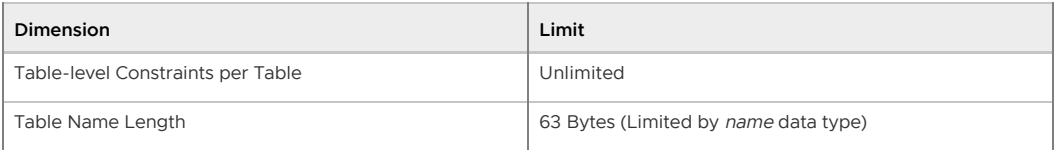

Dimensions listed as unlimited are not intrinsically limited by Greenplum Database. However, they are limited in practice to available disk space and memory/swap space. Performance may suffer when these values are unusually large.

Note:

There is a maximum limit on the number of objects (tables, indexes, and views, but not rows) that may exist at one time. This limit is 4294967296 (2^32).

A newer version of this documentation is available. Use the version menu above to view the most up-to-date release of the Greenplum 5.x documentation.

# Greenplum Database Memory Overview

Memory is a key resource for a Greenplum Database system and, when used efficiently, can ensure high performance and throughput. This topic describes how segment host memory is allocated between segments and the options available to administrators to configure memory.

A Greenplum Database segment host runs multiple PostgreSQL instances, all sharing the host's memory. The segments have an identical configuration and they consume similar amounts of memory, CPU, and disk IO simultaneously, while working on queries in parallel.

For best query throughput, the memory configuration should be managed carefully. There are memory configuration options at every level in Greenplum Database, from operating system parameters, to managing resources with resource queues and resource groups, to setting the amount of memory allocated to an individual query.

# Segment Host Memory

On a Greenplum Database segment host, the available host memory is shared among all the processes executing on the computer, including the operating system, Greenplum Database segment instances, and other application processes. Administrators must determine what Greenplum Database and non-Greenplum Database processes share the hosts' memory and configure the system to use the memory efficiently. It is equally important to monitor memory usage regularly to detect any changes in the way host memory is consumed by Greenplum Database or other processes.

The following figure illustrates how memory is consumed on a Greenplum Database segment host when resource queue-based resource management is active. Figure 1. Greenplum Database Segment Host Memory

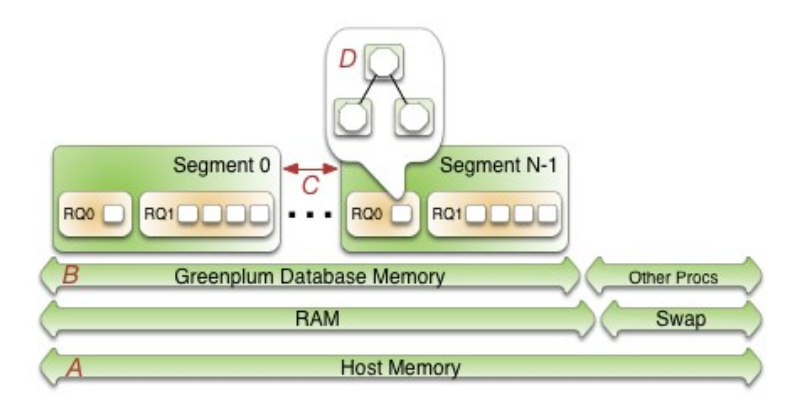

Beginning at the bottom of the illustration, the line labeled A represents the total host memory. The line directly above line A shows that the total host memory comprises both physical RAM and swap

#### space.

The line labelled B shows that the total memory available must be shared by Greenplum Database and all other processes on the host. Non-Greenplum Database processes include the operating system and any other applications, for example system monitoring agents. Some applications may use a significant portion of memory and, as a result, you may have to adjust the number of segments per Greenplum Database host or the amount of memory per segment.

The segments (C) each get an equal share of the Greenplum Database Memory (B).

Within a segment, the currently active resource management scheme, Resource Queues or Resource Groups, governs how memory is allocated to execute a SQL statement. These constructs allow you to translate business requirements into execution policies in your Greenplum Database system and to guard against queries that could degrade performance. For an overview of resource groups and resource queues, refer to [Managing Resources.](#page-432-0)

# Options for Configuring Segment Host Memory

Host memory is the total memory shared by all applications on the segment host. You can configure the amount of host memory using any of the following methods:

- Add more RAM to the nodes to increase the physical memory.
- Allocate swap space to increase the size of virtual memory.
- Set the kernel parameters vm.overcommit\_memory and vm.overcommit\_ratio to configure how the operating system handles large memory allocation requests.

The physical RAM and OS configuration are usually managed by the platform team and system administrators. See the Greenplum Database Installation Guide for the recommended kernel parameter settings.

The amount of memory to reserve for the operating system and other processes is workload dependent. The minimum recommendation for operating system memory is 32GB, but if there is much concurrency in Greenplum Database, increasing to 64GB of reserved memory may be required. The largest user of operating system memory is SLAB, which increases as Greenplum Database concurrency and the number of sockets used increases.

The vm.overcommit memory kernel parameter should always be set to 2, the only safe value for Greenplum Database.

The vm.overcommit ratio kernel parameter sets the percentage of RAM that is used for application processes, the remainder reserved for the operating system. The default for Red Hat is 50 (50%). Setting this parameter too high may result in insufficient memory reserved for the operating system, which can cause segment host failure or database failure. Leaving the setting at the default of 50 is generally safe, but conservative. Setting the value too low reduces the amount of concurrency and the complexity of queries you can run at the same time by reducing the amount of memory available to Greenplum Database. When increasing vm. overcommit ratio, it is important to remember to always reserve some memory for operating system activities.

#### **Configuring vm.overcommit\_ratio when Resource Group-Based Resource Management is Active**

When resource group-based resource management is active, tune the operating system vm. overcommit ratio as necessary. If your memory utilization is too low, increase the value; if your memory or swap usage is too high, decrease the setting.

#### **Configuring vm.overcommit\_ratio when Resource Queue-Based Resource Management is Active**

To calculate a safe value for vm. overcommit ratio when resource queue-based resource management is active, first determine the total memory available to Greenplum Database processes, gp\_vmem\_rq, with this formula:

gp vmem  $rq = ((SWAP + RAM) - (7.5GB + 0.05 * RAM)) / 1.7$ 

where SWAP is the swap space on the host in GB, and RAM is the number of GB of RAM installed on

the host. When resource queue-based resource management is active, use  $qp$  vmem  $rq$  to calculate the vm. overcommit ratio value with this formula:

```
vm.overcommit ratio = (RAM - 0.026 * gp vmem rq) / RAM
```
# Configuring Greenplum Database Memory

Greenplum Database Memory is the amount of memory available to all Greenplum Database segment instances.

When you set up the Greenplum Database cluster, you determine the number of primary segments to run per host and the amount of memory to allocate for each segment. Depending on the CPU cores, amount of physical RAM, and workload characteristics, the number of segments is usually a value between 4 and 8. With segment mirroring enabled, it is important to allocate memory for the maximum number of primary segments executing on a host during a failure. For example, if you use the default grouping mirror configuration, a segment host failure doubles the number of acting primaries on the host that has the failed host's mirrors. Mirror configurations that spread each host's mirrors over multiple other hosts can lower the maximum, allowing more memory to be allocated for each segment. For example, if you use a block mirroring configuration with 4 hosts per block and 8 primary segments per host, a single host failure would cause other hosts in the block to have a maximum of 11 active primaries, compared to 16 for the default grouping mirror configuration.

#### **Configuring Segment Memory when Resource Group-Based Resource Management is Active**

When resource group-based resource management is active, the amount of memory allocated to each segment on a segment host is the memory available to Greenplum Database multiplied by the gp\_resource\_group\_memory\_limit server configuration parameter and divided by the number of active primary segments on the host. Use the following formula to calculate segment memory when using resource groups for resource management.

rg\_perseg\_mem = ((RAM \* (vm.overcommit\_ratio / 100) + SWAP) \* gp\_resource\_group\_memory \_limit) / num\_active\_primary\_segments

Resource groups expose additional configuration parameters that enable you to further control and refine the amount of memory allocated for queries.

#### **Configuring Segment Memory when Resource Queue-Based Resource Management is Active**

When resource queue-based resource management is active, the gp\_vmem\_protect\_limit server configuration parameter value identifies the amount of memory to allocate to each segment. This value is estimated by calculating the memory available for all Greenplum Database processes and dividing by the maximum number of primary segments during a failure. If gp\_vmem\_protect\_limit is set too high, queries can fail. Use the following formula to calculate a safe value for gp\_vmem\_protect\_limit; provide the qp\_vmem\_rq value that you calculated earlier.

gp\_vmem\_protect\_limit = gp\_vmem\_rq / max\_acting\_primary\_segments

where max acting primary segments is the maximum number of primary segments that could be running on a host when mirror segments are activated due to a host or segment failure.

gp\_vmem\_protect\_limit does not affect segment memory when using resource groups for Greenplum Database resource management.

Resource queues expose additional configuration parameters that enable you to further control and refine the amount of memory allocated for queries.

# Example Memory Configuration Calculations

This section provides example memory calculations for resource queues and resource groups for a Greenplum Database system with the following specifications:

 $\bullet$  Total RAM = 256GB

- $-Swap = 64GB$
- 8 primary segments and 8 mirror segments per host, in blocks of 4 hosts  $\bullet$
- Maximum number of primaries per host during failure is 11  $\sim$

#### **Resource Group Example**

When resource group-based resource management is active in Greenplum Database, the usable memory available on a host is a function of the amount of RAM and swap space configured for the system, as well as the vm. overcommit ratio system parameter setting:

```
total node usable memory = RAM * (vm.overcommit ratio / 100) + Swap
                         = 256GB * (50/100) + 64GB
                          = 192GB
```
Assuming the default gp\_resource\_group\_memory\_limit value (.7), the memory allocated to a Greenplum Database host with the example configuration is:

```
total gp_memory = total_node_usable_memory * gp_resource_group_memory_limit
                = 192GB * .7= 134.4GB
```
The memory available to a Greenplum Database segment on a segment host is a function of the memory reserved for Greenplum on the host and the number of active primary segments on the host. On cluster startup:

```
gp_seg_memory = total_gp_memory / number_of_active_primary_segments
              = 134.4GB / 8= 16.8GB
```
Note that when 3 mirror segments switch to primary segments, the per-segment memory is still 16.8GB. Total memory usage on the segment host may approach:

total\_gp\_memory\_with\_primaries = 16.8GB \* 11 = 184.8GB

#### **Resource Queue Example**

The vm.overcommit ratio calculation for the example system when resource queue-based resource management is active in Greenplum Database follows:

```
gp\_vmem\_rq = ((SWAP + RAM) - (7.5GB + 0.05 * RAM)) / 1.7= ((64 + 256) - (7.5 + 0.05 * 256)) / 1.7
        = 176vmovercommit ratio = (RAM - (0.026 * gp_vmem_rq)) / RAM
                   = (256 - (0.026 * 176)) / 256= .982
```
You would set vm. overcommit ratio of the example system to 98.

The gp\_vmem\_protect\_limit calculation when resource queue-based resource management is active in Greenplum Database:

```
gp vmem protect limit = gp_vmem_rq / maximum_acting_primary_segments
                       = 176 / 11
                      = 16GB= 16384MB
```
You would set the gp\_vmem\_protect\_limit server configuration parameter on the example system to 16384.

#### **Parent topic:** [Managing Performance](#partV)

A newer version of this documentation is available. Use the version menu above to view the most up-to-date release of the Greenplum 5.x documentation.

# Managing Resources

Greenplum Database provides features to help you prioritize and allocate resources to queries according to business requirements and to prevent queries from starting when resources are unavailable.

You can use resource management features to limit the number of concurrent queries, the amount of memory used to execute a query, and the relative amount of CPU devoted to processing a query. Greenplum Database provides two schemes to manage resources - Resource Queues and Resource Groups.

Important: Significant Greenplum Database performance degradation has been observed when enabling resource group-based workload management on RedHat 6.x, CentOS 6.x, and SuSE 11 systems. This issue is caused by a Linux cgroup kernel bug. This kernel bug has been fixed in CentOS 7.x and Red Hat 7.x systems, and on SuSE 12 SP2/SP3 systems with kernel version 4.4.73- 5.1 or newer.

If you use RedHat 6 and the performance with resource groups is acceptable for your use case, upgrade your kernel to version 2.6.32-696 or higher to benefit from other fixes to the cgroups implementation.

SuSE 11 does not have a kernel version that resolves this issue; resource groups are still considered to be a Beta feature on this platform. Resource groups are not supported on SuSE 11 for production use.

Either the resource queue or the resource group management scheme can be active in Greenplum Database; both schemes cannot be active at the same time.

Resource queues are enabled by default when you install your Greenplum Database cluster. While you can create and assign resource groups when resource queues are active, you must explicitly enable resource groups to start using that management scheme.

The following table summarizes some of the differences between Resource Queues and Resource Groups.

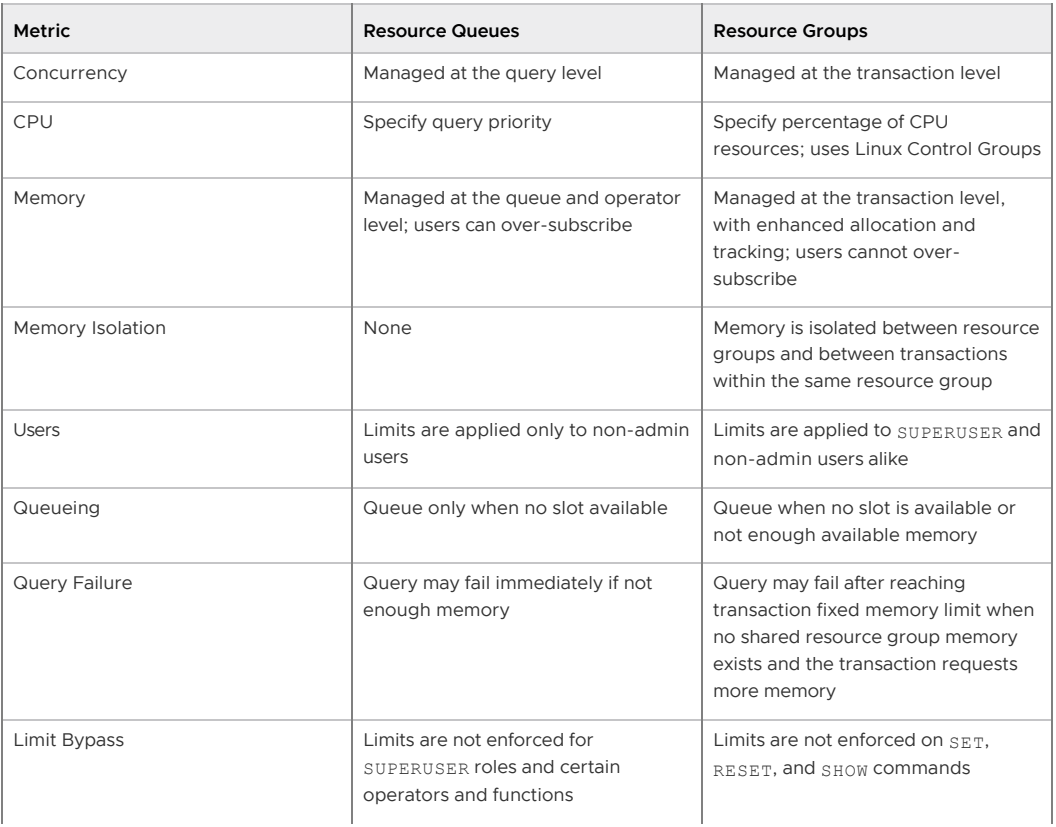

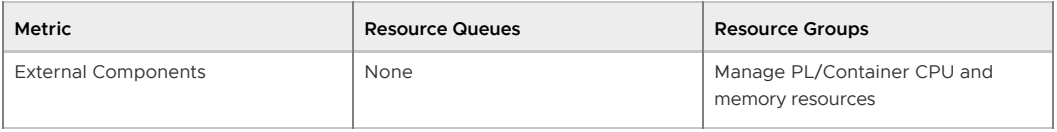

- **[Using Resource Groups](#workload_mgmt_resgroups)**
- **[Using Resource Queues](#workload_mgmt)**

#### **Parent topic:** [Managing Performance](#partV)

A newer version of this documentation is available. Use the version menu above to view the most up-to-date release of the Greenplum 5.x documentation.

# Using Resource Groups

You use resource groups to set and enforce CPU, memory, and concurrent transaction limits in Greenplum Database. After you define a resource group, you can then assign the group to one or more Greenplum Database roles, or to an external component such as PL/Container, in order to control the resources used by those roles or components.

When you assign a resource group to a role (a role-based resource group), the resource limits that you define for the group apply to all of the roles to which you assign the group. For example, the memory limit for a resource group identifies the maximum memory usage for all running transactions submitted by Greenplum Database users in all roles to which you assign the group.

Similarly, when you assign a resource group to an external component, the group limits apply to all running instances of the component. For example, if you create a resource group for a PL/Container external component, the memory limit that you define for the group specifies the maximum memory usage for all running instances of each PL/Container runtime to which you assign the group.

This topic includes the following subtopics:

- [Understanding Role and Component Resource Groups](#page-587-0)
- [Resource Group Attributes and Limits](#page-588-0)
	- [Memory Auditor](#page-589-0)
	- **[Transaction Concurrency Limit](#page-589-1)**
	- [CPU Limits](#page-589-2)
	- [Memory Limits](#page-591-0)
- [Using Greenplum Command Center to Manage Resource Groups](#page-595-0)
- [Configuring and Using Resource Groups](#page-595-1)
	- **[Enabling Resource Groups](#page-110-2)**
	- **[Creating Resource Groups](#page-110-1)**
	- [Configuring Automatic Query Termination](#page-599-0)
	- [Assigning a Resource Group to a Role](#page-96-0)  $\circ$
- [Monitoring Resource Group Status](#page-338-0)
- [Resource Group Frequently Asked Questions](#page-602-0)

**Parent topic:** [Managing Resources](#wlmgmt)

## <span id="page-587-0"></span>Understanding Role and Component Resource Groups

Greenplum Database supports two types of resource groups: groups that manage resources for roles, and groups that manage resources for external components such as PL/Container.

The most common application for resource groups is to manage the number of active queries that different roles may execute concurrently in your Greenplum Database cluster. You can also manage the amount of CPU and memory resources that Greenplum allocates to each query.

Resource groups for roles use Linux control groups (cgroups) for CPU resource management. Greenplum Database tracks virtual memory internally for these resource groups using a memory auditor referred to as vmtracker.

When the user executes a query, Greenplum Database evaluates the query against a set of limits defined for the resource group. Greenplum Database executes the query immediately if the group's resource limits have not yet been reached and the query does not cause the group to exceed the concurrent transaction limit. If these conditions are not met, Greenplum Database queues the query. For example, if the maximum number of concurrent transactions for the resource group has already been reached, a subsequent query is queued and must wait until other queries complete before it runs. Greenplum Database may also execute a pending query when the resource group's concurrency and memory limits are altered to large enough values.

Within a resource group for roles, transactions are evaluated on a first in, first out basis. Greenplum Database periodically assesses the active workload of the system, reallocating resources and starting/queuing jobs as necessary.

You can also use resource groups to manage the CPU and memory resources of external components such as PL/Container. Resource groups for external components use Linux cgroups to manage both the total CPU and total memory resources for the component.

Note: Containerized deployments of Greenplum Database, such as Greenplum for Kubernetes, might create a hierarchical set of nested cgroups to manage host system resources. The nesting of cgroups affects the Greenplum Database resource group limits for CPU percentage, CPU cores, and memory (except for Greenplum Database external components). The Greenplum Database resource group system resource limit is based on the quota for the parent group.

For example, Greenplum Database is running in a cgroup demo, and the Greenplum Database cgroup is nested in the cgroup demo. If the cgroup demo is configured with a CPU limit of 60% of system CPU resources and the Greenplum Database resource group CPU limit is set 90%, the Greenplum Database limit of host system CPU resources is 54% (0.6 x 0.9).

Nested cgroups do not affect memory limits for Greenplum Database external components such as PL/Container. Memory limits for external components can only be managed if the cgroup that is used to manage Greenplum Database resources is not nested, the cgroup is configured as a toplevel cgroup.

[For information about configuring cgroups for use by resource groups, see Configuring and Using](#page-595-1) Resource Groups.

# <span id="page-588-0"></span>Resource Group Attributes and Limits

When you create a resource group, you:

- Specify the type of resource group by identifying how memory for the group is audited.
- Provide a set of limits that determine the amount of CPU and memory resources available to  $\mathbf{a}$  . the group.

Resource group attributes and limits:

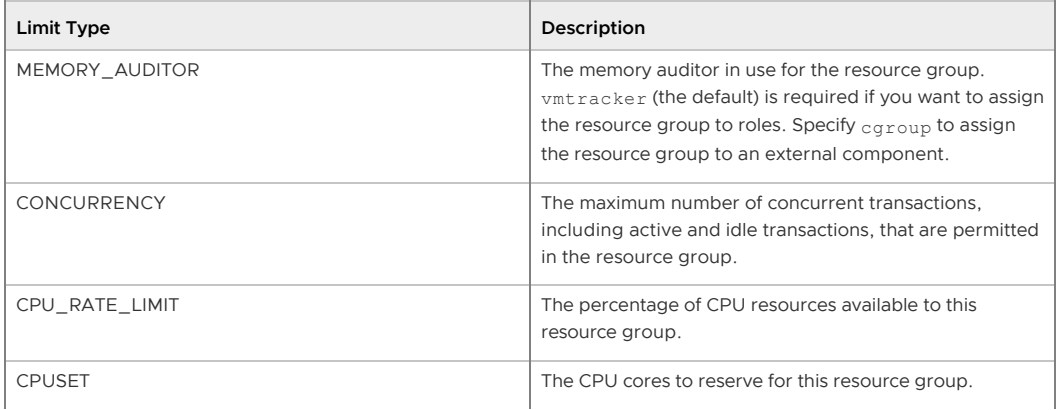

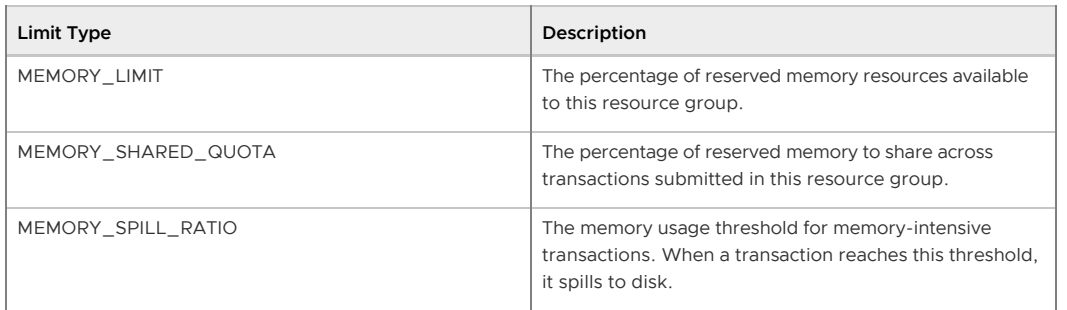

Note: Resource limits are not enforced on SET, RESET, and SHOW commands.

# <span id="page-589-0"></span>Memory Auditor

The MEMORY\_AUDITOR attribute specifies the type of resource group by identifying the memory auditor for the group. A resource group that specifies the vmtracker MEMORY\_AUDITOR identifies a resource group for roles. A resource group specifying the cgroup MEMORY\_AUDITOR identifies a resource group for external components.

The default MEMORY AUDITOR is vmtracker.

The MEMORY\_AUDITOR that you specify for a resource group determines if and how Greenplum Database uses the limit attributes to manage CPU and memory resources:

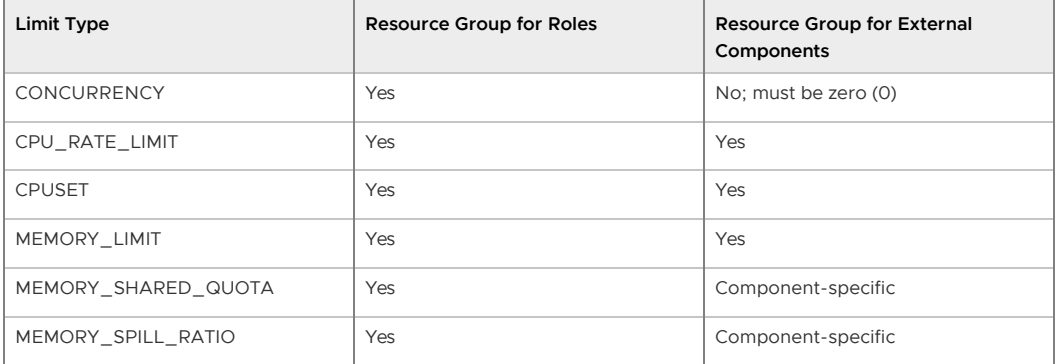

Note: For queries managed by resource groups that are configured to use the vmtracker memory auditor, Greenplum Database supports the automatic termination of queries based on the amount of memory the queries are using. See the server configuration parameter

runaway detector activation percent.

# <span id="page-589-1"></span>Transaction Concurrency Limit

The CONCURRENCY limit controls the maximum number of concurrent transactions permitted for a resource group for roles.

Note: The CONCURRENCY limit is not applicable to resource groups for external components and must be set to zero (0) for such groups.

Each resource group for roles is logically divided into a fixed number of slots equal to the CONCURRENCY limit. Greenplum Database allocates these slots an equal, fixed percentage of memory resources.

The default CONCURRENCY limit value for a resource group for roles is 20.

Greenplum Database queues any transactions submitted after the resource group reaches its CONCURRENCY limit. When a running transaction completes, Greenplum Database un-queues and executes the earliest queued transaction if sufficient memory resources exist.

<span id="page-589-2"></span>You can set the server configuration parameter qp\_resource\_group\_bypass to bypass a resource group concurrency limit.

# CPU Limits

You configure the share of CPU resources to reserve for a resource group on a segment host by assigning specific CPU core(s) to the group, or by identifying the percentage of segment CPU resources to allocate to the group. Greenplum Database uses the CPUSET and CPU\_RATE\_LIMIT resource group limits to identify the CPU resource allocation mode. You must specify only one of these limits when you configure a resource group.

You may employ both modes of CPU resource allocation simultaneously in your Greenplum Database cluster. You may also change the CPU resource allocation mode for a resource group at runtime.

The [gp\\_resource\\_group\\_cpu\\_limit](#gp_resource_group_cpu_limit) server configuration parameter identifies the maximum percentage of system CPU resources to allocate to resource groups on each Greenplum Database segment host. This limit governs the maximum CPU usage of all resource groups on a segment host regardless of the CPU allocation mode configured for the group. The remaining unreserved CPU resources are used for the OS kernel and the Greenplum Database auxiliary daemon processes. The default gp\_resource\_group\_cpu\_limit value is .9 (90%).

Note: The default gp\_resource\_group\_cpu\_limit value may not leave sufficient CPU resources if you are running other workloads on your Greenplum Database cluster nodes, so be sure to adjust this server configuration parameter accordingly.

Warning: Avoid setting gp\_resource\_group\_cpu\_limit to a value higher than .9. Doing so may result in high workload queries taking near all CPU resources, potentially starving Greenplum Database auxiliary processes.

## Assigning CPU Resources by Core

You identify the CPU cores that you want to reserve for a resource group with the CPUSET property. The CPU cores that you specify must be available in the system and cannot overlap with any CPU cores that you reserved for other resource groups. (Although Greenplum Database uses the cores that you assign to a resource group exclusively for that group, note that those CPU cores may also be used by non-Greenplum processes in the system.)

Specify a comma-separated list of single core numbers or number intervals when you configure CPUSET. You must enclose the core numbers/intervals in single quotes, for example, '1,3-4'.

When you assign CPU cores to CPUSET groups, consider the following:

- A resource group that you create with CPUSET uses the specified cores exclusively. If there are no running queries in the group, the reserved cores are idle and cannot be used by queries in other resource groups. Consider minimizing the number of CPUSET groups to avoid wasting system CPU resources.
- Consider keeping CPU core 0 unassigned. CPU core 0 is used as a fallback mechanism in the following cases:
	- admin\_group and default\_group require at least one CPU core. When all CPU cores are reserved, Greenplum Database assigns CPU core 0 to these default groups. In this situation, the resource group to which you assigned CPU core 0 shares the core with admin group and default group.
	- If you restart your Greenplum Database cluster with one node replacement and the node does not have enough cores to service all CPUSET resource groups, the groups are automatically assigned CPU core 0 to avoid system start failure.
- Use the lowest possible core numbers when you assign cores to resource groups. If you replace a Greenplum Database node and the new node has fewer CPU cores than the original, or if you back up the database and want to restore it on a cluster with nodes with fewer CPU cores, the operation may fail. For example, if your Greenplum Database cluster has 16 cores, assigning cores 1-7 is optimal. If you create a resource group and assign CPU core 9 to this group, database restore to an 8 core node will fail.

Resource groups that you configure with CPUSET have a higher priority on CPU resources. The

maximum CPU resource usage percentage for all resource groups configured with CPUSET on a segment host is the number of CPU cores reserved divided by the number of all CPU cores, multiplied by 100.

When you configure CPUSET for a resource group, Greenplum Database disables CPU\_RATE\_LIMIT for the group and sets the value to -1.

Note: You must configure CPUSET for a resource group after you have enabled resource groupbased resource management for your Greenplum Database cluster.

## Assigning CPU Resources by Percentage

The Greenplum Database node CPU percentage is divided equally among each segment on the Greenplum node. Each resource group that you configure with a CPU\_RATE\_LIMIT reserves the specified percentage of the segment CPU for resource management.

The minimum CPU\_RATE\_LIMIT percentage you can specify for a resource group is 1, the maximum is 100.

The sum of CPU\_RATE\_LIMITs specified for all resource groups that you define in your Greenplum Database cluster must not exceed 100.

The maximum CPU resource usage for all resource groups configured with a CPU\_RATE\_LIMIT on a segment host is the minimum of:

- The number of non-reserved CPU cores divided by the number of all CPU cores, multiplied by  $100$ , and
- . The gp\_resource\_group\_cpu\_limit value.

CPU resource assignment for resource groups configured with a CPU\_RATE\_LIMIT is elastic in that Greenplum Database may allocate the CPU resources of an idle resource group to a busier one(s). In such situations, CPU resources are re-allocated to the previously idle resource group when that resource group next becomes active. If multiple resource groups are busy, they are allocated the CPU resources of any idle resource groups based on the ratio of their CPU\_RATE\_LIMITs. For example, a resource group created with a CPU\_RATE\_LIMIT of 40 will be allocated twice as much extra CPU resource as a resource group that you create with a CPU\_RATE\_LIMIT of 20.

When you configure CPU\_RATE\_LIMIT for a resource group, Greenplum Database disables CPUSET for the group and sets the value to -1.

# <span id="page-591-0"></span>Memory Limits

When resource groups are enabled, memory usage is managed at the Greenplum Database node, segment, and resource group levels. You can also manage memory at the transaction level with a resource group for roles.

The [gp\\_resource\\_group\\_memory\\_limit](#gp_resource_group_memory_limit) server configuration parameter identifies the maximum percentage of system memory resources to allocate to resource groups on each Greenplum Database segment host. The default gp\_resource\_group\_memory\_limit value is .7 (70%).

The memory resource available on a Greenplum Database node is further divided equally among each segment on the node. When resource group-based resource management is active, the amount of memory allocated to each segment on a segment host is the memory available to Greenplum Database multiplied by the gp\_resource\_group\_memory\_limit server configuration parameter and divided by the number of active primary segments on the host:

```
rg_perseg_mem = ((RAM * (vm.overcommit_ratio / 100) + SWAP) * gp_resource_group_memory
_limit) / num_active_primary_segments
```
Each resource group may reserve a percentage of the segment memory for resource management. You identify this percentage via the MEMORY LIMIT value that you specify when you create the resource group. The minimum MEMORY LIMIT percentage you can specify for a resource group is

0, the maximum is 100. When MEMORY LIMIT is 0, Greenplum Database reserves no memory for the resource group, but uses resource group global shared memory to fulfill all memory requests in the group. Refer to [Global Shared Memory](#page-593-0) for more information about resource group global shared memory.

The sum of MEMORY LIMITS specified for all resource groups that you define in your Greenplum Database cluster must not exceed 100.

## Additional Memory Limits for Role-based Resource Groups

If resource group memory is reserved for roles (non-zero MEMORY LIMIT), the memory is further divided into fixed and shared components. The MEMORY SHARED QUOTA value that you specify when you create the resource group identifies the percentage of reserved resource group memory that may be shared among the currently running transactions. This memory is allotted on a first-come, first-served basis. A running transaction may use none, some, or all of the MEMORY SHARED QUOTA.

The minimum MEMORY SHARED QUOTA that you can specify is 0, the maximum is 100. The default MEMORY\_SHARED\_QUOTA is 20.

As mentioned previously, CONCURRENCY identifies the maximum number of concurrently running transactions permitted in a resource group for roles. If fixed memory is reserved by a resource group (non-zero MEMORY LIMIT), it is divided into CONCURRENCY number of transaction slots. Each slot is allocated a fixed, equal amount of the resource group memory. Greenplum Database guarantees this fixed memory to each transaction. Figure 1. Resource Group Memory Allotments

VMware, Inc 593

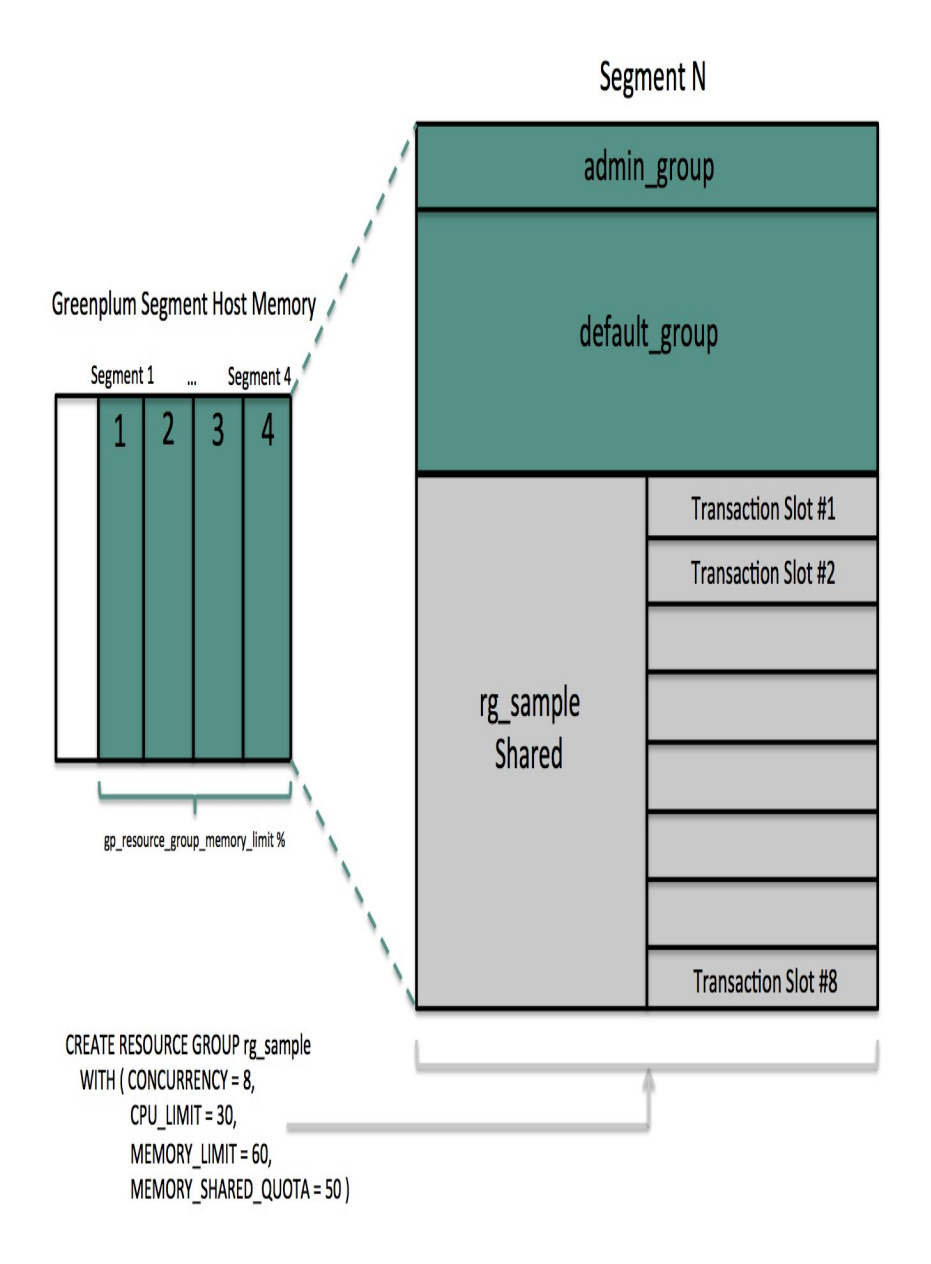

When a query's memory usage exceeds the fixed per-transaction memory usage amount, Greenplum Database allocates available resource group shared memory to the query. The maximum amount of resource group memory available to a specific transaction slot is the sum of the transaction's fixed memory and the full resource group shared memory allotment.

#### <span id="page-593-0"></span>Global Shared Memory

The sum of the MEMORY LIMITS configured for all resource groups (including the default admin\_group and default\_group groups) identifies the percentage of reserved resource group

memory. If this sum is less than 100, Greenplum Database allocates any unreserved memory to a resource group global shared memory pool.

Resource group global shared memory is available only to resource groups that you configure with the vmtracker memory auditor.

When available, Greenplum Database allocates global shared memory to a transaction after first allocating slot and resource group shared memory (if applicable). Greenplum Database allocates resource group global shared memory to transactions on a first-come first-served basis.

Note: Greenplum Database tracks, but does not actively monitor, transaction memory usage in resource groups. If the memory usage for a resource group exceeds its fixed memory allotment, a transaction in the resource group fails when all of these conditions are met:

- No available resource group shared memory exists.
- No available global shared memory exists.
- The transaction requests additional memory.

Greenplum Database uses resource group memory more efficiently when you leave some memory (for example, 10-20%) unallocated for the global shared memory pool. The availability of global shared memory also helps to mitigate the failure of memory-consuming or unpredicted queries.

#### Query Operator Memory

Most query operators are non-memory-intensive; that is, during processing, Greenplum Database can hold their data in allocated memory. When memory-intensive query operators such as join and sort process more data than can be held in memory, data is spilled to disk.

The [gp\\_resgroup\\_memory\\_policy](#gp_resgroup_memory_policy) server configuration parameter governs the memory allocation and distribution algorithm for all query operators. Greenplum Database supports eager-free (the default) and auto memory policies for resource groups. When you specify the auto policy, Greenplum Database uses resource group memory limits to distribute memory across query operators, allocating a fixed size of memory to non-memory-intensive operators and the rest to memory-intensive operators. When the eager free policy is in place, Greenplum Database distributes memory among operators more optimally by re-allocating memory released by operators that have completed their processing to operators in a later query stage.

MEMORY SPILL RATIO identifies the memory usage threshold for memory-intensive operators in a transaction. When this threshold is reached, a transaction spills to disk. Greenplum Database uses the MEMORY SPILL RATIO to determine the initial memory to allocate to a transaction.

You can specify an integer percentage value from 0 to 100 inclusive for MEMORY\_SPILL\_RATIO. The default MEMORY\_SPILL\_RATIO is 20.

When MEMORY SPILL RATIO is 0, Greenplum Database uses the statement mem server configuration parameter value to control initial query operator memory.

Note: When you set MEMORY LIMIT to 0, MEMORY SPILL RATIO must also be set to 0.

You can selectively set the MEMORY SPILL RATIO on a per-query basis at the session level with the memory spill ratio server configuration parameter.

#### memory\_spill\_ratio and Low Memory Queries

A low statement mem setting (for example, in the 10MB range) has been shown to increase the performance of queries with low memory requirements. Use the memory spill ratio and statement mem server configuration parameters to override the setting on a per-query basis. For example:

```
SET memory spill ratio=0;
SET statement mem='10 MB';
```
## About Using Reserved Resource Group Memory vs. Using Resource Group Global Shared Memory

When you do not reserve memory for a resource group (MEMORY LIMIT and MEMORY SPILL RATIO are set to 0):

- It increases the size of the resource group global shared memory pool.
- The resource group functions similarly to a resource queue, using the statement mem server configuration parameter value to control initial query operator memory.
- Any query submitted in the resource group competes for resource group global shared memory on a first-come, first-served basis with queries running in other groups.
- There is no guarantee that Greenplum Database will be able to allocate memory for a query running in the resource group. The risk of a query in the group encountering an out of memory (OOM) condition increases when there are many concurrent queries consuming memory from the resource group global shared memory pool at the same time.

To reduce the risk of OOM for a query running in an important resource group, consider reserving some fixed memory for the group. While reserving fixed memory for a group reduces the size of the resource group global shared memory pool, this may be a fair tradeoff to reduce the risk of encountering an OOM condition in a query running in a critical resource group.

# Other Memory Considerations

Resource groups for roles track all Greenplum Database memory allocated via the palloc() function. Memory that you allocate using the Linux malloc() function is not managed by these resource groups. To ensure that resource groups for roles are accurately tracking memory usage, avoid using malloc() to allocate large amounts of memory in custom Greenplum Database userdefined functions.

# <span id="page-595-0"></span>Using Greenplum Command Center to Manage Resource Groups

Using Pivotal Greenplum Command Center, an administrator can create and manage resource groups, change roles' resource groups, and create workload management rules.

Workload management rules are defined in Command Center and stored in Greenplum Database. When a transaction is submitted, Greenplum Database calls the workload management database extension to evaluate and apply the rules.

Workload management assignment rules assign transactions to different resource groups based on user-defined criteria. If no assignment rule is matched, Greenplum Database assigns the transaction to the role's default resource group. Workload management idle session kill rules set the maximum number of seconds that sessions managed by a resource group can remain idle before they are terminated.

Refer to the [Greenplum Command Center documentation](http://gpcc.docs.pivotal.io/latest) for more information about creating and managing resource groups and workload management rules.

# <span id="page-595-1"></span>Configuring and Using Resource Groups

Important: Significant Greenplum Database performance degradation has been observed when enabling resource group-based workload management on RedHat 6.x, CentOS 6.x, and SuSE 11 systems. This issue is caused by a Linux cgroup kernel bug. This kernel bug has been fixed in CentOS 7.x and Red Hat 7.x systems, and on SuSE 12 SP2/SP3 systems with kernel version 4.4.73- 5.1 or newer.

If you use RedHat 6 and the performance with resource groups is acceptable for your use case, upgrade your kernel to version 2.6.32-696 or higher to benefit from other fixes to the cgroups implementation.

SuSE 11 does not have a kernel version that resolves this issue; resource groups are still considered to be a Beta feature on this platform. Resource groups are not supported on SuSE 11 for production use.

## **Prerequisite**

Greenplum Database resource groups use Linux Control Groups (cgroups) to manage CPU resources. Greenplum Database also uses cgroups to manage memory for resource groups for external components. With cgroups, Greenplum isolates the CPU and external component memory usage of your Greenplum processes from other processes on the node. This allows Greenplum to support CPU and external component memory usage restrictions on a per-resource-group basis.

For detailed information about cgroups, refer to the Control Groups documentation for your Linux distribution.

Complete the following tasks on each node in your Greenplum Database cluster to set up cgroups for use with resource groups:

- 1. If you are running the SuSE 11+ operating system on your Greenplum Database cluster nodes, you must enable swap accounting on each node and restart your Greenplum Database cluster. The swapaccount kernel boot parameter governs the swap accounting setting on SuSE 11+ systems. After setting this boot parameter, you must reboot your systems. For details, refer to the [Cgroup Swap Control](https://www.suse.com/releasenotes/x86_64/SUSE-SLES/11-SP2/#fate-310471) discussion in the SuSE 11 release notes. You must be the superuser or have sudo access to configure kernel boot parameters and reboot systems.
- 2. Create the Greenplum Database cgroups configuration file /etc/cgconfig.d/gpdb.conf. You must be the superuser or have sudo access to create this file:

```
sudo vi /etc/cgconfig.d/gpdb.conf
```
3. Add the following configuration information to /etc/cgconfig.d/gpdb.conf:

```
group gpdb {
     perm {
         task {
            uid = gpadmin;
            gid = gpadmin;
 }
         admin {
            uid = gpadmin;
           qid = qpadmin; }
     }
     cpu {
 }
     cpuacct {
 }
 }
```
This content configures CPU and CPU accounting control groups managed by the gpadmin user.

4. If you plan to use resource groups to manage PL/Container instances, you must add a memory block to the gpdb.conf file. Be sure to add the block before the closing curlybrace  $()$ :

```
 cpuacct {
      }
      memory {
  }
 }
```
5. If you plan to assign specific CPU cores to resource groups, you must add a cpuset block to

the gpdb.conf file. Be sure to add the block before the closing curly-brace ()):

```
 cpuacct {
       }
       cpuset {
  }
 }
```
- 6. If not already installed and running, install the Control Groups operating system package and start the cgroups service on each Greenplum Database node. The commands that you run to perform these tasks will differ based on the operating system installed on the node. You must be the superuser or have sudo access to run these commands:
	- Redhat/CentOS 7.x systems:

```
sudo yum install libcgroup-tools
sudo cgconfigparser -l /etc/cgconfig.d/gpdb.conf
```
Redhat/CentOS 6.x systems:

```
sudo yum install libcgroup
sudo service cgconfig start
```
SuSE 11+ systems:

```
sudo zypper install libcgroup-tools
sudo cgconfigparser -1 /etc/cgconfig.d/gpdb.conf
```
7. Identify the cgroup directory mount point for the node:

```
grep cgroup /proc/mounts
```
The first line of output identifies the cgroup mount point.

8. Verify that you set up the Greenplum Database cgroups configuration correctly by running the following commands. Replace <cgroup\_mount\_point> with the mount point that you identified in the previous step:

```
ls -l <cgroup_mount_point>/cpu/gpdb
ls -l <cgroup_mount_point>/cpuacct/gpdb
ls -l <cgroup_mount_point>/cpuset/gpdb
ls -l <cgroup_mount_point>/memory/gpdb
```
If these directories exist and are owned by gpadmin: gpadmin, you have successfully configured cgroups for Greenplum Database CPU resource management.

- 9. To automatically recreate Greenplum Database required cgroup hierarchies and parameters when your system is restarted, configure your system to enable the Linux cgroup service daemon cgconfig.service (Redhat/CentOS 7.x and SuSE 11+) or cgconfig (Redhat/CentOS 6.x) at node start-up. For example, configure one of the following cgroup service commands in your preferred service auto-start tool:
	- Redhat/CentOS 7.x and SuSE11+ systems:

sudo systemctl enable cgconfig.service

To start the service immediately (without having to reboot) enter:

sudo systemctl start cgconfig.service

Redhat/CentOS 6.x systems:  $\circ$ 

sudo chkconfig cgconfig on

You may choose a different method to recreate the Greenplum Database resource group cgroup hierarchies.

## Procedure

To use resource groups in your Greenplum Database cluster, you:

- 1. [Enable resource groups for your Greenplum Database cluster](#page-110-2).
- 2. [Create resource groups](#page-110-1).
- 3. [Assign the resource groups to one or more roles](#page-96-0).
- 4. [Use resource management system views to monitor and manage the resource groups.](#page-338-0)

## Enabling Resource Groups

When you install Greenplum Database, resource queues are enabled by default. To use resource groups instead of resource queues, you must set the [gp\\_resource\\_manager](#gp_resource_manager) server configuration parameter.

1. Set the gp\_resource\_manager server configuration parameter to the value "group":

```
gpconfig -s gp_resource_manager
gpconfig -c gp_resource_manager -v "group"
```
2. Restart Greenplum Database:

```
gpstop
gpstart
```
Once enabled, any transaction submitted by a role is directed to the resource group assigned to the role, and is governed by that resource group's concurrency, memory, and CPU limits. Similarly, CPU and memory usage by an external component is governed by the CPU and memory limits configured for the resource group assigned to the component.

Greenplum Database creates two default resource groups for roles named admin\_group and default group. When you enable resources groups, any role that was not explicitly assigned a resource group is assigned the default group for the role's capability. SUPERUSER roles are assigned the admin group, non-admin roles are assigned the group named default group.

The default resource groups admin group and default group are created with the following resource limits:

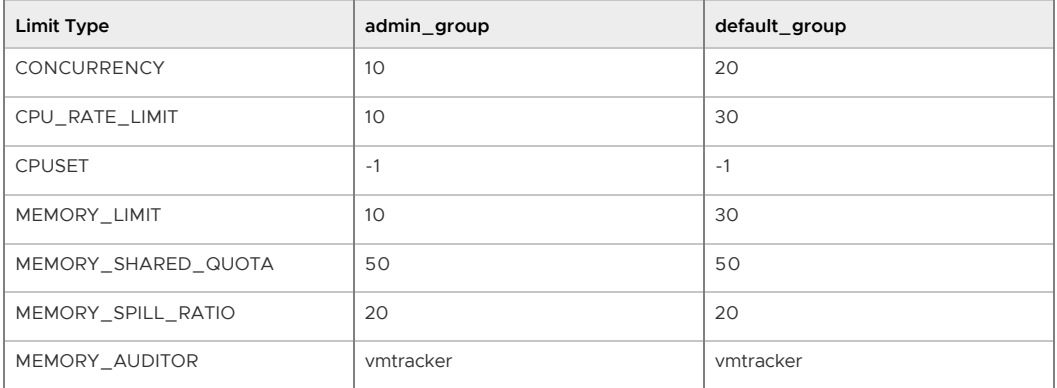

Keep in mind that the CPU\_RATE\_LIMIT and MEMORY\_LIMIT values for the default resource groups admin group and default group contribute to the total percentages on a segment host. You may find that you need to adjust these limits for admin group and/or default group as you create and add new resource groups to your Greenplum Database deployment.

# Creating Resource Groups

When you create a resource group for a role, you provide a name, a CPU resource allocation mode, and a memory limit. You can optionally provide a concurrent transaction limit and memory shared quota and spill ratio. Use the [CREATE RESOURCE GROUP](#page-432-0) command to create a new resource group.

When you create a resource group for a role, you must provide CPU\_RATE\_LIMIT or CPUSET and MEMORY LIMIT limit values. These limits identify the percentage of Greenplum Database resources to allocate to this resource group. You specify a MEMORY LIMIT to reserve a fixed amount of memory for the resource group. If you specify a MEMORY LIMIT of 0, Greenplum Database uses global shared memory to fulfill all memory requirements for the resource group.

For example, to create a resource group named rgroup1 with a CPU limit of 20 and a memory limit of 25:

=# CREATE RESOURCE GROUP *rgroup1* WITH (CPU\_RATE\_LIMIT=20, MEMORY\_LIMIT=25);

The CPU limit of 20 is shared by every role to which rgroup1 is assigned. Similarly, the memory limit of 25 is shared by every role to which rgroup1 is assigned. rgroup1 utilizes the default MEMORY\_AUDITOR vmtracker and the default CONCURRENCY setting of 20.

When you create a resource group for an external component, you must provide CPU\_RATE\_LIMIT or CPUSET and MEMORY\_LIMIT limit values. You must also provide the MEMORY\_AUDITOR and explicitly set CONCURRENCY to zero (0). For example, to create a resource group named rgroup\_extcomp for which you reserve CPU core 1 and assign a memory limit of 15:

```
=# CREATE RESOURCE GROUP rgroup_extcomp WITH (MEMORY_AUDITOR=cgroup, CONCURRENCY=0,
      CPUSET='1', MEMORY_LIMIT=15);
```
The [ALTER RESOURCE GROUP](#page-432-0) command updates the limits of a resource group. To change the limits of a resource group, specify the new values that you want for the group. For example:

```
=# ALTER RESOURCE GROUP rg_role_light SET CONCURRENCY 7;
=# ALTER RESOURCE GROUP exec SET MEMORY_LIMIT 25;
=# ALTER RESOURCE GROUP rgroup1 SET CPUSET '2,4';
```
Note: You cannot set or alter the CONCURRENCY value for the admin group to zero (0).

The [DROP RESOURCE GROUP](#page-432-0) command drops a resource group. To drop a resource group for a role, the group cannot be assigned to any role, nor can there be any transactions active or waiting in the resource group. Dropping a resource group for an external component in which there are running instances kills the running instances.

To drop a resource group:

=# DROP RESOURCE GROUP *exec*;

# <span id="page-599-0"></span>Configuring Automatic Query Termination

When resource groups have a global shared memory pool, the server configuration parameter [runaway\\_detector\\_activation\\_percent](#runaway_detector_activation_percent) sets the percent of utilized global shared memory that triggers the termination of queries that are managed by resource groups that are configured to use the vmtracker memory auditor, such as admin group and default group.

Resource groups have a global shared memory pool when the sum of the MEMORY LIMIT attribute values configured for all resource groups is less than 100. For example, if you have 3 resource groups configured with MEMORY LIMIT values of 10, 20, and 30, then global shared memory is 40%  $= 100\% - (10\% + 20\% + 30\%).$ 

For information about global shared memory, see [Global Shared Memory.](#page-593-0)

## Assigning a Resource Group to a Role

When you create a resource group with the default MEMORY\_AUDITOR vmtracker, the group is available for assignment to one or more roles (users). You assign a resource group to a database role using the RESOURCE GROUP clause of the [CREATE ROLE](#page-432-0) or [ALTER ROLE](#page-432-0) commands. If you do not specify a resource group for a role, the role is assigned the default group for the role's capability. SUPERUSER roles are assigned the admin\_group, non-admin roles are assigned the group named default group.

Use the ALTER ROLE or CREATE ROLE commands to assign a resource group to a role. For example<sup>.</sup>

```
=# ALTER ROLE bill RESOURCE GROUP rg_light;
=# CREATE ROLE mary RESOURCE GROUP exec;
```
You can assign a resource group to one or more roles. If you have defined a role hierarchy, assigning a resource group to a parent role does not propagate down to the members of that role group.

Note: You cannot assign a resource group that you create for an external component to a role.

If you wish to remove a resource group assignment from a role and assign the role the default group, change the role's group name assignment to NONE. For example:

=# ALTER ROLE *mary* RESOURCE GROUP NONE;

## Monitoring Resource Group Status

Monitoring the status of your resource groups and queries may involve the following tasks:

- [Viewing Resource Group Limits](#page-600-0)
- [Viewing Resource Group Query Status and CPU/Memory Usage](#page-124-0)
- [Viewing the Resource Group Assigned to a Role](#page-290-0)
- [Viewing a Resource Group's Running and Pending Queries](#page-601-0)
- [Cancelling a Running or Queued Transaction in a Resource Group](#page-285-0)

#### <span id="page-600-0"></span>Viewing Resource Group Limits

The [gp\\_resgroup\\_config](#5260-ref_guide-system_catalogs-gp_resgroup_config) gp\_toolkit system view displays the current and proposed limits for a resource group. The proposed limit differs from the current limit when you alter the limit but the new value can not be immediately applied. To view the limits of all resource groups:

```
=# SELECT * FROM gp_toolkit.gp_resgroup_config;
```
The gp\_toolkit.gp\_resgroup\_config view does not display the resource group memory auditor or CPU core assignment attributes. To view the these attributes along with the other resource group limits, run the following query:

```
=# SELECT g.oid AS groupid, g.rsgname AS groupname,
      t1.value AS concurrency, t1.proposed AS proposed_concurrency,
      t2.value AS cpu_rate_limit, t3.value AS memory_limit,
    t3.proposed AS proposed memory limit,
     t4.value AS memory_shared_quota,
     t4.proposed AS proposed_memory_shared_quota,
      t5.value AS memory_spill_ratio,
      t5.proposed AS proposed_memory_spill_ratio,
      CASE
       WHEN t6.value IS NULL THEN 'vmtracker'::text
        WHEN t6.value = '0'::text THEN 'vmtracker'::text
        WHEN t6.value = '1'::text THEN 'cgroup'::text
       ELSE 'unknown'::text
     END AS memory auditor,
     t7.value AS cpuset
```

```
 FROM pg_resgroup g
    JOIN pg_resgroupcapability t1 ON g.oid = t1.resgroupid AND t1.reslimittype = 1
   JOIN pg resgroupcapability t2 ON g.oid = t2.resgroupid AND t2.reslimittype = 2
   JOIN pg resgroupcapability t3 ON g.oid = t3.resgroupid AND t3.reslimittype = 3
    JOIN pg_resgroupcapability t4 ON g.oid = t4.resgroupid AND t4.reslimittype = 4
   JOIN pg resgroupcapability t5 ON g.oid = t5.resgroupid AND t5.reslimittype = 5
   LEFT JOIN pg resgroupcapability t6 ON g.oid = t6.resgroupid AND t6.reslimittype =
 6
   LEFT JOIN pg_resgroupcapability t7 ON g.oid = t7.resgroupid AND t7.reslimittype =
 7;
```
## Viewing Resource Group Query Status and CPU/Memory Usage

The [gp\\_resgroup\\_status](#page-932-0) gp\_toolkit system view enables you to view the status and activity of a resource group. The view displays the number of running and queued transactions. It also displays the real-time CPU and memory usage of the resource group. To view this information:

```
=# SELECT * FROM gp_toolkit.gp_resgroup_status;
```
#### Viewing the Resource Group Assigned to a Role

To view the resource group-to-role assignments, perform the following query on the  $pq\_roles$  and [pg\\_resgroup](#5260-ref_guide-system_catalogs-pg_resgroup) system catalog tables:

```
=# SELECT rolname, rsgname FROM pg_roles, pg_resgroup
    WHERE pg_roles.rolresgroup=pg_resgroup.oid;
```
## <span id="page-601-0"></span>Viewing a Resource Group's Running and Pending Queries

To view a resource group's running queries, pending queries, and how long the pending queries have been queued, examine the [pg\\_stat\\_activity](#5260-ref_guide-system_catalogs-pg_stat_activity) system catalog table:

```
=# SELECT current_query, waiting, rsgname, rsgqueueduration 
     FROM pg_stat_activity;
```
pg\_stat\_activity displays information about the user/role that initiated a query. A query that uses an external component such as PL/Container is composed of two parts: the query operator that runs in Greenplum Database and the UDF that runs in a PL/Container instance. Greenplum Database processes the query operators under the resource group assigned to the role that initiated the query. A UDF running in a PL/Container instance runs under the resource group assigned to the PL/Container runtime. The latter is not represented in the pg\_stat\_activity view; Greenplum Database does not have any insight into how external components such as PL/Container manage memory in running instances.

## Cancelling a Running or Queued Transaction in a Resource Group

There may be cases when you want to cancel a running or queued transaction in a resource group. For example, you may want to remove a query that is waiting in the resource group queue but has not yet been executed. Or, you may want to stop a running query that is taking too long to execute, or one that is sitting idle in a transaction and taking up resource group transaction slots that are needed by other users.

To cancel a running or queued transaction, you must first determine the process id (pid) associated with the transaction. Once you have obtained the process id, you can invoke pg\_cancel\_backend() to end that process, as shown below.

For example, to view the process information associated with all statements currently active or waiting in all resource groups, run the following query. If the query returns no results, then there are no running or queued transactions in any resource group.

=# SELECT rolname, g.rsgname, procpid, waiting, current\_query, datname

```
FROM pg_roles, gp_toolkit.gp_resgroup_status g, pg_stat_activity
 WHERE pg_roles.rolresgroup=g.groupid
    AND pg_stat_activity.usename=pg_roles.rolname;
```
Sample partial query output:

```
 rolname | rsgname | procpid | waiting | current_query | datname 
                   ---------+----------+---------+---------+-----------------------+---------
 sammy | rg light | 31861 | f | <IDLE> in transaction | testdb
billy | rg_light | 31905 | t | SELECT * FROM topten; | testdb
```
Use this output to identify the process id (procpid) of the transaction you want to cancel, and then cancel the process. For example, to cancel the pending query identified in the sample output above:

```
=# SELECT pg_cancel_backend(31905);
```
You can provide an optional message in a second argument to pg\_cancel\_backend() to indicate to the user why the process was cancelled.

Note:

Do not use an operating system KILL command to cancel any Greenplum Database process.

# <span id="page-602-0"></span>Resource Group Frequently Asked Questions

## **CPU**

**Why is CPU usage lower than the** CPU\_RATE\_LIMIT **configured for the resource group?**

You may run into this situation when a low number of queries and slices are running in the resource group, and these processes are not utilizing all of the cores on the system.

- **Why is CPU usage for the resource group higher than the configured** CPU\_RATE\_LIMIT? This situation can occur in the following circumstances:
	- A resource group may utilize more CPU than its CPU\_RATE\_LIMIT when other resource groups are idle. In this situation, Greenplum Database allocates the CPU resource of an idle resource group to a busier one. This resource group feature is called CPU burst.
	- The operating system CPU scheduler may cause CPU usage to spike, then drop down. If you believe this might be occurring, calculate the average CPU usage within a given period of time (for example, 5 seconds) and use that average to determine if CPU usage is higher than the configured limit.

#### Memory

#### **Why did my query return an "out of memory" error?**

A transaction submitted in a resource group fails and exits when memory usage exceeds its fixed memory allotment, no available resource group shared memory exists, and the transaction requests more memory.

#### **Why did my query return a "memory limit reached" error?**

Greenplum Database automatically adjusts transaction and group memory to the new settings when you use ALTER RESOURCE GROUP to change a resource group's memory and/or concurrency limits. An "out of memory" error may occur if you recently altered resource group attributes and there is no longer a sufficient amount of memory available for a currently running query.

**Why does the actual memory usage of my resource group exceed the amount configured for the group?**

The actual memory usage of a resource group may exceed the configured amount when one or more queries running in the group is allocated memory from the global shared

memory pool. (If no global shared memory is available, queries fail and do not impact the memory resources of other resource groups.)

When global shared memory is available, memory usage may exceed the configured amount when a transaction spills to disk. Greenplum Database statements continue to request memory when they start to spill to disk because:

- **Spilling to disk requires extra memory to work.**
- Other operators may continue to request memory.

Memory usage grows in spill situations; when global shared memory is available, the resource group may eventually use up to 200-300% of its configured group memory limit.

#### **Concurrency**

**Why is the number of running transactions lower than the** CONCURRENCY **limit configured for the resource group?**

Greenplum Database considers memory availability before running a transaction, and will queue the transaction if there is not enough memory available to serve it. If you use ALTER RESOURCE GROUP to increase the CONCURRENCY limit for a resource group but do not also adjust memory limits, currently running transactions may be consuming all allotted memory resources for the group. When in this state, Greenplum Database queues subsequent transactions in the resource group.

**Why is the number of running transactions in the resource group higher than the configured** CONCURRENCY **limit?**

The resource group may be running SET and SHOW commands, which bypass resource group transaction checks.

A newer version of this documentation is available. Use the version menu above to view the most up-to-date release of the Greenplum 5.x documentation.

## Using Resource Queues

Use Greenplum Database resource queues to prioritize and allocate resources to queries according to business requirements and to prevent queries from starting when resources are unavailable.

Resource queues are one tool to manage the degree of concurrency in a Greenplum Database system. Resource queues are database objects that you create with the CREATE RESOURCE QUEUE SQL statement. You can use them to manage the number of active queries that may execute concurrently, the amount of memory each type of query is allocated, and the relative priority of queries. Resource queues can also guard against queries that would consume too many resources and degrade overall system performance.

Each database role is associated with a single resource queue; multiple roles can share the same resource queue. Roles are assigned to resource queues using the RESOURCE QUEUE phrase of the CREATE ROLE or ALTER ROLE statements. If a resource queue is not specified, the role is associated with the default resource queue, pg\_default.

When the user submits a query for execution, the query is evaluated against the resource queue's limits. If the query does not cause the queue to exceed its resource limits, then that query will run immediately. If the query causes the queue to exceed its limits (for example, if the maximum number of active statement slots are currently in use), then the query must wait until queue resources are free before it can run. Queries are evaluated on a first in, first out basis. If query prioritization is enabled, the active workload on the system is periodically assessed and processing resources are reallocated according to query priority (see [How Priorities Work\)](#page-606-0). Roles with the SUPERUSER attribute are exempt from resource queue limits. Superuser queries always run immediately regardless of limits imposed by their assigned resource queue.

Figure 1. Resource Queue Process

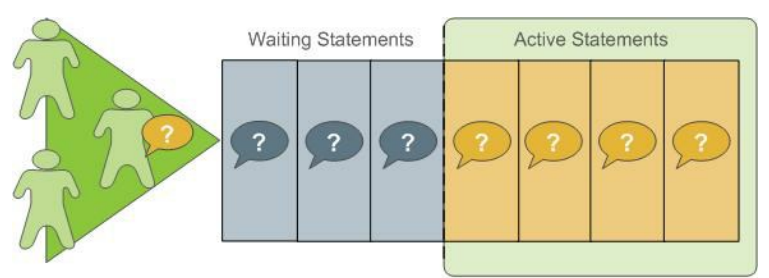

#### **RESOURCE QUEUE**

Resource queues define classes of queries with similar resource requirements. Administratrors should create resource queues for the various types of workloads in their organization. For example, you could create resource queues for the following classes of queries, corresponding to different service level agreements:

ETL queries

**ROLES** 

- Reporting queries
- Executive queries

A resource queue has the following characteristics:

#### MEMORY\_LIMIT

The amount of memory used by all the queries in the queue (per segment). For example, setting MEMORY\_LIMIT to 2GB on the ETL queue allows ETL queries to use up to 2GB of memory in each segment.

#### ACTIVE\_STATEMENTS

The number of slots for a queue; the maximum concurrency level for a queue. When all slots are used, new queries must wait. Each query uses an equal amount of memory by default. For example, the pg\_default resource queue has ACTIVE\_STATEMENTS = 20.

#### PRIORITY

The relative CPU usage for queries. This may be one of the following levels: LOW, MEDIUM, HIGH, MAX. The default level is MEDIUM. The query prioritization mechanism monitors the CPU usage of all the queries running in the system, and adjusts the CPU usage for each to conform to its priority level. For example, you could set MAX priority to the executive resource queue and MEDIUM to other queues to ensure that executive queries receive a greater share of CPU.

#### MAX\_COST

#### Query plan cost limit.

The Greenplum Database optimizer assigns a numeric cost to each query. If the cost exceeds the MAX  $COST$  value set for the resource queue, the query is rejected as too expensive. Note: GPORCA and the legacy Greenplum Database query optimizer utilize different query costing models and may compute different costs for the same query. The Greenplum Database resource queue resource management scheme neither differentiates nor aligns costs between GPORCA and the legacy optimizer; it uses the literal cost value returned from the optimizer to throttle queries.

When resource queue-based resource management is active, use the MEMORY\_LIMIT and ACTIVE STATEMENTS limits for resource queues rather than configuring cost-based limits. Even when using GPORCA, Greenplum Database may fall back to using the legacy query optimizer for certain queries, so using cost-based limits can lead to unexpected results.

The default configuration for a Greenplum Database system has a single default resource queue named pg\_default. The pg\_default resource queue has an ACTIVE\_STATEMENTS setting of 20, no MEMORY\_LIMIT, medium PRIORITY, and no set MAX\_COST. This means that all queries are accepted and run immediately, at the same priority and with no memory limitations; however, only twenty queries may execute concurrently.

The number of concurrent queries a resource queue allows depends on whether the MEMORY LIMIT parameter is set:

• If no MEMORY LIMIT is set for a resource queue, the amount of memory allocated per query

is the value of the statement mem server configuration parameter. The maximum memory the resource queue can use is the product of statement mem and ACTIVE\_STATEMENTS.

When a MEMORY LIMIT is set on a resource queue, the number of queries that the queue can execute concurrently is limited by the queue's available memory.

A query admitted to the system is allocated an amount of memory and a query plan tree is generated for it. Each node of the tree is an operator, such as a sort or hash join. Each operator is a separate execution thread and is allocated a fraction of the overall statement memory, at minimum 100KB. If the plan has a large number of operators, the minimum memory required for operators can exceed the available memory and the query will be rejected with an insufficient memory error. Operators determine if they can complete their tasks in the memory allocated, or if they must spill data to disk, in work files. The mechanism that allocates and controls the amount of memory used by each operator is called memory quota.

Not all SQL statements submitted through a resource queue are evaluated against the queue limits. By default only SELECT, SELECT INTO, CREATE TABLE AS SELECT, and DECLARE CURSOR statements are evaluated. If the server configuration parameter resource\_select\_only is set to off, then INSERT, UPDATE, and DELETE statements will be evaluated as well.

Also, an SQL statement that is run during the execution of an EXPLAIN ANALYZE command is excluded from resource queues.

**Parent topic:** [Managing Resources](#wlmgmt)

# Resource Queue Example

The default resource queue, pg\_default, allows a maximum of 20 active queries and allocates the same amount of memory to each. This is generally not adequate resource control for production systems. To ensure that the system meets performance expectations, you can define classes of queries and assign them to resource queues configured to execute them with the concurrency, memory, and CPU resources best suited for that class of query.

The following illustration shows an example resource queue configuration for a Greenplum Database system with gp\_vmem\_protect\_limit set to 8GB: Figure 2. Resource Queue Configuration Example

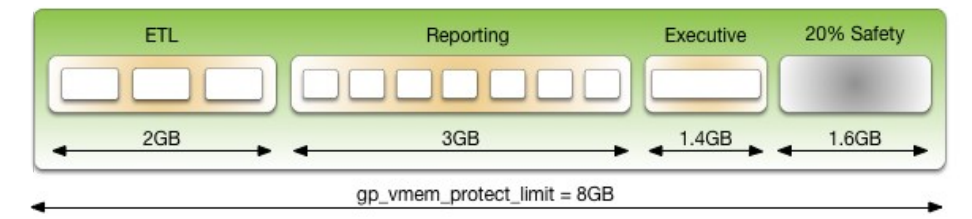

This example has three classes of queries with different characteristics and service level agreements (SLAs). Three resource queues are configured for them. A portion of the segment memory is reserved as a safety margin.

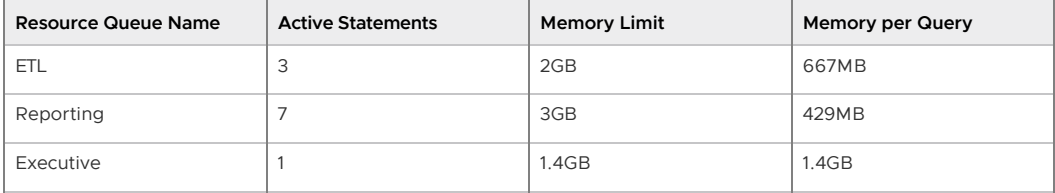

The total memory allocated to the queues is 6.4GB, or 80% of the total segment memory defined by the gp\_vmem\_protect\_limit server configuration parameter. Allowing a safety margin of 20% accommodates some operators and queries that are known to use more memory than they are allocated by the resource queue.

See the CREATE RESOURCE QUEUE and CREATE/ALTER ROLE statements in the Greenplum Database Reference Guide for help with command syntax and detailed reference information.

# How Memory Limits Work

Setting MEMORY LIMIT on a resource queue sets the maximum amount of memory that all active queries submitted through the queue can consume for a segment instance. The amount of memory allotted to a query is the queue memory limit divided by the active statement limit. (Use the memory limits in conjunction with statement-based queues rather than cost-based queues.) For example, if a queue has a memory limit of 2000MB and an active statement limit of 10, each query submitted through the queue is allotted 200MB of memory by default. The default memory allotment can be overridden on a per-query basis using the statement mem server configuration parameter (up to the queue memory limit). Once a query has started executing, it holds its allotted memory in the queue until it completes, even if during execution it actually consumes less than its allotted amount of memory.

You can use the statement mem server configuration parameter to override memory limits set by the current resource queue. At the session level, you can increae statement\_mem up to the resource queue's MEMORY\_LIMIT. This will allow an individual query to use all of the memory allocated for the entire queue without affecting other resource queues.

The value of statement mem is capped using the max statement mem configuration parameter (a superuser parameter). For a query in a resource queue with MEMORY\_LIMIT set, the maximum value for statement mem is min (MEMORY LIMIT, max statement mem). When a query is admitted, the memory allocated to it is subtracted from MEMORY\_LIMIT. If MEMORY\_LIMIT is exhausted, new queries in the same resource queue must wait. This happens even if ACTIVE\_STATEMENTS has not yet been reached. Note that this can happen only when statement mem is used to override the memory allocated by the resource queue.

For example, consider a resource queue named adhoc with the following settings:

- MEMORY\_LIMIT is 1.5GB
- ACTIVE\_STATEMENTS is 3

By default each statement submitted to the queue is allocated 500MB of memory. Now consider the following series of events:

- 1. User ADHOC\_1 submits query Q1, overridingSTATEMENT\_MEM to 800MB. The Q1 statement is admitted into the system.
- 2. User ADHOC 2 submits query Q2, using the default 500MB.
- 3. With Q1 and Q2 still running, user ADHOC3 submits query Q3, using the default 500MB.

Queries Q1 and Q2 have used 1300MB of the queue's 1500MB. Therefore, Q3 must wait for Q1 or Q2 to complete before it can run.

If MEMORY LIMIT is not set on a queue, queries are admitted until all of the ACTIVE STATEMENTS slots are in use, and each query can set an arbitrarily high statement mem. This could lead to a resource queue using unbounded amounts of memory.

For more information on configuring memory limits on a resource queue, and other memory utilization controls, see [Creating Queues with Memory Limits](#page-111-0).

## statement\_mem and Low Memory Queries

A low statement mem setting (for example, in the 1-3MB range) has been shown to increase the performance of queries with low memory requirements. Use the statement mem server configuration parameter to override the setting on a per-query basis. For example:

SET statement mem='2MB';

# <span id="page-606-0"></span>How Priorities Work

The PRIORITY setting for a resource queue differs from the MEMORY LIMIT and

ACTIVE\_STATEMENTS settings, which determine whether a query will be admitted to the queue and eventually executed. The PRIORITY setting applies to queries after they become active. Active queries share available CPU resources as determined by the priority settings for its resource queue. When a statement from a high-priority queue enters the group of actively running statements, it may claim a greater share of the available CPU, reducing the share allocated to already-running statements in queues with a lesser priority setting.

The comparative size or complexity of the queries does not affect the allotment of CPU. If a simple, low-cost query is running simultaneously with a large, complex query, and their priority settings are the same, they will be allocated the same share of available CPU resources. When a new query becomes active, the CPU shares will be recalculated, but queries of equal priority will still have equal amounts of CPU.

For example, an administrator creates three resource queues: adhoc for ongoing queries submitted by business analysts, reporting for scheduled reporting jobs, and executive for queries submitted by executive user roles. The administrator wants to ensure that scheduled reporting jobs are not heavily affected by unpredictable resource demands from ad-hoc analyst queries. Also, the administrator wants to make sure that queries submitted by executive roles are allotted a significant share of CPU. Accordingly, the resource queue priorities are set as shown:

- $\bullet$  adhoc  $-$  Low priority
- $\bullet$  reporting  $-$  High priority
- $\bullet$  executive  $-$  Maximum priority

At runtime, the CPU share of active statements is determined by these priority settings. If queries 1 and 2 from the reporting queue are running simultaneously, they have equal shares of CPU. When an ad-hoc query becomes active, it claims a smaller share of CPU. The exact share used by the reporting queries is adjusted, but remains equal due to their equal priority setting:

Figure 3. CPU share readjusted according to priority

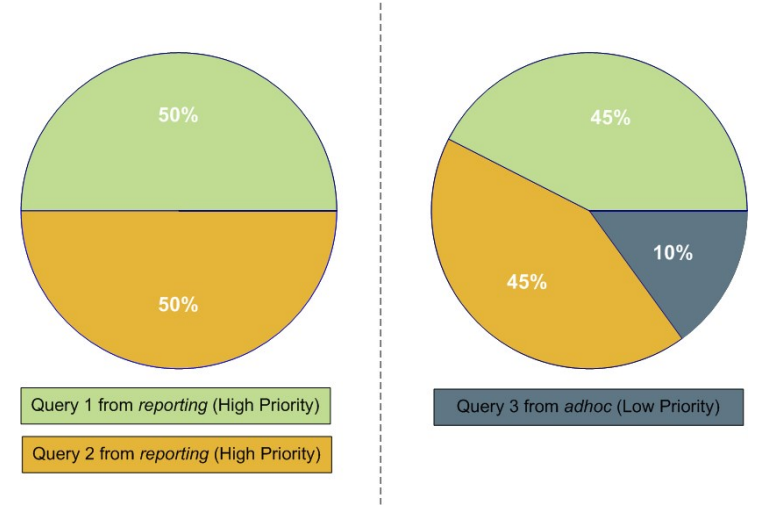

#### Note:

The percentages shown in these illustrations are approximate. CPU usage between high, low and maximum priority queues is not always calculated in precisely these proportions.

When an executive query enters the group of running statements, CPU usage is adjusted to account for its maximum priority setting. It may be a simple query compared to the analyst and reporting queries, but until it is completed, it will claim the largest share of CPU.

Figure 4. CPU share readjusted for maximum priority query

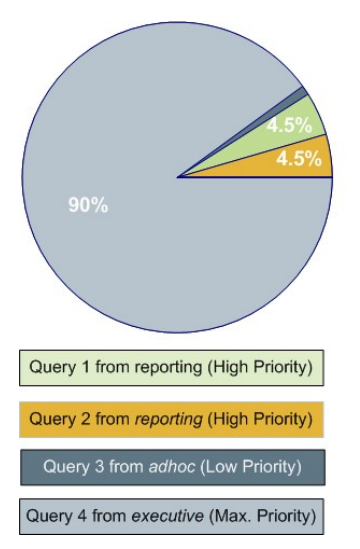

For more information about commands to set priorities, see [Setting Priority Levels.](#page-132-0)

# Steps to Enable Resource Management

Enabling and using resource management in Greenplum Database involves the following high-level tasks:

- 1. Configure resource managment. See [Configuring Resource Management.](#page-110-0)
- 2. Create the resource queues and set limits on them. See [Creating Resource Queues](#page-110-1) and [Modifying Resource Queues](#page-133-0).
- 3. [Assign a queue to one or more user roles. See Assigning Roles \(Users\) to a Resource](#page-96-0) Queue.
- 4. Use the resource management system views to monitor and manage the resource queues. See [Checking Resource Queue Status.](#page-338-0)

# Configuring Resource Management

Resource scheduling is enabled by default when you install Greenplum Database, and is required for all roles. The default resource queue,  $pq$  default, has an active statement limit of 20, no memory limit, and a medium priority setting. Create resource queues for the various types of workloads.

## To configure resource management

- 1. The following parameters are for the general configuration of resource queues:
	- . max resource queues Sets the maximum number of resource queues.
	- $\bullet$  max resource portals per transaction Sets the maximum number of simultaneously open cursors allowed per transaction. Note that an open cursor will hold an active query slot in a resource queue.
	- resource select only If set to on, then SELECT, SELECT INTO, CREATE TABLE ASSELECT, and DECLARE CURSOR commands are evaluated. If set to offINSERT, UPDATE, and DELETE commands will be evaluated as well.
	- resource\_cleanup\_gangs\_on\_wait Cleans up idle segment worker processes  $\alpha$ before taking a slot in the resource queue.
	- $\bullet$  stats queue level Enables statistics collection on resource queue usage, which can then be viewed by querying the pg\_stat\_resqueues system view.
- 2. The following parameters are related to memory utilization:
	- qp\_resqueue\_memory\_policy Enables Greenplum Database memory management features.

In Greenplum Database 4.2 and later, the distribution algorithm eager free takes advantage of the fact that not all operators execute at the same time. The query plan is divided into stages and Greenplum Database eagerly frees memory allocated to a previous stage at the end of that stage's execution, then allocates the eagerly freed memory to the new stage.

When set to none, memory management is the same as in Greenplum Database releases prior to 4.1. When set to auto, query memory usage is controlled by statement mem and resource queue memory limits.

- $\bullet$  statement mem and max statement mem Used to allocate memory to a particular query at runtime (override the default allocation assigned by the resource queue). max statement mem is set by database superusers to prevent regular database users from over-allocation.
- gp\_vmem\_protect\_limit Sets the upper boundary that all query processes can consume and should not exceed the amount of physical memory of a segment host. When a segment host reaches this limit during query execution, the queries that cause the limit to be exceeded will be cancelled.
- . gp\_vmem\_idle\_resource\_timeout and gp\_vmem\_protect\_segworker\_cache\_limit - used to free memory on segment hosts held by idle database processes. Administrators may want to adjust these settings on systems with lots of concurrency.
- shared buffers Sets the amount of memory a Greenplum server instance uses  $\circ$ for shared memory buffers. This setting must be at least 128 kilobytes and at least 16 kilobytes times max connections. The value must not exceed the operating system shared memory maximum allocation request size, shmmax on Linux. See the Greenplum Database Installation Guide for recommended OS memory settings for your platform.
- 3. The following parameters are related to query prioritization. Note that the following parameters are all *local* parameters, meaning they must be set in the postgresgl.conf files of the master and all segments:
	- $\bullet$  qp resqueue priority The query prioritization feature is enabled by default.
	- gp\_resqueue\_priority\_sweeper\_interval Sets the interval at which CPU usage is recalculated for all active statements. The default value for this parameter should be sufficient for typical database operations.
	- gp\_resqueue\_priority\_cpucores\_per\_segment Specifies the number of CPU cores allocated per segment instance. The default value is 4 for the master and segments. For Greenplum Data Computing Appliance Version 2, the default value is 4 for segments and 25 for the master.

Each host checks its own postgresql.conf file for the value of this parameter. This parameter also affects the master node, where it should be set to a value reflecting the higher ratio of CPU cores. For example, on a cluster that has 10 CPU cores per host and 4 segments per host, you would specify these values for

gp\_resqueue\_priority\_cpucores\_per\_segment:

10 for the master and standby master. Typically, only the master instance is on the master host.

2.5 for segment instances on the segment hosts.

If the parameter value is not set correctly, either the CPU might not be fully utilized, or query prioritization might not work as expected. For example, if the Greenplum Database cluster has fewer than one segment instance per CPU core on your segment hosts, make sure you adjust this value accordingly.

Actual CPU core utilization is based on the ability of Greenplum Database to

parallelize a query and the resources required to execute the query.

Note: Any CPU core that is available to the operating system is included in the number of CPU cores. For example, virtual CPU cores are included in the number of CPU cores.

- 4. If you wish to view or change any of the resource management parameter values, you can use the gpconfig utility.
- 5. For example, to see the setting of a particular parameter:

\$ gpconfig --show gp\_vmem\_protect\_limit

6. For example, to set one value on all segment instances and a different value on the master:

```
$ gpconfig -c gp_resqueue_priority_cpucores_per_segment -v 2 -m 8
```
7. Restart Greenplum Database to make the configuration changes effective:

\$ gpstop -r

# Creating Resource Queues

Creating a resource queue involves giving it a name, setting an active query limit, and optionally a query priority on the resource queue. Use the CREATE RESOURCE QUEUE command to create new resource queues.

## Creating Queues with an Active Query Limit

Resource queues with an ACTIVE\_STATEMENTS setting limit the number of queries that can be executed by roles assigned to that queue. For example, to create a resource queue named adhoc with an active query limit of three:

=# CREATE RESOURCE QUEUE adhoc WITH (ACTIVE\_STATEMENTS=3);

This means that for all roles assigned to the adhoc resource queue, only three active queries can be running on the system at any given time. If this queue has three queries running, and a fourth query is submitted by a role in that queue, that query must wait until a slot is free before it can run.

## Creating Queues with Memory Limits

Resource queues with a MEMORY LIMIT setting control the amount of memory for all the queries submitted through the queue. The total memory should not exceed the physical memory available per-segment. Set MEMORY\_LIMIT to 90% of memory available on a per-segment basis. For example, if a host has 48 GB of physical memory and 6 segment instances, then the memory available per segment instance is 8 GB. You can calculate the recommended MEMORY\_LIMIT for a single queue as 0.90\*8=7.2 GB. If there are multiple queues created on the system, their total memory limits must also add up to 7.2 GB.

When used in conjunction with ACTIVE\_STATEMENTS, the default amount of memory allotted per query is: MEMORY\_LIMIT / ACTIVE\_STATEMENTS. When used in conjunction with MAX\_COST, the default amount of memory allotted per query is: MEMORY LIMIT \* (query cost / MAX COST). Use MEMORY\_LIMIT in conjunction with ACTIVE\_STATEMENTS rather than with MAX\_COST.

For example, to create a resource queue with an active query limit of 10 and a total memory limit of 2000MB (each query will be allocated 200MB of segment host memory at execution time):

```
=# CREATE RESOURCE QUEUE myqueue WITH (ACTIVE_STATEMENTS=20, 
MEMORY_LIMIT='2000MB');
```
The default memory allotment can be overridden on a per-query basis using the statement mem

server configuration parameter, provided that MEMORY\_LIMIT or max\_statement\_mem is not exceeded. For example, to allocate more memory to a particular query:

```
=> SET statement_mem='2GB';
```

```
=> SELECT * FROM my big table WHERE column='value' ORDER BY id;
```

```
=> RESET statement_mem;
```
As a general guideline, MEMORY LIMIT for all of your resource queues should not exceed the amount of physical memory of a segment host. If workloads are staggered over multiple queues, it may be OK to oversubscribe memory allocations, keeping in mind that queries may be cancelled during execution if the segment host memory limit (gp\_vmem\_protect\_limit) is exceeded.

## Setting Priority Levels

To control a resource queue's consumption of available CPU resources, an administrator can assign an appropriate priority level. When high concurrency causes contention for CPU resources, queries and statements associated with a high-priority resource queue will claim a larger share of available CPU than lower priority queries and statements.

Priority settings are created or altered using the WITH parameter of the commands CREATE RESOURCE QUEUE and ALTER RESOURCE QUEUE. For example, to specify priority settings for the adhoc and reporting queues, an administrator would use the following commands:

```
=# ALTER RESOURCE QUEUE adhoc WITH (PRIORITY=LOW);
=# ALTER RESOURCE QUEUE reporting WITH (PRIORITY=HIGH);
```
To create the executive queue with maximum priority, an administrator would use the following command:

 $=$ # CREATE RESOURCE QUEUE executive WITH (ACTIVE STATEMENTS=3, PRIORITY=MAX);

When the query prioritization feature is enabled, resource queues are given a MEDIUM priority by default if not explicitly assigned. For more information on how priority settings are evaluated at runtime, see [How Priorities Work.](#page-606-0)

Important: In order for resource queue priority levels to be enforced on the active query workload, you must enable the query prioritization feature by setting the associated server configuration parameters. See [Configuring Resource Management.](#page-110-0)

# Assigning Roles (Users) to a Resource Queue

Once a resource queue is created, you must assign roles (users) to their appropriate resource queue. If roles are not explicitly assigned to a resource queue, they will go to the default resource queue, pg\_default. The default resource queue has an active statement limit of 20, no cost limit, and a medium priority setting.

Use the ALTER ROLE or CREATE ROLE commands to assign a role to a resource queue. For example:

```
=# ALTER ROLE name RESOURCE QUEUE queue_name;
=# CREATE ROLE name WITH LOGIN RESOURCE QUEUE queue_name;
```
A role can only be assigned to one resource queue at any given time, so you can use the ALTER ROLE command to initially assign or change a role's resource queue.

Resource queues must be assigned on a user-by-user basis. If you have a role hierarchy (for example, a group-level role) then assigning a resource queue to the group does not propagate down to the users in that group.

Superusers are always exempt from resource queue limits. Superuser queries will always run regardless of the limits set on their assigned queue.
#### Removing a Role from a Resource Queue

All users must be assigned to a resource queue. If not explicitly assigned to a particular queue, users will go into the default resource queue, pq\_default. If you wish to remove a role from a resource queue and put them in the default queue, change the role's queue assignment to none. For example:

```
=# ALTER ROLE role_name RESOURCE QUEUE none;
```
## Modifying Resource Queues

After a resource queue has been created, you can change or reset the queue limits using the ALTER RESOURCE QUEUE command. You can remove a resource queue using the DROP RESOURCE QUEUE [command. To change the roles \(users\) assigned to a resource queue, Assigning Roles \(Users\) to a](#page-96-0) Resource Queue.

#### Altering a Resource Queue

The ALTER RESOURCE QUEUE command changes the limits of a resource queue. To change the limits of a resource queue, specify the new values you want for the queue. For example:

```
=# ALTER RESOURCE QUEUE adhoc WITH (ACTIVE_STATEMENTS=5);
=# ALTER RESOURCE QUEUE exec WITH (PRIORITY=MAX);
```
To reset active statements or memory limit to no limit, enter a value of -1. To reset the maximum query cost to no limit, enter a value of -1.0. For example:

=# ALTER RESOURCE QUEUE *adhoc* WITH (MAX\_COST=-1.0, MEMORY\_LIMIT='2GB');

You can use the ALTER RESOURCE QUEUE command to change the priority of queries associated with a resource queue. For example, to set a queue to the minimum priority level:

ALTER RESOURCE QUEUE *webuser* WITH (PRIORITY=MIN);

#### Dropping a Resource Queue

The DROP RESOURCE QUEUE command drops a resource queue. To drop a resource queue, the queue cannot have any roles assigned to it, nor can it have any statements waiting in the queue. See [Removing a Role from a Resource Queue](#page-133-0) and Clearing a Waiting Statement From a Resource [Queue for instructions on emptying a resource queue. To drop a resource queue:](#page-285-0)

=# DROP RESOURCE QUEUE *name*;

### Checking Resource Queue Status

Checking resource queue status involves the following tasks:

- [Viewing Queued Statements and Resource Queue Status](#page-124-0)
- [Viewing Resource Queue Statistics](#page-290-0)
- [Viewing the Roles Assigned to a Resource Queue](#page-290-1)
- [Viewing the Waiting Queries for a Resource Queue](#page-323-0)
- [Clearing a Waiting Statement From a Resource Queue](#page-285-0)
- [Viewing the Priority of Active Statements](#page-341-0)
- [Resetting the Priority of an Active Statement](#page-325-0)

#### Viewing Queued Statements and Resource Queue Status

The qp\_toolkit.qp\_resqueue\_status view allows administrators to see status and activity for a resource queue. It shows how many queries are waiting to run and how many queries are currently active in the system from a particular resource queue. To see the resource queues created in the system, their limit attributes, and their current status:

=# SELECT \* FROM gp\_toolkit.gp\_resqueue\_status;

#### Viewing Resource Queue Statistics

If you want to track statistics and performance of resource queues over time, you can enable statistics collecting for resource queues. This is done by setting the following server configuration parameter in your master postgresql.conf file:

```
stats queue level = on
```
Once this is enabled, you can use the pq\_stat\_resqueues system view to see the statistics collected on resource queue usage. Note that enabling this feature does incur slight performance overhead, as each query submitted through a resource queue must be tracked. It may be useful to enable statistics collecting on resource queues for initial diagnostics and administrative planning, and then disable the feature for continued use.

See the Statistics Collector section in the PostgreSQL documentation for more information about collecting statistics in Greenplum Database.

#### Viewing the Roles Assigned to a Resource Queue

To see the roles assigned to a resource queue, perform the following query of the  $pq\_roles$  and gp\_toolkit.gp\_resqueue\_status system catalog tables:

```
=# SELECT rolname, rsqname FROM pg_roles, 
         gp_toolkit.gp_resqueue_status
    WHERE pg_roles.rolresqueue=gp_toolkit.gp_resqueue_status.queueid;
```
You may want to create a view of this query to simplify future inquiries. For example:

```
=# CREATE VIEW role2queue AS
  SELECT rolname, rsqname FROM pg_roles, pg_resqueue
   WHERE pg_roles.rolresqueue=gp_toolkit.gp_resqueue_status.queueid;
```
Then you can just query the view:

```
=# SELECT * FROM role2queue;
```
#### Viewing the Waiting Queries for a Resource Queue

When a slot is in use for a resource queue, it is recorded in the pg\_locks system catalog table. This is where you can see all of the currently active and waiting queries for all resource queues. To check that statements are being queued (even statements that are not waiting), you can also use the gp\_toolkit.gp\_locks\_on\_resqueue view. For example:

=# SELECT \* FROM gp\_toolkit.gp\_locks\_on\_resqueue WHERE lorwaiting='true';

If this query returns no results, then that means there are currently no statements waiting in a resource queue.

#### Clearing a Waiting Statement From a Resource Queue

In some cases, you may want to clear a waiting statement from a resource queue. For example, you may want to remove a query that is waiting in the queue but has not been executed yet. You may also want to stop a query that has been started if it is taking too long to execute, or if it is sitting idle

VMware Tanzu Greenplum v5.26 Documentation

in a transaction and taking up resource queue slots that are needed by other users. To do this, you must first identify the statement you want to clear, determine its process id (pid), and then, use pg\_cancel\_backend with the process id to end that process, as shown below. An optional message

to the process can be passed as the second parameter, to indicate to the user why the process was cancelled.

For example, to see process information about all statements currently active or waiting in all resource queues, run the following query:

```
=# SELECT rolname, rsqname, pid, granted,
          current_query, datname 
    FROM pg_roles, gp_toolkit.gp_resqueue_status, pg_locks,
        pg_stat_activity 
   WHERE pg_roles.rolresqueue=pg_locks.objid 
   AND pg_locks.objid=gp_toolkit.gp_resqueue_status.queueid
   AND pg_stat_activity.procpid=pg_locks.pid
   AND pg_stat_activity.usename=pg_roles.rolname;
```
If this query returns no results, then that means there are currently no statements in a resource queue. A sample of a resource queue with two statements in it looks something like this:

```
rolname | rsqname | pid | granted | current_query | datname 
----------------------------------------------------------------------- 
 sammy | webuser | 31861 | t | <IDLE> in transaction | namesdb
 daria | webuser | 31905 | f | SELECT * FROM topten; | namesdb
```
Use this output to identify the process id (pid) of the statement you want to clear from the resource queue. To clear the statement, you would then open a terminal window (as the gpadmin database superuser or as root) on the master host and cancel the corresponding process. For example:

```
=# pg_cancel_backend(31905)
```
Note:

Do not use any operating system KILL command.

### Viewing the Priority of Active Statements

The gp\_toolkit administrative schema has a view called gp\_resq\_priority\_statement, which lists all statements currently being executed and provides the priority, session ID, and other information.

This view is only available through the gp\_toolkit administrative schema. See the Greenplum Database Reference Guide for more information.

### Resetting the Priority of an Active Statement

Superusers can adjust the priority of a statement currently being executed using the built-in function gp\_adjust\_priority(session\_id,\_statement\_count, priority). Using this function, superusers can raise or lower the priority of any query. For example:

=# SELECT gp\_adjust\_priority(752, 24905, 'HIGH')

To obtain the session ID and statement count parameters required by this function, superusers can use the gp\_toolkit administrative schema view, gp\_resq\_priority\_statement. From the view, use these values for the function parameters.

- The value of the rgpsession column for the session id parameter
- The value of the rapcommand column for the statement count parameter
- The value of rappriority column is the current priority. You can specify a string value of MAX, HIGH, MEDIUM, or LOW as the priority.

Note: The gp\_adjust\_priority() function affects only the specified statement. Subsequent statements in the same resource queue are executed using the queue's normally assigned priority.

A newer version of this documentation is available. Use the version menu above to view the most up-to-date release of the Greenplum 5.x documentation.

# Investigating a Performance Problem

This section provides guidelines for identifying and troubleshooting performance problems in a Greenplum Database system.

This topic lists steps you can take to help identify the cause of a performance problem. If the problem affects a particular workload or query, you can focus on tuning that particular workload. If the performance problem is system-wide, then hardware problems, system failures, or resource contention may be the cause.

**Parent topic:** [Managing Performance](#partV)

# Checking System State

Use the gpstate utility to identify failed segments. A Greenplum Database system will incur performance degradation when segment instances are down because other hosts must pick up the processing responsibilities of the down segments.

Failed segments can indicate a hardware failure, such as a failed disk drive or network card. Greenplum Database provides the hardware verification tool gpcheckperf to help identify the segment hosts with hardware issues.

# Checking Database Activity

- [Checking for Active Sessions \(Workload\)](#page-108-0)
- [Checking for Locks \(Contention\)](#page-108-1)
- [Checking Query Status and System Utilization](#page-109-0)

#### Checking for Active Sessions (Workload)

The pg\_stat\_activity system catalog view shows one row per server process; it shows the database OID, database name, process ID, user OID, user name, current query, time at which the current query began execution, time at which the process was started, client address, and port number. To obtain the most information about the current system workload, query this view as the database superuser. For example:

SELECT \* FROM pg\_stat\_activity;

Note that the information does not update instantaneously.

#### Checking for Locks (Contention)

The pg\_locks system catalog view allows you to see information about outstanding locks. If a transaction is holding a lock on an object, any other queries must wait for that lock to be released before they can continue. This may appear to the user as if a query is hanging.

Examine pg locks for ungranted locks to help identify contention between database client sessions. pg\_locks provides a global view of all locks in the database system, not only those relevant to the current database. You can join its relation column against pg\_class.oid to identify locked relations (such as tables), but this works correctly only for relations in the current database. You can join the pid column to the pg\_stat\_activity.procpid to see more information about the session holding or waiting to hold a lock. For example:

```
SELECT locktype, database, c.relname, l.relation, 
l.transactionid, l.pid, l.mode, l.granted, 
a.current_query 
      FROM pg_locks 1, pg_class c, pg_stat_activity a
```

```
 WHERE l.relation=c.oid AND l.pid=a.procpid 
 ORDER BY c.relname;
```
If you use resource groups, queries that are waiting will also show in  $pq$  locks. To see how many queries are waiting to run in a resource group, use the gp\_resgroup\_status system catalog view. For example:

SELECT \* FROM gp\_toolkit.gp\_resgroup\_status;

Similarly, if you use resource queues, queries that are waiting in a queue also show in pg\_locks. To see how many queries are waiting to run from a resource queue, use the *qp\_resqueue\_status* system catalog view. For example:

```
SELECT * FROM gp_toolkit.gp_resqueue_status;
```
# Checking Query Status and System Utilization

You can use system monitoring utilities such as ps, top, iostat, vmstat, netstat and so on to monitor database activity on the hosts in your Greenplum Database array. These tools can help identify Greenplum Database processes (postgres processes) currently running on the system and the most resource intensive tasks with regards to CPU, memory, disk I/O, or network activity. Look at these system statistics to identify queries that degrade database performance by overloading the system and consuming excessive resources. Greenplum Database's management tool gpssh allows you to run these system monitoring commands on several hosts simultaneously.

You can create and use the Greenplum Database session\_level\_memory\_consumption view that provides information about the current memory utilization and idle time for sessions that are running [queries on Greenplum Database. For information about the view, see Viewing Session Memory](#page-339-0) Usage Information.

You can enable a dedicated database, gpperfmon, in which data collection agents running on each segment host save query and system utilization metrics. Refer to the gperfmon install management utility reference in the Greenplum Database Management Utility Reference Guide for help creating the gpperfmon database and managing the agents. See documentation for the tables and views in the gpperfmon database in the Greenplum Database Reference Guide.

The optional Greenplum Command Center web-based user interface graphically displays query and system utilization metrics saved in the gpperfmon database. See the Greenplum Command Center [Documentation web site for procedures to enable Greenplum Command Center.](https://gpcc.docs.pivotal.io)

# Troubleshooting Problem Queries

If a query performs poorly, look at its query plan to help identify problems. The EXPLAIN command shows the query plan for a given query. See [Query Profiling](#page-404-0) for more information about reading query plans and identifying problems.

When an out of memory event occurs during query execution, the Greenplum Database memory accounting framework reports detailed memory consumption of every query running at the time of the event. The information is written to the Greenplum Database segment logs.

# Investigating Error Messages

Greenplum Database log messages are written to files in the  $pq\log$  log directory within the master's or segment's data directory. Because the master log file contains the most information, you should always check it first. Log files roll over daily and use the naming convention: gpdb-*YYYY*-*MM*-*DD\_hhmmss.csv*. To locate the log files on the master host:

```
$ cd $MASTER_DATA_DIRECTORY/pg_log
```
Log lines have the format of:

```
timestamp | user | database | statement_id | con#cmd#
|:-LOG_LEVEL: log_message
```
You may want to focus your search for WARNING, ERROR, FATAL or PANIC log level messages. You can use the Greenplum utility gplogfilter to search through Greenplum Database log files. For example, when you run the following command on the master host, it checks for problem log messages in the standard logging locations:

\$ gplogfilter -t

To search for related log entries in the segment log files, you can run gplogfilter on the segment hosts using gpssh. You can identify corresponding log entries by the *statement\_id* or *con*# (session identifier). For example, to search for log messages in the segment log files containing the string con6 and save output to a file:

```
gpssh -f seg_hosts_file -e 'source 
/usr/local/greenplum-db/greenplum_path.sh ; gplogfilter -f 
con6 /gpdata/*/pg_log/gpdb*.csv' > seglog.out
```
#### Gathering Information for Pivotal Customer Support

The Greenplum Magic Tool (GPMT) utility can run diagnostics and collect information from a Greenplum Database system. You can then send the information to Pivotal Customer Support to aid the diagnosis of Greenplum Database errors or system failures.

The GPMT utility is available from the [Pivotal Knowledge Base](https://discuss.pivotal.io/hc/en-us/categories/200072608-Pivotal-Greenplum-Knowledge-Base) on the [GPMT](https://discuss.pivotal.io/hc/en-us/articles/217546277-Greenplum-Magic-Tool-GPMT-) page.

A newer version of this documentation is available. Use the version menu above to view the most up-to-date release of the Greenplum 5.x documentation.

# Greenplum Database Utility Guide

Reference information for command-line utilities, client programs, and Oracle compatibility functions.

- **[Management Utility Reference](#admin_utilities-util_ref)** Describes the command-line management utilities provided with Greenplum Database.
- **[Client Utility Reference](#cli_ref)** Describes the command-line client utilities provided with Greenplum Database.
- **[Additional Supplied Modules](#contrib-modules)** This section describes additional modules available in the Greenplum Database contrib subdirectory.

A newer version of this documentation is available. Use the version menu above to view the most up-to-date release of the Greenplum 5.x documentation.

# Management Utility Reference

Describes the command-line management utilities provided with Greenplum Database.

Greenplum Database uses the standard PostgreSQL client and server programs and provides additional management utilities for administering a distributed Greenplum Database DBMS. Greenplum Database management utilities reside in \$GPHOME/bin.

Note: When referencing IPv6 addresses in gpfdist URLs or when using numeric IP addresses instead of hostnames in any management utility, always enclose the IP address in brackets. For command prompt use, the best practice is to escape any brackets or put them inside quotation marks. For example, use either:\[2620:0:170:610::11\] or '[2620:0:170:610::11]'.

Greenplum Database provides the following management utility programs:

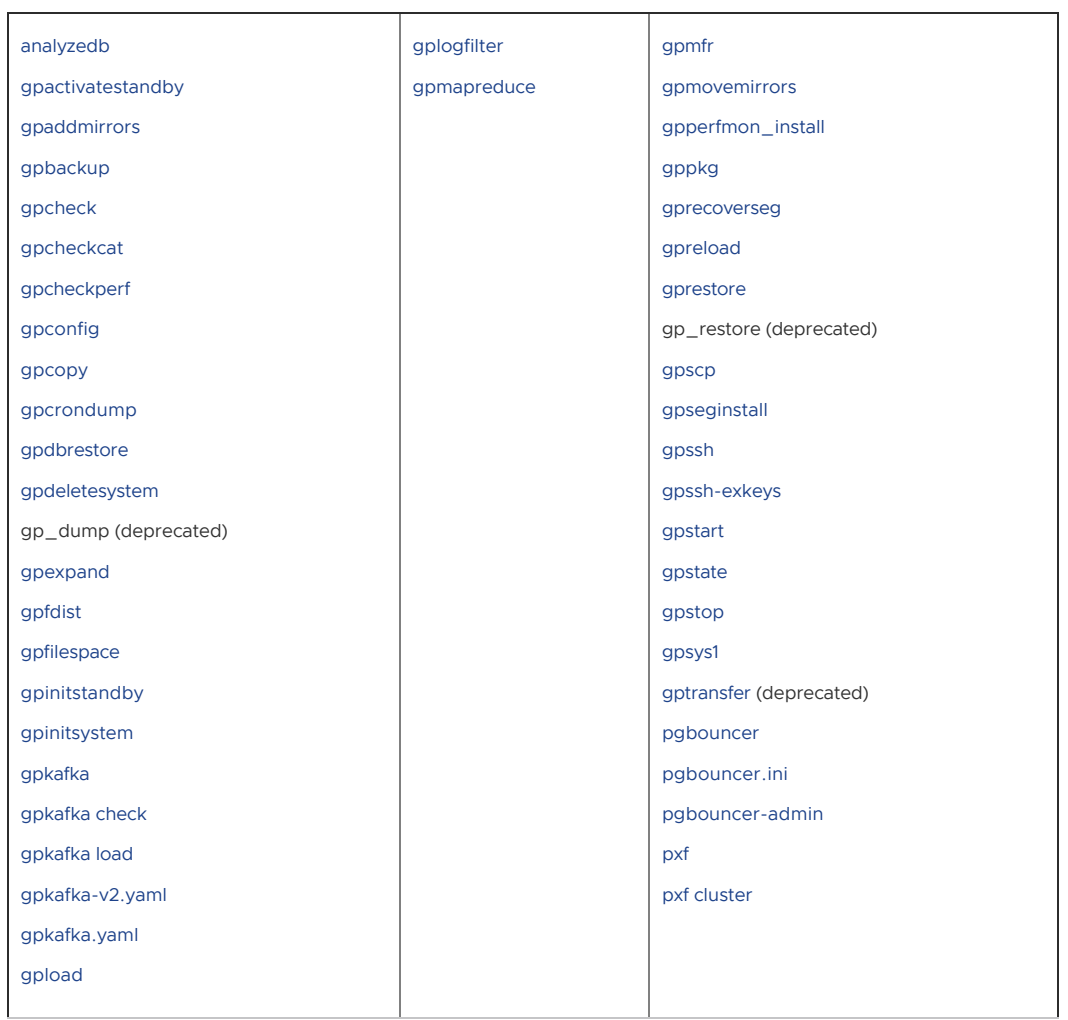

# Backend Server Programs

The following standard PostgreSQL server management programs are provided with Greenplum Database and reside in \$GPHOME/bin. They are modified to handle the parallelism and distribution of a Greenplum Database system. You access these programs only through the Greenplum Database management tools and utilities.

| Program Name   | Description                                                                                                    | Use Instead                 |  |
|----------------|----------------------------------------------------------------------------------------------------|-----------------------------|--|
| initdb         | This program is called by gpinitsystem<br>when initializing a Greenplum Database array.<br>It is used internally to create the individual<br>segment instances and the master instance.                                                                                                    | qpinitsystem                |  |
| ipcclean       | Not used in Greenplum Database                                                                                                    | N/A                         |  |
| pg basebackup  | This program makes a binary copy of a single<br>database instance. Greenplum Database uses<br>it for tasks such as creating a standby master<br>instance, or recovering a mirror segment when<br>a full copy is needed. Do not use this utility to<br>back up Greenplum Database segment<br>instances because it does not produce MPP-<br>consistent backups. | qpinitstandby, gprecoverseg |  |
| pg controldata | Not used in Greenplum Database                                                                                                    | qpstate                     |  |

Table 1. Greenplum Database Backend Server Programs

| <b>Program Name</b> | Description                                                                                                    | Use Instead                                                                                                    |
|---------------------|----------------------------------------------------------------------------------------------------|----------------------------------------------------------------------------------------------------|
| pg ctl              | This program is called by gpstart and<br>gpstop when starting or stopping a<br>Greenplum Database array. It is used internally<br>to stop and start the individual segment<br>instances and the master instance in parallel<br>and with the correct options.    | qpstart, qpstop                                                                                                    |
| pg resetxlog        | DO NOT USE<br>Warning: This program might cause data loss<br>or cause data to become unavailable. If this<br>program is used, the Pivotal Greenplum<br>Database cluster is not supported. The cluster<br>must be reinitialized and restored by the<br>customer. | N/A                                                                                                    |
| postgres            | The postgres executable is the actual<br>PostgreSQL server process that processes<br>queries.                                                                                                    | The main postgres process<br>(postmaster) creates other postgres<br>subprocesses and postgres session as<br>needed to handle client connections.                                     |
| postmaster          | postmaster starts the postgres database<br>server listener process that accepts client<br>connections. In Greenplum Database, a<br>postgres database listener process runs on<br>the Greenplum master Instance and on each<br>Segment Instance.                 | In Greenplum Database, you use<br>qpstart and qpstop to start all<br>postmasters (postgres processes) in<br>the system at once in the correct order<br>and with the correct options. |

Table 1. Greenplum Database Backend Server Programs

A newer version of this documentation is available. Use the version menu above to view the most up-to-date release of the Greenplum 5.x documentation.

# DataDirect ODBC Drivers for Pivotal **Greenplum**

ODBC drivers enable third party applications to connect via a common interface to the Pivotal Greenplum Database system. This document describes how to install DataDirect Connect XE for ODBC drivers for Pivotal Greenplum on either a Linux or Windows system. Unless specified otherwise, references to DataDirect Connect XE for ODBC refer to DataDirect Connect XE for ODBC and DataDirect Connect64 XE for ODBC.

[The DataDirect ODBC Drivers for Pivotal Greenplum are available for download from Pivotal](https://network.pivotal.io/products/pivotal-gpdb) Network.

- **[Prerequisites](#page-107-0)**
- **[Supported Client Platforms](#page-108-0)**
- **[Installing on Linux Systems](#page-108-1)**
- **[Installing on Windows Systems](#page-109-1)**
- **[DataDirect Driver Documentation](#page-110-0)**

#### **Prerequisites**

- Install KornShell (ksh) on your system if it is not available.
- Note the appropriate serial number and license key (use the same number for both the serial number and license key during the installation):

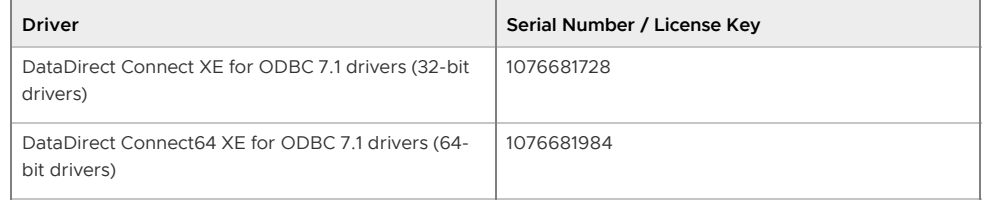

**Parent topic:** [DataDirect ODBC Drivers for Pivotal Greenplum](#page-432-0)

# Supported Client Platforms

DataDirect Connect64 XE for ODBC drivers for Greenplum support the following 64-bit client platforms:

- AIX 64: 7.1, 6.1, 5.3 Fixpack 5 or higher
- HP-UX IPF: 11i v3.0 (B.11.3X), 11i v2.0 (B.11.23)
- Linux Itanium: Red Hat Enterprise Linux (RHEL) 7.x, 6.x, RHEL 5.x, RHEL 4.x
- Linux x64: RHEL 7.x RHEL 6.x, RHEL 5.x, RHEL 4.x, SUSE Linux Enterprise Server (SLES) 12, SLES 11, SLES 10, Ubuntu 16.04
- Solaris on SPARC: 11 and 11 Express (Solaris 5.11), 10 (Solaris 5.10), 9 (Solaris 5.9), 8 (Solaris 5.8)
- Solaris x64: 11 (Solaris 5.11), 10 (Solaris 5.10)

Windows x64: Windows 8, Windows 10, Windows Server 20016

DataDirect Connect XE for ODBC drivers for Greenplum support the following 32-bit client platforms:

- AIX 32: 7.1, 6.1, 5.3 Fixpack 5 or higher
- HP-UX IPF: 11i v3.0 (B.11.3X), 11i v2.0 (B.11.23)
- HP-UX PA-RISC: 11i v3 (B.11.3X), 11i v2 (B.11.23) 11i v1 (B.11.11), 11
- Linux x86: Red Hat Enterprise Linux (RHEL) 6.x, RHEL 5.x, RHEL 4.x, SUSE Linux Enterprise Server (SLES) 11, SLES 10, Ubuntu 16.04, Ubuntu 14.04
- Solaris on SPARC: 11 and 11 Express (Solaris 5.11), 10 (Solaris 5.10), 9 (Solaris 5.9), 8 (Solaris  $\bullet$ 5.8)
- Windows: Windows 8, Windows 10, Windows Server 20016

**Parent topic:** [DataDirect ODBC Drivers for Pivotal Greenplum](#page-432-0)

### Installing on Linux Systems

To install ODBC drivers on your client:

- 1. Log into [Pivotal Network](https://network.pivotal.io/products/pivotal-gpdb) and download the correct ODBC driver for your operating system. The following Linux and UNIX files are available:
	- PROGRESS\_DATADIRECT\_CONNECT64\_ODBC\_7.1.6.HOTFIX\_LINUX\_64.tar.Z
	- PROGRESS\_DATADIRECT\_CONNECT\_ODBC\_7.1.6.HOTFIX\_LINUX\_32.tar.Z
	- PROGRESS\_DATADIRECT\_CONNECT64\_ODBC\_7.1.6.HOTFIX\_AIX\_64.tar.Z
	- PROGRESS\_DATADIRECT\_CONNECT\_ODBC\_7.1.6.HOTFIX\_AIX\_32.tar.Z
- 2. Unpack the files. For example:

```
$ tar -zxvf PROGRESS_DATADIRECT_CONNECT64_ODBC_7.1.6.HOTFIX_LINUX_64.tar.Z
```
The files are extracted to the current directory.

3. Execute the installer:

```
$ ksh unixmi.ksh
Progress DataDirect Connect for ODBC Setup is preparing....
English has been set as the installation language.
Log file : /tmp/logfile.492.1
----------------------------------------------------------------------
Progress DataDirect Connect (R) and Connect XE for ODBC 7.1 SP5
for UNIX operating systems
----------------------------------------------------------------------
The following operating system has been detected:
LinuxX64
Is this the current operating system on your machine (Y/N) ?
```
- 4. Press Y to confirm your operating system. The installer displays the license agreement.
- 5. Enter YES to accept the End User License Agreement. The installer prompts you for registration information:

```
Enter YES to accept the above agreement : YES
Please enter the following information for proper registration.
In the Key field, enter either EVAL or the Key provided.
Name :
```
6. Enter the required registration information at each prompt:

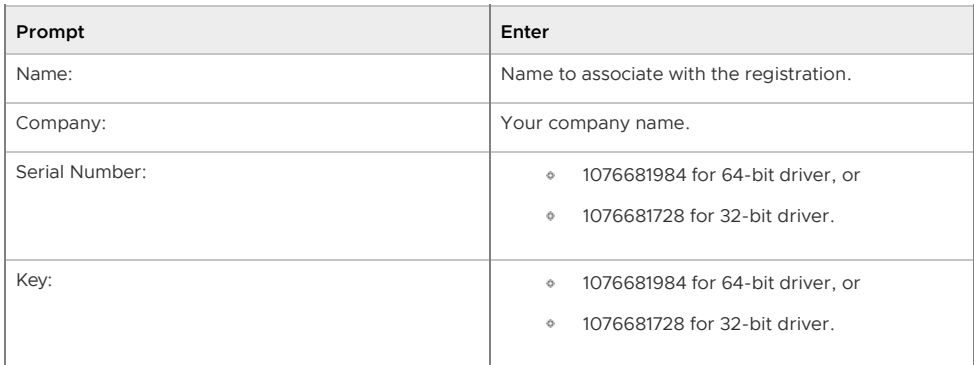

The installation program displays the registered driver information. For example:

```
You have chosen the Greenplum Wire Protocol driver.
Server Unlimited
Unlimited Connections
To change this information, enter C. Otherwise, press Enter to continue. :
```
7. Press Enter to continue with the installation. The installer prompts you for a temporary directory:

```
DataDirect Connect for ODBC Setup is preparing the installation.
Choose a temporary directory.
Enter the full path to the temporary install directory.[/tmp]:
```
8. Press Enter to accept the default /tmp directory or enter a custom directory to store temporary files. The installer extracts temporary files and prompts you for an installation directory:

```
Checking for available space...
There is enough space.
Extracting files...
Choose a destination directory.
Enter the full path to the install directory.[/opt/Progress/DataDirect/Connect6
4 for ODBC 71]:
```
9. Press Enter to accept the default directory or enter a custom destination directory. The installer checks for available space and installs the software:

```
Checking for available space...
There is enough space.
Extracting files...
Creating license file......
DataDirect Connect for ODBC Setup successfully removed all of the temporary fil
es.
Thank you for using Progress DataDirect products under OEM license to Greenplum
 Inc.
Would you like to install another product (Y/N) ? [Y]
```
- 10. Enter N to exit the installer.
- **[Configuring the Driver on Linux](#page-624-0)**

**[Testing the Driver Connection on Linux](#page-109-0)**

**Parent topic:** [DataDirect ODBC Drivers for Pivotal Greenplum](#page-432-0)

#### <span id="page-624-0"></span>Configuring the Driver on Linux

After you install the driver software, perform these steps to configure the driver.

1. Change to the installation directory for your driver. For example:

```
$ cd /opt/Progress/DataDirect/Connect64_for_ODBC_71/
```
2. Set the LD\_LIBRARY\_PATH, ODBCINI and ODBCINST environment variables with the command:

\$ **source odbc.sh**

3. Open the odbc.ini file and create a new DSN entry. You can use the existing "Greenplum Wire Protocol" entry as a template.

#### \$ **vi \$ODBCINI**

You must edit the following entries to add values that match your system:

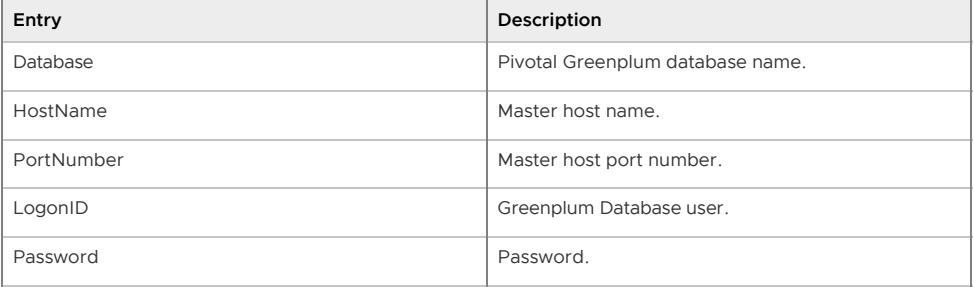

4. Verify the driver version:

```
$ cd /opt/Progress/DataDirect/Connect64_for_ODBC_71/bin
$ ./ddtestlib ddgplm27.so
Load of ddgplm27.so successful, qehandle is 0x19B4C60
File version: 07.16.0270 (B00357, U0237)
```
**Parent topic:** [Installing on Linux Systems](#page-108-1)

#### Testing the Driver Connection on Linux

To test the DSN connection:

1. Execute the example utility to test the DSN connection, entering the Greenplum Wire Protocol data source name and the credentials of a Pivotal Greenplum user. For example:

```
$ cd /opt/Progress/DataDirect/Connect64_for_ODBC_71/samples/example
$ ./example
./example DataDirect Technologies, Inc. ODBC Example Application.
Enter the data source name : Greenplum Wire Protocol
Enter the user name : gpadmin
Enter the password : gpadmin
Enter SQL statements (Press ENTER to QUIT)
SOT
```
2. Enter the following select statement to confirm database connectivity:

```
Enter SQL statements (Press ENTER to QUIT)
SQL> select version();
```

```
version
PostgreSQL 8.3.23 (Greenplum Database 5.0.0 build commit:8c709516061cff5476c03d
6e2da99aae42722ae1) on x86_64-pc-linux-gnu, compiled by GCC gcc (GCC) 6.2.0 com
piled on Sep 1 2017 22:39:53
Enter SQL statements (Press ENTER to QUIT)
SQL>
```
3. Press the ENTER key to exit the example application.

**Parent topic:** [Installing on Linux Systems](#page-108-1)

## Installing on Windows Systems

To install ODBC drivers on your client:

- 1. Log into [Pivotal Network](https://network.pivotal.io/products/pivotal-gpdb) and download the correct ODBC driver for your operating system (32-bit or 64-bit). The following Windows files are available:
	- PROGRESS\_DATADIRECT\_CONNECT64\_ODBC\_7.1.6.HOTFIX\_WIN\_64.zip
	- PROGRESS\_DATADIRECT\_CONNECT\_ODBC\_7.1.6.HOTFIX\_WIN\_32.zip
- 2. Uncompress the installer
- 3. Double-click setup.exe to launch the install wizard.
- 4. If necessary, permit the InstallAnywhere installer to run.
- 5. Click **Next** at the Introduction screen to begin the installation.
- 6. Accept the End User License Agreement and click **Next**.
- 7. Select **OEM or Licensed Installation** as the installation type and click **Next**.
- 8. Enter your licensing information: Division name, Company Name, and serial number/license key found in [Prerequisites.](#page-107-0)
- 9. Select **Add**. You should see this driver in the License dialog box: ODBC Greenplum Wire Protocol Third Party All Platform Server Unlimited Cores
- 10. Select **Next**.
- 11. Choose options appropriate for your installation. For example, select to replace the existing drivers and/or to create the default data sources. Click **Next**.
- 12. Accept the default installation directory or choose a custom directory. Click **Next**.
- 13. Verify the selected installation options, and click **Install** to begin installation. The installation process may take several minutes.
- 14. Select **Done** to complete installing the driver package.
	- **[Verifying the Version on Windows](#page-110-1)**
	- **[Configuring and Testing the Driver on Windows](#page-110-2)**

**Parent topic:** [DataDirect ODBC Drivers for Pivotal Greenplum](#page-432-0)

### Verifying the Version on Windows

To verify your driver version:

- 1. Select **Start > All Programs > DataDirect > ODBC Administrator** to open the Windows ODBC Administrator.
- 2. Click the **Drivers** tab, and scroll down to DataDirect <version> Greenplum Wire Protocol. Ensure that you see the expected version number.

**Parent topic:** [Installing on Windows Systems](#page-109-1)

#### Configuring and Testing the Driver on Windows

To configure and test a DSN connection to a Greenplum Database:

- 1. Open the ODBC Administrator.
- 2. Select the **System DSN** tab.
- 3. Select **Add**.
- 4. Select **DataDirect 7.1 Greenplum Wire Protocol** and click **Finish**.
- 5. Enter the details for your chosen Greenplum Database instance. For example:

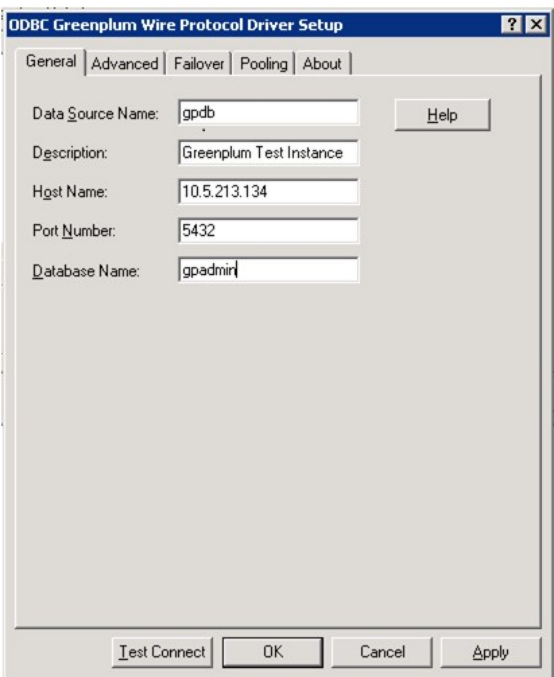

Recommended: Set the Max Long Varchar size.

Select the **Advanced** tab.

In **Max Long Varchar Size**, enter 8192 then select **Apply**.

- 6. Select **Test Connect**.
- 7. Enter your user name and password, then select **OK**.

8. You should see the confirmation message **Connection Established!**

If your connection fails, check the following for accuracy:

- Host Name
- Port Number
- Database Name
- User Name  $\bullet$  .
- Password
- Greenplum instance is active

**Parent topic:** [Installing on Windows Systems](#page-109-1)

#### DataDirect Driver Documentation

For more information on working with Data Direct, see documentation that is installed with the driver. By default, you can access the installed documentation by using a Web browser to open the file /opt/Progress/DataDirect/Connect64\_for\_ODBC\_71/help/index.html.

[Documentation is also available online at https://www.progress.com/documentation/datadirect](https://www.progress.com/documentation/datadirect-connectors)connectors. Titles include:

- [User's Guide](http://media.datadirect.com/download/docs/odbc/allodbc/)
- [Reference](http://media.datadirect.com/download/docs/odbc/allodbc/#page/odbc%2Freference.html%23)
- [Troubleshooting Guide](http://media.datadirect.com/download/docs/odbc/allodbc/#page/odbc%2Ftroubleshooting-guide.html%23)
- [Installation Help](http://media.datadirect.com/download/docs/odbc/odbcig/help.html)  $\bullet$
- [Windows Readme](http://media.datadirect.com/download/docs/odbc64/readme/winread.htm)
- [UNIX/Linux Readme](http://media.datadirect.com/download/docs/odbc/readme/unixread.htm)

**Parent topic:** [DataDirect ODBC Drivers for Pivotal Greenplum](#page-432-0)

A newer version of this documentation is available. Use the version menu above to view the most up-to-date release of the Greenplum 5.x documentation.

# DataDirect JDBC Driver for Pivotal Greenplum

DataDirect JDBC drivers are compliant with the Type 4 architecture, but provide advanced features that define them as Type 5 drivers. Additionally, the drivers consistently support the latest database features and are fully compliant with Java™ SE 8 and JDBC 4.0 functionality.

The DataDirect JDBC Driver for Pivotal Greenplum is available for download from [Pivotal Network](https://network.pivotal.io/products/pivotal-gpdb).

- **[Prerequisites](#page-628-0)**
- **[Downloading the DataDirect JDBC Driver](#page-628-1)**
- **[Obtaining Version Details for the Driver](#page-628-2)**
- **[Usage Information](#page-629-0)**
- **[Configuring Prepared Statement Execution](#page-629-1)**
- **[DataDirect Driver Documentation](#page-110-0)**

#### <span id="page-628-0"></span>**Prerequisites**

- The DataDirect JDBC Driver requires Java SE 5 or higher. See System and Product [Requirements in the DataDirect documentation for information and requirements as](http://media.datadirect.com/download/docs/jdbc/jdbcig/help.html#page/jdbcconnectinstall%2Fsystem-and-product-requirements.html%23)sociated with specific features of the JDBC driver.
- The license key is embedded in the greenplum.jar file itself. You do not need to apply a specific license key to the driver to activate it.

**Parent topic:** [DataDirect JDBC Driver for Pivotal Greenplum](#datadirect_jdbc)

# <span id="page-628-1"></span>Downloading the DataDirect JDBC Driver

To install the JDBC driver on your client:

- 1. Log into [Pivotal Network](https://network.pivotal.io/products/pivotal-gpdb) and download the DataDirect JDBC driver file: greenplum.jar
- 2. Add the full path to the greenplum.jar to your Java CLASSPATH environment variable, or add it to your classpath with the -classpath option when executing a Java application.

**Parent topic:** [DataDirect JDBC Driver for Pivotal Greenplum](#datadirect_jdbc)

# <span id="page-628-2"></span>Obtaining Version Details for the Driver

To view the JDBC driver version information:

1. Change to the directory that contains the downloaded greenplum.jar driver file. For example:

```
$ cd /opt/Progress/DataDirect/Connect_for_JDBC_51/lib
```
2. Execute the data source class to display the version information.

For Linux/Unix systems:

\$ **java -classpath greenplum.jar com.pivotal.jdbc.GreenplumDriver**

```
[Pivotal][Greenplum JDBC Driver]Driver Version: 5.1.4.000212 (F000427.U000206)
```
For Windows systems:

```
java -classpath .;.\greenplum.jar com.pivotal.jdbc.GreenplumDriver
[Pivotal][Greenplum JDBC Driver]Driver Version: 5.1.4.000212 (F000427.U000206)
```
**Parent topic:** [DataDirect JDBC Driver for Pivotal Greenplum](#datadirect_jdbc)

# <span id="page-629-0"></span>Usage Information

The JDBC driver is provided in the greenplum.jar file. Use the following data source class and connection URL information with the driver.

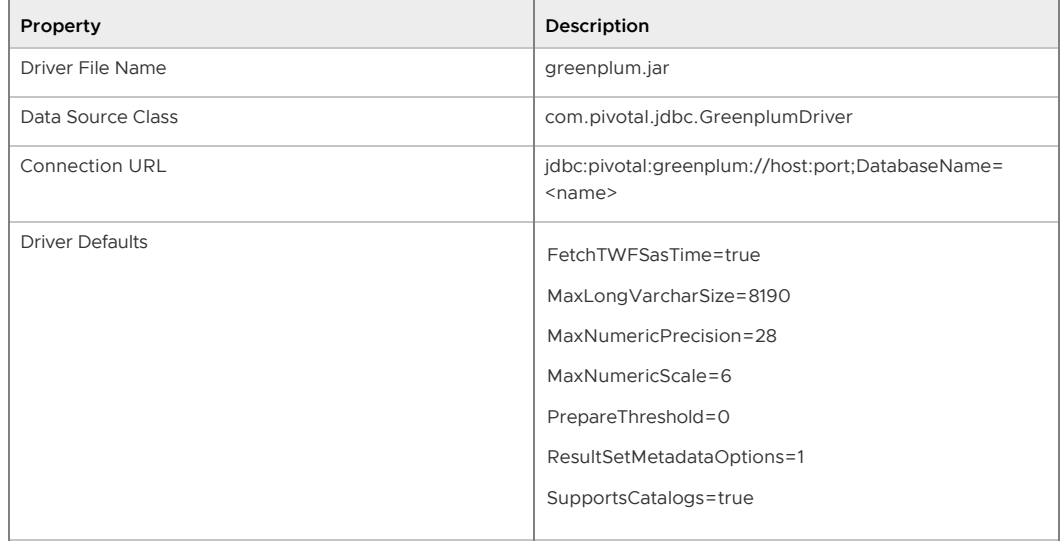

**Parent topic:** [DataDirect JDBC Driver for Pivotal Greenplum](#datadirect_jdbc)

### <span id="page-629-1"></span>Configuring Prepared Statement Execution

The DataDirect JDBC driver version 5.1.4.000270 (F000450.U000214) introduced support for the PrepareThreshold connection property. This property specifies the number of prepared statement executions to be performed before the driver switches to using server-side prepared statements.

The PrepareThreshold default value is 0, always use server-side prepare for prepared statements. This setting preserves the behavior of previous versions of the JDBC driver.

When the PrepareThreshold value is greater than 1, it specifies on which execution of a prepared statement the driver starts using server-side prepared statements.

Note: statement.executeBatch() always uses server-side prepare for prepared statements. This matches the behavior of the PostgreSQL open source JDBC driver.

Refer to [PrepareThreshold](http://media.datadirect.com/download/docs/jdbc/alljdbc/index.html#page/jdbcconnect/preparethreshold.html) in the DataDirect documentation for additional information about this connection property.

#### Limitation

When the PrepareThreshold value is greater than one and the prepared statement includes parameterized operations, the driver does not send any SQL prepare calls during connection.prepareStatement(). The driver instead sends the query all at once, at execution time. This requires that the driver determine the data types of every column before it sends the query to the server. While the driver can make this determination for many data types, it cannot for the JDBC types that can be mapped to multiple Greenplum data types:

- BIT VARYING
- BOOLEAN
- JSON
- TIME WITH TIME ZONE
- UUIDCOL  $\bullet$

To work around this limitation, set PrepareThreshold to 0 when a prepared statement uses parameterized values with any of the above data types. And use ResultSet.getMetaData() to determine if any of the above types are used in a query in advance of submitting the prepared statement.

Note: GPORCA does not support prepared statements that have parameterized values, and will fall back to using the Postgres Planner.

**Parent topic:** [DataDirect JDBC Driver for Pivotal Greenplum](#datadirect_jdbc)

# DataDirect Driver Documentation

For more information on working with the Data Direct JDBC driver, see documentation available online at <https://www.progress.com/documentation/datadirect-connectors>. Titles include:

- [User's Guide](http://media.datadirect.com/download/docs/jdbc/alljdbc/help.html)
- [Reference](http://media.datadirect.com/download/docs/jdbc/alljdbc/help.html)
- [Installation Help](http://media.datadirect.com/download/docs/jdbc/jdbcig/help.html)
- [Readme](http://media.datadirect.com/download/docs/jdbc/readme/jdbcread.htm)  $\sim$
- [Quick Start](http://media.datadirect.com/download/eval_docs/jdbc-quickstart.htm)

**Parent topic:** [DataDirect JDBC Driver for Pivotal Greenplum](#datadirect_jdbc)

<span id="page-631-0"></span>A newer version of this documentation is available. Use the version menu above to view the most up-to-date release of the Greenplum 5.x documentation.

# Greenplum Database Reference Guide

Reference information for Greenplum Database systems including SQL commands, system catalogs, environment variables, server configuration parameters, character set support, datatypes, and Greenplum Database extensions.

- **[SQL Command Reference](#sql_commands-sql_ref)**
- **[SQL 2008 Optional Feature Compliance](#SQL2008_support)**
- **[Greenplum Environment Variables](#env_var_ref)**  $\Delta$
- **[System Catalog Reference](#page-432-0)**
- **[The gp\\_toolkit Administrative Schema](#gp_toolkit)**
- **[The gpperfmon Database](#gpperfmon-dbref)**
- **[Greenplum Database Data Types](#data_types)**
- **[Character Set Support](#character_sets)**
- **[Server Configuration Parameters](#config_params-guc_config)**
- **[Summary of Built-in Functions](#function-summary)**
- **[Greenplum MapReduce Specification](#yaml_spec)**
- **[Greenplum PL/pgSQL Procedural Language](#extensions-pl_sql)**
- **[Greenplum PostGIS Extension](#extensions-postGIS)**
- **[Greenplum PL/R Language Extension](#extensions-pl_r)**
- **[Greenplum PL/Python Language Extension](#extensions-pl_python)**
- **[PL/Container Language](#extensions-pl_container)**
- **[Greenplum PL/Java Language Extension](#extensions-pl_java)**
- **[Greenplum PL/Perl Language Extension](#extensions-pl_perl)**
- **[Greenplum MADlib Extension for Analytics](#extensions-madlib)**
- **[Greenplum Partner Connector API](#extensions-gppc)**
- **[Greenplum Fuzzy String Match Extension](#extensions-fuzzystrmatch)**
- **[Summary of Greenplum Features](#feature_summary)**

A newer version of this documentation is available. Use the version menu above to view the most up-to-date release of the Greenplum 5.x documentation.

#### SQL Command Reference

The following SQL commands are available in Greenplum Database:

- **[SQL Syntax Summary](#page-635-0)**
- **[ABORT](#page-661-0)**
- **[ALTER AGGREGATE](#page-662-0)**
- **[ALTER CONVERSION](#page-663-0)**
- **[ALTER DATABASE](#page-664-0)**
- **[ALTER DOMAIN](#page-665-0)**
- **[ALTER EXTENSION](#page-667-0)**
- **[ALTER EXTERNAL TABLE](#page-669-0)**
- **[ALTER FILESPACE](#page-671-0)**
- **[ALTER FUNCTION](#page-672-0)**
- **[ALTER GROUP](#page-674-0)**
- **[ALTER INDEX](#page-675-0)**
- **[ALTER LANGUAGE](#page-676-0)**
- **[ALTER OPERATOR](#page-677-0)**
- **[ALTER OPERATOR CLASS](#page-678-0)**
- **[ALTER OPERATOR FAMILY](#page-679-0)**
- **[ALTER PROTOCOL](#page-681-0)**
- **[ALTER RESOURCE GROUP](#page-682-0)**
- **[ALTER RESOURCE QUEUE](#page-685-0)**
- **[ALTER ROLE](#page-687-0)**
- **[ALTER SCHEMA](#page-690-0)**
- **[ALTER SEQUENCE](#page-691-0)**
- **[ALTER TABLE](#page-693-0)**
- **[ALTER TABLESPACE](#page-703-0)**
- **[ALTER TYPE](#page-704-0)**
- **[ALTER USER](#page-705-0)**
- **[ALTER VIEW](#page-705-1)**
- **[ANALYZE](#page-706-0)**
- **.** [BEGIN](#page-710-0)
- **[CHECKPOINT](#page-712-0)**
- **[CLOSE](#page-712-1)**
- **[CLUSTER](#page-713-0)**
- **[COMMENT](#page-715-0)**
- **[COMMIT](#page-717-0)**
- **[COPY](#page-717-1)**
- **[CREATE AGGREGATE](#page-727-0)**
- **[CREATE CAST](#page-731-0)**
- **[CREATE CONVERSION](#page-734-0)**
- **[CREATE DATABASE](#page-735-0)**
- **[CREATE DOMAIN](#page-736-0)**
- **[CREATE EXTENSION](#page-738-0)**
- **[CREATE EXTERNAL TABLE](#page-739-0)**
- **[CREATE FUNCTION](#page-748-0)**
- **[CREATE GROUP](#page-754-0)**
- **[CREATE INDEX](#page-755-0)**
- **[CREATE LANGUAGE](#page-758-0)**
- **[CREATE OPERATOR](#page-760-0)**
- **[CREATE OPERATOR CLASS](#page-764-0)**
- **[CREATE OPERATOR FAMILY](#page-767-0)**
- **[CREATE PROTOCOL](#page-768-0)**
- **[CREATE RESOURCE GROUP](#page-769-0)**
- **[CREATE RESOURCE QUEUE](#page-772-0)**
- **[CREATE ROLE](#page-775-0)**
- **[CREATE RULE](#page-779-0)**
- **[CREATE SCHEMA](#page-781-0)**
- **[CREATE SEQUENCE](#page-782-0)**
- **[CREATE TABLE](#page-785-0)**
- **[CREATE TABLE AS](#page-796-0)**
- **[CREATE TABLESPACE](#page-799-0)**
- **[CREATE TYPE](#page-800-0)**
- **[CREATE USER](#page-805-0)**
- **[CREATE VIEW](#page-806-0)**
- **[DEALLOCATE](#page-808-0)**
- **[DECLARE](#page-808-1)**
- **[DELETE](#page-811-0)**
- **[DISCARD](#page-813-0)**
- **[DO](#page-814-0)**
- **[DROP AGGREGATE](#page-815-0)**
- **[DROP CAST](#page-816-0)**
- **[DROP CONVERSION](#page-817-0)**
- **[DROP DATABASE](#page-818-0)**
- **[DROP DOMAIN](#page-819-0)**
- **[DROP EXTENSION](#page-819-1)**
- **[DROP EXTERNAL TABLE](#page-820-0)**
- **[DROP FILESPACE](#page-821-0)**
- **[DROP FUNCTION](#page-822-0)**
- **[DROP GROUP](#page-823-0)**
- **[DROP INDEX](#page-823-1)**
- **[DROP LANGUAGE](#page-824-0)**
- **[DROP OPERATOR](#page-825-0)**
- **[DROP OPERATOR CLASS](#page-826-0)**
- **[DROP OPERATOR FAMILY](#page-827-0)**
- **[DROP OWNED](#page-828-0)**
- **[DROP PROTOCOL](#page-829-0)**
- **[DROP RESOURCE GROUP](#page-829-1)**
- **[DROP RESOURCE QUEUE](#page-831-0)**
- **[DROP ROLE](#page-832-0)**
- **[DROP RULE](#page-832-1)**
- **[DROP SCHEMA](#page-833-0)**
- **[DROP SEQUENCE](#page-834-0)**
- **[DROP TABLE](#page-835-0)**
- **[DROP TABLESPACE](#page-836-0)**
- **[DROP TYPE](#page-836-1)**
- **[DROP USER](#page-837-0)**
- **[DROP VIEW](#page-838-0)**
- **[END](#page-838-1)**
- **[EXECUTE](#page-839-0)**
- **[EXPLAIN](#page-840-0)**
- **[FETCH](#page-842-0)**
- **[GRANT](#page-845-0)**
- **[INSERT](#page-849-0)**
- **[LOAD](#page-851-0)**
- **[LOCK](#page-852-0)**
- **[MOVE](#page-855-0)**
- **[PREPARE](#page-856-0)**
- **[REASSIGN OWNED](#page-858-0)**
- **[REINDEX](#page-859-0)**
- **[RELEASE SAVEPOINT](#page-860-0)**
- **[RESET](#page-861-0)**
- **[REVOKE](#page-862-0)**
- **[ROLLBACK](#page-863-0)**
- **[ROLLBACK TO SAVEPOINT](#page-864-0)**
- **[SAVEPOINT](#page-866-0)**
- **[SELECT](#page-867-0)**
- **[SELECT INTO](#page-881-0)**
- **[SET](#page-882-0)**
- **[SET ROLE](#page-884-0)**
- **[SET SESSION AUTHORIZATION](#page-885-0)**
- **[SET TRANSACTION](#page-886-0)**
- **[SHOW](#page-888-0)**
- **[START TRANSACTION](#page-889-0)**
- **[TRUNCATE](#page-890-0)**
- **[UPDATE](#page-891-0)**
- **[VACUUM](#page-894-0)**
- **[VALUES](#page-897-0)**

#### **Parent topic:** [Greenplum Database Reference Guide](#page-631-0)

<span id="page-635-0"></span>A newer version of this documentation is available. Use the version menu above to view the most up-to-date release of the Greenplum 5.x documentation.

## SQL Syntax Summary

## ABORT

Aborts the current transaction.

ABORT [WORK | TRANSACTION]

See [ABORT](#sql_commands-ABORT) for more information.

# ALTER AGGREGATE

Changes the definition of an aggregate function

```
ALTER AGGREGATE name ( type [ , ... ] ) RENAME TO new_name
ALTER AGGREGATE name ( type [ , ... ] ) OWNER TO new_owner
ALTER AGGREGATE name ( type [ , ... ] ) SET SCHEMA new_schema
```
See [ALTER AGGREGATE](#sql_commands-ALTER_AGGREGATE) for more information.

# ALTER CONVERSION

Changes the definition of a conversion.

```
ALTER CONVERSION name RENAME TO newname
```
ALTER CONVERSION *name* OWNER TO *newowner*

See [ALTER CONVERSION](#sql_commands-ALTER_CONVERSION) for more information.

# ALTER DATABASE

Changes the attributes of a database.

```
ALTER DATABASE name [ WITH CONNECTION LIMIT connlimit ]
ALTER DATABASE name SET parameter { TO | = } { value | DEFAULT }
ALTER DATABASE name RESET parameter
ALTER DATABASE name RENAME TO newname
ALTER DATABASE name OWNER TO new_owner
```
See [ALTER DATABASE](#sql_commands-ALTER_DATABASE) for more information.

# ALTER DOMAIN

Changes the definition of a domain.

```
ALTER DOMAIN name { SET DEFAULT expression | DROP DEFAULT }
ALTER DOMAIN name { SET | DROP } NOT NULL
```

```
ALTER DOMAIN name ADD domain_constraint
ALTER DOMAIN name DROP CONSTRAINT constraint_name [RESTRICT | CASCADE]
ALTER DOMAIN name OWNER TO new_owner
ALTER DOMAIN name SET SCHEMA new_schema
```
See [ALTER DOMAIN](#sql_commands-ALTER_DOMAIN) for more information.

#### ALTER EXTENSION

Change the definition of an extension that is registered in a Greenplum database.

```
ALTER EXTENSION name UPDATE [ TO new_version ]
ALTER EXTENSION name SET SCHEMA new_schema
ALTER EXTENSION name ADD member_object
ALTER EXTENSION name DROP member_object
where member_object is:
  ACCESS METHOD object_name |
  AGGREGATE aggregate_name ( aggregate_signature ) |
  CAST (source_type AS target_type) |
  COLLATION object_name |
  CONVERSION object_name |
   DOMAIN object_name |
   EVENT TRIGGER object_name |
   FOREIGN DATA WRAPPER object_name |
   FOREIGN TABLE object_name |
   FUNCTION function_name ( [ [ argmode ] [ argname ] argtype [, ...] ] ) |
  MATERIALIZED VIEW object_name |
  OPERATOR operator_name (left_type, right_type) |
  OPERATOR CLASS object_name USING index_method |
  OPERATOR FAMILY object_name USING index_method |
   [ PROCEDURAL ] LANGUAGE object_name |
   SCHEMA object_name |
   SEQUENCE object_name |
   SERVER object_name |
   TABLE object_name |
   TEXT SEARCH CONFIGURATION object_name |
  TEXT SEARCH DICTIONARY object_name |
  TEXT SEARCH PARSER object_name |
  TEXT SEARCH TEMPLATE object_name |
  TRANSFORM FOR type_name LANGUAGE lang_name |
  TYPE object_name |
  VIEW object_name
and aggregate signature is:
* | [ argmode ] [ argname ] argtype [ , ... ] |
   [ [ argmode ] [ argname ] argtype [ , ... ] ] 
     ORDER BY [ argmode ] [ argname ] argtype [ , ... ]
```
See [ALTER EXTENSION](#sql_commands-ALTER_EXTENSION) for more information.

# ALTER EXTERNAL TABLE

Changes the definition of an external table.

ALTER EXTERNAL TABLE *name action* [, ... ]

where action is one of:

```
 ADD [COLUMN] new_column type
 DROP [COLUMN] column [RESTRICT|CASCADE]
 ALTER [COLUMN] column TYPE type [USING expression]
 OWNER TO new_owner
```
See [ALTER EXTERNAL TABLE](#sql_commands-ALTER_EXTERNAL_TABLE) for more information.

#### ALTER FILESPACE

Changes the definition of a filespace.

```
ALTER FILESPACE name RENAME TO newname
ALTER FILESPACE name OWNER TO newowner
```
See [ALTER FILESPACE](#sql_commands-ALTER_FILESPACE) for more information.

#### ALTER FUNCTION

Changes the definition of a function.

```
ALTER FUNCTION name ( [ [argmode] [argname] argtype [, ...] ] ) 
   action [, ... ] [RESTRICT]
ALTER FUNCTION name ( [ [argmode] [argname] argtype [, ...] ] )
   RENAME TO new_name
ALTER FUNCTION name ( [ [argmode] [argname] argtype [, ...] ] ) 
   OWNER TO new_owner
ALTER FUNCTION name ( [ [argmode] [argname] argtype [, ...] ] ) 
    SET SCHEMA new_schema
```
See [ALTER FUNCTION](#sql_commands-ALTER_FUNCTION) for more information.

#### ALTER GROUP

Changes a role name or membership.

```
ALTER GROUP groupname ADD USER username [, ... ]
ALTER GROUP groupname DROP USER username [, ... ]
ALTER GROUP groupname RENAME TO newname
```
See [ALTER GROUP](#sql_commands-ALTER_GROUP) for more information.

# ALTER INDEX

Changes the definition of an index.

ALTER INDEX *name* RENAME TO *new\_name* ALTER INDEX *name* SET TABLESPACE *tablespace\_name* ALTER INDEX *name* SET ( FILLFACTOR = *value* ) ALTER INDEX *name* RESET ( FILLFACTOR )

See [ALTER INDEX](#sql_commands-ALTER_INDEX) for more information.

# ALTER LANGUAGE

Changes the name of a procedural language.

```
ALTER LANGUAGE name RENAME TO newname
ALTER LANGUAGE name OWNER TO new_owner
```
See [ALTER LANGUAGE](#sql_commands-ALTER_LANGUAGE) for more information.

# ALTER OPERATOR

Changes the definition of an operator.

```
ALTER OPERATOR name ( {lefttype | NONE} , {righttype | NONE} ) 
    OWNER TO newowner
```
See [ALTER OPERATOR](#sql_commands-ALTER_OPERATOR) for more information.

# ALTER OPERATOR CLASS

Changes the definition of an operator class.

ALTER OPERATOR CLASS *name* USING *index\_method* RENAME TO *newname* ALTER OPERATOR CLASS *name* USING *index\_method* OWNER TO *newowner*

See [ALTER OPERATOR CLASS](#sql_commands-ALTER_OPERATOR_CLASS) for more information.

# ALTER OPERATOR FAMILY

Changes the definition of an operator family.

```
ALTER OPERATOR FAMILY name USING index_method ADD
   { OPERATOR strategy_number operator_name ( op_type, op_type ) [ RECHECK ]
    | FUNCTION support_number [ ( op_type [ , op_type ] ) ] funcname ( argument_type [
, \ldots] )
   } [, ... ]
ALTER OPERATOR FAMILY name USING index_method DROP
   { OPERATOR strategy_number ( op_type, op_type ) 
     | FUNCTION support_number [ ( op_type [ , op_type ] ) 
   } [, ... ]
ALTER OPERATOR FAMILY name USING index_method RENAME TO newname
ALTER OPERATOR FAMILY name USING index_method OWNER TO newowner
```
See [ALTER OPERATOR FAMILY](#sql_commands-ALTER_OPERATOR_FAMILY) for more information.

### ALTER PROTOCOL

Changes the definition of a protocol.

ALTER PROTOCOL *name* RENAME TO *newname* ALTER PROTOCOL *name* OWNER TO *newowner*

See [ALTER PROTOCOL](#sql_commands-ALTER_PROTOCOL) for more information.

# ALTER RESOURCE GROUP

Changes the limits of a resource group.

```
ALTER RESOURCE GROUP name SET group_attribute value
```
See [ALTER RESOURCE GROUP](#sql_commands-ALTER_RESOURCE_GROUP) for more information.

# ALTER RESOURCE QUEUE

Changes the limits of a resource queue.

ALTER RESOURCE QUEUE *name* WITH ( *queue\_attribute*=*value* [, ... ] )

```
ALTER RESOURCE QUEUE for more information
```
# ALTER ROLE

Changes a database role (user or group).

```
ALTER ROLE name RENAME TO newname
ALTER ROLE name SET config_parameter {TO | =} {value | DEFAULT}
ALTER ROLE name RESET config_parameter
ALTER ROLE name RESOURCE QUEUE {queue_name | NONE}
ALTER ROLE name RESOURCE GROUP {group_name | NONE}
ALTER ROLE name [ [WITH] option [ ... ] ]
```
See [ALTER ROLE](#sql_commands-ALTER_ROLE) for more information.

# ALTER SCHEMA

Changes the definition of a schema.

```
ALTER SCHEMA name RENAME TO newname
ALTER SCHEMA name OWNER TO newowner
```
See [ALTER SCHEMA](#sql_commands-ALTER_SCHEMA) for more information.

### ALTER SEQUENCE

Changes the definition of a sequence generator.

```
ALTER SEQUENCE name [INCREMENT [ BY ] increment] 
     [MINVALUE minvalue | NO MINVALUE] 
     [MAXVALUE maxvalue | NO MAXVALUE] 
     [RESTART [ WITH ] start] 
     [CACHE cache] [[ NO ] CYCLE] 
     [OWNED BY {table.column | NONE}]
ALTER SEQUENCE name RENAME TO new_name
ALTER SEQUENCE name SET SCHEMA new_schema
```
See [ALTER SEQUENCE](#sql_commands-ALTER_SEQUENCE) for more information.

## ALTER TABLE

Changes the definition of a table.

ALTER TABLE [ONLY] *name* RENAME [COLUMN] *column* TO *new\_column*

```
ALTER TABLE name RENAME TO new_name
ALTER TABLE name SET SCHEMA new_schema
ALTER TABLE [ONLY] name SET 
    DISTRIBUTED BY (column, [ ... ] ) 
   | DISTRIBUTED RANDOMLY 
   | WITH (REORGANIZE=true|false)
ALTER TABLE [ONLY] name action [, ... ]
ALTER TABLE name
   [ ALTER PARTITION { partition_name | FOR (RANK(number)) 
   | FOR (value) } [...] ] partition_action
where action is one of:
  ADD [COLUMN] column_name data_type [ DEFAULT default_expr ]
      [column_constraint [ ... ]]
      [ ENCODING ( storage_directive [,...] ) ]
  DROP [COLUMN] column [RESTRICT | CASCADE]
  ALTER [COLUMN] column TYPE type [USING expression]
  ALTER [COLUMN] column SET DEFAULT expression
  ALTER [COLUMN] column DROP DEFAULT
  ALTER [COLUMN] column { SET | DROP } NOT NULL
  ALTER [COLUMN] column SET STATISTICS integer
  ADD table_constraint
  DROP CONSTRAINT constraint_name [RESTRICT | CASCADE]
  DISABLE TRIGGER [trigger_name | ALL | USER]
  ENABLE TRIGGER [trigger_name | ALL | USER]
  CLUSTER ON index_name
  SET WITHOUT CLUSTER
  SET WITHOUT OIDS
   SET (FILLFACTOR = value)
  RESET (FILLFACTOR)
  INHERIT parent_table
  NO INHERIT parent_table
  OWNER TO new_owner
  SET TABLESPACE new_tablespace
```
See [ALTER TABLE](#sql_commands-ALTER_TABLE) for more information.

# ALTER TABLESPACE

Changes the definition of a tablespace.

```
ALTER TABLESPACE name RENAME TO newname
ALTER TABLESPACE name OWNER TO newowner
```
See [ALTER TABLESPACE](#sql_commands-ALTER_TABLESPACE) for more information.

# ALTER TYPE

Changes the definition of a data type.

```
ALTER TYPE name
   OWNER TO new_owner | SET SCHEMA new_schema
```
See [ALTER TYPE](#sql_commands-ALTER_TYPE) for more information.

# ALTER USER

Changes the definition of a database role (user).

ALTER USER *name* RENAME TO *newname* ALTER USER *name* SET *config\_parameter* {TO | =} {*value* | DEFAULT} ALTER USER *name* RESET *config\_parameter* ALTER USER *name* RESOURCE QUEUE {*queue\_name* | NONE} ALTER USER *name* RESOURCE GROUP {*group\_name* | NONE} ALTER USER *name* [ [WITH] *option* [ ... ] ]

See [ALTER USER](#sql_commands-ALTER_USER) for more information.

## ALTER VIEW

Changes the definition of a view.

ALTER VIEW *name* RENAME TO *newname*

See [ALTER VIEW](#sql_commands-ALTER_VIEW) for more information.

# ANALYZE

Collects statistics about a database.

```
ANALYZE [VERBOSE] [table [ (column [, ...] ) ]]
ANALYZE [VERBOSE] {root_partition|leaf_partition} [ (column [, ...] )] 
ANALYZE [VERBOSE] ROOTPARTITION {ALL | root_partition [ (column [, ...] )]}
```
See [ANALYZE](#sql_commands-ANALYZE) for more information.

# BEGIN

Starts a transaction block.

```
BEGIN [WORK | TRANSACTION] [transaction_mode]
       [READ ONLY | READ WRITE]
```
See [BEGIN](#sql_commands-BEGIN) for more information.

# CHECKPOINT

Forces a transaction log checkpoint.

CHECKPOINT

See [CHECKPOINT](#sql_commands-CHECKPOINT) for more information.

#### CLOSE

Closes a cursor.

CLOSE *cursor\_name*

See [CLOSE](#sql_commands-CLOSE) for more information.

## CLUSTER

Physically reorders a heap storage table on disk according to an index. Not a recommended operation in Greenplum Database.

```
CLUSTER indexname ON tablename
CLUSTER tablename
CLUSTER
```
See [CLUSTER](#sql_commands-CLUSTER) for more information.

# COMMENT

Defines or change the comment of an object.

```
COMMENT ON
{ TABLE object_name |
  COLUMN table_name.column_name |
  AGGREGATE agg_name (agg_type [, ...]) |
  CAST (sourcetype AS targettype) |
  CONSTRAINT constraint_name ON table_name |
  CONVERSION object_name |
  DATABASE object_name |
  DOMAIN object_name |
  FILESPACE object_name |
  FUNCTION func_name ([[argmode] [argname] argtype [, ...]]) |
  INDEX object_name |
  LARGE OBJECT large_object_oid |
  OPERATOR op (leftoperand_type, rightoperand_type) |
  OPERATOR CLASS object_name USING index_method |
   [PROCEDURAL] LANGUAGE object_name |
   RESOURCE QUEUE object_name |
  ROLE object_name |
  RULE rule_name ON table_name |
  SCHEMA object_name |
  SEQUENCE object_name |
  TABLESPACE object_name |
  TRIGGER trigger_name ON table_name |
  TYPE object_name |
  VIEW object_name } 
IS 'text'
```
See [COMMENT](#sql_commands-COMMENT) for more information.

# COMMIT

Commits the current transaction.

COMMIT [WORK | TRANSACTION]

See [COMMIT](#sql_commands-COMMIT) for more information.

# **COPY**

Copies data between a file and a table.

```
COPY table [(column [, ...])] FROM {'file' | PROGRAM 'command' | STDIN}
     [ [WITH] 
        [ON SEGMENT]
        [BINARY]
      [OIDS]
       [HEADER]
       [DELIMITER [ AS ] 'delimiter']
```

```
 [NULL [ AS ] 'null string']
        [ESCAPE [ AS ] 'escape' | 'OFF']
        [NEWLINE [ AS ] 'LF' | 'CR' | 'CRLF']
        [CSV [QUOTE [ AS ] 'quote'] 
             [FORCE NOT NULL column [, ...]]
        [FILL MISSING FIELDS]
        [[LOG ERRORS] 
        SEGMENT REJECT LIMIT count [ROWS | PERCENT] ]
COPY {table [(column [, ...])] | (query)} TO {'file' | PROGRAM 'command' | STDOUT}
       [ [WITH] 
         [ON SEGMENT]
         [BINARY]
         [OIDS]
         [HEADER]
         [DELIMITER [ AS ] 'delimiter']
         [NULL [ AS ] 'null string']
         [ESCAPE [ AS ] 'escape' | 'OFF']
         [CSV [QUOTE [ AS ] 'quote'] 
              [FORCE QUOTE column [, ...]] ]
       [IGNORE EXTERNAL PARTITIONS ]
```
See [COPY](#sql_commands-COPY) for more information.

# CREATE AGGREGATE

Defines a new aggregate function.

```
CREATE [ORDERED] AGGREGATE name (input_data_type [ , ... ]) 
      ( SFUNC = sfunc,
         STYPE = state_data_type
         [, PREFUNC = prefunc]
         [, FINALFUNC = ffunc]
         [, INITCOND = initial_condition]
         [, SORTOP = sort_operator] )
```
See [CREATE AGGREGATE](#sql_commands-CREATE_AGGREGATE) for more information.

# CREATE CAST

Defines a new cast.

```
CREATE CAST (sourcetype AS targettype) 
       WITH FUNCTION funcname (argtypes) 
       [AS ASSIGNMENT | AS IMPLICIT]
CREATE CAST (sourcetype AS targettype) WITHOUT FUNCTION 
        [AS ASSIGNMENT | AS IMPLICIT]
```
See [CREATE CAST](#sql_commands-CREATE_CAST) for more information.

# CREATE CONVERSION

Defines a new encoding conversion.

```
CREATE [DEFAULT] CONVERSION name FOR source_encoding TO 
     dest_encoding FROM funcname
```
See [CREATE CONVERSION](#sql_commands-CREATE_CONVERSION) for more information.

# CREATE DATABASE

Creates a new database.

```
CREATE DATABASE name [ [WITH] [OWNER [=] dbowner]
                      [TEMPLATE [=] template]
                      [ENCODING [=] encoding]
                      [TABLESPACE [=] tablespace]
                      [CONNECTION LIMIT [=] connlimit ] ]
```
See [CREATE DATABASE](#sql_commands-CREATE_DATABASE) for more information.

# CREATE DOMAIN

Defines a new domain.

```
CREATE DOMAIN name [AS] data_type [DEFAULT expression] 
       [CONSTRAINT constraint_name
        | NOT NULL | NULL 
        | CHECK (expression) [...]]
```
See [CREATE DOMAIN](#sql_commands-CREATE_DOMAIN) for more information.

# CREATE EXTENSION

Registers an extension in a Greenplum database.

```
CREATE EXTENSION [ IF NOT EXISTS ] extension_name
   [ WITH ] [ SCHEMA schema_name ]
             [ VERSION version ]
             [ FROM old_version ]
            [ CASCADE ]
```
See [CREATE EXTENSION](#sql_commands-CREATE_EXTENSION) for more information.

# CREATE EXTERNAL TABLE

Defines a new external table.

```
CREATE [READABLE] EXTERNAL [TEMPORARY | TEMP] TABLE table_name 
     ( column_name data_type [, ...] | LIKE other_table )
      LOCATION ('file://seghost[:port]/path/file' [, ...])
        | ('gpfdist://filehost[:port]/file_pattern[#transform=trans_name]'
            [, ...]
        | ('gpfdists://filehost[:port]/file_pattern[#transform=trans_name]'
           [\ ,\ \ldots] | ('gphdfs://hdfs_host[:port]/path/file')
        | ('pxf://path-to-data?PROFILE[&custom-option=value[...]]'))
        | ('s3://S3_endpoint[:port]/bucket_name/[S3_prefix] [region=S3-region] [config=
config_file]')
      [ON MASTER]
      FORMAT 'TEXT' 
            [( [HEADER]
               [DELIMITER [AS] 'delimiter' | 'OFF']
               [NULL [AS] 'null string']
                [ESCAPE [AS] 'escape' | 'OFF']
                [NEWLINE [ AS ] 'LF' | 'CR' | 'CRLF']
                [FILL MISSING FIELDS] )]
           | 'CSV'
            [( [HEADER]
               [QUOTE [AS] 'quote'] 
               [DELIMITER [AS] 'delimiter']
                [NULL [AS] 'null string']
                [FORCE NOT NULL column [, ...]]
                [ESCAPE [AS] 'escape']
               [NEWLINE [ AS ] 'LF' | 'CR' | 'CRLF']
               [FILL MISSING FIELDS] )]
           | 'AVRO'
```

```
 | 'PARQUET'
           | 'CUSTOM' (Formatter=<formatter_specifications>)
     [ ENCODING 'encoding' ]
       [ [LOG ERRORS [PERSISTENTLY]] SEGMENT REJECT LIMIT count
       [ROWS | PERCENT] ]
CREATE [READABLE] EXTERNAL WEB [TEMPORARY | TEMP] TABLE table_name 
    ( column_name data_type [, ...] | LIKE other_table )
       LOCATION ('http://webhost[:port]/path/file' [, ...])
     | EXECUTE 'command' [ON ALL 
                            | MASTER
                            | number_of_segments
                            | HOST ['segment_hostname'] 
                            | SEGMENT segment_id ]
       FORMAT 'TEXT' 
            [( [HEADER]
                 [DELIMITER [AS] 'delimiter' | 'OFF']
                 [NULL [AS] 'null string']
                 [ESCAPE [AS] 'escape' | 'OFF']
                [NEWLINE [ AS ] 'LF' | 'CR' | 'CRLF']
                [FILL MISSING FIELDS] )]
            | 'CSV'
             [( [HEADER]
                 [QUOTE [AS] 'quote'] 
                 [DELIMITER [AS] 'delimiter']
                 [NULL [AS] 'null string']
                [FORCE NOT NULL column [, ...]]
                 [ESCAPE [AS] 'escape']
                 [NEWLINE [ AS ] 'LF' | 'CR' | 'CRLF']
                 [FILL MISSING FIELDS] )]
            | 'CUSTOM' (Formatter=<formatter specifications>)
      [ ENCODING 'encoding' ]
      [ [LOG ERRORS [PERSISTENTLY]] SEGMENT REJECT LIMIT count
        [ROWS | PERCENT] ]
CREATE WRITABLE EXTERNAL [TEMPORARY | TEMP] TABLE table_name
     ( column_name data_type [, ...] | LIKE other_table )
      LOCATION('gpfdist://outputhost[:port]/filename[#transform=trans_name]'
          [\cdot \cdot \cdot \cdot] | ('gpfdists://outputhost[:port]/file_pattern[#transform=trans_name]'
          [\ ,\ \ldots] | ('gphdfs://hdfs_host[:port]/path')
       FORMAT 'TEXT' 
                 [( [DELIMITER [AS] 'delimiter']
                 [NULL [AS] 'null string']
                 [ESCAPE [AS] 'escape' | 'OFF'] )]
           | 'CSV'
                 [([QUOTE [AS] 'quote'] 
                 [DELIMITER [AS] 'delimiter']
                 [NULL [AS] 'null string']
                 [FORCE QUOTE column [, ...]] | * ]
                [ESCAPE [AS] 'escape'] )]
            | 'AVRO' 
            | 'PARQUET'
            | 'CUSTOM' (Formatter=<formatter specifications>)
     [ ENCODING 'write_encoding' ]
     [ DISTRIBUTED BY (column, [ ... ] ) | DISTRIBUTED RANDOMLY ]
CREATE WRITABLE EXTERNAL [TEMPORARY | TEMP] TABLE table_name
     ( column_name data_type [, ...] | LIKE other_table )
      LOCATION('s3://S3_endpoint[:port]/bucket_name/[S3_prefix] [region=S3-region] [con
fig=config_file]')
       [ON MASTER]
       FORMAT 'TEXT' 
                [( [DELIMITER [AS] 'delimiter']
                 [NULL [AS] 'null string']
                [ESCAPE [AS] 'escape' | 'OFF'] )]
```

```
 | 'CSV'
                [([QUOTE [AS] 'quote'] 
                [DELIMITER [AS] 'delimiter']
                [NULL [AS] 'null string']
                [FORCE QUOTE column [, ...]] | * ]
                 [ESCAPE [AS] 'escape'] )]
CREATE WRITABLE EXTERNAL WEB [TEMPORARY | TEMP] TABLE table_name
     ( column_name data_type [, ...] | LIKE other_table )
     EXECUTE 'command' [ON ALL]
     FORMAT 'TEXT' 
                [( [DELIMITER [AS] 'delimiter']
                [NULL [AS] 'null string']
                [ESCAPE [AS] 'escape' | 'OFF'] )]
           | 'CSV'
                [([QUOTE [AS] 'quote'] 
                [DELIMITER [AS] 'delimiter']
                [NULL [AS] 'null string']
                [FORCE QUOTE column [, ...]] | * ]
                [ESCAPE [AS] 'escape'] )]
            | 'CUSTOM' (Formatter=<formatter specifications>)
     [ ENCODING 'write_encoding' ]
     [ DISTRIBUTED BY (column, [ ... ] ) | DISTRIBUTED RANDOMLY ]
```
See [CREATE EXTERNAL TABLE](#sql_commands-CREATE_EXTERNAL_TABLE) for more information.

# CREATE FUNCTION

Defines a new function.

```
CREATE [OR REPLACE] FUNCTION name 
     ( [ [argmode] [argname] argtype [ { DEFAULT | = } defexpr ] [, ...] ] )
       [ RETURNS { [ SETOF ] rettype 
         | TABLE ([{ argname argtype | LIKE other table }
          [, ...]])
         } ]
    { LANGUAGE langname
     | IMMUTABLE | STABLE | VOLATILE
    | CALLED ON NULL INPUT | RETURNS NULL ON NULL INPUT | STRICT
     | [EXTERNAL] SECURITY INVOKER | [EXTERNAL] SECURITY DEFINER
     | COST execution_cost
     | SET configuration_parameter { TO value | = value | FROM CURRENT }
     | AS 'definition'
     | AS 'obj_file', 'link_symbol' } ...
     [ WITH ({ DESCRIBE = describe_function
            } [, ...] ) ]
```
See [CREATE FUNCTION](#sql_commands-CREATE_FUNCTION) for more information.

### CREATE GROUP

Defines a new database role.

```
CREATE GROUP name [[WITH] option [ ... ]]
```
See [CREATE GROUP](#sql_commands-CREATE_GROUP) for more information.

# CREATE INDEX

Defines a new index.

```
CREATE [UNIQUE] INDEX name ON table
       [USING btree|bitmap|gist]
       ( {column | (expression)} [opclass] [, ...] )
```

```
 [ WITH ( FILLFACTOR = value ) ]
 [TABLESPACE tablespace]
 [WHERE predicate]
```
See [CREATE INDEX](#sql_commands-CREATE_INDEX) for more information.

# CREATE LANGUAGE

Defines a new procedural language.

```
CREATE [PROCEDURAL] LANGUAGE name
CREATE [TRUSTED] [PROCEDURAL] LANGUAGE name
        HANDLER call_handler [ INLINE inline_handler ] [VALIDATOR valfunction]
```
See [CREATE LANGUAGE](#sql_commands-CREATE_LANGUAGE) for more information.

# CREATE OPERATOR

Defines a new operator.

```
CREATE OPERATOR name ( 
       PROCEDURE = funcname
        [, LEFTARG = lefttype] [, RIGHTARG = righttype]
        [, COMMUTATOR = com_op] [, NEGATOR = neg_op]
        [, RESTRICT = res_proc] [, JOIN = join_proc]
        [, HASHES] [, MERGES] )
```
See [CREATE OPERATOR](#sql_commands-CREATE_OPERATOR) for more information.

# CREATE OPERATOR CLASS

Defines a new operator class.

```
CREATE OPERATOR CLASS name [DEFAULT] FOR TYPE data_type 
  USING index_method AS 
  \left\{ \right. OPERATOR strategy_number op_name [(op_type, op_type)] [RECHECK]
   | FUNCTION support_number funcname (argument_type [, ...] )
   | STORAGE storage_type
   } [, ... ]
```
See [CREATE OPERATOR CLASS](#sql_commands-CREATE_OPERATOR_CLASS) for more information.

# CREATE OPERATOR FAMILY

Defines a new operator family.

```
CREATE OPERATOR FAMILY name USING index_method
```

```
See CREATE OPERATOR FAMILY for more information.
```
# CREATE PROTOCOL

Registers a custom data access protocol that can be specified when defining a Greenplum Database external table.

```
CREATE [TRUSTED] PROTOCOL name (
   [readfunc='read_call_handler'] [, writefunc='write_call_handler']
    [, validatorfunc='validate_handler' ])
```
See [CREATE PROTOCOL](#sql_commands-CREATE_PROTOCOL) for more information.

## CREATE RESOURCE GROUP

Defines a new resource group.

CREATE RESOURCE GROUP *name* WITH (*group\_attribute*=*value* [, ... ])

See [CREATE RESOURCE GROUP](#sql_commands-CREATE_RESOURCE_GROUP) for more information.

# CREATE RESOURCE QUEUE

Defines a new resource queue.

CREATE RESOURCE QUEUE *name* WITH (*queue\_attribute*=*value* [, ... ])

See [CREATE RESOURCE QUEUE](#sql_commands-CREATE_RESOURCE_QUEUE) for more information.

## CREATE ROLE

Defines a new database role (user or group).

CREATE ROLE *name* [[WITH] *option* [ ... ]]

See [CREATE ROLE](#sql_commands-CREATE_ROLE) for more information.

## CREATE RULE

Defines a new rewrite rule.

```
CREATE [OR REPLACE] RULE name AS ON event
  TO table [WHERE condition] 
  DO [ALSO | INSTEAD] { NOTHING | command | (command; command
  \ldots) }
```
See [CREATE RULE](#sql_commands-CREATE_RULE) for more information.

## CREATE SCHEMA

Defines a new schema.

```
CREATE SCHEMA schema_name [AUTHORIZATION username] 
   [schema_element [ ... ]]
CREATE SCHEMA AUTHORIZATION rolename [schema_element [ ... ]]
```
See [CREATE SCHEMA](#sql_commands-CREATE_SCHEMA) for more information.

# CREATE SEQUENCE

Defines a new sequence generator.

```
CREATE [TEMPORARY | TEMP] SEQUENCE name
       [INCREMENT [BY] value] 
       [MINVALUE minvalue | NO MINVALUE] 
        [MAXVALUE maxvalue | NO MAXVALUE] 
        [START [ WITH ] start] 
        [CACHE cache] 
        [[NO] CYCLE] 
        [OWNED BY { table.column | NONE }]
```
See [CREATE SEQUENCE](#sql_commands-CREATE_SEQUENCE) for more information.

## CREATE TABLE

Defines a new table.

```
CREATE [[GLOBAL | LOCAL] {TEMPORARY | TEMP}] TABLE table_name ( 
[ { column_name data_type [ DEFAULT default_expr ] 
   [column_constraint [ ... ]
[ ENCODING ( storage_directive [,...] ) ]
] 
    | table_constraint
   | LIKE other_table [{INCLUDING | EXCLUDING} 
                        {DEFAULTS | CONSTRAINTS}] ...}
   [, ... ] ]
   )
   [ INHERITS ( parent_table [, ... ] ) ]
   [ WITH ( storage_parameter=value [, ... ] )
   [ ON COMMIT {PRESERVE ROWS | DELETE ROWS | DROP} ]
   [ TABLESPACE tablespace ]
   [ DISTRIBUTED BY (column, [ ... ] ) | DISTRIBUTED RANDOMLY ]
   [ PARTITION BY partition_type (column)
        [ SUBPARTITION BY partition_type (column) ] 
           [ SUBPARTITION TEMPLATE ( template_spec ) ]
        [...]
     ( partition_spec ) 
         | [ SUBPARTITION BY partition_type (column) ]
           [...]
     ( partition_spec
       [ ( subpartition_spec
          [(\ldots)] ) ] 
   \rightarrow
```
See [CREATE TABLE](#sql_commands-CREATE_TABLE) for more information.

# CREATE TABLE AS

Defines a new table from the results of a query.

```
CREATE [ [GLOBAL | LOCAL] {TEMPORARY | TEMP} ] TABLE table_name
  [(column_name [, ...] )]
   [ WITH ( storage_parameter=value [, ... ] ) ]
   [ON COMMIT {PRESERVE ROWS | DELETE ROWS | DROP}]
   [TABLESPACE tablespace]
   AS query
   [DISTRIBUTED BY (column, [ ... ] ) | DISTRIBUTED RANDOMLY]
```
See [CREATE TABLE AS](#sql_commands-CREATE_TABLE_AS) for more information.

# CREATE TABLESPACE

Defines a new tablespace.

```
CREATE TABLESPACE tablespace_name [OWNER username] 
       FILESPACE filespace_name
```
See [CREATE TABLESPACE](#sql_commands-CREATE_TABLESPACE) for more information.

# CREATE TYPE

Defines a new data type.

```
CREATE TYPE name AS ( attribute_name data_type [, ... ] )
CREATE TYPE name AS ENUM ( 'label' [, ... ] )
CREATE TYPE name (
   INPUT = input_function,
   OUTPUT = output_function
    [, RECEIVE = receive_function]
    [, SEND = send_function]
    [, TYPMOD_IN = type_modifier_input_function ]
    [, TYPMOD_OUT = type_modifier_output_function ]
     [, INTERNALLENGTH = {internallength | VARIABLE}]
     [, PASSEDBYVALUE]
    [, ALIGNMENT = alignment]
    [, STORAGE = storage]
    [, DEFAULT = default]
    [, ELEMENT = element]
     [, DELIMITER = delimiter] )
CREATE TYPE name
```
See [CREATE TYPE](#sql_commands-CREATE_TYPE) for more information.

## CREATE USER

Defines a new database role with the LOGIN privilege by default.

CREATE USER *name* [[WITH] *option* [ ... ]]

See [CREATE USER](#sql_commands-CREATE_USER) for more information.

## CREATE VIEW

Defines a new view.

```
CREATE [OR REPLACE] [TEMP | TEMPORARY] VIEW name
       [ ( column_name [, ...] ) ]
       AS query
```
See [CREATE VIEW](#sql_commands-CREATE_VIEW) for more information.

## DEALLOCATE

Deallocates a prepared statement.

DEALLOCATE [PREPARE] *name*

See [DEALLOCATE](#sql_commands-DEALLOCATE) for more information.

## DECLARE

Defines a cursor.

```
DECLARE name [BINARY] [INSENSITIVE] [NO SCROLL] CURSOR 
     [{WITH | WITHOUT} HOLD] 
     FOR query [FOR READ ONLY]
```
See [DECLARE](#sql_commands-DECLARE) for more information.

### DELETE

Deletes rows from a table.

```
DELETE FROM [ONLY] table [[AS] alias]
      [USING usinglist]
       [WHERE condition | WHERE CURRENT OF cursor_name ]
```
See [DELETE](#sql_commands-DELETE) for more information.

## **DISCARD**

Discards the session state.

DISCARD { ALL | PLANS | TEMPORARY | TEMP }

See [DISCARD](#sql_commands-DISCARD) for more information.

### DROP AGGREGATE

Removes an aggregate function.

DROP AGGREGATE [IF EXISTS] *name* ( *type* [, ...] ) [CASCADE | RESTRICT]

See [DROP AGGREGATE](#sql_commands-DROP_AGGREGATE) for more information.

### DO

Executes an anonymous code block as a transient anonymous function.

DO [ LANGUAGE *lang\_name* ] *code*

See [DO](#sql_commands-DO) for more information.

## DROP CAST

Removes a cast.

DROP CAST [IF EXISTS] (*sourcetype* AS *targettype*) [CASCADE | RESTRICT]

See [DROP CAST](#sql_commands-DROP_CAST) for more information.

## DROP CONVERSION

Removes a conversion.

DROP CONVERSION [IF EXISTS] *name* [CASCADE | RESTRICT]

See [DROP CONVERSION](#sql_commands-DROP_CONVERSION) for more information.

# DROP DATABASE

Removes a database.

DROP DATABASE [IF EXISTS] *name*

See [DROP DATABASE](#sql_commands-DROP_DATABASE) for more information.

### DROP DOMAIN

Removes a domain.

DROP DOMAIN [IF EXISTS] *name* [, ...] [CASCADE | RESTRICT]

See [DROP DOMAIN](#sql_commands-DROP_DOMAIN) for more information.

# DROP EXTENSION

Removes an extension from a Greenplum database.

DROP EXTENSION [ IF EXISTS ] *name* [, ...] [ CASCADE | RESTRICT ]

See [DROP EXTENSION](#sql_commands-DROP_EXTENSION) for more information.

## DROP EXTERNAL TABLE

Removes an external table definition.

DROP EXTERNAL [WEB] TABLE [IF EXISTS] *name* [CASCADE | RESTRICT]

See [DROP EXTERNAL TABLE](#sql_commands-DROP_EXTERNAL_TABLE) for more information.

### DROP FILESPACE

Removes a filespace.

DROP FILESPACE [IF EXISTS] *filespacename*

See [DROP FILESPACE](#sql_commands-DROP_FILESPACE) for more information.

### DROP FUNCTION

Removes a function.

```
DROP FUNCTION [IF EXISTS] name ( [ [argmode] [argname] argtype 
    [ , ... ] ] ) [CASCADE | RESTRICT]
```
See [DROP FUNCTION](#sql_commands-DROP_FUNCTION) for more information.

### DROP GROUP

Removes a database role.

DROP GROUP [IF EXISTS] *name* [, ...]

See [DROP GROUP](#sql_commands-DROP_GROUP) for more information.

## DROP INDEX

Removes an index.

DROP INDEX [IF EXISTS] *name* [, ...] [CASCADE | RESTRICT]

See [DROP INDEX](#sql_commands-DROP_INDEX) for more information.

## DROP LANGUAGE

Removes a procedural language.

DROP [PROCEDURAL] LANGUAGE [IF EXISTS] *name* [CASCADE | RESTRICT]

See [DROP LANGUAGE](#sql_commands-DROP_LANGUAGE) for more information.

## DROP OPERATOR

Removes an operator.

```
DROP OPERATOR [IF EXISTS] name ( {lefttype | NONE} , 
     {righttype | NONE} ) [CASCADE | RESTRICT]
```
See [DROP OPERATOR](#sql_commands-DROP_OPERATOR) for more information.

## DROP OPERATOR CLASS

Removes an operator class.

DROP OPERATOR CLASS [IF EXISTS] *name* USING *index\_method* [CASCADE | RESTRICT]

See [DROP OPERATOR CLASS](#sql_commands-DROP_OPERATOR_CLASS) for more information.

### DROP OPERATOR FAMILY

Removes an operator family.

DROP OPERATOR FAMILY [IF EXISTS] *name* USING *index\_method* [CASCADE | RESTRICT]

See [DROP OPERATOR FAMILY](#sql_commands-DROP_OPERATOR_FAMILY) for more information.

### DROP OWNED

Removes database objects owned by a database role.

DROP OWNED BY *name* [, ...] [CASCADE | RESTRICT]

See [DROP OWNED](#sql_commands-DROP_OWNED) for more information.

## DROP PROTOCOL

Removes a external table data access protocol from a database.

DROP PROTOCOL [IF EXISTS] *name*

See [DROP PROTOCOL](#sql_commands-DROP_PROTOCOL) for more information.

## DROP RESOURCE GROUP

Removes a resource group.

DROP RESOURCE GROUP *group\_name*

See [DROP RESOURCE GROUP](#sql_commands-DROP_RESOURCE_GROUP) for more information.

## DROP RESOURCE QUEUE

Removes a resource queue.

DROP RESOURCE QUEUE *queue\_name*

See [DROP RESOURCE QUEUE](#sql_commands-DROP_RESOURCE_QUEUE) for more information.

## DROP ROLE

Removes a database role.

DROP ROLE [IF EXISTS] *name* [, ...]

See [DROP ROLE](#sql_commands-DROP_ROLE) for more information.

### DROP RULE

Removes a rewrite rule.

DROP RULE [IF EXISTS] *name* ON *relation* [CASCADE | RESTRICT]

See [DROP RULE](#sql_commands-DROP_RULE) for more information.

## DROP SCHEMA

Removes a schema.

DROP SCHEMA [IF EXISTS] *name* [, ...] [CASCADE | RESTRICT]

See [DROP SCHEMA](#sql_commands-DROP_SCHEMA) for more information.

## DROP SEQUENCE

Removes a sequence.

```
DROP SEQUENCE [IF EXISTS] name [, ...] [CASCADE | RESTRICT]
```
See [DROP SEQUENCE](#sql_commands-DROP_SEQUENCE) for more information.

## DROP TABLE

Removes a table.

DROP TABLE [IF EXISTS] *name* [, ...] [CASCADE | RESTRICT]

See [DROP TABLE](#sql_commands-DROP_TABLE) for more information.

### DROP TABLESPACE

Removes a tablespace.

DROP TABLESPACE [IF EXISTS] *tablespacename*

See [DROP TABLESPACE](#sql_commands-DROP_TABLESPACE) for more information.

### DROP TYPE

Removes a data type.

DROP TYPE [IF EXISTS] *name* [, ...] [CASCADE | RESTRICT]

See [DROP TYPE](#sql_commands-DROP_TYPE) for more information.

## DROP USER

Removes a database role.

DROP USER [IF EXISTS] *name* [, ...]

See [DROP USER](#sql_commands-DROP_USER) for more information.

## DROP VIEW

Removes a view.

DROP VIEW [IF EXISTS] *name* [, ...] [CASCADE | RESTRICT]

See [DROP VIEW](#sql_commands-DROP_VIEW) for more information.

### END

Commits the current transaction.

END [WORK | TRANSACTION]

See [END](#sql_commands-END) for more information.

### **EXECUTE**

Executes a prepared SQL statement.

EXECUTE *name* [ (*parameter* [, ...] ) ]

See [EXECUTE](#sql_commands-EXECUTE) for more information.

## EXPLAIN

Shows the query plan of a statement.

EXPLAIN [ANALYZE] [VERBOSE] *statement*

See [EXPLAIN](#sql_commands-EXPLAIN) for more information.

## FETCH

Retrieves rows from a query using a cursor.

FETCH [ *forward\_direction* { FROM | IN } ] *cursorname*

See [FETCH](#sql_commands-FETCH) for more information.

### GRANT

Defines access privileges.

```
GRANT { {SELECT | INSERT | UPDATE | DELETE | REFERENCES | 
TRIGGER | TRUNCATE } [,...] | ALL [PRIVILEGES] }
   ON [TABLE] tablename [, ...]
    TO {rolename | PUBLIC} [, ...] [WITH GRANT OPTION]
GRANT { {USAGE | SELECT | UPDATE} [,...] | ALL [PRIVILEGES] }
    ON SEQUENCE sequencename [, ...]
    TO { rolename | PUBLIC } [, ...] [WITH GRANT OPTION]
GRANT { {CREATE | CONNECT | TEMPORARY | TEMP} [,...] | ALL 
[PRIVILEGES] }
  ON DATABASE dbname [, ...]
```

```
 TO {rolename | PUBLIC} [, ...] [WITH GRANT OPTION]
GRANT { USAGE | ALL [ PRIVILEGES ] }
   ON FOREIGN DATA WRAPPER fdwname [, ...]
   TO { [ GROUP ] rolename | PUBLIC } [, ...] [ WITH GRANT OPTION ]
GRANT { USAGE | ALL [ PRIVILEGES ] }
    ON FOREIGN SERVER servername [, ...]
    TO { [ GROUP ] rolename | PUBLIC } [, ...] [ WITH GRANT OPTION ]
GRANT { EXECUTE | ALL [PRIVILEGES] }
   ON FUNCTION funcname ( [ [argmode] [argname] argtype [, ...] 
] ) [, ...]
    TO {rolename | PUBLIC} [, ...] [WITH GRANT OPTION]
GRANT { USAGE | ALL [PRIVILEGES] }
   ON LANGUAGE langname [, ...]
    TO {rolename | PUBLIC} [, ...] [WITH GRANT OPTION]
GRANT { {CREATE | USAGE} [,...] | ALL [PRIVILEGES] }
    ON SCHEMA schemaname [, ...]
    TO {rolename | PUBLIC} [, ...] [WITH GRANT OPTION]
GRANT { CREATE | ALL [PRIVILEGES] }
   ON TABLESPACE tablespacename [, ...]
    TO {rolename | PUBLIC} [, ...] [WITH GRANT OPTION]
GRANT parent_role [, ...] 
    TO member_role [, ...] [WITH ADMIN OPTION]
GRANT { SELECT | INSERT | ALL [PRIVILEGES] } 
    ON PROTOCOL protocolname
    TO username
```
See [GRANT](#sql_commands-GRANT) for more information.

### INSERT

Creates new rows in a table.

```
INSERT INTO table [( column [, ...] )]
   {DEFAULT VALUES | VALUES ( {expression | DEFAULT} [, ...] ) 
   [, ...] | query}
```
See [INSERT](#sql_commands-INSERT) for more information.

## LOAD

Loads or reloads a shared library file.

LOAD '*filename*'

See [LOAD](#sql_commands-LOAD) for more information.

### LOCK

Locks a table.

LOCK [TABLE] name [, ...] [IN *lockmode* MODE] [NOWAIT]

See [LOCK](#sql_commands-LOCK) for more information.

## **MOVE**

Positions a cursor.

MOVE [ *forward\_direction* {FROM | IN} ] *cursorname*

See [MOVE](#sql_commands-MOVE) for more information.

## PREPARE

Prepare a statement for execution.

PREPARE *name* [ (*datatype* [, ...] ) ] AS *statement*

See [PREPARE](#sql_commands-PREPARE) for more information.

# REASSIGN OWNED

Changes the ownership of database objects owned by a database role.

REASSIGN OWNED BY *old\_role* [, ...] TO *new\_role*

See [REASSIGN OWNED](#sql_commands-REASSIGN_OWNED) for more information.

## REINDEX

Rebuilds indexes.

REINDEX {INDEX | TABLE | DATABASE | SYSTEM} *name*

See [REINDEX](#sql_commands-REINDEX) for more information.

## RELEASE SAVEPOINT

Destroys a previously defined savepoint.

RELEASE [SAVEPOINT] *savepoint\_name*

See [RELEASE SAVEPOINT](#sql_commands-RELEASE_SAVEPOINT) for more information.

### RESET

Restores the value of a system configuration parameter to the default value.

```
RESET configuration_parameter
RESET ALL
```
See [RESET](#sql_commands-RESET) for more information.

### REVOKE

Removes access privileges.

```
REVOKE [GRANT OPTION FOR] { {SELECT | INSERT | UPDATE | DELETE 
       | REFERENCES | TRIGGER | TRUNCATE } [,...] | ALL [PRIVILEGES] }
       ON [TABLE] tablename [, ...]
       FROM {rolename | PUBLIC} [, ...]
       [CASCADE | RESTRICT]
REVOKE [GRANT OPTION FOR] { {USAGE | SELECT | UPDATE} [,...] 
 | ALL [PRIVILEGES] }
```

```
 ON SEQUENCE sequencename [, ...]
        FROM { rolename | PUBLIC } [, ...]
        [CASCADE | RESTRICT]
REVOKE [GRANT OPTION FOR] { {CREATE | CONNECT 
        | TEMPORARY | TEMP} [,...] | ALL [PRIVILEGES] }
        ON DATABASE dbname [, ...]
        FROM {rolename | PUBLIC} [, ...]
        [CASCADE | RESTRICT]
REVOKE [GRANT OPTION FOR] {EXECUTE | ALL [PRIVILEGES]}
       ON FUNCTION funcname ( [[argmode] [argname] argtype
                               [\, , \, \ldots] \, ] \, ) [\, , \, \ldots] FROM {rolename | PUBLIC} [, ...]
        [CASCADE | RESTRICT]
REVOKE [GRANT OPTION FOR] {USAGE | ALL [PRIVILEGES]}
        ON LANGUAGE langname [, ...]
        FROM {rolename | PUBLIC} [, ...]
        [ CASCADE | RESTRICT ]
REVOKE [GRANT OPTION FOR] { {CREATE | USAGE} [,...] 
        | ALL [PRIVILEGES] }
        ON SCHEMA schemaname [, ...]
        FROM {rolename | PUBLIC} [, ...]
        [CASCADE | RESTRICT]
REVOKE [GRANT OPTION FOR] { CREATE | ALL [PRIVILEGES] }
       ON TABLESPACE tablespacename [, ...]
        FROM { rolename | PUBLIC } [, ...]
       [CASCADE | RESTRICT]
REVOKE [ADMIN OPTION FOR] parent_role [, ...] 
       FROM member_role [, ...]
        [CASCADE | RESTRICT]
```
See [REVOKE](#sql_commands-REVOKE) for more information.

## ROLLBACK

Aborts the current transaction.

ROLLBACK [WORK | TRANSACTION]

See [ROLLBACK](#sql_commands-ROLLBACK) for more information.

# ROLLBACK TO SAVEPOINT

Rolls back the current transaction to a savepoint.

ROLLBACK [WORK | TRANSACTION] TO [SAVEPOINT] *savepoint\_name*

See [ROLLBACK TO SAVEPOINT](#sql_commands-ROLLBACK_TO_SAVEPOINT) for more information.

## SAVEPOINT

Defines a new savepoint within the current transaction.

SAVEPOINT *savepoint\_name*

See [SAVEPOINT](#sql_commands-SAVEPOINT) for more information.

### **SELECT**

Retrieves rows from a table or view.

```
[ WITH [ RECURSIVE1 ] with_query [, ...] ]
SELECT [ALL | DISTINCT [ON (expression [, ...])]]
   * | expression [[AS] output_name] [, ...]
  [FROM from_item [, ...]]
   [WHERE condition]
   [GROUP BY grouping_element [, ...]]
   [HAVING condition [, ...]]
   [WINDOW window_name AS (window_specification)]
   [{UNION | INTERSECT | EXCEPT} [ALL] select]
   [ORDER BY expression [ASC | DESC | USING operator] [NULLS {FIRST | LAST}] [, ...]]
   [LIMIT {count | ALL}]
   [OFFSET start]
   [FOR {UPDATE | SHARE} [OF table_name [, ...]] [NOWAIT] [...]]
```
See [SELECT](#sql_commands-SELECT) for more information.

### SELECT INTO

Defines a new table from the results of a query.

```
[ WITH [ RECURSIVE1 ] with_query [, ...] ]
SELECT [ALL | DISTINCT [ON ( expression [, ...] )]]
    * | expression [AS output_name] [, ...]
    INTO [TEMPORARY | TEMP] [TABLE] new_table
    [FROM from_item [, ...]]
    [WHERE condition]
    [GROUP BY expression [, ...]]
    [HAVING condition [, ...]]
    [{UNION | INTERSECT | EXCEPT} [ALL] select]
     [ORDER BY expression [ASC | DESC | USING operator] [NULLS {FIRST | LAST}] [, ...]]
     [LIMIT {count | ALL}]
     [OFFSET start]
     [FOR {UPDATE | SHARE} [OF table_name [, ...]] [NOWAIT] 
     [...]]
```
See [SELECT INTO](#sql_commands-SELECT_INTO) for more information.

## **SET**

Changes the value of a Greenplum Database configuration parameter.

```
SET [SESSION | LOCAL] configuration_parameter {TO | =} value | 
     'value' | DEFAULT}
SET [SESSION | LOCAL] TIME ZONE {timezone | LOCAL | DEFAULT}
```
See [SET](#sql_commands-SET) for more information.

## SET ROLE

Sets the current role identifier of the current session.

```
SET [SESSION | LOCAL] ROLE rolename
SET [SESSION | LOCAL] ROLE NONE
RESET ROLE
```
See [SET ROLE](#sql_commands-SET_ROLE) for more information.

## SET SESSION AUTHORIZATION

Sets the session role identifier and the current role identifier of the current session.

```
SET [SESSION | LOCAL] SESSION AUTHORIZATION rolename
SET [SESSION | LOCAL] SESSION AUTHORIZATION DEFAULT
RESET SESSION AUTHORIZATION
```
See [SET SESSION AUTHORIZATION](#sql_commands-SET_SESSION_AUTHORIZATION) for more information.

## SET TRANSACTION

Sets the characteristics of the current transaction.

```
SET TRANSACTION [transaction_mode] [READ ONLY | READ WRITE]
SET SESSION CHARACTERISTICS AS TRANSACTION transaction_mode
      [READ ONLY | READ WRITE]
```
See [SET TRANSACTION](#sql_commands-SET_TRANSACTION) for more information.

## SHOW

Shows the value of a system configuration parameter.

```
SHOW configuration_parameter
SHOW ALL
```
See [SHOW](#sql_commands-SHOW) for more information.

## START TRANSACTION

Starts a transaction block.

```
START TRANSACTION [SERIALIZABLE | READ COMMITTED | READ UNCOMMITTED]
                   [READ WRITE | READ ONLY]
```
See [START TRANSACTION](#sql_commands-START_TRANSACTION) for more information.

## **TRUNCATE**

Empties a table of all rows.

TRUNCATE [TABLE] *name* [, ...] [CASCADE | RESTRICT]

See [TRUNCATE](#sql_commands-TRUNCATE) for more information.

## UPDATE

Updates rows of a table.

```
UPDATE [ONLY] table [[AS] alias]
   SET {column = {expression | DEFAULT} |
    (column [, ...]) = ({expression | DEFAULT} [, ...])} [, ...]
   [FROM fromlist]
    [WHERE condition | WHERE CURRENT OF cursor_name ]
```
See [UPDATE](#sql_commands-UPDATE) for more information.

# VACUUM

Garbage-collects and optionally analyzes a database.

```
VACUUM [FULL] [FREEZE] [VERBOSE] [table]
VACUUM [FULL] [FREEZE] [VERBOSE] ANALYZE
               [table [(column [, ...] )]]
```
See [VACUUM](#sql_commands-VACUUM) for more information.

## VALUES

Computes a set of rows.

```
VALUES ( expression [, ...] ) [, ...]
   [ORDER BY sort_expression [ASC | DESC | USING operator] [, ...]]
    [LIMIT {count | ALL}] [OFFSET start]
```
See [VALUES](#sql_commands-VALUES) for more information.

#### **Parent topic:** [SQL Command Reference](#sql_commands-sql_ref)

A newer version of this documentation is available. Use the version menu above to view the most up-to-date release of the Greenplum 5.x documentation.

## ABORT

Aborts the current transaction.

### Synopsis

ABORT [WORK | TRANSACTION]

# Description

ABORT rolls back the current transaction and causes all the updates made by the transaction to be discarded. This command is identical in behavior to the standard SQL command [ROLLBACK](#page-432-0), and is present only for historical reasons.

### Parameters

WORK **TRANSACTION** Optional key words. They have no effect.

### **Notes**

Use COMMIT to successfully terminate a transaction.

Issuing ABORT when not inside a transaction does no harm, but it will provoke a warning message.

# **Compatibility**

This command is a Greenplum Database extension present for historical reasons. ROLLBACK is the equivalent standard SQL command.

### See Also

#### [BEGIN](#page-432-0), [COMMIT](#page-432-0), [ROLLBACK](#page-432-0)

#### **Parent topic:** [SQL Command Reference](#page-631-0)

A newer version of this documentation is available. Use the version menu above to view the most up-to-date release of the Greenplum 5.x documentation.

## ALTER AGGREGATE

Changes the definition of an aggregate function

### Synopsis

```
ALTER AGGREGATE name ( type [ , ... ] ) RENAME TO new_name
ALTER AGGREGATE name ( type [ , ... ] ) OWNER TO new_owner
ALTER AGGREGATE name ( type [ , ... ] ) SET SCHEMA new_schema
```
## **Description**

ALTER AGGREGATE changes the definition of an aggregate function.

You must own the aggregate function to use ALTER AGGREGATE. To change the schema of an aggregate function, you must also have CREATE privilege on the new schema. To alter the owner, you must also be a direct or indirect member of the new owning role, and that role must have CREATE privilege on the aggregate function's schema. (These restrictions enforce that altering the owner does not do anything you could not do by dropping and recreating the aggregate function. However, a superuser can alter ownership of any aggregate function anyway.)

### Parameters

name

The name (optionally schema-qualified) of an existing aggregate function.

type

An input data type on which the aggregate function operates. To reference a zero-argument aggregate function, write \* in place of the list of input data types.

new\_name

The new name of the aggregate function.

new\_owner

The new owner of the aggregate function.

new\_schema

The new schema for the aggregate function.

### Examples

To rename the aggregate function myavg for type integer to my average:

ALTER AGGREGATE myavg(integer) RENAME TO my\_average;

To change the owner of the aggregate function myavg for type integer to joe:

ALTER AGGREGATE myavg(integer) OWNER TO joe;

To move the aggregate function myavg for type integer into schema myschema:

ALTER AGGREGATE myavg(integer) SET SCHEMA myschema;

# **Compatibility**

There is no ALTER AGGREGATE statement in the SQL standard.

## See Also

[CREATE AGGREGATE](#page-432-0), [DROP AGGREGATE](#page-432-0)

**Parent topic:** [SQL Command Reference](#page-631-0)

A newer version of this documentation is available. Use the version menu above to view the most up-to-date release of the Greenplum 5.x documentation.

# ALTER CONVERSION

Changes the definition of a conversion.

## Synopsis

```
ALTER CONVERSION name RENAME TO newname
ALTER CONVERSION name OWNER TO newowner
```
# Description

ALTER CONVERSION changes the definition of a conversion.

You must own the conversion to use ALTER CONVERSION. To alter the owner, you must also be a direct or indirect member of the new owning role, and that role must have CREATE privilege on the conversion's schema. (These restrictions enforce that altering the owner does not do anything you could not do by dropping and recreating the conversion. However, a superuser can alter ownership of any conversion anyway.)

### Parameters

name

The name (optionally schema-qualified) of an existing conversion.

newname

The new name of the conversion.

newowner

The new owner of the conversion.

# Examples

To rename the conversion iso 8859 1 to utf8 to latin1 to unicode:

```
ALTER CONVERSION iso 8859 1 to utf8 RENAME TO
latin1_to_unicode;
```
To change the owner of the conversion iso 8859 1 to utf8 to joe:

```
ALTER CONVERSION iso_8859_1_to_utf8 OWNER TO joe;
```
# **Compatibility**

There is no ALTER CONVERSION statement in the SQL standard.

# See Also

#### [CREATE CONVERSION](#page-432-0), [DROP CONVERSION](#page-432-0)

#### **Parent topic:** [SQL Command Reference](#page-631-0)

A newer version of this documentation is available. Use the version menu above to view the most up-to-date release of the Greenplum 5.x documentation.

## ALTER DATABASE

Changes the attributes of a database.

### Synopsis

```
ALTER DATABASE name [ WITH CONNECTION LIMIT connlimit ]
ALTER DATABASE name SET parameter { TO | = } { value | DEFAULT }
ALTER DATABASE name RESET parameter
ALTER DATABASE name RENAME TO newname
ALTER DATABASE name OWNER TO new_owner
```
### Description

ALTER DATABASE changes the attributes of a database.

The first form changes the allowed connection limit for a database. Only the database owner or a superuser can change this setting.

The second and third forms change the session default for a configuration parameter for a Greenplum database. Whenever a new session is subsequently started in that database, the specified value becomes the session default value. The database-specific default overrides whatever setting is present in the server configuration file (postgresgl.conf). Only the database owner or a superuser can change the session defaults for a database. Certain parameters cannot be set this way, or can only be set by a superuser.

The fourth form changes the name of the database. Only the database owner or a superuser can rename a database; non-superuser owners must also have the CREATEDB privilege. You cannot rename the current database. Connect to a different database first.

The fifth form changes the owner of the database. To alter the owner, you must own the database and also be a direct or indirect member of the new owning role, and you must have the CREATEDB privilege. (Note that superusers have all these privileges automatically.)

### Parameters

name

The name of the database whose attributes are to be altered.

connlimit

The maximum number of concurrent connections possible. The default of -1 means there is no limitation.

parameter value

Set this database's session default for the specified configuration parameter to the given value. If value is DEFAULT or, equivalently, RESET is used, the database-specific setting is removed, so the system-wide default setting will be inherited in new sessions. Use RESET ALL to clear all database-specific settings. See [Server Configuration Parameters](#page-960-0) for information about server parameters. for information about all user-settable configuration parameters.

#### newname

The new name of the database.

new\_owner

The new owner of the database.

### **Notes**

It is also possible to set a configuration parameter session default for a specific role (user) rather than to a database. Role-specific settings override database-specific ones if there is a conflict. See ALTER ROLE.

### Examples

To set the default schema search path for the mydatabase database:

```
ALTER DATABASE mydatabase SET search_path TO myschema, 
public, pg_catalog;
```
## **Compatibility**

The ALTER DATABASE statement is a Greenplum Database extension.

## See Also

[CREATE DATABASE](#page-432-0), [DROP DATABASE](#page-432-0), [SET](#page-432-0)

#### **Parent topic:** [SQL Command Reference](#page-631-0)

A newer version of this documentation is available. Use the version menu above to view the most up-to-date release of the Greenplum 5.x documentation.

### ALTER DOMAIN

Changes the definition of a domain.

### Synopsis

```
ALTER DOMAIN name { SET DEFAULT expression | DROP DEFAULT }
ALTER DOMAIN name { SET | DROP } NOT NULL
ALTER DOMAIN name ADD domain_constraint
ALTER DOMAIN name DROP CONSTRAINT constraint_name [RESTRICT | CASCADE]
ALTER DOMAIN name OWNER TO new_owner
ALTER DOMAIN name SET SCHEMA new_schema
```
## Description

ALTER DOMAIN changes the definition of an existing domain. There are several sub-forms:

- **SET/DROP DEFAULT** These forms set or remove the default value for a domain. Note that defaults only apply to subsequent INSERT commands. They do not affect rows already in a table using the domain.
- **SET/DROP NOT NULL** These forms change whether a domain is marked to allow NULL values or to reject NULL values. You may only SET NOT NULL when the columns using the domain contain no null values.
- **ADD domain\_constraint** This form adds a new constraint to a domain using the same

syntax as CREATE DOMAIN. This will only succeed if all columns using the domain satisfy the new constraint.

- **DROP CONSTRAINT** This form drops constraints on a domain.
- **OWNER** This form changes the owner of the domain to the specified user.
- **SET SCHEMA** This form changes the schema of the domain. Any constraints associated with the domain are moved into the new schema as well.

You must own the domain to use ALTER DOMAIN. To change the schema of a domain, you must also have CREATE privilege on the new schema. To alter the owner, you must also be a direct or indirect member of the new owning role, and that role must have CREATE privilege on the domain's schema. (These restrictions enforce that altering the owner does not do anything you could not do by dropping and recreating the domain. However, a superuser can alter ownership of any domain anyway.)

### Parameters

#### name

The name (optionally schema-qualified) of an existing domain to alter.

domain\_constraint

New domain constraint for the domain.

constraint\_name

Name of an existing constraint to drop.

CASCADE

Automatically drop objects that depend on the constraint.

RESTRICT

Refuse to drop the constraint if there are any dependent objects. This is the default behavior.

new\_owner

The user name of the new owner of the domain.

new\_schema

The new schema for the domain.

### Examples

To add a NOT NULL constraint to a domain:

ALTER DOMAIN zipcode SET NOT NULL;

To remove a NOT NULL constraint from a domain:

ALTER DOMAIN zipcode DROP NOT NULL;

To add a check constraint to a domain:

```
ALTER DOMAIN zipcode ADD CONSTRAINT zipchk CHECK 
(char length(VALUE) = 5);
```
To remove a check constraint from a domain:

ALTER DOMAIN zipcode DROP CONSTRAINT zipchk;

To move the domain into a different schema:

ALTER DOMAIN zipcode SET SCHEMA customers;

### **Compatibility**

ALTER DOMAIN conforms to the SQL standard, except for the OWNER and SET SCHEMA variants,

which are Greenplum Database extensions.

## See Also

[CREATE DOMAIN](#page-432-0), [DROP DOMAIN](#page-432-0)

```
Parent topic: SQL Command Reference
```
A newer version of this documentation is available. Use the version menu above to view the most up-to-date release of the Greenplum 5.x documentation.

# ALTER EXTENSION

Change the definition of an extension that is registered in a Greenplum database.

# Synopsis

```
ALTER EXTENSION name UPDATE [ TO new_version ]
ALTER EXTENSION name SET SCHEMA new_schema
ALTER EXTENSION name ADD member_object
ALTER EXTENSION name DROP member_object
where member_object is:
  ACCESS METHOD object_name |
  AGGREGATE aggregate_name ( aggregate_signature ) |
  CAST (source_type AS target_type) |
  COLLATION object_name |
  CONVERSION object_name |
   DOMAIN object_name |
   EVENT TRIGGER object_name |
   FOREIGN DATA WRAPPER object_name |
   FOREIGN TABLE object_name |
  FUNCTION function_name ( [ [ argmode ] [ argname ] argtype [, ...] ] ) |
  MATERIALIZED VIEW object_name |
  OPERATOR operator_name (left_type, right_type) |
  OPERATOR CLASS object_name USING index_method |
  OPERATOR FAMILY object_name USING index_method |
   [ PROCEDURAL ] LANGUAGE object_name |
   SCHEMA object_name |
   SEQUENCE object_name |
   SERVER object_name |
   TABLE object_name |
  TEXT SEARCH CONFIGURATION object_name |
  TEXT SEARCH DICTIONARY object_name |
  TEXT SEARCH PARSER object_name |
  TEXT SEARCH TEMPLATE object_name |
  TRANSFORM FOR type_name LANGUAGE lang_name |
  TYPE object_name |
  VIEW object_name
and aggregate signature is:
* | [ argmode ] [ argname ] argtype [ , ... ] |
   [ [ argmode ] [ argname ] argtype [ , ... ] ] 
     ORDER BY [ argmode ] [ argname ] argtype [ , ... ]
```
## Description

ALTER EXTENSION changes the definition of an installed extension. These are the subforms:

#### UPDATE

This form updates the extension to a newer version. The extension must supply a suitable

update script (or series of scripts) that can modify the currently-installed version into the requested version.

#### SET SCHEMA

This form moves the extension member objects into another schema. The extension must be relocatable.

ADD member\_object

This form adds an existing object to the extension. This is useful in extension update scripts. The added object is treated as a member of the extension. The object can only be dropped by dropping the extension.

DROP member\_object

This form removes a member object from the extension. This is mainly useful in extension update scripts. The object is not dropped, only disassociated from the extension.

See [Packaging Related Objects into an Extension](https://www.postgresql.org/docs/9.6/static/extend-extensions.html) for more information about these operations.

You must own the extension to use ALTER EXTENSION. The ADD and DROP forms also require ownership of the object that is being added or dropped.

### Parameters

name

The name of an installed extension.

#### new\_version

The new version of the extension. The new\_version can be either an identifier or a string literal. If not specified, the command attempts to update to the default version in the extension control file.

new\_schema

The new schema for the extension.

object\_name aggregate\_name function name operator\_name

> The name of an object to be added to or removed from the extension. Names of tables, aggregates, domains, foreign tables, functions, operators, operator classes, operator families, sequences, text search objects, types, and views can be schema-qualified.

#### source\_type

The name of the source data type of the cast.

#### target\_type

The name of the target data type of the cast.

#### argmode

The mode of a function or aggregate argument: IN, OUT, INOUT, or VARIADIC. The default is IN.

The command ignores the OUT arguments. Only the input arguments are required to determine the function identity. It is sufficient to list the IN, INOUT, and VARIADIC arguments.

#### argname

The name of a function or aggregate argument.

The command ignores argument names, since only the argument data types are required to determine the function identity.

#### argtype

The data type of a function or aggregate argument.

left\_type

right\_type

The data types (optionally schema-qualified) of the operator arguments. Specify NONE for the missing argument of a prefix or postfix operator.

PROCEDURAL

This is a noise word.

type\_name

The name of the data type of the transform.

lang\_name

The name of the language of the transform.

### Examples

To update the hstore extension to version 2.0:

ALTER EXTENSION hstore UPDATE TO '2.0';

To change the schema of the hstore extension to utils:

ALTER EXTENSION hstore SET SCHEMA utils;

To add an existing function to the hstore extension:

ALTER EXTENSION hstore ADD FUNCTION populate record(anyelement, hstore);

### Compatibility

ALTER EXTENSION is a Greenplum Database extension.

## See Also

[CREATE EXTENSION](#page-432-0), [DROP EXTENSION](#page-432-0)

**Parent topic:** [SQL Command Reference](#page-631-0)

A newer version of this documentation is available. Use the version menu above to view the most up-to-date release of the Greenplum 5.x documentation.

### ALTER EXTERNAL TABLE

Changes the definition of an external table.

## Synopsis

```
ALTER EXTERNAL TABLE name action [, ... ]
```
where action is one of:

```
 ADD [COLUMN] new_column type
 DROP [COLUMN] column [RESTRICT|CASCADE]
 ALTER [COLUMN] column TYPE type [USING expression]
 OWNER TO new_owner
```
# Description

ALTER EXTERNAL TABLE changes the definition of an existing external table. These are the supported ALTER EXTERNAL TABLE actions:

- **ADD COLUMN** Adds a new column to the external table definition.
- **DROP COLUMN** Drops a column from the external table definition. If you drop readable external table columns, it only changes the table definition in Greenplum Database. The CASCADE keyword is required if anything outside the table depends on the column, such as a view that references the column.
- ALTER COLUMN TYPE Changes the data type of a table column.
- **OWNER** Changes the owner of the external table to the specified user.

Use the [ALTER TABLE](#page-432-0) command to perform these actions on an external table.

- Set (change) the table schema.
- Rename the table.
- Rename a table column.

You must own the external table to use ALTER EXTERNAL TABLE or ALTER TABLE. To change the schema of an external table, you must also have CREATE privilege on the new schema. To alter the owner, you must also be a direct or indirect member of the new owning role, and that role must have CREATE privilege on the external table's schema. A superuser has these privileges automatically.

Changes to the external table definition with either ALTER EXTERNAL TABLE or ALTER TABLE do not affect the external data.

The ALTER EXTERNAL TABLE and ALTER TABLE commands cannot modify the type external table (read, write, web), the table FORMAT information, or the location of the external data. To modify this information, you must drop and recreate the external table definition.

### Parameters

name

The name (possibly schema-qualified) of an existing external table definition to alter.

column

Name of an existing column.

new\_column

Name of a new column.

USING expression

Optional if an implicit or assignment cast exists from the old column data type to new data type. The clause is required if there is no implicit or assignment cast.

The USING clause does not affect the external data.

type

Data type of the new column, or new data type for an existing column.

new\_owner

The role name of the new owner of the external table.

**CASCADE** 

Automatically drop objects that depend on the dropped column, such as a view that references the column.

RESTRICT

Refuse to drop the column or constraint if there are any dependent objects. This is the default behavior.

## Examples

Add a new column to an external table definition:

ALTER EXTERNAL TABLE ext expenses ADD COLUMN manager text;

Change the owner of an external table:

ALTER EXTERNAL TABLE ext\_data OWNER TO jojo;

Change the data type of an external table:

ALTER EXTERNAL TABLE ext\_leads ALTER COLUMN acct\_code TYPE integer USING acct\_code::in teger

When altering the column data type from text to integer, the USING clause is required but does not affect the external data.

### **Compatibility**

ALTER EXTERNAL TABLE is a Greenplum Database extension. There is no ALTER EXTERNAL TABLE statement in the SQL standard or regular PostgreSQL.

### See Also

[CREATE EXTERNAL TABLE](#page-432-0), [DROP EXTERNAL TABLE](#page-432-0), [ALTER TABLE](#page-432-0)

#### **Parent topic:** [SQL Command Reference](#page-631-0)

A newer version of this documentation is available. Use the version menu above to view the most up-to-date release of the Greenplum 5.x documentation.

## ALTER FILESPACE

Changes the definition of a filespace.

## Synopsis

ALTER FILESPACE *name* RENAME TO *newname*

ALTER FILESPACE *name* OWNER TO *newowner*

### Description

ALTER FILESPACE changes the definition of a filespace.

You must own the filespace to use ALTER FILESPACE. To alter the owner, you must also be a direct or indirect member of the new owning role (note that superusers have these privileges automatically).

### Parameters

#### name

The name of an existing filespace.

newname

The new name of the filespace. The new name cannot begin with  $pg_$  or  $gp_$  (reserved for system filespaces).

newowner

The new owner of the filespace.

# Examples

Rename filespace myfs to fast ssd:

```
ALTER FILESPACE myfs RENAME TO fast ssd;
```
Change the owner of tablespace myfs:

ALTER FILESPACE myfs OWNER TO dba;

### **Compatibility**

There is no ALTER FILESPACE statement in the SQL standard or in PostgreSQL.

### See Also

[DROP FILESPACE](#page-432-0), gpfilespace in the Greenplum Database Utility Guide

**Parent topic:** [SQL Command Reference](#page-631-0)

A newer version of this documentation is available. Use the version menu above to view the most up-to-date release of the Greenplum 5.x documentation.

### ALTER FUNCTION

Changes the definition of a function.

## Synopsis

```
ALTER FUNCTION name ( [ [argmode] [argname] argtype [, ...] ] ) 
   action [, ... ] [RESTRICT]
ALTER FUNCTION name ( [ [argmode] [argname] argtype [, ...] ] )
   RENAME TO new_name
ALTER FUNCTION name ( [ [argmode] [argname] argtype [, ...] ] ) 
   OWNER TO new_owner
ALTER FUNCTION name ( [ [argmode] [argname] argtype [, ...] ] ) 
   SET SCHEMA new_schema
```
where action is one of:

```
{CALLED ON NULL INPUT | RETURNS NULL ON NULL INPUT | STRICT}
{IMMUTABLE | STABLE | VOLATILE}
{[EXTERNAL] SECURITY INVOKER | [EXTERNAL] SECURITY DEFINER}
COST execution_cost
SET configuration_parameter { TO | = } { value | DEFAULT }
SET configuration_parameter FROM CURRENT
RESET configuration_parameter
RESET ALL
```
### **Description**

ALTER FUNCTION changes the definition of a function.

You must own the function to use ALTER FUNCTION. To change a function's schema, you must also have CREATE privilege on the new schema. To alter the owner, you must also be a direct or indirect member of the new owning role, and that role must have CREATE privilege on the function's schema. (These restrictions enforce that altering the owner does not do anything you could not do by dropping and recreating the function. However, a superuser can alter ownership of any function anyway.)

## Parameters

#### name

The name (optionally schema-qualified) of an existing function.

#### argmode

The mode of an argument: either IN, OUT, INOUT, or VARIADIC. If omitted, the default is IN. Note that ALTER FUNCTION does not actually pay any attention to OUT arguments, since only the input arguments are needed to determine the function's identity. So it is sufficient to list the IN, INOUT, and VARIADIC arguments.

#### argname

The name of an argument. Note that ALTER FUNCTION does not actually pay any attention to argument names, since only the argument data types are needed to determine the function's identity.

#### argtype

The data type(s) of the function's arguments (optionally schema-qualified), if any.

new\_name

The new name of the function.

#### new\_owner

The new owner of the function. Note that if the function is marked SECURITY DEFINER, it will subsequently execute as the new owner.

#### new\_schema

The new schema for the function.

CALLED ON NULL INPUT

### RETURNS NULL ON NULL INPUT

**STRICT** 

CALLED ON NULL INPUT changes the function so that it will be invoked when some or all of its arguments are null. RETURNS NULL ON NULL INPUT or STRICT changes the function so that it is not invoked if any of its arguments are null; instead, a null result is assumed automatically. See CREATE FUNCTION for more information.

### IMMUTABLE

#### STABLE

VOLATILE

Change the volatility of the function to the specified setting. See CREATE FUNCTION for details.

### [ EXTERNAL ] SECURITY INVOKER

[ EXTERNAL ] SECURITY DEFINER

Change whether the function is a security definer or not. The key word EXTERNAL is ignored for SQL conformance. See CREATE FUNCTION for more information about this capability.

#### COST execution\_cost

Change the estimated execution cost of the function. See CREATE FUNCTION for more information.

#### configuration\_parameter

value

Set or change the value of a configuration parameter when the function is called. If value is DEFAULT or, equivalently, RESET is used, the function-local setting is removed, and the function executes with the value present in its environment. Use RESET ALL to clear all function-local settings. SET FROM CURRENT applies the session's current value of the parameter when the function is entered.

RESTRICT

Ignored for conformance with the SQL standard.

### **Notes**

Greenplum Database has limitations on the use of functions defined as STABLE or VOLATILE. See [CREATE FUNCTION](#page-432-0) for more information.

## Examples

To rename the function sqrt for type integer to square\_root:

ALTER FUNCTION sqrt(integer) RENAME TO square root;

To change the owner of the function sqrt for type integer to joe:

ALTER FUNCTION sqrt(integer) OWNER TO joe;

To change the schema of the function sqrt for type integer to math:

ALTER FUNCTION sqrt(integer) SET SCHEMA math;

To adjust the search path that is automatically set for a function:

ALTER FUNCTION check password(text) RESET search path;

### **Compatibility**

This statement is partially compatible with the ALTER FUNCTION statement in the SQL standard. The standard allows more properties of a function to be modified, but does not provide the ability to rename a function, make a function a security definer, or change the owner, schema, or volatility of a function. The standard also requires the RESTRICT key word, which is optional in Greenplum Database.

### See Also

[CREATE FUNCTION](#page-432-0), [DROP FUNCTION](#page-432-0)

**Parent topic:** [SQL Command Reference](#page-631-0)

A newer version of this documentation is available. Use the version menu above to view the most up-to-date release of the Greenplum 5.x documentation.

### ALTER GROUP

Changes a role name or membership.

### Synopsis

```
ALTER GROUP groupname ADD USER username [, ... ]
ALTER GROUP groupname DROP USER username [, ... ]
ALTER GROUP groupname RENAME TO newname
```
## Description

ALTER GROUP changes the attributes of a user group. This is an obsolete command, though still accepted for backwards compatibility, because users and groups are superseded by the more general concept of roles. See [ALTER ROLE](#page-432-0) for more information.

The first two variants add users to a group or remove them from a group. Any role can play the part of groupname or username. The preferred method for accomplishing these tasks is to use [GRANT](#page-432-0) and [REVOKE](#page-432-0).

### Parameters

groupname

The name of the group (role) to modify.

username

Users (roles) that are to be added to or removed from the group. The users (roles) must already exist.

newname

The new name of the group (role).

## Examples

To add users to a group:

ALTER GROUP staff ADD USER karl, john;

To remove a user from a group:

ALTER GROUP workers DROP USER beth;

# **Compatibility**

There is no ALTER GROUP statement in the SQL standard.

# See Also

[ALTER ROLE](#page-432-0), [GRANT](#page-432-0), [REVOKE](#page-432-0)

**Parent topic:** [SQL Command Reference](#page-631-0)

A newer version of this documentation is available. Use the version menu above to view the most up-to-date release of the Greenplum 5.x documentation.

## ALTER INDEX

Changes the definition of an index.

## Synopsis

```
ALTER INDEX name RENAME TO new_name
ALTER INDEX name SET TABLESPACE tablespace_name
ALTER INDEX name SET ( FILLFACTOR = value )
ALTER INDEX name RESET ( FILLFACTOR )
```
## Description

ALTER INDEX changes the definition of an existing index. There are several subforms:

- **RENAME** Changes the name of the index. There is no effect on the stored data.
- **SET TABLESPACE** Changes the index's tablespace to the specified tablespace and moves the data file(s) associated with the index to the new tablespace. See also CREATE TABLESPACE.
- **SET FILLFACTOR** Changes the index-method-specific storage parameters for the index. The built-in index methods all accept a single parameter: FILLFACTOR. The fillfactor for an index is a percentage that determines how full the index method will try to pack index pages. Index contents will not be modified immediately by this command. Use REINDEX to rebuild the index to get the desired effects.

**RESET FILLFACTOR** — Resets FILLFACTOR to the default. As with SET, a REINDEX may be needed to update the index entirely.

### Parameters

name

The name (optionally schema-qualified) of an existing index to alter.

new\_name

New name for the index.

tablespace\_name

The tablespace to which the index will be moved.

FILLFACTOR

The fillfactor for an index is a percentage that determines how full the index method will try to pack index pages. For B-trees, leaf pages are filled to this percentage during initial index build, and also when extending the index at the right (largest key values). If pages subsequently become completely full, they will be split, leading to gradual degradation in the index's efficiency.

B-trees use a default fillfactor of 90, but any value from 10 to 100 can be selected. If the table is static then fillfactor 100 is best to minimize the index's physical size, but for heavily updated tables a smaller fillfactor is better to minimize the need for page splits. The other index methods use fillfactor in different but roughly analogous ways; the default fillfactor varies between methods.

## **Notes**

These operations are also possible using ALTER TABLE.

Changing any part of a system catalog index is not permitted.

## Examples

To rename an existing index:

```
ALTER INDEX distributors RENAME TO suppliers;
```
To move an index to a different tablespace:

ALTER INDEX distributors SET TABLESPACE fasttablespace;

To change an index's fill factor (assuming that the index method supports it):

```
ALTER INDEX distributors SET (fillfactor = 75);
REINDEX INDEX distributors;
```
## **Compatibility**

ALTER INDEX is a Greenplum Database extension.

### See Also

[CREATE INDEX](#page-432-0), [REINDEX](#page-432-0), [ALTER TABLE](#page-432-0)

#### **Parent topic:** [SQL Command Reference](#page-631-0)

A newer version of this documentation is available. Use the version menu above to view the most up-to-date release of the Greenplum 5.x documentation.

## ALTER LANGUAGE

Changes the name of a procedural language.

## Synopsis

```
ALTER LANGUAGE name RENAME TO newname
ALTER LANGUAGE name OWNER TO new_owner
```
## **Description**

ALTER LANGUAGE changes the definition of a procedural language for a specific database. Definition changes supported include renaming the language or assigning a new owner. You must be superuser or the owner of the language to use ALTER LANGUAGE.

### Parameters

name Name of a language. newname The new name of the language. new\_owner

The new owner of the language.

## **Compatibility**

There is no ALTER LANGUAGE statement in the SQL standard.

## See Also

[CREATE LANGUAGE](#page-432-0), [DROP LANGUAGE](#page-432-0)

**Parent topic:** [SQL Command Reference](#page-631-0)

A newer version of this documentation is available. Use the version menu above to view the most up-to-date release of the Greenplum 5.x documentation.

# ALTER OPERATOR

Changes the definition of an operator.

# Synopsis

```
ALTER OPERATOR name ( {lefttype | NONE} , {righttype | NONE} ) 
    OWNER TO newowner
```
# Description

ALTER OPERATOR changes the definition of an operator. The only currently available functionality is to change the owner of the operator.

You must own the operator to use ALTER OPERATOR. To alter the owner, you must also be a direct or indirect member of the new owning role, and that role must have CREATE privilege on the operator's schema. (These restrictions enforce that altering the owner does not do anything you could not do by dropping and recreating the operator. However, a superuser can alter ownership of any operator anyway.)

# Parameters

name

The name (optionally schema-qualified) of an existing operator.

lefttype

The data type of the operator's left operand; write NONE if the operator has no left operand. righttype

The data type of the operator's right operand; write NONE if the operator has no right operand.

newowner

The new owner of the operator.

### Examples

Change the owner of a custom operator a @@ b for type text:

ALTER OPERATOR @@ (text, text) OWNER TO joe;

# **Compatibility**

There is no ALTEROPERATOR statement in the SQL standard.

## See Also

[CREATE OPERATOR](#page-432-0), [DROP OPERATOR](#page-432-0)

**Parent topic:** [SQL Command Reference](#page-631-0)

A newer version of this documentation is available. Use the version menu above to view the most up-to-date release of the Greenplum 5.x documentation.

# ALTER OPERATOR CLASS

Changes the definition of an operator class.

## **Synopsis**

ALTER OPERATOR CLASS *name* USING *index\_method* RENAME TO *newname*

ALTER OPERATOR CLASS *name* USING *index\_method* OWNER TO *newowner*

# Description

ALTER OPERATOR CLASS changes the definition of an operator class.

You must own the operator class to use ALTER OPERATOR CLASS. To alter the owner, you must also be a direct or indirect member of the new owning role, and that role must have CREATE privilege on the operator class's schema. (These restrictions enforce that altering the owner does not do anything you could not do by dropping and recreating the operator class. However, a superuser can alter ownership of any operator class anyway.)

## Parameters

name

The name (optionally schema-qualified) of an existing operator class.

index\_method

The name of the index method this operator class is for.

newname

The new name of the operator class.

newowner

The new owner of the operator class

# **Compatibility**

There is no ALTER OPERATOR CLASS statement in the SQL standard.

## See Also

[CREATE OPERATOR CLASS](#page-432-0), [DROP OPERATOR CLASS](#page-432-0)

**Parent topic:** [SQL Command Reference](#page-631-0)

A newer version of this documentation is available. Use the version menu above to view the most up-to-date release of the Greenplum 5.x documentation.

# ALTER OPERATOR FAMILY

Changes the definition of an operator family.

## Synopsis

```
ALTER OPERATOR FAMILY name USING index_method ADD
   { OPERATOR strategy_number operator_name ( op_type, op_type ) [ RECHECK ]
    | FUNCTION support_number [ ( op_type [ , op_type ] ) ] funcname ( argument_type [
, ...] )
   } [, ... ]
ALTER OPERATOR FAMILY name USING index_method DROP
   { OPERATOR strategy_number ( op_type, op_type ) 
     | FUNCTION support_number [ ( op_type [ , op_type ] ) 
   } [, ... ]
ALTER OPERATOR FAMILY name USING index_method RENAME TO newname
ALTER OPERATOR FAMILY name USING index_method OWNER TO newowner
```
# Description

ALTER OPERATOR FAMILY changes the definition of an operator family. You can add operators and support functions to the family, remove them from the family, or change the family's name or owner.

When operators and support functions are added to a family with ALTER OPERATOR FAMILY, they are not part of any specific operator class within the family, but are just "loose" within the family. This indicates that these operators and functions are compatible with the family's semantics, but are not required for correct functioning of any specific index. (Operators and functions that are so required should be declared as part of an operator class, instead; see [CREATE OPERATOR CLASS.](#page-432-0)) You can drop loose members of a family from the family at any time, but members of an operator class cannot be dropped without dropping the whole class and any indexes that depend on it. Typically, single-data-type operators and functions are part of operator classes because they are needed to support an index on that specific data type, while cross-data-type operators and functions are made loose members of the family.

You must be a superuser to use ALTER OPERATOR FAMILY. (This restriction is made because an erroneous operator family definition could confuse or even crash the server.)

ALTER OPERATOR FAMILY does not presently check whether the operator family definition includes all the operators and functions required by the index method, nor whether the operators and functions form a self-consistent set. It is the user's responsibility to define a valid operator family.

OPERATOR and FUNCTION clauses can appear in any order.

# Parameters

name

The name (optionally schema-qualified) of an existing operator family.

index\_method

The name of the index method this operator family is for.

strategy\_number

The index method's strategy number for an operator associated with the operator family. operator\_name

The name (optionally schema-qualified) of an operator associated with the operator family. op\_type

In an OPERATOR clause, the operand data type(s) of the operator, or NONE to signify a leftunary or right-unary operator. Unlike the comparable syntax in CREATE OPERATOR CLASS, the operand data types must always be specified. In an ADD FUNCTION clause, the operand data type(s) the function is intended to support, if different from the input data type(s) of the function. For B-tree and hash indexes it is not necessary to specify op\_type since the function's input data type(s) are always the correct ones to use. For GiST indexes it is necessary to specify the input data type the function is to be used with. In a DROP FUNCTION clause, the operand data type(s) the function is intended to support must be specified.

#### RECHECK

If present, the index is "lossy" for this operator, and so the rows retrieved using the index must be rechecked to verify that they actually satisfy the qualification clause involving this operator.

support\_number

The index method's support procedure number for a function associated with the operator family.

funcname

The name (optionally schema-qualified) of a function that is an index method support procedure for the operator family.

argument\_types

The parameter data type(s) of the function.

newname

The new name of the operator family.

newowner

The new owner of the operator family.

# **Compatibility**

There is no ALTER OPERATOR FAMILY statement in the SQL standard.

# **Notes**

Notice that the DROP syntax only specifies the "slot" in the operator family, by strategy or support number and input data type(s). The name of the operator or function occupying the slot is not mentioned. Also, for DROP FUNCTION the type(s) to specify are the input data type(s) the function is intended to support; for GiST indexes this might have nothing to do with the actual input argument types of the function.

Because the index machinery does not check access permissions on functions before using them, including a function or operator in an operator family is tantamount to granting public execute permission on it. This is usually not an issue for the sorts of functions that are useful in an operator family.

The operators should not be defined by SQL functions. A SQL function is likely to be inlined into the calling query, which will prevent the optimizer from recognizing that the query matches an index.

# Examples

The following example command adds cross-data-type operators and support functions to an operator family that already contains B-tree operator classes for data types int4 and int2.:

```
ALTER OPERATOR FAMILY integer ops USING btree ADD
  -- int4 vs int2
  OPERATOR 1 < (int4, int2) ,
 OPERATOR 2 \leq (int4, int2),
 OPERATOR 3 = (int4, int2),
 OPERATOR 4 \geq (int4, int2),
 OPERATOR 5 > (int4, int2),
   FUNCTION 1 btint42cmp(int4, int2) ,
   -- int2 vs int4
  OPERATOR 1 < (int2, int4) ,
 OPERATOR 2 \leq (int2, int4),
 OPERATOR 3 = (int2, int4),
 OPERATOR 4 \geq (int2, int4),
 OPERATOR 5 > (int2, int4),
  FUNCTION 1 btint24cmp(int2, int4) ;
```
To remove these entries:

```
ALTER OPERATOR FAMILY integer ops USING btree DROP
    -- int4 vs int2
  OPERATOR 1 (int4, int2) ,
  OPERATOR 2 (int4, int2) ,
  OPERATOR 3 (int4, int2) ,
  OPERATOR 4 (int4, int2) ,
  OPERATOR 5 (int4, int2) ,
 FUNCTION 1 (int4, int2),
   -- int2 vs int4
  OPERATOR 1 (int2, int4) ,
   OPERATOR 2 (int2, int4) ,
  OPERATOR 3 (int2, int4) ,
  OPERATOR 4 (int2, int4) ,
  OPERATOR 5 (int2, int4) ,
   FUNCTION 1 (int2, int4) ;
```
## See Also

[CREATE OPERATOR FAMILY](#page-432-0), [DROP OPERATOR FAMILY](#page-432-0), [ALTER OPERATOR CLASS](#page-432-0), CREATE OPERATOR CLASS, [DROP OPERATOR CLASS](#page-432-0)

**Parent topic:** [SQL Command Reference](#page-631-0)

A newer version of this documentation is available. Use the version menu above to view the most up-to-date release of the Greenplum 5.x documentation.

## ALTER PROTOCOL

Changes the definition of a protocol.

## Synopsis

```
ALTER PROTOCOL name RENAME TO newname
ALTER PROTOCOL name OWNER TO newowner
```
## Description

ALTER PROTOCOL changes the definition of a protocol. Only the protocol name or owner can be altered.

You must own the protocol to use ALTER PROTOCOL. To alter the owner, you must also be a direct or indirect member of the new owning role, and that role must have CREATE privilege on schema of the conversion.

These restrictions are in place to ensure that altering the owner only makes changes that could by made by dropping and recreating the protocol. Note that a superuser can alter ownership of any protocol.

## Parameters

name

The name (optionally schema-qualified) of an existing protocol.

newname

The new name of the protocol.

newowner

The new owner of the protocol.

## Examples

To rename the conversion GPDBauth to GPDB\_authentication:

ALTER PROTOCOL GPDBauth RENAME TO GPDB\_authentication;

To change the owner of the conversion GPDB\_authentication to joe:

ALTER PROTOCOL GPDB authentication OWNER TO joe;

## **Compatibility**

There is no ALTER PROTOCOL statement in the SQL standard.

## See Also

[CREATE EXTERNAL TABLE](#page-432-0), [CREATE PROTOCOL](#page-432-0)

#### **Parent topic:** [SQL Command Reference](#page-631-0)

A newer version of this documentation is available. Use the version menu above to view the most up-to-date release of the Greenplum 5.x documentation.

### ALTER RESOURCE GROUP

Changes the limits of a resource group.

## Synopsis

```
ALTER RESOURCE GROUP name SET group_attribute value
```
where group\_attribute is one of:

```
CONCURRENCY integer
CPU_RATE_LIMIT integer
CPUSET tuple
MEMORY_LIMIT integer
MEMORY_SHARED_QUOTA integer
MEMORY_SPILL_RATIO integer
```
# Description

ALTER RESOURCE GROUP changes the limits of a resource group. Only a superuser can alter a resource group.

You can set or reset the concurrency limit of a resource group that you create for roles to control the maximum number of active concurrent statements in that group. You can also reset the memory or CPU resources of a resource group to control the amount of memory or CPU resources that all queries submitted through the group can consume on each segment host.

When you alter the CPU resource management mode or limit of a resource group, the new mode or limit is immediately applied.

When you alter a memory limit of a resource group that you create for roles, the new resource limit is immediately applied if current resource usage is less than or equal to the new value and there are no running transactions in the resource group. If the current resource usage exceeds the new memory limit value, or if there are running transactions in other resource groups that hold some of the resource, then Greenplum Database defers assigning the new limit until resource usage falls within the range of the new value.

When you increase the memory limit of a resource group that you create for external components, the new resource limit is phased in as system memory resources become available. If you decrease the memory limit of a resource group that you create for external components, the behavior is component-specific. For example, if you decrease the memory limit of a resource group that you create for a PL/Container runtime, queries in a running container may fail with an out of memory error.

You can alter one limit type in a single ALTER RESOURCE GROUP call.

### Parameters

#### name

The name of the resource group to alter.

#### CONCURRENCY integer

The maximum number of concurrent transactions, including active and idle transactions, that are permitted for resource groups that you assign to roles. Any transactions submitted after the CONCURRENCY value limit is reached are queued. When a running transaction completes, the earliest queued transaction is executed.

The CONCURRENCY value must be an integer in the range [0 .. max\_connections]. The default CONCURRENCY value for a resource group that you create for roles is 20. Note: You cannot set the CONCURRENCY value for the admin group to zero (0).

#### CPU\_RATE\_LIMIT integer

The percentage of CPU resources to allocate to this resource group. The minimum CPU percentage for a resource group is 1. The maximum is 100. The sum of the CPU\_RATE\_LIMITS of all resource groups defined in the Greenplum Database cluster must not exceed 100.

If you alter the CPU\_RATE\_LIMIT of a resource group in which you previously configured a CPUSET, CPUSET is disabled, the reserved CPU cores are returned to Greenplum Database, and CPUSET is set to -1.

#### CPUSET tuple

The CPU cores to reserve for this resource group. The CPU cores that you specify in tuple must be available in the system and cannot overlap with any CPU cores that you specify for other resource groups.

tuple is a comma-separated list of single core numbers or core intervals. You must enclose tuple in single quotes, for example, '1,3-4'.

If you alter the CPUSET value of a resource group for which you previously configured a CPU\_RATE\_LIMIT, CPU\_RATE\_LIMIT is disabled, the reserved CPU resources are returned to Greenplum Database, and CPU\_RATE\_LIMIT is set to -1.
You can alter CPUSET for a resource group only after you have enabled resource groupbased resource management for your Greenplum Database cluster.

MEMORY\_LIMIT integer

The percentage of Greenplum Database memory resources to reserve for this resource group. The minimum memory percentage for a resource group is 0. The maximum is 100. When MEMORY LIMIT is 0, Greenplum Database reserves no memory for the resource group, but uses global shared memory to fulfill all memory requests in the group. If MEMORY LIMIT is 0, MEMORY\_SPILL\_RATIO must also be 0.

The sum of the MEMORY LIMITS of all resource groups defined in the Greenplum Database cluster must not exceed 100. If this sum is less than 100, Greenplum Database allocates any unreserved memory to a resource group global shared memory pool.

MEMORY\_SHARED\_QUOTA integer

The percentage of memory resources to share among transactions in the resource group. The minimum memory shared quota percentage for a resource group is 0. The maximum is 100. The default MEMORY SHARED QUOTA value is 20.

MEMORY\_SPILL\_RATIO integer

The memory usage threshold for memory-intensive operators in a transaction. You can specify an integer percentage value from 0 to 100 inclusive. The default MEMORY SPILL RATIO value is 20. When MEMORY SPILL RATIO is 0, Greenplum Database

uses the statement mem server configuration parameter value to control initial query operator memory.

#### **Notes**

Use [CREATE ROLE](#page-432-0) or [ALTER ROLE](#page-432-0) to assign a specific resource group to a role (user).

You cannot submit an ALTER RESOURCE GROUP command in an explicit transaction or subtransaction.

### Examples

Change the active transaction limit for a resource group:

```
ALTER RESOURCE GROUP rgroup1 SET CONCURRENCY 13;
```
Update the CPU limit for a resource group:

ALTER RESOURCE GROUP rgroup2 SET CPU\_RATE\_LIMIT 45;

Update the memory limit for a resource group:

ALTER RESOURCE GROUP rgroup3 SET MEMORY\_LIMIT 30;

Update the memory spill ratio for a resource group:

ALTER RESOURCE GROUP rgroup4 SET MEMORY SPILL RATIO 25;

Reserve CPU core 1 for a resource group:

ALTER RESOURCE GROUP rgroup5 SET CPUSET '1';

### **Compatibility**

The ALTER RESOURCE GROUP statement is a Greenplum Database extension. This command does not exist in standard PostgreSQL.

### See Also

#### [CREATE RESOURCE GROUP](#page-432-0), [DROP RESOURCE GROUP](#page-432-0), [CREATE ROLE](#page-432-0), [ALTER ROLE](#page-432-0)

#### **Parent topic:** [SQL Command Reference](#page-631-0)

A newer version of this documentation is available. Use the version menu above to view the most up-to-date release of the Greenplum 5.x documentation.

### ALTER RESOURCE QUEUE

Changes the limits of a resource queue.

### Synopsis

ALTER RESOURCE QUEUE *name* WITH ( *queue\_attribute*=*value* [, ... ] )

where queue\_attribute is:

```
 ACTIVE_STATEMENTS=integer
 MEMORY_LIMIT='memory_units'
 MAX_COST=float
COST_OVERCOMMIT={TRUE|FALSE}
 MIN_COST=float
 PRIORITY={MIN|LOW|MEDIUM|HIGH|MAX}
```
ALTER RESOURCE QUEUE *name* WITHOUT ( *queue\_attribute* [, ... ] )

where queue attribute is:

```
 ACTIVE_STATEMENTS
 MEMORY_LIMIT
 MAX_COST
 COST_OVERCOMMIT
 MIN_COST
```
Note: A resource queue must have either an ACTIVE\_STATEMENTS or a MAX\_COST value. Do not remove both these queue attributes from a resource queue.

## **Description**

ALTER RESOURCE QUEUE changes the limits of a resource queue. Only a superuser can alter a resource queue. A resource queue must have either an ACTIVE\_STATEMENTS or a MAX\_COST value (or it can have both). You can also set or reset priority for a resource queue to control the relative share of available CPU resources used by queries associated with the queue, or memory limit of a resource queue to control the amount of memory that all queries submitted through the queue can consume on a segment host.

ALTER RESOURCE QUEUE WITHOUT removes the specified limits on a resource that were previously set. A resource queue must have either an ACTIVE\_STATEMENTS or a MAX\_COST value. Do not remove both these queue attributes from a resource queue.

#### Parameters

#### name

The name of the resource queue whose limits are to be altered.

ACTIVE\_STATEMENTS integer

The number of active statements submitted from users in this resource queue allowed on the system at any one time. The value for ACTIVE\_STATEMENTS should be an integer greater than

O. To reset ACTIVE STATEMENTS to have no limit, enter a value of -1.

#### MEMORY\_LIMIT 'memory\_units'

Sets the total memory quota for all statements submitted from users in this resource queue.

Memory units can be specified in kB, MB or GB. The minimum memory quota for a resource queue is 10MB. There is no maximum; however the upper boundary at query execution time is limited by the physical memory of a segment host. The default value is no limit (-1).

MAX\_COST float

The total query optimizer cost of statements submitted from users in this resource queue allowed on the system at any one time. The value for MAX\_COST is specified as a floating point number (for example 100.0) or can also be specified as an exponent (for example 1e+2). To reset MAX COST to have no limit, enter a value of -1.0.

COST\_OVERCOMMIT boolean

If a resource queue is limited based on query cost, then the administrator can allow cost overcommit (COST\_OVERCOMMIT=TRUE, the default). This means that a query that exceeds the allowed cost threshold will be allowed to run but only when the system is idle. If COST\_OVERCOMMIT=FALSE is specified, queries that exceed the cost limit will always be rejected and never allowed to run.

MIN COST float

Queries with a cost under this limit will not be queued and run immediately. Cost is measured in units of disk page fetches; 1.0 equals one sequential disk page read. The value for MIN COST is specified as a floating point number (for example 100.0) or can also be specified as an exponent (for example 1e+2). To reset MIN\_COST to have no limit, enter a value of -1.0.

#### PRIORITY={MIN|LOW|MEDIUM|HIGH|MAX}

Sets the priority of queries associated with a resource queue. Queries or statements in queues with higher priority levels will receive a larger share of available CPU resources in case of contention. Queries in low-priority queues may be delayed while higher priority queries are executed.

### **Notes**

GPORCA and the legacy Greenplum Database query optimizer utilize different query costing models and may compute different costs for the same query. The Greenplum Database resource queue resource management scheme neither differentiates nor aligns costs between GPORCA and the legacy optimizer; it uses the literal cost value returned from the optimizer to throttle queries.

When resource queue-based resource management is active, use the MEMORY\_LIMIT and ACTIVE\_STATEMENTS limits for resource queues rather than configuring cost-based limits. Even when using GPORCA, Greenplum Database may fall back to using the legacy query optimizer for certain queries, so using cost-based limits can lead to unexpected results.

### Examples

Change the active query limit for a resource queue:

```
ALTER RESOURCE QUEUE myqueue WITH (ACTIVE_STATEMENTS=20);
```
Change the memory limit for a resource queue:

```
ALTER RESOURCE QUEUE myqueue WITH (MEMORY_LIMIT='2GB');
```
Reset the maximum and minimum query cost limit for a resource queue to no limit:

```
ALTER RESOURCE QUEUE myqueue WITH (MAX_COST=-1.0, 
  MIN COST=-1.0);
```
Reset the query cost limit for a resource queue to 3<sup>10</sup> (or 30000000000.0) and do not allow overcommit:

```
ALTER RESOURCE QUEUE myqueue WITH (MAX_COST=3e+10, 
  COST_OVERCOMMIT=FALSE) ;
```
Reset the priority of queries associated with a resource queue to the minimum level:

```
ALTER RESOURCE QUEUE myqueue WITH (PRIORITY=MIN);
```
Remove the MAX COST and MEMORY LIMIT limits from a resource queue:

ALTER RESOURCE QUEUE myqueue WITHOUT (MAX\_COST, MEMORY\_LIMIT);

### **Compatibility**

The ALTER RESOURCE QUEUE statement is a Greenplum Database extension. This command does not exist in standard PostgreSQL.

### See Also

[CREATE RESOURCE QUEUE](#page-432-0), [DROP RESOURCE QUEUE](#page-432-0), [CREATE ROLE](#page-432-0), [ALTER ROLE](#page-432-0)

**Parent topic:** [SQL Command Reference](#page-631-0)

A newer version of this documentation is available. Use the version menu above to view the most up-to-date release of the Greenplum 5.x documentation.

## ALTER ROLE

Changes a database role (user or group).

### Synopsis

```
ALTER ROLE name RENAME TO newname
ALTER ROLE name SET config_parameter {TO | =} {value | DEFAULT}
ALTER ROLE name RESET config_parameter
ALTER ROLE name RESOURCE QUEUE {queue_name | NONE}
ALTER ROLE name RESOURCE GROUP {group_name | NONE}
ALTER ROLE name [ [WITH] option [ ... ] ]
```
where option can be:

```
 SUPERUSER | NOSUPERUSER
 | CREATEDB | NOCREATEDB
 | CREATEROLE | NOCREATEROLE
 | CREATEUSER | NOCREATEUSER
 | CREATEEXTTABLE | NOCREATEEXTTABLE 
   [ ( attribute='value'[, ...] ) ]
        where attributes and value are:
       type='readable'|'writable'
        protocol='gpfdist'|'http'
 | INHERIT | NOINHERIT
 | LOGIN | NOLOGIN
 | CONNECTION LIMIT connlimit
 | [ENCRYPTED | UNENCRYPTED] PASSWORD 'password'
 | VALID UNTIL 'timestamp'
 | [ DENY deny_point ]
 | [ DENY BETWEEN deny_point AND deny_point]
 | [ DROP DENY FOR deny_point ]
```
### Description

ALTER ROLE changes the attributes of a Greenplum Database role. There are several variants of this command:

- **RENAME** Changes the name of the role. Database superusers can rename any role. Roles having CREATEROLE privilege can rename non-superuser roles. The current session user cannot be renamed (connect as a different user to rename a role). Because MD5-encrypted passwords use the role name as cryptographic salt, renaming a role clears its password if the password is MD5-encrypted.
- **SET | RESET** changes a role's session default for a specified configuration parameter. Whenever the role subsequently starts a new session, the specified value becomes the session default, overriding whatever setting is present in server configuration file (postgresql.conf). For a role without LOGIN privilege, session defaults have no effect. Ordinary roles can change their own session defaults. Superusers can change anyone's session defaults. Roles having CREATEROLE privilege can change defaults for non-superuser roles. See the Greenplum Database Administrator Guide for information about all usersettable configuration parameters.
- **RESOURCE QUEUE** Assigns the role to a resource queue. The role would then be subject to the limits assigned to the resource queue when issuing queries. Specify NONE to assign the role to the default resource queue. A role can only belong to one resource queue. For a role without LOGIN privilege, resource queues have no effect. See [CREATE RESOURCE QUEUE](#page-432-0) for more information.
- **RESOURCE GROUP** Assigns a resource group to the role. The role would then be subject to the concurrent transaction, memory, and CPU limits configured for the resource group. You can assign a single resource group to one or more roles. You cannot assign a resource group that you create for an external component to a role. See [CREATE RESOURCE GROUP](#page-432-0) for additional information.
- **WITH option** Changes many of the role attributes that can be specified in [CREATE ROLE](#page-432-0). Attributes not mentioned in the command retain their previous settings. Database superusers can change any of these settings for any role. Roles having CREATEROLE privilege can change any of these settings, but only for non-superuser roles. Ordinary roles can only change their own password.

#### **Parameters**

#### name

The name of the role whose attributes are to be altered.

#### newname

The new name of the role.

#### config\_parameter=value

Set this role's session default for the specified configuration parameter to the given value. If value is DEFAULT or if RESET is used, the role-specific variable setting is removed, so the role will inherit the system-wide default setting in new sessions. Use RESET ALL to clear all rolespecific settings. See [SET](#page-432-0) and [Server Configuration Parameters](#page-960-0) for information about usersettable configuration parameters.

#### group\_name

The name of the resource group to assign to this role. Specifying the group\_name NONE removes the role's current resource group assignment and assigns a default resource group based on the role's capability. SUPERUSER roles are assigned the admin\_group resource group, while the default group resource group is assigned to non-admin roles. You cannot assign a resource group that you create for an external component to a role.

#### queue\_name

The name of the resource queue to which the user-level role is to be assigned. Only roles with LOGIN privilege can be assigned to a resource queue. To unassign a role from a resource queue and put it in the default resource queue, specify NONE. A role can only belong to one resource queue.

#### SUPERUSER | NOSUPERUSER

CREATEDB | NOCREATEDB

CREATEROLE | NOCREATEROLE

#### CREATEUSER | NOCREATEUSER

CREATEUSER and NOCREATEUSER are obsolete, but still accepted, spellings of SUPERUSER and NOSUPERUSER. Note that they are not equivalent to the CREATEROLE and NOCREATEROLE clauses.

#### CREATEEXTTABLE | NOCREATEEXTTABLE [(attribute='value')]

If CREATEEXTTABLE is specified, the role being defined is allowed to create external tables. The default type is readable and the default protocol is gpfdist if not specified. NOCREATEEXTTABLE (the default) denies the role the ability to create external tables. Note that external tables that use the file or execute protocols can only be created by superusers.

INHERIT | NOINHERIT LOGIN | NOLOGIN

CONNECTION LIMIT connlimit

PASSWORD password

ENCRYPTED | UNENCRYPTED

VALID UNTIL 'timestamp'

These clauses alter role attributes originally set by [CREATE ROLE](#page-432-0).

#### DENY deny\_point

#### DENY BETWEEN deny\_point AND deny\_point

The DENY and DENY BETWEEN keywords set time-based constraints that are enforced at login. DENYsets a day or a day and time to deny access. DENY BETWEEN sets an interval during which access is denied. Both use the parameter deny\_point that has following format:

DAY day [ TIME 'time' ]

The two parts of the deny point parameter use the following formats:

For day:

```
{'Sunday' | 'Monday' | 'Tuesday' |'Wednesday' | 'Thursday' | 'Friday' | 
'Saturday' | 0-6 }
```
For time:

```
{ 00-23 : 00-59 | 01-12 : 00-59 { AM | PM }}
```
The DENY BETWEEN clause uses two *deny\_point* parameters.

DENY BETWEEN *deny\_point* AND *deny\_point*

For more information about time-based constraints and examples, see "Managing Roles and Privileges" in the Greenplum Database Administrator Guide.

DROP DENY FOR deny\_point

The DROP DENY FOR clause removes a time-based constraint from the role. It uses the deny point parameter described above.

For more information about time-based constraints and examples, see "Managing Roles and Privileges" in the Greenplum Database Administrator Guide.

#### **Notes**

Use [GRANT](#page-432-0) and [REVOKE](#page-432-0) for adding and removing role memberships.

Caution must be exercised when specifying an unencrypted password with this command. The password will be transmitted to the server in clear text, and it might also be logged in the client's command history or the server log. The psql command-line client contains a meta-command \password that can be used to safely change a role's password.

It is also possible to tie a session default to a specific database rather than to a role. Role-specific

settings override database-specific ones if there is a conflict. See [ALTER DATABASE](#page-432-0).

### Examples

Change the password for a role:

ALTER ROLE daria WITH PASSWORD 'passwd123';

Change a password expiration date:

ALTER ROLE scott VALID UNTIL 'May 4 12:00:00 2015 +1';

Make a password valid forever:

ALTER ROLE luke VALID UNTIL 'infinity';

Give a role the ability to create other roles and new databases:

ALTER ROLE joelle CREATEROLE CREATEDB;

Give a role a non-default setting of the maintenance work mem parameter:

ALTER ROLE admin SET maintenance\_work\_mem = 100000;

Assign a role to a resource queue:

ALTER ROLE sammy RESOURCE QUEUE poweruser;

Give a role permission to create writable external tables:

ALTER ROLE load CREATEEXTTABLE (type='writable');

Alter a role so it does not allow login access on Sundays:

ALTER ROLE user3 DENY DAY 'Sunday';

Alter a role to remove the constraint that does not allow login access on Sundays:

ALTER ROLE user3 DROP DENY FOR DAY 'Sunday';

Assign a new resource group to a role:

ALTER ROLE parttime\_user RESOURCE GROUP rg\_light;

### **Compatibility**

The ALTER ROLE statement is a Greenplum Database extension.

#### See Also

[CREATE ROLE](#page-432-0), [DROP ROLE](#page-432-0), [SET](#page-432-0), [CREATE RESOURCE GROUP](#page-432-0), [CREATE RESOURCE QUEUE](#page-432-0), [GRANT](#page-432-0), [REVOKE](#page-432-0)

#### **Parent topic:** [SQL Command Reference](#page-631-0)

A newer version of this documentation is available. Use the version menu above to view the most up-to-date release of the Greenplum 5.x documentation.

### ALTER SCHEMA

Changes the definition of a schema.

# Synopsis

```
ALTER SCHEMA name RENAME TO newname
ALTER SCHEMA name OWNER TO newowner
```
# Description

ALTER SCHEMA changes the definition of a schema.

You must own the schema to use ALTER SCHEMA. To rename a schema you must also have the CREATE privilege for the database. To alter the owner, you must also be a direct or indirect member of the new owning role, and you must have the CREATE privilege for the database. Note that superusers have all these privileges automatically.

### Parameters

name

The name of an existing schema.

newname

The new name of the schema. The new name cannot begin with  $pg$ , as such names are reserved for system schemas.

newowner

The new owner of the schema.

# **Compatibility**

There is no ALTER SCHEMA statement in the SQL standard.

# See Also

[CREATE SCHEMA](#page-432-0), [DROP SCHEMA](#page-432-0)

#### **Parent topic:** [SQL Command Reference](#page-631-0)

A newer version of this documentation is available. Use the version menu above to view the most up-to-date release of the Greenplum 5.x documentation.

# ALTER SEQUENCE

Changes the definition of a sequence generator.

# Synopsis

```
ALTER SEQUENCE name [INCREMENT [ BY ] increment] 
     [MINVALUE minvalue | NO MINVALUE] 
     [MAXVALUE maxvalue | NO MAXVALUE] 
     [RESTART [ WITH ] start] 
      [CACHE cache] [[ NO ] CYCLE] 
      [OWNED BY {table.column | NONE}]
ALTER SEQUENCE name RENAME TO new_name
ALTER SEQUENCE name SET SCHEMA new_schema
```
# Description

ALTER SEQUENCE changes the parameters of an existing sequence generator. Any parameters not specifically set in the ALTER SEQUENCE command retain their prior settings.

You must own the sequence to use ALTER SEQUENCE. To change a sequence's schema, you must also have CREATE privilege on the new schema. Note that superusers have all these privileges automatically.

### Parameters

name

The name (optionally schema-qualified) of a sequence to be altered.

increment

The clause INCREMENT BY *increment* is optional. A positive value will make an ascending sequence, a negative one a descending sequence. If unspecified, the old increment value will be maintained.

#### minvalue

#### NO MINVALUE

The optional clause MINVALUE *minvalue* determines the minimum value a sequence can generate. If NO MINVALUE is specified, the defaults of 1 and -263-1 for ascending and descending sequences, respectively, will be used. If neither option is specified, the current minimum value will be maintained.

#### maxvalue

#### NO MAXVALUE

The optional clause MAXVALUE *maxvalue* determines the maximum value for the sequence. If NO MAXVALUE is specified, the defaults are 263-1 and -1 for ascending and descending sequences, respectively, will be used. If neither option is specified, the current maximum value will be maintained.

#### start

The optional clause RESTART WITH start changes the current value of the sequence. Altering the sequence in this manner is equivalent to calling the setval (sequence, start val, is called) function with is called = false. The first nextval() call after you alter the sequence start value does not increment the sequence and returns start.

#### cache

The clause CACHE *cache* enables sequence numbers to be preallocated and stored in memory for faster access. The minimum value is 1 (only one value can be generated at a time, i.e., no cache). If unspecified, the old cache value will be maintained.

#### CYCLE

The optional CYCLE key word may be used to enable the sequence to wrap around when the maxvalue or minvalue has been reached by an ascending or descending sequence. If the limit is reached, the next number generated will be the respective minvalue or maxvalue.

#### NO CYCLE

If the optional NO CYCLE key word is specified, any calls to nextval () after the sequence has reached its maximum value will return an error. If neither CYCLE or NO CYCLE are specified, the old cycle behavior will be maintained.

#### OWNED BY table.column

#### OWNED BY NONE

The OWNED BY option causes the sequence to be associated with a specific table column, such that if that column (or its whole table) is dropped, the sequence will be automatically dropped as well. If specified, this association replaces any previously specified association for the sequence. The specified table must have the same owner and be in the same schema as the sequence. Specifying OWNED BY NONE removes any existing table column association.

#### new\_name

The new name for the sequence.

#### new\_schema

The new schema for the sequence.

### **Notes**

To avoid blocking of concurrent transactions that obtain numbers from the same sequence, ALTER SEQUENCE's effects on the sequence generation parameters are never rolled back; those changes take effect immediately and are not reversible. However, the OWNED BY, RENAME TO, and SET SCHEMA clauses are ordinary catalog updates and can be rolled back.

ALTER SEQUENCE will not immediately affect nextval() results in sessions, other than the current one, that have preallocated (cached) sequence values. They will use up all cached values prior to noticing the changed sequence generation parameters. The current session will be affected immediately.

Some variants of [ALTER TABLE](#page-432-0) can be used with sequences as well. For example, to rename a sequence use ALTER TABLE RENAME.

## Examples

Restart a sequence called serial at 105:

```
ALTER SEQUENCE serial RESTART WITH 105;
```
# **Compatibility**

ALTER SEQUENCE conforms to the SQL standard, except for the OWNED BY, RENAME TO, and SET SCHEMA clauses, which are Greenplum Database extensions.

## See Also

[CREATE SEQUENCE](#page-432-0), [DROP SEQUENCE](#page-432-0), [ALTER TABLE](#page-432-0)

#### **Parent topic:** [SQL Command Reference](#page-631-0)

A newer version of this documentation is available. Use the version menu above to view the most up-to-date release of the Greenplum 5.x documentation.

# ALTER TABLE

Changes the definition of a table.

# Synopsis

```
ALTER TABLE [ONLY] name RENAME [COLUMN] column TO new_column
ALTER TABLE name RENAME TO new_name
ALTER TABLE name SET SCHEMA new_schema
ALTER TABLE [ONLY] name SET 
     DISTRIBUTED BY (column, [ ... ] ) 
   | DISTRIBUTED RANDOMLY 
    | WITH (REORGANIZE=true|false)
ALTER TABLE [ONLY] name action [, ... ]
ALTER TABLE name
   [ ALTER PARTITION { partition_name | FOR (RANK(number)) 
    | FOR (value) } [...] ] partition_action
where action is one of:
   ADD [COLUMN] column_name data_type [ DEFAULT default_expr ]
```

```
 [column_constraint [ ... ]]
     [ ENCODING ( storage_directive [,...] ) ]
 DROP [COLUMN] column [RESTRICT | CASCADE]
 ALTER [COLUMN] column TYPE type [USING expression]
 ALTER [COLUMN] column SET DEFAULT expression
 ALTER [COLUMN] column DROP DEFAULT
 ALTER [COLUMN] column { SET | DROP } NOT NULL
 ALTER [COLUMN] column SET STATISTICS integer
 ADD table_constraint
 DROP CONSTRAINT constraint_name [RESTRICT | CASCADE]
 DISABLE TRIGGER [trigger_name | ALL | USER]
 ENABLE TRIGGER [trigger_name | ALL | USER]
 CLUSTER ON index_name
SET WITHOUT CLUSTER
SET WITHOUT OIDS
 SET (FILLFACTOR = value)
 RESET (FILLFACTOR)
 INHERIT parent_table
 NO INHERIT parent_table
 OWNER TO new_owner
 SET TABLESPACE new_tablespace
```
where *partition\_action* is one of:

```
 ALTER DEFAULT PARTITION
 DROP DEFAULT PARTITION [IF EXISTS]
 DROP PARTITION [IF EXISTS] { partition_name | 
    FOR (RANK(number)) | FOR (value) } [CASCADE]
 TRUNCATE DEFAULT PARTITION
 TRUNCATE PARTITION { partition_name | FOR (RANK(number)) | 
    FOR (value) }
 RENAME DEFAULT PARTITION TO new_partition_name
 RENAME PARTITION { partition_name | FOR (RANK(number)) | 
    FOR (value) } TO new_partition_name
 ADD DEFAULT PARTITION name [ ( subpartition_spec ) ]
 ADD PARTITION [partition_name] partition_element
   [ ( subpartition_spec ) ]
 EXCHANGE PARTITION { partition_name | FOR (RANK(number)) | 
     FOR (value) } WITH TABLE table_name
      [ WITH | WITHOUT VALIDATION ]
 EXCHANGE DEFAULT PARTITION WITH TABLE table_name
 [ WITH | WITHOUT VALIDATION ]
 SET SUBPARTITION TEMPLATE (subpartition_spec)
 SPLIT DEFAULT PARTITION
   { AT (list_value)
    | START([datatype] range_value) [INCLUSIVE | EXCLUSIVE] 
      END([datatype] range_value) [INCLUSIVE | EXCLUSIVE] }
   [ INTO ( PARTITION new_partition_name, 
           PARTITION default_partition_name ) ]
 SPLIT PARTITION { partition_name | FOR (RANK(number)) | 
   FOR (value) } AT (value) 
   [ INTO (PARTITION partition_name, PARTITION partition_name)]
```
where partition element is:

 VALUES (*list\_value* [,...] ) | START ([*datatype*] '*start\_value*') [INCLUSIVE | EXCLUSIVE] [ END ([*datatype*] '*end\_value*') [INCLUSIVE | EXCLUSIVE] ] | END ([*datatype*] '*end\_value*') [INCLUSIVE | EXCLUSIVE] [ WITH ( *partition\_storage\_parameter*=*value* [, ... ] ) ] [ TABLESPACE *tablespace* ]

where subpartition\_spec is:

*subpartition\_element* [, ...]

and subpartition\_element is:

```
 DEFAULT SUBPARTITION subpartition_name
  | [SUBPARTITION subpartition_name] VALUES (list_value [,...] )
  | [SUBPARTITION subpartition_name] 
     START ([datatype] 'start_value') [INCLUSIVE | EXCLUSIVE]
     [ END ([datatype] 'end_value') [INCLUSIVE | EXCLUSIVE] ]
      [ EVERY ( [number | datatype] 'interval_value') ]
  | [SUBPARTITION subpartition_name] 
     END ([datatype] 'end_value') [INCLUSIVE | EXCLUSIVE]
     [ EVERY ( [number | datatype] 'interval_value') ]
[ WITH ( partition_storage_parameter=value [, ... ] ) ]
[ TABLESPACE tablespace ]
```
where storage\_parameter is:

```
 APPENDONLY={TRUE|FALSE}
 BLOCKSIZE={8192-2097152}
 ORIENTATION={COLUMN|ROW}
 COMPRESSTYPE={ZLIB|QUICKLZ|RLE_TYPE|NONE}
 COMPRESSLEVEL={0-9}
 FILLFACTOR={10-100}
 OIDS[=TRUE|FALSE]
```
# **Description**

ALTER TABLE changes the definition of an existing table. There are several subforms:

- ADD COLUMN Adds a new column to the table, using the same syntax as [CREATE TABLE](#CREATE_TABLE). The ENCODING clause is valid only for append-optimized, column-oriented tables.
- **DROP COLUMN** Drops a column from a table. Note that if you drop table columns that are being used as the Greenplum Database distribution key, the distribution policy for the table will be changed to DISTRIBUTED RANDOMLY. Indexes and table constraints involving the column will be automatically dropped as well. You will need to say CASCADE if anything outside the table depends on the column (such as views).
- **ALTER COLUMN TYPE** Changes the data type of a column of a table. Note that you cannot alter column data types that are being used as distribution or partitioning keys. Indexes and simple table constraints involving the column will be automatically converted to use the new column type by reparsing the originally supplied expression. The optional USING clause specifies how to compute the new column value from the old. If omitted, the default conversion is the same as an assignment cast from old data type to new. A USING clause must be provided if there is no implicit or assignment cast from old to new type.
- **SET/DROP DEFAULT** Sets or removes the default value for a column. The default values only apply to subsequent INSERT commands. They do not cause rows already in the table to change. Defaults may also be created for views, in which case they are inserted into statements on the view before the view's ON INSERT rule is applied.
- **SET/DROP NOT NULL** Changes whether a column is marked to allow null values or to reject null values. You can only use SET NOT NULL when the column contains no null values.
- **SET STATISTICS** Sets the per-column statistics-gathering target for subsequent ANALYZE operations. The target can be set in the range 1 to 1000, or set to -1 to revert to using the system default statistics target (default statistics target).
- **ADD** *table constraint* Adds a new constraint to a table (not just a partition) using the same syntax as CREATE TABLE.
- **DROP CONSTRAINT** Drops the specified constraint on a table.
- **DISABLE/ENABLE TRIGGER** Disables or enables trigger(s) belonging to the table. A

disabled trigger is still known to the system, but is not executed when its triggering event occurs. For a deferred trigger, the enable status is checked when the event occurs, not when the trigger function is actually executed. One may disable or enable a single trigger specified by name, or all triggers on the table, or only user-created triggers. Disabling or enabling constraint triggers requires superuser privileges.

Note: triggers are not supported in Greenplum Database. Triggers in general have very limited functionality due to the parallelism of Greenplum Database.

**CLUSTER ON/SET WITHOUT CLUSTER** — Selects or removes the default index for future CLUSTER operations. It does not actually re-cluster the table. Note that CLUSTER is not the recommended way to physically reorder a table in Greenplum Database because it takes so long. It is better to recreate the table with [CREATE TABLE AS](#page-432-0) and order it by the index column(s).

Note: CLUSTER ON is not supported on append-optimized tables.

- **SET WITHOUT OIDS** Removes the OID system column from the table. Note that there is no variant of ALTER TABLE that allows OIDs to be restored to a table once they have been removed.
- **SET ( FILLFACTOR = value) / RESET (FILLFACTOR)** Changes the fillfactor for the table. The fillfactor for a table is a percentage between 10 and 100. 100 (complete packing) is the default. When a smaller fillfactor is specified, INSERT operations pack table pages only to the indicated percentage; the remaining space on each page is reserved for updating rows on that page. This gives UPDATE a chance to place the updated copy of a row on the same page as the original, which is more efficient than placing it on a different page. For a table whose entries are never updated, complete packing is the best choice, but in heavily updated tables smaller fillfactors are appropriate. Note that the table contents will not be modified immediately by this command. You will need to rewrite the table to get the desired effects.
- **SET DISTRIBUTED** Changes the distribution policy of a table. Changes to a hash distribution policy will cause the table data to be physically redistributed on disk, which can be resource intensive.
- **INHERIT parent\_table / NO INHERIT parent\_table** Adds or removes the target table as a child of the specified parent table. Queries against the parent will include records of its child table. To be added as a child, the target table must already contain all the same columns as the parent (it could have additional columns, too). The columns must have matching data types, and if they have NOTNULL constraints in the parent then they must also have NOT NULL constraints in the child. There must also be matching child-table constraints for all CHECK constraints of the parent.
- **OWNER** Changes the owner of the table, sequence, or view to the specified user.
- **SET TABLESPACE** Changes the table's tablespace to the specified tablespace and moves the data file(s) associated with the table to the new tablespace. Indexes on the table, if any, are not moved; but they can be moved separately with additional SET TABLESPACE commands. See also CREATE TABLESPACE. If changing the tablespace of a partitioned table, all child table partitions will also be moved to the new tablespace.
- **RENAME** Changes the name of a table (or an index, sequence, or view) or the name of an individual column in a table. There is no effect on the stored data. Note that Greenplum Database distribution key columns cannot be renamed.
- **SET SCHEMA** Moves the table into another schema. Associated indexes, constraints, and sequences owned by table columns are moved as well.
- **ALTER PARTITION | DROP PARTITION | RENAME PARTITION | TRUNCATE PARTITION | ADD PARTITION | SPLIT PARTITION | EXCHANGE PARTITION | SET SUBPARTITION TEMPLATE** — Changes the structure of a partitioned table. In most cases, you must go through the parent table to alter one of its child table partitions.

Note: If you add a partition to a table that has subpartition encodings, the new partition inherits the storage directives for the subpartitions. For more information about the precedence of compression settings, see "Using Compression" in the Greenplum Database Administrator Guide.

You must own the table to use ALTER TABLE. To change the schema of a table, you must also have CREATE privilege on the new schema. To add the table as a new child of a parent table, you must own the parent table as well. To alter the owner, you must also be a direct or indirect member of the new owning role, and that role must have CREATE privilege on the table's schema. A superuser has these privileges automatically.

Note: Memory usage increases significantly when a table has many partitions, if a table has compression, or if the blocksize for a table is large. If the number of relations associated with the table is large, this condition can force an operation on the table to use more memory. For example, if the table is a CO table and has a large number of columns, each column is a relation. An operation like ALTER TABLE ALTER COLUMN opens all the columns in the table allocates associated buffers. If a CO table has 40 columns and 100 partitions, and the columns are compressed and the blocksize is 2 MB (with a system factor of 3), the system attempts to allocate 24 GB, that is (40 ×100) × (2 ×3) MB or 24 GB.

### Parameters

#### **ONLY**

Only perform the operation on the table name specified. If the ONLY keyword is not used, the operation will be performed on the named table and any child table partitions associated with that table.

#### name

The name (possibly schema-qualified) of an existing table to alter. If ONLY is specified, only that table is altered. If ONLY is not specified, the table and all its descendant tables (if any) are updated.

Note: Constraints can only be added to an entire table, not to a partition. Because of that restriction, the name parameter can only contain a table name, not a partition name.

#### column

Name of a new or existing column. Note that Greenplum Database distribution key columns must be treated with special care. Altering or dropping these columns can change the distribution policy for the table.

#### new\_column

New name for an existing column.

new\_name

New name for the table.

#### type

Data type of the new column, or new data type for an existing column. If changing the data type of a Greenplum distribution key column, you are only allowed to change it to a compatible type (for example, text to varchar is OK, but text to int is not).

#### table\_constraint

New table constraint for the table. Note that foreign key constraints are currently not supported in Greenplum Database. Also a table is only allowed one unique constraint and the uniqueness must be within the Greenplum Database distribution key.

#### constraint\_name

Name of an existing constraint to drop.

#### CASCADE

Automatically drop objects that depend on the dropped column or constraint (for example, views referencing the column).

#### **RESTRICT**

Refuse to drop the column or constraint if there are any dependent objects. This is the default behavior.

#### trigger\_name

Name of a single trigger to disable or enable. Note that Greenplum Database does not support triggers.

ALL

Disable or enable all triggers belonging to the table including constraint related triggers. This requires superuser privilege.

#### USER

Disable or enable all user-created triggers belonging to the table.

#### index\_name

The index name on which the table should be marked for clustering. Note that CLUSTER is not the recommended way to physically reorder a table in Greenplum Database because it takes so long. It is better to recreate the table with [CREATE TABLE AS](#page-432-0) and order it by the index column(s).

#### FILLFACTOR

Set the fillfactor percentage for a table.

#### value

The new value for the FILLFACTOR parameter, which is a percentage between 10 and 100. 100 is the default.

#### DISTRIBUTED BY (column) | DISTRIBUTED RANDOMLY

Specifies the distribution policy for a table. Changing a hash distribution policy will cause the table data to be physically redistributed on disk, which can be resource intensive. If you declare the same hash distribution policy or change from hash to random distribution, data will not be redistributed unless you declare SET WITH (REORGANIZE=true).

#### REORGANIZE=true|false

Use REORGANIZE=true when the hash distribution policy has not changed or when you have changed from a hash to a random distribution, and you want to redistribute the data anyways.

# parent\_table

A parent table to associate or de-associate with this table.

#### new\_owner

The role name of the new owner of the table.

#### new\_tablespace

The name of the tablespace to which the table will be moved.

#### new\_schema

The name of the schema to which the table will be moved.

#### parent table name

When altering a partitioned table, the name of the top-level parent table.

#### ALTER [DEFAULT] PARTITION

If altering a partition deeper than the first level of partitions, use ALTER PARTITION clauses to specify which subpartition in the hierarchy you want to alter. For each partition level in the table hierarchy that is above the target partition, specify the partition that is related to the target partition in an ALTER PARTITION clause.

#### DROP [DEFAULT] PARTITION

Drops the specified partition. If the partition has subpartitions, the subpartitions are automatically dropped as well.

#### TRUNCATE [DEFAULT] PARTITION

Truncates the specified partition. If the partition has subpartitions, the subpartitions are automatically truncated as well.

#### RENAME [DEFAULT] PARTITION

Changes the partition name of a partition (not the relation name). Partitioned tables are created using the naming convention: <parentname> <level> prt <partition\_name>.

#### ADD DEFAULT PARTITION

Adds a default partition to an existing partition design. When data does not match to an existing partition, it is inserted into the default partition. Partition designs that do not have a default partition will reject incoming rows that do not match to an existing partition. Default partitions must be given a name.

#### ADD PARTITION

partition\_element - Using the existing partition type of the table (range or list), defines the boundaries of new partition you are adding.

name - A name for this new partition.

**VALUES** - For list partitions, defines the value(s) that the partition will contain.

**START** - For range partitions, defines the starting range value for the partition. By default, start values are INCLUSIVE. For example, if you declared a start date of '2016-01-01', then the partition would contain all dates greater than or equal to '2016-01-01'. Typically the data type of the START expression is the same type as the partition key column. If that is not the case, then you must explicitly cast to the intended data type.

**END** - For range partitions, defines the ending range value for the partition. By default, end values are EXCLUSIVE. For example, if you declared an end date of '2016-02-01', then the partition would contain all dates less than but not equal to '2016-02-01'. Typically the data type of the END expression is the same type as the partition key column. If that is not the case, then you must explicitly cast to the intended data type.

**WITH** - Sets the table storage options for a partition. For example, you may want older partitions to be append-optimized tables and newer partitions to be regular heap tables. See [CREATE TABLE](#page-432-0) for a description of the storage options.

**TABLESPACE** - The name of the tablespace in which the partition is to be created. subpartition\_spec - Only allowed on partition designs that were created without a subpartition template. Declares a subpartition specification for the new partition you are adding. If the partitioned table was originally defined using a subpartition template, then the template will be used to generate the subpartitions automatically.

#### EXCHANGE [DEFAULT] PARTITION

Exchanges another table into the partition hierarchy into the place of an existing partition. In a multi-level partition design, you can only exchange the lowest level partitions (those that contain data).

The Greenplum Database server configuration parameter

gp\_enable\_exchange\_default\_partition controls availability of the EXCHANGE DEFAULT PARTITION clause. The default value for the parameter is off. The clause is not available and Greenplum Database returns an error if the clause is specified in an ALTER TABLE command. For information about the parameter, see [Server Configuration Parameters](#page-432-0).

Warning: Before you exchange the default partition, you must ensure the data in the table to be exchanged, the new default partition, is valid for the default partition. For example, the data in the new default partition must not contain data that would be valid in other leaf child partitions of the partitioned table. Otherwise, queries against the partitioned table with the exchanged default partition that are executed by GPORCA might return incorrect results.

**WITH TABLE** table\_name - The name of the table you are swapping into the partition design. You can exchange a table where the table data is stored in the database. For example, the table is created with the CREATE TABLE command.

With the EXCHANGE PARTITION clause, you can also exchange a readable external table (created with the CREATE EXTERNAL TABLE command) into the partition hierarchy in the place of an existing leaf child partition. If you specify a readable external table, you must also specify the WITHOUT VALIDATION clause to skip table validation against the CHECK constraint of the partition you are exchanging.

Exchanging a leaf child partition with an external table is not supported if the partitioned table contains a column with a check constraint or a NOT NULL constraint.

Exchanging a partition with a partitioned table or a child partition of a partitioned table is not supported.

**WITH** | **WITHOUT VALIDATION** - Validates that the data in the table matches the CHECK constraint of the partition you are exchanging. The default is to validate the data against the CHECK constraint.

Warning: If you specify the WITHOUT VALIDATION clause, you must ensure that the data in table that you are exchanging for an existing child leaf partition is valid against the CHECK constraints on the partition. Otherwise, queries against the partitioned table might return incorrect results.

#### SET SUBPARTITION TEMPLATE

Modifies the subpartition template for an existing partition. After a new subpartition template is set, all new partitions added will have the new subpartition design (existing partitions are not modified).

SPLIT DEFAULT PARTITION

Splits a default partition. In a multi-level partition, only a range partition can be split, not a list partition, and you can only split the lowest level default partitions (those that contain data). Splitting a default partition creates a new partition containing the values specified and leaves the default partition containing any values that do not match to an existing partition. **AT** - For list partitioned tables, specifies a single list value that should be used as the criteria for the split.

**START** - For range partitioned tables, specifies a starting value for the new partition. **END** - For range partitioned tables, specifies an ending value for the new partition. **INTO** - Allows you to specify a name for the new partition. When using the INTO clause to split a default partition, the second partition name specified should always be that of the existing default partition. If you do not know the name of the default partition, you can look it up using the pg\_partitions view.

#### SPLIT PARTITION

Splits an existing partition into two partitions. In a multi-level partition, only a range partition can be split, not a list partition, and you can only split the lowest level partitions (those that contain data).

**AT** - Specifies a single value that should be used as the criteria for the split. The partition will be divided into two new partitions with the split value specified being the starting range for the latter partition.

**INTO** - Allows you to specify names for the two new partitions created by the split.

partition\_name

The given name of a partition. The given partition name is the partitionname column value in the pq partitions system view.

#### FOR (RANK(number))

For range partitions, the rank of the partition in the range.

FOR ('value')

Specifies a partition by declaring a value that falls within the partition boundary specification. If the value declared with FOR matches to both a partition and one of its subpartitions (for example, if the value is a date and the table is partitioned by month and then by day), then FOR will operate on the first level where a match is found (for example, the monthly partition). If your intent is to operate on a subpartition, you must declare so as follows: ALTER TABLE *name* ALTER PARTITION FOR ('2016-10-01') DROP PARTITION FOR ('2016-10-  $01'$ );

#### **Notes**

The table name specified in the ALTER TABLE command cannot be the name of a partition within a table.

Take special care when altering or dropping columns that are part of the Greenplum Database distribution key as this can change the distribution policy for the table.

Greenplum Database does not currently support foreign key constraints. For a unique constraint to be enforced in Greenplum Database, the table must be hash-distributed (not DISTRIBUTED RANDOMLY), and all of the distribution key columns must be the same as the initial columns of the unique constraint columns.

Adding a CHECK or NOT NULL constraint requires scanning the table to verify that existing rows meet the constraint.

When a column is added with ADD COLUMN, all existing rows in the table are initialized with the column's default value, or NULL if no DEFAULT clause is specified. Adding a column with a non-null default or changing the type of an existing column will require the entire table to be rewritten. This may take a significant amount of time for a large table; and it will temporarily require double the disk space.

You can specify multiple changes in a single ALTER TABLE command, which will be done in a single pass over the table.

The DROP COLUMN form does not physically remove the column, but simply makes it invisible to SQL operations. Subsequent insert and update operations in the table will store a null value for the column. Thus, dropping a column is quick but it will not immediately reduce the on-disk size of your table, as the space occupied by the dropped column is not reclaimed. The space will be reclaimed over time as existing rows are updated.

The fact that ALTER TYPE requires rewriting the whole table is sometimes an advantage, because the rewriting process eliminates any dead space in the table. For example, to reclaim the space occupied by a dropped column immediately, the fastest way is: ALTER TABLE table ALTER COLUMN anycol TYPE sametype; where anycol is any remaining table column and sametype is the same type that column already has. This results in no semantically-visible change in the table, but the command forces rewriting, which gets rid of no-longer-useful data.

If a table is partitioned or has any descendant tables, it is not permitted to add, rename, or change the type of a column in the parent table without doing the same to the descendants. This ensures that the descendants always have columns matching the parent.

To see the structure of a partitioned table, you can use the view  $pq$  partitions. This view can help identify the particular partitions you may want to alter.

A recursive DROP COLUMN operation will remove a descendant table's column only if the descendant does not inherit that column from any other parents and never had an independent definition of the column. A nonrecursive DROP COLUMN (ALTER TABLE ONLY ... DROP COLUMN) never removes any descendant columns, but instead marks them as independently defined rather than inherited.

The TRIGGER, CLUSTER, OWNER, and TABLESPACE actions never recurse to descendant tables; that is, they always act as though ONLY were specified. Adding a constraint can recurse only for CHECK constraints.

These ALTER PARTITION operations are supported if no data is changed on a partitioned table that contains a leaf child partition that has been exchanged to use an external table Otherwise, an error is returned.

- Adding or dropping a column.
- Changing the data type of column.

These ALTER PARTITION operations are not supported for a partitioned table that contains a leaf child partition that has been exchanged to use an external table:

- Setting a subpartition template.
- Altering the partition properties.
- Creating a default partition.
- Setting a distribution policy.
- Setting or dropping a NOT NULL constraint of column.  $\sim$
- Adding or dropping constraints.
- Splitting an external partition.

Changing any part of a system catalog table is not permitted.

### Examples

Add a column to a table:

ALTER TABLE distributors ADD COLUMN address varchar(30);

Rename an existing column:

ALTER TABLE distributors RENAME COLUMN address TO city;

Rename an existing table:

ALTER TABLE distributors RENAME TO suppliers;

Add a not-null constraint to a column:

ALTER TABLE distributors ALTER COLUMN street SET NOT NULL;

Add a check constraint to a table:

ALTER TABLE distributors ADD CONSTRAINT zipchk CHECK (char length(zipcode) =  $5$ );

Move a table to a different schema:

ALTER TABLE myschema.distributors SET SCHEMA yourschema;

Add a new partition to a partitioned table:

ALTER TABLE sales ADD PARTITION START (date '2017-02-01') INCLUSIVE END (date '2017-03-01') EXCLUSIVE;

Add a default partition to an existing partition design:

ALTER TABLE sales ADD DEFAULT PARTITION other;

Rename a partition:

```
ALTER TABLE sales RENAME PARTITION FOR ('2016-01-01') TO 
jan08;
```
Drop the first (oldest) partition in a range sequence:

ALTER TABLE sales DROP PARTITION FOR (RANK(1));

Exchange a table into your partition design:

```
ALTER TABLE sales EXCHANGE PARTITION FOR ('2016-01-01') WITH 
TABLE jan08;
```
Split the default partition (where the existing default partition's name is other) to add a new monthly partition for January 2017:

```
ALTER TABLE sales SPLIT DEFAULT PARTITION 
START ('2017-01-01') INCLUSIVE 
END ('2017-02-01') EXCLUSIVE 
INTO (PARTITION jan09, PARTITION other);
```
Split a monthly partition into two with the first partition containing dates January 1-15 and the second partition containing dates January 16-31:

```
ALTER TABLE sales SPLIT PARTITION FOR ('2016-01-01')
AT ('2016-01-16')
INTO (PARTITION jan081to15, PARTITION jan0816to31);
```
For a multi-level partitioned table that consists of three levels, year, quarter, and region, exchange a leaf partition region with the table region new.

```
ALTER TABLE sales ALTER PARTITION year_1 ALTER PARTITION quarter_4 EXCHANGE PARTITION
region WITH TABLE region_new ;
```
In the previous command, the two ALTER PARTITION clauses identify which region partition to exchange. Both clauses are required to identify the specific partition to exchange.

# **Compatibility**

The ADD, DROP, and SET DEFAULT forms conform with the SQL standard. The other forms are Greenplum Database extensions of the SQL standard. Also, the ability to specify more than one manipulation in a single ALTER TABLE command is an extension.

ALTER TABLE DROP COLUMN can be used to drop the only column of a table, leaving a zero-column table. This is an extension of SQL, which disallows zero-column tables.

## See Also

[CREATE TABLE](#page-432-0), [DROP TABLE](#page-432-0)

#### **Parent topic:** [SQL Command Reference](#page-631-0)

A newer version of this documentation is available. Use the version menu above to view the most up-to-date release of the Greenplum 5.x documentation.

# ALTER TABLESPACE

Changes the definition of a tablespace.

### Synopsis

ALTER TABLESPACE *name* RENAME TO *newname*

ALTER TABLESPACE *name* OWNER TO *newowner*

## Description

ALTER TABLESPACE changes the definition of a tablespace.

You must own the tablespace to use ALTER TABLESPACE. To alter the owner, you must also be a direct or indirect member of the new owning role. (Note that superusers have these privileges automatically.)

### Parameters

name

The name of an existing tablespace.

newname

The new name of the tablespace. The new name cannot begin with  $pq$  or  $qp$  (reserved for system tablespaces).

newowner

The new owner of the tablespace.

### Examples

Rename tablespace index space to fast raid:

ALTER TABLESPACE index space RENAME TO fast raid;

Change the owner of tablespace index space:

ALTER TABLESPACE index space OWNER TO mary;

# **Compatibility**

There is no ALTER TABLESPACE statement in the SQL standard.

### See Also

[CREATE TABLESPACE](#page-432-0), [DROP TABLESPACE](#page-432-0)

**Parent topic:** [SQL Command Reference](#page-631-0)

A newer version of this documentation is available. Use the version menu above to view the most up-to-date release of the Greenplum 5.x documentation.

## ALTER TYPE

Changes the definition of a data type.

## Synopsis

```
ALTER TYPE name
   OWNER TO new_owner | SET SCHEMA new_schema
```
## **Description**

ALTER TYPE changes the definition of an existing type. You can change the owner and the schema of a type.

You must own the type to use ALTER TYPE. To change the schema of a type, you must also have CREATE privilege on the new schema. To alter the owner, you must also be a direct or indirect member of the new owning role, and that role must have CREATE privilege on the type's schema. (These restrictions enforce that altering the owner does not do anything that could be done by dropping and recreating the type. However, a superuser can alter ownership of any type.)

### Parameters

name

The name (optionally schema-qualified) of an existing type to alter.

new\_owner

The user name of the new owner of the type.

new\_schema

The new schema for the type.

#### Examples

To change the owner of the user-defined type email to joe:

ALTER TYPE email OWNER TO joe;

To change the schema of the user-defined type email to customers:

ALTER TYPE email SET SCHEMA customers;

## **Compatibility**

There is no ALTER TYPE statement in the SQL standard.

#### See Also

```
CREATE TYPE, DROP TYPE
```
#### **Parent topic:** [SQL Command Reference](#page-631-0)

A newer version of this documentation is available. Use the version menu above to view the most up-to-date release of the Greenplum 5.x documentation.

### ALTER USER

Changes the definition of a database role (user).

# Synopsis

```
ALTER USER name RENAME TO newname
ALTER USER name SET config_parameter {TO | =} {value | DEFAULT}
ALTER USER name RESET config_parameter
ALTER USER name RESOURCE QUEUE {queue_name | NONE}
ALTER USER name RESOURCE GROUP {group_name | NONE}
ALTER USER name [ [WITH] option [ ... ] ]
```
where option can be:

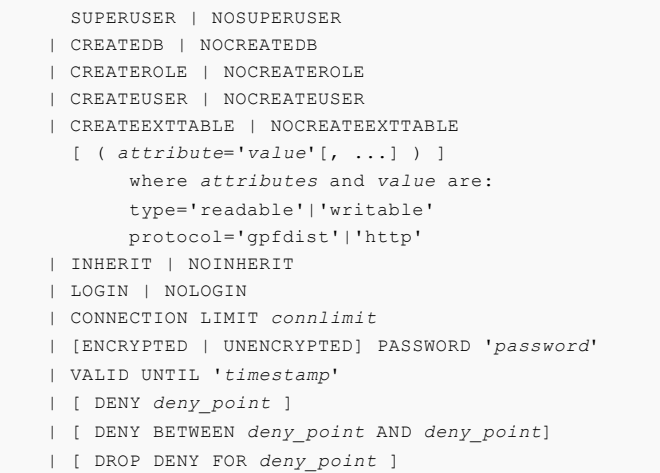

### Description

ALTER USER is an alias for ALTER ROLE. See [ALTER ROLE](#page-432-0) for more information.

## **Compatibility**

The ALTER USER statement is a Greenplum Database extension. The SQL standard leaves the definition of users to the implementation.

### See Also

#### [ALTER ROLE](#page-432-0)

#### **Parent topic:** [SQL Command Reference](#page-631-0)

A newer version of this documentation is available. Use the version menu above to view the most up-to-date release of the Greenplum 5.x documentation.

### ALTER VIEW

Changes the definition of a view.

## Synopsis

ALTER VIEW *name* RENAME TO *newname*

# Description

ALTER VIEW changes the definition of a view. The only currently available functionality is to rename the view. To execute this command you must be the owner of the view.

### Parameters

name

The (optionally schema-qualified) name of an existing filespace.

newname

The new name of the view.

### **Notes**

Some variants of ALTER TABLE can be used with views as well; for example, to rename a view, it is also possible to use ALTER TABLE RENAME. To change the schema or owner of a view, you currently must use ALTER TABLE.

### Examples

Rename the view myview to newview:

ALTER VIEW myview RENAME TO newview;

Change the owner of tablespace myfs:

ALTER FILESPACE myfs OWNER TO dba;

## **Compatibility**

ALTER VIEW is a Greenplum Database extension of the SQL standard.

# See Also

[CREATE VIEW](#topic1__cj20941), [DROP VIEW](#topic1__dn20941) in the Greenplum Database Utility Guide

**Parent topic:** [SQL Command Reference](#page-631-0)

A newer version of this documentation is available. Use the version menu above to view the most up-to-date release of the Greenplum 5.x documentation.

## ANALYZE

Collects statistics about a database.

## Synopsis

```
ANALYZE [VERBOSE] [table [ (column [, ...] ) ]]
ANALYZE [VERBOSE] {root_partition|leaf_partition} [ (column [, ...] )]
```
ANALYZE [VERBOSE] ROOTPARTITION {ALL | *root\_partition* [ (*column* [, ...] )]}

### Description

ANALYZE collects statistics about the contents of tables in the database, and stores the results in the system table pg\_statistic. Subsequently, Greenplum Database uses these statistics to help determine the most efficient execution plans for queries. For information about the table statistics that are collected, see [Notes.](#page-661-0)

With no parameter, ANALYZE collects statistics for every table in the current database. You can specify a table name to collect statistics for a single table. You can specify a set of column names, in which case the statistics only for those columns are collected.

ANALYZE does not collect statistics on external tables.

For partitioned tables, ANALYZE collects additional statistics, HyperLogLog (HLL) statistics, on the leaf child partitions. HLL statistics are used are used to derive number of distinct values (NDV) for queries against partitioned tables.

- When aggregating NDV estimates across multiple leaf child partitions, HLL statistics generate a more accurate NDV estimates than the standard table statistics.
- When updating HLL statistics, ANALYZE operations are required only on leaf child partitions that have changed. For example, ANALYZE is required if the leaf child partition data has changed, or if the leaf child partition has been exchanged with another table. For more information about updating partitioned table statistics, see [Notes.](#page-661-0)

Important: If you intend to execute queries on partitioned tables with GPORCA enabled (the default), then you must collect statistics on the root partition of the partitioned table with the ANALYZE or ANALYZE ROOTPARTITION command. For information about collecting statistics on partitioned tables and when the ROOTPARTITION keyword is required, see [Notes](#page-661-0). For information about GPORCA, see [Overview of GPORCA](#page-444-0).

Note: You can also use the Greenplum Database utility analyzedb to update table statistics. The analyzedb utility can update statistics for multiple tables concurrently. The utility can also check table statistics and update statistics only if the statistics are not current or do not exist. For information about the utility, see the Greenplum Database Utility Guide.

### Parameters

{ root\_partition | leaf\_partition } [ (column [, ...] ) ]

Collect statistics for partitioned tables including HLL statistics. HLL statistics are collected only on leaf child partitions.

ANALYZE *root\_partition*, collects statistics on all leaf child partitions and the root partition. ANALYZE *leaf\_partition*, collects statistics on the leaf child partition.

By default, if you specify a leaf child partition, and all other leaf child partitions have statistics, ANALYZE updates the root partition statistics. If not all leaf child partitions have statistics, ANALYZE logs information about the leaf child partitions that do not have statistics. For information about when root partition statistics are collected, see [Notes.](#page-661-0)

#### ROOTPARTITION [ALL]

Collect statistics only on the root partition of partitioned tables based on the data in the partitioned table. If possible, ANALYZE uses leaf child partition statistics to generate root partition statistics. Otherwise, ANALYZE collects the statistics by sampling leaf child partition data. Statistics are not collected on the leaf child partitions, the data is only sampled. HLL statistics are not collected.

For information about when the ROOTPARTITION keyword is required, see [Notes](#page-661-0). When you specify ROOTPARTITION, you must specify either ALL or the name of a partitioned table.

If you specify ALL with ROOTPARTITION, Greenplum Database collects statistics for the root partition of all partitioned tables in the database. If there are no partitioned tables in the

database, a message stating that there are no partitioned tables is returned. For tables that are not partitioned tables, statistics are not collected.

If you specify a table name with ROOTPARTITION and the table is not a partitioned table, no statistics are collected for the table and a warning message is returned.

The ROOTPARTITION clause is not valid with VACUUM ANALYZE. The command VACUUM ANALYZE ROOTPARTITION returns an error.

The time to run ANALYZE ROOTPARTITION is similar to the time to analyze a non-partitioned table with the same data since ANALYZE ROOTPARTITION only samples the leaf child partition data.

For the partitioned table sales\_curr\_yr, this example command collects statistics only on the root partition of the partitioned table. ANALYZE ROOTPARTITION sales curr  $yr$ ; This example ANALYZE command collects statistics on the root partition of all the partitioned tables in the database.

ANALYZE ROOTPARTITION ALL;

#### VERBOSE

Enables display of progress messages. Enables display of progress messages. When specified, ANALYZE emits this information

- The table that is being processed.
- The query that is executed to generate the sample table.
- . The column for which statistics is being computed.
- The queries that are issued to collect the different statistics for a single column.
- The statistics that are collected.

#### table

The name (possibly schema-qualified) of a specific table to analyze. Defaults to all tables in the current database.

#### column

The name of a specific column to analyze. Defaults to all columns.

#### **Notes**

It is a good idea to run ANALYZE periodically, or just after making major changes in the contents of a table. Accurate statistics helps Greenplum Database choose the most appropriate query plan, and thereby improve the speed of query processing. A common strategy is to run [VACUUM](#page-432-0) and ANALYZE once a day during a low-usage time of day. You can check for tables with missing statistics using the gp\_stats\_missing view, which is in the gp\_toolkit schema:

SELECT \* from gp\_toolkit.gp\_stats\_missing;

ANALYZE requires SHARE UPDATE EXCLUSIVE lock on the target table. This lock conflicts with these locks: SHARE UPDATE EXCLUSIVE, SHARE, SHARE ROW EXCLUSIVE, EXCLUSIVE, ACCESS EXCLUSIVE.

If you run ANALYZE on a table that does not contain data, statistics are not collected for the table. For example, if you perform a TRUNCATE operation on a table that has statistics, and then run ANALYZE on the table, the statistics do not change.

For a partitioned table, specifying which portion of the table to analyze, the root partition or subpartitions (leaf child partition tables) can be useful if the partitioned table has a large number of partitions that have been analyzed and only a few leaf child partitions have changed.

Note: When you create a partitioned table with the CREATE TABLE command, Greenplum Database creates the table that you specify (the root partition or parent table), and also creates a hierarchy of tables based on the partition hierarchy that you specified (the child tables).

When you run ANALYZE on the root partitioned table, statistics are collected for all the leaf

child partitions. Leaf child partitions are the lowest-level tables in the hierarchy of child tables created by Greenplum Database for use by the partitioned table.

When you run ANALYZE on a leaf child partition, statistics are collected only for that leaf child partition and the root partition. If data in the leaf partition has changed (for example, you made significant updates to the leaf child partition data or you exchanged the leaf child partition), then you can run ANALYZE on the leaf child partition to collect table statistics. By default, if all other leaf child partitions have statistics, the command updates the root partition statistics.

For example, if you collected statistics on a partitioned table with a large number partitions and then updated data in only a few leaf child partitions, you can run ANALYZE only on those partitions to update statistics on the partitions and the statistics on the root partition.

When you run ANALYZE on a child table that is not a leaf child partition, statistics are not collected.

For example, you can create a partitioned table with partitions for the years 2006 to 2016 and subpartitions for each month in each year. If you run ANALYZE on the child table for the year 2013 no statistics are collected. If you run ANALYZE on the leaf child partition for March of 2013, statistics are collected only for that leaf child partition.

For a partitioned table that contains a leaf child partition that has been exchanged to use an external table, ANALYZE does not collect statistics for the external table partition:

- If ANALYZE is run on an external table partition, the partition is not analyzed.
- If ANALYZE or ANALYZE ROOTPARTITION is run on the root partition, external table partitions are not sampled and root table statistics do not include external table partition.
- If the VERBOSE clause is specified, an informational message is displayed: skipping external table.

The Greenplum Database server configuration parameter optimizer analyze root partition affects when statistics are collected on the root partition of a partitioned table. If the parameter is on (the default), the ROOTPARTITION keyword is not required to collect statistics on the root partition when you run ANALYZE. Root partition statistics are collected when you run ANALYZE on the root partition, or when you run ANALYZE on a child leaf partition of the partitioned table and the other child leaf partitions have statistics. If the parameter is off, you must run ANALZYE ROOTPARTITION to collect root partition statistics.

The statistics collected by ANALYZE usually include a list of some of the most common values in each column and a histogram showing the approximate data distribution in each column. One or both of these may be omitted if ANALYZE deems them uninteresting (for example, in a unique-key column, there are no common values) or if the column data type does not support the appropriate operators.

For large tables, ANALYZE takes a random sample of the table contents, rather than examining every row. This allows even very large tables to be analyzed in a small amount of time. Note, however, that the statistics are only approximate, and will change slightly each time ANALYZE is run, even if the actual table contents did not change. This may result in small changes in the planner's estimated costs shown by EXPLAIN. In rare situations, this non-determinism will cause the query optimizer to choose a different query plan between runs of ANALYZE. To avoid this, raise the amount of statistics collected by ANALYZE by adjusting the *default* statistics target configuration parameter, or on a column-by-column basis by setting the per-column statistics target with ALTER TABLE ... ALTER COLUMN ... SET STATISTICS (see ALTER TABLE). The target value sets the maximum number of entries in the most-common-value list and the maximum number of bins in the histogram. The default target value is 100, but this can be adjusted up or down to trade off accuracy of planner estimates against the time taken for ANALYZE and the amount of space occupied in pg\_statistic. In particular, setting the statistics target to zero disables collection of statistics for that column. It may be useful to do that for columns that are never used as part of the WHERE, GROUP BY, or ORDER BY clauses of queries, since the planner will have no use for statistics on such columns.

The largest statistics target among the columns being analyzed determines the number of table rows sampled to prepare the statistics. Increasing the target causes a proportional increase in the time and space needed to do ANALYZE.

When Greenplum Database performs an ANALYZE operation to collect statistics for a table and detects that all the sampled table data pages are empty (do not contain valid data), Greenplum Database displays a message that a VACUUM FULL operation should be performed. If the sampled pages are empty, the table statistics will be inaccurate. Pages become empty after a large number of changes to the table, for example deleting a large number of rows. A VACUUM FULL operation removes the empty pages and allows an ANALYZE operation to collect accurate statistics.

If there are no statistics for the table, the server configuration parameter

[gp\\_enable\\_relsize\\_collection](#gp_enable_relsize_collection) controls whether the legacy query optimizer uses a default statistics file or estimates the size of a table using the pg\_relation\_size function. By default, the legacy optimizer uses the default statistics file to estimate the number of rows if statistics are not available.

#### Examples

Collect statistics for the table mytable:

```
ANALYZE mytable;
```
# **Compatibility**

There is no ANALYZE statement in the SQL standard.

#### See Also

[ALTER TABLE](#page-432-0), [EXPLAIN](#page-432-0), [VACUUM](#page-432-0), analyzedb utility in the Greenplum Database Utility Guide.

#### **Parent topic:** [SQL Command Reference](#page-631-0)

A newer version of this documentation is available. Use the version menu above to view the most up-to-date release of the Greenplum 5.x documentation.

### BEGIN

Starts a transaction block.

### Synopsis

```
BEGIN [WORK | TRANSACTION] [transaction_mode]
       [READ ONLY | READ WRITE]
```
where transaction\_mode is one of:

ISOLATION LEVEL | {SERIALIZABLE | READ COMMITTED | READ UNCOMMITTED}

## Description

BEGIN initiates a transaction block, that is, all statements after a BEGIN command will be executed in a single transaction until an explicit COMMIT or ROLLBACK is given. By default (without BEGIN), Greenplum Database executes transactions in autocommit mode, that is, each statement is executed in its own transaction and a commit is implicitly performed at the end of the statement (if execution was successful, otherwise a rollback is done).

Statements are executed more quickly in a transaction block, because transaction start/commit requires significant CPU and disk activity. Execution of multiple statements inside a transaction is also

useful to ensure consistency when making several related changes: other sessions will be unable to see the intermediate states wherein not all the related updates have been done.

If the isolation level or read/write mode is specified, the new transaction has those characteristics, as if [SET TRANSACTION](#page-432-0) was executed.

### Parameters

#### **WORK**

**TRANSACTION** Optional key words. They have no effect. SERIALIZABLE READ COMMITTED READ UNCOMMITTED

The SQL standard defines four transaction isolation levels: READ COMMITTED, READ UNCOMMITTED, SERIALIZABLE, and REPEATABLE READ. The default behavior is that a statement can only see rows committed before it began (READ COMMITTED). In Greenplum Database READ UNCOMMITTED is treated the same as READ COMMITTED. REPEATABLE READ is not supported; use SERIALIZABLE if this behavior is required. SERIALIZABLE is the strictest transaction isolation. This level emulates serial transaction execution, as if transactions had been executed one after another, serially, rather than concurrently. Applications using this level must be prepared to retry transactions due to serialization failures.

READ WRITE

READ ONLY

Determines whether the transaction is read/write or read-only. Read/write is the default. When a transaction is read-only, the following SQL commands are disallowed: INSERT, UPDATE, DELETE, and COPY FROM if the table they would write to is not a temporary table; all CREATE, ALTER, and DROP commands; GRANT, REVOKE, TRUNCATE; and EXPLAIN ANALYZE and EXECUTE if the command they would execute is among those listed.

#### **Notes**

[START TRANSACTION](#page-432-0) has the same functionality as BEGIN.

Use [COMMIT](#page-432-0) or [ROLLBACK](#page-432-0) to terminate a transaction block.

Issuing BEGIN when already inside a transaction block will provoke a warning message. The state of the transaction is not affected. To nest transactions within a transaction block, use savepoints (see SAVEPOINT).

### Examples

To begin a transaction block:

BEGIN;

To begin a transaction block with the serializable isolation level:

```
BEGIN TRANSACTION ISOLATION LEVEL SERIALIZABLE;
```
# **Compatibility**

BEGIN is a Greenplum Database language extension. It is equivalent to the SQL-standard command [START TRANSACTION](#page-432-0).

Incidentally, the BEGIN key word is used for a different purpose in embedded SQL. You are advised to be careful about the transaction semantics when porting database applications.

# See Also

[COMMIT](#page-432-0), [ROLLBACK](#page-432-0), [START TRANSACTION](#page-432-0), [SAVEPOINT](#page-432-0)

#### **Parent topic:** [SQL Command Reference](#page-631-0)

A newer version of this documentation is available. Use the version menu above to view the most up-to-date release of the Greenplum 5.x documentation.

### CHECKPOINT

Forces a transaction log checkpoint.

# Synopsis

CHECKPOINT

### Description

Write-Ahead Logging (WAL) puts a checkpoint in the transaction log every so often. The automatic checkpoint interval is set per Greenplum Database segment instance by the server configuration parameters checkpoint\_segments and checkpoint\_timeout. The CHECKPOINT command forces an immediate checkpoint when the command is issued, without waiting for a scheduled checkpoint.

A checkpoint is a point in the transaction log sequence at which all data files have been updated to reflect the information in the log. All data files will be flushed to disk.

Only superusers may call CHECKPOINT. The command is not intended for use during normal operation.

# **Compatibility**

The CHECKPOINT command is a Greenplum Database language extension.

#### **Parent topic:** [SQL Command Reference](#page-631-0)

A newer version of this documentation is available. Use the version menu above to view the most up-to-date release of the Greenplum 5.x documentation.

## CLOSE

Closes a cursor.

## Synopsis

CLOSE *cursor\_name*

# Description

CLOSE frees the resources associated with an open cursor. After the cursor is closed, no subsequent operations are allowed on it. A cursor should be closed when it is no longer needed.

Every non-holdable open cursor is implicitly closed when a transaction is terminated by COMMIT or ROLLBACK. A holdable cursor is implicitly closed if the transaction that created it aborts via ROLLBACK. If the creating transaction successfully commits, the holdable cursor remains open until an explicit CLOSE is executed, or the client disconnects.

### Parameters

cursor\_name The name of an open cursor to close.

#### Notes

Greenplum Database does not have an explicit OPEN cursor statement. A cursor is considered open when it is declared. Use the DECLARE statement to declare (and open) a cursor.

You can see all available cursors by querying the pg\_cursors system view.

### Examples

Close the cursor portala:

CLOSE portala;

### **Compatibility**

CLOSE is fully conforming with the SQL standard.

### See Also

#### [DECLARE](#page-432-0), [FETCH](#page-432-0), [MOVE](#page-432-0)

#### **Parent topic:** [SQL Command Reference](#page-631-0)

A newer version of this documentation is available. Use the version menu above to view the most up-to-date release of the Greenplum 5.x documentation.

### CLUSTER

Physically reorders a heap storage table on disk according to an index. Not a recommended operation in Greenplum Database.

### Synopsis

```
CLUSTER indexname ON tablename
CLUSTER tablename
CLUSTER
```
### **Description**

CLUSTER orders a heap storage table based on an index. CLUSTER is not supported on appendoptmized storage tables. Clustering an index means that the records are physically ordered on disk according to the index information. If the records you need are distributed randomly on disk, then the database has to seek across the disk to get the records requested. If those records are stored more closely together, then the fetching from disk is more sequential. A good example for a clustered index is on a date column where the data is ordered sequentially by date. A query against a specific date range will result in an ordered fetch from the disk, which leverages faster sequential access.

Clustering is a one-time operation: when the table is subsequently updated, the changes are not clustered. That is, no attempt is made to store new or updated rows according to their index order. If one wishes, one can periodically recluster by issuing the command again.

When a table is clustered using this command, Greenplum Database remembers on which index it was clustered. The form CLUSTER tablename reclusters the table on the same index that it was

clustered before. CLUSTER without any parameter reclusters all previously clustered tables in the current database that the calling user owns, or all tables if called by a superuser. This form of CLUSTER cannot be executed inside a transaction block.

When a table is being clustered, an ACCESS EXCLUSIVE lock is acquired on it. This prevents any other database operations (both reads and writes) from operating on the table until the CLUSTER is finished.

### Parameters

indexname The name of an index. tablename

The name (optionally schema-qualified) of a table.

### **Notes**

In cases where you are accessing single rows randomly within a table, the actual order of the data in the table is unimportant. However, if you tend to access some data more than others, and there is an index that groups them together, you will benefit from using CLUSTER. If you are requesting a range of indexed values from a table, or a single indexed value that has multiple rows that match, CLUSTER will help because once the index identifies the table page for the first row that matches, all other rows that match are probably already on the same table page, and so you save disk accesses and speed up the query.

During the cluster operation, a temporary copy of the table is created that contains the table data in the index order. Temporary copies of each index on the table are created as well. Therefore, you need free space on disk at least equal to the sum of the table size and the index sizes.

Because the query optimizer records statistics about the ordering of tables, it is advisable to run ANALYZE on the newly clustered table. Otherwise, the planner may make poor choices of query plans.

There is another way to cluster data. The CLUSTER command reorders the original table by scanning it using the index you specify. This can be slow on large tables because the rows are fetched from the table in index order, and if the table is disordered, the entries are on random pages, so there is one disk page retrieved for every row moved. (Greenplum Database has a cache, but the majority of a big table will not fit in the cache.) The other way to cluster a table is to use a statement such as:

CREATE TABLE newtable AS SELECT \* FROM table ORDER BY column;

This uses the Greenplum Database sorting code to produce the desired order, which is usually much faster than an index scan for disordered data. Then you drop the old table, use ALTER TABLE ... RENAME to rename newtable to the old name, and recreate the table's indexes. The big disadvantage of this approach is that it does not preserve OIDs, constraints, granted privileges, and other ancillary properties of the table — all such items must be manually recreated. Another disadvantage is that this way requires a sort temporary file about the same size as the table itself, so peak disk usage is about three times the table size instead of twice the table size.

Note: CLUSTER is not supported with append-optimized tables.

## Examples

Cluster the table employees on the basis of its index emp ind:

CLUSTER emp\_ind ON emp;

Cluster a large table by recreating it and loading it in the correct index order:

CREATE TABLE newtable AS SELECT \* FROM table ORDER BY column;

```
DROP table;
ALTER TABLE newtable RENAME TO table;
CREATE INDEX column_ix ON table (column);
VACUUM ANALYZE table;
```
# **Compatibility**

There is no CLUSTER statement in the SQL standard.

### See Also

[CREATE TABLE AS](#page-432-0), [CREATE INDEX](#page-432-0)

#### **Parent topic:** [SQL Command Reference](#page-631-0)

A newer version of this documentation is available. Use the version menu above to view the most up-to-date release of the Greenplum 5.x documentation.

### COMMENT

Defines or change the comment of an object.

## Synopsis

```
COMMENT ON
{ TABLE object_name |
  COLUMN table_name.column_name |
  AGGREGATE agg_name (agg_type [, ...]) |
  CAST (sourcetype AS targettype) |
  CONSTRAINT constraint_name ON table_name |
  CONVERSION object_name |
   DATABASE object_name |
  DOMAIN object_name |
  FILESPACE object_name |
  FUNCTION func_name ([[argmode] [argname] argtype [, ...]]) |
  INDEX object_name |
  LARGE OBJECT large_object_oid |
  OPERATOR op (leftoperand_type, rightoperand_type) |
  OPERATOR CLASS object_name USING index_method |
   [PROCEDURAL] LANGUAGE object_name |
  RESOURCE QUEUE object_name |
   ROLE object_name |
  RULE rule_name ON table_name |
  SCHEMA object_name |
  SEQUENCE object_name |
  TABLESPACE object_name |
  TRIGGER trigger_name ON table_name |
  TYPE object_name |
  VIEW object_name } 
IS 'text'
```
# Description

COMMENT stores a comment about a database object. To modify a comment, issue a new COMMENT command for the same object. Only one comment string is stored for each object. To remove a comment, write NULL in place of the text string. Comments are automatically dropped when the object is dropped.

Comments can be easily retrieved with the psql meta-commands  $\ddot{o}$ d,  $\ddot{o}$ +, and  $\ddot{o}$ 1+. Other user interfaces to retrieve comments can be built atop the same built-in functions that psql uses, namely obj description, col description, and shobj description.

## Parameters

object\_name table\_name.column\_name agg\_name

constraint\_name

func\_name

op

rule\_name

trigger\_name

The name of the object to be commented. Names of tables, aggregates, domains, functions, indexes, operators, operator classes, sequences, types, and views may be schema-qualified. Note: Greenplum Database does not support triggers.

agg\_type

An input data type on which the aggregate function operates. To reference a zero-argument aggregate function, write  $*$  in place of the list of input data types.

sourcetype

The name of the source data type of the cast.

targettype

The name of the target data type of the cast.

argmode

The mode of a function argument: either IN, OUT, INOUT, or VARIADIC. If omitted, the default is IN. Note that COMMENT ON FUNCTION does not actually pay any attention to OUT arguments, since only the input arguments are needed to determine the function's identity. So it is sufficient to list the IN, INOUT, and VARIADIC arguments.

argname

The name of a function argument. Note that COMMENT ON FUNCTION does not actually pay any attention to argument names, since only the argument data types are needed to determine the function's identity.

argtype

The data type(s) of the function's arguments (optionally schema-qualified), if any.

large\_object\_oid

The OID of the large object.

PROCEDURAL

This is a noise word.

text

The new comment, written as a string literal; or NULL to drop the comment.

### **Notes**

There is presently no security mechanism for comments: any user connected to a database can see all the comments for objects in that database (although only superusers can change comments for objects that they do not own). For shared objects such as databases, roles, and tablespaces comments are stored globally and any user connected to any database can see all the comments for shared objects. Therefore, do not put security-critical information in comments.

## Examples

Attach a comment to the table mytable:

COMMENT ON TABLE mytable IS 'This is my table.';

Remove it again:

COMMENT ON TABLE mytable IS NULL;

# **Compatibility**

There is no COMMENT statement in the SQL standard.

**Parent topic:** [SQL Command Reference](#page-631-0)

A newer version of this documentation is available. Use the version menu above to view the most up-to-date release of the Greenplum 5.x documentation.

# COMMIT

Commits the current transaction.

# Synopsis

COMMIT [WORK | TRANSACTION]

## Description

COMMIT commits the current transaction. All changes made by the transaction become visible to others and are guaranteed to be durable if a crash occurs.

### Parameters

WORK **TRANSACTION** Optional key words. They have no effect.

### **Notes**

Use [ROLLBACK](#page-432-0) to abort a transaction.

Issuing COMMIT when not inside a transaction does no harm, but it will provoke a warning message.

### Examples

To commit the current transaction and make all changes permanent:

COMMIT;

# **Compatibility**

The SQL standard only specifies the two forms COMMIT and COMMIT WORK. Otherwise, this command is fully conforming.

## See Also

[BEGIN](#page-432-0), [END](#page-432-0), [START TRANSACTION](#page-432-0), [ROLLBACK](#page-432-0)

**Parent topic:** [SQL Command Reference](#page-631-0)

A newer version of this documentation is available. Use the version menu above to view the most up-to-date release of the Greenplum 5.x documentation.

# **COPY**

Copies data between a file and a table.

# **Synopsis**

```
COPY table [(column [, ...])] FROM {'file' | PROGRAM 'command' | STDIN}
      [ [WITH] 
        [ON SEGMENT]
       [BINARY]
        [OIDS]
        [HEADER]
        [DELIMITER [ AS ] 'delimiter']
        [NULL [ AS ] 'null string']
        [ESCAPE [ AS ] 'escape' | 'OFF']
        [NEWLINE [ AS ] 'LF' | 'CR' | 'CRLF']
        [CSV [QUOTE [ AS ] 'quote'] 
             [FORCE NOT NULL column [, ...]]
        [FILL MISSING FIELDS]
        [[LOG ERRORS] 
        SEGMENT REJECT LIMIT count [ROWS | PERCENT] ]
COPY {table [(column [, ...])] | (query)} TO {'file' | PROGRAM 'command' | STDOUT}
       [ [WITH] 
         [ON SEGMENT]
         [BINARY]
         [OIDS]
         [HEADER]
         [DELIMITER [ AS ] 'delimiter']
         [NULL [ AS ] 'null string']
         [ESCAPE [ AS ] 'escape' | 'OFF']
         [CSV [QUOTE [ AS ] 'quote'] 
               [FORCE QUOTE column [, ...]] ]
       [IGNORE EXTERNAL PARTITIONS ]
```
# Description

COPY moves data between Greenplum Database tables and standard file-system files. COPY TO copies the contents of a table to a file (or multiple files based on the segment ID if copying ON SEGMENT), while COPY FROM copies data from a file to a table (appending the data to whatever is in the table already). COPY TO can also copy the results of a SELECT query.

If a list of columns is specified, COPY will only copy the data in the specified columns to or from the file. If there are any columns in the table that are not in the column list, COPY, FROM will insert the default values for those columns.

COPY with a file name instructs the Greenplum Database master host to directly read from or write to a file. The file must be accessible to the master host and the name must be specified from the viewpoint of the master host.

When COPY is used with the ON SEGMENT clause, the COPY TO causes segments to create individual segment-oriented files, which remain on the segment hosts. The file argument for ON SEGMENT takes the string literal <SEGID> (required) and uses either the absolute path or the <SEG\_DATA\_DIR> string literal. When the COPY operation is run, the segment IDs and the paths of the segment data directories are substituted for the string literal values.

The ON SEGMENT clause allows you to copy table data to files on segment hosts for use in operations such as migrating data between clusters or performing a backup. Segment data created by the ON SEGMENT clause can be restored by tools such as gpfdist, which is useful for high speed data loading.

Warning: Use of the ON SEGMENT clause is recommended for expert users only.

When STDIN or STDOUT is specified, data is transmitted via the connection between the client and the master. STDIN and STDOUT cannot be used with the ON SEGMENT clause.

If SEGMENT REJECT LIMIT is used, then a COPY FROM operation will operate in single row error isolation mode. In this release, single row error isolation mode only applies to rows in the input file

with format errors — for example, extra or missing attributes, attributes of a wrong data type, or invalid client encoding sequences. Constraint errors such as violation of a NOT NULL, CHECK, or UNIQUE constraint will still be handled in 'all-or-nothing' input mode. The user can specify the number of error rows acceptable (on a per-segment basis), after which the entire COPY FROM operation will be aborted and no rows will be loaded. The count of error rows is per-segment, not per entire load operation. If the per-segment reject limit is not reached, then all rows not containing an error will be loaded and any error rows discarded. To keep error rows for further examination, specify the LOG ERRORS clause to capture error log information. The error information and the row is stored internally in Greenplum Database.

#### **Outputs**

On successful completion, a COPY command returns a command tag of the form, where count is the number of rows copied:

COPY *count*

If running a COPY FROM command in single row error isolation mode, the following notice message will be returned if any rows were not loaded due to format errors, where count is the number of rows rejected:

NOTICE: Rejected *count* badly formatted rows.

### Parameters

table

The name (optionally schema-qualified) of an existing table.

column

An optional list of columns to be copied. If no column list is specified, all columns of the table will be copied.

When copying in text format, the default, a row of data in a column of type bytea can be up to 256MB.

query

A SELECT or VALUES command whose results are to be copied. Note that parentheses are required around the query.

#### file

The absolute path name of the input or output file.

PROGRAM 'command'

Specify a command to execute. The command must be specified from the viewpoint of the Greenplum Database master host system, and must be executable by the Greenplum Database administrator user (gpadmin). The COPY FROM command reads the input from the standard output of the command, and for the COPY TO command, the output is written to the standard input of the command.

The *command* is invoked by a shell. When passing arguments to the shell, strip or escape any special characters that have a special meaning for the shell. For security reasons, it is best to use a fixed command string, or at least avoid passing any user input in the string.

When ON SEGMENT is specified, the command must be executable on all Greenplum

Database primary segment hosts by the Greenplum Database administrator user (gpadmin). The command is executed by each Greenplum segment instance. The <SEGID> is required in the command.

See the ON SEGMENT clause for information about command syntax requirements and the data that is copied when the clause is specified.

**STDIN** 

Specifies that input comes from the client application. The ON SEGMENT clause is not supported with STDIN.

#### STDOUT

Specifies that output goes to the client application. The ON SEGMENT clause is not supported
#### with STDOUT

## ON SEGMENT

Specify individual, segment data files on the segment hosts. Each file contains the table data that is managed by the primary segment instance. For example, when copying data to files from a table with a COPY TO...ON SEGMENT command, the command creates a file on the segment host for each segment instance on the host. Each file contains the table data that is managed by the segment instance.

The COPY command does not copy data from or to mirror segment instances and segment data files.

The keywords STDIN and STDOUT are not supported with ON SEGMENT.

The <SEG\_DATA\_DIR> and <SEGID> string literals are used to specify an absolute path and file name with the following syntax:

COPY *table* [TO|FROM] '<SEG\_DATA\_DIR>/*gpdumpname*<SEGID>\_*suffix*' ON SEGMENT;

### <SEG\_DATA\_DIR>

The string literal representing the absolute path of the segment instance data directory for ON SEGMENT copying. The angle brackets (< and >) are part of the string literal used to specify the path. COPY replaces the string literal with the segment path(s) when COPY is run. An absolute path can be used in place of the <SEG\_DATA\_DIR> string literal.

### <SEGID>

The string literal representing the content ID number of the segment instance to be copied when copying ON SEGMENT. <SEGID> is a required part of the file name when ON SEGMENT is specified. The angle brackets are part of the string literal used to specify the file name.

With COPY TO, the string literal is replaced by the content ID of the segment instance when the COPY command is run.

With COPY FROM, specify the segment instance content ID in the name of the file and place that file on the segment instance host. There must be a file for each primary segment instance on each host. When the COPY FROM command is run, the data is copied from the file to the segment instance.

When the PROGRAM *command* clause is specified, the <SEGID> string literal is required in the command, the <SEG\_DATA\_DIR> string literal is optional. See [Examples.](#page-726-0)

For a COPY FROM...ON SEGMENT command, the table distribution policy is checked when data is copied into the table. By default, an error is returned if a data row violates the table distribution policy. You can disable the distribution policy check with the server configuration parameter gp\_enable\_segment\_copy\_checking. See [Notes](#page-661-0).

### BINARY

Causes all data to be stored or read in binary format rather than as text. You cannot specify the DELIMITER, NULL, or CSV options in binary mode. See [Binary Format.](#page-754-0) When copying in binary format, a row of data can be up to 1GB.

#### OIDS

Specifies copying the OID for each row. (An error is raised if OIDS is specified for a table that does not have OIDs, or in the case of copying a query.)

### delimiter

The single ASCII character that separates columns within each row (line) of the file. The default is a tab character in text mode, a comma in CSV mode.

#### null string

The string that represents a null value. The default is  $\wedge N$  (backslash-N) in text mode, and a empty value with no quotes in CSV mode. You might prefer an empty string even in text mode for cases where you don't want to distinguish nulls from empty strings. When using COPY FROM, any data item that matches this string will be stored as a null value, so you should make sure that you use the same string as you used with COPY TO.

#### escape

Specifies the single character that is used for C escape sequences (such as  $\n\cdot\lambda$ ,  $\cdot\cdot\lambda$ , 100, and

so on) and for quoting data characters that might otherwise be taken as row or column delimiters. Make sure to choose an escape character that is not used anywhere in your actual column data. The default escape character is \ (backslash) for text files or " (double quote) for CSV files, however it is possible to specify any other character to represent an escape. It is also possible to disable escaping on text-formatted files by specifying the value 'OFF' as the escape value. This is very useful for data such as web log data that has many embedded backslashes that are not intended to be escapes.

#### NEWLINE

Specifies the newline used in your data files  $-$  LF (Line feed, 0x0A), CR (Carriage return, 0x0D), or CRLF (Carriage return plus line feed, 0x0D 0x0A). If not specified, a Greenplum Database segment will detect the newline type by looking at the first row of data it receives and using the first newline type encountered.

## **CSV**

Selects Comma Separated Value (CSV) mode. Se[eCSV Format.](#page-731-0)

### HEADER

Specifies that a file contains a header line with the names of each column in the file. On output, the first line contains the column names from the table, and on input, the first line is ignored.

#### $q$ uote

Specifies the quotation character in CSV mode. The default is double-quote.

## FORCE QUOTE

In CSV COPY TO mode, forces quoting to be used for all non-NULL values in each specified column. NULL output is never quoted.

### FORCE NOT NULL

In CSV COPY FROM mode, process each specified column as though it were quoted and hence not a NULL value. For the default null string in CSV mode (nothing between two delimiters), this causes missing values to be evaluated as zero-length strings.

#### FILL MISSING FIELDS

In COPY FROM more for both TEXT and CSV, specifying FILL MISSING FIELDS will set missing trailing field values to NULL (instead of reporting an error) when a row of data has missing data fields at the end of a line or row. Blank rows, fields with a NOT NULL constraint, and trailing delimiters on a line will still report an error.

### LOG ERRORS

This is an optional clause that can precede a SEGMENT REJECT LIMIT clause to capture error log information about rows with formatting errors.

Error log information is stored internally and is accessed with the Greenplum Database built-in SQL function gp\_read\_error\_log().

See [Notes](#page-661-0) for information about the error log information and built-in functions for viewing and managing error log information.

### SEGMENT REJECT LIMIT count [ROWS | PERCENT]

Runs a COPY FROM operation in single row error isolation mode. If the input rows have format errors they will be discarded provided that the reject limit count is not reached on any Greenplum Database segment instance during the load operation. The reject limit count can be specified as number of rows (the default) or percentage of total rows (1-100). If PERCENT is used, each segment starts calculating the bad row percentage only after the number of rows specified by the parameter gp\_reject\_percent\_threshold has been processed. The default for gp\_reject\_percent\_threshold is 300 rows. Constraint errors such as violation of a NOT NULL, CHECK, or UNIQUE constraint will still be handled in 'all-or-nothing' input mode. If the limit is not reached, all good rows will be loaded and any error rows discarded. Note: Greenplum Database limits the initial number of rows that can contain formatting errors if the SEGMENT REJECT LIMIT is not triggered first or is not specified. If the first 1000 rows are rejected, the COPY operation is stopped and rolled back.

The limit for the number of initial rejected rows can be changed with the Greenplum Database server configuration parameter gp\_initial\_bad\_row\_limit. See Server Configuration [Parameters for information about the parameter.](#page-432-0)

#### IGNORE EXTERNAL PARTITIONS

When copying data from partitioned tables, data are not copied from leaf child partitions that are external tables. A message is added to the log file when data are not copied.

If this clause is not specified and Greenplum Database attempts to copy data from a leaf child partition that is an external table, an error is returned.

See the next section "Notes" for information about specifying an SQL query to copy data from leaf child partitions that are external tables.

## **Notes**

COPY can only be used with tables, not with external tables or views. However, you can write COPY (SELECT \* FROM viewname) TO ...

COPY only deals with the specific table named; it does not copy data to or from child tables. Thus for example COPY *table* TO shows the same data as SELECT \* FROM ONLY table. But COPY (SELECT \* FROM *table*) TO ... can be used to dump all of the data in an inheritance hierarchy.

Similarly, to copy data from a partitioned table with a leaf child partition that is an external table, use an SQL query to select the data to copy. For example, if the table my\_sales contains a leaf child partition that is an external table, this command COPY my\_sales TO\_stdout returns an error. This command sends the data to stdout:

COPY (SELECT \* from my\_sales ) TO stdout

The BINARY keyword causes all data to be stored/read as binary format rather than as text. It is somewhat faster than the normal text mode, but a binary-format file is less portable across machine architectures and Greenplum Database versions. Also, you cannot run COPY FROM in single row error isolation mode if the data is in binary format.

You must have SELECT privilege on the table whose values are read by COPY TO, and INSERT privilege on the table into which values are inserted by COPY FROM. It is sufficient to have column privileges on the columns listed in the command.

Files named in a COPY command are read or written directly by the database server, not by the client application. Therefore, they must reside on or be accessible to the Greenplum Database master host machine, not the client. They must be accessible to and readable or writable by the Greenplum Database system user (the user ID the server runs as), not the client. Only database superusers are permitted to name files with COPY, because this allows reading or writing any file that the server has privileges to access.

COPY FROM will invoke any triggers and check constraints on the destination table. However, it will not invoke rewrite rules. Note that in this release, violations of constraints are not evaluated for single row error isolation mode.

COPY input and output is affected by DateStyle. To ensure portability to other Greenplum Database installations that might use non-default DateStyle settings, DateStyle should be set to ISO before using COPY TO. It is also a good idea to avoid dumping data with IntervalStyle set to sql standard, because negative interval values might be misinterpreted by a server that has a different setting for IntervalStyle.

Input data is interpreted according to ENCODING option or the current client encoding, and output data is encoded in ENCODING or the current client encoding, even if the data does not pass through the client but is read from or written to a file directly by the server.

When copying XML data from a file in text mode, the server configuration parameter [xmloption](#xmloption) affects the validation of the XML data that is copied. If the value is content (the default), XML data is validated as an XML content fragment. If the parameter value is document, XML data is validated as an XML document. If the XML data is not valid, COPY returns an error.

By default, COPY stops operation at the first error. This should not lead to problems in the event of a COPY TO, but the target table will already have received earlier rows in a COPY FROM. These rows

will not be visible or accessible, but they still occupy disk space. This may amount to a considerable amount of wasted disk space if the failure happened well into a large COPY FROM operation. You may wish to invoke VACUUM to recover the wasted space. Another option would be to use single row error isolation mode to filter out error rows while still loading good rows.

When a COPY FROM...ON SEGMENT command is run, the server configuration parameter gp\_enable\_segment\_copy\_checking controls whether the table distribution policy (from the table DISTRIBUTED clause) is checked when data is copied into the table. The default is to check the distribution policy. An error is returned if the row of data violates the distribution policy for the segment instance. For information about the parameter, see [Server Configuration Parameters.](#page-432-0)

Data from a table that is generated by a COPY TO...ON SEGMENT command can be used to restore table data with COPY FROM...ON SEGMENT. However, data restored to the segments is distributed according to the table distribution policy at the time the files were generated with the COPY TO command. The COPY command might return table distribution policy errors, if you attempt to restore table data and the table distribution policy was changed after the COPY FROM...ON SEGMENT was run.

Note: If you run COPY FROM...ON SEGMENT and the server configuration parameter gp\_enable\_segment\_copy\_checking is false, manual redistribution of table data might be required. See the ALTER TABLE clause WITH REORGANIZE.

When you specify the LOG ERRORS clause, Greenplum Database captures errors that occur while reading the external table data. You can view and manage the captured error log data.

Use the built-in SQL function gp\_read\_error\_log('*table\_name*'). It requires SELECT privilege on table\_name. This example displays the error log information for data loaded into table ext\_expenses with a COPY command:

SELECT \* from gp\_read\_error\_log('ext\_expenses');

For information about the error log format, see [Viewing Bad Rows in the Error Log](#page-412-0) in the Greenplum Database Administrator Guide.

The function returns FALSE if table name does not exist.

- If error log data exists for the specified table, the new error log data is appended to existing error log data. The error log information is not replicated to mirror segments.
- Use the built-in SQL function gp\_truncate\_error\_log('*table\_name*') to delete the error log data for table\_name. It requires the table owner privilege This example deletes the error log information captured when moving data into the table ext expenses:

SELECT gp\_truncate\_error\_log('ext\_expenses');

The function returns FALSE if table\_name does not exist.

Specify the \* wildcard character to delete error log information for existing tables in the current database. Specify the string  $\star$ ,  $\star$  to delete all database error log information, including error log information that was not deleted due to previous database issues. If \* is specified, database owner privilege is required. If  $*$  .  $*$  is specified, operating system superuser privilege is required.

When a Greenplum Database user who is not a superuser runs a COPY command, the command can be controlled by a resource queue. The resource queue must be configured with the ACTIVE\_STATEMENTS parameter that specifies a maximum limit on the number of queries that can be executed by roles assigned to that queue. Greenplum Database does not apply a cost value or memory value to a COPY command, resource queues with only cost or memory limits do not affect the running of COPY commands.

A non-superuser can run only these types of COPY commands:

. COPY FROM command where the source is stdin

COPY TO command where the destination is stdout

For information about resource queues, see "Resource Management with Resource Queues" in the Greenplum Database Administrator Guide.

# File Formats

File formats supported by COPY.

### **Text Format**

When COPY is used without the BINARY or CSV options, the data read or written is a text file with one line per table row. Columns in a row are separated by the delimiter character (tab by default). The column values themselves are strings generated by the output function, or acceptable to the input function, of each attribute's data type. The specified null string is used in place of columns that are null. COPY FROM will raise an error if any line of the input file contains more or fewer columns than are expected. If OIDS is specified, the OID is read or written as the first column, preceding the user data columns.

The data file has two reserved characters that have special meaning to COPY:

- The designated delimiter character (tab by default), which is used to separate fields in the data file.
- A UNIX-style line feed ( $\ln$  or  $0 \times 0$ a), which is used to designate a new row in the data file. It is strongly recommended that applications generating COPY data convert data line feeds to UNIX-style line feeds rather than Microsoft Windows style carriage return line feeds  $(\nabla \Delta)$  or 0x0a 0x0d).

If your data contains either of these characters, you must escape the character so COPY treats it as data and not as a field separator or new row.

By default, the escape character is a \ (backslash) for text-formatted files and a " (double quote) for csv-formatted files. If you want to use a different escape character, you can do so using the ESCAPE AS clause. Make sure to choose an escape character that is not used anywhere in your data file as an actual data value. You can also disable escaping in text-formatted files by using ESCAPE 'OFF'.

For example, suppose you have a table with three columns and you want to load the following three fields using COPY.

- $\bullet$  percentage sign = %
- $\bullet$  vertical bar =  $\blacksquare$
- $\bullet$  backslash = \

Your designated *delimiter* character is | (pipe character), and your designated escape character is \* (asterisk). The formatted row in your data file would look like this:

percentage sign = % | vertical bar = **\*|** | backslash = \

Notice how the pipe character that is part of the data has been escaped using the asterisk character (\*). Also notice that we do not need to escape the backslash since we are using an alternative escape character.

The following characters must be preceded by the escape character if they appear as part of a column value: the escape character itself, newline, carriage return, and the current delimiter character. You can specify a different escape character using the ESCAPE AS clause.

### **CSV Format**

This format is used for importing and exporting the Comma Separated Value (CSV) file format used by many other programs, such as spreadsheets. Instead of the escaping used by Greenplum Database standard text mode, it produces and recognizes the common CSV escaping mechanism.

The values in each record are separated by the DELIMITER character. If the value contains the

delimiter character, the QUOTE character, the ESCAPE character (which is double quote by default), the NULL string, a carriage return, or line feed character, then the whole value is prefixed and suffixed by the QUOTE character. You can also use FORCE QUOTE to force quotes when outputting non-NULL values in specific columns.

The CSV format has no standard way to distinguish a NULL value from an empty string. Greenplum Database COPY handles this by quoting. A NULL is output as the NULL string and is not quoted, while a data value matching the NULL string is quoted. Therefore, using the default settings, a NULL is written as an unquoted empty string, while an empty string is written with double quotes (""). Reading values follows similar rules. You can use FORCE NOT NULL to prevent NULL input comparisons for specific columns.

Because backslash is not a special character in the CSV format, \., the end-of-data marker, could also appear as a data value. To avoid any misinterpretation,  $a \setminus d$  data value appearing as a lone entry on a line is automatically quoted on output, and on input, if quoted, is not interpreted as the end-ofdata marker. If you are loading a file created by another application that has a single unquoted column and might have a value of  $\backslash$ ., you might need to quote that value in the input file.

Note: In CSV mode, all characters are significant. A quoted value surrounded by white space, or any characters other than DELIMITER, will include those characters. This can cause errors if you import data from a system that pads CSV lines with white space out to some fixed width. If such a situation arises you might need to preprocess the CSV file to remove the trailing white space, before importing the data into Greenplum Database.

CSV mode will both recognize and produce CSV files with quoted values containing embedded carriage returns and line feeds. Thus the files are not strictly one line per table row like text-mode files

Note: Many programs produce strange and occasionally perverse CSV files, so the file format is more a convention than a standard. Thus you might encounter some files that cannot be imported using this mechanism, and COPY might produce files that other programs cannot process. **Binary Format**

The BINARY format consists of a file header, zero or more tuples containing the row data, and a file trailer. Headers and data are in network byte order.

- **File Header** The file header consists of 15 bytes of fixed fields, followed by a variablelength header extension area. The fixed fields are:
	- **Signature** 11-byte sequence PGCOPY\n\377\r\n\0 note that the zero byte is a required part of the signature. (The signature is designed to allow easy identification of files that have been munged by a non-8-bit-clean transfer. This signature will be changed by end-of-line-translation filters, dropped zero bytes, dropped high bits, or parity changes.)
	- **Flags field** 32-bit integer bit mask to denote important aspects of the file format. Bits are numbered from 0 (LSB) to 31 (MSB). Note that this field is stored in network byte order (most significant byte first), as are all the integer fields used in the file format. Bits 16-31 are reserved to denote critical file format issues; a reader should abort if it finds an unexpected bit set in this range. Bits 0-15 are reserved to signal backwards-compatible format issues; a reader should simply ignore any unexpected bits set in this range. Currently only one flag is defined, and the rest must be zero (Bit 16: 1 if data has OIDs, 0 if not).
	- **Header extension area length** 32-bit integer, length in bytes of remainder of  $\ddot{\circ}$ header, not including self. Currently, this is zero, and the first tuple follows immediately. Future changes to the format might allow additional data to be present in the header. A reader should silently skip over any header extension data it does not know what to do with. The header extension area is envisioned to contain a sequence of self-identifying chunks. The flags field is not intended to tell readers what is in the extension area. Specific design of header extension contents is left for a later release.

**Tuples** — Each tuple begins with a 16-bit integer count of the number of fields in the tuple. (Presently, all tuples in a table will have the same count, but that might not always be true.) Then, repeated for each field in the tuple, there is a 32-bit length word followed by that many bytes of field data. (The length word does not include itself, and can be zero.) As a special case, -1 indicates a NULL field value. No value bytes follow in the NULL case.

There is no alignment padding or any other extra data between fields.

Presently, all data values in a COPY BINARY file are assumed to be in binary format (format code one). It is anticipated that a future extension may add a header field that allows percolumn format codes to be specified.

If OIDs are included in the file, the OID field immediately follows the field-count word. It is a normal field except that it is not included in the field-count. In particular it has a length word — this will allow handling of 4-byte vs. 8-byte OIDs without too much pain, and will allow OIDs to be shown as null if that ever proves desirable.

**File Trailer** — The file trailer consists of a 16-bit integer word containing -1. This is easily distinguished from a tuple's field-count word. A reader should report an error if a field-count word is neither -1 nor the expected number of columns. This provides an extra check against somehow getting out of sync with the data.

## <span id="page-726-0"></span>Examples

Copy a table to the client using the vertical bar (|) as the field delimiter:

COPY country TO STDOUT WITH DELIMITER '|';

Copy data from a file into the country table:

COPY country FROM '/home/usr1/sql/country\_data';

Copy into a file just the countries whose names start with 'A':

```
COPY (SELECT * FROM country WHERE country_name LIKE 'A%') TO 
'/home/usr1/sql/a_list_countries.copy';
```
Copy data from a file into the sales table using single row error isolation mode and log errors:

```
COPY sales FROM '/home/usr1/sql/sales_data' LOG ERRORS 
   SEGMENT REJECT LIMIT 10 ROWS;
```
To copy segment data for later use, use the ON SEGMENT clause. Use of the COPY TO ON SEGMENT command takes the form:

COPY *table* TO '<SEG\_DATA\_DIR>/*gpdumpname*<SEGID>\_*suffix*' ON SEGMENT;

The <SEGID> is required. However, you can substitute an absolute path for the <SEG\_DATA\_DIR> string literal in the path.

When you pass in the string literal <SEG\_DATA\_DIR> and <SEGID> to COPY, COPY will fill in the appropriate values when the operation is run.

For example, if you have mytable with the segments and mirror segments like this:

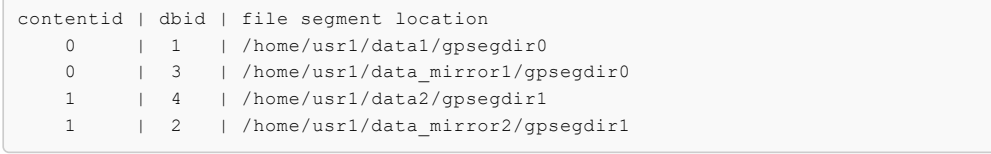

running the command:

COPY mytable TO '<SEG\_DATA\_DIR>/gpbackup<SEGID>.txt' ON SEGMENT;

would result in the following files:

```
/home/usr1/data1/gpsegdir0/gpbackup0.txt
/home/usr1/data2/gpsegdir1/gpbackup1.txt
```
The content ID in the first column is the identifier inserted into the file path (for example, gpsegdir0/gpbackup0.txt above) Files are created on the segment hosts, rather than on the master, as they would be in a standard COPY operation. No data files are created for the mirror segments when using ON SEGMENT copying.

If an absolute path is specified, instead of <SEG\_DATA\_DIR>, such as in the statement

COPY mytable TO '/tmp/gpdir/gpbackup\_<SEGID>.txt' ON SEGMENT;

files would be placed in /tmp/gpdir on every segment. The gpfdist tool can also be used to restore data files generated with COPY TO with the ON SEGMENT option if redistribution is necessary. Note: Tools such as gpfdist can be used to restore data. The backup/restore tools will not work with files that were manually generated with COPY TO ON SEGMENT.

This example uses a SELECT statement to copy data to files on each segment:

COPY (SELECT \* FROM testtbl) TO '/tmp/mytst<SEGID>' ON SEGMENT;

This example copies the data from the lineitem table and uses the PROGRAM clause to add the data to the /tmp/lineitem\_program.csv file with cat utility. The file is placed on the Greenplum Database master.

COPY LINEITEM TO PROGRAM 'cat > /tmp/lineitem.csv' CSV;

This example uses the PROGRAM and ON SEGMENT clauses to copy data to files on the segment hosts. On the segment hosts, the COPY command replaces <SEGID> with the segment content ID to create a file for each segment instance on the segment host.

COPY LINEITEM TO PROGRAM 'cat > /tmp/lineitem program<SEGID>.csv' ON SEGMENT CSV;

This example uses the PROGRAM and ON SEGMENT clauses to copy data from files on the segment hosts. The COPY command replaces <SEGID> with the segment content ID when copying data from the files. On the segment hosts, there must be a file for each segment instance where the file name contains the segment content ID on the segment host.

COPY LINEITEM\_4 FROM PROGRAM 'cat /tmp/lineitem\_program<SEGID>.csv' ON SEGMENT CSV;

## **Compatibility**

There is no COPY statement in the SQL standard.

## See Also

[CREATE EXTERNAL TABLE](#page-432-0)

#### **Parent topic:** [SQL Command Reference](#page-631-0)

A newer version of this documentation is available. Use the version menu above to view the most up-to-date release of the Greenplum 5.x documentation.

## CREATE AGGREGATE

Defines a new aggregate function.

# Synopsis

```
CREATE [ORDERED] AGGREGATE name (input_data_type [ , ... ]) 
       ( SFUNC = sfunc,
         STYPE = state_data_type
         [, PREFUNC = prefunc]
         [, FINALFUNC = ffunc]
         [, INITCOND = initial_condition]
         [, SORTOP = sort_operator] )
```
# Description

CREATE AGGREGATE defines a new aggregate function. Some basic and commonly-used aggregate functions such as count, min, max, sum, avg and so on are already provided in Greenplum Database. If one defines new types or needs an aggregate function not already provided, then CREATE AGGREGATE can be used to provide the desired features.

An aggregate function is identified by its name and input data types. Two aggregate functions in the same schema can have the same name if they operate on different input types. The name and input data types of an aggregate function must also be distinct from the name and input data types of every ordinary function in the same schema.

An aggregate function is made from one, two or three ordinary functions (all of which must be IMMUTABLE functions):

- A state transition function sfunc
- An optional preliminary segment-level calculation function *prefunc*
- An optional final calculation function *ffunc*

These functions are used as follows:

```
sfunc( internal-state, next-data-values ) ---> next-internal-state
prefunc( internal-state, internal-state ) ---> next-internal-state
ffunc( internal-state ) ---> aggregate-value
```
You can specify PREFUNC as method for optimizing aggregate execution. By specifying PREFUNC, the aggregate can be executed in parallel on segments first and then on the master. When a two-level execution is performed, SFUNC is executed on the segments to generate partial aggregate results, and PREFUNC is executed on the master to aggregate the partial results from segments. If singlelevel aggregation is performed, all the rows are sent to the master and sfunc is applied to the rows.

Single-level aggregation and two-level aggregation are equivalent execution strategies. Either type of aggregation can be implemented in a query plan. When you implement the functions prefunc and sfunc, you must ensure that the invocation of sfunc on the segment instances followed by prefunc on the master produce the same result as single-level aggregation that sends all the rows to the master and then applies only the sfunc to the rows.

Greenplum Database creates a temporary variable of data type stype to hold the current internal state of the aggregate function. At each input row, the aggregate argument values are calculated and the state transition function is invoked with the current state value and the new argument values to calculate a new internal state value. After all the rows have been processed, the final function is invoked once to calculate the aggregate return value. If there is no final function then the ending state value is returned as-is.

An aggregate function can provide an optional initial condition, an initial value for the internal state value. This is specified and stored in the database as a value of type text, but it must be a valid external representation of a constant of the state value data type. If it is not supplied then the state value starts out NULL.

If the state transition function is declared STRICT, then it cannot be called with NULL inputs. With such a transition function, aggregate execution behaves as follows. Rows with any null input values are ignored (the function is not called and the previous state value is retained). If the initial state value is NULL, then at the first row with all non-null input values, the first argument value replaces the state value, and the transition function is invoked at subsequent rows with all non-null input values. This is useful for implementing aggregates like max. Note that this behavior is only available when state\_data\_type is the same as the first input\_data\_type. When these types are different, you must supply a non-null initial condition or use a nonstrict transition function.

If the state transition function is not declared STRICT, then it will be called unconditionally at each input row, and must deal with NULL inputs and NULL transition values for itself. This allows the aggregate author to have full control over the aggregate handling of NULL values.

If the final function is declared STRICT, then it will not be called when the ending state value is NULL; instead a NULL result will be returned automatically. (This is the normal behavior of STRICT functions.) In any case the final function has the option of returning a NULL value. For example, the final function for avg returns NULL when it sees there were zero input rows.

Single argument aggregate functions, such as min or max, can sometimes be optimized by looking into an index instead of scanning every input row. If this aggregate can be so optimized, indicate it by specifying a sort operator. The basic requirement is that the aggregate must yield the first element in the sort ordering induced by the operator; in other words:

```
SELECT agg(col) FROM tab;
```
must be equivalent to:

SELECT *col* FROM *tab* ORDER BY *col* USING *sortop* LIMIT 1;

Further assumptions are that the aggregate function ignores NULL inputs, and that it delivers a NULL result if and only if there were no non-null inputs. Ordinarily, a data type's < operator is the proper sort operator for MIN, and > is the proper sort operator for MAX. Note that the optimization will never actually take effect unless the specified operator is the "less than" or "greater than" strategy member of a B-tree index operator class.

### **Ordered Aggregates**

If the optional qualification ORDERED appears, the created aggregate function is an ordered aggregate. In this case, the preliminary aggregation function, prefunc cannot be specified.

An ordered aggregate is called with the following syntax.

name ( arg [ , ... ] [ORDER BY sortspec [ , ... ]] )

If the optional ORDER BY is omitted, a system-defined ordering is used. The transition function sfunc of an ordered aggregate function is called on its input arguments in the specified order and on a single segment. There is a new column aggordered in the [pg\\_aggregate](#5260-ref_guide-system_catalogs-pg_aggregate) table to indicate the aggregate function is defined as an ordered aggregate.

## Parameters

name

The name (optionally schema-qualified) of the aggregate function to create.

input\_data\_type

An input data type on which this aggregate function operates. To create a zero-argument aggregate function, write \* in place of the list of input data types. An example of such an aggregate is count(\*).

 $s$ func

The name of the state transition function to be called for each input row. For an N-argument aggregate function, the *sfunc* must take N+1 arguments, the first being of type state\_data\_type and the rest matching the declared input data types of the aggregate. The function must return a value of type state\_data\_type. This function takes the current state

value and the current input data values, and returns the next state value.

state\_data\_type

The data type for the aggregate state value.

prefunc

The name of a preliminary aggregation function. This is a function of two arguments, both of type state\_data\_type. It must return a value of state\_data\_type. A preliminary function takes two transition state values and returns a new transition state value representing the combined aggregation. In Greenplum Database, if the result of the aggregate function is computed in a segmented fashion, the preliminary aggregation function is invoked on the individual internal states in order to combine them into an ending internal state.

Note that this function is also called in hash aggregate mode within a segment. Therefore, if you call this aggregate function without a preliminary function, hash aggregate is never chosen. Since hash aggregate is efficient, consider defining preliminary function whenever possible.

 $f$ func

The name of the final function called to compute the aggregate result after all input rows have been traversed. The function must take a single argument of type state data type. The return data type of the aggregate is defined as the return type of this function. If ffunc is not specified, then the ending state value is used as the aggregate result, and the return type is state\_data\_type.

initial\_condition

The initial setting for the state value. This must be a string constant in the form accepted for the data type state\_data\_type. If not specified, the state value starts out NULL.

sort\_operator

The associated sort operator for a MIN- or MAX-like aggregate function. This is just an operator name (possibly schema-qualified). The operator is assumed to have the same input data types as the aggregate function (which must be a single-argument aggregate function).

## **Notes**

The ordinary functions used to define a new aggregate function must be defined first. Note that in this release of Greenplum Database, it is required that the sfunc, ffunc, and prefunc functions used to create the aggregate are defined as IMMUTABLE.

If a user-defined aggregate is used in a window expression, a prefunc function must be defined for the aggregate.

If the value of the Greenplum Database server configuration parameter gp\_enable\_multiphase\_agg is off, only single-level aggregation is performed.

Any compiled code (shared library files) for custom functions must be placed in the same location on every host in your Greenplum Database array (master and all segments). This location must also be in the LD\_LIBRARY\_PATH so that the server can locate the files.

# Example

The following simple example creates an aggregate function that computes the sum of two columns.

Before creating the aggregate function, create two functions that are used as the SFUNC and PREFUNC functions of the aggregate function.

This function is specified as the SFUNC function in the aggregate function.

```
CREATE FUNCTION mysfunc_accum(numeric, numeric, numeric) 
   RETURNS numeric
   AS 'select $1 + $2 + $3'
  LANGUAGE SOL
   IMMUTABLE
   RETURNS NULL ON NULL INPUT.
```
This function is specified as the PREFUNC function in the aggregate function.

```
CREATE FUNCTION mypre_accum(numeric, numeric )
  RETURNS numeric
   AS 'select $1 + $2'
    LANGUAGE SQL
   IMMUTABLE
    RETURNS NULL ON NULL INPUT;
```
This CREATE AGGREGATE command creates the aggregate function that adds two columns.

```
CREATE AGGREGATE agg_prefunc(numeric, numeric) (
   SFUNC = mysfunc_accum,
   STYPE = numeric,
   PREFUNC = mypre_accum,
    INITCOND = 0 );
```
The following commands create a table, adds some rows, and runs the aggregate function.

```
create table t1 (a int, b int) DISTRIBUTED BY (a);
insert into t1 values
  (10, 1),(20, 2), (30, 3);
select agg prefunc(a, b) from t1;
```
This EXPLAIN command shows two phase aggregation.

```
explain select agg prefunc(a, b) from t1;
QUERY PLAN
-------------------------------------------------------------------------- 
Aggregate (cost=1.10..1.11 rows=1 width=32) 
  -> Gather Motion 2:1 (slice1; segments: 2) (cost=1.04..1.08 rows=1
      width=32)
      -> Aggregate (cost=1.04..1.05 rows=1 width=32)
      -> Seq Scan on t1 (cost=0.00..1.03 rows=2 width=8)
  (4 rows)
```
# **Compatibility**

CREATE AGGREGATE is a Greenplum Database language extension. The SQL standard does not provide for user-defined aggregate functions.

# <span id="page-731-0"></span>See Also

[ALTER AGGREGATE](#page-432-0), [DROP AGGREGATE](#page-432-0), [CREATE FUNCTION](#page-432-0)

**Parent topic:** [SQL Command Reference](#page-631-0)

A newer version of this documentation is available. Use the version menu above to view the most up-to-date release of the Greenplum 5.x documentation.

# CREATE CAST

Defines a new cast.

# Synopsis

```
CREATE CAST (sourcetype AS targettype) 
        WITH FUNCTION funcname (argtypes) 
        [AS ASSIGNMENT | AS IMPLICIT]
```

```
CREATE CAST (sourcetype AS targettype) WITHOUT FUNCTION 
        [AS ASSIGNMENT | AS IMPLICIT]
```
# **Description**

CREATE CAST defines a new cast. A cast specifies how to perform a conversion between two data types. For example,

```
SELECT CAST(42 AS text);
```
converts the integer constant 42 to type text by invoking a previously specified function, in this case text (int4). If no suitable cast has been defined, the conversion fails.

Two types may be binary compatible, which means that they can be converted into one another without invoking any function. This requires that corresponding values use the same internal representation. For instance, the types text and varchar are binary compatible.

By default, a cast can be invoked only by an explicit cast request, that is an explicit CAST (x AS typename) or x:: *typename* construct.

If the cast is marked AS ASSIGNMENT then it can be invoked implicitly when assigning a value to a column of the target data type. For example, supposing that  $f \circ \circ f$ . fil is a column of type text, then:

INSERT INTO foo (f1) VALUES (42);

will be allowed if the cast from type integer to type text is marked AS ASSIGNMENT, otherwise not. The term assignment cast is typically used to describe this kind of cast.

If the cast is marked AS IMPLICIT then it can be invoked implicitly in any context, whether assignment or internally in an expression. The term *implicit cast* is typically used to describe this kind of cast. For example, since || takes text operands,

SELECT 'The time is ' || now();

will be allowed only if the cast from type timestamp to text is marked AS IMPLICIT. Otherwise, it will be necessary to write the cast explicitly, for example

SELECT 'The time is ' || CAST(now() AS text);

It is wise to be conservative about marking casts as implicit. An overabundance of implicit casting paths can cause Greenplum Database to choose surprising interpretations of commands, or to be unable to resolve commands at all because there are multiple possible interpretations. A good rule of thumb is to make a cast implicitly invokable only for information-preserving transformations between types in the same general type category. For example, the cast from int2 to int4 can reasonably be implicit, but the cast from  $float8$  to  $int4$  should probably be assignment-only. Cross-type-category casts, such as text to int4, are best made explicit-only.

To be able to create a cast, you must own the source or the target data type. To create a binarycompatible cast, you must be superuser.

# Parameters

sourcetype

The name of the source data type of the cast.

targettype

The name of the target data type of the cast.

funcname(argtypes)

The function used to perform the cast. The function name may be schema-qualified. If it is not, the function will be looked up in the schema search path. The function's result data type must match the target type of the cast.

Cast implementation functions may have one to three arguments. The first argument type must be identical to the cast's source type. The second argument, if present, must be type integer; it receives the type modifier associated with the destination type, or -1 if there is none. The third argument, if present, must be type boolean; it receives true if the cast is an explicit cast, false otherwise. The SQL specification demands different behaviors for explicit and implicit casts in some cases. This argument is supplied for functions that must implement such casts. It is not recommended that you design your own data types this way. Ordinarily a cast must have different source and target data types. However, it is allowed to declare a cast with identical source and target types if it has a cast implementation function with more than one argument. This is used to represent type-specific length coercion functions in the system catalogs. The named function is used to coerce a value of the type to the type modifier value given by its second argument. (Since the grammar presently permits only certain built-in data types to have type modifiers, this feature is of no use for user-defined target types.)

When a cast has different source and target types and a function that takes more than one argument, it represents converting from one type to another and applying a length coercion in a single step. When no such entry is available, coercion to a type that uses a type modifier involves two steps, one to convert between data types and a second to apply the modifier.

WITHOUT FUNCTION

Indicates that the source type and the target type are binary compatible, so no function is required to perform the cast.

AS ASSIGNMENT

Indicates that the cast may be invoked implicitly in assignment contexts.

AS IMPLICIT

Indicates that the cast may be invoked implicitly in any context.

## **Notes**

Note that in this release of Greenplum Database, user-defined functions used in a user-defined cast must be defined as IMMUTABLE. Any compiled code (shared library files) for custom functions must be placed in the same location on every host in your Greenplum Database array (master and all segments). This location must also be in the LD\_LIBRARY\_PATH so that the server can locate the files.

Remember that if you want to be able to convert types both ways you need to declare casts both ways explicitly.

It is recommended that you follow the convention of naming cast implementation functions after the target data type, as the built-in cast implementation functions are named. Many users are used to being able to cast data types using a function-style notation, that is *typename*(x).

# Examples

To create a cast from type text to type int4 using the function int4 (text) (This cast is already predefined in the system.):

```
CREATE CAST (text AS int4) WITH FUNCTION int4(text);
```
# **Compatibility**

The CREATE CAST command conforms to the SQL standard, except that SQL does not make provisions for binary-compatible types or extra arguments to implementation functions. AS IMPLICIT is a Greenplum Database extension, too.

# See Also

[CREATE FUNCTION](#page-432-0), [CREATE TYPE](#page-432-0), [DROP CAST](#page-432-0)

#### **Parent topic:** [SQL Command Reference](#page-631-0)

A newer version of this documentation is available. Use the version menu above to view the most up-to-date release of the Greenplum 5.x documentation.

# CREATE CONVERSION

Defines a new encoding conversion.

## Synopsis

```
CREATE [DEFAULT] CONVERSION name FOR source_encoding TO 
      dest_encoding FROM funcname
```
# **Description**

CREATE CONVERSION defines a new conversion between character set encodings. Conversion names may be used in the convert function to specify a particular encoding conversion. Also, conversions that are marked DEFAULT can be used for automatic encoding conversion between client and server. For this purpose, two conversions, from encoding A to B and from encoding B to A, must be defined.

To create a conversion, you must have EXECUTE privilege on the function and CREATE privilege on the destination schema.

# Parameters

### DEFAULT

Indicates that this conversion is the default for this particular source to destination encoding. There should be only one default encoding in a schema for the encoding pair.

name

The name of the conversion. The conversion name may be schema-qualified. If it is not, the conversion is defined in the current schema. The conversion name must be unique within a schema.

source encoding

The source encoding name.

dest encoding

The destination encoding name.

funcname

The function used to perform the conversion. The function name may be schema-qualified. If it is not, the function will be looked up in the path. The function must have the following signature:

```
conv_proc(
    integer, -- source encoding ID
    integer, -- destination encoding ID
    cstring, -- source string (null terminated C string)
    internal, -- destination (fill with a null terminated C string)
    integer -- source string length
) RETURNS void;
```
## **Notes**

Note that in this release of Greenplum Database, user-defined functions used in a user-defined conversion must be defined as IMMUTABLE. Any compiled code (shared library files) for custom functions must be placed in the same location on every host in your Greenplum Database array (master and all segments). This location must also be in the LD\_LIBRARY\_PATH so that the server can locate the files.

# Examples

To create a conversion from encoding UTF8 to LATIN1 using myfunc:

```
CREATE CONVERSION myconv FOR 'UTF8' TO 'LATIN1' FROM myfunc;
```
# **Compatibility**

There is no CREATE CONVERSION statement in the SQL standard.

# See Also

[ALTER CONVERSION](#page-432-0), [CREATE FUNCTION](#page-432-0), [DROP CONVERSION](#page-432-0)

**Parent topic:** [SQL Command Reference](#page-631-0)

A newer version of this documentation is available. Use the version menu above to view the most up-to-date release of the Greenplum 5.x documentation.

# CREATE DATABASE

Creates a new database.

# Synopsis

```
CREATE DATABASE name [ [WITH] [OWNER [=] dbowner]
                       [TEMPLATE [=] template]
                       [ENCODING [=] encoding]
                       [TABLESPACE [=] tablespace]
                       [CONNECTION LIMIT [=] connlimit ] ]
```
# Description

CREATE DATABASE creates a new database. To create a database, you must be a superuser or have the special CREATEDB privilege.

The creator becomes the owner of the new database by default. Superusers can create databases owned by other users by using the OWNER clause. They can even create databases owned by users with no special privileges. Non-superusers with CREATEDB privilege can only create databases owned by themselves.

By default, the new database will be created by cloning the standard system database template1. A different template can be specified by writing TEMPLATE *name*. In particular, by writing TEMPLATE template0, you can create a clean database containing only the standard objects predefined by Greenplum Database. This is useful if you wish to avoid copying any installation-local objects that may have been added to template1.

# Parameters

#### name

The name of a database to create.

dbowner

The name of the database user who will own the new database, or DEFAULT to use the default owner (the user executing the command).

template

The name of the template from which to create the new database, or DEFAULT to use the default template (template1).

#### encoding

Character set encoding to use in the new database. Specify a string constant (such as 'SQL\_ASCII'), an integer encoding number, or DEFAULT to use the default encoding. For more information, see [Character Set Support.](#page-957-0)

#### tablespace

The name of the tablespace that will be associated with the new database, or DEFAULT to use the template database's tablespace. This tablespace will be the default tablespace used for objects created in this database.

### connlimit

The maximum number of concurrent connections posible. The default of -1 means there is no limitation.

## **Notes**

CREATE DATABASE cannot be executed inside a transaction block.

When you copy a database by specifying its name as the template, no other sessions can be connected to the template database while it is being copied. New connections to the template database are locked out until CREATE DATABASE completes. Mware Tanzu Greenplum v5.26 Documentation<br>  $n_{\text{Coul}}$ <br>  $\text{Ro} = \text{Sol}$  ASSET1<sup>0</sup>, an integer encoding<br>  $\text{where}$  information, see Character Set Strange<br>
The name of the tablespace<br>
the template database's tablespace. The max

The CONNECTION LIMIT is not enforced against superusers.

## Examples

To create a new database:

CREATE DATABASE gpdb;

To create a database sales owned by user salesapp with a default tablespace of salesspace:

CREATE DATABASE sales OWNER salesapp TABLESPACE salesspace;

To create a database music which supports the ISO-8859-1 character set:

```
CREATE DATABASE music ENCODING 'LATIN1';
```
# **Compatibility**

There is no CREATE DATABASE statement in the SQL standard. Databases are equivalent to catalogs, whose creation is implementation-defined.

# See Also

[ALTER DATABASE](#page-432-0), [DROP DATABASE](#page-432-0)

**Parent topic:** [SQL Command Reference](#page-631-0)

A newer version of this documentation is available. Use the version menu above to view the most up-to-date release of the Greenplum 5.x documentation.

# CREATE DOMAIN

Defines a new domain.

# Synopsis

```
CREATE DOMAIN name [AS] data_type [DEFAULT expression] 
        [CONSTRAINT constraint_name
```
# Description

CREATE DOMAIN creates a new domain. A domain is essentially a data type with optional constraints (restrictions on the allowed set of values). The user who defines a domain becomes its owner. The domain name must be unique among the data types and domains existing in its schema.

Domains are useful for abstracting common constraints on fields into a single location for maintenance. For example, several tables might contain email address columns, all requiring the same CHECK constraint to verify the address syntax. It is easier to define a domain rather than setting up a column constraint for each table that has an email column.

# Parameters

#### name

The name (optionally schema-qualified) of a domain to be created.

data type

The underlying data type of the domain. This may include array specifiers.

DEFAULT expression

Specifies a default value for columns of the domain data type. The value is any variable-free expression (but subqueries are not allowed). The data type of the default expression must match the data type of the domain. If no default value is specified, then the default value is the null value. The default expression will be used in any insert operation that does not specify a value for the column. If a default value is defined for a particular column, it overrides any default associated with the domain. In turn, the domain default overrides any default value associated with the underlying data type.

CONSTRAINT constraint\_name

An optional name for a constraint. If not specified, the system generates a name.

### NOT NULL

Values of this domain are not allowed to be null.

```
NULL
```
Values of this domain are allowed to be null. This is the default. This clause is only intended for compatibility with nonstandard SQL databases. Its use is discouraged in new applications.

### CHECK (expression)

CHECK clauses specify integrity constraints or tests which values of the domain must satisfy. Each constraint must be an expression producing a Boolean result. It should use the key word VALUE to refer to the value being tested. Currently, CHECK expressions cannot contain subqueries nor refer to variables other than VALUE.

# Examples

Create the us zip code data type. A regular expression test is used to verify that the value looks like a valid US zip code.

```
CREATE DOMAIN us_zip_code AS TEXT CHECK 
       ( VALUE ~ '^\\d{5}$' OR VALUE ~ '^\\d{5}-\\d{4}$' );
```
# **Compatibility**

CREATE DOMAIN conforms to the SQL standard.

# See Also

[ALTER DOMAIN](#page-432-0), [DROP DOMAIN](#page-432-0)

**Parent topic:** [SQL Command Reference](#page-631-0)

A newer version of this documentation is available. Use the version menu above to view the most up-to-date release of the Greenplum 5.x documentation.

# CREATE EXTENSION

Registers an extension in a Greenplum database.

# Synopsis

```
CREATE EXTENSION [ IF NOT EXISTS ] extension_name
   [ WITH ] [ SCHEMA schema_name ]
            [ VERSION version ]
            [ FROM old_version ]
            [ CASCADE ]
```
# Description

CREATE EXTENSION loads a new extension into the current database. There must not be an extension of the same name already loaded.

Loading an extension essentially amounts to running the extension script file. The script typically creates new SQL objects such as functions, data types, operators and index support methods. The CREATE EXTENSION command also records the identities of all the created objects, so that they can be dropped again if DROP EXTENSION is issued.

Loading an extension requires the same privileges that would be required to create the component extension objects. For most extensions this means superuser or database owner privileges are required. The user who runs CREATE EXTENSION becomes the owner of the extension for purposes of later privilege checks, as well as the owner of any objects created by the extension script.

# Parameters

### IF NOT EXISTS

Do not throw an error if an extension with the same name already exists. A notice is issued in this case. There is no guarantee that the existing extension is similar to the extension that would have been installed.

#### extension name

The name of the extension to be installed. The name must be unique within the database. An extension is created from the details in the extension control file *SHAREDIR*/extension/*extension\_name*.control.

SHAREDIR is the installation shared-data directory, for example /usr/local/greenplumdb/share/postgresql. The command pg\_config --sharedir displays the directory.

#### SCHEMA schema\_name

The name of the schema in which to install the extension objects. This assumes that the extension allows its contents to be relocated. The named schema must already exist. If not specified, and the extension control file does not specify a schema, the current default object creation schema is used.

If the extension specifies a schema parameter in its control file, then that schema cannot be overridden with a SCHEMA clause. Normally, an error is raised if a SCHEMA clause is given and it conflicts with the extension schema parameter. However, if the CASCADE clause is also given, then schema\_name is ignored when it conflicts. The given schema\_name is used for the installation of any needed extensions that do not a specify schema in their control files.

The extension itself is not within any schema: extensions have unqualified names that must be unique within the database. But objects belonging to the extension can be within a schema.

### VERSION version

The version of the extension to install. This can be written as either an identifier or a string literal. The default version is value that is specified in the extension control file.

#### FROM old\_version

Specify FROM *old version* only if you are attempting to install an extension that replaces an old-style module that is a collection of objects that is not packaged into an extension. If specified, CREATE EXTENSION runs an alternative installation script that absorbs the existing objects into the extension, instead of creating new objects. Ensure that SCHEMA clause specifies the schema containing these pre-existing objects.

The value to use for old\_version is determined by the extension author, and might vary if there is more than one version of the old-style module that can be upgraded into an extension. For the standard additional modules supplied with pre-9.1 PostgreSQL, specify unpackaged for the old\_version when updating a module to extension style.

#### **CASCADE**

Automatically install dependant extensions are not already installed. Dependant extensions are checked recursively and those dependencies are also installed automatically. If the SCHEMA clause is specified, the schema applies to the extension and all dependant extensions that are installed. Other options that are specified are not applied to the automatically-installed dependant extensions. In particular, default versions are always selected when installing dependant extensions.

## **Notes**

The extensions currently available for loading can be identified from the [pg\\_available\\_extensions](#page-432-0) or [pg\\_available\\_extension\\_versions](#topic_sln_wfx_tz) system views.

Before you use CREATE EXTENSION to load an extension into a database, the supporting extension files must be installed including an extension control file and at least one least one SQL script file. The support files must be installed in the same location on all Greenplum Database hosts. For [information about creating new extensions, see PostgreSQL information about Packaging Related](https://www.postgresql.org/docs/9.6/static/extend-extensions.html) Objects into an Extension.

## **Compatibility**

CREATE EXTENSION is a Greenplum Database extension.

# See Also

[ALTER EXTENSION](#page-432-0), [DROP EXTENSION](#page-432-0)

### **Parent topic:** [SQL Command Reference](#page-631-0)

A newer version of this documentation is available. Use the version menu above to view the most up-to-date release of the Greenplum 5.x documentation.

# CREATE EXTERNAL TABLE

Defines a new external table.

# Synopsis

```
CREATE [READABLE] EXTERNAL [TEMPORARY | TEMP] TABLE table_name 
     ( column_name data_type [, ...] | LIKE other_table )
     LOCATION ('file://seghost[:port]/path/file' [, ...])
        | ('gpfdist://filehost[:port]/file_pattern[#transform=trans_name]'
            [, ...]
```

```
 | ('gpfdists://filehost[:port]/file_pattern[#transform=trans_name]'
           [\ ,\ \ldots] | ('gphdfs://hdfs_host[:port]/path/file')
        | ('pxf://path-to-data?PROFILE[&custom-option=value[...]]'))
        | ('s3://S3_endpoint[:port]/bucket_name/[S3_prefix] [region=S3-region] [config=
config_file]')
      [ON MASTER]
      FORMAT 'TEXT' 
           [( [HEADER]
                [DELIMITER [AS] 'delimiter' | 'OFF']
                [NULL [AS] 'null string']
               [ESCAPE [AS] 'escape' | 'OFF']
               [NEWLINE [ AS ] 'LF' | 'CR' | 'CRLF']
               [FILL MISSING FIELDS] )]
           | 'CSV'
            [( [HEADER]
                [QUOTE [AS] 'quote'] 
               [DELIMITER [AS] 'delimiter']
               [NULL [AS] 'null string']
               [FORCE NOT NULL column [, ...]]
               [ESCAPE [AS] 'escape']
               [NEWLINE [ AS ] 'LF' | 'CR' | 'CRLF']
               [FILL MISSING FIELDS] )]
           | 'AVRO' 
           | 'PARQUET'
           | 'CUSTOM' (Formatter=<formatter_specifications>)
     [ ENCODING 'encoding' ]
       [ [LOG ERRORS [PERSISTENTLY]] SEGMENT REJECT LIMIT count
       [ROWS | PERCENT] ]
CREATE [READABLE] EXTERNAL WEB [TEMPORARY | TEMP] TABLE table_name 
    ( column_name data_type [, ...] | LIKE other_table )
      LOCATION ('http://webhost[:port]/path/file' [, ...])
     | EXECUTE 'command' [ON ALL 
                            | MASTER
                            | number_of_segments
                            | HOST ['segment_hostname'] 
                            | SEGMENT segment_id ]
       FORMAT 'TEXT' 
            [( [HEADER]
                [DELIMITER [AS] 'delimiter' | 'OFF']
                [NULL [AS] 'null string']
                [ESCAPE [AS] 'escape' | 'OFF']
                [NEWLINE [ AS ] 'LF' | 'CR' | 'CRLF']
                [FILL MISSING FIELDS] )]
            | 'CSV'
             [( [HEADER]
                [QUOTE [AS] 'quote'] 
                [DELIMITER [AS] 'delimiter']
                [NULL [AS] 'null string']
                [FORCE NOT NULL column [, ...]]
                [ESCAPE [AS] 'escape']
                 [NEWLINE [ AS ] 'LF' | 'CR' | 'CRLF']
                 [FILL MISSING FIELDS] )]
            | 'CUSTOM' (Formatter=<formatter specifications>)
      [ ENCODING 'encoding' ]
      [ [LOG ERRORS [PERSISTENTLY]] SEGMENT REJECT LIMIT count
        [ROWS | PERCENT] ]
CREATE WRITABLE EXTERNAL [TEMPORARY | TEMP] TABLE table_name
     ( column_name data_type [, ...] | LIKE other_table )
      LOCATION('gpfdist://outputhost[:port]/filename[#transform=trans_name]'
          [\ ,\ \ldots] | ('gpfdists://outputhost[:port]/file_pattern[#transform=trans_name]'
           [, ...])
       | ('gphdfs://hdfs_host[:port]/path')
       FORMAT 'TEXT' 
           [( [DELIMITER [AS] 'delimiter']
```

```
 [NULL [AS] 'null string']
                [ESCAPE [AS] 'escape' | 'OFF'] )]
           | 'CSV'
                [([QUOTE [AS] 'quote'] 
                [DELIMITER [AS] 'delimiter']
                [NULL [AS] 'null string']
                [FORCE QUOTE column [, ...]] | * ]
                [ESCAPE [AS] 'escape'] )]
            | 'AVRO' 
            | 'PARQUET'
            | 'CUSTOM' (Formatter=<formatter specifications>)
     [ ENCODING 'write_encoding' ]
     [ DISTRIBUTED BY (column, [ ... ] ) | DISTRIBUTED RANDOMLY ]
CREATE WRITABLE EXTERNAL [TEMPORARY | TEMP] TABLE table_name
     ( column_name data_type [, ...] | LIKE other_table )
      LOCATION('s3://S3_endpoint[:port]/bucket_name/[S3_prefix] [region=S3-region] [con
fig=config_file]')
       [ON MASTER]
       FORMAT 'TEXT' 
                [( [DELIMITER [AS] 'delimiter']
                [NULL [AS] 'null string']
                 [ESCAPE [AS] 'escape' | 'OFF'] )]
           | 'CSV'
                 [([QUOTE [AS] 'quote'] 
                 [DELIMITER [AS] 'delimiter']
                [NULL [AS] 'null string']
                [FORCE QUOTE column [, ...]] | * ]
                [ESCAPE [AS] 'escape'] )]
CREATE WRITABLE EXTERNAL WEB [TEMPORARY | TEMP] TABLE table_name
     ( column_name data_type [, ...] | LIKE other_table )
     EXECUTE 'command' [ON ALL]
     FORMAT 'TEXT' 
                [( [DELIMITER [AS] 'delimiter']
                [NULL [AS] 'null string']
                [ESCAPE [AS] 'escape' | 'OFF'] )]
           | 'CSV'
                [([QUOTE [AS] 'quote'] 
                [DELIMITER [AS] 'delimiter']
                 [NULL [AS] 'null string']
                 [FORCE QUOTE column [, ...]] | * ]
                 [ESCAPE [AS] 'escape'] )]
            | 'CUSTOM' (Formatter=<formatter specifications>)
     [ ENCODING 'write_encoding' ]
     [ DISTRIBUTED BY (column, [ ... ] ) | DISTRIBUTED RANDOMLY ]
```
# **Description**

CREATE EXTERNAL TABLE or CREATE EXTERNAL WEB TABLE creates a new readable external table definition in Greenplum Database. Readable external tables are typically used for fast, parallel data loading. Once an external table is defined, you can query its data directly (and in parallel) using SQL commands. For example, you can select, join, or sort external table data. You can also create views for external tables. DML operations (UPDATE, INSERT, DELETE, or TRUNCATE) are not allowed on readable external tables, and you cannot create indexes on readable external tables.

CREATE WRITABLE EXTERNAL TABLE or CREATE WRITABLE EXTERNAL WEB TABLE creates a new writable external table definition in Greenplum Database. Writable external tables are typically used for unloading data from the database into a set of files or named pipes. Writable external web tables can also be used to output data to an executable program. Writable external tables can also be used as output targets for Greenplum parallel MapReduce calculations. Once a writable external table is defined, data can be selected from database tables and inserted into the writable external table. Writable external tables only allow INSERT operations – SELECT, UPDATE, DELETE or TRUNCATE are

#### not allowed.

The main difference between regular external tables and external web tables is their data sources. Regular readable external tables access static flat files, whereas external web tables access dynamic data sources – either on a web server or by executing OS commands or scripts.

See [Working with External Data](#page-497-0) for detailed information about working with external tables.

## Parameters

### READABLE | WRITABLE

Specifies the type of external table, readable being the default. Readable external tables are used for loading data into Greenplum Database. Writable external tables are used for unloading data.

### WEB

Creates a readable or writable external web table definition in Greenplum Database. There are two forms of readable external web tables – those that access files via the http:// protocol or those that access data by executing OS commands. Writable external web tables output data to an executable program that can accept an input stream of data. External web tables are not rescannable during query execution.

The s3 protocol does not support external web tables. You can, however, create an external web table that executes a third-party tool to read data from or write data to S3 directly.

#### TEMPORARY | TEMP

If specified, creates a temporary readable or writable external table definition in Greenplum Database. Temporary external tables exist in a special schema; you cannot specify a schema name when you create the table. Temporary external tables are automatically dropped at the end of a session.

An existing permanent table with the same name is not visible to the current session while the temporary table exists, unless you reference the permanent table with its schema-qualified name.

#### table\_name

The name of the new external table.

#### column\_name

The name of a column to create in the external table definition. Unlike regular tables, external tables do not have column constraints or default values, so do not specify those.

#### LIKE other\_table

The LIKE clause specifies a table from which the new external table automatically copies all column names, data types and Greenplum distribution policy. If the original table specifies any column constraints or default column values, those will not be copied over to the new external table definition.

#### data type

The data type of the column.

### LOCATION ('protocol://host[:port]/path/file' [, ...])

If you use the gphdfs protocol (deprecated) to read or write a file to a Hadoop file system (HDFS), refer to [Specify gphdfs Protocol in an External Table Definition \(Deprecated\)](#page-521-0) for additional information about the gphdfs protocol LOCATION clause syntax.

If you use the  $pxf$  [protocol to access an external data source, refer to the PXF Creating an](#create_external_table) External Table documentation for detailed information about the  $pxf$  protocol LOCATION clause syntax.

If you use the s3 protocol to read or write to S3, refer to [About the S3 Protocol URL](#page-506-0) for additional information about the s3 protocol LOCATION clause syntax.

For readable external tables, specifies the URI of the external data source(s) to be used to populate the external table or web table. Regular readable external tables allow the gpfdist or file protocols. External web tables allow the http protocol. If port is omitted, port 8080 is assumed for http and gpfdist protocols, and port 9000 for the gphdfs protocol (deprecated). If using the gpfdist protocol, the path is relative to the directory from which gpfdist is serving files (the directory specified when you started the gpfdist program).

Also, gpfdist can use wildcards or other C-style pattern matching (for example, a whitespace character is  $[$  [:space:]]) to denote multiple files in a directory. For example:

```
'gpfdist://filehost:8081/*'
'gpfdist://masterhost/my_load_file'
'file://seghost1/dbfast1/external/myfile.txt'
'http://intranet.example.com/finance/expenses.csv'
```
For writable external tables, specifies the URI location of the gpfdist process or S3 protocol that will collect data output from the Greenplum segments and write it to one or more named files. For gpfdist the path is relative to the directory from which gpfdist is serving files (the directory specified when you started the gpfdist program). If multiple gpfdist locations are listed, the segments sending data will be evenly divided across the available output locations. For example:

```
'gpfdist://outputhost:8081/data1.out',
'gpfdist://outputhost:8081/data2.out'
```
With two apfdist locations listed as in the above example, half of the segments would send their output data to the data1.out file and the other half to the data2.out file. With the option #transform=*trans\_name*, you can specify a transform to apply when loading or extracting data. The *trans* name is the name of the transform in the YAML configuration file you specify with the you run the gpfdist utility. For information about specifying a transform, see [gpfdist](#page-432-0) in the Greenplum Utility Guide.

#### ON MASTER

Restricts all table-related operations to the Greenplum master segment. Permitted only on readable and writable external tables created with the s3 or custom protocols. The gpfdist, gpfdists, gphdfs (deprecated), pxf, and file protocols do not support ON MASTER. Note: Be aware of potential resource impacts when reading from or writing to external tables you create with the ON MASTER clause. You may encounter performance issues when you restrict table operations solely to the Greenplum master segment.

### EXECUTE 'command' [ON ...]

Allowed for readable external web tables or writable external tables only. For readable external web tables, specifies the OS command to be executed by the segment instances. The *command* can be a single OS command or a script. The ON clause is used to specify which segment instances will execute the given command.

- ON ALL is the default. The command will be executed by every active (primary) segment instance on all segment hosts in the Greenplum Database system. If the command executes a script, that script must reside in the same location on all of the segment hosts and be executable by the Greenplum superuser (gpadmin).
- ON MASTER runs the command on the master host only. Note: Logging is not supported for external web tables when the ON MASTER clause is specified.
- ON number means the command will be executed by the specified number of segments. The particular segments are chosen randomly at runtime by the Greenplum Database system. If the command executes a script, that script must reside in the same location on all of the segment hosts and be executable by the Greenplum superuser (gpadmin).
- HOST means the command will be executed by one segment on each segment host (once per segment host), regardless of the number of active segment instances per host.
- HOST segment\_hostname means the command will be executed by all active (primary) segment instances on the specified segment host.
- SEGMENT segment\_id means the command will be executed only once by the specified segment. You can determine a segment instance's ID by looking at the

content number in the system catalog table [gp\\_segment\\_configuration](#5260-ref_guide-system_catalogs-gp_segment_configuration). The *content* ID of the Greenplum Database master is always -1.

For writable external tables, the *command* specified in the EXECUTE clause must be prepared to have data piped into it. Since all segments that have data to send will write their output to the specified command or program, the only available option for the ON clause is ON ALL.

#### FORMAT 'TEXT | CSV | AVRO | PARQUET' (options)

When the FORMAT clause identfies delimited text (TEXT) or comma separated values (CSV) format, formatting options are similar to those available with the PostgreSQL [COPY](#page-432-0) command. If the data in the file does not use the default column delimiter, escape character, null string and so on, you must specify the additional formatting options so that the data in the external file is read correctly by Greenplum Database. For information about using a custom format, see "Loading and Unloading Data" in the Greenplum Database Administrator Guide. The AVRO and PARQUET formats are supported only when you specify the gphdfs protocol (deprecated). Refer to [Accessing HDFS Data with gphdfs \(Deprecated\)](#page-519-0) for detailed information about the gphdfs protocol FORMAT clause syntax.

If you use the  $pxf$  [protocol to access an external data source, refer to the PXF Creating an](#create_external_table) External Table documentation for detailed information about the pxf protocol FORMAT clause syntax.

#### FORMAT 'CUSTOM' (formatter=formatter\_specification)

Specifies a custom data format. The formatter specification specifies the function to use to format the data, followed by comma-separated parameters to the formatter function. The length of the formatter specification, the string including Formatter=, can be up to approximately 50K bytes.

If you use the  $pxf$  [protocol to access an external data source, refer to the PXF Creating an](#create_external_table) External Table documentation for detailed information about the  $pxf$  protocol FORMAT clause syntax.

For general information about using a custom format, see "Loading and Unloading Data" in the Greenplum Database Administrator Guide.

#### DELIMITER

Specifies a single ASCII character that separates columns within each row (line) of data. The default is a tab character in TEXT mode, a comma in CSV mode. In TEXT mode for readable external tables, the delimiter can be set to OFF for special use cases in which unstructured data is loaded into a single-column table.

For the s3 protocol, the delimiter cannot be a newline character  $(\nabla n)$  or a carriage return character  $(\n\backslash r)$ .

### NULL

Specifies the string that represents a NULL value. The default is  $\ln$  (backslash-N) in TEXT mode, and an empty value with no quotations in CSV mode. You might prefer an empty string even in TEXT mode for cases where you do not want to distinguish NULL values from empty strings. When using external and web tables, any data item that matches this string will be considered a NULL value.

As an example for the text format, this FORMAT clause can be used to specify that the string of two single quotes ('') is a NULL value.

FORMAT 'text' (delimiter ',' null '\'\'\'\''' )

### ESCAPE

Specifies the single character that is used for C escape sequences (such as  $\n\cdot\lambda$ ,  $\cdot\cdot\lambda$ , 100, and so on) and for escaping data characters that might otherwise be taken as row or column delimiters. Make sure to choose an escape character that is not used anywhere in your actual column data. The default escape character is a \ (backslash) for text-formatted files and a " (double quote) for csv-formatted files, however it is possible to specify another character to represent an escape. It is also possible to disable escaping in text-formatted files by specifying the value 'OFF' as the escape value. This is very useful for data such as text-formatted web log data that has many embedded backslashes that are not intended to be escapes.

### NEWLINE

Specifies the newline used in your data files – LF (Line feed, 0x0A), CR (Carriage return, 0x0D), or CRLF (Carriage return plus line feed, 0x0D 0x0A). If not specified, a Greenplum Database segment will detect the newline type by looking at the first row of data it receives and using the first newline type encountered.

#### HEADER

For readable external tables, specifies that the first line in the data file(s) is a header row (contains the names of the table columns) and should not be included as data for the table. If using multiple data source files, all files must have a header row.

For the s3 protocol, the column names in the header row cannot contain a newline character  $(\nabla n)$  or a carriage return  $(\nabla r)$ .

The pxf protocol does not support the HEADER formatting option.

### QUOTE

Specifies the quotation character for CSV mode. The default is double-quote ("). FORCE NOT NULL

In CSV mode, processes each specified column as though it were quoted and hence not a NULL value. For the default null string in CSV mode (nothing between two delimiters), this causes missing values to be evaluated as zero-length strings.

## FORCE QUOTE

In CSV mode for writable external tables, forces quoting to be used for all non-NULL values in each specified column. If \* is specified then non-NULL values will be quoted in all columns. NULL output is never quoted.

### FILL MISSING FIELDS

In both TEXT and CSV mode for readable external tables, specifying FILL MISSING FIELDS will set missing trailing field values to NULL (instead of reporting an error) when a row of data has missing data fields at the end of a line or row. Blank rows, fields with a NOT NULL constraint, and trailing delimiters on a line will still report an error.

#### ENCODING 'encoding'

Character set encoding to use for the external table. Specify a string constant (such as 'SQL\_ASCII'), an integer encoding number, or DEFAULT to use the default client encoding. See [Character Set Support](#page-957-0).

## LOG ERRORS [PERSISTENTLY]

This is an optional clause that can precede a SEGMENT REJECT LIMIT clause to log information about rows with formatting errors. The error log data is stored internally. If error log data exists for a specified external table, new data is appended to existing error log data. The error log data is not replicated to mirror segments.

The data is deleted when the external table is dropped unless you specify the keyword PERSISTENTLY. If the keyword is specified, the log data persists after the external table is dropped.

The error log data is accessed with the Greenplum Database built-in SQL function gp\_read\_error\_log(), or with the SQL function gp\_read\_persistent\_error\_log() if the PERSISTENTLY keyword is specified.

If you use the PERSISTENTLY keyword, you must install the functions that manage the persistent error log information.

See [Notes](#page-665-0) for information about the error log information and built-in functions for viewing and managing error log information.

## SEGMENT REJECT LIMIT count [ROWS | PERCENT]

Runs a COPY FROM operation in single row error isolation mode. If the input rows have format errors they will be discarded provided that the reject limit count is not reached on any Greenplum segment instance during the load operation. The reject limit count can be specified as number of rows (the default) or percentage of total rows (1-100). If PERCENT is used, each segment starts calculating the bad row percentage only after the number of rows specified by the parameter gp\_reject\_percent\_threshold has been processed. The default for gp\_reject\_percent\_threshold is 300 rows. Constraint errors such as violation of a NOT NULL, CHECK, or UNIQUE constraint will still be handled in "all-or-nothing" input

mode. If the limit is not reached, all good rows will be loaded and any error rows discarded. Note: When reading an external table, Greenplum Database limits the initial number of rows that can contain formatting errors if the SEGMENT REJECT LIMIT is not triggered first or is not specified. If the first 1000 rows are rejected, the COPY operation is stopped and rolled back.

The limit for the number of initial rejected rows can be changed with the Greenplum Database server configuration parameter gp\_initial\_bad\_row\_limit. See Server Configuration [Parameters for information about the parameter.](#page-432-0)

DISTRIBUTED BY (column, [ ... ] )

DISTRIBUTED RANDOMLY

Used to declare the Greenplum Database distribution policy for a writable external table. By default, writable external tables are distributed randomly. If the source table you are exporting data from has a hash distribution policy, defining the same distribution key column(s) for the writable external table will improve unload performance by eliminating the need to move rows over the interconnect. When you issue an unload command such as INSERT INTO *wex\_table* SELECT \* FROM *source\_table*, the rows that are unloaded can be sent directly from the segments to the output location if the two tables have the same hash distribution policy.

# Examples

Start the gpfdist file server program in the background on port 8081 serving files from directory /var/data/staging:

gpfdist -p 8081 -d /var/data/staging -l /home/*gpadmin*/log &

Create a readable external table named  $ext{ext{ customer using the qpfdist protocol and any text}}$ formatted files (\*.txt) found in the gpfdist directory. The files are formatted with a pipe (|) as the column delimiter and an empty space as NULL. Also access the external table in single row error isolation mode:

```
CREATE EXTERNAL TABLE ext_customer
   (id int, name text, sponsor text) 
    LOCATION ( 'gpfdist://filehost:8081/*.txt' ) 
    FORMAT 'TEXT' ( DELIMITER '|' NULL ' ')
    LOG ERRORS SEGMENT REJECT LIMIT 5;
```
Create the same readable external table definition as above, but with CSV formatted files:

```
CREATE EXTERNAL TABLE ext_customer 
   (id int, name text, sponsor text) 
    LOCATION ( 'gpfdist://filehost:8081/*.csv' ) 
    FORMAT 'CSV' ( DELIMITER ',' );
```
Create a readable external table named ext\_expenses using the file protocol and several CSV formatted files that have a header row:

```
CREATE EXTERNAL TABLE ext expenses (name text, date date,
amount float4, category text, description text) 
LOCATION ( 
'file://seghost1/dbfast/external/expenses1.csv',
'file://seghost1/dbfast/external/expenses2.csv',
'file://seghost2/dbfast/external/expenses3.csv',
'file://seghost2/dbfast/external/expenses4.csv',
'file://seghost3/dbfast/external/expenses5.csv',
'file://seghost3/dbfast/external/expenses6.csv' 
)
FORMAT 'CSV' ( HEADER );
```
Create a readable external web table that executes a script once per segment host:

```
CREATE EXTERNAL WEB TABLE log_output (linenum int, message 
text) EXECUTE '/var/load_scripts/get_log_data.sh' ON HOST 
 FORMAT 'TEXT' (DELIMITER '|');
```
Create a writable external table named sales out that uses gpfdist to write output data to a file named sales.out. The files are formatted with a pipe (|) as the column delimiter and an empty space as NULL.

```
CREATE WRITABLE EXTERNAL TABLE sales out (LIKE sales)
   LOCATION ('gpfdist://etl1:8081/sales.out')
    FORMAT 'TEXT' ( DELIMITER '|' NULL ' ')
    DISTRIBUTED BY (txn_id);
```
Create a writable external web table that pipes output data received by the segments to an executable script named to adreport etl.sh:

```
CREATE WRITABLE EXTERNAL WEB TABLE campaign_out 
(LIKE campaign) 
 EXECUTE '/var/unload_scripts/to_adreport_etl.sh'
  FORMAT 'TEXT' (DELIMITER '|');
```
Use the writable external table defined above to unload selected data:

```
INSERT INTO campaign_out SELECT * FROM campaign WHERE 
customer_id=123;
```
## **Notes**

When you specify the LOG ERRORS clause, Greenplum Database captures errors that occur while [reading the external table data. For information about the error log format, see Viewing Bad Rows in](#page-412-0) the Error Log.

You can view and manage the captured error log data. The functions to manage log data depend on whether the data is persistent (the PERSISTENTLY keyword is used with the LOG ERRORS clause).

- Functions that manage non-persistent error log data from external tables that were defined without the PERSISTENTLY keyword.
	- The built-in SQL function gp\_read\_error\_log('*table\_name*') displays error log information for an external table. This example displays the error log data from the external table ext\_expenses.

```
SELECT * from gp_read_error_log('ext_expenses');
```
The function returns no data if you created the external table with the LOG ERRORS PERSISTENTLY clause, or if the external table does not exist.

The built-in SQL function gp\_truncate\_error\_log('*table\_name*') deletes the error log data for table name. This example deletes the error log data captured from the external table ext\_expenses:

SELECT gp\_truncate\_error\_log('ext\_expenses');

Dropping the table also deletes the table's log data. The function does not truncate log data if the external table is defined with the LOG ERRORS PERSISTENTLY clause.

The function returns FALSE if the table does not exist.

Functions that manage persistent error log data from external tables that were defined with the PERSISTENTLY keyword.

Note: The functions that manage persistent error log data from external tables are defined in the file \$GPHOME/share/postgresql/contrib/gpexterrorhandle.sql. The functions must be installed in the databases that use persistent error log data from an external table.

This psql command installs the functions into the database testdb.

psql -d test -U gpadmin -f \$GPHOME/share/postgresql/contrib/gpexterrorhandle.sq l

The SQL function gp\_read\_persistent\_error\_log('*table\_name*') displays  $\circ$ persistent log data for an external table.

The function returns no data if you created the external table without the PERSISTENTLY keyword. The function returns persistent log data for an external table even after the table has been dropped.

The SQL function gp\_truncate\_persistent\_error\_log('*table\_name*') truncates persistent log data for a table.

For persistent log data, you must manually delete the data. Dropping the external table does not delete persistent log data.

- These items apply to both non-persistent and persistent error log data and the related functions.
	- The gp\_read \* functions require SELECT privilege on the table.
	- The gp\_truncate \* functions require owner privilege on the table.
	- You can use the \* wildcard character to delete error log information for existing tables in the current database. Specify the string \*.\* to delete all database error log information, including error log information that was not deleted due to previous database issues. If  $*$  is specified, database owner privilege is required. If  $*$ .  $*$  is specified, operating system super-user privilege is required. Non-persistent and persistent error log data must be deleted with their respective gp\_truncate \* functions.

When multiple Greenplum Database external tables are defined with the gpfdist, gpfdists, or file protocol and access the same named pipe a Linux system, Greenplum Database restricts access to the named pipe to a single reader. An error is returned if a second reader attempts to access the named pipe.

# **Compatibility**

CREATE EXTERNAL TABLE is a Greenplum Database extension. The SQL standard makes no provisions for external tables.

# See Also

[CREATE TABLE AS](#page-432-0), [CREATE TABLE](#page-432-0), [COPY](#page-432-0), [SELECT INTO](#page-432-0), [INSERT](#page-432-0)

## **Parent topic:** [SQL Command Reference](#page-631-0)

A newer version of this documentation is available. Use the version menu above to view the most up-to-date release of the Greenplum 5.x documentation.

# CREATE FUNCTION

Defines a new function.

# **Synopsis**

```
CREATE [OR REPLACE] FUNCTION name 
     ( [ [argmode] [argname] argtype [ { DEFAULT | = } defexpr ] [, ...] ] )
       [ RETURNS { [ SETOF ] rettype 
         | TABLE ([{ argname argtype | LIKE other table }
          [ , . . . ] ]
```

```
 } ]
 { LANGUAGE langname
 | IMMUTABLE | STABLE | VOLATILE
 | CALLED ON NULL INPUT | RETURNS NULL ON NULL INPUT | STRICT
 | [EXTERNAL] SECURITY INVOKER | [EXTERNAL] SECURITY DEFINER
 | COST execution_cost
 | SET configuration_parameter { TO value | = value | FROM CURRENT }
 | AS 'definition'
 | AS 'obj_file', 'link_symbol' } ...
 [ WITH ({ DESCRIBE = describe_function
        } [, ...] ) ]
```
# **Description**

CREATE FUNCTION defines a new function. CREATE OR REPLACE FUNCTION will either create a new function, or replace an existing definition.

The name of the new function must not match any existing function with the same argument types in the same schema. However, functions of different argument types may share a name (overloading).

To update the definition of an existing function, use CREATE OR REPLACE FUNCTION. It is not possible to change the name or argument types of a function this way (this would actually create a new, distinct function). Also, CREATE OR REPLACE FUNCTION will not let you change the return type of an existing function. To do that, you must drop and recreate the function. If you drop and then recreate a function, you will have to drop existing objects (rules, views, triggers, and so on) that refer to the old function. Use CREATE OR REPLACE FUNCTION to change a function definition without breaking objects that refer to the function.

For more information about creating functions, see the [User Defined Functions](https://www.postgresql.org/docs/8.3/static/xfunc.html) section of the PostgreSQL documentation

## **Limited Use of VOLATILE and STABLE Functions**

To prevent data from becoming out-of-sync across the segments in Greenplum Database, any function classified as STABLE or VOLATILE cannot be executed at the segment level if it contains SQL or modifies the database in any way. For example, functions such as  $r$  andom () or timeofday() are not allowed to execute on distributed data in Greenplum Database because they could potentially cause inconsistent data between the segment instances.

To ensure data consistency, VOLATILE and STABLE functions can safely be used in statements that are evaluated on and execute from the master. For example, the following statements are always executed on the master (statements without a FROM clause):

```
SELECT setval('myseq', 201);
SELECT foo();
```
In cases where a statement has a FROM clause containing a distributed table and the function used in the FROM clause simply returns a set of rows, execution may be allowed on the segments:

SELECT \* FROM foo();

One exception to this rule are functions that return a table reference (rangeFuncs) or functions that use the refCursor data type. Note that you cannot return a refcursor from any kind of function in Greenplum Database.

# Parameters

name

The name (optionally schema-qualified) of the function to create.

argmode

The mode of an argument: either IN, OUT, INOUT, or VARIADIC. Only OUT arguments can follow an argument declared as VARIADIC. If omitted, the default is IN.

#### argname

The name of an argument. Some languages (currently only PL/pgSQL) let you use the name in the function body. For other languages the name of an input argument is just extra documentation. But the name of an output argument is significant, since it defines the column name in the result row type. (If you omit the name for an output argument, the system will choose a default column name.)

#### argtype

The data type(s) of the function's arguments (optionally schema-qualified), if any. The argument types may be base, composite, or domain types, or may reference the type of a table column.

Depending on the implementation language it may also be allowed to specify pseudotypes such as  $cstring$ . Pseudotypes indicate that the actual argument type is either incompletely specified, or outside the set of ordinary SQL data types.

The type of a column is referenced by writing *tablename*.*columnname*%TYPE. Using this feature can sometimes help make a function independent of changes to the definition of a table.

#### defexpr

An expression to be used as the default value if the parameter is not specified. The expression must be coercible to the argument type of the parameter. Only IN and INOUT parameters can have a default value. Each input parameter in the argument list that follows a parameter with a default value must have a default value as well.

#### rettype

The return data type (optionally schema-qualified). The return type can be a base, composite, or domain type, or may reference the type of a table column. Depending on the

implementation language it may also be allowed to specify pseudotypes such as cstring. If the function is not supposed to return a value, specify void as the return type.

When there are OUT or INOUT parameters, the RETURNS clause may be omitted. If present, it must agree with the result type implied by the output parameters: RECORD if there are multiple output parameters, or the same type as the single output parameter.

The SETOF modifier indicates that the function will return a set of items, rather than a single item.

The type of a column is referenced by writing *tablename*.*columnname*%TYPE.

## langname

The name of the language that the function is implemented in. May be SQL, C, internal, or the name of a user-defined procedural language. See [CREATE LANGUAGE](#page-432-0) for the procedural languages supported in Greenplum Database. For backward compatibility, the name may be enclosed by single quotes.

## IMMUTABLE

#### STABLE

VOLATILE

These attributes inform the query optimizer about the behavior of the function. At most one choice may be specified. If none of these appear, VOLATILE is the default assumption. Since Greenplum Database currently has limited use of VOLATILE functions, if a function is truly IMMUTABLE, you must declare it as so to be able to use it without restrictions. IMMUTABLE indicates that the function cannot modify the database and always returns the same result when given the same argument values. It does not do database lookups or otherwise use information not directly present in its argument list. If this option is given, any call of the function with all-constant arguments can be immediately replaced with the function value.

STABLE indicates that the function cannot modify the database, and that within a single table scan it will consistently return the same result for the same argument values, but that its result could change across SQL statements. This is the appropriate selection for functions whose results depend on database lookups, parameter values (such as the current time zone), and so on. Also note that the *current\_timestamp* family of functions qualify as stable, since their values do not change within a transaction.

VOLATILE indicates that the function value can change even within a single table scan, so no

optimizations can be made. Relatively few database functions are volatile in this sense; some examples are random(), timeofday(). But note that any function that has side-effects must be classified volatile, even if its result is quite predictable, to prevent calls from being optimized away; an example is setval().

### CALLED ON NULL INPUT

RETURNS NULL ON NULL INPUT

#### **STRICT**

CALLED ON NULL INPUT (the default) indicates that the function will be called normally when some of its arguments are null. It is then the function author's responsibility to check for null values if necessary and respond appropriately. RETURNS NULL ON NULL INPUT or STRICT indicates that the function always returns null whenever any of its arguments are null. If this parameter is specified, the function is not executed when there are null arguments; instead a null result is assumed automatically.

## [EXTERNAL] SECURITY INVOKER

### [EXTERNAL] SECURITY DEFINER

SECURITY INVOKER (the default) indicates that the function is to be executed with the privileges of the user that calls it. SECURITY DEFINER specifies that the function is to be executed with the privileges of the user that created it. The key word EXTERNAL is allowed for SQL conformance, but it is optional since, unlike in SQL, this feature applies to all functions not just external ones.

### COST execution\_cost

A positive number identifying the estimated execution cost for the function, in [cpu\\_operator\\_cost](https://www.postgresql.org/docs/8.3/static/runtime-config-query.html#GUC-CPU-OPERATOR-COST) units. If the function returns a set, execution\_cost identifies the cost per returned row. If the cost is not specified, C-language and internal functions default to 1 unit, while functions in other languages default to 100 units. The planner tries to evaluate the function less often when you specify larger execution\_cost values.

#### configuration\_parameter

value

The SET clause applies a value to a session configuration parameter when the function is entered. The configuration parameter is restored to its prior value when the function exits. SET FROM CURRENT applies the session's current value of the parameter when the function is entered.

### definition

A string constant defining the function; the meaning depends on the language. It may be an internal function name, the path to an object file, an SQL command, or text in a procedural language.

## obj\_file, link\_symbol

This form of the AS clause is used for dynamically loadable C language functions when the function name in the C language source code is not the same as the name of the SQL function. The string *obi* file is the name of the file containing the dynamically loadable object, and link symbol is the name of the function in the C language source code. If the link symbol is omitted, it is assumed to be the same as the name of the SQL function being defined. It is recommended to locate shared libraries either relative to \$libdir (which is located at \$GPHOME/lib) or through the dynamic library path (set by the dynamic library path server configuration parameter). This simplifies version upgrades if the new installation is at a different location.

#### describe\_function

The name of a callback function to execute when a query that calls this function is parsed. The callback function returns a tuple descriptor that indicates the result type.

## **Notes**

Any compiled code (shared library files) for custom functions must be placed in the same location on every host in your Greenplum Database array (master and all segments). This location must also be in the LD\_LIBRARY\_PATH so that the server can locate the files. It is recommended to locate shared libraries either relative to \$libdir (which is located at \$GPHOME/lib) or through the dynamic library

path (set by the dynamic\_library\_path server configuration parameter) on all master segment instances in the Greenplum array.

The full SQL type syntax is allowed for input arguments and return value. However, some details of the type specification (such as the precision field for type numeric) are the responsibility of the underlying function implementation and are not recognized or enforced by the CREATE FUNCTION command.

Greenplum Database allows function overloading. The same name can be used for several different functions so long as they have distinct argument types. However, the C names of all functions must be different, so you must give overloaded C functions different C names (for example, use the argument types as part of the C names).

Two functions are considered the same if they have the same names and input argument types, ignoring any OUT parameters. Thus for example these declarations conflict:

```
CREATE FUNCTION foo(int) ...
CREATE FUNCTION foo(int, out text) ...
```
Functions that have different argument type lists are not considered to conflict at creation time, but if argument defaults are provided, they might conflict in use. For example, consider:

```
CREATE FUNCTION foo(int) ...
CREATE FUNCTION foo(int, int default 42) ...
```
The call  $f \circ \circ (10)$ , will fail due to the ambiguity about which function should be called.

When repeated CREATE FUNCTION calls refer to the same object file, the file is only loaded once. To unload and reload the file, use the LOAD command.

You must have the USAGE privilege on a language to be able to define a function using that language.

It is often helpful to use dollar quoting to write the function definition string, rather than the normal single quote syntax. Without dollar quoting, any single quotes or backslashes in the function definition must be escaped by doubling them. A dollar-quoted string constant consists of a dollar sign (\$), an optional tag of zero or more characters, another dollar sign, an arbitrary sequence of characters that makes up the string content, a dollar sign, the same tag that began this dollar quote, and a dollar sign. Inside the dollar-quoted string, single quotes, backslashes, or any character can be used without escaping. The string content is always written literally. For example, here are two different ways to specify the string "Dianne's horse" using dollar quoting:

```
$$Dianne's horse$$
$SomeTag$Dianne's horse$SomeTag$
```
If a SET clause is attached to a function, the effects of a SET LOCAL command executed inside the function for the same variable are restricted to the function; the configuration parameter's prior value is still restored when the function exits. However, an ordinary SET command (without LOCAL) overrides the CREATE FUNCTION SET clause, much as it would for a previous SET LOCAL command. The effects of such a command will persist after the function exits, unless the current transaction is rolled back.

If a function with a VARIADIC argument is declared as STRICT, the strictness check tests that the variadic array as a whole is non-null. PL/pgSQL will still call the function if the array has null elements.

### **Using Functions With Queries on Distributed Data**

In some cases, Greenplum Database does not support using functions in a query where the data in a table specified in the FROM clause is distributed over Greenplum Database segments. As an example, this SQL query contains the function func():

```
SELECT func(a) FROM table1;
```
The function is not supported for use in the query if all of the following conditions are met:

- The data of table table1 is distributed over Greenplum Database segments.
- The function func() reads or modifies data from distributed tables.
- The function  $func()$  returns more than one row or takes an argument  $(a)$  that comes from table1.

If any of the conditions are not met, the function is supported. Specifically, the function is supported if any of the following conditions apply:

- The function func () does not access data from distributed tables, or accesses data that is only on the Greenplum Database master.
- The table table1 is a master only table.
- The function func () returns only one row and only takes input arguments that are constant values. The function is supported if it can be changed to require no input arguments.

## Examples

A very simple addition function:

```
CREATE FUNCTION add(integer, integer) RETURNS integer
    AS 'select $1 + $2;'
     LANGUAGE SQL
     IMMUTABLE
     RETURNS NULL ON NULL INPUT;
```
Increment an integer, making use of an argument name, in PL/pgSQL:

```
CREATE OR REPLACE FUNCTION increment(i integer) RETURNS 
integer AS $$
         BEGIN
                 RETURN i + 1;
         END;
$$ LANGUAGE plpgsql;
```
Increase the default segment host memory per query for a PL/pgSQL function:

```
CREATE OR REPLACE FUNCTION function with query() RETURNS
SETOF text AS $$
         BEGIN
                RETURN QUERY
                EXPLAIN ANALYZE SELECT * FROM large table;
         END;
$$ LANGUAGE plpgsql
SET statement_mem='256MB';
```
Use polymorphic types to return an ENUM array:

```
CREATE TYPE rainbow AS ENUM('red','orange','yellow','green','blue','indigo','violet');
CREATE FUNCTION return enum as array( anyenum, anyelement, anyelement )
    RETURNS TABLE (ae anyenum, aa anyarray) AS $$
   SELECT $1, array[$2, $3]
$$ LANGUAGE SQL STABLE;
SELECT * FROM return_enum_as_array('red'::rainbow, 'green'::rainbow, 'blue'::rainbow);
```
Return a record containing multiple output parameters:

```
CREATE FUNCTION dup(in int, out f1 int, out f2 text)
    AS $$ SELECT $1, CAST($1 AS text) || ' is text' $$
    LANGUAGE SQL;
SELECT * FROM dup(42);
```
You can do the same thing more verbosely with an explicitly named composite type:

```
CREATE TYPE dup result AS (f1 int, f2 text);
CREATE FUNCTION dup(int) RETURNS dup_result
    AS $$ SELECT $1, CAST($1 AS text) || ' is text' $$
    LANGUAGE SQL;
SELECT * FROM dup(42);
```
# **Compatibility**

CREATE FUNCTION is defined in SQL:1999 and later. The Greenplum Database version is similar but not fully compatible. The attributes are not portable, neither are the different available languages.

For compatibility with some other database systems, argmode can be written either before or after argname. But only the first way is standard-compliant.

The SQL standard does not specify parameter defaults.

# <span id="page-754-0"></span>See Also

[ALTER FUNCTION](#page-432-0), [DROP FUNCTION](#page-432-0), [LOAD](#page-432-0)

**Parent topic:** [SQL Command Reference](#page-631-0)

A newer version of this documentation is available. Use the version menu above to view the most up-to-date release of the Greenplum 5.x documentation.

# CREATE GROUP

Defines a new database role.

# Synopsis

CREATE GROUP *name* [[WITH] *option* [ ... ]]

where option can be:

```
 SUPERUSER | NOSUPERUSER
 | CREATEDB | NOCREATEDB
 | CREATEROLE | NOCREATEROLE
 | CREATEUSER | NOCREATEUSER
 | CREATEEXTTABLE | NOCREATEEXTTABLE 
  [ ( attribute='value'[, ...] ) ]
        where attributes and value are:
        type='readable'|'writable'
        protocol='gpfdist'|'http'
 | INHERIT | NOINHERIT
 | LOGIN | NOLOGIN
 | CONNECTION LIMIT connlimit
 | [ ENCRYPTED | UNENCRYPTED ] PASSWORD 'password'
 | VALID UNTIL 'timestamp' 
 | IN ROLE rolename [, ...]
 | ROLE rolename [, ...]
 | ADMIN rolename [, ...]
 | RESOURCE QUEUE queue_name
 | RESOURCE GROUP group_name
 | [ DENY deny_point ]
 | [ DENY BETWEEN deny_point AND deny_point]
```
# Description

CREATE GROUP is an alias for [CREATE ROLE](#page-432-0).

# **Compatibility**

There is no CREATE GROUP statement in the SQL standard.

# See Also

[CREATE ROLE](#page-432-0)

**Parent topic:** [SQL Command Reference](#page-631-0)

A newer version of this documentation is available. Use the version menu above to view the most up-to-date release of the Greenplum 5.x documentation.

# CREATE INDEX

Defines a new index.

# Synopsis

```
CREATE [UNIQUE] INDEX name ON table
        [USING btree|bitmap|gist]
        ( {column | (expression)} [opclass] [, ...] )
        [ WITH ( FILLFACTOR = value ) ]
        [TABLESPACE tablespace]
        [WHERE predicate]
```
# Description

CREATE INDEX constructs an index on the specified table. Indexes are primarily used to enhance database performance (though inappropriate use can result in slower performance).

The key field(s) for the index are specified as column names, or alternatively as expressions written in parentheses. Multiple fields can be specified if the index method supports multicolumn indexes.

An index field can be an expression computed from the values of one or more columns of the table row. This feature can be used to obtain fast access to data based on some transformation of the basic data. For example, an index computed on upper (col) would allow the clause WHERE upper (col)  $=$  'JIM' to use an index.

Greenplum Database provides the index methods B-tree, bitmap, and GiST. Users can also define their own index methods, but that is fairly complicated.

When the WHERE clause is present, a partial index is created. A partial index is an index that contains entries for only a portion of a table, usually a portion that is more useful for indexing than the rest of the table. For example, if you have a table that contains both billed and unbilled orders where the unbilled orders take up a small fraction of the total table and yet is most often selected, you can improve performance by creating an index on just that portion.

The expression used in the WHERE clause may refer only to columns of the underlying table, but it can use all columns, not just the ones being indexed. Subqueries and aggregate expressions are also forbidden in WHERE. The same restrictions apply to index fields that are expressions.

All functions and operators used in an index definition must be immutable. Their results must depend only on their arguments and never on any outside influence (such as the contents of another table or a parameter value). This restriction ensures that the behavior of the index is welldefined. To use a user-defined function in an index expression or WHERE clause, remember to mark the function IMMUTABLE when you create it.

# Parameters

UNIQUE
Checks for duplicate values in the table when the index is created and each time data is added. Duplicate entries will generate an error. Unique indexes only apply to B-tree indexes. In Greenplum Database, unique indexes are allowed only if the columns of the index key are the same as (or a superset of) the Greenplum distribution key. On partitioned tables, a unique index is only supported within an individual partition - not across all partitions.

#### name

The name of the index to be created. The index is always created in the same schema as its parent table.

### table

The name (optionally schema-qualified) of the table to be indexed.

### btree | bitmap | gist

The name of the index method to be used. Choices are btree, bitmap, and gist. The default method is btree.

Currently, only the B-tree and GiST index methods support multicolumn indexes. Up to 32 fields can be specified by default. Only B-tree currently supports unique indexes. GPORCA supports only B-tree, bitmap, and GiST indexes. GPORCA ignores indexes created with unsupported indexing methods.

#### column

The name of a column of the table on which to create the index. Only the B-tree, bitmap, and GiST index methods support multicolumn indexes.

#### expression

An expression based on one or more columns of the table. The expression usually must be written with surrounding parentheses, as shown in the syntax. However, the parentheses may be omitted if the expression has the form of a function call.

### opclass

The name of an operator class. The operator class identifies the operators to be used by the index for that column. For example, a B-tree index on four-byte integers would use the int4 ops class (this operator class includes comparison functions for four-byte integers). In practice the default operator class for the column's data type is usually sufficient. The main point of having operator classes is that for some data types, there could be more than one meaningful ordering. For example, a complex-number data type could be sorted by either absolute value or by real part. We could do this by defining two operator classes for the data type and then selecting the proper class when making an index.

#### **FILLFACTOR**

The fillfactor for an index is a percentage that determines how full the index method will try to pack index pages. For B-trees, leaf pages are filled to this percentage during initial index build, and also when extending the index at the right (largest key values). If pages subsequently become completely full, they will be split, leading to gradual degradation in the index's efficiency.

B-trees use a default fillfactor of 90, but any value from 10 to 100 can be selected. If the table is static then fillfactor 100 is best to minimize the index's physical size, but for heavily updated tables a smaller fillfactor is better to minimize the need for page splits. The other index methods use fillfactor in different but roughly analogous ways; the default fillfactor varies between methods.

#### tablespace

The tablespace in which to create the index. If not specified, the default tablespace is used. predicate

The constraint expression for a partial index.

## Notes

When an index is created on a partitioned table, the index is propagated to all the child tables created by Greenplum Database. Creating an index on a table that is created by Greenplum Database for use by a partitioned table is not supported.

UNIQUE indexes are allowed only if the index columns are the same as (or a superset of) the Greenplum distribution key columns.

UNIQUE indexes are not allowed on append-optimized tables.

A UNIQUE index can be created on a partitioned table. However, uniqueness is enforced only within a partition; uniqueness is not enforced between partitions. For example, for a partitioned table with partitions that are based on year and a subpartitions that are based on quarter, uniqueness is enforced only on each individual quarter partition. Uniqueness is not enforced between quarter partitions

Indexes are not used for IS NULL clauses by default. The best way to use indexes in such cases is to create a partial index using an IS NULL predicate.

bitmap indexes perform best for columns that have between 100 and 100,000 distinct values. For a column with more than 100,000 distinct values, the performance and space efficiency of a bitmap index decline. The size of a bitmap index is proportional to the number of rows in the table times the number of distinct values in the indexed column.

Columns with fewer than 100 distinct values usually do not benefit much from any type of index. For example, a gender column with only two distinct values for male and female would not be a good candidate for an index.

Prior releases of Greenplum Database also had an R-tree index method. This method has been removed because it had no significant advantages over the GiST method. If USING rtree is specified, CREATE INDEX will interpret it as USING gist.

For more information on the GiST index type, refer to the [PostgreSQL documentation.](https://www.postgresql.org/docs/8.3/static/indexes-types.html)

The use of hash and GIN indexes has been disabled in Greenplum Database.

## Examples

To create a B-tree index on the column  $\pm i \pm i$  e in the table  $\pm i \ln s$ :

CREATE UNIQUE INDEX title idx ON films (title);

To create a bitmap index on the column gender in the table employee:

```
CREATE INDEX gender bmp idx ON employee USING bitmap
(gender);
```
To create an index on the expression lower (title), allowing efficient case-insensitive searches:

CREATE INDEX lower title idx ON films ((lower(title)));

To create an index with non-default fill factor:

```
CREATE UNIQUE INDEX title_idx ON films (title) WITH 
(fillfactor = 70);
```
To create an index on the column code in the table films and have the index reside in the tablespace indexspace:

```
CREATE INDEX code idx ON films(code) TABLESPACE indexspace;
```
## **Compatibility**

CREATE INDEX is a Greenplum Database language extension. There are no provisions for indexes in the SQL standard.

Greenplum Database does not support the concurrent creation of indexes (CONCURRENTLY keyword not supported).

# See Also

#### [ALTER INDEX](#page-432-0), [DROP INDEX](#page-432-0), [CREATE TABLE](#page-432-0), [CREATE OPERATOR CLASS](#page-432-0)

### **Parent topic:** [SQL Command Reference](#page-631-0)

A newer version of this documentation is available. Use the version menu above to view the most up-to-date release of the Greenplum 5.x documentation.

# CREATE LANGUAGE

Defines a new procedural language.

# **Synopsis**

```
CREATE [PROCEDURAL] LANGUAGE name
CREATE [TRUSTED] [PROCEDURAL] LANGUAGE name
        HANDLER call_handler [ INLINE inline_handler ] [VALIDATOR valfunction]
```
# Description

CREATE LANGUAGE registers a new procedural language with a Greenplum database. Subsequently, functions and trigger procedures can be defined in this new language.

Note: Most procedural languages for Greenplum Database have been made into "extensions," and should therefore be installed with [CREATE EXTENSION](#page-432-0), not CREATE LANGUAGE. Using CREATE LANGUAGE directly should be restricted to extension installation scripts. If you have a "bare" language in your database, perhaps as a result of an upgrade, you can convert it to an extension using CREATE EXTENSION *langname* FROM unpackaged.

Superusers can register a new language with a Greenplum database. A database owner can also register within that database any language listed in the pg\_pltemplate catalog in which the tmpldbacreate field is true. The default configuration allows only trusted languages to be registered by database owners. The creator of a language becomes its owner and can later drop it, rename it, or assign ownership to a new user.

CREATE LANGUAGE effectively associates the language name with a call handler that is responsible for executing functions written in that language. For a function written in a procedural language (a language other than C or SQL), the database server has no built-in knowledge about how to interpret the function's source code. The task is passed to a special handler that knows the details of the language. The handler could either do all the work of parsing, syntax analysis, execution, and so on or it could serve as a bridge between Greenplum Database and an existing implementation of a programming language. The handler itself is a C language function compiled into a shared object and loaded on demand, just like any other C function. Therese procedural language packages are included in the standard Greenplum Database distribution: PL/pgSQL, PL/Perl, and PL/Python. Language handlers have also been added for PL/Java and PL/R, but those languages are not preinstalled with Greenplum Database. See the topic on [Procedural Languages](https://www.postgresql.org/docs/8.3/static/xplang.html) in the PostgreSQL documentation for more information on developing functions using these procedural languages.

The PL/Perl, PL/Java, and PL/R libraries require the correct versions of Perl, Java, and R to be installed, respectively.

On RHEL and SUSE platforms, download the appropriate extensions from [Pivotal Network](https://network.pivotal.io/products/pivotal-gpdb), then install the extensions using the Greenplum Package Manager (qppkq) utility to ensure that all dependencies are installed as well as the extensions. See the Greenplum Database Utility Guide for details about gppkg.

There are two forms of the CREATE LANGUAGE command. In the first form, the user specifies the name of the desired language and the Greenplum Database server uses the pq\_pltemplate system catalog to determine the correct parameters. In the second form, the user specifies the language parameters as well as the language name. You can use the second form to create a

language that is not defined in pg\_pltemplate.

When the server finds an entry in the pg\_pltemplate catalog for the given language name, it will use the catalog data even if the command includes language parameters. This behavior simplifies loading of old dump files, which are likely to contain out-of-date information about language support functions.

## Parameters

### TRUSTED

Ignored if the server has an entry for the specified language name in pq\_pltemplate. Specifies that the call handler for the language is safe and does not offer an unprivileged user any functionality to bypass access restrictions. If this key word is omitted when registering the language, only users with the superuser privilege can use this language to create new functions.

### PROCEDURAL

This is a noise word.

#### name

The name of the new procedural language. The name must be unique among the languages in the database. Built-in support is included for plpgsql, plperl, and plpythonu. The languages plpgsql (PL/pgSQL) and plpythonu (PL/Python) are installed by default in Greenplum Database.

### HANDLER call handler

Ignored if the server has an entry for the specified language name in pg\_pltemplate. The name of a previously registered function that will be called to execute the procedural language functions. The call handler for a procedural language must be written in a compiled language such as C with version 1 call convention and registered with Greenplum Database as a function taking no arguments and returning the language handler type, a placeholder type that is simply used to identify the function as a call handler.

#### INLINE inline\_handler

The name of a previously registered function that is called to execute an anonymous code block in this language that is created with the [DO](#page-432-0) command. If an inline handler function is not specified, the language does not support anonymous code blocks. The handler function must take one argument of type internal, which is the [DO](#page-432-0) command internal representation. The function typically return void. The return value of the handler is ignored.

#### VALIDATOR valfunction

Ignored if the server has an entry for the specified language name in pg\_pltemplate. The name of a previously registered function that will be called to execute the procedural language functions. The call handler for a procedural language must be written in a compiled language such as C with version 1 call convention and registered with Greenplum Database as a function taking no arguments and returning the language handler type, a placeholder type that is simply used to identify the function as a call handler.

## **Notes**

The PL/pgSQL language is already registered in all databases by default. The PL/Python language extension is installed but not registered.

The system catalog pg\_language records information about the currently installed languages.

To create functions in a procedural language, a user must have the USAGE privilege for the language. By default, USAGE is granted to PUBLIC (everyone) for trusted languages. This may be revoked if desired.

Procedural languages are local to individual databases. You create and drop languages for individual databases.

The call handler function and the validator function (if any) must already exist if the server does not have an entry for the language in pg\_pltemplate. But when there is an entry, the functions need

not already exist; they will be automatically defined if not present in the database.

Any shared library that implements a language must be located in the same LD\_LIBRARY\_PATH location on all segment hosts in your Greenplum Database array.

# Examples

The preferred way of creating any of the standard procedural languages is to use CREATE EXTENSION instead of CREATE LANGUAGE. For example:

```
CREATE EXTENSION plperl;
```
For a language not known in the pg\_pltemplate catalog:

```
CREATE FUNCTION plsample_call_handler() RETURNS 
language_handler
    AS '$libdir/plsample'
     LANGUAGE C;
CREATE LANGUAGE plsample
    HANDLER plsample call handler;
```
# **Compatibility**

CREATE LANGUAGE is a Greenplum Database extension.

# See Also

[ALTER LANGUAGE](#page-432-0), [CREATE EXTENSION](#CREATE_EXTENSION), [CREATE FUNCTION](#page-432-0), [DROP EXTENSION](#page-432-0), [DROP LANGUAGE](#page-432-0), [GRANT](#page-432-0) [DO](#page-432-0)

### **Parent topic:** [SQL Command Reference](#page-631-0)

A newer version of this documentation is available. Use the version menu above to view the most up-to-date release of the Greenplum 5.x documentation.

## CREATE OPERATOR

Defines a new operator.

## Synopsis

```
CREATE OPERATOR name ( 
        PROCEDURE = funcname
        [, LEFTARG = lefttype] [, RIGHTARG = righttype]
        [, COMMUTATOR = com_op] [, NEGATOR = neg_op]
        [, RESTRICT = res_proc] [, JOIN = join_proc]
        [, HASHES] [, MERGES] )
```
# Description

CREATE OPERATOR defines a new operator. The user who defines an operator becomes its owner.

The operator name is a sequence of up to NAMEDATALEN-1 (63 by default) characters from the

following list: + - \* / < > = ~ ! @ # % ^ & | ` ?

There are a few restrictions on your choice of name:

- $\bullet$  -- and /\* cannot appear anywhere in an operator name, since they will be taken as the start of a comment.
- $\bullet$  A multicharacter operator name cannot end in + or -, unless the name also contains at least

one of these characters:  $\sim$  ! @ #  $\frac{8}{3}$  ^ & |

For example,  $@-$  is an allowed operator name, but  $*-$  is not. This restriction allows Greenplum Database to parse SQL-compliant commands without requiring spaces between tokens.

The operator  $!=$  is mapped to  $\lt\gt$  on input, so these two names are always equivalent.

At least one of LEFTARG and RIGHTARG must be defined. For binary operators, both must be defined. For right unary operators, only LEFTARG should be defined, while for left unary operators only RIGHTARG should be defined.

The funcname procedure must have been previously defined using CREATE FUNCTION, must be IMMUTABLE, and must be defined to accept the correct number of arguments (either one or two) of the indicated types.

The other clauses specify optional operator optimization clauses. These clauses should be provided whenever appropriate to speed up queries that use the operator. But if you provide them, you must be sure that they are correct. Incorrect use of an optimization clause can result in server process crashes, subtly wrong output, or other unexpected results. You can always leave out an optimization clause if you are not sure about it.

## Parameters

name

The (optionally schema-qualified) name of the operator to be defined. Two operators in the same schema can have the same name if they operate on different data types.

funcname

The function used to implement this operator (must be an IMMUTABLE function).

lefttype

The data type of the operator's left operand, if any. This option would be omitted for a leftunary operator.

righttype

The data type of the operator's right operand, if any. This option would be omitted for a rightunary operator.

com\_op

The optional COMMUTATOR clause names an operator that is the commutator of the operator being defined. We say that operator A is the commutator of operator B if (x A y) equals (y B x) for all possible input values x, y. Notice that B is also the commutator of A. For example, operators < and > for a particular data type are usually each others commutators, and operator + is usually commutative with itself. But operator - is usually not commutative with anything. The left operand type of a commutable operator is the same as the right operand type of its commutator, and vice versa. So the name of the commutator operator is all that needs to be provided in the COMMUTATOR clause.

neg\_op

The optional NEGATOR clause names an operator that is the negator of the operator being defined. We say that operator A is the negator of operator B if both return Boolean results and (x A y) equals NOT (x B y) for all possible inputs x, y. Notice that B is also the negator of A. For example, < and >= are a negator pair for most data types. An operator's negator must have the same left and/or right operand types as the operator to be defined, so only the operator name need be given in the NEGATOR clause.

res\_proc

The optional RESTRICT names a restriction selectivity estimation function for the operator. Note that this is a function name, not an operator name. RESTRICT clauses only make sense for binary operators that return boolean. The idea behind a restriction selectivity estimator is to guess what fraction of the rows in a table will satisfy a WHERE-clause condition of the form:

column OP constant

for the current operator and a particular constant value. This assists the optimizer by giving it

some idea of how many rows will be eliminated by WHERE clauses that have this form. You can usually just use one of the following system standard estimator functions for many of your own operators:

eqsel for =

 $n$ eqsel for  $\langle \rangle$ 

scalarltsel for < or <=

scalargtsel for > or >=

## join\_proc

The optional JOIN clause names a join selectivity estimation function for the operator. Note that this is a function name, not an operator name. JOIN clauses only make sense for binary operators that return boolean. The idea behind a join selectivity estimator is to guess what fraction of the rows in a pair of tables will satisfy a WHERE-clause condition of the form

table1.column1 OP table2.column2

for the current operator. This helps the optimizer by letting it figure out which of several possible join sequences is likely to take the least work.

You can usually just use one of the following system standard join selectivity estimator functions for many of your own operators:

eqjoinsel for =

neqjoinsel for <>

scalarltjoinsel for < or <=

scalargtioinsel for > or >=

areajoinsel for 2D area-based comparisons

positionjoinsel for 2D position-based comparisons

contjoinsel for 2D containment-based comparisons

### HASHES

The optional HASHES clause tells the system that it is permissible to use the hash join method for a join based on this operator. HASHES only makes sense for a binary operator that returns boolean. The hash join operator can only return true for pairs of left and right values that hash to the same hash code. If two values are put in different hash buckets, the join will never compare them, implicitly assuming that the result of the join operator must be false. Because of this, it never makes sense to specify HASHES for operators that do not represent equality. In most cases, it is only practical to support hashing for operators that take the same data type on both sides. However, you can design compatible hash functions for two or more data types, which are functions that will generate the same hash codes for "equal" values, even if the values are differently represented.

To be marked HASHES, the join operator must appear in a hash index operator class. Attempts to use the operator in hash joins will fail at run time if no such operator class exists. The system needs the operator class to find the data-type-specific hash function for the operator's input data type. You must also supply a suitable hash function before you can create the operator class. Exercise care when preparing a hash function, as there are machine-dependent ways in which it could fail to function correctly. For example, on machines that meet the IEEE floatingpoint standard, negative zero and positive zero are different values (different bit patterns) but are defined to compare as equal. If a float value could contain a negative zero, define it to generate the same hash value as positive zero.

A hash-joinable operator must have a commutator (itself, if the two operand data types are the same, or a related equality operator if they are different) that appears in the same operator family. Otherwise, planner errors can occur when the operator is used. For better optimization, a hash operator family that supports multiple data types should provide equality operators for every combination of the data types.

Note: The function underlying a hash-joinable operator must be marked immutable or stable; an operator marked as volatile will not be used. If a hash-joinable operator has an underlying function that is marked strict, the function must also be complete, returning true or false, and not null, for any two non-null inputs.

### MERGES

The MERGES clause, if present, tells the system that it is permissible to use the merge-join method for a join based on this operator. MERGES only makes sense for a binary operator that returns boolean, and in practice the operator must represent equality for some data type or pair of data types.

Merge join is based on the idea of sorting the left- and right-hand tables into order and then scanning them in parallel. This means both data types must be capable of being fully ordered, and the join operator must be one that can only succeed for pairs of values that fall at equivalent places in the sort order. In practice, this means that the join operator must behave like an equality operator. However, you can merge-join two distinct data types so long as they are logically compatible. For example, the smallint-versus-integer equality operator is merge-joinable. Only sorting operators that bring both data types into a logically compatible sequence are needed.

To be marked MERGES, the join operator must appear as an equality member of a btree index operator family. This is not enforced when you create the operator, because the referencing operator family does not exist until later. However, the operator will not actually be used for merge joins unless a matching operator family can be found. The MERGE flag thus acts as a suggestion to the planner to look for a matching operator family.

A merge-joinable operator must have a commutator that appears in the same operator family. This would be itself, if the two operand data types are the same, or a related equality operator if the data types are different. Without an appropriate commutator, planner errors can occur when the operator is used. Also, although not strictly required, a btree operator family that supports multiple data types should be able to provide equality operators for every combination of the data types; this allows better optimization.

Note: SORT1, SORT2, LTCMP, and GTCMP were formerly used to specify the names of sort operators associated with a merge-joinable operator. Information about associated operators is now found by looking at B-tree operator families; specifying any of these operators will be ignored, except that it will implicitly set MERGES to true.

## **Notes**

Any functions used to implement the operator must be defined as IMMUTABLE.

## Examples

Here is an example of creating an operator for adding two complex numbers, assuming we have already created the definition of type complex. First define the function that does the work, then define the operator:

```
CREATE FUNCTION complex_add(complex, complex)
     RETURNS complex
     AS 'filename', 'complex_add'
     LANGUAGE C IMMUTABLE STRICT;
CREATE OPERATOR + (
   leftarrow = complex,
     rightarg = complex,
     procedure = complex_add,
     commutator = +
);
```
To use this operator in a query:

SELECT (a + b) AS c FROM test complex;

# **Compatibility**

CREATE OPERATOR is a Greenplum Database language extension. The SQL standard does not provide for user-defined operators.

# See Also

[CREATE FUNCTION](#page-432-0), [CREATE TYPE](#page-432-0), [ALTER OPERATOR](#page-432-0), [DROP OPERATOR](#page-432-0)

#### **Parent topic:** [SQL Command Reference](#page-631-0)

A newer version of this documentation is available. Use the version menu above to view the most up-to-date release of the Greenplum 5.x documentation.

# CREATE OPERATOR CLASS

Defines a new operator class.

# Synopsis

```
CREATE OPERATOR CLASS name [DEFAULT] FOR TYPE data_type 
  USING index_method AS 
\leftarrow OPERATOR strategy_number op_name [(op_type, op_type)] [RECHECK]
   | FUNCTION support_number funcname (argument_type [, ...] )
   | STORAGE storage_type
   } [, ... ]
```
# **Description**

CREATE OPERATOR CLASS creates a new operator class. An operator class defines how a particular data type can be used with an index. The operator class specifies that certain operators will fill particular roles or strategies for this data type and this index method. The operator class also specifies the support procedures to be used by the index method when the operator class is selected for an index column. All the operators and functions used by an operator class must be defined before the operator class is created. Any functions used to implement the operator class must be defined as IMMUTABLE.

CREATE OPERATOR CLASS does not presently check whether the operator class definition includes all the operators and functions required by the index method, nor whether the operators and functions form a self-consistent set. It is the user's responsibility to define a valid operator class.

You must be a superuser to create an operator class.

## Parameters

name

The (optionally schema-qualified) name of the operator class to be defined. Two operator classes in the same schema can have the same name only if they are for different index methods.

DEFAULT

Makes the operator class the default operator class for its data type. At most one operator class can be the default for a specific data type and index method.

data\_type

The column data type that this operator class is for.

index\_method

The name of the index method this operator class is for. Choices are btree, bitmap, and gist.

strategy\_number

The operators associated with an operator class are identified by strategy numbers, which serve to identify the semantics of each operator within the context of its operator class. For example, B-trees impose a strict ordering on keys, lesser to greater, and so operators like less than and greater than or equal to are interesting with respect to a B-tree. These strategies can be thought of as generalized operators. Each operator class specifies which actual operator corresponds to each strategy for a particular data type and interpretation of the index semantics. The corresponding strategy numbers for each index method are as follows:

Table 1. B-tree and Bitmap Strategies

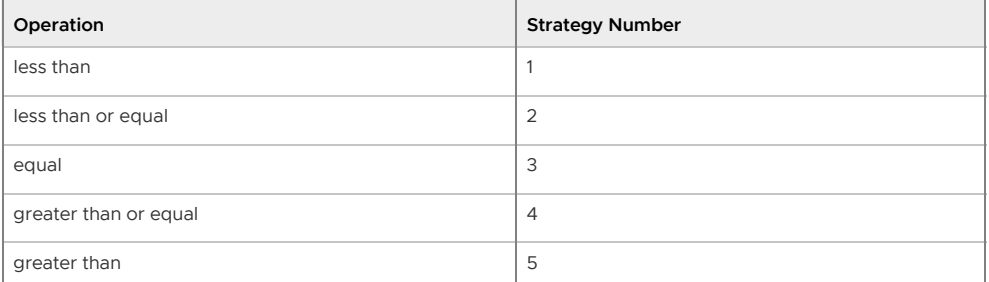

Table 2. GiST Two-Dimensional Strategies (R-Tree)

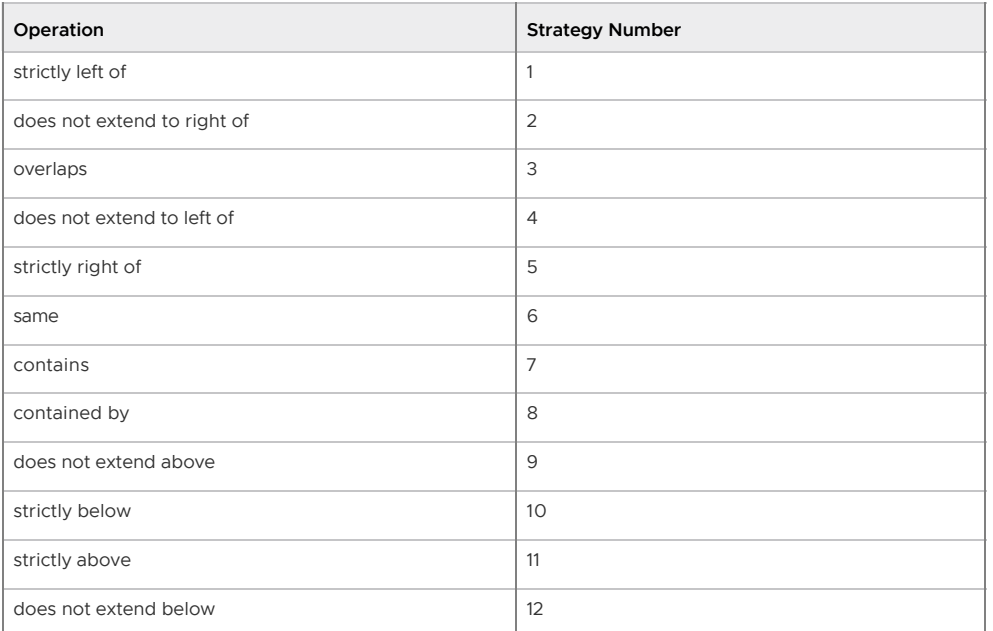

### operator\_name

The name (optionally schema-qualified) of an operator associated with the operator class.

### op\_type

The operand data type(s) of an operator, or NONE to signify a left-unary or right-unary operator. The operand data types may be omitted in the normal case where they are the same as the operator class data type.

### RECHECK

If present, the index is "lossy" for this operator, and so the rows retrieved using the index must be rechecked to verify that they actually satisfy the qualification clause involving this operator.

### support\_number

Index methods require additional support routines in order to work. These operations are administrative routines used internally by the index methods. As with strategies, the operator class identifies which specific functions should play each of these roles for a given data type and semantic interpretation. The index method defines the set of functions it needs, and the operator class identifies the correct functions to use by assigning them to the support function numbers as follows:

Table 3. B-tree and Bitmap Support Functions

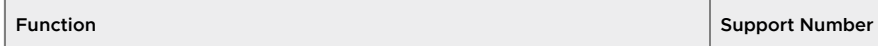

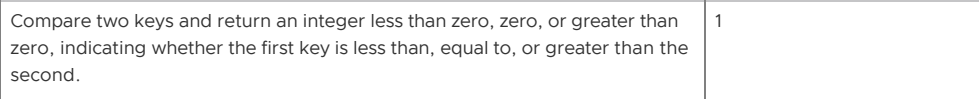

Table 4. GiST Support Functions

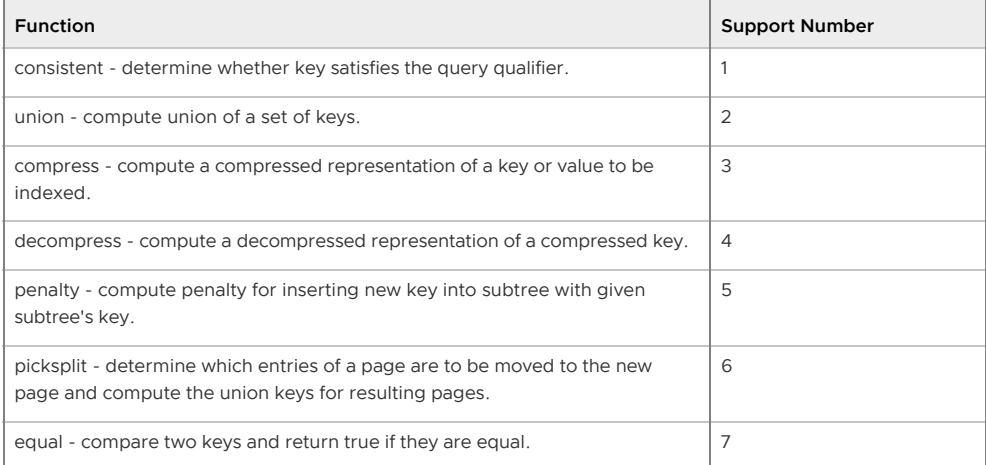

funcname

The name (optionally schema-qualified) of a function that is an index method support procedure for the operator class.

argument\_types

The parameter data type(s) of the function.

storage\_type

The data type actually stored in the index. Normally this is the same as the column data type, but the GiST index method allows it to be different. The STORAGE clause must be omitted unless the index method allows a different type to be used.

## **Notes**

Because the index machinery does not check access permissions on functions before using them, including a function or operator in an operator class is the same as granting public execute permission on it. This is usually not an issue for the sorts of functions that are useful in an operator class.

The operators should not be defined by SQL functions. A SQL function is likely to be inlined into the calling query, which will prevent the optimizer from recognizing that the query matches an index.

Any functions used to implement the operator class must be defined as IMMUTABLE.

## Examples

The following example command defines a GiST index operator class for the data type int4 (array of int4):

```
CREATE OPERATOR CLASS gist__int_ops
    DEFAULT FOR TYPE int4 USING gist AS
        OPERATOR 3 &&,
         OPERATOR 6 = RECHECK,
         OPERATOR 7 @>,
         OPERATOR 8 <@,
         OPERATOR 20 @@ (_int4, query_int),
         FUNCTION 1 g_int_consistent (internal, _int4, int4),
         FUNCTION 2 g_int_union (bytea, internal),
        FUNCTION 3 g int compress (internal),
         FUNCTION 4 g_int_decompress (internal),
        FUNCTION 5 q int penalty (internal, internal, internal),
         FUNCTION 6 g_int_picksplit (internal, internal),
        FUNCTION 7 g_int_same (_int4, _int4, internal);
```
# **Compatibility**

CREATE OPERATOR CLASS is a Greenplum Database extension. There is no CREATE OPERATOR CLASS statement in the SQL standard.

# See Also

[ALTER OPERATOR CLASS](#page-432-0), [DROP OPERATOR CLASS](#page-432-0), [CREATE FUNCTION](#page-432-0)

### **Parent topic:** [SQL Command Reference](#page-631-0)

A newer version of this documentation is available. Use the version menu above to view the most up-to-date release of the Greenplum 5.x documentation.

# CREATE OPERATOR FAMILY

Defines a new operator family.

# Synopsis

CREATE OPERATOR FAMILY *name* USING *index\_method*

# Description

CREATE OPERATOR FAMILY creates a new operator family. An operator family defines a collection of related operator classes, and perhaps some additional operators and support functions that are compatible with these operator classes but not essential for the functioning of any individual index. (Operators and functions that are essential to indexes should be grouped within the relevant operator class, rather than being "loose" in the operator family. Typically, single-data-type operators are bound to operator classes, while cross-data-type operators can be loose in an operator family containing operator classes for both data types.)

The new operator family is initially empty. It should be populated by issuing subsequent CREATE OPERATOR CLASS commands to add contained operator classes, and optionally ALTER OPERATOR FAMILYcommands to add "loose" operators and their corresponding support functions.

If a schema name is given then the operator family is created in the specified schema. Otherwise it is created in the current schema. Two operator families in the same schema can have the same name only if they are for different index methods.

The user who defines an operator family becomes its owner. Presently, the creating user must be a superuser. (This restriction is made because an erroneous operator family definition could confuse or even crash the server.)

# Parameters

name

The (optionally schema-qualified) name of the operator family to be defined. The name can be schema-qualified.

index\_method

The name of the index method this operator family is for.

# **Compatibility**

CREATE OPERATOR FAMILY is a Greenplum Database extension. There is no CREATE OPERATOR FAMILY statement in the SQL standard.

## See Also

[ALTER OPERATOR FAMILY](#page-432-0), [DROP OPERATOR FAMILY](#page-432-0), [CREATE FUNCTION](#page-432-0), ALTER OPERATOR CLASS, [CREATE OPERATOR CLASS](#page-432-0), [DROP OPERATOR CLASS](#page-432-0)

#### **Parent topic:** [SQL Command Reference](#page-631-0)

A newer version of this documentation is available. Use the version menu above to view the most up-to-date release of the Greenplum 5.x documentation.

# CREATE PROTOCOL

Registers a custom data access protocol that can be specified when defining a Greenplum Database external table.

# Synopsis

```
CREATE [TRUSTED] PROTOCOL name (
    [readfunc='read_call_handler'] [, writefunc='write_call_handler']
    [, validatorfunc='validate_handler' ])
```
# Description

CREATE PROTOCOL associates a data access protocol name with call handlers that are responsible for reading from and writing data to an external data source.

The CREATE PROTOCOL command must specify either a read call handler or a write call handler. The call handlers specified in the CREATE PROTOCOL command must be defined in the database.

The protocol name can be specified in a CREATE EXTERNAL TABLE command.

For information about creating and enabling a custom data access protocol, see "Example Custom Data Access Protocol" in the Greenplum Database Administrator Guide.

## Parameters

## TRUSTED

If not specified, only superusers and the protocol owner can create external tables using the protocol. If specified, superusers and the protocol owner can GRANT permissions on the protocol to other database roles.

name

The name of the data access protocol. The protocol name is case sensitive. The name must be unique among the protocols in the database.

readfunc= 'read\_call\_handler'

The name of a previously registered function that Greenplum Database calls to read data from an external data source. The command must specify either a read call handler or a write call handler.

writefunc= 'write\_call\_handler'

The name of a previously registered function that Greenplum Database calls to write data to an external data source. The command must specify either a read call handler or a write call handler.

validatorfunc='validate\_handler'

An optional validator function that validates the URL specified in the CREATE EXTERNAL TABLE command.

## **Notes**

Greenplum Database handles external tables of type file, gpfdist, and gpfdists internally. The custom protocol gphdfs (deprecated) is registered in Greenplum Database by default. See [Configuring and Using S3 External Tables](#page-504-0) for information about enabling the S3 protocol. See the

[Greenplum Platform Extension Framework \(PXF\)](#5260-pxf-overview_pxf) documentation for information about configuring the PXF extension and using the pxf protocol.

Any shared library that implements a data access protocol must be located in the same location on all Greenplum Database segment hosts. For example, the shared library can be in a location specified by the operating system environment variable LD\_LIBRARY\_PATH on all hosts. You can also specify the location when you define the handler function. For example, when you define the s3 protocol in the CREATE PROTOCOL command, you specify \$libdir/gps3ext.so as the location of the shared object, where \$libdir is located at \$GPHOME/lib.

# **Compatibility**

CREATE PROTOCOL is a Greenplum Database extension.

# See Also

[ALTER PROTOCOL](#page-432-0), [CREATE EXTERNAL TABLE](#page-432-0), [DROP PROTOCOL](#page-432-0), [GRANT](#page-432-0)

**Parent topic:** [SQL Command Reference](#page-631-0)

A newer version of this documentation is available. Use the version menu above to view the most up-to-date release of the Greenplum 5.x documentation.

# CREATE RESOURCE GROUP

Defines a new resource group.

# **Synopsis**

CREATE RESOURCE GROUP *name* WITH (*group\_attribute*=*value* [, ... ])

### where group\_attribute is:

```
CPU_RATE_LIMIT=integer | CPUSET=tuple
MEMORY_LIMIT=integer
[ CONCURRENCY=integer ]
[ MEMORY_SHARED_QUOTA=integer ]
[ MEMORY_SPILL_RATIO=integer ]
[ MEMORY_AUDITOR= {vmtracker | cgroup} ]
```
# **Description**

Creates a new resource group for Greenplum Database resource management. You can create resource groups to manage resources for roles or to manage the resources of a Greenplum Database external component such as PL/Container.

A resource group that you create to manage a user role identifies concurrent transaction, memory, and CPU limits for the role when resource groups are enabled. You may assign such resource groups to one or more roles.

A resource group that you create to manage the resources of a Greenplum Database external component such as PL/Container identifies the memory and CPU limits for the component when resource groups are enabled. These resource groups use cgroups for both CPU and memory management. Assignment of resource groups to external components is component-specific. For example, you assign a PL/Container resource group when you configure a PL/Container runtime. You cannot assign a resource group that you create for external components to a role, nor can you assign a resource group that you create for roles to an external component.

You must have SUPERUSER privileges to create a resource group. The maximum number of resource groups allowed in your Greenplum Database cluster is 100.

Greenplum Database pre-defines two default resource groups: admin\_group and default\_group. These group names, as well as the group name none, are reserved.

To set appropriate limits for resource groups, the Greenplum Database administrator must be familiar with the queries typically executed on the system, as well as the users/roles executing those queries and the external components they may be using, such as PL/Containers.

[After creating a resource group for a role, assign the group to one or more roles using the](#page-432-0) ALTER ROLE or [CREATE ROLE](#page-432-0) commands.

After you create a resource group to manage the CPU and memory resources of an external component, configure the external component to use the resource group. For example, configure the PL/Container runtime resource group id.

## Parameters

#### name

The name of the resource group.

CONCURRENCY integer

The maximum number of concurrent transactions, including active and idle transactions, that are permitted for this resource group. The CONCURRENCY value must be an integer in the range [0 .. max\_connections]. The default CONCURRENCY value for resource groups defined for roles is 20.

You must set CONCURRENCY to zero (0) for resource groups that you create for external components.

Note: You cannot set the CONCURRENCY value for the admin group to zero (0).

## CPU\_RATE\_LIMIT integer

### CPUSET tuple

Required. You must specify only one of CPU\_RATE\_LIMIT or CPUSET when you create a resource group.

CPU\_RATE\_LIMIT is the percentage of CPU resources to allocate to this resource group. The minimum CPU percentage you can specify for a resource group is 1. The maximum is 100. The sum of the CPU\_RATE\_LIMIT values specified for all resource groups defined in the Greenplum Database cluster must be less than or equal to 100.

CPUSET identifies the CPU cores to reserve for this resource group. The CPU cores that you specify in tuple must be available in the system and cannot overlap with any CPU cores that you specify for other resource groups.

tuple is a comma-separated list of single core numbers or core number intervals. You must enclose tuple in single quotes, for example, '1,3-4'.

Note: You can configure CPUSET for a resource group only after you have enabled resource group-based resource management for your Greenplum Database cluster.

## MEMORY\_LIMIT integer

Required. The total percentage of Greenplum Database memory resources to reserve for this resource group. The minimum memory percentage you can specify for a resource group is 0. The maximum is 100.

When you specify a MEMORY LIMIT of 0, Greenplum Database reserves no memory for the resource group, but uses global shared memory to fulfill all memory requests in the group. If MEMORY LIMIT is 0, MEMORY SPILL RATIO must also be 0.

The sum of the MEMORY LIMIT values specified for all resource groups defined in the Greenplum Database cluster must be less than or equal to 100.

### MEMORY\_SHARED\_QUOTA integer

The quota of shared memory in the resource group. Resource groups with a MEMORY SHARED QUOTA threshold set aside a percentage of memory allotted to the resource group to share across transactions. This shared memory is allocated on a first-come, firstserved basis as available. A transaction may use none, some, or all of this memory. The minimum memory shared quota percentage you can specify for a resource group is 0. The maximum is 100. The default MEMORY SHARED QUOTA value is 20.

#### MEMORY\_SPILL\_RATIO integer

The memory usage threshold for memory-intensive operators in a transaction. When this threshold is reached, a transaction spills to disk. You can specify an integer percentage value from 0 to 100 inclusive. The default MEMORY SPILL RATIO value is 20. When MEMORY\_SPILL\_RATIO is 0. Greenplum Database uses the [statement\\_mem](#statement_mem) server configuration parameter value to control initial query operator memory.

#### MEMORY\_AUDITOR {vmtracker | cgroup}

The memory auditor for the resource group. Greenplum Database employs virtual memory tracking for role resources and cgroup memory tracking for resources used by external components. The default MEMORY\_AUDITOR is vmtracker. When you create a resource group with vmtracker memory auditing, Greenplum Database tracks that resource group's memory internally.

When you create a resource group specifying the cgroup MEMORY\_AUDITOR, Greenplum Database defers the accounting of memory used by that resource group to cgroups. CONCURRENCY must be zero (0) for a resource group that you create for external components such as PL/Container. You cannot assign a resource group that you create for external components to a Greenplum Database role.

## **Notes**

You cannot submit a CREATE RESOURCE GROUP command in an explicit transaction or subtransaction.

Use the gp\_toolkit.gp\_resgroup\_config system view to display the limit settings of all resource groups:

SELECT \* FROM gp\_toolkit.gp\_resgroup\_config;

## Examples

Create a resource group with CPU and memory limit percentages of 35:

```
CREATE RESOURCE GROUP rgroup1 WITH (CPU_RATE_LIMIT=35, MEMORY_LIMIT=35);
```
Create a resource group with a concurrent transaction limit of 20, a memory limit of 15, and a CPU limit of 25:

```
CREATE RESOURCE GROUP rgroup2 WITH (CONCURRENCY=20, 
   MEMORY_LIMIT=15, CPU_RATE_LIMIT=25);
```
Create a resource group to manage PL/Container resources specifying a memory limit of 10, and a CPU limit of 10:

```
CREATE RESOURCE GROUP plc run1 WITH (MEMORY LIMIT=10, CPU RATE LIMIT=10,
  CONCURRENCY=0, MEMORY_AUDITOR=cgroup);
```
Create a resource group with a memory limit percentage of 11 to which you assign CPU cores 1 to 3:

```
CREATE RESOURCE GROUP rgroup3 WITH (CPUSET='1-3', MEMORY_LIMIT=11);
```
# **Compatibility**

CREATE RESOURCE GROUP is a Greenplum Database extension. There is no provision for resource groups or resource management in the SQL standard.

# See Also

[ALTER ROLE](#page-432-0), [CREATE ROLE](#page-432-0), [ALTER RESOURCE GROUP](#page-432-0), [DROP RESOURCE GROUP](#page-432-0)

### **Parent topic:** [SQL Command Reference](#page-631-0)

A newer version of this documentation is available. Use the version menu above to view the most up-to-date release of the Greenplum 5.x documentation.

## CREATE RESOURCE QUEUE

Defines a new resource queue.

# **Synopsis**

```
CREATE RESOURCE QUEUE name WITH (queue_attribute=value [, ... ])
```

```
where queue_attribute is:
```

```
 ACTIVE_STATEMENTS=integer
       [ MAX_COST=float [COST_OVERCOMMIT={TRUE|FALSE}] ]
       [ MIN_COST=float ]
       [ PRIORITY={MIN|LOW|MEDIUM|HIGH|MAX} ]
        [ MEMORY_LIMIT='memory_units' ]
 | MAX_COST=float [ COST_OVERCOMMIT={TRUE|FALSE} ]
       [ ACTIVE_STATEMENTS=integer ]
        [ MIN_COST=float ]
        [ PRIORITY={MIN|LOW|MEDIUM|HIGH|MAX} ]
        [ MEMORY_LIMIT='memory_units' ]
```
# Description

Creates a new resource queue for Greenplum Database resource management. A resource queue must have either an ACTIVE\_STATEMENTS or a MAX\_COST value (or it can have both). Only a superuser can create a resource queue.

Resource queues with an ACTIVE\_STATEMENTS threshold set a maximum limit on the number of queries that can be executed by roles assigned to that queue. It controls the number of active queries that are allowed to run at the same time. The value for ACTIVE\_STATEMENTS should be an integer greater than 0.

Resource queues with a MAX COST threshold set a maximum limit on the total cost of queries that can be executed by roles assigned to that queue. Cost is measured in the estimated total cost for the query as determined by the Greenplum Database query planner (as shown in the EXPLAIN output for a query). Therefore, an administrator must be familiar with the queries typically executed on the system in order to set an appropriate cost threshold for a queue. Cost is measured in units of disk page fetches; 1.0 equals one sequential disk page read. The value for MAX COST is specified as a floating point number (for example 100.0) or can also be specified as an exponent (for example 1e+2). If a resource queue is limited based on a cost threshold, then the administrator can allow COST\_OVERCOMMIT=TRUE (the default). This means that a query that exceeds the allowed cost threshold will be allowed to run but only when the system is idle. If COST\_OVERCOMMIT=FALSE is specified, queries that exceed the cost limit will always be rejected and never allowed to run. Specifying a value for MIN\_COST allows the administrator to define a cost for small queries that will be exempt from resource queueing.

Note: GPORCA and the legacy Greenplum Database query optimizer utilize different query costing models and may compute different costs for the same query. The Greenplum Database resource queue resource management scheme neither differentiates nor aligns costs between GPORCA and the legacy optimizer; it uses the literal cost value returned from the optimizer to throttle queries.

When resource queue-based resource management is active, use the MEMORY\_LIMIT and ACTIVE\_STATEMENTS limits for resource queues rather than configuring cost-based limits. Even when using GPORCA, Greenplum Database may fall back to using the legacy query optimizer for certain queries, so using cost-based limits can lead to unexpected results.

If a value is not defined for ACTIVE\_STATEMENTS or MAX\_COST, it is set to -1 by default (meaning no limit). After defining a resource queue, you must assign roles to the queue using the [ALTER ROLE](#page-432-0) or [CREATE ROLE](#page-432-0) command.

You can optionally assign a PRIORITY to a resource queue to control the relative share of available CPU resources used by queries associated with the queue in relation to other resource queues. If a value is not defined for PRIORITY, queries associated with the queue have a default priority of MEDIUM.

Resource queues with an optional MEMORY LIMIT threshold set a maximum limit on the amount of memory that all queries submitted through a resource queue can consume on a segment host. This determines the total amount of memory that all worker processes of a query can consume on a segment host during query execution. Greenplum recommends that MEMORY LIMIT be used in conjunction with ACTIVE\_STATEMENTS rather than with MAX\_COST. The default amount of memory allotted per query on statement-based queues is: MEMORY\_LIMIT / ACTIVE\_STATEMENTS. The default amount of memory allotted per query on cost-based queues is: MEMORY\_LIMIT \* (query\_cost / MAX\_COST).

The default memory allotment can be overridden on a per-query basis using the statement mem server configuration parameter, provided that MEMORY\_LIMIT or max\_statement\_mem is not exceeded. For example, to allocate more memory to a particular query:

```
=> SET statement_mem='2GB';
=> SELECT * FROM my big table WHERE column='value' ORDER BY id;
\Rightarrow RESET statement mem;
```
The MEMORY LIMIT value for all of your resource queues should not exceed the amount of physical memory of a segment host. If workloads are staggered over multiple queues, memory allocations can be oversubscribed. However, queries can be cancelled during execution if the segment host memory limit specified in gp\_vmem\_protect\_limit is exceeded.

For information about statement mem, max statement, and gp\_vmem\_protect\_limit, see [Server Configuration Parameters](#page-960-0).

## Parameters

### name

The name of the resource queue.

ACTIVE STATEMENTS integer

Resource queues with an ACTIVE\_STATEMENTS threshold limit the number of queries that can be executed by roles assigned to that queue. It controls the number of active queries that are allowed to run at the same time. The value for ACTIVE\_STATEMENTS should be an integer greater than 0.

### MEMORY\_LIMIT 'memory\_units'

Sets the total memory quota for all statements submitted from users in this resource queue. Memory units can be specified in kB, MB or GB. The minimum memory quota for a resource queue is 10MB. There is no maximum, however the upper boundary at query execution time is limited by the physical memory of a segment host. The default is no limit  $(-1)$ .

### MAX\_COST float

Resource queues with a MAX  $\cos$ T threshold set a maximum limit on the total cost of queries that can be executed by roles assigned to that queue. Cost is measured in the estimated total cost for the query as determined by the Greenplum Database query optimizer (as shown in the EXPLAIN output for a query). Therefore, an administrator must be familiar with the queries typically executed on the system in order to set an appropriate cost threshold for a queue. Cost is measured in units of disk page fetches; 1.0 equals one sequential disk page read. The value for MAX COST is specified as a floating point number (for example 100.0) or can also be specified as an exponent (for example 1e+2).

#### COST\_OVERCOMMIT boolean

If a resource queue is limited based on MAX\_COST, then the administrator can allow COST\_OVERCOMMIT (the default). This means that a query that exceeds the allowed cost threshold will be allowed to run but only when the system is idle. If COST\_OVERCOMMIT=FALSE is specified, queries that exceed the cost limit will always be rejected and never allowed to run.

### MIN\_COST float

The minimum query cost limit of what is considered a small query. Queries with a cost under this limit will not be queued and run immediately. Cost is measured in the estimated total cost for the query as determined by the Greenplum Database query planner (as shown in the EXPLAIN output for a query). Therefore, an administrator must be familiar with the queries typically executed on the system in order to set an appropriate cost for what is considered a small query. Cost is measured in units of disk page fetches; 1.0 equals one sequential disk page read. The value for MIN\_COST is specified as a floating point number (for example 100.0) or can also be specified as an exponent (for example 1e+2).

### PRIORITY={MIN|LOW|MEDIUM|HIGH|MAX}

Sets the priority of queries associated with a resource queue. Queries or statements in queues with higher priority levels will receive a larger share of available CPU resources in case of contention. Queries in low-priority queues may be delayed while higher priority queries are executed. If no priority is specified, queries associated with the queue have a priority of MEDIUM.

## Notes

Use the gp\_toolkit.gp\_resqueue\_status system view to see the limit settings and current status of a resource queue:

```
SELECT * from gp_toolkit.gp_resqueue_status WHERE 
   rsqname='queue_name';
```
There is also another system view named pg\_stat\_resqueues which shows statistical metrics for a resource queue over time. To use this view, however, you must enable the stats\_queue\_level server configuration parameter. See "Managing Workload and Resources" in the Greenplum Database Administrator Guide for more information about using resource queues.

CREATE RESOURCE QUEUE cannot be run within a transaction.

Also, an SQL statement that is run during the execution of an EXPLAIN ANALYZE command is excluded from resource queues.

## Examples

Create a resource queue with an active query limit of 20:

CREATE RESOURCE QUEUE myqueue WITH (ACTIVE\_STATEMENTS=20);

Create a resource queue with an active query limit of 20 and a total memory limit of 2000MB (each query will be allocated 100MB of segment host memory at execution time):

```
CREATE RESOURCE QUEUE myqueue WITH (ACTIVE_STATEMENTS=20, 
  MEMORY_LIMIT='2000MB');
```
Create a resource queue with a query cost limit of 3000.0:

CREATE RESOURCE QUEUE myqueue WITH (MAX\_COST=3000.0);

Create a resource queue with a query cost limit of  $3^{10}$  (or 30000000000.0) and do not allow overcommit. Allow small queries with a cost under 500 to run immediately:

```
CREATE RESOURCE QUEUE myqueue WITH (MAX_COST=3e+10, 
  COST_OVERCOMMIT=FALSE, MIN_COST=500.0);
```
Create a resource queue with both an active query limit and a query cost limit:

```
CREATE RESOURCE QUEUE myqueue WITH (ACTIVE_STATEMENTS=30, 
 MAX COST=5000.00);
```
Create a resource queue with an active query limit of 5 and a maximum priority setting:

```
CREATE RESOURCE QUEUE myqueue WITH (ACTIVE_STATEMENTS=5, 
  PRIORITY=MAX) ;
```
## **Compatibility**

CREATE RESOURCE QUEUE is a Greenplum Database extension. There is no provision for resource queues or resource management in the SQL standard.

## See Also

[ALTER ROLE](#page-432-0), [CREATE ROLE](#page-432-0), [ALTER RESOURCE QUEUE](#page-432-0), [DROP RESOURCE QUEUE](#page-432-0)

**Parent topic:** [SQL Command Reference](#page-631-0)

A newer version of this documentation is available. Use the version menu above to view the most up-to-date release of the Greenplum 5.x documentation.

# CREATE ROLE

Defines a new database role (user or group).

# Synopsis

CREATE ROLE *name* [[WITH] *option* [ ... ]]

where option can be:

```
 SUPERUSER | NOSUPERUSER
 | CREATEDB | NOCREATEDB
 | CREATEROLE | NOCREATEROLE
 | CREATEUSER | NOCREATEUSER
 | CREATEEXTTABLE | NOCREATEEXTTABLE 
   [ ( attribute='value'[, ...] ) ]
        where attributes and value are:
       type='readable'|'writable'
        protocol='gpfdist'|'http'
 | INHERIT | NOINHERIT
 | LOGIN | NOLOGIN
 | CONNECTION LIMIT connlimit
 | [ ENCRYPTED | UNENCRYPTED ] PASSWORD 'password'
 | VALID UNTIL 'timestamp' 
 | IN ROLE rolename [, ...]
 | ROLE rolename [, ...]
 | ADMIN rolename [, ...]
 | RESOURCE QUEUE queue_name
 | RESOURCE GROUP group_name
 | [ DENY deny_point ]
 | [ DENY BETWEEN deny_point AND deny_point]
```
## Description

CREATE ROLE adds a new role to a Greenplum Database system. A role is an entity that can own

database objects and have database privileges. A role can be considered a user, a group, or both depending on how it is used. You must have CREATEROLE privilege or be a database superuser to use this command.

Note that roles are defined at the system-level and are valid for all databases in your Greenplum Database system.

# Parameters

#### name

The name of the new role.

## SUPERUSER

### NOSUPERUSER

If SUPERUSER is specified, the role being defined will be a superuser, who can override all access restrictions within the database. Superuser status is dangerous and should be used only when really needed. You must yourself be a superuser to create a new superuser. NOSUPERUSER is the default.

#### CREATEDB

### **NOCREATEDB**

If CREATEDB is specified, the role being defined will be allowed to create new databases. NOCREATEDB (the default) will deny a role the ability to create databases.

### CREATEROLE

### NOCREATEROLE

If CREATEROLE is specified, the role being defined will be allowed to create new roles, alter other roles, and drop other roles. NOCREATEROLE (the default) will deny a role the ability to create roles or modify roles other than their own.

## CREATEUSER

## NOCREATEUSER

These clauses are obsolete, but still accepted, spellings of SUPERUSER and NOSUPERUSER. Note that they are not equivalent to the CREATEROLE and NOCREATEROLE clauses. CREATEEXTTABLE

## NOCREATEEXTTABLE

If CREATEEXTTABLE is specified, the role being defined is allowed to create external tables. The default type is readable and the default protocol is gpfdist, if not specified. Valid types are gpfdist, gpfdists, http, and https. NOCREATEEXTTABLE (the default type) denies the role the ability to create external tables. Note that external tables that use the file

or execute protocols can only be created by superusers.

Use the GRANT...ON PROTOCOL command to allow users to create and use external tables with a custom protocol type, including the  $qphdfs$  (deprecated),  $s3$ , and  $pxf$  protocols included with Greenplum Database.

### INHERIT

### NOINHERIT

If specified, INHERIT (the default) allows the role to use whatever database privileges have been granted to all roles it is directly or indirectly a member of. With NOINHERIT, membership in another role only grants the ability to SET ROLE to that other role.

## LOGIN

## NOLOGIN

If specified, LOGIN allows a role to log in to a database. A role having the LOGIN attribute can be thought of as a user. Roles with NOLOGIN (the default) are useful for managing database privileges, and can be thought of as groups.

### CONNECTION LIMIT connlimit

The number maximum of concurrent connections this role can make. The default of -1 means there is no limitation.

#### PASSWORD password

Sets the user password for roles with the LOGIN attribute. If you do not plan to use password

authentication you can omit this option. If no password is specified, the password will be set to null and password authentication will always fail for that user. A null password can optionally be written explicitly as PASSWORD NULL.

## ENCRYPTED

### UNENCRYPTED

These key words control whether the password is stored encrypted in the system catalogs. (If neither is specified, the default behavior is determined by the configuration parameter password\_encryption.) If the presented password string is already in MD5-encrypted format, then it is stored encrypted as-is, regardless of whether ENCRYPTED or UNENCRYPTED is specified (since the system cannot decrypt the specified encrypted password string). This allows reloading of encrypted passwords during dump/restore.

Note that older clients may lack support for the MD5 authentication mechanism that is needed to work with passwords that are stored encrypted.

### VALID UNTIL 'timestamp'

The VALID UNTIL clause sets a date and time after which the role's password is no longer valid. If this clause is omitted the password will never expire.

## IN ROLE rolename

Adds the new role as a member of the named roles. Note that there is no option to add the new role as an administrator; use a separate GRANT command to do that.

### ROLE rolename

Adds the named roles as members of this role, making this new role a group.

### ADMIN rolename

The ADMIN clause is like ROLE, but the named roles are added to the new role WITH ADMIN OPTION, giving them the right to grant membership in this role to others.

#### RESOURCE GROUP group\_name

The name of the resource group to assign to the the new role. The role will be subject to the concurrent transaction, memory, and CPU limits configured for the resource group. You can assign a single resource group to one or more roles.

If you do not specify a resource group for a new role, the role is automatically assigned the default resource group for the role's capability, admin group for SUPERUSER roles, default group for non-admin roles.

You can assign the admin group resource group to any role having the SUPERUSER attribute. You can assign the default group resource group to any role.

You cannot assign a resource group that you create for an external component to a role. RESOURCE QUEUE queue\_name

The name of the resource queue to which the new user-level role is to be assigned. Only roles with LOGIN privilege can be assigned to a resource queue. The special keyword NONE means that the role is assigned to the default resource queue. A role can only belong to one resource queue.

Roles with the SUPERUSER attribute are exempt from resource queue limits. For a superuser role, queries always run immediately regardless of limits imposed by an assigned resource queue.

#### DENY deny\_point

### DENY BETWEEN deny\_point AND deny\_point

The DENY and DENY BETWEEN keywords set time-based constraints that are enforced at login. DENY sets a day or a day and time to deny access. DENY BETWEEN sets an interval during which access is denied. Both use the parameter deny\_point that has the following format:

DAY day [ TIME 'time' ]

The two parts of the deny point parameter use the following formats:

For day:

```
{'Sunday' | 'Monday' | 'Tuesday' |'Wednesday' | 'Thursday' | 'Friday' | 
'Saturday' | 0-6 }
```
For time:

```
{ 00-23 : 00-59 | 01-12 : 00-59 { AM | PM }}
```
The DENY BETWEEN clause uses two *deny\_point* parameters:

DENY BETWEEN *deny\_point* AND *deny\_point*

For more information and examples about time-based constraints, see "Managing Roles and Privileges" in the Greenplum Database Administrator Guide.

## **Notes**

The preferred way to add and remove role members (manage groups) is to use [GRANT](#page-432-0) and [REVOKE](#page-432-0).

The VALID UNTIL clause defines an expiration time for a password only, not for the role. The expiration time is not enforced when logging in using a non-password-based authentication method.

The INHERIT attribute governs inheritance of grantable privileges (access privileges for database objects and role memberships). It does not apply to the special role attributes set by CREATE ROLE and ALTER ROLE. For example, being a member of a role with CREATEDB privilege does not immediately grant the ability to create databases, even if INHERIT is set. These privileges/attributes are never inherited: SUPERUSER, CREATEDB, CREATEROLE, CREATEEXTTABLE, LOGIN, RESOURCE GROUP, and RESOURCE QUEUE. The attributes must be set on each user-level role.

The INHERIT attribute is the default for reasons of backwards compatibility. In prior releases of Greenplum Database, users always had access to all privileges of groups they were members of. However, NOINHERIT provides a closer match to the semantics specified in the SQL standard.

Be careful with the CREATEROLE privilege. There is no concept of inheritance for the privileges of a CREATEROLE-role. That means that even if a role does not have a certain privilege but is allowed to create other roles, it can easily create another role with different privileges than its own (except for creating roles with superuser privileges). For example, if a role has the CREATEROLE privilege but not the CREATEDB privilege, it can create a new role with the CREATEDB privilege. Therefore, regard roles that have the CREATEROLE privilege as almost-superuser-roles.

The CONNECTION LIMIT option is never enforced for superusers.

Caution must be exercised when specifying an unencrypted password with this command. The password will be transmitted to the server in clear-text, and it might also be logged in the client's command history or the server log. The client program createuser, however, transmits the password encrypted. Also, psql contains a command \password that can be used to safely change the password later.

## Examples

Create a role that can log in, but don't give it a password:

CREATE ROLE jonathan LOGIN;

Create a role that belongs to a resource queue:

CREATE ROLE jonathan LOGIN RESOURCE QUEUE poweruser;

Create a role with a password that is valid until the end of 2016 (CREATE USER is the same as CREATE ROLE except that it implies LOGIN):

CREATE USER joelle WITH PASSWORD 'jw8s0F4' VALID UNTIL '2017-01-01';

Create a role that can create databases and manage other roles:

CREATE ROLE admin WITH CREATEDB CREATEROLE;

Create a role that does not allow login access on Sundays:

```
CREATE ROLE user3 DENY DAY 'Sunday';
```
Create a role that can create readable and writable external tables of type 'gpfdist':

```
CREATE ROLE jan WITH CREATEEXTTABLE(type='readable', protocol='gpfdist')
   CREATEEXTTABLE(type='writable', protocol='gpfdist');
```
Create a role, assigning a resource group:

CREATE ROLE bill RESOURCE GROUP rg\_light;

## **Compatibility**

The SQL standard defines the concepts of users and roles, but it regards them as distinct concepts and leaves all commands defining users to be specified by the database implementation. In Greenplum Database users and roles are unified into a single type of object. Roles therefore have many more optional attributes than they do in the standard.

CREATE ROLE is in the SQL standard, but the standard only requires the syntax:

CREATE ROLE name [WITH ADMIN rolename]

Allowing multiple initial administrators, and all the other options of CREATE ROLE, are Greenplum Database extensions.

The behavior specified by the SQL standard is most closely approximated by giving users the NOINHERIT attribute, while roles are given the INHERIT attribute.

# See Also

[SET ROLE](#page-432-0), [ALTER ROLE](#page-432-0), [DROP ROLE](#page-432-0), [GRANT](#page-432-0), [REVOKE](#page-432-0), [CREATE RESOURCE QUEUE](#page-432-0) CREATE RESOURCE GROUP

### **Parent topic:** [SQL Command Reference](#page-631-0)

A newer version of this documentation is available. Use the version menu above to view the most up-to-date release of the Greenplum 5.x documentation.

# CREATE RULE

Defines a new rewrite rule.

## Synopsis

```
CREATE [OR REPLACE] RULE name AS ON event
   TO table [WHERE condition] 
   DO [ALSO | INSTEAD] { NOTHING | command | (command; command
   ...) }
```
# **Description**

CREATE RULE defines a new rule applying to a specified table or view. CREATE OR REPLACE RULE will either create a new rule, or replace an existing rule of the same name for the same table.

The Greenplum Database rule system allows one to define an alternate action to be performed on insertions, updates, or deletions in database tables. A rule causes additional or alternate commands to be executed when a given command on a given table is executed. Rules can be used on views as well. It is important to realize that a rule is really a command transformation mechanism, or command macro. The transformation happens before the execution of the commands starts. It does not operate independently for each physical row as does a trigger.

ON SELECT rules must be unconditional INSTEAD rules and must have actions that consist of a single SELECT command. Thus, an ON SELECT rule effectively turns the table into a view, whose visible contents are the rows returned by the rule's SELECT command rather than whatever had been stored in the table (if anything). It is considered better style to write a CREATE VIEW command than to create a real table and define an ON SELECT rule for it.

You can create the illusion of an updatable view by defining ON INSERT, ON UPDATE, and ON DELETE rules to replace update actions on the view with appropriate updates on other tables.

There is a catch if you try to use conditional rules for view updates: there must be an unconditional INSTEAD rule for each action you wish to allow on the view. If the rule is conditional, or is not INSTEAD, then the system will still reject attempts to perform the update action, because it thinks it might end up trying to perform the action on the dummy table of the view in some cases. If you want to handle all the useful cases in conditional rules, add an unconditional DO INSTEAD NOTHING rule to ensure that the system understands it will never be called on to update the dummy table. Then make the conditional rules non-INSTEAD; in the cases where they are applied, they add to the default INSTEAD NOTHING action. (This method does not currently work to support RETURNING queries, however.)

## Parameters

name

The name of a rule to create. This must be distinct from the name of any other rule for the same table. Multiple rules on the same table and same event type are applied in alphabetical name order.

event

```
The event is one of SELECT, INSERT, UPDATE, or DELETE.
```
table

The name (optionally schema-qualified) of the table or view the rule applies to. condition

Any SQL conditional expression (returning boolean). The condition expression may not refer to any tables except NEW and OLD, and may not contain aggregate functions. NEW and OLD refer to values in the referenced table. NEW is valid in ON INSERT and ON UPDATE rules to refer to the new row being inserted or updated. OLD is valid in ON UPDATE and ON DELETE rules to refer to the existing row being updated or deleted.

INSTEAD

INSTEAD indicates that the commands should be executed instead of the original command. ALSO

ALSO indicates that the commands should be executed in addition to the original command. If neither ALSO nor INSTEAD is specified, ALSO is the default.

command

The command or commands that make up the rule action. Valid commands are SELECT, INSERT, UPDATE, or DELETE. The special table names NEW and OLD may be used to refer to values in the referenced table. NEW is valid in ON INSERT and ONUPDATE rules to refer to the new row being inserted or updated. OLD is valid in ON UPDATE and ON DELETE rules to refer to the existing row being updated or deleted.

## **Notes**

You must be the owner of a table to create or change rules for it.

It is very important to take care to avoid circular rules. Recursive rules are not validated at rule create time, but will report an error at execution time.

# Examples

Create a rule that inserts rows into the child table b2001 when a user tries to insert into the partitioned parent table rank:

```
CREATE RULE b2001 AS ON INSERT TO rank WHERE gender='M' and 
year='2001' DO INSTEAD INSERT INTO b2001 VALUES (NEW.id, 
NEW.rank, NEW.year, NEW.gender, NEW.count);
```
# **Compatibility**

CREATE RULE is a Greenplum Database language extension, as is the entire query rewrite system.

# See Also

[DROP RULE](#page-432-0), [CREATE TABLE](#page-432-0), [CREATE VIEW](#page-432-0)

### **Parent topic:** [SQL Command Reference](#page-631-0)

A newer version of this documentation is available. Use the version menu above to view the most up-to-date release of the Greenplum 5.x documentation.

# CREATE SCHEMA

Defines a new schema.

# Synopsis

```
CREATE SCHEMA schema_name [AUTHORIZATION username] 
   [schema_element [ ... ]]
CREATE SCHEMA AUTHORIZATION rolename [schema_element [ ... ]]
```
# **Description**

CREATE SCHEMA enters a new schema into the current database. The schema name must be distinct from the name of any existing schema in the current database.

A schema is essentially a namespace: it contains named objects (tables, data types, functions, and operators) whose names may duplicate those of other objects existing in other schemas. Named objects are accessed either by qualifying their names with the schema name as a prefix, or by setting a search path that includes the desired schema(s). A CREATE command specifying an unqualified object name creates the object in the current schema (the one at the front of the search path, which can be determined with the function current schema).

Optionally, CREATE SCHEMA can include subcommands to create objects within the new schema. The subcommands are treated essentially the same as separate commands issued after creating the schema, except that if the AUTHORIZATION clause is used, all the created objects will be owned by that role.

# Parameters

schema\_name

The name of a schema to be created. If this is omitted, the user name is used as the schema name. The name cannot begin with  $pq$ , as such names are reserved for system catalog schemas.

rolename

The name of the role who will own the schema. If omitted, defaults to the role executing the

command. Only superusers may create schemas owned by roles other than themselves. schema\_element

An SQL statement defining an object to be created within the schema. Currently, only CREATE TABLE, CREATE VIEW, CREATE INDEX, CREATE SEQUENCE, CREATE TRIGGER and GRANT are accepted as clauses within CREATE SCHEMA. Other kinds of objects may be created in separate commands after the schema is created.

Note: Greenplum Database does not support triggers.

## **Notes**

To create a schema, the invoking user must have the CREATE privilege for the current database or be a superuser.

# Examples

Create a schema:

CREATE SCHEMA myschema;

Create a schema for role joe (the schema will also be named joe):

```
CREATE SCHEMA AUTHORIZATION joe;
```
## **Compatibility**

The SQL standard allows a DEFAULT CHARACTER SET clause in CREATE SCHEMA, as well as more subcommand types than are presently accepted by Greenplum Database.

The SQL standard specifies that the subcommands in CREATE SCHEMA may appear in any order. The present Greenplum Database implementation does not handle all cases of forward references in subcommands; it may sometimes be necessary to reorder the subcommands in order to avoid forward references.

According to the SQL standard, the owner of a schema always owns all objects within it. Greenplum Database allows schemas to contain objects owned by users other than the schema owner. This can happen only if the schema owner grants the CREATE privilege on the schema to someone else.

# See Also

[ALTER SCHEMA](#page-432-0), [DROP SCHEMA](#page-432-0)

**Parent topic:** [SQL Command Reference](#page-631-0)

A newer version of this documentation is available. Use the version menu above to view the most up-to-date release of the Greenplum 5.x documentation.

# CREATE SEQUENCE

Defines a new sequence generator.

# Synopsis

```
CREATE [TEMPORARY | TEMP] SEQUENCE name
        [INCREMENT [BY] value] 
        [MINVALUE minvalue | NO MINVALUE] 
        [MAXVALUE maxvalue | NO MAXVALUE] 
        [START [ WITH ] start] 
        [CACHE cache] 
        [[NO] CYCLE]
```
## **Description**

CREATE SEQUENCE creates a new sequence number generator. This involves creating and initializing a new special single-row table. The generator will be owned by the user issuing the command.

If a schema name is given, then the sequence is created in the specified schema. Otherwise it is created in the current schema. Temporary sequences exist in a special schema, so a schema name may not be given when creating a temporary sequence. The sequence name must be distinct from the name of any other sequence, table, index, or view in the same schema.

After a sequence is created, you use the nextval () function to operate on the sequence. For example, to insert a row into a table that gets the next value of a sequence:

INSERT INTO distributors VALUES (nextval('myserial'), 'acme');

You can also use the function setval () to operate on a sequence, but only for queries that do not operate on distributed data. For example, the following query is allowed because it resets the sequence counter value for the sequence generator process on the master:

SELECT setval('myserial', 201);

But the following query will be rejected in Greenplum Database because it operates on distributed data:

INSERT INTO product VALUES (setval('myserial', 201), 'gizmo');

In a regular (non-distributed) database, functions that operate on the sequence go to the local sequence table to get values as they are needed. In Greenplum Database, however, keep in mind that each segment is its own distinct database process. Therefore the segments need a single point of truth to go for sequence values so that all segments get incremented correctly and the sequence moves forward in the right order. A sequence server process runs on the master and is the point-oftruth for a sequence in a Greenplum distributed database. Segments get sequence values at runtime from the master.

Because of this distributed sequence design, there are some limitations on the functions that operate on a sequence in Greenplum Database:

- lastval() and currval() functions are not supported.
- setval () can only be used to set the value of the sequence generator on the master, it cannot be used in subqueries to update records on distributed table data.
- nextval() sometimes grabs a block of values from the master for a segment to use, depending on the query. So values may sometimes be skipped in the sequence if all of the block turns out not to be needed at the segment level. Note that a regular PostgreSQL database does this too, so this is not something unique to Greenplum Database.

Although you cannot update a sequence directly, you can use a query like:

SELECT \* FROM *sequence* name;

to examine the parameters and current state of a sequence. In particular, the last\_value field of the sequence shows the last value allocated by any session.

## Parameters

#### TEMPORARY | TEMP

If specified, the sequence object is created only for this session, and is automatically dropped on session exit. Existing permanent sequences with the same name are not visible (in this session) while the temporary sequence exists, unless they are referenced with schemaqualified names.

name

The name (optionally schema-qualified) of the sequence to be created.

#### increment

Specifies which value is added to the current sequence value to create a new value. A positive value will make an ascending sequence, a negative one a descending sequence. The default value is 1.

#### minvalue

NO MINVALUE

Determines the minimum value a sequence can generate. If this clause is not supplied or NO MINVALUE is specified, then defaults will be used. The defaults are 1 and -263-1 for ascending and descending sequences, respectively.

### maxvalue

### NO MAXVALUE

Determines the maximum value for the sequence. If this clause is not supplied or NO MAXVALUE is specified, then default values will be used. The defaults are 263-1 and -1 for ascending and descending sequences, respectively.

#### start

Allows the sequence to begin anywhere. The default starting value is minvalue for ascending sequences and *maxvalue* for descending ones.

### cache

Specifies how many sequence numbers are to be preallocated and stored in memory for faster access. The minimum (and default) value is 1 (no cache).

## **CYCLE**

NO CYCLE

Allows the sequence to wrap around when the maxvalue (for ascending) or minvalue (for descending) has been reached. If the limit is reached, the next number generated will be the minvalue (for ascending) or maxvalue (for descending). If NO CYCLE is specified, any calls to nextval () after the sequence has reached its maximum value will return an error. If not specified, NO, CYCLE is the default.

OWNED BY table.column

### OWNED BY NONE

Causes the sequence to be associated with a specific table column, such that if that column (or its whole table) is dropped, the sequence will be automatically dropped as well. The specified table must have the same owner and be in the same schema as the sequence. OWNED BY NONE, the default, specifies that there is no such association.

## **Notes**

Sequences are based on bigint arithmetic, so the range cannot exceed the range of an eight-byte integer (-9223372036854775808 to 9223372036854775807).

Although multiple sessions are guaranteed to allocate distinct sequence values, the values may be generated out of sequence when all the sessions are considered. For example, session A might reserve values 1..10 and return nextval=1, then session B might reserve values 11..20 and return nextval=11 before session A has generated nextval=2. Thus, you should only assume that the nextval() values are all distinct, not that they are generated purely sequentially. Also, last\_value will reflect the latest value reserved by any session, whether or not it has yet been returned by nextval().

## Examples

Create a sequence named myseq:

CREATE SEQUENCE myseq START 101;

Insert a row into a table that gets the next value of the sequence named *idseq*:

INSERT INTO distributors VALUES (nextval('idseq'), 'acme');

Reset the sequence counter value on the master:

```
SELECT setval('myseq', 201);
```
Illegal use of setval() in Greenplum Database (setting sequence values on distributed data):

```
INSERT INTO product VALUES (setval('myseq', 201), 'gizmo');
```
# **Compatibility**

CREATE SEQUENCE conforms to the SQL standard, with the following exceptions:

- The AS data type expression specified in the SQL standard is not supported.
- Obtaining the next value is done using the nextval() function instead of the NEXT VALUE FOR expression specified in the SQL standard.
- The OWNED BY clause is a Greenplum Database extension.

## See Also

[ALTER SEQUENCE](#page-432-0), [DROP SEQUENCE](#page-432-0)

#### **Parent topic:** [SQL Command Reference](#page-631-0)

A newer version of this documentation is available. Use the version menu above to view the most up-to-date release of the Greenplum 5.x documentation.

# CREATE TABLE

Defines a new table.

Note: Referential integrity syntax (foreign key constraints) is accepted but not enforced.

# Synopsis

```
CREATE [[GLOBAL | LOCAL] {TEMPORARY | TEMP}] TABLE table_name ( 
[ { column_name data_type [ DEFAULT default_expr ] 
   [column_constraint [ ... ]
[ ENCODING ( storage_directive [,...] ) ]
] 
   | table_constraint
   | LIKE other_table [{INCLUDING | EXCLUDING} 
                        {DEFAULTS | CONSTRAINTS}] ...}
  \lbrack ,\ldots\rbrack \rbrack )
   [ INHERITS ( parent_table [, ... ] ) ]
    [ WITH ( storage_parameter=value [, ... ] )
    [ ON COMMIT {PRESERVE ROWS | DELETE ROWS | DROP} ]
   [ TABLESPACE tablespace ]
   [ DISTRIBUTED BY (column, [ ... ] ) | DISTRIBUTED RANDOMLY ]
    [ PARTITION BY partition_type (column)
       [ SUBPARTITION BY partition_type (column) ] 
           [ SUBPARTITION TEMPLATE ( template_spec ) ]
        [...]
     ( partition_spec ) 
         | [ SUBPARTITION BY partition_type (column) ]
           [...]
     ( partition_spec
       [ ( subpartition_spec
           [(...)]
```
 ) ]  $\qquad \qquad$ 

where *column* constraint is:

```
 [CONSTRAINT constraint_name]
 NOT NULL | NULL 
 | UNIQUE [USING INDEX TABLESPACE tablespace]
         [WITH ( FILLFACTOR = value )]
 | PRIMARY KEY [USING INDEX TABLESPACE tablespace] 
              [WITH ( FILLFACTOR = value )]
 | CHECK ( expression )
 | REFERENCES table_name [ ( column_name [, ... ] ) ] 
          [ key_match_type ]
         [ key action ]
```
where storage\_directive for a column is:

```
 COMPRESSTYPE={ZLIB | QUICKLZ | RLE_TYPE | NONE}
  [COMPRESSLEVEL={0-9} ]
  [BLOCKSIZE={8192-2097152} ]
```
where storage\_parameter for the table is:

```
 APPENDONLY={TRUE|FALSE}
 BLOCKSIZE={8192-2097152}
 ORIENTATION={COLUMN|ROW}
 CHECKSUM={TRUE|FALSE}
 COMPRESSTYPE={ZLIB|QUICKLZ|RLE_TYPE|NONE}
 COMPRESSLEVEL={0-9}
 FILLFACTOR={10-100}
 OIDS[=TRUE|FALSE]
```
and table\_constraint is:

```
 [CONSTRAINT constraint_name]
 UNIQUE ( column_name [, ... ] )
        [USING INDEX TABLESPACE tablespace] 
        [WITH ( FILLFACTOR=value )] 
 | PRIMARY KEY ( column_name [, ... ] ) 
               [USING INDEX TABLESPACE tablespace] 
               [WITH ( FILLFACTOR=value )] 
 | CHECK ( expression )
 | FOREIGN KEY ( column_name [, ... ] )
          REFERENCES table_name [ ( column_name [, ... ] ) ]
          [ key_match_type ]
          [ key_action ]
           [ key_checking_mode ]
```
where key\_match\_type is:

```
MATCH FULL
 | SIMPLE
```
where key\_action is:

 ON DELETE | ON UPDATE | NO ACTION | RESTRICT | CASCADE | SET NULL | SET DEFAULT

where key\_checking\_mode is:

- DEFERRABLE
- | NOT DEFERRABLE
- | INITIALLY DEFERRED
- | INITIALLY IMMEDIATE

where *partition* type is:

 LIST | RANGE

where *partition* specification is:

*partition\_element* [, ...]

and partition\_element is:

```
 DEFAULT PARTITION name
  | [PARTITION name] VALUES (list_value [,...] )
  | [PARTITION name] 
     START ([datatype] 'start_value') [INCLUSIVE | EXCLUSIVE]
     [ END ([datatype] 'end_value') [INCLUSIVE | EXCLUSIVE] ]
     [ EVERY ([datatype] [number | INTERVAL] 'interval_value') ]
  | [PARTITION name] 
     END ([datatype] 'end_value') [INCLUSIVE | EXCLUSIVE]
     [ EVERY ([datatype] [number | INTERVAL] 'interval_value') ]
[ WITH ( partition_storage_parameter=value [, ... ] ) ]
[ TABLESPACE tablespace ]
```
where subpartition\_spec or template\_spec is:

*subpartition\_element* [, ...]

and *subpartition* element is:

```
 DEFAULT SUBPARTITION name
  | [SUBPARTITION name] VALUES (list_value [,...] )
  | [SUBPARTITION name] 
     START ([datatype] 'start_value') [INCLUSIVE | EXCLUSIVE]
     [ END ([datatype] 'end_value') [INCLUSIVE | EXCLUSIVE] ]
     [ EVERY ([datatype] [number | INTERVAL] 'interval_value') ]
  | [SUBPARTITION name] 
     END ([datatype] 'end_value') [INCLUSIVE | EXCLUSIVE]
     [ EVERY ([datatype] [number | INTERVAL] 'interval_value') ]
[ WITH ( partition_storage_parameter=value [, ... ] ) ]
[ TABLESPACE tablespace ]
```
where *storage\_parameter* for a partition is:

```
 APPENDONLY={TRUE|FALSE}
 BLOCKSIZE={8192-2097152}
 ORIENTATION={COLUMN|ROW}
 CHECKSUM={TRUE|FALSE}
 COMPRESSTYPE={ZLIB|QUICKLZ|RLE_TYPE|NONE}
 COMPRESSLEVEL={1-9}
 FILLFACTOR={10-100}
 OIDS[=TRUE|FALSE]
```
# **Description**

CREATE TABLE creates an initially empty table in the current database. The user who issues the command owns the table.

If you specify a schema name, Greenplum creates the table in the specified schema. Otherwise Greenplum creates the table in the current schema. Temporary tables exist in a special schema, so you cannot specify a schema name when creating a temporary table. Table names must be distinct from the name of any other table, external table, sequence, index, or view in the same schema.

The optional constraint clauses specify conditions that new or updated rows must satisfy for an insert or update operation to succeed. A constraint is an SQL object that helps define the set of valid values in the table in various ways. Constraints apply to tables, not to partitions. You cannot add a constraint to a partition or subpartition.

Referential integrity constraints (foreign keys) are accepted but not enforced. The information is kept in the system catalogs but is otherwise ignored.

There are two ways to define constraints: table constraints and column constraints. A column constraint is defined as part of a column definition. A table constraint definition is not tied to a particular column, and it can encompass more than one column. Every column constraint can also be written as a table constraint; a column constraint is only a notational convenience for use when the constraint only affects one column.

When creating a table, there is an additional clause to declare the Greenplum Database distribution policy. If a DISTRIBUTED BY or DISTRIBUTED RANDOMLY clause is not supplied, then Greenplum assigns a hash distribution policy to the table using either the PRIMARY KEY (if the table has one) or the first column of the table as the distribution key. Columns of geometric or user-defined data types are not eligible as Greenplum distribution key columns. If a table does not have a column of an eligible data type, the rows are distributed based on a round-robin or random distribution. To ensure an even distribution of data in your Greenplum Database system, you want to choose a distribution key that is unique for each record, or if that is not possible, then choose DISTRIBUTED RANDOMLY.

The PARTITION BY clause allows you to divide the table into multiple sub-tables (or parts) that, taken together, make up the parent table and share its schema. Though the sub-tables exist as independent tables, the Greenplum Database restricts their use in important ways. Internally, partitioning is implemented as a special form of inheritance. Each child table partition is created with a distinct CHECK constraint which limits the data the table can contain, based on some defining criteria. The CHECK constraints are also used by the query optimizer to determine which table partitions to scan in order to satisfy a given query predicate. These partition constraints are managed automatically by the Greenplum Database.

## Parameters

#### GLOBAL | LOCAL

These keywords are present for SQL standard compatibility, but have no effect in Greenplum Database.

### TEMPORARY | TEMP

If specified, the table is created as a temporary table. Temporary tables are automatically dropped at the end of a session, or optionally at the end of the current transaction (see ON COMMIT). Existing permanent tables with the same name are not visible to the current session while the temporary table exists, unless they are referenced with schema-qualified names. Any indexes created on a temporary table are automatically temporary as well.

#### table\_name

The name (optionally schema-qualified) of the table to be created.

### column\_name

The name of a column to be created in the new table.

#### data\_type

The data type of the column. This may include array specifiers.

For table columns that contain textual data, Specify the data type VARCHAR or TEXT. Specifying the data type CHAR is not recommended. In Greenplum Database, the data types VARCHAR or TEXT handles padding added to the data (space characters added after the last non-space character) as significant characters, the data type CHAR does not. See [Notes.](#page-661-0)

#### DEFAULT default\_expr

The DEFAULT clause assigns a default data value for the column whose column definition it appears within. The value is any variable-free expression (subqueries and cross-references to other columns in the current table are not allowed). The data type of the default expression must match the data type of the column. The default expression will be used in any insert operation that does not specify a value for the column. If there is no default for a column, then the default is null.

#### ENCODING ( storage directive [, ...] )

For a column, the optional ENCODING clause specifies the type of compression and block size for the column data. See [storage\\_options](#page-790-0) for COMPRESSTYPE, COMPRESSLEVEL, and BLOCKSIZE values.

The clause is valid only for append-optimized, column-oriented tables.

Column compression settings are inherited from the table level to the partition level to the subpartition level. The lowest-level settings have priority.

#### INHERITS

The optional INHERITS clause specifies a list of tables from which the new table automatically inherits all columns. Use of INHERITS creates a persistent relationship between the new child table and its parent table(s). Schema modifications to the parent(s) normally propagate to children as well, and by default the data of the child table is included in scans of the parent(s). In Greenplum Database, the INHERITS clause is not used when creating partitioned tables. Although the concept of inheritance is used in partition hierarchies, the inheritance structure of a partitioned table is created using the [PARTITION BY](#page-792-0) clause.

If the same column name exists in more than one parent table, an error is reported unless the data types of the columns match in each of the parent tables. If there is no conflict, then the duplicate columns are merged to form a single column in the new table. If the column name list of the new table contains a column name that is also inherited, the data type must likewise match the inherited column(s), and the column definitions are merged into one. However, inherited and new column declarations of the same name need not specify identical constraints: all constraints provided from any declaration are merged together and all are applied to the new table. If the new table explicitly specifies a default value for the column, this default overrides any defaults from inherited declarations of the column. Otherwise, any parents that specify default values for the column must all specify the same default, or an error will be reported.

### LIKE other\_table [{INCLUDING | EXCLUDING} {DEFAULTS | CONSTRAINTS}]

The LIKE clause specifies a table from which the new table automatically copies all column names, data types, not-null constraints, and distribution policy. Storage properties like append-optimized or partition structure are not copied. Unlike INHERITS, the new table and original table are completely decoupled after creation is complete.

Default expressions for the copied column definitions will only be copied if INCLUDING DEFAULTS is specified. The default behavior is to exclude default expressions, resulting in the copied columns in the new table having null defaults.

Not-null constraints are always copied to the new table. CHECK constraints will only be copied if INCLUDING CONSTRAINTS is specified; other types of constraints will never be copied. Also, no distinction is made between column constraints and table constraints — when constraints are requested, all check constraints are copied.

Note also that unlike INHERITS, copied columns and constraints are not merged with similarly named columns and constraints. If the same name is specified explicitly or in another LIKE clause an error is signalled.

## CONSTRAINT constraint\_name

An optional name for a column or table constraint. If the constraint is violated, the constraint name is present in error messages, so constraint names like column must be positive can be used to communicate helpful constraint information to client applications. (Double-quotes are needed to specify constraint names that contain spaces.) If a constraint name is not specified, the system generates a name.

Note: The specified *constraint* name is used for the constraint, but a system-generated unique name is used for the index name. In some prior releases, the provided name was used for both the constraint name and the index name.

### NULL | NOT NULL

Specifies if the column is or is not allowed to contain null values. NULL is the default.

#### UNIQUE ( column constraint )

### UNIQUE ( column\_name [, ... ] ) ( table constraint )

The UNIQUE constraint specifies that a group of one or more columns of a table may contain only unique values. The behavior of the unique table constraint is the same as that for column constraints, with the additional capability to span multiple columns. For the purpose of a unique constraint, null values are not considered equal. The column(s) that are unique must contain all the columns of the Greenplum distribution key. In addition, the <key> must contain all the columns in the partition key if the table is partitioned. Note that a  $\langle \text{key} \rangle$  constraint in a partitioned table is not the same as a simple UNIQUE INDEX.

For information about unique constraint management and limitations, see [Notes](#page-661-0). PRIMARY KEY ( column constraint )

### PRIMARY KEY ( column\_name [, ... ] ) ( table constraint )

The primary key constraint specifies that a column or columns of a table may contain only unique (non-duplicate), non-null values. Technically, PRIMARY KEY is merely a combination of UNIQUE and NOT NULL, but identifying a set of columns as primary key also provides metadata about the design of the schema, as a primary key implies that other tables may rely on this set of columns as a unique identifier for rows. For a table to have a primary key, it must be hash distributed (not randomly distributed), and the primary key The column(s) that are unique must contain all the columns of the Greenplum distribution key. In addition, the  $\langle \text{key} \rangle$  must contain all the columns in the partition key if the table is partitioned. Note that a  $\langle \text{key}\rangle$  constraint in a partitioned table is not the same as a simple UNIQUE INDEX.

For information about primary key management and limitations, see [Notes.](#page-661-0)

### CHECK ( expression )

The CHECK clause specifies an expression producing a Boolean result which new or updated rows must satisfy for an insert or update operation to succeed. Expressions evaluating to TRUE or UNKNOWN succeed. Should any row of an insert or update operation produce a FALSE result an error exception is raised and the insert or update does not alter the database. A check constraint specified as a column constraint should reference that column's value only, while an expression appearing in a table constraint may reference multiple columns. CHECK expressions cannot contain subqueries nor refer to variables other than columns of the current row.

REFERENCES table\_name [ ( column\_name [, ... ] ) ]

[ key\_match\_type ] [ key\_action ]

## FOREIGN KEY ( column\_name [, ... ] )

REFERENCES table\_name [ ( column\_name [, ... ] )

[ key\_match\_type ] [ key\_action [ key\_checking\_mode ]

The REFERENCES and FOREIGN KEY clauses specify referential integrity constraints (foreign key constraints). Greenplum accepts referential integrity constraints as specified in PostgreSQL syntax but does not enforce them. See the PostgreSQL documentation for information about referential integrity constraints.

#### <span id="page-790-0"></span>WITH ( storage \_option=value )

The WITH clause can be used to set storage options for the table or its indexes. Note that you can also set storage parameters on a particular partition or subpartition by declaring the WITH clause in the partition specification. The lowest-level settings have priority. The defaults for some of the table storage options can be specified with the server

configuration parameter  $qp$  default storage options. For information about setting default storage options, see [Notes](#page-661-0).

The following storage options are available:

**APPENDONLY** — Set to TRUE to create the table as an append-optimized table. If FALSE or not declared, the table will be created as a regular heap-storage table.

**BLOCKSIZE** — Set to the size, in bytes for each block in a table. The BLOCKSIZE must be between 8192 and 2097152 bytes, and be a multiple of 8192. The default is 32768.

**ORIENTATION** — Set to column for column-oriented storage, or row (the default) for roworiented storage. This option is only valid if APPENDONLY=TRUE. Heap-storage tables can only be row-oriented.

**CHECKSUM** — This option is valid only for append-optimized tables (APPENDONLY=TRUE). The value TRUE is the default and enables CRC checksum validation for append-optimized tables. The checksum is calculated during block creation and is stored on disk. Checksum validation is performed during block reads. If the checksum calculated during the read does not match the stored checksum, the transaction is aborted. If you set the value to FALSE to disable checksum validation, checking the table data for on-disk corruption will not be performed.

**COMPRESSTYPE** - Set to ZLIB (the default), RLE-TYPE, or QUICKLZ<sup>1</sup> to specify the type of compression used. The value NONEdisables compression. QuickLZ uses less CPU power and compresses data faster at a lower compression ratio than zlib. Conversely, zlib provides more compact compression ratios at lower speeds. This option is only valid if APPENDONLY=TRUE.

Note: <sup>1</sup>QuickLZ compression is available only in the commercial release of Pivotal Greenplum Database.

The value RLE\_TYPE is supported only if ORIENTATION =column is specified, Greenplum Database uses the run-length encoding (RLE) compression algorithm. RLE compresses data better than the zlib or QuickLZ compression algorithm when the same data value occurs in many consecutive rows.

For columns of type BIGINT, INTEGER, DATE, TIME, or TIMESTAMP, delta compression is also applied if the COMPRESSTYPE option is set to RLE-TYPE compression. The delta compression algorithm is based on the delta between column values in consecutive rows and is designed to improve compression when data is loaded in sorted order or the compression is applied to column data that is in sorted order.

For information about using table compression, see "Choosing the Table Storage Model" in the Greenplum Database Administrator Guide.

**COMPRESSLEVEL** — For zlib compression of append-optimized tables, set to an integer value between 1 (fastest compression) to 9 (highest compression ratio). QuickLZ compression level can only be set to 1. If not declared, the default is 1. For RLE\_TYPE, the compression level can be set an integer value between 1 (fastest compression) to 4 (highest compression ratio).

This option is valid only if APPENDONLY=TRUE.

**FILLFACTOR** — See [CREATE INDEX](#page-432-0) for more information about this index storage parameter. **OIDS** — Set to OIDS=FALSE (the default) so that rows do not have object identifiers assigned to them. Greenplum strongly recommends that you do not enable OIDS when creating a table. On large tables, such as those in a typical Greenplum Database system, using OIDs for table rows can cause wrap-around of the 32-bit OID counter. Once the counter wraps around, OIDs can no longer be assumed to be unique, which not only makes them useless to user applications, but can also cause problems in the Greenplum Database system catalog tables. In addition, excluding OIDs from a table reduces the space required to store the table on disk by 4 bytes per row, slightly improving performance. OIDS are not allowed on partitioned tables or append-optimized column-oriented tables.

### ON COMMIT

The behavior of temporary tables at the end of a transaction block can be controlled using ON COMMIT. The three options are:

**PRESERVE ROWS** - No special action is taken at the ends of transactions for temporary tables. This is the default behavior.

**DELETE ROWS** - All rows in the temporary table will be deleted at the end of each transaction block. Essentially, an automatic TRUNCATE is done at each commit.

**DROP** - The temporary table will be dropped at the end of the current transaction block. TABLESPACE tablespace

The name of the tablespace in which the new table is to be created. If not specified, the database's default tablespace is used.

#### USING INDEX TABLESPACE tablespace

This clause allows selection of the tablespace in which the index associated with a UNIQUE or PRIMARY KEY constraint will be created. If not specified, the database's default tablespace is used.
#### DISTRIBUTED BY (column, [ ... ] )

#### DISTRIBUTED RANDOMLY

Used to declare the Greenplum Database distribution policy for the table. DISTRIBUTED BY uses hash distribution with one or more columns declared as the distribution key. For the most even data distribution, the distribution key should be the primary key of the table or a unique column (or set of columns). If that is not possible, then you may choose DISTRIBUTED RANDOMLY, which will send the data round-robin to the segment instances. The Greenplum Database server configuration parameter

gp\_create\_table\_random\_default\_distribution controls the default table distribution policy if the DISTRIBUTED BY clause is not specified when you create a table. Greenplum Database follows these rules to create a table if a distribution policy is not specified.

If the value of the parameter is off (the default), Greenplum Database chooses the table distribution key based on the command. If the LIKE or INHERITS clause is specified in table creation command, the created table uses the same distribution key as the source or parent table.

If the value of the parameter is set to on, Greenplum Database follows these rules:

- If PRIMARY KEY or UNIQUE columns are not specified, the distribution of the table is random (DISTRIBUTED RANDOMLY). Table distribution is random even if the table creation command contains the LIKE or INHERITS clause.
- . If PRIMARY KEY or UNIQUE columns are specified, a DISTRIBUTED BY clause must also be specified. If a DISTRIBUTED BY clause is not specified as part of the table creation command, the command fails.

For information about the parameter, see "Server Configuration Parameters." PARTITION BY

Declares one or more columns by which to partition the table.

When creating a partitioned table, Greenplum Database creates the root partitioned table (the root partition) with the specified table name. Greenplum Database also creates a hierarchy of tables, child tables, that are the subpartitions based on the partitioning options that you specify. The Greenplum Database pg\_partition\* system views contain information about the subpartition tables.

For each partition level (each hierarchy level of tables), a partitioned table can have a maximum of 32,767 partitions.

Note: Greenplum Database stores partitioned table data in the leaf child tables, the lowestlevel tables in the hierarchy of child tables for use by the partitioned table.

#### partition\_type

Declares partition type: LIST (list of values) or RANGE (a numeric or date range). partition\_specification

Declares the individual partitions to create. Each partition can be defined individually or, for range partitions, you can use the EVERY clause (with a START and optional END clause) to define an increment pattern to use to create the individual partitions. DEFAULT PARTITION *name* — Declares a default partition. When data does not match to an existing partition, it is inserted into the default partition. Partition designs that do not have a default partition will reject incoming rows that do not match to an existing partition.

PARTITION *name* — Declares a name to use for the partition. Partitions are created using the following naming convention: *parentname*\_*level#*\_prt\_*givenname*. VALUES — For list partitions, defines the value(s) that the partition will contain. START — For range partitions, defines the starting range value for the partition. By default, start values are INCLUSIVE. For example, if you declared a start date of '2016- 01-01', then the partition would contain all dates greater than or equal to '2016-01- 01'. Typically the data type of the START expression is the same type as the partition key column. If that is not the case, then you must explicitly cast to the intended data type.

 $ED - For range partitions, defines the ending range value for the partition. By default,$ end values are EXCLUSIVE. For example, if you declared an end date of '2016-02-01', then the partition would contain all dates less than but not equal to '2016-02-01'. Typically the data type of the END expression is the same type as the partition key column. If that is not the case, then you must explicitly cast to the intended data type. EVERY — For range partitions, defines how to increment the values from START to END to create individual partitions. Typically the data type of the EVERY expression is the same type as the partition key column. If that is not the case, then you must explicitly cast to the intended data type.

WITH — Sets the table storage options for a partition. For example, you may want older partitions to be append-optimized tables and newer partitions to be regular heap tables. TABLESPACE — The name of the tablespace in which the partition is to be created.

#### SUBPARTITION BY

Declares one or more columns by which to subpartition the first-level partitions of the table. The format of the subpartition specification is similar to that of a partition specification described above.

#### SUBPARTITION TEMPLATE

Instead of declaring each subpartition definition individually for each partition, you can optionally declare a subpartition template to be used to create the subpartitions (lower level child tables). This subpartition specification would then apply to all parent partitions.

#### **Notes**

In Greenplum Database (a Postgres-based system) the data types VARCHAR or TEXT handles padding added to the textual data (space characters added after the last non-space character) as significant characters, the data type CHAR does not.

In Greenplum Database, values of type CHAR(*n*) are padded with trailing spaces to the specified width n. The values are stored and displayed with the spaces. However, the padding spaces are treated as semantically insignificant. When the values are distributed, the trailing spaces are disregarded. The trailing spaces are also treated as semantically insignificant when comparing two values of data type CHAR, and the trailing spaces are removed when converting a character value to one of the other string types.

- Using OIDs in new applications is not recommended: where possible, using a SERIAL or other sequence generator as the table's primary key is preferred. However, if your application does make use of OIDs to identify specific rows of a table, it is recommended to create a unique constraint on the OID column of that table, to ensure that OIDs in the table will indeed uniquely identify rows even after counter wrap-around. Avoid assuming that OIDs are unique across tables; if you need a database-wide unique identifier, use the combination of table OID and row OID for the purpose.
- Greenplum Database has some special conditions for primary key and unique constraints with regards to columns that are the *distribution key* in a Greenplum table. For a unique constraint to be enforced in Greenplum Database, the table must be hash-distributed (not DISTRIBUTED RANDOMLY), and the constraint columns must be the same as (or a superset of) the table's distribution key columns. Also, the distribution key must be a left-subset of the constraint columns with the columns in the correct order. For example, if the primary key is (a,b,c), the distribution key can be only one of the following: (a), (a,b), or (a,b,c).

A primary key constraint is simply a combination of a unique constraint and a not-null constraint.

Greenplum Database automatically creates a UNIQUE index for each UNIQUE or PRIMARY KEY constraint to enforce uniqueness. Thus, it is not necessary to create an index explicitly for primary key columns. UNIQUE and PRIMARY KEY constraints are not allowed on appendoptimized tables because the UNIQUE indexes that are created by the constraints are not allowed on append-optimized tables.

Foreign key constraints are not supported in Greenplum Database.

For inherited tables, unique constraints, primary key constraints, indexes and table privileges are not inherited in the current implementation.

- For append-optimized tables, UPDATE and DELETE are not allowed in a serializable transaction and will cause the transaction to abort. CLUSTER, DECLARE...FORUPDATE, and triggers are not supported with append-optimized tables.
- To insert data into a partitioned table, you specify the root partitioned table, the table created with the CREATE TABLE command. You also can specify a leaf child table of the partitioned table in an INSERT command. An error is returned if the data is not valid for the specified leaf child table. Specifying a child table that is not a leaf child table in the INSERT command is not supported. Execution of other DML commands such as UPDATE and DELETE on any child table of a partitioned table is not supported. These commands must be executed on the root partitioned table, the table created with the CREATE TABLE command.
- The default values for these table storage options can be specified with the server configuration parameter gp\_default\_storage\_option.
	- APPENDONLY
	- **BLOCKSIZE**
	- CHECKSUM
	- COMPRESSTYPE
	- COMPRESSLEVEL
	- ORIENTATION

The defaults can be set for the system, a database, or a user. For information about setting storage options, see the server configuration parameter [gp\\_default\\_storage\\_options](#gp_default_storage_options).

Important: The current Greenplum Database legacy optimizer allows list partitions with multi-column (composite) partition keys. GPORCA does not support composite keys, so using composite partition keys is not recommended.

#### Examples

Create a table named rank in the schema named baby and distribute the data using the columns rank, gender, and year:

```
CREATE TABLE baby.rank (id int, rank int, year smallint, 
gender char(1), count int ) DISTRIBUTED BY (rank, gender, 
year);
```
Create table films and table distributors (the primary key will be used as the Greenplum distribution key by default):

```
CREATE TABLE films (
code char(5) CONSTRAINT firstkey PRIMARY KEY,
title varchar(40) NOT NULL,
did integer NOT NULL,
date prod date,
kind varchar(10),
len interval hour to minute
);
CREATE TABLE distributors (
did integer PRIMARY KEY DEFAULT nextval('serial'),
name varchar(40) NOT NULL CHECK (name <> '')
);
```
Create a gzip-compressed, append-optimized table:

```
CREATE TABLE sales (txn_id int, qty int, date date) 
WITH (appendonly=true, compresslevel=5) 
DISTRIBUTED BY (txn_id);
```
Create a three level partitioned table using subpartition templates and default partitions at each level:

```
CREATE TABLE sales (id int, year int, month int, day int, 
region text)
DISTRIBUTED BY (id)
PARTITION BY RANGE (year)
 SUBPARTITION BY RANGE (month)
     SUBPARTITION TEMPLATE (
        START (1) END (13) EVERY (1), 
       DEFAULT SUBPARTITION other months )
  SUBPARTITION BY LIST (region)
     SUBPARTITION TEMPLATE (
       SUBPARTITION usa VALUES ('usa'),
        SUBPARTITION europe VALUES ('europe'),
        SUBPARTITION asia VALUES ('asia'),
        DEFAULT SUBPARTITION other_regions)
( START (2008) END (2016) EVERY (1),
  DEFAULT PARTITION outlying years);
```
# **Compatibility**

CREATE TABLE command conforms to the SQL standard, with the following exceptions:

**Temporary Tables** — In the SQL standard, temporary tables are defined just once and automatically exist (starting with empty contents) in every session that needs them. Greenplum Database instead requires each session to issue its own CREATE TEMPORARY TABLE command for each temporary table to be used. This allows different sessions to use the same temporary table name for different purposes, whereas the standard's approach constrains all instances of a given temporary table name to have the same table structure.

The standard's distinction between global and local temporary tables is not in Greenplum Database. Greenplum Database will accept the GLOBAL and LOCAL keywords in a temporary table declaration, but they have no effect.

If the ON COMMIT clause is omitted, the SQL standard specifies that the default behavior as ON COMMIT DELETE ROWS. However, the default behavior in Greenplum Database is ON COMMIT PRESERVE ROWS. The ON COMMIT DROP option does not exist in the SQL standard.

- **Column Check Constraints** The SQL standard says that CHECK column constraints may only refer to the column they apply to; only CHECK table constraints may refer to multiple columns. Greenplum Database does not enforce this restriction; it treats column and table check constraints alike.
- **NULL Constraint** The NULL constraint is a Greenplum Database extension to the SQL standard that is included for compatibility with some other database systems (and for symmetry with the NOT NULL constraint). Since it is the default for any column, its presence is not required.
- **Inheritance** Multiple inheritance via the INHERITS clause is a Greenplum Database language extension. SQL:1999 and later define single inheritance using a different syntax and different semantics. SQL:1999-style inheritance is not yet supported by Greenplum Database.
- **Partitioning** Table partitioning via the PARTITION BY clause is a Greenplum Database language extension.
- **Zero-column tables** Greenplum Database allows a table of no columns to be created (for example, CREATE TABLE  $f \circ (x)$ ; This is an extension from the SQL standard, which does not allow zero-column tables. Zero-column tables are not in themselves very useful, but

disallowing them creates odd special cases for ALTER TABLE DROP COLUMN, so Greenplum decided to ignore this spec restriction.

- **WITH clause** The WITH clause is a Greenplum Database extension; neither storage parameters nor OIDs are in the standard.
- **Tablespaces** The Greenplum Database concept of tablespaces is not part of the SQL standard. The clauses TABLESPACE and USING INDEX TABLESPACE are extensions.
- **Data Distribution** The Greenplum Database concept of a parallel or distributed database is not part of the SQL standard. The DISTRIBUTED clauses are extensions.

#### See Also

[ALTER TABLE](#page-432-0), [DROP TABLE](#page-432-0), [CREATE EXTERNAL TABLE](#page-432-0), [CREATE TABLE AS](#page-432-0)

#### **Parent topic:** [SQL Command Reference](#page-631-0)

A newer version of this documentation is available. Use the version menu above to view the most up-to-date release of the Greenplum 5.x documentation.

# CREATE TABLE AS

Defines a new table from the results of a query.

#### Synopsis

```
CREATE [ [GLOBAL | LOCAL] {TEMPORARY | TEMP} ] TABLE table_name
   [(column_name [, ...] )]
   [ WITH ( storage_parameter=value [, ... ] ) ]
   [ON COMMIT {PRESERVE ROWS | DELETE ROWS | DROP}]
   [TABLESPACE tablespace]
   AS query
   [DISTRIBUTED BY (column, [ ... ] ) | DISTRIBUTED RANDOMLY]
```
where storage\_parameter is:

```
 APPENDONLY={TRUE|FALSE}
 BLOCKSIZE={8192-2097152}
 ORIENTATION={COLUMN|ROW}
 COMPRESSTYPE={ZLIB|QUICKLZ}
 COMPRESSLEVEL={1-9 | 1}
 FILLFACTOR={10-100}
 OIDS[=TRUE|FALSE]
```
# **Description**

CREATE TABLE AS creates a table and fills it with data computed by a [SELECT](#page-432-0) command. The table columns have the names and data types associated with the output columns of the SELECT, however you can override the column names by giving an explicit list of new column names.

CREATE TABLE AS creates a new table and evaluates the query just once to fill the new table initially. The new table will not track subsequent changes to the source tables of the query.

### Parameters

GLOBAL | LOCAL

These keywords are present for SQL standard compatibility, but have no effect in Greenplum Database.

TEMPORARY | TEMP

If specified, the new table is created as a temporary table. Temporary tables are automatically

dropped at the end of a session, or optionally at the end of the current transaction (see ON COMMIT). Existing permanent tables with the same name are not visible to the current session while the temporary table exists, unless they are referenced with schema-qualified names. Any indexes created on a temporary table are automatically temporary as well.

#### table\_name

The name (optionally schema-qualified) of the new table to be created.

#### column\_name

The name of a column in the new table. If column names are not provided, they are taken from the output column names of the query. If the table is created from an EXECUTE command, a column name list cannot be specified.

#### WITH ( storage\_parameter=value )

The WITH clause can be used to set storage options for the table or its indexes. Note that you can also set different storage parameters on a particular partition or subpartition by declaring the WITH clause in the partition specification. The following storage options are available: APPENDONLY — Set to TRUE to create the table as an append-optimized table. If FALSE or not declared, the table will be created as a regular heap-storage table.

BLOCKSIZE — Set to the size, in bytes for each block in a table. The BLOCKSIZE must be between 8192 and 2097152 bytes, and be a multiple of 8192. The default is 32768.

ORIENTATION — Set to column for column-oriented storage, or row (the default) for roworiented storage. This option is only valid if APPENDONLY=TRUE. Heap-storage tables can only be row-oriented.

COMPRESSTYPE  $-$  Set to ZLIB (the default) or  $\text{QUICKLZ}^1$  to specify the type of compression used. QuickLZ uses less CPU power and compresses data faster at a lower compression ratio than zlib. Conversely, zlib provides more compact compression ratios at lower speeds. This option is only valid if APPENDONLY=TRUE.

Note: <sup>1</sup>QuickLZ compression is available only in the commercial release of Pivotal Greenplum Database.

COMPRESSLEVEL — For zlib compression of append-optimized tables, set to a value between 1 (fastest compression) to 9 (highest compression ratio). QuickLZ compression level can only be set to 1. If not declared, the default is 1. This option is only valid if APPENDONLY=TRUE.

FILLFACTOR – See [CREATE INDEX](#page-432-0) for more information about this index storage parameter. OIDS — Set to OIDS=FALSE (the default) so that rows do not have object identifiers assigned to them. Greenplum strongly recommends that you do not enable OIDS when creating a table. On large tables, such as those in a typical Greenplum Database system, using OIDs for table rows can cause wrap-around of the 32-bit OID counter. Once the counter wraps around, OIDs can no longer be assumed to be unique, which not only makes them useless to user applications, but can also cause problems in the Greenplum Database system catalog tables. In addition, excluding OIDs from a table reduces the space required to store the table on disk by 4 bytes per row, slightly improving performance. OIDS are not allowed on column-oriented tables.

#### ON COMMIT

The behavior of temporary tables at the end of a transaction block can be controlled using ON COMMIT. The three options are:

PRESERVE ROWS — No special action is taken at the ends of transactions for temporary tables. This is the default behavior.

DELETE ROWS — All rows in the temporary table will be deleted at the end of each transaction block. Essentially, an automatic TRUNCATE is done at each commit.

DROP — The temporary table will be dropped at the end of the current transaction block. TABLESPACE tablespace

The tablespace is the name of the tablespace in which the new table is to be created. If not specified, the database's default tablespace is used.

#### AS query

A [SELECT](#page-432-0) or [VALUES](#page-432-0) command, or an [EXECUTE](#page-432-0) command that runs a prepared SELECT or VALUES query.

#### DISTRIBUTED BY (column, [ ... ] )

#### DISTRIBUTED RANDOMLY

Used to declare the Greenplum Database distribution policy for the table. DISTIBUTED BY uses hash distribution with one or more columns declared as the distribution key. For the most even data distribution, the distribution key should be the primary key of the table or a unique column (or set of columns). If that is not possible, then you may choose DISTRIBUTED RANDOMLY, which will send the data round-robin to the segment instances. The Greenplum Database server configuration parameter

gp\_create\_table\_random\_default\_distribution controls the default table distribution policy if the DISTRIBUTED BY clause is not specified when you create a table. Greenplum Database follows these rules to create a table if a distribution policy is not specified.

- If the legacy query optimizer creates the table, and the value of the parameter is  $\circ$  ff, the table distribution policy is determined based on the command.
- If the legacy query optimizer creates the table, and the value of the parameter is on, the table distribution policy is random.
- If GPORCA creates the table, the table distribution policy is random. The parameter value has no affect.

For information about the parameter, see "Server Configuration Parameters." For information about the legacy query optimizer and GPORCA, see "Querying Data" in the Greenplum Database Administrator Guide.

### **Notes**

This command is functionally similar to [SELECT INTO](#page-432-0), but it is preferred since it is less likely to be confused with other uses of the SELECT INTO syntax. Furthermore, CREATE TABLE AS offers a superset of the functionality offered by SELECT INTO.

CREATE TABLE AS [can be used for fast data loading from external table data sources. See](#page-432-0) CREATE EXTERNAL TABLE.

# Examples

Create a new table films recent consisting of only recent entries from the table films:

```
CREATE TABLE films_recent AS SELECT * FROM films WHERE 
date_prod >= '2007-01-01';
```
Create a new temporary table films\_recent, consisting of only recent entries from the table films, using a prepared statement. The new table has OIDs and will be dropped at commit:

```
PREPARE recentfilms(date) AS SELECT * FROM films WHERE 
date_prod > $1;
CREATE TEMP TABLE films_recent WITH (OIDS) ON COMMIT DROP AS 
EXECUTE recentfilms('2007-01-01');
```
# **Compatibility**

CREATE TABLE AS conforms to the SQL standard, with the following exceptions:

- The standard requires parentheses around the subquery clause; in Greenplum Database, these parentheses are optional.
- The standard defines a WITH [NO] DATA clause; this is not currently implemented by Greenplum Database. The behavior provided by Greenplum Database is equivalent to the standard's WITH DATA case. WITH NO DATA can be simulated by appending LIMIT 0 to the query.
- Greenplum Database handles temporary tables differently from the standard; see CREATE

TABLE for details.

- The WITH clause is a Greenplum Database extension; neither storage parameters nor OIDs are in the standard.
- The Greenplum Database concept of tablespaces is not part of the standard. The TABLESPACE clause is an extension.

### See Also

[CREATE EXTERNAL TABLE](#page-432-0), [CREATE EXTERNAL TABLE](#page-432-0), [EXECUTE](#page-432-0), [SELECT](#page-432-0), [SELECT INTO](#page-432-0), [VALUES](#page-432-0)

#### **Parent topic:** [SQL Command Reference](#page-631-0)

A newer version of this documentation is available. Use the version menu above to view the most up-to-date release of the Greenplum 5.x documentation.

# CREATE TABLESPACE

Defines a new tablespace.

### Synopsis

```
CREATE TABLESPACE tablespace_name [OWNER username] 
        FILESPACE filespace_name
```
# Description

CREATE TABLESPACE registers a new tablespace for your Greenplum Database system. The tablespace name must be distinct from the name of any existing tablespace in the system.

A tablespace allows superusers to define an alternative location on the file system where the data files containing database objects (such as tables and indexes) may reside.

A user with appropriate privileges can pass a tablespace name to [CREATE DATABASE](#page-432-0), CREATE TABLE, or [CREATE INDEX](#page-432-0) [to have the data files for these objects stored within the specified](#page-432-0) tablespace.

In Greenplum Database, there must be a file system location defined for the master, each primary segment, and each mirror segment in order for the tablespace to have a location to store its objects across an entire Greenplum system. This collection of file system locations is defined in a filespace object. A filespace must be defined before you can create a tablespace. See gpfilespace in the Greenplum Database Utility Guide for more information.

### Parameters

#### tablespacename

The name of a tablespace to be created. The name cannot begin with  $pq$  or  $qp$ , as such names are reserved for system tablespaces.

OWNER username

The name of the user who will own the tablespace. If omitted, defaults to the user executing the command. Only superusers may create tablespaces, but they can assign ownership of tablespaces to non-superusers.

FILESPACE

The name of a Greenplum Database filespace that was defined using the gpfilespace management utility.

#### **Notes**

You must first create a filespace to be used by the tablespace. See gpfilespace in the Greenplum

Database Utility Guide for more information.

Tablespaces are only supported on systems that support symbolic links.

CREATE TABLESPACE cannot be executed inside a transaction block.

#### Examples

Create a new tablespace by specifying the corresponding filespace to use:

```
CREATE TABLESPACE mytblspace FILESPACE myfilespace;
```
### **Compatibility**

CREATE TABLESPACE is a Greenplum Database extension.

# See Also

[CREATE DATABASE](#page-432-0), [CREATE TABLE](#page-432-0), [CREATE INDEX](#page-432-0), [DROP TABLESPACE](#page-432-0), [ALTER TABLESPACE](#page-432-0), gpfilespace in the Greenplum Database Utility Guide

#### **Parent topic:** [SQL Command Reference](#page-631-0)

A newer version of this documentation is available. Use the version menu above to view the most up-to-date release of the Greenplum 5.x documentation.

### CREATE TYPE

Defines a new data type.

### Synopsis

```
CREATE TYPE name AS ( attribute_name data_type [, ... ] )
CREATE TYPE name AS ENUM ( 'label' [, ... ] )
CREATE TYPE name (
    INPUT = input_function,
    OUTPUT = output_function
     [, RECEIVE = receive_function]
     [, SEND = send_function]
    [, TYPMOD_IN = type_modifier_input_function ]
    [, TYPMOD_OUT = type_modifier_output_function ]
    [, INTERNALLENGTH = {internallength | VARIABLE}]
    [, PASSEDBYVALUE]
    [, ALIGNMENT = alignment]
     [, STORAGE = storage]
     [, DEFAULT = default]
     [, ELEMENT = element]
     [, DELIMITER = delimiter] )
CREATE TYPE name
```
### **Description**

CREATE TYPE registers a new data type for use in the current database. The user who defines a type becomes its owner.

If a schema name is given then the type is created in the specified schema. Otherwise it is created in the current schema. The type name must be distinct from the name of any existing type or domain in the same schema. The type name must also be distinct from the name of any existing table in the

same schema.

#### **Composite Types**

The first form of CREATE TYPE creates a composite type. The composite type is specified by a list of attribute names and data types. This is essentially the same as the row type of a table, but using CREATE TYPE avoids the need to create an actual table when all that is wanted is to define a type. A stand-alone composite type is useful as the argument or return type of a function.

#### **Enumerated Types**

The second form of CREATE TYPE creates an enumerated (ENUM) type, as described in Enumerated [Types in the PostgreSQL documentation. Enum types take a list of one or more quoted labels, each](https://www.postgresql.org/docs/8.3/static/datatype-enum.html) of which must be less than NAMEDATALEN bytes long (64 in a standard build).

#### **Base Types**

The third form of CREATE TYPE creates a new base type (scalar type). The parameters may appear in any order, not only that shown in the syntax, and most are optional. You must register two or more functions (using CREATE FUNCTION) before defining the type. The support functions input\_function and output\_function are required, while the functions receive\_function, send\_function, type\_modifier\_input\_function, type\_modifier\_output\_function, and analyze function are optional. Generally these functions have to be coded in C or another low-level language. In Greenplum Database, any function used to implement a data type must be defined as IMMUTABLE.

The input function converts the type's external textual representation to the internal representation used by the operators and functions defined for the type. *output function* performs the reverse transformation. The input function may be declared as taking one argument of type cstring, or as taking three arguments of types cstring, oid, integer. The first argument is the input text as a C string, the second argument is the type's own OID (except for array types, which instead receive their element type's OID), and the third is the typmod of the destination column, if known (-1 will be passed if not). The input function must return a value of the data type itself. Usually, an input function should be declared STRICT; if it is not, it will be called with a NULL first parameter when reading a NULL input value. The function must still return NULL in this case, unless it raises an error. (This case is mainly meant to support domain input functions, which may need to reject NULL inputs.) The output function must be declared as taking one argument of the new data type. The output function must return type cstring. Output functions are not invoked for NULL values.

The optional receive\_function converts the type's external binary representation to the internal representation. If this function is not supplied, the type cannot participate in binary input. The binary representation should be chosen to be cheap to convert to internal form, while being reasonably portable. (For example, the standard integer data types use network byte order as the external binary representation, while the internal representation is in the machine's native byte order.) The receive function should perform adequate checking to ensure that the value is valid. The receive function may be declared as taking one argument of type internal, or as taking three arguments of types internal, oid, integer. The first argument is a pointer to a StringInfo buffer holding the received byte string; the optional arguments are the same as for the text input function. The receive function must return a value of the data type itself. Usually, a receive function should be declared STRICT; if it is not, it will be called with a NULL first parameter when reading a NULL input value. The function must still return NULL in this case, unless it raises an error. (This case is mainly meant to support domain receive functions, which may need to reject NULL inputs.) Similarly, the optional send function converts from the internal representation to the external binary representation. If this function is not supplied, the type cannot participate in binary output. The send function must be declared as taking one argument of the new data type. The send function must return type bytea. Send functions are not invoked for NULL values.

The optional type\_modifier\_input\_function and type\_modifier\_output\_function are required if the type supports modifiers. Modifiers are optional constraints attached to a type declaration, such as char (5) or numeric (30, 2). While Greenplum Database allows user-defined types to take one or more simple constants or identifiers as modifiers, this information must fit into a single non-negative integer value for storage in the system catalogs. Greenplum Database passes the declared modifier(s) to the type\_modifier\_input\_function in the form of a cstring array. The modifier input function must check the values for validity, throwing an error if they are incorrect. If the values are correct, the modifier input function returns a single non-negative integer value that Greenplum Database stores as the column typmod. Type modifiers are rejected if the type was not defined with a type\_modifier\_input\_function. The type\_modifier\_output\_function converts the internal integer typmod value back to the correct form for user display. The modifier output function must return a cstring value that is the exact string to append to the type name. For example, numeric's function might return  $(30, 2)$ . The type\_modifier\_output\_function is optional. When not specified, the default display format is the stored typmod integer value enclosed in parentheses.

You should at this point be wondering how the input and output functions can be declared to have results or arguments of the new type, when they have to be created before the new type can be created. The answer is that the type should first be defined as a shell type, which is a placeholder type that has no properties except a name and an owner. This is done by issuing the command CREATE TYPE *name*, with no additional parameters. Then the I/O functions can be defined referencing the shell type. Finally, CREATE TYPE with a full definition replaces the shell entry with a complete, valid type definition, after which the new type can be used normally.

While the details of the new type's internal representation are only known to the I/O functions and other functions you create to work with the type, there are several properties of the internal representation that must be declared to Greenplum Database. Foremost of these is internallength. Base data types can be fixed-length, in which case internallength is a positive integer, or variable length, indicated by setting internallength to VARIABLE. (Internally, this is represented by setting typlen to -1.) The internal representation of all variable-length types must start with a 4-byte integer giving the total length of this value of the type.

The optional flag PASSEDBYVALUE indicates that values of this data type are passed by value, rather than by reference. You may not pass by value types whose internal representation is larger than the size of the Datum type (4 bytes on most machines, 8 bytes on a few).

The alignment parameter specifies the storage alignment required for the data type. The allowed values equate to alignment on 1, 2, 4, or 8 byte boundaries. Note that variable-length types must have an alignment of at least 4, since they necessarily contain an  $int4$  as their first component.

The storage parameter allows selection of storage strategies for variable-length data types. (Only plain is allowed for fixed-length types.) plain specifies that data of the type will always be stored in-line and not compressed. extended specifies that the system will first try to compress a long data value, and will move the value out of the main table row if it's still too long. external allows the value to be moved out of the main table, but the system will not try to compress it. main allows compression, but discourages moving the value out of the main table. (Data items with this storage strategy may still be moved out of the main table if there is no other way to make a row fit, but they will be kept in the main table preferentially over extended and external items.)

A default value may be specified, in case a user wants columns of the data type to default to something other than the null value. Specify the default with the DEFAULT key word. (Such a default may be overridden by an explicit DEFAULT clause attached to a particular column.)

To indicate that a type is an array, specify the type of the array elements using the ELEMENT key word. For example, to define an array of 4-byte integers (int4), specify  $ELEMENT = int4$ . More details about array types appear below.

To indicate the delimiter to be used between values in the external representation of arrays of this type, delimiter can be set to a specific character. The default delimiter is the comma (,). Note that the delimiter is associated with the array element type, not the array type itself.

#### **Array Types**

Whenever a user-defined base data type is created, Greenplum Database automatically creates an associated array type, whose name consists of the base type's name prepended with an underscore. The parser understands this naming convention, and translates requests for columns of type  $f \circ \circ$  []

into requests for type  $f_{\text{oo}}$ . The implicitly-created array type is variable length and uses the built-in input and output functions array in and array out.

You might reasonably ask why there is an ELEMENT option, if the system makes the correct array type automatically. The only case where it's useful to use ELEMENT is when you are making a fixedlength type that happens to be internally an array of a number of identical things, and you want to allow these things to be accessed directly by subscripting, in addition to whatever operations you plan to provide for the type as a whole. For example, type name allows its constituent char elements to be accessed this way. A 2-D point type could allow its two component numbers to be accessed like point[0] and point[1]. Note that this facility only works for fixed-length types whose internal form is exactly a sequence of identical fixed-length fields. A subscriptable variable-length type must have the generalized internal representation used by array in and array out. For historical reasons, subscripting of fixed-length array types starts from zero, rather than from one as for variable-length arrays.

#### Parameters

#### name

The name (optionally schema-qualified) of a type to be created.

#### attribute name

The name of an attribute (column) for the composite type.

#### data type

The name of an existing data type to become a column of the composite type.

#### label

A string literal representing the textual label associated with one value of an enum type.

#### input\_function

The name of a function that converts data from the type's external textual form to its internal form.

#### output function

The name of a function that converts data from the type's internal form to its external textual form.

#### receive\_function

The name of a function that converts data from the type's external binary form to its internal form.

#### send function

The name of a function that converts data from the type's internal form to its external binary form.

#### type\_modifier\_input\_function

The name of a function that converts an array of modifier(s) for the type to internal form.

#### type\_modifier\_output\_function

The name of a function that converts the internal form of the type's modifier(s) to external textual form.

#### internallength

A numeric constant that specifies the length in bytes of the new type's internal representation. The default assumption is that it is variable-length.

#### alignment

The storage alignment requirement of the data type. Must be one of char, int2, int4, or double. The default is int4.

#### storage

The storage strategy for the data type. Must be one of plain, external, extended, or main. The default is plain.

#### default

The default value for the data type. If this is omitted, the default is null.

#### element

The type being created is an array; this specifies the type of the array elements. delimiter

The delimiter character to be used between values in arrays made of this type.

### **Notes**

User-defined type names cannot begin with the underscore character (\_) and can only be 62 characters long (or in general NAMEDATALEN - 2, rather than the NAMEDATALEN - 1 characters allowed for other names). Type names beginning with underscore are reserved for internally-created array type names.

Because there are no restrictions on use of a data type once it's been created, creating a base type is tantamount to granting public execute permission on the functions mentioned in the type definition. (The creator of the type is therefore required to own these functions.) This is usually not an issue for the sorts of functions that are useful in a type definition. But you might want to think twice before designing a type in a way that would require 'secret' information to be used while converting it to or from external form.

Before Greenplum Database version 2.4, the syntax CREATE TYPE name did not exist. The way to create a new base type was to create its input function first. In this approach, Greenplum Database will first see the name of the new data type as the return type of the input function. The shell type is implicitly created in this situation, and then it can be referenced in the definitions of the remaining I/O functions. This approach still works, but is deprecated and may be disallowed in some future release. Also, to avoid accidentally cluttering the catalogs with shell types as a result of simple typos in function definitions, a shell type will only be made this way when the input function is written in C.

### Examples

This example creates a composite type and uses it in a function definition:

```
CREATE TYPE compfoo AS (f1 int, f2 text);
CREATE FUNCTION getfoo() RETURNS SETOF compfoo AS $$
    SELECT fooid, fooname FROM foo
$$ LANGUAGE SOL;
```
This example creates the enumerated type mood and uses it in a table definition.

```
CREATE TYPE mood AS ENUM ('sad', 'ok', 'happy');
CREATE TABLE person (
   name text,
    current_mood mood
);
INSERT INTO person VALUES ('Moe', 'happy');
SELECT * FROM person WHERE current_mood = 'happy';
 name | current_mood 
------+--------------
 Moe | happy
(1 row)
```
This example creates the base data type box and then uses the type in a table definition:

```
CREATE TYPE box;
CREATE FUNCTION my box in function(cstring) RETURNS box AS
... ;
CREATE FUNCTION my box out function(box) RETURNS cstring AS
... ;
CREATE TYPE box (
   INTERNALLENGTH = 16,
    INPUT = my box in function,
     OUTPUT = my_box_out_function
);
CREATE TABLE myboxes (
```

```
 id integer,
     description box
);
```
If the internal structure of box were an array of four  $float4$  elements, we might instead use:

```
CREATE TYPE box (
    INTERNALLENGTH = 16,
   INPUT = my box in function,
     OUTPUT = my_box_out_function,
    ELEMENT = fload4);
```
which would allow a box value's component numbers to be accessed by subscripting. Otherwise the type behaves the same as before.

This example creates a large object type and uses it in a table definition:

```
CREATE TYPE bigobj (
    INPUT = lo_filein, OUTPUT = lo_fileout,
     INTERNALLENGTH = VARIABLE
);
CREATE TABLE big_objs (
    id integer,
     obj bigobj
) \, ;
```
# **Compatibility**

This CREATE TYPE command is a Greenplum Database extension. There is a CREATE TYPE statement in the SQL standard that is rather different in detail.

### See Also

[CREATE FUNCTION](#page-432-0), [ALTER TYPE](#page-432-0), [DROP TYPE](#page-432-0), [CREATE DOMAIN](#page-432-0)

#### **Parent topic:** [SQL Command Reference](#page-631-0)

A newer version of this documentation is available. Use the version menu above to view the most up-to-date release of the Greenplum 5.x documentation.

### CREATE USER

Defines a new database role with the LOGIN privilege by default.

# Synopsis

```
CREATE USER name [[WITH] option [ ... ]]
```
where option can be:

```
 SUPERUSER | NOSUPERUSER
 | CREATEDB | NOCREATEDB
 | CREATEROLE | NOCREATEROLE
 | CREATEUSER | NOCREATEUSER
 | CREATEEXTTABLE | NOCREATEEXTTABLE 
   [ ( attribute='value'[, ...] ) ]
        where attributes and value are:
       type='readable'|'writable'
        protocol='gpfdist'|'http'
 | INHERIT | NOINHERIT
 | LOGIN | NOLOGIN
 | CONNECTION LIMIT connlimit
```

```
 | [ ENCRYPTED | UNENCRYPTED ] PASSWORD 'password'
 | VALID UNTIL 'timestamp' 
 | IN ROLE rolename [, ...]
 | ROLE rolename [, ...]
 | ADMIN rolename [, ...]
 | RESOURCE QUEUE queue_name
 | RESOURCE GROUP group_name
 | [ DENY deny_point ]
 | [ DENY BETWEEN deny_point AND deny_point]
```
# Description

CREATE USER is an alias for [CREATE ROLE](#page-432-0).

The only difference between CREATE ROLE and CREATE USER is that LOGIN is assumed by default with CREATE USER, whereas NOLOGIN is assumed by default with CREATE ROLE.

# **Compatibility**

There is no CREATE USER statement in the SQL standard.

### See Also

#### [CREATE ROLE](#page-432-0)

#### **Parent topic:** [SQL Command Reference](#page-631-0)

A newer version of this documentation is available. Use the version menu above to view the most up-to-date release of the Greenplum 5.x documentation.

### CREATE VIEW

Defines a new view.

# Synopsis

```
CREATE [OR REPLACE] [TEMP | TEMPORARY] VIEW name
        [ ( column_name [, ...] ) ]
        AS query
```
# Description

CREATE VIEW defines a view of a query. The view is not physically materialized. Instead, the query is run every time the view is referenced in a query.

CREATE OR REPLACE VIEW is similar, but if a view of the same name already exists, it is replaced. You can only replace a view with a new query that generates the identical set of columns (same column names and data types).

If a schema name is given then the view is created in the specified schema. Otherwise it is created in the current schema. Temporary views exist in a special schema, so a schema name may not be given when creating a temporary view. The name of the view must be distinct from the name of any other view, table, sequence, or index in the same schema.

#### Parameters

#### TEMPORARY | TEMP

If specified, the view is created as a temporary view. Temporary views are automatically dropped at the end of the current session. Existing permanent relations with the same name are not visible to the current session while the temporary view exists, unless they are

referenced with schema-qualified names. If any of the tables referenced by the view are

temporary, the view is created as a temporary view (whether TEMPORARY is specified or not).

name

The name (optionally schema-qualified) of a view to be created.

column\_name

An optional list of names to be used for columns of the view. If not given, the column names are deduced from the query.

query

A [SELECT](#page-432-0) or [VALUES](#page-432-0) command which will provide the columns and rows of the view.

#### **Notes**

Views in Greenplum Database are read only. The system will not allow an insert, update, or delete on a view. You can get the effect of an updatable view by creating rewrite rules on the view into appropriate actions on other tables. For more information see CREATE RULE.

Be careful that the names and data types of the view's columns will be assigned the way you want. For example:

CREATE VIEW vista AS SELECT 'Hello World';

is bad form in two ways: the column name defaults to ?column?, and the column data type defaults to unknown. If you want a string literal in a view's result, use something like:

CREATE VIEW vista AS SELECT text 'Hello World' AS hello;

Access to tables referenced in the view is determined by permissions of the view owner not the current user (even if the current user is a superuser). This can be confusing in the case of superusers, since superusers typically have access to all objects. In the case of a view, even superusers must be explicitly granted access to tables referenced in the view if they are not the owner of the view.

However, functions called in the view are treated the same as if they had been called directly from the query using the view. Therefore the user of a view must have permissions to call any functions used by the view.

If you create a view with an ORDER BY clause, the ORDER BY clause is ignored when you do a SELECT from the view.

### Examples

Create a view consisting of all comedy films:

```
CREATE VIEW comedies AS SELECT * FROM films WHERE kind = 
'comedy';
```
Create a view that gets the top ten ranked baby names:

```
CREATE VIEW topten AS SELECT name, rank, gender, year FROM 
names, rank WHERE rank < '11' AND names.id=rank.id;
```
### **Compatibility**

The SQL standard specifies some additional capabilities for the CREATE VIEW statement that are not in Greenplum Database. The optional clauses for the full SQL command in the standard are:

**CHECK OPTION** — This option has to do with updatable views. All INSERT and UPDATE commands on the view will be checked to ensure data satisfy the view-defining condition (that is, the new data would be visible through the view). If they do not, the update will be rejected.

- **LOCAL** Check for integrity on this view.
- **CASCADED** Check for integrity on this view and on any dependent view. CASCADED is assumed if neither CASCADED nor LOCAL is specified.

CREATE OR REPLACE VIEW is a Greenplum Database language extension. So is the concept of a temporary view.

### See Also

[SELECT](#page-432-0), [DROP VIEW](#page-432-0)

**Parent topic:** [SQL Command Reference](#page-631-0)

A newer version of this documentation is available. Use the version menu above to view the most up-to-date release of the Greenplum 5.x documentation.

### DEALLOCATE

Deallocates a prepared statement.

#### Synopsis

DEALLOCATE [PREPARE] *name*

# Description

DEALLOCATE is used to deallocate a previously prepared SQL statement. If you do not explicitly deallocate a prepared statement, it is deallocated when the session ends.

For more information on prepared statements, see [PREPARE](#page-432-0).

### Parameters

PREPARE

Optional key word which is ignored.

name

The name of the prepared statement to deallocate.

# Examples

Deallocated the previously prepared statement named insert names:

DEALLOCATE insert names;

# **Compatibility**

The SQL standard includes a DEALLOCATE statement, but it is only for use in embedded SQL.

### See Also

[EXECUTE](#page-432-0), [PREPARE](#page-432-0)

#### **Parent topic:** [SQL Command Reference](#page-631-0)

A newer version of this documentation is available. Use the version menu above to view the most up-to-date release of the Greenplum 5.x documentation.

### DECLARE

Defines a cursor.

# Synopsis

```
DECLARE name [BINARY] [INSENSITIVE] [NO SCROLL] CURSOR 
      [{WITH | WITHOUT} HOLD] 
      FOR query [FOR READ ONLY]
```
# Description

DECLARE allows a user to create cursors, which can be used to retrieve a small number of rows at a time out of a larger query. Cursors can return data either in text or in binary format using [FETCH](#page-432-0).

Normal cursors return data in text format, the same as a SELECT would produce. Since data is stored natively in binary format, the system must do a conversion to produce the text format. Once the information comes back in text form, the client application may need to convert it to a binary format to manipulate it. In addition, data in the text format is often larger in size than in the binary format. Binary cursors return the data in a binary representation that may be more easily manipulated. Nevertheless, if you intend to display the data as text anyway, retrieving it in text form will save you some effort on the client side.

As an example, if a query returns a value of one from an integer column, you would get a string of 1 with a default cursor whereas with a binary cursor you would get a 4-byte field containing the internal representation of the value (in big-endian byte order).

Binary cursors should be used carefully. Many applications, including psql, are not prepared to handle binary cursors and expect data to come back in the text format.

Note:

When the client application uses the 'extended query' protocol to issue a FETCH command, the Bind protocol message specifies whether data is to be retrieved in text or binary format. This choice overrides the way that the cursor is defined. The concept of a binary cursor as such is thus obsolete when using extended query protocol — any cursor can be treated as either text or binary.

A cursor can be specified in the WHERE CURRENT OF clause of the [UPDATE](#page-432-0) or [DELETE](#page-432-0) statement to update or delete table data. The UPDATE or DELETE statement can only be executed on the server, for example in an interactive psql session or a script. Language extensions such as PL/pgSQL do not have support for updatable cursors.

# Parameters

name

The name of the cursor to be created.

BINARY

Causes the cursor to return data in binary rather than in text format.

INSENSITIVE

Indicates that data retrieved from the cursor should be unaffected by updates to the tables underlying the cursor while the cursor exists. In Greenplum Database, all cursors are insensitive. This key word currently has no effect and is present for compatibility with the SQL standard.

#### NO SCROLL

A cursor cannot be used to retrieve rows in a nonsequential fashion. This is the default behavior in Greenplum Database, since scrollable cursors (SCROLL) are not supported. WITH HOLD

WITHOUT HOLD

WITH HOLD specifies that the cursor may continue to be used after the transaction that created it successfully commits. WITHOUT HOLD specifies that the cursor cannot be used outside of the transaction that created it. WITHOUT HOLD is the default.

WITH HOLD cannot not be specified when the query includes a FOR UPDATE or FOR SHARE clause.

#### query

A [SELECT](#page-432-0) or [VALUES](#page-432-0) command which will provide the rows to be returned by the cursor.

If the cursor is used in the WHERE CURRENT OF clause of the [UPDATE](#page-432-0) or [DELETE](#page-432-0) command, the SELECT command must satisfy the following conditions:

- Cannot reference a view or external table.
- References only one table.

The table must be updatable. For example, the following are not updatable: table functions, set-returning functions, append-only tables, columnar tables.

- Cannot contain any of the following:
	- A grouping clause
	- A set operation such as UNION ALL or UNION DISTINCT
	- A sorting clause
	- A windowing clause
	- A join or a self-join

Specifying the FOR UPDATE clause in the SELECT command prevents other sessions from changing the rows between the time they are fetched and the time they are updated. Without the FOR UPDATE clause, a subsequent use of the UPDATE or DELETE command with the WHERE CURRENT OF clause has no effect if the row was changed since the cursor was created.

Note: Specifying the FOR UPDATE clause in the SELECT command locks the entire table, not just the selected rows.

#### FOR READ ONLY

FOR READ ONLY indicates that the cursor is used in a read-only mode.

#### **Notes**

Unless WITH HOLD is specified, the cursor created by this command can only be used within the current transaction. Thus, DECLARE without WITH HOLD is useless outside a transaction block: the cursor would survive only to the completion of the statement. Therefore Greenplum Database reports an error if this command is used outside a transaction block. Use BEGIN, COMMIT and ROLLBACK to define a transaction block.

If WITH HOLD is specified and the transaction that created the cursor successfully commits, the cursor can continue to be accessed by subsequent transactions in the same session. (But if the creating transaction is aborted, the cursor is removed.) A cursor created with WITH HOLD is closed when an explicit CLOSE command is issued on it, or the session ends. In the current implementation, the rows represented by a held cursor are copied into a temporary file or memory area so that they remain available for subsequent transactions.

If you create a cursor with the DECLARE command in a transaction, you cannot use the SET command in the transaction until you close the cursor with the CLOSE command.

Scrollable cursors are not currently supported in Greenplum Database. You can only use FETCH to move the cursor position forward, not backwards.

DECLARE...FOR UPDATE is not supported with append-optimized tables.

You can see all available cursors by querying the pg\_cursors system view.

### Examples

Declare a cursor:

DECLARE mycursor CURSOR FOR SELECT \* FROM mytable;

### **Compatibility**

SQL standard allows cursors only in embedded SQL and in modules. Greenplum Database permits cursors to be used interactively.

Greenplum Database does not implement an OPEN statement for cursors. A cursor is considered to be open when it is declared.

The SQL standard allows cursors to move both forward and backward. All Greenplum Database cursors are forward moving only (not scrollable).

Binary cursors are a Greenplum Database extension.

### See Also

[CLOSE](#page-432-0), [DELETE](#page-432-0), [FETCH](#page-432-0), [MOVE](#page-432-0), [SELECT](#page-432-0), [UPDATE](#page-432-0)

**Parent topic:** [SQL Command Reference](#page-631-0)

A newer version of this documentation is available. Use the version menu above to view the most up-to-date release of the Greenplum 5.x documentation.

# DELETE

Deletes rows from a table.

# Synopsis

```
DELETE FROM [ONLY] table [[AS] alias]
       [USING usinglist]
       [WHERE condition | WHERE CURRENT OF cursor_name ]
```
# Description

DELETE deletes rows that satisfy the WHERE clause from the specified table. If the WHERE clause is absent, the effect is to delete all rows in the table. The result is a valid, but empty table.

By default, DELETE will delete rows in the specified table and all its child tables. If you wish to delete only from the specific table mentioned, you must use the ONLY clause.

There are two ways to delete rows in a table using information contained in other tables in the database: using sub-selects, or specifying additional tables in the USING clause. Which technique is more appropriate depends on the specific circumstances.

If the WHERE CURRENT OF clause is specified, the row that is deleted is the one most recently fetched from the specified cursor.

You must have the DELETE privilege on the table to delete from it.

#### **Outputs**

On successful completion, a DELETE command returns a command tag of the form

```
DELETE count
```
The count is the number of rows deleted. If count is 0, no rows matched the condition (this is not considered an error).

### Parameters

#### ONLY

If specified, delete rows from the named table only. When not specified, any tables inheriting from the named table are also processed.

#### table

The name (optionally schema-qualified) of an existing table.

alias

A substitute name for the target table. When an alias is provided, it completely hides the actual name of the table. For example, given DELETE FROM foo AS f, the remainder of the DELETE statement must refer to this table as f not foo.

#### usinglist

A list of table expressions, allowing columns from other tables to appear in the WHERE condition. This is similar to the list of tables that can be specified in the FROM Clause of a [SELECT](#page-432-0) statement; for example, an alias for the table name can be specified. Do not repeat the target table in the usinglist, unless you wish to set up a self-join.

#### condition

An expression returning a value of type boolean, which determines the rows that are to be deleted.

#### cursor\_name

The name of the cursor to use in a WHERE CURRENT OF condition. The row to be deleted is the one most recently fetched from this cursor. The cursor must be a simple (non-join, nonaggregate) query on the DELETE target table.

WHERE CURRENT OF cannot be specified together with a Boolean condition.

The DELETE...WHERE CURRENT OF cursor statement can only be executed on the server, for example in an interactive psql session or a script. Language extensions such as PL/pgSQL do not have support for updatable cursors.

See [DECLARE](#page-432-0) for more information about creating cursors.

#### **Notes**

Greenplum Database lets you reference columns of other tables in the WHERE condition by specifying the other tables in the USING clause. For example, to the name Hannah from the rank table, one might do:

```
DELETE FROM rank USING names WHERE names.id = rank.id AND 
name = 'Hannah';
```
What is essentially happening here is a join between rank and names, with all successfully joined rows being marked for deletion. This syntax is not standard. However, this join style is usually easier to write and faster to execute than a more standard sub-select style, such as:

```
DELETE FROM rank WHERE id IN (SELECT id FROM names WHERE name 
= 'Hannah');
```
When using DELETE to remove all the rows of a table (for example: DELETE \* FROM *table;*), Greenplum Database adds an implicit TRUNCATE command (when user permissions allow). The added TRUNCATE command frees the disk space occupied by the deleted rows without requiring a VACUUM of the table. This improves scan performance of subsequent queries, and benefits ELT workloads that frequently insert and delete from temporary tables.

Execution of UPDATE and DELETE commands directly on a specific partition (child table) of a partitioned table is not supported. Instead, these commands must be executed on the root partitioned table, the table created with the CREATE TABLE command.

For a partitioned table, all the child tables are locked during the DELETE operation.

#### Examples

Delete all films but musicals:

DELETE FROM films WHERE kind <> 'Musical';

Clear the table films:

DELETE FROM films;

Delete using a join:

```
DELETE FROM rank USING names WHERE names.id = rank.id AND
name = 'Hannah';
```
### **Compatibility**

This command conforms to the SQL standard, except that the USING clause is a Greenplum Database extension.

#### See Also

[DECLARE](#page-432-0), [TRUNCATE](#page-432-0)

**Parent topic:** [SQL Command Reference](#page-631-0)

A newer version of this documentation is available. Use the version menu above to view the most up-to-date release of the Greenplum 5.x documentation.

### DISCARD

Discards the session state.

### Synopsis

DISCARD { ALL | PLANS | TEMPORARY | TEMP }

# Description

DISCARD releases internal resources associated with a database session. This command is useful for partially or fully resetting the session's state. There are several subcommands to release different types of resources. DISCARD ALL is not supported by Greenplum Database.

#### Parameters

PLANS

Releases all cached query plans, forcing re-planning to occur the next time the associated prepared statement is used.

#### SEQUENCES

Discards all cached sequence-related state, including any preallocated sequence values that have not yet been returned by nextval(). (See CREATE SEQUENCE for a description of preallocated sequence values.)

#### TEMPORARY/TEMP

Drops all temporary tables created in the current session.

ALL

Releases all temporary resources associated with the current session and resets the session to its initial state.

Note: Greenplum Database does not support DISCARD ALL and returns a notice message if you attempt to run the command.

As an alternative, you can the run following commands to release temporary session resources:

```
SET SESSION AUTHORIZATION DEFAULT;
RESET ALL;
DEALLOCATE ALL;
CLOSE ALL;
SELECT pg_advisory_unlock_all();
DISCARD PLANS;
DISCARD SEQUENCES;
DISCARD TEMP;
```
# **Compatibility**

DISCARD is a Greenplum Database extension.

**Parent topic:** [SQL Command Reference](#page-631-0)

A newer version of this documentation is available. Use the version menu above to view the most up-to-date release of the Greenplum 5.x documentation.

# DO

Executes an anonymous code block as a transient anonymous function.

# **Synopsis**

DO [ LANGUAGE *lang\_name* ] *code*

# Description

DO executes an anonymous code block, or in other words a transient anonymous function in a procedural language.

The code block is treated as though it were the body of a function with no parameters, returning void. It is parsed and executed a single time.

The optional LANGUAGE clause can appear either before or after the code block.

Anonymous blocks are procedural language structures that provide the capability to create and execute procedural code on the fly without persistently storing the code as database objects in the system catalogs. The concept of anonymous blocks is similar to UNIX shell scripts, which enable several manually entered commands to be grouped and executed as one step. As the name implies, anonymous blocks do not have a name, and for this reason they cannot be referenced from other objects. Although built dynamically, anonymous blocks can be easily stored as scripts in the operating system files for repetitive execution.

Anonymous blocks are standard procedural language blocks. They carry the syntax and obey the rules that apply to the procedural language, including declaration and scope of variables, execution, exception handling, and language usage.

The compilation and execution of anonymous blocks are combined in one step, while a user-defined function needs to be re-defined before use each time its definition changes.

# Parameters

code

The procedural language code to be executed. This must be specified as a string literal, just as with the CREATE FUNCTION command. Use of a dollar-quoted literal is recommended. Optional keywords have no effect. These procedural languages are supported: PL/pgSQL (plpgsql), PL/Python (plpythonu), and PL/Perl (plperl and plperlu).

#### lang\_name

The name of the procedural language that the code is written in. The default is plpgsql. The language must be installed on the Greenplum Database system and registered in the database.

### **Notes**

The PL/pgSQL language is installed on the Greenplum Database system and is registered in a user created database. The PL/Python language is installed by default, but not registered. Other languages are not installed or registered. The system catalog pg\_language contains information about the registered languages in a database.

The user must have USAGE privilege for the procedural language, or must be a superuser if the language is untrusted. This is the same privilege requirement as for creating a function in the language.

#### Examples

This PL/pgSQL example grants all privileges on all views in schema public to role webuser:

```
DO $$DECLARE r record;
BEGIN
    FOR r IN SELECT table_schema, table_name FROM information_schema.tables
             WHERE table_type = 'VIEW' AND table_schema = 'public'
    LOOP
       EXECUTE 'GRANT ALL ON ' || quote_ident(r.table_schema) || '.' || quote_ident(r
.table name) || ' TO webuser';
    END LOOP;
END$$;
```
This PL/pgSQL example determines if a Greenplum Database user is a superuser. In the example, the anonymous block retrieves the input value from a temporary table.

```
CREATE TEMP TABLE list AS VALUES ('gpadmin') DISTRIBUTED RANDOMLY;
DO $$ 
DECLARE
 name TEXT := 'qpadmin' ;
 superuser TEXT := '' ;
 t1_row pg_authid%ROWTYPE;
BEGIN
  SELECT * INTO t1 row FROM pg_authid, list
    WHERE pg authid.rolname = name ;
 IF t1 row.rolsuper = 'f' THEN
    superuser := 'not ';
   END IF ;
  RAISE NOTICE 'user % is %a superuser', t1_row.rolname, superuser ;
END $$ LANGUAGE plpgsql ;
```
Note: The example PL/pgSQL uses SELECT with the INTO clause. It is different from the SQL command SELECT INTO.

### **Compatibility**

There is no DO statement in the SQL standard.

### See Also

CREATE LANGUAGE [Greenplum PL/pgSQL Procedural Language](#page-432-0)

**Parent topic:** [SQL Command Reference](#page-631-0)

A newer version of this documentation is available. Use the version menu above to view the most

up-to-date release of the Greenplum 5.x documentation.

# DROP AGGREGATE

Removes an aggregate function.

# Synopsis

DROP AGGREGATE [IF EXISTS] *name* ( *type* [, ...] ) [CASCADE | RESTRICT]

# **Description**

DROP AGGREGATE will delete an existing aggregate function. To execute this command the current user must be the owner of the aggregate function.

### Parameters

IF EXISTS

Do not throw an error if the aggregate does not exist. A notice is issued in this case.

name

The name (optionally schema-qualified) of an existing aggregate function.

type

An input data type on which the aggregate function operates. To reference a zero-argument

aggregate function, write \* in place of the list of input data types.

CASCADE

Automatically drop objects that depend on the aggregate function.

RESTRICT

Refuse to drop the aggregate function if any objects depend on it. This is the default.

# Examples

To remove the aggregate function myavg for type integer:

```
DROP AGGREGATE myavg(integer);
```
# **Compatibility**

There is no DROP AGGREGATE statement in the SQL standard.

# See Also

[ALTER AGGREGATE](#page-432-0), [CREATE AGGREGATE](#page-432-0)

**Parent topic:** [SQL Command Reference](#page-631-0)

A newer version of this documentation is available. Use the version menu above to view the most up-to-date release of the Greenplum 5.x documentation.

# DROP CAST

Removes a cast.

# Synopsis

DROP CAST [IF EXISTS] (*sourcetype* AS *targettype*) [CASCADE | RESTRICT]

# Description

DROP CAST will delete a previously defined cast. To be able to drop a cast, you must own the source or the target data type. These are the same privileges that are required to create a cast.

### Parameters

```
IF EXISTS
      Do not throw an error if the cast does not exist. A notice is issued in this case.
sourcetype
      The name of the source data type of the cast.
targettype
```
The name of the target data type of the cast.

CASCADE

RESTRICT

These keywords have no effect since there are no dependencies on casts.

### Examples

To drop the cast from type text to type int:

```
DROP CAST (text AS int);
```
# **Compatibility**

There DROP CAST command conforms to the SQL standard.

# See Also

[CREATE CAST](#page-432-0)

#### **Parent topic:** [SQL Command Reference](#page-631-0)

A newer version of this documentation is available. Use the version menu above to view the most up-to-date release of the Greenplum 5.x documentation.

# DROP CONVERSION

Removes a conversion.

# Synopsis

```
DROP CONVERSION [IF EXISTS] name [CASCADE | RESTRICT]
```
# Description

DROP CONVERSION removes a previously defined conversion. To be able to drop a conversion, you must own the conversion.

# Parameters

```
IF EXISTS
```
Do not throw an error if the conversion does not exist. A notice is issued in this case. name

The name of the conversion. The conversion name may be schema-qualified. CASCADE

RESTRICT

These keywords have no effect since there are no dependencies on conversions.

### Examples

Drop the conversion named myname:

DROP CONVERSION myname;

# **Compatibility**

There is no DROP CONVERSION statement in the SQL standard.

#### See Also

[ALTER CONVERSION](#page-432-0), [CREATE CONVERSION](#page-432-0)

**Parent topic:** [SQL Command Reference](#page-631-0)

A newer version of this documentation is available. Use the version menu above to view the most up-to-date release of the Greenplum 5.x documentation.

# DROP DATABASE

Removes a database.

### Synopsis

DROP DATABASE [IF EXISTS] *name*

# Description

DROP DATABASE drops a database. It removes the catalog entries for the database and deletes the directory containing the data. It can only be executed by the database owner. Also, it cannot be executed while you or anyone else are connected to the target database. (Connect to postgres or any other database to issue this command.)

Warning: DROP DATABASE cannot be undone. Use it with care!

# Parameters

IF EXISTS

Do not throw an error if the database does not exist. A notice is issued in this case.

name

The name of the database to remove.

# **Notes**

DROP DATABASE cannot be executed inside a transaction block.

This command cannot be executed while connected to the target database. Thus, it might be more convenient to use the program dropdb instead, which is a wrapper around this command.

# Examples

Drop the database named testdb:

DROP DATABASE testdb;

# **Compatibility**

There is no DROP DATABASE statement in the SQL standard.

### See Also

[ALTER DATABASE](#page-432-0), [CREATE DATABASE](#page-432-0)

#### **Parent topic:** [SQL Command Reference](#page-631-0)

A newer version of this documentation is available. Use the version menu above to view the most up-to-date release of the Greenplum 5.x documentation.

### DROP DOMAIN

Removes a domain.

### Synopsis

```
DROP DOMAIN [IF EXISTS] name [, ...] [CASCADE | RESTRICT]
```
# Description

DROP DOMAIN removes a previously defined domain. You must be the owner of a domain to drop it.

### Parameters

IF EXISTS

Do not throw an error if the domain does not exist. A notice is issued in this case.

name

The name (optionally schema-qualified) of an existing domain.

CASCADE

Automatically drop objects that depend on the domain (such as table columns).

RESTRICT

Refuse to drop the domain if any objects depend on it. This is the default.

# Examples

Drop the domain named zipcode:

DROP DOMAIN zipcode;

# **Compatibility**

This command conforms to the SQL standard, except for the IF EXISTS option, which is a Greenplum Database extension.

### See Also

[ALTER DOMAIN](#page-432-0), [CREATE DOMAIN](#page-432-0)

**Parent topic:** [SQL Command Reference](#page-631-0)

A newer version of this documentation is available. Use the version menu above to view the most up-to-date release of the Greenplum 5.x documentation.

# DROP EXTENSION

Removes an extension from a Greenplum database.

# Synopsis

DROP EXTENSION [ IF EXISTS ] *name* [, ...] [ CASCADE | RESTRICT ]

# Description

DROP EXTENSION removes extensions from the database. Dropping an extension causes its component objects to be dropped as well.

Note: The required supporting extension files what were installed to create the extension are not deleted. The files must be manually removed from the Greenplum Database hosts.

You must own the extension to use DROP EXTENSION.

This command fails if any of the extension objects are in use in the database. For example, if a table is defined with columns of the extension type. Add the CASCADE option to forcibly remove those dependent objects.

Important: Before issuing a DROP EXTENSION with the CASCADE keyword, you should be aware of all object that depend on the extension to avoid unintended consequences.

### Parameters

IF EXISTS

Do not throw an error if the extension does not exist. A notice is issued.

name

The name of an installed extension.

#### CASCADE

Automatically drop objects that depend on the extension, and in turn all objects that depend on those objects. See the PostgreSQL information about [Dependency Tracking](https://www.postgresql.org/docs/9.6/static/ddl-depend.html).

#### **RESTRICT**

Refuse to drop an extension if any objects depend on it, other than the extension member objects. This is the default.

#### **Compatibility**

DROP EXTENSION is a Greenplum Database extension.

### See Also

[CREATE EXTENSION](#page-432-0), [ALTER EXTENSION](#page-432-0)

#### **Parent topic:** [SQL Command Reference](#page-631-0)

A newer version of this documentation is available. Use the version menu above to view the most up-to-date release of the Greenplum 5.x documentation.

# DROP EXTERNAL TABLE

Removes an external table definition.

### Synopsis

DROP EXTERNAL [WEB] TABLE [IF EXISTS] *name* [CASCADE | RESTRICT]

# Description

DROP EXTERNAL TABLE drops an existing external table definition from the database system. The external data sources or files are not deleted. To execute this command you must be the owner of the external table.

### Parameters

**WFR** 

Optional keyword for dropping external web tables.

IF EXISTS

Do not throw an error if the external table does not exist. A notice is issued in this case. name

The name (optionally schema-qualified) of an existing external table.

CASCADE

Automatically drop objects that depend on the external table (such as views).

RESTRICT

Refuse to drop the external table if any objects depend on it. This is the default.

### Examples

Remove the external table named staging if it exists:

DROP EXTERNAL TABLE IF EXISTS staging;

# **Compatibility**

There is no DROP EXTERNAL TABLE statement in the SQL standard.

# See Also

#### [CREATE EXTERNAL TABLE](#page-432-0)

#### **Parent topic:** [SQL Command Reference](#page-631-0)

A newer version of this documentation is available. Use the version menu above to view the most up-to-date release of the Greenplum 5.x documentation.

# DROP FILESPACE

Removes a filespace.

# Synopsis

DROP FILESPACE [IF EXISTS] *filespacename*

# Description

DROP FILESPACE removes a filespace definition and its system-generated data directories from the system.

A filespace can only be dropped by its owner or a superuser. The filespace must be empty of all tablespace objects before it can be dropped. It is possible that tablespaces in other databases may still be using a filespace even if no tablespaces in the current database are using the filespace.

# Parameters

IF EXISTS

Do not throw an error if the filespace does not exist. A notice is issued in this case.

tablespacename

The name of the filespace to remove.

# Examples

Remove the tablespace myfs:

```
DROP FILESPACE myfs;
```
# **Compatibility**

There is no DROP FILESPACE statement in the SQL standard or in PostgreSQL.

# See Also

[ALTER FILESPACE](#page-432-0), [DROP TABLESPACE](#page-432-0), gpfilespace in the Greenplum Database Utility Guide

#### **Parent topic:** [SQL Command Reference](#page-631-0)

A newer version of this documentation is available. Use the version menu above to view the most up-to-date release of the Greenplum 5.x documentation.

# DROP FUNCTION

Removes a function.

# Synopsis

```
DROP FUNCTION [IF EXISTS] name ( [ [argmode] [argname] argtype 
     [, ...] ] ) [CASCADE | RESTRICT]
```
# Description

DROP FUNCTION removes the definition of an existing function. To execute this command the user must be the owner of the function. The argument types to the function must be specified, since several different functions may exist with the same name and different argument lists.

# Parameters

IF EXISTS

Do not throw an error if the function does not exist. A notice is issued in this case.

name

The name (optionally schema-qualified) of an existing function.

argmode

The mode of an argument: either IN, OUT, INOUT, or VARIADIC. If omitted, the default is IN. Note that DROP FUNCTION does not actually pay any attention to OUT arguments, since only the input arguments are needed to determine the function's identity. So it is sufficient to list the IN, INOUT, and VARIADIC arguments.

argname

The name of an argument. Note that DROP FUNCTION does not actually pay any attention to argument names, since only the argument data types are needed to determine the function's identity.

argtype

The data type(s) of the function's arguments (optionally schema-qualified), if any.

CASCADE

Automatically drop objects that depend on the function such as operators.

RESTRICT

Refuse to drop the function if any objects depend on it. This is the default.

### Examples

Drop the square root function:

```
DROP FUNCTION sqrt(integer);
```
# **Compatibility**

A DROP FUNCTION statement is defined in the SQL standard, but it is not compatible with this command.

# See Also

[CREATE FUNCTION](#page-432-0), [ALTER FUNCTION](#page-432-0)

**Parent topic:** [SQL Command Reference](#page-631-0)

A newer version of this documentation is available. Use the version menu above to view the most up-to-date release of the Greenplum 5.x documentation.

# DROP GROUP

Removes a database role.

# Synopsis

DROP GROUP [IF EXISTS] *name* [, ...]

# Description

DROP GROUP is an alias for DROP ROLE. See [DROP ROLE](#page-432-0) for more information.

# **Compatibility**

There is no DROP GROUP statement in the SQL standard.

#### See Also

[DROP ROLE](#page-432-0)

#### **Parent topic:** [SQL Command Reference](#page-631-0)

A newer version of this documentation is available. Use the version menu above to view the most up-to-date release of the Greenplum 5.x documentation.

# DROP INDEX

Removes an index.

# Synopsis

DROP INDEX [IF EXISTS] *name* [, ...] [CASCADE | RESTRICT]

# Description

DROP INDEX drops an existing index from the database system. To execute this command you must be the owner of the index.

#### Parameters

IF EXISTS

Do not throw an error if the index does not exist. A notice is issued in this case.

name

The name (optionally schema-qualified) of an existing index.

CASCADE

Automatically drop objects that depend on the index.

**RESTRICT** 

Refuse to drop the index if any objects depend on it. This is the default.

### Examples

Remove the index title idx:

```
DROP INDEX title idx;
```
# **Compatibility**

DROP INDEX is a Greenplum Database language extension. There are no provisions for indexes in the SQL standard.

### See Also

[ALTER INDEX](#page-432-0), [CREATE INDEX](#page-432-0), [REINDEX](#page-432-0)

**Parent topic:** [SQL Command Reference](#page-631-0)

A newer version of this documentation is available. Use the version menu above to view the most up-to-date release of the Greenplum 5.x documentation.

# DROP LANGUAGE

Removes a procedural language.

# Synopsis

DROP [PROCEDURAL] LANGUAGE [IF EXISTS] *name* [CASCADE | RESTRICT]

# Description

DROP LANGUAGE will remove the definition of the previously registered procedural language. You must be a superuser or owner of the language to drop a language.

# Parameters

PROCEDURAL

Optional keyword - has no effect.

IF EXISTS

Do not throw an error if the language does not exist. A notice is issued in this case.

name

The name of an existing procedural language. For backward compatibility, the name may be enclosed by single quotes.

CASCADE

Automatically drop objects that depend on the language (such as functions written in that language).

RESTRICT

Refuse to drop the language if any objects depend on it. This is the default.

#### Examples

Remove the procedural language plsample:

DROP LANGUAGE plsample;

### **Compatibility**

There is no DROP LANGUAGE statement in the SQL standard.

#### See Also

[ALTER LANGUAGE](#page-432-0), [CREATE LANGUAGE](#page-432-0)

**Parent topic:** [SQL Command Reference](#page-631-0)

A newer version of this documentation is available. Use the version menu above to view the most up-to-date release of the Greenplum 5.x documentation.

### DROP OPERATOR

Removes an operator.

### Synopsis

```
DROP OPERATOR [IF EXISTS] name ( {lefttype | NONE} , 
     {righttype | NONE} ) [CASCADE | RESTRICT]
```
# Description

DROP OPERATOR drops an existing operator from the database system. To execute this command you must be the owner of the operator.

### Parameters

IF EXISTS

Do not throw an error if the operator does not exist. A notice is issued in this case.

name

The name (optionally schema-qualified) of an existing operator.

lefttype

The data type of the operator's left operand; write NONE if the operator has no left operand.

righttype

The data type of the operator's right operand; write NONE if the operator has no right operand. CASCADE

Automatically drop objects that depend on the operator.

RESTRICT

Refuse to drop the operator if any objects depend on it. This is the default.

# Examples

Remove the power operator a<sup>^</sup>b for type integer:

DROP OPERATOR  $\land$  (integer, integer);

Remove the left unary bitwise complement operator  $\nu$ b for type bit:

DROP OPERATOR  $\sim$  (none, bit);

Remove the right unary factorial operator x! for type bigint:

```
DROP OPERATOR ! (bigint, none);
```
# **Compatibility**

There is no DROP OPERATOR statement in the SQL standard.

#### See Also

[ALTER OPERATOR](#page-432-0), [CREATE OPERATOR](#page-432-0)

#### **Parent topic:** [SQL Command Reference](#page-631-0)

A newer version of this documentation is available. Use the version menu above to view the most up-to-date release of the Greenplum 5.x documentation.

# DROP OPERATOR CLASS

Removes an operator class.

# Synopsis

DROP OPERATOR CLASS [IF EXISTS] *name* USING *index\_method* [CASCADE | RESTRICT]

# Description

DROP OPERATOR drops an existing operator class. To execute this command you must be the owner of the operator class.

### Parameters

IF EXISTS

Do not throw an error if the operator class does not exist. A notice is issued in this case.

name

The name (optionally schema-qualified) of an existing operator class.

index\_method

The name of the index access method the operator class is for.

CASCADE

Automatically drop objects that depend on the operator class.

RESTRICT

Refuse to drop the operator class if any objects depend on it. This is the default.

# Examples

Remove the B-tree operator class widget ops:

DROP OPERATOR CLASS widget ops USING btree;

This command will not succeed if there are any existing indexes that use the operator class. Add CASCADE to drop such indexes along with the operator class.

### **Compatibility**

There is no DROP OPERATOR CLASS statement in the SQL standard.

### See Also

[ALTER OPERATOR CLASS](#page-432-0), [CREATE OPERATOR CLASS](#page-432-0)

#### **Parent topic:** [SQL Command Reference](#page-631-0)

A newer version of this documentation is available. Use the version menu above to view the most up-to-date release of the Greenplum 5.x documentation.

# DROP OPERATOR FAMILY

Removes an operator family.

### Synopsis

DROP OPERATOR FAMILY [IF EXISTS] *name* USING *index\_method* [CASCADE | RESTRICT]

# Description

DROP OPERATOR FAMILY drops an existing operator family. To execute this command you must be the owner of the operator family.

DROP OPERATOR FAMILY includes dropping any operator classes contained in the family, but it does not drop any of the operators or functions referenced by the family. If there are any indexes depending on operator classes within the family, you will need to specify CASCADE for the drop to complete.

### Parameters

IF EXISTS

Do not throw an error if the operator family does not exist. A notice is issued in this case.

name

```
The name (optionally schema-qualified) of an existing operator family.
```
index\_method

The name of the index access method the operator family is for.

CASCADE

Automatically drop objects that depend on the operator family.

RESTRICT

Refuse to drop the operator family if any objects depend on it. This is the default.

# Examples

Remove the B-tree operator family float ops:

DROP OPERATOR FAMILY float ops USING btree;

This command will not succeed if there are any existing indexes that use the operator family. Add CASCADE to drop such indexes along with the operator family.
# **Compatibility**

There is no DROP OPERATOR FAMILY statement in the SQL standard.

### See Also

[ALTER OPERATOR FAMILY](#page-432-0), [CREATE OPERATOR FAMILY](#topic1__bx20941), [ALTER OPERATOR CLASS](#page-432-0), CREATE OPERATOR CLASS, [DROP OPERATOR CLASS](#page-432-0)

#### **Parent topic:** [SQL Command Reference](#page-631-0)

A newer version of this documentation is available. Use the version menu above to view the most up-to-date release of the Greenplum 5.x documentation.

### DROP OWNED

Removes database objects owned by a database role.

### Synopsis

DROP OWNED BY *name* [, ...] [CASCADE | RESTRICT]

## Description

DROP OWNED drops all the objects in the current database that are owned by one of the specified roles. Any privileges granted to the given roles on objects in the current database will also be revoked.

#### Parameters

name

The name of a role whose objects will be dropped, and whose privileges will be revoked. CASCADE

Automatically drop objects that depend on the affected objects.

RESTRICT

Refuse to drop the objects owned by a role if any other database objects depend on one of the affected objects. This is the default.

#### **Notes**

DROP OWNED is often used to prepare for the removal of one or more roles. Because DROP OWNED only affects the objects in the current database, it is usually necessary to execute this command in each database that contains objects owned by a role that is to be removed.

Using the CASCADE option may make the command recurse to objects owned by other users.

The REASSIGN OWNED command is an alternative that reassigns the ownership of all the database objects owned by one or more roles.

## Examples

Remove any database objects owned by the role named sally:

DROP OWNED BY sally;

# **Compatibility**

The DROP OWNED statement is a Greenplum Database extension.

## See Also

[REASSIGN OWNED](#page-432-0), [DROP ROLE](#page-432-0)

**Parent topic:** [SQL Command Reference](#page-631-0)

A newer version of this documentation is available. Use the version menu above to view the most up-to-date release of the Greenplum 5.x documentation.

## DROP PROTOCOL

Removes a external table data access protocol from a database.

## Synopsis

DROP PROTOCOL [IF EXISTS] *name*

## Description

DROP PROTOCOL removes the specified protocol from a database. A protocol name can be specified in the CREATE EXTERNAL TABLE command to read data from or write data to an external data source.

Warning: If you drop a data access prococol, external tables that have been defined with the protocol will no longer be able to access the external data source.

## Parameters

IF EXISTS

Do not throw an error if the protocol does not exist. A notice is issued in this case.

name

The name of an existing data access protocol.

# Notes

If you drop a data access protocol, the call handlers that defined in the database that are associated with the protocol are not dropped. You must drop the functions manually.

Shared libraries that were used by the protocol should also be removed from the Greenplum Database hosts.

# **Compatibility**

DROP PROTOCOL is a Greenplum Database extension.

# See Also

[CREATE EXTERNAL TABLE](#page-432-0), [CREATE PROTOCOL](#page-432-0)

**Parent topic:** [SQL Command Reference](#page-631-0)

A newer version of this documentation is available. Use the version menu above to view the most up-to-date release of the Greenplum 5.x documentation.

# DROP RESOURCE GROUP

Removes a resource group.

# Synopsis

DROP RESOURCE GROUP *group\_name*

## **Description**

This command removes a resource group from Greenplum Database. Only a superuser can drop a resource group. When you drop a resource group, the memory and CPU resources reserved by the group are returned to Greenplum Database.

To drop a role resource group, the group cannot be assigned to any roles, nor can it have any statements pending or running in the group. If you drop a resource group that you created for an external component, the behavior is determined by the external component. For example, dropping a resource group that you assigned to a PL/Container runtime kills running containers in the group.

You cannot drop the pre-defined admin group and default group resource groups.

### Parameters

group\_name

The name of the resource group to remove.

#### **Notes**

You cannot submit a DROP RESOURCE GROUP command in an explicit transaction or sub-transaction.

Use [ALTER ROLE](#page-432-0) to remove a resource group assigned to a specific user/role.

Perform the following query to view all of the currently active queries for all resource groups:

```
SELECT usename, current_query, waiting, procpid,
    rsgid, rsgname, rsgqueueduration 
   FROM pg_stat_activity;
```
To view the resource group assignments, perform the following query on the  $pq$  roles and pg\_resgroup system catalog tables:

```
SELECT rolname, rsgname 
   FROM pg_roles, pg_resgroup
   WHERE pg_roles.rolresgroup=pg_resgroup.oid;
```
## Examples

Remove the resource group assigned to a role. This operation then assigns the default resource group default group to the role:

ALTER ROLE bob RESOURCE GROUP NONE;

Remove the resource group named adhoc:

DROP RESOURCE GROUP adhoc;

#### **Compatibility**

The DROP RESOURCE GROUP statement is a Greenplum Database extension.

## See Also

[ALTER RESOURCE GROUP](#page-432-0), [CREATE RESOURCE GROUP](#page-432-0), [ALTER ROLE](#page-432-0)

#### **Parent topic:** [SQL Command Reference](#page-631-0)

A newer version of this documentation is available. Use the version menu above to view the most up-to-date release of the Greenplum 5.x documentation.

# DROP RESOURCE QUEUE

Removes a resource queue.

### Synopsis

```
DROP RESOURCE QUEUE queue_name
```
# Description

This command removes a resource queue from Greenplum Database. To drop a resource queue, the queue cannot have any roles assigned to it, nor can it have any statements waiting in the queue. Only a superuser can drop a resource queue.

#### Parameters

queue name

The name of a resource queue to remove.

#### **Notes**

Use [ALTER ROLE](#page-432-0) to remove a user from a resource queue.

To see all the currently active queries for all resource queues, perform the following query of the pg\_locks table joined with the pg\_roles and pg\_resqueue tables:

```
SELECT rolname, rsqname, locktype, objid, pid, 
mode, granted FROM pg_roles, pg_resqueue, pg_locks WHERE 
pg_roles.rolresqueue=pg_locks.objid AND 
pg_locks.objid=pg_resqueue.oid;
```
To see the roles assigned to a resource queue, perform the following query of the pg\_roles and pg\_resqueue system catalog tables:

```
SELECT rolname, rsqname FROM pg_roles, pg_resqueue WHERE 
pg_roles.rolresqueue=pg_resqueue.oid;
```
## Examples

Remove a role from a resource queue (and move the role to the default resource queue, pg\_default):

ALTER ROLE bob RESOURCE QUEUE NONE;

Remove the resource queue named adhoc:

DROP RESOURCE QUEUE adhoc;

## **Compatibility**

The DROP RESOURCE QUEUE statement is a Greenplum Database extension.

## See Also

[ALTER RESOURCE QUEUE](#page-432-0), [CREATE RESOURCE QUEUE](#page-432-0), [ALTER ROLE](#page-432-0)

**Parent topic:** [SQL Command Reference](#page-631-0)

A newer version of this documentation is available. Use the version menu above to view the most up-to-date release of the Greenplum 5.x documentation.

## DROP ROLE

Removes a database role.

## Synopsis

DROP ROLE [IF EXISTS] *name* [, ...]

## **Description**

DROP ROLE removes the specified role(s). To drop a superuser role, you must be a superuser yourself. To drop non-superuser roles, you must have CREATEROLE privilege.

A role cannot be removed if it is still referenced in any database; an error will be raised if so. Before dropping the role, you must drop all the objects it owns (or reassign their ownership) and revoke any privileges the role has been granted. The REASSIGN OWNED and DROP OWNED commands can be useful for this purpose.

However, it is not necessary to remove role memberships involving the role; DROP ROLE automatically revokes any memberships of the target role in other roles, and of other roles in the target role. The other roles are not dropped nor otherwise affected.

## Parameters

IF EXISTS

Do not throw an error if the role does not exist. A notice is issued in this case.

name

The name of the role to remove.

#### Examples

Remove the roles named sally and bob:

DROP ROLE sally, bob;

# **Compatibility**

The SQL standard defines DROP ROLE, but it allows only one role to be dropped at a time, and it specifies different privilege requirements than Greenplum Database uses.

## See Also

[REASSIGN OWNED](#page-432-0), [DROP OWNED](#page-432-0), [CREATE ROLE](#page-432-0), [ALTER ROLE](#page-432-0), [SET ROLE](#page-432-0)

#### **Parent topic:** [SQL Command Reference](#page-631-0)

A newer version of this documentation is available. Use the version menu above to view the most up-to-date release of the Greenplum 5.x documentation.

# DROP RULE

Removes a rewrite rule.

## Synopsis

DROP RULE [IF EXISTS] *name* ON *relation* [CASCADE | RESTRICT]

# Description

DROP RULE drops a rewrite rule from a table or view.

### Parameters

IF EXISTS

Do not throw an error if the rule does not exist. A notice is issued in this case.

name

The name of the rule to remove.

relation

The name (optionally schema-qualified) of the table or view that the rule applies to.

CASCADE Automatically drop objects that depend on the rule.

RESTRICT

Refuse to drop the rule if any objects depend on it. This is the default.

## Examples

Remove the rewrite rule sales 2006 on the table sales:

```
DROP RULE sales 2006 ON sales;
```
# **Compatibility**

There is no DROP RULE statement in the SQL standard.

## See Also

[CREATE RULE](#page-432-0)

**Parent topic:** [SQL Command Reference](#page-631-0)

A newer version of this documentation is available. Use the version menu above to view the most up-to-date release of the Greenplum 5.x documentation.

# DROP SCHEMA

Removes a schema.

# Synopsis

DROP SCHEMA [IF EXISTS] *name* [, ...] [CASCADE | RESTRICT]

# Description

DROP SCHEMA removes schemas from the database. A schema can only be dropped by its owner or a superuser. Note that the owner can drop the schema (and thereby all contained objects) even if he does not own some of the objects within the schema.

#### Parameters

IF EXISTS

Do not throw an error if the schema does not exist. A notice is issued in this case.

name

The name of the schema to remove.

**CASCADE** 

Automatically drops any objects contained in the schema (tables, functions, etc.).

RESTRICT

Refuse to drop the schema if it contains any objects. This is the default.

### Examples

Remove the schema mystuff from the database, along with everything it contains:

DROP SCHEMA mystuff CASCADE;

# **Compatibility**

DROP SCHEMA is fully conforming with the SQL standard, except that the standard only allows one schema to be dropped per command. Also, the IF EXISTS option is a Greenplum Database extension.

## See Also

[CREATE SCHEMA](#page-432-0), [ALTER SCHEMA](#page-432-0)

**Parent topic:** [SQL Command Reference](#page-631-0)

A newer version of this documentation is available. Use the version menu above to view the most up-to-date release of the Greenplum 5.x documentation.

# DROP SEQUENCE

Removes a sequence.

# Synopsis

```
DROP SEQUENCE [IF EXISTS] name [, ...] [CASCADE | RESTRICT]
```
# Description

DROP SEQUENCE removes a sequence generator table. You must own the sequence to drop it (or be a superuser).

## Parameters

IF EXISTS

Do not throw an error if the sequence does not exist. A notice is issued in this case.

name

The name (optionally schema-qualified) of the sequence to remove.

CASCADE

Automatically drop objects that depend on the sequence.

RESTRICT

Refuse to drop the sequence if any objects depend on it. This is the default.

## Examples

Remove the sequence myserial:

DROP SEQUENCE myserial;

## **Compatibility**

DROP SEQUENCE is fully conforming with the SQL standard, except that the standard only allows one sequence to be dropped per command. Also, the IF EXISTS option is a Greenplum Database extension.

#### See Also

[ALTER SEQUENCE](#page-432-0), [CREATE SEQUENCE](#page-432-0)

**Parent topic:** [SQL Command Reference](#page-631-0)

A newer version of this documentation is available. Use the version menu above to view the most up-to-date release of the Greenplum 5.x documentation.

## DROP TABLE

Removes a table.

## Synopsis

DROP TABLE [IF EXISTS] *name* [, ...] [CASCADE | RESTRICT]

## Description

DROP TABLE removes tables from the database. Only its owner may drop a table. To empty a table of rows without removing the table definition, use DELETE or TRUNCATE.

DROP TABLE always removes any indexes, rules, triggers, and constraints that exist for the target table. However, to drop a table that is referenced by a view, CASCADE must be specified. CASCADE will remove a dependent view entirely.

## Parameters

IF EXISTS

Do not throw an error if the table does not exist. A notice is issued in this case.

name

The name (optionally schema-qualified) of the table to remove.

CASCADE

Automatically drop objects that depend on the table (such as views).

RESTRICT

Refuse to drop the table if any objects depend on it. This is the default.

# Examples

Remove the table mytable:

DROP TABLE mytable;

# **Compatibility**

DROP TABLE is fully conforming with the SQL standard, except that the standard only allows one table to be dropped per command. Also, the IF EXISTS option is a Greenplum Database extension.

#### See Also

[CREATE TABLE](#page-432-0), [ALTER TABLE](#page-432-0), [TRUNCATE](#page-432-0)

**Parent topic:** [SQL Command Reference](#page-631-0)

A newer version of this documentation is available. Use the version menu above to view the most up-to-date release of the Greenplum 5.x documentation.

# DROP TABLESPACE

Removes a tablespace.

# Synopsis

DROP TABLESPACE [IF EXISTS] *tablespacename*

# Description

DROP TABLESPACE removes a tablespace from the system.

A tablespace can only be dropped by its owner or a superuser. The tablespace must be empty of all database objects before it can be dropped. It is possible that objects in other databases may still reside in the tablespace even if no objects in the current database are using the tablespace.

### Parameters

IF EXISTS

Do not throw an error if the tablespace does not exist. A notice is issued in this case. tablespacename

The name of the tablespace to remove.

## Examples

Remove the tablespace mystuff:

DROP TABLESPACE mystuff;

# **Compatibility**

DROP TABLESPACE is a Greenplum Database extension.

## See Also

[CREATE TABLESPACE](#page-432-0), [ALTER TABLESPACE](#page-432-0)

#### **Parent topic:** [SQL Command Reference](#page-631-0)

A newer version of this documentation is available. Use the version menu above to view the most up-to-date release of the Greenplum 5.x documentation.

## DROP TYPE

Removes a data type.

# Synopsis

DROP TYPE [IF EXISTS] *name* [, ...] [CASCADE | RESTRICT]

# Description

DROP TYPE will remove a user-defined data type. Only the owner of a type can remove it.

#### Parameters

IF EXISTS

Do not throw an error if the type does not exist. A notice is issued in this case.

name

The name (optionally schema-qualified) of the data type to remove.

CASCADE

Automatically drop objects that depend on the type (such as table columns, functions,

operators).

RESTRICT

Refuse to drop the type if any objects depend on it. This is the default.

### Examples

Remove the data type box;

DROP TYPE box;

## **Compatibility**

This command is similar to the corresponding command in the SQL standard, apart from the IF EXISTS option, which is a Greenplum Database extension. But note that the CREATE TYPE command and the data type extension mechanisms in Greenplum Database differ from the SQL standard.

## See Also

[ALTER TYPE](#page-432-0), [CREATE TYPE](#page-432-0)

#### **Parent topic:** [SQL Command Reference](#page-631-0)

A newer version of this documentation is available. Use the version menu above to view the most up-to-date release of the Greenplum 5.x documentation.

## DROP USER

Removes a database role.

## Synopsis

DROP USER [IF EXISTS] *name* [, ...]

## Description

DROP USER is an alias for [DROP ROLE](#page-432-0). See [DROP ROLE](#page-432-0) for more information.

# **Compatibility**

There is no DROP USER statement in the SQL standard. The SQL standard leaves the definition of users to the implementation.

## See Also

[DROP ROLE](#page-432-0)

**Parent topic:** [SQL Command Reference](#page-631-0)

A newer version of this documentation is available. Use the version menu above to view the most up-to-date release of the Greenplum 5.x documentation.

## DROP VIEW

Removes a view.

# Synopsis

```
DROP VIEW [IF EXISTS] name [, ...] [CASCADE | RESTRICT]
```
# **Description**

DROP VIEW will remove an existing view. Only the owner of a view can remove it.

# Parameters

IF EXISTS

Do not throw an error if the view does not exist. A notice is issued in this case.

name

```
The name (optionally schema-qualified) of the view to remove.
```
CASCADE

Automatically drop objects that depend on the view (such as other views).

RESTRICT

Refuse to drop the view if any objects depend on it. This is the default.

# Examples

Remove the view topten;

DROP VIEW topten;

# **Compatibility**

DROP VIEW is fully conforming with the SQL standard, except that the standard only allows one view to be dropped per command. Also, the IF EXISTS option is a Greenplum Database extension.

## See Also

#### [CREATE VIEW](#page-432-0)

#### **Parent topic:** [SQL Command Reference](#page-631-0)

A newer version of this documentation is available. Use the version menu above to view the most up-to-date release of the Greenplum 5.x documentation.

# END

Commits the current transaction.

# Synopsis

END [WORK | TRANSACTION]

### Description

END commits the current transaction. All changes made by the transaction become visible to others and are guaranteed to be durable if a crash occurs. This command is a Greenplum Database extension that is equivalent to [COMMIT](#page-432-0).

#### Parameters

**WORK** TRANSACTION Optional keywords. They have no effect.

## Examples

Commit the current transaction:

END;

# **Compatibility**

END is a Greenplum Database extension that provides functionality equivalent to [COMMIT](#page-432-0), which is specified in the SQL standard.

## See Also

[BEGIN](#page-432-0), [ROLLBACK](#page-432-0), [COMMIT](#page-432-0)

**Parent topic:** [SQL Command Reference](#page-631-0)

A newer version of this documentation is available. Use the version menu above to view the most up-to-date release of the Greenplum 5.x documentation.

# EXECUTE

Executes a prepared SQL statement.

## Synopsis

EXECUTE *name* [ (*parameter* [, ...] ) ]

# Description

EXECUTE is used to execute a previously prepared statement. Since prepared statements only exist for the duration of a session, the prepared statement must have been created by a PREPARE statement executed earlier in the current session.

If the PREPARE statement that created the statement specified some parameters, a compatible set of parameters must be passed to the EXECUTE statement, or else an error is raised. Note that (unlike functions) prepared statements are not overloaded based on the type or number of their parameters; the name of a prepared statement must be unique within a database session.

For more information on the creation and usage of prepared statements, see PREPARE.

#### Parameters

name

The name of the prepared statement to execute.

parameter

The actual value of a parameter to the prepared statement. This must be an expression yielding a value that is compatible with the data type of this parameter, as was determined when the prepared statement was created.

### Examples

Create a prepared statement for an INSERT statement, and then execute it:

```
PREPARE fooplan (int, text, bool, numeric) AS INSERT INTO 
foo VALUES($1, $2, $3, $4);
EXECUTE fooplan(1, 'Hunter Valley', 't', 200.00);
```
# **Compatibility**

The SQL standard includes an EXECUTE statement, but it is only for use in embedded SQL. This version of the EXECUTE statement also uses a somewhat different syntax.

## See Also

[DEALLOCATE](#page-432-0), [PREPARE](#page-432-0)

#### **Parent topic:** [SQL Command Reference](#page-631-0)

A newer version of this documentation is available. Use the version menu above to view the most up-to-date release of the Greenplum 5.x documentation.

# **FXPI AIN**

Shows the query plan of a statement.

# Synopsis

EXPLAIN [ANALYZE] [VERBOSE] *statement*

# Description

EXPLAIN displays the query plan that the Greenplum planner generates for the supplied statement. Query plans are a tree plan of nodes. Each node in the plan represents a single operation, such as table scan, join, aggregation or a sort.

Plans should be read from the bottom up as each node feeds rows into the node directly above it. The bottom nodes of a plan are usually table scan operations (sequential, index or bitmap index scans). If the query requires joins, aggregations, or sorts (or other operations on the raw rows) then there will be additional nodes above the scan nodes to perform these operations. The topmost plan nodes are usually the Greenplum Database motion nodes (redistribute, explicit redistribute, broadcast, or gather motions). These are the operations responsible for moving rows between the segment instances during query processing.

The output of EXPLAIN has one line for each node in the plan tree, showing the basic node type plus the following cost estimates that the planner made for the execution of that plan node:

**cost** — measured in units of disk page fetches; that is, 1.0 equals one sequential disk page read. The first estimate is the start-up cost (cost of getting to the first row) and the second is the total cost (cost of getting all rows). Note that the total cost assumes that all rows will be retrieved, which may not always be the case (if using LIMIT for example).

- **rows** the total number of rows output by this plan node. This is usually less than the actual number of rows processed or scanned by the plan node, reflecting the estimated selectivity of any WHERE clause conditions. Ideally the top-level nodes estimate will approximate the number of rows actually returned, updated, or deleted by the query.
- **width** total bytes of all the rows output by this plan node.

It is important to note that the cost of an upper-level node includes the cost of all its child nodes. The topmost node of the plan has the estimated total execution cost for the plan. This is this number that the planner seeks to minimize. It is also important to realize that the cost only reflects things that the query optimizer cares about. In particular, the cost does not consider the time spent transmitting result rows to the client.

EXPLAIN ANALYZE causes the statement to be actually executed, not only planned. The EXPLAIN ANALYZE plan shows the actual results along with the planner's estimates. This is useful for seeing whether the planner's estimates are close to reality. In addition to the information shown in the EXPLAIN plan, EXPLAIN ANALYZE will show the following additional information:

- The total elapsed time (in milliseconds) that it took to run the query.
- The number of workers (segments) involved in a plan node operation. Only segments that return rows are counted.
- The maximum number of rows returned by the segment that produced the most rows for an operation. If multiple segments produce an equal number of rows, the one with the longest time to end is the one chosen.
- The segment id number of the segment that produced the most rows for an operation.
- For relevant operations, the work\_mem used by the operation. If work mem was not sufficient to perform the operation in memory, the plan will show how much data was spilled to disk and how many passes over the data were required for the lowest performing segment. For example:

```
Work mem used: 64K bytes avg, 64K bytes max (seg0).
Work mem wanted: 90K bytes avg, 90K bytes max (seg0) to abate workfile
I/O affecting 2 workers.
[seg0] pass 0: 488 groups made from 488 rows; 263 rows written to 
workfile
[seg0] pass 1: 263 groups made from 263 rows
```
The time (in milliseconds) it took to retrieve the first row from the segment that produced the most rows, and the total time taken to retrieve all rows from that segment. The <time> to first row may be omitted if it is the same as the <time> to end.

Important: Keep in mind that the statement is actually executed when EXPLAIN ANALYZE is used. Although EXPLAIN ANALYZE will discard any output that a SELECT would return, other side effects of the statement will happen as usual. If you wish to use EXPLAIN ANALYZE on a DML statement without letting the command affect your data, use this approach:

```
BEGIN;
EXPLAIN ANALYZE ...;
ROLLBACK;
```
#### Parameters

name

The name of the prepared statement to execute.

parameter

The actual value of a parameter to the prepared statement. This must be an expression yielding a value that is compatible with the data type of this parameter, as was determined when the prepared statement was created.

#### **Notes**

In order to allow the query optimizer to make reasonably informed decisions when optimizing queries, the ANALYZE statement should be run to record statistics about the distribution of data within the table. If you have not done this (or if the statistical distribution of the data in the table has changed significantly since the last time ANALYZE was run), the estimated costs are unlikely to conform to the real properties of the query, and consequently an inferior query plan may be chosen.

An SQL statement that is run during the execution of an EXPLAIN ANALYZE command is excluded from Greenplum Database resource queues.

For more information about query profiling, see "Query Profiling" in the Greenplum Database Administrator Guide. For more information about resource queues, see "Resource Management with Resource Queues" in the Greenplum Database Administrator Guide.

#### Examples

To illustrate how to read an EXPLAIN query plan, consider the following example for a very simple query:

```
EXPLAIN SELECT * FROM names WHERE name = 'Joelle';
                     QUERY PLAN
------------------------------------------------------------
Gather Motion 2:1 (slice1) (cost=0.00..20.88 rows=1 width=13)
    -> Seq Scan on 'names' (cost=0.00..20.88 rows=1 width=13)
         Filter: name::text ~~ 'Joelle'::text
```
If we read the plan from the bottom up, the query optimizer starts by doing a sequential scan of the names table. Notice that the WHERE clause is being applied as a filter condition. This means that the scan operation checks the condition for each row it scans, and outputs only the ones that pass the condition.

The results of the scan operation are passed up to a *gather motion* operation. In Greenplum Database, a gather motion is when segments send rows up to the master. In this case we have 2 segment instances sending to 1 master instance (2:1). This operation is working on slice1 of the parallel query execution plan. In Greenplum Database a query plan is divided into slices so that portions of the query plan can be worked on in parallel by the segments.

The estimated startup cost for this plan is 00.00 (no cost) and a total cost of 20.88 disk page fetches. The planner is estimating that this query will return one row.

## **Compatibility**

There is no EXPLAIN statement defined in the SQL standard.

#### See Also

#### [ANALYZE](#page-432-0)

#### **Parent topic:** [SQL Command Reference](#page-631-0)

A newer version of this documentation is available. Use the version menu above to view the most up-to-date release of the Greenplum 5.x documentation.

## FETCH

Retrieves rows from a query using a cursor.

# Synopsis

FETCH [ *forward\_direction* { FROM | IN } ] *cursorname*

```
where forward direction can be empty or one of:
```

```
 NEXT
 FIRST
 LAST
 ABSOLUTE count
 RELATIVE count
 count
A.T.T.
 FORWARD
 FORWARD count
 FORWARD ALL
```
# **Description**

FETCH retrieves rows using a previously-created cursor.

A cursor has an associated position, which is used by FETCH. The cursor position can be before the first row of the query result, on any particular row of the result, or after the last row of the result. When created, a cursor is positioned before the first row. After fetching some rows, the cursor is positioned on the row most recently retrieved. If FETCH runs off the end of the available rows then the cursor is left positioned after the last row. FETCH ALL will always leave the cursor positioned after the last row.

The forms NEXT, FIRST, LAST, ABSOLUTE, RELATIVE fetch a single row after moving the cursor appropriately. If there is no such row, an empty result is returned, and the cursor is left positioned before the first row or after the last row as appropriate.

The forms using FORWARD retrieve the indicated number of rows moving in the forward direction, leaving the cursor positioned on the last-returned row (or after all rows, if the count exceeds the number of rows available). Note that it is not possible to move a cursor position backwards in Greenplum Database, since scrollable cursors are not supported. You can only move a cursor forward in position using FETCH.

RELATIVE 0 and FORWARD 0 request fetching the current row without moving the cursor, that is, refetching the most recently fetched row. This will succeed unless the cursor is positioned before the first row or after the last row, in which case no row is returned.

#### **Outputs**

On successful completion, a FETCH command returns a command tag of the form

FETCH *count*

The count is the number of rows fetched (possibly zero). Note that in  $psq1$ , the command tag will not actually be displayed, since  $psq1$  displays the fetched rows instead.

## Parameters

forward\_direction

Defines the fetch direction and number of rows to fetch. Only forward fetches are allowed in Greenplum Database. It can be one of the following:

**NFXT** 

Fetch the next row. This is the default if direction is omitted.

FIRST

Fetch the first row of the query (same as ABSOLUTE 1). Only allowed if it is the first FETCH operation using this cursor.

LAST

Fetch the last row of the query (same as  $ABSOLUTION = -1$ ).

ABSOLUTE count

Fetch the specified row of the query. Position after last row if count is out of range. Only allowed if the row specified by count moves the cursor position forward.

RELATIVE count

Fetch the specified row of the query count rows ahead of the current cursor position. RELATIVE 0 re-fetches the current row, if any. Only allowed if count moves the cursor position forward.

count

Fetch the next count number of rows (same as FORWARD *count*).

ALL

Fetch all remaining rows (same as FORWARD ALL).

FORWARD

Fetch the next row (same as NEXT).

FORWARD count

Fetch the next *count* number of rows. FORWARD 0 re-fetches the current row.

FORWARD ALL

Fetch all remaining rows.

cursorname

The name of an open cursor.

#### Notes

Greenplum Database does not support scrollable cursors, so you can only use FETCH to move the cursor position forward.

ABSOLUTE fetches are not any faster than navigating to the desired row with a relative move: the underlying implementation must traverse all the intermediate rows anyway.

DECLARE is used to define a cursor. Use MOVE to change cursor position without retrieving data.

#### Examples

-- Start the transaction:

BEGIN;

-- Set up a cursor:

```
DECLARE mycursor CURSOR FOR SELECT * FROM films;
```
-- Fetch the first 5 rows in the cursor mycursor:

```
FETCH FORWARD 5 FROM mycursor;<br>code | title
code | title | did | date_prod | kind | len
                         -------+-------------------------+-----+------------+----------+-------
BL101 | The Third Man | 101 | 1949-12-23 | Drama | 01:44
 BL102 | The African Queen | 101 | 1951-08-11 | Romantic | 01:43
 JL201 | Une Femme est une Femme | 102 | 1961-03-12 | Romantic | 01:25
 P_301 | Vertigo | 103 | 1958-11-14 | Action | 02:08
 P_302 | Becket | 103 | 1964-02-03 | Drama | 02:28
```
-- Close the cursor and end the transaction:

```
CLOSE mycursor;
COMMIT;
```
Change the kind column of the table  $f$ ilms in the row at the  $c$   $f$ ilms cursor's current position:

UPDATE films SET kind = 'Dramatic' WHERE CURRENT OF c\_films;

#### Compatibility

SQL standard allows cursors only in embedded SQL and in modules. Greenplum Database permits cursors to be used interactively.

The variant of FETCH described here returns the data as if it were a SELECT result rather than placing it in host variables. Other than this point, FETCH is fully upward-compatible with the SQL standard.

The FETCH forms involving FORWARD, as well as the forms FETCH count and FETCHALL, in which FORWARD is implicit, are Greenplum Database extensions. BACKWARD is not supported.

The SQL standard allows only FROM preceding the cursor name; the option to use IN is an extension.

#### See Also

#### [DECLARE](#page-432-0), [CLOSE](#page-432-0), [MOVE](#page-432-0)

```
Parent topic: SQL Command Reference
```
A newer version of this documentation is available. Use the version menu above to view the most up-to-date release of the Greenplum 5.x documentation.

#### GRANT

Defines access privileges.

## Synopsis

```
GRANT { {SELECT | INSERT | UPDATE | DELETE | REFERENCES | 
TRIGGER | TRUNCATE } [,...] | ALL [PRIVILEGES] }
    ON [TABLE] tablename [, ...]
    TO {rolename | PUBLIC} [, ...] [WITH GRANT OPTION]
GRANT { {USAGE | SELECT | UPDATE} [,...] | ALL [PRIVILEGES] }
    ON SEQUENCE sequencename [, ...]
    TO { rolename | PUBLIC } [, ...] [WITH GRANT OPTION]
GRANT { {CREATE | CONNECT | TEMPORARY | TEMP} [,...] | ALL 
[PRIVILEGES] }
    ON DATABASE dbname [, ...]
    TO {rolename | PUBLIC} [, ...] [WITH GRANT OPTION]
GRANT { USAGE | ALL [ PRIVILEGES ] }
    ON FOREIGN DATA WRAPPER fdwname [, ...]
    TO { [ GROUP ] rolename | PUBLIC } [, ...] [ WITH GRANT OPTION ]
GRANT { USAGE | ALL [ PRIVILEGES ] }
    ON FOREIGN SERVER servername [, ...]
    TO { [ GROUP ] rolename | PUBLIC } [, ...] [ WITH GRANT OPTION ]
GRANT { EXECUTE | ALL [PRIVILEGES] }
   ON FUNCTION funcname ( [ [argmode] [argname] argtype [, ...] 
] ) [, ...]
    TO {rolename | PUBLIC} [, ...] [WITH GRANT OPTION]
GRANT { USAGE | ALL [PRIVILEGES] }
    ON LANGUAGE langname [, ...]
    TO {rolename | PUBLIC} [, ...] [WITH GRANT OPTION]
GRANT { {CREATE | USAGE} [,...] | ALL [PRIVILEGES] }
    ON SCHEMA schemaname [, ...]
    TO {rolename | PUBLIC} [, ...] [WITH GRANT OPTION]
```

```
GRANT { CREATE | ALL [PRIVILEGES] }
     ON TABLESPACE tablespacename [, ...]
     TO {rolename | PUBLIC} [, ...] [WITH GRANT OPTION]
GRANT parent_role [, ...] 
    TO member_role [, ...] [WITH ADMIN OPTION]
GRANT { SELECT | INSERT | ALL [PRIVILEGES] } 
     ON PROTOCOL protocolname
     TO username
```
# Description

The GRANT command has two basic variants: one that grants privileges on a database object (table, view, foreign table, sequence, database, foreign-data wrapper, foreign server, function, procedural language, schema, or tablespace), and one that grants membership in a role.

#### **GRANT on Database Objects**

This variant of the GRANT command gives specific privileges on a database object to one or more roles. These privileges are added to those already granted, if any.

The key word PUBLIC indicates that the privileges are to be granted to all roles, including those that may be created later. PUBLIC may be thought of as an implicitly defined group-level role that always includes all roles. Any particular role will have the sum of privileges granted directly to it, privileges granted to any role it is presently a member of, and privileges granted to PUBLIC.

If WITH GRANT OPTION is specified, the recipient of the privilege may in turn grant it to others. Without a grant option, the recipient cannot do that. Grant options cannot be granted to PUBLIC.

There is no need to grant privileges to the owner of an object (usually the role that created it), as the owner has all privileges by default. The right to drop an object, or to alter its definition in any way is not described by a grantable privilege; it is inherent in the owner, and cannot be granted or revoked. The owner implicitly has all grant options for the object, too.

Depending on the type of object, the initial default privileges may include granting some privileges to PUBLIC. The default is no public access for tables, schemas, and tablespaces; CONNECT privilege and TEMP table creation privilege for databases; EXECUTE privilege for functions; and USAGE privilege for languages. The object owner may of course revoke these privileges.

#### **GRANT on Roles**

This variant of the GRANT command grants membership in a role to one or more other roles. Membership in a role is significant because it conveys the privileges granted to a role to each of its members.

If WITH ADMIN OPTION is specified, the member may in turn grant membership in the role to others, and revoke membership in the role as well. Database superusers can grant or revoke membership in any role to anyone. Roles having CREATEROLE privilege can grant or revoke membership in any role that is not a superuser.

Unlike the case with privileges, membership in a role cannot be granted to PUBLIC.

#### **GRANT on Protocols**

After creating a custom protocol, specify CREATE TRUSTED PROTOCOL to be able to allow any user besides the owner to access it. If the protocol is not trusted, you cannot give any other user permission to use it to read or write data. After a TRUSTED protocol is created, you can specify which other users can access it with the GRANT command.

To allow a user to create a readable external table with a trusted protocol

GRANT SELECT ON PROTOCOL *protocolname* TO *username*

To allow a user to create a writable external table with a trusted protocol

GRANT INSERT ON PROTOCOL *protocolname* TO *username*

To allow a user to create both readable and writable external tables with a trusted protocol

GRANT ALL ON PROTOCOL *protocolname* TO *username*

You can also use this command to grant users permissions to create and use hdfs, s3, and pxf external tables. However, external tables of type http, https, gpfdist, and gpfdists, are implemented internally in Greenplum Database instead of as custom protocols. For these types, use the CREATE ROLE or ALTER ROLE command to set the CREATEEXTTABLE or NOCREATEEXTTABLE attribute for each user. See [CREATE ROLE](#page-432-0) for syntax and examples.

#### Parameters

#### SELECT

Allows SELECT from any column of the specified table, view, or sequence. Also allows the use of COPY TO.

#### INSERT

Allows INSERT of a new row into the specified table. Also allows COPY FROM.

#### UPDATE

Allows UPDATE of any column of the specified table. SELECT ... FOR UPDATE and SELECT

... FOR SHARE also require this privilege (as well as the SELECT privilege). For sequences,

this privilege allows the use of the nextval () and setval () functions.

#### DELETE

Allows DELETE of a row from the specified table.

#### REFERENCES

This keyword is accepted, although foreign key constraints are currently not supported in Greenplum Database. To create a foreign key constraint, it is necessary to have this privilege on both the referencing and referenced tables.

#### TRIGGER

Allows the creation of a trigger on the specified table.

Note: Greenplum Database does not support triggers.

#### TRUNCATE

Allows TRUNCATE of all rows from the specified table.

#### CREATE

For databases, allows new schemas to be created within the database.

For schemas, allows new objects to be created within the schema. To rename an existing object, you must own the object and have this privilege for the containing schema. For tablespaces, allows tables and indexes to be created within the tablespace, and allows databases to be created that have the tablespace as their default tablespace. (Note that revoking this privilege will not alter the placement of existing objects.)

#### CONNECT

Allows the user to connect to the specified database. This privilege is checked at connection startup (in addition to checking any restrictions imposed by pq\_hba.conf).

#### TEMPORARY

TEMP

Allows temporary tables to be created while using the database.

#### EXECUTE

Allows the use of the specified function and the use of any operators that are implemented on top of the function. This is the only type of privilege that is applicable to functions. (This syntax works for aggregate functions, as well.)

#### USAGE

For procedural languages, allows the use of the specified language for the creation of functions in that language. This is the only type of privilege that is applicable to procedural languages.

For schemas, allows access to objects contained in the specified schema (assuming that the objects' own privilege requirements are also met). Essentially this allows the grantee to look up objects within the schema.

For sequences, this privilege allows the use of the nextval () function.

For foreign-data wrappers, this privilege enables the grantee to create new servers using that foreign-data wrapper.

For servers, this privilege enables the grantee to create, alter, and drop their own user's user mappings associated with that server. Also, it enables the grantee to query the options of the server and associated user mappings.

ALL PRIVILEGES

Grant all of the available privileges at once. The PRIVILEGES key word is optional in Greenplum Database, though it is required by strict SQL.

PUBLIC

A special group-level role that denotes that the privileges are to be granted to all roles, including those that may be created later.

WITH GRANT OPTION

The recipient of the privilege may in turn grant it to others.

WITH ADMIN OPTION

The member of a role may in turn grant membership in the role to others.

#### **Notes**

Database superusers can access all objects regardless of object privilege settings. One exception to this rule is view objects. Access to tables referenced in the view is determined by permissions of the view owner not the current user (even if the current user is a superuser).

If a superuser chooses to issue a GRANT or REVOKE command, the command is performed as though it were issued by the owner of the affected object. In particular, privileges granted via such a command will appear to have been granted by the object owner. For role membership, the membership appears to have been granted by the containing role itself.

GRANT and REVOKE can also be done by a role that is not the owner of the affected object, but is a member of the role that owns the object, or is a member of a role that holds privileges WITH GRANT OPTION on the object. In this case the privileges will be recorded as having been granted by the role that actually owns the object or holds the privileges WITH GRANT OPTION.

Granting permission on a table does not automatically extend permissions to any sequences used by the table, including sequences tied to SERIAL columns. Permissions on a sequence must be set separately.

Greenplum Database does not support granting or revoking privileges for individual columns of a table. One possible workaround is to create a view having just the desired columns and then grant privileges to that view.

The GRANT command cannot be used to set privileges for the protocols file, gpfdist, or gpfdists. These protocols are implemented internally in Greenplum Database. Instead, use the [CREATE ROLE](#page-432-0) or [ALTER ROLE](#page-432-0) command to set the CREATEEXTTABLE attribute for the role.

Use psql's  $\zeta$  meta-command to obtain information about existing privileges for an object.

#### Examples

Grant insert privilege to all roles on table mytable:

GRANT INSERT ON mytable TO PUBLIC;

Grant all available privileges to role sally on the view topten. Note that while the above will indeed grant all privileges if executed by a superuser or the owner of topten, when executed by someone else it will only grant those permissions for which the granting role has grant options.

GRANT ALL PRIVILEGES ON topten TO sally;

Grant membership in role admins to user joe:

GRANT admins TO joe;

## **Compatibility**

The PRIVILEGES key word in is required in the SQL standard, but optional in Greenplum Database. The SQL standard does not support setting the privileges on more than one object per command.

Greenplum Database allows an object owner to revoke his own ordinary privileges: for example, a table owner can make the table read-only to himself by revoking his own INSERT, UPDATE, DELETE, and TRUNCATE privileges. This is not possible according to the SQL standard. Greenplum Database treats the owner's privileges as having been granted by the owner to himself; therefore he can revoke them too. In the SQL standard, the owner's privileges are granted by an assumed system entity.

The SQL standard allows setting privileges for individual columns within a table.

The SQL standard provides for a USAGE privilege on other kinds of objects: character sets, collations, translations, domains.

Privileges on databases, tablespaces, schemas, and languages are Greenplum Database extensions.

#### See Also

#### [REVOKE](#page-432-0), [CREATE ROLE](#page-432-0), [ALTER ROLE](#page-432-0)

#### **Parent topic:** [SQL Command Reference](#page-631-0)

A newer version of this documentation is available. Use the version menu above to view the most up-to-date release of the Greenplum 5.x documentation.

#### INSERT

Creates new rows in a table.

#### Synopsis

```
INSERT INTO table [( column [, ...] )]
    {DEFAULT VALUES | VALUES ( {expression | DEFAULT} [, ...] ) 
    [, ...] | query}
```
## Description

INSERT inserts new rows into a table. One can insert one or more rows specified by value expressions, or zero or more rows resulting from a query.

The target column names may be listed in any order. If no list of column names is given at all, the default is the columns of the table in their declared order. The values supplied by the VALUES clause or query are associated with the explicit or implicit column list left-to-right.

Each column not present in the explicit or implicit column list will be filled with a default value, either its declared default value or null if there is no default.

If the expression for any column is not of the correct data type, automatic type conversion will be attempted.

You must have INSERT privilege on a table in order to insert into it.

**Outputs**

On successful completion, an INSERT command returns a command tag of the form:

INSERT *oid count*

The count is the number of rows inserted. If count is exactly one, and the target table has OIDs, then oid is the OID assigned to the inserted row. Otherwise oid is zero.

#### Parameters

table

The name (optionally schema-qualified) of an existing table.

column

The name of a column in table. The column name can be qualified with a subfield name or array subscript, if needed. (Inserting into only some fields of a composite column leaves the other fields null.)

DEFAULT VALUES

All columns will be filled with their default values.

expression

An expression or value to assign to the corresponding column.

DEFAULT

The corresponding column will be filled with its default value.

query

A query (SELECT statement) that supplies the rows to be inserted. Refer to the SELECT statement for a description of the syntax.

#### **Notes**

To insert data into a partitioned table, you specify the root partitioned table, the table created with the CREATE TABLE command. You also can specify a leaf child table of the partitioned table in an INSERT command. An error is returned if the data is not valid for the specified leaf child table. Specifying a child table that is not a leaf child table in the INSERT command is not supported. Execution of other DML commands such as UPDATE and DELETE on any child table of a partitioned table is not supported. These commands must be executed on the root partitioned table, the table created with the CREATE TABLE command.

For a partitioned table, all the child tables are locked during the INSERT operation.

For append-optimized tables, Greenplum Database supports a maximum of 127 concurrent INSERT transactions into a single append-optimized table.

For writable S3 external tables, the INSERT operation uploads to one or more files in the configured S3 bucket, as described in [s3:// Protocol.](#amazon-emr) Pressing Ctrl-c cancels the INSERT and stops uploading to S3.

#### Examples

Insert a single row into table films:

```
INSERT INTO films VALUES ('UA502', 'Bananas', 105, 
'1971-07-13', 'Comedy', '82 minutes');
```
In this example, the length column is omitted and therefore it will have the default value:

INSERT INTO films (code, title, did, date\_prod, kind) VALUES ('T\_601', 'Yojimbo', 106, '1961-06-16', 'Drama');

This example uses the DEFAULT clause for the date prod column rather than specifying a value:

INSERT INTO films VALUES ('UA502', 'Bananas', 105, DEFAULT,

'Comedy', '82 minutes');

To insert a row consisting entirely of default values:

INSERT INTO films DEFAULT VALUES;

To insert multiple rows using the multirow VALUES syntax:

```
INSERT INTO films (code, title, did, date_prod, kind) VALUES
     ('B6717', 'Tampopo', 110, '1985-02-10', 'Comedy'),
     ('HG120', 'The Dinner Game', 140, DEFAULT, 'Comedy');
```
This example inserts some rows into table films from a table tmp films with the same column layout as films:

```
INSERT INTO films SELECT * FROM tmp_films WHERE date_prod < 
'2004-05-07';
```
#### **Compatibility**

INSERT conforms to the SQL standard. The case in which a column name list is omitted, but not all the columns are filled from the VALUES clause or query, is disallowed by the standard.

Possible limitations of the query clause are documented under SELECT.

#### See Also

[COPY](#page-432-0), [SELECT](#page-432-0), [CREATE EXTERNAL TABLE](#page-432-0), [s3:// Protocol](#amazon-emr)

**Parent topic:** [SQL Command Reference](#page-631-0)

A newer version of this documentation is available. Use the version menu above to view the most up-to-date release of the Greenplum 5.x documentation.

#### LOAD

Loads or reloads a shared library file.

#### Synopsis

LOAD '*filename*'

### Description

This command loads a shared library file into the Greenplum Database server address space. If the file had been loaded previously, it is first unloaded. This command is primarily useful to unload and reload a shared library file that has been changed since the server first loaded it. To make use of the shared library, function(s) in it need to be declared using the CREATE FUNCTION command.

The file name is specified in the same way as for shared library names in CREATE FUNCTION; in particular, one may rely on a search path and automatic addition of the system's standard shared library file name extension.

Note that in Greenplum Database the shared library file (. so file) must reside in the same path location on every host in the Greenplum Database array (masters, segments, and mirrors).

Only database superusers can load shared library files.

#### Parameters

#### filename

The path and file name of a shared library file. This file must exist in the same location on all hosts in your Greenplum Database array.

#### Examples

Load a shared library file:

```
LOAD '/usr/local/greenplum-db/lib/myfuncs.so';
```
## **Compatibility**

LOAD is a Greenplum Database extension.

#### See Also

[CREATE FUNCTION](#page-432-0)

#### **Parent topic:** [SQL Command Reference](#page-631-0)

A newer version of this documentation is available. Use the version menu above to view the most up-to-date release of the Greenplum 5.x documentation.

#### LOCK

Locks a table.

## Synopsis

```
LOCK [TABLE] name [, ...] [IN lockmode MODE] [NOWAIT]
```
where *lockmode* is one of

```
 ACCESS SHARE | ROW SHARE | ROW EXCLUSIVE | SHARE UPDATE EXCLUSIVE 
 | SHARE | SHARE ROW EXCLUSIVE | EXCLUSIVE | ACCESS EXCLUSIVE
```
## Description

LOCK TABLE obtains a table-level lock, waiting if necessary for any conflicting locks to be released. If NOWAIT is specified, LOCK TABLE does not wait to acquire the desired lock: if it cannot be acquired immediately, the command is aborted and an error is emitted. Once obtained, the lock is held for the remainder of the current transaction. There is no UNLOCK TABLE command; locks are always released at transaction end.

When acquiring locks automatically for commands that reference tables, Greenplum Database always uses the least restrictive lock mode possible. LOCK TABLE provides for cases when you might need more restrictive locking. For example, suppose an application runs a transaction at the Read Committed isolation level and needs to ensure that data in a table remains stable for the duration of the transaction. To achieve this you could obtain SHARE lock mode over the table before querying. This will prevent concurrent data changes and ensure subsequent reads of the table see a stable view of committed data, because SHARE lock mode conflicts with the ROW EXCLUSIVE lock acquired by writers, and your LOCK TABLE *name* IN SHARE MODE statement will wait until any concurrent holders of ROW EXCLUSIVE mode locks commit or roll back. Thus, once you obtain the lock, there are no uncommitted writes outstanding; furthermore none can begin until you release the lock.

To achieve a similar effect when running a transaction at the Serializable isolation level, you have to execute the LOCK TABLE statement before executing any SELECT or data modification statement. A serializable transaction's view of data will be frozen when its first SELECT or data modification

statement begins. A LOCK TABLE later in the transaction will still prevent concurrent writes — but it won't ensure that what the transaction reads corresponds to the latest committed values.

If a transaction of this sort is going to change the data in the table, then it should use SHARE ROW EXCLUSIVE lock mode instead of SHARE mode. This ensures that only one transaction of this type runs at a time. Without this, a deadlock is possible: two transactions might both acquire SHARE mode, and then be unable to also acquire ROW EXCLUSIVE mode to actually perform their updates. Note that a transaction's own locks never conflict, so a transaction can acquire ROW EXCLUSIVE mode when it holds SHARE mode — but not if anyone else holds SHARE mode. To avoid deadlocks, make sure all transactions acquire locks on the same objects in the same order, and if multiple lock modes are involved for a single object, then transactions should always acquire the most restrictive mode first.

## Parameters

#### name

The name (optionally schema-qualified) of an existing table to lock.

If multiple tables are given, tables are locked one-by-one in the order specified in the LOCK TABLE command.

#### lockmode

The lock mode specifies which locks this lock conflicts with. If no lock mode is specified, then ACCESS EXCLUSIVE, the most restrictive mode, is used. Lock modes are as follows:

- ACCESS SHARE Conflicts with the ACCESS EXCLUSIVE lock mode only. The SELECT command acquires a lock of this mode on referenced tables. In general, any query that only reads a table and does not modify it will acquire this lock mode.
- ROW SHARE Conflicts with the EXCLUSIVE and ACCESS EXCLUSIVE lock modes. The SELECT FOR SHARE command automatically acquires a lock of this mode on the target table(s) (in addition to ACCESS SHARE locks on any other tables that are referenced but not selected FOR SHARE).
- ROW EXCLUSIVE Conflicts with the SHARE, SHARE ROW EXCLUSIVE, EXCLUSIVE, and ACCESS EXCLUSIVE lock modes. The commands INSERT and COPY automatically acquire this lock mode on the target table (in addition to ACCESS SHARE locks on any other referenced tables).
- SHARE UPDATE EXCLUSIVE Conflicts with the SHARE UPDATE EXCLUSIVE, SHARE, SHARE ROW EXCLUSIVE, EXCLUSIVE, and ACCESS EXCLUSIVE lock modes. This mode protects a table against concurrent schema changes and VACUUM runs. Acquired by VACUUM (without FULL) on heap tables and ANALYZE.
- SHARE Conflicts with the ROW EXCLUSIVE, SHARE UPDATE EXCLUSIVE, SHARE ROW EXCLUSIVE, EXCLUSIVE, and ACCESS EXCLUSIVE lock modes. This mode protects a table against concurrent data changes. Acquired automatically by CREATE INDEX.
- SHARE ROW EXCLUSIVE Conflicts with the ROW EXCLUSIVE, SHARE UPDATE EXCLUSIVE, SHARE, SHARE ROW EXCLUSIVE, EXCLUSIVE, and ACCESS EXCLUSIVE lock modes. This lock mode is not automatically acquired by any Greenplum Database command.
- EXCLUSIVE Conflicts with the ROW SHARE, ROW EXCLUSIVE, SHARE UPDATE EXCLUSIVE, SHARE, SHARE ROW EXCLUSIVE, EXCLUSIVE, and ACCESS EXCLUSIVE lock modes. This mode allows only concurrent ACCESS SHARE locks, i.e., only reads from the table can proceed in parallel with a transaction holding this lock mode. This lock mode is automatically acquired for UPDATE, SELECT FOR UPDATE, and DELETE in Greenplum Database (which is more restrictive locking than in regular PostgreSQL).
- ACCESS EXCLUSIVE Conflicts with locks of all modes (ACCESS SHARE, ROW SHARE,

ROW EXCLUSIVE, SHARE UPDATE EXCLUSIVE, SHARE, SHAREROW EXCLUSIVE, EXCLUSIVE, and ACCESS EXCLUSIVE). This mode guarantees that the holder is the only transaction accessing the table in any way. Acquired automatically by the ALTER TABLE, DROP TABLE, TRUNCATE, REINDEX, CLUSTER, and VACUUM FULL commands. This is the default lock mode for LOCK TABLE statements that do not specify a mode explicitly. This lock is also briefly acquired by VACUUM (without FULL) on appendoptimized tables during processing.

#### NOWAIT

Specifies that LOCK TABLE should not wait for any conflicting locks to be released: if the specified lock(s) cannot be acquired immediately without waiting, the transaction is aborted.

#### **Notes**

LOCK TABLE ... IN ACCESS SHARE MODE requires SELECT privileges on the target table. All other forms of LOCK require UPDATE and/or DELETE privileges.

LOCK TABLE is useful only inside a transaction block (BEGIN/COMMIT pair), since the lock is dropped as soon as the transaction ends. A LOCK TABLE command appearing outside any transaction block forms a self-contained transaction, so the lock will be dropped as soon as it is obtained.

LOCK TABLE only deals with table-level locks, and so the mode names involving ROW are all misnomers. These mode names should generally be read as indicating the intention of the user to acquire row-level locks within the locked table. Also, ROW EXCLUSIVE mode is a sharable table lock. Keep in mind that all the lock modes have identical semantics so far as LOCK TABLE is concerned, differing only in the rules about which modes conflict with which. For information on how to acquire an actual row-level lock, see the FOR UPDATE/FOR SHARE clause in the [SELECT](#page-432-0) reference documentation.

#### Examples

Obtain a SHARE lock on the films table when going to perform inserts into the films user comments table:

```
BEGIN WORK;
LOCK TABLE films IN SHARE MODE;
SELECT id FROM films 
   WHERE name = 'Star Wars: Episode I - The Phantom Menace';
-- Do ROLLBACK if record was not returned
INSERT INTO films_user_comments VALUES 
     (_id_, 'GREAT! I was waiting for it for so long!');
COMMIT WORK;
```
Take a SHARE ROW EXCLUSIVE lock on a table when performing a delete operation:

```
BEGIN WORK;
LOCK TABLE films IN SHARE ROW EXCLUSIVE MODE;
DELETE FROM films user comments WHERE id IN
   (SELECT id FROM films WHERE rating \leq 5);
DELETE FROM films WHERE rating < 5;
COMMIT WORK;
```
## **Compatibility**

There is no LOCK TABLE in the SQL standard, which instead uses SET TRANSACTION to specify concurrency levels on transactions. Greenplum Database supports that too.

Except for ACCESS SHARE, ACCESS EXCLUSIVE, and SHARE UPDATE EXCLUSIVE lock modes, the Greenplum Database lock modes and the LOCK TABLE syntax are compatible with those present in Oracle.

# See Also

[BEGIN](#page-432-0), [SET TRANSACTION](#page-432-0), [SELECT](#page-432-0)

```
Parent topic: SQL Command Reference
```
A newer version of this documentation is available. Use the version menu above to view the most up-to-date release of the Greenplum 5.x documentation.

## **MOVE**

Positions a cursor.

# Synopsis

```
MOVE [ forward_direction {FROM | IN} ] cursorname
```
where forward\_direction can be empty or one of:

```
 NEXT
FIPST
 LAST
 ABSOLUTE count
 RELATIVE count
 count
ALL.
 FORWARD
 FORWARD count
 FORWARD ALL
```
## Description

MOVE repositions a cursor without retrieving any data. MOVE works exactly like the [FETCH](#page-432-0) command, except it only positions the cursor and does not return rows.

Note that it is not possible to move a cursor position backwards in Greenplum Database, since scrollable cursors are not supported. You can only move a cursor forward in position using MOVE.

#### **Outputs**

On successful completion, a MOVE command returns a command tag of the form

```
MOVE count
```
The count is the number of rows that a FETCH command with the same parameters would have returned (possibly zero).

## Parameters

```
forward_direction
     FETCH for more information.
cursorname
```
The name of an open cursor.

## Examples

-- Start the transaction:

BEGIN;

```
-- Set up a cursor:
```
DECLARE mycursor CURSOR FOR SELECT \* FROM films;

-- Move forward 5 rows in the cursor mycursor:

```
MOVE FORWARD 5 IN mycursor;
MOVE 5
```
--Fetch the next row after that (row 6):

```
FETCH 1 FROM mycursor;
 code | title | did | date_prod | kind | len
                   -------+--------+-----+------------+--------+-------
  P_303 | 48 Hrs | 103 | 1982-10-22 | Action | 01:37
(1 row)
```
-- Close the cursor and end the transaction:

CLOSE mycursor; COMMIT;

### **Compatibility**

There is no MOVE statement in the SQL standard.

#### See Also

[DECLARE](#page-432-0), [FETCH](#page-432-0), [CLOSE](#page-432-0)

**Parent topic:** [SQL Command Reference](#page-631-0)

A newer version of this documentation is available. Use the version menu above to view the most up-to-date release of the Greenplum 5.x documentation.

## PREPARE

Prepare a statement for execution.

## Synopsis

PREPARE *name* [ (*datatype* [, ...] ) ] AS *statement*

## Description

PREPARE creates a prepared statement, possibly with unbound parameters. A prepared statement is a server-side object that can be used to optimize performance. A prepared statement may be subsequently executed with a binding for its parameters. Greenplum Database may choose to replan the query for different executions of the same prepared statement.

Prepared statements can take parameters: values that are substituted into the statement when it is executed. When creating the prepared statement, refer to parameters by position, using \$1, \$2, etc. A corresponding list of parameter data types can optionally be specified. When a parameter's data type is not specified or is declared as unknown, the type is inferred from the context in which the parameter is used (if possible). When executing the statement, specify the actual values for these parameters in the EXECUTE statement.

Prepared statements only last for the duration of the current database session. When the session ends, the prepared statement is forgotten, so it must be recreated before being used again. This also means that a single prepared statement cannot be used by multiple simultaneous database clients; however, each client can create their own prepared statement to use. The prepared statement can

be manually cleaned up using the [DEALLOCATE](#page-432-0) command.

Prepared statements have the largest performance advantage when a single session is being used to execute a large number of similar statements. The performance difference will be particularly significant if the statements are complex to plan or rewrite, for example, if the query involves a join of many tables or requires the application of several rules. If the statement is relatively simple to plan and rewrite but relatively expensive to execute, the performance advantage of prepared statements will be less noticeable.

#### Parameters

name

An arbitrary name given to this particular prepared statement. It must be unique within a single session and is subsequently used to execute or deallocate a previously prepared statement.

datatype

The data type of a parameter to the prepared statement. If the data type of a particular parameter is unspecified or is specified as unknown, it will be inferred from the context in which the parameter is used. To refer to the parameters in the prepared statement itself, use \$1, \$2, etc.

statement

Any SELECT, INSERT, UPDATE, DELETE, or VALUES statement.

#### **Notes**

In some situations, the query plan produced for a prepared statement will be inferior to the query plan that would have been chosen if the statement had been submitted and executed normally. This is because when the statement is planned and the planner attempts to determine the optimal query plan, the actual values of any parameters specified in the statement are unavailable. Greenplum Database collects statistics on the distribution of data in the table, and can use constant values in a statement to make guesses about the likely result of executing the statement. Since this data is unavailable when planning prepared statements with parameters, the chosen plan may be suboptimal. To examine the query plan Greenplum Database has chosen for a prepared statement, use EXPLAIN.

For more information on query planning and the statistics collected by Greenplum Database for that purpose, see the ANALYZE documentation.

You can see all available prepared statements of a session by querying the pg\_prepared\_statements system view.

#### Examples

Create a prepared statement for an INSERT statement, and then execute it:

```
PREPARE fooplan (int, text, bool, numeric) AS INSERT INTO 
foo VALUES($1, $2, $3, $4);
EXECUTE fooplan(1, 'Hunter Valley', 't', 200.00);
```
Create a prepared statement for a SELECT statement, and then execute it. Note that the data type of the second parameter is not specified, so it is inferred from the context in which \$2 is used:

```
PREPARE usrrptplan (int) AS SELECT * FROM users u, logs l 
WHERE u.usrid=$1 AND u.usrid=1.usrid AND 1.date = $2;
EXECUTE usrrptplan(1, current date);
```
## **Compatibility**

The SQL standard includes a PREPARE statement, but it is only for use in embedded SQL. This

version of the PREPARE statement also uses a somewhat different syntax.

#### See Also

[EXECUTE](#page-432-0), [DEALLOCATE](#page-432-0)

#### **Parent topic:** [SQL Command Reference](#page-631-0)

A newer version of this documentation is available. Use the version menu above to view the most up-to-date release of the Greenplum 5.x documentation.

## REASSIGN OWNED

Changes the ownership of database objects owned by a database role.

#### Synopsis

REASSIGN OWNED BY *old\_role* [, ...] TO *new\_role*

# Description

REASSIGN OWNED reassigns all the objects in the current database that are owned by old\_role to new\_role. Note that it does not change the ownership of the database itself.

#### Parameters

old\_role

The name of a role. The ownership of all the objects in the current database owned by this role will be reassigned to new role.

new\_role

The name of the role that will be made the new owner of the affected objects.

#### **Notes**

REASSIGN OWNED is often used to prepare for the removal of one or more roles. Because REASSIGN OWNED only affects the objects in the current database, it is usually necessary to execute this command in each database that contains objects owned by a role that is to be removed.

The DROP OWNED command is an alternative that drops all the database objects owned by one or more roles.

The REASSIGN OWNED command does not affect the privileges granted to the old roles in objects that are not owned by them. Use DROP OWNED to revoke those privileges.

#### Examples

Reassign any database objects owned by the role named sally and bob to admin;

```
REASSIGN OWNED BY sally, bob TO admin;
```
#### **Compatibility**

The REASSIGN OWNED statement is a Greenplum Database extension.

#### See Also

[DROP OWNED](#page-432-0), [DROP ROLE](#page-432-0)

#### **Parent topic:** [SQL Command Reference](#page-631-0)

A newer version of this documentation is available. Use the version menu above to view the most up-to-date release of the Greenplum 5.x documentation.

#### REINDEX

Rebuilds indexes.

### Synopsis

REINDEX {INDEX | TABLE | DATABASE | SYSTEM} *name*

#### **Description**

REINDEX rebuilds an index using the data stored in the index's table, replacing the old copy of the index. There are several scenarios in which to use REINDEX:

- An index has become bloated, that is, it contains many empty or nearly-empty pages. This can occur with B-tree indexes in Greenplum Database under certain uncommon access patterns. REINDEX provides a way to reduce the space consumption of the index by writing a new version of the index without the dead pages.
- You have altered the FILLFACTOR storage parameter for an index, and wish to ensure that the change has taken full effect.

#### Parameters

#### INDEX

Recreate the specified index.

#### TABLE

Recreate all indexes of the specified table. If the table has a secondary TOAST table, that is reindexed as well.

#### **DATABASE**

Recreate all indexes within the current database. Indexes on shared system catalogs are skipped. This form of REINDEX cannot be executed inside a transaction block.

#### **SYSTEM**

Recreate all indexes on system catalogs within the current database. Indexes on user tables are not processed. Also, indexes on shared (global) system catalogs are skipped. This form of REINDEX cannot be executed inside a transaction block.

#### name

The name of the specific index, table, or database to be reindexed. Index and table names may be schema-qualified. Presently, REINDEX DATABASE and REINDEX SYSTEM can only reindex the current database, so their parameter must match the current database's name.

#### **Notes**

REINDEX is similar to a drop and recreate of the index in that the index contents are rebuilt from scratch. However, the locking considerations are rather different. REINDEX locks out writes but not reads of the index's parent table. It also takes an exclusive lock on the specific index being processed, which will block reads that attempt to use that index. In contrast, DROP INDEX momentarily takes exclusive lock on the parent table, blocking both writes and reads. The subsequent CREATE INDEX locks out writes but not reads; since the index is not there, no read will attempt to use it, meaning that there will be no blocking but reads may be forced into expensive sequential scans.

Reindexing a single index or table requires being the owner of that index or table. Reindexing a database requires being the owner of the database (note that the owner can therefore rebuild

indexes of tables owned by other users). Of course, superusers can always reindex anything.

REINDEX does not update the reltuples and relpages statistics for the index. To update those statistics, run ANALYZE on the table after reindexing.

If you suspect that shared global system catalog indexes are corrupted, they can only be reindexed in Greenplum utility mode. The typical symptom of a corrupt shared index is "index is not a btree" errors, or else the server crashes immediately at startup due to reliance on the corrupted indexes. Contact Greenplum Customer Support for assistance in this situation.

#### Examples

Rebuild a single index:

REINDEX INDEX my\_index;

Rebuild all the indexes on the table my\_table:

REINDEX TABLE my\_table;

#### **Compatibility**

There is no REINDEX command in the SQL standard.

#### See Also

[CREATE INDEX](#page-432-0), [DROP INDEX](#page-432-0), [VACUUM](#page-432-0)

**Parent topic:** [SQL Command Reference](#page-631-0)

A newer version of this documentation is available. Use the version menu above to view the most up-to-date release of the Greenplum 5.x documentation.

### RELEASE SAVEPOINT

Destroys a previously defined savepoint.

#### Synopsis

RELEASE [SAVEPOINT] *savepoint\_name*

#### Description

RELEASE SAVEPOINT destroys a savepoint previously defined in the current transaction.

Destroying a savepoint makes it unavailable as a rollback point, but it has no other user visible behavior. It does not undo the effects of commands executed after the savepoint was established. (To do that, see [ROLLBACK TO SAVEPOINT](#page-432-0).) Destroying a savepoint when it is no longer needed may allow the system to reclaim some resources earlier than transaction end.

RELEASE SAVEPOINT also destroys all savepoints that were established after the named savepoint was established.

#### Parameters

savepoint name

The name of the savepoint to destroy.

#### Examples

To establish and later destroy a savepoint:

```
BEGIN;
     INSERT INTO table1 VALUES (3);
    SAVEPOINT my_savepoint;
     INSERT INTO table1 VALUES (4);
     RELEASE SAVEPOINT my_savepoint;
COMMIT;
```
The above transaction will insert both 3 and 4.

# **Compatibility**

This command conforms to the SQL standard. The standard specifies that the key word SAVEPOINT is mandatory, but Greenplum Database allows it to be omitted.

## See Also

[BEGIN](#page-432-0), [SAVEPOINT](#page-432-0), [ROLLBACK TO SAVEPOINT](#page-432-0), [COMMIT](#page-432-0)

**Parent topic:** [SQL Command Reference](#page-631-0)

A newer version of this documentation is available. Use the version menu above to view the most up-to-date release of the Greenplum 5.x documentation.

### RESET

Restores the value of a system configuration parameter to the default value.

### Synopsis

```
RESET configuration_parameter
RESET ALL
```
## **Description**

RESET restores system configuration parameters to their default values. RESET is an alternative spelling for SET *configuration\_parameter* TO DEFAULT.

The default value is defined as the value that the parameter would have had, had no SET ever been issued for it in the current session. The actual source of this value might be a compiled-in default, the master postgresql.conf configuration file, command-line options, or per-database or peruser default settings. See [Server Configuration Parameters](#page-960-0) for more information.

#### Parameters

configuration\_parameter

The name of a system configuration parameter. See [Server Configuration Parameters](#page-960-0) for details.

ALL

Resets all settable configuration parameters to their default values.

## Examples

Set the statement mem configuration parameter to its default value:

```
RESET statement mem;
```
## **Compatibility**

RESET is a Greenplum Database extension.

# See Also

**[SET](#page-432-0)** 

**Parent topic:** [SQL Command Reference](#page-631-0)

A newer version of this documentation is available. Use the version menu above to view the most up-to-date release of the Greenplum 5.x documentation.

### REVOKE

Removes access privileges.

## Synopsis

```
REVOKE [GRANT OPTION FOR] { {SELECT | INSERT | UPDATE | DELETE 
        | REFERENCES | TRIGGER | TRUNCATE } [,...] | ALL [PRIVILEGES] }
       ON [TABLE] tablename [, ...]
        FROM {rolename | PUBLIC} [, ...]
       [CASCADE | RESTRICT]
REVOKE [GRANT OPTION FOR] { {USAGE | SELECT | UPDATE} [,...] 
        | ALL [PRIVILEGES] }
       ON SEQUENCE sequencename [, ...]
       FROM { rolename | PUBLIC } [, ...]
       [CASCADE | RESTRICT]
REVOKE [GRANT OPTION FOR] { {CREATE | CONNECT 
        | TEMPORARY | TEMP} [,...] | ALL [PRIVILEGES] }
       ON DATABASE dbname [, ...]
       FROM {rolename | PUBLIC} [, ...]
       [CASCADE | RESTRICT]
REVOKE [GRANT OPTION FOR] {EXECUTE | ALL [PRIVILEGES]}
       ON FUNCTION funcname ( [[argmode] [argname] argtype
                               [\, , \, \ldots] \, ] \, ) \, [\, , \, \ldots] FROM {rolename | PUBLIC} [, ...]
        [CASCADE | RESTRICT]
REVOKE [GRANT OPTION FOR] {USAGE | ALL [PRIVILEGES]}
       ON LANGUAGE langname [, ...]
       FROM {rolename | PUBLIC} [, ...]
       [ CASCADE | RESTRICT ]
REVOKE [GRANT OPTION FOR] { {CREATE | USAGE} [,...] 
        | ALL [PRIVILEGES] }
        ON SCHEMA schemaname [, ...]
       FROM {rolename | PUBLIC} [, ...]
       [CASCADE | RESTRICT]
REVOKE [GRANT OPTION FOR] { CREATE | ALL [PRIVILEGES] }
        ON TABLESPACE tablespacename [, ...]
       FROM { rolename | PUBLIC } [, ...]
       [CASCADE | RESTRICT]
REVOKE [ADMIN OPTION FOR] parent_role [, ...] 
        FROM member_role [, ...]
        [CASCADE | RESTRICT]
```
#### Description

REVOKE command revokes previously granted privileges from one or more roles. The key word PUBLIC refers to the implicitly defined group of all roles.

See the description of the [GRANT](#page-432-0) command for the meaning of the privilege types.

Note that any particular role will have the sum of privileges granted directly to it, privileges granted to any role it is presently a member of, and privileges granted to PUBLIC. Thus, for example, revoking SELECT privilege from PUBLIC does not necessarily mean that all roles have lost SELECT privilege on the object: those who have it granted directly or via another role will still have it. Similarly, revoking SELECT from a user might not prevent that user from using SELECT if PUBLIC or another membership role still has SELECT rights.

If GRANT OPTION FOR is specified, only the grant option for the privilege is revoked, not the privilege itself. Otherwise, both the privilege and the grant option are revoked.

If a role holds a privilege with grant option and has granted it to other roles then the privileges held by those other roles are called dependent privileges. If the privilege or the grant option held by the first role is being revoked and dependent privileges exist, those dependent privileges are also revoked if CASCADE is specified, else the revoke action will fail. This recursive revocation only affects privileges that were granted through a chain of roles that is traceable to the role that is the subject of this REVOKE command. Thus, the affected roles may effectively keep the privilege if it was also granted through other roles.

When revoking membership in a role, GRANT OPTION is instead called ADMIN OPTION, but the behavior is similar.

## Parameters

See [GRANT](#page-432-0).

## Examples

Revoke insert privilege for the public on table films:

REVOKE INSERT ON films FROM PUBLIC;

Revoke all privileges from role sally on view topten. Note that this actually means revoke all privileges that the current role granted (if not a superuser).

REVOKE ALL PRIVILEGES ON topten FROM sally;

Revoke membership in role admins from user joe:

REVOKE admins FROM joe;

# **Compatibility**

The compatibility notes of the [GRANT](#page-432-0) command also apply to REVOKE.

Either RESTRICT or CASCADE is required according to the standard, but Greenplum Database assumes RESTRICT by default.

## See Also

#### [GRANT](#page-432-0)

**Parent topic:** [SQL Command Reference](#page-631-0)

A newer version of this documentation is available. Use the version menu above to view the most up-to-date release of the Greenplum 5.x documentation.
# ROLLBACK

Aborts the current transaction.

# Synopsis

ROLLBACK [WORK | TRANSACTION]

# Description

ROLLBACK rolls back the current transaction and causes all the updates made by the transaction to be discarded.

# Parameters

WORK **TRANSACTION** Optional key words. They have no effect.

## **Notes**

Use COMMIT to successfully end the current transaction.

Issuing ROLLBACK when not inside a transaction does no harm, but it will provoke a warning message.

# Examples

To discard all changes made in the current transaction:

ROLLBACK;

# **Compatibility**

The SQL standard only specifies the two forms ROLLBACK and ROLLBACK WORK. Otherwise, this command is fully conforming.

# See Also

[BEGIN](#page-432-0), [COMMIT](#page-432-0), [SAVEPOINT](#page-432-0), [ROLLBACK TO SAVEPOINT](#page-432-0)

**Parent topic:** [SQL Command Reference](#page-631-0)

A newer version of this documentation is available. Use the version menu above to view the most up-to-date release of the Greenplum 5.x documentation.

# ROLLBACK TO SAVEPOINT

Rolls back the current transaction to a savepoint.

# Synopsis

ROLLBACK [WORK | TRANSACTION] TO [SAVEPOINT] *savepoint\_name*

# Description

This command will roll back all commands that were executed after the savepoint was established. The savepoint remains valid and can be rolled back to again later, if needed.

ROLLBACK TO SAVEPOINT implicitly destroys all savepoints that were established after the named savepoint.

## Parameters

WORK **TRANSACTION** Optional key words. They have no effect. savepoint\_name The name of a savepoint to roll back to.

# **Notes**

Use RELEASE SAVEPOINT to destroy a savepoint without discarding the effects of commands executed after it was established.

Specifying a savepoint name that has not been established is an error.

Cursors have somewhat non-transactional behavior with respect to savepoints. Any cursor that is opened inside a savepoint will be closed when the savepoint is rolled back. If a previously opened cursor is affected by a FETCH command inside a savepoint that is later rolled back, the cursor position remains at the position that FETCH left it pointing to (that is, FETCH is not rolled back). Closing a cursor is not undone by rolling back, either. A cursor whose execution causes a transaction to abort is put in a can't-execute state, so while the transaction can be restored using ROLLBACK TO SAVEPOINT, the cursor can no longer be used.

# Examples

To undo the effects of the commands executed after my\_savepoint was established:

```
ROLLBACK TO SAVEPOINT my_savepoint;
```
Cursor positions are not affected by a savepoint rollback:

```
BEGIN;
DECLARE foo CURSOR FOR SELECT 1 UNION SELECT 2;
SAVEPOINT foo;
FETCH 1 FROM foo;
column 
----------
         1
ROLLBACK TO SAVEPOINT foo;
FETCH 1 FROM foo;
column 
----------
        \overline{2}COMMIT;
```
# **Compatibility**

The SQL standard specifies that the key word SAVEPOINT is mandatory, but Greenplum Database (and Oracle) allow it to be omitted. SQL allows only WORK, not TRANSACTION, as a noise word after ROLLBACK. Also, SQL has an optional clause AND [NO] CHAIN which is not currently supported by Greenplum Database. Otherwise, this command conforms to the SQL standard.

## See Also

#### [BEGIN](#page-432-0), [COMMIT](#page-432-0), [SAVEPOINT](#page-432-0), [RELEASE SAVEPOINT](#page-432-0), [ROLLBACK](#page-432-0)

#### **Parent topic:** [SQL Command Reference](#page-631-0)

A newer version of this documentation is available. Use the version menu above to view the most up-to-date release of the Greenplum 5.x documentation.

### SAVEPOINT

Defines a new savepoint within the current transaction.

## Synopsis

```
SAVEPOINT savepoint_name
```
## Description

SAVEPOINT establishes a new savepoint within the current transaction.

A savepoint is a special mark inside a transaction that allows all commands that are executed after it was established to be rolled back, restoring the transaction state to what it was at the time of the savepoint.

### Parameters

savepoint\_name The name of the new savepoint.

## **Notes**

Use [ROLLBACK TO SAVEPOINT](#page-432-0) to rollback to a savepoint. Use [RELEASE SAVEPOINT](#page-432-0) to destroy a savepoint, keeping the effects of commands executed after it was established.

Savepoints can only be established when inside a transaction block. There can be multiple savepoints defined within a transaction.

## Examples

To establish a savepoint and later undo the effects of all commands executed after it was established:

```
BEGIN;
    INSERT INTO table1 VALUES (1);
    SAVEPOINT my_savepoint;
    INSERT INTO table1 VALUES (2);
    ROLLBACK TO SAVEPOINT my_savepoint;
     INSERT INTO table1 VALUES (3);
COMMIT;
```
The above transaction will insert the values 1 and 3, but not 2.

To establish and later destroy a savepoint:

```
BEGIN;
     INSERT INTO table1 VALUES (3);
    SAVEPOINT my savepoint;
     INSERT INTO table1 VALUES (4);
     RELEASE SAVEPOINT my_savepoint;
COMMIT:
```
The above transaction will insert both 3 and 4.

# **Compatibility**

SQL requires a savepoint to be destroyed automatically when another savepoint with the same name is established. In Greenplum Database, the old savepoint is kept, though only the more recent one will be used when rolling back or releasing. (Releasing the newer savepoint will cause the older one to again become accessible to [ROLLBACK TO SAVEPOINT](#page-432-0) and [RELEASE SAVEPOINT](#page-432-0).) Otherwise, SAVEPOINT is fully SQL conforming.

## See Also

[BEGIN](#page-432-0), [COMMIT](#page-432-0), [ROLLBACK](#page-432-0), [RELEASE SAVEPOINT](#page-432-0), [ROLLBACK TO SAVEPOINT](#page-432-0)

#### **Parent topic:** [SQL Command Reference](#page-631-0)

A newer version of this documentation is available. Use the version menu above to view the most up-to-date release of the Greenplum 5.x documentation.

### SELECT

Retrieves rows from a table or view.

## Synopsis

```
[ WITH [ RECURSIVE1 ] with_query [, ...] ]
SELECT [ALL | DISTINCT [ON (expression [, ...])]]
   * | expression [[AS] output_name] [, ...]
  [FROM from_item [, ...]]
   [WHERE condition]
   [GROUP BY grouping_element [, ...]]
   [HAVING condition [, ...]]
   [WINDOW window_name AS (window_specification)]
   [{UNION | INTERSECT | EXCEPT} [ALL] select]
   [ORDER BY expression [ASC | DESC | USING operator] [NULLS {FIRST | LAST}] [, ...]]
   [LIMIT {count | ALL}]
   [OFFSET start]
   [FOR {UPDATE | SHARE} [OF table_name [, ...]] [NOWAIT] [...]]
```
where with query: is:

*with\_query\_name* [( *column\_name* [, ...] )] AS ( *select* )

where grouping\_element can be one of:

```
 ()
 expression
 ROLLUP (expression [,...])
 CUBE (expression [,...])
 GROUPING SETS ((grouping_element [, ...]))
```
where window\_specification can be:

```
 [window_name]
 [PARTITION BY expression [, ...]]
 [ORDER BY expression [ASC | DESC | USING operator] [NULLS {FIRST | LAST}] [, ...]
    [{RANGE | ROWS} 
        { UNBOUNDED PRECEDING
         | expression PRECEDING
         | CURRENT ROW
         | BETWEEN window_frame_bound AND window_frame_bound }]]
                 where window frame bound can be one of:
                       UNBOUNDED PRECEDING
                       expression PRECEDING
```
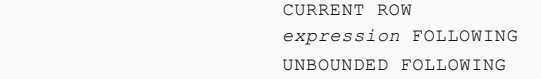

where from\_item can be one of:

```
[ONLY] table_name [[AS] alias [( column_alias [, ...] )]]
(select) [AS] alias [( column_alias [, ...] )]
with_query_name [ [AS] alias [( column_alias [, ...] )]]
function_name ( [argument [, ...]] ) [AS] alias
              [( column_alias [, ...] 
                 | column_definition [, ...] )]
function_name ( [argument [, ...]] ) AS 
               ( column_definition [, ...] )
from_item [NATURAL] join_type from_item
           [ON join_condition | USING ( join_column [, ...] )]
```
**Note:** <sup>1</sup>The RECURSIVE keyword is a Beta feature.

## **Description**

SELECT retrieves rows from zero or more tables. The general processing of SELECT is as follows:

- 1. All queries in the WITH clause are computed. These effectively serve as temporary tables that can be referenced in the FROM list.
- 2. All elements in the FROM list are computed. (Each element in the FROM list is a real or virtual table.) If more than one element is specified in the FROM list, they are cross-joined together.
- 3. If the WHERE clause is specified, all rows that do not satisfy the condition are eliminated from the output.
- 4. If the GROUP BY clause is specified, the output is divided into groups of rows that match on one or more of the defined grouping elements. If the HAVING clause is present, it eliminates groups that do not satisfy the given condition.
- 5. If a window expression is specified (and optional WINDOW clause), the output is organized according to the positional (row) or value-based (range) window frame.
- 6. DISTINCT eliminates duplicate rows from the result. DISTINCT ON eliminates rows that match on all the specified expressions. ALL (the default) will return all candidate rows, including duplicates.
- 7. The actual output rows are computed using the SELECT output expressions for each selected row.
- 8. Using the operators UNION, INTERSECT, and EXCEPT, the output of more than one SELECT statement can be combined to form a single result set. The UNION operator returns all rows that are in one or both of the result sets. The INTERSECT operator returns all rows that are strictly in both result sets. The EXCEPT operator returns the rows that are in the first result set but not in the second. In all three cases, duplicate rows are eliminated unless ALL is specified.
- 9. If the ORDER BY clause is specified, the returned rows are sorted in the specified order. If ORDER BY is not given, the rows are returned in whatever order the system finds fastest to produce.
- 10. If the LIMIT or OFFSET clause is specified, the SELECT statement only returns a subset of the result rows.
- 11. If FOR UPDATE or FOR SHARE is specified, the SELECT statement locks the entire table against concurrent updates.

You must have SELECT privilege on a table to read its values. The use of FOR UPDATE or FOR SHARE requires UPDATE privilege as well.

# Parameters

### **The WITH Clause**

The optional WITH clause allows you to specify one or more subqueries that can be referenced by name in the primary query. The subqueries effectively act as temporary tables or views for the duration of the primary query. Each subquery can be a SELECT, or VALUES command.

A with query name without schema qualification must be specified for each query in the WITH clause. Optionally, a list of column names can be specified; if the list of column names is omitted, the names are inferred from the subquery. The primary query and the WITH queries are all (notionally) executed at the same time.

The RECURSIVE keyword can be enabled by setting the server configuration parameter gp\_recursive\_cte\_prototype to true[. For information about the parameter, see Server](#page-432-0) Configuration Parameters.

Note: The RECURSIVE keyword is a Beta feature.

If RECURSIVE is specified, it allows a subquery to reference itself by name. Such a subquery, the select portion of the with query, must have the form

*non\_recursive\_term* UNION [ALL] *recursive\_term*

The recursive self-reference must appear on the right-hand side of the UNION [ALL]. Only one recursive self-reference is permitted per query.

If the RECURSIVE keyword is specified, the WITH queries need not be ordered: a query can reference another query that is later in the list. However, circular references, or mutual recursion, are not supported.

Without the RECURSIVE keyword, WITH queries can only reference sibling WITH queries that are earlier in the WITH list.

WITH RECURSIVE limitations. These items are not supported,

- A recursive WITH clause that contains the following in the recursive term.
	- Subqueries with a self-reference
	- DISTINCT clause
	- GROUP BY clause
	- A window function
- A recursive WITH clause where the with\_query\_name is a part of a set operation.

An example the set operation limitation. This query returns an error because the set operation UNION contains a reference to the table foo.

```
WITH RECURSIVE foo(i) AS (
   SELECT 1
  UNION ALL
    SELECT i+1 FROM (SELECT * FROM foo UNION SELECT 0) bar
\lambdaSELECT * FROM foo LIMIT 5;
```
This recursive CTE is allowed because the set operation UNION does not have a reference to the CTE foo.

```
WITH RECURSIVE foo(i) AS (
    SELECT 1
  UNION ALL
     SELECT i+1 FROM (SELECT * FROM bar UNION SELECT 0) bar, foo
     WHERE foo.i = bar.a
)
```
SELECT \* FROM foo LIMIT 5:

See [WITH Queries \(Common Table Expressions\)](#topic_zhs_r1s_w1b) in the Greenplum Database Administrator Guide for additional information.

### **The SELECT List**

The SELECT list (between the key words SELECT and FROM) specifies expressions that form the output rows of the SELECT statement. The expressions can (and usually do) refer to columns computed in the FROM clause.

Using the clause [AS] *output* name, another name can be specified for an output column. This name is primarily used to label the column for display. It can also be used to refer to the column's value in ORDER BY and GROUP BY clauses, but not in the WHERE or HAVING clauses; there you must write out the expression instead. The AS keyword is optional in most cases (such as when declaring an alias for column names, constants, function calls, and simple unary operator expressions). In cases where the declared alias is a reserved SQL keyword, the *output\_name* must be enclosed in double quotes to avoid ambiguity.

An expression in the SELECT list can be a constant value, a column reference, an operator invocation, a function call, an aggregate expression, a window expression, a scalar subquery, and so on. A number of constructs can be classified as an expression but do not follow any general syntax rules. These generally have the semantics of a function or operator. For information about SQL value expressions and function calls, see "Querying Data" in the Greenplum Database Administrator Guide.

Instead of an expression, \* can be written in the output list as a shorthand for all the columns of the selected rows. Also, you can write *table\_name*.\* as a shorthand for the columns coming from just that table.

#### **The FROM Clause**

The FROM clause specifies one or more source tables for the SELECT. If multiple sources are specified, the result is the Cartesian product (cross join) of all the sources. But usually qualification conditions are added to restrict the returned rows to a small subset of the Cartesian product. The FROM clause can contain the following elements:

#### table\_name

The name (optionally schema-qualified) of an existing table or view. If ONLY is specified, only that table is scanned. If ONLY is not specified, the table and all its descendant tables (if any) are scanned.

### alias

A substitute name for the FROM item containing the alias. An alias is used for brevity or to eliminate ambiguity for self-joins (where the same table is scanned multiple times). When an alias is provided, it completely hides the actual name of the table or function; for example given FROM foo AS f, the remainder of the SELECT must refer to this FROM item as f not foo. If an alias is written, a column alias list can also be written to provide substitute names for one or more columns of the table.

#### select

A sub-SELECT can appear in the FROM clause. This acts as though its output were created as a temporary table for the duration of this single SELECT command. Note that the sub-SELECT must be surrounded by parentheses, and an alias must be provided for it. A VALUES command can also be used here. See "Non-standard Clauses" in the [Compatibility](#page-880-0) section for limitations of using correlated sub-selects in Greenplum Database.

#### with\_query\_name

A with\_query is referenced in the FROM clause by specifying its with\_query\_name, just as though the name were a table name. The with\_query\_name cannot contain a schema qualifier. An alias can be provided in the same way as for a table.

The with\_query hides a table of the same name for the purposes of the primary query. If necessary, you can refer to a table of the same name by qualifying the table name with the

#### schema.

### function name

Function calls can appear in the FROM clause. (This is especially useful for functions that return result sets, but any function can be used.) This acts as though its output were created as a temporary table for the duration of this single SELECT command. An alias may also be used. If an alias is written, a column alias list can also be written to provide substitute names for one or more attributes of the function's composite return type. If the function has been defined as returning the record data type, then an alias or the key word AS must be present, followed by a column definition list in the form ( column name data type [, ... ] ). The column definition list must match the actual number and types of columns returned by the function.

### join\_type

One of:

- **[INNER] JOIN**
- **LEFT [OUTER] JOIN**
- **RIGHT [OUTER] JOIN**
- **FULL [OUTER] JOIN**
- **CROSS JOIN**

For the INNER and OUTER join types, a join condition must be specified, namely exactly one of NATURAL, ON *join\_condition*, or USING ( *join\_column* [, ...]). See below for the meaning. For CROSS JOIN, none of these clauses may appear.

A JOIN clause combines two FROM items. Use parentheses if necessary to determine the order of nesting. In the absence of parentheses, JOINs nest left-to-right. In any case JOIN binds more tightly than the commas separating FROM items.

CROSS JOIN and INNER JOIN produce a simple Cartesian product, the same result as you get from listing the two items at the top level of FROM, but restricted by the join condition (if any). CROSS JOIN is equivalent to INNER JOIN ON (TRUE), that is, no rows are removed by qualification. These join types are just a notational convenience, since they do nothing you could not do with plain FROM and WHERE.

LEFT OUTER JOIN returns all rows in the qualified Cartesian product (i.e., all combined rows that pass its join condition), plus one copy of each row in the left-hand table for which there was no right-hand row that passed the join condition. This left-hand row is extended to the full width of the joined table by inserting null values for the right-hand columns. Note that only the JOIN clause's own condition is considered while deciding which rows have matches. Outer conditions are applied afterwards.

Conversely, RIGHT OUTER JOIN returns all the joined rows, plus one row for each unmatched right-hand row (extended with nulls on the left). This is just a notational convenience, since you could convert it to a LEFT OUTER JOIN by switching the left and right inputs.

FULL OUTER JOIN returns all the joined rows, plus one row for each unmatched left-hand row (extended with nulls on the right), plus one row for each unmatched right-hand row (extended with nulls on the left).

### ON join\_condition

join\_condition is an expression resulting in a value of type boolean (similar to a WHERE clause) that specifies which rows in a join are considered to match.

### USING (join\_column [, ...])

A clause of the form USING (  $a, b, ...$  ) is shorthand for ON left\_table.a = right table.a AND left table.b = right table.b ... . Also, USING implies that only one of each pair of equivalent columns will be included in the join output, not both. NATURAL

NATURAL is shorthand for a USING list that mentions all columns in the two tables that have the same names.

#### **The WHERE Clause**

The optional WHERE clause has the general form:

WHERE *condition*

where condition is any expression that evaluates to a result of type boolean. Any row that does not satisfy this condition will be eliminated from the output. A row satisfies the condition if it returns true when the actual row values are substituted for any variable references.

### **The GROUP BY Clause**

The optional GROUP BY clause has the general form:

GROUP BY *grouping\_element* [, ...]

where grouping\_element can be one of:

```
()
expression
ROLLUP (expression [,...])
CUBE (expression [,...])
GROUPING SETS ((grouping_element [, ...]))
```
GROUP BY will condense into a single row all selected rows that share the same values for the grouped expressions. expression can be an input column name, or the name or ordinal number of an output column (SELECT list item), or an arbitrary expression formed from input-column values. In case of ambiguity, a GROUP BY name will be interpreted as an input-column name rather than an output column name.

Aggregate functions, if any are used, are computed across all rows making up each group, producing a separate value for each group (whereas without GROUP BY, an aggregate produces a single value computed across all the selected rows). When GROUP BY is present, it is not valid for the SELECT list expressions to refer to ungrouped columns except within aggregate functions, since there would be more than one possible value to return for an ungrouped column.

Greenplum Database has the following additional OLAP grouping extensions (often referred to as supergroups):

### ROLLUP

A ROLLUP grouping is an extension to the GROUP BY clause that creates aggregate subtotals that roll up from the most detailed level to a grand total, following a list of grouping columns (or expressions). ROLLUP takes an ordered list of grouping columns, calculates the standard aggregate values specified in the GROUP BY clause, then creates progressively higher-level subtotals, moving from right to left through the list. Finally, it creates a grand total. A ROLLUP grouping can be thought of as a series of grouping sets. For example:

GROUP BY ROLLUP (a,b,c)

is equivalent to:

GROUP BY GROUPING SETS( (a,b,c), (a,b), (a), () )

Notice that the n elements of a ROLLUP translate to n+1 grouping sets. Also, the order in which the grouping expressions are specified is significant in a ROLLUP.

CUBE

A CUBE grouping is an extension to the GROUP BY clause that creates subtotals for all of the possible combinations of the given list of grouping columns (or expressions). In terms of multidimensional analysis, CUBE generates all the subtotals that could be calculated for a data cube with the specified dimensions. For example:

GROUP BY CUBE (a,b,c)

is equivalent to:

```
GROUP BY GROUPING SETS((a,b,c), (a,b), (a,c), (b,c), (a),
(b), (c), ())
```
Notice that  $n$  elements of a CUBE translate to 2n grouping sets. Consider using CUBE in any situation requiring cross-tabular reports. CUBE is typically most suitable in queries that use columns from multiple dimensions rather than columns representing different levels of a single dimension. For instance, a commonly requested cross-tabulation might need subtotals for all the combinations of month, state, and product.

### GROUPING SETS

You can selectively specify the set of groups that you want to create using a GROUPING SETS expression within a GROUP BY clause. This allows precise specification across multiple dimensions without computing a whole ROLLUP or CUBE. For example:

GROUP BY GROUPING SETS( (a,c), (a,b) )

If using the grouping extension clauses ROLLUP, CUBE, or GROUPING SETS, two challenges arise. First, how do you determine which result rows are subtotals, and then the exact level of aggregation for a given subtotal. Or, how do you differentiate between result rows that contain both stored NULL values and "NULL" values created by the ROLLUP or CUBE. Secondly, when duplicate grouping sets are specified in the GROUP BY clause, how do you determine which result rows are duplicates? There are two additional grouping functions you can use in the SELECT list to help with this:

- **grouping(column**  $[\ldots, \ldots]$ **)** The grouping function can be applied to one or more grouping attributes to distinguish super-aggregated rows from regular grouped rows. This can be helpful in distinguishing a "NULL" representing the set of all values in a super-aggregated row from a NULL value in a regular row. Each argument in this function produces a bit  $-$  either 1 or 0, where 1 means the result row is superaggregated, and 0 means the result row is from a regular grouping. The grouping function returns an integer by treating these bits as a binary number and then converting it to a base-10 integer.
- **group\_id()** For grouping extension queries that contain duplicate grouping sets, the group id function is used to identify duplicate rows in the output. All unique grouping set output rows will have a group\_id value of 0. For each duplicate grouping set detected, the group\_id function assigns a group\_id number greater than 0. All output rows in a particular duplicate grouping set are identified by the same group\_id number.

### **The WINDOW Clause**

The WINDOW clause is used to define a window that can be used in the OVER() expression of a window function such as rank or avg. For example:

```
SELECT vendor, rank() OVER (mywindow) FROM sale
GROUP BY vendor
WINDOW mywindow AS (ORDER BY sum(prc*qty));
```
A WINDOW clause has this general form:

WINDOW *window\_name* AS (*window\_specification*)

where window\_specification can be:

```
[window_name]
[PARTITION BY expression [, ...]]
[ORDER BY expression [ASC | DESC | USING operator] [NULLS {FIRST | LAST}] [, ...]
    [{RANGE | ROWS} 
      { UNBOUNDED PRECEDING
```

```
 | expression PRECEDING
 | CURRENT ROW
 | BETWEEN window_frame_bound AND window_frame_bound }]]
      where window frame bound can be one of:
          UNBOUNDED PRECEDING
          expression PRECEDING
          CURRENT ROW
          expression FOLLOWING
          UNBOUNDED FOLLOWING
```
#### window name

Gives a name to the window specification.

### PARTITION BY

The PARTITION BY clause organizes the result set into logical groups based on the unique values of the specified expression. When used with window functions, the functions are applied to each partition independently. For example, if you follow PARTITION BY with a column name, the result set is partitioned by the distinct values of that column. If omitted, the entire result set is considered one partition.

#### ORDER BY

The ORDER BY clause defines how to sort the rows in each partition of the result set. If omitted, rows are returned in whatever order is most efficient and may vary. **Note:** Columns of data types that lack a coherent ordering, such as time, are not good candidates for use in the ORDER BY clause of a window specification. Time, with or without time zone, lacks a coherent ordering because addition and subtraction do not have the expected effects. For example, the following is not generally true: x::time < x::time + '2 hour'::interval

#### ROWS | RANGE

Use either a ROWS or RANGE clause to express the bounds of the window. The window bound can be one, many, or all rows of a partition. You can express the bound of the window either in terms of a range of data values offset from the value in the current row (RANGE), or in terms of the number of rows offset from the current row (ROWS). When using the RANGE clause, you must also use an ORDER BY clause. This is because the calculation performed to produce the window requires that the values be sorted. Additionally, the ORDER BY clause cannot contain more than one expression, and the expression must result in either a date or a numeric value. When using the ROWS or RANGE clauses, if you specify only a starting row, the current row is used as the last row in the window.

**PRECEDING** — The PRECEDING clause defines the first row of the window using the current row as a reference point. The starting row is expressed in terms of the number of rows preceding the current row. For example, in the case of ROWS framing, 5 PRECEDING sets the window to start with the fifth row preceding the current row. In the case of RANGE framing, it sets the window to start with the first row whose ordering column value precedes that of the current row by 5 in the given order. If the specified order is ascending by date, this will be the first row within 5 days before the current row. UNBOUNDED PRECEDING sets the first row in the window to be the first row in the partition.

**BETWEEN** — The BETWEEN clause defines the first and last row of the window, using the current row as a reference point. First and last rows are expressed in terms of the number of rows preceding and following the current row, respectively. For example, BETWEEN 3 PRECEDING AND 5 FOLLOWING sets the window to start with the third row preceding the current row, and end with the fifth row following the current row. Use BETWEEN UNBOUNDED PRECEDING AND UNBOUNDED FOLLOWING to set the first and last rows in the window to be the first and last row in the partition, respectively. This is equivalent to the default behavior if no ROW or RANGE clause is specified.

**FOLLOWING** — The FOLLOWING clause defines the last row of the window using the current row as a reference point. The last row is expressed in terms of the number of rows following the current row. For example, in the case of ROWS framing, 5 FOLLOWING sets the window to end with the fifth row following the current row. In the case of RANGE framing, it sets the window to end with the last row whose ordering column value follows that of the current row by 5 in the given order. If the specified order is ascending by date, this will be the last row

within 5 days after the current row. Use UNBOUNDED FOLLOWING to set the last row in the window to be the last row in the partition.

If you do not specify a ROW or a RANGE clause, the window bound starts with the first row in the partition (UNBOUNDED PRECEDING) and ends with the current row (CURRENT ROW) if ORDER BY is used. If an ORDER BY is not specified, the window starts with the first row in the partition (UNBOUNDED PRECEDING) and ends with last row in the partition (UNBOUNDED FOLLOWING).

#### **The HAVING Clause**

The optional HAVING clause has the general form:

#### HAVING *condition*

where condition is the same as specified for the WHERE clause. HAVING eliminates group rows that do not satisfy the condition. HAVING is different from WHERE: WHERE filters individual rows before the application of GROUP BY, while HAVING filters group rows created by GROUP BY. Each column referenced in condition must unambiguously reference a grouping column, unless the reference appears within an aggregate function.

The presence of HAVING turns a query into a grouped query even if there is no GROUP BY clause. This is the same as what happens when the query contains aggregate functions but no GROUP BY clause. All the selected rows are considered to form a single group, and the SELECT list and HAVING clause can only reference table columns from within aggregate functions. Such a query will emit a single row if the HAVING condition is true, zero rows if it is not true.

#### **The UNION Clause**

The UNION clause has this general form:

*select\_statement* UNION [ALL] *select\_statement*

where select\_statement is any SELECT statement without an ORDER BY, LIMIT, FOR UPDATE, or FOR SHARE clause. (ORDER BY and LIMIT can be attached to a subquery expression if it is enclosed in parentheses. Without parentheses, these clauses will be taken to apply to the result of the UNION, not to its right-hand input expression.)

The UNION operator computes the set union of the rows returned by the involved SELECT statements. A row is in the set union of two result sets if it appears in at least one of the result sets. The two SELECT statements that represent the direct operands of the UNION must produce the same number of columns, and corresponding columns must be of compatible data types.

The result of UNION does not contain any duplicate rows unless the ALL option is specified. ALL prevents elimination of duplicates. (Therefore, UNION ALL is usually significantly quicker than UNION; use ALL when you can.)

Multiple UNION operators in the same SELECT statement are evaluated left to right, unless otherwise indicated by parentheses.

Currently, FOR UPDATE and FOR SHARE may not be specified either for a UNION result or for any input of a UNION.

#### **The INTERSECT Clause**

The INTERSECT clause has this general form:

*select\_statement* INTERSECT [ALL] *select\_statement*

where select statement is any SELECT statement without an ORDER BY, LIMIT, FOR UPDATE, or FOR SHARE clause.

The INTERSECT operator computes the set intersection of the rows returned by the involved SELECT statements. A row is in the intersection of two result sets if it appears in both result sets.

The result of INTERSECT does not contain any duplicate rows unless the ALL option is specified. With ALL, a row that has m duplicates in the left table and n duplicates in the right table will appear  $min(m, n)$  times in the result set.

Multiple INTERSECT operators in the same SELECT statement are evaluated left to right, unless parentheses dictate otherwise. INTERSECT binds more tightly than UNION. That is, A UNION B INTERSECT C will be read as A UNION (B INTERSECT C).

Currently, FOR UPDATE and FOR SHARE may not be specified either for an INTERSECT result or for any input of an INTERSECT.

#### **The EXCEPT Clause**

The EXCEPT clause has this general form:

*select\_statement* EXCEPT [ALL] *select\_statement*

where select\_statement is any SELECT statement without an ORDER BY, LIMIT, FOR UPDATE, or FOR SHARE clause.

The EXCEPT operator computes the set of rows that are in the result of the left SELECT statement but not in the result of the right one.

The result of EXCEPT does not contain any duplicate rows unless the ALL option is specified. With ALL, a row that has m duplicates in the left table and n duplicates in the right table will appear  $max(m-n,0)$  times in the result set.

Multiple EXCEPT operators in the same SELECT statement are evaluated left to right, unless parentheses dictate otherwise. EXCEPT binds at the same level as UNION.

Currently, FOR UPDATE and FOR SHARE may not be specified either for an EXCEPT result or for any input of an EXCEPT.

### **The ORDER BY Clause**

The optional ORDER BY clause has this general form:

ORDER BY *expression* [ASC | DESC | USING *operator*] [NULLS { FIRST | LAST}] [, ...]

where expression can be the name or ordinal number of an output column (SELECT list item), or it can be an arbitrary expression formed from input-column values.

The ORDER BY clause causes the result rows to be sorted according to the specified expressions. If two rows are equal according to the left-most expression, they are compared according to the next expression and so on. If they are equal according to all specified expressions, they are returned in an implementation-dependent order.

The ordinal number refers to the ordinal (left-to-right) position of the result column. This feature makes it possible to define an ordering on the basis of a column that does not have a unique name. This is never absolutely necessary because it is always possible to assign a name to a result column using the AS clause.

It is also possible to use arbitrary expressions in the ORDER BY clause, including columns that do not appear in the SELECT result list. Thus the following statement is valid:

SELECT name FROM distributors ORDER BY code;

A limitation of this feature is that an ORDER BY clause applying to the result of a UNION, INTERSECT, or EXCEPT clause may only specify an output column name or number, not an expression.

If an ORDER BY expression is a simple name that matches both a result column name and an input column name, ORDER BY will interpret it as the result column name. This is the opposite of the choice that GROUP BY will make in the same situation. This inconsistency is made to be compatible with the SQL standard.

Optionally one may add the key word ASC (ascending) or DESC (descending) after any expression in the ORDER BY clause. If not specified, ASC is assumed by default. Alternatively, a specific ordering operator name may be specified in the USING clause. ASC is usually equivalent to USING < and DESC is usually equivalent to  $USING >$ . (But the creator of a user-defined data type can define exactly what the default sort ordering is, and it might correspond to operators with other names.)

If NULLS LAST is specified, null values sort after all non-null values; if NULLS FIRST is specified, null values sort before all non-null values. If neither is specified, the default behavior is NULLS LAST when ASC is specified or implied, and NULLS FIRST when DESC is specified (thus, the default is to act as though nulls are larger than non-nulls). When USING is specified, the default nulls ordering depends upon whether the operator is a less-than or greater-than operator.

Note that ordering options apply only to the expression they follow; for example ORDER BY  $x$ ,  $y$ DESC does not mean the same thing as ORDER BY x DESC, y DESC.

Character-string data is sorted according to the locale-specific collation order that was established when the Greenplum Database system was initialized.

### **The DISTINCT Clause**

If DISTINCT is specified, all duplicate rows are removed from the result set (one row is kept from each group of duplicates). ALL specifies the opposite: all rows are kept. ALL is the default.

DISTINCT ON ( *expression* [, ...] ) keeps only the first row of each set of rows where the given expressions evaluate to equal. The DISTINCT ON expressions are interpreted using the same rules as for ORDER BY. Note that the 'first row' of each set is unpredictable unless ORDER BY is used to ensure that the desired row appears first. For example:

```
SELECT DISTINCT ON (location) location, time, report FROM 
weather reports ORDER BY location, time DESC;
```
retrieves the most recent weather report for each location. But if we had not used ORDER BY to force descending order of time values for each location, we would have gotten a report from an unpredictable time for each location.

The DISTINCT ON expression(s) must match the left-most ORDER BY expression(s). The ORDER BY clause will normally contain additional expression(s) that determine the desired precedence of rows within each DISTINCT ON group.

When Greenplum Database processes queries that contain the DISTINCT clause, the queries are transformed into GROUP BY queries. In many cases, the transformation provides significant performance gains. However, when the number of distinct values is close to the total number of rows, the transformation might result in the generation of a multi-level grouping plan. In this case, there is an expected performance degradation because of the overhead introduced by the lower aggregation level.

### **The LIMIT Clause**

The LIMIT clause consists of two independent sub-clauses:

```
LIMIT {count | ALL}
OFFSET start
```
where *count* specifies the maximum number of rows to return, while *start* specifies the number of rows to skip before starting to return rows. When both are specified, start rows are skipped before starting to count the count rows to be returned.

When using LIMIT, it is a good idea to use an ORDER BY clause that constrains the result rows into a unique order. Otherwise you will get an unpredictable subset of the query's rows — you may be asking for the tenth through twentieth rows, but tenth through twentieth in what ordering? You don't know what ordering unless you specify ORDER BY.

The query optimizer takes LIMIT into account when generating a query plan, so you are very likely to get different plans (yielding different row orders) depending on what you use for LIMIT and

OFFSET. Thus, using different LIMIT/OFFSET values to select different subsets of a query result will give inconsistent results unless you enforce a predictable result ordering with ORDER BY. This is not a defect; it is an inherent consequence of the fact that SQL does not promise to deliver the results of a query in any particular order unless ORDER BY is used to constrain the order.

#### **The FOR UPDATE/FOR SHARE Clause**

The FOR UPDATE clause has this form:

FOR UPDATE [OF *table\_name* [, ...]] [NOWAIT]

The closely related FOR SHARE clause has this form:

FOR SHARE [OF *table\_name* [, ...]] [NOWAIT]

FOR UPDATE causes the tables accessed by the SELECT statement to be locked as though for update. This prevents the table from being modified or deleted by other transactions until the current transaction ends. That is, other transactions that attempt UPDATE, DELETE, or SELECT FOR UPDATE of this table will be blocked until the current transaction ends. Also, if an UPDATE, DELETE, or SELECT FOR UPDATE from another transaction has already locked a selected table, SELECT FOR UPDATE will wait for the other transaction to complete, and will then lock and return the updated table.

To prevent the operation from waiting for other transactions to commit, use the NOWAIT option. SELECT FOR UPDATE NOWAIT reports an error, rather than waiting, if a selected row cannot be locked immediately. Note that NOWAIT applies only to the row-level lock(s) — the required ROW SHARE table-level lock is still taken in the ordinary way. You can use the NOWAIT option of LOCK if you need to acquire the table-level lock without waiting (see [LOCK](#page-432-0)).

FOR SHARE behaves similarly, except that it acquires a shared rather than exclusive lock on the table. A shared lock blocks other transactions from performing UPDATE , DELETE , or SELECT FOR UPDATE on the table, but it does not prevent them from performing SELECT FOR SHARE.

If specific tables are named in FOR UPDATE or FOR SHARE, then only those tables are locked; any other tables used in the SELECT are simply read as usual. A FOR UPDATE or FOR SHARE clause without a table list affects all tables used in the command. If FOR UPDATE or FOR SHARE is applied to a view or subquery, it affects all tables used in the view or subquery.

FOR UPDATE OF FOR SHARE do not apply to a with query referenced by the primary query. If you want row locking to occur within a with\_query, specify FOR UPDATE or FOR SHARE within the with\_query.

Multiple FOR UPDATE and FOR SHARE clauses can be written if it is necessary to specify different locking behavior for different tables. If the same table is mentioned (or implicitly affected) by both FOR UPDATE and FOR SHARE clauses, then it is processed as FOR UPDATE. Similarly, a table is processed as NOWAIT if that is specified in any of the clauses affecting it.

### Examples

To join the table films with the table distributors:

```
SELECT f.title, f.did, d.name, f.date prod, f.kind FROM
distributors d, films f WHERE f.did = d.did
```
To sum the column length of all films and group the results by kind:

SELECT kind, sum(length) AS total FROM films GROUP BY kind;

To sum the column length of all films, group the results by kind and show those group totals that are less than 5 hours:

SELECT kind, sum(length) AS total FROM films GROUP BY kind HAVING sum(length) < interval '5 hours';

Calculate the subtotals and grand totals of all sales for movie kind and distributor.

```
SELECT kind, distributor, sum(prc*qty) FROM sales
GROUP BY ROLLUP(kind, distributor)
ORDER BY 1,2,3;
```
Calculate the rank of movie distributors based on total sales:

```
SELECT distributor, sum(prc*qty), 
       rank() OVER (ORDER BY sum(prc*qty) DESC) 
FROM sale
GROUP BY distributor ORDER BY 2 DESC;
```
The following two examples are identical ways of sorting the individual results according to the contents of the second column (name):

```
SELECT * FROM distributors ORDER BY name;
SELECT * FROM distributors ORDER BY 2;
```
The next example shows how to obtain the union of the tables distributors and actors, restricting the results to those that begin with the letter W in each table. Only distinct rows are wanted, so the key word ALL is omitted:

```
SELECT distributors.name FROM distributors WHERE 
distributors.name LIKE 'W%' UNION SELECT actors.name FROM 
actors WHERE actors.name LIKE 'W%';
```
This example shows how to use a function in the FROM clause, both with and without a column definition list:

```
CREATE FUNCTION distributors(int) RETURNS SETOF distributors 
AS $$ SELECT * FROM distributors WHERE did = $1; $$ LANGUAGE
SOT.:
SELECT * FROM distributors(111);
CREATE FUNCTION distributors_2(int) RETURNS SETOF record AS 
$$ SELECT * FROM distributors WHERE did = $1; $$ LANGUAGE 
SQL;
SELECT * FROM distributors 2(111) AS (dist id int, dist name
text);
```
This example uses a simple WITH clause:

```
WITH test AS (
 SELECT random() as x FROM generate series(1, 3)
  )
SELECT * FROM test
UNION ALL
SELECT * FROM test;
```
This example uses the WITH clause to display per-product sales totals in only the top sales regions.

```
WITH regional_sales AS 
  SELECT region, SUM (amount) AS total sales
    FROM orders
    GROUP BY region
 ), top regions AS (
    SELECT region
   FROM regional sales
    WHERE total_sales > (SELECT SUM(total_sales) FROM
       regional_sales)
   )
```

```
SELECT region, product, SUM(quantity) AS product units,
   SUM(amount) AS product_sales
FROM orders
WHERE region IN (SELECT region FROM top regions)
GROUP BY region, product;
```
The example could have been written without the WITH clause but would have required two levels of nested sub-SELECT statements.

This example uses the WITH RECURSIVE clause to find all subordinates (direct or indirect) of the employee Mary, and their level of indirectness, from a table that shows only direct subordinates:

```
WITH RECURSIVE employee recursive(distance, employee name, manager name) AS (
    SELECT 1, employee_name, manager_name
     FROM employee
    WHERE manager_name = 'Mary'
  UNION ALL
   SELECT er.distance + 1, e.employee name, e.manager name
    FROM employee recursive er, employee e
    WHERE er.employee name = e.manager name
  \lambdaSELECT distance, employee name FROM employee recursive;
```
The typical form of recursive queries: an initial condition, followed by UNION [ALL], followed by the recursive part of the query. Be sure that the recursive part of the query will eventually return no tuples, or else the query will loop indefinitely. See [WITH Queries \(Common Table Expressions\)](#topic_zhs_r1s_w1b) in the Greenplum Database Administrator Guide for more examples.

# <span id="page-880-0"></span>**Compatibility**

The SELECT statement is compatible with the SQL standard, but there are some extensions and some missing features.

#### **Omitted FROM Clauses**

Greenplum Database allows one to omit the FROM clause. It has a straightforward use to compute the results of simple expressions. For example:

```
SELECT 2+2;
```
Some other SQL databases cannot do this except by introducing a dummy one-row table from which to do the SELECT.

Note that if a FROM clause is not specified, the query cannot reference any database tables. For compatibility with applications that rely on this behavior the add\_missing\_from configuration variable can be enabled.

### **The AS Key Word**

In the SQL standard, the optional key word AS is just noise and can be omitted without affecting the meaning. The Greenplum Database parser requires this key word when renaming output columns because the type extensibility features lead to parsing ambiguities without it. AS is optional in FROM items, however.

#### **Namespace Available to GROUP BY and ORDER BY**

In the SQL-92 standard, an ORDER BY clause may only use result column names or numbers, while a GROUP BY clause may only use expressions based on input column names. Greenplum Database extends each of these clauses to allow the other choice as well (but it uses the standard's interpretation if there is ambiguity). Greenplum Database also allows both clauses to specify arbitrary expressions. Note that names appearing in an expression are always taken as input-column names, not as result-column names.

SQL:1999 and later use a slightly different definition which is not entirely upward compatible with SQL-92. In most cases, however, Greenplum Database interprets an ORDER BY or GROUP BY

expression the same way SQL:1999 does.

### **Nonstandard Clauses**

The clauses DISTINCT ON, LIMIT, and OFFSET are not defined in the SQL standard.

#### **Limited Use of STABLE and VOLATILE Functions**

To prevent data from becoming out-of-sync across the segments in Greenplum Database, any function classified as STABLE or VOLATILE cannot be executed at the segment database level if it contains SQL or modifies the database in any way. See [CREATE FUNCTION](#page-432-0) for more information.

## See Also

### [EXPLAIN](#page-432-0)

#### **Parent topic:** [SQL Command Reference](#page-631-0)

A newer version of this documentation is available. Use the version menu above to view the most up-to-date release of the Greenplum 5.x documentation.

## SELECT INTO

Defines a new table from the results of a query.

## Synopsis

```
[ WITH [ RECURSIVE<sup>1</sup> ] with query [, ...] ]SELECT [ALL | DISTINCT [ON ( expression [, ...] )]]
     * | expression [AS output_name] [, ...]
    INTO [TEMPORARY | TEMP] [TABLE] new_table
    [FROM from_item [, ...]]
    [WHERE condition]
    [GROUP BY expression [, ...]]
     [HAVING condition [, ...]]
    [{UNION | INTERSECT | EXCEPT} [ALL] select]
     [ORDER BY expression [ASC | DESC | USING operator] [NULLS {FIRST | LAST}] [, ...]]
     [LIMIT {count | ALL}]
     [OFFSET start]
     [FOR {UPDATE | SHARE} [OF table_name [, ...]] [NOWAIT] 
     [...]]
```
## Description

**Note:** <sup>1</sup>The RECURSIVE keyword is a Beta feature.

SELECT INTO creates a new table and fills it with data computed by a query. The data is not returned to the client, as it is with a normal SELECT. The new table's columns have the names and data types associated with the output columns of the SELECT.

The RECURSIVE keyword can be enabled by setting the server configuration parameter gp\_recursive\_cte\_prototype to true. Note: The RECURSIVE keyword is a Beta feature.

### Parameters

The majority of parameters for SELECT INTO are the same as [SELECT](#page-432-0).

```
TEMPORARY
TEMP
      If specified, the table is created as a temporary table.
new_table
```
The name (optionally schema-qualified) of the table to be created.

## Examples

Create a new table films recent consisting of only recent entries from the table films:

```
SELECT * INTO films_recent FROM films WHERE date_prod >= 
'2016-01-01';
```
## **Compatibility**

The SQL standard uses SELECT INTO to represent selecting values into scalar variables of a host program, rather than creating a new table. The Greenplum Database usage of SELECT INTO to represent table creation is historical. It is best to use [CREATE TABLE AS](#page-432-0) for this purpose in new applications.

## See Also

[SELECT](#page-432-0), [CREATE TABLE AS](#page-432-0)

### **Parent topic:** [SQL Command Reference](#page-631-0)

A newer version of this documentation is available. Use the version menu above to view the most up-to-date release of the Greenplum 5.x documentation.

### SET

Changes the value of a Greenplum Database configuration parameter.

### Synopsis

```
SET [SESSION | LOCAL] configuration_parameter {TO | =} value | 
     'value' | DEFAULT}
SET [SESSION | LOCAL] TIME ZONE {timezone | LOCAL | DEFAULT}
```
## **Description**

The SET command changes server configuration parameters. Any configuration parameter classified as a session parameter can be changed on-the-fly with SET. SET affects only the value used by the current session.

If SET or SET SESSION is issued within a transaction that is later aborted, the effects of the SET command disappear when the transaction is rolled back. Once the surrounding transaction is committed, the effects will persist until the end of the session, unless overridden by another SET.

The effects of SET LOCAL last only till the end of the current transaction, whether committed or not. A special case is SET followed by SET LOCAL within a single transaction: the SET LOCAL value will be seen until the end of the transaction, but afterwards (if the transaction is committed) the SET value will take effect.

If SET LOCAL is used within a function that includes a SET option for the same configuration parameter (see [CREATE FUNCTION](#page-432-0)), the effects of the SET LOCAL command disappear at function exit; the value in effect when the function was called is restored anyway. This allows SET LOCAL to be used for dynamic or repeated changes of a parameter within a function, while retaining the convenience of using the SET option to save and restore the caller's value. Note that a regular SET command overrides any surrounding function's SET option; its effects persist unless rolled back.

If you create a cursor with the DECLARE command in a transaction, you cannot use the SET

command in the transaction until you close the cursor with the CLOSE command.

See [Server Configuration Parameters](#page-960-0) for information about server parameters.

### Parameters

SESSION

Specifies that the command takes effect for the current session. This is the default. LOCAL

Specifies that the command takes effect for only the current transaction. After COMMIT or ROLLBACK, the session-level setting takes effect again. Note that SET LOCAL will appear to have no effect if it is executed outside of a transaction.

configuration\_parameter

The name of a Greenplum Database configuration parameter. Only parameters classified as session can be changed with SET. See [Server Configuration Parameters](#page-960-0) for details.

value

New value of parameter. Values can be specified as string constants, identifiers, numbers, or comma-separated lists of these. DEFAULT can be used to specify resetting the parameter to its default value. If specifying memory sizing or time units, enclose the value in single quotes.

TIME ZONE

SET TIME ZONE value is an alias for SET timezone TO *value*. The syntax SET TIME ZONE allows special syntax for the time zone specification. Here are examples of valid values: 'PST8PDT'

'Europe/Rome'

-7 (time zone 7 hours west from UTC)

INTERVAL '-08:00' HOUR TO MINUTE (time zone 8 hours west from UTC).

LOCAL

DEFAULT

Set the time zone to your local time zone (the one that the server's operating system defaults to). See the [Time zone section of the PostgreSQL documentation](https://www.postgresql.org/docs/8.3/static/datatype-datetime.html#DATATYPE-TIMEZONES) for more information about time zones in Greenplum Database.

### Examples

Set the schema search path:

SET search\_path TO my\_schema, public;

Increase the segment host memory per query to 200 MB:

SET statement\_mem TO '200MB';

Set the style of date to traditional POSTGRES with "day before month" input convention:

SET datestyle TO postgres, dmy;

Set the time zone for San Mateo, California (Pacific Time):

SET TIME ZONE 'PST8PDT';

Set the time zone for Italy:

SET TIME ZONE 'Europe/Rome';

### **Compatibility**

SET TIME ZONE extends syntax defined in the SQL standard. The standard allows only numeric time zone offsets while Greenplum Database allows more flexible time-zone specifications. All other SET

features are Greenplum Database extensions.

## See Also

[RESET](#page-432-0), [SHOW](#page-432-0)

**Parent topic:** [SQL Command Reference](#page-631-0)

A newer version of this documentation is available. Use the version menu above to view the most up-to-date release of the Greenplum 5.x documentation.

## SET ROLE

Sets the current role identifier of the current session.

# Synopsis

```
SET [SESSION | LOCAL] ROLE rolename
SET [SESSION | LOCAL] ROLE NONE
RESET ROLE
```
## Description

This command sets the current role identifier of the current SQL-session context to be rolename. The role name may be written as either an identifier or a string literal. After SET ROLE, permissions checking for SQL commands is carried out as though the named role were the one that had logged in originally.

The specified rolename must be a role that the current session user is a member of. If the session user is a superuser, any role can be selected.

The NONE and RESET forms reset the current role identifier to be the current session role identifier. These forms may be executed by any user.

### Parameters

SESSION

Specifies that the command takes effect for the current session. This is the default.

LOCAL

Specifies that the command takes effect for only the current transaction. After COMMIT or ROLLBACK, the session-level setting takes effect again. Note that SET LOCAL will appear to have no effect if it is executed outside of a transaction.

rolename

The name of a role to use for permissions checking in this session.

NONE

RESET

Reset the current role identifier to be the current session role identifier (that of the role used to log in).

### **Notes**

Using this command, it is possible to either add privileges or restrict privileges. If the session user role has the INHERITS attribute, then it automatically has all the privileges of every role that it could SET ROLE to; in this case SET ROLE effectively drops all the privileges assigned directly to the session user and to the other roles it is a member of, leaving only the privileges available to the named role. On the other hand, if the session user role has the NOINHERITS attribute, SET ROLE drops the privileges assigned directly to the session user and instead acquires the privileges available to the named role.

In particular, when a superuser chooses to SET ROLE to a non-superuser role, she loses her superuser privileges.

SET ROLE has effects comparable to SET SESSION AUTHORIZATION, but the privilege checks involved are quite different. Also, SET SESSION AUTHORIZATION determines which roles are allowable for later SET ROLE commands, whereas changing roles with SET ROLE does not change the set of roles allowed to a later SET ROLE.

### Examples

```
SELECT SESSION_USER, CURRENT_USER;
session user | current user
          - - - + - -peter | peter
SET ROLE 'paul';
SELECT SESSION USER, CURRENT USER;
 session_user | current_user 
--------------+--------------
peter | paul
```
# **Compatibility**

Greenplum Database allows identifier syntax (rolename), while the SQL standard requires the role name to be written as a string literal. SQL does not allow this command during a transaction; Greenplum Database does not make this restriction. The SESSION and LOCAL modifiers are a Greenplum Database extension, as is the RESET syntax.

## See Also

[SET SESSION AUTHORIZATION](#page-432-0)

#### **Parent topic:** [SQL Command Reference](#page-631-0)

A newer version of this documentation is available. Use the version menu above to view the most up-to-date release of the Greenplum 5.x documentation.

## SET SESSION AUTHORIZATION

Sets the session role identifier and the current role identifier of the current session.

## Synopsis

```
SET [SESSION | LOCAL] SESSION AUTHORIZATION rolename
SET [SESSION | LOCAL] SESSION AUTHORIZATION DEFAULT
RESET SESSION AUTHORIZATION
```
## **Description**

This command sets the session role identifier and the current role identifier of the current SQLsession context to be *rolename*. The role name may be written as either an identifier or a string literal. Using this command, it is possible, for example, to temporarily become an unprivileged user and later switch back to being a superuser.

The session role identifier is initially set to be the (possibly authenticated) role name provided by the client. The current role identifier is normally equal to the session user identifier, but may change

temporarily in the context of setuid functions and similar mechanisms; it can also be changed by [SET ROLE](#page-432-0). The current user identifier is relevant for permission checking.

The session user identifier may be changed only if the initial session user (the authenticated user) had the superuser privilege. Otherwise, the command is accepted only if it specifies the authenticated user name.

The DEFAULT and RESET forms reset the session and current user identifiers to be the originally authenticated user name. These forms may be executed by any user.

## Parameters

**SESSION** 

Specifies that the command takes effect for the current session. This is the default.

LOCAL

Specifies that the command takes effect for only the current transaction. After COMMIT or ROLLBACK, the session-level setting takes effect again. Note that SET LOCAL will appear to have no effect if it is executed outside of a transaction.

rolename

The name of the role to assume.

NONE

RESET

Reset the session and current role identifiers to be that of the role used to log in.

## Examples

```
SELECT SESSION USER, CURRENT USER;
session user | current user
--------------+--------------
peter | peter
SET SESSION AUTHORIZATION 'paul';
SELECT SESSION_USER, CURRENT_USER;
session user | current user
   --------------+--------------
paul | paul
```
# **Compatibility**

The SQL standard allows some other expressions to appear in place of the literal rolename, but these options are not important in practice. Greenplum Database allows identifier syntax (rolename), which SQL does not. SQL does not allow this command during a transaction; Greenplum Database does not make this restriction. The SESSION and LOCAL modifiers are a Greenplum Database extension, as is the RESET syntax.

## See Also

#### [SET ROLE](#page-432-0)

### **Parent topic:** [SQL Command Reference](#page-631-0)

A newer version of this documentation is available. Use the version menu above to view the most up-to-date release of the Greenplum 5.x documentation.

## SET TRANSACTION

Sets the characteristics of the current transaction.

# **Synopsis**

```
SET TRANSACTION [transaction_mode] [READ ONLY | READ WRITE]
SET SESSION CHARACTERISTICS AS TRANSACTION transaction_mode
      [READ ONLY | READ WRITE]
```
where transaction\_mode is one of:

ISOLATION LEVEL {SERIALIZABLE | READ COMMITTED | READ UNCOMMITTED}

## **Description**

The SET TRANSACTION command sets the characteristics of the current transaction. It has no effect on any subsequent transactions.

The available transaction characteristics are the transaction isolation level and the transaction access mode (read/write or read-only).

The isolation level of a transaction determines what data the transaction can see when other transactions are running concurrently.

- **READ COMMITTED** A statement can only see rows committed before it began. This is the default.
- **SERIALIZABLE** All statements of the current transaction can only see rows committed before the first query or data-modification statement was executed in this transaction.

The SQL standard defines two additional levels, READ UNCOMMITTED and REPEATABLE READ. In Greenplum Database READ UNCOMMITTED is treated as READ COMMITTED. REPEATABLE READ is not supported; use SERIALIZABLE if REPEATABLE READ behavior is required.

The transaction isolation level cannot be changed after the first query or data-modification statement (SELECT, INSERT, DELETE, UPDATE, FETCH, or COPY) of a transaction has been executed.

The transaction access mode determines whether the transaction is read/write or read-only. Read/write is the default. When a transaction is read-only, the following SQL commands are disallowed: INSERT, UPDATE, DELETE, and COPY FROM if the table they would write to is not a temporary table; all CREATE, ALTER, and DROP commands; GRANT, REVOKE, TRUNCATE; and EXPLAIN ANALYZE and EXECUTE if the command they would execute is among those listed. This is a highlevel notion of read-only that does not prevent all writes to disk.

### Parameters

SESSION CHARACTERISTICS

Sets the default transaction characteristics for subsequent transactions of a session. SERIALIZABLE READ COMMITTED READ UNCOMMITTED

The SQL standard defines four transaction isolation levels: READ COMMITTED, READ UNCOMMITTED, SERIALIZABLE, and REPEATABLE READ. The default behavior is that a statement can only see rows committed before it began (READ COMMITTED). In Greenplum Database READ UNCOMMITTED is treated the same as READ COMMITTED. REPEATABLE READ is not supported; use SERIALIZABLE instead. SERIALIZABLE is the strictest transaction isolation. This level emulates serial transaction execution, as if transactions had been executed one after another, serially, rather than concurrently. Applications using this level must be prepared to retry transactions due to serialization failures.

READ WRITE

READ ONLY

Determines whether the transaction is read/write or read-only. Read/write is the default.

When a transaction is read-only, the following SQL commands are disallowed: INSERT, UPDATE, DELETE, and COPY FROM if the table they would write to is not a temporary table; all CREATE, ALTER, and DROP commands; GRANT, REVOKE, TRUNCATE; and EXPLAIN ANALYZE and EXECUTE if the command they would execute is among those listed.

### Notes

If SET TRANSACTION is executed without a prior START TRANSACTION or BEGIN, it will appear to have no effect.

It is possible to dispense with SET TRANSACTION by instead specifying the desired transaction\_modes in BEGIN or START TRANSACTION.

The session default transaction modes can also be set by setting the configuration parameters default\_transaction\_isolation and default\_transaction\_read\_only.

## Examples

Set the transaction isolation level for the current transaction:

```
BEGIN;
SET TRANSACTION ISOLATION LEVEL SERIALIZABLE;
```
# **Compatibility**

Both commands are defined in the SQL standard. SERIALIZABLE is the default transaction isolation level in the standard. In Greenplum Database the default is READ COMMITTED. Because of lack of predicate locking, the SERIALIZABLE level is not truly serializable. Essentially, a predicate-locking system prevents phantom reads by restricting what is written, whereas a multi-version concurrency control model (MVCC) as used in Greenplum Database prevents them by restricting what is read.

In the SQL standard, there is one other transaction characteristic that can be set with these commands: the size of the diagnostics area. This concept is specific to embedded SQL, and therefore is not implemented in the Greenplum Database server.

The SQL standard requires commas between successive transaction\_modes, but for historical reasons Greenplum Database allows the commas to be omitted.

## See Also

[BEGIN](#page-432-0), [LOCK](#page-432-0)

**Parent topic:** [SQL Command Reference](#page-631-0)

A newer version of this documentation is available. Use the version menu above to view the most up-to-date release of the Greenplum 5.x documentation.

## **SHOW**

Shows the value of a system configuration parameter.

# Synopsis

SHOW *configuration\_parameter*

SHOW ALL

# Description

SHOW displays the current settings of Greenplum Database system configuration parameters. You can set these parameters with the SET statement, or by editing the postgresql.conf configuration file of the Greenplum Database master. Note that some parameters viewable by SHOW are read-only their values can be viewed but not set. See the Greenplum Database Reference Guide for details.

## Parameters

configuration\_parameter

The name of a system configuration parameter.

ALL

Shows the current value of all configuration parameters.

## Examples

Show the current setting of the parameter search\_path:

SHOW search\_path;

Show the current setting of all parameters:

SHOW ALL;

## **Compatibility**

SHOW is a Greenplum Database extension.

### See Also

[SET](#page-432-0), [RESET](#page-432-0)

### **Parent topic:** [SQL Command Reference](#page-631-0)

A newer version of this documentation is available. Use the version menu above to view the most up-to-date release of the Greenplum 5.x documentation.

## START TRANSACTION

Starts a transaction block.

## Synopsis

```
START TRANSACTION [SERIALIZABLE | READ COMMITTED | READ UNCOMMITTED]
                   [READ WRITE | READ ONLY]
```
# Description

START TRANSACTION begins a new transaction block. If the isolation level or read/write mode is specified, the new transaction has those characteristics, as if [SET TRANSACTION](#page-432-0) was executed. This is the same as the BEGIN command.

## **Parameters**

SERIALIZABLE READ COMMITTED READ UNCOMMITTED The SQL standard defines four transaction isolation levels: READ COMMITTED, READ UNCOMMITTED, SERIALIZABLE, and REPEATABLE READ. The default behavior is that a statement can only see rows committed before it began (READ COMMITTED). In Greenplum Database READ UNCOMMITTED is treated the same as READ COMMITTED. REPEATABLE READ is not supported; use SERIALIZABLE if this behavior is required. SERIALIZABLE, wherein all statements of the current transaction can only see rows committed before the first statement was executed in the transaction, is the strictest transaction isolation. This level emulates serial transaction execution, as if transactions had been executed one after another, serially, rather than concurrently. Applications using this level must be prepared to retry transactions due to serialization failures.

READ WRITE

READ ONLY

Determines whether the transaction is read/write or read-only. Read/write is the default. When a transaction is read-only, the following SQL commands are disallowed: INSERT, UPDATE, DELETE, and COPY FROM if the table they would write to is not a temporary table; all CREATE, ALTER, and DROP commands; GRANT, REVOKE, TRUNCATE; and EXPLAIN ANALYZE and EXECUTE if the command they would execute is among those listed.

### Examples

To begin a transaction block:

START TRANSACTION;

## **Compatibility**

In the standard, it is not necessary to issue START TRANSACTION to start a transaction block: any SQL command implicitly begins a block. Greenplum Database behavior can be seen as implicitly issuing a COMMIT after each command that does not follow START TRANSACTION (or BEGIN), and it is therefore often called 'autocommit'. Other relational database systems may offer an autocommit feature as a convenience.

The SQL standard requires commas between successive transaction modes, but for historical reasons Greenplum Database allows the commas to be omitted.

See also the compatibility section of [SET TRANSACTION](#page-432-0).

## See Also

[BEGIN](#page-432-0), [SET TRANSACTION](#page-432-0)

**Parent topic:** [SQL Command Reference](#page-631-0)

A newer version of this documentation is available. Use the version menu above to view the most up-to-date release of the Greenplum 5.x documentation.

### **TRUNCATE**

Empties a table of all rows.

## **Synopsis**

TRUNCATE [TABLE] *name* [, ...] [CASCADE | RESTRICT]

## Description

TRUNCATE quickly removes all rows from a table or set of tables. It has the same effect as an unqualified [DELETE](#page-432-0) on each table, but since it does not actually scan the tables it is faster. This is most useful on large tables.

You must have the TRUNCATE privilege on the table to truncate table rows.

### Parameters

name

The name (optionally schema-qualified) of a table to be truncated.

CASCADE

Since this key word applies to foreign key references (which are not supported in Greenplum Database) it has no effect.

RESTRICT

Since this key word applies to foreign key references (which are not supported in Greenplum Database) it has no effect.

### **Notes**

TRUNCATE will not run any user-defined ON DELETE triggers that might exist for the tables.

TRUNCATE will not truncate any tables that inherit from the named table. Only the named table is truncated, not its child tables.

TRUNCATE will not truncate any sub-tables of a partitioned table. If you specify a sub-table of a partitioned table, TRUNCATE will not remove rows from the sub-table and its child tables.

## Examples

Empty the table films:

TRUNCATE films;

## **Compatibility**

There is no TRUNCATE command in the SQL standard.

## See Also

[DELETE](#page-432-0), [DROP TABLE](#page-432-0)

### **Parent topic:** [SQL Command Reference](#page-631-0)

A newer version of this documentation is available. Use the version menu above to view the most up-to-date release of the Greenplum 5.x documentation.

# UPDATE

Updates rows of a table.

## Synopsis

```
UPDATE [ONLY] table [[AS] alias]
   SET {column = {expression | DEFAULT} |
   (column [, ...]) = ({expression | DEFAULT} [, ...])} [, ...]
   [FROM fromlist]
    [WHERE condition | WHERE CURRENT OF cursor_name ]
```
# **Description**

UPDATE changes the values of the specified columns in all rows that satisfy the condition. Only the columns to be modified need be mentioned in the SET clause; columns not explicitly modified retain their previous values.

By default, UPDATE will update rows in the specified table and all its subtables. If you wish to only update the specific table mentioned, you must use the ONLY clause.

There are two ways to modify a table using information contained in other tables in the database: using sub-selects, or specifying additional tables in the FROM clause. Which technique is more appropriate depends on the specific circumstances.

If the WHERE CURRENT OF clause is specified, the row that is updated is the one most recently fetched from the specified cursor.

You must have the UPDATE privilege on the table to update it, as well as the SELECT privilege to any table whose values are read in the expressions or condition.

#### **Outputs**

On successful completion, an UPDATE command returns a command tag of the form:

UPDATE *count*

where *count* is the number of rows updated. If *count* is 0, no rows matched the condition (this is not considered an error).

### Parameters

**ONLY** 

If specified, update rows from the named table only. When not specified, any tables inheriting from the named table are also processed.

table

The name (optionally schema-qualified) of an existing table.

alias

A substitute name for the target table. When an alias is provided, it completely hides the actual name of the table. For example, given UPDATE foo AS  $f$ , the remainder of the UPDATE statement must refer to this table as f not foo.

column

The name of a column in table. The column name can be qualified with a subfield name or array subscript, if needed. Do not include the table's name in the specification of a target column.

expression

An expression to assign to the column. The expression may use the old values of this and other columns in the table.

DEFAULT

Set the column to its default value (which will be NULL if no specific default expression has been assigned to it).

fromlist

A list of table expressions, allowing columns from other tables to appear in the WHERE condition and the update expressions. This is similar to the list of tables that can be specified in the FROM clause of a SELECT statement. Note that the target table must not appear in the fromlist, unless you intend a self-join (in which case it must appear with an *alias* in the fromlist).

#### condition

An expression that returns a value of type boolean. Only rows for which this expression returns true will be updated.

### cursor\_name

The name of the cursor to use in a WHERE CURRENT OF condition. The row to be updated is the one most recently fetched from the cursor. The cursor must be a simple (non-join, nonaggregate) query on the UPDATE command target table. See [DECLARE](#page-432-0) for more information about creating cursors.

WHERE CURRENT OF cannot be specified together with a Boolean condition. The UPDATE...WHERE CURRENT OF statement can only be executed on the server, for

example in an interactive psql session or a script. Language extensions such as PL/pgSQL do not have support for updatable cursors.

See [DECLARE](#page-432-0) for more information about creating cursors.

#### output\_expression

An expression to be computed and returned by the UPDATE command after each row is updated. The expression may use any column names of the table or table(s) listed in FROM. Write  $*$  to return all columns.

output\_name

A name to use for a returned column.

### **Notes**

SET is not allowed on the Greenplum distribution key columns of a table.

When a FROM clause is present, what essentially happens is that the target table is joined to the tables mentioned in the from list, and each output row of the join represents an update operation for the target table. When using FROM you should ensure that the join produces at most one output row for each row to be modified. In other words, a target row should not join to more than one row from the other table(s). If it does, then only one of the join rows will be used to update the target row, but which one will be used is not readily predictable.

Because of this indeterminacy, referencing other tables only within sub-selects is safer, though often harder to read and slower than using a join.

Executing UPDATE and DELETE commands directly on a specific partition (child table) of a partitioned table is not supported. Instead, execute these commands on the root partitioned table, the table created with the CREATE TABLE command.

For a partitioned table, all the child tables are locked during the UPDATE operation.

### Examples

Change the word Drama to Dramatic in the column kind of the table films:

UPDATE films SET kind = 'Dramatic' WHERE kind = 'Drama';

Adjust temperature entries and reset precipitation to its default value in one row of the table weather:

```
UPDATE weather SET temp_lo = temp_lo+1, temp_hi = 
temp_lo+15, prcp = DEFAULT
WHERE city = 'San Francisco' AND date = '2016-07-03';
```
Use the alternative column-list syntax to do the same update:

```
UPDATE weather SET (temp_lo, temp_hi, prcp) = (temp_lo+1, 
temp_lo+15, DEFAULT)
WHERE city = 'San Francisco' AND date = '2016-07-03';
```
Increment the sales count of the salesperson who manages the account for Acme Corporation, using the FROM clause syntax (assuming both tables being joined are distributed in Greenplum Database on the id column):

```
UPDATE employees SET sales_count = sales_count + 1 FROM 
accounts
WHERE accounts.name = 'Acme Corporation'
AND employees.id = accounts.id;
```
Perform the same operation, using a sub-select in the WHERE clause:

UPDATE employees SET sales count = sales count + 1 WHERE id =

(SELECT id FROM accounts WHERE name = 'Acme Corporation');

Attempt to insert a new stock item along with the quantity of stock. If the item already exists, instead update the stock count of the existing item. To do this without failing the entire transaction, use savepoints.

```
BEGIN;
-- other operations
SAVEPOINT sp1;
INSERT INTO wines VALUES('Chateau Lafite 2003', '24');
-- Assume the above fails because of a unique key violation,
-- so now we issue these commands:
ROLLBACK TO sp1;
UPDATE wines SET stock = stock + 24 WHERE winename = 'Chateau 
Lafite 2003';
  - continue with other operations, and eventually
COMMIT<sub>*</sub>
```
# **Compatibility**

This command conforms to the SQL standard, except that the FROM clause is a Greenplum Database extension.

According to the standard, the column-list syntax should allow a list of columns to be assigned from a single row-valued expression, such as a sub-select:

```
UPDATE accounts SET (contact_last_name, contact_first_name) =
     (SELECT last_name, first_name FROM salesmen
     WHERE salesmen.id = accounts.sales id);
```
This is not currently implemented — the source must be a list of independent expressions.

Some other database systems offer a FROM option in which the target table is supposed to be listed again within FROM. That is not how Greenplum Database interprets FROM. Be careful when porting applications that use this extension.

### See Also

[DECLARE](#page-432-0), [DELETE](#page-432-0), [SELECT](#page-432-0), [INSERT](#page-432-0)

#### **Parent topic:** [SQL Command Reference](#page-631-0)

A newer version of this documentation is available. Use the version menu above to view the most up-to-date release of the Greenplum 5.x documentation.

## VACUUM

Garbage-collects and optionally analyzes a database.

### Synopsis

```
VACUUM [FULL] [FREEZE] [VERBOSE] [table]
VACUUM [FULL] [FREEZE] [VERBOSE] ANALYZE
               [table [(column [, ...] )]]
```
## Description

VACUUM reclaims storage occupied by deleted tuples. In normal Greenplum Database operation, tuples that are deleted or obsoleted by an update are not physically removed from their table; they remain present on disk until a VACUUM is done. Therefore it is necessary to do VACUUM periodically,

especially on frequently-updated tables.

Note: Starting in Greenplum 5.x, VACUUM is supported with persistent table system catalogs, and is required to manage free space.

With no parameter, VACUUM processes every table in the current database. With a parameter, VACUUM processes only that table.

VACUUM ANALYZE performs a VACUUM and then an ANALYZE for each selected table. This is a handy combination form for routine maintenance scripts. See [ANALYZE](#page-432-0) for more details about its processing.

VACUUM (without FULL) marks deleted and obsoleted data in tables and indexes for future reuse and reclaims space for re-use only if the space is at the end of the table and an exclusive table lock can be easily obtained. Unused space at the start or middle of a table remains as is. With heap tables, this form of the command can operate in parallel with normal reading and writing of the table, as an exclusive lock is not obtained.

With append-optimized tables, VACUUM compacts a table by first vacuuming the indexes, then compacting each segment file in turn, and finally vacuuming auxiliary relations and updating statistics. On each segment, visible rows are copied from the current segment file to a new segment file, and then the current segment file is scheduled to be dropped and the new segment file is made available. Plain VACUUM of an append-optimized table allows scans, inserts, deletes, and updates of the table while a segment file is compacted. However, an Access Exclusive lock is taken briefly to drop the current segment file and activate the new segment file.

VACUUM FULL does more extensive processing, including moving of tuples across blocks to try to compact the table to the minimum number of disk blocks. This form is much slower and requires an Access Exclusive lock on each table while it is being processed. The Access Exclusive lock guarantees that the holder is the only transaction accessing the table in any way.

Important: For information on the use of VACUUM, VACUUM FULL, and VACUUM ANALYZE, see [Notes](#page-661-0) **Outputs**

When VERBOSE is specified, VACUUM emits progress messages to indicate which table is currently being processed. Various statistics about the tables are printed as well.

### Parameters

FULL

Selects a full vacuum, which may reclaim more space, but takes much longer and exclusively locks the table.

FREEZE

Specifying FREEZE is equivalent to performing VACUUM with the vacuum freeze min age server configuration parameter set to zero. See [Server Configuration Parameters](#page-960-0) for information about vacuum\_freeze\_min\_age.

VERBOSE

Prints a detailed vacuum activity report for each table.

ANALYZE

Updates statistics used by the planner to determine the most efficient way to execute a query. table

The name (optionally schema-qualified) of a specific table to vacuum. Defaults to all tables in the current database.

column

The name of a specific column to analyze. Defaults to all columns.

## **Notes**

VACUUM cannot be executed inside a transaction block.

Vacuum active databases frequently (at least nightly), in order to remove expired rows. After adding

or deleting a large number of rows, running the VACUUM ANALYZE command for the affected table might be useful. This updates the system catalogs with the results of all recent changes, and allows the Greenplum Database query optimizer to make better choices in planning queries.

Important: PostgreSQL has a separate optional server process called the autovacuum daemon, whose purpose is to automate the execution of VACUUM and ANALYZE commands. Greenplum Database enables the autovacuum daemon to perform VACUUM operations only on the Greenplum Database template database template0. Autovacuum is enabled for template0 because connections are not allowed to template0. The autovacuum daemon performs VACUUM operations on template0 to manage transaction IDs (XIDs) and help avoid transaction ID wraparound issues in template0.

Manual VACUUM operations must be performed in user-defined databases to manage transaction IDs (XIDs) in those databases.

VACUUM causes a substantial increase in I/O traffic, which can cause poor performance for other active sessions. Therefore, it is advisable to vacuum the database at low usage times.

For heap tables, expired rows are held in what is called the free space map. The free space map must be sized large enough to cover the dead rows of all heap tables in your database. If not sized large enough, space occupied by dead rows that overflow the free space map cannot be reclaimed by a regular VACUUM command.

VACUUM commands skip external tables.

VACUUM FULL reclaims all expired row space, however it requires an exclusive lock on each table being processed, is a very expensive operation, and might take a long time to complete on large, distributed Greenplum Database tables. Perform VACUUM FULL operations during database maintenance periods.

As an alternative to VACUUM FULL, you can re-create the table with a CREATE TABLE AS statement and drop the old table.

Size the free space map appropriately. You configure the free space map using the following server configuration parameters:

- max\_fsm\_pages
- max\_fsm\_relations

For append-optimized tables, VACUUM requires enough available disk space to accommodate the new segment file during the VACUUM process. If the ratio of hidden rows to total rows in a segment file is less than a threshold value (10, by default), the segment file is not compacted. The threshold value can be configured with the gp\_appendonly\_compaction\_threshold server configuration parameter. VACUUM FULL ignores the threshold and rewrites the segment file regardless of the ratio. VACUUM can be disabled for append-optimized tables using the gp\_appendonly\_compaction server configuration parameter. See [Server Configuration Parameters](#page-960-0) for information about the server configuration parameters.

If a concurrent serializable transaction is detected when an append-optimized table is being vacuumed, the current and subsequent segment files are not compacted. If a segment file has been compacted but a concurrent serializable transaction is detected in the transaction that drops the original segment file, the drop is skipped. This could leave one or two segment files in an "awaiting drop" state after the vacuum has completed.

For more information about concurrency control in Greenplum Database, see "Routine System Maintenance Tasks" in Greenplum Database Administrator Guide.

### Examples

Vacuum all tables in the current database:

VACUUM;

Vacuum a specific table only:

VACUUM mytable;

Vacuum all tables in the current database and collect statistics for the query optimizer:

VACUUM ANALYZE;

## **Compatibility**

There is no VACUUM statement in the SQL standard.

## See Also

### [ANALYZE](#page-432-0)

**Parent topic:** [SQL Command Reference](#page-631-0)

A newer version of this documentation is available. Use the version menu above to view the most up-to-date release of the Greenplum 5.x documentation.

### VALUES

Computes a set of rows.

# Synopsis

```
VALUES ( expression [, ...] ) [, ...]
   [ORDER BY sort_expression [ASC | DESC | USING operator] [, ...]]
    [LIMIT {count | ALL}] [OFFSET start]
```
## Description

VALUES computes a row value or set of row values specified by value expressions. It is most commonly used to generate a "constant table" within a larger command, but it can be used on its own.

When more than one row is specified, all the rows must have the same number of elements. The data types of the resulting table's columns are determined by combining the explicit or inferred types of the expressions appearing in that column, using the same rules as for UNION.

Within larger commands, VALUES is syntactically allowed anywhere that SELECT is. Because it is treated like a SELECT by the grammar, it is possible to use the ORDERBY, LIMIT, and OFFSET clauses with a VALUES command.

### Parameters

### expression

A constant or expression to compute and insert at the indicated place in the resulting table (set of rows). In a VALUES list appearing at the top level of an INSERT, an expression can be replaced by DEFAULT to indicate that the destination column's default value should be inserted. DEFAULT cannot be used when VALUES appears in other contexts.

### sort\_expression

An expression or integer constant indicating how to sort the result rows. This expression may refer to the columns of the VALUES result as column1, column2, etc. For more details, see "The ORDER BY Clause" in the parameters for [SELECT](#page-432-0).

operator

A sorting operator. For more details, see "The ORDER BY Clause" in the parameters for

#### [SELECT](#page-432-0).

LIMIT count

OFFSET start

The maximum number of rows to return. For more details, see "The LIMIT Clause" in the parameters for [SELECT](#page-432-0).

### **Notes**

VALUES lists with very large numbers of rows should be avoided, as you may encounter out-ofmemory failures or poor performance. VALUES appearing within INSERT is a special case (because the desired column types are known from the INSERT's target table, and need not be inferred by scanning the VALUES list), so it can handle larger lists than are practical in other contexts.

### Examples

A bare VALUES command:

VALUES (1, 'one'), (2, 'two'), (3, 'three');

This will return a table of two columns and three rows. It is effectively equivalent to:

```
SELECT 1 AS column1, 'one' AS column2
UNION ALL
SELECT 2, 'two'
UNION ALL
SELECT 3, 'three';
```
More usually, VALUES is used within a larger SQL command. The most common use is in INSERT:

```
INSERT INTO films (code, title, did, date_prod, kind)
    VALUES ('T_601', 'Yojimbo', 106, '1961-06-16', 'Drama');
```
In the context of INSERT, entries of a VALUES list can be DEFAULT to indicate that the column default should be used here instead of specifying a value:

```
INSERT INTO films VALUES
    ('UA502', 'Bananas', 105, DEFAULT, 'Comedy', '82 
minutes'),
    ('T_601', 'Yojimbo', 106, DEFAULT, 'Drama', DEFAULT);
```
VALUES can also be used where a sub-SELECT might be written, for example in a FROM clause:

```
SELECT f.* FROM films f, (VALUES('MGM', 'Horror'), ('UA', 
'Sci-Fi')) AS t (studio, kind) WHERE f.studio = t.studio AND 
f.kind = t.kind;
UPDATE employees SET salary = salary * v.increase FROM 
(VALUES(1, 200000, 1.2), (2, 400000, 1.4)) AS v (depno, 
target, increase) WHERE employees.depno = v.depno AND 
employees.sales >= v.target;
```
Note that an AS clause is required when VALUES is used in a FROM clause, just as is true for SELECT. It is not required that the AS clause specify names for all the columns, but it is good practice to do so. The default column names for VALUES are column1, column2, etc. in Greenplum Database, but these names might be different in other database systems.

When VALUES is used in INSERT, the values are all automatically coerced to the data type of the corresponding destination column. When it is used in other contexts, it may be necessary to specify the correct data type. If the entries are all quoted literal constants, coercing the first is sufficient to determine the assumed type for all:

SELECT \* FROM machines WHERE ip\_address IN

```
(VALUES('192.168.0.1'::inet), ('192.168.0.10'), 
('192.0.2.43'));
```
Note: For simple IN tests, it is better to rely on the list-of-scalars form of IN than to write a VALUES query as shown above. The list of scalars method requires less writing and is often more efficient.

# **Compatibility**

VALUES conforms to the SQL standard, except that LIMIT and OFFSET are Greenplum Database extensions.

# See Also

### [INSERT](#page-432-0), [SELECT](#page-432-0)

### **Parent topic:** [SQL Command Reference](#page-631-0)

A newer version of this documentation is available. Use the version menu above to view the most up-to-date release of the Greenplum 5.x documentation.

# SQL 2008 Optional Feature Compliance

The following table lists the features described in the 2008 SQL standard. Features that are supported in Greenplum Database are marked as YES in the 'Supported' column, features that are not implemented are marked as NO.

For information about Greenplum features and SQL compliance, see the Greenplum Database Administrator Guide.

| ID          | Feature                                              | Supported  | Comments                           |
|-------------|------------------------------------------------------|------------|------------------------------------|
| <b>BO11</b> | Embedded Ada                                         | <b>NO</b>  |                                    |
| <b>BO12</b> | Embedded C                                           | <b>NO</b>  | Due to issues with PostgreSQL ecpq |
| <b>B013</b> | Embedded COBOL                                       | <b>NO</b>  |                                    |
| <b>B014</b> | <b>Embedded Fortran</b>                              | <b>NO</b>  |                                    |
| <b>B015</b> | <b>Embedded MUMPS</b>                                | <b>NO</b>  |                                    |
| <b>B016</b> | <b>Embedded Pascal</b>                               | <b>NO</b>  |                                    |
| <b>B017</b> | Embedded PL/I                                        | <b>NO</b>  |                                    |
| BO21        | Direct SQL                                           | <b>YES</b> |                                    |
| <b>BO31</b> | Basic dynamic SQL                                    | <b>NO</b>  |                                    |
| B032        | Extended dynamic SQL                                 | <b>NO</b>  |                                    |
| <b>B033</b> | Untyped SQL-invoked function arguments               | <b>NO</b>  |                                    |
| <b>B034</b> | Dynamic specification of cursor attributes           | <b>NO</b>  |                                    |
| <b>B035</b> | Non-extended descriptor names                        | <b>NO</b>  |                                    |
| B041        | Extensions to embedded SQL exception<br>declarations | <b>NO</b>  |                                    |
| <b>BO51</b> | Enhanced execution rights                            | <b>NO</b>  |                                    |
| <b>B111</b> | Module language Ada                                  | <b>NO</b>  |                                    |
| <b>B112</b> | Module language C                                    | <b>NO</b>  |                                    |
| <b>B113</b> | Module language COBOL                                | <b>NO</b>  |                                    |

Table 1. SQL 2008 Optional Feature Compliance Details
| ID          | Feature                                              | Supported  | Comments                                                       |
|-------------|------------------------------------------------------|------------|----------------------------------------------------------------|
| <b>B114</b> | Module language Fortran                              | <b>NO</b>  |                                                                |
| <b>B115</b> | Module language MUMPS                                | <b>NO</b>  |                                                                |
| <b>B116</b> | Module language Pascal                               | <b>NO</b>  |                                                                |
| <b>B117</b> | Module language PL/I                                 | <b>NO</b>  |                                                                |
| B121        | Routine language Ada                                 | <b>NO</b>  |                                                                |
| B122        | Routine language C                                   | <b>NO</b>  |                                                                |
| B123        | Routine language COBOL                               | <b>NO</b>  |                                                                |
| B124        | Routine language Fortran                             | <b>NO</b>  |                                                                |
| <b>B125</b> | Routine language MUMPS                               | <b>NO</b>  |                                                                |
| <b>B126</b> | Routine language Pascal                              | <b>NO</b>  |                                                                |
| B127        | Routine language PL/I                                | <b>NO</b>  |                                                                |
| <b>B128</b> | Routine language SQL                                 | <b>NO</b>  |                                                                |
| E011        | Numeric data types                                   | <b>YES</b> |                                                                |
| E011-01     | INTEGER and SMALLINT data types                      | <b>YES</b> |                                                                |
| E011-02     | DOUBLE PRECISION and FLOAT data types                | <b>YES</b> |                                                                |
| E011-03     | DECIMAL and NUMERIC data types                       | <b>YES</b> |                                                                |
| E011-04     | Arithmetic operators                                 | <b>YES</b> |                                                                |
| E011-05     | Numeric comparison                                   | <b>YES</b> |                                                                |
| E011-06     | Implicit casting among the numeric data<br>types     | <b>YES</b> |                                                                |
| E021        | Character data types                                 | <b>YES</b> |                                                                |
| E021-01     | CHARACTER data type                                  | <b>YES</b> |                                                                |
| E021-02     | CHARACTER VARYING <b>data type</b>                   | <b>YES</b> |                                                                |
| E021-03     | Character literals                                   | <b>YES</b> |                                                                |
| E021-04     | CHARACTER_LENGTH function                            | <b>YES</b> | Trims trailing spaces from CHARACTER<br>values before counting |
| E021-05     | OCTET_LENGTH function                                | <b>YES</b> |                                                                |
| E021-06     | SUBSTRING function                                   | <b>YES</b> |                                                                |
| E021-07     | Character concatenation                              | <b>YES</b> |                                                                |
| E021-08     | <b>UPPER and LOWER functions</b>                     | <b>YES</b> |                                                                |
| E021-09     | TRIM function                                        | <b>YES</b> |                                                                |
| E021-10     | Implicit casting among the character string<br>types | <b>YES</b> |                                                                |
| EO21-11     | POSITION function                                    | <b>YES</b> |                                                                |
| E021-12     | Character comparison                                 | <b>YES</b> |                                                                |
| E031        | Identifiers                                          | <b>YES</b> |                                                                |
| E031-01     | Delimited identifiers                                | <b>YES</b> |                                                                |
| E031-02     | Lower case identifiers                               | <b>YES</b> |                                                                |

Table 1. SQL 2008 Optional Feature Compliance Details

| ID      | Feature                                                                          | Supported  | Comments                       |
|---------|----------------------------------------------------------------------------------|------------|--------------------------------|
| E031-03 | Trailing underscore                                                              | <b>YES</b> |                                |
| E051    | Basic query specification                                                        | <b>YES</b> |                                |
| E051-01 | SELECT DISTINCT                                                                  | <b>YES</b> |                                |
| E051-02 | GROUP BY Clause                                                                  | <b>YES</b> |                                |
| E051-03 | GROUP BY Can contain columns not in<br>SELECT list                               | <b>YES</b> |                                |
| E051-04 | SELECT list items can be renamed                                                 | <b>YES</b> |                                |
| E051-05 | HAVING Clause                                                                    | <b>YES</b> |                                |
| E051-06 | Qualified * in SELECT list                                                       | <b>YES</b> |                                |
| E051-07 | Correlation names in the FROM clause                                             | <b>YES</b> |                                |
| E051-08 | Rename columns in the $_{\text{FROM}}$ clause                                    | <b>YES</b> |                                |
| E061    | Basic predicates and search conditions                                           | <b>YES</b> |                                |
| E061-01 | Comparison predicate                                                             | <b>YES</b> |                                |
| E061-02 | <b>BETWEEN</b> predicate                                                         | <b>YES</b> |                                |
| E061-03 | IN predicate with list of values                                                 | <b>YES</b> |                                |
| E061-04 | LIKE predicate                                                                   | <b>YES</b> |                                |
| E061-05 | LIKE predicate ESCAPE Clause                                                     | <b>YES</b> |                                |
| E061-06 | NULL predicate                                                                   | <b>YES</b> |                                |
| E061-07 | Quantified comparison predicate                                                  | <b>YES</b> |                                |
| E061-08 | <b>EXISTS</b> predicate                                                          | <b>YES</b> | Not all uses work in Greenplum |
| E061-09 | Subqueries in comparison predicate                                               | <b>YES</b> |                                |
| EO61-11 | Subqueries in IN predicate                                                       | <b>YES</b> |                                |
| E061-12 | Subqueries in quantified comparison<br>predicate                                 | <b>YES</b> |                                |
| E061-13 | Correlated subqueries                                                            | <b>YES</b> |                                |
| E061-14 | Search condition                                                                 | <b>YES</b> |                                |
| E071    | Basic query expressions                                                          | <b>YES</b> |                                |
| E071-01 | UNION DISTINCT table operator                                                    | <b>YES</b> |                                |
| E071-02 | UNION ALL table operator                                                         | <b>YES</b> |                                |
| E071-03 | EXCEPT DISTINCT table operator                                                   | <b>YES</b> |                                |
| E071-05 | Columns combined via table operators need<br>not have exactly the same data type | <b>YES</b> |                                |
| E071-06 | Table operators in subqueries                                                    | <b>YES</b> |                                |
| E081    | <b>Basic Privileges</b>                                                          | NO.        | Partial sub-feature support    |
| E081-01 | <b>SELECT privilege</b>                                                          | <b>YES</b> |                                |
| E081-02 | DELETE privilege                                                                 | <b>YES</b> |                                |
| E081-03 | INSERT privilege at the table level                                              | <b>YES</b> |                                |
| E081-04 | UPDATE privilege at the table level                                              | <b>YES</b> |                                |

Table 1. SQL 2008 Optional Feature Compliance Details

| ID      | Feature                                     | Supported  | Comments                                                               |
|---------|---------------------------------------------|------------|------------------------------------------------------------------------|
| E081-05 | UPDATE privilege at the column level        | <b>NO</b>  |                                                                        |
| E081-06 | REFERENCES privilege at the table level     | <b>NO</b>  |                                                                        |
| E081-07 | REFERENCES privilege at the column level    | NO.        |                                                                        |
| E081-08 | WITH GRANT OPTION                           | <b>YES</b> |                                                                        |
| E081-09 | <b>USAGE privilege</b>                      | <b>YES</b> |                                                                        |
| E081-10 | <b>EXECUTE privilege</b>                    | <b>YES</b> |                                                                        |
| E091    | <b>Set Functions</b>                        | <b>YES</b> |                                                                        |
| E091-01 | AVG                                         | <b>YES</b> |                                                                        |
| E091-02 | COUNT                                       | <b>YES</b> |                                                                        |
| E091-03 | MAX                                         | <b>YES</b> |                                                                        |
| E091-04 | MIN                                         | <b>YES</b> |                                                                        |
| E091-05 | SUM                                         | <b>YES</b> |                                                                        |
| E091-06 | ALL quantifier                              | <b>YES</b> |                                                                        |
| E091-07 | DISTINCT quantifier                         | <b>YES</b> |                                                                        |
| E101    | Basic data manipulation                     | <b>YES</b> |                                                                        |
| E101-01 | INSERT statement                            | <b>YES</b> |                                                                        |
| E101-03 | Searched UPDATE statement                   | <b>YES</b> |                                                                        |
| E101-04 | Searched DELETE statement                   | <b>YES</b> |                                                                        |
| E111    | Single row SELECT statement                 | <b>YES</b> |                                                                        |
| E121    | Basic cursor support                        | <b>YES</b> |                                                                        |
| E121-01 | DECLARE CURSOR                              | <b>YES</b> |                                                                        |
| E121-02 | ORDER BY Columns need not be in select list | <b>YES</b> |                                                                        |
| E121-03 | Value expressions in ORDER BY Clause        | <b>YES</b> |                                                                        |
| E121-04 | OPEN Statement                              | <b>YES</b> |                                                                        |
| E121-06 | Positioned UPDATE statement                 | NO.        |                                                                        |
| E121-07 | Positioned DELETE statement                 | NO.        |                                                                        |
| E121-08 | CLOSE statement                             | <b>YES</b> |                                                                        |
| E121-10 | FETCH statement implicit NEXT               | <b>YES</b> |                                                                        |
| E121-17 | WITH HOLD CUISOIS                           | <b>YES</b> |                                                                        |
| E131    | Null value support                          | <b>YES</b> |                                                                        |
| E141    | Basic integrity constraints                 | <b>YES</b> |                                                                        |
| E141-01 | NOT NULL CONStraints                        | <b>YES</b> |                                                                        |
| E141-02 | UNIQUE CONStraints of NOT NULL Columns      | <b>YES</b> | Must be the same as or a superset of<br>the Greenplum distribution key |
| E141-03 | PRIMARY KEY CONStraints                     | <b>YES</b> | Must be the same as or a superset of<br>the Greenplum distribution key |

Table 1. SQL 2008 Optional Feature Compliance Details

| ID      | . abio il paccebbo optibilar i catalo compilanto<br>Feature                                                                           | Supported  | Comments                                                          |
|---------|----------------------------------------------------------------------------------------------------|------------|-------------------------------------------------------------------|
| E141-04 | Basic FOREIGN KEY CONStraint with the NO<br><b>ACTION</b> default for both referential delete<br>action and referential update action | <b>NO</b>  |                                                                   |
| E141-06 | CHECK CONStraints                                                                                                    | <b>YES</b> |                                                                   |
| E141-07 | Column defaults                                                                                                    | <b>YES</b> |                                                                   |
| E141-08 | NOT NULL inferred on PRIMARY KEY                                                                                                    | <b>YES</b> |                                                                   |
| E141-10 | Names in a foreign key can be specified in<br>any order                                                                               | <b>YES</b> | Foreign keys can be declared but are<br>not enforced in Greenplum |
| E151    | Transaction support                                                                                                    | <b>YES</b> |                                                                   |
| E151-01 | COMMIT statement                                                                                                    | <b>YES</b> |                                                                   |
| E151-02 | ROLLBACK Statement                                                                                                    | <b>YES</b> |                                                                   |
| E152    | Basic SET TRANSACTION statement                                                                                                    | <b>YES</b> |                                                                   |
| E152-01 | ISOLATION LEVEL SERIALIZABLE Clause                                                                                                   | <b>YES</b> |                                                                   |
| E152-02 | READ ONLY and READ WRITE Clauses                                                                                                    | <b>YES</b> |                                                                   |
| E153    | Updatable queries with subqueries                                                                                                    | <b>NO</b>  |                                                                   |
| E161    | SQL comments using leading double minus                                                                                               | <b>YES</b> |                                                                   |
| E171    | SQLSTATE support                                                                                                    | <b>YES</b> |                                                                   |
| E182    | Module language                                                                                                    | <b>NO</b>  |                                                                   |
| F021    | Basic information schema                                                                                                    | <b>YES</b> |                                                                   |
| F021-01 | COLUMNS View                                                                                                    | <b>YES</b> |                                                                   |
| F021-02 | TABLES VIEW                                                                                                    | <b>YES</b> |                                                                   |
| F021-03 | VIEWS VIEW                                                                                                    | <b>YES</b> |                                                                   |
| F021-04 | TABLE CONSTRAINTS VIEW                                                                                                    | <b>YES</b> |                                                                   |
| F021-05 | REFERENTIAL CONSTRAINTS View                                                                                                    | <b>YES</b> |                                                                   |
| F021-06 | CHECK_CONSTRAINTS View                                                                                                    | YES        |                                                                   |
| F031    | Basic schema manipulation                                                                                                    | <b>YES</b> |                                                                   |
| F031-01 | CREATE TABLE statement to create<br>persistent base tables                                                                            | <b>YES</b> |                                                                   |
| F031-02 | CREATE VIEW statement                                                                                                    | <b>YES</b> |                                                                   |
| F031-03 | <b>GRANT statement</b>                                                                                                    | <b>YES</b> |                                                                   |
| F031-04 | ALTER TABLE Statement: ADD COLUMN<br>clause                                                                                           | <b>YES</b> |                                                                   |
| F031-13 | DROP TABLE Statement: RESTRICT Clause                                                                                                 | <b>YES</b> |                                                                   |
| F031-16 | DROP VIEW statement: RESTRICT clause                                                                                                  | <b>YES</b> |                                                                   |
| F031-19 | REVOKE Statement: RESTRICT Clause                                                                                                    | <b>YES</b> |                                                                   |
| F032    | CASCADE drop behavior                                                                                                    | <b>YES</b> |                                                                   |
| F033    | ALTER TABLE Statement: DROP COLUMN<br>clause                                                                                          | <b>YES</b> |                                                                   |
| F034    | Extended REVOKE statement                                                                                                    | <b>YES</b> |                                                                   |

Table 1. SQL 2008 Optional Feature Compliance Details

| ID      | Feature                                                                                                    | Supported  | Comments                                                          |
|---------|----------------------------------------------------------------------------------------------------|------------|-------------------------------------------------------------------|
| F034-01 | REVOKE statement performed by other than<br>the owner of a schema object                                                 | <b>YES</b> |                                                                   |
| F034-02 | REVOKE Statement: GRANT OPTION FOR<br>clause                                                                             | <b>YES</b> |                                                                   |
| F034-03 | REVOKE Statement to revoke a privilege that<br>the grantee has WITH GRANT OPTION                                         | <b>YES</b> |                                                                   |
| F041    | Basic joined table                                                                                                    | <b>YES</b> |                                                                   |
| F041-01 | Inner join (but not necessarily the TNNER<br>keyword)                                                                    | <b>YES</b> |                                                                   |
| F041-02 | INNER keyword                                                                                                    | <b>YES</b> |                                                                   |
| F041-03 | LEFT OUTER JOIN                                                                                                    | <b>YES</b> |                                                                   |
| F041-04 | RIGHT OUTER JOIN                                                                                                    | <b>YES</b> |                                                                   |
| F041-05 | Outer joins can be nested                                                                                                | <b>YES</b> |                                                                   |
| F041-07 | The inner table in a left or right outer join can<br>also be used in an inner join                                       | <b>YES</b> |                                                                   |
| F041-08 | All comparison operators are supported<br>(rather than just $=$ )                                                        | <b>YES</b> |                                                                   |
| F051    | Basic date and time                                                                                                    | <b>YES</b> |                                                                   |
| F051-01 | DATE data type (including support of DATE<br>literal)                                                                    | <b>YES</b> |                                                                   |
| F051-02 | TIME data type (including support of TIME<br>literal) with fractional seconds precision of at<br>least 0                 | <b>YES</b> |                                                                   |
| F051-03 | TIMESTAMP data type (including support of<br>TIMESTAMP literal) with fractional seconds<br>precision of at least 0 and 6 | <b>YES</b> |                                                                   |
| F051-04 | Comparison predicate on DATE, TIME, and<br>TIMESTAMP data types                                                          | <b>YES</b> |                                                                   |
| F051-05 | Explicit CAST between datetime types and<br>character string types                                                       | YES        |                                                                   |
| F051-06 | CURRENT DATE                                                                                                    | <b>YES</b> |                                                                   |
| F051-07 | LOCALTIME                                                                                                    | <b>YES</b> |                                                                   |
| F051-08 | LOCALTIMESTAMP                                                                                                    | <b>YES</b> |                                                                   |
| F052    | Intervals and datetime arithmetic                                                                                        | <b>YES</b> |                                                                   |
| F053    | OVERLAPS predicate                                                                                                    | <b>YES</b> |                                                                   |
| F081    | UNION and EXCEPT in views                                                                                                | <b>YES</b> |                                                                   |
| F111    | Isolation levels other than SERIALIZABLE                                                                                 | <b>YES</b> |                                                                   |
| F111-01 | READ UNCOMMITTED isolation level                                                                                         | NO.        | Can be declared but is treated as a<br>Synonym for READ COMMITTED |
| F111-02 | READ COMMITTED ISOlation level                                                                                           | <b>YES</b> |                                                                   |
| F111-03 | REPEATABLE READ isolation level                                                                                          | <b>NO</b>  | Use SERIALIZABLE                                                  |
| F121    | Basic diagnostics management                                                                                             | NO.        |                                                                   |
| F122    | Enhanced diagnostics management                                                                                          | NO.        |                                                                   |

Table 1. SQL 2008 Optional Feature Compliance Details

| ID               | Feature                                                                        | Supported  | Comments |
|------------------|--------------------------------------------------------------------------------|------------|----------|
| F123             | All diagnostics                                                                | <b>NO</b>  |          |
| $F131-$          | Grouped operations                                                             | <b>YES</b> |          |
| F131-01          | WHERE, GROUP BY, and HAVING Clauses<br>supported in queries with grouped views | <b>YES</b> |          |
| F131-02          | Multiple tables supported in queries with<br>grouped views                     | <b>YES</b> |          |
| F131-03          | Set functions supported in queries with<br>grouped views                       | <b>YES</b> |          |
| F131-04          | Subqueries with GROUP BY and HAVING<br>clauses and grouped views               | <b>YES</b> |          |
| F131-05          | Single row SELECT with GROUP BY and<br>HAVING clauses and grouped views        | <b>YES</b> |          |
| F171             | Multiple schemas per user                                                      | <b>YES</b> |          |
| F181             | Multiple module support                                                        | <b>NO</b>  |          |
| F191             | Referential delete actions                                                     | <b>NO</b>  |          |
| F200             | TRUNCATE TABLE Statement                                                       | <b>YES</b> |          |
| F201             | CAST function                                                                  | <b>YES</b> |          |
| F202             | TRUNCATE TABLE: identity column restart<br>option                              | <b>NO</b>  |          |
| F <sub>221</sub> | <b>Explicit defaults</b>                                                       | <b>YES</b> |          |
| F222             | INSERT Statement: DEFAULT VALUES Clause                                        | <b>YES</b> |          |
| F <sub>231</sub> | Privilege tables                                                               | <b>YES</b> |          |
| F231-01          | TABLE PRIVILEGES VIEW                                                          | <b>YES</b> |          |
| F231-02          | COLUMN PRIVILEGES VIEW                                                         | <b>YES</b> |          |
| F231-03          | USAGE PRIVILEGES VIEW                                                          | <b>YES</b> |          |
| F251             | Domain support                                                                 |            |          |
| F261             | <b>CASE</b> expression                                                         | <b>YES</b> |          |
| F261-01          | Simple CASE                                                                    | <b>YES</b> |          |
| F261-02          | Searched CASE                                                                  | <b>YES</b> |          |
| F261-03          | NULLIF                                                                         | <b>YES</b> |          |
| F261-04          | COALESCE                                                                       | <b>YES</b> |          |
| F <sub>262</sub> | Extended CASE expression                                                       | <b>NO</b>  |          |
| F <sub>263</sub> | Comma-separated predicates in simple CASE<br>expression                        | <b>NO</b>  |          |
| F271             | Compound character literals                                                    | <b>YES</b> |          |
| F281             | LIKE enhancements                                                              | <b>YES</b> |          |
| F291             | UNIQUE predicate                                                               | <b>NO</b>  |          |
| F301             | CORRESPONDING in query expressions                                             | NO.        |          |
| F302             | <b>INTERSECT table operator</b>                                                | <b>YES</b> |          |
| F302-01          | INTERSECT DISTINCT table operator                                              | <b>YES</b> |          |

Table 1. SQL 2008 Optional Feature Compliance Details

| ID      | Feature                                               | Supported  | Comments                                                 |
|---------|-------------------------------------------------------|------------|----------------------------------------------------------|
| F302-02 | INTERSECT ALL table operator                          | <b>YES</b> |                                                          |
| F304    | EXCEPT ALL table operator                             |            |                                                          |
| F311    | Schema definition statement                           | <b>YES</b> | Partial sub-feature support                              |
| F311-01 | CREATE SCHEMA                                         | <b>YES</b> |                                                          |
| F311-02 | CREATE TABLE for persistent base tables               | <b>YES</b> |                                                          |
| F311-03 | CREATE VIEW                                           | <b>YES</b> |                                                          |
| F311-04 | CREATE VIEW: WITH CHECK OPTION                        | <b>NO</b>  |                                                          |
| F311-05 | <b>GRANT Statement</b>                                | <b>YES</b> |                                                          |
| F312    | MERGE statement                                       | <b>NO</b>  |                                                          |
| F313    | Enhanced MERGE Statement                              | <b>NO</b>  |                                                          |
| F321    | User authorization                                    | <b>YES</b> |                                                          |
| F341    | Usage Tables                                          | <b>NO</b>  |                                                          |
| F361    | Subprogram support                                    | <b>YES</b> |                                                          |
| F381    | Extended schema manipulation                          | <b>YES</b> |                                                          |
| F381-01 | ALTER TABLE Statement: ALTER COLUMN<br>clause         |            | Some limitations on altering<br>distribution key columns |
| F381-02 | ALTER TABLE Statement: ADD CONSTRAINT<br>clause       |            |                                                          |
| F381-03 | ALTER TABLE statement: DROP<br>CONSTRAINT Clause      |            |                                                          |
| F382    | Alter column data type                                | <b>YES</b> | Some limitations on altering<br>distribution key columns |
| F391    | Long identifiers                                      | <b>YES</b> |                                                          |
| F392    | Unicode escapes in identifiers                        | <b>NO</b>  |                                                          |
| F393    | Unicode escapes in literals                           | <b>NO</b>  |                                                          |
| F394    | Optional normal form specification                    | NO.        |                                                          |
| F401    | Extended joined table                                 | <b>YES</b> |                                                          |
| F401-01 | NATURAL JOIN                                          | <b>YES</b> |                                                          |
| F401-02 | FULL OUTER JOIN                                       | <b>YES</b> |                                                          |
| F401-04 | CROSS JOIN                                            | <b>YES</b> |                                                          |
| F402    | Named column joins for LOBs, arrays, and<br>multisets | <b>NO</b>  |                                                          |
| F403    | Partitioned joined tables                             | NO.        |                                                          |
| F411    | Time zone specification                               | <b>YES</b> | Differences regarding literal<br>interpretation          |
| F421    | National character                                    | <b>YES</b> |                                                          |
| F431    | Read-only scrollable cursors                          | <b>YES</b> | Forward scrolling only                                   |
| 01      | FETCH With explicit NEXT                              | <b>YES</b> |                                                          |
| 02      | FETCH FIRST                                           | <b>NO</b>  |                                                          |

Table 1. SQL 2008 Optional Feature Compliance Details

| ID      | Feature                                  | Supported  | Comments               |
|---------|------------------------------------------|------------|------------------------|
| 03      | FETCH LAST                               | <b>YES</b> |                        |
| 04      | FETCH PRIOR                              | <b>NO</b>  |                        |
| 05      | FETCH ABSOLUTE                           | <b>NO</b>  |                        |
| 06      | FETCH RELATIVE                           | <b>NO</b>  |                        |
| F441    | Extended set function support            | <b>YES</b> |                        |
| F442    | Mixed column references in set functions | <b>YES</b> |                        |
| F451    | Character set definition                 | <b>NO</b>  |                        |
| F461    | Named character sets                     | <b>NO</b>  |                        |
| F471    | Scalar subquery values                   | <b>YES</b> |                        |
| F481    | Expanded NULL predicate                  | <b>YES</b> |                        |
| F491    | Constraint management                    | <b>YES</b> |                        |
| F501    | Features and conformance views           | <b>YES</b> |                        |
| F501-01 | SQL FEATURES View                        | <b>YES</b> |                        |
| F501-02 | SQL SIZING VIEW                          | <b>YES</b> |                        |
| F501-03 | SQL LANGUAGES View                       | <b>YES</b> |                        |
| F502    | Enhanced documentation tables            | <b>YES</b> |                        |
| F502-01 | SQL SIZING PROFILES VIEW                 | <b>YES</b> |                        |
| F502-02 | SQL IMPLEMENTATION INFOVIEW              | <b>YES</b> |                        |
| F502-03 | SQL_PACKAGES View                        | <b>YES</b> |                        |
| F521    | <b>Assertions</b>                        | <b>NO</b>  |                        |
| F531    | Temporary tables                         | <b>YES</b> | Non-standard form      |
| F555    | Enhanced seconds precision               | <b>YES</b> |                        |
| F561    | Full value expressions                   | <b>YES</b> |                        |
| F571    | Truth value tests                        | <b>YES</b> |                        |
| F591    | Derived tables                           | <b>YES</b> |                        |
| F611    | Indicator data types                     | <b>YES</b> |                        |
| F641    | Row and table constructors               | <b>NO</b>  |                        |
| F651    | Catalog name qualifiers                  | <b>YES</b> |                        |
| F661    | Simple tables                            | <b>NO</b>  |                        |
| F671    | Subqueries in CHECK                      | NO.        | Intentionally ommitted |
| F672    | Retrospective check constraints          | <b>YES</b> |                        |
| F690    | Collation support                        | <b>NO</b>  |                        |
| F692    | Enhanced collation support               | <b>NO</b>  |                        |
| F693    | SQL-session and client module collations | <b>NO</b>  |                        |
| F695    | Translation support                      | NO.        |                        |
| F696    | Additional translation documentation     | NO.        |                        |
| F701    | Referential update actions               | <b>NO</b>  |                        |

Table 1. SQL 2008 Optional Feature Compliance Details

| ID   | Feature                                                 | Supported  | Comments                      |
|------|---------------------------------------------------------|------------|-------------------------------|
| F711 | ALTER domain                                            | <b>YES</b> |                               |
| F721 | Deferrable constraints                                  | <b>NO</b>  |                               |
| F731 | INSERT Column privileges                                | <b>NO</b>  |                               |
| F741 | Referential MATCH types                                 | <b>NO</b>  | No partial match              |
| F751 | View CHECK enhancements                                 | <b>NO</b>  |                               |
| F761 | Session management                                      | <b>YES</b> |                               |
| F762 | CURRENT_CATALOG                                         | <b>NO</b>  |                               |
| F763 | CURRENT SCHEMA                                          | NO.        |                               |
| F771 | Connection management                                   | <b>YES</b> |                               |
| F781 | Self-referencing operations                             | <b>YES</b> |                               |
| F791 | Insensitive cursors                                     | <b>YES</b> |                               |
| F801 | Full set function                                       | <b>YES</b> |                               |
| F812 | Basic flagging                                          | <b>NO</b>  |                               |
| F813 | Extended flagging                                       | <b>NO</b>  |                               |
| F831 | Full cursor update                                      | <b>NO</b>  |                               |
| F841 | LIKE REGEX predicate                                    | <b>NO</b>  | Non-standard syntax for regex |
| F842 | OCCURENCES REGEX function                               | <b>NO</b>  |                               |
| F843 | POSITION REGEX function                                 | <b>NO</b>  |                               |
| F844 | SUBSTRING_REGEX function                                | <b>NO</b>  |                               |
| F845 | TRANSLATE REGEX function                                | <b>NO</b>  |                               |
| F846 | Octet support in regular expression operators           | <b>NO</b>  |                               |
| F847 | Nonconstant regular expressions                         | NO.        |                               |
| F850 | Top-level ORDER BY clause in <i>query</i><br>expression | <b>YES</b> |                               |
| F851 | Top-level ORDER BY clause in subqueries                 | <b>NO</b>  |                               |
| F852 | Top-level ORDER BY Clause in views                      | <b>NO</b>  |                               |
| F855 | Nested ORDER BY clause in query expression              | NO.        |                               |
| F856 | Nested FETCH FIRST clause in query<br>expression        | NO.        |                               |
| F857 | Top-level FETCH FIRST clause in query<br>expression     | <b>NO</b>  |                               |
| F858 | FETCH FIRST Clause in subqueries                        | <b>NO</b>  |                               |
| F859 | Top-level FETCH FIRST clause in views                   | NO.        |                               |
| F860 | FETCH FIRST ROWCOUNIN FETCH FIRST<br>clause             | NO.        |                               |
| F861 | Top-level RESULT OFFSET clause in query<br>expression   | <b>NO</b>  |                               |
| F862 | RESULT OFFSET Clause in subqueries                      | NO.        |                               |

Table 1. SQL 2008 Optional Feature Compliance Details

| ID               | Feature                                                   | Supported  | Comments                                                                                  |
|------------------|-----------------------------------------------------------|------------|-------------------------------------------------------------------------------------------|
| F863             | Nested RESULT OFFSET Clause in <i>query</i><br>expression | <b>NO</b>  |                                                                                           |
| F864             | Top-level RESULT OFFSET Clause in views                   | <b>NO</b>  |                                                                                           |
| F865             | OFFSET ROWCOUNIN RESULT OFFSET<br>clause                  | <b>NO</b>  |                                                                                           |
| S011             | Distinct data types                                       | <b>NO</b>  |                                                                                           |
| S023             | Basic structured types                                    | <b>NO</b>  |                                                                                           |
| S024             | Enhanced structured types                                 | <b>NO</b>  |                                                                                           |
| S025             | Final structured types                                    | <b>NO</b>  |                                                                                           |
| S026             | Self-referencing structured types                         | <b>NO</b>  |                                                                                           |
| S027             | Create method by specific method name                     | <b>NO</b>  |                                                                                           |
| S028             | Permutable UDT options list                               | <b>NO</b>  |                                                                                           |
| S041             | Basic reference types                                     | <b>NO</b>  |                                                                                           |
| S <sub>043</sub> | Enhanced reference types                                  | <b>NO</b>  |                                                                                           |
| S051             | Create table of type                                      | <b>NO</b>  |                                                                                           |
| S071             | SQL paths in function and type name<br>resolution         | <b>YES</b> |                                                                                           |
| SO91             | Basic array support                                       | <b>NO</b>  | Greenplum has arrays, but is not fully<br>standards compliant                             |
| SO91-01          | Arrays of built-in data types                             | <b>NO</b>  | Partially compliant                                                                       |
| S091-02          | Arrays of distinct types                                  | <b>NO</b>  |                                                                                           |
| S091-03          | Array expressions                                         | <b>NO</b>  |                                                                                           |
| S092             | Arrays of user-defined types                              | <b>NO</b>  |                                                                                           |
| S094             | Arrays of reference types                                 | <b>NO</b>  |                                                                                           |
| S095             | Array constructors by query                               | <b>NO</b>  |                                                                                           |
| S096             | Optional array bounds                                     | <b>NO</b>  |                                                                                           |
| S097             | Array element assignment                                  | <b>NO</b>  |                                                                                           |
| S098             | ARRAY AGG                                                 | Partially  | Supported: Using array_agg without a<br>window specification; for example                 |
|                  |                                                           |            | SELECT array_agg(x) FROM                                                                  |
|                  |                                                           |            | SELECT array_agg (x order by y)<br>FROM                                                   |
|                  |                                                           |            | Not supported: Using array_agg as an<br>aggregate derived window function; for<br>example |
|                  |                                                           |            | SELECT array_agg(x) over (ORDER BY<br>y) FROM                                             |
|                  |                                                           |            | SELECT array_agg(x order by y) over<br>(PARTITION BY z) FROM                              |
|                  |                                                           |            | SELECT array_agg(x order by y) over<br>(ORDER BY z) FROM                                  |
| S111             | ONLY in query expressions                                 | <b>YES</b> |                                                                                           |
| S151             | Type predicate                                            | <b>NO</b>  |                                                                                           |

Table 1. SQL 2008 Optional Feature Compliance Details

| ID               | Feature                                                 | Supported  | Comments                                         |
|------------------|---------------------------------------------------------|------------|--------------------------------------------------|
| S161             | Subtype treatment                                       | <b>NO</b>  |                                                  |
| S <sub>162</sub> | Subtype treatment for references                        | NO.        |                                                  |
| S201             | SQL-invoked routines on arrays                          | <b>NO</b>  | Functions can be passed Greenplum<br>array types |
| S202             | SQL-invoked routines on multisets                       | <b>NO</b>  |                                                  |
| S211             | User-defined cast functions                             | <b>YES</b> |                                                  |
| S231             | Structured type locators                                | NO.        |                                                  |
| S232             | Array locators                                          | <b>NO</b>  |                                                  |
| S233             | Multiset locators                                       | NO.        |                                                  |
| S241             | Transform functions                                     | <b>NO</b>  |                                                  |
| S242             | Alter transform statement                               | <b>NO</b>  |                                                  |
| S251             | User-defined orderings                                  | <b>NO</b>  |                                                  |
| S261             | Specific type method                                    | NO.        |                                                  |
| S271             | Basic multiset support                                  | NO.        |                                                  |
| S272             | Multisets of user-defined types                         | <b>NO</b>  |                                                  |
| S274             | Multisets of reference types                            | <b>NO</b>  |                                                  |
| S275             | Advanced multiset support                               | <b>NO</b>  |                                                  |
| S281             | Nested collection types                                 | <b>NO</b>  |                                                  |
| S291             | Unique constraint on entire row                         | NO.        |                                                  |
| S301             | Enhanced UNNEST                                         | <b>NO</b>  |                                                  |
| S401             | Distinct types based on array types                     | <b>NO</b>  |                                                  |
| S402             | Distinct types based on distinct types                  | NO.        |                                                  |
| S403             | MAX CARDINALITY                                         | <b>NO</b>  |                                                  |
| S404             | TRIM ARRAY                                              | <b>NO</b>  |                                                  |
| T011             | Timestamp in Information Schema                         | <b>NO</b>  |                                                  |
| T021             | BINARY and VARBINARY data types                         | NO.        |                                                  |
| T022             | Advanced support for BINARY and<br>VARBINARY data types | NO.        |                                                  |
| T023             | Compound binary literal                                 | NO.        |                                                  |
| T024             | Spaces in binary literals                               | NO.        |                                                  |
| T031             | BOOLEAN data type                                       | <b>YES</b> |                                                  |
| T041             | Basic LOB data type support                             | NO.        |                                                  |
| T042             | Extended LOB data type support                          | NO.        |                                                  |
| T043             | Multiplier T                                            | NO.        |                                                  |
| T044             | Multiplier P                                            | <b>NO</b>  |                                                  |
| T051             | Row types                                               | NO.        |                                                  |
| T052             | MAX and MIN for row types                               | NO.        |                                                  |
| T053             | Explicit aliases for all-fields reference               | NO.        |                                                  |
|                  |                                                         |            |                                                  |

Table 1. SQL 2008 Optional Feature Compliance Details

| ID               | Feature                                                                                                    | Supported  | Comments              |
|------------------|----------------------------------------------------------------------------------------------------|------------|-----------------------|
| T061             | UCS support                                                                                                    | <b>NO</b>  |                       |
| T071             | BIGINT data type                                                                                               | <b>YES</b> |                       |
| T101             | Enhanced nullability determiniation                                                                            | <b>NO</b>  |                       |
| T111             | Updatable joins, unions, and columns                                                                           | <b>NO</b>  |                       |
| T121             | WITH (excluding RECURSIVE) in query<br>expression                                                              | <b>NO</b>  |                       |
| T122             | WITH (excluding RECURSIVE) in subquery                                                                         | <b>NO</b>  |                       |
| T131             | Recursive query                                                                                                | <b>NO</b>  |                       |
| T132             | Recursive query in subquery                                                                                    | <b>NO</b>  |                       |
| T141             | SIMILAR predicate                                                                                              | <b>YES</b> |                       |
| T151             | DISTINCT predicate                                                                                             | <b>YES</b> |                       |
| T <sub>152</sub> | DISTINCT predicate with negation                                                                               | <b>NO</b>  |                       |
| T171             | LIKE clause in table definition                                                                                | <b>YES</b> |                       |
| T172             | As subquery clause in table definition                                                                         | <b>YES</b> |                       |
| T173             | Extended $LTKE$ clause in table definition                                                                     | <b>YES</b> |                       |
| T174             | Identity columns                                                                                               | <b>NO</b>  |                       |
| T175             | Generated columns                                                                                              | <b>NO</b>  |                       |
| T176             | Sequence generator support                                                                                     | <b>NO</b>  |                       |
| T177             | Sequence generator support: simple restart<br>option                                                           | <b>NO</b>  |                       |
| T178             | Identity columns: simple restart option                                                                        | <b>NO</b>  |                       |
| T191             | Referential action RESTRICT                                                                                    | <b>NO</b>  |                       |
| T <sub>201</sub> | Comparable data types for referential<br>constraints                                                           | <b>NO</b>  |                       |
| T211             | Basic trigger capability                                                                                       | <b>NO</b>  |                       |
| T211-01          | Triggers activated on UPDATE, INSERT, or<br>DELETE of one base table                                           | <b>NO</b>  |                       |
| T211-02          | BEFORE triggers                                                                                                | <b>NO</b>  |                       |
| T211-03          | AFTER triggers                                                                                                 | <b>NO</b>  |                       |
| T211-04          | FOR EACH ROW triggers                                                                                          | <b>NO</b>  |                       |
| T211-05          | Ability to specify a search condition that must<br>be true before the trigger is invoked                       | <b>NO</b>  |                       |
| T211-06          | Support for run-time rules for the interaction<br>of triggers and constraints                                  | <b>NO</b>  |                       |
| T211-07          | TRIGGER privilege                                                                                              | <b>YES</b> |                       |
| T211-08          | Multiple triggers for the same event are<br>executed in the order in which they were<br>created in the catalog | NO.        | Intentionally omitted |
| T212             | Enhanced trigger capability                                                                                    | <b>NO</b>  |                       |
| T213             | INSTEAD OF triggers                                                                                            | <b>NO</b>  |                       |

Table 1. SQL 2008 Optional Feature Compliance Details

| ID               | Feature                                                | Supported  | Comments        |
|------------------|--------------------------------------------------------|------------|-----------------|
| T231             | Sensitive cursors                                      | <b>YES</b> |                 |
| T241             | START TRANSACTION Statement                            | <b>YES</b> |                 |
| T251             | SET TRANSACTION statement: LOCAL option                | <b>NO</b>  |                 |
| T <sub>261</sub> | Chained transactions                                   | <b>NO</b>  |                 |
| T271             | Savepoints                                             | <b>YES</b> |                 |
| T272             | Enhanced savepoint management                          | <b>NO</b>  |                 |
| T281             | SELECT privilege with column granularity               | <b>NO</b>  |                 |
| T285             | Enhanced derived column names                          | <b>NO</b>  |                 |
| T301             | Functional dependencies                                | <b>NO</b>  |                 |
| T312             | <b>OVERLAY</b> function                                | <b>YES</b> |                 |
| T321             | Basic SQL-invoked routines                             | <b>NO</b>  | Partial support |
| T321-01          | User-defined functions with no overloading             | <b>YES</b> |                 |
| T321-02          | User-defined stored procedures with no<br>overloading  | <b>NO</b>  |                 |
| T321-03          | Function invocation                                    | <b>YES</b> |                 |
| T321-04          | CALL statement                                         | <b>NO</b>  |                 |
| T321-05          | RETURN statement                                       | <b>NO</b>  |                 |
| T321-06          | ROUTINES view                                          | <b>YES</b> |                 |
| T321-07          | PARAMETERS view                                        | <b>YES</b> |                 |
| T322             | Overloading of SQL-invoked functions and<br>procedures | <b>YES</b> |                 |
| T323             | Explicit security for external routines                | <b>YES</b> |                 |
| T324             | Explicit security for SQL routines                     | <b>NO</b>  |                 |
| T325             | Qualified SQL parameter references                     | <b>NO</b>  |                 |
| T326             | Table functions                                        | <b>NO</b>  |                 |
| T331             | Basic roles                                            | <b>NO</b>  |                 |
| T332             | Extended roles                                         | NO.        |                 |
| T351             | Bracketed SQL comments (/**/<br>comments)              | <b>YES</b> |                 |
| T431             | Extended grouping capabilities                         | <b>NO</b>  |                 |
| T432             | Nested and concatenated GROUPING SETS                  | <b>NO</b>  |                 |
| T433             | Multiargument GROUPING function                        | <b>NO</b>  |                 |
| T434             | GROUP BY DISTINCT                                      | <b>NO</b>  |                 |
| T441             | ABS and MOD functions                                  | <b>YES</b> |                 |
| T461             | Symmetric BETWEEN predicate                            | <b>YES</b> |                 |
| T471             | Result sets return value                               | <b>NO</b>  |                 |
| T491             | LATERAL derived table                                  | <b>NO</b>  |                 |
| T501             | Enhanced EXISTS predicate                              | <b>NO</b>  |                 |

Table 1. SQL 2008 Optional Feature Compliance Details

| ID   | Feature                                              | Supported  | Comments                                                          |
|------|------------------------------------------------------|------------|-------------------------------------------------------------------|
| T511 | <b>Transaction counts</b>                            | <b>NO</b>  |                                                                   |
| T541 | Updatable table references<br><b>NO</b>              |            |                                                                   |
| T561 | Holdable locators<br><b>NO</b>                       |            |                                                                   |
| T571 | Array-returning external SQL-invoked<br>functions    | <b>NO</b>  |                                                                   |
| T572 | Multiset-returning external SQL-invoked<br>functions | <b>NO</b>  |                                                                   |
| T581 | Regular expression substring function                | <b>YES</b> |                                                                   |
| T591 | UNIQUE CONStraints of possibly null columns          | <b>YES</b> |                                                                   |
| T601 | Local cursor references                              | <b>NO</b>  |                                                                   |
| T611 | Elementary OLAP operations                           | <b>YES</b> |                                                                   |
| T612 | Advanced OLAP operations                             | <b>NO</b>  | Partially supported                                               |
| T613 | Sampling                                             | <b>NO</b>  |                                                                   |
| T614 | <b>NTTLE</b> function                                | <b>YES</b> |                                                                   |
| T615 | LEAD and LAG functions                               | <b>YES</b> |                                                                   |
| T616 | Null treatment option for LEAD and LAG<br>functions  | <b>NO</b>  |                                                                   |
| T617 | FIRST_VALUE and LAST_VALUE function                  | <b>YES</b> |                                                                   |
| T618 | NTH VALUE                                            | <b>NO</b>  | Function exists in Greenplum but not<br>all options are supported |
| T621 | Enhanced numeric functions                           | <b>YES</b> |                                                                   |
| T631 | N predicate with one list element                    | <b>NO</b>  |                                                                   |
| T641 | Multiple column assignment                           | <b>NO</b>  | Some syntax variants supported                                    |
| T651 | SQL-schema statements in SQL routines                | <b>NO</b>  |                                                                   |
| T652 | SQL-dynamic statements in SQL routines               | <b>NO</b>  |                                                                   |
| T653 | SQL-schema statements in external routines           | <b>NO</b>  |                                                                   |
| T654 | SQL-dynamic statements in external routines          | <b>NO</b>  |                                                                   |
| T655 | Cyclically dependent routines                        | NO.        |                                                                   |
| M001 | Datalinks                                            | NO.        |                                                                   |
| M002 | Datalinks via SQL/CLI                                | NO.        |                                                                   |
| M003 | Datalinks via Embedded SQL                           | NO.        |                                                                   |
| M004 | Foreign data support                                 | NO.        |                                                                   |
| M005 | Foreign schema support                               | NO.        |                                                                   |
| M006 | GetSQLString routine                                 | NO.        |                                                                   |
| M007 | TransmitRequest                                      | NO.        |                                                                   |
| M009 | GetOpts and GetStatistics routines                   | <b>NO</b>  |                                                                   |
| M010 | Foreign data wrapper support                         | <b>NO</b>  |                                                                   |
| M011 | Datalinks via Ada                                    | NO.        |                                                                   |
| M012 | Datalinks via C                                      | NO.        |                                                                   |

Table 1. SQL 2008 Optional Feature Compliance Details

| ID   | rable i. Sac 2000 Optional reatare compliance Betto<br>Feature | Supported  | Comments               |
|------|----------------------------------------------------------------|------------|------------------------|
| M013 | Datalinks via COBOL                                            | <b>NO</b>  |                        |
| M014 | <b>NO</b><br>Datalinks via Fortran                             |            |                        |
| M015 | Datalinks via M                                                | <b>NO</b>  |                        |
| M016 | Datalinks via Pascal                                           | <b>NO</b>  |                        |
| M017 | Datalinks via PL/I                                             | <b>NO</b>  |                        |
| M018 | Foreign data wrapper interface routines in<br>Ada              | <b>NO</b>  |                        |
| M019 | Foreign data wrapper interface routines in C                   | <b>NO</b>  |                        |
| M020 | Foreign data wrapper interface routines in<br>COBOL            | <b>NO</b>  |                        |
| M021 | Foreign data wrapper interface routines in<br>Fortran          | <b>NO</b>  |                        |
| M022 | Foreign data wrapper interface routines in<br><b>MUMPS</b>     | <b>NO</b>  |                        |
| M023 | Foreign data wrapper interface routines in<br>Pascal           | <b>NO</b>  |                        |
| M024 | Foreign data wrapper interface routines in<br>PL/I             | <b>NO</b>  |                        |
| M030 | SQL-server foreign data support                                | <b>NO</b>  |                        |
| M031 | Foreign data wrapper general routines                          | <b>NO</b>  |                        |
| X010 | XML type                                                       | <b>YES</b> |                        |
| X011 | Arrays of XML type                                             | <b>YES</b> |                        |
| X012 | Multisets of XML type                                          | <b>NO</b>  |                        |
| X013 | Distinct types of XML type                                     | <b>NO</b>  |                        |
| X014 | Attributes of XML type                                         | <b>NO</b>  |                        |
| X015 | Fields of XML type                                             | <b>NO</b>  |                        |
| X016 | Persistent XML values                                          | <b>YES</b> |                        |
| X020 | XMLConcat                                                      | <b>YES</b> | xmlconcat2() supported |
| X025 | <b>XMLCast</b>                                                 | NO.        |                        |
| X030 | XMLDocument                                                    | <b>NO</b>  |                        |
| X031 | <b>XMLElement</b>                                              | <b>YES</b> |                        |
| X032 | <b>XMLForest</b>                                               | <b>YES</b> |                        |
| X034 | XMLAgg                                                         | <b>YES</b> |                        |
| X035 | XMLAgg: ORDER BY option                                        | <b>YES</b> |                        |
| X036 | XMLComment                                                     | <b>YES</b> |                        |
| X037 | <b>XMLPI</b>                                                   | <b>YES</b> |                        |
| X038 | <b>XMLText</b>                                                 | <b>NO</b>  |                        |
| X040 | Basic table mapping                                            | <b>NO</b>  |                        |
| X041 | Basic table mapping: nulls absent                              | <b>NO</b>  |                        |
| X042 | Basic table mapping: null as nil                               | <b>NO</b>  |                        |

Table 1. SQL 2008 Optional Feature Compliance Details

| ID   | Feature                                                             | Supported  | Comments |
|------|---------------------------------------------------------------------|------------|----------|
| X043 | Basic table mapping: table as forest                                | <b>NO</b>  |          |
| X044 | Basic table mapping: table as element                               | <b>NO</b>  |          |
| X045 | Basic table mapping: with target namespace                          | <b>NO</b>  |          |
| X046 | Basic table mapping: data mapping                                   | <b>NO</b>  |          |
| X047 | Basic table mapping: metadata mapping                               | <b>NO</b>  |          |
| X048 | Basic table mapping: base64 encoding of<br>binary strings           | <b>NO</b>  |          |
| X049 | Basic table mapping: hex encoding of binary<br>strings              | <b>NO</b>  |          |
| X051 | Advanced table mapping: nulls absent                                | <b>NO</b>  |          |
| X052 | Advanced table mapping: null as nil                                 | <b>NO</b>  |          |
| X053 | Advanced table mapping: table as forest                             | <b>NO</b>  |          |
| X054 | Advanced table mapping: table as element                            | <b>NO</b>  |          |
| X055 | Advanced table mapping: target namespace                            | <b>NO</b>  |          |
| X056 | Advanced table mapping: data mapping                                | <b>NO</b>  |          |
| X057 | Advanced table mapping: metadata mapping                            | <b>NO</b>  |          |
| X058 | Advanced table mapping: base64 encoding<br>of binary strings        | <b>NO</b>  |          |
| X059 | Advanced table mapping: hex encoding of<br>binary strings           | <b>NO</b>  |          |
| X060 | XMLParse: Character string input and<br>CONTENT option              | <b>YES</b> |          |
| X061 | XMLParse: Character string input and<br>DOCUMENT option             | <b>YES</b> |          |
| X065 | XMLParse: BLOB input and CONTENT option                             | <b>NO</b>  |          |
| X066 | XMLParse: BLOB input and DOCUMENT<br>option                         | <b>NO</b>  |          |
| X068 | <b>XMLSerialize: BOM</b>                                            | <b>NO</b>  |          |
| X069 | <b>XMLSerialize: INDENT</b>                                         | <b>NO</b>  |          |
| X070 | XMLSerialize: Character string serialization<br>and CONTENT option  | <b>YES</b> |          |
| X071 | XMLSerialize: Character string serialization<br>and DOCUMENT option | <b>YES</b> |          |
| X072 | XMLSerialize: Character string serialization                        | <b>YES</b> |          |
| X073 | XMLSerialize: BLOB serialization and<br>CONTENT option              | <b>NO</b>  |          |
| X074 | XMLSerialize: BLOB serialization and<br>DOCUMENT option             | <b>NO</b>  |          |
| X075 | XMLSerialize: BLOB serialization                                    | <b>NO</b>  |          |
| X076 | <b>XMLSerialize: VERSION</b>                                        | <b>NO</b>  |          |
| X077 | XMLSerialize: explicit ENCODING option                              | <b>NO</b>  |          |
| X078 | XMLSerialize: explicit XML declaration                              | <b>NO</b>  |          |

Table 1. SQL 2008 Optional Feature Compliance Details

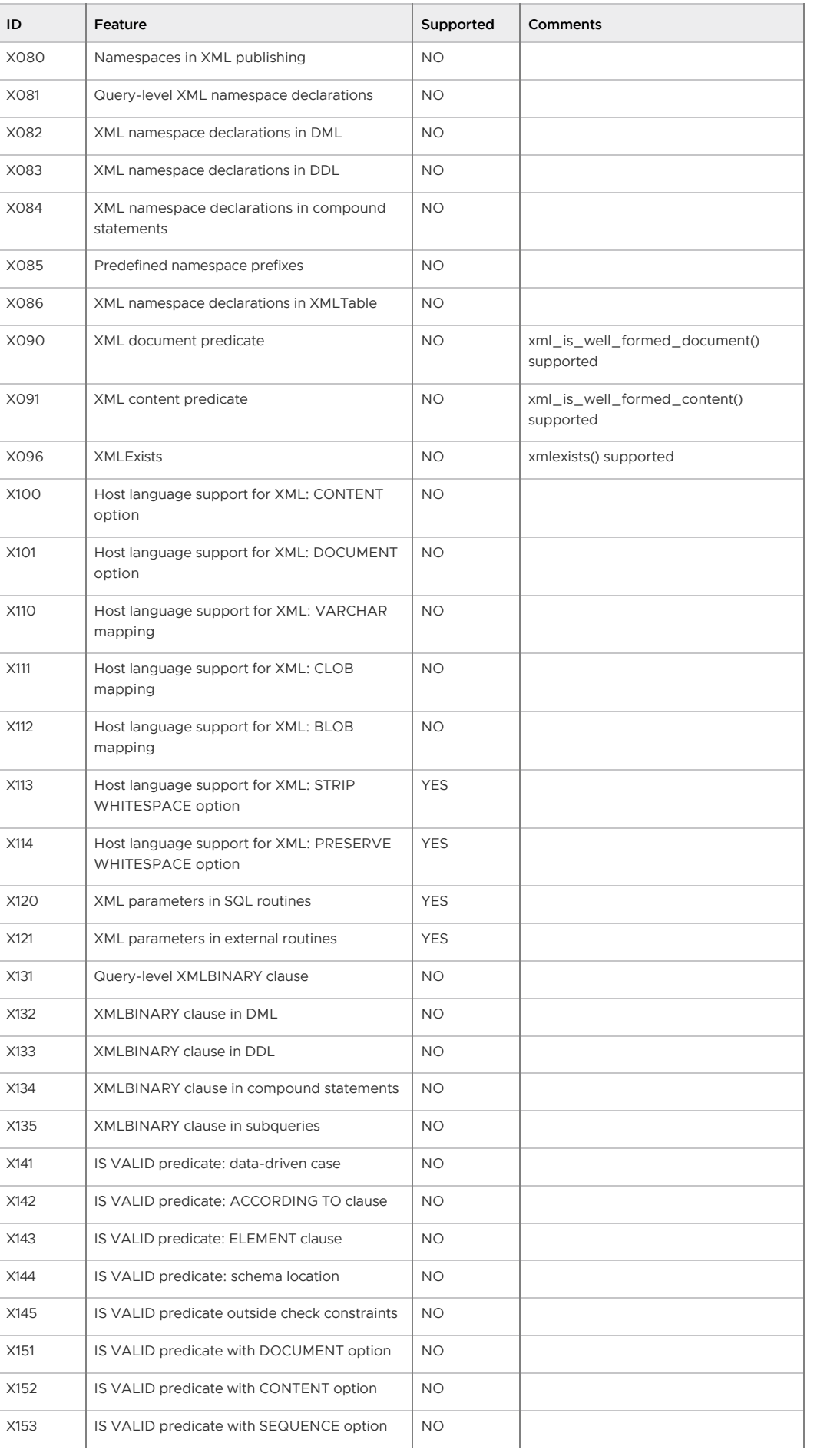

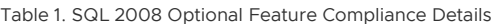

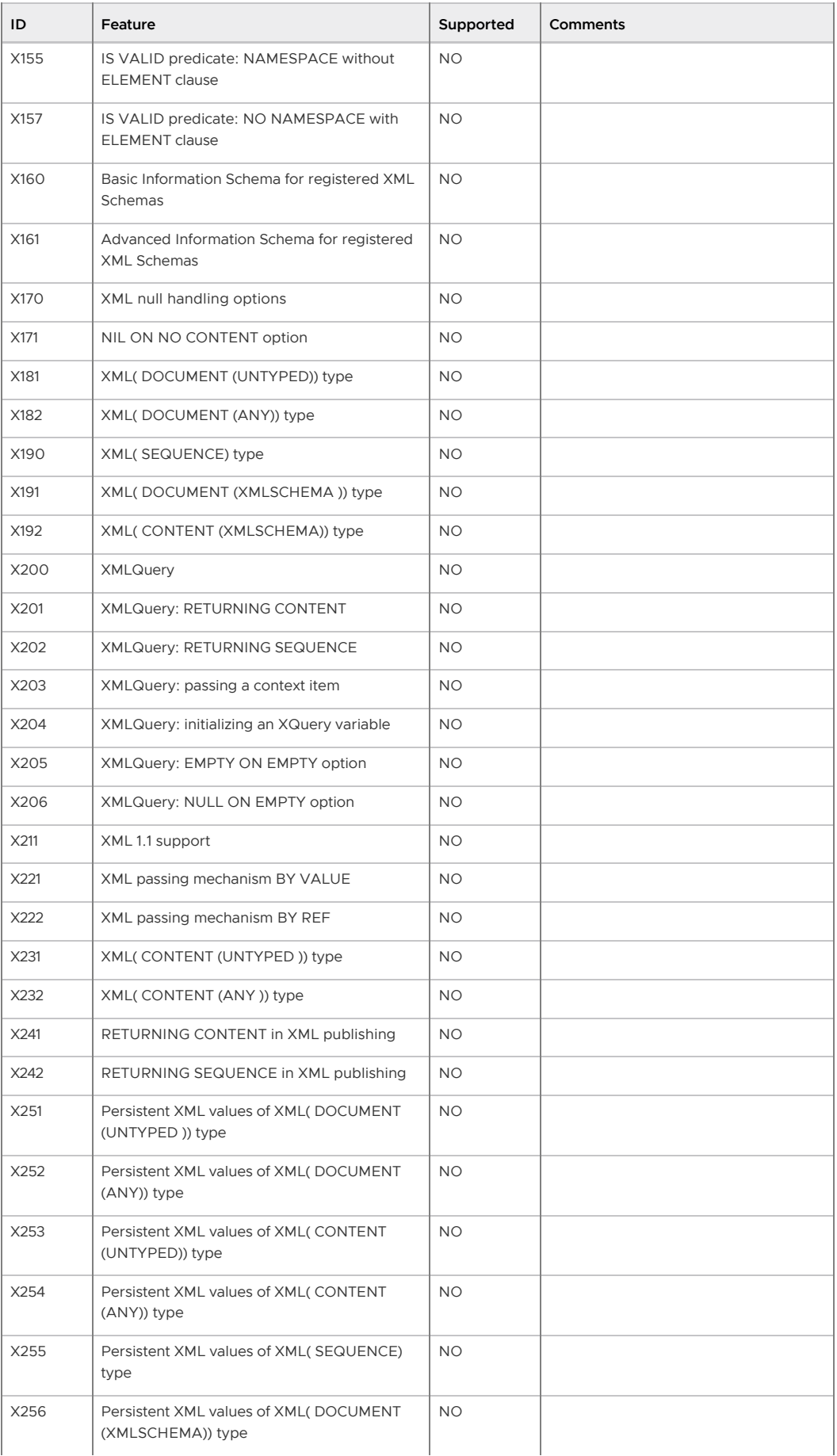

Table 1. SQL 2008 Optional Feature Compliance Details

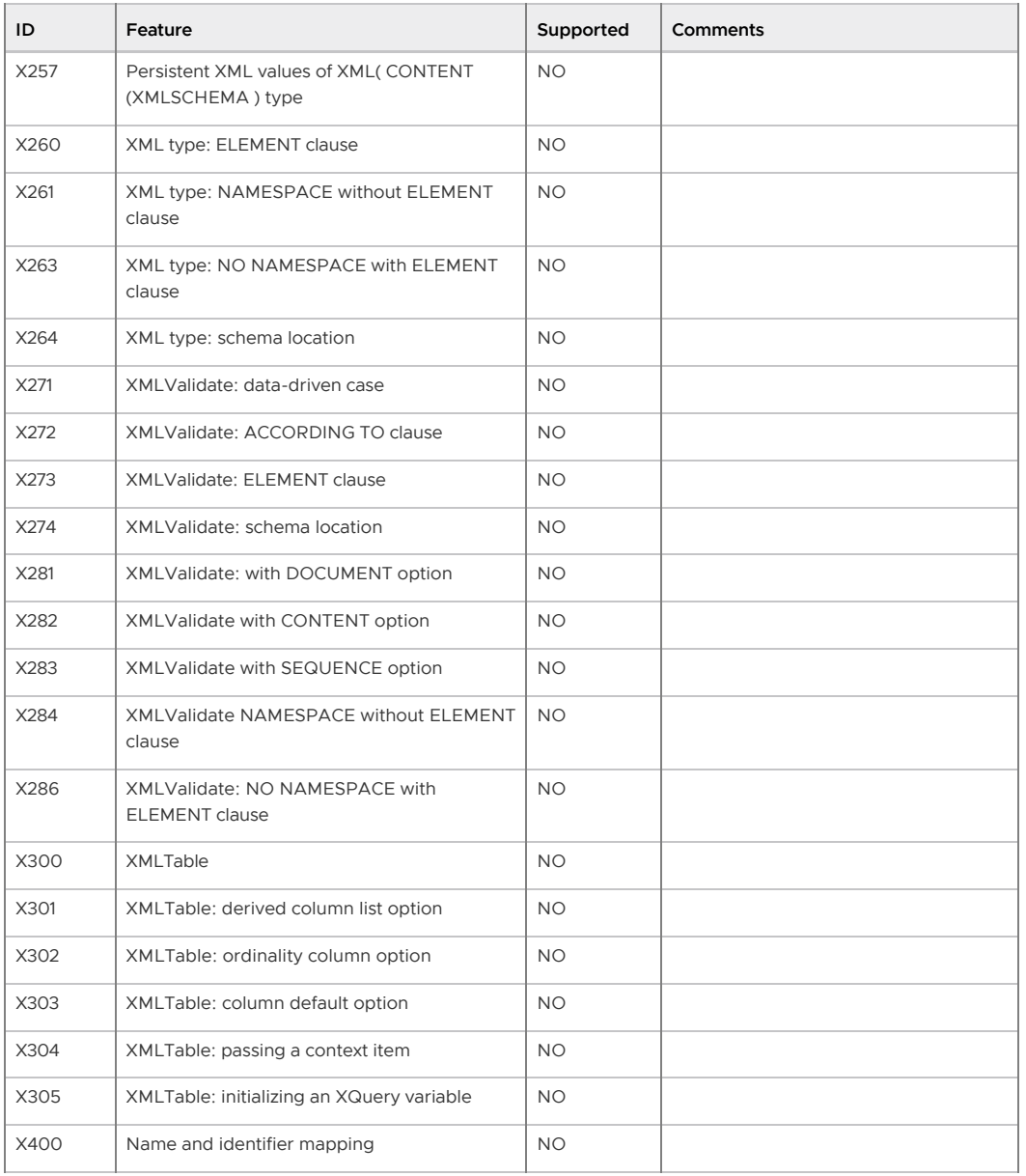

Table 1. SQL 2008 Optional Feature Compliance Details

**Parent topic:** [Greenplum Database Reference Guide](#ref_guide)

A newer version of this documentation is available. Use the version menu above to view the most up-to-date release of the Greenplum 5.x documentation.

# Greenplum Environment Variables

This reference lists and describes the environment variables to set for Greenplum Database. Set these in your user's startup shell profile (such as ~/.bashrc or ~/.bash\_profile), or in /etc/profile if you want to set them for all users.

- [Required Environment Variables](#page-107-0)
- [Optional Environment Variables](#page-109-0)

**Parent topic:** [Greenplum Database Reference Guide](#ref_guide)

# Required Environment Variables

Note: GPHOME, PATH and LD\_LIBRARY\_PATH can be set by sourcing the greenplum path.sh file from your Greenplum Database installation directory

#### GPHOME

This is the installed location of your Greenplum Database software. For example:

```
GPHOME=/usr/local/greenplum-db-<version>
export GPHOME
```
### PATH

Your PATH environment variable should point to the location of the Greenplum Database bin directory. For example:

```
PATH=$GPHOME/bin:$PATH
export PATH
```
# LD\_LIBRARY\_PATH

The LD LIBRARY\_PATH environment variable should point to the location of the Greenplum Database/PostgreSQL library files. For example:

```
LD_LIBRARY_PATH=$GPHOME/lib
export LD_LIBRARY_PATH
```
### MASTER\_DATA\_DIRECTORY

This should point to the directory created by the gpinitsystem utility in the master data directory location. For example:

```
MASTER_DATA_DIRECTORY=/data/master/gpseg-1
export MASTER_DATA_DIRECTORY
```
# Optional Environment Variables

The following are standard PostgreSQL environment variables, which are also recognized in Greenplum Database. You may want to add the connection-related environment variables to your profile for convenience, so you do not have to type so many options on the command line for client connections. Note that these environment variables should be set on the Greenplum Database master host only.

#### **PGAPPNAME**

The name of the application that is usually set by an application when it connects to the server. This name is displayed in the activity view and in log entries. The PGAPPNAME environmental variable behaves the same as the application name connection parameter. The default value for application name is psql. The name cannot be longer than 63 characters.

#### **PGDATABASE**

The name of the default database to use when connecting.

### PGHOST

The Greenplum Database master host name.

### PGHOSTADDR

The numeric IP address of the master host. This can be set instead of or in addition to PGHOST to avoid DNS lookup overhead.

#### PGPASSWORD

The password used if the server demands password authentication. Use of this environment variable is not recommended for security reasons (some operating systems allow non-root users to see process environment variables via ps). Instead consider using the  $\sim$  / . pgpass file.

### PGPASSFILE

The name of the password file to use for lookups. If not set, it defaults to  $\sim$  /. pgpass. See the topic about [The Password File](https://www.postgresql.org/docs/8.3/static/libpq-pgpass.html) in the PostgreSQL documentation for more information.

# **PGOPTIONS**

Sets additional configuration parameters for the Greenplum Database master server.

## PGPORT

The port number of the Greenplum Database server on the master host. The default port is 5432.

## PGUSER

The Greenplum Database user name used to connect.

### PGDATESTYLE

Sets the default style of date/time representation for a session. (Equivalent to SET datestyle  $TO...$ 

### PGTZ

Sets the default time zone for a session. (Equivalent to SET timezone TO...)

## PGCLIENTENCODING

Sets the default client character set encoding for a session. (Equivalent to SET client encoding TO...)

A newer version of this documentation is available. Use the version menu above to view the most up-to-date release of the Greenplum 5.x documentation.

# System Catalog Reference

This reference describes the Greenplum Database system catalog tables and views. System tables prefixed with  $qp$  relate to the parallel features of Greenplum Database. Tables prefixed with  $pq$  are either standard PostgreSQL system catalog tables supported in Greenplum Database, or are related to features Greenplum that provides to enhance PostgreSQL for data warehousing workloads. Note that the global system catalog for Greenplum Database resides on the master instance.

Warning: Changes to Pivotal Greenplum Database system catalog tables or views are not supported. If a catalog table or view is changed by the customer, the Pivotal Greenplum Database cluster is not supported. The cluster must be reinitialized and restored by the customer.

- **[System Tables](#page-432-0)**
- **[System Views](#page-432-0)**
- **[System Catalogs Definitions](#page-432-0)**

#### **Parent topic:** [Greenplum Database Reference Guide](#page-631-0)

A newer version of this documentation is available. Use the version menu above to view the most up-to-date release of the Greenplum 5.x documentation.

# The gp\_toolkit Administrative Schema

Greenplum Database provides an administrative schema called qp toolkit that you can use to query the system catalogs, log files, and operating environment for system status information. The gp\_toolkit schema contains a number of views that you can access using SQL commands. The gp\_toolkit schema is accessible to all database users, although some objects may require superuser permissions. For convenience, you may want to add the qp\_toolkit schema to your schema search path. For example:

#### => ALTER ROLE myrole SET search path TO myschema, gp toolkit;

This documentation describes the most useful views in gp\_toolkit. You may notice other objects (views, functions, and external tables) within the  $qp$  toolkit schema that are not described in this documentation (these are supporting objects to the views described in this section).

Warning: Do not change database objects in the gp\_toolkit schema. Do not create database objects in the schema. Changes to objects in the schema might affect the accuracy of administrative information returned by schema objects. Any changes made in the gp\_toolkit schema are lost when the database is backed up and then restored with the gpbackup and gprestore utilities.

- **[Checking for Tables that Need Routine Maintenance](#page-107-0)**
- **[Checking for Locks](#page-108-0)**
- **[Checking Append-Optimized Tables](#page-110-0)**
- **[Viewing Greenplum Database Server Log Files](#page-132-0)**
- **[Checking Server Configuration Files](#page-78-0)**
- **[Checking for Failed Segments](#page-290-0)**
- **[Checking Resource Group Activity and Status](#page-931-0)**
- **[Checking Resource Queue Activity and Status](#page-323-0)**
- **[Checking Query Disk Spill Space Usage](#page-92-0)**
- **[Viewing Users and Groups \(Roles\)](#page-94-0)**
- **[Checking Database Object Sizes and Disk Space](#page-404-0)**
- **[Checking for Uneven Data Distribution](#page-409-0)**

**Parent topic:** [Greenplum Database Reference Guide](#ref_guide)

# Checking for Tables that Need Routine Maintenance

The following views can help identify tables that need routine table maintenance (VACUUM and/or ANALYZE).

- [gp\\_bloat\\_diag](#page-108-1)
- [gp\\_stats\\_missing](#page-108-2)

The VACUUM or VACUUM FULL command reclaims disk space occupied by deleted or obsolete rows. Because of the MVCC transaction concurrency model used in Greenplum Database, data rows that are deleted or updated still occupy physical space on disk even though they are not visible to any new transactions. Expired rows increase table size on disk and eventually slow down scans of the table.

The ANALYZE command collects column-level statistics needed by the query optimizer. Greenplum Database uses a cost-based query optimizer that relies on database statistics. Accurate statistics allow the query optimizer to better estimate selectivity and the number of rows retrieved by a query operation in order to choose the most efficient query plan.

Parent topic: The qp\_toolkit Administrative Schema

#### gp\_bloat\_diag

This view shows regular heap-storage tables that have bloat (the actual number of pages on disk

exceeds the expected number of pages given the table statistics). Tables that are bloated require a VACUUM or a VACUUM FULL in order to reclaim disk space occupied by deleted or obsolete rows. This view is accessible to all users, however non-superusers will only be able to see the tables that they have permission to access.

Note: [For diagnostic functions that return append-optimized table information, see Checking](#page-110-0) Append-Optimized Tables.

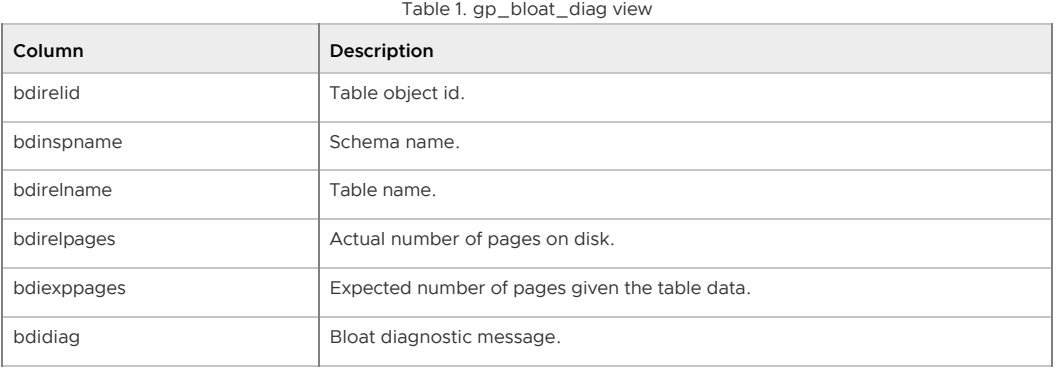

### gp\_stats\_missing

This view shows tables that do not have statistics and therefore may require an ANALYZE be run on the table.

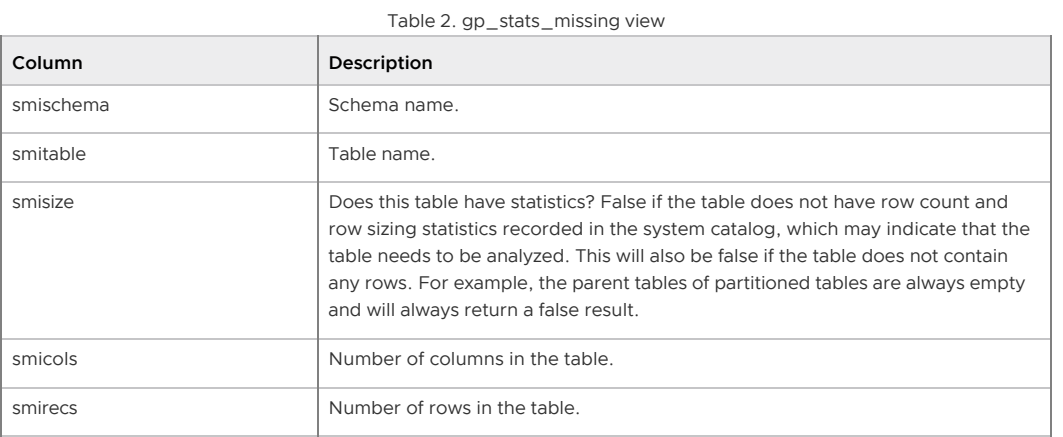

# Checking for Locks

When a transaction accesses a relation (such as a table), it acquires a lock. Depending on the type of lock acquired, subsequent transactions may have to wait before they can access the same relation. For more information on the types of locks, see "Managing Data" in the Greenplum Database Administrator Guide. Greenplum Database resource queues (used for resource management) also use locks to control the admission of queries into the system.

The gp\_locks\_\* family of views can help diagnose queries and sessions that are waiting to access an object due to a lock.

- [gp\\_locks\\_on\\_relation](#page-109-1)
- [gp\\_locks\\_on\\_resqueue](#page-109-0)

**Parent topic:** [The gp\\_toolkit Administrative Schema](#gp_toolkit)

### gp\_locks\_on\_relation

This view shows any locks currently being held on a relation, and the associated session information about the query associated with the lock. For more information on the types of locks, see "Managing Data" in the Greenplum Database Administrator Guide. This view is accessible to all users, however non-superusers will only be able to see the locks for relations that they have permission to access.

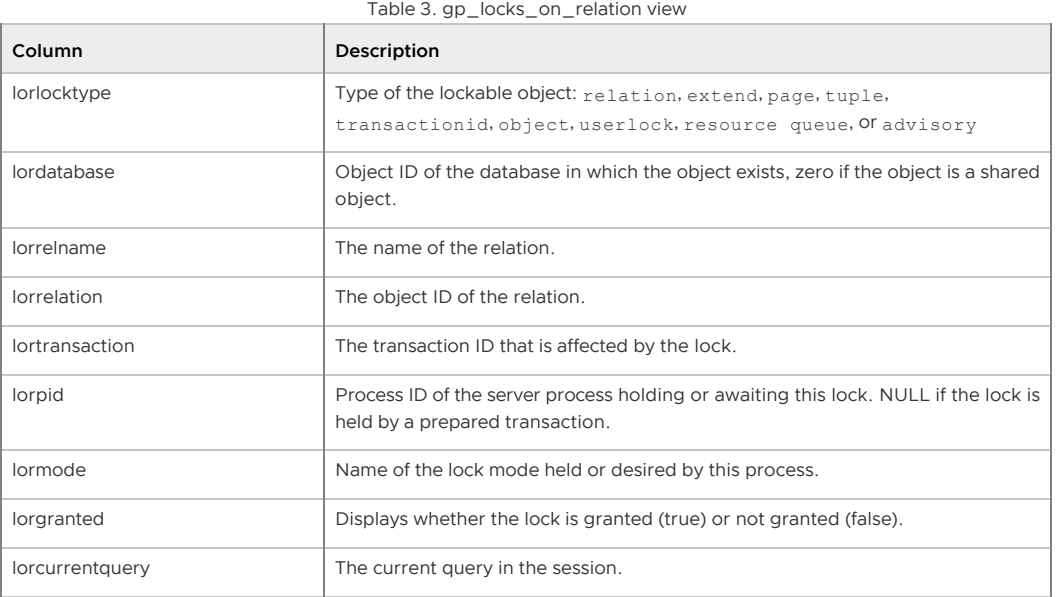

#### gp\_locks\_on\_resqueue

Note: The qp\_locks\_on\_resqueue view is valid only when resource queue-based resource management is active.

This view shows any locks currently being held on a resource queue, and the associated session information about the query associated with the lock. This view is accessible to all users, however non-superusers will only be able to see the locks associated with their own sessions.

| Column         | Description                                                         |
|----------------|---------------------------------------------------------------------|
| lorusename     | Name of the user executing the session.                             |
| lorrsgname     | The resource queue name.                                            |
| lorlocktype    | Type of the lockable object: resource queue                         |
| lorobjid       | The ID of the locked transaction.                                   |
| lortransaction | The ID of the transaction that is affected by the lock.             |
| lorpid         | The process ID of the transaction that is affected by the lock.     |
| lormode        | The name of the lock mode held or desired by this process.          |
| lorgranted     | Displays whether the lock is granted (true) or not granted (false). |
| lorwaiting     | Displays whether or not the session is waiting.                     |

Table 4. gp\_locks\_on\_resqueue view

# Checking Append-Optimized Tables

The gp\_toolkit schema includes a set of diagnostic functions you can use to investigate the state of append-optimized tables.

When an append-optimized table (or column-oriented append-optimized table) is created, another table is implicitly created, containing metadata about the current state of the table. The metadata includes information such as the number of records in each of the table's segments.

Append-optimized tables may have non-visible rows—rows that have been updated or deleted, but remain in storage until the table is compacted using VACUUM. The hidden rows are tracked using an auxiliary visibility map table, or visimap.

The following functions let you access the metadata for append-optimized and column-oriented tables and view non-visible rows. Some of the functions have two versions: one that takes the oid of the table, and one that takes the name of the table. The latter version has "\_name" appended to the function name.

#### **Parent topic:** [The gp\\_toolkit Administrative Schema](#gp_toolkit)

#### \_\_gp\_aovisimap\_compaction\_info(oid)

This function displays compaction information for an append-optimized table. The information is for the on-disk data files on Greenplum Database segments that store the table data. You can use the information to determine the data files that will be compacted by a VACUUM operation on an appendoptimized table.

Note: Until a VACUUM operation deletes the row from the data file, deleted or updated data rows occupy physical space on disk even though they are hidden to new transactions. The configuration parameter gp\_appendonly\_compaction controls the functionality of the VACUUM command.

This table describes the \_\_gp\_aovisimap\_compaction\_info function output table.

Table 5. \_\_gp\_aovisimap\_compaction\_info output table

| Column              | Description                                                                                                    |
|---------------------|----------------------------------------------------------------------------------------------------|
| content             | Greenplum Database segment ID.                                                                                                    |
| datafile            | ID of the data file on the segment.                                                                                                    |
| compaction possible | The value is either $t$ or $f$ . The value $t$ indicates that the data in data file be<br>compacted when a VACUUM operation is performed. |
|                     | The server configuration parameter                                                                                                    |
|                     | gp appendonly compaction threshold affects this value.                                                                                    |
| hidden tupcount     | In the data file, the number of hidden (deleted or updated) rows.                                                                         |
| total tupcount      | In the data file, the total number of rows.                                                                                               |
| percent hidden      | In the data file, the ratio (as a percentage) of hidden (deleted or updated) rows<br>to total rows.                                       |

#### \_\_gp\_aoseg\_name('table\_name')

This function returns metadata information contained in the append-optimized table's on-disk segment file.

Table 6. \_\_gp\_aoseg\_name output table

| Column           | Description                                                                                                   |
|------------------|----------------------------------------------------------------------------------------------------|
| segno            | The file segment number.                                                                                      |
| eof              | The effective end of file for this file segment.                                                              |
| tupcount         | The total number of tuples in the segment, including invisible tuples.                                        |
| varblockcount    | The total number of varblocks in the file segment.                                                            |
| eof uncompressed | The end of file if the file segment were uncompressed.                                                        |
| modcount         | The number of data modification operations.                                                                   |
| state            | The state of the file segment. Indicates if the segment is active or ready to be<br>dropped after compaction. |

#### \_\_gp\_aoseg\_history(oid)

This function returns metadata information contained in the append-optimized table's on-disk segment file. It displays all different versions (heap tuples) of the aoseg meta information. The data is complex, but users with a deep understanding of the system may find it usefulfor debugging.

The input argument is the oid of the append-optimized table.

Call qp\_aoseg\_history\_name('table\_name') to get the same result with the table name as an argument.

Table 7. \_\_gp\_aoseg\_history output table

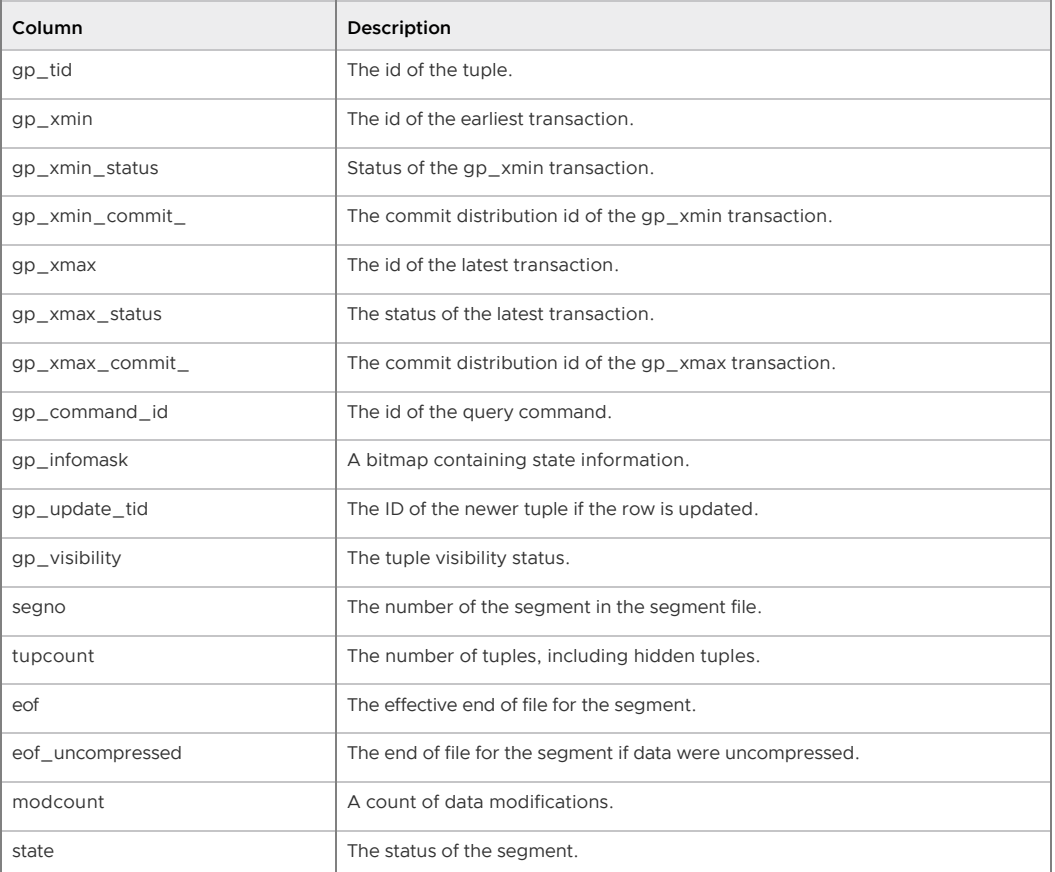

### \_\_gp\_aocsseg(oid)

This function returns metadata information contained in a column-oriented append-optimized table's on-disk segment file, excluding non-visible rows. Each row describes a segment for a column in the table.

The input argument is the oid of a column-oriented append-optimized table. Call as \_\_gp\_aocsseg\_name('table\_name') to get the same result with the table name as an argument.

| Column           | Description                                                    |
|------------------|----------------------------------------------------------------|
| $gp$ _tid        | The table id.                                                  |
| segno            | The segment number.                                            |
| column_num       | The column number.                                             |
| physical_segno   | The number of the segment in the segment file.                 |
| tupcount         | The number of rows in the segment, excluding hidden tuples.    |
| eof              | The effective end of file for the segment.                     |
| eof uncompressed | The end of file for the segment if the data were uncompressed. |
| modcount         | A count of data modification operations for the segment.       |
| state            | The status of the segment.                                     |

Table 8. \_\_gp\_aocsseg(oid) output table

# \_\_gp\_aocsseg\_history(oid)

This function returns metadata information contained in a column-oriented append-optimized table's on-disk segment file. Each row describes a segment for a column in the table. The data is complex, but users with a deep understanding of the system may find it useful for debugging.

The input argument is the oid of a column-oriented append-optimized table. Call as \_\_gp\_aocsseg\_history\_name('table\_name') to get the same result with the table name as argument.

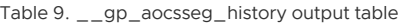

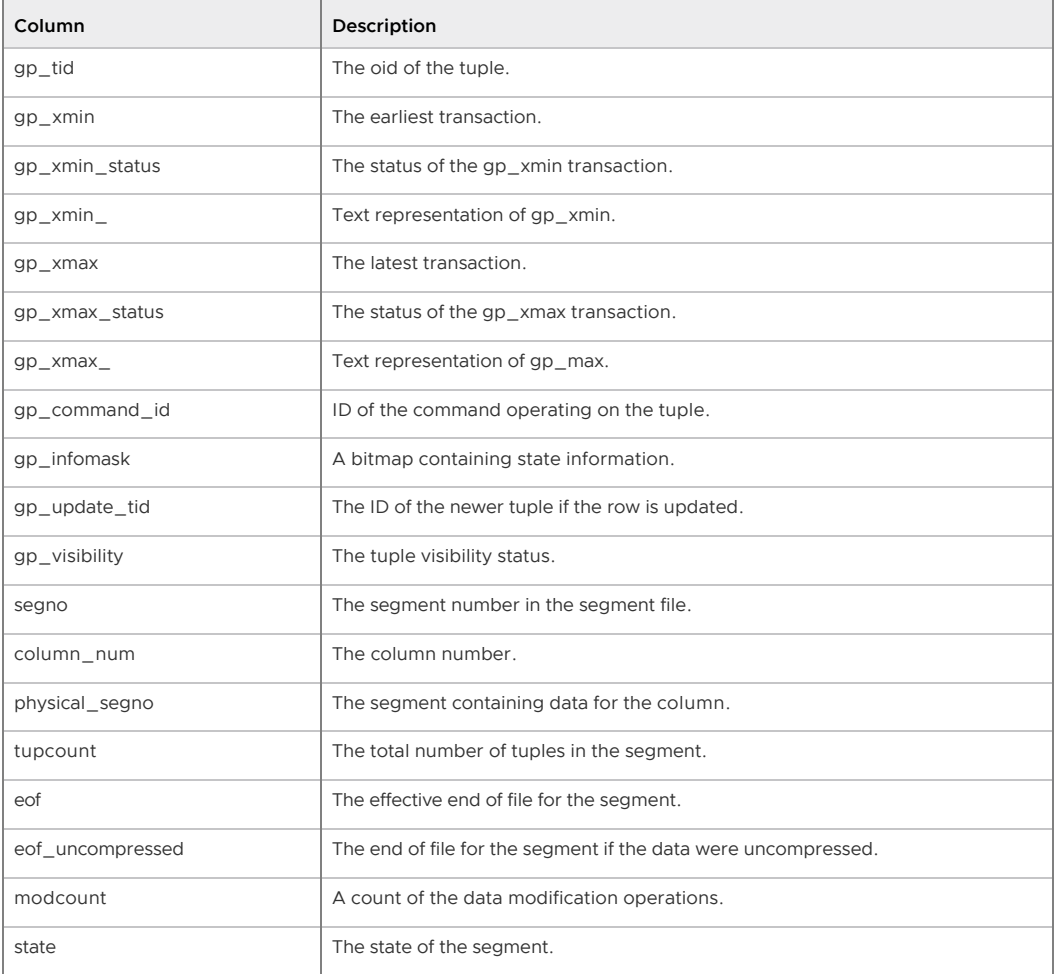

# \_\_gp\_aovisimap(oid)

This function returns the tuple id, the segment file, and the row number of each non-visible tuple according to the visibility map.

The input argument is the oid of an append-optimized table.

Use \_\_gp\_aovisimap\_name('table\_name') to get the same result with the table name as argument.

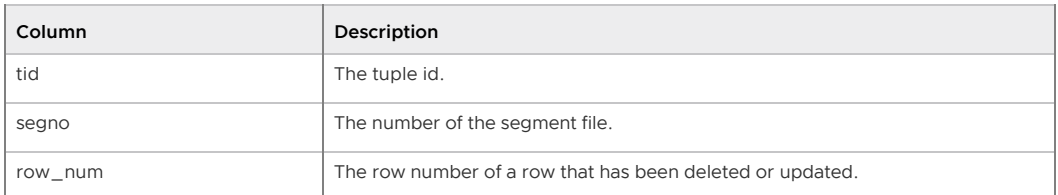

### \_\_gp\_aovisimap\_hidden\_info(oid)

This function returns the numbers of hidden and visible tuples in the segment files for an appendoptimized table.

The input argument is the oid of the append-optimized table.

Call \_\_gp\_aovisimap\_hidden\_info\_name('table\_name') to get the same result with a table name argument.

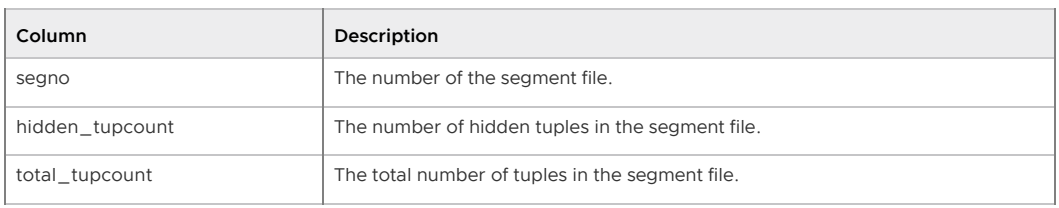

### \_\_gp\_aovisimap\_entry(oid)

This function returns information about each visibility map entry for the table.

The input argument is the oid of an append-optimized table.

Call \_\_gp\_aovisimap\_entry\_name('table\_name') to get the same result with a table name argument.

Table 10. \_\_gp\_aovisimap\_entry output table

| Column          | Description                                     |
|-----------------|-------------------------------------------------|
| segno           | Segment number of the visibility map entry.     |
| first_row_num   | The first row number of the entry.              |
| hidden tupcount | The number of hidden tuples in the entry.       |
| bitmap          | A text representation of the visibility bitmap. |

# Viewing Greenplum Database Server Log Files

Each component of a Greenplum Database system (master, standby master, primary segments, and mirror segments) keeps its own server log files. The gp\_log\_\* family of views allows you to issue SQL queries against the server log files to find particular entries of interest. The use of these views require superuser permissions.

- [gp\\_log\\_command\\_timings](#page-96-0)
- [gp\\_log\\_database](#page-133-0)
- [gp\\_log\\_master\\_concise](#page-133-1)
- ap log system

**Parent topic:** [The gp\\_toolkit Administrative Schema](#gp_toolkit)

# gp\_log\_command\_timings

This view uses an external table to read the log files on the master and report the execution time of SQL commands executed in a database session. The use of this view requires superuser permissions.

| Column      | Description                                                |
|-------------|------------------------------------------------------------|
| logsession  | The session identifier (prefixed with "con").              |
| logcmdcount | The command number within a session (prefixed with "cmd"). |
| logdatabase | The name of the database.                                  |
| loguser     | The name of the database user.                             |
| logpid      | The process id (prefixed with "p").                        |
| logtimemin  | The time of the first log message for this command.        |
| logtimemax  | The time of the last log message for this command.         |
| logduration | Statement duration from start to end time.                 |

Table 11. gp\_log\_command\_timings view

# gp\_log\_database

This view uses an external table to read the server log files of the entire Greenplum system (master, segments, and mirrors) and lists log entries associated with the current database. Associated log entries can be identified by the session id (logsession) and command id (logcmdcount). The use of this view requires superuser permissions.

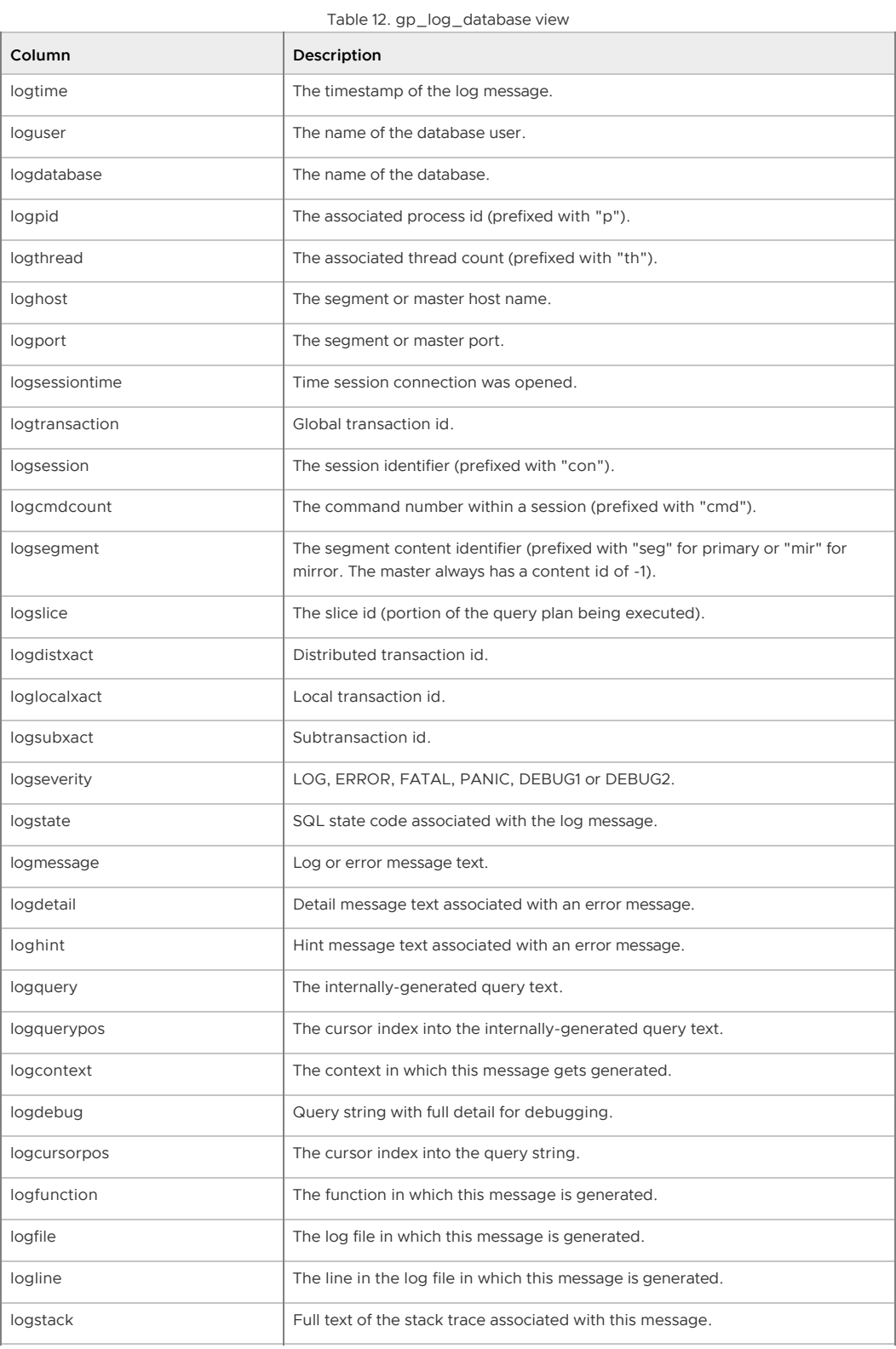

gp\_log\_master\_concise

This view uses an external table to read a subset of the log fields from the master log file. The use of

this view requires superuser permissions.

Table 13. gp\_log\_master\_concise view

| Column      | Description                                                |
|-------------|------------------------------------------------------------|
| logtime     | The timestamp of the log message.                          |
| logdatabase | The name of the database.                                  |
| logsession  | The session identifier (prefixed with "con").              |
| logcmdcount | The command number within a session (prefixed with "cmd"). |
| logmessage  | Log or error message text.                                 |

# gp\_log\_system

This view uses an external table to read the server log files of the entire Greenplum system (master, segments, and mirrors) and lists all log entries. Associated log entries can be identified by the session id (logsession) and command id (logcmdcount). The use of this view requires superuser permissions.

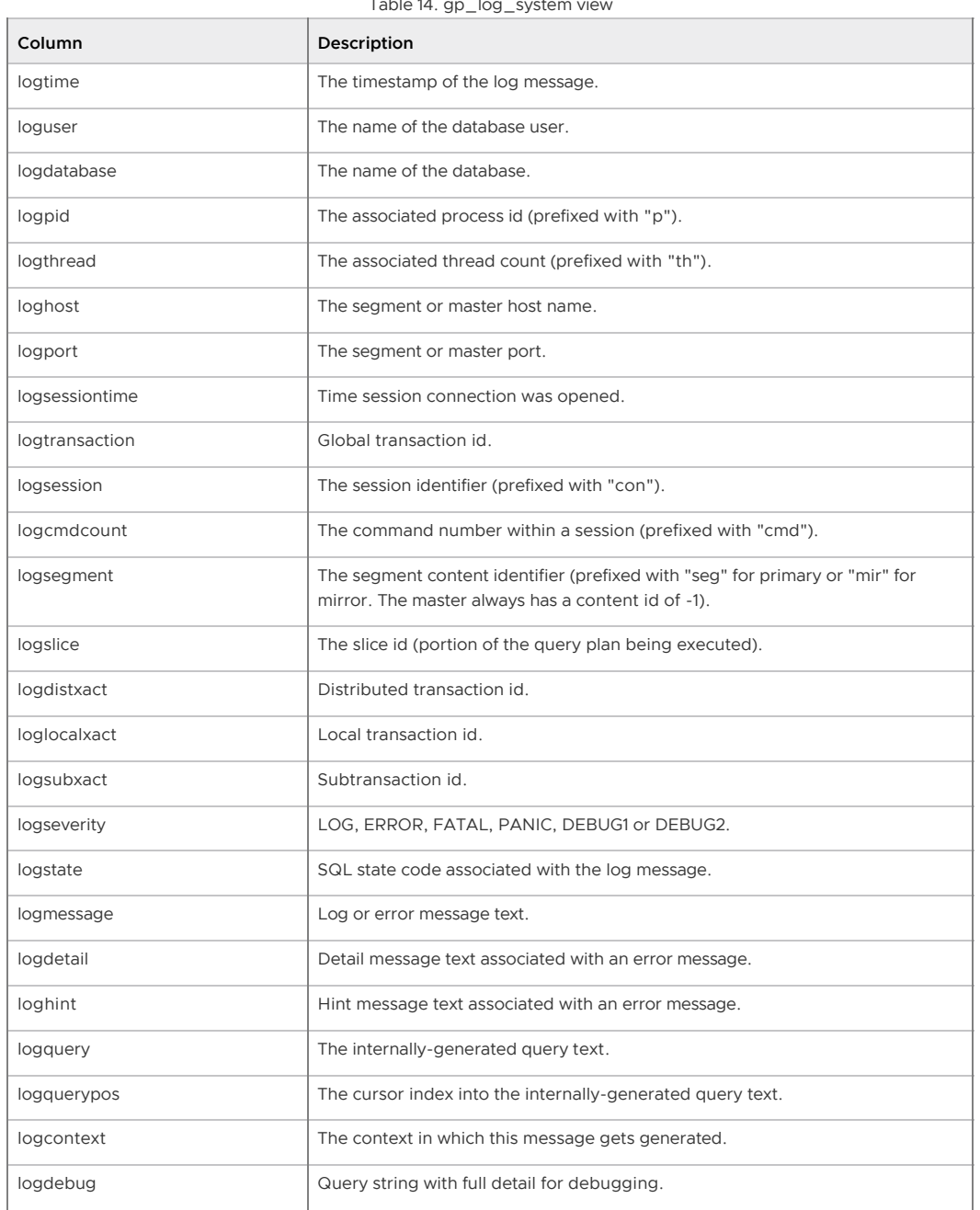

Table 14. gp\_log\_system view

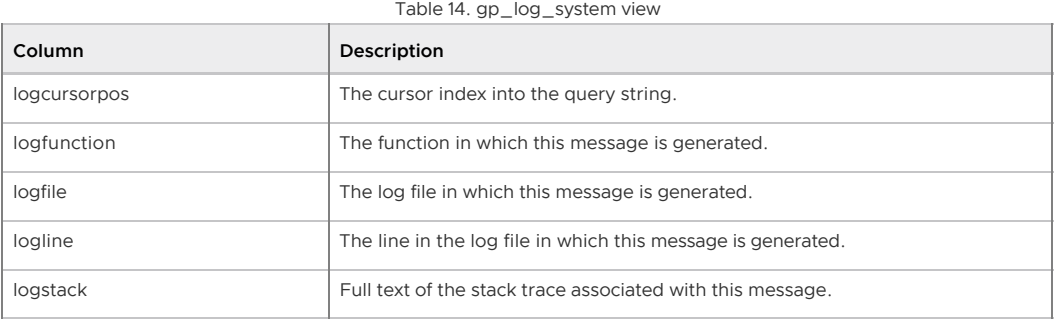

# Checking Server Configuration Files

Each component of a Greenplum Database system (master, standby master, primary segments, and mirror segments) has its own server configuration file (postgresql.conf). The following gp\_toolkit objects can be used to check parameter settings across all primary postgresql.conf files in the system:

- [gp\\_param\\_setting\('parameter\\_name'\)](#page-338-0)
- [gp\\_param\\_settings\\_seg\\_value\\_diffs](#page-124-0)

Parent topic: [The gp\\_toolkit Administrative Schema](#gp_toolkit)

#### gp\_param\_setting('parameter\_name')

This function takes the name of a server configuration parameter and returns the postgresql.conf value for the master and each active segment. This function is accessible to all users.

Table 15. gp\_param\_setting('parameter\_name') function

| Column       | Description                                                                                     |
|--------------|-------------------------------------------------------------------------------------------------|
| paramsegment | The segment content id (only active segments are shown). The master content<br>id is always -1. |
| paramname    | The name of the parameter.                                                                      |
| paramvalue   | The value of the parameter.                                                                     |

#### Example:

SELECT \* FROM gp\_param\_setting('max\_connections');

### gp\_param\_settings\_seg\_value\_diffs

Server configuration parameters that are classified as *local* parameters (meaning each segment gets the parameter value from its own postgresql.conf file), should be set identically on all segments. This view shows local parameter settings that are inconsistent. Parameters that are supposed to have different values (such as port) are not included. This view is accessible to all users.

Table 16. gp\_param\_settings\_seg\_value\_diffs view

| Column   | Description                                  |
|----------|----------------------------------------------|
| psdname  | The name of the parameter.                   |
| psdvalue | The value of the parameter.                  |
| psdcount | The number of segments that have this value. |

### Checking for Failed Segments

The [gp\\_pgdatabase\\_invalid](#page-290-1) view can be used to check for down segments.

**Parent topic:** [The gp\\_toolkit Administrative Schema](#gp_toolkit)

# gp\_pgdatabase\_invalid

This view shows information about segments that are marked as down in the system catalog. This view is accessible to all users.

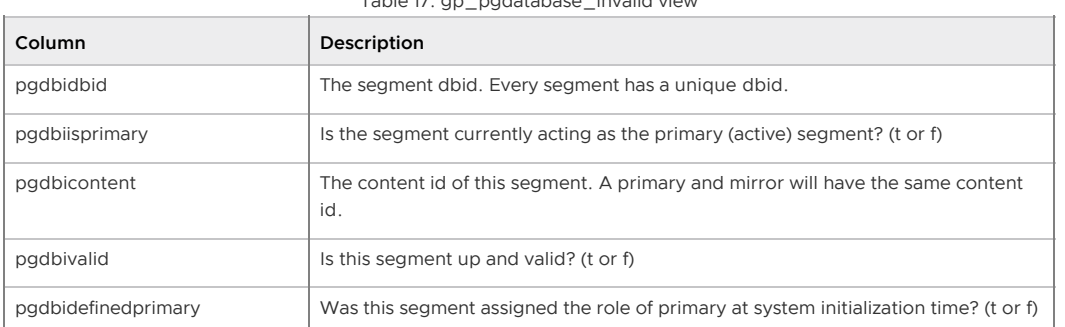

# Table 17. gp\_pgdatabase\_invalid view

# <span id="page-931-0"></span>Checking Resource Group Activity and Status

Note: The resource group activity and status views described in this section are valid only when resource group-based resource management is active.

Resource groups manage transactions to avoid exhausting system CPU and memory resources. Every database user is assigned a resource group. Greenplum Database evaluates every transaction submitted by a user against the limits configured for the user's resource group before running the transaction.

You can use the gp\_resgroup\_config view to check the configuration of each resource group. You can use the gp\_resgroup\_status view to display the current transaction status and resource usage of each resource group.

- [gp\\_resgroup\\_config](#page-931-1)
- [gp\\_resgroup\\_status](#page-932-0)

Parent topic: [The gp\\_toolkit Administrative Schema](#gp_toolkit)

#### <span id="page-931-1"></span>gp\_resgroup\_config

The gp\_resgroup\_config view allows administrators to see the current CPU, memory, and concurrency limits for a resource group. The view also displays proposed limit settings. A proposed limit will differ from the current limit when the limit has been altered, but the new value could not be immediately applied.

This view is accessible to all users.

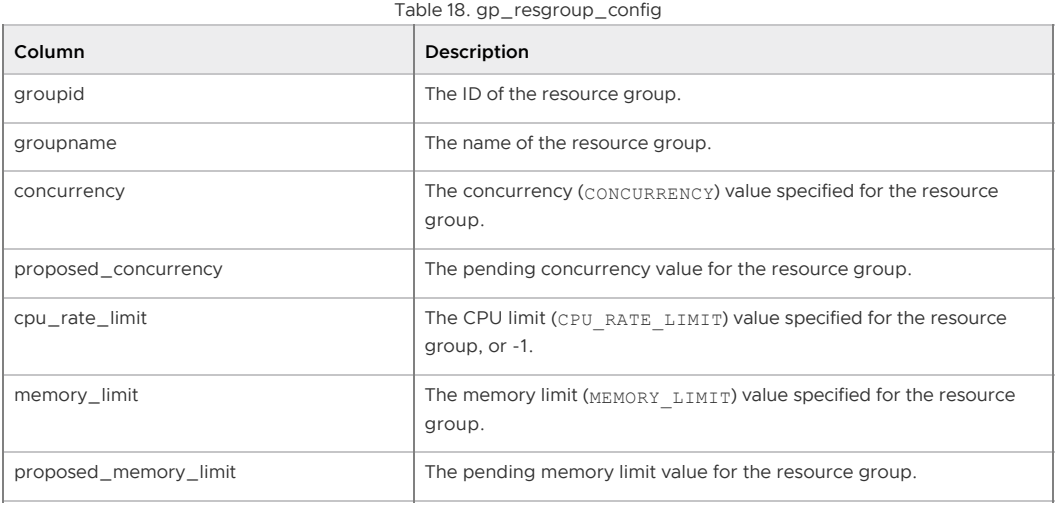

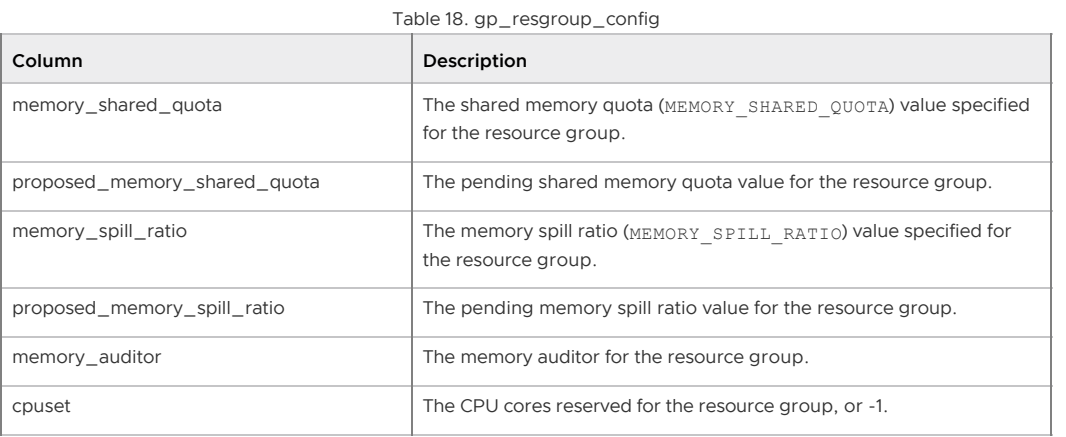

#### <span id="page-932-0"></span>gp\_resgroup\_status

The qp\_resgroup\_status view allows administrators to see status and activity for a resource group. It shows how many queries are waiting to run and how many queries are currently active in the system for each resource group. The view also displays current memory and CPU usage for the resource group.

Note: Resource groups use the Linux control groups (cgroups) configured on the host systems. The cgroups are used to manage host system resources. When resource groups use cgroups that are as part of a nested set of cgroups, resource group limits are relative to the parent cgroup allotment. For information about nested cgroups and Greenplum Database resource group limits, see [Understanding Role and Component Resource Groups.](#page-587-0)

This view is accessible to all users.

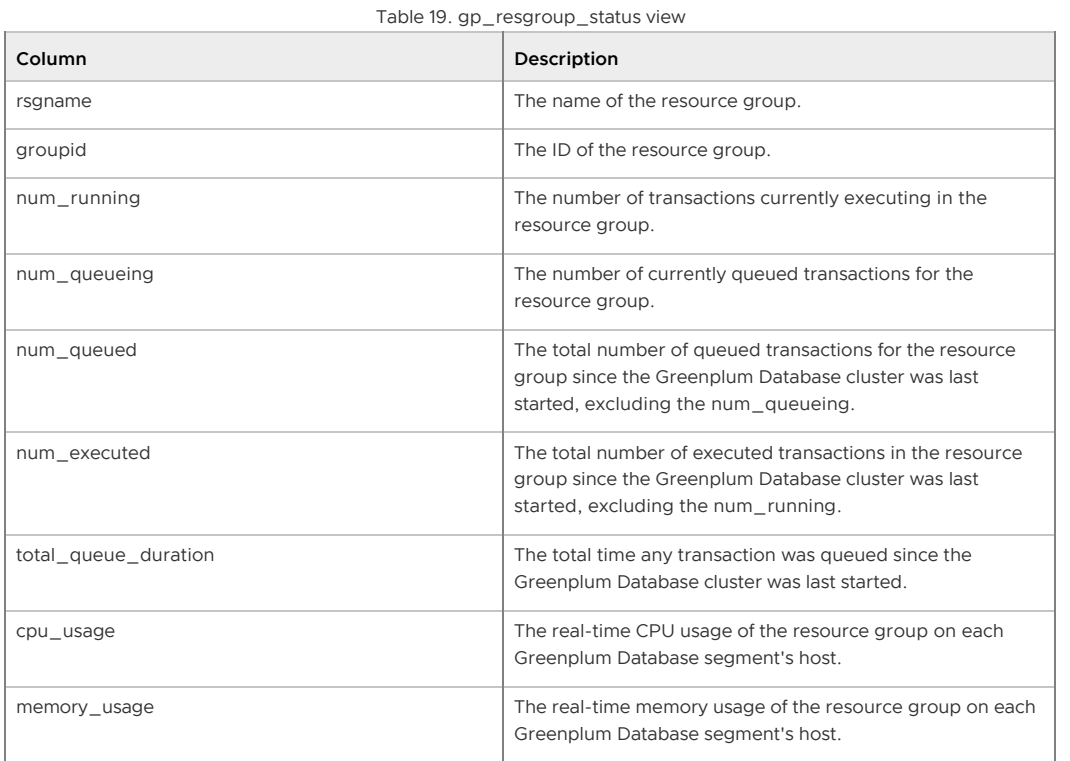

The cpu usage field is a JSON-formatted, key:value string that identifies, for each resource group, the per-segment CPU usage percentage. The key is segment id, the value is the percentage of CPU usage by the resource group on the segment host. The total CPU usage of all segments running on a segment host should not exceed the gp\_resource\_group\_cpu\_limit. Example cpu\_usage column output:

{"-1":0.01, "0":0.31, "1":0.31}

In this example, segment 0 and segment 1 are running on the same host; their CPU usage is the same.

The memory usage field is also a JSON-formatted, key:value string. The string contents differ depending upon the type of resource group. For each resource group that you assign to a role (default memory auditor vmtracker), this string identifies the used, available, granted, and proposed fixed and shared memory quota allocations on each segment. The key is segment id. The values are memory values displayed in MB units. The following example shows memory usage column output for a single segment for a resource group that you assign to a role:

```
"0":{"used":0, "available":76, "quota_used":-1, "quota_available":60, "quota_granted":
60, "quota_proposed":60, "shared_used":0, "shared_available":16, "shared_granted":16,
"shared_proposed":16}
```
For each resource group that you assign to an external component, the memory usage JSONformatted string identifies the memory used and the memory limit on each segment. The following example shows memory usage column output for an external component resource group for a single segment:

```
"1":{"used":11, "limit_granted":15}
```
## Checking Resource Queue Activity and Status

Note: The resource queue activity and status views described in this section are valid only when resource queue-based resource management is active.

The purpose of resource queues is to limit the number of active queries in the system at any given time in order to avoid exhausting system resources such as memory, CPU, and disk I/O. All database users are assigned to a resource queue, and every statement submitted by a user is first evaluated against the resource queue limits before it can run. The  $qp$  resq  $*$  family of views can be used to check the status of statements currently submitted to the system through their respective resource queue. Note that statements issued by superusers are exempt from resource queuing.

- [gp\\_resq\\_activity](#page-285-0)
- [gp\\_resq\\_activity\\_by\\_queue](#page-341-0)
- [gp\\_resq\\_priority\\_statement](#page-325-0)
- [gp\\_resq\\_role](#page-325-1)
- [gp\\_resqueue\\_status](#page-92-1)

**Parent topic:** [The gp\\_toolkit Administrative Schema](#gp_toolkit)

#### gp\_resq\_activity

For the resource queues that have active workload, this view shows one row for each active statement submitted through a resource queue. This view is accessible to all users.

| Column      | Description                                            |
|-------------|--------------------------------------------------------|
| resaprocpid | Process ID assigned to this statement (on the master). |
| resgrole    | User name.                                             |
| resgoid     | Resource queue object id.                              |
| resgname    | Resource queue name.                                   |
| resgstart   | Time statement was issued to the system.               |
| resgstatus  | Status of statement: running, waiting or cancelled.    |

Table 20. ap\_resq\_activity view

### gp\_resq\_activity\_by\_queue

For the resource queues that have active workload, this view shows a summary of queue activity. This view is accessible to all users.

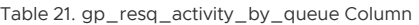

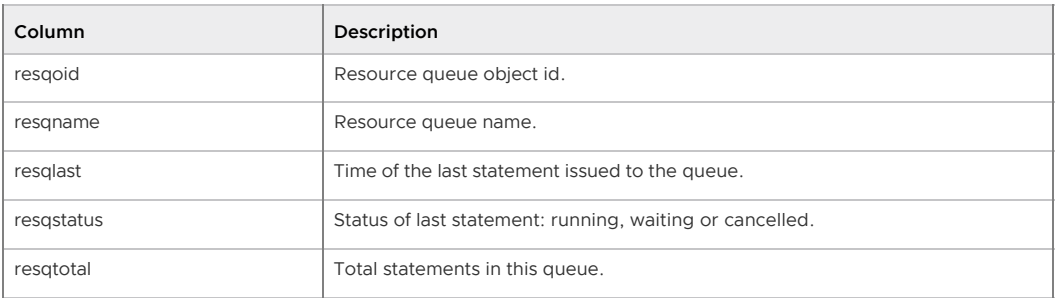

#### gp\_resq\_priority\_statement

This view shows the resource queue priority, session ID, and other information for all statements currently running in the Greenplum Database system. This view is accessible to all users.

| Column      | Description                                                                                                    |
|-------------|----------------------------------------------------------------------------------------------------|
| rgpdatname  | The database name that the session is connected to.                                                               |
| rgpusename  | The user who issued the statement.                                                                                |
| rapsession  | The session ID.                                                                                                   |
| rgpcommand  | The number of the statement within this session (the command id and session id<br>uniquely identify a statement). |
| rappriority | The resource queue priority for this statement (MAX, HIGH, MEDIUM, LOW).                                          |
| rgpweight   | An integer value associated with the priority of this statement.                                                  |
| rapguery    | The query text of the statement.                                                                                  |

Table 22. gp\_resq\_priority\_statement view

### gp\_resq\_role

This view shows the resource queues associated with a role. This view is accessible to all users.

Table 23. gp\_resq\_role view

| Column    | Description                                                                                                    |
|-----------|----------------------------------------------------------------------------------------------------|
| rrrolname | Role (user) name.                                                                                                    |
| rrrsgname | The resource queue name assigned to this role. If a role has not been explicitly<br>assigned to a resource queue, it will be in the default resource queue<br>$(pg$ default). |

#### gp\_resqueue\_status

This view allows administrators to see status and activity for a resource queue. It shows how many queries are waiting to run and how many queries are currently active in the system from a particular resource queue.

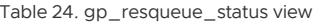

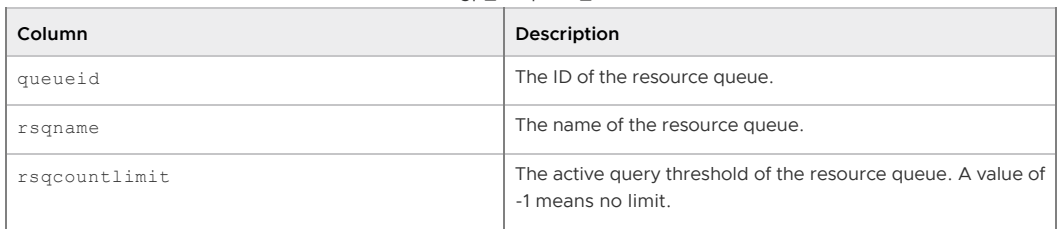

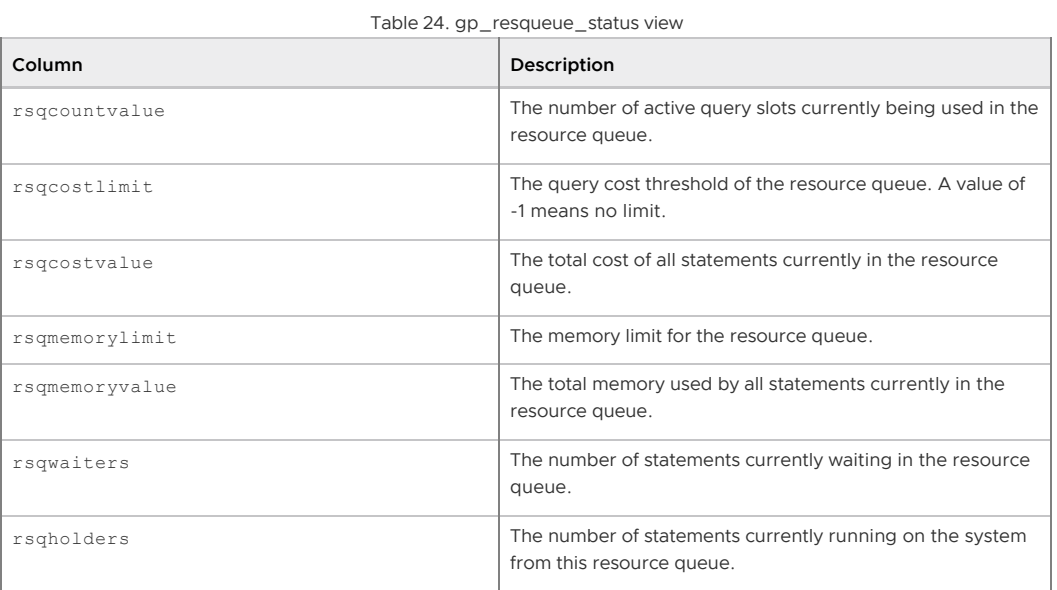

# Checking Query Disk Spill Space Usage

The  $gp\_workfile\_*$  views show information about all the queries that are currently using disk spill space. Greenplum Database creates work files on disk if it does not have sufficient memory to execute the query in memory. This information can be used for troubleshooting and tuning queries. The information in the views can also be used to specify the values for the Greenplum Database configuration parameters gp\_workfile\_limit\_per\_query and

gp\_workfile\_limit\_per\_segment.

- [gp\\_workfile\\_entries](#page-326-0)
- [gp\\_workfile\\_usage\\_per\\_query](#page-402-0)
- [gp\\_workfile\\_usage\\_per\\_segment](#page-403-0)

Parent topic: [The gp\\_toolkit Administrative Schema](#gp_toolkit)

### gp\_workfile\_entries

This view contains one row for each operator using disk space for workfiles on a segment at the current time. The view is accessible to all users, however non-superusers only to see information for the databases that they have permission to access.

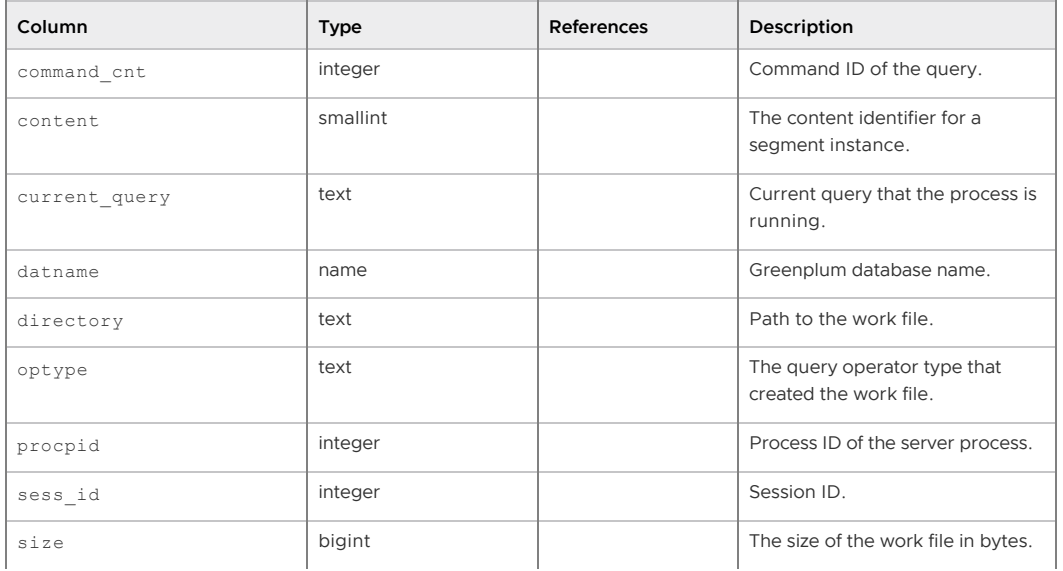

Table 25. gp\_workfile\_entries
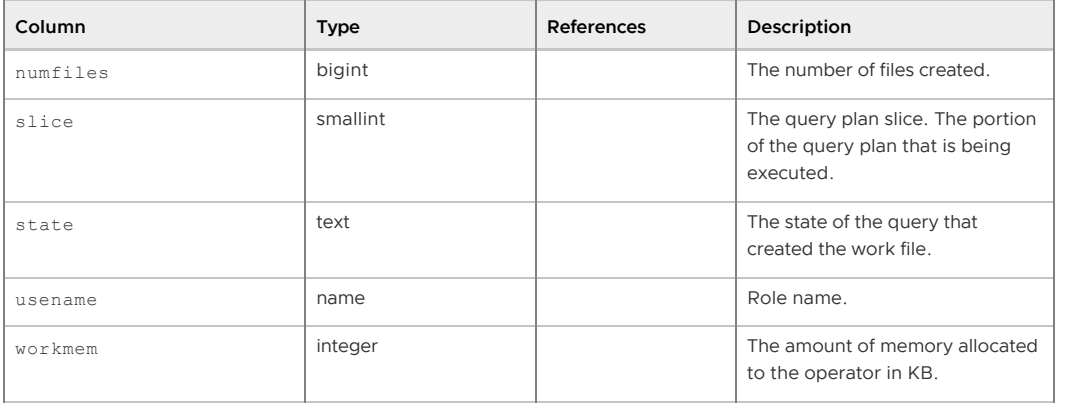

Table 25. gp\_workfile\_entries

## gp\_workfile\_usage\_per\_query

This view contains one row for each query using disk space for workfiles on a segment at the current time. The view is accessible to all users, however non-superusers only to see information for the databases that they have permission to access.

| Column        | <b>Type</b> | <b>References</b> | Description                                           |
|---------------|-------------|-------------------|-------------------------------------------------------|
| command cnt   | integer     |                   | Command ID of the query.                              |
| content       | smallint    |                   | The content identifier for a<br>segment instance.     |
| current query | text        |                   | Current query that the process is<br>running.         |
| datname       | name        |                   | Greenplum database name.                              |
| procpid       | integer     |                   | Process ID of the server process.                     |
| sess id       | integer     |                   | Session ID.                                           |
| size          | bigint      |                   | The size of the work file in bytes.                   |
| numfiles      | bigint      |                   | The number of files created.                          |
| state         | text        |                   | The state of the query that<br>created the work file. |
| usename       | name        |                   | Role name.                                            |

Table 26. gp\_workfile\_usage\_per\_query

#### gp\_workfile\_usage\_per\_segment

This view contains one row for each segment. Each row displays the total amount of disk space used for workfiles on the segment at the current time. The view is accessible to all users, however nonsuperusers only to see information for the databases that they have permission to access.

| Column   | Type     | References | Description                                       |
|----------|----------|------------|---------------------------------------------------|
| content  | smallint |            | The content identifier for a<br>segment instance. |
| size     | bigint   |            | The total size of the work files on<br>a segment. |
| numfiles | bigint   |            | The number of files created.                      |

Table 27, gp\_workfile\_usage\_per\_segment

# Viewing Users and Groups (Roles)

It is frequently convenient to group users (roles) together to ease management of object privileges:

that way, privileges can be granted to, or revoked from, a group as a whole. In Greenplum Database this is done by creating a role that represents the group, and then granting membership in the group role to individual user roles.

The [gp\\_roles\\_assigned](#page-404-0) view can be used to see all of the roles in the system, and their assigned members (if the role is also a group role).

Parent topic: [The gp\\_toolkit Administrative Schema](#gp_toolkit)

#### gp\_roles\_assigned

This view shows all of the roles in the system, and their assigned members (if the role is also a group role). This view is accessible to all users.

| Column       | Description                                                                             |
|--------------|-----------------------------------------------------------------------------------------|
| raroleid     | The role object ID. If this role has members (users), it is considered a group<br>role. |
| rarolename   | The role (user or group) name.                                                          |
| ramemberid   | The role object ID of the role that is a member of this role.                           |
| ramembername | Name of the role that is a member of this role.                                         |

Table 28. gp\_roles\_assigned view

# Checking Database Object Sizes and Disk Space

The  $qp \text{ size} * \text{ family of views can be used to determine the disk space usage for a distributed$ Greenplum Database, schema, table, or index. The following views calculate the total size of an object across all primary segments (mirrors are not included in the size calculations).

- [gp\\_size\\_of\\_all\\_table\\_indexes](#page-404-1)
- [gp\\_size\\_of\\_database](#page-405-0)
- [gp\\_size\\_of\\_index](#page-406-0)
- [gp\\_size\\_of\\_partition\\_and\\_indexes\\_disk](#page-407-0)
- [gp\\_size\\_of\\_schema\\_disk](#page-407-1)
- [gp\\_size\\_of\\_table\\_and\\_indexes\\_disk](#page-408-0)
- [gp\\_size\\_of\\_table\\_and\\_indexes\\_licensing](#page-409-0)  $\bullet$
- [gp\\_size\\_of\\_table\\_disk](#page-409-1)
- [gp\\_size\\_of\\_table\\_uncompressed](#page-409-2)
- [gp\\_disk\\_free](#page-409-3)

The table and index sizing views list the relation by object ID (not by name). To check the size of a table or index by name, you must look up the relation name (relname) in the pg\_class table. For example:

```
SELECT relname as name, sotdsize as size, sotdtoastsize as 
toast, sotdadditionalsize as other 
FROM gp_size_of_table_disk as sotd, pg_class 
WHERE sotd.sotdoid=pg_class.oid ORDER BY relname;
```
Parent topic: [The gp\\_toolkit Administrative Schema](#gp_toolkit)

#### gp\_size\_of\_all\_table\_indexes

This view shows the total size of all indexes for a table. This view is accessible to all users, however non-superusers will only be able to see relations that they have permission to access.

Table 29. gp\_size\_of\_all\_table\_indexes view

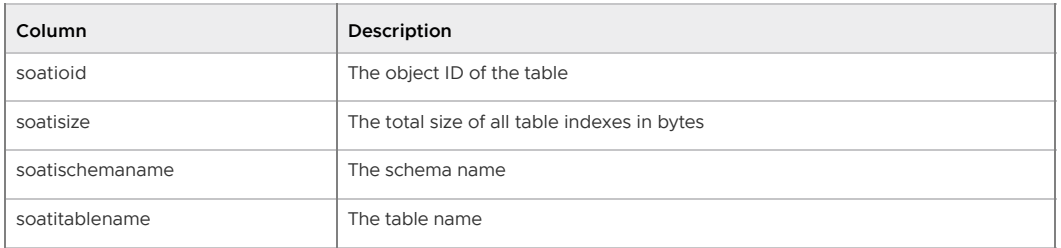

## gp\_size\_of\_database

This view shows the total size of a database. This view is accessible to all users, however nonsuperusers will only be able to see databases that they have permission to access.

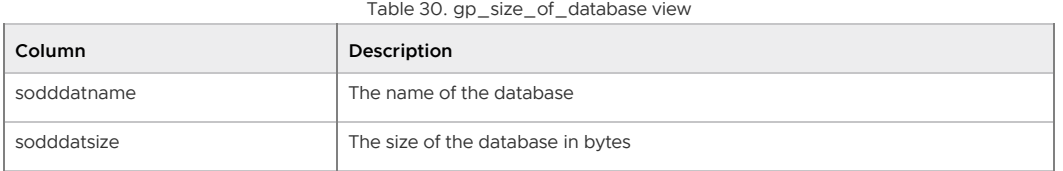

### gp\_size\_of\_index

This view shows the total size of an index. This view is accessible to all users, however nonsuperusers will only be able to see relations that they have permission to access.

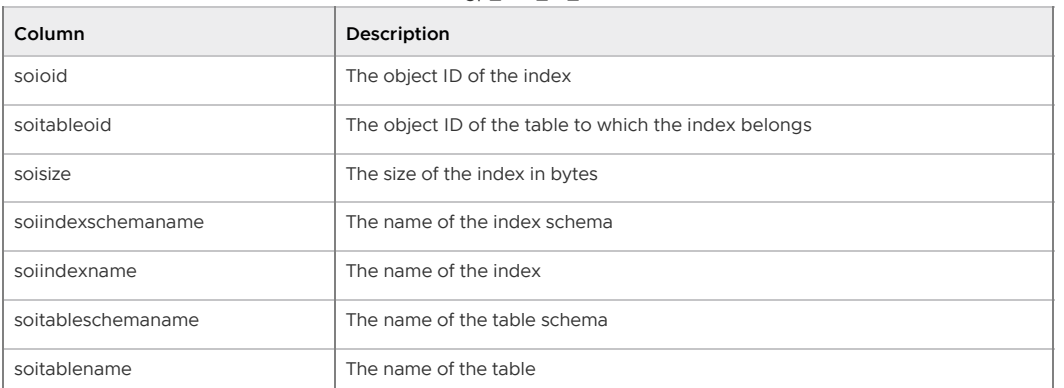

Table 31, gp\_size\_of\_index view

### gp\_size\_of\_partition\_and\_indexes\_disk

This view shows the size on disk of partitioned child tables and their indexes. This view is accessible to all users, however non-superusers will only be able to see relations that they have permission to access..

Table 32. gp\_size\_of\_partition\_and\_indexes\_disk view

| Column                     | Description                                     |
|----------------------------|-------------------------------------------------|
| sopaidparentoid            | The object ID of the parent table               |
| sopaidpartitionoid         | The object ID of the partition table            |
| sopaidpartitiontablesize   | The partition table size in bytes               |
| sopaidpartitionindexessize | The total size of all indexes on this partition |
| Sopaidparentschemaname     | The name of the parent schema                   |
| Sopaidparenttablename      | The name of the parent table                    |
| Sopaidpartitionschemaname  | The name of the partition schema                |
| sopaidpartitiontablename   | The name of the partition table                 |

### gp\_size\_of\_schema\_disk

This view shows schema sizes for the public schema and the user-created schemas in the current database. This view is accessible to all users, however non-superusers will be able to see only the schemas that they have permission to access.

Table 33. gp\_size\_of\_schema\_disk view

| Column              | Description                                      |
|---------------------|--------------------------------------------------|
| sosdnsp             | The name of the schema                           |
| sosdschematablesize | The total size of tables in the schema in bytes  |
| sosdschemaidxsize   | The total size of indexes in the schema in bytes |

### gp\_size\_of\_table\_and\_indexes\_disk

This view shows the size on disk of tables and their indexes. This view is accessible to all users, however non-superusers will only be able to see relations that they have permission to access.

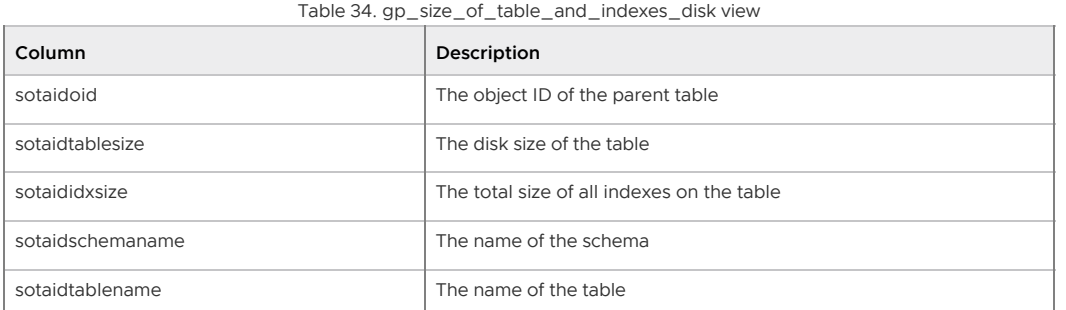

# gp\_size\_of\_table\_and\_indexes\_licensing

This view shows the total size of tables and their indexes for licensing purposes. The use of this view requires superuser permissions.

| Column                      | Description                                                                                         |
|-----------------------------|----------------------------------------------------------------------------------------------------|
| sotailoid                   | The object ID of the table                                                                          |
| sotailtablesizedisk         | The total disk size of the table                                                                    |
| sotailtablesizeuncompressed | If the table is a compressed append-optimized table, shows the<br>uncompressed table size in bytes. |
| sotailindexessize           | The total size of all indexes in the table                                                          |
| sotailschemaname            | The schema name                                                                                     |
| sotailtablename             | The table name                                                                                      |

Table 35. gp\_size\_of\_table\_and\_indexes\_licensing view

### gp\_size\_of\_table\_disk

This view shows the size of a table on disk. This view is accessible to all users, however nonsuperusers will only be able to see tables that they have permission to access

| Column        | Description                                                                                                    |
|---------------|----------------------------------------------------------------------------------------------------|
| sotdoid       | The object ID of the table                                                                                                    |
| sotdsize      | The size of the table in bytes. The size is only the main table size. The size does<br>not include auxiliary objects such as oversized (toast) attributes, or additional<br>storage objects for AO tables. |
| sotdtoastsize | The size of the TOAST table (oversized attribute storage), if there is one.                                                                                                    |

Table 36. gp\_size\_of\_table\_disk view

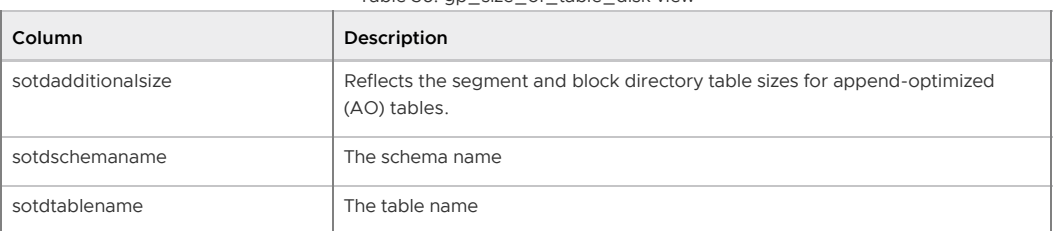

#### Table 36, gp\_size\_of\_table\_disk view

### gp\_size\_of\_table\_uncompressed

This view shows the uncompressed table size for append-optimized (AO) tables. Otherwise, the table size on disk is shown. The use of this view requires superuser permissions.

| Column         | Description                                                                                                    |  |
|----------------|----------------------------------------------------------------------------------------------------|--|
| sotuoid        | The object ID of the table                                                                                       |  |
| sotusize       | The uncomressed size of the table in bytes if it is a compressed AO table.<br>Otherwise, the table size on disk. |  |
| sotuschemaname | The schema name                                                                                                  |  |
| sotutablename  | The table name                                                                                                   |  |

Table 37. gp\_size\_of\_table\_uncompressed view

# gp\_disk\_free

This external table runs the  $df$  (disk free) command on the active segment hosts and reports back the results. Inactive mirrors are not included in the calculation. The use of this external table requires superuser permissions.

Table 38. gp\_disk\_free external table

| Column     | Description                                                    |
|------------|----------------------------------------------------------------|
| dfsegment  | The content id of the segment (only active segments are shown) |
| dfhostname | The hostname of the segment host                               |
| dfdevice   | The device name                                                |
| dfspace    | Free disk space in the segment file system in kilobytes        |

# Checking for Uneven Data Distribution

All tables in Greenplum Database are distributed, meaning their data is divided across all of the segments in the system. If the data is not distributed evenly, then query processing performance may suffer. The following views can help diagnose if a table has uneven data distribution:

- [gp\\_skew\\_coefficients](#page-409-4)
- [gp\\_skew\\_idle\\_fractions](#page-410-0)

**Parent topic:** [The gp\\_toolkit Administrative Schema](#gp_toolkit)

### gp\_skew\_coefficients

This view shows data distribution skew by calculating the coefficient of variation (CV) for the data stored on each segment. This view is accessible to all users, however non-superusers will only be able to see tables that they have permission to access

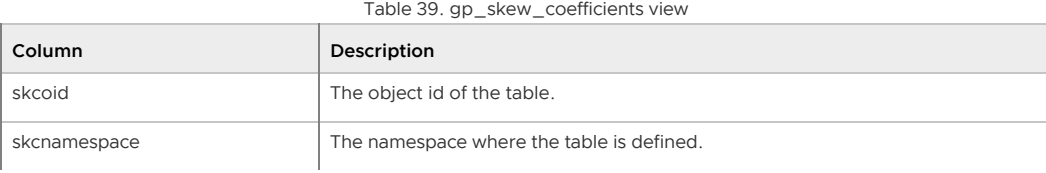

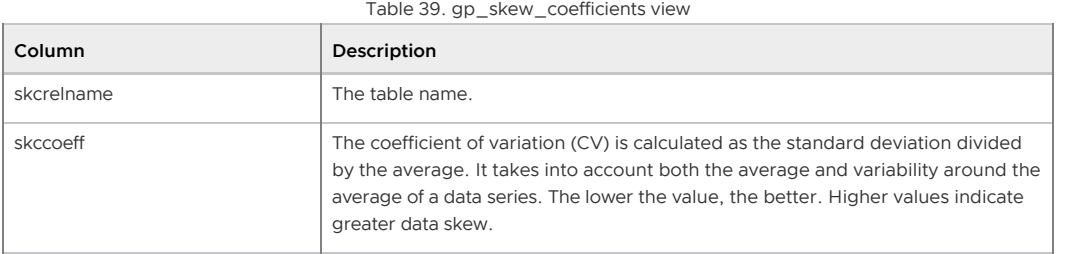

#### gp\_skew\_idle\_fractions

This view shows data distribution skew by calculating the percentage of the system that is idle during a table scan, which is an indicator of processing data skew. This view is accessible to all users, however non-superusers will only be able to see tables that they have permission to access

| Column       | Description                                                                                                    |
|--------------|----------------------------------------------------------------------------------------------------|
| sifoid       | The object id of the table.                                                                                                    |
| sifnamespace | The namespace where the table is defined.                                                                                                    |
| sifrelname   | The table name.                                                                                                    |
| siffraction  | The percentage of the system that is idle during a table scan, which is an<br>indicator of uneven data distribution or query processing skew. For example, a<br>value of 0.1 indicates 10% skew, a value of 0.5 indicates 50% skew, and so on.<br>Tables that have more than 10% skew should have their distribution policies<br>evaluated. |

Table 40. gp\_skew\_idle\_fractions view

<span id="page-941-0"></span>A newer version of this documentation is available. Use the version menu above to view the most up-to-date release of the Greenplum 5.x documentation.

# The gpperfmon Database

The gpperfmon database is a dedicated database where data collection agents on Greenplum segment hosts save query and system statistics. The optional Greenplum Command Center management tool depends upon the gpperfmon database for query history.

The gpperfmon database is created using the gpperfmon install command-line utility. The utility creates the database and the gpmon database role and enables the data collection agents on the master and segment hosts. See the gpperfmon install reference in the Greenplum Database Utility Guide for information about using the utility and configuring the data collection agents.

The gpperfmon database consists of three sets of tables that capture query and system status information at different stages.

- now tables store current system metrics such as active queries.
- tail tables are used to stage data before it is saved to the history tables. The tail  $\bullet$ tables are for internal use only and not to be queried by users.
- $\bullet$  history tables store historical metrics.

The data for  $\mod$  pow and  $\mod$  tail tables are stored as text files on the master host file system, and are accessed in the gpperfmon database via external tables. The history tables are regular heap database tables in the **gpperfmon database. History is saved only** for queries that run for a minimum number of seconds, 20 by default. You can set this threshold to another value by setting the min query time parameter in the

\$MASTER\_DATA\_DIRECTORY/gpperfmon/conf/gpperfmon.conf configuration file. Setting the value to 0 saves history for all queries.

Note: gpperfmon does not support SQL ALTER commands. ALTER queries are not recorded in the gpperfmon query history tables.

The history tables are partitioned by month. See [History Table Partition Retention](#page-942-0) for information about removing old partitions.

The database contains the following categories of tables:

- The database  $*$  tables store query workload information for a Greenplum Database instance.
- $\bullet$  The diskspace  $*$  tables store diskspace metrics.
- The log\_alert \* tables store error and warning messages from pg\_log.
- The queries  $*$  tables store high-level query status information.
- The segment  $*$  tables store memory allocation statistics for the Greenplum Database segment instances.
- The socket stats  $*$  tables store statistical metrics about socket usage for a Greenplum Database instance. Note: These tables are in place for future use and are not currently populated.
- The system \* tables store system utilization metrics.

The gpperfmon database also contains the following views:

- The dynamic memory info view shows an aggregate of all the segments per host and the amount of dynamic memory used per host.
- . The memory info view shows per-host memory information from the system history and segment history tables.

# <span id="page-942-0"></span>History Table Partition Retention

The history tables in the gpperfmon database are partitioned by month. Partitions are automatically added in two month increments as needed.

#### The partition age parameter in the

\$MASTER\_DATA\_DIRECTORY/gpperfmon/conf/gpperfmon.conf file can be set to the maximum number of monthly partitions to keep. Partitions older than the specified value are removed automatically when new partitions are added.

The default value for partition age is 0, which means that administrators must manually remove unneeded partitions.

## <span id="page-942-1"></span>Alert Log Processing and Log Rotation

When the gp\_gperfmon\_enable server configuration parameter is set to true, the Greenplum Database syslogger writes alert messages to a .csv file in the \$MASTER\_DATA\_DIRECTORY/gpperfmon/logs directory.

The level of messages written to the log can be set to none, warning, error, fatal, or panic by setting the gpperfmon\_log\_alert\_level server configuration parameter in postgresql.conf. The default message level is warning.

The directory where the log is written can be changed by setting the  $log$  location configuration variable in the \$MASTER\_DATA\_DIRECTORY/gpperfmon/conf/gpperfmon.conf configuration file.

The syslogger rotates the alert log every 24 hours or when the current log file reaches or exceeds 1MB.

A rotated log file can exceed 1MB if a single error message contains a large SQL statement or a large stack trace. Also, the syslogger processes error messages in chunks, with a separate chunk for each logging process. The size of a chunk is OS-dependent; on Red Hat Enterprise Linux, for example, it is 4096 bytes. If many Greenplum Database sessions generate error messages at the same time, the log file can grow significantly before its size is checked and log rotation is triggered.

## gpperfmon Data Collection Process

When Greenplum Database starts up with gpperfmon support enabled, it forks a gpmmon agent process. gpmmon then starts a gpsmon agent process on the master host and every segment host in the Greenplum Database cluster. The Greenplum Database postmaster process monitors the gpmmon process and restarts it if needed, and the gpmmon process monitors and restarts gpsmon processes as needed.

The gpmmon process runs in a loop and at configurable intervals retrieves data accumulated by the gpsmon processes, adds it to the data files for the \_now and \_tail external database tables, and then into the \_history regular heap database tables.

Note: The log\_alert tables in the gpperfmon database follow a different process, since alert messages are delivered by the Greenplum Database system logger instead of through gpsmon. See [Alert Log Processing and Log Rotation](#page-942-1) for more information.

Two configuration parameters in the

\$MASTER\_DATA\_DIRECTORY/gpperfmon/conf/gpperfmon.conf configuration file control how often gpmmon activities are triggered:

- The quantum parameter is how frequently, in seconds, gpmmon requests data from the gpsmon agents on the segment hosts and adds retrieved data to the now and tail external table data files. Valid values for the quantum parameter are 10, 15, 20, 30, and 60. The default is 15.
- The harvest interval parameter is how frequently, in seconds, data in the tail tables is moved to the history tables. The harvest interval must be at least 30. The default is 120.

See the gpperfmon install management utility reference in the Greenplum Database Utility Guide for the complete list of gpperfmon configuration parameters.

The following steps describe the flow of data from Greenplum Database into the gpperfmon database when gpperfmon support is enabled.

- 1. While executing queries, the Greenplum Database query dispatcher and query executor processes send out query status messages in UDP datagrams. The gp\_gpperfmon\_send\_interval server configuration variable determines how frequently the database sends these messages. The default is every second.
- 2. The gpsmon process on each host receives the UDP packets, consolidates and summarizes the data they contain, and adds additional host metrics, such as CPU and memory usage.
- 3. The gpsmon processes continue to accumulate data until they receive a dump command from gpmmon.
- 4. The gpsmon processes respond to a dump command by sending their accumulated status data and log alerts to a listening gpmmon event handler thread.
- 5. The gpmmon event handler saves the metrics to .txt files in the \$MASTER\_DATA\_DIRECTORY/gpperfmon/data directory on the master host.

At each quantum interval (15 seconds by default), gpmmon performs the following steps:

- 1. Sends a dump command to the gpsmon processes.
- 2. Gathers and converts the . txt files saved in the \$MASTER\_DATA\_DIRECTORY/gpperfmon/data directory into .dat external data files for the now and tail external tables in the gpperfmon database.

For example, disk space metrics are added to the diskspace now.dat and diskspace\_tail.dat delimited text files. These text files are accessed via the diskspace\_now and diskspace\_tail tables in the gpperfmon database.

At each harvest\_interval (120 seconds by default), gpmmon performs the following steps for each

#### \_tail file:

- 1. Renames the tail file to a stage file.
- 2. Creates a new tail file.
- 3. Appends data from the stage file into the tail file.
- 4. Runs a SQL command to insert the data from the \_tail external table into the corresponding history table.

For example, the contents of the database tail external table is inserted into the database history regular (heap) table.

- 5. Deletes the tail file after its contents have been loaded into the database table.
- 6. Gathers all of the gpdb-alert-\*.csv files in the \$MASTER\_DATA\_DIRECTORY/gpperfmon/logs directory (except the most recent, which the syslogger has open and is writing to) into a single file, alert\_log\_stage.
- 7. Loads the alert log stage file into the log alert history table in the gpperfmon database.
- 8. Truncates the alert log stage file.

The following topics describe the contents of the tables in the gpperfmon database.

- **[database\\_\\*](#page-944-0)**
- **[diskspace\\_\\*](#page-945-0)**
- **[interface\\_stats\\_\\*](#page-945-1)**
- **[log\\_alert\\_\\*](#page-946-0)**
- **[queries\\_\\*](#page-947-0)**
- **[segment\\_\\*](#page-949-0)**
- **[socket\\_stats\\_\\*](#page-950-0)**
- **[system\\_\\*](#page-951-0)**  $\bullet$  .
- **[dynamic\\_memory\\_info](#page-952-0)**
- **[memory\\_info](#page-952-1)**

#### **Parent topic:** [Greenplum Database Reference Guide](#page-631-0)

<span id="page-944-0"></span>A newer version of this documentation is available. Use the version menu above to view the most up-to-date release of the Greenplum 5.x documentation.

# database\_\*

The database  $*$  tables store query workload information for a Greenplum Database instance. There are three database tables, all having the same columns:

- database\_now is an external table whose data files are stored in \$MASTER\_DATA\_DIRECTORY/gpperfmon/data. Current query workload data is stored in database now during the period between data collection from the data collection agents and automatic commitment to the database history table.
- database\_tail is an external table whose data files are stored in \$MASTER\_DATA\_DIRECTORY/gpperfmon/data. This is a transitional table for query workload data that has been cleared from database\_now but has not yet been committed to database history. It typically only contains a few minutes worth of data.
- . database history is a regular table that stores historical database-wide query workload data. It is pre-partitioned into monthly partitions. Partitions are automatically added in two month increments as needed.

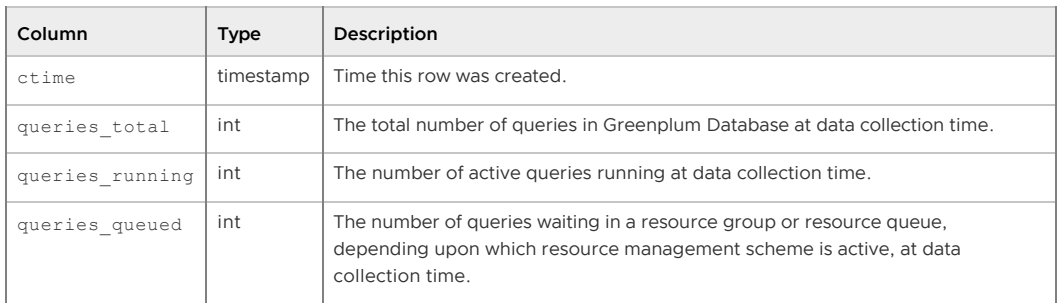

#### **Parent topic:** [The gpperfmon Database](#page-941-0)

<span id="page-945-0"></span>A newer version of this documentation is available. Use the version menu above to view the most up-to-date release of the Greenplum 5.x documentation.

## diskspace \*

The diskspace \* tables store diskspace metrics.

- $\bullet$  diskspace now is an external table whose data files are stored in \$MASTER\_DATA\_DIRECTORY/gpperfmon/data. Current diskspace metrics are stored in database now during the period between data collection from the gpperfmon agents and automatic commitment to the diskspace history table.
- diskspace\_tail is an external table whose data files are stored in \$MASTER\_DATA\_DIRECTORY/gpperfmon/data. This is a transitional table for diskspace metrics that have been cleared from diskspace\_now but has not yet been committed to diskspace history. It typically only contains a few minutes worth of data.
- . diskspace history is a regular table that stores historical diskspace metrics. It is prepartitioned into monthly partitions. Partitions are automatically added in two month increments as needed.

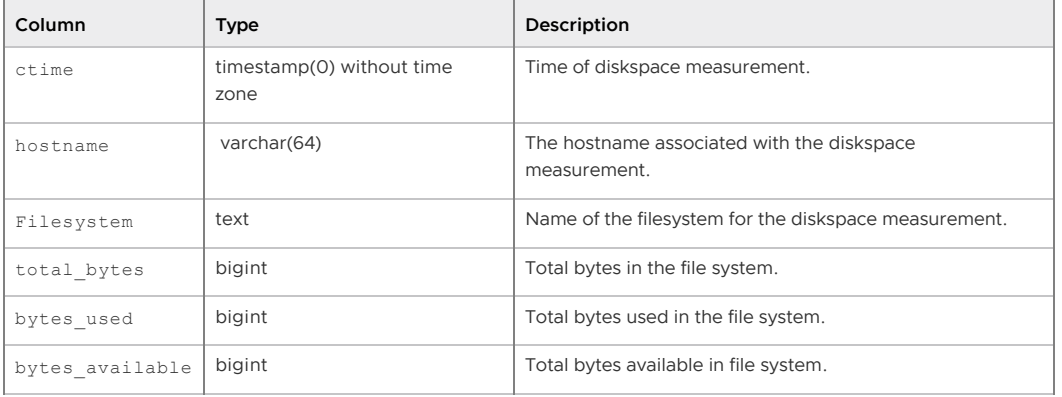

#### **Parent topic:** [The gpperfmon Database](#page-941-0)

<span id="page-945-1"></span>A newer version of this documentation is available. Use the version menu above to view the most up-to-date release of the Greenplum 5.x documentation.

## interface\_stats\_\*

The interface stats \* tables store statistical metrics about communications over each active interface for a Greenplum Database instance.

These tables are in place for future use and are not currently populated.

There are three interface stats tables, all having the same columns:

- interface stats now is an external table whose data files are stored in \$MASTER\_DATA\_DIRECTORY/gpperfmon/data.
- interface\_stats\_tail is an external table whose data files are stored in

\$MASTER\_DATA\_DIRECTORY/gpperfmon/data. This is a transitional table for statistical interface metrics that has been cleared from interface stats now but has not yet been committed to interface stats history. It typically only contains a few minutes worth of data.

interface\_stats\_history is a regular table that stores statistical interface metrics. It is pre-partitioned into monthly partitions. Partitions are automatically added in one month increments as needed.

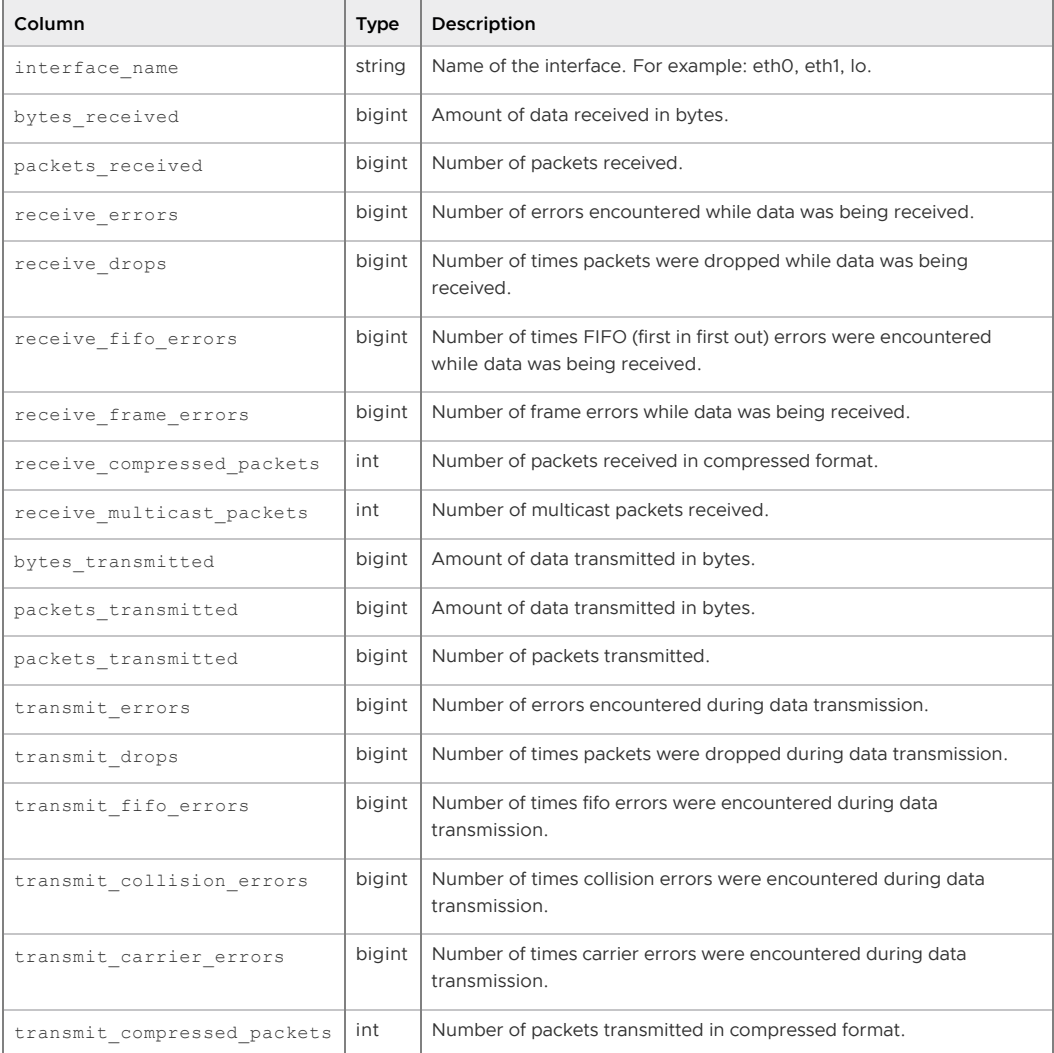

#### **Parent topic:** [The gpperfmon Database](#page-941-0)

<span id="page-946-0"></span>A newer version of this documentation is available. Use the version menu above to view the most up-to-date release of the Greenplum 5.x documentation.

## log\_alert\_\*

The log\_alert\_\* tables store pg\_log errors and warnings.

See [Alert Log Processing and Log Rotation](#page-942-1) for information about configuring the system logger for gpperfmon.

There are three log alert tables, all having the same columns:

- log alert now is an external table whose data is stored in .csv files in the \$MASTER\_DATA\_DIRECTORY/gpperfmon/logs directory. Current pg\_log errors and warnings data are available in  $log\_alet\_now$  during the period between data collection from the gpperfmon agents and automatic commitment to the log\_alert\_history table.
- log alert tail is an external table with data stored in

\$MASTER\_DATA\_DIRECTORY/gpperfmon/logs/alert\_log\_stage. This is a transitional table for data that has been cleared from  $log$  alert now but has not yet been committed to log\_alert\_history. The table includes records from all alert logs except the most recent. It typically contains only a few minutes' worth of data.

• log alert history is a regular table that stores historical database-wide errors and warnings data. It is pre-partitioned into monthly partitions. Partitions are automatically added in two month increments as needed.

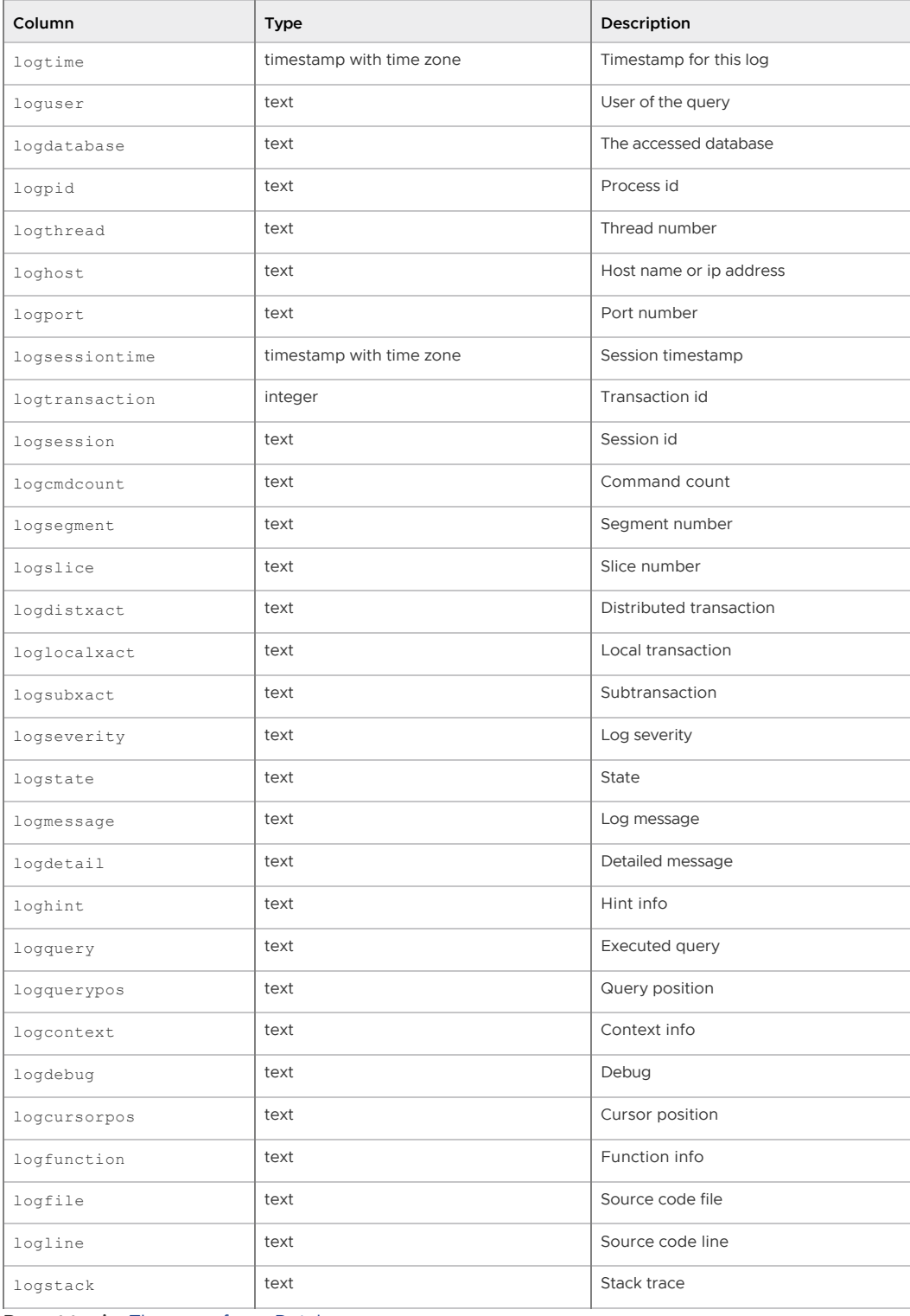

**Parent topic:** [The gpperfmon Database](#page-941-0)

<span id="page-947-0"></span>A newer version of this documentation is available. Use the version menu above to view the most up-to-date release of the Greenplum 5.x documentation.

# queries\_\*

The queries \* tables store high-level query status information.

The tmid, ssid and ccnt columns are the composite key that uniquely identifies a particular query.

There are three queries tables, all having the same columns:

- queries\_now is an external table whose data files are stored in \$MASTER\_DATA\_DIRECTORY/gpperfmon/data. Current query status is stored in queries now during the period between data collection from the gpperfmon agents and automatic commitment to the queries\_history table.
- oueries tail is an external table whose data files are stored in \$MASTER\_DATA\_DIRECTORY/gpperfmon/data. This is a transitional table for query status data that has been cleared from queries\_now but has not yet been committed to queries history. It typically only contains a few minutes worth of data.
- queries\_history is a regular table that stores historical query status data. It is prepartitioned into monthly partitions. Partitions are automatically added in two month increments as needed.

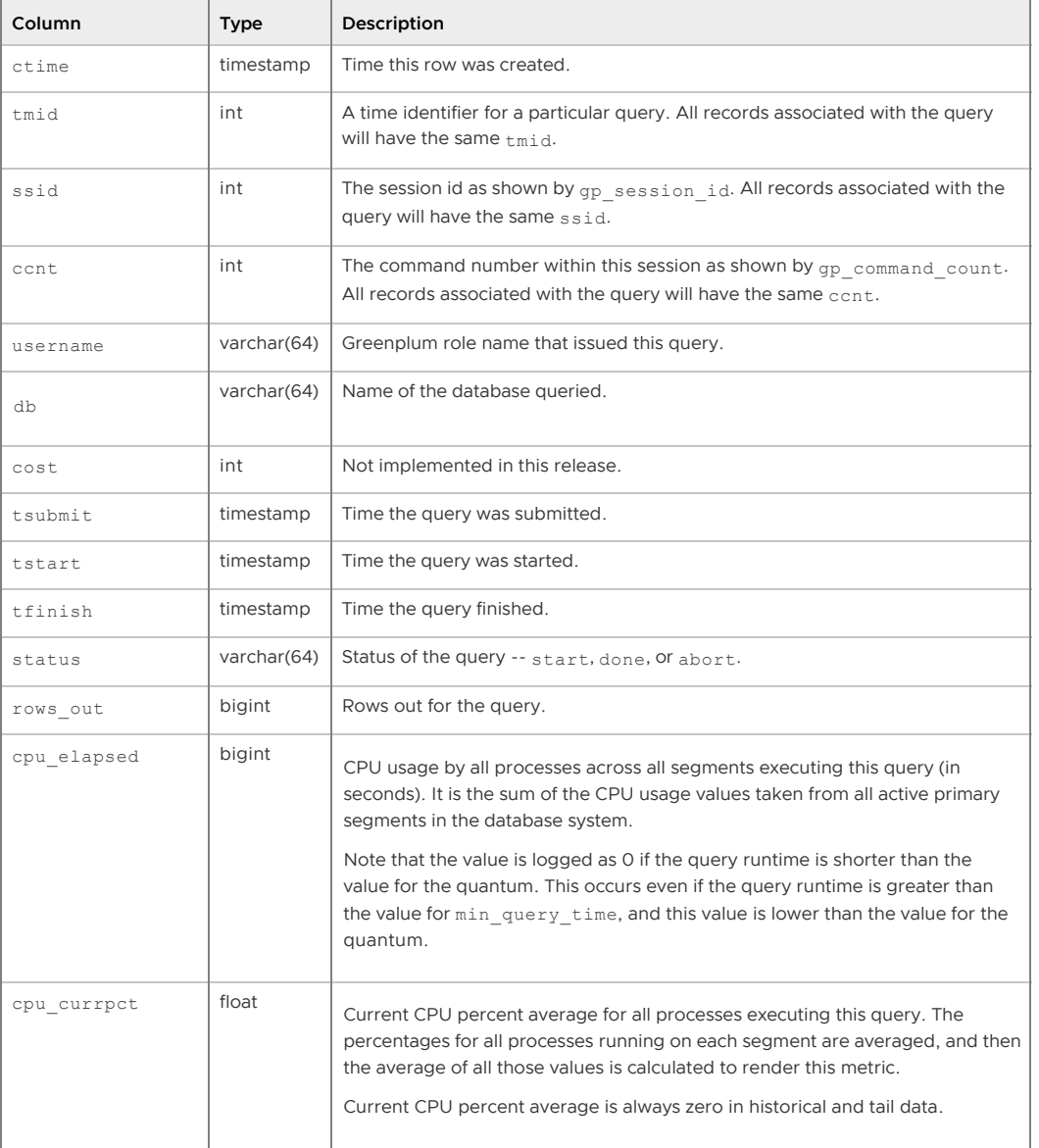

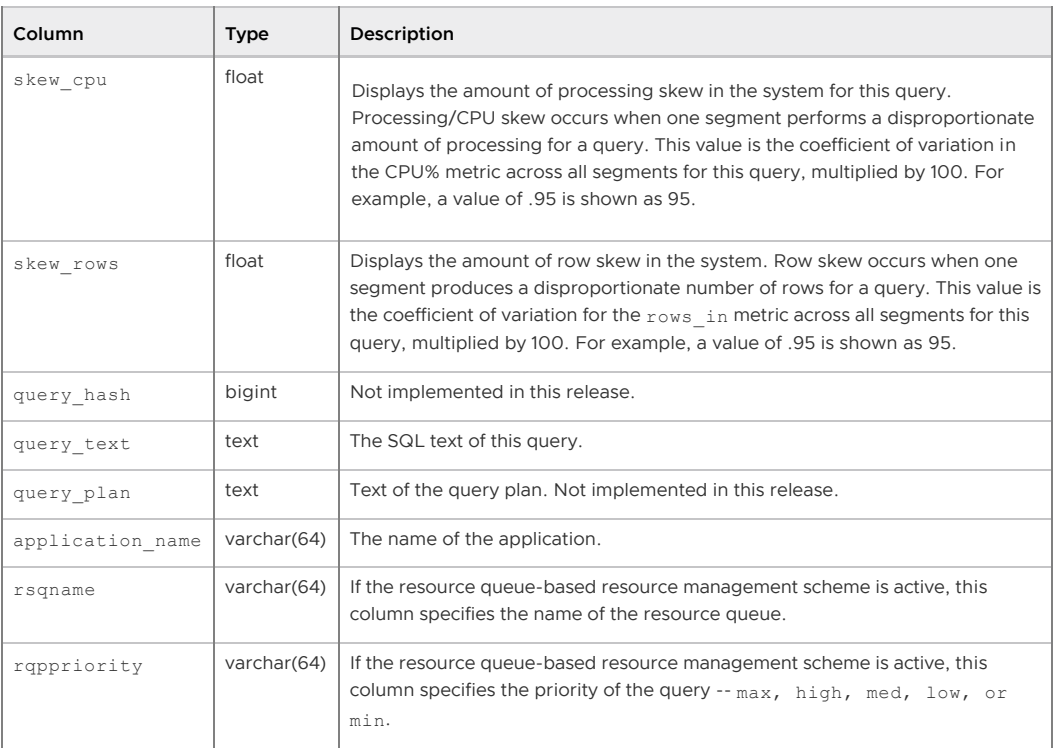

#### **Parent topic:** [The gpperfmon Database](#page-941-0)

<span id="page-949-0"></span>A newer version of this documentation is available. Use the version menu above to view the most up-to-date release of the Greenplum 5.x documentation.

#### segment\_\*

The segment \* tables contain memory allocation statistics for the Greenplum Database segment instances. This tracks the amount of memory consumed by all postgres processes of a particular segment instance, and the remaining amount of memory available to a segment as per the settings configured by the currently active resource management scheme (resource group-based or resource queue-based). See the Greenplum Database Administrator Guide for more information about resource management schemes.

There are three segment tables, all having the same columns:

- segment now is an external table whose data files are stored in \$MASTER\_DATA\_DIRECTORY/gpperfmon/data. Current memory allocation data is stored in segment now during the period between data collection from the gpperfmon agents and automatic commitment to the segment\_history table.
- segment\_tail is an external table whose data files are stored in \$MASTER\_DATA\_DIRECTORY/gpperfmon/data. This is a transitional table for memory allocation data that has been cleared from segment now but has not yet been committed to segment history. It typically only contains a few minutes worth of data.
- segment history is a regular table that stores historical memory allocation metrics. It is pre-partitioned into monthly partitions. Partitions are automatically added in two month increments as needed.

A particular segment instance is identified by its hostname and dbid (the unique segment identifier as per the gp\_segment\_configuration system catalog table).

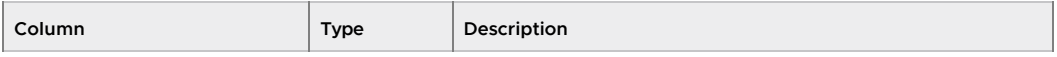

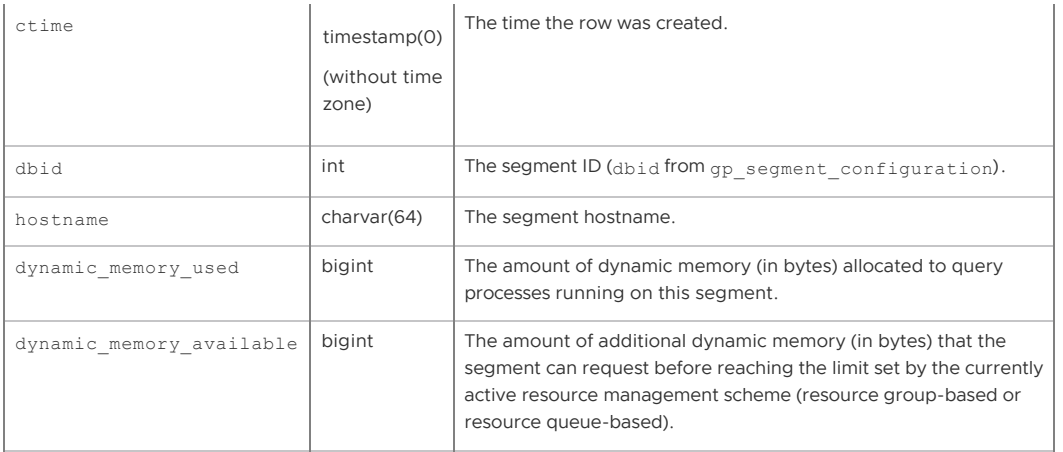

See also the views memory info and dynamic memory info for aggregated memory allocation and utilization by host.

#### **Parent topic:** [The gpperfmon Database](#page-941-0)

<span id="page-950-0"></span>A newer version of this documentation is available. Use the version menu above to view the most up-to-date release of the Greenplum 5.x documentation.

### socket\_stats\_\*

The socket stats \* tables store statistical metrics about socket usage for a Greenplum Database instance. There are three system tables, all having the same columns:

These tables are in place for future use and are not currently populated.

- socket stats now is an external table whose data files are stored in \$MASTER\_DATA\_DIRECTORY/gpperfmon/data.
- socket stats tail is an external table whose data files are stored in \$MASTER\_DATA\_DIRECTORY/gpperfmon/data. This is a transitional table for socket statistical metrics that has been cleared from socket stats now but has not yet been committed to socket stats history. It typically only contains a few minutes worth of data.
- socket stats history is a regular table that stores historical socket statistical metrics. It is pre-partitioned into monthly partitions. Partitions are automatically added in two month increments as needed.

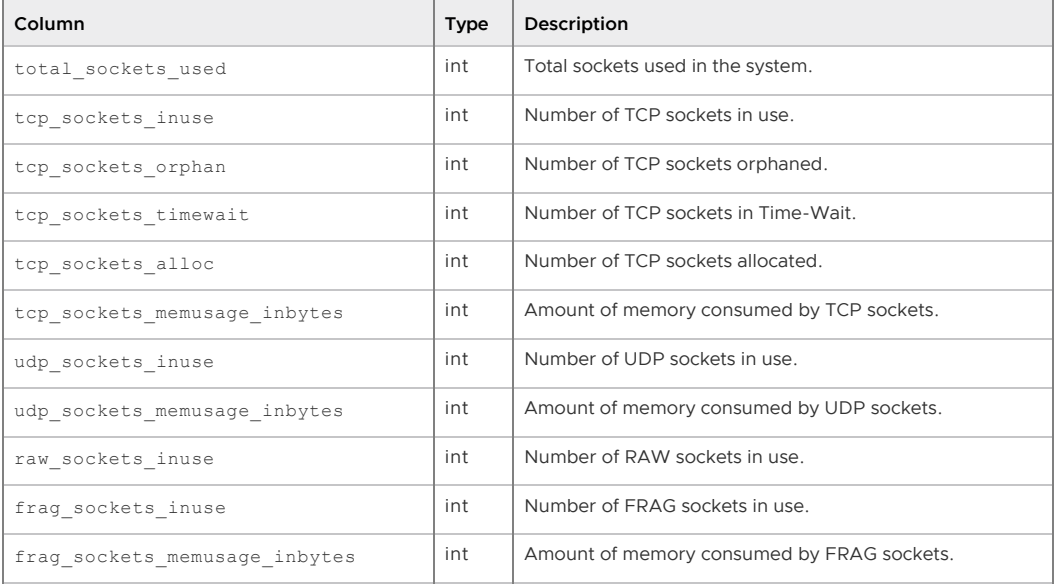

**Parent topic:** [The gpperfmon Database](#page-941-0)

<span id="page-951-0"></span>A newer version of this documentation is available. Use the version menu above to view the most up-to-date release of the Greenplum 5.x documentation.

### system\_\*

The system \* tables store system utilization metrics. There are three system tables, all having the same columns:

- system\_now is an external table whose data files are stored in \$MASTER\_DATA\_DIRECTORY/gpperfmon/data. Current system utilization data is stored in system now during the period between data collection from the gpperfmon agents and automatic commitment to the system history table.
- system\_tail is an external table whose data files are stored in \$MASTER\_DATA\_DIRECTORY/gpperfmon/data. This is a transitional table for system utilization data that has been cleared from system now but has not yet been committed to system\_history. It typically only contains a few minutes worth of data.
- . system history is a regular table that stores historical system utilization metrics. It is prepartitioned into monthly partitions. Partitions are automatically added in two month increments as needed.

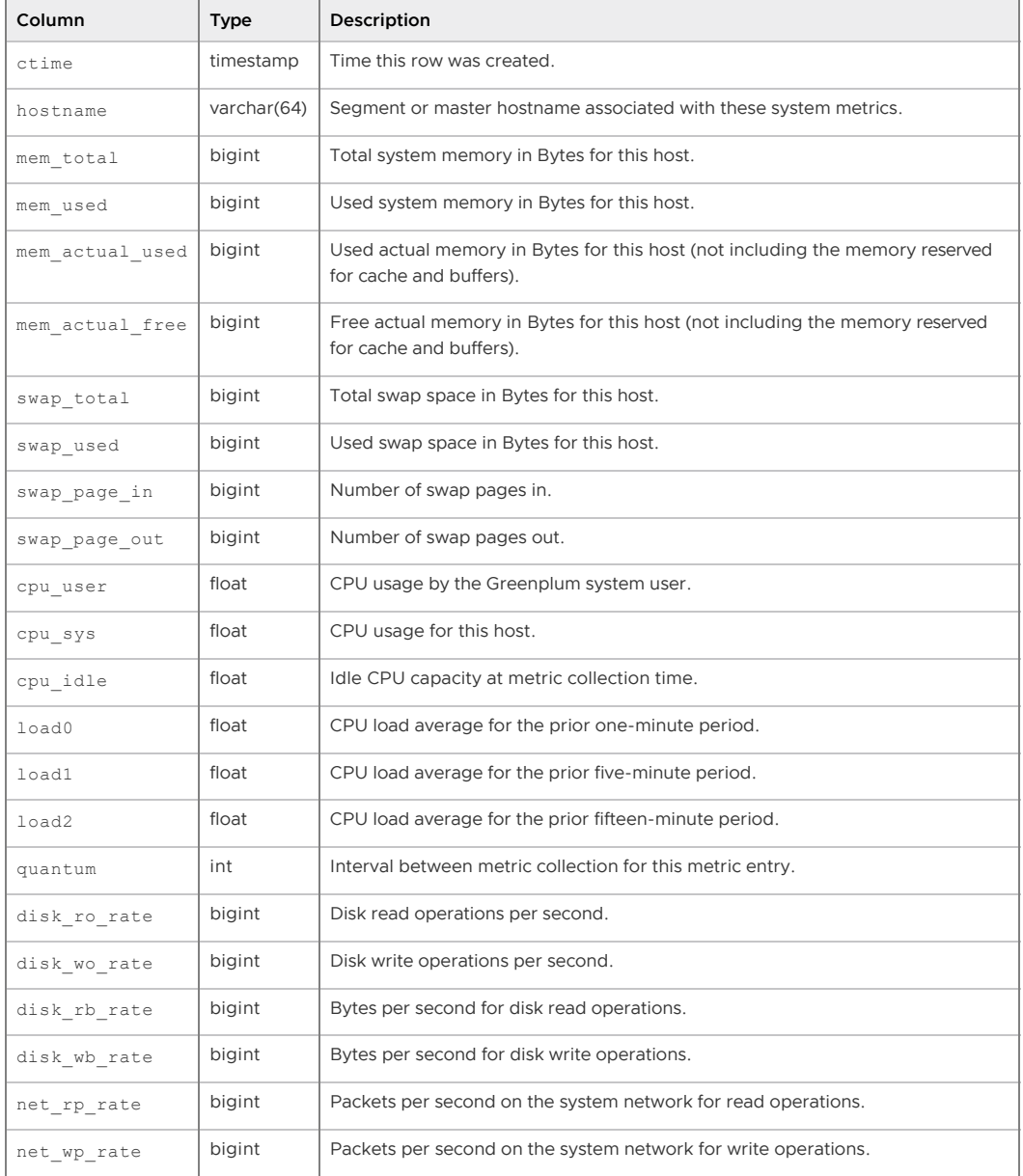

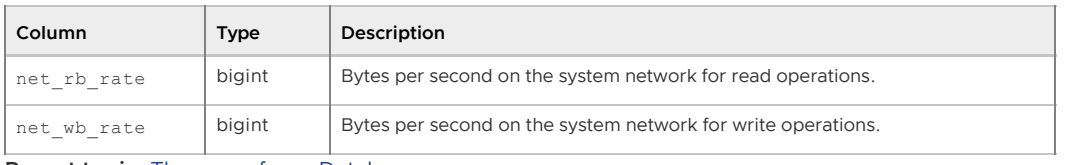

**Parent topic:** [The gpperfmon Database](#page-941-0)

<span id="page-952-0"></span>A newer version of this documentation is available. Use the version menu above to view the most up-to-date release of the Greenplum 5.x documentation.

# dynamic\_memory\_info

The dynamic\_memory\_info view shows a sum of the used and available dynamic memory for all segment instances on a segment host. Dynamic memory refers to the maximum amount of memory that Greenplum Database instance will allow the query processes of a single segment instance to consume before it starts cancelling processes. This limit, determined by the currently active resource management scheme (resource group-based or resource queue-based), is evaluated on a persegment basis.

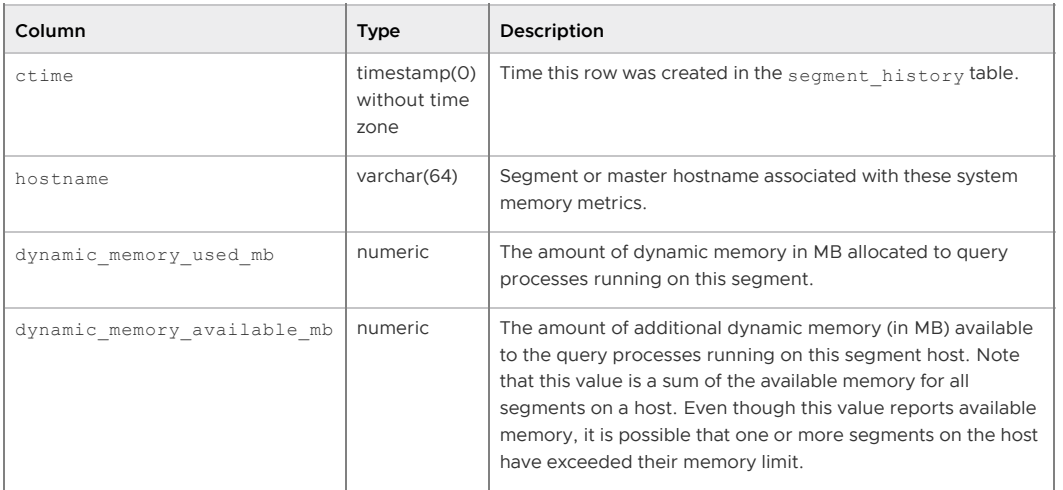

**Parent topic:** [The gpperfmon Database](#page-941-0)

<span id="page-952-1"></span>A newer version of this documentation is available. Use the version menu above to view the most up-to-date release of the Greenplum 5.x documentation.

## memory\_info

The memory info view shows per-host memory information from the system history and segment history tables. This allows administrators to compare the total memory available on a segment host, total memory used on a segment host, and dynamic memory used by query processes.

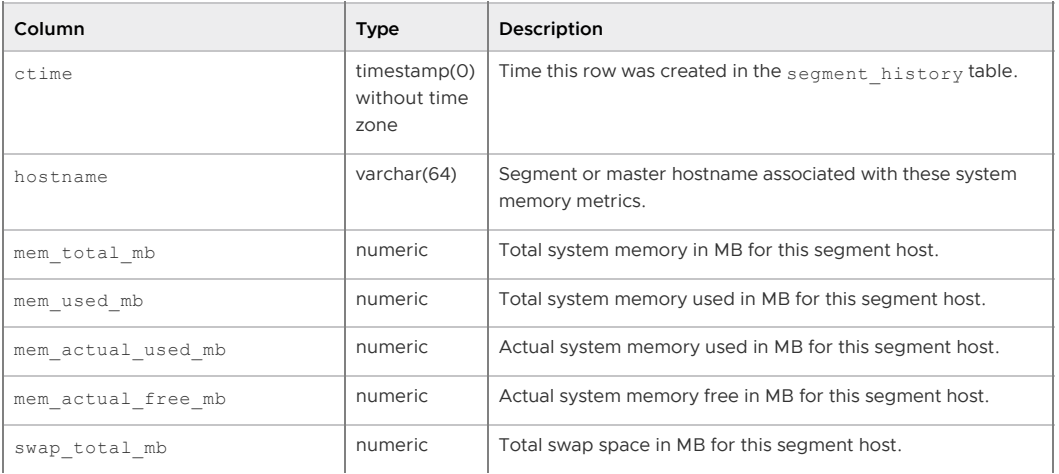

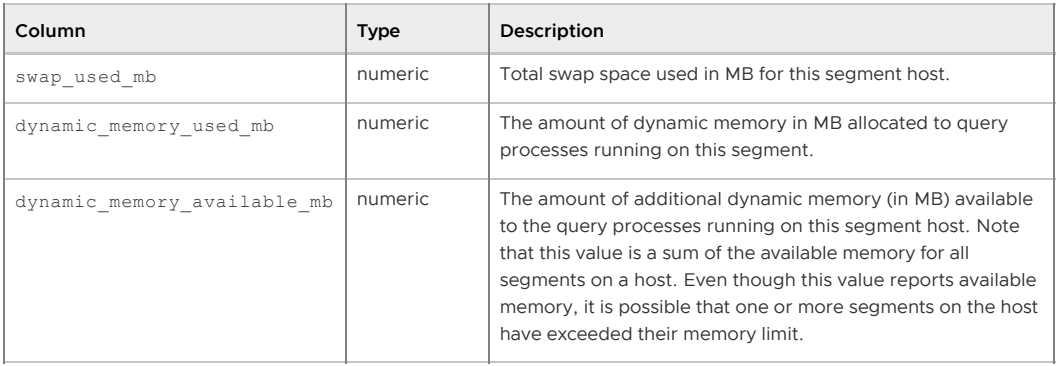

**Parent topic:** [The gpperfmon Database](#page-941-0)

A newer version of this documentation is available. Use the version menu above to view the most up-to-date release of the Greenplum 5.x documentation.

# Greenplum Database Data Types

Greenplum Database has a rich set of native data types available to users. Users may also define new data types using the CREATE TYPE command. This reference shows all of the built-in data types. In addition to the types listed here, there are also some internally used data types, such as oid (object identifier), but those are not documented in this guide.

Optional modules in the contrib directory may also install new data types. The hstore module, for example, introduces a new data type and associated functions for working with key-value pairs. See [hstore Functions.](#topic_vcn_jkq_1bb) The citext module adds a case-insensitive text data type. See [citext Data Type.](#5260-utility_guide-citext)

The following data types are specified by SQL: bit, bit varying, boolean, character varying, varchar, character, char, date, double precision, integer, interval, numeric, decimal, real, smallint, time (with or without time zone), and timestamp (with or without time zone).

Each data type has an external representation determined by its input and output functions. Many of the built-in types have obvious external formats. However, several types are either unique to PostgreSQL (and Greenplum Database), such as geometric paths, or have several possibilities for formats, such as the date and time types. Some of the input and output functions are not invertible. That is, the result of an output function may lose accuracy when compared to the original input.

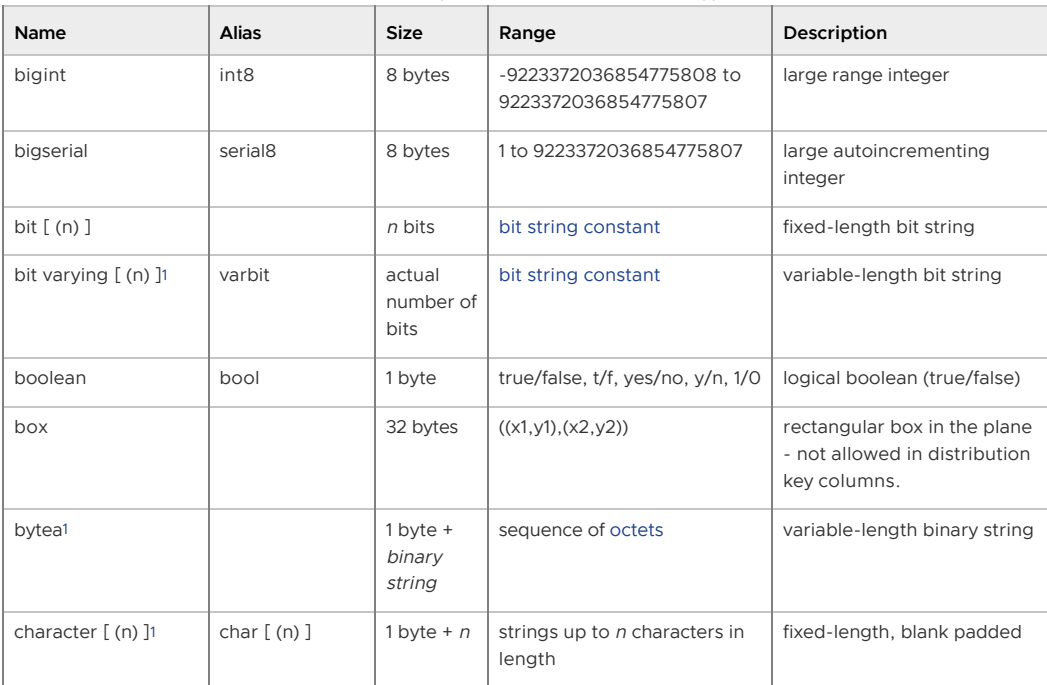

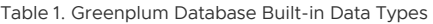

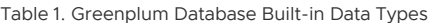

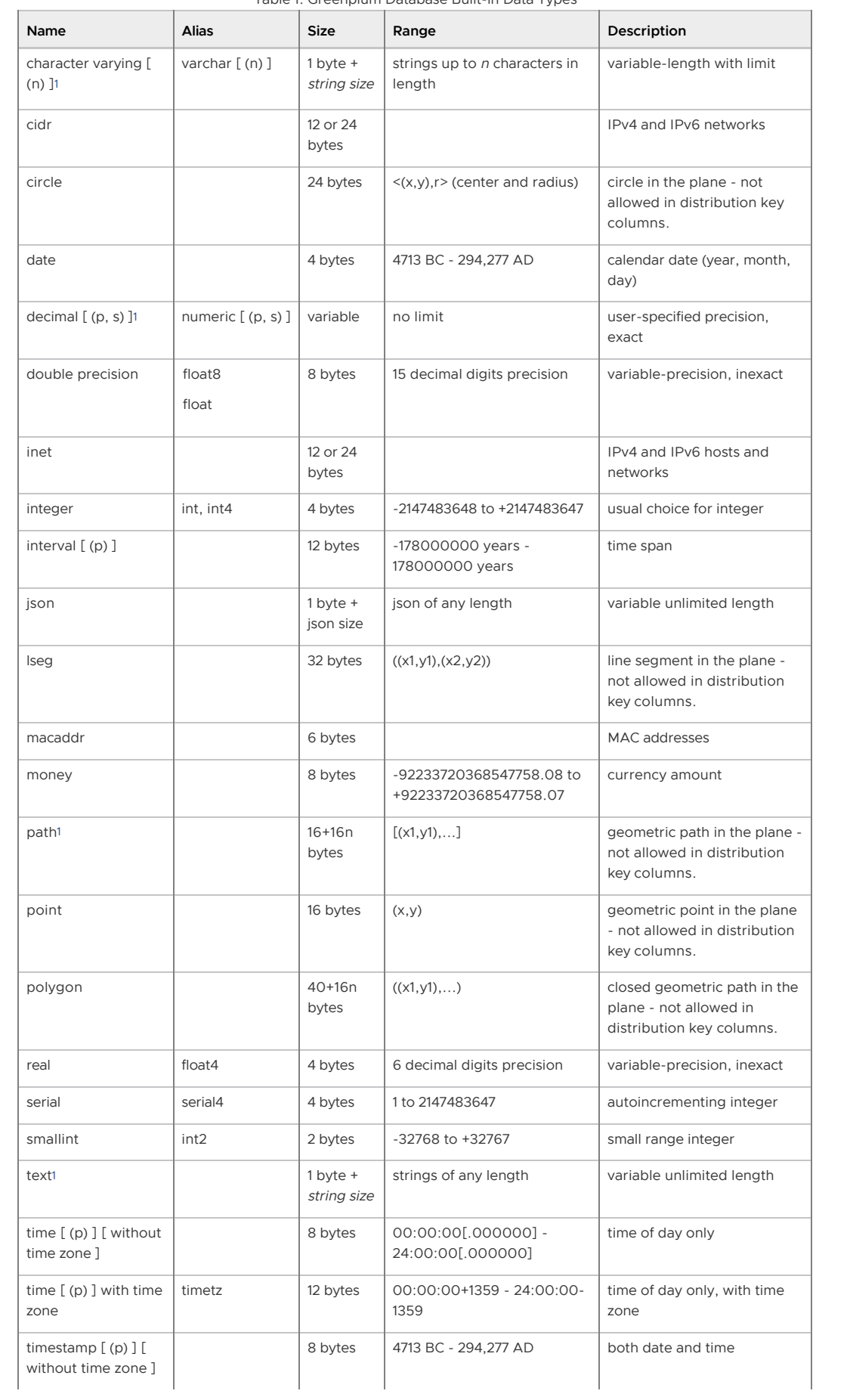

| Name                                    | <b>Alias</b> | <b>Size</b>              | Range                | Description                                                                     |
|-----------------------------------------|--------------|--------------------------|----------------------|---------------------------------------------------------------------------------|
| timestamp $[$ (p) $]$<br>with time zone | timestamptz  | 8 bytes                  | 4713 BC - 294,277 AD | both date and time, with<br>time zone                                           |
| uuid                                    |              | 16 bytes                 |                      | Universally Unique Identifiers<br>according to RFC 4122,<br>ISO/IEC 9834-8:2005 |
| $xm$ <sup>1</sup>                       |              | $1$ byte $+$<br>xml size | xml of any length    | variable unlimited length                                                       |
| txid snapshot                           |              |                          |                      | user-level transaction ID<br>snapshot                                           |

Table 1. Greenplum Database Built-in Data Types

## Pseudo-Types

Greenplum Database supports special-purpose data type entries that are collectively called pseudotypes. A pseudo-type cannot be used as a column data type, but it can be used to declare a function's argument or result type. Each of the available pseudo-types is useful in situations where a function's behavior does not correspond to simply taking or returning a value of a specific SQL data type.

Functions coded in procedural languages can use pseudo-types only as allowed by their implementation languages. The procedural languages all forbid use of a pseudo-type as an argument type, and allow only void and record as a result type.

A function with the pseudo-type record as a return data type returns an unspecified row type. The record represents an array of possibly-anonymous composite types. Since composite datums carry their own type identification, no extra knowledge is needed at the array level.

The pseudo-type void indicates that a function returns no value.

Note: Greenplum Database does not support triggers and the pseudo-type trigger.

The types anyelement, anyarray, anynonarray, and anyenum are pseudo-types called polymorphic types. Some procedural languages also support polymorphic functions using the types *anyarray*. anyelement, anyenum, and anynonarray.

The pseudo-type anytable is a Greenplum Database type that specifies a table expression—an expression that computes a table. Greenplum Database allows this type only as an argument to a user-defined function. See [Table Value Expressions](#page-956-1) for more about the *anytable* pseudo-type.

For more information about pseudo-types, see the Postgres documentation about [Pseudo-Types.](https://www.postgresql.org/docs/8.3/static/datatype-pseudo.html)

# Polymorphic Types

Four pseudo-types of special interest are anyelement, anyarray, anynonarray, and anyenum, which are collectively called polymorphic types. Any function declared using these types is said to be a polymorphic function. A polymorphic function can operate on many different data types, with the specific data types being determined by the data types actually passed to it at runtime.

Polymorphic arguments and results are tied to each other and are resolved to a specific data type when a query calling a polymorphic function is parsed. Each position (either argument or return value) declared as *anyelement* is allowed to have any specific actual data type, but in any given call they must all be the same actual type. Each position declared as anyarray can have any array data type, but similarly they must all be the same type. If there are positions declared anyarray and others declared anyelement, the actual array type in the anyarray positions must be an array whose elements are the same type appearing in the *anyelement* positions. *anynonarray* is treated exactly the same as anyelement, but adds the additional constraint that the actual type must not be an array type. anyenum is treated exactly the same as anyelement, but adds the additional constraint that the actual type must be an enum type.

When more than one argument position is declared with a polymorphic type, the net effect is that

only certain combinations of actual argument types are allowed. For example, a function declared as equal(*anyelement*, *anyelement*) takes any two input values, so long as they are of the same data type.

When the return value of a function is declared as a polymorphic type, there must be at least one argument position that is also polymorphic, and the actual data type supplied as the argument determines the actual result type for that call. For example, if there were not already an array subscripting mechanism, one could define a function that implements subscripting as subscript(*anyarray*, integer) returns *anyelement*. This declaration constrains the actual first argument to be an array type, and allows the parser to infer the correct result type from the actual first argument's type. Another example is that a function declared as myfunc(*anyarray*) returns *anyenum* will only accept arrays of enum types.

Note that anynonarray and anyenum do not represent separate type variables; they are the same type as anyelement, just with an additional constraint. For example, declaring a function as myfunc(*anyelement*, *anyenum*) is equivalent to declaring it as myfunc(*anyenum*, *anyenum*): both actual arguments must be the same enum type.

A variadic function (one taking a variable number of arguments) is polymorphic when its last parameter is declared as VARIADIC *anyarray*. For purposes of argument matching and determining the actual result type, such a function behaves the same as if you had declared the appropriate number of anynonarray parameters.

[For more information about polymorphic types, see the Postgres documentation about Polymorphic](https://www.postgresql.org/docs/8.3/static/xfunc-c.html#AEN41553) Arguments and Return Types.

### <span id="page-956-1"></span>Table Value Expressions

The anytable pseudo-type declares a function argument that is a table value expression. The notation for a table value expression is a SELECT statement enclosed in a TABLE() function. You can specify a distribution policy for the table by adding SCATTER RANDOMLY, or a SCATTER BY clause with a column list to specify the distribution key.

The SELECT statement is executed when the function is called and the result rows are distributed to segments so that each segment executes the function with a subset of the result table.

For example, this table expression selects three columns from a table named customer and sets the distribution key to the first column:

TABLE(SELECT cust\_key, name, address FROM customer SCATTER BY 1)

The SELECT statement may include joins on multiple base tables, WHERE clauses, aggregates, and any other valid query syntax.

The *anytable* type is only permitted in functions implemented in the C or C++ languages. The body of the function can access the table using the Greenplum Database Server Programming Interface (SPI) or the Greenplum Partner Connector (GPPC) API.

The anytable type is used in some user-defined functions in the Pivotal GPText API. The following GPText example uses the TABLE function with the SCATTER BY clause in the GPText function gptext.index() to populate the index mydb.mytest.articles with data from the messages table:

```
SELECT * FROM gptext.index(TABLE(SELECT * FROM mytest.messages 
           SCATTER BY distrib_id), 'mydb.mytest.messages');
```
For information about the function  $q$ ptext.index(), see the Pivotal GPText documentation.

#### **Parent topic:** [Greenplum Database Reference Guide](#ref_guide)

<span id="page-956-0"></span> $1$  For variable length data types, if the data is greater than or equal to 127 bytes, the storage overhead is 4 bytes instead of 1.

A newer version of this documentation is available. Use the version menu above to view the most up-to-date release of the Greenplum 5.x documentation.

# Character Set Support

The character set support in Greenplum Database allows you to store text in a variety of character sets, including single-byte character sets such as the ISO 8859 series and multiple-byte character sets such as EUC (Extended Unix Code), UTF-8, and Mule internal code. All supported character sets can be used transparently by clients, but a few are not supported for use within the server (that is, as a server-side encoding). The default character set is selected while initializing your Greenplum Database array using gpinitsystem. It can be overridden when you create a database, so you can have multiple databases each with a different character set.

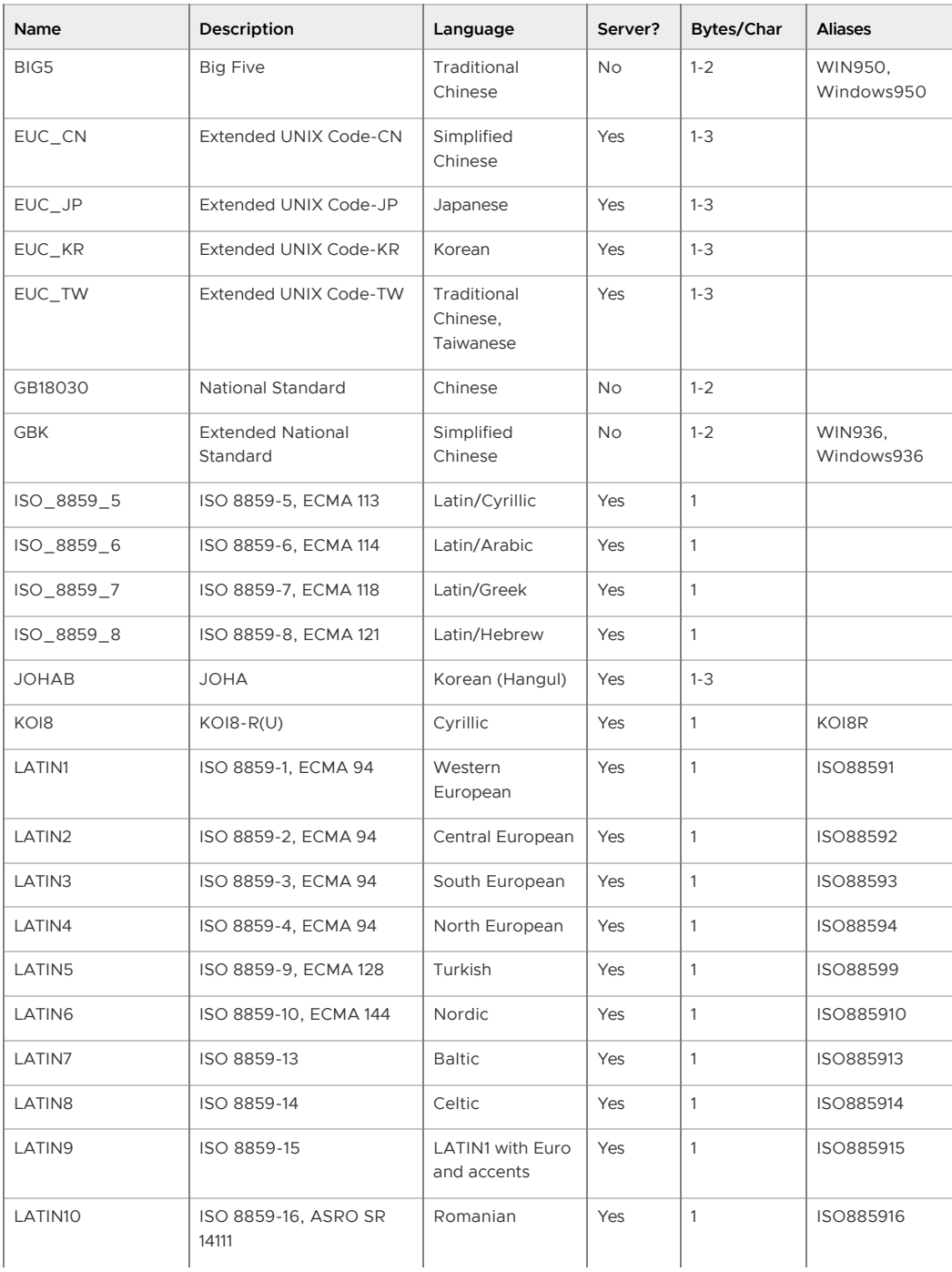

Table 1. Greenplum Database Character Sets [1](#page-195-0)

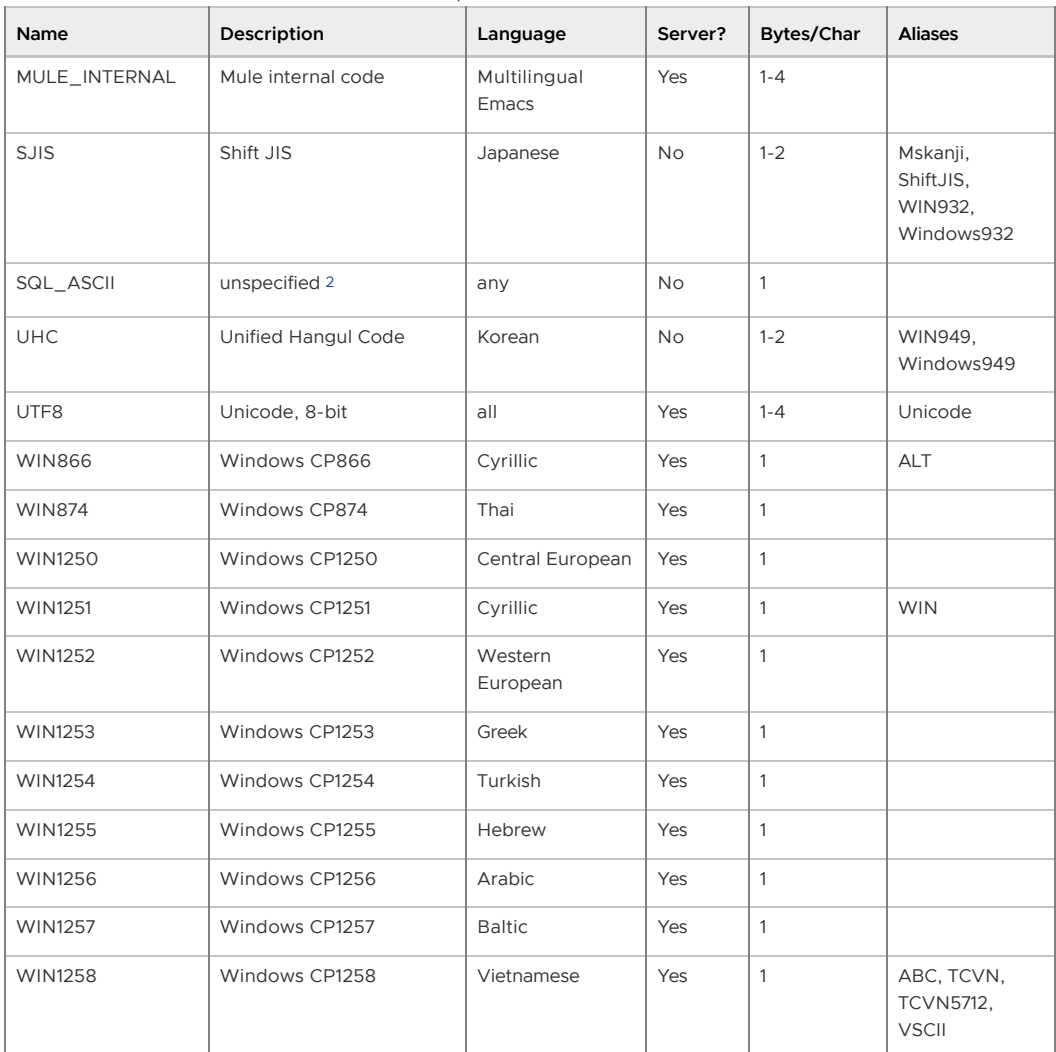

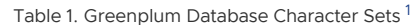

**Parent topic:** [Greenplum Database Reference Guide](#ref_guide)

### Setting the Character Set

gpinitsystem defines the default character set for a Greenplum Database system by reading the setting of the ENCODING parameter in the gp\_init\_config file at initialization time. The default character set is UNICODE or UTF8.

You can create a database with a different character set besides what is used as the system-wide default. For example:

=> CREATE DATABASE korean WITH ENCODING 'EUC\_KR';

**Important:** Although you can specify any encoding you want for a database, it is unwise to choose an encoding that is not what is expected by the locale you have selected. The LC\_COLLATE and LC CTYPE settings imply a particular encoding, and locale-dependent operations (such as sorting) are likely to misinterpret data that is in an incompatible encoding.

Since these locale settings are frozen by gpinitsystem, the apparent flexibility to use different encodings in different databases is more theoretical than real.

One way to use multiple encodings safely is to set the locale to C or POSIX during initialization time, thus disabling any real locale awareness.

### Character Set Conversion Between Server and Client

Greenplum Database supports automatic character set conversion between server and client for certain character set combinations. The conversion information is stored in the master pg\_conversion system catalog table. Greenplum Database comes with some predefined conversions or you can create a new conversion using the SQL command CREATE CONVERSION.

Table 2. Client/Server Character Set Conversions

| Server Character Set | <b>Available Client Character Sets</b>                                                                                     |  |
|----------------------|----------------------------------------------------------------------------------------------------|--|
| BIG5                 | not supported as a server encoding                                                                                         |  |
| EUC_CN               | EUC_CN, MULE_INTERNAL, UTF8                                                                                                |  |
| EUC_JP               | EUC_JP, MULE_INTERNAL, SJIS, UTF8                                                                                          |  |
| EUC_KR               | EUC_KR, MULE_INTERNAL, UTF8                                                                                                |  |
| EUC_TW               | EUC_TW, BIG5, MULE_INTERNAL, UTF8                                                                                          |  |
| GB18030              | not supported as a server encoding                                                                                         |  |
| <b>GBK</b>           | not supported as a server encoding                                                                                         |  |
| ISO_8859_5           | ISO_8859_5, KOI8, MULE_INTERNAL, UTF8, WIN866, WIN1251                                                                     |  |
| ISO_8859_6           | ISO_8859_6, UTF8                                                                                                    |  |
| ISO_8859_7           | ISO_8859_7, UTF8                                                                                                    |  |
| ISO_8859_8           | ISO_8859_8, UTF8                                                                                                    |  |
| <b>JOHAB</b>         | JOHAB, UTF8                                                                                                    |  |
| KO <sub>18</sub>     | KOI8, ISO_8859_5, MULE_INTERNAL, UTF8, WIN866, WIN1251                                                                     |  |
| LATIN1               | LATIN1, MULE_INTERNAL, UTF8                                                                                                |  |
| LATIN2               | LATIN2, MULE_INTERNAL, UTF8, WIN1250                                                                                       |  |
| LATIN3               | LATIN3, MULE_INTERNAL, UTF8                                                                                                |  |
| LATIN4               | LATIN4, MULE_INTERNAL, UTF8                                                                                                |  |
| LATIN5               | LATIN5, UTF8                                                                                                    |  |
| LATIN6               | LATING, UTF8                                                                                                    |  |
| LATIN7               | LATIN7, UTF8                                                                                                    |  |
| LATIN8               | LATIN8, UTF8                                                                                                    |  |
| LATIN9               | LATIN9, UTF8                                                                                                    |  |
| LATIN <sub>10</sub>  | LATIN10, UTF8                                                                                                    |  |
| MULE_INTERNAL        | MULE_INTERNAL, BIG5, EUC_CN, EUC_JP, EUC_KR, EUC_TW,<br>ISO_8859_5, KOI8, LATIN1 to LATIN4, SJIS, WIN866, WIN1250, WIN1251 |  |
| <b>SJIS</b>          | not supported as a server encoding                                                                                         |  |
| SQL_ASCII            | not supported as a server encoding                                                                                         |  |
| <b>UHC</b>           | not supported as a server encoding                                                                                         |  |
| UTF8                 | all supported encodings                                                                                                    |  |
| WIN866               | <b>WIN866</b>                                                                                                    |  |
| ISO_8859_5           | KOI8, MULE_INTERNAL, UTF8, WIN1251                                                                                         |  |
| <b>WIN874</b>        | <b>WIN874, UTF8</b>                                                                                                    |  |
| WIN1250              | WIN1250, LATIN2, MULE_INTERNAL, UTF8                                                                                       |  |
| WIN1251              | WIN1251, ISO_8859_5, KOI8, MULE_INTERNAL, UTF8, WIN866                                                                     |  |
| WIN1252              | <b>WIN1252, UTF8</b>                                                                                                    |  |

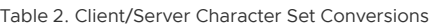

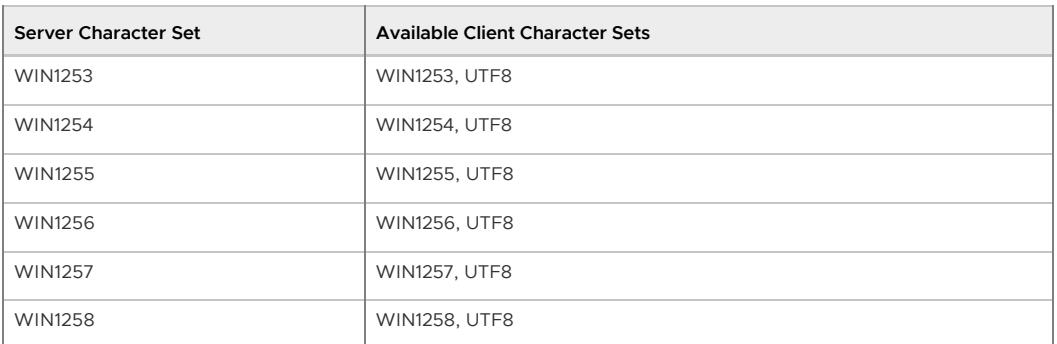

To enable automatic character set conversion, you have to tell Greenplum Database the character set (encoding) you would like to use in the client. There are several ways to accomplish this:

- $\bullet$  Using the \encoding command in psql, which allows you to change client encoding on the fly.
- Using SETclient\_encoding TO.

To set the client encoding, use the following SQL command:

=> SET CLIENT\_ENCODING TO '*value*';

To query the current client encoding:

=> SHOW client\_encoding;

To return to the default encoding:

=> RESET client\_encoding;

- Using the PGCLIENTENCODING environment variable. When PGCLIENTENCODING is defined in the client's environment, that client encoding is automatically selected when a connection to the server is made. (This can subsequently be overridden using any of the other methods mentioned above.)
- Setting the configuration parameter client encoding. If client encoding is set in the master postgresgl.conf file, that client encoding is automatically selected when a connection to Greenplum Database is made. (This can subsequently be overridden using any of the other methods mentioned above.)

If the conversion of a particular character is not possible " suppose you chose EUC JP for the server and LATIN1 for the client, then some Japanese characters do not have a representation in LATIN1 " then an error is reported.

If the client character set is defined as SQL\_ASCII, encoding conversion is disabled, regardless of the server's character set. The use of SQL\_ASCII is unwise unless you are working with all-ASCII data. SQL\_ASCII is not supported as a server encoding.

 $1$  Not all APIs support all the listed character sets. For example, the JDBC driver does not support MULE\_INTERNAL, LATIN6, LATIN8, and LATIN10.

<sup>[2](#page-189-1)</sup> The SQL ASCII setting behaves considerably differently from the other settings. Byte values 0-127 are interpreted according to the ASCII standard, while byte values 128-255 are taken as uninterpreted characters. If you are working with any non-ASCII data, it is unwise to use the SQL\_ASCII setting as a client encoding. SQL\_ASCII is not supported as a server encoding.

A newer version of this documentation is available. Use the version menu above to view the most up-to-date release of the Greenplum 5.x documentation.

## Server Configuration Parameters

There are many Greenplum server configuration parameters that affect the behavior of the Greenplum Database system. Many of these configuration parameters have the same names, settings, and behaviors as in a regular PostgreSQL database system.

- [Parameter Types and Values](#page-961-0) describes the parameter data types and values.
- [Setting Parameters](#page-961-1) describes limitations on who can change them and where or when they can be set.
- [Parameter Categories](#guc-cat-list) organizes parameters by functionality.
- [Configuration Parameters](#page-108-0) lists the parameter descriptions in alphabetic order.

# <span id="page-961-0"></span>Parameter Types and Values

All parameter names are case-insensitive. Every parameter takes a value of one of four types: Boolean, integer, floating point, or string. Boolean values may be written as ON, OFF, TRUE, FALSE, YES, NO, 1, 0 (all case-insensitive).

Some settings specify a memory size or time value. Each of these has an implicit unit, which is either kilobytes, blocks (typically eight kilobytes), milliseconds, seconds, or minutes. Valid memory size units are kB (kilobytes), MB (megabytes), and GB (gigabytes). Valid time units are ms (milliseconds), s (seconds), min (minutes), h (hours), and d (days). Note that the multiplier for memory units is 1024, not 1000. A valid time expression contains a number and a unit. When specifying a memory or time unit using the SET command, enclose the value in quotes. For example:

SET statement mem TO '200MB';

Note: There is no space between the value and the unit names.

## <span id="page-961-1"></span>Setting Parameters

Many of the configuration parameters have limitations on who can change them and where or when they can be set. For example, to change certain parameters, you must be a Greenplum Database superuser. Other parameters require a restart of the system for the changes to take effect. A parameter that is classified as session can be set at the system level (in the postgresql.conf file), at the database-level (using ALTER DATABASE), at the role-level (using ALTER ROLE), or at the session-level (using SET). System parameters can only be set in the postgresql.conf file.

In Greenplum Database, the master and each segment instance has its own postgresgl.conf file (located in their respective data directories). Some parameters are considered local parameters, meaning that each segment instance looks to its own postgresql.conf file to get the value of that parameter. You must set local parameters on every instance in the system (master and segments). Others parameters are considered *master* parameters. Master parameters need only be set at the master instance.

This table describes the values in the Settable Classifications column of the table in the description of a server configuration parameter. Table 1. Settable Classifications

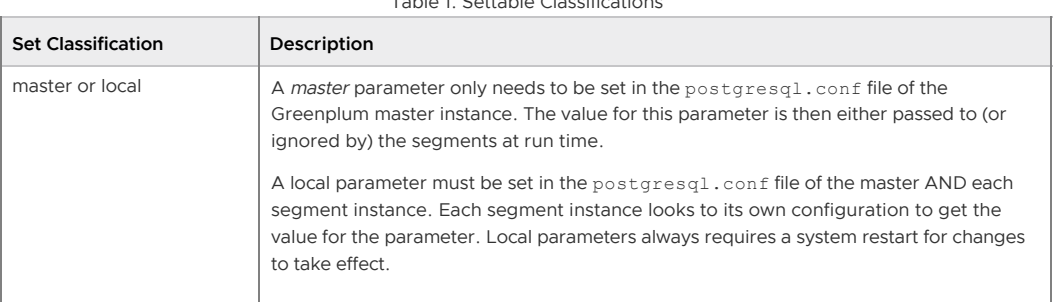

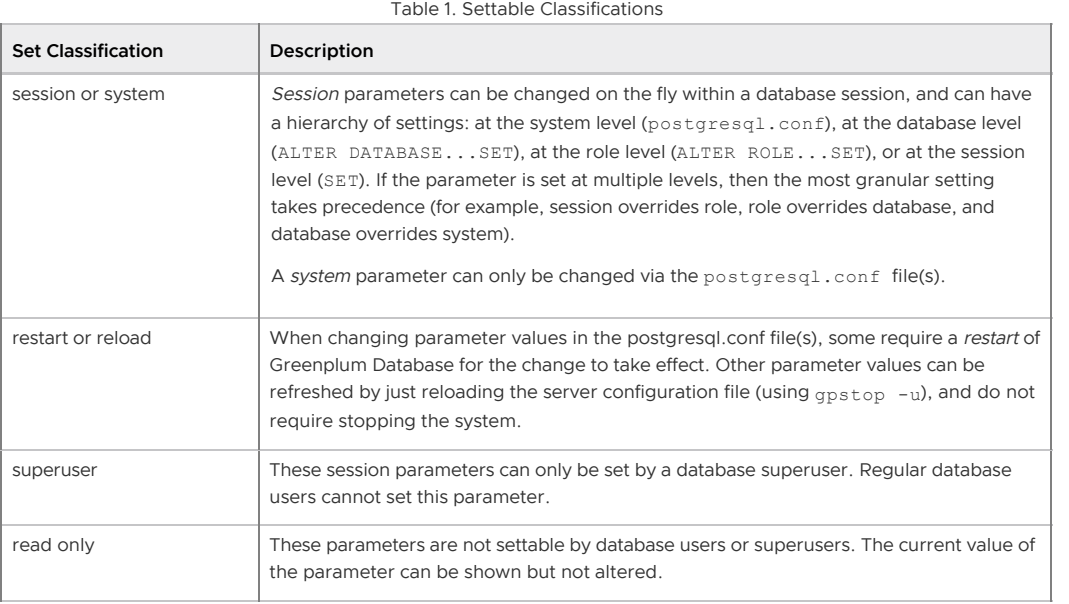

A newer version of this documentation is available. Use the version menu above to view the most up-to-date release of the Greenplum 5.x documentation.

# Summary of Built-in Functions

Greenplum Database supports built-in functions and operators including analytic functions and window functions that can be used in window expressions. For information about using built-in Greenplum Database functions see, "Using Functions and Operators" in the Greenplum Database Administrator Guide.

- [Greenplum Database Function Types](#page-285-0)
- **•** [Built-in Functions and Operators](#page-325-0)
- [JSON Functions and Operators](#page-478-0)
- [Window Functions](#page-325-1)  $\bullet$
- [Advanced Aggregate Functions](#page-92-0)

**Parent topic:** [Greenplum Database Reference Guide](#ref_guide)

# Greenplum Database Function Types

Greenplum Database evaluates functions and operators used in SQL expressions. Some functions and operators are only allowed to execute on the master since they could lead to inconsistencies in Greenplum Database segment instances. This table describes the Greenplum Database Function Types.

| <b>Function Type</b> | <b>Greenplum Support</b> | Description                                                                                                    | Comments                                                                                                    |
|----------------------|--------------------------|----------------------------------------------------------------------------------------------------|----------------------------------------------------------------------------------------------------|
| <b>IMMUTABLE</b>     | Yes                      | Relies only on information directly<br>in its argument list. Given the same<br>argument values, always returns<br>the same result. |                                                                                                    |
| <b>STABLE</b>        | Yes, in most cases       | Within a single table scan, returns<br>the same result for same argument<br>values, but results change across<br>SQL statements.   | Results depend on database<br>lookups or parameter values.<br>current timestamp family of<br>functions is STABLE; values do not<br>change within an execution. |

Table 1. Functions in Greenplum Database

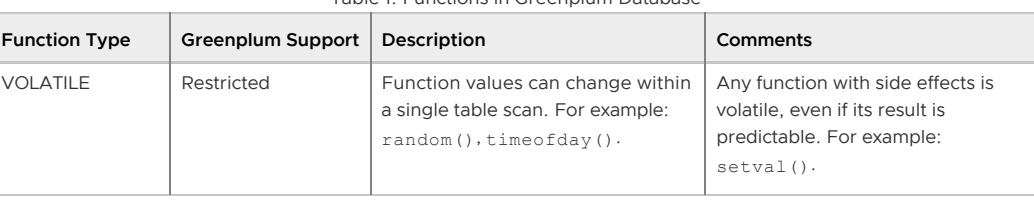

Table 1. Functions in Greenplum Database

In Greenplum Database, data is divided up across segments — each segment is a distinct PostgreSQL database. To prevent inconsistent or unexpected results, do not execute functions classified as VOLATILE at the segment level if they contain SQL commands or modify the database in any way. For example, functions such as setval () are not allowed to execute on distributed data in Greenplum Database because they can cause inconsistent data between segment instances.

To ensure data consistency, you can safely use VOLATILE and STABLE functions in statements that are evaluated on and run from the master. For example, the following statements run on the master (statements without a FROM clause):

```
SELECT setval('myseq', 201);
SELECT foo();
```
If a statement has a FROM clause containing a distributed table and the function in the FROM clause returns a set of rows, the statement can run on the segments:

SELECT \* from foo();

Greenplum Database does not support functions that return a table reference (rangeFuncs) or functions that use the refCursor datatype.

## Built-in Functions and Operators

The following table lists the categories of built-in functions and operators supported by PostgreSQL. All functions and operators are supported in Greenplum Database as in PostgreSQL with the exception of STABLE and VOLATILE functions, which are subject to the restrictions noted in [Greenplum Database Function Types](#page-285-0). See the [Functions and Operators](https://www.postgresql.org/docs/8.3/static/functions.html) section of the PostgreSQL documentation for more information about these built-in functions and operators.

| Operator/Function<br>Category                   | <b>VOLATILE Functions</b>            | <b>STABLE Functions</b>       | <b>Restrictions</b> |
|-------------------------------------------------|--------------------------------------|-------------------------------|---------------------|
| <b>Logical Operators</b>                        |                                      |                               |                     |
| <b>Comparison Operators</b>                     |                                      |                               |                     |
| <b>Mathematical Functions</b><br>and Operators  | random<br>setseed                    |                               |                     |
| <b>String Functions and</b><br><b>Operators</b> | All built-in conversion<br>functions | convert<br>pg_client_encoding |                     |
| <b>Binary String Functions</b><br>and Operators |                                      |                               |                     |
| <b>Bit String Functions</b><br>and Operators    |                                      |                               |                     |
| <b>Pattern Matching</b>                         |                                      |                               |                     |
| Data Type Formatting<br><b>Functions</b>        |                                      | to_char<br>to_timestamp       |                     |

Table 2. Built-in functions and operators

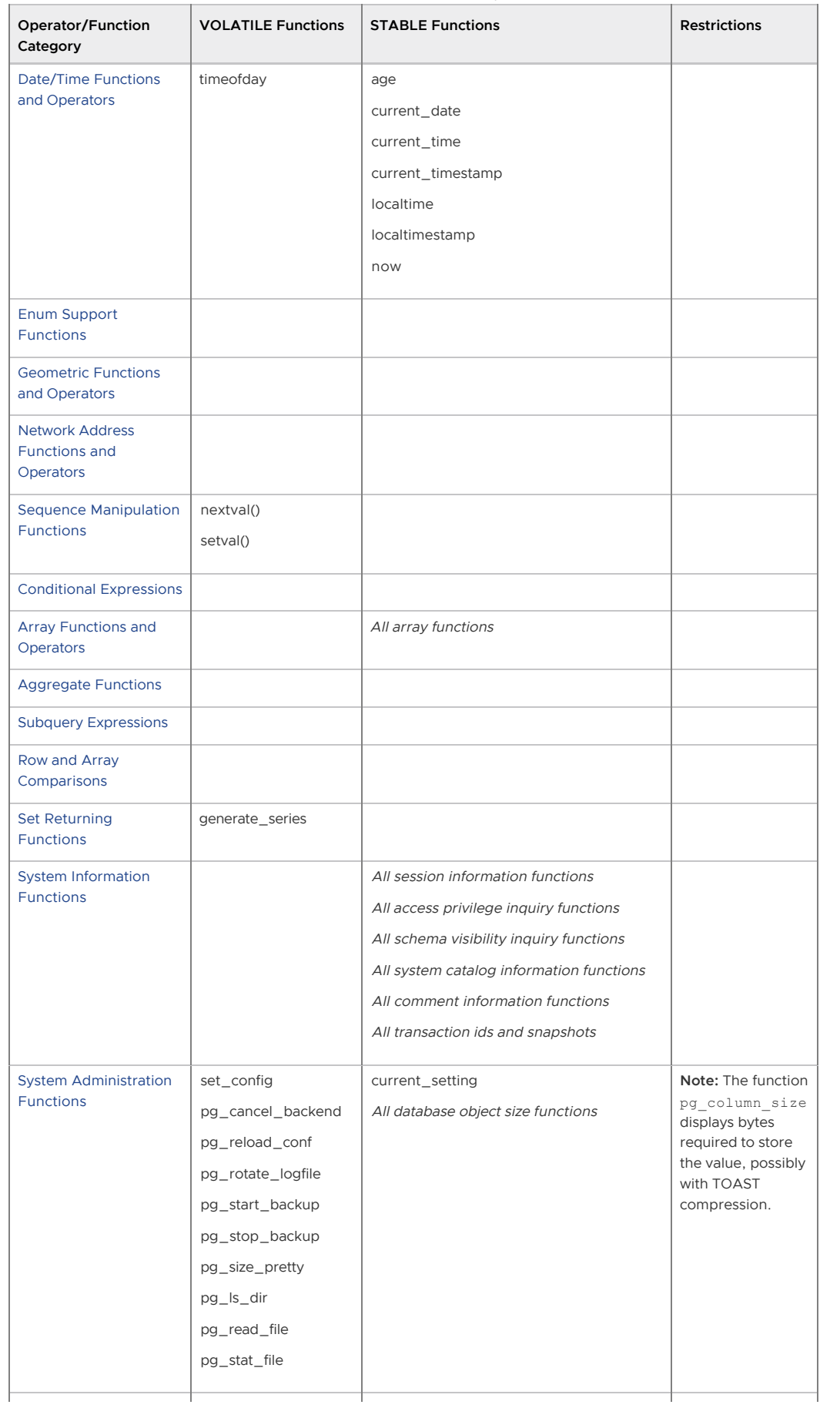

Table 2. Built-in functions and operators

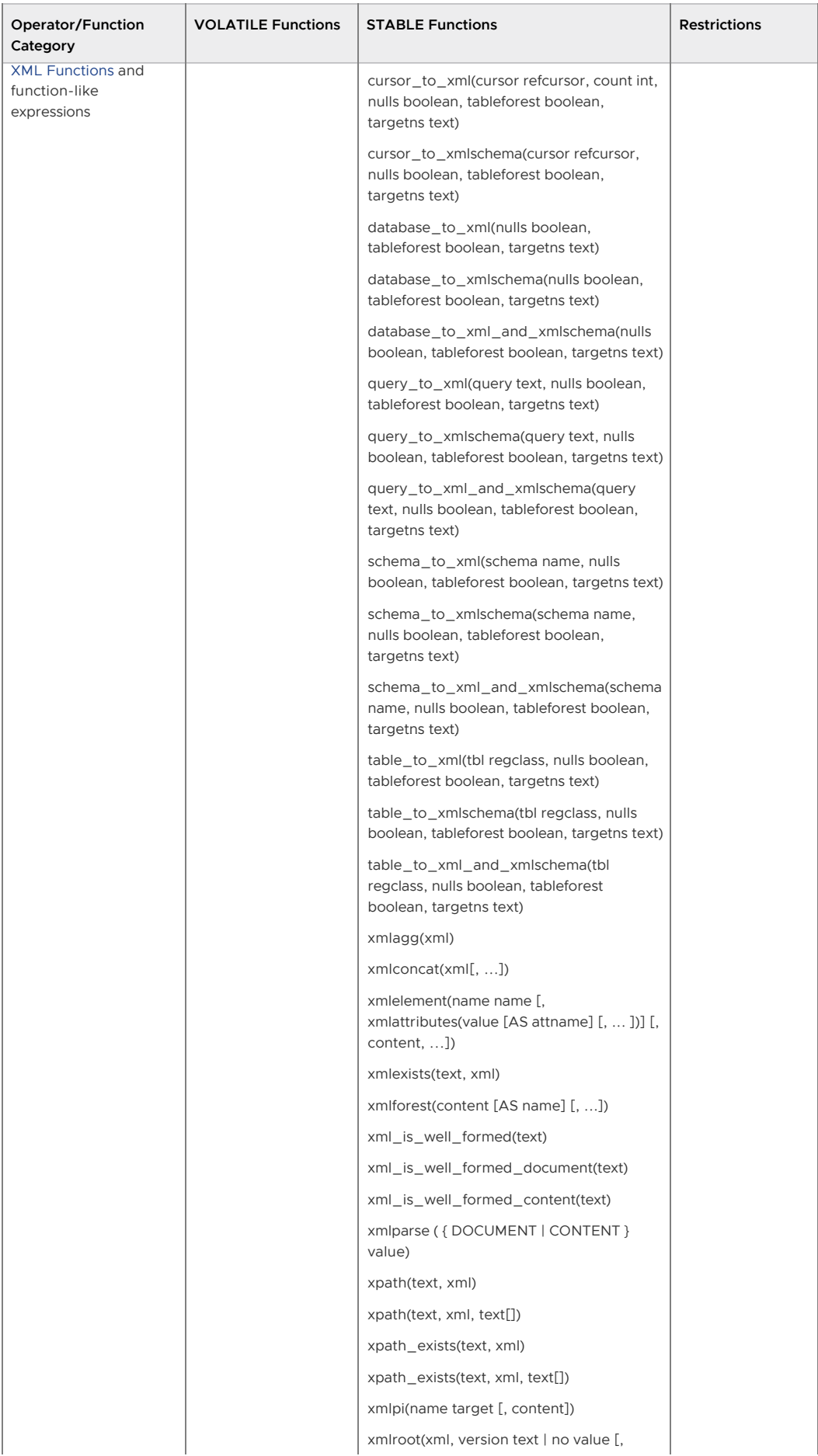

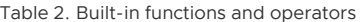

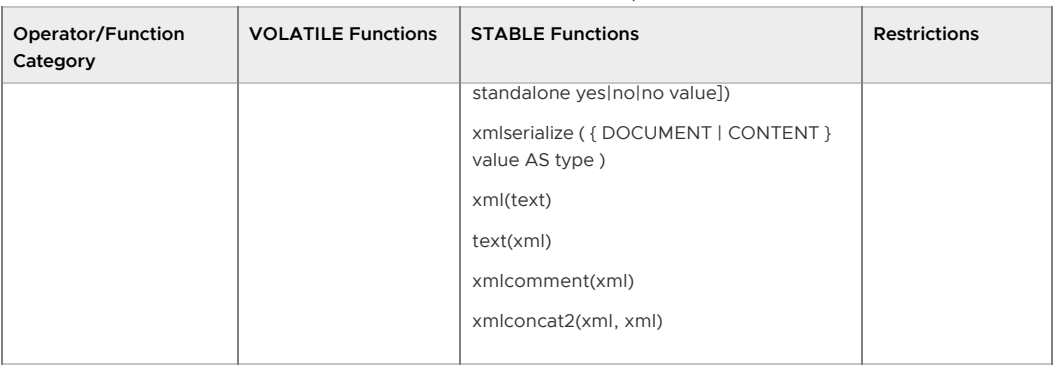

Table 2. Built-in functions and operators

# JSON Functions and Operators

Built-in functions and operators that create and manipulate JSON data.

- [JSON Operators](#page-478-1)
- [JSON Creation Functions](#page-479-0)
- **.** [JSON Processing Functions](#page-479-1)

Note: For json values, all key/value pairs are kept even if a JSON object contains duplicate key/value pairs. The processing functions consider the last value as the operative one.

#### JSON Operators

This table describes the operators that are available for use with the json data type.

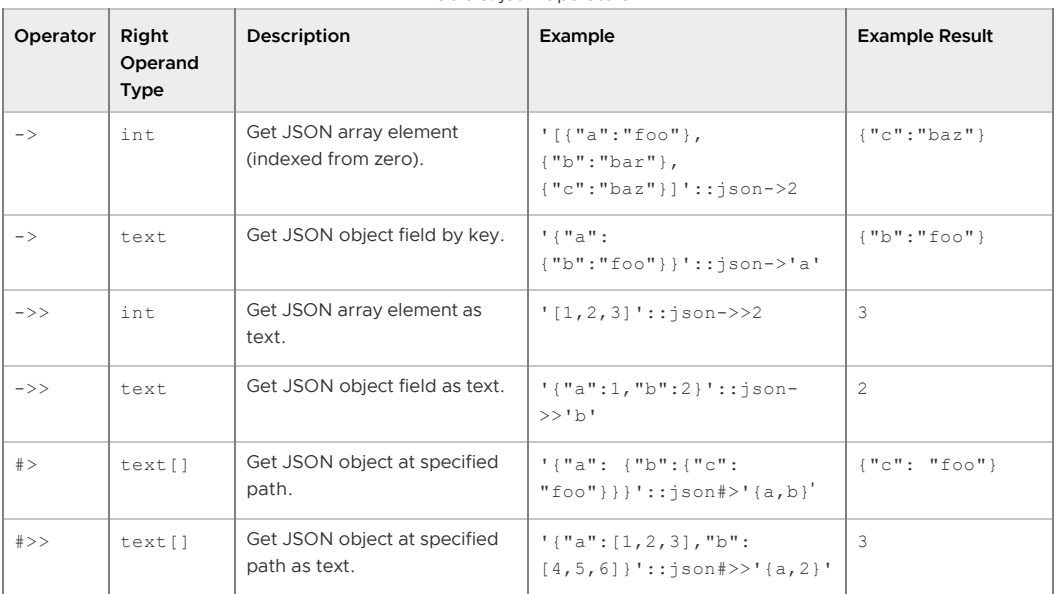

Table 3. json Operators

### JSON Creation Functions

This table describes the functions that create json values.

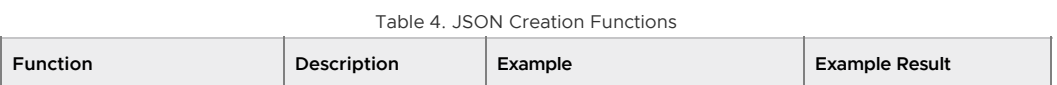

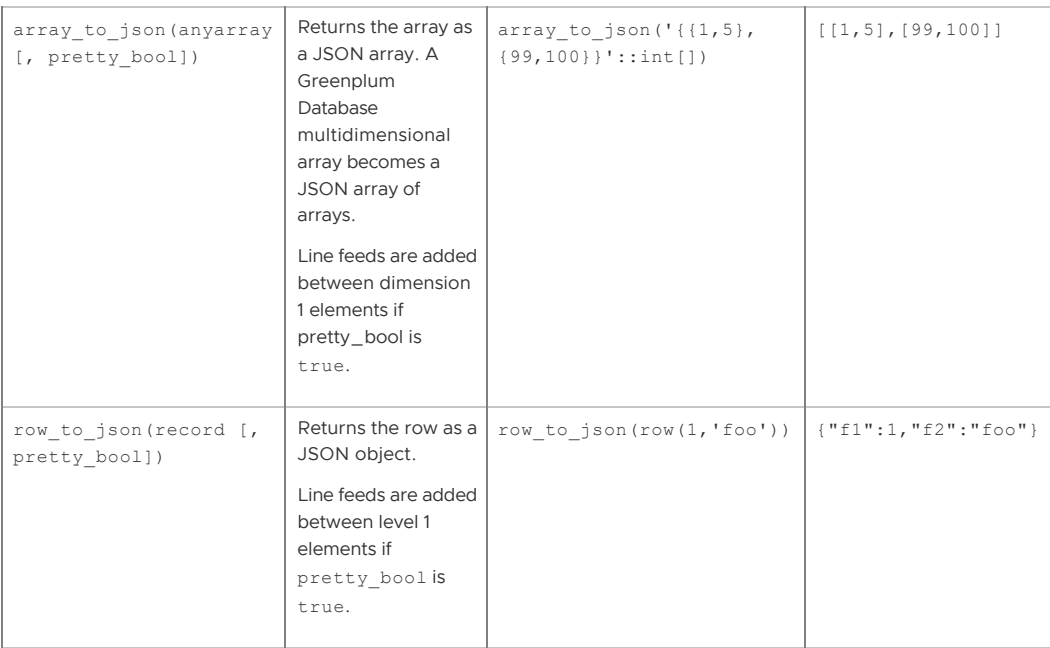

## JSON Processing Functions

This table describes the functions that process json values.

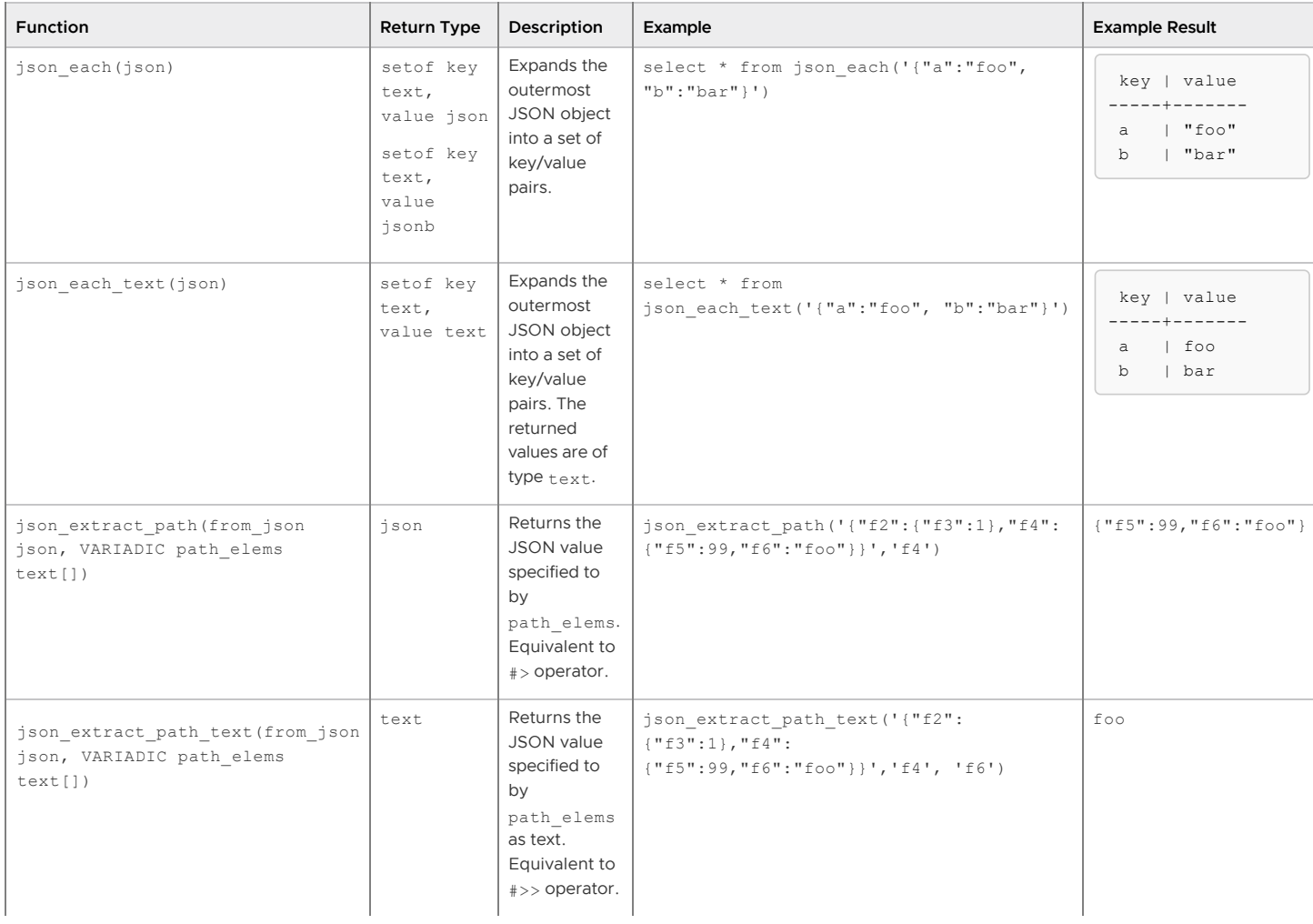

Table 5. JSON Processing Functions

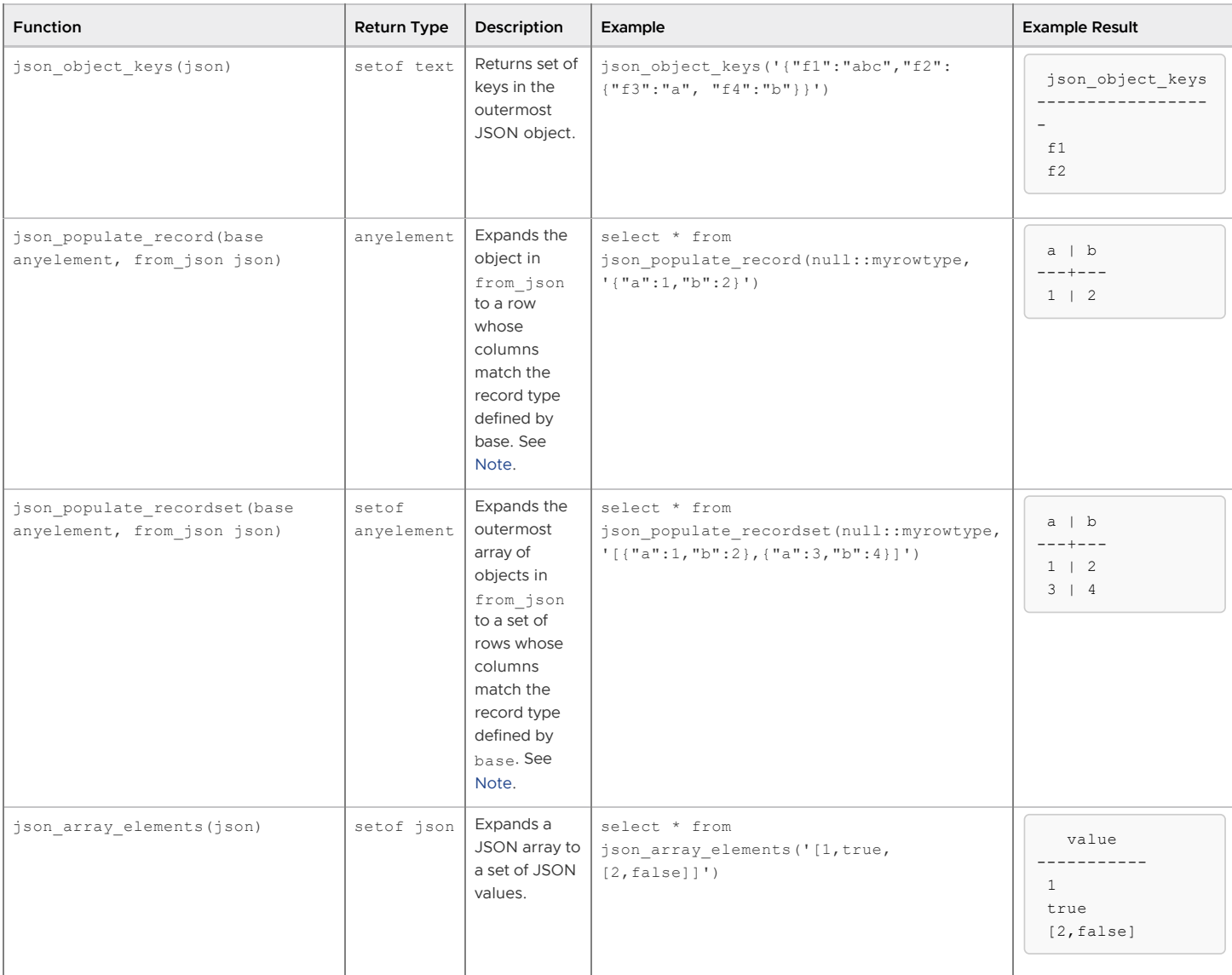

Table 5. JSON Processing Functions

Note: Many of these functions and operators convert Unicode escapes in JSON strings to regular characters. The functions throw an error for characters that cannot be represented in the database encoding.

For json\_populate\_record and json\_populate\_recordset, type coercion from JSON is best effort and might not result in desired values for some types. JSON keys are matched to identical column names in the target row type. JSON fields that do not appear in the target row type are omitted from the output, and target columns that do not match any JSON field return NULL.

# Window Functions

The following built-in window functions are Greenplum extensions to the PostgreSQL database. All window functions are immutable. For more information about window functions, see "Window Expressions" in the Greenplum Database Administrator Guide.

| <b>Function</b> | <b>Return Type</b>  | <b>Full Syntax</b>                                                     | Description                                                                                                    |
|-----------------|---------------------|------------------------------------------------------------------------|----------------------------------------------------------------------------------------------------|
| cume dist()     | double<br>precision | <b>FPARTITION BY</b><br>CUME DIST() OVER (<br>ORDER BY expr)<br>expr 1 | Calculates the cumulative<br>distribution of a value in a<br>group of values. Rows with<br>equal values always evaluate<br>to the same cumulative<br>distribution value. |

 $Table 6$ . Window functions

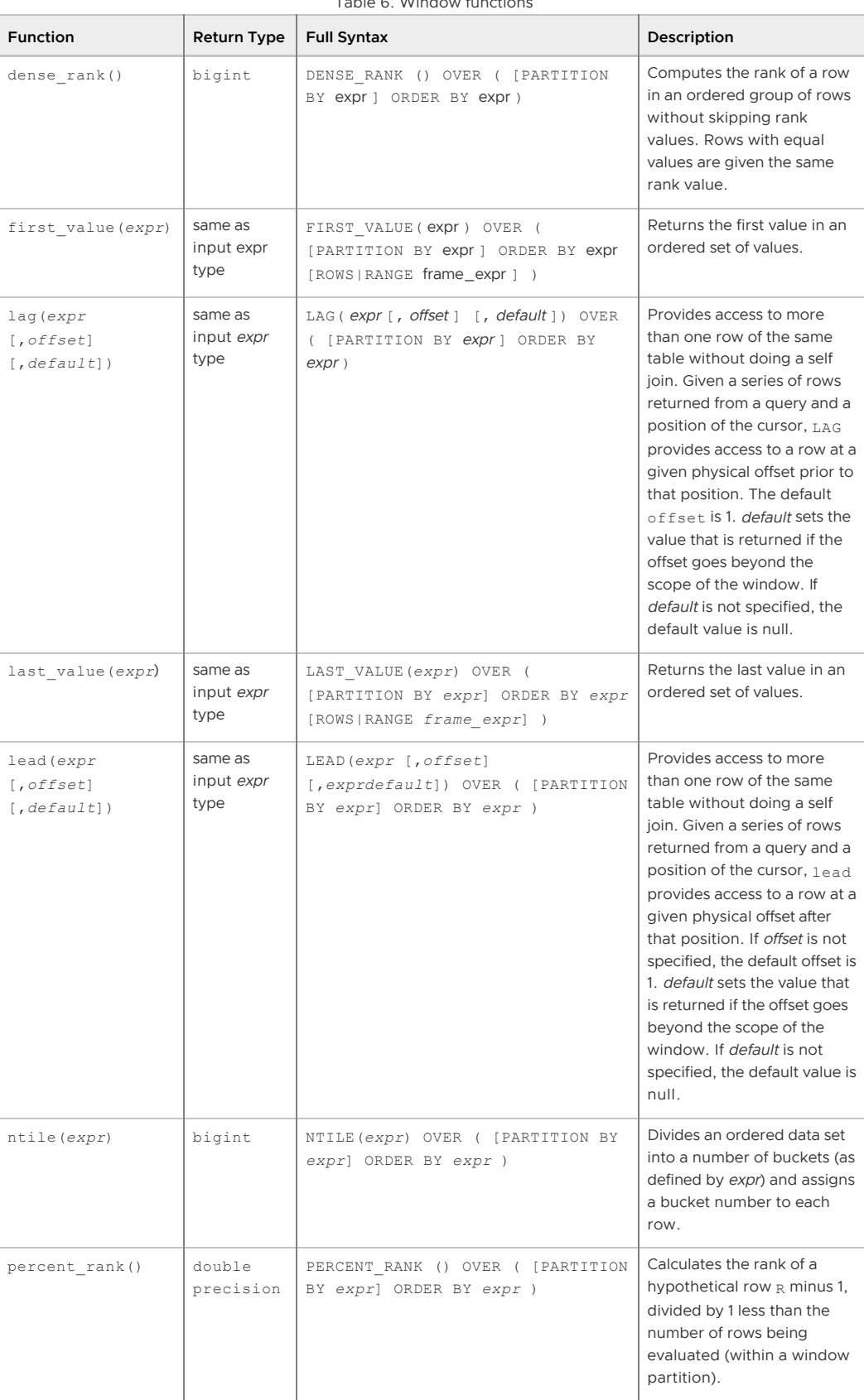

#### Table 6. Window functions

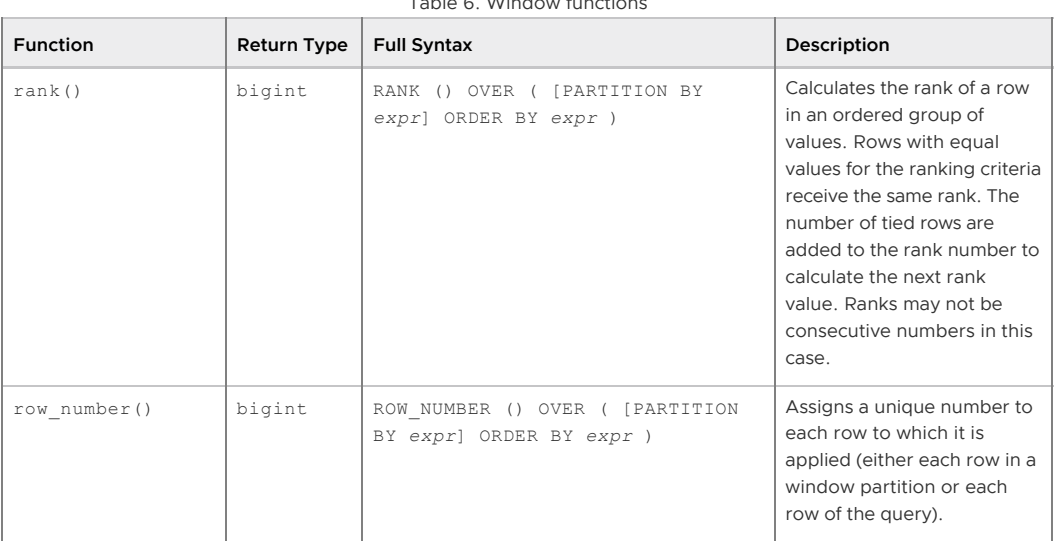

Table 6. Window functions

# Advanced Aggregate Functions

The following built-in advanced analytic functions are Greenplum extensions of the PostgreSQL database. Analytic functions are immutable.

Note: The Greenplum MADlib Extension for Analytics provides additional advanced functions to [perform statistical analysis and machine learning with Greenplum Database data. See Greenplum](#page-432-0) MADlib Extension for Analytics.

| <b>Function</b>                                                           | <b>Return Type</b>                            | <b>Full Syntax</b>                                                                                                    | Description                                                                                                    |
|---------------------------------------------------------------------------|-----------------------------------------------|----------------------------------------------------------------------------------------------------|----------------------------------------------------------------------------------------------------|
| MEDIAN (expr)                                                             | timestamp,<br>timestamptz,<br>interval, float | MEDIAN (expression)<br>Example:<br>SELECT department id, MEDIAN (<br>salary)<br>FROM employees<br>GROUP BY department id;                             | Can take a two-<br>dimensional array as<br>input. Treats such<br>arrays as matrices.                                                                                                    |
| PERCENTILE CONT<br>$(expr)$ WITHIN<br>GROUP (ORDER BY<br>expr [DESC/ASC]) | timestamp,<br>timestamptz,<br>interval, float | PERCENTILE CONT (percentage)<br>WITHIN GROUP (ORDER BY<br>expression)<br>Example:                                                                     | Performs an inverse<br>distribution function<br>that assumes a<br>continuous<br>distribution model. It<br>takes a percentile value<br>and a sort specification<br>and returns the same<br>datatype as the<br>numeric datatype of<br>the argument. This<br>returned value is a<br>computed result after<br>performing linear<br>interpolation. Null are<br>ignored in this<br>calculation. |
|                                                                           |                                               | SELECT department id,<br>PERCENTILE CONT (0.5) WITHIN<br>GROUP (ORDER BY salary DESC)<br>"Median cont";<br>FROM employees GROUP BY depar<br>tment id; |                                                                                                    |

Table 7. Advanced Aggregate Functions

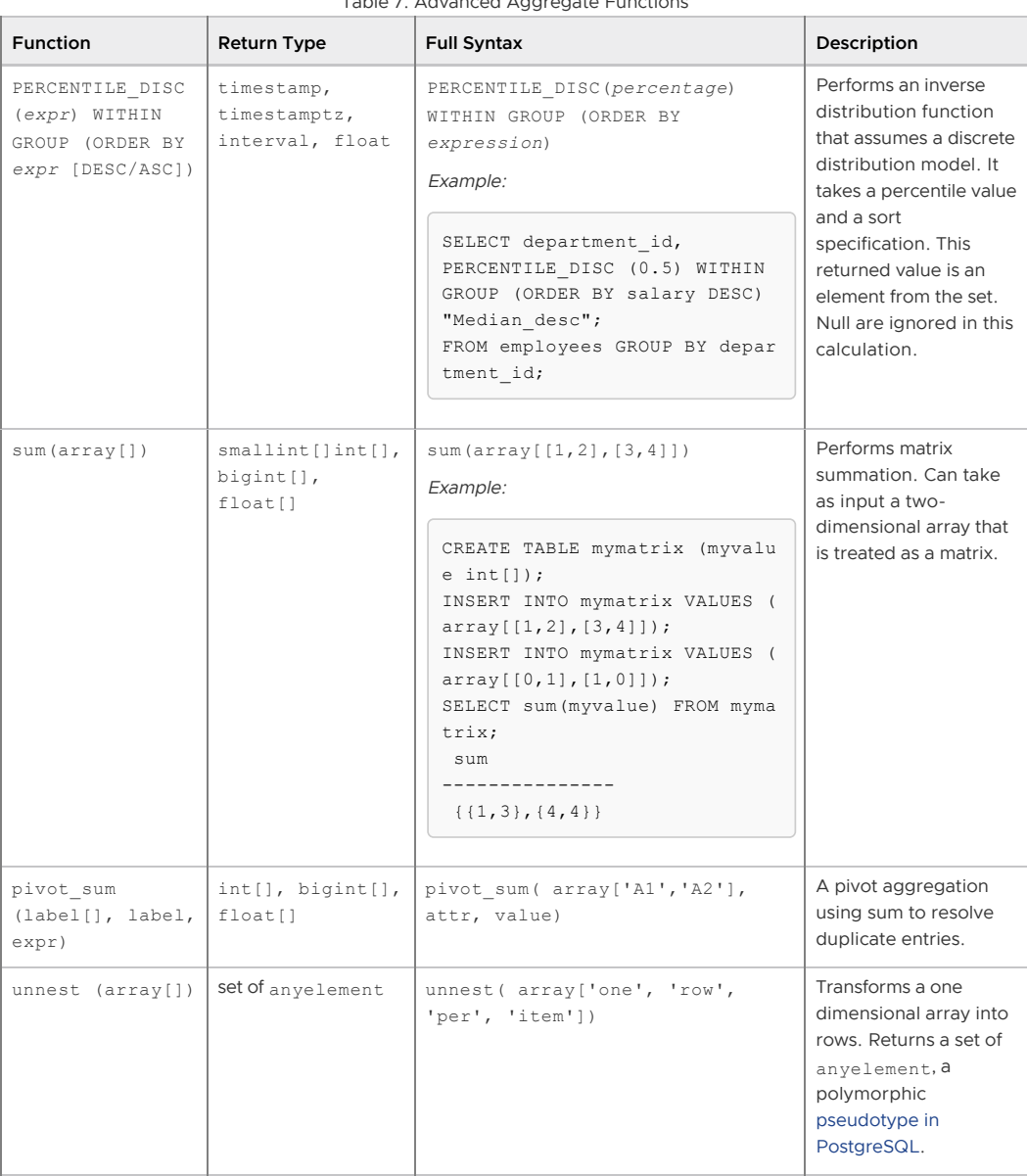

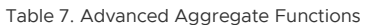

A newer version of this documentation is available. Use the version menu above to view the most up-to-date release of the Greenplum 5.x documentation.

# Greenplum MapReduce Specification

This specification describes the document format and schema for defining Greenplum MapReduce jobs.

[MapReduce](http://en.wikipedia.org/wiki/MapReduce) is a programming model developed by Google for processing and generating large data sets on an array of commodity servers. Greenplum MapReduce allows programmers who are familiar with the MapReduce model to write map and reduce functions and submit them to the Greenplum Database parallel engine for processing.

To enable Greenplum to process MapReduce functions, define the functions in a document, then pass the document to the Greenplum MapReduce program, gpmapreduce, for execution by the Greenplum Database parallel engine. The Greenplum Database system distributes the input data, executes the program across a set of machines, handles machine failures, and manages the required inter-machine communication.

See the Greenplum Database Utility Guide for information about gpmapreduce.

#### **Parent topic:** [Greenplum Database Reference Guide](#ref_guide)
## Greenplum MapReduce Document Format

This section explains some basics of the Greenplum MapReduce document format to help you get started creating your own Greenplum MapReduce documents. Greenplum uses the [YAML 1.1](http://yaml.org/spec/1.1/) document format and then implements its own schema for defining the various steps of a MapReduce job.

All Greenplum MapReduce files must first declare the version of the YAML specification they are using. After that, three dashes (---) denote the start of a document, and three dots (...) indicate the end of a document without starting a new one. Comment lines are prefixed with a pound symbol (#). It is possible to declare multiple Greenplum MapReduce documents in the same file:

```
%YAML 1.1
---
# Begin Document 1
# \ldots---
# Begin Document 2
\# ...
```
Within a Greenplum MapReduce document, there are three basic types of data structures or nodes: scalars, sequences and mappings.

A scalar is a basic string of text indented by a space. If you have a scalar input that spans multiple lines, a preceding pipe ( | ) denotes a literal style, where all line breaks are significant. Alternatively, a preceding angle bracket ( > ) folds a single line break to a space for subsequent lines that have the same indentation level. If a string contains characters that have reserved meaning, the string must be quoted or the special character must be escaped with a backslash  $( \ \rangle$ ).

```
# Read each new line literally
somekey: | this value contains two lines
   and each line is read literally
# Treat each new line as a space
anotherkey: >
   this value contains two lines
   but is treated as one continuous line
# This quoted string contains a special character
ThirdKey: "This is a string: not a mapping"
```
A sequence is a list with each entry in the list on its own line denoted by a dash and a space  $(-)$ . Alternatively, you can specify an inline sequence as a comma-separated list within square brackets. A sequence provides a set of data and gives it an order. When you load a list into the Greenplum MapReduce program, the order is kept.

```
# list sequence
- this
- is
- a list
- with
- five scalar values
# inline sequence
[this, is, a list, with, five scalar values]
```
A mapping is used to pair up data values with indentifiers called keys. Mappings use a colon and space (: ) for each key: value pair, or can also be specified inline as a comma-separated list within curly braces. The key is used as an index for retrieving data from a mapping.

```
# a mapping of items
title: War and Peace
author: Leo Tolstoy
date: 1865
# same mapping written inline
{title: War and Peace, author: Leo Tolstoy, date: 1865}
```
Keys are used to associate meta information with each node and specify the expected node type (scalar, sequence or mapping). See [Greenplum MapReduce Document Schema](#page-108-0) for the keys expected by the Greenplum MapReduce program.

The Greenplum MapReduce program processes the nodes of a document in order and uses indentation (spaces) to determine the document hierarchy and the relationships of the nodes to one another. The use of white space is significant. White space should not be used simply for formatting purposes, and tabs should not be used at all.

# Greenplum MapReduce Document Schema

Greenplum MapReduce uses the YAML document framework and implements its own YAML schema. The basic structure of a Greenplum MapReduce document is:

```
%YAML 1.1
---
VERSION: 1.0.0.2
DATABASE: dbname
USER: db_username
HOST: master_hostname
PORT: master_port
DEFINE: 
  - INPUT:
     NAME: input_name
     FILE: 
       - hostname:/path/to/file
     GPFDIST:
        - hostname:port/file_pattern
     TABLE: table_name
     QUERY: SELECT_statement
     EXEC: command_string
     COLUMNS:
       - field_name data_type
     FORMAT: TEXT | CSV
      DELIMITER: delimiter_character
      ESCAPE: escape_character
     NULL: null_string
     QUOTE: csv_quote_character
     ERROR_LIMIT: integer
     ENCODING: database_encoding
   - OUTPUT:
     NAME: output_name
     FILE: file_path_on_client
     TABLE: table_name
     KEYS: 
        - column_name
     MODE: REPLACE | APPEND
   - MAP:
     NAME: function_name
     FUNCTION: function_definition
     LANGUAGE: perl | python | c
     LIBRARY: /path/filename.so
     PARAMETERS: 
        - nametype
      RETURNS: 
       - nametype
     OPTIMIZE: STRICT IMMUTABLE
      MODE: SINGLE | MULTI
```

```
 - TRANSITION | CONSOLIDATE | FINALIZE:
```

```
 NAME: function_name
 FUNCTION: function_definition
 LANGUAGE: perl | python | c
 LIBRARY: /path/filename.so
 PARAMETERS: 
   - nametype
 RETURNS: 
   - nametype
 OPTIMIZE: STRICT IMMUTABLE
 MODE: SINGLE | MULTI
```
 $-$  REDUCE.

```
 NAME: reduce_job_name
 TRANSITION: transition_function_name
 CONSOLIDATE: consolidate_function_name
 FINALIZE: finalize_function_name
 INITIALIZE: value
 KEYS:
   - key_name
```
- [TASK](#page-979-1):

```
 NAME: task_name
 SOURCE: input_name
 MAP: map_function_name
 REDUCE: reduce_function_name
```
[EXECUTE](#page-979-5)

### - [RUN:](#page-979-6)

```
 SOURCE: input_or_task_name
 TARGET: output_name
 MAP: map_function_name
 REDUCE: reduce_function_name...
```
<span id="page-974-0"></span>VERSION

Required. The version of the Greenplum MapReduce YAML specification. Current versions are 1.0.0.1.

### <span id="page-974-1"></span>DATABASE

Optional. Specifies which database in Greenplum to connect to. If not specified, defaults to the default database or \$PGDATABASE if set.

<span id="page-974-2"></span>USER

Optional. Specifies which database role to use to connect. If not specified, defaults to the current user or \$PGUSER if set. You must be a Greenplum superuser to run functions written in untrusted Python and Perl. Regular database users can run functions written in trusted Perl. You also must be a database superuser to run MapReduce jobs that contain [FILE,](#page-975-1) [GPFDIST](#page-975-2) and [EXEC](#page-975-5) input types.

<span id="page-974-3"></span>**HOST** 

Optional. Specifies Greenplum master host name. If not specified, defaults to localhost or \$PGHOST if set.

### <span id="page-974-4"></span>PORT

<span id="page-974-5"></span>Optional. Specifies Greenplum master port. If not specified, defaults to 5432 or \$PGPORT if set. DEFINE

Required. A sequence of definitions for this MapReduce document. The DEFINE section must have at least one INPUT definition.

<span id="page-974-6"></span>INPUT

Required. Defines the input data. Every MapReduce document must have at least one input defined. Multiple input definitions are allowed in a document, but each input definition can specify only one of these access types:a file, a gpfdist file distribution program, a table in the database, an SQL command, or an operating system command. See the Greenplum Database Utility Guide for information about gpfdist.

#### <span id="page-975-0"></span>NAME

A name for this input. Names must be unique with regards to the names of other objects in this MapReduce job (such as map function, task, reduce function and output names). Also, names cannot conflict with existing objects in the database (such as tables, functions or views).

### <span id="page-975-1"></span>FILE

A sequence of one or more input files in the format:

seghostname:/path/to/filename. You must be a Greenplum Database superuser to run MapReduce jobs with FILE input. The file must reside on a Greenplum segment host.

### <span id="page-975-2"></span>GPFDIST

A sequence of one or more running gpfdist file distribution programs in the format: hostname [:port]/file\_pattern. You must be a Greenplum Database superuser to run MapReduce jobs with GPFDIST input, unless the server configuration parameter [Server Configuration Parameters](#page-432-0) is set to on.

### <span id="page-975-3"></span>TABLE

The name of an existing table in the database.

### <span id="page-975-4"></span>QUERY

A SQL SELECT command to run within the database.

<span id="page-975-5"></span>EXEC

An operating system command to run on the Greenplum segment hosts. The command is run by all segment instances in the system by default. For example, if you have four segment instances per segment host, the command will be run four times on each host. You must be a Greenplum Database superuser to run MapReduce jobs with EXEC [input and the server configuration parameter Server](#page-432-0) Configuration Parameters is set to on.

#### <span id="page-975-6"></span>COLUMNS

Optional. Columns are specified as: column\_name [data\_type]. If not specified, the default is value text. The [DELIMITER](#page-975-8) character is what separates two data value fields (columns). A row is determined by a line feed character  $(0 \times 0a)$ .

### <span id="page-975-7"></span>FORMAT

Optional. Specifies the format of the data - either delimited text (TEXT) or comma separated values (CSV) format. If the data format is not specified, defaults to TEXT.

### <span id="page-975-8"></span>DELIMITER

Optional for [FILE,](#page-975-1) [GPFDIST](#page-975-2) and [EXEC](#page-975-5) inputs. Specifies a single character that separates data values. The default is a tab character in TEXT mode, a comma in CSV mode. The delimiter character must only appear between any two data value fields. Do not place a delimiter at the beginning or end of a row.

### <span id="page-975-9"></span>ESCAPE

<span id="page-975-10"></span>Optional for [FILE,](#page-975-1) [GPFDIST](#page-975-2) and [EXEC](#page-975-5) inputs. Specifies the single character that is used for C escape sequences (such as  $\n\times$ n,  $\nt$ , 100, and so on) and for escaping data characters that might otherwise be taken as row or column delimiters. Make sure to choose an escape character that is not used anywhere in your actual column data. The default escape character is a \ (backslash) for textformatted files and a " (double quote) for csv-formatted files, however it is possible to specify another character to represent an escape. It is also possible to disable escaping by specifying the value 'OFF' as the escape value. This is very useful for data such as text-formatted web log data that has many embedded backslashes that are not intended to be escapes.

#### NULL

Optional for [FILE,](#page-975-1) [GPFDIST](#page-975-2) and [EXEC](#page-975-5) inputs. Specifies the string that represents a null value. The default is \N in TEXT format, and an empty value with no quotations in CSV format. You might prefer an empty string even in TEXT mode for cases where you do not want to distinguish nulls from empty strings. Any input data item that matches this string will be considered a null value.

### <span id="page-976-0"></span>QUOTE

Optional for [FILE,](#page-975-1) [GPFDIST](#page-975-2) and [EXEC](#page-975-5) inputs. Specifies the quotation character for CSV formatted files. The default is a double quote ("). In CSV formatted files, data value fields must be enclosed in double quotes if they contain any commas or embedded new lines. Fields that contain double quote characters must be surrounded by double quotes, and the embedded double quotes must each be represented by a pair of consecutive double quotes. It is important to always open and close quotes correctly in order for data rows to be parsed correctly.

### <span id="page-976-1"></span>ERROR\_LIMIT

If the input rows have format errors they will be discarded provided that the error limit count is not reached on any Greenplum segment instance during input processing. If the error limit is not reached, all good rows will be processed and any error rows discarded.

### <span id="page-976-2"></span>ENCODING

Character set encoding to use for the data. Specify a string constant (such as 'SQL\_ASCII'), an integer encoding number, or DEFAULT to use the default client encoding. See [Character Set Support](#page-432-0) for more information.

### <span id="page-976-3"></span>**OUTPUT**

Optional. Defines where to output the formatted data of this MapReduce job. If output is not defined, the default is STDOUT (standard output of the client). You can send output to a file on the client host or to an existing table in the database.

#### <span id="page-976-4"></span>NAME

A name for this output. The default output name is STDOUT. Names must be unique with regards to the names of other objects in this MapReduce job (such as map function, task, reduce function and input names). Also, names cannot conflict with existing objects in the database (such as tables, functions or views).

### <span id="page-976-5"></span>FILE

Specifies a file location on the MapReduce client machine to output data in the format: /path/to/filename.

### <span id="page-976-6"></span>TABLE

Specifies the name of a table in the database to output data. If this table does not exist prior to running the MapReduce job, it will be created using the distribution policy specified with [KEYS.](#page-976-7)

### <span id="page-976-7"></span>KEYS

Optional for [TABLE](#page-976-6) output. Specifies the column(s) to use as the Greenplum Database distribution key. If the [EXECUTE](#page-979-5) task contains a [REDUCE](#page-978-3) definition, then the REDUCE keys will be used as the table distribution key by default. Otherwise, the first column of the table will be used as the distribution key.

### <span id="page-976-8"></span>MODE

Optional for [TABLE](#page-976-6) output. If not specified, the default is to create the table if it does not already exist, but error out if it does exist. Declaring APPEND adds output data to an existing table (provided the table schema matches the output format) without removing any existing data. Declaring REPLACE will drop the table if it exists and then recreate it. Both APPEND and REPLACE will create a new table if one does not exist.

#### <span id="page-976-9"></span>MAP

Required. Each MAP function takes data structured in (key, value) pairs, processes

each pair, and generates zero or more output (key, value) pairs. The Greenplum MapReduce framework then collects all pairs with the same key from all output lists and groups them together. This output is then passed to the [REDUCE](#page-979-11) task, which is comprised of [TRANSITION | CONSOLIDATE | FINALIZE](#page-977-4) functions. There is one predefined MAP function named IDENTITY that returns (key, value) pairs unchanged. Although (key, value) are the default parameters, you can specify other prototypes as needed.

#### <span id="page-977-4"></span>TRANSITION | CONSOLIDATE | FINALIZE

TRANSITION, CONSOLIDATE and FINALIZE are all component pieces of [REDUCE](#page-978-3). A TRANSITION function is required. CONSOLIDATE and FINALIZE functions are optional. By default, all take state as the first of their input [PARAMETERS,](#page-977-3) but other prototypes can be defined as well.

A TRANSITION function iterates through each value of a given key and accumulates values in a state variable. When the transition function is called on the first value of a key, the state is set to the value specified by [INITALIZE](#page-978-8) of a [REDUCE](#page-978-3) job (or the default state value for the data type). A transition takes two arguments as input; the current state of the key reduction, and the next value, which then produces a new state.

If a CONSOLIDATE function is specified, TRANSITION processing is performed at the segment-level before redistributing the keys across the Greenplum interconnect for final aggregation (two-phase aggregation). Only the resulting state value for a given key is redistributed, resulting in lower interconnect traffic and greater parallelism. CONSOLIDATE is handled like a TRANSITION, except that instead of (state + value)  $\Rightarrow$  state, it is (state + state)  $\Rightarrow$  state.

If a FINALIZE function is specified, it takes the final state produced by CONSOLIDATE (if present) or TRANSITION and does any final processing before emitting the final result. TRANSITION and CONSOLIDATE functions cannot return a set of values. If you need a REDUCE job to return a set, then a FINALIZE is necessary to transform the final state into a set of output values.

#### <span id="page-977-5"></span>NAME

Required. A name for the function. Names must be unique with regards to the names of other objects in this MapReduce job (such as function, task, input and output names). You can also specify the name of a function built-in to Greenplum Database. If using a built-in function, do not supply [LANGUAGE](#page-977-1) or a [FUNCTION](#page-977-0) body.

#### <span id="page-977-0"></span>FUNCTION

Optional. Specifies the full body of the function using the specified [LANGUAGE.](#page-977-1) If FUNCTION is not specified, then a built-in database function corresponding to [NAME](#page-977-5) is used.

#### <span id="page-977-1"></span>LANGUAGE

Required when [FUNCTION](#page-977-0) is used. Specifies the implementation language used to interpret the function. This release has language support for perl, python, and C. If calling a built-in database function, LANGUAGE should not be specified.

### <span id="page-977-2"></span>LIBRARY

Required when [LANGUAGE](#page-977-1) is C (not allowed for other language functions). To use this attribute, [VERSION](#page-974-0) must be 1.0.0.2. The specified library file must be installed prior to running the MapReduce job, and it must exist in the same file system location on all Greenplum hosts (master and segments).

### <span id="page-977-3"></span>PARAMETERS

Optional. Function input parameters. The default type is text.

MAP default - key text, value text

TRANSITION default - state text, value text

CONSOLIDATE default - state1 text, state2 text (must have exactly two

input parameters of the same data type)

FINALIZE default - state text (single parameter only)

#### <span id="page-978-0"></span>RETURNS

Optional. The default return type is text.

MAP default - key text, value text

TRANSITION default - state text (single return value only)

CONSOLIDATE default - state text (single return value only)

FINALIZE default - value text

#### <span id="page-978-1"></span>OPTIMIZE

Optional optimization parameters for the function:

STRICT - function is not affected by NULL values

IMMUTABLE - function will always return the same value for a given input

### <span id="page-978-2"></span>MODE

Optional. Specifies the number of rows returned by the function.

MULTI - returns 0 or more rows per input record. The return value of the function must be an array of rows to return, or the function must be written as an iterator using yield in Python or return next in Perl. MULTI is the default mode for MAP and FINALIZE functions.

SINGLE - returns exactly one row per input record. SINGLE is the only mode supported for TRANSITION and CONSOLIDATE functions. When used with MAP and FINALIZE functions, SINGLE mode can provide modest performance improvement.

### <span id="page-978-3"></span>REDUCE

Required. A REDUCE definition names the [TRANSITION | CONSOLIDATE | FINALIZE](#page-977-4) functions that comprise the reduction of (key, value) pairs to the final result set. There are also several predefined REDUCE jobs you can execute, which all operate over a column named value:

IDENTITY - returns (key, value) pairs unchanged

- SUM calculates the sum of numeric data
- AVG calculates the average of numeric data
- COUNT calculates the count of input data
- MIN calculates minimum value of numeric data
- MAX calculates maximum value of numeric data

### <span id="page-978-4"></span>NAME

Required. The name of this REDUCE job. Names must be unique with regards to the names of other objects in this MapReduce job (function, task, input and output names). Also, names cannot conflict with existing objects in the database (such as tables, functions or views).

#### <span id="page-978-5"></span>**TRANSITION**

Required. The name of the TRANSITION function.

#### <span id="page-978-6"></span>CONSOLIDATE

Optional. The name of the CONSOLIDATE function.

### <span id="page-978-7"></span>FINALIZE

Optional. The name of the FINALIZE function.

### <span id="page-978-8"></span>INITIALIZE

Optional for text and float data types. Required for all other data types. The

default value for text is '' . The default value for float is 0.0 . Sets the initial state value of the TRANSITION function.

### <span id="page-979-0"></span>KEYS

Optional. Defaults to  $[key, *]$ . When using a multi-column reduce it may be necessary to specify which columns are key columns and which columns are value columns. By default, any input columns that are not passed to the TRANSITION function are key columns, and a column named key is always a key column even if it is passed to the TRANSITION function. The special indicator \* indicates all columns not passed to the TRANSITION function. If this indicator is not present in the list of keys then any unmatched columns are discarded.

### <span id="page-979-1"></span>TASK

Optional. A TASK defines a complete end-to-end INPUT/MAP/REDUCE stage within a Greenplum MapReduce job pipeline. It is similar to [EXECUTE](#page-979-5) except it is not immediately executed. A task object can be called as [INPUT](#page-974-6) to further processing stages.

### <span id="page-979-2"></span>NAME

Required. The name of this task. Names must be unique with regards to the names of other objects in this MapReduce job (such as map function, reduce function, input and output names). Also, names cannot conflict with existing objects in the database (such as tables, functions or views).

### <span id="page-979-3"></span>SOURCE

The name of an [INPUT](#page-974-6) or another TASK.

#### <span id="page-979-4"></span>MAP

Optional. The name of a [MAP](#page-976-9) function. If not specified, defaults to IDENTITY.

### <span id="page-979-11"></span>REDUCE

Optional. The name of a [REDUCE](#page-978-3) function. If not specified, defaults to IDENTITY.

#### <span id="page-979-5"></span>EXECUTE

Required. EXECUTE defines the final INPUT/MAP/REDUCE stage within a Greenplum MapReduce job pipeline.

### <span id="page-979-6"></span>**DUN**

<span id="page-979-7"></span>**SOURCE** 

Required. The name of an [INPUT](#page-974-6) or [TASK](#page-979-1).

<span id="page-979-8"></span>TARGET

Optional. The name of an [OUTPUT](#page-976-3). The default output is STDOUT.

### <span id="page-979-9"></span>MAP

Optional. The name of a [MAP](#page-976-9) function. If not specified, defaults to IDENTITY.

<span id="page-979-10"></span>REDUCE

Optional. The name of a [REDUCE](#page-978-3) function. Defaults to IDENTITY.

## Example Greenplum MapReduce Document

```
# This example MapReduce job processes documents and looks for keywords in them.
# It takes two database tables as input:
  - documents (doc id integer, url text, data text)
# - keywords (keyword_id integer, keyword text)#
# The documents data is searched for occurences of keywords and returns results of
# url, data and keyword (a keyword can be multiple words, such as "high performance #
computing")
%YAML 1.1
---
VERSION:1.0.0.1
```

```
# Connect to Greenplum Database using this database and role
DATABASE:webdata
USER:jsmith
# Begin definition section
DEFINE:
 # Declare the input, which selects all columns and rows from the
 # 'documents' and 'keywords' tables.
- INPUT:
NAME:doc
TABLE:documents
- TNPHT\cdotNAME:kw
TABLE:keywords
# Define the map functions to extract terms from documents and keyword
# This example simply splits on white space, but it would be possible
# to make use of a python library like nltk (the natural language toolkit)
# to perform more complex tokenization and word stemming.
  - MAP:
NAME:doc_map
 LANGUAGE:python
FUNCTION . I
     i = 0 \# the index of a word within the document
terms = {}# a hash of terms and their indexes within the document
# Lower-case and split the text string on space
for term in data.lower().split():
i = i + 1# increment i (the index)
         # Check for the term in the terms list:
         # if stem word already exists, append the i value to the array entry 
         # corresponding to the term. This counts multiple occurrences of the word.
         # If stem word does not exist, add it to the dictionary with position i.
         # For example:
  # data: "a computer is a machine that manipulates data" 
  # "a" [1, 4]
  # "computer" [2]
  # "machine" [3]
  # …
          if term in terms:
           terms[term] += ', '+str(i)
           else:
             terms[term] = str(i)
# Return multiple lines for each document. Each line consists of 
# the doc id, a term and the positions in the data where the term appeared.
         # For example: 
        # (doc id => 100, term => "a", [1, 4]# (doc id => 100, term => "computer", [2] # …
for term in terms:
yield([doc_id, term, terms[term]])
      OPTIMIZE:STRICT IMMUTABLE
      PARAMETERS:
- doc_id integer
        - data text
RETURNS:
- doc_id integer
        - term text
         - positions text
  # The map function for keywords is almost identical to the one for documents 
  # but it also counts of the number of terms in the keyword.
 - MAP\cdotNAME:kw_map
LANGUAGE:python
FUNCTION:|
       i = 0terms = \{\}
```

```
 for term in keyword.lower().split():
          i = i + 1 if term in terms:
             terms[term] += ','+str(i)
           else:
             terms[term] = str(i)
  # output 4 values including i (the total count for term in terms):
yield([keyword_id, i, term, terms[term]])
      OPTIMIZE:STRICT IMMUTABLE
PARAMETERS:
- keyword_id integer
         - keyword text
RETURNS:
- keyword_id integer
         - nterms integer
         - term text
         - positions text
# A TASK is an object that defines an entire INPUT/MAP/REDUCE stage
# within a Greenplum MapReduce pipeline. It is like EXECUTION, but it is
# executed only when called as input to other processing stages.
# Identify a task called 'doc_prep' which takes in the 'doc' INPUT defined earlier
# and runs the 'doc map' MAP function which returns doc id, term, [term position]
- TASK\cdotNAME:doc_prep
SOURCE: doc
MAP:doc_map
# Identify a task called 'kw_prep' which takes in the 'kw' INPUT defined earlier
# and runs the kw map MAP function which returns kw id, term, [term position]
- TASK\cdotNAME:kw_prep
SOURCE:kw
MAP:kw_map
# One advantage of Greenplum MapReduce is that MapReduce tasks can be
# used as input to SQL operations and SQL can be used to process a MapReduce task.
# This INPUT defines a SQL query that joins the output of the 'doc_prep' 
# TASK to that of the 'kw_prep' TASK. Matching terms are output to the 'candidate' 
# list (any keyword that shares at least one term with the document).
- TNDHT\cdotNAME: term_join
QUERY: |
         SELECT doc.doc_id, kw.keyword_id, kw.term, kw.nterms,
                doc.positions as doc_positions,
                kw.positions as kw_positions
          FROM doc prep doc INNER JOIN kw prep kw ON (doc.term = kw.term)
# In Greenplum MapReduce, a REDUCE function is comprised of one or more functions.
# A REDUCE has an initial 'state' variable defined for each grouping key. that is 
# A TRANSITION function adjusts the state for every value in a key grouping.
# If present, an optional CONSOLIDATE function combines multiple 
# 'state' variables. This allows the TRANSITION function to be executed locally at
# the segment-level and only redistribute the accumulated 'state' over
# the network. If present, an optional FINALIZE function can be used to perform 
# final computation on a state and emit one or more rows of output from the state.
#
# This REDUCE function is called 'term_reducer' with a TRANSITION function 
# called 'term_transition' and a FINALIZE function called 'term_finalizer'
- REDUCE:
NAME:term_reducer
TRANSITION:term_transition
FINALIZE:term_finalizer
- TRANSITION\cdotNAME:term_transition
 LANGUAGE:python
 PARAMETERS:
- state text
      - term text
```

```
 - nterms integer
         - doc_positions text
         - kw_positions text
FUNCTION: |
  # 'state' has an initial value of '' and is a colon delimited set 
         # of keyword positions. keyword positions are comma delimited sets of 
         # integers. For example, '1,3,2:4:' 
         # If there is an existing state, split it into the set of keyword positions
  # otherwise construct a set of 'nterms' keyword positions - all empty
if state:
           kw_split = state.split(':')
         else:
          kw split = [] for i in range(0,nterms):
             kw_split.append('')
         # 'kw_positions' is a comma delimited field of integers indicating what
  # position a single term occurs within a given keyword. 
        # Splitting based on ',' converts the string into a python list.
  # add doc_positions for the current term
for kw p in kw positions.split(','):
          kw_split[int(kw_p)-1] = doc_positions
         # This section takes each element in the 'kw_split' array and strings 
         # them together placing a ':' in between each element from the array.
  # For example: for the keyword "computer software computer hardware", 
         # the 'kw_split' array matched up to the document data of 
         # "in the business of computer software software engineers" 
         # would look like: ['5', '6,7', '5', ''] 
  # and the outstate would look like: 5:6,7:5:
outstate = kw_split[0]
        for s in kw_split[1:]:
          outstate = outstate + ':' + s
         return outstate
   - FINALIZE:
NAME: term_finalizer
LANGUAGE: python
RETURNS:
         - count integer
     MODE · MIILTI
      FUNCTION:|
        if not state:
          return 0
        kw split = state.split(':')
         # This function does the following:
  # 1) Splits 'kw_split' on ':'
         # for example, 1,5,7:2,8 creates '1,5,7' and '2,8'
 # 2) For each group of positions in 'kw split', splits the set on ','
         # to create ['1','5','7'] from Set 0: 1,5,7 and 
         # eventually ['2', '8'] from Set 1: 2,8
  # 3) Checks for empty strings
  # 4) Adjusts the split sets by subtracting the position of the set 
         # in the 'kw_split' array
  # ['1','5','7'] - 0 from each element = ['1','5','7']
  # ['2', '8'] - 1 from each element = ['1', '7']
         # 5) Resulting arrays after subtracting the offset in step 4 are
     intersected and their overlaping values kept:
        \# ['1','5','7'].intersect['1', '7'] = [1,7]
         # 6) Determines the length of the intersection, which is the number of 
  # times that an entire keyword (with all its pieces) matches in the 
  # document data.
previous = None
        for i in range(0,len(kw_split)):
          isplit = kw split[i].split(',')
         if any (\text{map}(\text{lambda}(x)) : x == '', \text{isplit}):
            return 0
          adjusted = set(map(lambda(x)): int(x)-i, isplit))
           if (previous):
```

```
 previous = adjusted.intersection(previous)
           else:
            previous = adjusted
         # return the final count
if previous:
          return len(previous)
    # Define the 'term_match' task which is then executed as part 
  # of the 'final output' query. It takes the INPUT 'term join' defined
   # earlier and uses the REDUCE function 'term_reducer' defined earlier
  - TASK:
NAME:term_match
SOURCE:term_join
REDUCE:term_reducer
- INPUT:
NAME:final_output
QUERY:|
        SELECT doc.*, kw.*, tm.count
        FROM documents doc, keywords kw, term match tm
        WHERE doc.doc_id = tm.doc_id
         AND kw.keyword id = tm.keyword id AND tm.count > 0
# Execute this MapReduce job and send output to STDOUT
EXECUTE:
 - RUN:
SOURCE:final_output
TARGET:STDOUT
```
## Flow Diagram for MapReduce Example

The following diagram shows the job flow of the MapReduce job defined in the example:

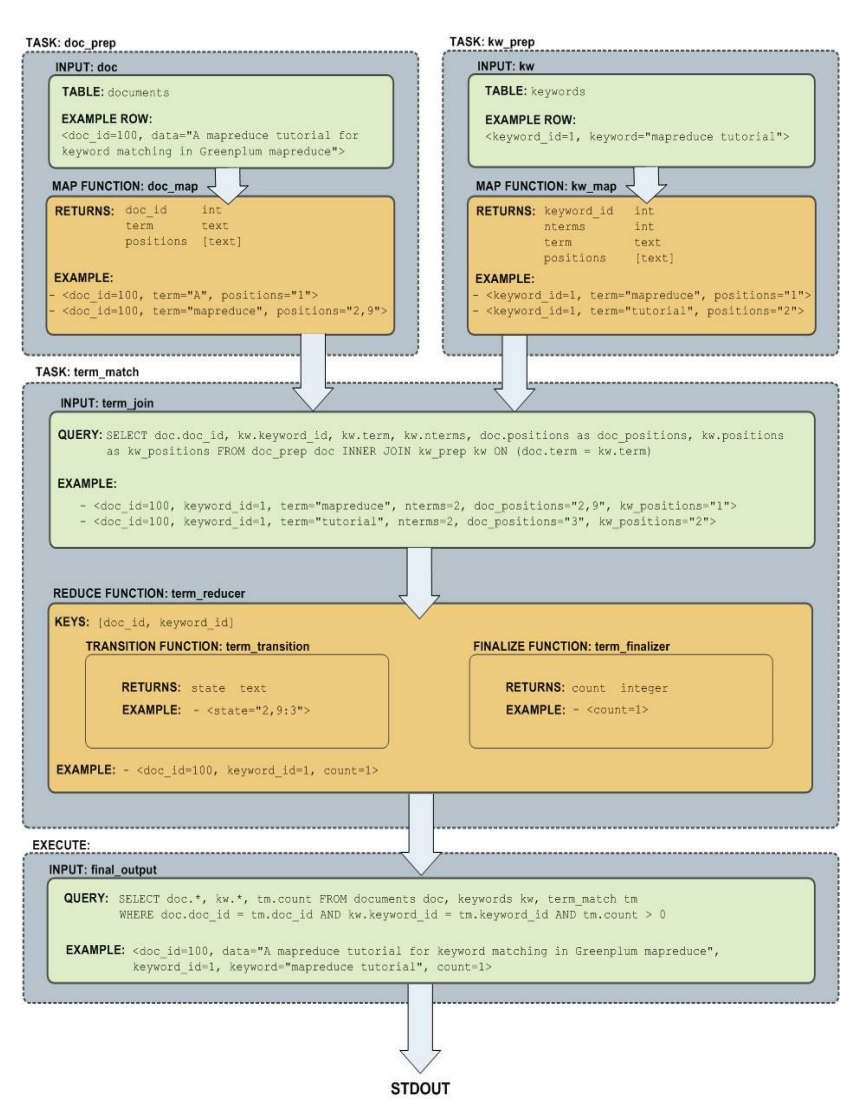

A newer version of this documentation is available. Use the version menu above to view the most up-to-date release of the Greenplum 5.x documentation.

## Greenplum PL/pgSQL Procedural Language

This section contains an overview of the Greenplum Database PL/pgSQL language.

- [About Greenplum Database PL/pgSQL](#page-107-0)
- [PL/pgSQL Plan Caching](#page-415-0)
- [PL/pgSQL Examples](#page-109-0)
- [References](#page-110-0)

**Parent topic:** [Greenplum Database Reference Guide](#page-631-0)

# About Greenplum Database PL/pgSQL

Greenplum Database PL/pgSQL is a loadable procedural language that is installed and registered by default with Greenplum Database. You can create user-defined functions using SQL statements, functions, and operators.

With PL/pgSQL you can group a block of computation and a series of SQL queries inside the database server, thus having the power of a procedural language and the ease of use of SQL. Also, with PL/pgSQL you can use all the data types, operators and functions of Greenplum Database SQL.

The PL/pgSQL language is a subset of Oracle PL/SQL. Greenplum Database PL/pgSQL is based on Postgres PL/pgSQL. The Postgres PL/pgSQL documentation is at

### <https://www.postgresql.org/docs/8.3/static/plpgsql.html>

When using PL/pgSQL functions, function attributes affect how Greenplum Database creates query plans. You can specify the attribute IMMUTABLE, STABLE, or VOLATILE as part of the LANGUAGE clause to classify the type of function, For information about the creating functions and function attributes, see the [CREATE FUNCTION](#page-432-0) command in the Greenplum Database Reference Guide.

You can run PL/SQL code blocks as anonymous code blocks. See the [DO](#page-432-0) command in the Greenplum Database Reference Guide.

## Greenplum Database SQL Limitations

When using Greenplum Database PL/pgSQL, limitations include

- Triggers are not supported
- Cursors are forward moving only (not scrollable)
- Updatable cursors (UPDATE...WHERE CURRENT OF and DELETE...WHERE CURRENT OF) are not supported.

[For information about Greenplum Database SQL conformance, see Summary of Greenplum](#page-432-0) Features in the Greenplum Database Reference Guide.

## The PL/pgSQL Language

PL/pgSQL is a block-structured language. The complete text of a function definition must be a block. A block is defined as:

```
[ label ]
[ DECLARE
  declarations ]
BEGIN
    statements
END [ label ];
```
Each declaration and each statement within a block is terminated by a semicolon (;). A block that appears within another block must have a semicolon after END, as shown in the previous block. The END that concludes a function body does not require a semicolon.

Important: Do not confuse the use of the BEGIN and END keywords for grouping statements in PL/pgSQL with the database commands for transaction control. The PL/pgSQL BEGIN and END keywords are only for grouping; they do not start or end a transaction. Functions are always executed within a transaction established by an outer query — they cannot start or commit that transaction, since there would be no context for them to execute in. However, a PL/pgSQL block that contains an EXCEPTION clause effectively forms a subtransaction that can be rolled back without affecting the outer transaction. For more about the EXCEPTION clause, see the post the Postgres [documentation on error trapping at https://www.postgresql.org/docs/8.3/static/plpgsql-control](https://www.postgresql.org/docs/8.3/static/plpgsql-control-structures.html#PLPGSQL-ERROR-TRAPPING)structures.html#PLPGSQL-ERROR-TRAPPING.

All key words and identifiers can be written in mixed upper and lower case. Identifiers are implicitly converted to lowercase unless enclosed in double-quotes ( " ).

You can add comments in PL/pgSQL in the following ways:

- A double dash (--) starts a comment that extends to the end of the line.
- A  $/$ \* starts a block comment that extends to the next occurrence of  $^*$ /.

Block comments cannot be nested, but double dash comments can be enclosed into a block comment and a double dash can hide the block comment delimiters /\* and \*/.

Any statement in the statement section of a block can be a subblock. Subblocks can be used for logical grouping or to localize variables to a small group of statements.

The variables declared in the declarations section preceding a block are initialized to their default values every time the block is entered, not only once per function call. For example declares the

variable quantity several times:

```
CREATE FUNCTION testfunc() RETURNS integer AS $$
DECLARE
   quantity integer := 30;
BEGIN
   RAISE NOTICE 'Quantity here is %', quantity; 
   -- Quantity here is 30
  quantity := 50;
- - - -- Create a subblock
 --
   DECLARE
       quantity integer := 80;
   BEGIN
     RAISE NOTICE 'Quantity here is %', quantity;
      -- Quantity here is 80
   END;
   RAISE NOTICE 'Quantity here is %', quantity; 
    -- Quantity here is 50
   RETURN quantity;
END;
$$ LANGUAGE plpgsql;
```
### Executing SQL Commands

You can execute SQL commands with PL/pgSQL statements such as EXECUTE, PERFORM, and SELECT ... INTO. For information about the PL/pgSQL statements, see [https://www.postgresql.org/docs/8.3/static/plpgsql-statements.html.](https://www.postgresql.org/docs/8.3/static/plpgsql-statements.html)

Note: The PL/pgSQL statement SELECT INTO is not supported in the EXECUTE statement.

## PL/pgSQL Plan Caching

A PL/pgSQL function's volatility classification has implications on how Greenplum Database caches plans that reference the function. Refer to [Function Volatility and Plan Caching](#page-471-0) in the Greenplum Database Administrator Guide for information on plan caching considerations for Greenplum Database function volatility categories.

When a PL/pgSQL function executes for the first time in a database session, the PL/pgSQL interpreter parses the function's SQL expressions and commands. The interpreter creates a prepared execution plan as each expression and SQL command is first executed in the function. The PL/pgSQL interpreter reuses the execution plan for a specific expression and SQL command for the life of the database connection. While this reuse substantially reduces the total amount of time required to parse and generate plans, errors in a specific expression or command cannot be detected until run time when that part of the function is executed.

Greenplum Database will automatically re-plan a saved query plan if there is any schema change to any relation used in the query, or if any user-defined function used in the query is redefined. This makes the re-use of a prepared plan transparent in most cases.

The SQL commands that you use in a PL/pgSQL function must refer to the same tables and columns on every execution. You cannot use a parameter as the name of a table or a column in an SQL command.

PL/pgSQL caches a separate query plan for each combination of actual argument types in which you invoke a polymorphic function to ensure that data type differences do not cause unexpected failures.

Refer to the PostgreSQL [Plan Caching](https://www.postgresql.org/docs/9.0/static/plpgsql-implementation.html#PLPGSQL-PLAN-CACHING) documentation for a detailed discussion of plan caching considerations in the PL/pgSQL language.

## PL/pgSQL Examples

The following are examples of PL/pgSQL user-defined functions.

## Example: Aliases for Function Parameters

Parameters passed to functions are named with identifiers such as \$1, \$2. Optionally, aliases can be declared for \$n parameter names for increased readability. Either the alias or the numeric identifier can then be used to refer to the parameter value.

There are two ways to create an alias. The preferred way is to give a name to the parameter in the CREATE FUNCTION command, for example:

```
CREATE FUNCTION sales tax(subtotal real) RETURNS real AS $$
BEGIN
   RETURN subtotal * 0.06;
END;
$$ LANGUAGE plpgsql;
```
You can also explicitly declare an alias, using the declaration syntax:

name ALIAS FOR \$n;

This example, creates the same function with the DECLARE syntax.

```
CREATE FUNCTION sales tax(real) RETURNS real AS $$
DECLARE
     subtotal ALIAS FOR $1;
BEGIN
    RETURN subtotal * 0.06;
END;
$$ LANGUAGE plpgsql;
```
### Example: Using the Data Type of a Table Column

When declaring a variable, you can use  $\frac{1}{6}$  TYPE to specify the data type of a variable or table column. This is the syntax for declaring a variable with the data type of a table column:

name table.column\_name%TYPE;

You can use this to declare variables that will hold database values. For example, if you have a column named user\_id in your users table. To declare the variable my\_userid with the same data type as the users.user id column:

my\_userid users.user\_id%TYPE;

%TYPE is particularly valuable in polymorphic functions, since the data types needed for internal variables may change from one call to the next. Appropriate variables can be created by applying **&TYPE to the function's arguments or result placeholders.** 

### Example: Composite Type Based on a Table Row

The following syntax declares a composite variable based on table row:

```
name table name%ROWTYPE;
```
Such a row variable can hold a whole row of a SELECT or FOR query result, so long as that query column set matches the declared type of the variable. The individual fields of the row value are accessed using the usual dot notation, for example rowvar.column.

Parameters to a function can be composite types (complete table rows). In that case, the corresponding identifier \$n will be a row variable, and fields can be selected from it, for example \$1.user\_id.

Only the user-defined columns of a table row are accessible in a row-type variable, not the OID or other system columns. The fields of the row type inherit the table's field size or precision for data

types such as char(n).

The next example function uses a row variable composite type. Before creating the function, create the table that is used by the function with this command.

```
CREATE TABLE table1 (
  f1 text,
   f2 numeric,
  f3 integer
) distributed by (f1);
```
This INSERT command adds data to the table.

```
INSERT INTO table1 values 
  ('test1', 14.1, 3),
  ('test2', 52.5, 2),
  ('test3', 32.22, 6),
  ('test4', 12.1, 4) ;
```
This function uses a variable and ROWTYPE composite variable based on table1.

```
CREATE OR REPLACE FUNCTION t1_calc( name text) RETURNS integer 
AS $$ 
DECLARE
   t1_row table1%ROWTYPE;
   calc int table1.f3%TYPE;
BEGIN
   SELECT * INTO t1 row FROM table1 WHERE table1.f1 = $1 ;
   calc int = (t1row.f2 * t1row.f3)::integer ;
    RETURN calc_int ;
END;
$$ LANGUAGE plpgsql VOLATILE;
```
Note: The previous function is classified as a VOLATILE function because function values could change within a single table scan.

The following SELECT command uses the function.

```
select t1 calc( 'test1' );
```
Note: The example PL/pgSQL function uses SELECT with the INTO clause. It is different from the SQL command SELECT INTO. If you want to create a table from a SELECT result inside a PL/pgSQL function, use the SQL command CREATE TABLE AS.

### Example: Using a Variable Number of Arguments

You can declare a PL/pgSQL function to accept variable numbers of arguments, as long as all of the optional arguments are of the same data type. You must mark the last argument of the function as VARIADIC and declare the argument using an array type. You can refer to a function that includes VARIADIC arguments as a variadic function.

For example, this variadic function returns the minimum value of a variable array of numerics:

```
CREATE FUNCTION mleast (VARIADIC numeric[]) 
    RETURNS numeric AS $$
  DECLARE minval numeric;
  BEGIN
   SELECT min($1[i]) FROM generate subscripts( $1, 1) g(i) INTO minval;
    RETURN minval;
END;
$$ LANGUAGE plpgsql;
CREATE FUNCTION
SELECT mleast(10, -1, 5, 4.4);
 mleast
--------
```
 $-1$ (1 row)

Effectively, all of the actual arguments at or beyond the VARIADIC position are gathered up into a one-dimensional array.

You can pass an already-constructed array into a variadic function. This is particularly useful when you want to pass arrays between variadic functions. Specify VARIADIC in the function call as follows:

SELECT mleast(VARIADIC ARRAY[10, -1, 5, 4.4]);

This prevents PL/pgSQL from expanding the function's variadic parameter into its element type.

## Example: Using Default Argument Values

You can declare PL/pgSQL functions with default values for some or all input arguments. The default values are inserted whenever the function is called with fewer than the declared number of arguments. Because arguments can only be omitted from the end of the actual argument list, you must provide default values for all arguments after an argument defined with a default value.

For example:

```
CREATE FUNCTION use default args(a int, b int DEFAULT 2, c int DEFAULT 3)
    RETURNS int AS $$
DECLARE
    sum int;
BEGIN
    sum := $1 + $2 + $3;
    RETURN sum;
END;
$$ LANGUAGE plpgsql;
SELECT use_default_args(10, 20, 30);
 use_default_args
     ------------------
                60
(1 row)
SELECT use_default_args(10, 20);
use default args
------------------
                33
(1 row)
SELECT use default args(10);
 use_default_args
------------------
                15
(1 row)
```
You can also use the = sign in place of the keyword DEFAULT.

## Example: Using Polymorphic Data Types

PL/pgSQL supports the polymorphic anyelement, anyarray, anyenum, and anynonarray types. Using these types, you can create a single PL/pgSQL function that operates on multiple data types. Refer to [Greenplum Database Data Types](#page-432-0) for additional information on polymorphic type support in Greenplum Database.

A special parameter named \$0 is created when the return type of a PL/pgSQL function is declared as a polymorphic type. The data type of \$0 identifies the return type of the function as deduced from the actual input types.

In this example, you create a polymorphic function that returns the sum of two values:

```
CREATE FUNCTION add_two_values(v1 anyelement,v2 anyelement)
```

```
 RETURNS anyelement AS $$ 
DECLARE 
   sum ALIAS FOR $0;
BEGIN
   \text{sum} := v1 + v2:
    RETURN sum;
END;
$$ LANGUAGE plpgsql;
```
Execute add two values () providing integer input values:

```
SELECT add two values(1, 2);
 add_two_values
----------------
                \overline{\mathbf{3}}(1 row)
```
The return type of add two values () is integer, the type of the input arguments. Now execute add\_two\_values() providing float input values:

```
SELECT add_two_values (1.1, 2.2);
 add_two_values
----------------
             3.3
(1 row)
```
The return type of add two values () in this case is float.

You can also specify VARIADIC arguments in polymorphic functions.

## Example: Anonymous Block

This example executes the function in the previous example as an anonymous block with the DO command. In the example, the anonymous block retrieves the input value from a temporary table.

```
CREATE TEMP TABLE list AS VALUES ('test1') DISTRIBUTED RANDOMLY;
DO $$ 
DECLARE
   t1_row table1%ROWTYPE;
   calc int table1.f3%TYPE;
BEGIN
    SELECT * INTO t1_row FROM table1, list WHERE table1.f1 = list.column1 ;
   calc int = (t1row.f2 * t1row.f3)::integer ;
   RAISE NOTICE 'calculated value is %', calc int ;
END $$ LANGUAGE plpgsql ;
```
## References

The Postgres documentation about PL/pgSQL is at <https://www.postgresql.org/docs/8.3/static/plpgsql.html>

Also, see the [CREATE FUNCTION](#page-432-0) command in the Greenplum Database Reference Guide.

For a summary of built-in Greenplum Database functions, see [Summary of Built-in Functions](#page-432-0) in the Greenplum Database Reference Guide. For information about using Greenplum Database functions see "Querving Data" in the Greenplum Database Administrator Guide

For information about porting Oracle functions, see

<https://www.postgresql.org/docs/8.3/static/plpgsql-porting.html>. For information about installing and using the Oracle compatibility functions with Greenplum Database, see "Oracle Compatibility Functions" in the Greenplum Database Utility Guide.

A newer version of this documentation is available. Use the version menu above to view the most up-to-date release of the Greenplum 5.x documentation.

# Greenplum PostGIS Extension

This chapter contains the following information:

- [About PostGIS](#page-107-0)
- [Greenplum PostGIS Extension](#page-108-0)
- [Enabling and Removing PostGIS Support](#page-992-0)
- [Usage](#page-109-1)
- [PostGIS Extension Support and Limitations](#page-994-0)
- [PostGIS Support Scripts](#page-108-1)

**Parent topic:** [Greenplum Database Reference Guide](#page-631-0)

## About PostGIS

PostGIS is a spatial database extension for PostgreSQL that allows GIS (Geographic Information Systems) objects to be stored in the database. The Greenplum Database PostGIS extension includes support for GiST-based R-Tree spatial indexes and functions for analysis and processing of GIS objects.

The Greenplum Database PostGIS extension supports the optional PostGIS raster data type and most PostGIS Raster functions. With the PostGIS Raster objects, PostGIS geometry data type offers a single set of overlay SQL functions (such as ST\_Intersects) operating seamlessly on vector and raster geospatial data. PostGIS Raster uses the GDAL (Geospatial Data Abstraction Library) translator library for raster geospatial data formats that presents a [single raster abstract data model](http://www.gdal.org/gdal_datamodel.html) to a calling application.

[For information about Greenplum Database PostGIS extension support, see PostGIS Extension](#page-994-0) Support and Limitations.

For information about PostGIS, see<http://postgis.refractions.net/>

For information about GDAL, see <http://www.gdal.org>.

## Greenplum PostGIS Extension

The Greenplum Database PostGIS extension package is available from [Pivotal Network](https://network.pivotal.io/products/pivotal-gpdb). You can install the package using the Greenplum Package Manager (gppkg). For details, see gppkg in the Greenplum Database Utility Guide.

Greenplum Database supports the PostGIS extension with these component versions.

- PostGIS 2.1.5
- Proj 4.8.0
- $Gens 342$
- GDAL 1.11.1
- Json 0.12
- $\bullet$  Expat 2.1.0

For the information about supported extension packages and software versions see the Greenplum Database Release Notes.

Major enhancements and changes in PostGIS 2.1.5 from 2.0.3 include new PostGIS Raster functions. [For a list of new and enhanced functions in PostGIS 2.1, see the PostGIS documentation PostGIS](http://postgis.net/docs/manual-2.1/PostGIS_Special_Functions_Index.html#NewFunctions_2_1) Functions new or enhanced in 2.1.

For a list of breaking changes in PostGIS 2.1, see [PostGIS functions breaking changes in 2.1.](http://postgis.net/docs/manual-2.1/PostGIS_Special_Functions_Index.html#ChangedFunctions_2_1)

For a comprehensive list of PostGIS changes in PostGIS 2.1.5 and earlier, see PostGIS 2.1 Appendix A [Release 2.1.5.](http://postgis.net/docs/manual-2.1/release_notes.html#idm34802)

### Greenplum Database PostGIS Limitations

The Greenplum Database PostGIS extension does not support the following features:

- Topology
- A small number of user defined functions and aggregates
- PostGIS long transaction support
- Geometry and geography type modifier

[For information about Greenplum Database PostGIS support, see PostGIS Extension Support and](#page-994-0) Limitations.

## <span id="page-992-0"></span>Enabling and Removing PostGIS Support

The Greenplum Database PostGIS extension contains the postgis\_manager.sh script that installs or removes both the PostGIS and PostGIS Raster features in a database. After the PostGIS extension package is installed, the script is in \$GPHOME/share/postgresql/contrib/postgis-2.1/. The postgis\_manager.sh script runs SQL scripts that install or remove PostGIS and PostGIS Raster from a database.

For information about the PostGIS and PostGIS Raster SQL scripts, and required PostGIS Raster environment variables, see [PostGIS Support Scripts.](#page-108-1)

## Enabling PostGIS Support

Run the postgis manager.sh script specifying the database and with the install option to install PostGIS and PostGIS Raster. This example installs PostGIS and PostGIS Raster objects in the database mydatabase.

postgis\_manager.sh mydatabase install

The script runs all the PostGIS SQL scripts that enable PostGIS in a database: install/postgis.sql, install/rtpostgis.sql install/spatial\_ref\_sys.sql, install/postgis\_comments.sql, and install/raster\_comments.sql.

The postGIS package installation adds these lines to the greenplum path. sh file for PostGIS Raster support.

```
export GDAL_DATA=$GPHOME/share/gdal
export POSTGIS ENABLE OUTDB RASTERS=0
export POSTGIS_GDAL_ENABLED_DRIVERS=DISABLE_ALL
```
## Enabling GDAL Raster Drivers

PostGIS uses GDAL raster drivers when processing raster data with commands such as ST\_AsJPEG(). As the default, PostGIS disables all raster drivers. You enable raster drivers by setting the value of the POSTGIS\_GDAL\_ENABLED\_DRIVERS environment variable in the greenplum\_path.sh file on all Greenplum Database hosts.

To see the list of supported GDAL raster drivers for a Greenplum Database system, run the raster2pgsql utility with the -G option on the Greenplum Database master.

raster2pgsql -G

The command lists the driver long format name. The GDAL Raster Formats table at [http://www.gdal.org/formats\\_list.html](http://www.gdal.org/formats_list.html) lists the long format names and the corresponding codes that you specify as the value of the environment variable. For example, the code for the long name Portable Network Graphics is PNG. This example export line enables four GDAL raster drivers.

export POSTGIS GDAL ENABLED DRIVERS="GTiff PNG JPEG GIF"

The  $q$ pstop  $-r$  command restarts the Greenplum Database system to use the updated settings in the greenplum\_path.sh file.

After you have updated the greenplum path.sh file on all hosts, and have restarted the Greenplum Database system, you can display the enabled raster drivers with the ST\_GDALDrivers() function. This SELECT command lists the enabled raster drivers.

SELECT short name, long name FROM ST GDALDrivers();

## Removing PostGIS Support

Run the postgis manager.sh script specifying the database and with the uninstall option to remove PostGIS and PostGIS Raster. This example removes PostGIS and PostGIS Raster support from the database mydatabase.

postgis\_manager.sh mydatabase uninstall

The script runs both the PostGIS SQL scripts that remove PostGIS and PostGIS Raster from a database: uninstall\_rtpostgis.sql and uninstall\_postgis.sql.

The postgis manager.sh script does not remove these PostGIS Raster environment variables the greenplum\_path.sh file: GDAL\_DATA, POSTGIS\_ENABLE\_OUTDB\_RASTERS,

POSTGIS\_GDAL\_ENABLED\_DRIVERS. The environment variables are removed when you uninstall the PostGIS extension package with the gppkg utility.

## Usage

The following example SQL statements create non-OpenGIS tables and geometries.

```
CREATE TABLE geom_test ( gid int4, geom geometry, 
 name varchar(25) );
INSERT INTO geom_test ( gid, geom, name )
  VALUES ( 1, 'POLYGON((0 0 0,0 5 0,5 5 0,5 0 0,0 0 0))', '3D Square');
INSERT INTO geom_test ( gid, geom, name ) 
  VALUES ( 2, 'LINESTRING(1 1 1,5 5 5,7 7 5)', '3D Line' );
INSERT INTO geom test ( gid, geom, name )
  VALUES ( 3, 'MULTIPOINT(3 4,8 9)', '2D Aggregate Point' );
SELECT * from geom_test WHERE geom &&
 Box3D(ST_GeomFromEWKT('LINESTRING(2 2 0, 3 3 0)'));
```
The following example SQL statements create a table and add a geometry column to the table with a SRID integer value that references an entry in the SPATIAL\_REF\_SYS table. The INSERT statements add two geopoints to the table.

```
CREATE TABLE geotest (id INT4, name VARCHAR(32) );
SELECT AddGeometryColumn('geotest','geopoint', 4326,'POINT',2);
INSERT INTO geotest (id, name, geopoint)
 VALUES (1, 'Olympia', ST GeometryFromText('POINT(-122.90 46.97)', 4326));
INSERT INTO geotest (id, name, geopoint)|
 VALUES (2, 'Renton', ST GeometryFromText('POINT(-122.22 47.50)', 4326));
SELECT name, ST_AsText(geopoint) FROM geotest;
```
## Spatial Indexes

PostgreSQL provides support for GiST spatial indexing. The GiST scheme offers indexing even on large objects. It uses a system of lossy indexing in which smaller objects act as proxies for larger ones in the index. In the PostGIS indexing system, all objects use their bounding boxes as proxies in the index.

### Building a Spatial Index

You can build a GiST index as follows:

```
CREATE INDEX indexname
  ON tablename
  USING GIST ( geometryfield );
```
# <span id="page-994-0"></span>PostGIS Extension Support and Limitations

This section describes Greenplum PostGIS extension feature support and limitations.

- [Supported PostGIS Data Types](#page-994-1)
- [Supported PostGIS Index](#page-994-2)
- [Supported PostGIS Raster Data Types](#page-994-3)
- [PostGIS Extension Limitations](#page-994-4)

The Greenplum Database PostGIS extension does not support the following features:

- Topology
- Some Raster Functions

## <span id="page-994-1"></span>Supported PostGIS Data Types

Greenplum Database PostGIS extension supports these PostGIS data types:

- box2d
- box3d
- geometry
- geography

For a list of PostGIS data types, operators, and functions, see the [PostGIS reference documentation](http://postgis.net/docs/manual-2.1/reference.html).

## <span id="page-994-3"></span>Supported PostGIS Raster Data Types

Greenplum Database PostGIS supports these PostGIS Raster data types.

- geomval
- addbandarg
- rastbandarg
- raster  $\sim$
- reclassarg  $\bullet$
- summarystats
- unionarg

For information about PostGIS Raster data Management, queries, and applications [http://postgis.net/docs/manual-2.1/using\\_raster\\_dataman.html](http://postgis.net/docs/manual-2.1/using_raster_dataman.html)

[For a list of PostGIS Raster data types, operators, and functions, see the PostGIS Raster reference](http://postgis.net/docs/manual-2.1/RT_reference.html) documentation.

## <span id="page-994-2"></span>Supported PostGIS Index

Greenplum Database PostGIS extension supports the GiST (Generalized Search Tree) index.

## <span id="page-994-4"></span>PostGIS Extension Limitations

This section lists the Greenplum Database PostGIS extension limitations for user-defined functions (UDFs), data types, and aggregates.

- Data types and functions related to PostGIS topology functionality, such as TopoGeometry, are not supported by Greenplum Database.
- Functions that perform ANALYZE operations for user-defined data types are not supported. For example, the ST\_Estimated\_Extent function is not supported. The function requires table column statistics for user defined data types that are not available with Greenplum Database.
- These PostGIS aggregates are not supported by Greenplum Database:
	- ST\_MemCollect
	- <sup>o</sup> ST MakeLine

On a Greenplum Database with multiple segments, the aggregate might return different answers if it is called several times repeatedly.

Greenplum Database does not support PostGIS long transactions.

PostGIS relies on triggers and the PostGIS table public.authorization table for long transaction support. When PostGIS attempts to acquire locks for long transactions, Greenplum Database reports errors citing that the function cannot access the relation, authorization\_table.

Greenplum Database does not support type modifiers for user defined types. The work around is to use the AddGeometryColumn function for PostGIS geometry. For example, a table with PostGIS geometry cannot be created with the following SQL command:

CREATE TABLE geometries(id INTEGER, geom geometry(LINESTRING));

Use the AddGeometryColumn function to add PostGIS geometry to a table. For example, these following SQL statements create a table and add PostGIS geometry to the table:

```
CREATE TABLE geometries(id INTEGER);
SELECT AddGeometryColumn('public', 'geometries', 'geom', 0, 'LINESTRING', 2);
```
## PostGIS Support Scripts

After installing the PostGIS extension package, you enable PostGIS support for each database that requires its use. To enable or remove PostGIS support in your database, you can run SQL scripts that are supplied with the PostGIS package in \$GPHOME/share/postgresql/contrib/postgis-2.1/.

- [Scripts that Enable PostGIS and PostGIS Raster Support](#page-995-0)
- [Scripts that Remove PostGIS and PostGIS Raster Support](#page-996-0)

Instead of running the scripts individually, you can use the postgis\_manager.sh script to run SQL scripts that enable or remove PostGIS support. See [Enabling and Removing PostGIS Support.](#page-992-0)

You can run the PostGIS SQL scripts individually to enable or remove PostGIS support. For example, these commands run the SQL scripts postgis.sql, rtpostgis.sql, and spatial\_ref\_sys.sql in the database mydatabase.

```
psql -d mydatabase -f 
   $GPHOME/share/postgresql/contrib/postgis-2.1/install/postgis.sql
psql -d mydatabase -f 
   $GPHOME/share/postgresql/contrib/postgis-2.1/install/rtpostgis.sql
psql -d mydatabase -f 
   $GPHOME/share/postgresql/contrib/postgis-2.1/install/spatial_ref_sys.sql
```
After running the scripts, the database is enabled with both PostGIS and PostGIS Raster.

### <span id="page-995-0"></span>Scripts that Enable PostGIS and PostGIS Raster Support

These scripts enable PostGIS, and the optional PostGIS Raster in a database.

- install/postgis.sql Load the PostGIS objects and function definitions.
- install/rtpostgis.sql Load the PostGIS raster object and function definitions.

Note: If you are installing PostGIS Raster, PostGIS objects must be installed before PostGIS Raster. PostGIS Raster depends on PostGIS objects. Greenplum Database returns an error if rtpostgis.sql is run before postgis.sql.

These SQL scripts add data and comments to a PostGIS enabled database.

- install/spatial ref sys.sql Populate the spatial ref sys table with a complete set of EPSG coordinate system definition identifiers. With the definition identifiers you can perform ST\_Transform() operations on geometries. Note: If you have overridden standard entries and want to use those overrides, do not load the spatial ref sys.sql file when creating the new database.
- install/postgis comments.sql Add comments to the PostGIS functions.
- install/raster\_comments.sql Add comments to the PostGIS Raster functions.  $\bullet$

You can view comments with the pslq meta-command \dd *function name* or from any tool that can show Greenplum Database function comments.

### PostGIS Raster Environment Variables

The postGIS package installation adds these lines to the greenplum path.sh file for PostGIS Raster support.

```
export GDAL DATA=$GPHOME/share/gdal
export POSTGIS_ENABLE_OUTDB_RASTERS=0
export POSTGIS_GDAL_ENABLED_DRIVERS=DISABLE_ALL
```
GDAL\_DATA specifies the location of GDAL utilities and support files used by the GDAL library. For example, the directory contains EPSG support files such as gcs.csv and pcs.csv (so called dictionaries, mostly in CSV format). The GDAL library requires the support files to properly evaluate EPSG codes.

POSTGIS\_GDAL\_ENABLED\_DRIVERS sets the enabled GDAL drivers in the PostGIS environment.

POSTGIS\_ENABLE\_OUTDB\_RASTERS is a boolean configuration option to enable access to out of database raster bands.

### <span id="page-996-0"></span>Scripts that Remove PostGIS and PostGIS Raster Support

To remove PostGIS support from a database, run SQL scripts that are supplied with the PostGIS extension package in \$GPHOME/share/postgresql/contrib/postgis-2.1/

Note: If you installed PostGIS Raster, you must uninstall PostGIS Raster before you uninstall the PostGIS objects. PostGIS Raster depends on PostGIS objects. Greenplum Database returns an error if PostGIS objects are removed before PostGIS Raster.

These scripts remove PostGIS and PostGIS Raster objects from a database.

- uninstall/uninstall\_rtpostgis.sql Removes the PostGIS Raster object and function definitions.
- uninstall/uninstall\_postgis.sql Removes the PostGIS objects and function definitions.

After PostGIS support has been removed from all databases in the Greenplum Database system, you can remove the PostGIS extension package. For example this  $q_{\text{p}}$  command removes the PostGIS extension package.

```
gppkg -r postgis-2.1.5+pivotal.2
```
Restart Greenplum Database after removing the package.

gpstop -r

Ensure that these lines for PostGIS Raster support are removed from the greenplum path.sh file.

```
export GDAL DATA=$GPHOME/share/gdal
export POSTGIS_ENABLE_OUTDB_RASTERS=0
export POSTGIS_GDAL_ENABLED_DRIVERS=DISABLE_ALL
```
A newer version of this documentation is available. Use the version menu above to view the most up-to-date release of the Greenplum 5.x documentation.

## Greenplum PL/R Language Extension

This chapter contains the following information:

- [About Greenplum Database PL/R](#page-107-0)
- [Installing PL/R](#page-108-0)
- [Uninstalling PL/R](#page-109-0)  $\sim$
- [Enabling PL/R Language Support](#page-108-1)
- [Examples](#page-110-1)
- [Downloading and Installing R Packages](#page-89-0)  $\bullet$
- [Displaying R Library Information](#page-160-0)
- [References](#page-131-0)

**Parent topic:** [Greenplum Database Reference Guide](#page-631-0)

## About Greenplum Database PL/R

PL/R is a procedural language. With the Greenplum Database PL/R extension you can write database functions in the R programming language and use R packages that contain R functions and data sets.

For information about supported PL/R versions, see the Greenplum Database Release Notes.

## Installing PL/R

The PL/R extension is available as a package. Download the package from [Pivotal Network](https://network.pivotal.io/products/pivotal-gpdb) and install it with the Greenplum Package Manager (gppkg).

The gppkg utility installs Greenplum Database extensions, along with any dependencies, on all hosts across a cluster. It also automatically installs extensions on new hosts in the case of system expansion and segment recovery.

For information about gppkg, see the Greenplum Database Utility Guide.

### Installing the Extension Package

Before you install the PL/R extension, make sure that your Greenplum Database is running, you have sourced greenplum\_path.sh, and that the \$MASTER DATA DIRECTORY and \$GPHOME variables are set.

- 1. Download the PL/R extension package from [Pivotal Network.](https://network.pivotal.io/products/pivotal-gpdb)
- 2. Copy the PL/R package to the Greenplum Database master host.
- 3. Install the software extension package by running the gppkg command. This example installs the PL/R extension on a Linux system:

```
$ gppkg -i plr-2.3.1-gp5-rhel6-x86_64.gppkg
```
- 4. Source the file \$GPHOME/greenplum\_path.sh.
- 5. Restart the database.

\$ apstop -r

The extension and the R environment is installed in this directory:

\$GPHOME/ext/R-3.3.3/

Note: The version of some shared libraries installed with the operating system might not be compatible with the Greenplum Database PL/R extension.

If a shared library is not compatible, edit the file \$GPHOME/greenplum path.sh in all Greenplum Database master and segment hosts and set environment variable LD\_LIBRARY\_PATH to specify the location that is installed with the PL/R extension.

```
export LD_LIBRARY_PATH= 
    $GPHOME/ext/R-3.3.3/lib:$LD_LIBRARY_PATH
```
## Enabling PL/R Language Support

For each database that requires its use, register the PL/R language with the SQL command CREATE EXTENSION. Because PL/R is an untrusted language, only superusers can register PL/R with a database. For example, run this command as the gpadmin user to register the language with the database named testdb:

\$ psql -d testdb -c 'CREATE EXTENSION plr;'

PL/R is registered as an untrusted language.

## Uninstalling PL/R

- [Remove PL/R Support for a Database](#page-109-1)
- [Uninstall the Extension Package](#page-110-2)

When you remove PL/R language support from a database, the PL/R routines that you created in the database will no longer work.

### Remove PL/R Support for a Database

For a database that no longer requires the PL/R language, remove support for PL/R with the SQL command DROP EXTENSION. Because PL/R is an untrusted language, only superusers can remove support for the PL/R language from a database. For example, run this command as the gpadmin user to remove support for PL/R from the database named testdb:

\$ psql -d testdb -c 'DROP EXTENSION plr;'

The default command fails if any existing objects (such as functions) depend on the language. Specify the CASCADE option to also drop all dependent objects, including functions that you created with PL/R.

### Uninstall the Extension Package

If no databases have PL/R as a registered language, uninstall the Greenplum PL/R extension with the gppkg utility. This example uninstalls PL/R package version 2.3.1

\$ gppkg -r plr-2.3.1

You can run the  $gppkg$  utility with the options  $-q$  --all to list the installed extensions and their versions.

Restart the database.

\$ gpstop -r

### Examples

The following are simple PL/R examples.

### Example 1: Using PL/R for single row operators

This function generates an array of numbers with a normal distribution using the R function  $r_{\text{norm}}(t)$ .

```
CREATE OR REPLACE FUNCTION r norm(n integer, mean float8,
 std dev float8) RETURNS float8[ ] AS
$S x<-rnorm(n,mean,std_dev)
  return(x)
$SLANGUAGE 'plr';
```
The following CREATE TABLE command uses the r\_norm function to populate the table. The r\_norm function creates an array of 10 numbers.

```
CREATE TABLE test_norm_var
 AS SELECT id, r_norm(10,0,1) as x
   FROM (SELECT generate_series(1,30:: bigint) AS ID) foo
   DISTRIBUTED BY (id);
```
### Example 2: Returning PL/R data.frames in Tabular Form

Assuming your PL/R function returns an R data. frame as its output, unless you want to use arrays of arrays, some work is required to see your data.frame from PL/R as a simple SQL table:

• Create a TYPE in a Greenplum database with the same dimensions as your R data. frame:

```
CREATE TYPE t1 AS ...
```
Use this TYPE when defining your PL/R function

... RETURNS SET OF t1 AS ...

Sample SQL for this is given in the next example.

### Example 3: Hierarchical Regression using PL/R

The SQL below defines a TYPE and runs hierarchical regression using PL/R:

```
--Create TYPE to store model results
DROP TYPE IF EXISTS wj_model_results CASCADE;
CREATE TYPE wj model results AS (
  cs text, coefext float, ci_95_lower float, ci_95_upper float, 
  ci_90_lower, float, ci_90_upper float, ci_80_lower, 
  float, ci_80_upper float);
--Create PL/R function to run model in R
DROP FUNCTION wj.plr.RE(response float [ ], cs text [ ])
RETURNS SETOF wj_model_results AS
$5 library(arm)
  y<- log(response)
   cs<- cs
 d temp<- data.frame(y, cs)
 m0 \le - lmer (y \sim 1 + (1 | cs), data=d_temp)
```

```
 cs_unique<- sort(unique(cs))
   n_cs_unique<- length(cs_unique)
   temp_m0<- data.frame(matrix0,n_cs_unique, 7))
 for (i in 1:n cs unique) {temp m0[i,]-c(exp(coef(m0)$cs[i,1] + c(0,-1.96,1.96,-1.65,1.65-1.28, 1.28) *se.ranef(m0) sc[i])}
  names(temp_m0) <- c("Coefest", "CI_95_Lower",
   "CI_95_Upper", "CI_90_Lower", "CI_90_Upper",
   "CI_80_Lower", "CI_80_Upper")
  temp_m0_v2<- data.frames(cs_unique, temp_m0)
   return(temp_m0_v2)
\alphaLANGUAGE 'plr';
--Run modeling plr function and store model results in a 
--table
DROP TABLE IF EXISTS wj_model_results_roi;
CREATE TABLE wi_model_results_roi AS SELECT *
  FROM wj.plr RE((SELECT wj.droi2 array),
   (SELECT cs FROM wj.droi2_array));
```
## Downloading and Installing R Packages

R packages are modules that contain R functions and data sets. You can install R packages to extend R and PL/R functionality in Greenplum Database.

Greenplum Database provides a collection of data science-related R libraries that can be used with the Greenplum Database PL/R language. You can download these libraries in . gppkg format from [Pivotal Network](https://network.pivotal.io/products/pivotal-gpdb). For information about the libraries, see [R Data Science Library Package](#page-432-0).

Note: If you expand Greenplum Database and add segment hosts, you must install the R packages in the R installation of the new hosts.

1. For an R package, identify all dependent R packages and each package web URL. The information can be found by selecting the given package from the following navigation page:

[http://cran.r-project.org/web/packages/available\\_packages\\_by\\_name.html](http://cran.r-project.org/web/packages/available_packages_by_name.html)

As an example, the page for the R package arm indicates that the package requires the following R libraries: Matrix, lattice, lme4, R2WinBUGS, coda, abind, foreign, and MASS.

You can also try installing the package with R CMD INSTALL command to determine the dependent packages.

For the R installation included with the Greenplum Database PL/R extension, the required R packages are installed with the PL/R extension. However, the Matrix package requires a newer version.

2. From the command line, use the wget utility to download the  $\tan z$  files for the arm package to the Greenplum Database master host:

wget http://cran.r-project.org/src/contrib/Archive/arm/arm\_1.5-03.tar.gz

wget http://cran.r-project.org/src/contrib/Archive/Matrix/Matrix\_0.9996875-1.ta r.gz

3. Use the gpscp utility and the hosts\_all file to copy the tar.gz files to the same directory on all nodes of the Greenplum Database cluster. The hosts\_all file contains a list of all the Greenplum Database segment hosts. You might require root access to do this.

```
gpscp -f hosts_all Matrix_0.9996875-1.tar.gz =:/home/gpadmin
```
gpscp -f /hosts\_all arm\_1.5-03.tar.gz =:/home/gpadmin

4. Use the gpssh utility in interactive mode to log into each Greenplum Database segment host (gpssh  $-f$  all hosts). Install the packages from the command prompt using the R CMD

INSTALL command. Note that this may require root access. For example, this R install command installs the packages for the arm package.

\$R\_HOME/bin/R CMD\_INSTALL Matrix\_0.9996875-1.tar.gz arm\_1.5-03.tar.gz

5. Ensure that the package is installed in the \$R\_HOME/library directory on all the segments (the gpssh can be use to install the package). For example, this gpssh command list the contents of the R library directory.

gpssh -s -f all\_hosts "ls \$R\_HOME/library"

The gpssh option -s sources the greenplum path.sh file before running commands on the remote hosts.

6. Test if the R package can be loaded.

This function performs a simple test to if an R package can be loaded:

```
CREATE OR REPLACE FUNCTION R_test_require(fname text)
RETURNS boolean AS
$BODY$
    return(require(fname,character.only=T))
$BODY$
LANGUAGE 'plr';
```
This SQL command checks if the R package arm can be loaded:

SELECT R\_test\_require('arm');

## Displaying R Library Information

You can use the R command line to display information about the installed libraries and functions on the Greenplum Database host. You can also add and remove libraries from the R installation. To start the R command line on the host, log into the host as the gadmin user and run the script R from the directory \$GPHOME/ext/R-3.3.3/bin.

This R function lists the available R packages from the R command line:

```
> library()
```
Display the documentation for a particular R package

```
> library(help="package_name")
> help(package="package_name")
```
Display the help file for an R function:

```
> help("function_name")
> ?function_name
```
To see what packages are installed, use the R command installed.packages(). This will return a matrix with a row for each package that has been installed. Below, we look at the first 5 rows of this matrix.

```
> installed.packages()
```
Any package that does not appear in the installed packages matrix must be installed and loaded before its functions can be used.

An R package can be installed with install.packages():

```
> install.packages("package_name")
```

```
> install.packages("mypkg", dependencies = TRUE, type="source")
```
Load a package from the R command line.

> library(" *package\_name* ")

An R package can be removed with remove.packages

> remove.packages("*package\_name*")

You can use the R command -e option to run functions from the command line. For example, this command displays help on the R package MASS.

```
$ R -e 'help("MASS")'
```
## References

<http://www.r-project.org/> - The R Project home page

<https://cran.r-project.org/web/packages/PivotalR/> - The home page for PivotalR, a package that provides an R interface to operate on Greenplum Database tables and views that is similar to the R data.frame. PivotalR also supports using the machine learning package [MADlib](http://madlib.apache.org/) directly from R.

R documentation is installed with the Greenplum R package:

\$GPHOME/ext/R-3.3.3/doc

### R Functions and Arguments

See <http://www.joeconway.com/doc/plr-funcs.html>

### Passing Data Values in R

See <http://www.joeconway.com/doc/plr-data.html>

### Aggregate Functions in R

See <http://www.joeconway.com/doc/plr-aggregate-funcs.html>

A newer version of this documentation is available. Use the version menu above to view the most up-to-date release of the Greenplum 5.x documentation.

## Greenplum PL/Python Language Extension

This section contains an overview of the Greenplum Database PL/Python Language.

- [About Greenplum PL/Python](#page-107-0)
- [Enabling and Removing PL/Python support](#page-108-2)
- [Developing Functions with PL/Python](#page-109-1)
- [Installing Python Modules](#page-110-0)  $\bullet$
- [Examples](#page-111-0)  $\bullet$
- [References](#page-111-1)

**Parent topic:** [Greenplum Database Reference Guide](#page-631-0)

## About Greenplum PL/Python

PL/Python is a loadable procedural language. With the Greenplum Database PL/Python extension, you can write a Greenplum Database user-defined functions in Python that take advantage of Python features and modules to quickly build robust database applications.

You can run PL/Python code blocks as anonymous code blocks. See the [DO](#page-432-0) command in the Greenplum Database Reference Guide.

The Greenplum Database PL/Python extension is installed by default with Greenplum Database. Greenplum Database installs a version of Python and PL/Python. This is location of the Python installation that Greenplum Database uses:

\$GPHOME/ext/python/

## Greenplum Database PL/Python Limitations

- Greenplum Database does not support PL/Python triggers.
- PL/Python is available only as a Greenplum Database untrusted language.
- Updatable cursors (UPDATE...WHERE CURRENT OF and DELETE...WHERE CURRENT OF) are not supported.

## Enabling and Removing PL/Python support

The PL/Python language is installed with Greenplum Database. To create and run a PL/Python userdefined function (UDF) in a database, you must register the PL/Python language with the database.

## Enabling PL/Python Support

For each database that requires its use, register the PL/Python language with the SQL command CREATE LANGUAGE or the Greenplum Database utility createlang. Because PL/Python is an untrusted language, only superusers can register PL/Python with a database. For example, running this command as the gpadmin system user registers PL/Python with the database named testdb:

\$ createlang plpythonu -d testdb

PL/Python is registered as an untrusted language.

## Removing PL/Python Support

For a database that no longer requires the PL/Python language, remove support for PL/Python with the SQL command DROP LANGUAGE or the Greenplum Database droplang utility. Because PL/Python is an untrusted language, only superusers can remove support for the PL/Python language from a database. For example, running this command as the gpadmin system user removes support for PL/Python from the database named testdb:

\$ droplang plpythonu -d testdb

When you remove support for PL/Python, the PL/Python user-defined functions that you created in the database will no longer work.

# Developing Functions with PL/Python

The body of a PL/Python user-defined function is a Python script. When the function is called, its arguments are passed as elements of the array args[]. Named arguments are also passed as ordinary variables to the Python script. The result is returned from the PL/Python function with return statement, or yield statement in case of a result-set statement.

PL/Python translates Python's None into the SQL null value

# Data Type Mapping

The Greenplum to Python data type mapping follows.

**Greenplum Primitive Type Python Data Type Python Data Type** 

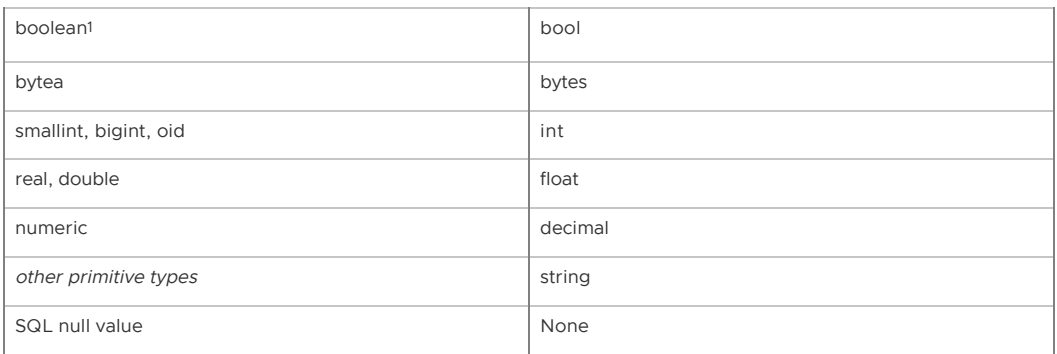

 $^{\rm 1}$  When the UDF return type is <code>boolean,</code> the Greenplum Database evaluates the return value for truth according to Python rules. That is, 0 and empty string are false, but notably 'f' is true.

Example:

```
CREATE OR REPLACE FUNCTION pybool_func(a int) RETURNS boolean AS $$
# container: plc_python3_shared
    if (a > 0):
        return True
    else:
        return False
$$ LANGUAGE plcontainer;
SELECT pybool_func(-1);
 pybool_func
---- f
(1 row)
```
## Arrays and Lists

You pass SQL array values into PL/Python functions with a Python list. Similarly, PL/Python functions return SQL array values as a Python list. In the typical PL/Python usage pattern, you will specify an array with [].

The following example creates a PL/Python function that returns an array of integers:

```
CREATE FUNCTION return py int array()
  RETURNS int[]
AS $$
  return [1, 11, 21, 31]
$$ LANGUAGE plpythonu;
SELECT return_py_int_array();
 return_py_int_array 
---------------------
 {1,11,21,31}
(1 row)
```
PL/Python treats multi-dimensional arrays as lists of lists. You pass a multi-dimensional array to a PL/Python function using nested Python lists. When a PL/Python function returns a multidimensional array, the inner lists at each level must all be of the same size.

The following example creates a PL/Python function that takes a multi-dimensional array of integers as input. The function displays the type of the provided argument, and returns the multi-dimensional array:

```
CREATE FUNCTION return_multidim_py_array(x int4[]) 
  RETURNS int4[]
AS $$
  plpy.info(x, type(x))
  return x
```

```
$$ LANGUAGE plpythonu;
SELECT * FROM return multidim py array(ARRAY[[1,2,3], [4,5,6]]);
INFO: ([[1, 2, 3], [4, 5, 6]], <type 'list'>)
CONTEXT: PL/Python function "return_multidim_py_type"
 return_multidim_py_array 
--------------------------
  {{1,2,3},{4,5,6}}
(1 row)
```
PL/Python also accepts other Python sequences, such as tuples, as function arguments for backwards compatibility with Greenplum versions where multi-dimensional arrays were not supported. In such cases, the Python sequences are always treated as one-dimensional arrays because they are ambiguous with composite types.

## Composite Types

You pass composite-type arguments to a PL/Python function using Python mappings. The element names of the mapping are the attribute names of the composite types. If an attribute has the null value, its mapping value is None.

You can return a composite type result as a sequence type (tuple or list). You must specify a composite type as a tuple, rather than a list, when it is used in a multi-dimensional array. You cannot return an array of composite types as a list because it would be ambiguous to determine whether the list represents a composite type or another array dimension. In the typical usage pattern, you will specify composite type tuples with ().

In the following example, you create a composite type and a PL/Python function that returns an array of the composite type:

```
CREATE TYPE type_record AS (
  first text,
  second int4
);
CREATE FUNCTION composite type as list()
  RETURNS type_record[]
AS $$ 
  return [('first', 1), ('second', 1)], ('first', 2), ('second', 2)], ('first', 3),('second', 3)]];
$$ LANGUAGE plpythonu;
SELECT * FROM composite_type_as_list();
                                   composite_type_as_list 
------------------------------------------------------------------------------------
{\{("first,1)", "(second,1)",("first,2)", "(second,2)", "(first,3)",("first,3)", "(second,3)"]\}\}(1 row)
```
Refer to the PostgreSQL [Arrays, Lists](https://www.postgresql.org/docs/devel/static/plpython-data.html#plpython-arrays) documentation for additional information on PL/Python handling of arrays and composite types.

## Set-Returning Functions

A Python function can return a set of scalar or composite types from any sequence type (for example: tuple, list, set).

In the following example, you create a composite type and a Python function that returns a SETOF of the composite type:

```
CREATE TYPE greeting AS (
  how text,
   who text
);
CREATE FUNCTION greet (how text)
 RETURNS SETOF greeting
```

```
AS $$
   # return tuple containing lists as composite types
   # all other combinations work also
  return ( {"how": how, "who": "World"}, {"how": how, "who": "Greenplum"} )
$$ LANGUAGE plpythonu;
select greet('hello');
        greet
  (hello,World)
  (hello,Greenplum)
(2 rows)
```
## Executing and Preparing SQL Queries

The PL/Python plpy module provides two Python functions to execute an SQL query and prepare an execution plan for a query, plpy.execute and plpy.prepare. Preparing the execution plan for a query is useful if you run the query from multiple Python functions.

PL/Python also supports the plpy.subtransaction() function to help manage plpy.execute calls in an explicit subtransaction. See [Explicit Subtransactions](https://www.postgresql.org/docs/9.1/static/plpython-subtransaction.html) in the PostgreSQL documentation for additional information about plpy.subtransaction().

### plpy.execute

Calling plpy.execute with a query string and an optional limit argument causes the query to be run and the result to be returned in a Python result object. The result object emulates a list or dictionary object. The rows returned in the result object can be accessed by row number and column name. The result set row numbering starts with 0 (zero). The result object can be modified. The result object has these additional methods:

- nrows that returns the number of rows returned by the query.
- status which is the SPI\_execute() return value.

For example, this Python statement in a PL/Python user-defined function executes a query.

rv = plpy.execute("SELECT \* FROM my\_table", 5)

The  $p1py$ . execute function returns up to 5 rows from  $my$  table. The result set is stored in the rv object. If my table has a column my column, it would be accessed as:

my\_col\_data = rv[i]["my\_column"]

Since the function returns a maximum of 5 rows, the index *i* can be an integer between 0 and 4.

### plpy.prepare

The function plpy. prepare prepares the execution plan for a query. It is called with a query string and a list of parameter types, if you have parameter references in the query. For example, this statement can be in a PL/Python user-defined function:

```
plan = plpy.prepare("SELECT last_name FROM my_users WHERE 
 first_name = $1", [ "text" ])
```
The string  $text$  is the data type of the variable that is passed for the variable  $$1$ . After preparing a statement, you use the function plpy.execute to run it:

rv = plpy.execute(plan, [ "Fred" ], 5)

The third argument is the limit for the number of rows returned and is optional.

When you prepare an execution plan using the PL/Python module the plan is automatically saved. See the Postgres Server Programming Interface (SPI) documentation for information about the

execution plans <https://www.postgresql.org/docs/8.3/static/spi.html>.

To make effective use of saved plans across function calls you use one of the Python persistent storage dictionaries SD or GD.

The global dictionary SD is available to store data between function calls. This variable is private static data. The global dictionary GD is public data, available to all Python functions within a session. Use GD with care.

Each function gets its own execution environment in the Python interpreter, so that global data and function arguments from myfunc are not available to myfunc2. The exception is the data in the GD dictionary, as mentioned previously.

This example uses the SD dictionary:

```
CREATE FUNCTION usesavedplan() RETURNS trigger AS $$
  if SD.has_key("plan"):
    plan = SD["plan"]
   else:
    plan = plpy.prepare("SELECT 1")
    SD["plan"] = plan
   # rest of function
$$ LANGUAGE plpythonu;
```
## Handling Python Errors and Messages

The Python module  $p1py$  implements these functions to manage errors and messages:

- plpy.debug
- plpy.log
- plpy.info
- plpy.notice
- plpy.warning
- plpy.error
- plpy.fatal
- plpy.debug

The message functions plpy.error and plpy.fatal raise a Python exception which, if uncaught, propagates out to the calling query, causing the current transaction or subtransaction to be aborted. The functions raise plpy.ERROR(msg) and raise plpy.FATAL(msg) are equivalent to calling plpy.error and plpy.fatal, respectively. The other message functions only generate messages of different priority levels.

Whether messages of a particular priority are reported to the client, written to the server log, or both is controlled by the Greenplum Database server configuration parameters log min messages and client min messages. For information about the parameters see the Greenplum Database Reference Guide.

## Using the dictionary GD To Improve PL/Python Performance

In terms of performance, importing a Python module is an expensive operation and can affect performance. If you are importing the same module frequently, you can use Python global variables to load the module on the first invocation and not require importing the module on subsequent calls. The following PL/Python function uses the GD persistent storage dictionary to avoid importing a module if it has already been imported and is in the GD.

```
psql=#
   CREATE FUNCTION pytest() returns text as $$
```
```
 if 'mymodule' not in GD:
         import mymodule
         GD['mymodule'] = mymodule
     return GD['mymodule'].sumd([1,2,3])
ss.
```
# Installing Python Modules

When you install a Python module on Greenplum Database, the Greenplum Database Python environment must have the module added to it across all segment hosts and mirror hosts in the cluster. When expanding Greenplum Database, you must add the Python modules to the new segment hosts. You can use the Greenplum Database utilities gpssh and gpscp run commands on Greenplum Database hosts and copy files to the hosts. For information about the utilities, see the Greenplum Database Utility Guide.

As part of the Greenplum Database installation, the gpadmin user environment is configured to use Python that is installed with Greenplum Database.

To check the Python environment, you can use the which command:

which python

The command returns the location of the Python installation. The Python installed with Greenplum Database is in the Greenplum Database ext/python directory.

/*path\_to\_greenplum-db*/ext/python/bin/python

When running shell commands on remote hosts with gpssh, you can specify the -s option. When the option is specified, gpssh sources the greenplum\_path.sh file before running commands on the remote hosts. For example, this command should display the Python installed with Greenplum Database on each host.

gpssh -f gpdb\_hosts which python

If it does not, you can add the -s to source greenplum path.sh on the remote hosts before running the command.

```
gpssh -s -f gpdb_hosts which python
```
To display the list of currently installed Python modules, run this command.

python -c "help('modules')"

Run gpssh in interactive mode to display Python modules on remote hosts. This example starts gpssh in interactive mode and lists the Python modules on the Greenplum Database host sdw1.

```
$ gpssh -s -h sdw1
=> python -c "help('modules')"
. . . 
=> exit
$
```
Greenplum Database provides a collection of data science-related Python libraries that can be used with the Greenplum Database PL/Python language. You can download these libraries in . gppkg [format from Pivotal Network. For information about the libraries, see Python Data Science Module](#page-432-0) Package

These sections describe installing and testing Python modules:

- [Installing Python pip](#page-1009-0)
- [Installing Python Packages with pip](#page-1009-1)
- [Building and Installing Python Modules Locally](#page-1009-2)
- [Testing Installed Python Modules](#page-1010-0)

#### <span id="page-1009-0"></span>Installing Python pip

The Python utility pip installs Python packages that contain Python modules and other resource files from versioned archive files.

Run this command to install pip.

python -m ensurepip --default-pip

The command runs the ensurepip module to bootstrap (install and configure) the pip utility from the local Python installation.

You can run this command to ensure the pip, setuptools and wheel projects are current. Current Python projects ensure that you can install Python packages from source distributions or pre-built distributions (wheels).

python -m pip install --upgrade pip setuptools wheel

You can use gpssh to run the commands on the Greenplum Database hosts. This example runs gpssh in interactive mode to install pip on the hosts listed in the file gpdb hosts.

```
$ gpssh -s -f gpdb_hosts
=> python -m ensurepip --default-pip
[centos6-mdw1] Ignoring indexes: https://pypi.python.org/simple
[centos6-mdw1] Collecting setuptools
[centos6-mdw1] Collecting pip
[centos6-mdw1] Installing collected packages: setuptools, pip
[centos6-mdw1] Successfully installed pip-8.1.1 setuptools-20.10.1
[centos6-sdw1] Ignoring indexes: https://pypi.python.org/simple
[centos6-sdw1] Collecting setuptools
[centos6-sdw1] Collecting pip
[centos6-sdw1] Installing collected packages: setuptools, pip
[centos6-sdw1] Successfully installed pip-8.1.1 setuptools-20.10.1
\Rightarrow exit
\mathsf{S}
```
The => is the inactive prompt for gpssh. The utility displays the output from each host. The exit command exits from gpssh interactive mode.

This gpssh command runs a single command on all hosts listed in the file gpdb hosts.

gpssh -s -f gpdb hosts python -m pip install --upgrade pip setuptools wheel

The utility displays the output from each host.

For more information about installing Python packages, see [https://packaging.python.org/tutorials/installing-packages/.](https://packaging.python.org/tutorials/installing-packages/)

## <span id="page-1009-1"></span>Installing Python Packages with pip

After installing pip, you can install Python packages. This command installs the numpy and scipy packages.

python -m pip install --user numpy scipy

The --user option attempts to avoid conflicts when installing Python packages.

You can use gpssh to run the command on the Greenplum Database hosts.

For information about these and other Python packages, see [References.](#page-111-0)

## <span id="page-1009-2"></span>Building and Installing Python Modules Locally

If you are building a Python module, you must ensure that the build creates the correct executable. For example on a Linux system, the build should create a 64-bit executable.

Before building a Python module to be installed, ensure that the appropriate software to build the module is installed and properly configured. The build environment is required only on the host where you build the module.

You can use the Greenplum Database utilities gpssh and gpscp to run commands on Greenplum Database hosts and to copy files to the hosts.

# <span id="page-1010-0"></span>Testing Installed Python Modules

You can create a simple PL/Python user-defined function (UDF) to validate that Python a module is available in the Greenplum Database. This example tests the NumPy module.

This PL/Python UDF imports the NumPy module. The function returns SUCCESS if the module is imported, and FAILURE if an import error occurs.

```
CREATE OR REPLACE FUNCTION plpy_test(x int)
returns text
a = S.S try:
      from numpy import *
      return 'SUCCESS'
   except ImportError, e:
      return 'FAILURE'
$$ language plpythonu;
```
Create a table that contains data on each Greenplum Database segment instance. Depending on the size of your Greenplum Database installation, you might need to generate more data to ensure data is distributed to all segment instances.

```
CREATE TABLE DIST AS (SELECT x FROM generate_series(1,50) x ) DISTRIBUTED RANDOMLY ;
```
This SELECT command runs the UDF on the segment hosts where data is stored in the primary segment instances.

```
SELECT gp_segment_id, plpy_test(x) AS status
  FROM dist
   GROUP BY gp_segment_id, status
  ORDER BY gp_segment_id, status;
```
The SELECT command returns SUCCESS if the UDF imported the Python module on the Greenplum Database segment instance. If the SELECT command returns FAILURE, you can find the segment host of the segment instance host. The Greenplum Database system table

gp\_segment\_configuration contains information about mirroring and segment configuration. This command returns the host name for a segment ID.

```
SELECT hostname, content AS seg_ID FROM gp_segment_configuration
   WHERE content = seg_id ;
```
If FAILURE is returned, these are some possible causes:

A problem accessing required libraries. For the NumPy example, a Greenplum Database might have a problem accessing the OpenBLAS libraries or the Python libraries on a segment host.

Make sure you get no errors when running command on the segment host as the gpadmin user. This gpssh command tests importing the numpy module on the segment host  $mdw1$ .

gpssh -s -h mdw1 python -c "import numpy"

If the Python import command does not return an error, environment variables might not

be configured in the Greenplum Database environment. For example, the Greenplum Database might not have been restarted after installing the Python Package on the host system.

# Examples

This PL/Python UDF returns the maximum of two integers:

```
CREATE FUNCTION pymax (a integer, b integer)
  RETURNS integer
AS $$
  if (a is None) or (b is None):
       return None
 if a > b.
     return a
   return b
$$ LANGUAGE plpythonu;
```
You can use the STRICT property to perform the null handling instead of using the two conditional statements.

```
CREATE FUNCTION pymax (a integer, b integer) 
  RETURNS integer AS $$ 
return max(a,b) 
$$ LANGUAGE plpythonu STRICT ;
```
You can run the user-defined function pymax with SELECT command. This example runs the UDF and shows the output.

```
SELECT ( pymax(123, 43));
column1
---------
    123
(1 row)
```
This example that returns data from an SQL query that is run against a table. These two commands create a simple table and add data to the table.

```
CREATE TABLE sales (id int, year int, qtr int, day int, region text)
  DISTRIBUTED BY (id) ;
INSERT INTO sales VALUES
  (1, 2014, 1,1, 'usa'),
  (2, 2002, 2,2, 'europe'),
  (3, 2014, 3,3, 'asia'),
  (4, 2014, 4,4, 'usa'),
  (5, 2014, 1,5, 'europe'),
  (6, 2014, 2,6, 'asia'),
  (7, 2002, 3,7, 'usa') ;
```
This PL/Python UDF executes a SELECT command that returns 5 rows from the table. The Python function returns the REGION value from the row specified by the input value. In the Python function, the row numbering starts from 0. Valid input for the function is an integer between 0 and 4.

```
CREATE OR REPLACE FUNCTION mypytest(a integer) 
  RETURNS text 
AS $$ 
  rv = plpy.execute("SELECT * FROM sales ORDER BY id", 5)
  region = rv[a]["region"]
   return region
$$ language plpythonu;
```
Running this SELECT statement returns the REGION column value from the third row of the result set.

SELECT mypytest(2) ;

This command deletes the UDF from the database.

```
DROP FUNCTION mypytest(integer) ;
```
This example executes the PL/Python function in the previous example as an anonymous block with the DO command. In the example, the anonymous block retrieves the input value from a temporary table.

```
CREATE TEMP TABLE mytemp AS VALUES (2) DISTRIBUTED RANDOMLY;
DO $$ 
  temprow = plpy.execute("SELECT * FROM mytemp", 1)
  myval = temprow[0]["column1"]
  rv = plpy.execute("SELECT * FROM sales ORDER BY id", 5)
  region = rv[myval]["region"]
   plpy.notice("region is %s" % region)
$$ language plpythonu;
```
# References

#### Technical References

For information about the Python language, see <https://www.python.org/>.

For information about PL/Python see the PostgreSQL documentation at [https://www.postgresql.org/docs/8.3/static/plpython.html.](https://www.postgresql.org/docs/8.3/static/plpython.html)

For information about Python Package Index (PyPI), see [https://pypi.python.org/pypi.](https://pypi.python.org/pypi)

These are some Python modules that can be installed:

- SciPy library provides user-friendly and efficient numerical routines such as routines for numerical integration and optimization. The SciPy site includes other similar Python libraries <http://www.scipy.org/index.html>.
- Natural Language Toolkit (nltk) is a platform for building Python programs to work with human language data. <http://www.nltk.org/>. For information about installing the toolkit see <http://www.nltk.org/install.html>.

A newer version of this documentation is available. Use the version menu above to view the most up-to-date release of the Greenplum 5.x documentation.

# PL/Container Language

PL/Container enables users to run Greenplum procedural language functions inside a Docker container, to avoid security risks associated with executing Python or R code on Greenplum segment hosts. This topic covers information about the architecture, installation, and setup of PL/Container:

- [About the PL/Container Language Extension](#page-1013-0)
- [Install PL/Container](#page-108-0)
- [Upgrade PL/Container](#page-1019-0)
- [Uninstall PL/Container](#page-1021-0)
- [Docker References](#page-1029-0)

For detailed information about using PL/Container, refer to the sections:

- [PL/Container Resource Management](#page-1022-0)
- [PL/Container Functions](#page-1025-0)

For reference documentation, see:

[plcontainer utility](#topic_rw3_52s_dw) reference page

[plcontainer configuration file](#topic_sk1_gdq_dw) reference page

The PL/Container language extension is available as an open source module. For information about [the module, see the README file in the GitHub repository at https://github.com/greenplum](https://github.com/greenplum-db/plcontainer)db/plcontainer

**Parent topic:** [Greenplum Database Reference Guide](#page-631-0)

# <span id="page-1013-0"></span>About the PL/Container Language Extension

The Greenplum Database PL/Container language extension allows users to create and run PL/Python or PL/R user-defined functions (UDFs) securely, inside a Docker container. Docker provides the ability to package and run an application in a loosely isolated environment called a container. For information about Docker, see the [Docker web site.](https://www.docker.com)

Running UDFs inside the Docker container ensures that:

- The function execution process takes place in a separate environment and allows decoupling of the data processing. SQL operators such as "scan," "filter," and "project" are executed at the query executor (QE) side, and advanced data analysis is executed at the container side.
- User code cannot access the OS or the file system of the local host.
- User code cannot introduce any security risks.
- Functions cannot connect back to the Greenplum Database if the container is started with limited or no network access.

# PL/Container Architecture

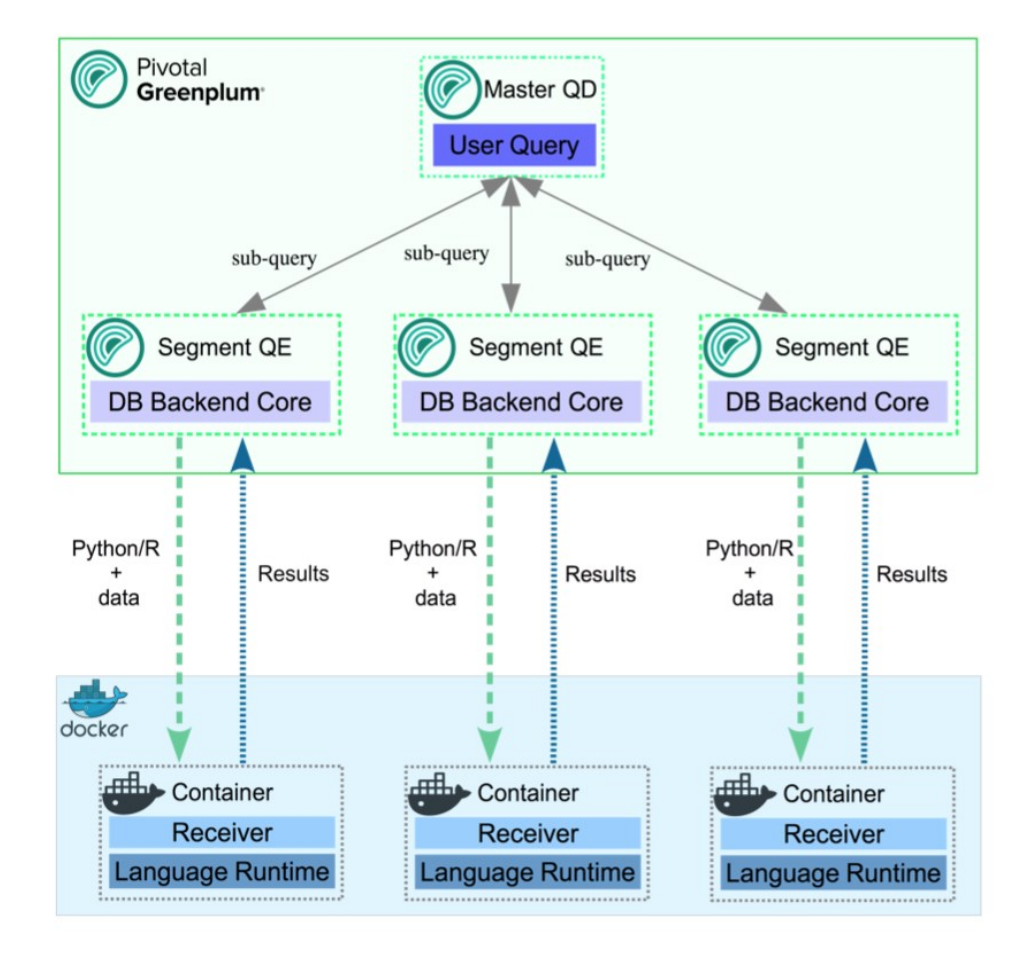

**Example of the process flow**:

Consider a query that selects table data using all available segments, and transforms the data using a PL/Container function. On the first call to a function in a segment container, the query executor on the master host starts the container on that segment host. It then contacts the running container to obtain the results. The container might respond with a Service Provider Interface (SPI) - a SQL query executed by the container to get some data back from the database - returning the result to the query executor.

A container running in standby mode waits on the socket and does not consume any CPU resources. PL/Container memory consumption depends on the amount of data cached in global dictionaries.

The container connection is closed by closing the Greenplum Database session that started the container, and the container shuts down.

# Install PL/Container

Warning: PL/Container is compatible with Greenplum Database 5.2.0 and later. PL/Container has not been tested for compatibility with Greenplum Database 5.1.0 or 5.0.0. This topic describes how to:

- - [Install Docker](#page-1014-0)
	- [Install PL/Container](#page-1016-0)
	- [Install the PL/Container Docker images](#page-1016-1)
	- [Test the PL/Container installation](#page-1018-0)

The following sections describe these tasks in detail.

# **Prerequisites**

- PL/Container is supported on Pivotal Greenplum Database 5.2.x on Red Hat Enterprise Linux (RHEL) 7.x (or later) and CentOS 7.x (or later). PL/Container is not supported on RHEL/CentOS 6.x systems, because those platforms do not officially support Docker. Note: PL/Container 1.6.0 (introduced in Greenplum 5.26) and later versions support Docker images with Python 3 installed.
- The minimum Linux OS kernel version supported is 3.10. To verfiy your kernel release use:

\$ uname -r

# <span id="page-1014-0"></span>Install Docker

To use PL/Container you need to install Docker on all Greenplum Database host systems. These are the minimum Docker versions that must be installed on Greenplum Database hosts (master, primary and all standby hosts):

- For PL/Container versions up to 1.5.0 Docker 17.05
- For PL/Container 1.6.0 and later Docker 19.03

These instructions show how to set up the Docker service on CentOS 7, but RHEL 7 is a similar process. These steps install the docker package and start the Docker service as a user with sudo privileges.

- 1. Ensure the user has sudo privileges or is root.
- 2. Install the dependencies required for Docker:

sudo yum install -y yum-utils device-mapper-persistent-data lvm2

3. Add the Docker repo:

```
sudo yum-config-manager --add-repo https://download.docker.com/linux/centos/doc
ker-ce.repo
```
4. Update yum cache:

sudo yum makecache fast

5. Install Docker:

sudo yum -y install docker-ce

6. Start Docker daemon:

sudo systemctl start docker

7. On each Greenplum Database host, the gpadmin user should be part of the docker group for the user to be able to manage Docker images and containers. Assign the Greenplum Database administrator gpadmin to the group docker:

sudo usermod -aG docker gpadmin

- 8. Exit the session and login again to update the privileges.
- 9. Configure Docker to start when the host system starts:

sudo systemctl enable docker.service

sudo systemctl start docker.service

10. Run a Docker command to test the Docker installation. This command lists the currently running Docker containers.

docker ps

11. After you install Docker on all Greenplum Database hosts, restart the Greenplum Database system to give Greenplum Database access to Docker.

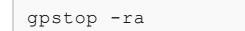

For a list of observations while using Docker and PL/Container, see the [Notes](#plc_notes) section. For a list of Docker reference documentation, see [Docker References.](#page-1029-0)

#### Docker Notes

- If a PL/Container Docker container exceeds the maximum allowed memory, it is terminated and an out of memory warning is displayed.
- PL/Container does not limit the Docker base device size, the size of the Docker container. In some cases, the Docker daemon controls the base device size. For example, if the Docker storage driver is devicemapper, the Docker daemon --storage-opt option flag dm.basesize controls the base device size. The default base device size for devicemapper is 10GB. The Docker command docker info displays Docker system information including the storage driver. The base device size is displayed in Docker 1.12 and later. For information about Docker storage drivers, see the Docker information [Daemon storage-driver.](https://docs.docker.com/engine/reference/commandline/dockerd/#daemon-storage-driver)

When setting the Docker base device size, the size must be set on all Greenplum Database hosts.

Known issue:

Occasionally, when PL/Container is running in a high concurrency environment, the Docker daemon hangs with log entries that indicate a memory shortage. This can happen even when the system seems to have adequate free memory.

The issue seems to be triggered by the aggressive virtual memory requirement of the Go language (golang) runtime that is used by PL/Container, and the Greenplum Database Linux server kernel parameter setting for overcommit\_memory. The parameter is set to 2 which does not allow memory overcommit.

A workaround that might help is to increase the amount of swap space and increase the Linux server kernel parameter overcommit\_ratio. If the issue still occurs after the changes, there might be memory shortage. You should check free memory on the system and add more RAM if needed. You can also decrease the cluster load.

# <span id="page-1016-0"></span>Install PL/Container

Note: The PL/Container version 1.1 and later extension is installed by gppkg as a Greenplum Database extension, while the PL/Container version 1.0 extension is installed as a Greenplum Database language. Refer to the documentation associated with your Greenplum Database version to install PL/Container.

Install the PL/Container language extension using the gppkg utility.

- 1. Download the "PL/Container for RHEL 7" package that applies to your Greenplum Database version, from the [VMware Tanzu Network](https://network.pivotal.io/products/pivotal-gpdb/). PL/Container is listed under Greenplum Procedural Languages.
- 2. As gpadmin, copy the PL/Container language extension package to the master host.
- 3. Run the package installation command:

\$ gppkg -i plcontainer-1.6.0-rhel7-x86\_64.gppkg

4. Source the file \$GPHOME/greenplum\_path.sh:

\$ source \$GPHOME/greenplum\_path.sh

5. Make sure Greenplum Database is up and running:

```
$ gpstate -s
```
If it is not, start it:

\$ gpstart -a

6. Restart Greenplum Database:

\$ gpstop -ra

7. Login into one of the available databases, for example:

\$ psql postgres

8. Register the PL/Container extension, which installs the plcontainer utility:

postgres=# CREATE EXTENSION plcontainer;

You need to register the utility separately on each database that might need the PL/Container functionality.

### <span id="page-1016-1"></span>Install PL/Container Docker Images

Install the Docker images that PL/Container uses to create language-specific containers to run the UDFs.

- Download the tar. qz file that contains the Docker images from [Pivotal Network.](https://network.pivotal.io/products/pivotal-gpdb)
	- plcontainer-python3-images-<version>.tar.gz
	- plcontainer-python-images-<version>.tar.gz

plcontainer-r-images-<version>.tar.gz

Each image supports a different language or language version:

- PL/Container for Python 3 Docker image with Python 3.7 and the Python Data Science Module package installed.
	- Note: PL/Container 1.6.0 and later supports Docker images with Python 3 installed.
- PL/Container for Python 2 Docker image with Python 2.7.12 and the Python Data Science Module package installed.
- PL/Container for R A Docker image with container with R-3.3.3 and the R Data Science Library package installed.

The Data Science packages contain a set of Python modules or R functions and data sets [related to data science. For information about the packages, see Python Data Science](#page-142-0) Module Package and [R Data Science Library Package.](#page-144-0)

If you require different images from the ones provided by Pivotal Greenplum, you can create custom Docker images, install the image, and add the image to the PL/Container configuration.

Use the plcontainer utility command image-add to install the images on all Greenplum Database hosts where -f indicates the location of the downloaded files:

```
# Install a Python 2 based Docker image
$ plcontainer image-add -f /home/gpadmin/plcontainer-python-image-1.6.0.tar.gz
# Install a Python 3 based Docker image
$ plcontainer image-add -f /home/gpadmin/plcontainer-python3-image-1.6.0.tar.gz
# Install an R based Docker image
$ plcontainer image-add -f /home/gpadmin/plcontainer-r-image-1.6.0.tar.gz
```
The utility displays progress information, similar to:

```
20200127:21:54:43:004607 plcontainer:mdw:gpadmin-[INFO]:-Checking whether docke
r is installed on all hosts...
20200127:21:54:43:004607 plcontainer:mdw:gpadmin-[INFO]:-Distributing image fil
e /home/gpadmin/plcontainer-python-images-1.6.0.tar to all hosts...
20200127:21:54:55:004607 plcontainer:mdw:gpadmin-[INFO]:-Loading image on all h
osts...
20200127:21:55:37:004607 plcontainer:mdw:gpadmin-[INFO]:-Removing temporary ima
ge files on all hosts...
```
For more information on image-add options, visit the [plcontainer](#topic_rw3_52s_dw) reference page.

To display the installed Docker images on the local host use:

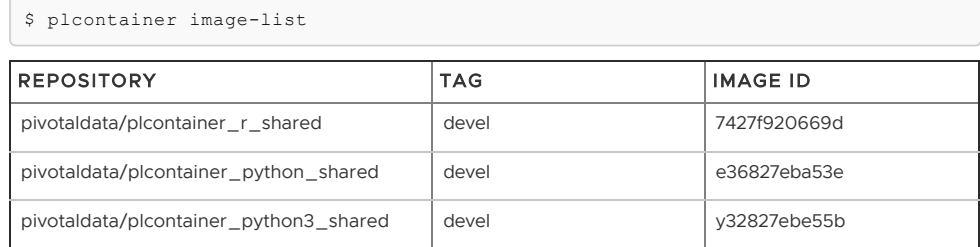

Add the image information to the PL/Container configuration file using plcontainer runtime-add, to allow PL/Container to associate containers with specified Docker images.

Use the  $-r$  option to specify your own user defined runtime ID name, use the  $-i$  option to specify the Docker image, and the  $-1$  option to specify the Docker image language. When there are multiple versions of the same docker image, for example 1.0.0 or 1.2.0, specify the TAG version using ":" after the image name.

# Add a Python 2 based runtime

```
$ plcontainer runtime-add -r plc_python_shared -i pivotaldata/plcontainer_pytho
n_shared:devel -l python
# Add a Python 3 based runtime that is supported with PL/Container 1.6.0
$ plcontainer runtime-add -r plc_python3_shared -i pivotaldata/plcontainer_pyth
on3_shared:devel -l python3
# Add an R based runtime
$ plcontainer runtime-add -r plc_r_shared -i pivotaldata/plcontainer_r_shared:d
evel -l r
```
The utility displays progress information as it updates the PL/Container configuration file on the Greenplum Database instances.

For details on other runtime-add options, see the [plcontainer](#topic_rw3_52s_dw) reference page.

Optional: Use Greenplum Database resource groups to manage and limit the total CPU and memory resources of containers in PL/Container runtimes. In this example, the Python runtime will be used with a preconfigured resource group 16391:

```
$ plcontainer runtime-add -r plc_python_shared -i pivotaldata/plcontainer_pytho
n_shared:devel -l
 python -s resource_group_id=16391
```
For more information about enabling, configuring, and using Greenplum Database resource groups with PL/Container, see [PL/Container Resource Management](#page-1022-0) .

You can now create a simple function to test your PL/Container installation.

#### <span id="page-1018-0"></span>Test the PL/Container Installation

List the names of the runtimes your created and added to the PL/Container XML file:

\$ plcontainer runtime-show

The command shows a list of all installed runtimes:

```
PL/Container Runtime Configuration: 
---------------------------------------------------------
  Runtime ID: plc_python_shared
  Linked Docker Image: pivotaldata/plcontainer_python_shared:devel
  Runtime Setting(s): 
  Shared Directory: 
    ---- Shared Directory From HOST '/usr/local/greenplum-db/./bin/plcontainer_clients'
to Container '/clientdir', access mode is 'ro'
           ---------------------------------------------------------
```
You can also view the PL/Container configuration information with the plcontainer runtimeshow -r <runtime\_id> command. You can view the PL/Container configuration XML file with the plcontainer runtime-edit command.

Use the  $psal$  utility and select an existing database:

\$ psql postgres;

If the PL/Container extension is not registered with the selected database, first enable it using:

postgres=# CREATE EXTENSION plcontainer;

Create a simple function to test your installation; in the example, the function will use the runtime plc\_python\_shared:

```
postgres=# CREATE FUNCTION dummyPython() RETURNS text AS $$
# container: plc python shared
return 'hello from Python'
$$ LANGUAGE plcontainer;
```
Test the function using:

```
postgres=# SELECT dummyPython();
     dummypython 
-------------------
 hello from Python
(1 row)
```
Similarly, to test the R runtime:

```
postgres=# CREATE FUNCTION dummyR() RETURNS text AS $$
# container: plc_r_shared
return ('hello from R')
$$ LANGUAGE plcontainer;
CREATE FUNCTION
postgres=# select dummyR();
     dummyr 
--------------
 hello from R
(1 row)
```
For further details and examples about using PL/Container functions, see [PL/Container Functions .](#topic_kwg_qfg_mjb)

# <span id="page-1019-0"></span>Upgrade PL/Container

### Upgrading from PL/Container 1.1 or Later

Note: To upgrade PL/Container 1.0, you must uninstall the old version and install the new version. See [Upgrading from PL/Container 1.0](#page-1020-0).

To upgrade from PL/Container 1.1 or higher, you save the current configuration, use gppkg to upgrade the PL/Container software, and then restore the configuration after upgrade. There is no need to update the Docker images when you upgrade PL/Container.

Note: Before you perform this upgrade procedure, ensure that you have migrated your existing PL/Container package from your previous Greenplum Database installation to your new Greenplum Database installation. Refer to the [gppkg](#page-432-0) command for package installation and migration information.

Perform the following procedure to upgrade from PL/Container 1.1 or later:

1. Save the PL/Container configuration. For example, to save the configuration to a file named plcontainer150-backup.xml in the local directory:

\$ plcontainer runtime-backup -f plcontainer150-backup.xml

2. Use the Greenplum Database gppkg utility with the -u option to update the PL/Container language extension. For example, the following command updates the PL/Container language extension to version 1.6.0 on a Linux system:

\$ gppkg -u plcontainer-1.6.0-rhel7-x86\_64.gppkg

3. Source the Greenplum Database environment file \$GPHOME/greenplum\_path.sh:

\$ source \$GPHOME/greenplum\_path.sh

4. Restore the PL/Container configuration. For example, this command restores the PL/Container configuration that you saved in a previous step:

\$ plcontainer runtime-restore -f plcontainer150-backup.xml

5. Restart Greenplum Database:

\$ gpstop -ra

6. You do not need to re-register the PL/Container extension in the databases in which you previously created the extension. However, you must register the PL/Container extension in each new database that will run PL/Container UDFs. For example, the following command registers PL/Container in a database named mytest:

\$ psql -d mytest -c 'CREATE EXTENSION plcontainer;'

The command also creates PL/Container-specific functions and views.

Note: PL/Container 1.2 and later utilizes the new resource group capabilities introduced in Greenplum Database 5.8.0. If you downgrade to a Greenplum Database system that uses PL/Container 1.1. or earlier, you must use plcontainer runtime-edit to remove any resource group id settings from your PL/Container runtime configuration.

# <span id="page-1020-0"></span>Upgrading from PL/Container 1.0

You cannot use the gppkg -u option to upgrade from PL/Container 1.0, because PL/Container 1.0 is installed as a Greenplum Database language rather than as an extension. To upgrade to from PL/Container 1.0, you must install uninstall version 1.0 and then install the new version. The Docker images and the PL/Container configuration do not change when upgrading PL/Container, only the PL/Container extension installation changes.

As part of the upgrade process, you must drop PL/Container from all databases that are configured with PL/Container.

Important: Dropping PL/Container from a database drops all PL/Container UDFs from the database, including user-created PL/Container UDFs. If the UDFs are required, ensure you can re-create the UDFs before dropping PL/Container. This SELECT command lists the names of and body of PL/Container UDFs in a database.

```
SELECT proname, prosrc FROM pg_proc WHERE prolang = (SELECT oid FROM pg_language WHERE
  lanname = 'plcontainer');
```
For information about the catalog tables, pg\_proc and pg\_language, see [System Tables](#5260-ref_guide-system_catalogs-catalog_ref-tables).

These steps upgrade from PL/Container 1.0 to PL/Container 1.1 or later. The steps save the PL/Container 1.0 configuration and restore the configuration for use with PL/Container 1.1 or later.

1. Save the PL/Container configuration. This example saves the configuration to plcontainer10-backup.xml in the local directory.

\$ plcontainer runtime-backup -f plcontainer10-backup.xml

2. Remove any setting elements that contain the use\_container\_network attribute from the configuration file. For example, this setting element must be removed from the configuration file.

<setting use\_container\_network="yes"/>

3. Run the plcontainer uninstall.sql script as the gpadmin user for each database that is configured with PL/Container. For example, this command drops the plcontainer language in the mytest database.

```
$ psql -d mytest -f $GPHOME/share/postgresql/plcontainer/plcontainer_uninstall.
sql
```
The script drops the plcontainer language with the CASCADE clause that drops PL/Container-specific functions and views in the database.

4. Use the Greenplum Database  $qppkg$  utility with the  $-r$  option to uninstall the PL/Container language extension. This example uninstalls the PL/Container language extension on a Linux system.

\$ gppkg -r plcontainer-1.0.0

5. Run the package installation command. This example installs the PL/Container 1.6.0 language extension on a Linux system.

\$ gppkg -i plcontainer-1.6.0-rhel7-x86\_64.gppkg

6. Source the file \$GPHOME/greenplum\_path.sh.

\$ source \$GPHOME/greenplum\_path.sh

7. Update the PL/Container configuration. This command restores the saved configuration.

\$ plcontainer runtime-restore -f plcontainer10-backup.xml

8. Restart Greenplum Database.

\$ gpstop -ra

9. Register the new PL/Container extension as an extension for each database that uses PL/Container UDFs. This psql command runs a CREATE EXTENSION command to register PL/Container in the database mytest.

\$ psql -d mytest -c 'CREATE EXTENSION plcontainer;'

The command registers PL/Container as an extension and creates PL/Container-specific functions and views.

After upgrading PL/Container for a database, re-install any user-created PL/Container UDFs that are required.

# <span id="page-1021-0"></span>Uninstall PL/Container

To uninstall PL/Container, remove Docker containers and images, and then remove the PL/Container support from Greenplum Database.

When you remove support for PL/Container, the plcontainer user-defined functions that you created in the database will no longer work.

#### Uninstall Docker Containers and Images

On the Greenplum Database hosts, uninstall the Docker containers and images that are no longer required.

The plcontainer image-list command lists the Docker images that are installed on the local Greenplum Database host.

The plcontainer image-delete command deletes a specified Docker image from all Greenplum Database hosts.

Some Docker containers might exist on a host if the containers were not managed by PL/Container. You might need to remove the containers with Docker commands. These docker commands manage Docker containers and images on a local host.

- The command docker ps -a lists all containers on a host. The command docker stop stops a container.
- The command docker images lists the images on a host.
- The command docker rmi removes images.
- The command docker rm removes containers.

# Remove PL/Container Support for a Database

To remove support for PL/Container, drop the extension from the database. Use the psql utility with DROP EXTENION command (using -c) to remove PL/Container from mytest database.

```
psql -d mytest -c 'DROP EXTENSION plcontainer CASCADE;'
```
The CASCADE keyword drops PL/Container-specific functions and views.

#### Uninstall the PL/Container Language Extension

If no databases have plcontainer as a registered language, uninstall the Greenplum Database PL/Container language extension with the appkg utility.

1. Use the Greenplum Database  $gppkg$  utility with the  $-r$  option to uninstall the PL/Container language extension. This example uninstalls the PL/Container language extension on a Linux system:

```
$ gppkg -r plcontainer-2.1.1
```
You can run the  $qppkq$  utility with the options  $-q$  --all to list the installed extensions and their versions.

2. Reload greenplum path.sh.

\$ source \$GPHOME/greenplum\_path.sh

3. Restart the database.

\$ gpstop -ra

# Using PL/Container

This topic covers further details on:

- [PL/Container Resource Management](#page-1022-0)
- [PL/Container Functions](#page-1025-0)

# <span id="page-1022-0"></span>PL/Container Resource Management

The Docker containers and the Greenplum Database servers share CPU and memory resources on the same hosts. In the default case, Greenplum Database is unaware of the resources consumed by running PL/Container instances. You can use Greenplum Database resource groups to control overall CPU and memory resource usage for running PL/Container instances.

PL/Container manages resource usage at two levels - the container level and the runtime level. You can control container-level CPU and memory resources with the memory mb and cpu share settings that you configure for the PL/Container runtime. memory mb governs the memory resources available to each container instance. The cpu share setting identifies the relative weighting of a container's CPU usage compared to other containers. See [../../utility\\_guide/admin\\_utilities/plcontainer-configuration.html](#5260-utility_guide-admin_utilities-plcontainer-configuration) for further details.

You cannot, by default, restrict the number of executing PL/Container container instances, nor can you restrict the total amount of memory or CPU resources that they consume.

#### Using Resource Groups to Manage PL/Container Resources

With PL/Container 1.2.0 and later, you can use Greenplum Database resource groups to manage and limit the total CPU and memory resources of containers in PL/Container runtimes. For more information about enabling, configuring, and using Greenplum Database resource groups, refer to [Using Resource Groups](#page-587-0) in the Greenplum Database Administrator Guide.

Note: If you do not explicitly configure resource groups for a PL/Container runtime, its container instances are limited only by system resources. The containers may consume resources at the expense of the Greenplum Database server.

Resource groups for external components such as PL/Container use Linux control groups (cgroups) to manage component-level use of memory and CPU resources. When you manage PL/Container resources with resource groups, you configure both a memory limit and a CPU limit that Greenplum Database applies to all container instances that share the same PL/Container runtime configuration.

When you create a resource group to manage the resources of a PL/Container runtime, you must specify MEMORY\_AUDITOR=cgroup and CONCURRENCY=0 in addition to the required CPU and memory limits. For example, the following command creates a resource group named plpy\_run1\_rg for a PL/Container runtime:

```
CREATE RESOURCE GROUP plpy_run1_rg WITH (MEMORY_AUDITOR=cgroup, CONCURRENCY=0,
         CPU_RATE_LIMIT=10, MEMORY_LIMIT=10);
```
PL/Container does not use the MEMORY\_SHARED\_QUOTA and MEMORY\_SPILL\_RATIO resource group memory limits. Refer to the [CREATE RESOURCE GROUP](#page-769-0) reference page for detailed information about this SQL command.

You can create one or more resource groups to manage your running PL/Container instances. After you create a resource group for PL/Container, you assign the resource group to one or more PL/Container runtimes. You make this assignment using the groupid of the resource group. You can determine the groupid for a given resource group name from the gp\_resgroup\_config gp\_toolkit view. For example, the following query displays the groupid of a resource group named plpy\_run1\_rg:

```
SELECT groupname, groupid FROM gp_toolkit.gp_resgroup_config
 WHERE groupname='plpy_run1_rg';
 groupname | groupid
 --------------+----------
 plpy_run1_rg | 16391
  (1 row)
```
You assign a resource group to a PL/Container runtime configuration by specifying the  $-s$ resource group id=*rg\_groupid* option to the plcontainer runtime-add (new runtime) or plcontainer runtime-replace (existing runtime) commands. For example, to assign the plpy\_run1\_rg resource group to a new PL/Container runtime named python\_run1:

```
plcontainer runtime-add -r python_run1 -i pivotaldata/plcontainer_python_shared:devel
-l python -s resource_group_id=16391
```
You can also assign a resource group to a PL/Container runtime using the plcontainer runtimeedit command. For information about the plcontainer command, see [../../utility\\_guide/admin\\_utilities/plcontainer.html](#5260-utility_guide-admin_utilities-plcontainer) reference page.

After you assign a resource group to a PL/Container runtime, all container instances that share the same runtime configuration are subject to the memory limit and the CPU limit that you configured for the group. If you decrease the memory limit of a PL/Container resource group, queries executing in running containers in the group may fail with an out of memory error. If you drop a PL/Container resource group while there are running container instances, Greenplum Database kills the running containers.

# Configuring Resource Groups for PL/Container

To use Greenplum Database resource groups to manage PL/Container resources, you must explicitly configure both resource groups and PL/Container.

Perform the following procedure to configure PL/Container to use Greenplum Database resource groups for CPU and memory resource management:

- 1. If you have not already configured and enabled resource groups in your Greenplum Database deployment, configure cgroups and enable Greenplum Database resource groups as described in [Using Resource Groups](#page-595-0) in the Greenplum Database Administrator Guide. Note: If you have previously configured and enabled resource groups in your deployment, ensure that the Greenplum Database resource group gpdb.conf cgroups configuration file includes a memory { } block as described in the previous link.
- 2. Analyze the resource usage of your Greenplum Database deployment. Determine the percentage of resource group CPU and memory resources that you want to allocate to PL/Container Docker containers.
- 3. Determine how you want to distribute the total PL/Container CPU and memory resources that you identified in the step above among the PL/Container runtimes. Identify:
	- The number of PL/Container resource group(s) that you require.
	- The percentage of memory and CPU resources to allocate to each resource group.
	- The resource-group-to-PL/Container-runtime assignment(s).
- 4. Create the PL/Container resource groups that you identified in the step above. For example, suppose that you choose to allocate 25% of both memory and CPU Greenplum Database resources to PL/Container. If you further split these resources among 2 resource groups 60/40, the following SQL commands create the resource groups:

```
CREATE RESOURCE GROUP plr_run1_rg WITH (MEMORY_AUDITOR=cgroup, CONCURRENCY=0,
                                  CPU_RATE_LIMIT=15, MEMORY_LIMIT=15);
 CREATE RESOURCE GROUP plpy run1 rg WITH (MEMORY AUDITOR=cgroup, CONCURRENCY=0,
                                  CPU_RATE_LIMIT=10, MEMORY_LIMIT=10);
```
5. Find and note the groupid associated with each resource group that you created. For example:

```
SELECT groupname, groupid FROM gp_toolkit.gp_resgroup_config
WHERE groupname IN ('plpy_run1_rg', 'plr_run1_rg');
groupname | groupid
--------------+----------
plpy_run1_rg | 16391
plr_run1_rg | 16393
(1 row)
```
6. Assign each resource group that you created to the desired PL/Container runtime configuration. If you have not yet created the runtime configuration, use the plcontainer runtime-add command. If the runtime already exists, use the plcontainer runtimereplace or plcontainer runtime-edit command to add the resource group assignment to the runtime configuration. For example:

```
plcontainer runtime-add -r python_run1 -i pivotaldata/plcontainer_python_shared
:devel -1 python -s resource group id=16391
plcontainer runtime-replace -r r_run1 -i pivotaldata/plcontainer_r_shared:devel
-1 r -s resource group id=16393
```
For information about the plcontainer command, see ../../utility\_quide/admin\_utilities/plcontainer.html reference page.

#### **Notes**

#### **PL/Container logging**

When PL/Container logging is enabled, you can set the log level with the Greenplum Database server configuration parameter log min messages. The default log level is warning. The parameter controls the PL/Container log level and also controls the Greenplum Database log level.

• PL/Container logging is enabled or disabled for each runtime ID with the setting attribute

use container logging. The default is no logging.

- The PL/Container log information is the information from the UDF that is run in the Docker container. By default, the PL/Container log information is sent to a system service. On Red Hat 7 or CentOS 7 systems, the log information is sent to the journald service.
- The Greenplum Database log information is sent to log file on the Greenplum Database master.
- When testing or troubleshooting a PL/Container UDF, you can change the Greenplum Database log level with the SET command. You can set the parameter in the session before you run your PL/Container UDF. This example sets the log level to debug1.

SET log min messages='debug1' ;

Note: The parameter log\_min\_messages controls both the Greenplum Database and PL/Container logging, increasing the log level might affect Greenplum Database performance even if a PL/Container UDF is not running.

# <span id="page-1025-0"></span>PL/Container Functions

When you enable PL/Container in a database of a Greenplum Database system, the language plcontainer is registered in that database. Specify plcontainer as a language in a UDF definition to create and run user-defined functions in the procedural languages supported by the PL/Container Docker images.

# Limitations

Review the following limitations when creating and using PL/Container PL/Python and PL/R functions:

- Greenplum Database domains are not supported.
- Multi-dimensional arrays are not supported.
- Python and R call stack information is not displayed when debugging a UDF.
- The plpy.execute() methods nrows() and status() are not supported.
- The PL/Python function plpy.SPIError() is not supported.
- Executing the SAVEPOINT command with plpy.execute() is not supported.
- The DO command is not supported.
- Container flow control is not supported.
- Triggers are not supported.
- OUT parameters are not supported.
- The Python dict type cannot be returned from a PL/Python UDF. When returning the Python dict type from a UDF, you can convert the dict type to a Greenplum Database user-defined data type (UDT).

# Using PL/Container functions

A UDF definition that uses PL/Container must have the these items.

- The first line of the UDF must be # container: *ID*
- The LANGUAGE attribute must be plcontainer

The ID is the name that PL/Container uses to identify a Docker image. When Greenplum Database executes a UDF on a host, the Docker image on the host is used to start a Docker container that runs the UDF. In the XML configuration file plcontainer configuration.xml, there is a runtime XML element that contains a corresponding id XML element that specifies the Docker

container startup information. See ../../utility\_guide/admin\_utilities/plcontainer[configuration.html#topic\\_sk1\\_gdq\\_dw for information about how PL/Container](#topic_sk1_gdq_dw) maps the ID to a Docker image. See [#function\\_examples](#function_examples) for example UDF definitions.

The PL/Container configuration file is read only on the first invocation of a PL/Container function in each Greenplum Database session that runs PL/Container functions. You can force the configuration file to be re-read by performing a SELECT command on the view plcontainer refresh config during the session. For example, this SELECT command forces the configuration file to be read.

SELECT \* FROM plcontainer refresh config;

Running the command executes a PL/Container function that updates the configuration on the master and segment instances and returns the status of the refresh.

```
 gp_segment_id | plcontainer_refresh_local_config
 ---------------+----------------------------------
  1 | ok
0 \mid \alpha k-1 | ok
(3 rows)
```
Also, you can show all the configurations in the session by performing a SELECT command on the view plcontainer\_show\_config. For example, this SELECT command returns the PL/Container configurations.

SELECT \* FROM plcontainer\_show\_config;

Running the command executes a PL/Container function that displays configuration information from the master and segment instances. This is an example of the start and end of the view output.

```
INFO: plcontainer: Container 'plc_py_test' configuration
 INFO: plcontainer: image = 'pivotaldata/plcontainer_python_shared:devel'
 INFO: plcontainer: memory_mb = '1024'
 INFO: plcontainer: use container network = 'no'
 INFO: plcontainer: use container logging = 'no'
 INFO: plcontainer: shared directory from host '/usr/local/greenplum-db/./bin/plc
ontainer_clients' to container '/clientdir'
 INFO: plcontainer: access = readonly
  ...
 INFO: plcontainer: Container 'plc_r_example' configuration (seg0 slice3 192.168.180
.45:40000 pid=3304)
 INFO: plcontainer: image = 'pivotaldata/plcontainer_r_without_clients:0.2' (seg
0 slice3 192.168.180.45:40000 pid=3304)
 INFO: plcontainer: memory_mb = '1024' (seg0 slice3 192.168.180.45:40000 pid=330
4)
 INFO: plcontainer: use container network = 'no' (seg0 slice3 192.168.180.45:400
00 pid=3304)
 INFO: plcontainer: use container logging = 'yes' (seg0 slice3 192.168.180.45:4
0000 pid=3304)
 INFO: plcontainer: shared directory from host '/usr/local/greenplum-db/bin/plcon
tainer_clients' to container '/clientdir' (seg0 slice3 192.168.180.45:40000 pid=3304)
 INFO: plcontainer: access = readonly (seg0 slice3 192.168.180.45:40000 pid=
3304)
 gp_segment_id | plcontainer_show_local_config
 ---------------+-------------------------------
 0 + \alpha k -1 | ok
  1 | ok
```
The PL/Container function plcontainer\_containers\_summary() displays information about the currently running Docker containers.

SELECT \* FROM plcontainer containers summary();

If a normal (non-superuser) Greenplum Database user runs the function, the function displays information only for containers created by the user. If a Greenplum Database superuser runs the function, information for all containers created by Greenplum Database users is displayed. This is sample output when 2 containers are running.

```
SEGMENT ID | UP_ CONTAINER_ID | UP_ CONTAINER_ID | UP_ UP_ _ _ _ _ UP_ _ UP_ _ _ _ UP_ _ UP_ _ UP_ _ UP_ _ UP_ _ UP_ _ UP_ _ UP_ _ UP_ _ UP_ _ UP_ _ UP_ _ UP_ _ UP_ _ UP_ _ UP_ _ UP_ _ UP_ _ UP_ _ UP_ _ UP_ _ UP_ _ UP_ _ U
TIME | OWNER | MEMORY_USAGE(KB)
         ------------+------------------------------------------------------------------+-----
---------+---------+------------------
 1 | 693a6cb691f1d2881ec0160a44dae2547a0d5b799875d4ec106c09c97da422ea | Up 8
seconds | gpadmin | 12940
 1 | bc9a0c04019c266f6d8269ffe35769d118bfb96ec634549b2b1bd2401ea20158 | Up 2
minutes | gpadmin | 13628
  (2 rows)
```
When Greenplum Database executes a PL/Container UDF, Query Executer (QE) processes start Docker containers and reuse them as needed. After a certain amount of idle time, a QE process quits and destroys its Docker containers. You can control the amount of idle time with the Greenplum Database server configuration parameter [gp\\_vmem\\_idle\\_resource\\_timeout](#gp_vmem_idle_resource_timeout). Controlling the idle time might help with Docker container reuse and avoid the overhead of creating and starting a Docker container.

Warning: Changing qp\_vmem\_idle\_resource\_timeout value, might affect performance due to resource issues. The parameter also controls the freeing of Greenplum Database resources other than Docker containers.

### Examples

The values in the  $\#$  container lines of the examples, plc\_python\_shared and plc\_r\_shared, are the id XML elements defined in the plcontainer config.xml file. The id element is mapped to the image element that specifies the Docker image to be started. If you configured PL/Container with a different ID, change the value of the  $\#$  container line. For information about configuring PL/Container and viewing the configuration settings, see

[../../utility\\_guide/admin\\_utilities/plcontainer-configuration.html.](#5260-utility_guide-admin_utilities-plcontainer-configuration)

This is an example of PL/Python function that runs using the plc\_python\_shared container that contains Python 2:

```
CREATE OR REPLACE FUNCTION pylog100() RETURNS double precision AS $$
# container: plc python shared
 import math
  return math.log10(100)
 $$ LANGUAGE plcontainer;
```
This is an example of a similar function using the  $plc$   $r$  shared container:

```
CREATE OR REPLACE FUNCTION rlog100() RETURNS text AS $$
# container: plc_r_shared
return(log10(100))
$$ LANGUAGE plcontainer;
```
If the # container line in a UDF specifies an ID that is not in the PL/Container configuration file, Greenplum Database returns an error when you try to execute the UDF.

# About PL/Container Running PL/Python

In the Python language container, the module plpy is implemented. The module contains these methods:

plpy.execute(stmt) - Executes the query string stmt and returns query result in a list of dictionary objects. To be able to access the result fields ensure your query returns named fields.

- plpy.prepare(stmt[, argtypes]) Prepares the execution plan for a query. It is called with a query string and a list of parameter types, if you have parameter references in the query.
- plpy.execute(plan[, argtypes]) Executes a prepared plan.
- plpy.debug(msg) Sends a DEBUG2 message to the Greenplum Database log.
- plpy.log(msg) Sends a LOG message to the Greenplum Database log.
- plpy.info(msg) Sends an INFO message to the Greenplum Database log.
- plpy.notice(msg) Sends a NOTICE message to the Greenplum Database log.
- plpy.warning(msg) Sends a WARNING message to the Greenplum Database log.
- plpy.error(msg) Sends an ERROR message to the Greenplum Database log. An ERROR message raised in Greenplum Database causes the query execution process to stop and the transaction to rollback.
- plpy.fatal(msg) Sends a FATAL message to the Greenplum Database log. A FATAL message causes Greenplum Database session to be closed and transaction to be rolled back.
- plpy.subtransaction() Manages plpy.execute calls in an explicit subtransaction. See [Explicit Subtransactions](https://www.postgresql.org/docs/9.4/plpython-subtransaction.html) in the PostgreSQL documentation for additional information about plpy.subtransaction().

If an error of level ERROR or FATAL is raised in a nested Python function call, the message includes the list of enclosing functions.

The Python language container supports these string quoting functions that are useful when constructing ad-hoc queries.

- plpy.quote literal(string) Returns the string quoted to be used as a string literal in an SQL statement string. Embedded single-quotes and backslashes are properly doubled. quote\_literal() returns null on null input (empty input). If the argument might be null, quote nullable() might be more appropriate.
- plpy. quote nullable (string) Returns the string quoted to be used as a string literal in an SQL statement string. If the argument is null, returns NULL. Embedded single-quotes and backslashes are properly doubled.
- plpy.quote ident (string) Returns the string quoted to be used as an identifier in an SQL statement string. Quotes are added only if necessary (for example, if the string contains non-identifier characters or would be case-folded). Embedded quotes are properly doubled.

When returning text from a PL/Python function, PL/Container converts a Python unicode object to text in the database encoding. If the conversion cannot be performed, an error is returned.

PL/Container does not support this Greenplum Database PL/Python feature:

Multi-dimensional arrays.

Also, the Python module has two global dictionary objects that retain the data between function calls. They are named GD and SD. GD is used to share the data between all the function running within the same container, while SD is used for sharing the data between multiple calls of each separate function. Be aware that accessing the data is possible only within the same session, when the container process lives on a segment or master. Be aware that for idle sessions Greenplum Database terminates segment processes, which means the related containers would be shut down and the data from GD and SD lost.

For information about PL/Python, see [Greenplum PL/Python Language Extension](#page-432-0).

For information about the plpy [methods, see https://www.postgresql.org/docs/9.4/plpython](https://www.postgresql.org/docs/9.4/plpython-database.html)database.htm.

# About PL/Container Running PL/Python with Python 3

PL/Container for Greenplum Database 5 supports Python version 3.6+. PL/Container for Greenplum

Database 6 supports Python 3.7+.

If you want to use PL/Container to run the same function body in both Python2 and Python3, you must create 2 different user-defined functions.

Keep in mind that UDFs that you created for Python 2 may not run in PL/Container with Python 3. The following Python references may be useful:

- Changes to Python [What's New in Python 3](https://docs.python.org/3/whatsnew/3.0.html)
- Porting from Python 2 to 3 - [Porting Python 2 Code to Python 3](https://docs.python.org/3/howto/pyporting.html)

# About PL/Container Running PL/R

In the R language container, the module  $pg$ .  $spi$  is implemented. The module contains these methods:

- pg.spi.exec(stmt) Executes the query string stmt and returns query result in R data.frame. To be able to access the result fields make sure your query returns named fields.
- pg.spi.prepare(stmt[, argtypes]) Prepares the execution plan for a query. It is called with a query string and a list of parameter types if you have parameter references in the query.
- pg.spi.execp(plan[, argtypes]) Execute a prepared plan.
- pg.spi.debug(msg) Sends a DEBUG2 message to the Greenplum Database log.
- pg.spi.log(msg) Sends a LOG message to the Greenplum Database log.
- pg.spi.info(msg) Sends an INFO message to the Greenplum Database log.
- pg.spi.notice(msg) Sends a NOTICE message to the Greenplum Database log.
- pg.spi.warning(msg) Sends a WARNING message to the Greenplum Database log.
- pg.spi.error(msg) Sends an ERROR message to the Greenplum Database log. An ERROR message raised in Greenplum Database causes the query execution process to stop and the transaction to rollback.
- pg.spi.fatal(msg) Sends a FATAL message to the Greenplum Database log. A FATAL message causes Greenplum Database session to be closed and transaction to be rolled back.

PL/Container does not support this PL/R feature:

Multi-dimensional arrays.

For information about PL/R, see [Greenplum PL/R Language Extension](#page-432-0).

For information about the pg.spi [methods, see http://www.joeconway.com/plr/doc/plr-spi](http://www.joeconway.com/plr/doc/plr-spi-rsupport-funcs-normal.html)rsupport-funcs-normal.html

# <span id="page-1029-0"></span>Docker References

Docker home page<https://www.docker.com/>

Docker command line interface <https://docs.docker.com/engine/reference/commandline/cli/>

Dockerfile reference<https://docs.docker.com/engine/reference/builder/>

For CentOS, see [Docker site installation instructions for CentOS](https://docs.docker.com/engine/installation/linux/centos/).

For a list of Docker commands, see the [Docker engine Run Reference.](https://docs.docker.com/engine/reference/run/)

Installing Docker on Linux systems <https://docs.docker.com/engine/installation/linux/centos/>

Control and configure Docker with systemd <https://docs.docker.com/engine/admin/systemd/>

A newer version of this documentation is available. Use the version menu above to view the most up-to-date release of the Greenplum 5.x documentation.

# Greenplum PL/Java Language Extension

This section contains an overview of the Greenplum Database PL/Java language.

- [About PL/Java](#page-107-0)
- [About Greenplum Database PL/Java](#page-110-0)
- [Installing PL/Java](#page-108-1)
- [Enabling PL/Java and Installing JAR Files](#page-109-0)
- [Uninstalling PL/Java](#page-109-1)
- [Writing PL/Java functions](#page-89-0)
- [Using JDBC](#page-290-0)  $\sim$
- [Exception Handling](#page-290-1)
- [Savepoints](#page-323-0)
- [Logging](#page-285-0)
- **[Security](#page-341-0)**
- [Some PL/Java Issues and Solutions](#page-326-0)
- [Example](#page-405-0)
- [References](#page-406-0)

**Parent topic:** [Greenplum Database Reference Guide](#page-631-0)

# About PL/Java

With the Greenplum Database PL/Java extension, you can write Java methods using your favorite Java IDE and install the JAR files that contain those methods into Greenplum Database.

Greenplum Database PL/Java package is based on the open source PL/Java 1.5.0. Greenplum Database PL/Java provides the following features.

- Ability to execute PL/Java functions with Java 1.7 or higher.
- Ability to specify Java runtime.
- Standardized utilities (modeled after the SQL 2003 proposal) to install and maintain Java code in the database.
- Standardized mappings of parameters and result. Complex types as well as sets are supported.
- An embedded, high performance, JDBC driver utilizing the internal Greenplum Database SPI routines.
- Metadata support for the JDBC driver. Both DatabaseMetaData and ResultSetMetaData are included.
- The ability to return a ResultSet from a query as an alternative to building a ResultSet row by row.
- Full support for savepoints and exception handling.
- The ability to use IN, INOUT, and OUT parameters.
- Two separate Greenplum Database languages:
	- pljava, TRUSTED PL/Java language
	- pljavau, UNTRUSTED PL/Java language
- Transaction and Savepoint listeners enabling code execution when a transaction or savepoint is committed or rolled back.
- Integration with GNU GCJ on selected platforms.

A function in SQL will appoint a static method in a Java class. In order for the function to execute, the appointed class must available on the class path specified by the Greenplum Database server configuration parameter pljava\_classpath. The PL/Java extension adds a set of functions that helps installing and maintaining the java classes. Classes are stored in normal Java archives, JAR files. A JAR file can optionally contain a deployment descriptor that in turn contains SQL commands to be executed when the JAR is deployed or undeployed. The functions are modeled after the standards proposed for SQL 2003.

PL/Java implements a standardized way of passing parameters and return values. Complex types and sets are passed using the standard JDBC ResultSet class.

A JDBC driver is included in PL/Java. This driver calls Greenplum Database internal SPI routines. The driver is essential since it is common for functions to make calls back to the database to fetch data. When PL/Java functions fetch data, they must use the same transactional boundaries that are used by the main function that entered PL/Java execution context.

PL/Java is optimized for performance. The Java virtual machine executes within the same process as the backend to minimize call overhead. PL/Java is designed with the objective to enable the power of Java to the database itself so that database intensive business logic can execute as close to the actual data as possible.

The standard Java Native Interface (JNI) is used when bridging calls between the backend and the Java VM.

# About Greenplum Database PL/Java

There are a few key differences between the implementation of PL/Java in standard PostgreSQL and Greenplum Database.

# Functions

The following functions are not supported in Greenplum Database. The classpath is handled differently in a distributed Greenplum Database environment than in the PostgreSQL environment.

- sqlj.install\_jar
- sqlj.replace\_jar
- sqlj.remove jar
- sqlj.get\_classpath
- sqlj.set\_classpath

Greenplum Database uses the pljava classpath server configuration parameter in place of the sqlj.set classpath function.

# Server Configuration Parameters

The following server configuration parameters are used by PL/Java in Greenplum Database. These parameters replace the pljava.\* parameters that are used in the standard PostgreSQL PL/Java implementation:

pljava\_classpath

A colon (:) separated list of the jar files containing the Java classes used in any PL/Java functions. The jar files must be installed in the same locations on all Greenplum Database hosts. With the trusted PL/Java language handler, jar file paths must be relative to the \$GPHOME/lib/postgresql/java/ directory. With the untrusted language handler (javaU language tag), paths may be relative to  $\S$ GPHOME/lib/postgresql/java/or absolute.

The server configuration parameter pliava\_classpath\_insecure controls whether the server configuration parameter pliava classpath can be set by a user without Greenplum Database superuser privileges. When pljava classpath insecure is enabled,

Greenplum Database developers who are working on PL/Java functions do not have to be database superusers to change pljava classpath.

Warning: Enabling pljava\_classpath\_insecure exposes a security risk by giving nonadministrator database users the ability to run unauthorized Java methods.

• pljava statement cache size

Sets the size in KB of the Most Recently Used (MRU) cache for prepared statements.

pljava\_release\_lingering\_savepoints

If TRUE, lingering savepoints will be released on function exit. If FALSE, they will be rolled back.

pljava\_vmoptions

Defines the start up options for the Greenplum Database Java VM.

See the Greenplum Database Reference Guide for information about the Greenplum Database server configuration parameters.

# Installing PL/Java

For Greenplum Database, the PL/Java extension is available as a package. Download the package from the Greenplum Database page on [Pivotal Network](https://network.pivotal.io/products/pivotal-gpdb) and then install it with the Greenplum Package Manager (gppkg).

The gppkg utility installs Greenplum Database extensions, along with any dependencies, on all hosts across a cluster. It also automatically installs extensions on new hosts in the case of system expansion and segment recovery.

For information about gppkg, see the Greenplum Database Utility Guide.

Important: PL/Java requires a Java environment on each Greenplum Database host. Ensure that the same Java environment is at the same location on all hosts: masters and segments.

To install and use PL/Java:

- 1. Specify the Java version used by PL/Java. Set the environment variables JAVA\_HOME and LD LIBRARY PATH in the greenplum path.sh.
- 2. Install the Greenplum Database PL/Java extension.
- 3. Enable the language for each database where you intend to use PL/Java.
- 4. Install user-created JAR files containing Java methods into the same directory on all Greenplum Database hosts.
- 5. Add the name of the JAR file to the Greenplum Database server configuration parameter pljava\_classpath. The parameter lists the installed JAR files. For information about the parameter, see the Greenplum Database Reference Guide.

# Installing the Greenplum PL/Java Extension

Before you install the PL/Java extension, make sure that your Greenplum database is running, you have sourced greenplum path.sh, and that the \$MASTER\_DATA\_DIRECTORY and \$GPHOME variables are set.

- 1. [Download the PL/Java extension package from the Greenplum Database page on Pivotal](https://network.pivotal.io/products/pivotal-gpdb) Network then copy it to the master host.
- 2. Install the software extension package by running the  $qppkq$  command. This example installs the PL/Java extension package on a Linux system:

\$ gppkg -i pljava-1.4.3-gp5-rhel*osversion*-x86\_64.gppkg

3. Ensure that the environment variables JAVA\_HOME and LD\_LIBRARY\_PATH are set properly

in \$GPHOME/greenplum\_path.sh on all Greenplum Database hosts.

• Set the JAVA\_HOME variable to the directory where your Java Runtime is installed. For example, for Oracle JRE this directory would be /usr/java/latest. For OpenJDK, the directory is /usr/lib/jvm. This example changes the environment variable to use /usr/lib/jvm.

JAVA\_HOME=/usr/lib/jvm

Set the LD\_LIBRARY\_PATH to include the directory with the Java server runtime libraries. PL/Java depends on libjvm.so and the shared object should be in your LD LIBRARY PATH. By default, libjvm.so is available in \$JAVA\_HOME/jre/lib/amd64/server. This example adds the directory to the environment variable.

LD\_LIBRARY\_PATH=\$GPHOME/lib:\$GPHOME/ext/python/lib:**\$JAVA\_HOME/jre/lib/amd6 4/server**:\$LD\_LIBRARY\_PATH

This example gpscp command copies the file to all hosts specified in the file gphosts file.

```
$ gpscp -f gphosts_file $GPHOME/greenplum_path.sh 
=:$GPHOME/greenplum_path.sh
```
4. Reload greenplum path.sh.

\$ source \$GPHOME/greenplum\_path.sh

5. Restart Greenplum Database.

\$ gpstop -r

# Enabling PL/Java and Installing JAR Files

Perform the following steps as the Greenplum Database administrator gpadmin.

1. Enable PL/Java in a database by executing the CREATE EXTENSION command to register the language. For example, this command enables PL/Java in the testdb database:

```
$ psql -d testdb -c 'CREATE EXTENSION pljava;'
```
Note: The PL/Java install.sql script, used in previous releases to register the language, is deprecated.

2. Copy your Java archives (JAR files) to the same directory on all Greenplum Database hosts. This example uses the Greenplum Database gpscp utility to copy the file myclasses.jar to the directory \$GPHOME/lib/postgresql/java/:

```
$ gpscp -f gphosts_file myclasses.jar 
=:/usr/local/greenplum-db/lib/postgresql/java/
```
The file gphosts file contains a list of the Greenplum Database hosts.

3. Set the pljava classpath server configuration parameter in the master postgresql.conf file. For this example, the parameter value is a colon (:) separated list of the JAR files. For example:

\$ gpconfig -c pljava\_classpath -v 'examples.jar:myclasses.jar'

The file examples.jar is installed when you install the PL/Java extension package with the gppkg utility.

Note: If you install JAR files in a directory other than \$GPHOME/lib/postgresgl/java/, you must specify the absolute path to the JAR file. Each JAR file must be in the same location on all Greenplum Database hosts. For more information about specifying the location of JAR files, see the information about the pliava classpath server configuration parameter in the Greenplum Database Reference Guide.

4. Reload the postgresql.conf file.

\$ gpstop -u

5. (optional) Greenplum provides an examples.sql file containing sample PL/Java functions that you can use for testing. Run the commands in this file to create the test functions (which use the Java classes in examples.jar).

\$ psql -f \$GPHOME/share/postgresql/pljava/examples.sql

# Uninstalling PL/Java

- [Remove PL/Java Support for a Database](#page-110-1)
- [Uninstall the Java JAR files and Software Package](#page-110-2)

#### Remove PL/Java Support for a Database

Use the DROP EXTENSION command to remove support for PL/Java from a database. For example, this command disables the PL/Java language in the testdb database:

\$ psql -d testdb -c 'DROP EXTENSION pljava;'

The default command fails if any existing objects (such as functions) depend on the language. Specify the CASCADE option to also drop all dependent objects, including functions that you created with PL/Java.

Note: The PL/Java uninstall.sql script, used in previous releases to remove the language registration, is deprecated.

#### Uninstall the Java JAR files and Software Package

If no databases have PL/Java as a registered language, remove the Java JAR files and uninstall the Greenplum PL/Java extension with the gppkg utility.

1. Remove the pljava classpath server configuration parameter from the postgresql.conf file on all Greenplum Database hosts. For example:

\$ gpconfig -r pljava\_classpath

- 2. Remove the JAR files from the directories where they were installed on all Greenplum [Database hosts. For information about JAR file installation directories, see Enabling PL/Java](#page-109-0) and Installing JAR Files.
- 3. Use the Greenplum  $qppkq$  utility with the  $-r$  option to uninstall the PL/Java extension. This example uninstalls the PL/Java extension on a Linux system:

```
$ gppkg -r pljava-1.4.3
```
You can run the  $qppkq$  utility with the options  $-q$  --all to list the installed extensions and their versions.

4. Reload greenplum path.sh.

\$ source \$GPHOME/greenplum\_path.sh

5. Restart the database.

\$ gpstop -r

# Writing PL/Java functions

Information about writing functions with PL/Java.

- [SQL Declaration](#page-160-0)
- [Type Mapping](#page-131-0)  $\bullet$
- [NULL Handling](#page-132-0)
- [Complex Types](#page-96-0)
- [Returning Complex Types](#page-133-0)  $\bullet$
- [Returning Complex Types](#page-133-0)  $\bullet$
- [Functions That Return Sets](#page-133-1)
- [Returning a SETOF <scalar type>](#page-289-0)  $\bullet$
- [Returning a SETOF <complex type>](#page-78-0)  $\bullet$

### SQL Declaration

A Java function is declared with the name of a class and a static method on that class. The class will be resolved using the classpath that has been defined for the schema where the function is declared. If no classpath has been defined for that schema, the public schema is used. If no classpath is found there either, the class is resolved using the system classloader.

The following function can be declared to access the static method getProperty on java.lang.System class:

```
CREATE FUNCTION getsysprop(VARCHAR)
  RETURNS VARCHAR
  AS 'java.lang.System.getProperty'
  LANGUAGE java;
```
Run the following command to return the Java user.home property:

```
SELECT getsysprop('user.home');
```
# Type Mapping

Scalar types are mapped in a straight forward way. This table lists the current mappings.

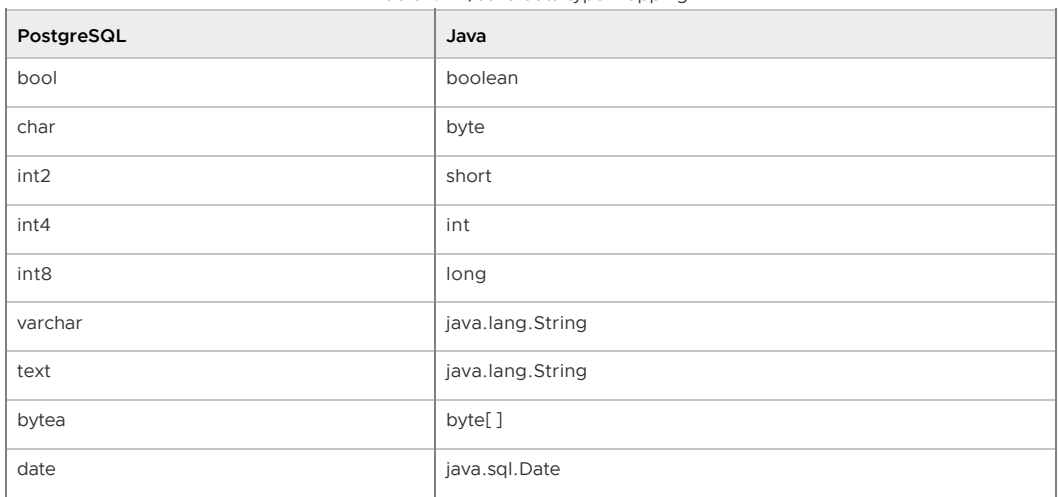

Table 1. PL/Java data type mapping

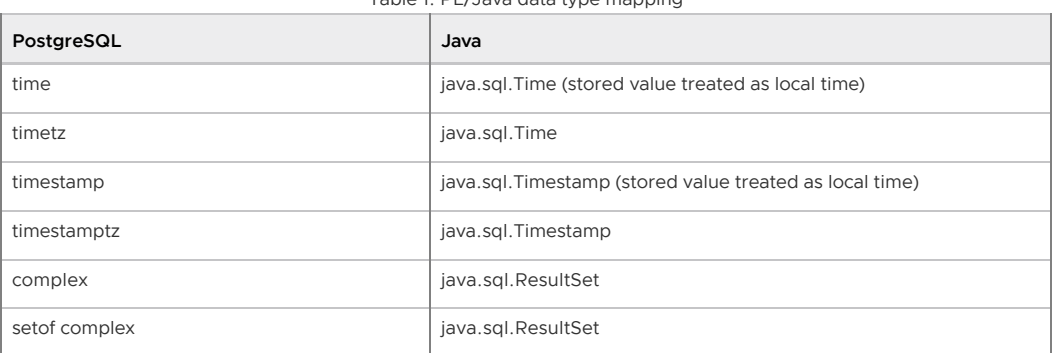

Table 1. PL/Java data type mapping

All other types are mapped to java.lang.String and will utilize the standard textin/textout routines registered for respective type.

# NULL Handling

The scalar types that map to Java primitives can not be passed as NULL values. To pass NULL values, those types can have an alternative mapping. You enable this mapping by explicitly denoting it in the method reference.

```
CREATE FUNCTION trueIfEvenOrNull(integer)
  RETURNS bool
   AS 'foo.fee.Fum.trueIfEvenOrNull(java.lang.Integer)'
  LANGUAGE java;
```
The Java code would be similar to this:

```
package foo.fee;
public class Fum
{
   static boolean trueIfEvenOrNull(Integer value)
   {
     return (value == null)
       ? true
       : (value.intValue() % 2) == 0;
   }
}
```
The following two statements both yield true:

```
SELECT trueIfEvenOrNull(NULL);
SELECT trueIfEvenOrNull(4);
```
In order to return NULL values from a Java method, you use the object type that corresponds to the primitive (for example, you return java.lang.Integer instead of int). The PL/Java resolve mechanism finds the method regardless. Since Java cannot have different return types for methods with the same name, this does not introduce any ambiguity.

# Complex Types

A complex type will always be passed as a read-only java.sql.ResultSet with exactly one row. The ResultSet is positioned on its row so a call to next () should not be made. The values of the complex type are retrieved using the standard getter methods of the ResultSet.

Example:

```
CREATE TYPE complexTest
  AS(base integer, incbase integer, ctime timestamptz);
CREATE FUNCTION useComplexTest(complexTest)
  RETURNS VARCHAR
   AS 'foo.fee.Fum.useComplexTest'
   IMMUTABLE LANGUAGE java;
```
In the Java class Fum, we add the following static method:

```
public static String useComplexTest(ResultSet complexTest)
throws SQLException
{
   int base = complexTest.getInt(1);
  int incbase = complexTest.getInt(2);
  Timestamp ctime = complexTest.getTimestamp(3);
 return "Base = \Upsilon"" + base +
    "\langle", incbase = \langle"" + incbase +
    "\", ctime = \Upsilon"" + ctime + "\Upsilon"";
}
```
# Returning Complex Types

Java does not stipulate any way to create a ResultSet. Hence, returning a ResultSet is not an option. The SQL-2003 draft suggests that a complex return value should be handled as an IN/OUT parameter. PL/Java implements a ResultSet that way. If you declare a function that returns a complex type, you will need to use a Java method with boolean return type with a last parameter of type java.sql.ResultSet. The parameter will be initialized to an empty updateable ResultSet that contains exactly one row.

Assume that the complexTest type in previous section has been created.

```
CREATE FUNCTION createComplexTest(int, int)
  RETURNS complexTest
   AS 'foo.fee.Fum.createComplexTest'
   IMMUTABLE LANGUAGE java;
```
The PL/Java method resolve will now find the following method in the Fum class:

```
public static boolean complexReturn(int base, int increment, 
  ResultSet receiver)
throws SQLException
{
  receiver.updateInt(1, base);
  receiver.updateInt(2, base + increment);
  receiver.updateTimestamp(3, new 
    Timestamp(System.currentTimeMillis()));
   return true;
}
```
The return value denotes if the receiver should be considered as a valid tuple (true) or NULL (false).

### Functions That Return Sets

When returning result set, you should not build a result set before returning it, because building a large result set would consume a large amount of resources. It is better to produce one row at a time. Incidentally, that is what the Greenplum Database backend expects a function with SETOF return to do. You can return a SETOF a scalar type such as an int, float or varchar, or you can return a SETOF a complex type.

# Returning a SETOF <scalar type>

In order to return a set of a scalar type, you need create a Java method that returns something that implements the java.util.Iterator interface. Here is an example of a method that returns a SETOF varchar:

```
CREATE FUNCTION javatest.getSystemProperties()
  RETURNS SETOF varchar
  AS 'foo.fee.Bar.getNames'
   IMMUTABLE LANGUAGE java;
```
This simple Java method returns an iterator:

```
package foo.fee;
import java.util.Iterator;
public class Bar
{
     public static Iterator getNames()
     {
         ArrayList names = new ArrayList();
        names.add("Lisa");
        names.add("Bob");
        names.add("Bill");
         names.add("Sally");
         return names.iterator();
     }
}
```
### Returning a SETOF <complex type>

A method returning a SETOF <complex type> must use either the interface org.postgresql.pljava.ResultSetProvider or org.postgresql.pljava.ResultSetHandle. The reason for having two interfaces is that they cater for optimal handling of two distinct use cases. The former is for cases when you want to dynamically create each row that is to be returned from the SETOF function. The latter makes is in

#### Using the ResultSetProvider Interface

This interface has two methods. The boolean assignRowValues(java.sql.ResultSet tupleBuilder, int rowNumber) and the void close() method. The Greenplum Database query evaluator will call the assignRowValues repeatedly until it returns false or until the evaluator decides that it does not need any more rows. Then it calls close.

You can use this interface the following way:

```
CREATE FUNCTION javatest.listComplexTests(int, int)
  RETURNS SETOF complexTest
   AS 'foo.fee.Fum.listComplexTest'
   IMMUTABLE LANGUAGE java;
```
cases where you want to return the result of an executed query.

The function maps to a static java method that returns an instance that implements the ResultSetProvider interface.

```
public class Fum implements ResultSetProvider
{
 private final int m base;
  private final int m_increment;
  public Fum(int base, int increment)
\leftarrowm base = base;
   m increment = increment;
 }
  public boolean assignRowValues(ResultSet receiver, int 
currentRow)
  throws SQLException
   {
    // Stop when we reach 12 rows.
    //
    if(currentRow >= 12)
      return false;
   receiver.updateInt(1, m base);
     receiver.updateInt(2, m_base + m_increment * currentRow);
     receiver.updateTimestamp(3, new 
Timestamp(System.currentTimeMillis()));
```

```
 return true;
 }
  public void close()
   {
    // Nothing needed in this example
   }
  public static ResultSetProvider listComplexTests(int base, 
int increment)
  throws SQLException
  \mathbf{I} return new Fum(base, increment);
   }
}
```
The listComplextTests method is called once. It may return NULL if no results are available or an instance of the ResultSetProvider. Here the Java class Fum implements this interface so it returns an instance of itself. The method assignRowValues will then be called repeatedly until it returns false. At that time, close will be called

#### Using the ResultSetHandle Interface

This interface is similar to the ResultSetProvider interface in that it has a close () method that will be called at the end. But instead of having the evaluator call a method that builds one row at a time, this method has a method that returns a ResultSet. The query evaluator will iterate over this set and deliver the RestulSet contents, one tuple at a time, to the caller until a call to next () returns false or the evaluator decides that no more rows are needed.

Here is an example that executes a query using a statement that it obtained using the default connection. The SQL suitable for the deployment descriptor looks like this:

```
CREATE FUNCTION javatest.listSupers()
  RETURNS SETOF pg_user
  AS 'org.postgresql.pljava.example.Users.listSupers'
  LANGUAGE java;
CREATE FUNCTION javatest.listNonSupers()
  RETURNS SETOF pg_user
  AS 'org.postgresql.pljava.example.Users.listNonSupers'
  LANGUAGE java;
```
And in the Java package org.postgresql.pljava.example a class Users is added:

```
public class Users implements ResultSetHandle
{
 private final String m filter;
  private Statement m_statement;
   public Users(String filter)
\leftarrowm filter = filter;
   }
   public ResultSet getResultSet()
   throws SQLException
\left\{ \begin{array}{c} \end{array} \right.m statement =
       DriverManager.getConnection("jdbc:default:connection").cr
eateStatement();
     return m_statement.executeQuery("SELECT * FROM pg_user 
       WHERE " + m_filter);
   }
   public void close()
   throws SQLException
   {
   m statement.close();
   }
   public static ResultSetHandle listSupers()
\left\{ \begin{array}{c} \end{array} \right.
```

```
 return new Users("usesuper = true");
   }
  public static ResultSetHandle listNonSupers()
   {
    return new Users("usesuper = false");
\qquad \}}
```
# Using JDBC

PL/Java contains a JDBC driver that maps to the PostgreSQL SPI functions. A connection that maps to the current transaction can be obtained using the following statement:

```
Connection conn = 
   DriverManager.getConnection("jdbc:default:connection");
```
After obtaining a connection, you can prepare and execute statements similar to other JDBC connections. These are limitations for the PL/Java JDBC driver:

- The transaction cannot be managed in any way. Thus, you cannot use methods on the connection such as:
	- commit()
	- rollback()
	- setAutoCommit()
	- setTransactionIsolation()  $\ddot{\circ}$
- Savepoints are available with some restrictions. A savepoint cannot outlive the function in which it was set and it must be rolled back or released by that same function.
- A ResultSet returned from executeQuery () are always FETCH\_FORWARD and CONCUR\_READ\_ONLY.
- Meta-data is only available in PL/Java 1.1 or higher.
- CallableStatement (for stored procedures) is not implemented.
- The types Clob or Blob are not completely implemented, they need more work. The types  $\mathbf{r}$ byte[] and String can be used for bytea and text respectively.

# Exception Handling

You can catch and handle an exception in the Greenplum Database backend just like any other exception. The backend ErrorData structure is exposed as a property in a class called org.postgresql.pljava.ServerException (derived from java.sql.SQLException) and the Java try/catch mechanism is synchronized with the backend mechanism.

Important: You will not be able to continue executing backend functions until your function has returned and the error has been propagated when the backend has generated an exception unless you have used a savepoint. When a savepoint is rolled back, the exceptional condition is reset and you can continue your execution.

# **Savepoints**

Greenplum Database savepoints are exposed using the java.sql.Connection interface. Two restrictions apply.

- A savepoint must be rolled back or released in the function where it was set.
- A savepoint must not outlive the function where it was set

# Logging

PL/Java uses the standard Java Logger. Hence, you can write things like:

```
Logger.getAnonymousLogger().info( "Time is " + new 
Date(System.currentTimeMillis()));
```
At present, the logger uses a handler that maps the current state of the Greenplum Database configuration setting  $log$  min messages to a valid Logger level and that outputs all messages using the Greenplum Database backend function elog().

Note: The log\_min\_messages setting is read from the database the first time a PL/Java function in a session is executed. On the Java side, the setting does not change after the first PL/Java function execution in a specific session until the Greenplum Database session that is working with PL/Java is restarted.

The following mapping apply between the Logger levels and the Greenplum Database backend levels.

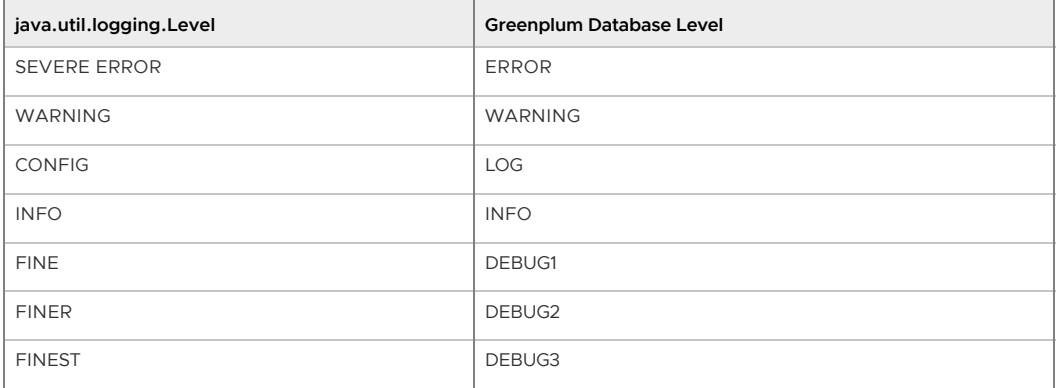

#### Table 2. PL/Java Logging Levels

# **Security**

- [Installation](#page-325-0)
- [Trusted Language](#page-325-1)

# Installation

Only a database superuser can install PL/Java. The PL/Java utility functions are installed using SECURITY DEFINER so that they execute with the access permissions that where granted to the creator of the functions.

# Trusted Language

PL/Java is a trusted language. The trusted PL/Java language has no access to the file system as stipulated by PostgreSQL definition of a trusted language. Any database user can create and access functions in a trusted language.

PL/Java also installs a language handler for the language javau. This version is not trusted and only a superuser can create new functions that use it. Any user can call the functions.

# Some PL/Java Issues and Solutions

When writing the PL/Java, mapping the JVM into the same process-space as the Greenplum Database backend code, some concerns have been raised regarding multiple threads, exception handling, and memory management. Here are brief descriptions explaining how these issues where resolved.

[Multi-threading](#page-402-0)

- [Exception Handling](#page-94-0)
- [Java Garbage Collector Versus palloc\(\) and Stack Allocation](#page-404-0)

#### Multi-threading

Java is inherently multi-threaded. The Greenplum Database backend is not. There is nothing stopping a developer from utilizing multiple Threads class in the Java code. Finalizers that call out to the backend might have been spawned from a background Garbage Collection thread. Several third party Java-packages that are likely to be used make use of multiple threads. How can this model coexist with the Greenplum Database backend in the same process?

#### Solution

The solution is simple. PL/Java defines a special object called the Backend.THREADLOCK. When PL/Java is initialized, the backend immediately grabs this objects monitor (i.e. it will synchronize on this object). When the backend calls a Java function, the monitor is released and then immediately regained when the call returns. All calls from Java out to backend code are synchronized on the same lock. This ensures that only one thread at a time can call the backend from Java, and only at a time when the backend is awaiting the return of a Java function call.

### Exception Handling

Java makes frequent use of try/catch/finally blocks. Greenplum Database sometimes use an exception mechanism that calls longjmp to transfer control to a known state. Such a jump would normally effectively bypass the JVM.

#### Solution

The backend now allows errors to be caught using the macros PG\_TRY/PG\_CATCH/PG\_END\_TRY and in the catch block, the error can be examined using the ErrorData structure. PL/Java implements a java.sql.SQLException subclass called org.postgresql.pljava.ServerException.The ErrorData can be retrieved and examined from that exception. A catch handler is allowed to issue a rollback to a savepoint. After a successful rollback, execution can continue.

#### Java Garbage Collector Versus palloc() and Stack Allocation

Primitive types are always be passed by value. This includes the  $String$  type (this is a must since Java uses double byte characters). Complex types are often wrapped in Java objects and passed by reference. For example, a Java object can contain a pointer to a palloc'ed or stack allocated memory and use native JNI calls to extract and manipulate data. Such data will become stale once a call has ended. Further attempts to access such data will at best give very unpredictable results but more likely cause a memory fault and a crash.

#### Solution

The PL/Java contains code that ensures that stale pointers are cleared when the MemoryContext or stack where they where allocated goes out of scope. The Java wrapper objects might live on but any attempt to use them will result in a stale native handle exception.

#### Example

The following simple Java example creates a JAR file that contains a single method and runs the method.

Note: The example requires Java SDK to compile the Java file.

The following method returns a substring.

```
public static String substring(String text, int beginIndex,
```
{

```
 int endIndex)
     {
     return text.substring(beginIndex, endIndex);
     }
}
```
Enter the java code in a text file example.class.

Contents of the file manifest.txt:

```
Manifest-Version: 1.0
Main-Class: Example
Specification-Title: "Example"
Specification-Version: "1.0"
Created-By: 1.6.0_35-b10-428-11M3811
Build-Date: 01/20/2013 10:09 AM
```
Compile the java code:

javac \*.java

Create a JAR archive named analytics.jar that contains the class file and the manifest file MANIFEST file in the JAR.

```
jar cfm analytics.jar manifest.txt *.class
```
Upload the jar file to the Greenplum master host.

Run the gpscp utility to copy the jar file to the Greenplum Java directory. Use the -f option to specify the file that contains a list of the master and segment hosts.

```
gpscp -f gphosts_file analytics.jar 
=:/usr/local/greenplum-db/lib/postgresql/java/
```
Use the gpconfig utility to set the Greenplum pljava\_classpath server configuration parameter. The parameter lists the installed jar files.

gpconfig -c pljava\_classpath -v 'analytics.jar'

Run the gpstop utility with the -u option to reload the configuration files.

gpstop -u

From the psq1 command line, run the following command to show the installed jar files.

show pljava\_classpath

The following SQL commands create a table and define a Java function to test the method in the jar file:

```
create table temp (a varchar) distributed randomly; 
insert into temp values ('my string'); 
--Example function 
create or replace function java_substring(varchar, int, int) 
returns varchar as 'Example.substring' language java; 
--Example execution 
select java substring(a, 1, 5) from temp;
```
You can place the contents in a file, mysample.sql and run the command from a psql command line:

> \i mysample.sql

The output is similar to this:
```
java_substring
----------------
 y st
(1 row)
```
### References

The PL/Java Github wiki page - [https://github.com/tada/pljava/wiki.](https://github.com/tada/pljava/wiki)

PL/Java 1.5.0 release - [https://github.com/tada/pljava/tree/REL1\\_5\\_STABLE](https://github.com/tada/pljava/tree/REL1_5_STABLE).

A newer version of this documentation is available. Use the version menu above to view the most up-to-date release of the Greenplum 5.x documentation.

### Greenplum PL/Perl Language Extension

This chapter includes the following information:

- [About Greenplum PL/Perl](#page-107-0)
- **[Greenplum Database PL/Perl Limitations](#page-108-0)**
- [Trusted/Untrusted Language](#page-92-0)
- [Developing Functions with PL/Perl](#page-326-0)

**Parent topic:** [Greenplum Database Reference Guide](#page-631-0)

## About Greenplum PL/Perl

With the Greenplum Database PL/Perl extension, you can write user-defined functions in Perl that take advantage of its advanced string manipulation operators and functions. PL/Perl provides both trusted and untrusted variants of the language.

PL/Perl is embedded in your Greenplum Database distribution. Greenplum Database PL/Perl requires Perl to be installed on the system of each database host.

Refer to the [PostgreSQL PL/Perl documentation](https://www.postgresql.org/docs/9.1/plperl.html) for additional information.

### Greenplum Database PL/Perl Limitations

Limitations of the Greenplum Database PL/Perl language include:

- Greenplum Database does not support PL/Perl triggers.
- PL/Perl functions cannot call each other directly.
- SPI is not yet fully implemented.
- If you fetch very large data sets using  $\text{spi\_exec\_query}()$ , you should be aware that these will all go into memory. You can avoid this problem by using spi\_query()/spi\_fetchrow(). A similar problem occurs if a set-returning function passes a large set of rows back to Greenplum Database via a return statement. Use return next for each row returned to avoid this problem.
- When a session ends normally, not due to a fatal error, PL/Perl executes any END blocks that you have defined. No other actions are currently performed. (File handles are not automatically flushed and objects are not automatically destroyed.)

### Trusted/Untrusted Language

PL/Perl includes trusted and untrusted language variants.

The PL/Perl trusted language is named plperl. The trusted PL/Perl language restricts file system operations, as well as require, use, and other statements that could potentially interact with the

operating system or database server process. With these restrictions in place, any Greenplum Database user can create and execute functions in the trusted plperl language.

The PL/Perl untrusted language is named plperlu. You cannot restrict the operation of functions you create with the plperlu untrusted language. Only database superusers have privileges to create untrusted PL/Perl user-defined functions. And only database superusers and other database users that are explicitly granted the permissions can execute untrusted PL/Perl user-defined functions.

PL/Perl has limitations with respect to communication between interpreters and the number of interpreters running in a single process. Refer to the PostgreSQL [Trusted and Untrusted PL/Perl](https://www.postgresql.org/docs/9.1/plperl-trusted.html) documentation for additional information.

## Enabling and Removing PL/Perl Support

You must register the PL/Perl language with a database before you can create and execute a PL/Perl user-defined function within that database. To remove PL/Perl support, you must explicitly remove the extension from each database in which it was registered. You must be a database superuser or owner to register or remove trusted languages in Greenplum databases.

Note: Only database superusers may register or remove support for the *untrusted* PL/Perl language plperlu.

Before you enable or remove PL/Perl support in a database, ensure that:

- Your Greenplum Database is running.
- You have sourced greenplum path.sh.
- You have set the \$MASTER\_DATA\_DIRECTORY and \$GPHOME environment variables.

#### Enabling PL/Perl Support

For each database in which you want to enable PL/Perl, register the language using the SQL [CREATE EXTENSION](#page-738-0) command. For example, run the following command as the gpadmin user to register the trusted PL/Perl language for the database named testdb:

\$ psql -d testdb -c 'CREATE EXTENSION plperl;'

#### Removing PL/Perl Support

To remove support for PL/Perl from a database, run the SQL [DROP EXTENSION](#page-819-0) command. For example, run the following command as the gpadmin user to remove support for the trusted PL/Perl language from the database named testdb:

\$ psql -d testdb -c 'DROP EXTENSION plperl;'

The default command fails if any existing objects (such as functions) depend on the language. Specify the CASCADE option to also drop all dependent objects, including functions that you created with PL/Perl.

### Developing Functions with PL/Perl

You define a PL/Perl function using the standard SQL [CREATE FUNCTION](#page-432-0) syntax. The body of a PL/Perl user-defined function is ordinary Perl code. The PL/Perl interpreter wraps this code inside a Perl subroutine.

You can also create an anonymous code block with PL/Perl. An anonymous code block, called with the SQL [DO](#page-432-0) command, receives no arguments, and whatever value it might return is discarded. Otherwise, a PL/Perl anonymous code block behaves just like a function. Only database superusers create an anonymous code block with the untrusted plperlu language.

The syntax of the CREATE FUNCTION command requires that you write the PL/Perl function body as

a string constant. While it is more convenient to use dollar-quoting, you can choose to use escape string syntax  $(E'')$  provided that you double any single quote marks and backslashes used in the body of the function.

PL/Perl arguments and results are handled as they are in Perl. Arguments you pass in to a PL/Perl function are accessed via the @ \_ array. You return a result value with the return statement, or as the last expression evaluated in the function. A PL/Perl function cannot directly return a non-scalar type because you call it in a scalar context. You can return non-scalar types such as arrays, records, and sets in a PL/Perl function by returning a reference.

PL/Perl treats null argument values as "undefined". Adding the STRICT keyword to the LANGUAGE subclause instructs Greenplum Database to immediately return null when any of the input arguments are null. When created as STRICT, the function itself need not perform null checks.

The following PL/Perl function utilizes the STRICT keyword to return the greater of two integers, or null if any of the inputs are null:

```
CREATE FUNCTION perl max (integer, integer) RETURNS integer AS $$
    if (\frac{5}{6} [0] > \frac{5}{1}] { return \frac{5}{6} [0]; }
    return \S [1];
$$ LANGUAGE plperl STRICT;
SELECT perl max( 1, 3 );
 perl_max
----------
        3
(1 row)SELECT perl_max( 1, null );
 perl_max
----------
(1 row)
```
PL/Perl considers anything in a function argument that is not a reference to be a string, the standard Greenplum Database external text representation. The argument values supplied to a PL/Perl function are simply the input arguments converted to text form (just as if they had been displayed by a SELECT statement). In cases where the function argument is not an ordinary numeric or text type, you must convert the Greenplum Database type to a form that is more usable by Perl. Conversely, the return and return next statements accept any string that is an acceptable input format for the function's declared return type.

Refer to the PostgreSQL [PL/Perl Functions and Arguments](https://www.postgresql.org/docs/9.1/plperl-funcs.html) documentation for additional information, including composite type and result set manipulation.

### Built-in PL/Perl Functions

PL/Perl includes built-in functions to access the database, including those to prepare and perform queries and manipulate query results. The language also includes utility functions for error logging and string manipulation.

The following example creates a simple table with an integer and a text column. It creates a PL/Perl user-defined function that takes an input string argument and invokes the spi\_exec\_query() builtin function to select all columns and rows of the table. The function returns all rows in the query results where the  $v$  column includes the function input string.

```
CREATE TABLE test (
    i int,
     v varchar
);
INSERT INTO test (i, v) VALUES (1, 'first line');
INSERT INTO test (i, v) VALUES (2, 'line2');
INSERT INTO test (i, v) VALUES (3, '3rd line');
INSERT INTO test (i, v) VALUES (4, 'different');
```

```
CREATE OR REPLACE FUNCTION return_match(varchar) RETURNS SETOF test AS $$
     # store the input argument
   $ss = $[0]; # run the query
   my $rv = spi exec query('select i, v from test;');
     # retrieve the query status
    my $status = $rv->{status};
     # retrieve the number of rows returned in the query
     my $nrows = $rv->{processed};
    # loop through all rows, comparing column v value with input argument
     foreach my $rn (0 .. $nrows - 1) {
       my $row = $rv->{rows}[$rn];
         my $textstr = $row->{v};
       if( index(\$text{text}, $ss) != -1 ) {
             # match! return the row.
           return_next($row);
         }
     }
    return undef;
$$ LANGUAGE plperl;
SELECT return match( 'iff' );
 return_match
---------------
 (4,different)
(1 row)
```
Refer to the PostgreSQL PL/Perl [Built-in Functions](https://www.postgresql.org/docs/9.1/plperl-builtins.html) documentation for a detailed discussion of available functions.

#### Global Values in PL/Perl

You can use the global hash map & SHARED to share data, including code references, between PL/Perl function calls for the lifetime of the current session.

The following example uses  $\S$  SHARED to share data between the user-defined set var() and get\_var() PL/Perl functions:

```
CREATE OR REPLACE FUNCTION set var (name text, val text) RETURNS text AS $$
   if (S\_SHAREN{S_(0]} = S_(1]) {
        return 'ok';
     } else {
        return "cannot set shared variable $_[0] to $_[1]";
     }
$$ LANGUAGE plperl;
CREATE OR REPLACE FUNCTION get var (name text) RETURNS text AS $$
   return $ SHARED{$ [0] };
$$ LANGUAGE plperl;
SELECT set var('key1', 'value1');
 set_var
---------
 ok
(1 row)
SELECT get_var('key1');
 get_var
---------
 value1
(1 row)
```
For security reasons, PL/Perl creates a separate Perl interpreter for each role. This prevents accidental or malicious interference by one user with the behavior of another user's PL/Perl

functions. Each such interpreter retains its own value of the % SHARED variable and other global state. Two PL/Perl functions share the same value of  $*$  SHARED if and only if they are executed by the same SQL role.

There are situations where you must take explicit steps to ensure that PL/Perl functions can share data in % SHARED. For example, if an application executes under multiple SQL roles (via SECURITY DEFINER functions, use of SET ROLE, etc.) in a single session, make sure that functions that need to communicate are owned by the same user, and mark these functions as SECURITY DEFINER.

#### Notes

Additional considerations when developing PL/Perl functions:

- PL/Perl internally utilizes the UTF-8 encoding. It converts any arguments provided in other encodings to UTF-8, and converts return values from UTF-8 back to the original encoding.
- Nesting named PL/Perl subroutines retains the same dangers as in Perl.
- Only the untrusted PL/Perl language variant supports module import. Use plperlu with care.
- Any module that you use in a plperlu function must be available from the same location on all Greenplum Database hosts.

A newer version of this documentation is available. Use the version menu above to view the most up-to-date release of the Greenplum 5.x documentation.

## Greenplum MADlib Extension for Analytics

This chapter includes the following information:

- [About MADlib](#page-107-0)
- [About Deep Learning](#page-1048-0)
- [Installing MADlib](#page-108-0)
- [Upgrading MADlib](#page-1049-0)
- [Uninstalling MADlib](#page-109-0)
- [Examples](#page-110-0)
- [References](#page-110-1)

**Parent topic:** [Greenplum Database Reference Guide](#page-631-0)

## About MADlib

MADlib is an open-source library for scalable in-database analytics. With the Greenplum Database MADlib extension, you can use MADlib functionality in a Greenplum Database.

MADlib provides data-parallel implementations of mathematical, statistical and machine-learning methods for structured and unstructured data. It provides an suite of SQL-based algorithms for machine learning, data mining and statistics that run at scale within a database engine, with no need for transferring data between Greenplum Database and other tools.

MADlib requires the m4 macro processor version 1.4.13 or later.

MADlib can be used with PivotalR, an R package that enables users to interact with data resident in Greenplum Database using the R client. See [About MADlib, R, and PivotalR.](#page-1057-0)

## <span id="page-1048-0"></span>About Deep Learning

Deep learning is a type of machine learning, originally inspired by biology of the brain, that uses a class of algorithms called artificial neural networks. Given the important use cases that can be effectively addressed with deep learning, it is starting to become a more important part of enterprise computing.

Deep learning support for Keras and TensorFlow was added to Apache MADlib starting with the 1.16 release. Refer to the following documents for more information about deep learning on Greenplum using Apache MADlib:

- [MADlib user documentation](http://madlib.apache.org/docs/latest/group__grp__dl.html)
- [Supported libraries and configuration instructions](https://cwiki.apache.org/confluence/display/MADLIB/Deep+Learning)

## Installing MADlib

To install MADlib on Greenplum Database, you first install a compatible Greenplum MADlib package and then install the MADlib function libraries on all databases that will use MADlib.

The [gppkg](#page-432-0) utility installs Greenplum Database extensions, along with any dependencies, on all hosts across a cluster. It also automatically installs extensions on new hosts in the case of system expansion segment recovery.

#### Installing the Greenplum Database MADlib Package

Before you install the MADlib package, make sure that your Greenplum atabase is running, you have sourced greenplum\_path.sh, and that the \$MASTER\_DATA\_DIRECTORY and \$GPHOME variables are set.

- 1. Download the MADlib extension package from [Pivotal Network.](https://network.pivotal.io/products/pivotal-gpdb)
- 2. Copy the MADlib package to the Greenplum Database master host.
- 3. Unpack the MADlib distribution package. For example:

\$ tar xzvf madlib-1.17.0-gp5-rhel7-x86\_64.tar.gz

4. Install the software package by running the gppkg command. For example:

```
$ gppkg -i ./madlib-1.17.0-gp5-rhel7-x86_64/madlib-1.17.0-gp5-rhel7-x86_64.gppk
g
```
#### Adding MADlib Functions to a Database

After installing the MADlib package, run the madpack command to add MADlib functions to Greenplum Database. madpack is in \$GPHOME/madlib/bin.

\$ madpack [-s *schema\_name*] -p greenplum -c *user*@*host*:*port*/*database* install

For example, this command creates MADlib functions in the testdb database running on server mdw on port 5432. The madpack command logs in as the user gpadmin and prompts for password. The target schema is madlib.

\$ madpack -s madlib -p greenplum -c gpadmin@mdw:5432/testdb install

After installing the functions, The Greenplum Database gpadmin superuser role should grant all privileges on the target schema (in the example madlib) to users who will be accessing MADlib functions. Users without access to the functions will get the error ERROR: permission denied for schema MADlib.

The madpack install-check option runs test using Madlib modules to check the MADlib installation:

\$ madpack -s madlib -p greenplum -c gpadmin@mdw:5432/testdb install-check

<span id="page-1049-0"></span>Note: The command madpack -h displays information for the utility.

## Upgrading MADlib

You upgrade an installed MADlib package with the Greenplum Database gppkg utility and the MADlib madpack command.

For information about the upgrade paths that MADlib supports, see the MADlib support and upgrade matrix in the [MADlib FAQ page](https://cwiki.apache.org/confluence/display/MADLIB/FAQ#FAQ-Q1-2WhatdatabaseplatformsdoesMADlibsupportandwhatistheupgradematrix?).

#### Upgrading a MADlib Package

To upgrade MADlib, run the gppkg utility with the -u option. This command upgrades an installed MADlib package to MADlib 1.17.

\$ gppkg -u madlib-1.17.0-gp5-rhel7-x86\_64.gppkg

Note: Upgrading from MADlib version 1.15 using gppkg -U does not work because of a change in the post-uninstall script that was introduced in version 1.15.1. If you are upgrading from MADlib version 1.15 to version 1.15.1 or newer, follow these steps:

1. Remove the existing MADlib version 1.15 rpm (this does not affect the Greenplum Database installation):

```
gppkg -r madlib-1.15.0
```
2. Manually remove the remaining MADlib files:

rm -rf /usr/local/greenplum-db-5.13.0/madlib/Versions

3. Install the newer MADlib version. For example:

```
$ gppkg -i ./madlib-1.17.0-gp5-rhel7-x86_64.gppkg
```
4. Upgrade the MADlib functions in each database. For example:

```
madpack -p greenplum -c gpadmin@mdw:5432/testdb upgrade
```
#### Upgrading MADlib Functions

After you upgrade the MADlib package, you run the madpack upgrade command to upgrade the MADlib functions in Greenplum Database.

Note: The upgrade to MADlib 1.13 has a minor issue with some leftover knn functions.

Before running the madpack command to upgrade to MADlib 1.13, run these  $psq1$  commands as the gpadmin user to drop the leftover functions from the databases where MADlib is installed.

```
psql db_name -c "DROP FUNCTION IF EXISTS schema.knn(VARCHAR);"
psql db_name -c "DROP FUNCTION IF EXISTS schema.knn();"
```
db\_name is the name of the database. schema is the name of the MADlib schema.

#### See the [MADlib Installation Guide.](https://cwiki.apache.org/confluence/display/MADLIB/Installation+Guide#InstallationGuide-01/11/18-UpgradingMADlibto1.13)

The madpack upgrade command upgrades the MADlib functions in the database schema. This example command upgrades the MADlib functions in the schema madlib of the Greenplum Database test.

madpack -s madlib -p greenplum -c gpadmin@mdw:5432/testdb upgrade

### Uninstalling MADlib

• [Remove MADlib objects from the database](#page-109-1)

VMware Tanzu Greenplum v5.26 Documentation

[Uninstall the Greenplum Database MADlib Package](#page-110-2)

When you remove MADlib support from a database, routines that you created in the database that use MADlib functionality will no longer work.

#### Remove MADlib objects from the database

Use the madpack uninstall command to remove MADlib objects from a database. For example, this command removes MADlib objects from the database testdb.

\$ madpack -s madlib -p greenplum -c gpadmin@mdw:5432/testdb uninstall

#### Uninstall the Greenplum Database MADlib Package

If no databases use the MADIib functions, use the Greenplum  $qppkg$  utility with the  $-r$  option to uninstall the MADlib package. When removing the package you must specify the package and version. This example uninstalls MADlib package version 1.17.

\$ gppkg -r madlib-1.17.0-gp5-rhel7-x86\_64

You can run the  $qppkq$  utility with the options  $-q$  --all to list the installed extensions and their versions.

After you uninstall the package, restart the database.

\$ gpstop -r

#### Examples

Following are examples using the Greenplum MADlib extension:

- [Linear Regression](#page-1051-0)
- [Association Rules](#page-1052-0)  $\bullet$
- [Naive Bayes Classification](#page-1053-0)

See the MADlib documentation for additional examples.

#### <span id="page-1051-0"></span>Linear Regression

This example runs a linear regression on the table regr\_example. The dependent variable data are in the  $y$  column and the independent variable data are in the  $x1$  and  $x2$  columns.

The following statements create the regr\_example table and load some sample data:

```
DROP TABLE IF EXISTS regr_example;
CREATE TABLE regr_example (
   id int,
    y int,
   x1 int,
   x2 int
);
INSERT INTO regr_example VALUES 
   (1, 5, 2, 3)(2, 10, 7, 2) (3, 6, 4, 1),
    (4, 8, 3, 4);
```
The MADlib linregr\_train() function produces a regression model from an input table containing training data. The following SELECT statement runs a simple multivariate regression on the regr\_example table and saves the model in the reg\_example\_model table.

```
SELECT madlib.linregr_train (
 'regr example', -- source table
```

```
 'regr_example_model', -- output model table
  'y', -- dependent variable
  'ARRAY[1, x1, x2]' -- independent variables
);
```
The madlib.linregr\_train() function can have additional arguments to set grouping columns and to calculate the heteroskedasticity of the model.

Note: The intercept is computed by setting one of the independent variables to a constant 1, as shown in the preceding example.

Running this query against the regr\_example table creates the regr\_example\_model table with one row of data:

```
SELECT * FROM regr_example_model;
-[ RECORD 1 ]------------+------------------------
coef | {0.111111111111127,1.14814814814815,1.01851851851852}
r2 | 0.968612680477111
std_err | {1.49587911309236,0.207043331249903,0.346449758034495}
t_stats | {0.0742781352708591,5.54544858420156,2.93987366103776}
p_values | {0.952799748147436,0.113579771006374,0.208730790695278}
condition_no | 22.650203241881
num rows processed | 4
num_missing_rows_skipped | 0
variance_covariance | {{2.23765432098598,-0.257201646090342,-0.437242798353582},
                         {-0.257201646090342,0.042866941015057,0.0342935528120456},
                         {-0.437242798353582,0.0342935528120457,0.12002743484216}}
```
The model saved in the regr\_example\_model table can be used with the MADlib linear regression prediction function, madlib.linregr\_predict(), to view the residuals:

```
SELECT regr example.*,
       madlib.linregr_predict ( ARRAY[1, x1, x2], m.coef ) as predict,
       y - madlib.linregr predict ( ARRAY[1, x1, x2], m.coef ) as residual
FROM regr_example, regr_example_model m;
id | y | x1 | x2 | predict | residual
----+----+----+----+------------------+--------------------
  1 | 5 | 2 | 3 | 5.46296296296297 | -0.462962962962971
 3 | 6 | 4 | 1 | 5.72222222222224 | 0.277777777777762
 2 | 10 | 7 | 2 | 10.1851851851852 | -0.185185185185201
  4 | 8 | 3 | 4 | 7.62962962962964 | 0.370370370370364
(4 rows)
```
#### <span id="page-1052-0"></span>Association Rules

This example demonstrates the association rules data mining technique on a transactional data set. Association rule mining is a technique for discovering relationships between variables in a large data set. This example considers items in a store that are commonly purchased together. In addition to market basket analysis, association rules are also used in bioinformatics, web analytics, and other fields.

The example analyzes purchase information for seven transactions that are stored in a table with the MADIib function MAD1ib.assoc\_rules. The function assumes that the data is stored in two columns with a single item and transaction ID per row. Transactions with multiple items consist of multiple rows with one row per item.

These commands create the table.

```
DROP TABLE IF EXISTS test data;
CREATE TABLE test_data (
   trans_id INT,
   product text
);
```
This INSERT command adds the data to the table.

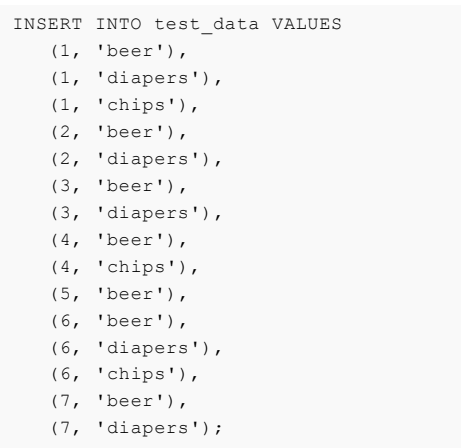

The MADlib function madlib.assoc\_rules() analyzes the data and determines association rules with the following characteristics.

- A support value of at least .40. Support is the ratio of transactions that contain X to all transactions.
- A confidence value of at least .75. Confidence is the ratio of transactions that contain X to transactions that contain Y. One could view this metric as the conditional probability of X given Y.

This SELECT command determines association rules, creates the table assoc\_rules, and adds the statistics to the table.

```
SELECT * FROM madlib.assoc_rules (
  .40, -- support
  .75, -- confidence
'trans id', -- transaction column
 'product', -- product purchased column
   'test_data', -- table name
 'public', -- schema name
 false); -- display processing details
```
This is the output of the SELECT command. There are two rules that fit the characteristics.

```
 output_schema | output_table | total_rules | total_time 
--------------+--------------+-------------+----------------- 
public | assoc_rules | 2 | 00:00:01.153283 
(1 row)
```
To view the association rules, you can run this SELECT command.

```
SELECT pre, post, support FROM assoc rules
   ORDER BY support DESC;
```
This is the output. The pre and post columns are the itemsets of left and right hand sides of the association rule respectively.

```
 pre | post | support
-----------+--------+-------------------
 {diapers} | {beer} | 0.714285714285714
 {chips} | {beer} | 0.428571428571429
(2 rows)
```
Based on the data, beer and diapers are often purchased together. To increase sales, you might consider placing beer and diapers closer together on the shelves.

#### <span id="page-1053-0"></span>Naive Bayes Classification

Naive Bayes analysis predicts the likelihood of an outcome of a class variable, or category, based on

one or more independent variables, or attributes. The class variable is a non-numeric categorial variable, a variable that can have one of a limited number of values or categories. The class variable is represented with integers, each integer representing a category. For example, if the category can be one of "true", "false", or "unknown," the values can be represented with the integers 1, 2, or 3.

The attributes can be of numeric types and non-numeric, categorical, types. The training function has two signatures – one for the case where all attributes are numeric and another for mixed numeric and categorical types. Additional arguments for the latter identify the attributes that should be handled as numeric values. The attributes are submitted to the training function in an array.

The MADlib Naive Bayes training functions produce a features probabilities table and a class priors table, which can be used with the prediction function to provide the probability of a class for the set of attributes.

#### **Naive Bayes Example 1 - Simple All-numeric Attributes**

In the first example, the class variable is either 1 or 2 and there are three integer attributes.

1. The following commands create the input table and load sample data.

```
DROP TABLE IF EXISTS class example CASCADE;
CREATE TABLE class_example (
   id int, class int, attributes int[]);
INSERT INTO class_example VALUES
   (1, 1, '{1, 2, 3}'),
  (2, 1, '1, 4, 3)'),
    (3, 2, '{0, 2, 2}'),
  (4, 1, '{1, 2, 1}) (5, 2, '{1, 2, 2}'),
   (6, 2, '{0, 1, 3}');
```
Actual data in production scenarios is more extensive than this example data and yields better results. Accuracy of classification improves significantly with larger training data sets.

Train the model with the create nb prepared data tables () function.

```
SELECT * FROM madlib.create_nb_prepared_data_tables (
  'class_example', -- name of the training table
  'class', \qquad \qquad -- \text{ name of the class (dependent) column}'attributes', -- name of the attributes column
  3, The number of attributes
  'example feature probs', -- name for the feature probabilities output table
   'example_priors' -- name for the class priors output table
    );
```
3. Create a table with data to classify using the model.

```
DROP TABLE IF EXISTS class example topredict;
CREATE TABLE class_example_topredict ( 
  id int, attributes int[]);
INSERT INTO class_example_topredict VALUES 
  (1, ' \{1, 3, 2\}),
   (2, '4, 2, 2)'),
   (3, '{2, 1, 1}');
```
4. Create a classification view using the feature probabilities, class priors, and class\_example\_topredict tables.

```
SELECT madlib.create nb probs view (
   'example_feature_probs', -- feature probabilities output table
  'example<sup>priors'</sup>, -- class priors output table
   'class_example_topredict', -- table with data to classify
  'id', - name of the key column
  'attributes', \qquad \qquad -- name of the attributes column
    3, -- number of attributes
   'example_classified' -- name of the view to create
    );
```
5. Display the classification results.

```
SELECT * FROM example classified;
 key | class | nb_prob
 -----+-------+---------
   1 | 1 | 0.4
   1 | 2 | 0.6
  3 | 1 | 0.5<br>3 | 2 | 0.5
  3 | 2 | 2 | 1 | 0.25
   2 | 2 | 0.75
(6 rows)
```
#### **Naive Bayes Example 2 – Weather and Outdoor Sports**

This example calculates the probability that the user will play an outdoor sport, such as golf or tennis, based on weather conditions.

The table weather\_example contains the example values.

The identification column for the table is day, an integer type.

The play column holds the dependent variable and has two classifications:

- $\bullet$   $\cap$  No
- $-1 Yes$

There are four attributes: outlook, temperature, humidity, and wind. These are categorical variables. The MADlib create nb classify view() function expects the attributes to be provided as an array of INTEGER, NUMERIC, or FLOAT8 values, so the attributes for this example are encoded with integers as follows:

- $\bullet$  *outlook* may be sunny (1), overcast (2), or rain (3).
- $\bullet$  *temperature* may be hot (1), mild (2), or cool (3).
- $\bullet$  humidity may be high (1) or normal (2).
- $\bullet$  wind may be strong (1) or weak (2).

The following table shows the training data, before encoding the variables.

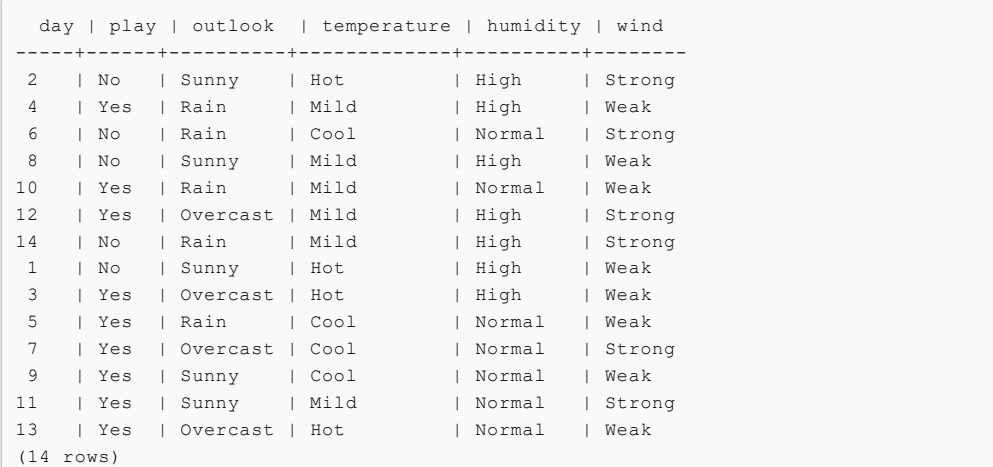

1. Create the training table.

```
DROP TABLE IF EXISTS weather example;
CREATE TABLE weather_example (
   day int,
   play int,
   attrs int[]
);
INSERT INTO weather_example VALUES
```
- $(2, 0, '{1,1,1,1})$ '), -- sunny, hot, high, strong ( 4, 1, '{3,2,1,2}'), -- rain, mild, high, weak ( 6, 0, '{3,3,2,1}'), -- rain, cool, normal, strong ( 8, 0, '{1,2,1,2}'), -- sunny, mild, high, weak  $(10, 1, '3, 2, 2, 2)')$ , -- rain, mild, normal, weak  $(12, 1, '2, 2, 1, 1)$ '), -- etc.  $(14, 0, '3,2,1,1)$ '),  $( 1, 0, \tcdot (1,1,1,2)')$ ,  $(3, 1, '$ (2,1,1,2}'),  $(5, 1, '3,3,2,2)')$  $(7, 1, '$ {2,3,2,1}'),  $(9, 1, '{{1,3,2,2}}')$ ,  $(11, 1, '1, 2, 2, 1)$ '),  $(13, 1, '2,1,2,2)$ ');
- 2. Create the model from the training table.

```
SELECT madlib.create_nb_prepared_data_tables ( 
   'weather_example', -- training source table
  'play', -- dependent class column
  'attrs', -- attributes column
   4, -- number of attributes
'weather probs', -- feature probabilities output table
'weather priors' -- class priors
   );
```
3. View the feature probabilities:

```
SELECT * FROM weather_probs;
 class | attr | value | cnt | attr_cnt
  -------+------+-------+-----+----------
    1 | 3 | 2 | 6 | 2
   1 | 1 | 2 | 4 | 30 \mid 1 \mid 1 \mid 3 \mid 30 \mid 1 \mid 3 \mid 2 \mid 30 | 1 | 3 | 2 |<br>0 | 3 | 1 | 4 | 2<br>1 | 4 | 1 | 3 | 2
    1 | 4 | 1 | 3 | 21 | 2 | 3 | 3 | 31 | 2 | 1 | 2 | 30 | 2 | 2 | 2 | 3 0 | 4 | 2 | 2 | 2
     0 | 3 | 2 | 1 | 2
    0 | 1 | 2 | 0 | 3
    \begin{array}{ccccccc} 1 & | & & 1 & | & & 1 & | & 2 & | & & 3 \\ 1 & | & & 1 & | & & 3 & | & 3 & | & & 3 \end{array} 1 | 1 | 3 | 3 | 3
 1 | 3 | 1 | 3 | 2
    0 | 4 | 1 | 3 | 20 | 2 | 3 | 1 | 3
    0 | 2 | 1 | 2 | 3
    1 | 2 | 2 | 4 | 3\begin{array}{ccccccccccc}\n1 & 2 & 2 & 2 & 4 & 3 \\
1 & 4 & 2 & 6 & 2\n\end{array}(20 rows)
```
4. To classify a group of records with a model, first load the data into a table. In this example, the table t1 has four rows to classify.

```
DROP TABLE IF EXISTS t1;
CREATE TABLE t1 (
   id integer,
   attributes integer[]);
insert into t1 values 
    (1, '{1, 2, 1, 1}'),
    (2, '{3, 3, 2, 1}'),
   (3, 1, 2, 1, 2, 2)'),
    (4, '{3, 1, 1, 2}');
```
5. Use the MADlib create\_nb\_classify\_view() function to classify the rows in the table.

```
SELECT madlib.create nb classify view (
  'weather_probs', -- feature probabilities table
  'weather_priors', -- classPriorsName
  't1', The stable containing values to classify
  'id', - key column
  'attributes', -- attributes column
   4, -- number of attributes
  't1 out' -- output table name
);
```
The result is four rows, one for each record in the  $t1$  table.

```
SELECT * FROM t1 out ORDER BY key;
 key | nb_classification
    -----+-------------------
 1 | {0}2 + 113 + 11 4 | {0}
  (4 rows)
```
## References

MADlib web site is at [http://madlib.apache.org/.](http://madlib.apache.org/)

MADlib documentation is at [http://madlib.apache.org/documentation.html.](http://madlib.apache.org/documentation.html)

PivotalR is a first class R package that enables users to interact with data resident in Greenplum Database and MADLib using an R client.

#### <span id="page-1057-0"></span>About MADlib, R, and PivotalR

The R language is an open-source language that is used for statistical computing. PivotalR is an R package that enables users to interact with data resident in Greenplum Database using the R client. Using PivotalR requires that MADlib is installed on the Greenplum Database.

PivotalR allows R users to leverage the scalability and performance of in-database analytics without leaving the R command line. The computational work is executed in-database, while the end user benefits from the familiar R interface. Compared with respective native R functions, there is an increase in scalability and a decrease in running time. Furthermore, data movement, which can take hours for very large data sets, is eliminated with PivotalR.

Key features of the PivotalR package:

- Explore and manipulate data in the database with R syntax. SQL translation is performed by PivotalR.
- Use the familiar R syntax for predictive analytics algorithms, for example linear and logistic regression. PivotalR accesses the MADlib in-database analytics function calls.
- Comprehensive documentation package with examples in standard R format accessible from an R client.
- The PivotalR package also supports access to the MADlib functionality.

For information about PivotalR, including supported MADlib functionality, see <https://cwiki.apache.org/confluence/display/MADLIB/PivotalR>.

[The R package for PivotalR can be found at https://cran.r](https://cran.r-project.org/web/packages/PivotalR/index.html)project.org/web/packages/PivotalR/index.html.

A newer version of this documentation is available. Use the version menu above to view the most up-to-date release of the Greenplum 5.x documentation.

### Greenplum Partner Connector API

With the Greenplum Partner Connector API (GPPC API), you can write portable Greenplum

Database user-defined functions (UDFs) in the C and C++ programming languages. Functions that you develop with the GPPC API require no recompilation or modification to work with older or newer Greenplum Database versions.

Functions that you write to the GPPC API can be invoked using SQL in Greenplum Database. The API provides a set of functions and macros that you can use to issue SQL commands through the Server Programming Interface (SPI), manipulate simple and composite data type function arguments and return values, manage memory, and handle data.

You compile the C/C++ functions that you develop with the GPPC API into a shared library. The GPPC functions are available to Greenplum Database users after the shared library is installed in the Greenplum Database cluster and the GPPC functions are registered as SQL UDFs.

Note: The Greenplum Partner Connector is supported for Greenplum Database versions 4.3.5.0 and later.

This topic contains the following information:

- [Using the GPPC API](#page-1058-0)
	- [Requirements](#page-1059-0)
	- **•** [Header and Library Files](#page-1059-1)
	- [Data Types](#page-1059-2)
	- **[Function Declaration, Arguments, and Results](#page-1060-0)**
	- **[Memory Handling](#page-1062-0)**
	- [Working With Variable-Length Text Types](#page-1062-1)
	- [Error Reporting and Logging](#page-1063-0)
	- [SPI Functions](#page-1064-0)  $\mathcal{L}_{\mathrm{R}}$
	- [About Tuple Descriptors and Tuples](#page-1065-0)
	- [Set-Returning Functions](#page-1067-0)
	- [Table Functions](#page-1068-0)  $\Delta$
	- [Limitations](#page-1069-0)  $\circ$
	- [Sample Code](#page-1069-1)  $\circ$
- [Building a GPPC Shared Library with PGXS](#page-1069-2)
- [Registering a GPPC Function with Greenplum Database](#page-1069-3)
- [Packaging and Deployment Considerations](#page-1070-0)
- [GPPC Text Function Example](#page-1071-0)
- [GPPC Set-Returning Function Example](#page-1072-0)

**Parent topic:** [Greenplum Database Reference Guide](#page-631-0)

### <span id="page-1058-0"></span>Using the GPPC API

The GPPC API shares some concepts with C language functions as defined by PostgreSQL. Refer to [C-Language Functions](https://www.postgresql.org/docs/8.3/static/xfunc-c.html) in the PostgreSQL documentation for detailed information about developing C language functions.

The GPPC API is a wrapper that makes a C/C++ function SQL-invokable in Greenplum Database. This wrapper shields GPPC functions that you write from Greenplum Database library changes by normalizing table and data manipulation and SPI operations through functions and macros defined by the API.

The GPPC API includes functions and macros to:

- Operate on base and composite data types.
- Process function arguments and return values.
- Allocate and free memory.  $\sim$
- Log and report errors to the client.
- Issue SPI queries.
- Return a table or set of rows.
- Process tables as function input arguments.

#### <span id="page-1059-0"></span>Requirements

When you develop with the GPPC API:

- You must develop your code on a system with the same hardware and software architecture as that of your Greenplum Database hosts.
- You must write the GPPC function(s) in the C or C++ programming languages.
- The function code must use the GPPC API, data types, and macros.
- The function code must not use the PostgreSQL C-Language Function API, header files, functions, or macros.
- The function code must not #include the postgres.h header file or use PG\_MODULE\_MAGIC.
- You must use only the GPPC-wrapped memory functions to allocate and free memory. See [Memory Handling.](#page-1062-0)
- Symbol names in your object files must not conflict with each other nor with symbols defined in the Greenplum Database server. You must rename your functions or variables if you get error messages to this effect.

#### <span id="page-1059-1"></span>Header and Library Files

The GPPC header files and libraries are installed in \$GPHOME:

- \$GPHOME/include/gppc.h the main GPPC header file
- \$GPHOME/include/gppc\_config.h header file defining the GPPC version
- \$GPHOME/lib/libgppc.[a, so, so.1, so.1.2] GPPC archive and shared libraries

#### <span id="page-1059-2"></span>Data Types

The GPPC functions that you create will operate on data residing in Greenplum Database. The GPPC API includes data type definitions for equivalent Greenplum Database SQL data types. You must use these types in your GPPC functions.

The GPPC API defines a generic data type that you can use to represent any GPPC type. This data type is named GppcDatum, and is defined as follows:

typedef int64\_t GppcDatum;

The following table identifies each GPPC data type and the SQL type to which it maps.

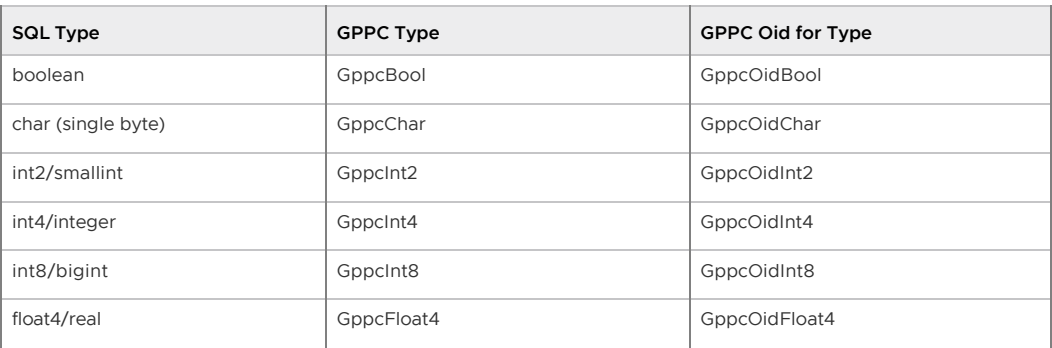

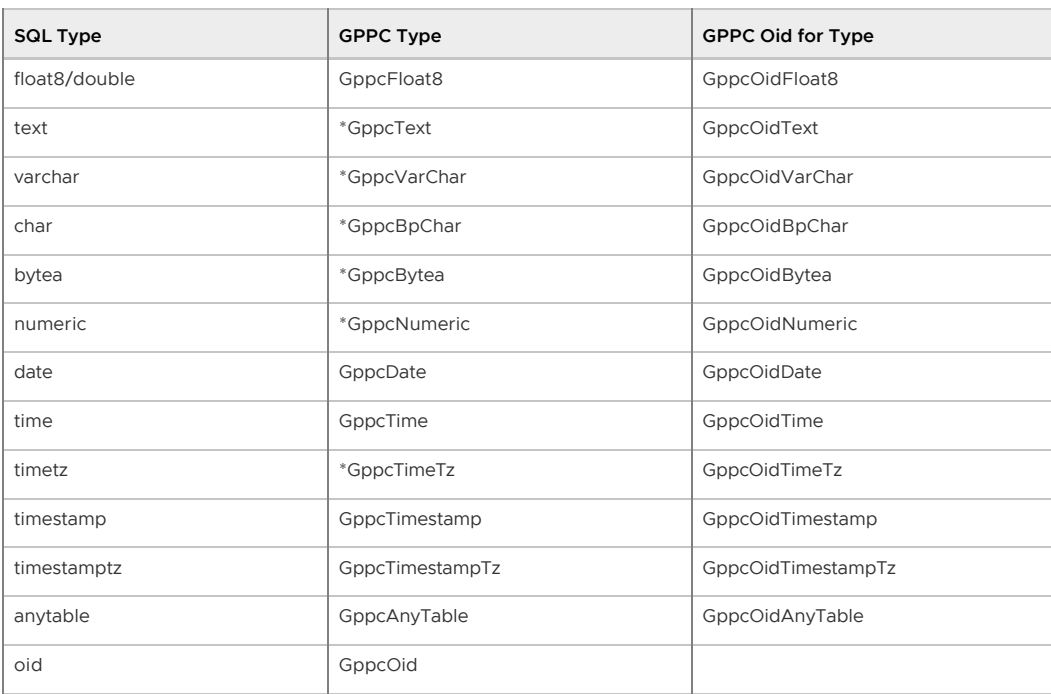

The GPPC API treats text, numeric, and timestamp data types specially, providing functions to operate on these types.

Example GPPC base data type declarations:

```
GppcText message;
GppcInt4 arg1;
GppcNumeric total_sales;
```
The GPPC API defines functions to convert between the generic GppcDatum type and the GPPC specific types. For example, to convert from an integer to a datum:

```
GppcInt4 num = 13;
GppcDatum num_dat = GppcInt4GetDatum(num);
```
#### Composite Types

A composite data type represents the structure of a row or record, and is comprised of a list of field names and their data types. This structure information is typically referred to as a tuple descriptor. An instance of a composite type is typically referred to as a tuple or row. A tuple does not have a fixed layout and can contain null fields.

The GPPC API provides an interface that you can use to define the structure of, to access, and to set tuples. You will use this interface when your GPPC function takes a table as an input argument or returns table or set of record types. Using tuples in table and set returning functions is covered later in this topic.

### <span id="page-1060-0"></span>Function Declaration, Arguments, and Results

The GPPC API relies on macros to declare functions and to simplify the passing of function arguments and results. These macros include:

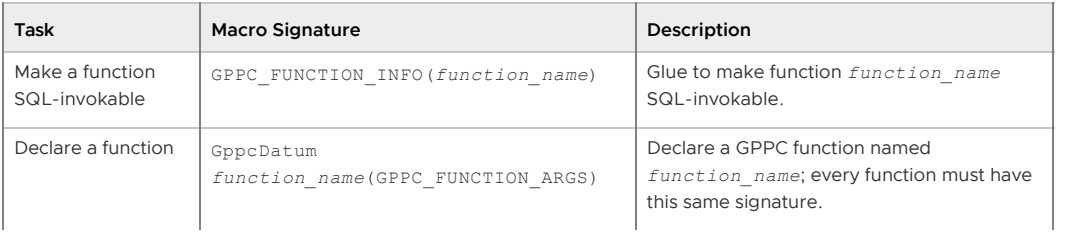

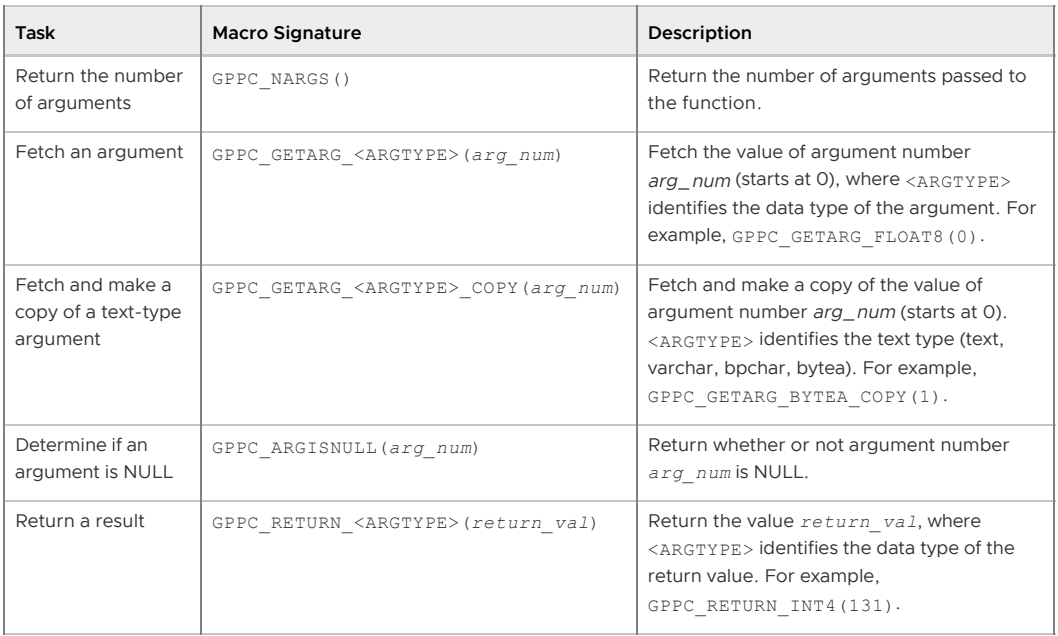

When you define and implement your GPPC function, you must declare it with the GPPC API using the two declarations identified above. For example, to declare a GPPC function named

add\_int4s():

```
GPPC FUNCTION INFO(add int4s);
GppcDatum add int4s(GPPC FUNCTION ARGS);
GppcDatum
add_int4s(GPPC_FUNCTION_ARGS)
{
  // code here
}
```
If the add int4s() function takes two input arguments of type int4, you use the GPPC\_GETARG\_INT4(*arg\_num*) macro to access the argument values. The argument index starts at 0. For example:

```
GppcInt4 first int = GPPC GETARG INT4(0);
GppcInt4 second int = GPPC GETARG INT4(1);
```
If add int4s() returns the sum of the two input arguments, you use the GPPC\_RETURN\_INT8(*return\_val*) macro to return this sum. For example:

```
GppcInt8 sum = first_int + second_int;
GPPC_RETURN_INT8(sum);
```
The complete GPPC function:

```
GPPC FUNCTION INFO(add int4s);
GppcDatum add_int4s(GPPC_FUNCTION_ARGS);
GppcDatum
add_int4s(GPPC_FUNCTION_ARGS)
{
  // get input arguments
 GppcInt4 first int = GPPC GETARG INT4(0);
  GppcInt4 second_int = GPPC_GETARG_INT4(1);
  // add the arguments
  GppcInt8 sum = first_int + second_int;
  // return the sum
 GPPC RETURN INT8(sum);
```
### <span id="page-1062-0"></span>Memory Handling

}

The GPPC API provides functions that you use to allocate and free memory, including text memory. You must use these functions for all memory operations.

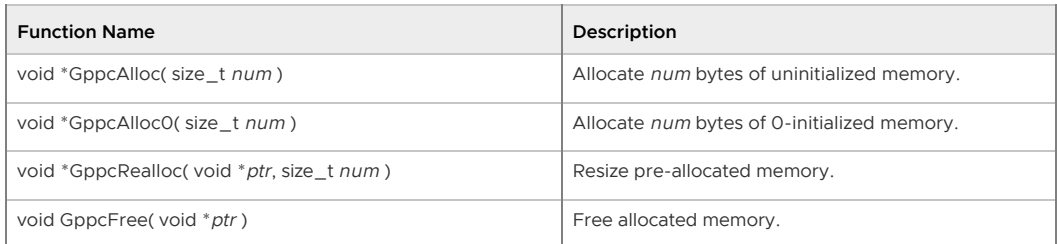

After you allocate memory, you can use system functions such as  $memory()$  to set the data.

The following example allocates an array of GppcDatums and sets the array to datum versions of the function input arguments:

```
GppcDatum *values;
int attnum = GPPC NARGS();
// allocate memory for attnum values
values = GppcAlloc( sizeof(GppcDatum) * attnum );
// set the values
for( int i=0; i<attnum; i++ ) {
    GppcDatum d = GPPC_GETARG_DATUM(i);
   values[i] = d;}
```
When you allocate memory for a GPPC function, you allocate it in the current context. The GPPC API includes functions to return, create, switch, and reset memory contexts.

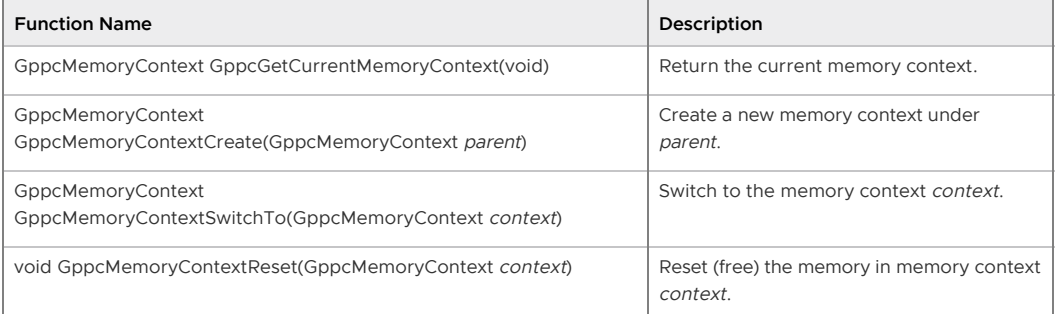

Greenplum Database typically calls a SQL-invoked function in a per-tuple context that it creates and deletes every time the server backend processes a table row. Do not assume that memory allocated in the current memory context is available across multiple function calls.

### <span id="page-1062-1"></span>Working With Variable-Length Text Types

The GPPC API supports the variable length text, varchar, blank padded, and byte array types. You must use the GPPC API-provided functions when you operate on these data types. Variable text manipulation functions provided in the GPPC API include those to allocate memory for, determine string length of, get string pointers for, and access these types:

**Function Name Description** 

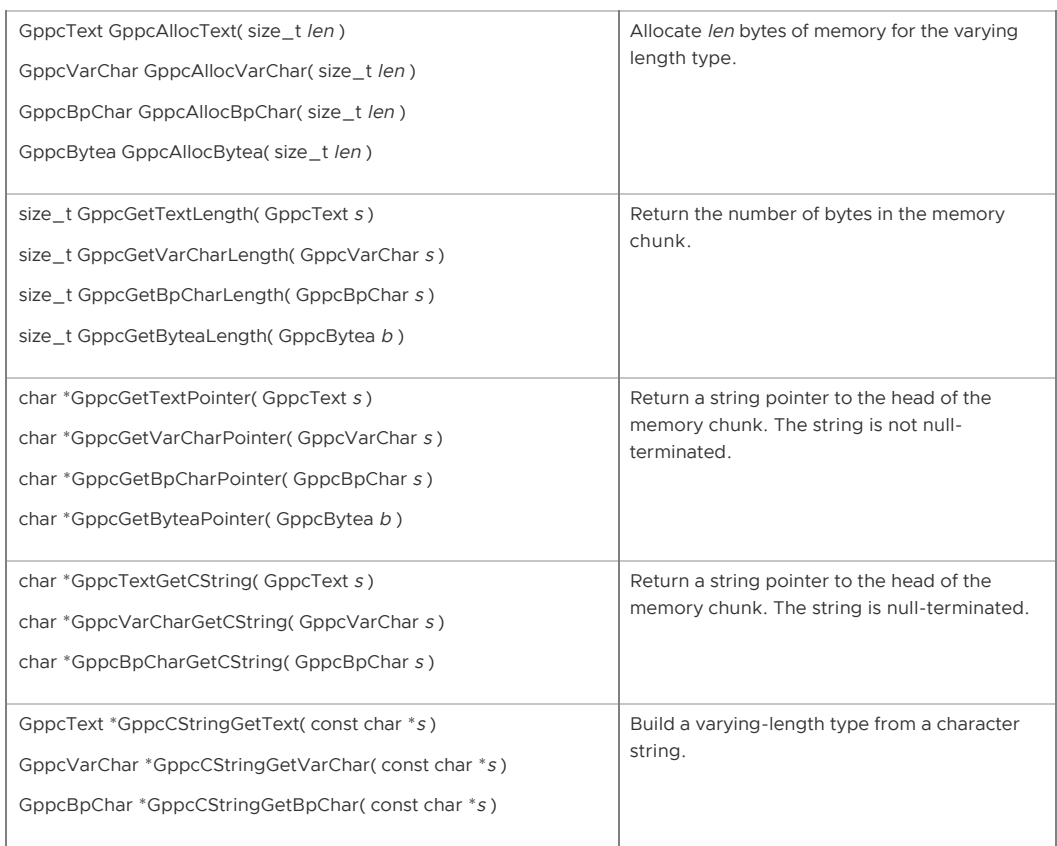

Memory returned by the GppcGet<VLEN\_ARGTYPE>Pointer() functions may point to actual database content. Do not modify the memory content. The GPPC API provides functions to allocate memory for these types should you require it. After you allocate memory, you can use system functions such as memcpy() to set the data.

The following example manipulates text input arguments and allocates and sets result memory for a text string concatenation operation:

```
GppcText first textstr = GPPC GETARG TEXT(0);
GppcText second textstr = GPPC GETARG TEXT(1);
// determine the size of the concatenated string and allocate
// text memory of this size
size t arg0 len = GppcGetTextLength(first textstr);
size t arg1 len = GppcGetTextLength(second textstr);
GppcText retstring = GppcAllocText(arg0_len + arg1_len);
// construct the concatenated return string; copying each string
// individually
memcpy(GppcGetTextPointer(retstring), GppcGetTextPointer(first textstr), arg0 len);
memcpy(GppcGetTextPointer(retstring) + arg0_len, GppcGetTextPointer(second_textstr), a
rg1_len);
```
### <span id="page-1063-0"></span>Error Reporting and Logging

The GPPC API provides error reporting and logging functions. The API defines reporting levels equivalent to those in Greenplum Database:

```
typedef enum GppcReportLevel
{
    GPPC_DEBUG1 = 10,<br>GPPC_DEBUG2 = 11,GPPC_DEBUG2
    GPPC DEBUG3 = 12,
    GPPC DEBUG4 = 13,
    GPPC DEBUG = 14,
    GPPC LOG = 15,
```
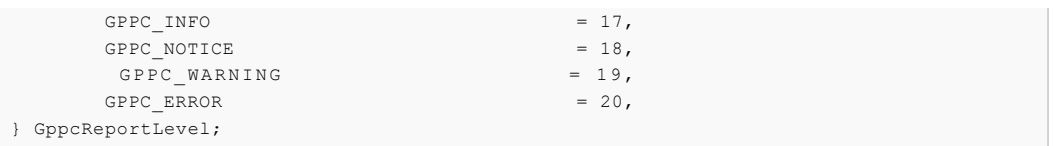

(The Greenplum Database client min messages server configuration parameter governs the current client logging level. The log min messages configuration parameter governs the current log-to-logfile level.)

A GPPC report includes the report level, a report message, and an optional report callback function.

Reporting and handling functions provide by the GPPC API include:

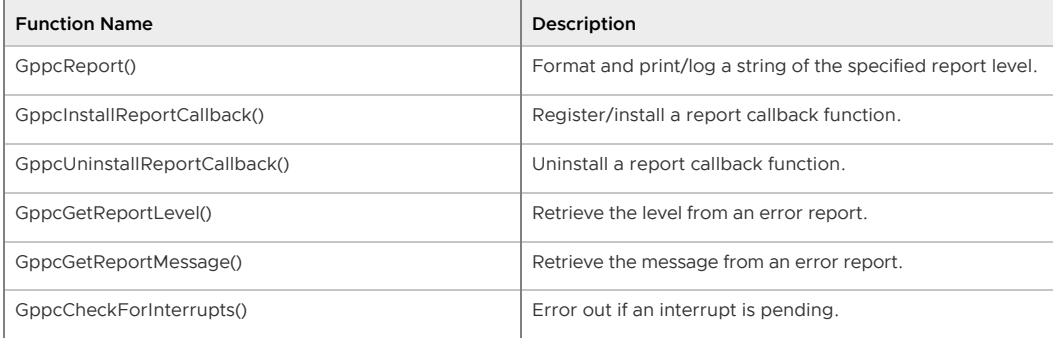

The GppcReport () function signature is:

void GppcReport(GppcReportLevel elevel, const char \*fmt, ...);

GppcReport() takes a format string input argument similar to printf(). The following example generates an error level report message that formats a GPPC text argument:

GppcText uname = GPPC GETARG TEXT(1); GppcReport(GPPC\_ERROR, "Unknown user name: %s", GppcTextGetCString(uname));

Refer to the [GPPC example code](https://github.com/greenplum-db/gpdb/tree/master/src/interfaces/gppc/test) for example report callback handlers.

### <span id="page-1064-0"></span>SPI Functions

The Greenplum Database Server Programming Interface (SPI) provides writers of C/C++ functions the ability to run SQL commands within a GPPC function. For additional information on SPI functions, refer to [Server Programming Interface](https://www.postgresql.org/docs/8.3/static/spi.html) in the PostgreSQL documentation.

The GPPC API exposes a subset of PostgreSQL SPI functions. This subset enables you to issue SPI queries and retrieve SPI result values in your GPPC function. The GPPC SPI wrapper functions are:

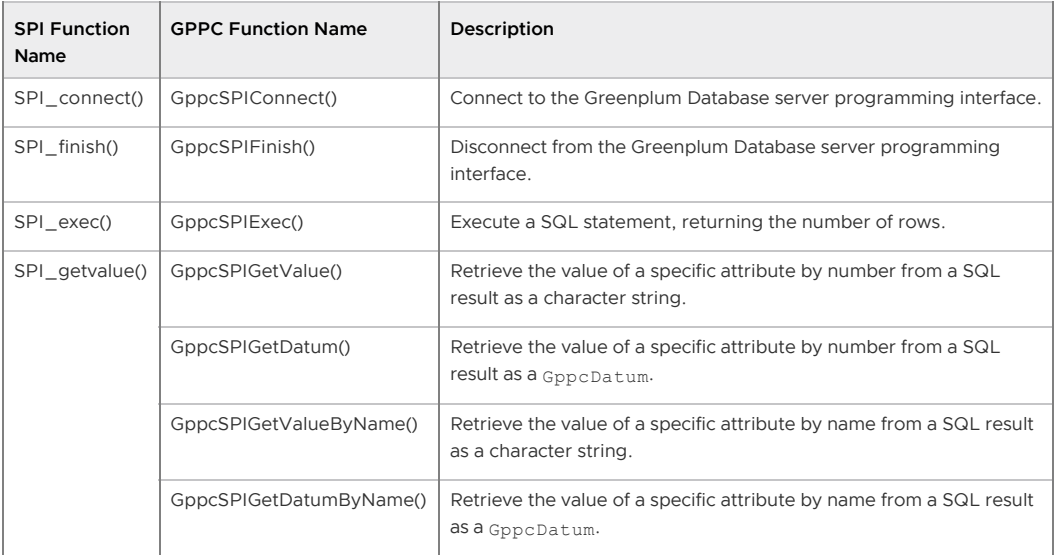

When you create a GPPC function that accesses the server programming interface, your function should comply with the following flow:

```
GppcSPIConnect();
GppcSPIExec(...)
// process the results - GppcSPIGetValue(...), GppcSPIGetDatum(...)
GppcSPIFinish()
```
You use GppcSPIExec() to execute SQL statements in your GPPC function. When you call this function, you also identify the maximum number of rows to return. The function signature of GppcSPIExec() is:

```
GppcSPIResult GppcSPIExec(const char *sql_statement, long rcount);
```
GppcSPIExec() returns a GppcSPIResult structure. This structure represents SPI result data. It includes a pointer to the data, information about the number of rows processed, a counter, and a result code. The GPPC API defines this structure as follows:

```
typedef struct GppcSPIResultData
{
   struct GppcSPITupleTableData *tuptable;
  uint32_t processed;
  uint32 t current;
  int rescode;
} GppcSPIResultData;
typedef GppcSPIResultData *GppcSPIResult;
```
You can set and use the current field in the GppcSPIResult structure to examine each row of the tuptable result data.

The following code excerpt uses the GPPC API to connect to SPI, execute a simple query, loop through query results, and finish processing:

```
GppcSPIResult result;
char *attname = "id";
char *query = "SELECT i, 'foo' || i AS val FROM generate series(1, 10)i ORD
ER BY 1";
bool isnull = true;
// connect to SPI
if( GppcSPIConnect() < 0 ) {
    GppcReport(GPPC_ERROR, "cannot connect to SPI");
}
// execute the query, returning all rows
result = GppcSPIExec(query, 0);
// process result
while( result->current < result->processed ) {
    // get the value of attname column as a datum, making a copy
    datum = GppcSPIGetDatumByName(result, attname, &isnull, true);
    // do something with value
    // move on to next row
    result->current++;
}
// complete processing
GppcSPIFinish();
```
#### <span id="page-1065-0"></span>About Tuple Descriptors and Tuples

A table or a set of records contains one or more tuples (rows). The structure of each attribute of a tuple is defined by a tuple descriptor. A tuple descriptor defines the following for each attribute in

the tuple:

- attribute name
- object identifer of the attribute data type
- byte length of the attribute data type
- object identifier of the attribute modifer

The GPPC API defines an abstract type, GppcTupleDesc, to represent a tuple/row desriptor. The API also provides functions that you can use to create, access, and set tuple descriptors:

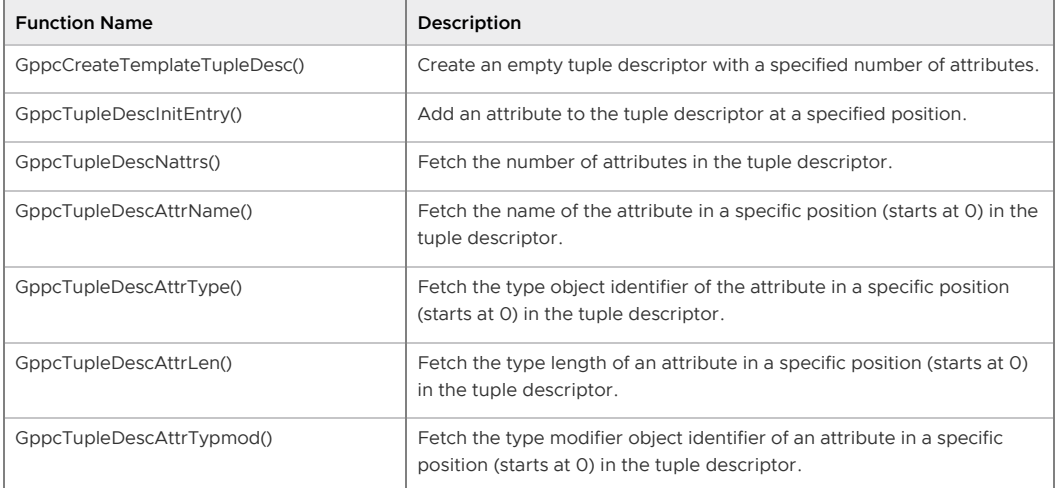

To construct a tuple descriptor, you first create a template, and then fill in the descriptor fields for each attribute. The signatures for these functions are:

```
GppcTupleDesc GppcCreateTemplateTupleDesc(int natts);
void GppcTupleDescInitEntry(GppcTupleDesc desc, uint16_t attno,
                           const char *attname, GppcOid typid, int32 t typmod);
```
In some cases, you may want to initialize a tuple descriptor entry from an attribute definition in an existing tuple. The following functions fetch the number of attributes in a tuple descriptor, as well as the definition of a specific attribute (by number) in the descriptor:

```
int GppcTupleDescNattrs(GppcTupleDesc tupdesc);
const char *GppcTupleDescAttrName(GppcTupleDesc tupdesc, int16 t attno);
GppcOid GppcTupleDescAttrType(GppcTupleDesc tupdesc, int16_t attno);
int16 t GppcTupleDescAttrLen(GppcTupleDesc tupdesc, int16 t attno);
int32 t GppcTupleDescAttrTypmod(GppcTupleDesc tupdesc, int16 t attno);
```
The following example initializes a two attribute tuple descriptor. The first attribute is initialized with the definition of an attribute from a different descriptor, and the second attribute is initialized to a boolean type attribute:

```
GppcTupleDesc tdesc;
GppcTupleDesc indesc = some input descriptor;
// initalize the tuple descriptor with 2 attributes
tdesc = GppcCreateTemplateTupleDesc(2);
// use third attribute from the input descriptor
GppcTupleDescInitEntry(tdesc, 1, 
         GppcTupleDescAttrName(indesc, 2),
         GppcTupleDescAttrType(indesc, 2),
         GppcTupleDescAttrTypmod(indesc, 2));
// create the boolean attribute
GppcTupleDescInitEntry(tdesc, 2, "is_active", GppcOidBool, 0);
```
The GPPC API defines an abstract type, GppcHeapTuple, to represent a tuple/record/row. A tuple

is defined by its tuple descriptor, the value for each tuple attribute, and an indicator of whether or not each value is NULL.

The GPPC API provides functions that you can use to set and access a tuple and its attributes:

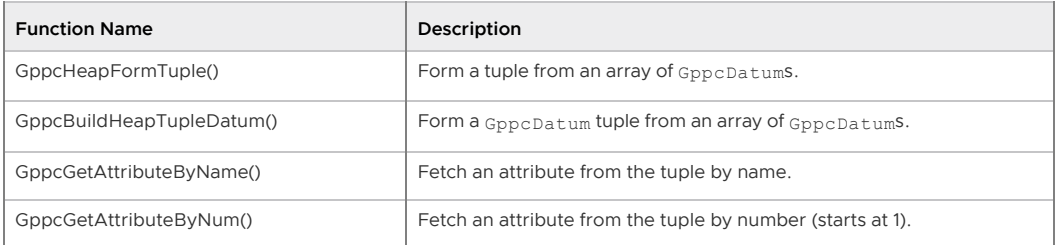

The signatures for the tuple-building GPPC functions are:

```
GppcHeapTuple GppcHeapFormTuple(GppcTupleDesc tupdesc, GppcDatum *values, bool *nulls)
;
GppcDatum GppcBuildHeapTupleDatum(GppcTupleDesc tupdesc, GppcDatum *values, bool *n
ulls);
```
The following code excerpt constructs a GppcDatum tuple from the tuple descriptor in the above code example, and from integer and boolean input arguments to a function:

```
GppcDatum intarg = GPPC_GETARG_INT4(0);
GppcDatum boolarg = GPPC GETARG BOOL(1);
GppcDatum result, values[2];
bool nulls[2] = { false, false };
// construct the values array
values[0] = intarg;
values[1] = boolarg;
result = GppcBuildHeapTupleDatum( tdesc, values, nulls );
```
#### <span id="page-1067-0"></span>Set-Returning Functions

Greenplum Database UDFs whose signatures include RETURNS SETOF RECORD or RETURNS TABLE( ... ) are set-returning functions.

The GPPC API provides support for returning sets (for example, multiple rows/tuples) from a GPPC function. Greenplum Database calls a set-returning function (SRF) once for each row or item. The function must save enough state to remember what it was doing and to return the next row on each call. Memory that you allocate in the SRF context must survive across multiple function calls.

The GPPC API provides macros and functions to help keep track of and set this context, and to allocate SRF memory. They include:

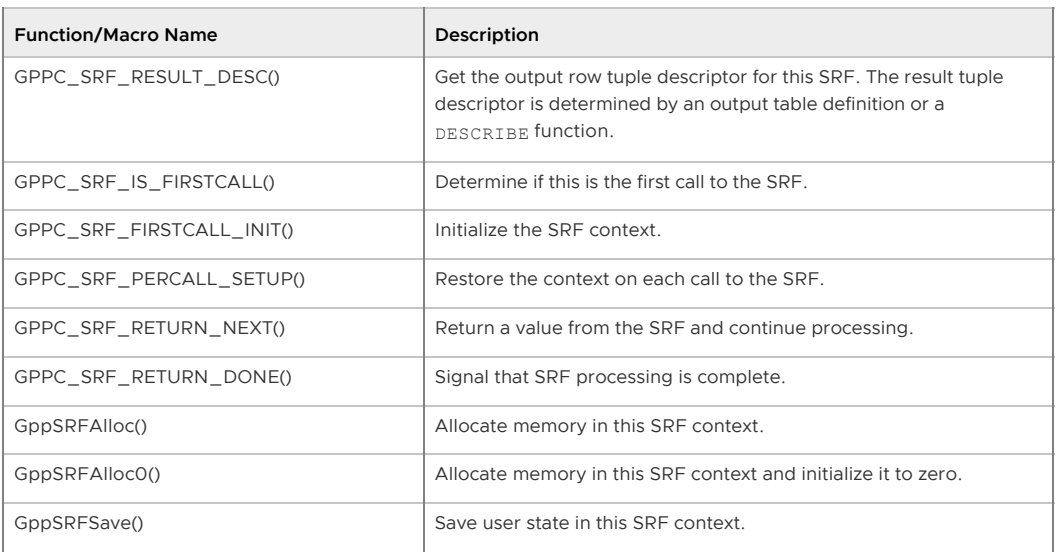

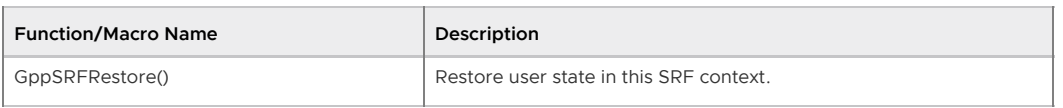

The GppcFuncCallContext structure provides the context for an SRF. You create this context on the first call to your SRF. Your set-returning GPPC function must retrieve the function context on each invocation. For example:

```
// set function context
GppcFuncCallContext fctx;
if (GPPC_SRF_IS_FIRSTCALL()) {
   fctx = GPPC SRF FIRSTCALL INT();}
fctx = GPPC_SRF_PERCALL_SETUP();
// process the tuple
```
The GPPC function must provide the context when it returns a tuple result or to indicate that processing is complete. For example:

```
GPPC SRF RETURN NEXT(fctx, result tuple);
// or
GPPC_SRF_RETURN_DONE(fctx);
```
Use a DESCRIBE function to define the output tuple descriptor of a function that uses the RETURNS SETOF RECORD clause. Use the GPPC\_SRF\_RESULT\_DESC() macro to get the output tuple descriptor of a function that uses the RETURNS TABLE( ... ) clause.

Refer to the [GPPC Set-Returning Function Example](#page-1072-0) for a set-returning function code and deployment example.

#### <span id="page-1068-0"></span>Table Functions

The GPPC API provides the GppcAnyTable type to pass a table to a function as an input argument, or to return a table as a function result.

Table-related functions and macros provided in the GPPC API include:

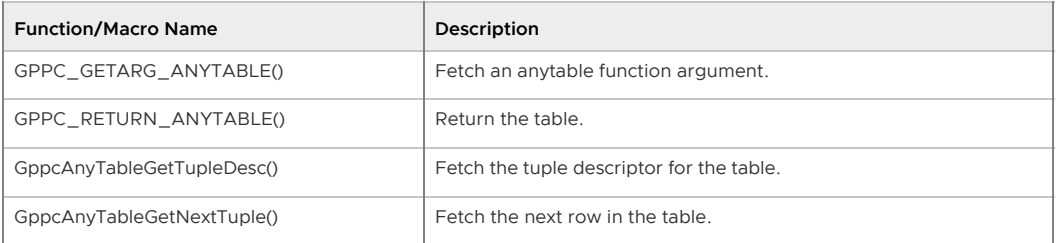

You can use the GPPC\_GETARG\_ANYTABLE() macro to retrieve a table input argument. When you have access to the table, you can examine the tuple descriptor for the table using the GppcAnyTableGetTupleDesc() function. The signature of this function is:

GppcTupleDesc GppcAnyTableGetTupleDesc(GppcAnyTable t);

For example, to retrieve the tuple descriptor of a table that is the first input argument to a function:

```
GppcAnyTable intbl;
GppcTupleDesc in_desc;
intbl = GPPC GETARG ANYTABLE(0);in desc = GppcAnyTableGetTupleDesc(intbl);
```
The GppcAnyTableGetNextTuple() function fetches the next row from the table. Similarly, to retrieve the next tuple from the table above:

GppcHeapTuple ntuple;

```
ntuple = GppcAnyTableGetNextTuple(intbl);
```
#### <span id="page-1069-0"></span>Limitations

The GPPC API does not support the following operators with Greenplum Database version 5.0.x:

- integer || integer
- $\bullet$  integer = text
- $\cdot$  text < integer

#### <span id="page-1069-1"></span>Sample Code

The [gppc test](https://github.com/greenplum-db/gpdb/tree/master/src/interfaces/gppc/test) directory in the Greenplum Database github repository includes sample GPPC code:

- gppc\_demo/ sample code exercising GPPC SPI functions, error reporting, data type argument and return macros, set-returning functions, and encoding functions
- tabfunc\_gppc\_demo/ sample code exercising GPPC table and set-returning functions

## <span id="page-1069-2"></span>Building a GPPC Shared Library with PGXS

You compile functions that you write with the GPPC API into one or more shared libraries that the Greenplum Database server loads on demand.

You can use the PostgreSQL build extension infrastructure (PGXS) to build the source code for your GPPC functions against a Greenplum Database installation. This framework automates common build rules for simple modules. If you have a more complicated use case, you will need to write your own build system.

To use the PGXS infrastructure to generate a shared library for functions that you create with the GPPC API, create a simple Makefile that sets PGXS-specific variables.

Note: Refer to [Extension Building Infrastructure](https://www.postgresql.org/docs/8.3/static/xfunc-c.html#XFUNC-C-PGXS) in the PostgreSQL documentation for information about the Makefile variables supported by PGXS.

For example, the following Makefile generates a shared library named sharedlib name.so from two C source files named src1.c and src2.c:

```
MODULE_big = sharedlib_name
OBJS = src1.o src2.o
PG_CPPFLAGS = -I$(shell $(PG_CONFIG) --includedir)
SHLIB LINK = -L$(shell $(PG_CONFIG) --libdir) -lgppc
PG_CONFIG = pg_config
PGXS := $(shell $ (PG $COMFIG) --pgxs)include $(PGXS)
```
MODULE big identifes the base name of the shared library generated by the Makefile.

PG\_CPPFLAGS adds the Greenplum Database installation include directory to the compiler header file search path.

SHLIB LINK adds the Greenplum Database installation library directory to the linker search path. This variable also adds the GPPC library (-1gppc) to the link command.

The PG\_CONFIG and PGXS variable settings and the include statement are required and typically reside in the last three lines of the Makefile.

### <span id="page-1069-3"></span>Registering a GPPC Function with Greenplum Database

Before users can invoke a GPPC function from SQL, you must register the function with Greenplum Database.

Registering a GPPC function involves mapping the GPPC function signature to a SQL user-defined

function. You define this mapping with the CREATE FUNCTION .. AS command specifying the GPPC shared library name. You may choose to use the same name or differing names for the GPPC and SQL functions.

Sample CREATE FUNCTION ... AS syntax follows:

```
CREATE FUNCTION sql_function_name(arg[, ...]) RETURNS return_type
  AS 'shared_library_path'[, 'gppc_function_name']
LANGUAGE C STRICT [WITH (DESCRIBE=describe_function)];
```
You may omit the shared library .so extension when you specify *shared library path*.

The following command registers the example add int4s () function referenced earlier in this topic to a SQL UDF named add\_two\_int4s\_gppc() if the GPPC function was compiled and linked in a shared library named gppc try.so:

```
CREATE FUNCTION add two int4s gppc(int4, int4) RETURNS int8
  AS 'gppc_try.so', 'add_int4s'
LANGUAGE C STRICT;
```
#### About Dynamic Loading

You specify the name of the GPPC shared library in the SQL CREATE FUNCTION ... AS command to register a GPPC function in the shared library with Greenplum Database. The Greenplum Database dynamic loader loads a GPPC shared library file into memory the first time that a user invokes a user-defined function linked in that shared library. If you do not provide an absolute path to the shared library in the CREATE FUNCTION . . . AS command, Greenplum Database attempts to locate the library using these ordered steps:

- 1. If the shared library file path begins with the string \$libdir, Greenplum Database looks for the file in the PostgreSQL package library directory. Run the pg\_config --pkglibdir command to determine the location of this directory.
- 2. If the shared library file name is specified without a directory prefix, Greenplum Database searches for the file in the directory identified by the dynamic\_library\_path server configuration paramater value.
- 3. The current working directory.

### <span id="page-1070-0"></span>Packaging and Deployment Considerations

You must package the GPPC shared library and SQL function registration script in a form suitable for deployment by the Greenplum Database administrator in the Greenplum cluster. Provide specific deployment instructions for your GPPC package.

When you construct the package and deployment instructions, take into account the following:

- Consider providing a shell script or program that the Greenplum Database administrator runs to both install the shared library to the desired file system location and register the GPPC functions.
- The GPPC shared library must be installed to the same file system location on the master host and on every segment host in the Greenplum Database cluster.
- The gpadmin user must have permission to traverse the complete file system path to the GPPC shared library file.
- The file system location of your GPPC shared library after it is installed in the Greenplum Database deployment determines how you reference the shared library when you register a function in the library with the CREATE FUNCTION ... AS command.
- Create a .sql script file that registers a SQL UDF for each GPPC function in your GPPC shared library. The functions that you create in the . sql registration script must reference the deployment location of the GPPC shared library. Include this script in your GPPC

deployment package.

- Document the instructions for running your GPPC package deployment script, if you provide one.
- Document the instructions for installing the GPPC shared library if you do not include this task in a package deployment script.
- Document the instructions for installing and running the function registration script if you do  $\bullet$ not include this task in a package deployment script.

### <span id="page-1071-0"></span>GPPC Text Function Example

In this example, you develop, build, and deploy a GPPC shared library and register and run a GPPC function named concat two strings. This function uses the GPPC API to concatenate two string arguments and return the result.

You will develop the GPPC function on your Greenplum Database master host. Deploying the GPPC shared library that you create in this example requires administrative access to your Greenplum Database cluster.

Perform the following procedure to run the example:

1. Log in to the Greenplum Database master host and set up your environment. For example:

```
$ ssh gpadmin@<gpmaster>
gpadmin@gpmaster$ . /usr/local/greenplum-db/greenplum_path.sh
```
2. Create a work directory and navigate to the new directory. For example:

```
gpadmin@gpmaster$ mkdir gppc_work
gpadmin@gpmaster$ cd gppc_work
```
3. Prepare a file for GPPC source code by opening the file in the editor of your choice. For example, to open a file named gppc\_concat.c using vi:

gpadmin@gpmaster\$ vi gppc\_concat.c

4. Copy/paste the following code into the file:

```
#include <stdio.h>
#include <string.h>
#include "gppc.h"
// make the function SQL-invokable
GPPC_FUNCTION_INFO(concat_two_strings);
// declare the function
GppcDatum concat_two_strings(GPPC_FUNCTION_ARGS);
GppcDatum
concat_two_strings(GPPC_FUNCTION_ARGS)
{
    // retrieve the text input arguments
   GppcText arg0 = GPPC GETARG TEXT(0);
   GppcText arg1 = GPPC GETARG TEXT(1);
    // determine the size of the concatenated string and allocate
    // text memory of this size
   size_t arg0_len = GppcGetTextLength(arg0);
   size t arg1 len = GppcGetTextLength(arg1);
    GppcText retstring = GppcAllocText(arg0_len + arg1_len);
    // construct the concatenated return string
   memcpy(GppcGetTextPointer(retstring), GppcGetTextPointer(arg0), arg0 len);
    memcpy(GppcGetTextPointer(retstring) + arg0_len, GppcGetTextPointer(arg1),
arg1_len);
```

```
GPPC RETURN TEXT( retstring );
}
```
The code declares and implements the concat\_two\_strings() function. It uses GPPC data types, macros, and functions to get the function arguments, allocate memory for the concatenated string, copy the arguments into the new string, and return the result.

- 5. Save the file and exit the editor.
- 6. Open a file named Makefile in the editor of your choice. Copy/paste the following text into the file:

```
MODULE_big = gppc_concat
OBJS = qppc \text{ concat.}o
PG_CONFIG = pg_config
PGXS := $(shell $ (PG\_CONFIG) --pgxs)PG CPPFLAGS = -I$(shell $(PG_CONFIG) --includedir)
SHLIB_LINK = -L$(shell $(PG_CONFIG) --libdir) -lgppc
include $(PGXS)
```
- 7. Save the file and exit the editor.
- 8. Build a GPPC shared library for the concat two strings () function. For example:

gpadmin@gpmaster\$ make all

The make command generates a shared library file named gppc\_concat.so in the current working directory.

9. Copy the shared library to your Greenplum Database installation. You must have Greenplum Database administrative privileges to copy the file. For example:

gpadmin@gpmaster\$ cp gppc\_concat.so /usr/local/greenplum-db/lib/postgresql/

10. Copy the shared library to every host in your Greenplum Database installation. For example, if seghostfile contains a list, one-host-per-line, of the segment hosts in your Greenplum Database cluster:

```
gpadmin@gpmaster$ gpscp -v -f seghostfile /usr/local/greenplum-db/lib/postgresq
l/gppc_concat.so =:/usr/local/greenplum-db/lib/postgresql/gppc_concat.so
```
11. Open a psql session. For example:

gpadmin@gpmaster\$ psql -d testdb

12. Register the GPPC function named concat two strings() with Greenplum Database, For example, to map the Greenplum Database function concat\_with\_gppc() to the GPPC concat two strings() function:

```
testdb=# CREATE FUNCTION concat_with_gppc(text, text) RETURNS text
 AS 'gppc concat', 'concat two strings'
LANGUAGE C STRICT;
```
13. Run the concat with qppc() function. For example:

```
testdb=# SELECT concat_with_gppc( 'happy', 'monday' );
 concat_with_gppc
------------------
 happymonday
(1 row)
```
### GPPC Set-Returning Function Example

In this example, you develop, build, and deploy a GPPC shared library. You also create and run a .sql registration script for a GPPC function named return\_tbl(). This function uses the GPPC API to take an input table with an integer and a text column, determine if the integer column is greater than 13, and returns a result table with the input integer column and a boolean column identifying whether or not the integer is greater than 13. return tbl() utilizes GPPC API reporting and SRF functions and macros.

You will develop the GPPC function on your Greenplum Database master host. Deploying the GPPC shared library that you create in this example requires administrative access to your Greenplum Database cluster.

Perform the following procedure to run the example:

1. Log in to the Greenplum Database master host and set up your environment. For example:

```
$ ssh gpadmin@<gpmaster>
gpadmin@gpmaster$ . /usr/local/greenplum-db/greenplum_path.sh
```
2. Create a work directory and navigate to the new directory. For example:

```
gpadmin@gpmaster$ mkdir gppc_work
gpadmin@gpmaster$ cd gppc_work
```
3. Prepare a source file for GPPC code by opening the file in the editor of your choice. For example, to open a file named gppc\_concat.c using vi:

gpadmin@gpmaster\$ vi gppc\_rettbl.c

4. Copy/paste the following code into the file:

```
#include <stdio.h>
#include <string.h>
#include "gppc.h"
// initialize the logging level
GppcReportLevel level = GPPC_INFO;
// make the function SQL-invokable and declare the function
GPPC FUNCTION INFO(return tbl);
GppcDatum return tbl(GPPC FUNCTION ARGS);
GppcDatum
return_tbl(GPPC_FUNCTION_ARGS)
{
    GppcFuncCallContext fctx;
     GppcAnyTable intbl;
     GppcHeapTuple intuple;
     GppcTupleDesc in_tupdesc, out_tupdesc;
 GppcBool resbool = false;
 GppcDatum result, boolres, values[2];
    bool nulls[2] = {false, false}; // single input argument - the table
    intbl = GPPC_GETARG_ANYTABLE(0);
    // set the function context
    if (GPPC_SRF_IS_FIRSTCALL()) {
        fctx = GPPC_SRF_FIRSTCALL_INIT();
 }
    fctx = GPPC_SRF_PERCALL_SETUP();
    // get the tuple descriptor for the input table
    in_tupdesc = GppcAnyTableGetTupleDesc(intbl);
    // retrieve the next tuple
```

```
 intuple = GppcAnyTableGetNextTuple(intbl);
    if( intuple == NULL ) {
      // no more tuples, conclude
     GPPC SRF RETURN DONE(fctx);
    }
    // get the output tuple descriptor and verify that it is
    // defined as we expect
    out_tupdesc = GPPC_SRF_RESULT_DESC();
   if (GppcTupleDescNattrs(out tupdesc) != 2 ||
        GppcTupleDescAttrType(out_tupdesc, 0) != GppcOidInt4 ||
        GppcTupleDescAttrType(out_tupdesc, 1) != GppcOidBool) {
        GppcReport(GPPC_ERROR, "INVALID out_tupdesc tuple");
    }
    // log the attribute names of the output tuple descriptor
    GppcReport(level, "ouput tuple descriptor attr0 name: %s", GppcTupleDescAtt
rName(out tupdesc, 0));
    GppcReport(level, "ouput tuple descriptor attr1 name: %s", GppcTupleDescAtt
rName(out_tupdesc, 1));
    // retrieve the attribute values by name from the tuple
    bool text_isnull, int_isnull;
    GppcDatum intdat = GppcGetAttributeByName(intuple, "id", &int_isnull);
   GppcDatum textdat = GppcGetAttributeByName(intuple, "msq", &text isnull);
    // convert datum to specific type
    GppcInt4 intarg = GppcDatumGetInt4(intdat);
    GppcReport(level, "id: %d", intarg);
    GppcReport(level, "msg: %s", GppcTextGetCString(GppcDatumGetText(textdat)))
;
    // perform the >13 check on the integer
   if( !int isnull &&&~(intarg > 13) ) {
        // greater than 13?
        resbool = true;
        GppcReport(level, "id is greater than 13!");
 }
    // values are datums; use integer from the tuple and
    // construct the datum for the boolean return
   values[0] = intdat; boolres = GppcBoolGetDatum(resbool);
    values[1] = boolres;
    // build a datum tuple and return
    result = GppcBuildHeapTupleDatum(out_tupdesc, values, nulls);
   GPPC SRF RETURN NEXT(fctx, result);
}
```
The code declares and implements the return tbl () function. It uses GPPC data types, macros, and functions to fetch the function arguments, examine tuple descriptors, build the return tuple, and return the result. The function also uses the SRF macros to keep track of the tuple context across function calls.

- 5. Save the file and exit the editor.
- 6. Open a file named Makefile in the editor of your choice. Copy/paste the following text into the file:

```
MODULE_big = gppc_rettbl
OBJS = gppc_rettbl.o
PG_CONFIG = pg_config
PGXS := $(shell $(PG_CONFIG) --pgxs)
PG CPPFLAGS = -I$(shell $(PG_CONFIG) --includedir)
SHLIB LINK = -L$(shell $(PG~CONFIG) --libdir) -lqppc
```
include \$(PGXS)

- 7. Save the file and exit the editor.
- 8. Build a GPPC shared library for the return tbl() function. For example:

gpadmin@gpmaster\$ make all

The make command generates a shared library file named gppc rettbl.so in the current working directory.

9. Copy the shared library to your Greenplum Database installation. You must have Greenplum Database administrative privileges to copy the file. For example:

gpadmin@gpmaster\$ cp gppc\_rettbl.so /usr/local/greenplum-db/lib/postgresql/

This command copies the shared library to \$libdir

10. Copy the shared library to every host in your Greenplum Database installation. For example, if seghostfile contains a list, one-host-per-line, of the segment hosts in your Greenplum Database cluster:

```
gpadmin@gpmaster$ gpscp -v -f seghostfile /usr/local/greenplum-db/lib/postgresq
l/gppc_rettbl.so =:/usr/local/greenplum-db/lib/postgresql/gppc_rettbl.so
```
- 11. Create a .sql file to register the GPPC return tbl () function. Open a file named gppc\_rettbl\_reg.sql in the editor of your choice.
- 12. Copy/paste the following text into the file:

```
CREATE FUNCTION rettbl_gppc(anytable) RETURNS TABLE(id int4, thirteen bool)
  AS 'gppc_rettbl', 'return_tbl'
LANGUAGE C STRICT;
```
13. Register the GPPC function by running the script you just created. For example, to register the function in a database named testdb:

gpadmin@gpmaster\$ psql -d testdb -f gppc\_rettbl\_reg.sql

14. Open a psql session. For example:

gpadmin@gpmaster\$ psql -d testdb

15. Create a table with some test data. For example:

```
CREATE TABLE gppc testtbl( id int, msg text );
INSERT INTO gppc_testtbl VALUES (1, 'f1');
INSERT INTO gppc_testtbl VALUES (7, 'f7');
INSERT INTO gppc_testtbl VALUES (10, 'f10');
INSERT INTO gppc_testtbl VALUES (13, 'f13');
INSERT INTO gppc_testtbl VALUES (15, 'f15');
INSERT INTO gppc_testtbl VALUES (17, 'f17');
```
16. Run the rettbl gppc () function. For example:

```
testdb=# SELECT * FROM rettbl_gppc(TABLE(SELECT * FROM gppc_testtbl));
 id | thirteen 
----+----------
 1 + f 7 | f
 13 | f
 15 | t
 17 | t
 10 | f
(6 rows)
```
A newer version of this documentation is available. Use the version menu above to view the most up-to-date release of the Greenplum 5.x documentation.

# Greenplum Fuzzy String Match Extension

The Greenplum Database Fuzzy String Match extension provides functions to determine similarities and distance between strings based on various algorithms.

- **[Soundex Functions](#page-1076-0)**
- **[Levenshtein Functions](#page-1077-0)**
- [Metaphone Functions](#page-1077-1)  $\bullet$  .
- [Double Metaphone Functions](#page-1078-0)
- [Installing and Uninstalling the Fuzzy String Match Functions](#page-1078-1)

The Greenplum Database installation contains the files required for the functions in this extension module and SQL scripts to define the extension functions in a database and remove the functions from a database.

Warning: The functions soundex, metaphone, dmetaphone, and dmetaphone, alt do not work well with multibyte encodings (such as UTF-8).

The Greenplum Database Fuzzy String Match extension is based on the PostgreSQL fuzzystrmatch module.

**Parent topic:** [Greenplum Database Reference Guide](#page-631-0)

## <span id="page-1076-0"></span>Soundex Functions

The Soundex system is a method of matching similar-sounding (similar phonemes) names by converting them to the same code.

Note: Soundex is most useful for English names.

These functions work with Soundex codes:

```
soundex(text string1) returns text
difference(text string1, text string2) returns int
```
The soundex function converts a string to its Soundex code. Soundex codes consist of four characters.

The difference function converts two strings to their Soundex codes and then reports the number of matching code positions. The result ranges from zero to four, zero being no match and four being an exact match. These are some examples:

```
SELECT soundex('hello world!');
SELECT soundex('Anne'), soundex('Ann'), difference('Anne', 'Ann');
SELECT soundex('Anne'), soundex('Andrew'), difference('Anne', 'Andrew');
SELECT soundex('Anne'), soundex('Margaret'), difference('Anne', 'Margaret');
CREATE TABLE s (nm text);
INSERT INTO s VALUES ('john');
INSERT INTO s VALUES ('joan');
INSERT INTO s VALUES ('wobbly');
INSERT INTO s VALUES ('jack');
SELECT * FROM s WHERE soundex(nm) = soundex('john');
SELECT * FROM s WHERE difference(s.nm, 'john') > 2;
```
For information about the Soundex indexing system see <https://www.archives.gov/research/census/soundex.html>.

### <span id="page-1077-0"></span>Levenshtein Functions

These functions calculate the Levenshtein distance between two strings:

```
levenshtein(text source, text target, int ins_cost, int del_cost, int sub_cost) return
s int
levenshtein(text source, text target) returns int
levenshtein_less_equal(text source, text target, int ins_cost, int del_cost, int sub_c
ost, int max_d) returns int
levenshtein_less_equal(text source, text target, int max_d) returns int
```
Both the source and target parameters can be any non-null string, with a maximum of 255 bytes. The cost parameters ins cost, del cost, and sub-cost specify cost of a character insertion, deletion, or substitution, respectively. You can omit the cost parameters, as in the second version of the function; in that case the cost parameters default to 1.

levenshtein\_less\_equal is accelerated version of levenshtein function for low values of distance. If actual distance is less or equal then  $max_d$ , then levenshtein\_less\_equal returns an accurate value of the distance. Otherwise, this function returns value which is greater than  $\max_d$  d. Examples:

```
test=# SELECT levenshtein('GUMBO', 'GAMBOL');
 levenshtein
-------------
        \overline{2}(1 - row)test=# SELECT levenshtein('GUMBO', 'GAMBOL', 2,1,1);
 levenshtein
-------------
 3
(1 row)
test=# SELECT levenshtein_less_equal('extensive', 'exhaustive',2);
 levenshtein_less_equal
------------------------
 3
(1 row)
test=# SELECT levenshtein_less_equal('extensive', 'exhaustive',4);
 levenshtein_less_equal
------------------------
 4
(1 row)
```
For information about the Levenshtein algorithm, see <http://www.levenshtein.net/>.

### <span id="page-1077-1"></span>Metaphone Functions

Metaphone, like Soundex, is based on the idea of constructing a representative code for an input string. Two strings are then deemed similar if they have the same codes. This function calculates the metaphone code of an input string :

metaphone(text *source*, int *max\_output\_length*) returns text

The source parameter must be a non-null string with a maximum of 255 characters. The max\_output\_length parameter sets the maximum length of the output metaphone code; if longer, the output is truncated to this length. Example:

```
test=# SELECT metaphone('GUMBO', 4);
 metaphone
-----------
  KM
(1 row)
```
For information about the Metaphone algorithm, see [https://en.wikipedia.org/wiki/Metaphone.](https://en.wikipedia.org/wiki/Metaphone)

## <span id="page-1078-0"></span>Double Metaphone Functions

The Double Metaphone system computes two "sounds like" strings for a given input string - a "primary" and an "alternate". In most cases they are the same, but for non-English names especially they can be a bit different, depending on pronunciation. These functions compute the primary and alternate codes:

```
dmetaphone(text source) returns text
dmetaphone_alt(text source) returns text
```
There is no length limit on the input strings. Example:

```
test=# select dmetaphone('gumbo');
 dmetaphone
------------
 KMP
(1 row)
```
For information about the Double Metaphone algorithm, see [https://en.wikipedia.org/wiki/Metaphone#Double\\_Metaphone](https://en.wikipedia.org/wiki/Metaphone#Double_Metaphone).

### <span id="page-1078-1"></span>Installing and Uninstalling the Fuzzy String Match Functions

Greenplum Database supplies SQL scripts to install and uninstall the Fuzzy String Match extension functions.

To install the functions in a database, run the following SQL script:

```
psql -f $GPHOME/share/postgresql/contrib/fuzzystrmatch.sql
```
To uninstall the functions, run the following SQL script:

psql -f \$GPHOME/share/postgresql/contrib/uninstall\_fuzzystrmatch.sql

Note: When you uninstall the Fuzzy String Match functions from a database, routines that you created in the database that use the functions will no longer work.

A newer version of this documentation is available. Use the version menu above to view the most up-to-date release of the Greenplum 5.x documentation.

### Summary of Greenplum Features

This section provides a high-level overview of the system requirements and feature set of Greenplum Database. It contains the following topics:

- [Greenplum SQL Standard Conformance](#page-107-0)
- [Greenplum and PostgreSQL Compatibility](#page-110-2)

**Parent topic:** [Greenplum Database Reference Guide](#ref_guide)

### Greenplum SQL Standard Conformance

The SQL language was first formally standardized in 1986 by the American National Standards Institute (ANSI) as SQL 1986. Subsequent versions of the SQL standard have been released by ANSI and as International Organization for Standardization (ISO) standards: SQL 1989, SQL 1992, SQL 1999, SQL 2003, SQL 2006, and finally SQL 2008, which is the current SQL standard. The official name of the standard is ISO/IEC 9075-14:2008. In general, each new version adds more features, although occasionally features are deprecated or removed.

It is important to note that there are no commercial database systems that are fully compliant with the SQL standard. Greenplum Database is almost fully compliant with the SQL 1992 standard, with most of the features from SQL 1999. Several features from SQL 2003 have also been implemented (most notably the SQL OLAP features).

This section addresses the important conformance issues of Greenplum Database as they relate to the SQL standards. For a feature-by-feature list of Greenplum's support of the latest SQL standard, see [SQL 2008 Optional Feature Compliance.](#page-432-0)

### Core SQL Conformance

In the process of building a parallel, shared-nothing database system and query optimizer, certain common SQL constructs are not currently implemented in Greenplum Database. The following SQL constructs are not supported:

- 1. Some set returning subqueries in EXISTS or NOT EXISTS clauses that Greenplum's parallel optimizer cannot rewrite into joins.
- 2. Backwards scrolling cursors, including the use of FETCH PRIOR, FETCH FIRST, FETCH ABOLUTE, and FETCH RELATIVE.
- 3. In CREATE TABLE statements (on hash-distributed tables): a UNIQUE or PRIMARY KEY clause must include all of (or a superset of) the distribution key columns. Because of this restriction, only one UNIQUE clause or PRIMARY KEY clause is allowed in a CREATE TABLE statement. UNIQUE or PRIMARY KEY clauses are not allowed on randomly-distributed tables.
- 4. CREATE UNIQUE INDEX statements that do not contain all of (or a superset of) the distribution key columns. CREATE UNIQUE INDEX is not allowed on randomly-distributed tables.

Note that UNIQUE INDEXES (but not UNIQUE CONSTRAINTS) are enforced on a part basis within a partitioned table. They guarantee the uniqueness of the key within each part or subpart.

- 5. VOLATILE or STABLE functions cannot execute on the segments, and so are generally limited to being passed literal values as the arguments to their parameters.
- 6. Triggers are not supported since they typically rely on the use of VOLATILE functions.
- 7. Referential integrity constraints (foreign keys) are not enforced in Greenplum Database. Users can declare foreign keys and this information is kept in the system catalog, however.
- 8. Sequence manipulation functions CURRVAL and LASTVAL.

#### SQL 1992 Conformance

The following features of SQL 1992 are not supported in Greenplum Database:

- 1. NATIONAL CHARACTER (NCHAR) and NATIONAL CHARACTER VARYING (NVARCHAR). Users can declare the NCHAR and NVARCHAR types, however they are just synonyms for CHAR and VARCHAR in Greenplum Database.
- 2. CREATE ASSERTION statement.
- 3. INTERVAL literals are supported in Greenplum Database, but do not conform to the standard.
- 4. GET DIAGNOSTICS statement.
- 5. GRANT INSERT or UPDATE privileges on columns. Privileges can only be granted on tables in Greenplum Database.
- 6. GLOBAL TEMPORARY TABLEs and LOCAL TEMPORARY TABLEs. Greenplum TEMPORARY TABLEs do not conform to the SQL standard, but many commercial database systems have implemented temporary tables in the same way. Greenplum temporary tables are the same as VOLATILE TABLEs in Teradata.
- 7. UNIQUE predicate.
8. MATCH PARTIAL for referential integrity checks (most likely will not be implemented in Greenplum Database).

## SQL 1999 Conformance

The following features of SQL 1999 are not supported in Greenplum Database:

- 1. Large Object data types: BLOB, CLOB, NCLOB. However, the BYTEA and TEXT columns can store very large amounts of data in Greenplum Database (hundreds of megabytes).
- 2. MODULE (SQL client modules).
- 3. CREATE PROCEDURE (SQL/PSM). This can be worked around in Greenplum Database by creating a FUNCTION that returns void, and invoking the function as follows:

SELECT *myfunc*(*args*);

- 4. The PostgreSQL/Greenplum function definition language (PL/PGSQL) is a subset of Oracle's PL/SQL, rather than being compatible with the SQL/PSM function definition language. Greenplum Database also supports function definitions written in Python, Perl, Java, and R.
- 5. BIT and BIT VARYING data types (intentionally omitted). These were deprecated in SQL 2003, and replaced in SQL 2008.
- 6. Greenplum supports identifiers up to 63 characters long. The SQL standard requires support for identifiers up to 128 characters long.
- 7. Prepared transactions (PREPARE TRANSACTION, COMMIT PREPARED, ROLLBACK PREPARED). This also means Greenplum does not support XA Transactions (2 phase commit coordination of database transactions with external transactions).
- 8. CHARACTER SET option on the definition of CHAR() or VARCHAR() columns.
- 9. Specification of CHARACTERS or OCTETS (BYTES) on the length of a CHAR() or VARCHAR() column. For example, VARCHAR(15 CHARACTERS) or VARCHAR(15 OCTETS) or VARCHAR(15 BYTES).
- 10. CURRENT SCHEMA function.
- 11. CREATE DISTINCT TYPE statement. CREATE DOMAIN can be used as a work-around in Greenplum.
- 12. The explicit table construct.

## SQL 2003 Conformance

The following features of SQL 2003 are not supported in Greenplum Database:

- 1. MERGE statements.
- 2. IDENTITY columns and the associated GENERATED ALWAYS/GENERATED BY DEFAULT clause. The SERIAL or BIGSERIAL data types are very similar to INT or BIGINT GENERATED BY DEFAULT AS IDENTITY.
- 3. MULTISET modifiers on data types.
- 4. ROW data type.
- 5. Greenplum Database syntax for using sequences is non-standard. For example, nextval ('seq') is used in Greenplum instead of the standard NEXT VALUE FOR seq.
- 6. GENERATED ALWAYS AS columns. Views can be used as a work-around.
- 7. The sample clause (TABLESAMPLE) on SELECT statements. The random() function can be used as a work-around to get random samples from tables.
- 8. The partitioned join tables construct (PARTITION BY in a join).
- 9. GRANT SELECT privileges on columns. Privileges can only be granted on tables in Greenplum Database. Views can be used as a work-around.
- 10. For CREATE TABLE  $x$  (LIKE(y)) statements. Greenplum does not support the [INCLUDING|EXCLUDING][DEFAULTS|CONSTRAINTS|INDEXES] clauses.
- 11. Greenplum array data types are almost SQL standard compliant with some exceptions. Generally customers should not encounter any problems using them.

## SQL 2008 Conformance

The following features of SQL 2008 are not supported in Greenplum Database:

- 1. BINARY and VARBINARY data types. BYTEA can be used in place of VARBINARY in Greenplum Database.
- 2. FETCH FIRST or FETCH NEXT clause for SELECT, for example:

```
SELECT id, name FROM tab1 ORDER BY id OFFSET 20 ROWS FETCH 
NEXT 10 ROWS ONLY;
```
Greenplum has LIMIT and LIMIT OFFSET clauses instead.

- 3. The ORDER BY clause is ignored in views and subqueries unless a LIMIT clause is also used. This is intentional, as the Greenplum optimizer cannot determine when it is safe to avoid the sort, causing an unexpected performance impact for such ORDER BY clauses. To work around, you can specify a really large LIMIT. For example: SELECT \* FROM mytable ORDER BY 1 LIMIT 9999999999
- 4. The row subquery construct is not supported.
- 5. TRUNCATE TABLE does not accept the CONTINUE IDENTITY and RESTART IDENTITY clauses.

## Greenplum and PostgreSQL Compatibility

Greenplum Database is based on PostgreSQL 8.3 with additional features from newer PostgreSQL releases. To support the distributed nature and typical workload of a Greenplum Database system, some SQL commands have been added or modified, and there are a few PostgreSQL features that are not supported. Greenplum has also added features not found in PostgreSQL, such as physical data distribution, parallel query optimization, external tables, resource queues, and enhanced table partitioning. For full SQL syntax and references, see the [SQL Command Reference](#page-432-0).

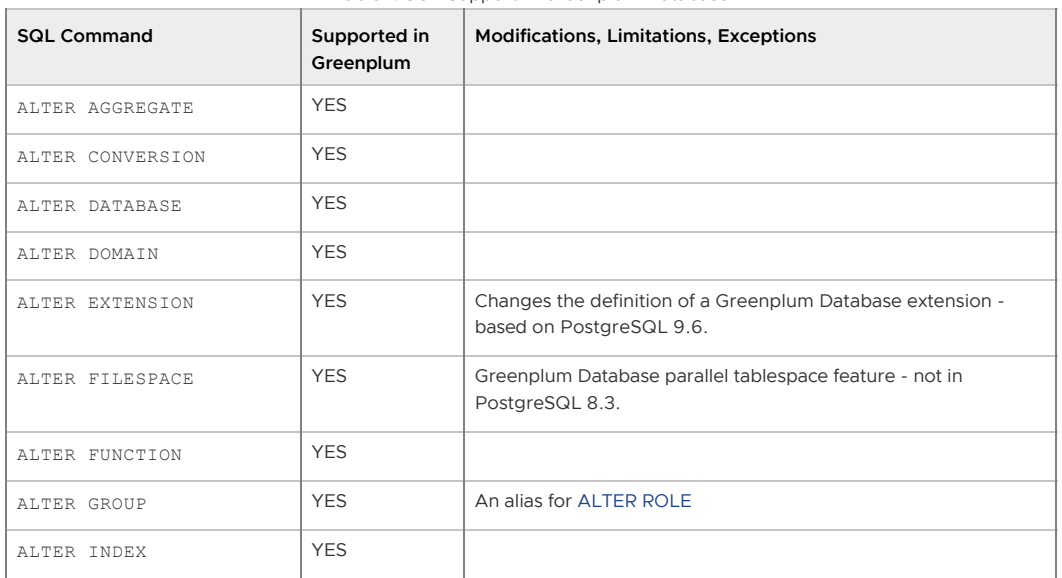

Table 1. SQL Support in Greenplum Database

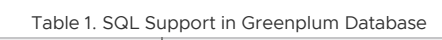

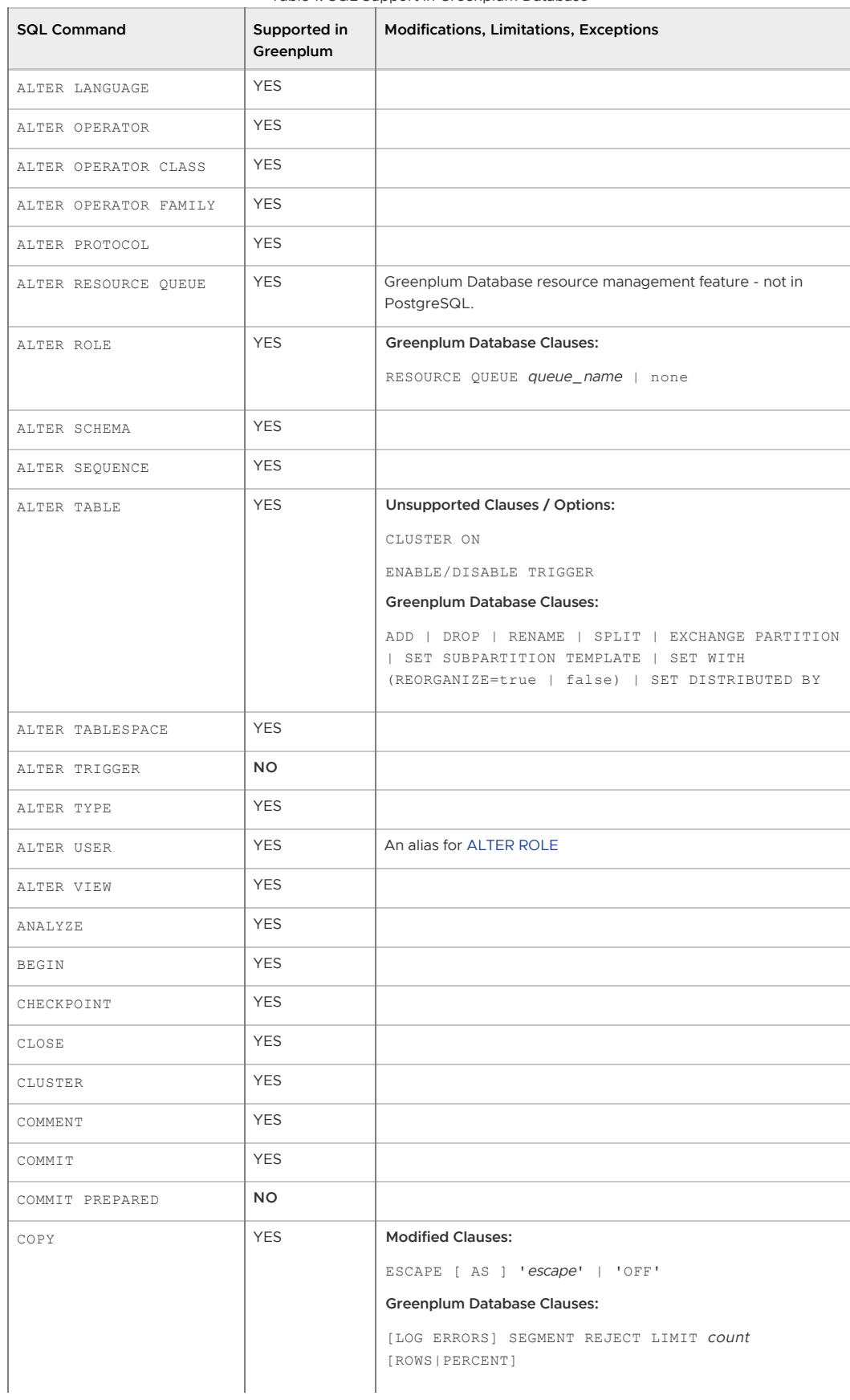

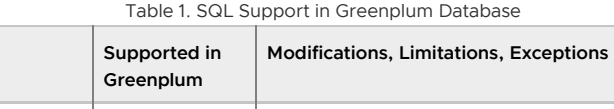

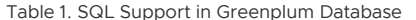

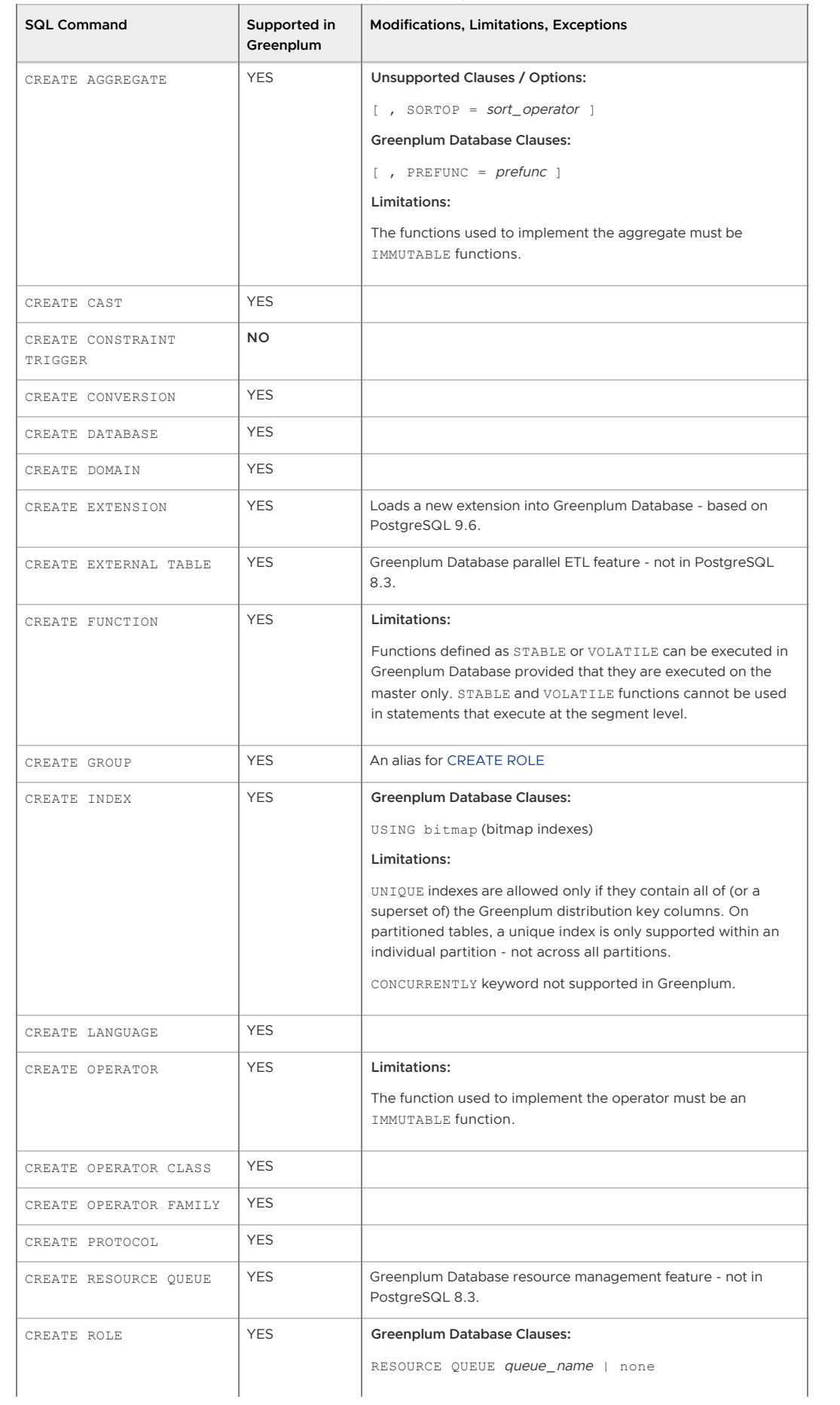

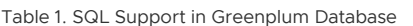

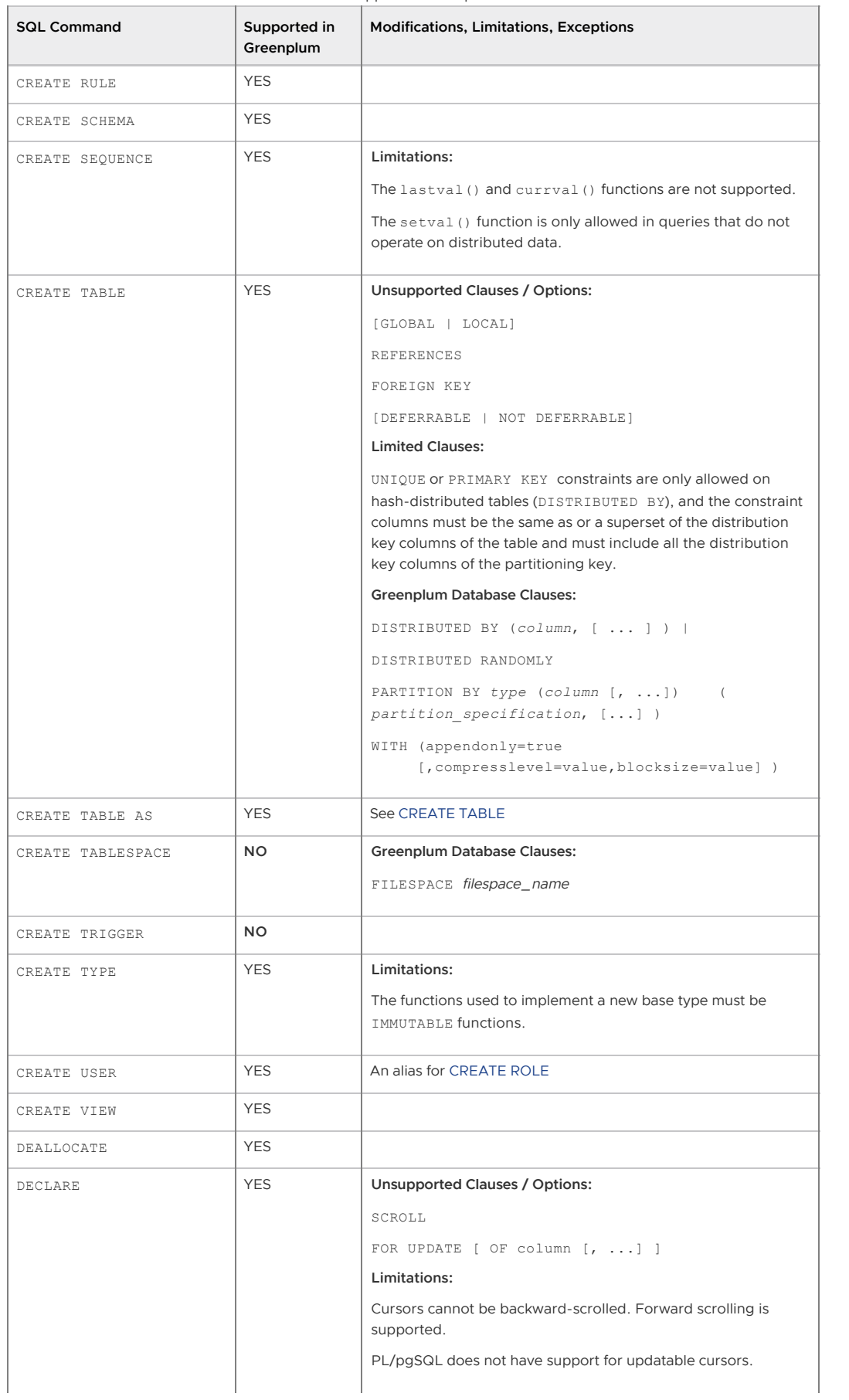

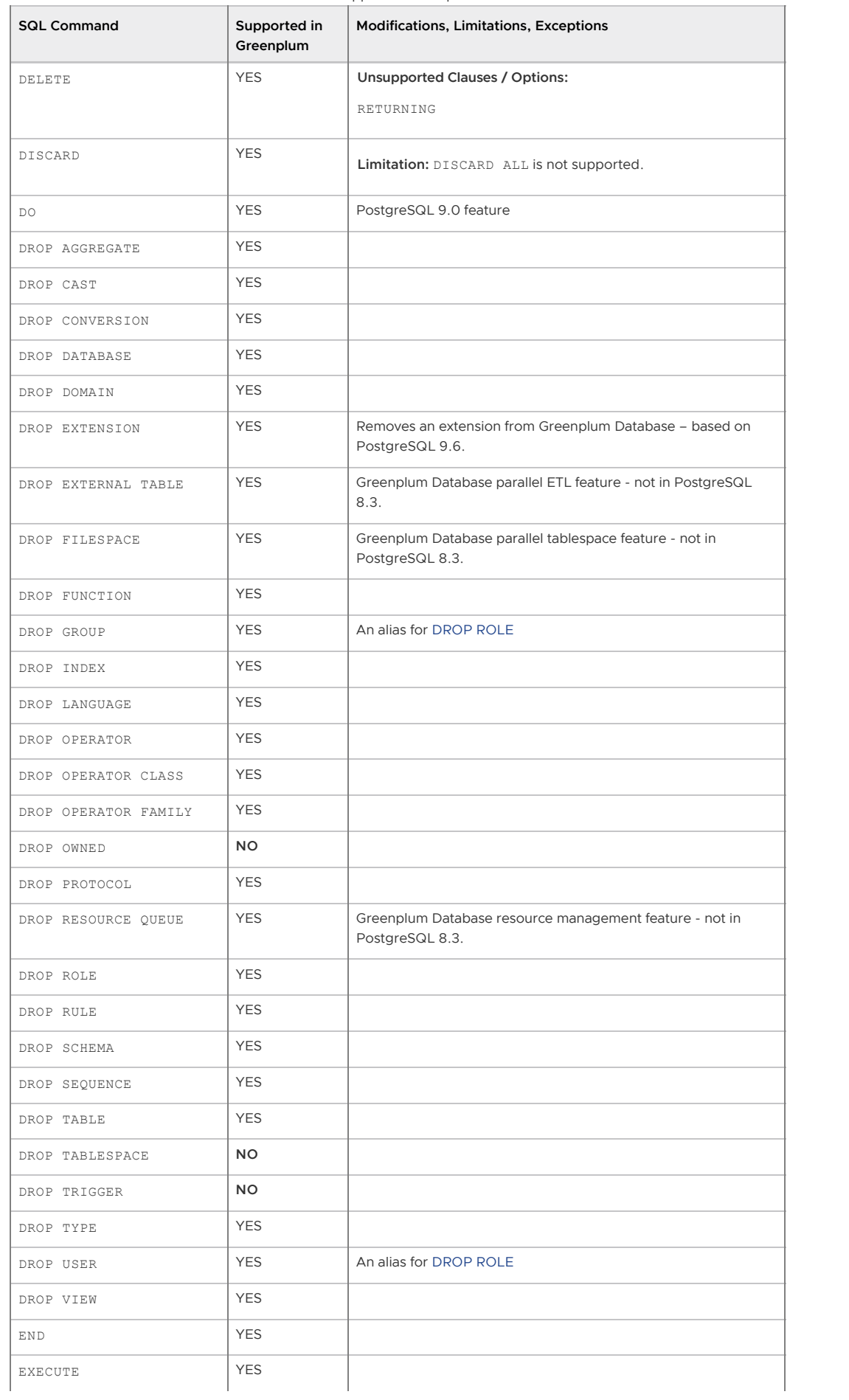

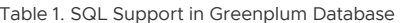

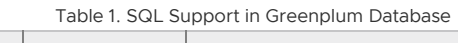

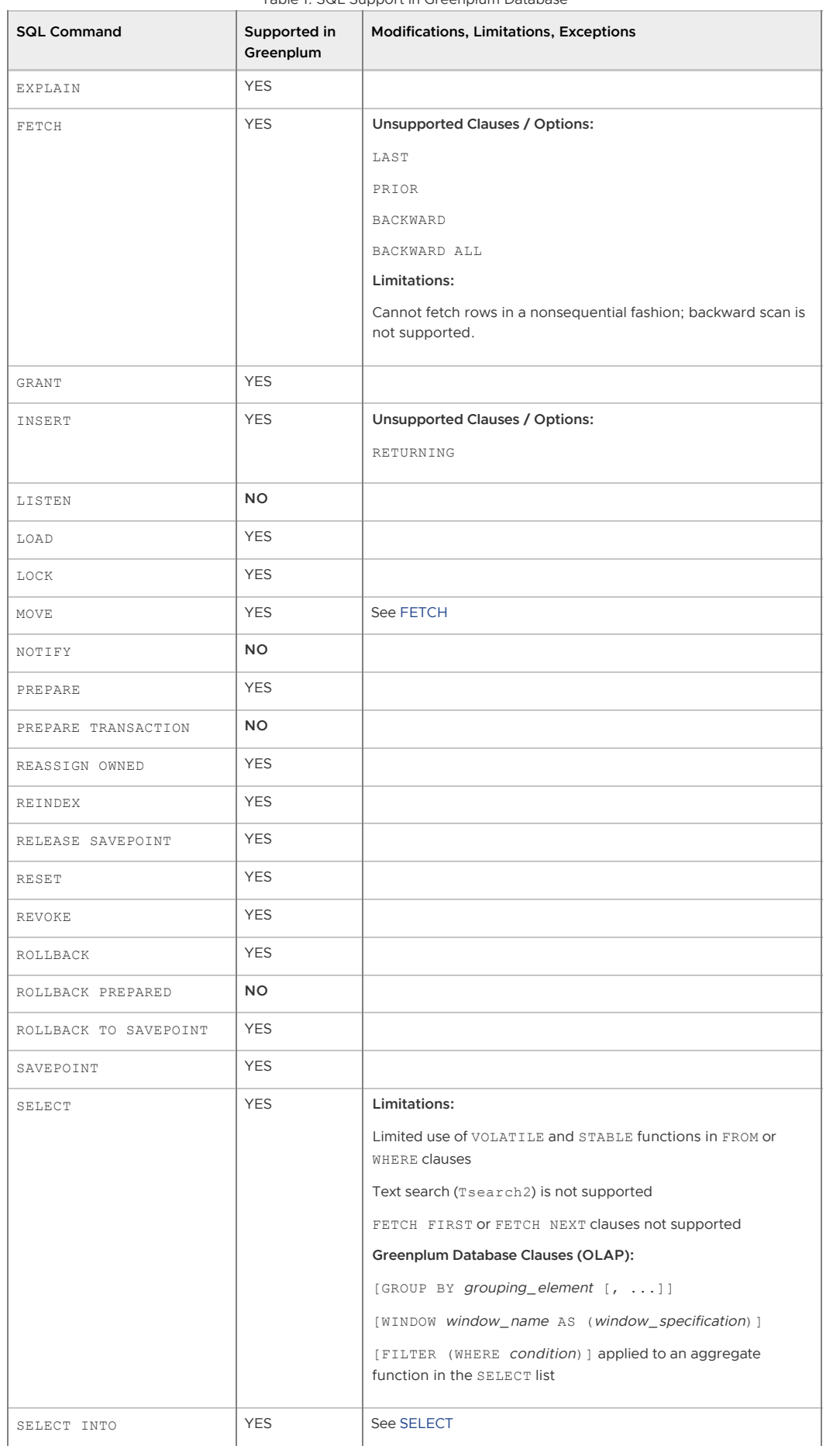

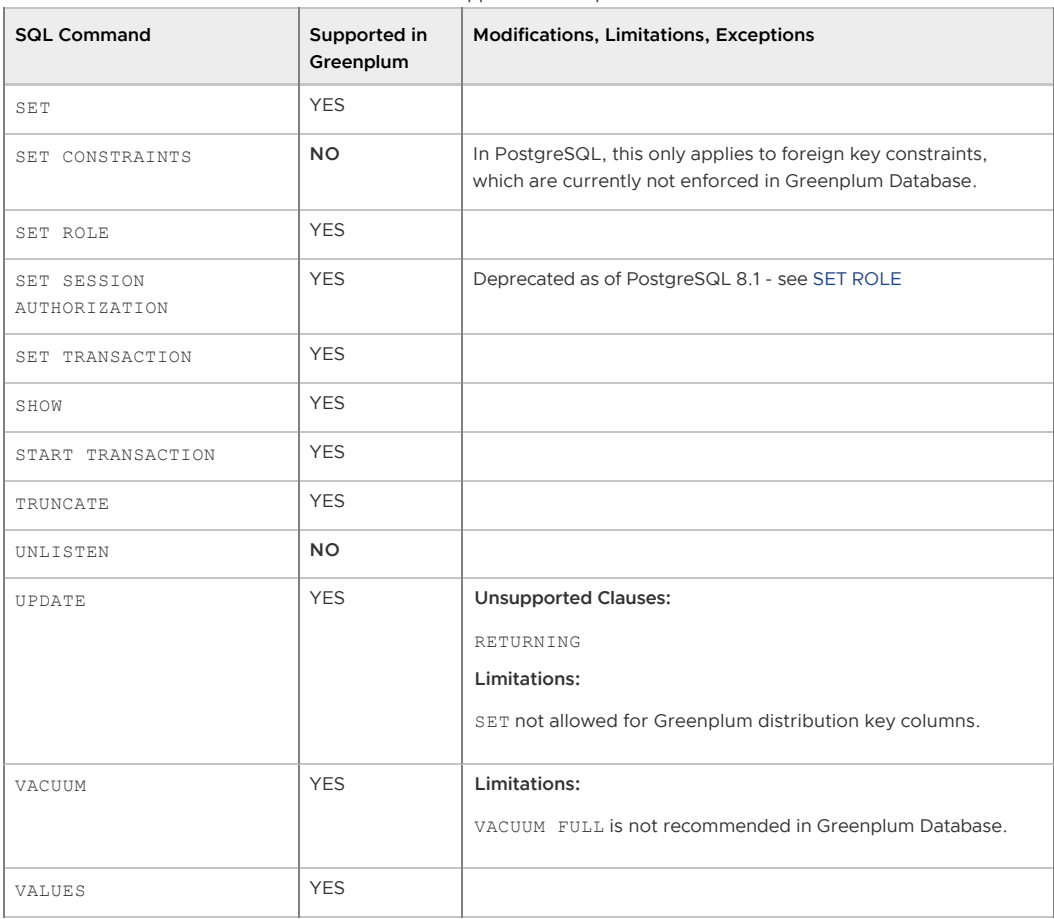

Table 1. SQL Support in Greenplum Database